# OMRON

## Safety Network Controller

## NX-series Safety Control Unit/ Communication Control Unit

**User's Manual** 

NX-SL5

Safety Control Unit Communication Control Unit

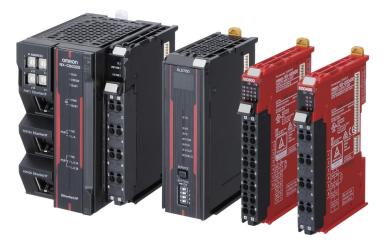

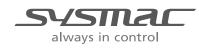

Z395-E1-09

#### - NOTE -

- · All rights reserved. No part of this publication may be reproduced, stored in a retrieval system, or transmitted, in any form, or by any means, mechanical, electronic, photocopying, recording, or otherwise, without the prior written permission of OMRON.
- No patent liability is assumed with respect to the use of the information contained herein. Moreover, because OMRON is constantly striving to improve its high-quality products, the information contained in this manual is subject to change without notice.
- · Every precaution has been taken in the preparation of this manual. Nevertheless, OMRON assumes no responsibility for errors or omissions. Neither is any liability assumed for damages resulting from the use of the information contained in this publication.

#### Trademarks -

- · Sysmac and SYSMAC are trademarks or registered trademarks of OMRON Corporation in Japan and other countries for OMRON factory automation products.
- · Microsoft, Windows, Excel, and Visual Basic are either registered trademarks or trademarks of Microsoft Corporation in the United States and other countries.
- EtherCAT® is registered trademark and patented technology, licensed by Beckhoff Automation GmbH, Germany.
- Safety over EtherCAT<sup>®</sup> is a registered trademark and a patented technology licensed by Beckhoff Automation GmbH, Germany.
- ODVA, CIP, CompoNet, DeviceNet, EtherNet/IP, and CIP Safety are trademarks of ODVA.
- The SD and SDHC logos are trademarks of SD-3C, LLC.

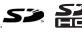

Other company names and product names in this document are the trademarks or registered trademarks of their respective companies.

#### Copyrights

- Microsoft product screen shots reprinted with permission from Microsoft Corporation.
- · This product incorporates certain third party software. The license and copyright information associated with this software is available at http://www.fa.omron.co.jp/nj info e/.

## Introduction

Thank you for purchasing an NX-series Safety Control Unit / Communication Control Unit.

This manual contains information that is necessary to use the NX-series Safety Control Unit / Communication Control Unit.

Please read this manual and make sure you understand the functionality and performance of the Unit before you attempt to use it in a control system.

Keep this manual in a safe place where it will be available for reference during operation.

#### **Intended Audience**

This manual is intended for the following personnel, who must also have knowledge of electrical systems (an electrical engineer or the equivalent).

- Personnel in charge of introducing FA systems.
- Personnel in charge of designing FA systems.
- Personnel in charge of installing and maintaining FA systems.
- Personnel in charge of managing FA systems and facilities.
- Personnel with the qualifications, authority, and responsibility for providing safety at each phase of the lifecycle of the machine: design, installation, operation, maintenance, and disposal.
- · Personnel with a knowledge of functional safety.

For programming, this manual is intended for personnel who understand the programming language specifications in international standard IEC 61131-3 or Japanese standard JIS B 3503.

#### **Applicable Products**

This manual covers the following products.

• NX-series Safety Control Units

NX-SL5

 NX-series Communication Control Unit NX-CSG

Note that this manual provides information for using an NX-series Safety Control Unit described above together with an NX-series Communication Control Unit. When you use it with an NJ/NX-series CPU Unit, an EtherCAT Coupler Unit, or an EtherNet/IP Coupler Unit, refer to the *NX-series Safety Control Unit User's Manual (Cat. No. Z930)*.

Introduction

## **Sections in this Manual**

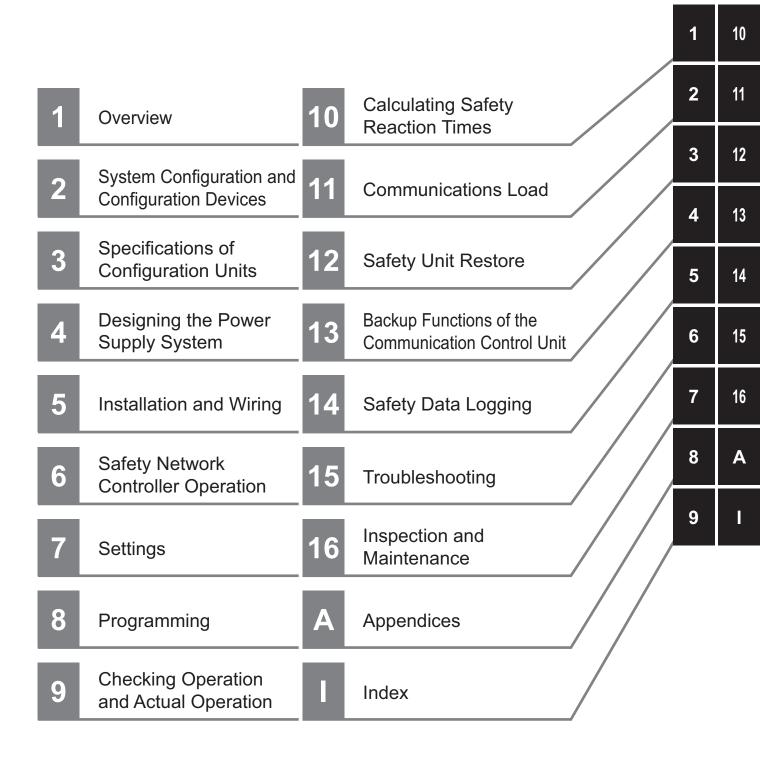

## CONTENTS

| Introduction                                      |    |
|---------------------------------------------------|----|
| Intended Audience                                 | 1  |
| Applicable Products                               |    |
|                                                   |    |
| Sections in this Manual                           |    |
| Relevant Manuals                                  | 12 |
|                                                   |    |
| Manual Structure                                  |    |
| Page Structure                                    |    |
| Special Information                               |    |
| Precaution on Terminology                         | 16 |
| Terms and Conditions Agreement                    | 17 |
| Warranty, Limitations of Liability                |    |
| Application Considerations                        |    |
| Disclaimers                                       |    |
|                                                   |    |
| Safety Precautions                                |    |
| Definition of Precautionary Information           |    |
| Symbols                                           |    |
| Warnings<br>Cautions                              |    |
| Cautons                                           |    |
| Precautions for Safe Use                          |    |
|                                                   | 05 |
| Precautions for Correct Use                       |    |
| Regulations and Standards                         | 39 |
| Conformance to EU Directives                      |    |
| Conformance to EN ISO 13849-1 and IEC/EN 62061    |    |
| Conformance to UL and CSA Standards               |    |
| Conformance to Shipbuilding Standards             |    |
| Conformance to KC Certification                   | 41 |
| Unit Versions                                     | 43 |
| Unit Versions                                     |    |
| Unit Versions of Units and Sysmac Studio Versions |    |
|                                                   |    |
| Related Manuals                                   |    |
| Terreterter                                       |    |
| Terminology                                       |    |
| Povision History                                  | 53 |
| Revision History                                  |    |

## Section 1 Overview

| 1-1 | Overv | view of the Safety Network Controller     | 1-2 |
|-----|-------|-------------------------------------------|-----|
|     |       | Features                                  |     |
|     | 1-1-2 | Introduction to the System Configurations | 1-4 |
| 1 2 | Broco | dure                                      | 47  |
| 1-2 | FIUCE | aure                                      | !=/ |
|     |       | Overall Procedure                         |     |

## Section 2 System Configuration and Configuration Devices

| 2-1 | Basi  | ic Configuration                       |     |
|-----|-------|----------------------------------------|-----|
|     |       | CPU Rack Configuration                 |     |
|     | 2-1-2 |                                        |     |
|     | 2-1-3 | Configuration Units                    | 2-3 |
| 2-2 | Con   | necting the Support Software           | 2-5 |
| 2-3 | Netw  | vork Configuration between Controllers | 2-6 |

## Section 3 Specifications of Configuration Units

| 3-1 Com                 | nmunication Control Unit                 |      |
|-------------------------|------------------------------------------|------|
| 3-1-1                   | Models and Specifications                |      |
| 3-1-2                   | Built-in EtherNet/IP Port Specifications |      |
| 3-1-3                   | Part Names and Functions                 |      |
| 3-1-4                   | Terminal Blocks                          |      |
| 3-1-5                   | Indicators                               |      |
| 3-1-6                   | ID Information Indication                |      |
| 3-2 Safe                | ety CPU Unit                             |      |
| 3-2-1                   | Models and Specifications                |      |
| 3-2-2                   | Part Names and Functions                 |      |
| 3-2-3                   | Indicators                               |      |
| 3-3 Safe                | ety Input Unit                           | 3-32 |
| 3-3-1                   | Models and Specifications                |      |
| 3-3-2                   | Part Names and Functions                 |      |
| 3-3-3                   | Indicators                               |      |
| 3-1 Safe                | ety Output Unit                          | 3-45 |
| 3-4-1                   | Models and Specifications                |      |
| 3-4-2                   | Part Names and Functions                 |      |
| 3-4-3                   | Indicators.                              |      |
|                         |                                          |      |
| <b>з-э епа</b><br>3-5-1 | Cover                                    |      |
|                         | Models and Specifications                |      |
| 3-6 SD I                | Memory Cards                             | 3-60 |
| 3-6-1                   | Models and Specifications                |      |
| 3-6-2                   | Purpose                                  |      |
| 3-7 Sup                 | port Software                            |      |
| 3-7-1                   | Product Model                            |      |
| 3-7-2                   | Connection                               |      |
| 3-8 PFH                 |                                          | 2 62 |
|                         |                                          |      |

## Section 4 Designing the Power Supply System

| 4-1 Pow  | er Supply System                                        |      |
|----------|---------------------------------------------------------|------|
| 4-1-1    | NX Unit Power Supply and I/O Power Supply               |      |
| 4-1-2    | NX-series Power Supply-related Units                    |      |
| 4-2 Desi | gning the NX Unit Power Supply System                   | 4-9  |
| 4-2-1    | Procedure for Designing the NX Unit Power Supply System |      |
| 4-2-2    | Calculation Example for the NX Unit Power Supply        |      |
| 4-3 Desi | gning the I/O Power Supply System                       | 4-12 |
| 4-3-1    | I/O Power Supply Method                                 |      |
| 4-3-2    | Designing the I/O Power Supply from the NX Bus          |      |
| 4-3-3    | Designing the I/O Power Supply from External Sources    |      |
| 4-3-4    | Restrictions on Inrush Current for ON/OFF Operation     | 4-19 |
| 4-4 Sele | cting External Power Supplies and Protective Devices    | 4-20 |

| 4-4-1 | Selecting the Unit Power Supply  | 4-20 |
|-------|----------------------------------|------|
|       | Selecting the I/O Power Supplies |      |
| 4-4-3 | Selecting Protective Devices     | 4-23 |

## Section 5 Installation and Wiring

| 5-1 Proc                                                                                                  | essing at Power ON                                                                                                    | 5-2                                                                                                    |
|----------------------------------------------------------------------------------------------------|----------------------------------------------------------------------------------------------------|----------------------------------------------------------------------------------------------------|
| 5-1-1                                                                                                    | Power ON Operation                                                                                                    |                                                                                                    |
| 5-1-2                                                                                                    | Operation When Resetting the Controller from the Sysmac Studio                                                                                                    | 5-2                                                                                                    |
| 5-2 Mour                                                                                                  | ting Units                                                                                                    | 5-4                                                                                                    |
| 5-2-1                                                                                                    | Installation in a Control Panel                                                                                                    |                                                                                                    |
| 5-2-2                                                                                                    | Preparations for Installation                                                                                                    | 5-9                                                                                                    |
| 5-2-3                                                                                                    | Installing the Communication Control Unit                                                                                                    | 5-11                                                                                                    |
| 5-2-4                                                                                                    | Installing and Connecting NX Units                                                                                                    | 5-13                                                                                                    |
| 5-2-5                                                                                                    | Mounting the End Cover                                                                                                    | 5-17                                                                                                    |
| 5-2-6                                                                                                    | Mounting the End Plates                                                                                                    | 5-18                                                                                                    |
| 5-2-7                                                                                                    | Attaching Markers                                                                                                    | 5-20                                                                                                    |
| 5-2-8                                                                                                    | Installing and Removing the SD Memory Card                                                                                                    |                                                                                                    |
| 5-2-9                                                                                                    | Removal of the Communication Control Unit                                                                                                    |                                                                                                    |
| 5-2-10                                                                                                    | Removing NX Units                                                                                                    |                                                                                                    |
| 5-2-11                                                                                                    | Assembled Appearance and Dimensions                                                                                                    | 5-28                                                                                                    |
|                                                                                                    |                                                                                                    |                                                                                                    |
| 5-3 Wirin                                                                                                 | g                                                                                                    | 5-32                                                                                                    |
| <b>5-3 Wirin</b><br>5-3-1                                                                                 | g<br>Wiring the Power Supply                                                                                                    |                                                                                                    |
|                                                                                                    |                                                                                                    | 5-33                                                                                                    |
| 5-3-1                                                                                                    | Wiring the Power Supply                                                                                                    | 5-33<br>5-34                                                                                                |
| 5-3-1<br>5-3-2                                                                                            | Wiring the Power Supply<br>Wiring the Additional NX Unit Power Supply Unit                                                                                                    | 5-33<br>5-34<br>5-34                                                                                        |
| 5-3-1<br>5-3-2<br>5-3-3                                                                                   | Wiring the Power Supply         Wiring the Additional NX Unit Power Supply Unit         Wiring the Additional I/O Power Supply Unit         Wiring the Protective Devices         Grounding                                                                                                    |                                                                                                    |
| 5-3-1<br>5-3-2<br>5-3-3<br>5-3-4                                                                          | Wiring the Power Supply         Wiring the Additional NX Unit Power Supply Unit         Wiring the Additional I/O Power Supply Unit         Wiring the Protective Devices                                                                                                    |                                                                                                    |
| 5-3-1<br>5-3-2<br>5-3-3<br>5-3-4<br>5-3-5                                                                 | Wiring the Power Supply         Wiring the Additional NX Unit Power Supply Unit         Wiring the Additional I/O Power Supply Unit         Wiring the Protective Devices         Grounding                                                                                                    |                                                                                                    |
| 5-3-1<br>5-3-2<br>5-3-3<br>5-3-4<br>5-3-5<br>5-3-6<br>5-3-7                                               | Wiring the Power Supply         Wiring the Additional NX Unit Power Supply Unit         Wiring the Additional I/O Power Supply Unit         Wiring the Protective Devices         Grounding         Connecting the Built-in EtherNet/IP Port                                                                                                    |                                                                                                    |
| 5-3-1<br>5-3-2<br>5-3-3<br>5-3-4<br>5-3-5<br>5-3-6<br>5-3-7                                               | Wiring the Power Supply         Wiring the Additional NX Unit Power Supply Unit         Wiring the Additional I/O Power Supply Unit         Wiring the Protective Devices         Grounding         Connecting the Built-in EtherNet/IP Port         Wiring to the Screwless Clamping Terminal Blocks                                                                                        |                                                                                                    |
| 5-3-1<br>5-3-2<br>5-3-3<br>5-3-4<br>5-3-5<br>5-3-6<br>5-3-7<br><b>5-4 Cont</b>                            | Wiring the Power Supply         Wiring the Additional NX Unit Power Supply Unit         Wiring the Additional I/O Power Supply Unit         Wiring the Protective Devices         Grounding         Connecting the Built-in EtherNet/IP Port         Wiring to the Screwless Clamping Terminal Blocks                                                                                        |                                                                                                    |
| 5-3-1<br>5-3-2<br>5-3-3<br>5-3-4<br>5-3-5<br>5-3-6<br>5-3-7<br><b>5-4</b> Cont<br>5-4-1                   | Wiring the Power Supply         Wiring the Additional NX Unit Power Supply Unit         Wiring the Additional I/O Power Supply Unit         Wiring the Protective Devices         Grounding         Connecting the Built-in EtherNet/IP Port         Wiring to the Screwless Clamping Terminal Blocks <b>rol Panel Installation</b> Temperature                                              |                                                                                                    |
| 5-3-1<br>5-3-2<br>5-3-3<br>5-3-4<br>5-3-5<br>5-3-6<br>5-3-7<br><b>5-4</b> Cont<br>5-4-1<br>5-4-2          | Wiring the Power Supply         Wiring the Additional NX Unit Power Supply Unit         Wiring the Additional I/O Power Supply Unit         Wiring the Protective Devices         Grounding         Connecting the Built-in EtherNet/IP Port         Wiring to the Screwless Clamping Terminal Blocks <b>rol Panel Installation</b> Temperature         Humidity                             |                                                                                                    |
| 5-3-1<br>5-3-2<br>5-3-3<br>5-3-4<br>5-3-5<br>5-3-6<br>5-3-7<br><b>5-4</b> Cont<br>5-4-1<br>5-4-2<br>5-4-3 | Wiring the Power Supply         Wiring the Additional NX Unit Power Supply Unit         Wiring the Additional I/O Power Supply Unit         Wiring the Protective Devices         Grounding         Connecting the Built-in EtherNet/IP Port         Wiring to the Screwless Clamping Terminal Blocks <b>rol Panel Installation</b> Temperature         Humidity         Vibration and Shock | 5-33<br>5-34<br>5-34<br>5-34<br>5-35<br>5-39<br>5-46<br><b>5-60</b><br>5-60<br>5-62<br>5-62<br>5-62<br>5-62 |

## Section 6 Safety Network Controller Operation

| 6-1 Ov  | verview of the Safety Network Controller Operation                        | 6-2  |
|---------|---------------------------------------------------------------------------|------|
| 6-1-1   | Introduction to FSoE Communications                                       | 6-2  |
| 6-1-2   | Introduction to Communications between NX Units                           | 6-3  |
| 6-1-3   | Introduction to CIP Safety Communications                                 | 6-3  |
| 6-1-4   | Introduction to Tag Data Links                                            | 6-4  |
| 6-1-5   | Calculating the Number of Connections                                     | 6-9  |
| 6-2 I/C | ) System                                                                  | 6-13 |
| 6-2-1   | Relationship between the Types of Signals and the Types of Communications |      |
| 6-2-2   | Safety Data Types and Standard Data Types                                 | 6-13 |
| 6-2-3   | Specifying Safety Data Types and Standard Data Types                      | 6-14 |
| 6-3 Sa  | fety I/O Function                                                         | 6-15 |
| 6-3-1   | Safety Input Function                                                     | 6-15 |
| 6-3-2   | Safety Output Function                                                    | 6-37 |

## Section 7 Settings

| 7-1 | Configuration and Setup Procedures | 7-2 | 2 |
|-----|------------------------------------|-----|---|
| • • |                                    |     | - |

| 7-2 Pa | art Names and Functions of the Sysmac Studio Window | 7-3  |
|--------|-----------------------------------------------------|------|
| 7-3 C  | PU Rack Configuration and Setup                     | 7-5  |
| 7-3-1  | •                                                   |      |
| 7-3-2  |                                                     |      |
| 7-3-3  | 3 Setting Up the FSoE Communications                | 7-7  |
| 7-4 Et | therNet/IP Network Configuration and Setup          | 7-9  |
| 7-4-1  | 1 Setting IP Addresses                              | 7-9  |
| 7-4-2  |                                                     |      |
| 7-4-3  | 3 Setting Tag Data Links                            | 7-25 |
| 7-5 S  | etting the Input and Output Functions               | 7-29 |
| 7-5-1  |                                                     |      |
| 7-5-2  | 2 Setting the Standard Input and Output Functions   | 7-32 |
| 7-6 A  | ssigning Variables to I/O Ports                     |      |
| 7-6-1  |                                                     |      |
| 7-6-2  |                                                     |      |
| 7-7 E  | xposing Variables to Standard Controllers           |      |
| 7-7-1  |                                                     |      |
| 7-7-2  |                                                     |      |
| 7-7-3  |                                                     |      |
| 7-7-4  |                                                     |      |
| 7-7-{  | 5 I/O Ports for Standard I/O Units                  | 7-46 |
| 7-8 E  | xporting/Importing Settings Data                    | 7-47 |
| 7-8-1  | Exporting/Importing the All NX Unit Settings        | 7-47 |
| 7-8-2  |                                                     |      |
| 7-8-3  | 3 Importing the Safety Unit Restore File            | 7-51 |

## Section 8 Programming

| 8-1 POU   | s (Program Organization Units)                                        | 8-3  |
|-----------|-----------------------------------------------------------------------|------|
| 8-1-1     | POU                                                                   |      |
| 8-1-2     | Overview of the Three Types of POUs                                   | 8-3  |
| 8-1-3     | Differences between Programs, Functions, and Function Blocks          | 8-4  |
| 8-1-4     | Details on Programs                                                   | 8-5  |
| 8-1-5     | Details on Function Blocks                                            | 8-6  |
| 8-1-6     | Details on Functions                                                  | 8-10 |
| 8-1-7     | Instructions                                                          | 8-11 |
| 8-2 Varia | ables                                                                 | 8-12 |
| 8-2-1     | Variables                                                             | 8-12 |
| 8-2-2     | Types of Variables                                                    |      |
| 8-2-3     | Type of User-defined Variable                                         | 8-12 |
| 8-2-4     | Attributes of Variables                                               |      |
| 8-2-5     | Data Type                                                             | 8-14 |
| 8-2-6     | Variable Attributes Other Than Data Type                              |      |
| 8-2-7     | Function Block Instances                                              | 8-17 |
| 8-2-8     | Restrictions on Variable Names and Other Safety Program-related Names | 8-17 |
| 8-3 Con   | stants (Literals)                                                     | 8-20 |
| 8-3-1     | Constants                                                             |      |
| 8-3-2     | Types of Constants                                                    | 8-20 |
| 8-4 Proc  | ramming Languages                                                     | 8-22 |
| 8-4-1     | Programming Languages                                                 |      |
| 8-4-2     | FBD Language                                                          |      |
| 8-5 Proc  | ramming Operations                                                    | 8-27 |
| 8-5-1     | Programming Layer on the Sysmac Studio                                |      |
| 8-5-2     | Registering POUs                                                      |      |
| 8-5-3     | Registering Variables                                                 |      |
| 8-5-4     | FBD Programming                                                       |      |
| 8-5-5     | Program Pattern Copy                                                  |      |
|           |                                                                       |      |

|     | 8-5-6   | Function Block Conversion for Programs                                           | 8-70  |
|-----|---------|----------------------------------------------------------------------------------|-------|
|     | 8-5-7   | Building                                                                         | 8-71  |
|     | 8-5-8   | Searching and Replacing                                                          |       |
|     | 8-5-9   | Safety Task Settings                                                             |       |
|     | 8-5-10  | Variable Comment Switching Function                                              | 8-78  |
| 8-6 | Autom   | natic Programming                                                                | 8-84  |
|     | 8-6-1   | Generation Algorithms for Automatic Programming                                  |       |
|     | 8-6-2   | Automatic Programming Settings                                                   |       |
|     | 8-6-3   | Automatic Programming Execution Procedure                                        |       |
| 8-7 | Monito  | oring Memory Usage for Communication Control Unit                                | 8-93  |
| 8-8 | Monito  | oring Memory Usage for Safety Control Unit                                       | 8-94  |
| 8-9 | Offline | Debugging                                                                        | 8-96  |
|     | 8-9-1   | Offline Safety Program Debugging                                                 |       |
|     | 8-9-2   | Monitoring                                                                       | 8-99  |
|     | 8-9-3   | Controlling BOOL Variables, Changing Present Values, and Using Forced Refreshing |       |
|     | 8-9-4   | Cross References                                                                 | 8-99  |
|     | 8-9-5   | Setting the Initial Values of Variables                                          | 8-99  |
|     | 8-9-6   | Feedback Settings                                                                | 8-100 |
|     | 8-9-7   | Simple Automatic Test                                                            | 8-101 |
|     |         |                                                                                  |       |

## Section 9 Checking Operation and Actual Operation

| 9-1 Proce  | edures before Operation and Transferring the Required Data                       | 9-3  |
|------------|----------------------------------------------------------------------------------|------|
| 9-1-1      | Commissioning Procedure                                                          |      |
| 9-1-2      | Data That You Must Transfer before Operation and Data Transfer Procedures        | 9-4  |
| 9-2 Trans  | ferring the Configuration Information                                            | 9-6  |
| 9-2-1      | Overview                                                                         |      |
| 9-2-2      | Transfer Procedure                                                               | 9-6  |
| 9-3 Opera  | ating Modes of the Safety CPU Unit                                               | 9-8  |
| 9-3-1      | Startup Operating Mode and Changing the Operating Mode                           |      |
| 9-3-2      | Operation When Changing Operating Mode                                           |      |
| 9-3-3      | Executable Functions in Each Mode of the Safety CPU Unit                         |      |
| 9-4 Chan   | ging to DEBUG Mode                                                               | 9-13 |
|            | king External Device Wiring                                                      |      |
| 9-5-1      | Overview of Functions for Checking Wiring                                        | 9-16 |
| 9-5-2      | Monitoring Safety I/O Units                                                      |      |
| 9-5-3      | Troubleshooting Safety I/O Terminals                                             |      |
| 9-5-4      | Clear All Memory Operation for Safety I/O Units                                  | 9-20 |
| 9-6 Funct  | tions for Checking Operation                                                     | 9-22 |
| 9-6-1      | Overview of Functions for Checking Operation                                     |      |
| 9-6-2      | Starting and Stopping the Safety Programs in DEBUG Mode                          |      |
| 9-6-3      | Monitoring Variables in the FBD Editor                                           |      |
| 9-6-4      | Monitoring Variables in a Watch Tab Page                                         |      |
| 9-6-5      | Controlling BOOL Variables, Changing Present Values, and Using Forced Refreshing |      |
| 9-6-6      | Cross References                                                                 | 9-34 |
|            | e Functional Test                                                                |      |
| 9-7-1      | Online Functional Test Settings                                                  |      |
| 9-7-2      | Online Functional Test Execution Procedure                                       | 9-41 |
| 9-8 Node   | Name                                                                             | 9-47 |
| 9-9 Secu   | rity Settings                                                                    | 9-48 |
| 9-9-1      | Setting the Safety Password                                                      |      |
| 9-9-2      | Data Protection                                                                  |      |
| 9-10 Perfo | rming Safety Validation and Operation                                            | 9-53 |
| 9-10-1     | Performing Safety Validation                                                     |      |
| 9-10-2     | Changing to RUN Mode                                                             |      |
| 9-10-3     | Changing to PROGRAM Mode                                                         | 9-55 |

| 9-11 Starti | ng and Stopping the Safety Application Monitoring             | 9-57 |
|-------------|---------------------------------------------------------------|------|
| 9-11-1      | Procedure to Start and Stop the Safety Application Monitoring |      |
| 9-11-2      | Changing the Monitoring Options for the Safety Application    |      |
| 9-12 Uploa  | ding Configuration Information and Safety Application Data    | 9-59 |
| 9-12-1      | Outline                                                       |      |
| 9-12-2      | Upload Procedures                                             | 9-59 |
| 9-13 Trans  | ferring Safety Application Data                               | 9-61 |
| 9-13-1      | Outline                                                       |      |
| 9-13-2      | Transfer Procedure                                            | 9-61 |
| 9-14 Monit  | oring Controller Status                                       | 9-63 |
| 9-15 Resta  | rting and Clearing All Memory                                 |      |
| 9-15-1      | Restarting                                                    |      |
| 9-15-2      | Clear All Memory Operation                                    |      |
|             |                                                               |      |

### Section 10 Calculating Safety Reaction Times

| <b>10-1 Safety</b><br>10-1-1 | / Reaction Time<br>Calculating the Safety Reaction Time |  |
|------------------------------|---------------------------------------------------------|--|
| 10-1-2                       | Verifying Safety Reaction Times                         |  |
| 10-2 Safety                  | / Task                                                  |  |
| 10-2-1                       | Safety Task                                             |  |
| 10-2-2                       | Operation of Safety Task                                |  |
| 10-2-3                       | Minimum Safety Task Period                              |  |
| 10-2-4                       | Setting the Safety Task Period                          |  |
| 10-3 FSoE                    | Watchdog Timer                                          |  |
| 10-3-1                       | FSoE Watchdog Timers                                    |  |
| 10-3-2                       | Checking FSoE Watchdog Timers                           |  |
| 10-3-3                       | Changing FSoE Watchdog Timers                           |  |
| 10-4 EPI (D                  | ata Packet Interval)                                    |  |
| 10-4-1                       | Changing the EPI                                        |  |
| 10-4-2                       | EPI Restrictions                                        |  |

## Section 11 Communications Load

| 11-1 Ad | usting the Communications Load                                | 11-2 |
|---------|---------------------------------------------------------------|------|
| 11-1-1  | •                                                             |      |
| 11-1-2  | Checking the Device Bandwidth Usage of the CIP Safety Routing | 11-4 |
| 11-1-3  |                                                               |      |
| 11-1-4  | Adjusting the Device Bandwidth Usage                          | 11-5 |

## Section 12 Safety Unit Restore

| 12-1 Safet | y Unit Restore                               |  |
|------------|----------------------------------------------|--|
|            | Generate Safety Unit Restore File Function   |  |
|            | Safety Unit Restore Function                 |  |
|            | Specifications of a Safety Unit Restore File |  |

### Section 13 Backup Functions of the Communication Control Unit

| 13-1 The E | Backup Functions                                          |      |
|------------|-----------------------------------------------------------|------|
|            | Applications of Backup Functions                          |      |
| 13-1-2     | Examples of Operating Procedures for the Backup Functions |      |
| 13-1-3     | Data that Is Backed Up                                    | 13-4 |
| 13-1-4     | Types of Backup Functions                                 | 13-5 |

| 13-1-5<br>13-1-6                               | Relation between the Different Types of Backup Functions and Data Groups .<br>Applicable Range of the Backup Functions                                                                                                    |                |
|------------------------------------------------|----------------------------------------------------------------------------------------------------|----------------|
| <b>13-2 SD M</b><br>13-2-1<br>13-2-2<br>13-2-3 | emory Card Backups<br>Backup (Controller to SD Memory Card)<br>Restore (SD Memory Card to Controller)<br>Verify (between Controller and SD Memory Card)                                                                                                    | 13-10<br>13-12 |
| 13-3 Disab                                     | ling Backups to SD Memory Cards                                                                                                    | 13-15          |
| <b>13-4 Sysm</b><br>13-4-1<br>13-4-2<br>13-4-3 | ac Studio Controller Backups<br>Backup (Controller to Computer)<br>Restore (Computer to Controller)<br>Verify (between Controller and Computer)                                                                                                    | 13-16<br>13-17 |
| 13-5 Impo                                      | rting and Exporting Sysmac Studio Backup File Data                                                                                                    | 13-20          |
| <b>13-6 Back</b><br>13-6-1<br>13-6-2<br>13-6-3 | up Functions when NX Units are Connected           Backing Up Data in NX Units on the Communication Control Unit           Backup Support Depending on the Controller Status           Conditions for Restoring NX Unit Data on the Communication Control Unit | 13-21<br>13-21 |
| 13-7 Back                                      | up-related Files                                                                                                    | 13-23          |
| 13-7-1<br>13-7-2<br>13-7-3<br>13-7-4<br>13-7-5 | Types of Backup-related Files<br>Specifications of a Backup File<br>Specifications of a Restore Command File<br>Specifications of a Controller Verification Results File<br>Specifications of an NX Unit Verification Results File                             |                |
| <b>13-8 Comp</b><br>13-8-1                     | Datibility between Backup-related Files<br>Compatibility between Backup Functions                                                                                                    |                |
| 13-9 Funct                                     | ions that cannot be Executed during Backup Functions                                                                                                    | 13-29          |

## Section 14 Safety Data Logging

| 14-1 Outlin | ne of the Safety Data Logging Function                          | 14-2 |
|-------------|-----------------------------------------------------------------|------|
| 14-2 Creat  | ing a Safety Data Logging Settings File with the Sysmac Studio  | 14-4 |
| 14-3 Safet  | y Data Logging Operation Procedure                              | 14-6 |
|             |                                                                 |      |
| 14-4 Chec   | king the Logging Status                                         | 14-7 |
|             | king the Logging Status<br>Checking the Seven-segment Indicator |      |
| 14-4-1      |                                                                 | 14-7 |

## Section 15 Troubleshooting

| 15-1 Opera | ation after an Error                                             |       |
|------------|------------------------------------------------------------------|-------|
| 15-1-1     | Overview of Communication Control Unit Status                    | 15-2  |
| 15-1-2     | Fatal Errors                                                     | 15-4  |
| 15-1-3     | Non-fatal Errors in the Communication Control Unit               | 15-6  |
| 15-1-4     | Checking for Non-fatal Errors                                    | 15-15 |
| 15-1-5     | Resetting Non-fatal Errors                                       |       |
| 15-1-6     | Errors Related to the EtherNet/IP Function Module                | 15-19 |
| 15-1-7     | Errors Related to Safety Control Units                           | 15-20 |
| 15-1-8     | Errors on CIP Safety Target Devices                              | 15-21 |
| 15-2 Error | Troubleshooting Methods                                          |       |
| 15-2-1     | Troubleshooting Flowcharts                                       |       |
| 15-2-2     | Troubleshooting Fatal Errors                                     | 15-24 |
| 15-2-3     | Troubleshooting Non-fatal Errors                                 | 15-25 |
| 15-2-4     | Troubleshooting When You Cannot Go Online from the Sysmac Studio | 15-31 |
| 15-2-5     | Troubleshooting Errors in the Safety Control Unit                | 15-35 |
| 15-2-6     | Troubleshooting the CIP Safety Target Device Errors              | 15-42 |

| 15-3 Error | Descriptions and Corrections                           |        |
|------------|--------------------------------------------------------|--------|
| 15-3-1     | Interpreting Tables                                    |        |
| 15-3-2     | Communication Control Unit Error                       |        |
| 15-3-3     | Safety CPU Unit Error                                  | 15-163 |
| 15-3-4     | Safety I/O Unit Error                                  |        |
| 15-3-5     | Other Troubles and Corrections                         | 15-233 |
| 15-4 Chec  | king Status with the Network Configurator              | 15-234 |
| 15-4-1     | The Network Configurator's Device Monitor Function     |        |
| 15-4-2     | Connection Status Codes and Troubleshooting            |        |
| 15-4-3     | CIP Safety Connection Status Codes and Troubleshooting | 15-249 |

## Section 16 Inspection and Maintenance

| 16-1 Clear | ing and Inspection                                               |      |
|------------|------------------------------------------------------------------|------|
|            | Cleaning                                                         |      |
| 16-1-2     | Periodic Inspections                                             | 16-2 |
| 16-2 Maint | enance Procedures                                                |      |
|            |                                                                  |      |
| 16-2-1     | Replacing the Communication Control Unit and the Safety CPU Unit |      |
|            |                                                                  | 16-5 |

## Appendices

| A-1 Ge           | neral Specifications                                               | A-3  |
|------------------|--------------------------------------------------------------------|------|
| A-2 Din          | nensions                                                           | A-4  |
| A-2-1            | Communication Control Unit                                         |      |
| A-2-2            | Safety CPU Unit                                                    | A-5  |
| A-2-3            | Safety I/O Units                                                   |      |
| A-2-4            | End Cover                                                          | A-6  |
| A-2-5            | SD Memory Card                                                     | A-6  |
| A-3 NX           | Objects                                                            | A-7  |
| A-3-1            | Format of NX Object Descriptions                                   | A-7  |
| A-3-2            | Safety CPU Unit                                                    | A-7  |
| A-3-3            | NX-SID800 Safety Input Unit                                        | A-11 |
| A-3-4            | NX-SIH400 Safety Input Unit                                        |      |
| A-3-5            | NX-SOD400 Safety Output Unit                                       |      |
| A-3-6            | NX-SOH200 Safety Output Unit                                       | A-25 |
| A-4 Ap           | plication Examples                                                 | A-30 |
| A-4-1            | Emergency Stop Pushbutton Switches                                 | A-30 |
| A-4-2            | Safety Doors                                                       | A-32 |
| A-4-3            | Safety Laser Scanners                                              |      |
| A-4-4            | Safety Door Switches with Magnetic Locks and Key Selector Switches |      |
| A-4-5            | Enable Switches                                                    |      |
| A-4-6            | Two-hand Switches                                                  |      |
| A-4-7            | D40A Non-contact Door Switches                                     |      |
| A-4-8            | D40Z Non-contact Door Switches                                     |      |
| A-4-9            | Safety Mats and Safety Light Curtains                              |      |
| A-4-1(<br>A-4-11 |                                                                    |      |
|                  |                                                                    |      |
| A-5 Ch           | ange Tracking                                                      | A-67 |
| A-6 Sat          | ety CPU Unit Status                                                | A-69 |
| A-7 I/O          | Ports of Safety I/O Units                                          | A-71 |
| A-7-1            | NX-SIH400 Safety Input Unit                                        |      |
| A-7-2            | NX-SID800 Safety Input Unit                                        |      |
| A-7-3            | NX-SOH200 Safety Output Unit                                       |      |
| A-7-4            | NX-SOD400 Safety Output Unit                                       |      |
| A-8 CIF          | P Response Codes                                                   | A-78 |

| A-8-1                                | General Status Codes                                                     | A-78    |  |
|--------------------------------------|--------------------------------------------------------------------------|---------|--|
| A-8-2                                | Extended Status Codes                                                    | A-80    |  |
| A-9 Ico                              | on list for Safety Slave Unit Parameters                                 | A-83    |  |
| A-9-1                                | External Device Icons for Input Devices                                  | A-83    |  |
| A-9-2                                | Contact Icons for Input Devices                                          | A-86    |  |
| A-9-3                                |                                                                          |         |  |
| A-9-4                                | Contact Icons for Output Devices                                         | A-89    |  |
| A-10 Printing                        |                                                                          |         |  |
| A-10-                                | Selecting the Items to Print                                             | A-90    |  |
| A-10-                                | 2 Items that are Printed                                                 | A-90    |  |
| A-11 Li                              | st of Screwless Clamping Terminal Block Models                           | A-92    |  |
| A-11-                                |                                                                          |         |  |
| A-11-                                | 2 List of Terminal Block Models                                          | A-92    |  |
| A-12 I/O Refreshing between NX Units |                                                                          | A-94    |  |
| A-12-                                | 1 I/O Refreshing from the Communication Control Unit to NX Units         | A-94    |  |
| A-12-                                |                                                                          |         |  |
| A-12-                                | 3 I/O Response Time for Communications between NX Units                  | A-100   |  |
| A-13 Ur                              | nits That Support Communications between NX Units                        | A-102   |  |
| A-14 Cł                              | necking the Signature Code on the Seven-segment Indicator                | A-103   |  |
| A-15 Ex                              | ecution Scenarios for the Simple Automatic Test                          | A-104   |  |
| A-16 Di                              | fferences in Checking Operation between the Simulator and Safety CPU Uni | t A-106 |  |
| A-17 I/C                             | Data Enable Flag for CIP Safety Connections                              | A-107   |  |
| A-18 Ve                              | rsion Information                                                        | A-109   |  |
| A-18-                                |                                                                          |         |  |

### Index

## **Relevant Manuals**

The following table provides the relevant manuals for this product. Read all of the manuals that are relevant to your system configuration and application before you use the product.

Most operations on this product are performed from the Sysmac Studio Automation Software. For details on the Sysmac Studio, refer to the *Sysmac Studio Version 1 Operation Manual (Cat. No. W504)*.

|                                                                                | Purpose of use                                                     | NX-series<br>Safety Control Unit<br>User's Manual | NX-series<br>Safety Control Unit /<br>Communication Control Unit<br>User's Manual | NX-series<br>Communication Control Unit<br>Built-in Function User's Manual | NX-series<br>Safety Control Unit<br>Instructions Reference Manual |
|--------------------------------------------------------------------------------|--------------------------------------------------------------------|---------------------------------------------------|-----------------------------------------------------------------------------------|----------------------------------------------------------------------------|-------------------------------------------------------------------|
|                                                                                | ing a safety control system integrated with NJ/NX-ser-<br>PU Units | •                                                 |                                                                                   |                                                                            |                                                                   |
| Building a standalone safety control system with<br>EtherNet/IP Coupler Units  |                                                                    | •                                                 |                                                                                   |                                                                            |                                                                   |
| Building a safety network control system with Communica-<br>tion Control Units |                                                                    |                                                   | •                                                                                 |                                                                            |                                                                   |
| Intro                                                                          | duction to Communication Control Unit                              | •                                                 | •                                                                                 |                                                                            |                                                                   |
| Setti                                                                          | ng devices and hardware                                            |                                                   |                                                                                   |                                                                            |                                                                   |
|                                                                                | NX-SL5□□□ Safety CPU Unit                                          | •                                                 | •                                                                                 |                                                                            |                                                                   |
|                                                                                | NX-SL3□□□ Safety CPU Unit                                          | •                                                 |                                                                                   |                                                                            |                                                                   |
|                                                                                | NX-SI                                                              | •                                                 | •                                                                                 |                                                                            |                                                                   |
|                                                                                | NX-CSG                                                             |                                                   | •                                                                                 |                                                                            |                                                                   |
| Softv                                                                          | vare settings                                                      |                                                   |                                                                                   |                                                                            |                                                                   |
|                                                                                | NX-SL5□□□ Safety CPU Unit                                          | •                                                 | •                                                                                 |                                                                            |                                                                   |
|                                                                                | NX-SL3□□□ Safety CPU Unit                                          | •                                                 |                                                                                   |                                                                            |                                                                   |
|                                                                                | NX-SI                                                              | •                                                 | •                                                                                 |                                                                            |                                                                   |
|                                                                                | NX-CSG                                                             |                                                   | •                                                                                 | •                                                                          |                                                                   |
| Creating safety programs                                                       |                                                                    | •                                                 | •                                                                                 |                                                                            | •                                                                 |
| Testi                                                                          | ng operation and debugging                                         |                                                   |                                                                                   |                                                                            |                                                                   |
|                                                                                | Safety programs                                                    | •                                                 | •                                                                                 |                                                                            | •                                                                 |
|                                                                                | Safety process data communications                                 | •                                                 | •                                                                                 |                                                                            |                                                                   |
|                                                                                | Safety I/O functions                                               | •                                                 | •                                                                                 |                                                                            |                                                                   |
|                                                                                | Tag data links                                                     |                                                   | •                                                                                 |                                                                            |                                                                   |
|                                                                                | Built-in functions for Communication Control Unit                  |                                                   | •                                                                                 | •                                                                          |                                                                   |
| Lean                                                                           | ning about error corrections                                       |                                                   |                                                                                   |                                                                            |                                                                   |
|                                                                                | NX-SL5□□□ Safety CPU Unit                                          | •                                                 | •                                                                                 |                                                                            | •                                                                 |
|                                                                                | NX-SL3□□□ Safety CPU Unit                                          | ٠                                                 |                                                                                   |                                                                            | •                                                                 |
|                                                                                | NX-SI and NX-SO Safety I/O Units                                   | ٠                                                 | •                                                                                 |                                                                            |                                                                   |
|                                                                                | NX-CSG                                                             |                                                   | •                                                                                 |                                                                            |                                                                   |
| Maintenance                                                                    |                                                                    |                                                   |                                                                                   |                                                                            |                                                                   |

| Purpose of use            | NX-series<br>Safety Control Unit<br>User's Manual | NX-series<br>Safety Control Unit /<br>Communication Control Unit<br>User's Manual | NX-series<br>Communication Control Unit<br>Built-in Function User's Manual | NX-series<br>Safety Control Unit<br>Instructions Reference Manual |
|---------------------------|---------------------------------------------------|-----------------------------------------------------------------------------------|----------------------------------------------------------------------------|-------------------------------------------------------------------|
| NX-SL5□□□ Safety CPU Unit | •                                                 | •                                                                                 |                                                                            |                                                                   |
| NX-SL3□□□ Safety CPU Unit | ٠                                                 |                                                                                   |                                                                            |                                                                   |
| NX-SI                     | •                                                 | •                                                                                 |                                                                            |                                                                   |
| NX-CSG                    |                                                   | •                                                                                 |                                                                            |                                                                   |

## **Manual Structure**

#### **Page Structure**

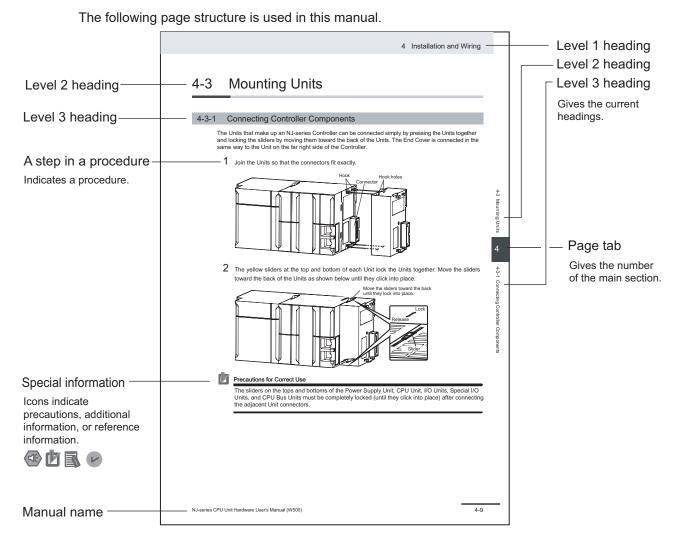

This illustration is provided only as a sample. It may not literally appear in this manual.

#### **Special Information**

Special information in this manual is classified as follows:

### Precautions for Safe Use

Precautions on what to do and what not to do to ensure safe usage of the product.

#### Precautions for Correct Use

Precautions on what to do and what not to do to ensure proper operation and performance.

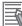

L

#### Additional Information

Additional information to read as required.

This information is provided to increase understanding or make operation easier.

#### Version Information

Information on differences in specifications and functionality for Controller with different unit versions and for different versions of the Sysmac Studio is given.

#### **Precaution on Terminology**

In this manual, the directions in relation to the Units are given in the following figure, which shows upright installation.

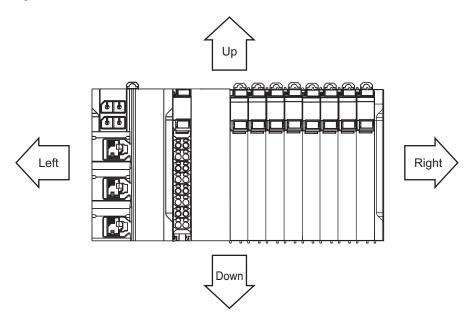

## **Terms and Conditions Agreement**

#### Warranty, Limitations of Liability

### Warranties

#### • Exclusive Warranty

Omron's exclusive warranty is that the Products will be free from defects in materials and workmanship for a period of twelve months from the date of sale by Omron (or such other period expressed in writing by Omron). Omron disclaims all other warranties, express or implied.

#### Limitations

OMRON MAKES NO WARRANTY OR REPRESENTATION, EXPRESS OR IMPLIED, ABOUT NON-INFRINGEMENT, MERCHANTABILITY OR FITNESS FOR A PARTICULAR PURPOSE OF THE PRODUCTS. BUYER ACKNOWLEDGES THAT IT ALONE HAS DETERMINED THAT THE PRODUCTS WILL SUITABLY MEET THE REQUIREMENTS OF THEIR INTENDED USE.

Omron further disclaims all warranties and responsibility of any type for claims or expenses based on infringement by the Products or otherwise of any intellectual property right.

#### Buyer Remedy

Omron's sole obligation hereunder shall be, at Omron's election, to (i) replace (in the form originally shipped with Buyer responsible for labor charges for removal or replacement thereof) the non-complying Product, (ii) repair the non-complying Product, or (iii) repay or credit Buyer an amount equal to the purchase price of the non-complying Product; provided that in no event shall Omron be responsible for warranty, repair, indemnity or any other claims or expenses regarding the Products unless Omron's analysis confirms that the Products were properly handled, stored, installed and maintained and not subject to contamination, abuse, misuse or inappropriate modification. Return of any Products by Buyer must be approved in writing by Omron before shipment. Omron Companies shall not be liable for the suitability or unsuitability or the results from the use of Products in combination with any electrical or electronic components, circuits, system assemblies or any other materials or substances or environments. Any advice, recommendations or information given orally or in writing, are not to be construed as an amendment or addition to the above warranty.

See http://www.omron.com/global/ or contact your Omron representative for published information.

### Limitation on Liability; Etc

OMRON COMPANIES SHALL NOT BE LIABLE FOR SPECIAL, INDIRECT, INCIDENTAL, OR CON-SEQUENTIAL DAMAGES, LOSS OF PROFITS OR PRODUCTION OR COMMERCIAL LOSS IN ANY WAY CONNECTED WITH THE PRODUCTS, WHETHER SUCH CLAIM IS BASED IN CONTRACT, WARRANTY, NEGLIGENCE OR STRICT LIABILITY.

Further, in no event shall liability of Omron Companies exceed the individual price of the Product on which liability is asserted.

#### **Application Considerations**

### Suitability of Use

Omron Companies shall not be responsible for conformity with any standards, codes or regulations which apply to the combination of the Product in the Buyer's application or use of the Product. At Buyer's request, Omron will provide applicable third party certification documents identifying ratings and limitations of use which apply to the Product. This information by itself is not sufficient for a complete determination of the suitability of the Product in combination with the end product, machine, system, or other application or use. Buyer shall be solely responsible for determining appropriateness of the particular Product with respect to Buyer's application, product or system. Buyer shall take application responsibility in all cases.

NEVER USE THE PRODUCT FOR AN APPLICATION INVOLVING SERIOUS RISK TO LIFE OR PROPERTY OR IN LARGE QUANTITIES WITHOUT ENSURING THAT THE SYSTEM AS A WHOLE HAS BEEN DESIGNED TO ADDRESS THE RISKS, AND THAT THE OMRON PRODUCT(S) IS PROPERLY RATED AND INSTALLED FOR THE INTENDED USE WITHIN THE OVERALL EQUIP-MENT OR SYSTEM.

## **Programmable Products**

Omron Companies shall not be responsible for the user's programming of a programmable Product, or any consequence thereof.

#### **Disclaimers**

### **Performance Data**

Data presented in Omron Company websites, catalogs and other materials is provided as a guide for the user in determining suitability and does not constitute a warranty. It may represent the result of Omron's test conditions, and the user must correlate it to actual application requirements. Actual performance is subject to the Omron's Warranty and Limitations of Liability.

### **Change in Specifications**

Product specifications and accessories may be changed at any time based on improvements and other reasons. It is our practice to change part numbers when published ratings or features are changed, or when significant construction changes are made. However, some specifications of the Product may be changed without any notice. When in doubt, special part numbers may be assigned to fix or establish key specifications for your application. Please consult with your Omron's representative at any time to confirm actual specifications of purchased Product.

### **Errors and Omissions**

Information presented by Omron Companies has been checked and is believed to be accurate; however, no responsibility is assumed for clerical, typographical or proofreading errors or omissions.

## **Safety Precautions**

#### **Definition of Precautionary Information**

The following notation is used in this manual to provide precautions required to ensure safe usage of the NX-series Safety Control Unit / Communication Control Unit. The safety precautions that are provided are extremely important to safety. Always read and heed the information provided in all safety precautions.

The following notation is used.

|           | Indicates a potentially hazardous situation which, if<br>not avoided, could result in death or serious injury.<br>Additionally, there may be severe property<br>damage. |
|-----------|----------------------------------------------------------------------------------------------------|
| A Caution | Indicates a potentially hazardous situation which, if<br>not avoided, may result in minor or moderate<br>injury, or property damage.                                    |

#### **Symbols**

|             | The circle and slash symbol indicates operations that you must not do.<br>The specific operation is shown in the circle and explained in text.<br>This example indicates prohibiting disassembly.                  |
|-------------|----------------------------------------------------------------------------------------------------|
| Â           | The triangle symbol indicates precautions (including warnings).<br>The specific operation is shown in the triangle and explained in text.<br>This example indicates a precaution for electric shock.               |
| $\triangle$ | The triangle symbol indicates precautions (including warnings).<br>The specific operation is shown in the triangle and explained in text.<br>This example indicates a general precaution.                          |
| 0           | The filled circle symbol indicates operations that you must do.<br>The specific operation is shown in the circle and explained in text.<br>This example shows a general precaution for something that you must do. |

#### Warnings

Serious injury may possibly occur due to loss of required safety functions.

When building the system, observe the following warnings to ensure the integrity of the safety-related components.

## 🕂 WARNING

## Setting Up a Risk Assessment System

The process of selecting these products should include the development and execution of a risk assessment system early in the design development stage to help identify potential dangers in your equipment and optimize safety product selection. Related International Standards:

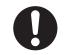

• ISO 12100 General Principles for Design - Risk Assessment and Risk Reduction

### **Protective Measure**

When developing a safety system for the equipment and devices that use safety products, make every effort to understand and conform to the entire series of international and industry standards available, such as the examples given below. Related International Standards:

- ISO 12100 General Principles for Design Risk Assessment and Risk Reduction
- IEC 60204-1 Electrical Equipment of Machines Part 1: General Requirements
- · ISO 13849-1, -2 Safety-related Parts of Control Systems
- ISO 14119 Interlocking Devices Associated with Guards Principles for Design and Selection
- IEC/TS 62046 Application of Protective Equipment to Detect the Presence of Persons
- IEC 62061 Functional Safety of Safety-related Electrical, Electronic and Programmable Electronic Control Systems
- IEC 61508 Functional Safety of Electrical/Electronic/Programmable Electronic Safety-related Systems

## **Role of Safety Products**

Safety products incorporate standardized safety functions and mechanisms, but the benefits of these functions and mechanisms are designed to attain their full potential only within properly designed safety-related systems. Make sure you fully understand all functions and mechanisms, and use that understanding to develop systems that will ensure optimal usage.

Related International Standards:

- ISO 14119 Interlocking Devices Associated with Guards Principles for Design and Selection
- ISO 13857 Safety Distances to Prevent Hazard Zones being Reached by Upper and Lower Limbs

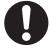

## Installing Safety Products

Qualified engineers must develop your safety-related system and install safety products in devices and equipment. Prior to machine commissioning verify through testing that the safety products works as expected.

Related International Standards:

- ISO 12100 General Principles for Design Risk Assessment and Risk Reduction
- IEC 60204-1 Electrical Equipment of Machines Part 1: General Requirements
- ISO 13849-1, -2 Safety-related Parts of Control Systems
- ISO 14119 Interlocking Devices Associated with Guards Principles for Design and Selection
- IEC 62061 Functional Safety of Safety-related Electrical, Electronic and Programmable Electronic Control Systems
- IEC 61508 Functional Safety of Electrical/Electronic/Programmable Electronic Safety-related Systems

## **Observing Laws and Regulations**

Safety products must conform to pertinent laws, regulations, and standards. Make sure that they are installed and used in accordance with the laws, regulations, and standards of the country where the devices and equipment incorporating these products are distributed.

## **Observing Usage Precautions**

Carefully read the specifications and precautions as well as all items in the Instruction Manual for your safety product to learn appropriate usage procedures. Any deviation from instructions will lead to unexpected device or equipment failure not anticipated by the safety-related system.

## Transferring Devices and Equipment

When transferring devices and equipment, be sure to retain one copy of the Instruction Manual and supply another copy with the device or equipment so the person receiving it will have no problems with operation and maintenance.

Related International Standards:

- ISO 12100 General Principles for Design Risk Assessment and Risk Reduction
- IEC 60204-1 Electrical Equipment of Machines Part 1: General Requirements
- · ISO 13849-1, -2 Safety-related Parts of Control Systems
- IEC 62061 Functional Safety of Safety-related Electrical, Electronic and Programmable Electronic Control Systems
- IEC 61508 Functional Safety of Electrical/Electronic/Programmable Electronic Safety-related Systems

## Design

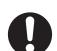

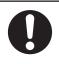

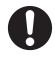

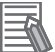

| Confirm that the calculated reaction times meet the required specifications for all safety chains.                    |   |
|----------------------------------------------------------------------------------------------------|---|
| Serious injury may possibly occur due to loss of required safety functions.                                           |   |
| All safety devices and components that are connected to an NX-series Safety Control                                   |   |
| Unit must be selected and used to meet the required level of safety and the relevant safety category.                 |   |
| Serious injury may possibly occur due to loss of required safety functions.                                           |   |
| Do not use indicators on the NX-series Safety Control Units for safety operations.                                    |   |
| Serious injury may possibly occur due to loss of required safety functions.                                           | Y |
| Check during the import of the program that the CRC of the program is correct.                                        |   |
| Serious injury may possibly occur due to loss of required safety functions.                                           | U |
| Check during the import of the user defined function that the CRC of the imported func-                               |   |
| tion block is correct.                                                                                                |   |
| Serious injury may possibly occur due to loss of required safety functions.                                           |   |
| Do not use non-safety signals, including tag data links, explicit messages, and exposed variables, as safety signals. |   |
| Serious injury may possibly occur due to loss of required safety functions.                                           | U |
| If you select "Open Only" for the Open Type setting, make sure to verify that the origi-                              |   |
| nator/target have correct configurations.                                                                             |   |
| Serious injury may possibly occur due to loss of required safety functions.                                           |   |
| Before connecting an NX Series Safety Control Unit to the network, clear the previous                                 |   |
| settings.                                                                                                    |   |
| Serious injury may possibly occur due to loss of required safety functions.                                           |   |
| Before you connect the Communication Control Unit to the network, set the appropri-                                   |   |
| ate IP address and communication speed settings.                                                                      |   |
| Serious injury may possibly occur due to loss of required safety functions.                                           |   |

## Debugging

Before you perform safety validation of the safety programs, complete debugging of the safety programs.

Otherwise, the Safety CPU Unit will start with safety programs that are not fully debugged and may cause serious personal injury.

Make sure that the area around the system is safe before you change the operating mode, change present values, or execute forced refreshing. The outputs may operate and may cause serious injury.

Make sure that the area around the system is safe before you start the system operation while the online functional test is in progress. The outputs may operate and may cause serious injury.

## **Testing Operation**

0

0

Before you start the system, perform user testing to make sure that all safety devices operate correctly. The safety signature is validated upon completion of the user testing. Serious injury may possibly occur due to loss of required safety functions.

After you perform safety validation, check items for safety validation printed out to confirm Safety Control Units are correctly configured.

Although the Simulator and Simple Automatic Test simulate the operation of the Safety CPU Unit, there are differences from the Safety CPU Unit in operation and timing. Always confirm operation on the actual equipment before you operate the equipment. Accidents may occur if the controlled system performs unexpected operation.

## Wiring

Wire the safety input and output lines so that they do not touch other lines. Serious injury may possibly occur due to loss of required safety functions.

Wire the Safety Control Unit properly so that 24-VDC lines do not touch output lines accidentally or unintentionally.

Serious injury may possibly occur due to loss of required safety functions.

Wire the safety output lines and 24-VDC lines so that ground faults will not cause the loads to turn ON.

Serious injury may possibly occur due to loss of required safety functions.

The wiring information that is displayed on the Sysmac Studio is for reference only and may differ from the actual wiring diagrams. Always confirm the actual wiring and performing suitable wiring.

Serious injury may possibly occur due to loss of required safety functions.

## **During Power Supply**

Do not touch any of the terminals or terminal blocks while the power is being supplied. Doing so may result in electric shock.

Do not attempt to take any Unit apart.

In particular, high-voltage parts are present in Units that supply power while power is supplied or immediately after power is turned OFF. Touching any of these parts may result in electric shock. There are sharp parts inside the Unit that may cause injury.

## **Replacing Units**

When replacing a Safety Control Unit, confirm that the model of the Unit is correct, confirm that the Unit and terminal block mounting positions are correct, configure the replacement Unit suitably, and confirm that the Unit operates correctly.

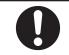

## Voltage and Current Inputs

Make sure that the voltages and currents that are input to the Units and slaves are within the specified ranges. Inputting voltages or currents that are outside of the specified ranges may cause accidents or fire.

## Transferring

Always confirm safety at the destination before you transfer the unit configuration information, parameters, set values, or other data from tools such as the Sysmac Studio. The devices or machines may perform unexpected operation regardless of the operating mode of the Controller.

## **Restoring Data**

When you restore the Safety CPU Unit, confirm that the safety signature for the restored programs is correct. Serious injury may possibly occur due to loss of required safety functions.

## Fail-safe Measures

Provide safety measures in external circuits to ensure safety in the system if an abnormality occurs due to malfunction of the Communication Control Unit, slaves, or Units or due to other external factors affecting operation. Not doing so may result in serious accidents due to incorrect operation.

Emergency stop circuits, interlock circuits, limit circuits, and similar safety measures must be provided in external control circuits.

The outputs may remain ON or OFF due to deposition or burning of the output relays or destruction of the output transistors. As a countermeasure for such problems, external safety measures must be provided to ensure safe operation of the system.

The Communication Control Unit will turn OFF digital outputs on the CPU Rack in the following cases:

- While the Communication Control Unit is on standby until RUN mode is entered after the power is turned ON.
- If an error occurs in the power supply.
- If a system initialization error occurs.

Digital outputs on the CPU Rack will produce outputs according to the settings in the following cases.

- If a CPU error or CPU reset occurs.
- · If a major fault level Controller error occurs.

External safety measures must be provided to ensure safe operation of the system in such cases.

If there is interference in remote I/O communications or if a major fault level error occurs, output status will depend on the products that are used.

Confirm the operation that will occur when there is interference in communications or a major fault level error, and implement safety measures.

Correctly set all of the settings in the slaves and Units.

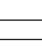

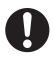

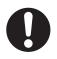

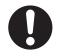

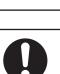

If external power supplies for Units, slaves or other devices are overloaded or shortcircuited, the voltage will drop, outputs will turn OFF, and the system may be unable to read inputs. Provide external safety measures in controls with monitoring of external power supply voltage as required so that the system operates safely in such a case.

Unintended outputs may occur when an error occurs in variable memory. As a countermeasure for such problems, external safety measures must be provided to ensure safe operation of the system.

Provide measures in the communications system and user program to ensure safety in the overall system even if errors or malfunctions occur in data link communications or remote I/O communications.

The NX-series Controller continues normal operation for a certain period of time when a momentary power interruption occurs. This means that the NX-series Controller may receive incorrect signals from external devices that are also affected by the power interruption.

Accordingly, take suitable actions, such as external fail-safe measures and interlock conditions, to monitor the power supply voltage of the external device as required.

You must take fail-safe measures to ensure safety in the event of incorrect, missing, or abnormal signals caused by broken signal lines, momentary power interruptions, or other causes.

Not doing so may result in serious accidents due to incorrect operation.

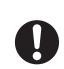

0

0

#### Cautions

## ▲ Caution

## Application

Do not touch any Unit when power is being supplied or immediately after the power supply is turned OFF. Doing so may result in burn injury.

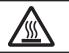

## Wiring

Be sure that all terminal screws and cable connector screws are tightened to the torque specified in the relevant manuals. The loose screws may result in fire or malfunction.

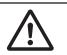

## **Precautions for Safe Use**

## Transporting

- Do not attempt to disassemble, repair, or modify any Units. Doing so may result in malfunction or fire.
- Do not drop any Unit or subject it to abnormal vibration or shock. Doing so may result in Unit malfunction or burning.
- When transporting any Unit, use the special packing box for it. Also, do not subject the Unit to excessive vibration or shock during transportation.

## Mounting

- Always turn OFF the power supply before mounting a Unit. If the power supply is not OFF, the Unit may malfunction or may be damaged.
- Mount terminal blocks and connectors only after checking the mounting location carefully. Be sure that the terminal blocks, expansion cables, and other items with locking devices are properly locked into place.
- Do not apply labels or tape to the Unit. When the Units are installed or removed, adhesive or scraps may adhere to the pins in the NX bus connector, which may result in malfunctions.
- Do not touch the pins in the NX bus connector on the Unit. Dirt may adhere to the pins in the NX bus connector, which may result in malfunctions.

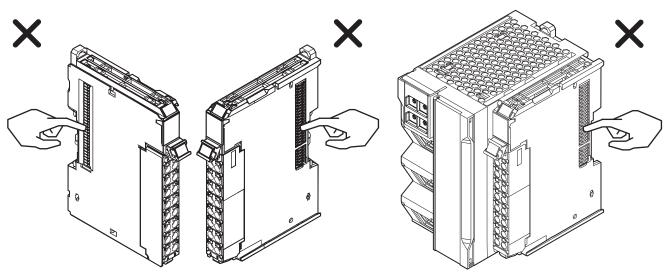

Example: NX Units (12 mm wide)

Communication Control Unit

 Do not write on the Communication Control Unit or an NX Unit with ink within the restricted region that is shown in the following figure. Also do not get this area dirty. When the Unit is installed or removed, ink or dirt may adhere to the pins in the NX bus connector, which may result in malfunctions in the Controller.

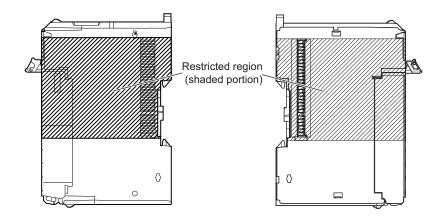

• The End Cover has a metal portion and is heavier than it looks. Be careful not to drop it when handling.

### Installation

• Always connect to a ground of 100  $\Omega$  or less when installing the Units.

## Wiring

- · Follow the instructions in this manual to correctly perform wiring.
- Double-check all switch settings to make sure that they are correct before turning ON the power supply.
- Use the methods that are specified in this manual for wiring the terminal blocks.
- Use crimp terminals for wiring the M3 screw terminal blocks. Do not connect bare stranded wires directly to the M3 screw terminal blocks.
- Use the correct wiring parts and tools when you wire the system. Otherwise, cables may be disconnected to cause short-circuit or wire breakage.
- Do not pull on the cables or bend the cables beyond their natural limit. Do not place any heavy objects on the cables or other wiring lines. Doing so may severe the cables.
- When wiring or installing the Units, do not allow metal fragments to enter the Units.
- Mount terminal blocks and connectors only after checking the mounting location carefully.
- Be sure that the terminal blocks, communications cables, and other items with locking devices are properly locked into place.
- If the external power supply to a Output Unit or slave has polarity, connect it with the correct polarity. If the polarity is reversed, current may flow in the reverse direction and damage the connected devices regardless of the operation of the Controller.
- Do not press the flat-blade screwdriver straight into the release hole on the screwless clamping terminal block. Doing so may damage the terminal block.

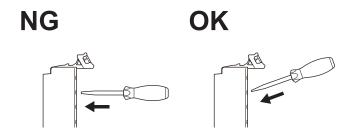

- When you insert a flat-blade screwdriver into a release hole on the screwless clamping terminal block, press the screwdriver down with a force of 30 N or less. Applying excessive force may damage the terminal block.
- Do not tilt or twist the flat-blade screwdriver while it is pressed into the release hole on the screwless clamping terminal block. Doing so may damage the terminal block.

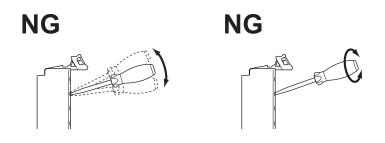

## **Power Supply Design**

- Select an external power supply with sufficient capacity by considering the power supply capacity or inrush current when the power is turned ON that is specified in this manual. Otherwise, the external power supply may not be turned ON or malfunction due to unstable power supply voltage.
- Use the I/O power supply current at 4 A or less. Using the currents that are outside of the specifications may cause failure or damage.
- Do not apply voltages or connect loads to the Output Units or slaves in excess of the rated value.
- Surge current occurs when the power supply is turned ON. When selecting fuses or breakers for external circuits, consider the above precaution and allow sufficient margin in shut-off performance. Refer to this manual for surge current specifications.
- If the full dielectric strength voltage is applied or turned OFF using the switch on the tester, the generated impulse voltage may damage the Power Supply Unit. Use the adjustment on the tester to gradually increase and decrease the voltage.
- Install external breakers and take other safety measures against short-circuiting and overcurrents in external wiring.
- Use the I/O power supply capacity within the range that is given in the Unit specifications.
- Provide suitable power supply capacity according to the reference manuals.
- Use the power supply voltage that is specified in the related manuals.
- Do not apply voltages that exceed the rated value to any Input Unit.

## Debugging

- With forced refreshing, the values of variables are overwritten with specified values and then the safety programs are executed. If forced refreshing is used for variables that give the results of program processing, the variables will first take the specified values, but they will then be overwritten by the safety program.
- · Depending on the difference in the forced status, the control system may operate unexpectedly.
- After you clear the memory, the Controller operates in the same way as immediately after you create the system configuration with the Controller in the factory default condition.
- Verify that the safety communications with a remote node will be established in the debug mode of the Safety CPU Unit.

## Turning ON the Power Supply or Restarting after Safety Validation

- Remember that if safety validation is successful, the next time the Safety CPU Unit is started, it will automatically start in RUN mode.
- When you download the parameters for the Communication Control Unit and NX Units, the Safety CPU Unit automatically restarts.

## **Turning ON the Power Supply**

- Double-check all wiring connections and switch settings to make sure that they are correct before turning ON the power supply. Use the correct wiring parts and tools when you wire the system.
- Make sure that the voltages and currents that are input to the Units and slaves are within the specified ranges. Inputting voltages or currents that are outside of the specified ranges may damage the Units or slaves or cause fire.
- It takes approximately 20 seconds for the Communication Control Unit to start up after the power supply is turned ON. During that time, digital outputs on the CPU Rack will be OFF. Note that the slave outputs will behave according to the setting values.

Use the system-defined variables and the NX Unit device variables in the user program to confirm that I/O data communications are established before attempting control operations. During the startup process, communications with external devices will not be established.

- Configure the external circuits so that the power supply to the control system turns ON only after the power supply to the Controller has turned ON. If the power supply to the Controller is turned ON after the control power supply, temporary errors may result in incorrect control system signals because the output terminals on Output Units may momentarily turn ON when power supply is turned ON to the Controller.
- You cannot obtain normal input data from NX Units while the Units are restarting. Use device variables for the NX bus master of the Communication Control Unit in the user program to check the validity of the I/O data before you attempt control operations.

## Actual Operation

• The relevant Units will maintain the safe states for I/O data with safety connections after an error is detected in safety process data communications. However, when the cause of the error is removed, safety process data communications will recover automatically.

If you need to prevent equipment from restarting when safety process data communications recover automatically, implement suitable restart conditions in the user program.

- If you change the fail-soft operation setting, the output status when the error occurs may also change. Confirm safety before you change the setting.
- If you use fail-soft operation, write programming to determine whether Unit I/O data is valid. Without such programming, the user program cannot distinguish between Units for which I/O refreshing is continued and Units for which I/O refreshing is stopped.

## **Turning OFF the Power Supply**

- Never turn OFF the power supply to the Controller when the BUSY indicator is flashing. While the BUSY indicator is lit, the settings in the Communication Control Unit are being backed up in the built-in non-volatile memory. This data will not be backed up correctly if the power supply is turned OFF. Also, a major fault level Controller error will occur the next time you start operation, and operation will stop.
- Do not turn OFF the power supply or remove the SD Memory Card while SD Memory Card access is in progress (i.e., while the SD BUSY indicator flashes). Data may become corrupted, and the Controller will not operate correctly if it uses corrupted data. To remove the SD Memory Card from the Communication Control Unit while the power supply is ON, press the SD Memory Card power supply switch first. Make sure that the SD BUSY Indicator and the SD PWR Indicator are turned OFF before you remove the SD Memory Card.
- If the Unit power supply is turned OFF before the I/O power supply for the control system is turned OFF, the output terminals of Output Units may malfunction and the control system may perform incorrect output temporarily. To avoid this problem, configure the external circuit to make sure that the Unit power supply is turned OFF only after the power supply for the control system is turned OFF.
- Do not disconnect the cable or turn OFF the power supply to the Controller when downloading data or the user program from Support Software.
- Always turn OFF the power supply to the Controller before you attempt any of the following.
  - a) Mounting or removing an NX Unit, Communication Control Unit
  - b) Assembling Units
  - c) Setting DIP switches or rotary switches
  - d) Connecting or wiring cables
  - e) Attaching or removing terminal blocks or connectors

The Power Supply Unit may continue to supply power to the Controller for a few seconds after the power supply turns OFF. The UNIT PWR and I/O PWR indicators are lit during this time. Confirm that the UNIT PWR and the I/O PWR indicators are not lit before you perform any of the above actions.

## Operation

- · Confirm that no adverse effect will occur in the system before you attempt any of the following.
  - a) Changing the operating mode of the Safety CPU Unit
  - b) Changing the user program or settings
  - c) Changing set values or present values
  - d) Forced refreshing
  - e) Restarting a slave or Unit after you change any settings

- f) Transferring a backup file on the SD Memory Card
- After you change any slave or Unit settings, carefully check the safety of the controlled system before you restart the Unit.
- If two different function modules are used together, such as when you use an EtherNet/IP Function Module and an NX Bus Function Module, take suitable measures in the user program and external controls to ensure that safety is maintained in the controlled system if one of the function modules stops. The relevant outputs will behave according to the slave or Unit specifications if a partial fault level error occurs in one of the function modules.

## **General Communications**

- When you use data link communications, check the error information that is given in *\_ErrSta* (Controller Error Status) to make sure that no error has occurred in the source device. Create a user program that uses reception data only when there is no error in the source device.
   If there is an error in the source device, the data for the data link may contain incorrect values.
- If an error occurs in tag data link communications or communications between NX Units, this product continues refreshing variables with the last values that it receives.
- Unexpected operation may result if inappropriate data link tables are set. Even if appropriate data link tables have been set, confirm that the controlled system will not be adversely affected before you transfer the data link tables. The data links start automatically after the data link tables are transferred.

## **EtherNet/IP Communications**

- Before using I/O data, confirm that this product serves your purpose, in consideration of the following specifications of tag data link communications for this product.
  - a) If an error occurs in tag data link communications, this product continues refreshing variables with the last values that it receives.
  - b) If an error occurs in tag data link communications, the Omron EtherNet/IP Originator automatically restores the communications after resolving the cause of the error.
  - c) This product cannot monitor the target connection status. If you use this product as a target device, make sure to use the originator to check the connection status.
- Make sure to use the communications distance, number of nodes connected, and method of connection for EtherNet/IP within specifications. Do not connect EtherNet/IP communications to Ether-CAT or other networks. An overload may cause the network to fail or malfunction.
- All related EtherNet/IP nodes are reset when you transfer settings for the built-in EtherNet/IP port (including IP addresses and tag data links settings). The settings can only be enabled after the reset. Confirm that the system will not be adversely affected by resetting nodes before you transfer the settings.
- If EtherNet/IP tag data links (cyclic communications) are used with a repeating hub, the communications load on the network will increase. This will increase collisions and may prevent stable communications. Do not use repeating hubs on networks where tag data links are used. Use an Ethernet switch instead.

## **Restoring Data**

• You cannot back up, restore, or compare some or all of the settings for certain slaves and Units. Also, you cannot back up, restore, or compare data for disabled slaves or Units. After you restore data, sufficiently confirm that operation is correct before you start actual operation.

## **Transferring Programs**

• Always confirm safety at the connected equipment before you perform the download when the device output hold configuration is set to enable. The equipment may operate unexpectedly because the last status for outputs is retained.

## Standards

• The customer is responsible for attaining conformance of the entire system to standards.

## Maintenance

• Test the functionality every six months to detect welded contactor contacts. To detect electrical and mechanical failures, use a combination of redundant semiconductor output contacts and redundant mechanical output devices.

## Unit Replacement

- Make sure that the required data, including the configurations, settings and variables, is transferred to a Communication Control Unit that was replaced and to externally connected devices before restarting operation. Be sure to transfer the tag data link settings and routing tables, which are stored in the Communication Control Unit.
- After you replace the Safety Control Unit, set the program and all configuration settings that are necessary to resume operation. Make sure that the safety functions operate normally before you start actual operation.
- When you replace a Unit, start operation only after you transfer the settings and variables that are required for operation to the new Unit.

## Disposal

· Dispose of the product according to local ordinances as they apply.

# **Precautions for Correct Use**

### Storage and Installation

- Follow the instructions in this manual to correctly perform installation and wiring.
- Do not operate or store the Units in the following locations. Doing so may result in burning, in operation stopping, or in malfunction.
  - a) Locations subject to direct sunlight
  - b) Locations subject to temperatures or humidity outside the range specified in the specifications
  - c) Locations subject to condensation as the result of severe changes in temperature
  - d) Locations subject to corrosive or flammable gases
  - e) Locations subject to dust (especially iron dust) or salts
  - f) Locations subject to exposure to water, oil, or chemicals
  - g) Locations subject to shock or vibration
  - h) Locations subject to static electricity or other forms of noise
- Take appropriate and sufficient countermeasures when installing the Controller in the following locations.
  - a) Locations subject to strong, high-frequency noise
  - b) Locations subject to static electricity or other forms of noise
  - c) Locations subject to strong electromagnetic fields
  - d) Locations subject to possible exposure to radioactivity
  - e) Locations close to power lines
- Before touching a Unit, be sure to first touch a grounded metallic object in order to discharge any static build-up.
- Use the rated power supply voltage for the Units that supply power. Take appropriate measures to ensure that the specified power with the rated voltage and frequency is supplied in places where the power supply is unstable.
- Install the Units in a well-ventilated area. Avoid installing the Units near heating elements. Doing so may result in malfunction, in operation stopping, or in burning.

### Mounting

- When you install the Unit, be careful not to touch or bump the pins in the NX bus connector.
- When you handle the Unit, be careful not to apply stress to the pins in the NX bus connector.
   If the Unit is installed and the power supply is turned ON when the pins in the NX bus connector are deformed, contact failure may cause malfunctions.
- Always mount an End Cover to the end of the CPU Rack to protect the last Unit on the CPU Rack. Not mounting the End Cover may result in malfunction or failure of the Units.
- After you mount the Unit, always secure it with End Plates at both sides. If you do not secure it, the Unit may be damaged or malfunction.
- If you use DIN Track Insulation Spacers to install a CPU Rack, the height will be increased by approximately 10 mm. Make sure that the CPU Rack and connecting cables do not come into contact with other devices.
- To remove an NX Unit, remove multiple NX Units together including the one you need to remove. If you attempt to remove only one NX Unit, it may be tight and difficult to pull out. Do not unlock the

DIN Track mounting hooks on all of the NX Units at the same time. If you unlock the DIN Track mounting hooks on all of the NX Units at the same time, all of the Units may come off.

## Wiring

- Do not allow foreign matter to enter the openings in the Unit. Doing so may result in Unit burning, electric shock, or failure.
- Do not allow wire clippings, shavings, or other foreign material to enter any Unit. Otherwise, Unit burning, failure, or malfunction may occur. Cover the Units or take other suitable countermeasures, especially during wiring work.
- For EtherNet/IP, use the connection methods and cables that are specified in this manual. Otherwise, communications may be faulty.
- Use the rated power supply voltage for the Units that supply power. Take appropriate measures to ensure that the specified power with the rated voltage and frequency is supplied in places where the power supply is unstable.
- Make sure that the current capacity of the wire is sufficient. Otherwise, excessive heat may be generated. When cross-wiring terminals, the total current for all the terminals will flow in the wire. When wiring cross-overs, make sure that the current capacity of each of the wires is not exceeded.
- If you use reed switches for the input contacts for AC Input Units, use switches with a current capacity of 1 A or greater.

If reed switches with smaller allowable currents are used, the contacts may fuse due to surge currents.

### Operation

- Confirm the Device Output Hold Configuration before you download data from the Communication Control Unit.
- Take safety measures for the controlled system as well.

### **EtherNet/IP Communications**

To set up an intranet through a global address involves network security considerations. Be sure to consult with a network specialist in advance and consider installation of a firewall.
 After a firewall is set up by a communications technician, there may be some applications that cannot be used. Be sure to check first with the communications technician.

### **Error Processing**

• If you change the event level of a Controller error, the output status when the error occurs may also change. Confirm safety before use.

### **Restoring Data**

• When you edit the restore command file or the automatic transfer command file, do not change anything in the file except for the "yes" and "no" specifications for the selectable data groups. If you change anything else in the file, the Controller may perform unexpected operation when you restore or automatically transfer the data.

 To prevent an unexpected restoration, set to enter the password for each execution before the restore operation.

### **Actual Operation**

- Make sure that you are connected to the correct Safety CPU Unit before you perform any online operations with the Safety CPU Unit.
- Before you transfer safety application data to the Safety CPU Unit, check the safety signature and make sure the data is the intended data.
- Always confirm the destination before you transfer configuration information and safety application data from the Sysmac Studio.
- You cannot monitor or perform certain online operations with the same Safety CPU Unit from more than one copy of the Sysmac Studio at the same time.

### **Turning OFF the Power Supply**

• Do not turn OFF the power supply while data is being transferred.

### Debugging

- The task period affects the safety response performance. If the task period changes due to changes in the configuration or programs, recalculate the safety reaction times.
- If you change the I/O for a variable to publish to a Communication Control Unit, the device variable
  assignments to the Communication Control Unit will be canceled. In this case, you need to assign
  the device variables, and then transfer the settings and programs to the Communication Control
  Unit. After you transfer the settings and programs, check that the operation of the Communication
  Control Unit is correct.
- For security purposes, we recommend that you set a password for the Safety CPU Unit and the project file. To avoid the leakage, keep the passwords under strict control. Especially, when you transmit password data through the Internet, implement a measure to secure the transmission such as by using the public key encryption.
- If you lose the password that is set to the Safety CPU Unit, you will no longer be able to make changes to the Safety CPU Unit. Take caution not to lose the password. If you want to reset the configured password, contact your OMRON representative.
- For safety data logging, make sure to use the settings file generated from the same project file as the logging target.

### **SD Memory Cards**

- Insert the SD Memory Card all the way.
- Do not turn OFF the power supply to the Controller during SD Memory Card access. The files may be corrupted.

If there is a corrupted file in the SD Memory Card, the file is automatically deleted by the restoration function when the power supply is turned ON.

- If you use an OMRON SD Memory Card, the end of the life of the SD Memory Card can be detected in the following ways.
  - a) \_Card1Deteriorated (SD Memory Card Life Warning Flag) system-defined variable
  - b) SD Memory Card Life Exceeded event in the event log

When the end of the life is detected in any of the above ways, replace the SD Memory Card.

### **Replacing Slaves and Units**

• If you replace a slave or Unit, refer to the operation manual for the slave or Unit for information on the data required for individual slaves or Units and redo the necessary settings.

### **Periodic Inspections and Maintenance**

 Do not disassemble, repair, or modify the Safety Control Unit. Doing so may lead to loss of safety functions.

### Disposal

• Be careful not to injure yourself when dismantling the Safety Control Unit.

# **Regulations and Standards**

The NX-series Safety Control Units are certified for the following standards.

• Safety CPU Unit NX-SL5500 / NX-SL5700

| Certification<br>body       | s                                                                            | standards             |
|-----------------------------|------------------------------------------------------------------------------|-----------------------|
|                             | • EN ISO 13849-1: 2015                                                       | • IEC 61326-3-1: 2017 |
|                             | • EN ISO 13849-2: 2012                                                       | • IEC 61131-6: 2012   |
| TÜV Rheinland <sup>*1</sup> | • IEC 61508 parts 1-7: 2010                                                  |                       |
|                             | • IEC/EN 62061:2005+A1: 2013+A2:20                                           | 015                   |
|                             | • IEC/EN 61131-2: 2007                                                       |                       |
| UL                          | NRAG (UL61010-1, UL61010-2-201, and UL121201)                                |                       |
|                             | NRAG7 (CSA C22.2 No.61010-1, CSA C22.2 No.61010-2-201, and CSA C22.2 No.213) |                       |
|                             | FSPC (IEC 61508 and ISO 13849)                                               |                       |

\*1. The FSoE protocol was certified for applications in which OMRON FSoE devices are connected to each other.

For compatibility with FSoE devices other than OMRON FSoE devices, the customer must validate FSoE communications.

• Safety I/O Unit NX-SID800 / NX-SIH400 / NX-SOD400 / NX-SOH200

| Certification body          | Standa                             | rds                   |
|-----------------------------|------------------------------------|-----------------------|
|                             | • EN ISO 13849-1: 2015             | • IEC 61326-3-1: 2017 |
|                             | • EN ISO 13849-2: 2012             |                       |
| TÜV Rheinland <sup>*1</sup> | • IEC 61508 parts 1-7: 2010        |                       |
|                             | • IEC/EN 62061 : 2005+A1: 2013+A   | 2:2015                |
|                             | • IEC/EN 61131-2: 2007             |                       |
| UL                          | NRAG (UL508 and ANSI/ISA 12.12.01) |                       |
|                             | NRAG7 (CSA C22.2 No.142 and CSA    | A C22.2 No.213)       |

\*1. The FSoE protocol was certified for applications in which OMRON FSoE devices are connected to each other.

For compatibility with FSoE devices other than OMRON FSoE devices, the customer must validate FSoE communications.

The NX-series Safety Control Units allow you to build a safety control system that meets the following standards.

- Requirements for SIL 3 (Safety Integrity Level 3) in IEC 61508, IEC/EN 62061, (Functional Safety of Electrical/Electronic/Programmable Electronic Safety-related Systems)
- Requirements for PLe (Performance Level e) and for safety category 4 in EN ISO13849-1

The NX-series Safety Control Units are also registered for RCM, EAC, and KC compliance.

The NX-series Communication Control Units are certified for the following standards.

| Certification body | Standards                                                                    |
|--------------------|------------------------------------------------------------------------------|
| UL                 | NRAG (UL61010-1, UL61010-2-201, and UL121201)                                |
|                    | NRAG7 (CSA C22.2 No.61010-1, CSA C22.2 No.61010-2-201, and CSA C22.2 No.213) |

The NX-series Communication Control Units are also registered for RCM, EAC, and KC compliance.

### **Conformance to EU Directives**

### **Applicable Directives**

- EMC Directives
- Machinery Directive

### Concepts

### • EMC Directives

OMRON devices that comply with EU Directives also conform to the related EMC standards so that they can be more easily built into other devices or the overall machine. The actual products have been checked for conformity to EMC standards.\*1

Whether the products conform to the standards in the system used by the customer, however, must be checked by the customer. EMC-related performance of the OMRON devices that comply with EU Directives will vary depending on the configuration, wiring, and other conditions of the equipment or control panel on which the OMRON devices are installed. The customer must, therefore, perform the final check to confirm that devices and the overall machine conform to EMC standards.

\*1. Applicable EMC (Electromagnetic Compatibility) standards are as follows: EMS (Electromagnetic Susceptibility): EN 61131-2 EMI (Electromagnetic Interference): EN 61131-2 (Radiated emission: 10-m regulations).

### Machinery Directive

The Machinery Directive requires ensuring the required safety for safety components used for machinery safety.

Applicable standards: EN ISO 13849-1 and IEC/EN 62061.

### • Conformance to EU Directives

The NX-series Units comply with EU Directives. To ensure that the machine or device in which the NX-series Units are used complies with EU Directives, the following precautions must be observed.

- · The NX-series Units must be installed within a metallic control cabinet.
- You must meet the following conditions for the DC power supplies that are connected as the Unit power supplies and I/O power supplies for the NX-series Units.
  - a) Use reinforced insulation or double insulation.
  - b) Ensure an output hold time of 20 ms min.
  - c) Use an SELV power supply that meets the requirements of IEC/EN 60950-1 and EN 50178.Do not allow the power supply cable length to exceed 3 m.

We recommend that you use the OMRON S8VK-S-series Power Supplies. EMC standard compliance was confirmed for the recommended Power Supplies.

 NX-series Units that comply with EU Directives also conform to the Common Emission Standard. Radiated emission characteristics (10-m regulations) may vary depending on the configuration of the control panel used, other devices connected to the control panel, wiring, and other conditions.

You must therefore confirm that the overall machine or equipment in which the NX-series Units are used complies with EU Directives.

• This is a Class A product (for industrial environments). In a residential environment, it may cause radio interference. If radio interference occurs, the user may be required to take appropriate measures.

### Conformance to EN ISO 13849-1 and IEC/EN 62061

EN ISO 13849-1 and IEC/EN 62061 require functional safety management to avoid systematic failure during the software development. This is required in all phases of the life cycle of software programming and software design (e.g., basic software design, safety circuit system design, and software upgrades) in safety control systems to be developed using safety controllers.

Therefore, functional safety management is required for design and development of software for facilities and equipment that use the function blocks provided in the Safety Controller.

The customer must implement measures to ensure compliance with these standards.

You can download the reliability data for safety of machinery that is required to verify the safety performance of your equipment from the following URL: http://www.ia.omron.com/support/sistemalibrary/ index.html.

### **Conformance to UL and CSA Standards**

The NX-series Safety Control Units comply with the following UL and CSA standards. The application conditions for standard compliance are defined. Refer to the *Instruction Sheet* that is provided with each Unit before application.

### **Conformance to Shipbuilding Standards**

Some NX-series products comply with shipbuilding standards. If you use an NX-series product that complies with shipbuilding standards and the machinery or system in which you use the NX-series product must also comply with the standards, consult with your OMRON representative. Application conditions are defined according to the installation location. Application may not be possible for some installation locations.

### Usage Conditions for NK and LR Shipbuilding Standards

- A Safety Control Unit must be installed within a control panel.
- Gaps in the door to the control panel must be completely filled or covered with gaskets or other material.
- The following noise filter must be connected to the power supply line.

### **Noise Filter**

| Name         | Manufacturer    | Model      |
|--------------|-----------------|------------|
| Noise filter | Cosel Co., Ltd. | TAH-06-683 |

### **Conformance to KC Certification**

When you use this product in South Korea, observe the following precautions.

### 사용자안내문

이 기기는 업무용 환경에서 사용할 목적으로 적합성평가를 받은 기기로서 가정용 환경에서 사용하는 경우 전파간섭의 우려가 있습니다. This product meets the electromagnetic compatibility requirements for business use. There is a risk of radio interference when this product is used in home.

### **Usage Conditions for KC Certification**

Take the same measures as those described in *Conformance to EU Directives* on page 39. In addition, attach a clamp core to the port side of the EtherNet/IP cable. The recommended clamp core is given below.

### **Recommended Clamp Core**

| Manufacturer | Product    | Model      | Turns of cable |
|--------------|------------|------------|----------------|
| NEC TOKIN    | Clamp core | ESD-SR-250 | 1 turn         |

# **Unit Versions**

This section describes the notation that is used for unit versions, the confirmation method for unit versions, and the relationship between unit versions and Sysmac Studio versions.

### **Unit Versions**

A "unit version" has been introduced to manage the Communication Control Unit and the Safety Control Unit according to differences in functionality accompanying Unit upgrades.

### Notation of Unit Versions on Products

The unit version is given with the Unit specifications on the side of the Unit or in the notched area.

### Communication Control Unit

ID Information is given with the ID information indication on the side of the Unit.

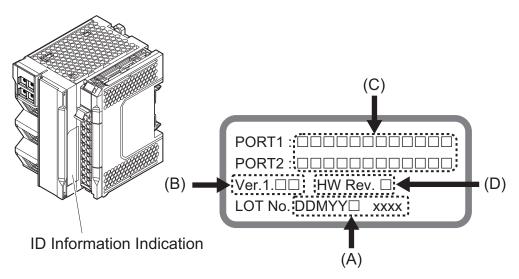

| Letter | Name                              | Function                                                                                                    |
|--------|-----------------------------------|----------------------------------------------------------------------------------------------------|
| A      | Lot number and serial num-<br>ber | Gives the lot number and the serial number of the Unit.<br>DDMYY: Lot number, □: Used by OMRON, SSSS: Serial number<br>"M" gives the month (1 to 9: January to September, X: October, Y: November,<br>Z: December) |
| В      | Unit version                      | Gives the unit version of the Unit.                                                                                                    |
| С      | MAC addresses                     | Gives the MAC addresses of the built-in EtherNet/IP port (port 1) and the built-<br>in EtherNet/IP port (port 2) on the Unit.                                                                                      |
| D      | Hardware revision                 | Gives the hardware revision of the Unit. *1                                                                                                    |

\*1. The hardware revision is not displayed for the Unit that the hardware revision is in blank.

### • NX Units

The unit version is given with the Unit specifications on the side of the Unit or in the notched area.

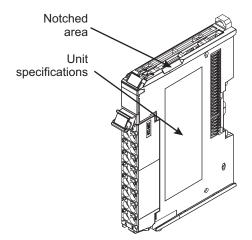

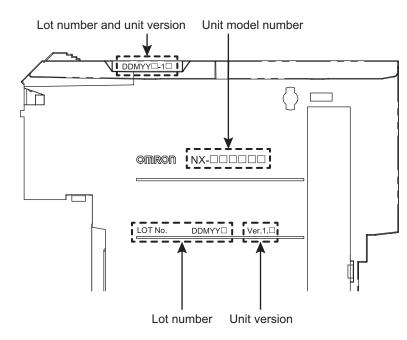

The following information is provided in the Unit specifications on the Unit.

| Name              | Function                                                                    |  |
|-------------------|-----------------------------------------------------------------------------|--|
| Unit model number | Gives the model of the Unit.                                                |  |
| Unit version      | Shows the unit version of the Unit.                                         |  |
| Lot number        | Gives the lot number of the Unit.                                           |  |
|                   | DDMYY⊡: Lot number, □: Used by OMRON.                                       |  |
|                   | "M" gives the month (1 to 9: January to September, X: October, Y: November, |  |
|                   | Z: December)                                                                |  |

The following information is provided in the notched area on the Unit.

| Name                             | Function                                                                                                    |
|----------------------------------|----------------------------------------------------------------------------------------------------|
| Lot number and unit ver-<br>sion | <ul> <li>Gives the lot number and unit version of the Unit.</li> <li>DDMYY: Lot number, : Used by OMRON.</li> <li>"M" gives the month (1 to 9: January to September, X: October, Y: November, Z: December)</li> <li>1: Unit version<br/>The decimal portion of the unit version is omitted. (It is provided in the Unit</li> </ul> |
|                                  | specifications.)                                                                                                    |

### **Checking Unit Versions with the Sysmac Studio**

You can check unit versions with the Sysmac Studio.

### • Checking the Unit Version of a Communication Control Unit

You can use the Production Information while the Sysmac Studio is online to check the unit version of a Unit. You can do this for the Communication Control Unit, NX Units on the CPU Rack.

 Right-click CPU Rack under Configurations and Setup - CPU/Expansion Racks in the Multiview Explorer and select Display Production Information.
 The Production Information Dialog Box is displayed.

### • Changing Information Displayed in Production Information Dialog Box

**1** Click the **Show Detail** or **Show Outline** Button at the lower right of the Production Information Dialog Box.

The view will change between the production information details and outline.

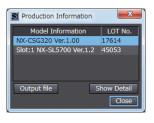

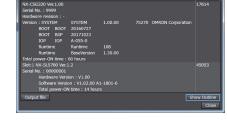

**Outline View** 

Detail View

The information that is displayed is different for the Outline View and Detail View. The Detail View displays the unit version, hardware revision, and various versions. The Outline View displays only the unit version.

**Note** The hardware revision is separated by "/" and displayed on the right of the hardware version. The hardware revision is not displayed for the Unit that the hardware revision is in blank.

### **Unit Versions of Units and Sysmac Studio Versions**

The functions that are supported depend on the unit version of the Unit. The version of Sysmac Studio that supports the functions that were added for an upgrade is also required to use those functions. To use the NX-CSG Communication Control Unit and the NX-SL5 CPU Unit, Sysmac Studio version 1.24 or higher is required.

Refer to *A-18 Version Information* on page A-109 for the relationship between the unit versions of the Units and the Sysmac Studio versions, and for the functions that are supported by each unit version.

# **Related Manuals**

| Manual name                                                                                                    | Cat. No. | Model numbers                                   | Application                                                                                               | Description                                                                                                    |
|----------------------------------------------------------------------------------------------------|----------|-------------------------------------------------|----------------------------------------------------------------------------------------------------|----------------------------------------------------------------------------------------------------|
| NX-series<br>Safety Control Unit / Commu-<br>nication Control Unit<br>User's Manual                                      | Z395     | NX-SL5000<br>NX-SI000<br>NX-SO0000<br>NX-CSG000 | Learning how to use<br>the NX-series Safety<br>Control Units and<br>Communication Con-<br>trol Units.     | Describes the hardware, setup methods,<br>and functions of the NX-series Safety Con-<br>trol Units and Communication Control<br>Units.             |
| NX-series<br>Communication Control Unit<br>Built-in Function<br>User's Manual                                            | Z396     | NX-CSG                                          | Learning about the<br>built-in functions of<br>an NX-series Com-<br>munication Control<br>Unit.           | Describes the software setup methods and<br>communicantions functions of an NX-ser-<br>ies Communication Control Unit.                             |
| GI-S Series<br>Safety I/O Terminal<br>User's Manual                                                                      | Z400     | GI-SDDDDDD                                      | Learning how to use<br>the GI-S Series Safe-<br>ty I/O Terminals.                                         | Describes the hardware, setup methods,<br>and functions of the GI-S Series Safety I/O<br>Terminals.                                                |
| NX-series<br>Safety Control Unit<br>Instructions Reference Man-<br>ual                                                   | Z931     | NX-SLOOO                                        | Learning about the<br>specifications of in-<br>structions for the<br>Safety CPU Unit.                     | Describes the instructions for the Safety<br>CPU Unit.                                                                                             |
| NX-series<br>Digital I/O Units<br>User's Manual                                                                          | W521     | NX-ID                                           | Learning how to use<br>NX-series Digital I/O<br>Units.                                                    | The hardware, setup methods, and func-<br>tions of the NX-series Digital I/O Units are<br>described.                                               |
| NX-series<br>Analog I/O Units<br>User's Manual<br>for Analog Input Units and<br>Analog Output Units                      | W522     | NX-AD                                           | Learning how to use<br>NX-series Analog In-<br>put Units and Analog<br>Output Units.                      | The hardware, setup methods, and func-<br>tions of the NX-series Analog Input Units<br>and Analog Output Units are described.                      |
| NX-series<br>Analog I/O Units<br>User's Manual<br>for Temperature Input Units<br>and Heater Burnout Detec-<br>tion Units | W566     | NX-TSOOOO<br>NX-HBOOOO                          | Learning how to use<br>NX-series Tempera-<br>ture Input Units and<br>Heater Burnout De-<br>tection Units. | The hardware, setup methods, and func-<br>tions of the NX-series Temperature Input<br>Units and Heater Burnout Detection Units<br>are described.   |
| NX-series<br>Data Reference Manual                                                                                       | W525     | NX-00000                                        | Referencing lists of<br>the data that is re-<br>quired to configure<br>systems with NX-ser-<br>ies Units. | Lists of the power consumptions, weights,<br>and other NX Unit data that is required to<br>configure systems with NX-series Units are<br>provided. |
| Sysmac Studio Version 1<br>Operation Manual                                                                              | W504     | SYSMAC<br>-SE2□□□                               | Learning about the<br>operating procedures<br>and functions of the<br>Sysmac Studio.                      | Describes the operating procedures of the Sysmac Studio.                                                                                           |
| NX-series<br>System Units<br>User's Manual                                                                               | W523     | NX-PD1                                          | Learning how to use<br>NX-series System<br>Units                                                          | The hardware and functions of the NX-ser-<br>ies System Units are described.                                                                       |

The followings are the manuals related. Use these manuals for reference.

# Terminology

| Term                                                             | Description                                                                                                    |  |
|------------------------------------------------------------------|----------------------------------------------------------------------------------------------------|--|
| standard                                                         | The generic term for devices, functions, and data that are used for general control purposes as opposed to those that are used for safety measures.                                                                                                    |  |
| safety function                                                  | A function that is executed by the safety control system to achieve a safe state for a machine hazard.                                                                                                    |  |
| safe state                                                       | The status of a device or piece of equipment when the risk of danger to humans has been reduced to an acceptable level.                                                                                                    |  |
| safety signal                                                    | A signal that is used for safety controls.<br>In this safety control system, the data type of a variable determines whether a signal is related to the safety controls. Broadly speaking, there are two data types: safety data types and standard data types.                                                                                                    |  |
| standard signal                                                  | A signal or data that is used for general control purposes.                                                                                                    |  |
| Safety data type                                                 | The data type for a safety signal.                                                                                                    |  |
| Standard data type                                               | The data type for a standard signal.                                                                                                    |  |
| safety reaction time                                             | The time required for the system to enter a safe state in a worst-case scenario after the oc-<br>currence of a safety-related input (press of an emergency stop pushbutton switch, interrup-<br>tion of a light curtain, opening of a safety door, etc.) or device failure.<br>The reaction time of the system includes the reaction times of sensors and actuators, just<br>like the reaction time for a Controller or network. |  |
| safety control                                                   | A type of control that uses devices, functions, and data that are designed with special safety measures.                                                                                                    |  |
| standard control                                                 | A type of control that use devices, functions, and data that are designed for general control purposes. This term is used to differentiate from a safety control                                                                                                    |  |
| safety process data communications                               | A type of I/O data communications that is used for safety control purposes.                                                                                                    |  |
| standard process data communications                             | A type of I/O data communications that is used for standard control purposes.                                                                                                    |  |
| Safety I/O connection                                            | A type of connections that is used for safety process data communications.                                                                                                    |  |
| CIP Safety connection                                            | Safety I/O connection that is used to transmit safety process data by the communication pro-<br>tocol called CIP Safety. CIP Safety originator connection and CIP Safety target connection<br>are available depending on the roles of communications.                                                                                                    |  |
| CIP Safety originator connection                                 | A CIP Safety connection when an own node is a CIP Safety originator.                                                                                                    |  |
| CIP Safety target connection                                     | A CIP Safety connection when an own node is a CIP Safety target.                                                                                                    |  |
| CIP Safety originator                                            | A role in CIP Safety communications. A CIP Safety originator manages a CIP Safety connec-<br>tion for a CIP Safety target. CIP Safety originator exists in a connection unit, and not in a<br>device unit.                                                                                                    |  |
| CIP Safety target                                                | A role in CIP Safety communications. A CIP Safety target receives a request to open a CIP Safety connection from a CIP Safety originator. CIP Safety target exists in a connection unit, and not in a device unit.                                                                                                    |  |
| single-cast connection                                           | A safety process data communications method in CIP Safety. A CIP Safety originator and a CIP Safety target communicate one-to-one in this connection.<br>You can apply this setting for both of input data and output data.                                                                                                    |  |
| multi-cast connection                                            | A safety process data communications method in CIP Safety. A CIP Safety target sends the input data of the CIP Safety target in multi-cast to multiple CIP Safety originators in this connection.<br>This is a connection type you can set only for input data of a CIP Safety target. You cannot apply this setting for output data.                                                                                            |  |
| FSoE master connection                                           | Master safety I/O connection that is used to transmit safety process data by the communica-<br>tion protocol called FSoE.                                                                                                    |  |
| safety master connection                                         | The generic term for the CIP Safety originator connection and the FSoE master connection.                                                                                                    |  |
| exposing global variables to the Commu-<br>nication Control Unit | Exposing specified global variables to the Communication Control Unit to allow the exchange of standard signals between the standard controller and the Safety CPU Unit. Exposed variables can be transmitted to the standard controller via tag data links.                                                                                                    |  |
| Safety Control Unit                                              | The generic term for a Unit that is used in safety controls.                                                                                                    |  |
| Safety CPU Unit                                                  | A CPU Unit that is used for safety controls. This is a type of NX Unit.                                                                                                    |  |

| Term                       | Description                                                                                                    |  |
|----------------------------|----------------------------------------------------------------------------------------------------|--|
| Safety I/O Unit            | An I/O Unit that is used for safety controls. This is a type of NX Unit.                                                                                                    |  |
| safety input device        | An input device that is designed with special safety measures for use in safety controls.<br>The generic term for safety input devices, such as emergency stop pushbutton switches and safety switches.                                                                                                    |  |
| safety output device       | An output device that is designed with special safety measures for use in safety controls.<br>The generic term for safety output devices, such as safety relays.                                                                                                    |  |
| EtherNet/IP Slave Terminal | An EtherNet/IP Slave Unit Terminal is a building-block slave that is created by mounting a group of NX Units.                                                                                                    |  |
| Communication Control Unit | The generic term for the interface units to have CIP Safety communications on a network be-<br>tween the Safety CPU Unit and CIP Safety on EtherNet/IP devices.                                                                                                    |  |
| Safety Network Controller  | The generic term for the building-block type safety controllers that have mounted the Safety Control Unit with the Communication Control Unit.                                                                                                    |  |
| Safety program             | User programming for safety controls in the Safety CPU Unit.<br>This term is used to differentiate from the user program of the standard controller.<br>Safety programs are programmed in the FBD language.                                                                                                    |  |
| FBD language               | The abbreviation for the function block diagram programming language. This is a graphical language used to program algorithms with connecting lines that represent the flow of inputs and data, and rectangular boxes that represent functions or function blocks. Unlike the ladder diagram language, the FBD language does not have bus bars, and the connecting lines represent the flow of inputs and data rather than the power flow. Algorithms are executed in order from top to bottom in units that are called networks. A network consists of configuration elements that use connecting lines to connect inputs to outputs. The FBD language does not have an END instruction. Execution for the task period ends when the last network is executed. You use the FBD language to write safety programs for the Safety CPU Unit. |  |
| user program               | All of the programs that are created by the user. User program refers to the programs for standard controls of the standard controller and the safety program of the Safety CPU Unit.                                                                                                    |  |
| operating mode             | The status of the Safety CPU Unit, when it is in normal operation, that the user changes to run or check the operation of the Safety CPU Unit.<br>There are the three modes: PROGRAM mode, DEBUG mode, and RUN mode.<br>You can use DEBUG mode only when the Sysmac Studio is online with the Safety CPU Unit.                                                                                                    |  |
| safety validation          | The process of appending confirmation information to the safety application data if safety val-<br>idation testing demonstrates that the safety controls meet the required specifications of a<br>safety system.<br>You execute the safety validation from the Sysmac Studio when the Safety CPU Unit is in<br>DEBUG mode. The validated safety programs are automatically transferred to the non-vola-<br>tile memory of the Safety CPU Unit.                                                                                                    |  |
| DEBUG mode                 | The mode that is used to debug unvalidated safety programs. DEBUG mode is only available<br>when the Sysmac Studio is online with the Safety CPU Unit.<br>Use this mode to check that the safety programs and external devices operate correctly. Af-<br>ter you confirm that the system meets the required specifications, perform the safety valida-<br>tion. This will enable you to change to RUN mode.<br>When you change from PROGRAM mode to DEBUG mode, the unvalidated safety programs<br>are automatically transferred to the main memory of the Safety CPU Unit.                                                                                                    |  |
| DEBUG mode (RUN)           | A status that indicates that an unvalidated safety program is in execution in DEBUG mode.<br>You can control BOOL variables, use forced refreshing, and change present values.                                                                                                    |  |
| DEBUG mode (STOPPED)       | A status that indicates that an unvalidated safety program is stopped in DEBUG mode. You can control BOOL variables, use forced refreshing, and change present values.                                                                                                    |  |
| PROGRAM mode               | A mode indicates that execution of the safety program is stopped. You cannot control BOOL variables, use forced refreshing, or change present values.                                                                                                    |  |
| RUN mode                   | A mode that indicates that execution of the validated safety programs is in progress. Unlike<br>DEBUG mode (RUN), the validated safety programs in the non-volatile memory of the Safety<br>CPU Unit are executed. You cannot control BOOL variables, use forced refreshing, or<br>change present values.                                                                                                    |  |
| before safety validation   | A status that indicates that safety validation has not been performed on the safety applica-<br>tion data from the Sysmac Studio because it has not yet been determined whether the safety<br>controls meet the required specifications of the safety system.                                                                                                    |  |

| Term                           | Description                                                                                                    |
|--------------------------------|----------------------------------------------------------------------------------------------------|
| after safety validation        | A status indicates that safety validation has been performed on the safety application data                                                                                           |
|                                | from the Sysmac Studio because it has been determined that the safety controls meet the                                                                                               |
|                                | required specifications of the safety system.                                                                                                    |
| CPU Rack                       | A Rack to which a CPU Unit or Communication Control Unit is mounted. For NX-series CPU                                                                                                |
|                                | Units to which NX Units can be connected, a CPU Rack has a CPU Unit with NX Units and                                                                                                 |
|                                | an End Cover mounted to it. For NX-series Communication Control Units, a CPU Rack has a                                                                                               |
| 00110                          | Communication Control Unit with NX Units and an End Cover mounted to it.                                                                                                    |
| CPU Rack settings              | It consists of the following data:                                                                                                    |
|                                | <ul><li>Configuration information</li><li>Unit operation settings</li></ul>                                                                                                    |
|                                | Unit application data                                                                                                    |
| configuration information      | It consists of the following data:                                                                                                    |
| computation mormation          | Unit configuration information                                                                                                    |
|                                | I/O allocation information                                                                                                    |
| I/O allocation information     | The set of information that specifies the I/O data to be processed by I/O refreshing.                                                                                                 |
|                                | On the Sysmac Studio, this is shown as configuration information and includes the Unit con-                                                                                           |
|                                | figuration information.                                                                                                    |
| Unit configuration information | The set of information that specifies the configuration of the NX Units that are connected to                                                                                         |
|                                | the NX bus master.                                                                                                    |
|                                | On the Sysmac Studio, this is shown as configuration information and includes the I/O allo-                                                                                           |
|                                | cation information.                                                                                                    |
| safety application data        | The data that contains the settings that are used to operate the NX-series Safety Control                                                                                             |
|                                | Units.                                                                                                    |
|                                | It consists of the safety programs, safety task, and variables. You use the Sysmac Studio to                                                                                          |
|                                | create this data, and then transfer and execute it on the Safety CPU Unit.<br>On the Sysmac Studio, this data is shown as the slave parameters.                                       |
|                                | The location where the safety application data is stored on the Safety CPU Unit depends on                                                                                            |
|                                | whether the safety programs have been validated. (Unvalidated safety programs are stored                                                                                              |
|                                | in the main memory, while validated safety programs are stored in the non-volatile memory.)                                                                                           |
| safety input function          | A function that evaluates whether the signals that are input on a safety input terminal are                                                                                           |
|                                | normal or abnormal.                                                                                                    |
|                                | Specific safety evaluation functions include test pulse evaluation and dual channel evalua-                                                                                           |
|                                | tion.                                                                                                    |
|                                | When the evaluation result shows an abnormality, the safety input data is made inactive                                                                                               |
|                                | (OFF).                                                                                                    |
| safety output function         | A function that evaluates whether the values of safety output data and the output signals on safety output terminals are normal or abnormal.                                          |
|                                | Specific safety evaluation functions include test pulse evaluation and dual channel evalua-                                                                                           |
|                                | tion.                                                                                                    |
|                                | When the evaluation result shows an abnormality, the output signal on the safety output ter-                                                                                          |
|                                | minal is turned OFF.                                                                                                    |
| dual channel evaluation        | This function uses a pair of safety input or safety output terminals as redundant terminals                                                                                           |
|                                | that are checked for consistency to evaluate the status of the safety input or safety output.                                                                                         |
| single channel                 | The input or output is used as a single point.                                                                                                    |
| dual channels                  | Two inputs or outputs are used as a pair of points for redundancy.                                                                                                    |
| test pulse evaluation          | This function outputs a test pulse that is used to evaluate a safety input or safety output for                                                                                       |
|                                | failures or wiring errors with the connected external device.                                                                                                    |
| change tracking                | A pin is used to manage whether the safety application data has been changed after the fi-                                                                                            |
|                                | nalized data is created.                                                                                                    |
| UNID                           | An ID assigned to a device so that it can be uniquely identified by all the networks on the safety system for CIP Safety communications. An UNITD is a 10-byte value, consisting of a |
|                                | safety system for CIP Safety communications. An UNITD is a 10-byte value, consisting of a 6-byte Safety Network Number and a 4-byte Node ID.                                          |
| Safety Network Number (SNN)    | A number assigned to a safety network so that it can be uniquely identified for CIP Safety                                                                                            |
|                                | communications. The Safety Network Number is set for the NX bus, the built-in EtherNet/IP                                                                                             |
|                                | ports 1 and 2.                                                                                                    |

| Term    | Description                                                                                  |  |
|---------|----------------------------------------------------------------------------------------------|--|
| Node ID | An ID assigned to each of devices on a network so that the devices with the same Safety      |  |
|         | Network Number (SNN) can be uniquely identified for CIP Safety communications.               |  |
|         | The Safety CPU Unit is the only CIP Safety device on the NX bus, and the Node ID is always   |  |
|         | 1. For a CIP Safety device on an EtherNet/IP network, its IP address is used as the Node ID. |  |

# **Revision History**

A manual revision code appears as a suffix to the catalog number on the front and back covers of the manual.

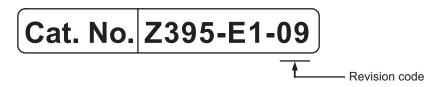

| Revision<br>code | Date         | Revised content                                                                                                    |
|------------------|--------------|----------------------------------------------------------------------------------------------------|
| 01               | April 2018   | Original production                                                                                                    |
| 02               | July 2018    | <ul> <li>Made changes accompanying the upgrade to NX-SL5700 unit version 1.3.</li> <li>Made revisions accompanying with addition of the NX-SL5500.</li> <li>Made revisions accompanying the upgrade to Sysmac Studio version 1.24.</li> </ul>                                                                                       |
| 03               | August 2018  | Added PFH values.                                                                                                    |
| 04               | October 2018 | <ul><li>Made revisions accompanying the appearance change of the indicators.</li><li>Corrected mistakes.</li></ul>                                                                                                    |
| 05               | April 2019   | <ul> <li>Made revisions accompanying the appearance change of the indicators.</li> <li>Modified the model of the recommended communication cables.</li> <li>Made revisions accompanying the upgrade to Sysmac Studio version 1.27.</li> <li>Added the Shipbuilding Standards (Class NK, LR)</li> <li>Corrected mistakes.</li> </ul> |
| 06               | July 2019    | <ul><li>Made revisions accompanying the upgrade to Sysmac Studio version 1.29.</li><li>Corrected mistakes.</li></ul>                                                                                                    |
| 07               | January 2020 | <ul><li>Made revisions accompanying the upgrade to Sysmac Studio version 1.31.</li><li>Corrected mistakes.</li></ul>                                                                                                    |
| 08               | April 2020   | <ul> <li>Made changes accompanying the upgrade to NX-SL5500/NX-SL5700 unit version 1.4.</li> <li>Made revisions accompanying the upgrade to Sysmac Studio version 1.40.</li> <li>Corrected mistakes.</li> </ul>                                                                                                    |
| 09               | July 2020    | <ul><li>Made revisions accompanying the upgrade to Sysmac Studio version 1.41.</li><li>Corrected mistakes.</li></ul>                                                                                                    |

# 1

# **Overview**

This section describes the overview of Safety Network Controller.

| 1-1 | Overvi | ew of the Safety Network Controller       | . 1-2 |
|-----|--------|-------------------------------------------|-------|
|     |        | Features                                  |       |
|     | 1-1-2  | Introduction to the System Configurations | . 1-4 |
|     |        |                                           |       |
| 1-2 | Proced | lure                                      | . 1-7 |
| 1-2 |        | lure<br>Overall Procedure                 |       |

# 1-1 Overview of the Safety Network Controller

### 1-1-1 Features

The NX-series Safety Network Controller is a safety controller lined up as part of Sysmac devices. By combining the NX-series Safety Control Unit with the NX-series Communication Control Unit, it can be utilized as a safety controller which has the CIP Safety on EtherNet/IP Communications functions. You use the integrated development environment that is provided by the Sysmac Studio Automation Software to build the safety control system, and perform all settings, programming, and debugging of the Safety Control Unit / Communication Control Unit.

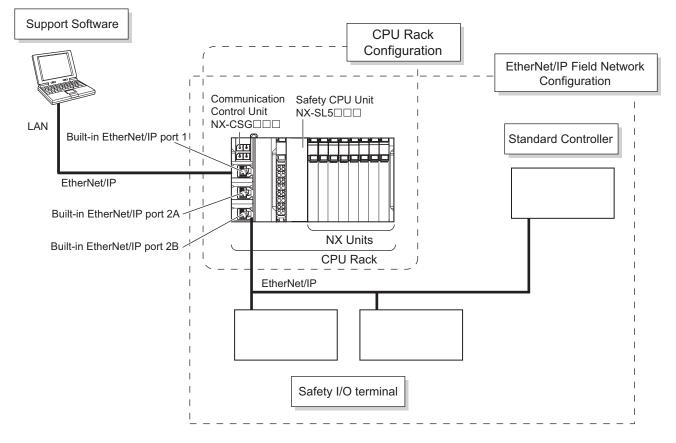

### CIP Safety on EtherNet/IP Is Supported

You can configure a system that uses CIP Safety on EtherNet/IP communications on a network between Controllers or on a field network when you use a Safety Control Unit together with a Communication Control Unit (NX-CSGDD). This system enables CIP Safety-based communications between devices that support CIP Safety on EtherNet/IP and other Safety CPU Units.

### Feature EtherNet/IP Communications Port

The Communication Control Unit (NX-CSG C) provides an EtherNet/IP communications port.

1

In addition to CIP Safety on EtherNet/IP, you can use tag data links and TCP/UDP message communications as a interface with the standard controllers.

### The Standard Unit of NX-series Available

In addition to Safety I/O Units, the standard NX Units such as NX-series Digital I/O Units and Analog I/O Units can be connected. You can exchange data easily between Safety CPU Units and these Units.

### Excellent Connectability with OMRON Safety I/O Devices

You can directly connect OMRON's wide lineup of Safety I/O Devices to Safety I/O Units without using any special units.

### Support for the IEC 61131-3 Programming Environment

### Program Languages Based on the IEC 61131-3 International Standard

Programming is possible with the FBD language, which is part of the programming language specifications of IEC 61131-3. And the safety function blocks that are defined in PLCopen<sup>®</sup> TC5 Safety are also supported.

### Programming with Variables

Programming with variables eliminates the need to specify memory addresses so that you can create user programs that are not dependent on any hardware considerations, such as the model of the Controller or the system configuration. This allows you to reuse user programming, even for different Controller models or system configurations.

### **Complete Advanced Validation**

### Checking Safety Programs and Safety Parameters

You can verify beforehand whether your safety programs (user program for safety controls that runs on the Safety CPU Unit) and safety parameters (parameters that are used for safety controls) meet the validity and safety aspects that are outlined below.

- Validity and safety issues related to function block diagram programs, such as missing or incorrect connection for function blocks
- Safety issues, such as the incorrect connection of a standard input to a safety input parameter of a function block
- · Validity of the safety task period

These checks help to prevent design regression and help to ensure the reliability of the safety designs.

### Debugging

You can connect the Sysmac Studio to perform various types of debugging, including monitoring, changing present values, and forced refreshing.

### **1-1-2** Introduction to the System Configurations

Safety Network Controller supports the following system configurations.

### **Basic Configurations**

The Safety Network Controller basic configurations include CPU Rack configuration, EtherNet/IP field network configuration, and the Support Software.

CPU Rack Configuration

NX-SL5 Safety CPU Unit, one type of NX Units, is mounted to the CPU Rack of Communication Control Unit to build a Safety Network Controller.

NX-SI and NX-SO Safety I/O Units, types of NX Units, are mounted to the CPU Rack of Communication Control Unit to enable to use safety I/O control from Safety CPU Unit. With NX-series Digital I/O Units and Analog I/O Units mounted to the CPU Rack of Communication Control Unit, you can perform standard I/O control via the Safety CPU Unit. An NX bus can mount up to 32 NX Units including Power Supply Units.

### EtherNet/IP Field Network Configuration

You can communicate with Safety I/O Terminals via CIP Safety on EtherNet/IP by connecting the built-in EtherNet/IP port of the Communication Control Unit to the EtherNet/IP network. You can also communicate with standard controllers via tag data links or TCP/UDP message communications at the same time.

Support Software

The Support Software is connected to the built-in EtherNet/IP port of Communication Control Unit with an Ethernet cable.

Refer to *3-7-2 Connection* on page 3-62 for details on the connection configuration of the Support Software.

1-1-2 Introduction to the System Configurations

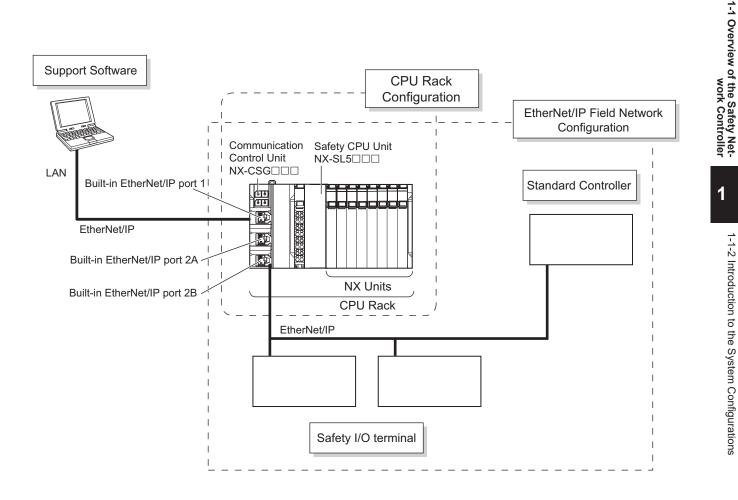

### **Network Configuration between Controllers**

The Safety Network Controller can perform CIP Safety on EtherNet/IP communications with other Safety Network Controllers on the same network when the built-in EtherNet/IP port on the Communication Control Unit is connected to the EtherNet/IP network.

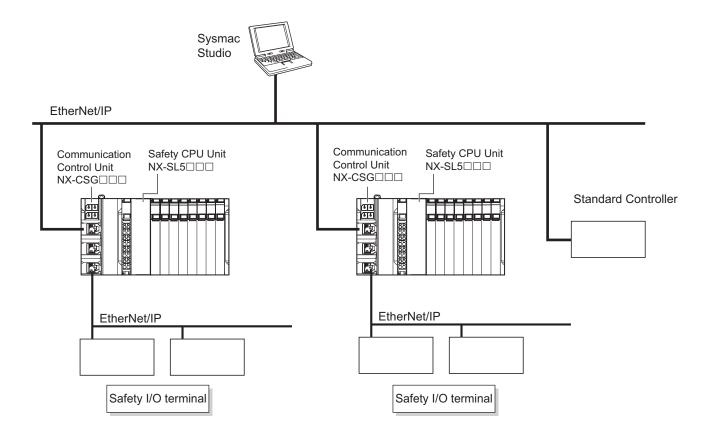

# 1-2 Procedure

### 1-2-1 Overall Procedure

Use the following procedure to build a safety control system.

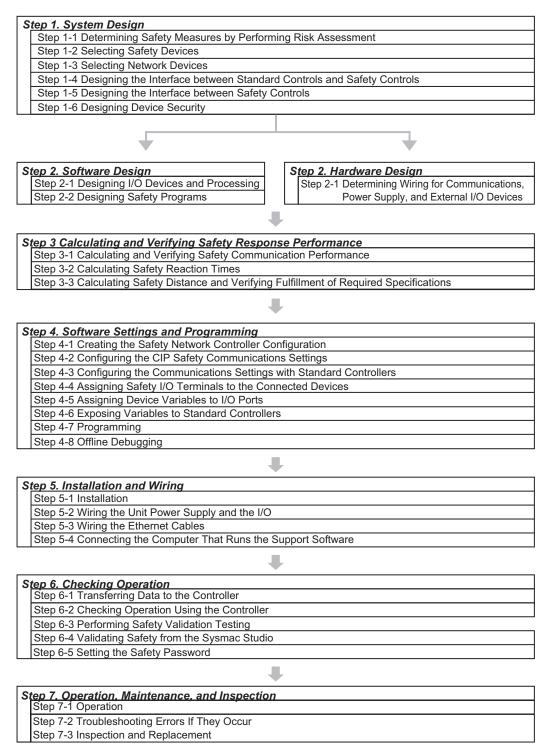

1

### 1-2-2 Detailed Procedures

# Step 1. System Design

| Procedure                                       | Description                                                                            | Reference                      |
|-------------------------------------------------|----------------------------------------------------------------------------------------|--------------------------------|
|                                                 | •                                                                                      |                                |
| Step 1-1 Determining<br>Safety Measures by Per- | <ul> <li>Identify potential danger factors and perform<br/>risk assessment.</li> </ul> |                                |
| forming Risk Assessment                         | Study and decide on measures to reduce                                                 |                                |
| Ionning Mak Assessment                          | risks.                                                                                 |                                |
|                                                 | 11565.                                                                                 |                                |
|                                                 |                                                                                        |                                |
| Step 1-2 Selecting Safety                       | Select the safety devices for inputs, logic, and                                       | Section 2 System Configura-    |
| Devices                                         | outputs of the safety controls.                                                        | tion and Configuration Devices |
|                                                 |                                                                                        | on page 2-1                    |
|                                                 |                                                                                        | Section 3 Specifications of    |
|                                                 |                                                                                        | Configuration Units on page    |
|                                                 |                                                                                        | 3-1                            |
| -                                               |                                                                                        |                                |
| Step 1-3 Selecting Net-                         | In consideration of the network bandwidth, se-                                         | Selecting the Network Devices  |
| work Devices                                    | lect an Ethernet switch, a twisted-pair cable,                                         | on page 5-39                   |
|                                                 | and a connector to configure the Ethernet net-                                         |                                |
|                                                 | work.                                                                                  |                                |
| -                                               |                                                                                        |                                |
| Step 1-4 Designing the In-                      | Design the interface between the standard con-                                         | 7-7 Exposing Variables to      |
| terface between Standard                        | trols and safety controls.                                                             | Standard Controllers on page   |
| Controls and Safety Con-                        |                                                                                        | 7-40                           |
| trols                                           |                                                                                        | 6-1-4 Introduction to Tag Data |
|                                                 |                                                                                        | Links on page 6-4              |
|                                                 |                                                                                        |                                |
| Step 1-5 Designing the In-                      | Design the interface between safety controls.                                          | 7-4-2 CIP Safety Connection    |
| terface between Safety                          |                                                                                        | Settings on page 7-17          |
| Controls                                        |                                                                                        |                                |
| -                                               | 1                                                                                      | 1                              |
| Step 1-6 Designing Device                       | Determine a safety password.                                                           | 9-9-1 Setting the Safety Pass- |
| Security                                        |                                                                                        | word on page 9-48              |
|                                                 |                                                                                        |                                |

| Procedure                                         | Description                                                                                                    | Reference                                                                     |
|---------------------------------------------------|----------------------------------------------------------------------------------------------------|-------------------------------------------------------------------------------|
| Step 2-1 Designing I/O De-<br>vice and Processing | Design the configuration of the I/O devices and<br>I/O Units.<br>• Safety I/O devices<br>• Standard I/O devices<br>• Program contents                                                                                                    | 6-3 Safety I/O Function on page 6-15                                          |
| •                                                 |                                                                                                    | I                                                                             |
| Step 2-2 Designing Safety<br>Programs             | <ul> <li>Design the POUs (Program Organization Units).</li> <li>Programs</li> <li>Function blocks</li> <li>Design of Variables:</li> <li>Design the data types of the variables (particularly the design of safety data types and standard data types).</li> <li>Define the variables that you will use in more than one POU and variables that you will use in only specific POUs.</li> <li>Define the variable names for the device variables that you use to access Safety I/O Units.</li> <li>Define the attributes of variables, such as the Name attribute.</li> <li>Design the variables to expose to the user program for the standard controls.</li> <li>Design of Data Protection:</li> <li>Design POUs to protect and access restrictions.</li> </ul> | Section 8 Programming on<br>page 8-1<br>9-9-2 Data Protection on page<br>9-49 |

### Step 2. Software Design

### Step 2. Hardware Design

| Procedure                                                                                           | Description                                                                                   | Reference                                                                                                    |
|----------------------------------------------------------------------------------------------------|-----------------------------------------------------------------------------------------------|----------------------------------------------------------------------------------------------------|
| Step 2-1 Determining Wir-<br>ing for Communications,<br>Power Supply, and Exter-<br>nal I/O Devices | Determine the wiring for the communications<br>network, power supply, and safety I/O devices. | Section 3 Specifications of<br>Configuration Units on page<br>3-1<br>Section 4 Designing the Pow-<br>er Supply System on page<br>4-1<br>6-3 Safety I/O Function on<br>page 6-15<br>Section 5 Installation and Wir-<br>ing on page 5-1 |

1

| Procedure                  | Description                                        | Reference                     |
|----------------------------|----------------------------------------------------|-------------------------------|
| Step 3-1 Calculating Safe- | Calculate safety task period, EPI and FSoE         | Section 10 Calculating Safety |
| ty Communications Per-     | WDT, and verify the bandwidth usage.               | Reaction Times on page 10-1   |
| formance                   |                                                    | Section 11 Communications     |
|                            |                                                    | Load on page 11-1             |
|                            |                                                    |                               |
| Step 3-2 Calculating Safe- | Calculate the safety reaction time.                | Section 10 Calculating Safety |
| ty Reaction Times          |                                                    | Reaction Times on page 10-1   |
|                            |                                                    |                               |
| Step 3-3 Calculating Safe- | Calculate the safety distances from the safety     |                               |
| ty Distance and Verifying  | reaction times. Check to see if the safety distan- |                               |
| Fulfillment of Required    | ces meet the requirements. If requirements are     |                               |
| Specifications             | not met, reconsider the designs again starting     |                               |
|                            | with the system design.                            |                               |

### Step 3. Calculating and Verifying Safety Response Performance

### Step 4. Software Settings and Programming

| Procedure                 | Description                                        | Reference                      |
|---------------------------|----------------------------------------------------|--------------------------------|
| Step 4-1 Creating the     | On the Sysmac Studio, configure the Communi-       | 7-3 CPU Rack Configuration     |
| Safety Network Controller | cation Control Unit, Safety CPU Units, Safety      | and Setup on page 7-5          |
| Configuration             | I/O Units, and the other NX Units.                 |                                |
| -                         |                                                    |                                |
| Step 4-2 Configuring the  | Configure the CIP Safety communications set-       | 7-4 EtherNet/IP Network Con-   |
| CIP Safety Communica-     | tings.                                             | figuration and Setup on page   |
| tions Settings            |                                                    | 7-9                            |
| -                         |                                                    |                                |
| Step 4-3 Configuring the  | Configure the communication settings with          | 7-4 EtherNet/IP Network Con-   |
| Communications Settings   | standard controllers.                              | figuration and Setup on page   |
| with Standard Controllers |                                                    | 7-9                            |
|                           |                                                    |                                |
| Step 4-4 Assigning Safety | On the parameter setting page for the Safety I/O   | 7-5 Setting the Input and Out- |
| I/O Terminals to the Con- | Units, select the safety I/O devices that are con- | put Functions on page 7-29     |
| nected Devices            | nected to the safety I/O terminals.                |                                |
|                           |                                                    |                                |
| Step 4-5 Assigning Device | Register the device variables in the global varia- | 7-6 Assigning Variables to I/O |
| Variables to I/O Ports    | ble table.                                         | <i>Ports</i> on page 7-33      |
| -                         |                                                    |                                |
| Step 4-6 Exposing Varia-  | Specify variables to be exposed to the standard    | 7-7 Exposing Variables to      |
| bles to Standard Control- | controllers.                                       | Standard Controllers on page   |
| lers                      |                                                    | 7-40                           |

| Procedure                  | Description                                                                                                    | Reference                                  |
|----------------------------|----------------------------------------------------------------------------------------------------|--------------------------------------------|
|                            |                                                                                                    |                                            |
| Step 4-7 Programming       | <ul> <li>Variable Registration:</li> <li>Register the variables that are used by more than one POU in the global variable table with the Sysmac Studio.</li> <li>Register the variables that are used in only a specific program in the local variable table for that program.</li> <li>Register the variables that are used in only a specific function block in the local variable table table for that function block.</li> <li>Writing Algorithms for POUs: Write the algorithms for the POUs (programs and function blocks) using the FBD language.</li> </ul> | 8-5 Programming Operations<br>on page 8-27 |
|                            |                                                                                                    |                                            |
| Step 4-8 Offline Debugging | The Simulator is used to debug the program.                                                                                                    | 8-9 Offline Debugging on page<br>8-96      |

### Step 5. Installation and Wiring

| Procedure                  | Description                                                         | Reference                                          |
|----------------------------|---------------------------------------------------------------------|----------------------------------------------------|
| Step 5-1 Installation      | Mount the Units on a DIN Track and connect the Units to each other. | Section 5 Installation and Wir-<br>ing on page 5-1 |
|                            |                                                                     |                                                    |
| Step 5-2 Wiring the Unit   | Wire cables and connectors of the Communica-                        | Section 5 Installation and Wir-                    |
| Power Supply and the I/O   | tion Control Unit, the Safety I/O Units, and the other NX Units.    | <i>ing</i> on page 5-1                             |
| •                          |                                                                     |                                                    |
| Step 5-3 Wiring the Ether- | Connect the Communication Control Unit to the                       | Section 5 Installation and Wir-                    |
| net Cables                 | Ethernet network.                                                   | <i>ing</i> on page 5-1                             |
|                            |                                                                     |                                                    |
| Step 5-4 Connecting the    | Connect the computer to the built-in EtherNet/IP                    | 2-2 Connecting the Support                         |
| Computer That Runs the     | port on the Communication Control Unit with an                      | Software on page 2-5                               |
| Support Software           | Ethernet cable.                                                     | Sysmac Studio Version 1                            |
|                            |                                                                     | Operation Manual (Cat. No.<br>W504)                |

1

| Procedure                   | Description                                       | Reference                         |
|-----------------------------|---------------------------------------------------|-----------------------------------|
| Step 6-1 Transferring Data  | Place the Sysmac Studio online with the Com-      | 9-2 Transferring the Configura-   |
| to the Controller           | munication Control Unit and transfer the config-  | tion Information on page 9-6      |
|                             | uration information from a computer to the Con-   | 9-3 Operating Modes of the        |
|                             | troller.                                          | Safety CPU Unit on page 9-8       |
|                             | Then, change the Safety CPU Unit to DEBUG         | 9-4 Changing to DEBUG Mode        |
|                             | mode from the Safety CPU Unit Setup and Pro-      | on page 9-13                      |
|                             | gramming View.                                    |                                   |
|                             | This transfers the safety application data to the |                                   |
|                             | Safety CPU Unit and enables debugging.            |                                   |
|                             |                                                   |                                   |
| Step 6-2 Checking Opera-    | Check all wiring and the operation of the pro-    | 9-6 Functions for Checking Op-    |
| tion Using the Controller   | gram to check that the Safety Control Unit oper-  | eration on page 9-22              |
|                             | ates as intended.                                 |                                   |
|                             |                                                   |                                   |
| Step 6-3 Performing Safety  | Test all safety functions to see if they operate  | 9-6 Functions for Checking Op-    |
| Validation Testing          | according to designs.                             | <i>eration</i> on page 9-22       |
| -                           |                                                   |                                   |
| Step 6-4 Validating Safety  | After the safety validation testing has been      | 9-10 Performing Safety Valida-    |
| from Sysmac Studio          | passed, execute the Safety Validation operation   | <i>tion and Operation</i> on page |
|                             | from the Sysmac Studio.                           | 9-53                              |
|                             | This transfers the safety application data to the |                                   |
|                             | non-volatile memory in the Safety CPU Unit and    |                                   |
|                             | enables operation.                                |                                   |
| -                           |                                                   |                                   |
| Step 6-5 Setting the Safety | Set the safety passwords.                         | 9-9 Security Settings on page     |
| Password                    |                                                   | 9-48                              |

# Step 6. Checking Operation

| Procedure                | Description                                        | Reference                      |
|--------------------------|----------------------------------------------------|--------------------------------|
| Step 7-1 Operation       | Restart the Safety CPU Unit.                       | 9-10 Performing Safety Valida- |
|                          | If the Safety CPU Unit has a validated user pro-   | tion and Operation on page     |
|                          | gram, the Safety CPU Unit will automatically       | 9-53                           |
|                          | start in RUN mode.                                 |                                |
|                          |                                                    |                                |
| Step 7-2 Troubleshooting | If an error occurs, use the troubleshooting func-  | Section 15 Troubleshooting on  |
| Errors If They Occur     | tion of the Sysmac Studio to check the error and   | page 15-1                      |
|                          | determine the cause. Then, remove the error.       |                                |
|                          |                                                    |                                |
| Step 7-3 Inspection and  | Perform periodic maintenance.                      | Section 16 Inspection and      |
| Replacement              | If you find any defects or problems during the in- | Maintenance on page 16-1       |
|                          | spection, replace the affected devices.            |                                |

### Step 7. Operation, Maintenance, and Inspection

1

1 Overview

# 2

# System Configuration and Configuration Devices

This section describes how to configure the Safety Network Controller system, and provides information on configuration devices in the system.

| 2-1 | Basic Configuration                       |                                         |  |
|-----|-------------------------------------------|-----------------------------------------|--|
|     |                                           | CPU Rack Configuration                  |  |
|     | 2-1-2                                     | EtherNet/IP Field Network Configuration |  |
|     | 2-1-3                                     | Configuration Units                     |  |
| 2-2 | Connecting the Support Software           |                                         |  |
| 2-3 | Network Configuration between Controllers |                                         |  |

# 2-1 Basic Configuration

The configuration that includes the Safety CPU Unit, the Communication Control Unit, as well as the Units of which input and output are directly controlled by the Safety CPU Unit and the Communication Control Unit, is called the Basic Configuration.

Basic Configuration is as follows. These configurations can exist together.

- CPU Rack Configuration
- EtherNet/IP Field Network Configuration

### 2-1-1 CPU Rack Configuration

The following shows the CPU Rack Configuration, where NX Units are mounted to a CPU Rack. The CPU Rack is configured with a Communication Control Unit, Safety CPU Unit, Safety I/O Units, other NX Units, and an End Cover mounted to it.

The number of NX Unit connections is up to 32 units.

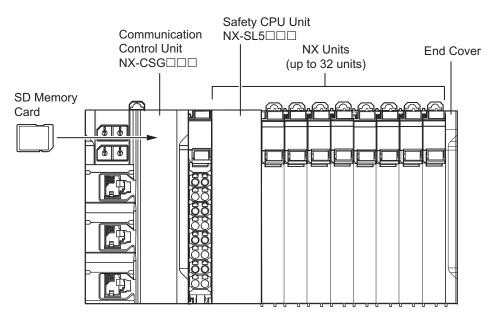

|                       | Configuration                | Remarks                                                                                                    |
|-----------------------|------------------------------|----------------------------------------------------------------------------------------------------|
| Communica<br>NX-CSG⊡I | ation Control Unit<br>□□     | One required for every CPU Rack.                                                                                                    |
| End Cover             |                              | Must be connected to the right side of the CPU Rack. One end cov-<br>er is provided with the Communication Control Unit as a standard<br>accessory.                                                        |
| NX Unit               | Safety CPU Unit<br>NX-SL5□□□ | Up to 32 units can be mounted onto the CPU Rack. One Safety<br>CPU Unit is required for each CPU Rack.<br>Refer to <i>A-18 Version Information</i> on page A-109 for the NX Units<br>that you can connect. |
|                       | Safety Input Unit            |                                                                                                    |
|                       | Safety Output Unit           |                                                                                                    |
|                       | Other NX Units               |                                                                                                    |
| SD Memory             | y Card                       | Install as required.                                                                                                    |

### 2-1-2 EtherNet/IP Field Network Configuration

The EtherNet/IP field network configuration consists of Communication Control Unit, Safety CPU Unit, an End Cover, a device that supports CIP Safety on EtherNet/IP, and a standard controller. The Safety Network Controller performs communications with devices that support CIP Safety on EtherNet/IP and standard controllers by connecting the built-in EtherNet/IP port of the Communication Control Unit to the EtherNet/IP network.

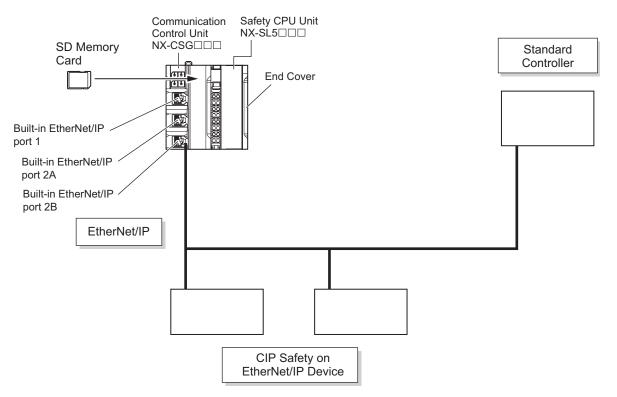

|                        | Configuration                | Remarks                                                                                                    |
|------------------------|------------------------------|----------------------------------------------------------------------------------------------------|
| Communicat<br>NX-CSG□□ | ion Control Unit<br>□        | One required for every CPU Rack.                                                                                                    |
| End Cover              |                              | Must be connected to the right side of the CPU Rack. One End<br>Cover is provided with the Communication Control Unit as a stand-<br>ard accessory. |
| NX Unit                | Safety CPU Unit<br>NX-SL5□□□ | One Safety CPU Unit required for every CPU Rack.                                                                                                    |
| SD Memory              | Card                         | Install as required.                                                                                                    |
| CIP Safety o           | n EtherNet/IP Device         | These are connected to the EtherNet/IP network to which the built-                                                                                  |
| Standard Co            | ntroller                     | in EtherNet/IP port of the Communication Control Unit is connected.                                                                                 |

### 2-1-3 Configuration Units

### • Communication Control Unit

The Communication Control Unit has built-in EtherNet/IP ports and relays CIP Safety communications between the Safety CPU Unit and CIP Safety on EtherNet/IP devices. It also supports tag data link communications with standard controllers.

Refer to *3-1 Communication Control Unit* on page 3-2 for the models and specifications of the Communication Control Unit.

### SD Memory Card

When you insert an SD Memory Card into the Communication Control Unit, various data can be saved, backed up, restored and compared using the SD Memory Card.

Refer to *3-6 SD Memory Cards* on page 3-60 for the models and specifications of individual SD Memory Card.

### • Safety CPU Unit

This Unit serves as the center of control for the Safety Network Controllers. It is an NX Unit that executes safety programs and safety process data communications.

Refer to 3-2 Safety CPU Unit on page 3-22 for the models and specifications of Safety CPU Units.

### Safety Input Unit

This is an NX Unit that performs safety input processing. Refer to *3-3 Safety Input Unit* on page 3-32 for the models and specifications of Safety Input Unit.

### Safety Output Unit

This an NX Unit that performs safety output processing. Refer to *3-4 Safety Output Unit* on page 3-45 for the models and specifications of Safety Output Unit.

### End Cover

A cover to protect the Communication Control Unit and NX Unit. This is provided with the Communication Control Unit.

Refer to 3-5 End Cover on page 3-59 for the models and specifications of the end cover.

### Other NX Units

This is an NX Unit that performs standard I/O processing. Refer to *A-18 Version Information* on page A-109 for the NX Units that you can connect. Refer to the user's manuals of the each NX Unit for the models and specifications.

### CIP Safety on EtherNet/IP Device

The Safety CPU Unit performs safety controls on devices that are compliant with CIP Safety on EtherNet/IP, such as safety I/O terminals.

### Standard Controller

This controller performs I/O communications and message communications with the Safety CPU Unit via the built-in EtherNet/IP port of the Communication Control Unit.

# 2-2 Connecting the Support Software

The Safety Network Controller and the Support Software can be connected each other via the built-in EtherNet/IP port of the Communication Control Unit. Refer to 3-7-2 *Connection* on page 3-62 for information on the connection between Safety Network Controller and the Support Software.

2

### 2-3 Network Configuration between Controllers

The network configuration between Controllers consists of multiple Safety Network Controllers. You can configure network between Controllers when you connect the built-in EtherNet/IP ports of Communication Control Unit to the EtherNet/IP network. This network provides CIP Safety on EtherNet/IP communications between multiple network controllers.

For details on configuration devices, refer to 2-1-3 Configuration Units on page 2-3.

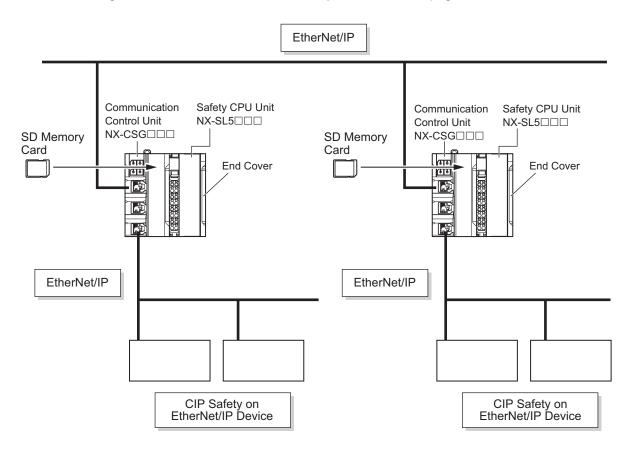

# 3

# Specifications of Configuration Units

This section provides the specifications of the configuration units.

| 3-1 | Comr  | nunication Control Unit                  |      |
|-----|-------|------------------------------------------|------|
|     | 3-1-1 | Models and Specifications                |      |
|     | 3-1-2 | Built-in EtherNet/IP Port Specifications |      |
|     | 3-1-3 | Part Names and Functions                 | 3-10 |
|     | 3-1-4 | Terminal Blocks                          | 3-12 |
|     | 3-1-5 | Indicators                               |      |
|     | 3-1-6 | ID Information Indication                | 3-21 |
| 3-2 | Safet | y CPU Unit                               |      |
|     | 3-2-1 | Models and Specifications                |      |
|     | 3-2-2 | Part Names and Functions                 |      |
|     | 3-2-3 | Indicators                               | 3-27 |
| 3-3 | Safet | y Input Unit                             |      |
|     | 3-3-1 | Models and Specifications                |      |
|     | 3-3-2 | Part Names and Functions                 |      |
|     | 3-3-3 | Indicators                               |      |
| 3-4 | Safet | y Output Unit                            |      |
|     | 3-4-1 | Models and Specifications                |      |
|     | 3-4-2 | Part Names and Functions                 |      |
|     | 3-4-3 | Indicators                               |      |
| 3-5 | End C | Cover                                    |      |
|     | 3-5-1 | Models and Specifications                |      |
| 3-6 | SD M  | emory Cards                              |      |
|     | 3-6-1 | Models and Specifications                |      |
|     | 3-6-2 | Purpose                                  |      |
| 3-7 | Supp  | ort Software                             |      |
|     | 3-7-1 | Product Model                            |      |
|     | 3-7-2 | Connection                               |      |
| 3-8 | PFH   |                                          |      |

# **3-1 Communication Control Unit**

This section describes the models and specifications of the Communication Control Unit as well as the names and functions of the parts.

#### **3-1-1** Models and Specifications

This section describes the specifications of the Communication Control Unit.

#### Models and Outline of Specifications

The models and outline of specifications of the Communication Control Unit are given below.

| Model     | Supported communications protocol | Number of communications connectors | Network variables |
|-----------|-----------------------------------|-------------------------------------|-------------------|
| NX-CSG320 | EtherNet/IP <sup>*1</sup>         | 3                                   | 2 <sup>*2</sup>   |

\*1. Routing of the CIP Safety protocol is supported.

\*2. PORT1 is an independent port. PORT2A and PORT2B are the ports with a built-in Ethernet switch.

#### **General Specifications**

| Item                                                       |                                    | Specification                                                                                                    |  |
|------------------------------------------------------------|------------------------------------|----------------------------------------------------------------------------------------------------|--|
| Enclosure                                                  |                                    | Mounted in a panel (open type)                                                                                                    |  |
| Grounding method                                           |                                    | Ground to 100 $\Omega$ or less                                                                                                    |  |
| Operating environment                                      | Ambient operating tem-<br>perature | 0 to 55°C                                                                                                    |  |
|                                                            | Ambient operating humid-<br>ity    | 10% to 95% (with no condensation or icing)                                                                                                    |  |
|                                                            | Atmosphere                         | Must be free from corrosive gases                                                                                                    |  |
|                                                            | Ambient storage tempera-<br>ture   | −25 to 70°C (with no condensation or icing)                                                                                                    |  |
|                                                            | Altitude                           | 2,000 m max.                                                                                                    |  |
|                                                            | Pollution degree                   | 2 or less: Meets IEC 61010-2-201                                                                                                    |  |
| Noise immunity<br>Insulation class<br>Overvoltage category |                                    | Conforms to IEC 61131-2, 2 kV (power supply line)                                                                                                    |  |
|                                                            |                                    | CLASS III (SELV)                                                                                                    |  |
|                                                            |                                    | Category II: Meets IEC 61010-2-201                                                                                                    |  |
|                                                            | EMC immunity level                 | Zone B                                                                                                    |  |
|                                                            | Vibration resistance               | Conforms to IEC 60068-2-6<br>5 to 8.4 Hz with amplitude of 3.5 mm                                                                                                    |  |
|                                                            |                                    | <ul> <li>8.4 to 150 Hz, acceleration of 9.8 m/s<sup>2</sup></li> <li>100 min. in each X, Y, and Z directions (10 sweeps of 10 min. each = 100 min. total)</li> </ul> |  |
|                                                            | Shock resistance                   | Conforms to IEC 60068-2-27                                                                                                    |  |
|                                                            |                                    | 147 m/s <sup>2</sup><br>3 times in each X, Y, and Z directions                                                                                                    |  |
|                                                            | Insulation resistance              | 20 M $\Omega$ between isolated circuits (at 100 VDC)                                                                                                    |  |
|                                                            | Dielectric strength                | 510 VAC between isolated circuits for 1 minute at a leakage current of 5 mA max.                                                                                     |  |
| Installation method                                        |                                    | DIN Track mounting (IEC 60715 TH35-7.5/TH35-15)                                                                                                    |  |

This section provides the general specifications of the Communication Control Unit.

#### **Individual Specifications**

This section provides the individual specifications of Communication Control Unit.

#### NX-CSG320

| Unit name                                                       | Communication Control Unit                                                                                                    |  |  |  |
|-----------------------------------------------------------------|----------------------------------------------------------------------------------------------------|--|--|--|
| Model                                                           | NX-CSG320                                                                                                    |  |  |  |
| Indicators                                                      | [RUN] indicator, [ERROR] indicator, [BUSY] indicator, [SD PWR] indicator, [SD BUSY] indicator, [I/A 2B] indicator, [I/S] indicator, [UNIT PWR] indicator, [I/O PWR] indicator<br>[RUN] indicator, [UNIT PWR] indicator, [I/O PWR] indicator,<br>[RUN] indicator, [UNIT PWR] indicator, [I/O PWR] indicator,<br>[BUSY] indicator,<br>[BUSY] indicator,<br>[SD PWR] indicator,<br>[I/A 2B] indicator,<br>[L/A 2B] indicator,<br>[L/A 2B] i |  |  |  |
| Hardware switch settings                                        | [IP ADDRESS 1] Switch (x16, x1), [IP ADDRESS 2] Switch (x16, x1), DIP<br>Switch<br>$\begin{array}{c} & & & \\ \hline & & & \\ \hline \end{array}$                                                                                                    |  |  |  |
| Dimensions <sup>*1</sup>                                        | 72 × 100 × 90 mm (W × H × D)                                                                                                    |  |  |  |
| Weight <sup>*2</sup>                                            | 390 g                                                                                                    |  |  |  |
| Number of NX Units that you can connect                         | 32 units or less                                                                                                    |  |  |  |
| Number of communications<br>that can be set between NX<br>Units | 254 ports max. <sup>*6</sup>                                                                                                    |  |  |  |

| Unit power                   | Power sup-                    | 24 VDC (20.4 to 28.8 VDC)                                                     |
|------------------------------|-------------------------------|-------------------------------------------------------------------------------|
| supply                       | ply voltage                   |                                                                               |
|                              | Unit power                    | 5.95 W                                                                        |
|                              | consump-                      |                                                                               |
|                              | tion <sup>*3</sup>            |                                                                               |
|                              | Inrush cur-                   | For cold start at room temperature:                                           |
|                              | rent <sup>*4</sup>            | 10 A max./0.1 ms max.                                                         |
|                              |                               | and                                                                           |
|                              | -                             | 2.5 A max./150 ms max.                                                        |
|                              | Current ca-<br>pacity of      | 4 A                                                                           |
|                              | power sup-                    |                                                                               |
|                              | ply termi-                    |                                                                               |
|                              | nal <sup>*5</sup>             |                                                                               |
|                              | Isolation                     | No isolation: Between the Unit power supply terminal and internal circuit     |
|                              | method                        |                                                                               |
| Power sup-<br>ply to the     | NX Unit pow-<br>er supply ca- | 10 W max.                                                                     |
| NX Unit                      | pacity                        |                                                                               |
| power sup-                   | NX Unit pow-                  | 80%                                                                           |
| ply                          | er supply ef-                 |                                                                               |
|                              | ficiency                      |                                                                               |
|                              | Isolation                     | No isolation: Between the Unit power supply terminal and NX Unit power supply |
|                              | method                        |                                                                               |
| I/O power<br>supply to       | Power sup-                    | 5 to 24 VDC (4.5 to 28.8 VDC)                                                 |
| NX Units                     | ply voltage<br>Maximum I/O    | 4 A                                                                           |
|                              | power sup-                    |                                                                               |
|                              | ply current                   |                                                                               |
| Current cons                 |                               | 10 mA max. (24 VDC)                                                           |
| I/O power sup                | ply                           |                                                                               |
| External conr<br>nals        | ection termi-                 | Screwless clamping terminal block (8 terminals)                               |
| Terminal con                 | nection dia-                  | UV/UG: Unit power supply terminals                                            |
| gram                         |                               | IOV/IOG: I/O power supply terminals                                           |
|                              |                               | A1B1 Through-wiring for                                                       |
|                              |                               | NX Unit power supply                                                          |
|                              |                               |                                                                               |
|                              |                               |                                                                               |
|                              |                               | I/O power supply                                                              |
|                              |                               | (5 to 24 VDC)                                                                 |
|                              |                               |                                                                               |
|                              |                               | Ground of 100 $\Omega$ $= A^{8} B^{8}$                                        |
|                              |                               | or less                                                                       |
| Accessories                  |                               | End cover (NX-END02): 1 pc.                                                   |
| Installation orientation and |                               | Only upright installation orientation                                         |
| Installation or              | ientation and                 |                                                                               |

\*2. Includes the End Cover. The weight of the End Cover is 82 g.

\*3. Includes the SD Memory Card. The NX Unit power consumption to NX Units is not included.

\*4. This is the inrush current value when the power supply turns ON after it has been OFF.

3-1-1 Models and Specifications

The inrush current may vary depending on the operating condition and other conditions. Therefore, select fuses, breakers, and external power supply devices that have enough margin in characteristic and capacity, considering the condition under which the devices are used.

Especially when you turn the power ON/OFF through a switch inserted to the external DC power supply, cycling power ON-OFF-ON within one second will cause the inrush current of approx. 30 A/0.3 mA to occur since the inrush current limiter circuit fails to limit the current.

- \*5. The amount of current that can be passed constantly through the terminal. Do no exceed this current value when you use a through-wiring for the Unit power supply.
- \*6. The actual configurable number can be calculated as follows: 254 <Number of CIP Safety connections configured> <Number of FSoE connections configured>

#### 3-1-2 Built-in EtherNet/IP Port Specifications

The following table shows the specifications of the built-in EtherNet/IP port of the Communication Control Unit.

| ltem                    |                                                              | Specification                                                                                                    |  |  |
|-------------------------|--------------------------------------------------------------|----------------------------------------------------------------------------------------------------|--|--|
| Ite                     | em                                                           | NX-CSG                                                                                                    |  |  |
| Communications protocol |                                                              | TCP/IP or UDP/IP                                                                                                    |  |  |
| Supported services      |                                                              | Sysmac Studio connection, tag data links, CIP message communications,<br>FTP server, automatic clock adjustment (NTP client), SNMP (agent), DNS<br>(client), BOOTP (client), TCP/UDP message service |  |  |
| Number of logical p     | orts                                                         | 2 (With IP routing function)                                                                                                    |  |  |
| Physical layer          |                                                              | 100Base-TX or 10Base-T (100Base-TX is recommended.) <sup>*1</sup>                                                                                                    |  |  |
|                         | Media access<br>method                                       | CSMA/CD                                                                                                    |  |  |
|                         | Modulation                                                   | Baseband                                                                                                    |  |  |
|                         | Transmission paths                                           | Star form                                                                                                    |  |  |
| Transmission            | Baud rate                                                    | 100 Mbps (100BASE-TX)                                                                                                    |  |  |
| specifications          | Transmission me-<br>dia                                      | Shielded twisted-pair (STP) cable, Category 5, 5e or higher                                                                                                    |  |  |
|                         | Transmission dis-<br>tance                                   | 100 m max. (distance between hub and node)                                                                                                    |  |  |
|                         | Number of cas-                                               | The built-in switching ports support up to 50 nodes.                                                                                                    |  |  |
|                         | cade connections                                             | There is no limitation when an external Ethernet switch is used.                                                                                                    |  |  |
| CIP Safety routing      | Maximum number<br>of routable CIP<br>Safety connec-<br>tions | 254 total<br>For multi-cast connections, 128 total                                                                                                    |  |  |
| on ballety routing      | Maximum routable<br>safety data length<br>per connection     | 32 bytes                                                                                                    |  |  |

|                                              |                            | Specification                                                                                                   |  |  |
|----------------------------------------------|----------------------------|----------------------------------------------------------------------------------------------------|--|--|
| Item                                         |                            |                                                                                                    |  |  |
|                                              | Number of con-             | 32/Logical ports                                                                                                |  |  |
|                                              | nections                   | (total of 64 with two logical ports)                                                                            |  |  |
|                                              |                            | 1 to 10,000 ms in 1-ms increments                                                                               |  |  |
|                                              | Packet interval            | Packet intervals can be set independently for each connection. (Data is re-                                     |  |  |
|                                              | (refresh cycle)            | freshed over the network at preset intervals and does not depend on the                                         |  |  |
|                                              |                            | number of nodes.)                                                                                               |  |  |
|                                              | Allowed communi-           | 12000 pps <sup>*2</sup>                                                                                         |  |  |
|                                              | cations bandwidth per Unit | Note: The heartbeat and CIP Safety routing are included.                                                        |  |  |
|                                              | Number of regis-           | 1024/Logical ports                                                                                              |  |  |
|                                              | trable tags                | (total of 2048 with two logical ports)                                                                          |  |  |
|                                              | Tag types                  | Network variables                                                                                               |  |  |
| CIP service:                                 | Number of tags             | 32 (31 tags if Controller status is included in the tag set.)                                                   |  |  |
| Tag data links<br>(cyclic communi-           | per connection (=          |                                                                                                    |  |  |
| cations)                                     | 1 tag set)                 |                                                                                                    |  |  |
|                                              | Maximum link data          | 46,208 bytes/Logical ports                                                                                      |  |  |
|                                              | size per node              | 92,416 bytes total                                                                                              |  |  |
|                                              | Maximum data               | 1,444 bytes <sup>*3</sup>                                                                                       |  |  |
|                                              | size per connec-<br>tion   | Data concurrency is maintained within each connection.                                                          |  |  |
|                                              |                            | 32 per port                                                                                                    |  |  |
|                                              | Number of regis-           | (1 connection = 1 tag set)                                                                                      |  |  |
|                                              | trable tag sets            | (total of 40 <sup>*4</sup> with two logical ports)                                                              |  |  |
|                                              | Maximum size of 1          | 1,444 bytes                                                                                                    |  |  |
|                                              | tag set                    | (Two bytes are used if Controller status is included in the tag set.)                                           |  |  |
|                                              | Multi-cast packet          | Supported.                                                                                                    |  |  |
|                                              | filter <sup>*5</sup>       |                                                                                                    |  |  |
|                                              | Class 3 (number of         | Connections: 16/Logical ports                                                                                   |  |  |
| CIP message serv-                            |                            | (total of 32 with two logical ports)                                                                            |  |  |
| ice:                                         | ,                          | (server only)                                                                                                   |  |  |
| Explicit                                     | LICMM (upgon               | Maximum number of clients that can communicate at one time: 16 per port                                         |  |  |
| messages <sup>*6</sup>                       | UCMM (uncon-<br>nected)    | (total of 32 with two logical ports)<br>Maximum number of servers that can communicate at one time: 16 per port |  |  |
|                                              |                            | (total of 32 with two logical ports)                                                                            |  |  |
|                                              | Maximum number             | 16 per port (total of 32 with two logical ports)                                                                |  |  |
|                                              | of clients that can        |                                                                                                    |  |  |
| TCP/UDP message                              | communicate at             |                                                                                                    |  |  |
| service                                      | one time                   |                                                                                                    |  |  |
|                                              | Maximum mes-               | Request: 492 bytes                                                                                              |  |  |
|                                              | sage size                  | Response: 496 bytes                                                                                             |  |  |
| SNMP                                         | Agent                      | SNMPv1, SNMPv2c                                                                                                 |  |  |
|                                              | MIB                        | MIB-II                                                                                                    |  |  |
| EtherNet/IP conform                          | lance test                 | Conforms to CT14                                                                                                |  |  |
| Ethernet interface                           |                            | 10BASE-T or 100BASE-TX                                                                                          |  |  |
| *1. If tag data links are being used use 100 |                            | Auto negotiation or fixed settings                                                                              |  |  |

\*1. If tag data links are being used, use 100Base-TX.

\*2. Here, pps means "packets per second" and indicates the number of packets that can be processed in one second.

\*3. To use a data size of 505 bytes or higher, the system must support a large forward open (an optional CIP specification). The CS, CJ, NJ, and NX-series Units support a large forward open, but before connecting to nodes of other companies, confirm that those devices also support it.

- \*4. If more than 40 tag sets are registered in total, the *Tag Data Link, Too Many Tag Sets Registered (840E0000 hex)* event will occur.
- \*5. Because the built-in EtherNet/IP port is equipped with an IGMP client (version 2), unnecessary multicast packets can be filtered out by an Ethernet switch that supports IGMP Snooping.
- \*6. The built-in EtherNet/IP port uses the TCP/UDP port numbers shown in the following table. Do not set the same port number for more than one TCP/UDP service.

| Service                            | Туре    | Port number | Remarks                               |
|------------------------------------|---------|-------------|---------------------------------------|
| Tag data links                     | UDP     | 2222        | Fixed values                          |
| Used by system                     | UDP     | 2223, 2224  |                                       |
|                                    | TCP     | 9610        |                                       |
| CIP messages                       | ТСР     | 44818       |                                       |
| FTP client<br>(Data transfer port) | ТСР     | 20          |                                       |
| DNS client                         | TCP/UDP | 53          | -                                     |
| BOOTP client                       | UDP     | 68          |                                       |
| HTTP server                        | TCP     | 80          |                                       |
| Used by system, other              | TCP/UDP | 9600        | You can change the port number in the |
| FTP client<br>(Control port)       | ТСР     | 21          | Unit Settings on the Sysmac Studio.   |
| TCP/UDP message service            | TCP/UDP | 64000       |                                       |
| NTP client                         | UDP     | 123         |                                       |
| SNMP agent                         | UDP     | 161         | ]                                     |
| SNMP trap                          | UDP     | 162         | ]                                     |

#### 3-1-3 Part Names and Functions

This section provides the part names and functions of Communication Control Unit.

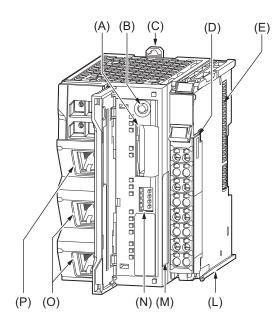

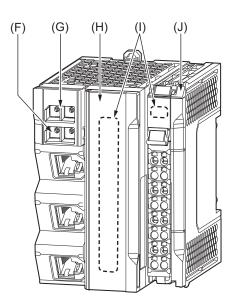

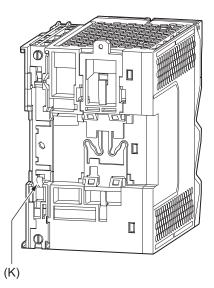

| Letter | Name                                    | Function                                                                                                    |
|--------|-----------------------------------------|----------------------------------------------------------------------------------------------------|
| (A)    | SD Memory Card con-<br>nector           | Connects the SD Memory Card to the Communication Control Unit.                                                                                          |
| (B)    | SD Memory Card pow-<br>er supply switch | Turns OFF the power supply so that you can remove the SD Memory Card.<br>Refer to <i>5-2-8 Installing and Removing the SD Memory Card</i> on page 5-21. |
| (C)    | DIN Track mounting hooks                | These hooks are used to mount the Unit to a DIN Track.                                                                                                  |
| (D)    | Terminal Block                          | Used for wiring the power supply and functional grounding wire.                                                                                         |
| (E)    | NX bus connector                        | This connector is used to connect the Communication Control Unit to the NX Unit on the right of the Communication Control Unit.                         |

| Letter | Name                                 | Function                                                                                                    |
|--------|--------------------------------------|----------------------------------------------------------------------------------------------------|
| (F)    | IP Address Switch 2<br>(x16, x1)     | Used for setting an IP address for the built-in EtherNet/IP port (PORT2A and PORT2B). Use the rotary switches and specify a two-digit hexadecimal number.                                                |
|        |                                      | Refer to 7-4-1 Setting IP Addresses on page 7-9.                                                                                                    |
| (G)    | IP Address Switch 1<br>(x16, x1)     | Used for setting an IP address for the built-in EtherNet/IP port (PORT1). Use the rotary switches and specify a two-digit hexadecimal number.<br>Refer to <i>7-4-1 Setting IP Addresses</i> on page 7-9. |
| (H)    | SD Memory Card cover                 | A cover for the SD Memory Card DIP switch area. It opens in the horizontal direction.                                                                                                    |
| (I)    | Operation Status Indi-<br>cators     | Show the operation status of Communication Control Unit by multiple indica-<br>tors.                                                                                                    |
| (J)    | End Cover                            | A cover to protect the Communication Control Unit and NX Unit. One End<br>Cover is provided with the Communication Control Unit as a standard acces-<br>sory.                                            |
| (K)    | DIN Track contact plate              | This plate is used to contact the functional ground terminal with a DIN Track.                                                                                                    |
| (L)    | Unit hookup guides                   | These guides are used to mount NX Units or End Cover.                                                                                                    |
| (M)    | ID Information Indica-<br>tion       | Shows the ID information of the Unit.                                                                                                    |
| (N)    | DIP Switch                           | Used for backups. Normally, turn OFF all of the pins.<br>Refer to <i>13-2 SD Memory Card Backups</i> on page 13-10.                                                                                      |
| (0)    | Built-in EtherNet/IP Port<br>(PORT2) | Connects the built-in EtherNet/IP with an Ethernet cable.<br>PORT2 consists of two RJ45 connectors (PORT2A and PORT2B) and has a<br>built-in Ethernet switch.                                            |
| (P)    | Built-in EtherNet/IP Port<br>(PORT1) | Connects the built-in EtherNet/IP with an Ethernet cable.                                                                                                    |

#### 3-1-4 Terminal Blocks

The terminal blocks on the Communication Control Unit are removable screwless clamping terminal blocks that allow you to easily connect and remove the wiring.

Use the NX-TBC082 for the Communication Control Unit.

Connect the Unit power supply, I/O power supply, and ground wire to the screwless clamping terminal block.

For details on wiring, refer to 5-3 Wiring on page 5-32.

#### **Terminal Block Part Names and Functions**

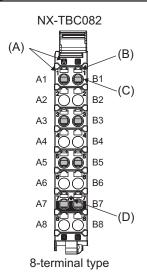

| Letter | Name                | Function                                                                         |
|--------|---------------------|----------------------------------------------------------------------------------|
| (A)    | Terminal number in- | The terminal numbers are given by column letters A and B, and row numbers 1      |
|        | dications           | to 8.                                                                            |
|        |                     | The combination of the "column" and "row" gives the terminal numbers from A1     |
|        |                     | to A8 and B1 to B8.                                                              |
|        |                     | The terminal number indicators are the same regardless of the number of termi-   |
|        |                     | nals on the terminal block, as shown above.                                      |
| (B)    | Release hole        | Insert a flat-blade screwdriver into these holes to connect or remove the wires. |
| (C)    | Terminal hole       | The wires are inserted into these holes.                                         |
| (D)    | Ground terminal     | This mark indicates the ground terminals.                                        |
|        | mark                |                                                                                  |

Terminal Blocks come in three types depending on the number of terminals that can be used. There are 8-terminal, 12-terminal, and 16-terminal Terminal Blocks.

Only the 8-terminal type terminal block is compatible with Communication Control Unit.

To prevent incorrect insertion, terminal blocks in any other types besides the 8-terminal type cannot be mounted.

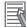

#### Additional Information

The 8-terminal type does not have terminal holes and release holes for following terminal numbers.

• A2, A4, A6, A8, B2, B4, B6, and B8

#### Applicable Terminal Blocks for Each Model

Current capacity of power supply terminals and applicable terminal blocks for each model of Communication Control Unit are shown in the following table.

| linit model          | Current capacity of power sup-<br>ply terminal for the Unit |                       | Terminal block          |                             |                           |                                 |
|----------------------|-------------------------------------------------------------|-----------------------|-------------------------|-----------------------------|---------------------------|---------------------------------|
| Unit model<br>number | Unit power<br>supply                                        | I/O power sup-<br>ply | Terminal<br>block model | Number<br>of termi-<br>nals | Ground ter-<br>minal mark | Terminal<br>current<br>capacity |
| NX-CSG320            | 4 A                                                         |                       | NX-TBC082               | 8                           | Provided                  | 10 A                            |

#### 内

#### **Precautions for Correct Use**

Current capacity of power supply terminal for NX-CSG320 is 4 A or less. Make sure that each current rating of the Unit power supply and I/O power supply does not change if you mount an NX-TBC082 Terminal Block that has terminal current capacity of 10 A.

3

#### 3-1-5 Indicators

This section describes the indicators of Communication Control Unit.

Note that the appearance of the indicators is different for the Unit with the lot number representing the date on or before March 19, 2019, from that representing the date on or after March 20, 2019. This manual shows the indicators for lot numbers representing the date on or after March 20, 2019.

For details on the differences in appearance of the indicators, refer to *Differences in Appearance of the Indicators* on page 3-20.

Refer to *Notation of Unit Versions on Products* on page 43 for how to identify the lot number of the Unit.

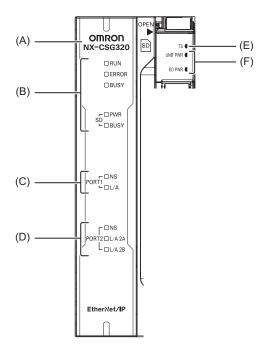

| Letter | Name                                                | Function                                                                                           |
|--------|-----------------------------------------------------|----------------------------------------------------------------------------------------------------|
| (A)    | Model number display                                | Displays the model information of Communication Control Unit.                                      |
| (B)    | Communication Control Unit Sta-<br>tus Indicators   | The indicators show the current operating status of Communica-<br>tion Control Unit.               |
| (C)    | Built-in EtherNet/IP Status Indica-<br>tors (PORT1) | The indicators show the communications status of Built-in Ether-<br>Net/IP Port (PORT1).           |
| (D)    | Built-in EtherNet/IP Status Indica-<br>tors (PORT2) | The indicators show the communications status of Built-in Ether-<br>Net/IP Port (PORT2).           |
| (E)    | NX Bus Status Indicators                            | These indicators show the communications status with Communi-<br>cation Control Unit and NX Units. |
| (F)    | Power Status Indicators                             | Show the power supply status of the Unit and I/O power supply.                                     |

#### **Communication Control Unit Status Indicators**

These indicators show the major operating status of Communication Control Unit.

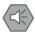

#### Precautions for Safe Use

- Never turn OFF the power supply to the Communication Control Unit when the BUSY indicator is flashing. While the BUSY indicator is flashing, a backup of the setting values into the built-in non-volatile memory is in progress. If you turn the power OFF during that time, the backup will fail. In addition, the controller error in the major fault level occurs at the next startup, which causes the operation to stop.
- Never turn the power OFF or remove the SD Memory Card while the card is in use (SD BUSY indicator is flashing). This may cause data corruption, and the data may not work as intended. To remove the SD Memory Card from the Communication Control Unit while the power supply is ON, press the SD Memory Card power supply switch first. Make sure that the SD BUSY Indicator and the SD PWR Indicator are turned OFF before you remove the SD Memory Card.

The status indicators for the Communication Control Unit (RUN, ERROR, BUSY, SD PWR, and SD BUSY indicators) allow you to check the operating status of Communication Control Unit. For details on how to check the operating status of the Communication Control Unit, refer to *15-1 Operation after an Error* on page 15-2.

The meaning of the indicators is shown below.

#### RUN Indicator

The RUN indicator shows the operating status of Communication Control Unit.

| Color | Status  |          | Meaning                                                                                                    |
|-------|---------|----------|----------------------------------------------------------------------------------------------------|
| Green | Lit     |          | The Unit is operating normally.                                                                                                    |
|       |         | Flashing | The Unit is starting up.                                                                                                    |
|       | Not lit |          | <ul><li>The CPU reset is in progress or any of the following errors is present.</li><li>Major fault level Controller error</li><li>CPU Unit Watchdog Timer Error</li></ul> |

The following table lists the possible states for this indicator and what they mean.

#### ERROR Indicator

The ERROR indicator shows the error status of Communication Control Unit.

| Color |            | Status                      | Meaning                                                         |
|-------|------------|-----------------------------|-----------------------------------------------------------------|
| Red   |            | Lit                         | Any of the following errors was detected during self-diagnosis. |
|       | <b>~</b> ~ |                             | Major fault level Controller error                              |
|       |            |                             | CPU error                                                       |
|       |            | Flashing (at 1-s intervals) | Any of the following errors was detected during self-diagnosis. |
|       |            |                             | Partial fault level Controller error                            |
|       |            |                             | Minor fault level Controller error                              |
|       |            | Not lit                     | Operating normally or resetting CPU, or observation occurred.   |

#### BUSY Indicator

The BUSY indicator shows the status of access to the built-in non-volatile memory of Communication Control Unit.

The following table lists the possible states for this indicator and what they mean.

| Color  | Status |          | Meaning                                                                            |
|--------|--------|----------|------------------------------------------------------------------------------------|
| Yellow |        | Flashing | Built-in non-volatile memory of Communication Control Unit access in progress.     |
|        |        | Not lit  | Built-in non-volatile memory of Communication Control Unit access not in progress. |

#### SD PWR Indicator

The SD PWR indicator shows the status of power supplied to the SD Memory Card of Communication Control Unit.

The following table lists the possible states for this indicator and what they mean.

| Color | Status |          | Meaning                                                                                                    |
|-------|--------|----------|----------------------------------------------------------------------------------------------------|
| Green |        | Lit      | Power is currently supplied to the SD Memory Card, and the SD Memory Card is available for use.                                                                      |
|       |        | Flashing | A backup, restore or verification operation is in progress.                                                                                                    |
|       |        | Not lit  | Power feeding for the SD Memory Card is currently suspended, the SD Memory Card is not inserted, or the file format of the inserted SD Memory Card is not supported. |

#### SD BUSY Indicator

The SD BUSY indicator shows the status of access to the SD Memory Card of Communication Control Unit.

| Color  | Status |          | Meaning                                |
|--------|--------|----------|----------------------------------------|
| Yellow |        | Flashing | SD Memory Card access in progress.     |
|        |        | Not lit  | SD Memory Card access not in progress. |

#### Built-in EtherNet/IP Status Indicators (PORT1)

These indicators show the operation status of the built-in EtherNet/IP port (PORT1) of the Communication Control Unit.

The meaning of the indicators is shown below.

#### • NS Indicator

The following table lists the possible states for this indicator and what they mean.

| Color |     | Status                      | Meaning                                     |
|-------|-----|-----------------------------|---------------------------------------------|
| Green | Lit |                             | CIP Connections are established.            |
|       |     | Flashing (at 1-s intervals) | CIP Connections are not established.        |
| Red   | Lit |                             | The same IP address is used more than once. |
|       |     | Flashing (at 1-s intervals) | A communications error occurred.            |
|       |     | Not lit                     | The main power is OFF or reset.             |

#### • L/A Indicator

| Color  | Status |          | Meaning                                                           |
|--------|--------|----------|-------------------------------------------------------------------|
| Yellow |        | Lit      | The link was established.                                         |
|        |        | Flashing | The link was established and data communications are in progress. |
|        |        | Not lit  | The link was not established.                                     |
|        |        |          | The cable was not connected                                       |
|        |        |          | The main power is OFF or reset                                    |

#### Built-in EtherNet/IP Status Indicators (PORT2)

These indicators show the operation status of the built-in EtherNet/IP port (PORT2) of the Communication Control Unit.

The meaning of the indicators is shown below.

#### • NS Indicator

The following table lists the possible states for this indicator and what they mean.

| Color |         | Status                      | Meaning                                     |
|-------|---------|-----------------------------|---------------------------------------------|
| Green | Lit     |                             | CIP Connections are established.            |
|       |         | Flashing (at 1-s intervals) | CIP Connections are not established.        |
| Red   | Lit     |                             | The same IP address is used more than once. |
|       |         | Flashing (at 1-s intervals) | A communications error occurred.            |
|       | Not lit |                             | The main power is OFF or reset.             |

#### • L/A 2A Indicator

The following table lists the possible states for this indicator and what they mean.

| Color  | Status  |          | Meaning                                                           |
|--------|---------|----------|-------------------------------------------------------------------|
| Yellow |         | Lit      | The link was established.                                         |
|        |         | Flashing | The link was established and data communications are in progress. |
|        | Not lit |          | The link was not established.                                     |
|        |         |          | The cable was not connected                                       |
|        |         |          | The main power is OFF or reset                                    |

#### • L/A 2B Indicator

| Color  | Status |          | Meaning                                                           |
|--------|--------|----------|-------------------------------------------------------------------|
| Yellow |        | Lit      | The link was established.                                         |
|        |        | Flashing | The link was established and data communications are in progress. |
|        |        | Not lit  | The link was not established.                                     |
|        |        |          | The cable was not connected                                       |
|        |        |          | The main power is OFF or reset                                    |

#### NX Bus Status Indicators

These indicators show the communications status of Communication Control Unit and NX Units.

The meaning of the indicators is shown below.

#### • TS Indicator

| Color | Status |                                  | Meaning                                                                                                    |
|-------|--------|----------------------------------|----------------------------------------------------------------------------------------------------|
| Green |        | Lit                              | The Unit is operating normally.                                                                                                    |
|       |        | Flashing (at 1-s in-<br>tervals) | The initialization is in progress.                                                                                                    |
| Red   |        | Lit                              | A hardware error, WDT error, or other critical error has occurred.                                                                                |
|       |        | Flashing (at 1-s in-<br>tervals) | An NX bus communications error, I/O allocation information data error, or other recoverable minor error caused by the NX bus has occurred.        |
|       |        | Not lit                          | One of the following: <ul> <li>There is no Unit power supply</li> <li>Restarting the Unit</li> <li>Waiting for initialization to start</li> </ul> |

#### **Power Status Indicators**

These indicators show the power supply status of Communication Control Unit.

The meaning of the indicators is shown below.

#### • UNIT PWR Indicator

The UNIT PWR indicator displays the status of the Unit power supply.

The following table lists the possible states for this indicator and what they mean.

| Color | Status |         | Meaning                                                     |
|-------|--------|---------|-------------------------------------------------------------|
| Green |        | Lit     | Power is currently supplied from the Unit power supply.     |
|       |        | Not lit | Power is currently not supplied from the Unit power supply. |

#### • I/O PWR Indicator

The I/O PWR indicator displays the status of I/O power supply.

The following table lists the possible states for this indicator and what they mean.

| Color | Status |         | Meaning                        |
|-------|--------|---------|--------------------------------|
| Green |        | Lit     | The I/O power is supplied.     |
|       |        | Not lit | The I/O power is not supplied. |

#### **Differences in Appearance of the Indicators**

The appearance of the indicators is different for the Unit with the lot number representing the date on or before March 19, 2019, from that representing the date on or after March 20, 2019. The following table shows how the appearance of the indicators is different depending on the lot number.

|                                                         |                                                                               | Lot nu                         | ımber                         |
|---------------------------------------------------------|-------------------------------------------------------------------------------|--------------------------------|-------------------------------|
| Indicator                                               | Description                                                                   | On or before March 19,<br>2019 | On or after March 20,<br>2019 |
| TS indicator<br>UNIT PWR indicator<br>I/O PWR indicator | The shape of the light emitting parts is changed from a square to a pentagon. | TS<br>UNIT PWR<br>I/O PWR      | TS<br>UNIT PWR<br>I/O PWR     |

#### 3-1-6 ID Information Indication

ID Information of Communication Control Unit is given on the ID information indication on the left side of the Unit.

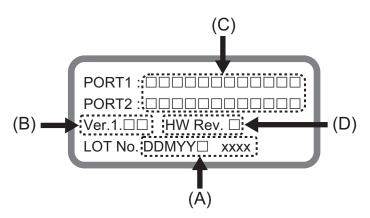

| Letter | Name                         | Function                                                                                                    |
|--------|------------------------------|----------------------------------------------------------------------------------------------------|
| (A)    | Lot number and serial number | Shows the lot number and the serial number of the this Unit.<br>DDMYY: Lot number,  : For use by OMRON, SSSS: Serial number<br>For M, 1: January to 9: September, X: October, Y: November, Z: Decem-<br>ber. |
| (B)    | Unit version                 | Shows the unit version of the this Unit.                                                                                                    |
| (C)    | MAC addresses                | Shows the MAC addresses of the built-in EtherNet/IP port (port 1 and port 2) on the this Unit.                                                                                                    |
| (D)    | Hardware revision            | Shows the hardware revision of the this Unit.*1                                                                                                    |

\*1. The hardware revision is not displayed for the Unit that the hardware revision is in blank.

# 3-2 Safety CPU Unit

This section describes the models and specifications of the Safety CPU Units as well as the names and functions of the parts.

#### **3-2-1** Models and Specifications

The Safety CPU Unit specifications are described below.

#### Models

The following table specifies the list of Safety CPU Unit models.

| Model     | Maximum<br>number of<br>safety I/O<br>points | Program ca-<br>pacity | Number of<br>safety I/O con-<br>nections | I/O refreshing method |
|-----------|----------------------------------------------|-----------------------|------------------------------------------|-----------------------|
| NX-SL5500 | 1,024 points                                 | 2,048 KB              | 128                                      | Free-Run refreshing   |
| NX-SL5700 | 2,032 points                                 | 4,096 KB              | 254                                      | Free-Run refreshing   |

#### **General Specifications**

This section provides the general specifications of the Safety CPU Unit.

|                                                          | ltem                             | Specification                                                                                                    |
|----------------------------------------------------------|----------------------------------|----------------------------------------------------------------------------------------------------|
| Enclosure                                                |                                  | Mounted in a panel (open)                                                                                                    |
| Grounding method                                         |                                  | Ground to 100 $\Omega$ or less                                                                                                    |
| Operating environment Ambient operating tem-<br>perature |                                  | 0 to 55°C                                                                                                    |
|                                                          | Ambient operating humid-<br>ity  | 10% to 95% (with no condensation or icing)                                                                                                    |
|                                                          | Atmosphere                       | Must be free from corrosive gases.                                                                                                    |
|                                                          | Ambient storage tempera-<br>ture | −25 to 70°C (with no condensation or icing)                                                                                                    |
|                                                          | Altitude                         | 2,000 m max.                                                                                                    |
|                                                          | Pollution degree                 | 2 or less: Meets IEC 61010-2-201                                                                                                    |
|                                                          | Noise immunity                   | Conforms to IEC 61131-2, 2 kV (power supply line)                                                                                              |
|                                                          | Insulation class                 | CLASS III (SELV)                                                                                                    |
|                                                          | Overvoltage category             | Category II: Meets IEC 61010-2-201                                                                                                    |
|                                                          | EMC immunity level               | Zone B                                                                                                    |
|                                                          | Vibration resistance             | Conforms to IEC 60068-2-6<br>5 to 8.4 Hz with amplitude of 3.5 mm                                                                              |
|                                                          |                                  | 8.4 to 150 Hz, acceleration of 9.8 m/s <sup>2</sup><br>100 min. in each X, Y, and Z directions (10 sweeps of<br>10 min. each = 100 min. total) |
|                                                          | Shock resistance                 | Conforms to IEC 60068-2-27                                                                                                    |
|                                                          |                                  | 147 m/s <sup>2</sup> , 3 times in each X, Y, and Z directions                                                                                  |
| Installation method                                      |                                  | DIN Track (IEC 60715 TH35-7.5/TH35-15)                                                                                                    |

#### **Individual Specifications**

This section provides the individual specifications of the Safety CPU Unit.

#### Datasheet Items for Safety CPU Unit

The following table gives the meaning of the datasheet items for the Safety CPU Unit.

| ltem                                                                             | Description                                                                                                    |
|----------------------------------------------------------------------------------|----------------------------------------------------------------------------------------------------|
| Maximum number of safety<br>I/O points                                           | This is the number of safety I/O points that Safety CPU Unit can control.                                                                                                    |
| Program capacity                                                                 | This is the capacity of the safety programs in the Unit.                                                                                                    |
| Number of safety I/O connec-<br>tions <sup>*1</sup>                              | This is the maximum number of Safety I/O connections that can be set to this Unit. The value is the total number of CIP Safety originator connections, CIP Safety target connections, and FSoE master connections. |
| Number of CIP Safety origi-<br>nator connections <sup>*2</sup>                   | This is the maximum number of CIP Safety originator connections that can be set to this Unit.                                                                                                    |
| Number of CIP Safety target connections <sup>*2</sup>                            | This is the maximum number of CIP Safety target connections that can be set to this Unit.                                                                                                    |
| Number of originators that<br>can be connected with a mul-<br>ti-cast connection | When this unit is a CIP Safety target, it is the number of CIP Safety origina-<br>tors that can be connected with a multi-cast connection by a single CIP Safe-<br>ty target connection.                           |
| Number of FSoE master con-<br>nections                                           | It is the maximum number of FSoE master connections that can be config-<br>ured to this unit.                                                                                                    |
| I/O refreshing method                                                            | The I/O refreshing methods that are used by the Unit.                                                                                                    |
| External connection termi-<br>nals                                               | The type of terminal block and connector that is used for connecting the Unit.<br>This specification includes the number of terminals for a screwless clamping<br>terminal block.                                  |
| Indicators                                                                       | The type of indicators on the Unit and the layout of those indicators.                                                                                                    |
| Hardware switch settings                                                         | It is the type and layout of hardware switches for the Unit.                                                                                                    |
| Dimensions (mm)                                                                  | These are the external dimensions of the Unit. The dimensions are given in the form W $\times$ H $\times$ D. The dimensions are given in "millimeters".                                                            |
| I/O power supply method                                                          | The method for supplying I/O power for the Unit. The supply method is deter-<br>mined for each Unit. The power can be supplied either from the NX bus or<br>from an external source.                               |
| Current capacity of I/O power supply terminal                                    | The current capacity of the I/O power supply terminals (IOV/IOG) of the Unit. Do not exceed this value when supplying the I/O power to the connected external devices.                                             |
| NX Unit power consumption                                                        | The power consumption of the NX Unit power supply of the Unit.                                                                                                    |
| Current consumption from<br>I/O power supply                                     | The current consumption from I/O power supply of the Unit. This value does not include the load current of any external connection loads or the current consumption of any connected external devices.             |
| Weight                                                                           | The weight of the Unit.                                                                                                    |
| Installation orientation and restrictions                                        | This is the installation orientation of the Unit. Any restrictions to specifications that result from the installation orientation are also given.                                                                 |

\*1. Refer to 6-1-5 Calculating the Number of Connections on page 6-9 for how to calculate the number of connections.

\*2. The number of CIP Safety connections that can be actually set depends on the maximum number of routable CIP Safety connections of the Communication Control Unit.

For NX-CSG320, the maximum number of routable CIP Safety connections is 254.

#### • NX-SL5500

| Item                                                                           | Specification                                                                                                    |
|--------------------------------------------------------------------------------|----------------------------------------------------------------------------------------------------|
| Maximum number of safety I/O                                                   | 1,024 points                                                                                                    |
| points                                                                         |                                                                                                    |
| Program capacity                                                               | 2,048 KB                                                                                                    |
| Number of safety I/O connec-<br>tions                                          | 128                                                                                                    |
| Number of CIP Safety originator connections                                    | 128                                                                                                    |
| Number of CIP Safety target con-<br>nections                                   | 4                                                                                                    |
| Number of originators that can<br>be connected with a multi-cast<br>connection | 8                                                                                                    |
| Number of FSoE master connec-<br>tions                                         | 128                                                                                                    |
| I/O refreshing method                                                          | Free-Run refreshing                                                                                                    |
| External connection terminals                                                  | None                                                                                                    |
| Indicators                                                                     | [TS] indicator, [NS] indicator, [FS] indicator, [P ERR] indicator, [RUN] indi-<br>cator, [VALID] indicator, [DEBUG] indicator, seven-segment indicator |
|                                                                                | [TS] indicator, [NS] indicator, [FS] indicator<br>[P ERR] indicator, [RUN] indicator,<br>[VALID] indicator, [DEBUG] indicator                          |
| Hardware switch settings                                                       | [SERVICE] switch, [SETTING] switch<br>SERVICE<br>1<br>2<br>3<br>4                                                                                      |
| Dimensions (mm)                                                                | 30 × 100 × 71 mm (W × H × D)                                                                                                    |
| I/O power supply method                                                        | Not supplied.                                                                                                    |
| Current capacity of I/O power supply terminal                                  | No I/O power supply terminals                                                                                                    |
| NX Unit power consumption <sup>*1</sup>                                        | 3.35 W max.                                                                                                    |
| Current consumption from I/O power supply                                      | No consumption                                                                                                    |
| Weight                                                                         | 130 g max.                                                                                                    |
|                                                                                |                                                                                                    |

| Item                             | Specification                                  |
|----------------------------------|------------------------------------------------|
| Installation orientation and re- | Installation orientation: Upright installation |
| strictions <sup>*2</sup>         | Restriction: None.                             |

\*1. The cable length for the Units (Communication Control Unit and the Power Supply Unit for NX Units) that supply power to the corresponding Unit must be up to 20 m.

#### • NX-SL5700

| Item                                                                             | Specification                                                                                                    |
|----------------------------------------------------------------------------------|----------------------------------------------------------------------------------------------------|
| Maximum number of safety<br>I/O points                                           | 2,032 points                                                                                                    |
| Program capacity                                                                 | 4,096 KB                                                                                                    |
| Number of safety I/O connec-<br>tions                                            | 254                                                                                                    |
| Number of CIP Safety origi-<br>nator connections                                 | 254                                                                                                    |
| Number of CIP Safety target connections                                          | 4                                                                                                    |
| Number of originators that<br>can be connected with a mul-<br>ti-cast connection | 8                                                                                                    |
| Number of FSoE master con-<br>nections                                           | 254                                                                                                    |
| I/O refreshing method                                                            | Free-Run refreshing                                                                                                    |
| External connection termi-<br>nals                                               | None                                                                                                    |
| Indicators                                                                       | [TS] indicator, [NS] indicator, [FS] indicator, [P ERR] indicator, [RUN] indicator, [VALID] indicator, [DEBUG] indicator, seven-segment indicator<br>Seven-segment indicator<br>[TS] indicator, [NS] indicator, [FS] indicator, [FS] indicator, [RUN] indicator, [P ERR] indicator, [P ERR] indicator, [P ERR] indicator, [DEBUG] indicator, [DEBUG] indicator, [DEBUG] indicator, [DEBUG] indicator, [P ERR] indicator, [DEBUG] indicator, [P ERR] indicator, [DEBUG] indicator, [P ERR] indicator, [P ERR |
| Hardware switch settings                                                         | [SERVICE] switch, [SETTING] switch<br>SERVICE<br>↓ 1<br>2<br>3<br>4                                                                                                    |
| Dimensions (mm)                                                                  | 30 × 100 × 71 (W × H × D)                                                                                                    |

<sup>\*2.</sup> Only NX102 CPU Units and Communication Control Units can be connected. NX1P2 CPU Units or Communications Coupler Units cannot be connected.

| Item                                                    | Specification                                                        |
|---------------------------------------------------------|----------------------------------------------------------------------|
| I/O power supply method                                 | Not supplied.                                                        |
| Current capacity of I/O power supply terminals          | No I/O power supply terminals                                        |
| NX UnitPower consumption*1                              | 3.35 W                                                               |
| Current consumption from<br>I/O power supply            | No consumption                                                       |
| Weight                                                  | 130 g max.                                                           |
| Installation orientation and restrictions <sup>*2</sup> | Installation orientation: Upright installation<br>Restriction: None. |

\*1. The cable length for the Units (Communication Control Unit and Power Supply Unit for NX Units) that supply power to the corresponding Unit must be up to 20 m.

\*2. Only NX102 CPU Units and Communication Control Units can be connected. NX1P2 CPU Units or Communications Coupler Units cannot be connected.

#### **3-2-2** Part Names and Functions

This section describes the names and functions of the Safety CPU Unit components.

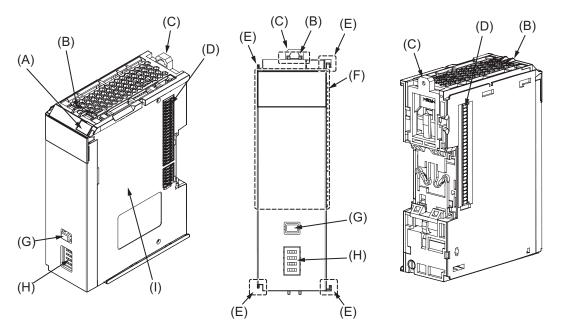

| Let-<br>ter | Name                              | Function                                                                                                    |
|-------------|-----------------------------------|----------------------------------------------------------------------------------------------------|
| (A)         | Marker attachment loca-<br>tions  | The locations where markers are attached. The markers made by OMRON are installed for the factory setting. Commercially available markers can also be installed.<br>Refer to <i>5-2-7 Attaching Markers</i> on page 5-20. |
| (B)         | Protrusions for removing the Unit | The protrusions to hold when removing the Unit.                                                                                                    |
| (C)         | DIN Track mounting hook           | This hook is used to mount the NX Unit to a DIN Track.                                                                                                    |
| (D)         | NX bus connector                  | This is the NX-series bus connector.                                                                                                    |
| (E)         | Unit hookup guides                | These guides are used to connect two Units.                                                                                                    |

| Let-<br>ter | Name                | Function                                                                                                    |
|-------------|---------------------|----------------------------------------------------------------------------------------------------|
| (F)         | Indicators          | The indicators show the current operating status and power supply status of the Safety CPU Unit.<br>Refer to <i>3-2-3 Indicators</i> on page 3-27.                                                |
| (G)         | Service switch      | This switch is used for the start trigger of various functions.                                                                                                    |
| (H)         | DIP switch          | This switch is used for the Safety Unit Restore and the safety data logging function.<br>Refer to <i>12-1-2 Safety Unit Restore Function</i> on page 12-3 for details on the Safety Unit Restore. |
|             |                     | Refer to 14-3 Safety Data Logging Operation Procedure on page 14-6 for details on the Safety Data Logging function.                                                                               |
| (I)         | Unit specifications | The specifications of the Safety CPU Unit are given.                                                                                                    |

#### 3-2-3 Indicators

The Safety CPU Unit has indicators that show the current operating status and communications status.

## 🖄 WARNING

Do not use the status of the indicators on the NX-series Safety Control Units for safety operations.

This will compromise the safety functions of the Unit and may cause serious injury in the event of an accident.

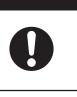

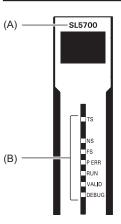

| Letter | Name                 | Function                                                                            |
|--------|----------------------|-------------------------------------------------------------------------------------|
| (A)    | Model number display | Displays part of the model number of the Safety CPU Unit.                           |
| (B)    | Indicators           | Show the current operating status and communications status of the Safety CPU Unit. |

#### Safety CPU Unit Operation Status Indicators

Indicators to show the operation status of the Safety CPU Unit are located in the center of the front side of the Safety CPU Unit.

3-2-3 Indicators

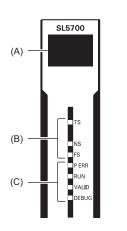

| Letter | Name                                  |
|--------|---------------------------------------|
| (A)    | Seven-segment indicator               |
| (B)    | <ul> <li>[TS] indicator</li> </ul>    |
|        | <ul> <li>[NS] indicator</li> </ul>    |
|        | <ul> <li>[FS] indicator</li> </ul>    |
| (C)    | [P ERR] indicator                     |
|        | <ul> <li>[RUN] indicator</li> </ul>   |
|        | <ul> <li>[VALID] indicator</li> </ul> |
|        | <ul> <li>[DEBUG] indicator</li> </ul> |

The following section describes the specifications of each indicator.

#### • TS Indicator

The TS indicator shows the current status of the Safety CPU Unit and the communications status with the Communication Control Unit.

| Color | Status |                             | Meaning                                                                                                    |
|-------|--------|-----------------------------|----------------------------------------------------------------------------------------------------|
| Green |        | Lit                         | The Unit is operating normally.                                                                                                    |
|       |        | Flashing (at 2-s intervals) | Initialization is in progress (from when the power supply is<br>turned ON until RUN or PROGRAM mode is entered), or<br>I/O allocation information data is being downloaded from<br>the Sysmac Studio. |
| Red   |        | Lit                         | A hardware error, WDT error, or other critical error has oc-<br>curred.                                                                                                    |
|       |        | Flashing (at 1-s intervals) | An NX bus communications error, I/O allocation information data error, or other recoverable minor error that is attributed to the NX bus has occurred.                                                |
|       |        | Not lit                     | <ul><li>There is no Unit power supply</li><li>The Unit is restarting</li><li>Waiting for initialization to start</li></ul>                                                                            |

The following table lists the possible states for this indicator and what they mean.

#### • NS Indicator

The NS indicator shows the CIP Safety communications status of the Safety CPU Unit.

| Color | Status                      | Meaning                                         |
|-------|-----------------------------|-------------------------------------------------|
| Green | Lit                         | The CIP Safety connections are established.     |
|       | Flashing (at 1-s intervals) | The CIP Safety connections are not established. |
| Red   | Flashing (at 1-s intervals) | A CIP Safety communications error occurred.*1   |
|       | Not lit                     | The CIP Safety communications are not executed. |

\*1. For approximately 30 seconds after the power supply to the Safety CPU Unit is turned ON, the *CIP Safety Target Does Not Exist* is not registered as an error. During that time, the NS indicator will flash red.

#### FS Indicator

The FS indicator shows the FSoE communications status of the Safety CPU Unit.

The following table lists the possible states for this indicator and what they mean.

| Color | Status                      | Meaning                                     |
|-------|-----------------------------|---------------------------------------------|
| Green | Lit                         | All FSoE connections are established.       |
|       | Flashing (at 1-s intervals) | The FSoE connections are being established. |
| Red   | Flashing (at 1-s intervals) | An FSoE communications error occurred.*1    |
|       | Not lit                     | FSoE communications are not executed.       |

\*1. For approximately 30 seconds after the power supply to the Safety CPU Unit is turned ON, a *FSoE Master Connection Not Established Error* event is not registered as an error if the Safety I/O Units do not exist. During that time, the FS indicator will flash green.

#### • P ERR Indicator

The P ERR indicator shows the error status of the running program or settings of the Safety CPU Unit.

The following table lists the possible states for this indicator and what they mean.

| Color | Status                      | Meaning                                                                                                    |
|-------|-----------------------------|----------------------------------------------------------------------------------------------------|
| Red   | Lit                         | The safety program, CIP Safety communications, and FSoE communications stopped due to the running program or settings, which resulted in error. |
|       | Flashing (at 1-s intervals) | Local error occurred in the running program.                                                                                                    |
|       | Not lit                     | No errors in the running program or settings                                                                                                    |

#### RUN Indicator

The RUN indicator shows the execution status of the programs for the Safety CPU Unit.

| Color | Status                      | Meaning                                                                                                    |
|-------|-----------------------------|----------------------------------------------------------------------------------------------------|
| Green | Lit                         | Execution of a safety program is in progress (operation is in progress in RUN mode, or DEBUG mode (RUN)).     |
|       | Flashing (at 1-s intervals) | Initialization is in progress (from when the power supply is turned ON until RUN or PROGRAM mode is entered). |
|       | Not lit                     | Operation is in progress in PROGRAM mode or DEBUG mode (STOPPED), or a fatal fault has occurred.              |

#### • **DEBUG** Indicator

The DEBUG indicator shows the status whether the debug function can be executed on Safety CPU Unit.

Refer to 8-9-3 Controlling BOOL Variables, Changing Present Values, and Using Forced Refreshing on page 8-99 for the debug function of Safety CPU Unit.

The following table lists the possible states for this indicator and what they mean.

| Color  | Status |         | Meaning                                                                                                    |
|--------|--------|---------|----------------------------------------------------------------------------------------------------|
| Yellow |        | Lit     | Operation is in progress in DEBUG mode. (the debug func-<br>tion can be executed)                                                       |
|        |        | Not lit | Operation is in progress in a mode other than DEBUG<br>mode or a fatal fault has occurred. (the debug function can-<br>not be executed) |

#### VALID Indicator

The VALID indicator shows whether safety validation has been performed on the safety application data in the Safety CPU Unit.

The following table lists the possible states for this indicator and what they mean.

| Color  | Status  | Meaning                                                                                                    |
|--------|---------|----------------------------------------------------------------------------------------------------|
| Yellow | Lit     | Safety application data from the execution of the safety vali-<br>dation is stored in the non-volatile memory.                                       |
|        | Not lit | Safety application data from the execution of the safety vali-<br>dation is not stored in the non-volatile memory, or a fatal<br>fault has occurred. |

#### Seven-segment Indicator

The two-digit seven-segment indicator shows the detailed information on the Safety CPU Unit.

| Item                             | Meaning                                                                                                    |
|----------------------------------|----------------------------------------------------------------------------------------------------|
| At normal operation              | It shows the lowest one byte of the safety signature for the safety pro-<br>gram that is operating. If the safety signature is not confirmed, "—" is dis-<br>played.<br>While a CIP Safety originator connection is being established, the indica-<br>tor flashes. When all the CIP Safety originator connections are establish-<br>ed, the indicator is lit. |
| When an error occurs             | Refer to <i>15-2-5 Troubleshooting Errors in the Safety Control Unit</i> on page 15-35.                                                                                                    |
| When a signature code is checked | Refer to A-14 Checking the Signature Code on the Seven-segment Indi-<br>cator on page A-103.                                                                                                    |

| Item                                     | Meaning                                                    |
|------------------------------------------|------------------------------------------------------------|
| When the Safety Unit Restore is executed | Refer to 12-1-2 Safety Unit Restore Function on page 12-3. |
| When the Safety Data Logging is executed | Refer to 14-4 Checking the Logging Status on page 14-7.    |

# 3-3 Safety Input Unit

This section describes the models and specifications of the Safety Input Units as well as the names and functions of the parts.

#### **3-3-1** Models and Specifications

The Safety Input Unit specifications are described below.

#### Models

The following table specifies the list of Safety Input Unit models.

| Model     | Number of<br>safety in-<br>put points | Number<br>of test<br>output<br>points | Internal I/O<br>common | Rated<br>input<br>voltage | OMRON<br>Special<br>Safety Input<br>Devices | Number<br>of safety<br>slave<br>connec-<br>tions | I/O refresh-<br>ing method |
|-----------|---------------------------------------|---------------------------------------|------------------------|---------------------------|---------------------------------------------|--------------------------------------------------|----------------------------|
| NX-SIH400 | 4 points                              | 2 points                              | Sinking in-            | 24 VDC                    | Can be con-                                 | 1                                                | Free-Run re-               |
|           |                                       |                                       | puts (PNP)             |                           | nected.                                     |                                                  | freshing                   |
| NX-SID800 | 8 points                              | 2 points                              | Sinking in-            | 24 VDC                    | Cannot be                                   | 1                                                | Free-Run re-               |
|           |                                       |                                       | puts (PNP)             |                           | connected.                                  |                                                  | freshing                   |

#### **General Specifications**

This section provides the general specifications of the Safety Input Unit.

| Item             | Specification                  |  |
|------------------|--------------------------------|--|
| Enclosure        | Mounted in a panel (open)      |  |
| Grounding method | Ground to 100 $\Omega$ or less |  |

| Item                  |                                    | Specification                                                                                                    |  |
|-----------------------|------------------------------------|----------------------------------------------------------------------------------------------------|--|
| Operating environment | Ambient operating temper-<br>ature | 0 to 55°C                                                                                                    |  |
|                       | Ambient operating humidi-<br>ty    | 10% to 95% (with no condensation or icing)                                                                                                    |  |
|                       | Atmosphere                         | Must be free from corrosive gases.                                                                                                    |  |
|                       | Ambient storage tempera-<br>ture   | −25 to 70°C (with no condensation or icing)                                                                                                    |  |
|                       | Altitude                           | 2,000 m max.                                                                                                    |  |
|                       | Pollution degree                   | 2 or less: Meets IEC 61010-2-201                                                                                                    |  |
|                       | Noise immunity                     | Conforms to IEC 61131-2, 2 kV (power supply line)                                                                                              |  |
|                       | Insulation class                   | CLASS III (SELV)                                                                                                    |  |
|                       | Overvoltage category               | Category II: Meets IEC 61010-2-201                                                                                                    |  |
|                       | EMC immunity level                 | Zone B                                                                                                    |  |
|                       | Vibration resistance               | Conforms to IEC 60068-2-6<br>5 to 8.4 Hz with amplitude of 3.5 mm                                                                              |  |
|                       |                                    | 8.4 to 150 Hz, acceleration of 9.8 m/s <sup>2</sup><br>100 min. in each X, Y, and Z directions (10 sweeps of<br>10 min. each = 100 min. total) |  |
|                       | Shock resistance                   | Conforms to IEC 60068-2-27                                                                                                    |  |
|                       |                                    | 147 m/s <sup>2</sup> , 3 times in each X, Y, and Z directions                                                                                  |  |
|                       | Isolation method                   | Photocoupler isolation                                                                                                    |  |
|                       | Insulation resistance              | 20 M $\Omega$ between isolated circuits (at 100 VDC)                                                                                           |  |
|                       | Dielectric strength                | 510 VAC between isolated circuits for 1 minute at a leakage current of 5 mA max.                                                               |  |
| Installation method   |                                    | DIN Track (IEC 60715 TH35-7.5/TH35-15)                                                                                                    |  |

#### Individual Specifications

This section provides the individual specifications of the Safety Input Unit.

#### • Datasheet Items for Safety Input Unit

The following table gives the meaning of the datasheet items for the Safety Input Units.

| Item                           | Specification                                                                |
|--------------------------------|------------------------------------------------------------------------------|
| Number of safety input points  | This is the number of safety input points on the Unit.                       |
| Number of test output points   | This is the number of test output points on the Unit. The test output points |
|                                | are used with the safety input terminals.                                    |
| Internal I/O common            | This is the polarity that the Unit uses to connect to input devices.         |
| Rated input voltage            | This is the rated input voltage of the Unit.                                 |
| OMRON Special Safety Input De- | This tells whether the Unit supports the connection of OMRON Special         |
| vices                          | Safety Input Devices (D40A Non-contact Door Switches, E3FS Single            |
|                                | Beam Safety Sensors, etc.).                                                  |
| Number of safety slave connec- | This is the number of slave connections that the Unit can have through       |
| tions                          | FSoE. You can perform communications with one FSoE master device per         |
|                                | connection.                                                                  |
| I/O refreshing method          | This is the I/O refreshing method for the Unit.                              |
| External connection terminals  | This is the type of terminal block and connector that is used to wire the    |
|                                | Unit. This specification includes the number of terminals for a screwless    |
|                                | clamping terminal block.                                                     |

| Indicators<br>Safety input current             | This gives the names and the layout of the indicators on the Unit.                                                                                                    |
|------------------------------------------------|----------------------------------------------------------------------------------------------------|
| Safety input current                           |                                                                                                    |
|                                                | This is the input current at the rated voltage of the safety inputs on the Unit.                                                                                                    |
| Safety input ON voltage                        | This is the input voltage at which the safety inputs on the Unit turn ON.                                                                                                    |
| Safety input OFF voltage/OFF current           | These are the input voltage and input current at which the safety inputs on the Unit turn OFF.                                                                                                    |
| Test output type                               | This is the polarity that the Unit uses to connect to devices.                                                                                                    |
| Test output rated current                      | This is the maximum load current for each test output on the Unit.                                                                                                    |
| Test output ON residual voltage                | This is the residual voltage when the test output on the Unit is ON.                                                                                                    |
| Test output leakage current                    | This is the leakage current when the test output on the Unit is OFF.                                                                                                    |
| Dimensions (mm)                                | These are the external dimensions of the Unit. The dimensions are given in the form $W \times H \times D$ . The dimensions are given in millimeters.                                                                           |
| Isolation method                               | This is the method that is used to isolate the input circuits from the internal circuits of the Unit.                                                                                                    |
| Insulation resistance                          | This is the insulation resistance between the input circuits and the internal circuits of the Unit.                                                                                                    |
| Dielectric strength                            | This is the dielectric strength between the input circuits and the internal circuits of the Unit.                                                                                                    |
| I/O power supply method                        | This is the method that is used to supply I/O power to the Unit.                                                                                                    |
| Current capacity of I/O power supply terminal  | This is the current capacity of the I/O power supply terminals (IOV/IOG) on the Unit. When you supply I/O power to external devices that are connected to the Unit, make sure that the total power does not exceed this value. |
| NX Unit power consumption                      | This is the power consumption of the Unit from the NX bus power supply.                                                                                                    |
| Current consumption from I/O power supply      | This is the current consumption of the Unit from the I/O power supply. This value does not include the load current of any external connection loads or the current consumption of any connected external devices.             |
| Weight                                         | This is the weight of the Unit.                                                                                                    |
| Circuit layout                                 | This is the internal circuits of the Unit.                                                                                                    |
| Terminal connection diagram                    | This is the connection diagram between the Unit and connected external devices.                                                                                                    |
| Installation orientation and re-<br>strictions | This is the installation orientation of the Unit. If the installation orientation imposes any restrictions on the specifications, those restrictions are also described.                                                       |
| Protective functions                           | These are the protective functions that are supported by the Unit.                                                                                                    |

#### NX-SIH400

| Item                           | Specification                                   |
|--------------------------------|-------------------------------------------------|
| Number of safety input points  | 4 points                                        |
| Number of test output points   | 2 points                                        |
| Internal I/O common            | PNP (sinking inputs)                            |
| Rated input voltage            | 24 VDC (20.4 to 28.8 VDC)                       |
| OMRON Special Safety Input De- | Can be connected.                               |
| vices                          |                                                 |
| Number of safety slave connec- | 1                                               |
| tions                          |                                                 |
| I/O refreshing method          | Free-Run refreshing                             |
| External connection terminals  | Screwless clamping terminal block (8 terminals) |

| Item                                           | Specification                                                                                                    |  |
|------------------------------------------------|----------------------------------------------------------------------------------------------------|--|
| Indicators                                     | [TS] indicator, [FS] indicator, [IN] indicator, [IN ERR] indicator<br>SIH400<br>FSU DTS<br>0 1<br>2 3<br>0 1<br>2 3<br>[IN] indicator<br>0 1<br>2 3<br>[IN ERR] indicator |  |
| Safety input current                           | 4.5 mA typical                                                                                                    |  |
| Safety input ON voltage                        | 11 VDC min.                                                                                                    |  |
| Safety input OFF voltage/OFF<br>current        | 5 VDC max./1 mA max.                                                                                                    |  |
| Test output type                               | Sourcing outputs (PNP)                                                                                                    |  |
| Test output rated current                      | 25 mA max.                                                                                                    |  |
| Test output ON residual voltage                | 1.2 V max. (IOV and all output terminals)                                                                                                    |  |
| Test output leakage current                    | 0.1 mA max.                                                                                                    |  |
| Dimensions (mm)                                | 12 × 100 × 71 (W × H × D)                                                                                                    |  |
| Isolation method                               | Photocoupler isolation                                                                                                    |  |
| Insulation resistance                          | $20 \text{ M}\Omega$ min. between isolated circuits (at 100 VDC)                                                                                                    |  |
| Dielectric strength                            | 510 VAC between isolated circuits for 1 minute at a leakage current of 5 mA max.                                                                                          |  |
| I/O power supply method                        | Power supplied from the NX bus                                                                                                    |  |
| Current capacity of I/O power supply terminals | No applicable terminals.                                                                                                    |  |
| NX Unit power consumption                      | <ul> <li>Connected to a CPU Unit or a Communication Control Unit<br/>1.10 W max.</li> <li>Connected to a Communications Coupler Unit<br/>0.70 W max.</li> </ul>           |  |
| Current consumption from I/O power supply      | 20 mA max.                                                                                                    |  |
| Weight                                         | 70 g max.                                                                                                    |  |
| Circuit layout                                 | Terminal block<br>NX bus<br>connector<br>(left)<br>I/O power supply -<br>NX bus<br>connector<br>(left)<br>NX bus<br>connector                                             |  |

| Item                             | Specification                                                                                 |  |
|----------------------------------|-----------------------------------------------------------------------------------------------|--|
| Terminal connection diagram      | Si0 to Si3: Safety input terminals<br>T0, T1: Test output terminals<br>Safety Input Unit      |  |
|                                  | A1 B1 Safety Switch                                                                           |  |
|                                  |                                                                                               |  |
|                                  | Si2         Si3           T0         T1           A8         B8                               |  |
|                                  | Refer to 6-3-1 Safety Input Function on page 6-15 for details.                                |  |
| Installation orientation and re- | Installation orientation:                                                                     |  |
| strictions                       | Connected to a CPU Unit or a Communication Control Unit *1                                    |  |
|                                  | Possible in the upright installation orientation.                                             |  |
|                                  | <ul> <li>Connected to a Communications Coupler Unit<br/>Six possible orientations.</li> </ul> |  |
|                                  | Restriction: Maximum ambient temperature is 50°C for any orientation oth-                     |  |
|                                  | er than upright installation.                                                                 |  |
| Protective functions             | Overvoltage protection circuit and short detection (test outputs)                             |  |

\*1. Only NX102 CPU Units and Communication Control Units can be connected. NX1P2 CPU Units cannot be connected.

## NX-SID800

| Item Specification                      |                                                                                                    |  |
|-----------------------------------------|----------------------------------------------------------------------------------------------------|--|
| Number of safety input points           | 8 points                                                                                                    |  |
| Number of test output points            | 2 points                                                                                                    |  |
| Internal I/O common                     | PNP (sinking inputs)                                                                                                    |  |
| Rated input voltage                     | 24 VDC (20.4 to 28.8 VDC)                                                                                                    |  |
| OMRON Special Safety Input De-<br>vices | Cannot be connected.                                                                                                    |  |
| Number of safety slave connec-<br>tions | onnec- 1                                                                                                    |  |
| I/O refreshing method                   | Free-Run refreshing                                                                                                    |  |
| External connection terminals           | Screwless clamping terminal block (16 terminals)                                                                                                    |  |
| Indicators                              | [TS] indicator, [FS] indicator, [IN] indicator, [IN ERR] indicator<br>SID800<br>FSC DTS<br>0 1 0 1<br>2 3 2 3<br>4 5 4 5<br>6 7 6 7<br>[IN ERR] indicator [IN] indicator |  |
| Safety input current                    | 3.0 mA typical                                                                                                    |  |
| Safety input ON voltage                 | 15 VDC min.                                                                                                    |  |

| Item                                           | Specification                                                                                                    |  |
|------------------------------------------------|----------------------------------------------------------------------------------------------------|--|
| Safety input OFF voltage/OFF                   | 5 VDC max./1 mA max.                                                                                                    |  |
| current                                        |                                                                                                    |  |
| Test output type                               | Sourcing outputs (PNP)                                                                                                    |  |
| Test output rated current                      | 50 mA max.                                                                                                    |  |
| Test output ON residual voltage                | 1.2 V max. (IOV and all output terminals)                                                                                                    |  |
| Test output leakage current                    | 0.1 mA max.                                                                                                    |  |
| Dimensions (mm)                                | 12 × 100 × 71 (W × H × D)                                                                                                    |  |
| Isolation method                               | Photocoupler isolation                                                                                                    |  |
| Insulation resistance                          | 20 M $\Omega$ min. between isolated circuits (at 100 VDC)                                                                                                    |  |
| Dielectric strength                            | 510 VAC between isolated circuits for 1 minute at a leakage current of 5 mA max.                                                                                |  |
| I/O power supply method                        | Power supplied from the NX bus                                                                                                    |  |
| Current capacity of I/O power supply terminals | No applicable terminals.                                                                                                    |  |
| NX Unit power consumption                      | <ul> <li>Connected to a CPU Unit or a Communication Control Unit<br/>1.10 W max.</li> <li>Connected to a Communications Coupler Unit<br/>0.75 W max.</li> </ul> |  |
| Current consumption from I/O power supply      | 20 mA max.                                                                                                    |  |
| Weight                                         | 70 g max.                                                                                                    |  |
| Circuit layout                                 | Terminal block                                                                                                    |  |
| Terminal connection diagram                    | Si0 to Si7: Safety input terminals<br>T0, T1: Test output terminals<br>Safety Input Unit                                                                        |  |
|                                                | NX-SID800<br>Safety Switch<br>A1<br>$3i0 \bullet Si1 \bullet + - + - + - + - + - + - + - + -$                                                                   |  |

| Item                             | Specification                                                                                                    |
|----------------------------------|----------------------------------------------------------------------------------------------------|
| Installation orientation and re- | Installation orientation:                                                                                                    |
| strictions                       | <ul> <li>Connected to a CPU Unit or a Communication Control Unit *1 Possible in the upright installation orientation.</li> <li>Connected to a Communications Coupler Unit Six possible orientations.</li> <li>Restriction: Maximum ambient temperature is 50°C for any orientation other than upright installation.</li> </ul> |
| Protective functions             | Overvoltage protection circuit and short detection (test outputs)                                                                                                    |

\*1. Only NX102 CPU Units and Communication Control Units can be connected. NX1P2 CPU Units cannot be connected.

## 3-3-2 Part Names and Functions

This section provides the names and functions of the parts of the Safety Input Unit.

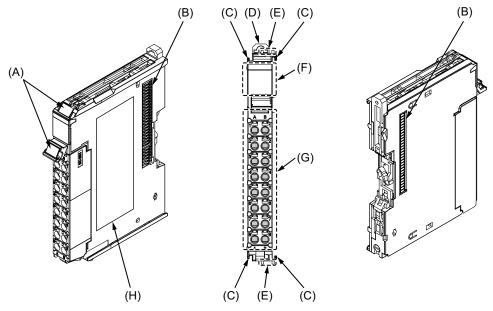

| Letter | Name                              | Function                                                                                                    |
|--------|-----------------------------------|----------------------------------------------------------------------------------------------------|
| (A)    | Marker attachment loca-<br>tion   | The locations where markers are attached. The markers made by OMRON are installed for the factory setting. Commercially available markers can also be installed.<br>Refer to <i>5-2-7 Attaching Markers</i> on page 5-20. |
| (B)    | NX bus connector                  | This is the NX-series bus connector.                                                                                                    |
| (C)    | Unit hookup guides                | These guides are used to connect two Units.                                                                                                    |
| (D)    | DIN Track mounting<br>hooks       | These hooks are used to mount the NX Unit to a DIN Track.                                                                                                    |
| (E)    | Protrusions for removing the Unit | The protrusions to hold when removing the Unit.                                                                                                    |
| (F)    | Indicators                        | The indicators show the current operating status of the Safety Input Unit or signal input status.<br>Refer to <i>3-3-3 Indicators</i> on page 3-40.                                                                       |
| (G)    | Terminal block                    | The terminal block is used to connect external devices.                                                                                                    |
| (H)    | Unit specifications               | The specifications of the Safety Input Unit are given here.                                                                                                    |

## **Terminal Blocks**

There are two models of screwless clamping terminal blocks: NX-TBDD2 and NX-TBDD1. The following models of Terminal Blocks can be mounted to Safety Input Units.

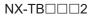

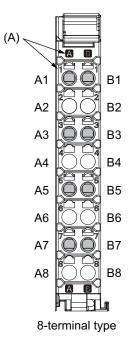

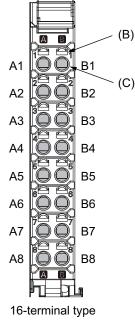

NX-TB

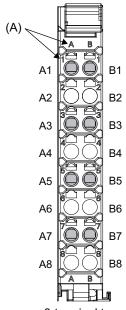

8-terminal type

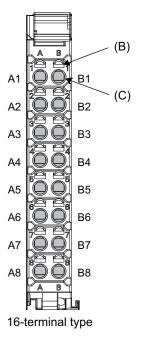

3

| Letter | Name            | Function                                                                          |  |
|--------|-----------------|-----------------------------------------------------------------------------------|--|
| (A)    | Terminal number | The terminal numbers are given by column letters A and B, and row numbers 1 to 8. |  |
|        | indications     | The combination of the "column" and "row" gives the terminal numbers from A1 to   |  |
|        |                 | A8 and B1 to B8.                                                                  |  |
|        |                 | The terminal number indicators are the same regardless of the number of terminals |  |
|        |                 | on the terminal block, as shown above.                                            |  |
| (B)    | Release holes   | Insert a flat-blade screwdriver into these holes to connect or remove the wires.  |  |
| (C)    | Terminal holes  | The wires are inserted into these holes.                                          |  |

Terminal Blocks for Safety Input Units come in two types depending on the number of terminals that can be used. There are 8-terminal and 16-terminal Terminal Blocks.

The terminal block must have the same number of terminals that the Unit is designed for.

## Additional Information

The 8-terminal type does not have terminal holes and release holes for the following terminals. • A2, A4, A6, A8, B2, B4, B6, and B8.

There are two types of Terminal Blocks in terms of current capacity, 10 A for the NX-TB $\square$  $\square$ 2 Terminal Blocks and 4 A for the NX-TB $\square$  $\square$ 1 Terminal Blocks.

To differentiate between the two types of Terminal Blocks, use the terminal number column indications. The Terminal Block with white letters on a dark background is the NX-TB $\Box\Box$ 2 Terminal Block. You can mount either type of Terminal Block to a Unit with a terminal current capacity of 4 A max. You can only mount the NX-TB $\Box\Box$ 2 Terminal Block to the Units that the current capacity specification of the terminals is greater than 4 A.

• Applicable Terminal Blocks for Each Unit Model

The following table gives the Terminal Blocks that are applicable to each Unit.

| Linit model number | Terminal block |                     |                      |                  |
|--------------------|----------------|---------------------|----------------------|------------------|
| Unit model number  | Model number   | Number of terminals | Ground terminal mark | Current capacity |
| NX-SIH400          | NX-TBA081      | 8                   | Not provided         | 4 A              |
|                    | NX-TBA082      |                     |                      | 10 A             |
| NX-SID800          | NX-TBA161      | 16                  | Not provided         | 4 A              |
|                    | NX-TBA162      |                     |                      | 10 A             |

## Precautions for Correct Use

You can mount either NX-TBDDD1 or NX-TBDDD2 Terminal Block to a Unit with a terminal current capacity of 4 A.

Even if you mount an NX-TBDD2 Terminal Block, the current specification does not change because the terminal current capacity of the Unit is 4 A.

Refer to the I/O power supply terminal current capacities given in *Individual Specifications* on page 3-33 for the terminal current capacity specifications of the Units.

Refer to A-11 List of Screwless Clamping Terminal Block Models on page A-92 or the model numbers of the Terminal Blocks.

## 3-3-3 Indicators

This section describes the indicators of the Safety Input Unit.

# 

Do not use the status of the indicators on the NX-series Safety Control Units for safety operations.

This will compromise the safety functions of the Unit and may cause serious injury in the event of an accident.

The appearance of the indicators is different depending on whether the lot number of the Unit represents the date of or before September 19, 2018, or the date of or after September 20, 2018. In this manual, indicators for lot numbers of or after September 20, 2018 are shown.

For details on the differences in appearance of the indicators, refer to *Differences in Appearance of the Indicators* on page 3-44.

Refer to *Notation of Unit Versions on Products* on page 43 for how to identify the lot number of the Unit.

The indicator pattern depends on the number of input points, as shown below.

| SIH400                   | SID800                                   | ] (A) |
|--------------------------|------------------------------------------|-------|
| FS DTS                   | FS DTS                                   | ]     |
| 0 1<br>2 3<br>0 1<br>2 3 | 0 1 0 1<br>2 3 2 3<br>4 5 4 5<br>6 7 6 7 | (B)   |

Unit with 4 I/O Points Unit with 8 I/O Points

| Letter | Name              | Function                                                                             |  |
|--------|-------------------|--------------------------------------------------------------------------------------|--|
| (A)    | Model number dis- | Displays part of the model number of the Safety I/O Units.                           |  |
|        | play              | The model number indication is red on all Safety Control Units.                      |  |
| (B)    | Indicators        | Show the current operating status and communications status of the Safety I/O Units. |  |

## Safety Input Unit Operation Status Indicators

Indicators to show the operation status of the Safety Input Unit are located in the center of the front side of the Safety Input Unit.

The following section describes the specifications of each indicator.

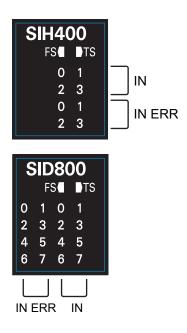

## • TS Indicator

The TS indicator shows the current status of the Safety Input Unit and its communications status with the Communication Control Unit.

The following table lists the possible states for this indicator and what they mean.

| Color | Status                      | Meaning                                                                                                    |
|-------|-----------------------------|----------------------------------------------------------------------------------------------------|
| Green | Lit                         | The Unit is operating normally.                                                                                                    |
|       | Flashing (at 2-s intervals) | Initializing, or I/O allocation information data is being down-<br>loaded from the Sysmac Studio.                                                      |
| Red   | Lit                         | A hardware error, WDT error, or other critical error has oc-<br>curred.                                                                                |
| _     | Flashing (at 1-s intervals) | An NX bus communications error, I/O allocation information data error, or other recoverable minor error that is attributed to the NX bus has occurred. |
|       | Not lit                     | <ul><li>There is no Unit power supply</li><li>Restarting the Unit</li><li>Waiting for initialization to start</li></ul>                                |

## • FS Indicator

The FS indicator shows the FSoE communications status and safety function status of the Safety Input Unit.

The following table lists the possible states for this indicator and what they mean.

| Color | Status |                             | Meaning                                                                                         |
|-------|--------|-----------------------------|-------------------------------------------------------------------------------------------------|
| Green |        | Lit                         | The FSoE connections are established and there are no errors in any Safety I/O Units functions. |
|       |        | Flashing (at 1-s intervals) | The FSoE connections are being established.                                                     |
| Red   |        | Flashing (at 1-s intervals) | An FSoE communications error, safety input terminal error, or other minor error has occurred.   |
|       |        | Not lit                     | Power is not being supplied or a fatal fault has occurred.                                      |

## IN Indicator

The IN indicator shows the signal input status of the safety input terminal.

The following table lists the possible states for this indicator and what they mean.

The table shows an example of safety input terminal Si01. The safety input terminal number is lit or not lit.

| Color  | Status     |         | Meaning                                                    |
|--------|------------|---------|------------------------------------------------------------|
| Yellow | <b>]</b> 1 | Lit     | The safety input terminal is ON and there are no errors.   |
|        | 1          | Not lit | The safety input terminal is OFF or an error has occurred. |

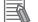

## Additional Information

If the lot number of the Unit represents the date of or before September 19, 2018, the indicators have square-shaped light emitters. For details on the differences in appearance of the indicators, refer to *Differences in Appearance of the Indicators* on page 3-44.

| Color  | Status |         | Meaning                                                         |
|--------|--------|---------|-----------------------------------------------------------------|
| Yellow |        | Lit     | The safety input terminal is ON and there are no errors.        |
|        |        | Not lit | The safety input terminal is OFF or an error has occur-<br>red. |

## • IN ERR Indicator

The IN ERR indicator shows the error status of the safety input terminal.

The following table lists the possible states for this indicator and what they mean.

The table shows an example of safety input terminal Si01. The safety input terminal number is lit, flashing or not lit.

| Color | Status    |                             | Meaning                                                                                           |
|-------|-----------|-----------------------------|---------------------------------------------------------------------------------------------------|
| Red   | <b>)1</b> | Lit                         | An error has occurred in the safety input terminal.                                               |
|       | ]1        | Flashing (at 1-s intervals) | An error has occurred in the safety input terminal for the other channel of the dual channel I/O. |
|       | 1         | Not lit                     | There are no errors in the safety input terminal.                                                 |

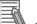

## **Additional Information**

If the lot number of the Unit represents the date of or before September 19, 2018, the indicators have square-shaped light emitters. For details on the differences in appearance of the indicators, refer to *Differences in Appearance of the Indicators* on page 3-44.

| Color | Status |                             | Meaning                                                                                           |
|-------|--------|-----------------------------|---------------------------------------------------------------------------------------------------|
| Red   |        | Lit                         | An error has occurred in the safety input terminal.                                               |
|       |        | Flashing (at 1-s intervals) | An error has occurred in the safety input terminal for the other channel of the dual channel I/O. |
|       |        | Not lit                     | An error has occurred in the safety input terminal.                                               |

Refer to *15-2-5 Troubleshooting Errors in the Safety Control Unit* on page 15-35 for details on the relationship between the errors of the Safety Input Unit and the indicators.

## Differences in Appearance of the Indicators

The appearance of the indicators is different depending on whether the lot number of the Unit represents the date of or before September 19, 2018, or the date of or after September 20, 2018. The following table shows how the appearance of the indicators is different depending on the lot number.

|                                  |                                                                                                    | Lot number                        |                                   |  |
|----------------------------------|----------------------------------------------------------------------------------------------------|-----------------------------------|-----------------------------------|--|
| Indicator                        | Description                                                                                              | Date of or before<br>Sep.19, 2018 | Date of or after Sep.<br>20, 2018 |  |
| TS indicator<br>FS indicator     | The shape of the light emitting parts is changed from a square to a pentagon.                            | FS TS                             | FSC DTS                           |  |
| IN indicator<br>IN ERR indicator | Square-shaped light emitters of the indi-<br>cators are changed to light-emitting termi-<br>nal numbers. | 0 1<br>2 3<br>0 1<br>2 3          | 0 1<br>2 3<br>0 1<br>2 3          |  |

## 3-4 Safety Output Unit

This section describes the models and specifications of the Safety Output Units as well as the names and functions of the parts.

## **3-4-1** Models and Specifications

The Safety Output Unit specifications are described below.

## Models

The following table specifies the list of the Safety Output Unit models.

| Model     | Number of<br>safety out-<br>put points | Internal I/O<br>common      | Maximum load<br>current                                  | Rated<br>voltage | Number<br>of safety<br>slave<br>connec-<br>tions | I/O refreshing<br>method |
|-----------|----------------------------------------|-----------------------------|----------------------------------------------------------|------------------|--------------------------------------------------|--------------------------|
| NX-SOH200 | 2 points                               | Sourcing out-<br>puts (PNP) | 2.0 A/point,<br>4.0 A/Unit at 40°C<br>2.5 A/Unit at 55°C | 24 VDC           | 1                                                | Free-Run re-<br>freshing |
| NX-SOD400 | 4 points                               | Sourcing out-<br>puts (PNP) | 0.5 A/point and<br>2.0 A/Unit                            | 24 VDC           | 1                                                | Free-Run re-<br>freshing |

## **General Specifications**

This section provides the general specifications of the Safety Output Unit.

| Item             | Specification                  |  |
|------------------|--------------------------------|--|
| Enclosure        | Mounted in a panel (open)      |  |
| Grounding method | Ground to 100 $\Omega$ or less |  |

| Item                  |                           | Specification                                                 |
|-----------------------|---------------------------|---------------------------------------------------------------|
| Operating environment | Ambient operating temper- | 0 to 55°C                                                     |
|                       | ature                     |                                                               |
|                       | Ambient operating humidi- | 10% to 95% (with no condensation or icing)                    |
|                       | ty                        |                                                               |
|                       | Atmosphere                | Must be free from corrosive gases.                            |
|                       | Ambient storage tempera-  | −25 to 70°C (with no condensation or icing)                   |
|                       | ture                      |                                                               |
|                       | Altitude                  | 2,000 m max.                                                  |
|                       | Pollution degree          | 2 or less: Meets IEC 61010-2-201                              |
|                       | Noise immunity            | Conforms to IEC 61131-2, 2 kV (power supply line)             |
|                       | Insulation class          | CLASS III (SELV)                                              |
|                       | Overvoltage category      | Category II: Meets IEC 61010-2-201                            |
|                       | EMC immunity level        | Zone B                                                        |
|                       | Vibration resistance      | Conforms to IEC 60068-2-6                                     |
|                       |                           | 5 to 8.4 Hz with amplitude of 3.5 mm                          |
|                       |                           | 8.4 to 150 Hz, acceleration of 9.8 m/s <sup>2</sup>           |
|                       |                           | 100 min. in each X, Y, and Z directions (10 sweeps of         |
|                       |                           | 10 min. each = 100 min. total)                                |
|                       | Shock resistance          | Conforms to IEC 60068-2-27                                    |
|                       |                           | 147 m/s <sup>2</sup> , 3 times in each X, Y, and Z directions |
|                       | Isolation method          | Photocoupler isolation                                        |
|                       | Insulation resistance     | 20 M $\Omega$ between isolated circuits (at 100 VDC)          |
|                       | Dielectric strength       | 510 VAC between isolated circuits for 1 minute at a           |
|                       |                           | leakage current of 5 mA max.                                  |
| Installation method   |                           | DIN Track (IEC 60715 TH35-7.5/TH35-15)                        |

## **Individual Specifications**

This section provides the individual specifications of the Safety Output Unit.

## • Datasheet Items for Safety Output Unit

The following table gives the meaning of the datasheet items for the Safety Output Units.

| Item                                    | Specification                                                                                                    |
|-----------------------------------------|----------------------------------------------------------------------------------------------------|
| Number of safety output points          | This is the number of safety output points on the Unit.                                                                                                    |
| Internal I/O common                     | This is the polarity that the Unit uses to connect to output devices.                                                                                                    |
| Maximum load current                    | This is the maximum load current for outputs on the Unit. A specifica-<br>tion is given for each output and each Unit.                                                            |
| Rated voltage                           | This is the rated voltage of the outputs on the Unit.                                                                                                    |
| Number of safety slave connec-<br>tions | This is the number of slave connections that the Unit can have through FSoE. You can perform communications with one FSoE master device per connection.                           |
| I/O refreshing method                   | The I/O refreshing methods that are used by the Unit.                                                                                                    |
| External connection terminals           | The type of terminal block and connector that is used for connecting<br>the Unit. This specification includes the number of terminals for a<br>screwless clamping terminal block. |
| Indicators                              | This gives the names and the layout of the indicators on the Unit.                                                                                                    |

| Item                                               | Specification                                                                                                    |
|----------------------------------------------------|----------------------------------------------------------------------------------------------------|
| Safety output rated current                        | This is the maximum load current for safety outputs on the Unit. The inrush current of the external connection load must be lower than this value.                                                                                         |
| Safety output ON residual voltage                  | This is the residual voltage when a safety output on the Unit is ON.                                                                                                    |
| Safety output OFF residual voltage                 | This is the residual voltage when a safety output on the Unit is OFF.                                                                                                    |
| Safety output leakage current                      | This is the leakage current when a safety output on the Unit is OFF.                                                                                                    |
| Dimensions (mm)                                    | These are the external dimensions of the Unit. The dimensions are given in the form W $\times$ H $\times$ D. The dimensions are given in millimeters.                                                                                      |
| Isolation method                                   | This is the method that is used to isolate the output circuits from the internal circuits of the Unit.                                                                                                    |
| Insulation resistance                              | This is the insulation resistance between the output circuits and the in-<br>ternal circuits of the Unit.                                                                                                    |
| Dielectric strength                                | This is the dielectric strength between the output circuits and the inter-<br>nal circuits of the Unit.                                                                                                    |
| I/O power supply method                            | The method for supplying I/O power for the Unit.                                                                                                    |
| Current capacity of I/O power sup-<br>ply terminal | This is the current capacity of the I/O power supply terminals (IOV/<br>IOG) on the Unit. When you supply I/O power to external devices that<br>are connected to the Unit, make sure that the total power does not ex-<br>ceed this value. |
| NX Unit power consumption                          | This is the power consumption of the Unit from the NX bus power sup-<br>ply.                                                                                                    |
| Current consumption from I/O pow-<br>er supply     | This is the current consumption of the Unit from the I/O power supply.<br>This value does not include the load current of any external connection<br>loads or the current consumption of any connected external devices.                   |
| Weight                                             | This is the weight of the Unit.                                                                                                    |
| Circuit layout                                     | This is the internal circuits of the Unit.                                                                                                    |
| Terminal connection diagram                        | This is the connection diagram between the Unit and external devices.                                                                                                    |
| Installation orientation and restric-<br>tions     | This is the installation orientation of the Unit. If the installation orienta-<br>tion imposes any restrictions on the specifications, those restrictions<br>are also described.                                                           |
| Protective functions                               | These are the protective functions that are supported by the Unit.                                                                                                    |

## • NX-SOH200

| Item           | Specification                                                                             |  |
|----------------|-------------------------------------------------------------------------------------------|--|
| Number of      | 2 points                                                                                  |  |
| safety output  |                                                                                           |  |
| points         |                                                                                           |  |
| Internal I/O   | PNP (sourcing outputs)                                                                    |  |
| common         |                                                                                           |  |
| Maximum load   | 2.0 A/point                                                                               |  |
| current        | 4.0 A/Unit at 40°C                                                                        |  |
|                | 2.5 A/Unit at 55°C                                                                        |  |
|                | The maximum load current depends on the installation orientation and ambient temperature. |  |
| Rated input    | 24 VDC (20.4 to 28.8 VDC)                                                                 |  |
| voltage        |                                                                                           |  |
| Number of      | 1                                                                                         |  |
| safety slave   |                                                                                           |  |
| connections    |                                                                                           |  |
| I/O refreshing | Free-Run refreshing                                                                       |  |
| method         |                                                                                           |  |

| Item                                                      | Specification                                                                                                    |  |  |
|-----------------------------------------------------------|----------------------------------------------------------------------------------------------------|--|--|
| External con-<br>nection termi-<br>nals                   | Screwless clamping terminal block (8 terminals)                                                                                                    |  |  |
| Indicators                                                | [TS] indicator, [FS] indicator, [OUT] indicator, [OUT ERR] indicator         SOH200         FS       TS         0       1         [OUT] indicator         0       1         [OUT ERR] indicator                                                                                                    |  |  |
| Safety output<br>ON residual<br>voltage                   | 1.2 V max. (between IOV and all output terminals)                                                                                                    |  |  |
| Safety output<br>OFF residual<br>voltage                  | 2 V max. (between IOG and all output terminals)                                                                                                    |  |  |
| Safety output<br>leakage cur-<br>rent                     | 0.1 mA max.                                                                                                    |  |  |
| Dimensions<br>(mm)                                        | 12 × 100 × 71 (W × H × D)                                                                                                    |  |  |
| Isolation meth-<br>od                                     | Photocoupler isolation                                                                                                    |  |  |
| Insulation re-<br>sistance                                | 20 MΩ min. between isolated circuits (at 100 VDC)                                                                                                    |  |  |
| Dielectric<br>strength                                    | 510 VAC between isolated circuits for 1 minute at a leakage current of 5 mA max.                                                                                                    |  |  |
| I/O power sup-<br>ply method                              | Power supplied from the NX bus                                                                                                    |  |  |
| Current ca-<br>pacity of I/O<br>power supply<br>terminals | IOG: 2 A/terminal max.                                                                                                    |  |  |
| NX Unit power consumption                                 | <ul> <li>Connected to a CPU Unit or a Communication Control Unit<br/>1.05 W max.</li> <li>Connected to a Communications Coupler Unit<br/>0.70 W max.</li> </ul>                                                                                                    |  |  |
| Current con-<br>sumption from<br>I/O power sup-<br>ply    | 40 mA max.                                                                                                    |  |  |
| Weight                                                    | 65 g max.                                                                                                    |  |  |
| Circuit layout                                            | NX bus connector<br>(left) [ I/O<br>power<br>supply -<br>Supply -<br>Supply - |  |  |

| Item                                  | Specification                                                                                                    |
|---------------------------------------|----------------------------------------------------------------------------------------------------|
| Terminal con-<br>nection dia-<br>gram | So0 to So1: Safety output terminals<br>IOG: I/O power supply 0 V                                                                                                    |
|                                       | Safety Output Unit<br>NX-SOH200         A1       B1         So0•So1•         IOG•IOG•         IOG•IOG•         NC       NC         NC       NC         NC       NC         NC       NC         Refer to 6-3-2 Safety Output Function on page 6-37 for details. |

3-4 Safety Output Unit

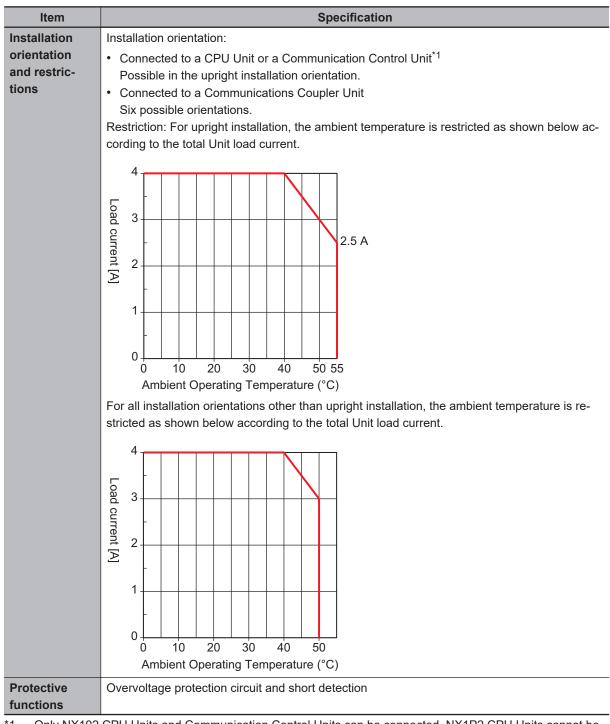

\*1. Only NX102 CPU Units and Communication Control Units can be connected. NX1P2 CPU Units cannot be connected.

## NX-SOD400

| Item                           | Specification              |
|--------------------------------|----------------------------|
| Number of safety output points | 4 points                   |
| Internal I/O common            | PNP (sourcing outputs)     |
| Maximum load current           | 0.5 A/point and 2.0 A/Unit |
| Rated input voltage            | 24 VDC (20.4 to 28.8 VDC)  |
| Number of safety slave         | 1                          |
| connections                    |                            |

| Item                                         | Specification                                                                                                    |  |  |
|----------------------------------------------|----------------------------------------------------------------------------------------------------|--|--|
| I/O refreshing method                        | Free-Run refreshing                                                                                                    |  |  |
| External connection ter-<br>minals           | Screwless clamping terminal block (8 terminals)                                                                                                    |  |  |
| Indicators                                   | [TS] indicator, [FS] indicator, [OUT] indicator, [OUT ERR] indicator         SOD400         FSC       TS         0       1         2       3         0       1         2       3         0       1         2       3         OUT ERR] indicator                                                                                                    |  |  |
| Safety output ON residual voltage            | 1.2 V max. (between IOV and all output terminals)                                                                                                    |  |  |
| Safety output OFF residu-<br>al voltage      | 2 V max. (between IOG and all output terminals)                                                                                                    |  |  |
| Safety output leakage cur-<br>rent           | 0.1 mA max.                                                                                                    |  |  |
| Dimensions (mm)                              | 12 × 100 × 71 (W × H × D)                                                                                                    |  |  |
| Isolation method                             | Photocoupler isolation                                                                                                    |  |  |
| Insulation resistance                        | 20 M $\Omega$ min. between isolated circuits (at 100 VDC)                                                                                                    |  |  |
| Dielectric strength                          | 510 VAC between isolated circuits for 1 minute at a leakage current of 5 mA max.                                                                                                    |  |  |
| I/O power supply method                      | Power supplied from the NX bus                                                                                                    |  |  |
| Current capacity of I/O                      | IOG (A3 and B3): 2 A/terminal max.                                                                                                    |  |  |
| power supply terminals                       | IOG (A7 and B7): 0.5 A/terminal max.                                                                                                    |  |  |
| NX Unit power consump-<br>tion               | <ul> <li>Connected to a CPU Unit or a Communication Control Unit<br/>1.10 W max.</li> <li>Connected to a Communications Coupler Unit<br/>0.75 W max.</li> </ul>                                                                                                    |  |  |
| Current consumption<br>from I/O power supply | 60 mA max.                                                                                                    |  |  |
| Weight                                       | 65 g max.                                                                                                    |  |  |
| Circuit layout                               | NX bus connector<br>(left) [/O power supply -<br>(left)] [/O power supply -<br>[/O power supply -<br>[/O power supply - |  |  |

| Item                                                                                                    | Specification                                                                                                    |  |
|----------------------------------------------------------------------------------------------------|----------------------------------------------------------------------------------------------------|--|
| Terminal connection dia-<br>gram                                                                                                    | So0 to So3: Safety output terminals<br>IOG: I/O power supply 0 V<br>Safety Output Unit<br>NX-SOD400<br>A1 B1<br>So0 • So1 •<br>IOG • IOG •<br>So2 So3<br>IOG IOG<br>A8 B8 |  |
| Installation orientation                                                                                                    | Refer to 6-3-2 Safety Output Function on page 6-37 for details.                                                                                                    |  |
| <ul> <li>and restrictions</li> <li>Connected to a CPU Unit or a Communication Control Unit<sup>*1</sup></li> <li>Possible in the upright installation orientation.</li> <li>Connected to a Communications Coupler Unit<br/>Six possible orientations.</li> <li>Restriction: None.</li> </ul> |                                                                                                    |  |
| Protective functions                                                                                                    | Overvoltage protection circuit and short detection                                                                                                    |  |

\*1. Only NX102 CPU Units and Communication Control Units can be connected. NX1P2 CPU Units cannot be connected.

## 3-4-2 Part Names and Functions

This section provides the names and functions of the parts of the Safety Output Unit.

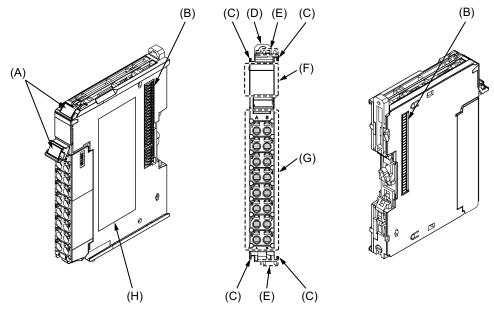

| Letter | Name                              | Function                                                                                                    |
|--------|-----------------------------------|----------------------------------------------------------------------------------------------------|
| (A)    | Marker attachment loca-<br>tion   | The locations where markers are attached. The markers made by OMRON are installed for the factory setting. Commercially available markers can also be installed.<br>Refer to <i>5-2-7 Attaching Markers</i> on page 5-20. |
| (B)    | NX bus connector                  | This is the NX-series bus connector.                                                                                                    |
| (C)    | Unit hookup guides                | These guides are used to connect two Units.                                                                                                    |
| (D)    | DIN Track mounting hook           | This hook is used to mount the NX Unit to a DIN Track.                                                                                                    |
| (E)    | Protrusions for removing the Unit | The protrusions to hold when removing the Unit.                                                                                                    |
| (F)    | Indicators                        | The indicators show the current operating status of the Safety Output Unit or signal I/O status.<br>Refer to <i>3-4-3 Indicators</i> on page 3-55.                                                                        |
| (G)    | Terminal block                    | The terminal block is used to connect external devices.                                                                                                    |
| (H)    | Unit specifications               | The specifications of the Safety Output Unit are given.                                                                                                    |

## **Terminal Blocks**

There are two models of screwless clamping terminal blocks: NX-TB□□□2 and NX-TB□□□1. The following models of Terminal Blocks can be mounted to Safety Output Units.

NX-TB

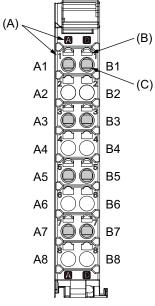

8-terminal type

NX-TB

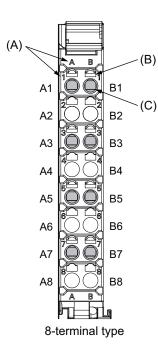

| Letter | Name                        | Function                                                                                                    |
|--------|-----------------------------|----------------------------------------------------------------------------------------------------|
| (A)    | Terminal number indications | The terminal numbers are given by column letters A and B, and row numbers 1 to 8.<br>The combination of the "column" and "row" gives the terminal numbers from A1 to A8 and B1 to B8.<br>The terminal number indicators are the same regardless of the number of terminals on the terminal block, as shown above. |
| (B)    | Release hole                | Insert a flat-blade screwdriver into these holes to connect or remove the wires.                                                                                                    |
| (C)    | Terminal hole               | The wires are inserted into these holes.                                                                                                    |

Only 8-terminal type blocks can be inserted to the terminal blocks of Safety Output Units. To prevent incorrect insertion, terminal blocks in any other types besides the 8-terminal type cannot be mounted.

## Additional Information

The 8-terminal type does not have terminal holes and release holes for following terminal numbers. • A2, A4, A6, A8, B2, B4, B6, and B8.

There are two types of Terminal Blocks in terms of current capacity, 10 A for the NX-TBDD2 Terminal Blocks and 4 A for the NX-TBDD1 Terminal Blocks.

To differentiate between the two types of Terminal Blocks, use the terminal number column indications. The Terminal Block with white letters on a dark background is the NX-TB $\Box$  $\Box$ 2 Terminal Block. You can mount either type of Terminal Block to a Unit with a terminal current capacity of 4 A. You can only mount the NX-TB $\Box$  $\Box$ 2 Terminal Block to the Units that the current capacity specification of the terminals is greater than 4 A.

 Applicable Terminal Blocks for Each Unit Model The following table gives the Terminal Blocks that are applicable to each Unit.

| Unit model number | Terminal block |                     |                      |                  |
|-------------------|----------------|---------------------|----------------------|------------------|
| Unit model number | Model          | Number of terminals | Ground terminal mark | Current capacity |
| NX-SOH200         | NX-TBA081      | 8                   | Not provided         | 4 A              |
|                   | NX-TBA082      |                     |                      | 10 A             |
| NX-SOD400         | NX-TBA081      | 8                   | Not provided         | 4 A              |
|                   | NX-TBA082      |                     |                      | 10 A             |

## Precautions for Correct Use

You can mount either NX-TB 1 or NX-TB 2 Terminal Blocks to the Units that the current capacity specification of the terminals is 4 A or less.

Even if you mount an NX-TB 2 Terminal Block, the current specification does not change because the terminal current capacity of the Unit is 4 A.

Refer to the I/O power supply terminal current capacities given in *Individual Specifications* on page 3-46 for the terminal current capacity specifications of the Units.

Refer to A-11 List of Screwless Clamping Terminal Block Models on page A-92 for information on the models of terminal blocks.

## 3-4-3 Indicators

This section describes the indicators of the Safety Output Unit.

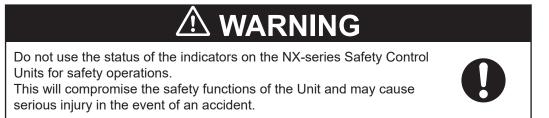

The appearance of the indicators is different depending on whether the lot number of the Unit represents the date of or before September 19, 2018, or the date of or after September 20, 2018. In this manual, indicators for lot numbers of or after September 20, 2018 are shown.

For details on the differences in appearance of the indicators, refer to *Differences in Appearance of the Indicators* on page 3-58.

Refer to *Notation of Unit Versions on Products* on page 43 for how to identify the lot number of the Unit.

The indicator pattern depends on the number of output points, as shown below.

| SOD400 |    |  |
|--------|----|--|
| FS(    | TS |  |
| 0      | 1  |  |
| 2      | 3  |  |
| 0      | 1  |  |
| 2      | 3  |  |

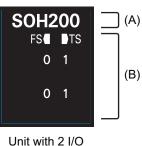

Points

Unit with 4 I/O Points

| Letter | Name              | Function                                                    |
|--------|-------------------|-------------------------------------------------------------|
| (A)    | Model number dis- | Displays part of the model number of the Safety I/O Units.  |
|        | play              | The model number indication is red on Safety Control Units. |

| Letter | Name       | Function                                                                      |
|--------|------------|-------------------------------------------------------------------------------|
| (B)    | Indicators | Show the current operating status and communications status of the Safety I/O |
|        |            | Units.                                                                        |

## Safety Output Unit Operation Status Indicators

There are the indicators to show the operation status of Safety Output Unit in the center of the front side of the Safety Output Unit.

The following section describes the specifications of each indicator.

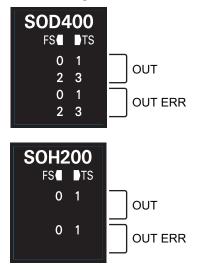

## • TS Indicator

The TS indicator shows the current status of the Safety Output Unit and its communications status with the Communication Control Unit.

The following table lists the possible states for this indicator and what they mean.

| Color | Status |                             | Meaning                                                                                                    |
|-------|--------|-----------------------------|----------------------------------------------------------------------------------------------------|
| Green |        | Lit                         | The Unit is operating normally.                                                                                                    |
|       |        | Flashing (at 2-s intervals) | Initialization is in progress, or I/O allocation information data is being downloaded from the Sysmac Studio.                                          |
| Red   |        | Lit                         | A hardware error, WDT error, or other critical error has oc-<br>curred.                                                                                |
|       |        | Flashing (at 1-s intervals) | An NX bus communications error, I/O allocation information data error, or other recoverable minor error that is attributed to the NX bus has occurred. |
|       |        | Not lit                     | <ul><li>There is no Unit power supply</li><li>The Unit is restarting</li><li>Waiting for initialization to start</li></ul>                             |

## FS Indicator

The FS indicator shows the FSoE communications status and safety function status of the Safety Output Unit.

The following table lists the possible states for this indicator and what they mean.

| Color | Status |                             | Meaning                                                                                             |
|-------|--------|-----------------------------|----------------------------------------------------------------------------------------------------|
| Green |        | Lit                         | The FSoE connections are established and there are no errors in any Safety I/O Units functions.     |
|       |        | Flashing (at 1-s intervals) | The FSoE connections are being established.                                                         |
| Red   |        | Flashing (at 1-s intervals) | An FSoE communications error, safety output terminal er-<br>ror, or other minor error has occurred. |
|       |        | Not lit                     | Power is not being supplied or a fatal fault has occurred.                                          |

## OUT Indicator

The OUT indicator shows the signal input status of the safety output terminal.

The following table lists the possible states for this indicator and what they mean. The table shows an example of safety output terminal So01. The safety output terminal number is lit or not lit.

| Color  | Status    |         | Meaning                                                 |
|--------|-----------|---------|---------------------------------------------------------|
| Yellow | <b>]1</b> | Lit     | Safety output terminal is ON and there are no errors.   |
|        | 1         | Not lit | Safety output terminal is OFF or an error has occurred. |

## Additional Information

If the lot number of the Unit represents the date of or before September 19, 2018, the indicators have square-shaped light emitters. For details on the differences in appearance of the indicators, refer to *Differences in Appearance of the Indicators* on page 3-44.

| Color  | Status |         | Meaning                                                 |
|--------|--------|---------|---------------------------------------------------------|
| Yellow |        | Lit     | Safety output terminal is ON and there are no errors.   |
|        |        | Not lit | Safety output terminal is OFF or an error has occurred. |

## • OUT ERR Indicator

The OUT ERR indicator shows the error status of the safety output terminals.

The following table lists the possible states for this indicator and what they mean.

The table shows an example of safety output terminal So01. The safety output terminal number is lit, flashing or not lit.

| Color | Status   |                             | Meaning                                                                                            |
|-------|----------|-----------------------------|----------------------------------------------------------------------------------------------------|
| Red   | <b>1</b> | Lit                         | An error has occurred in the safety output terminal.                                               |
|       | ]1       | Flashing (at 1-s intervals) | An error has occurred in the safety output terminal for the other channel of the dual channel I/O. |
|       | 1        | Not lit                     | There are no errors in the safety output terminal.                                                 |

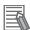

#### **Additional Information**

If the lot number of the Unit represents the date of or before September 19, 2018, the indicators have square-shaped light emitters. For details on the differences in appearance of the indicators, refer to *Differences in Appearance of the Indicators* on page 3-44.

| Color | Status |                             | Meaning                                                                                               |  |
|-------|--------|-----------------------------|----------------------------------------------------------------------------------------------------|--|
| Red   | d Lit  |                             | An error has occurred in the safety output terminal.                                                  |  |
|       |        | Flashing (at 1-s intervals) | An error has occurred in the safety output terminal for<br>the other channel of the dual channel I/O. |  |
|       |        | Not lit                     | There are no errors in the safety output terminal.                                                    |  |

Refer to *15-2-5 Troubleshooting Errors in the Safety Control Unit* on page 15-35 for details on the relationship between errors of the Safety Output Unit and the indicators.

## **Differences in Appearance of the Indicators**

The appearance of the indicators is different depending on whether the lot number of the Unit represents the date of or before September 19, 2018, or the date of or after September 20, 2018. The following table shows how the appearance of the indicators is different depending on the lot number.

|                                    |                                                                                                    | Lot number               |                          |  |
|------------------------------------|----------------------------------------------------------------------------------------------------|--------------------------|--------------------------|--|
| Indicator                          | Description                                                                                              | Date of or before        | Date of or after Sep.    |  |
|                                    |                                                                                                    | Sep.19, 2018             | 20, 2018                 |  |
| TS indicator<br>FS indicator       | The shape of the light emitting parts is changed from a square to a pentagon.                            | FS TS                    | FS TTS                   |  |
| OUT indicator<br>OUT ERR indicator | Square-shaped light emitters of the indi-<br>cators are changed to light-emitting ter-<br>minal numbers. | 0 1<br>2 3<br>0 1<br>2 3 | 0 1<br>2 3<br>0 1<br>2 3 |  |

## 3-5 End Cover

This section describes the model and specifications of the end cover.

## **3-5-1 Models and Specifications**

The specifications of the End Cover are described below.

| Item            | Specification            |
|-----------------|--------------------------|
| Model           | NX-END02                 |
| Dimensions (mm) | 6 × 100 × 71 (W × H × D) |
| Weight          | 82 g                     |

3

## 3-6 SD Memory Cards

This section describes the models, specifications, and application of the SD Memory Cards.

## **3-6-1** Models and Specifications

SD cards and SDHC cards are supported, but use one of the following OMRON Cards. OMRON is not responsible for the operation, performance, or write life of any other SD or SDHC card.

| Model     | Card type | Capaci-<br>ty[GB] | Format | Number of over-<br>writes | Weight   |
|-----------|-----------|-------------------|--------|---------------------------|----------|
| HMC-SD291 | SD Card   | 2                 | FAT16  | 100,000                   | 2 g max. |
| HMC-SD491 | SDHC Card | 4                 | FAT32  |                           |          |

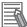

#### Additional Information

Write Protection Key

You will not be able to write to the SD Memory Card if the key is set to the LOCK position. Use this setting to prevent overwriting.

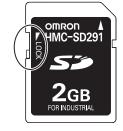

## 3-6-2 Purpose

You can use the SD Memory Card for the following applications.

| Function               | Description                                                                   |  |
|------------------------|-------------------------------------------------------------------------------|--|
| FTP Server             | Read and write files in the SD Memory Card from an FTP client on EtherNet/IP. |  |
| SD Memory Card Backups | Back up, restore, and verify data in the Communication Control Unit.          |  |
| Safety Unit Restore    | Restore the data of Safety CPU Unit.                                          |  |
| Safety Data Logging    | Save the setting file and log file of Safety Data Logging.                    |  |

## 3-7 Support Software

The Support Software is a software package that provides an integrated development environment to design, program, debug, and maintain NX-series Satefy Network Controllers. Refer to *A-18 Version Information* on page A-109 for combinations of the available Support Software and its versions. This section describes the models and connecting methods of the Sysmac Studio. Refer to the *Sysmac Studio Version 1 Operation Manual (Cat. No. W504)* for details on the operating environment including computers where you can use the Sysmac Studio.

## 3-7-1 Product Model

Sysmac Studio products are presented in DVD media and license formats.

To purchase a new Sysmac Studio, you need to purchase both the DVD media and the license. The same DVD media works for all the licenses. You can purchase additional licenses without the DVD. The DVD media is not included in the license version.

## DVD Media

| Product                        | 32 bit/64 bit | Model            |
|--------------------------------|---------------|------------------|
| Sysmac Studio Standard Edition | 32 bit        | SYSMAC-SE200D    |
| Ver.1.□□                       | 64 bit        | SYSMAC-SE200D-64 |

## Licenses

| Product                                                   | Configuration software                                            | Num-<br>ber of<br>licens-<br>es | Model             |
|-----------------------------------------------------------|-------------------------------------------------------------------|---------------------------------|-------------------|
| Sysmac Studio<br>Standard Edi-                            | Sysmac Studio<br>The following Support Software is also included. | 1                               | SYSMAC-<br>SE201L |
| tion <sup>*1</sup><br>Ver.1.□□                            | Network Configurator<br>CX-Integrator                             | 3                               | SYSMAC-<br>SE203L |
|                                                           | CX-Protocol<br>CX-Designer                                        | 10                              | SYSMAC-<br>SE210L |
|                                                           | Refer to the Sysmac Studio Version 1 Operation Manual (Cat. No.   | 30                              | SYSMAC-<br>SE230L |
|                                                           | <i>W504)</i> for information on other software.                   | 50                              | SYSMAC-<br>SE250L |
| Sysmac Studio<br>Safety Edition <sup>*2</sup><br>Ver.1.□□ |                                                                   | 1                               | SYSMAC-<br>FE001L |

\*1. You can design, program, debug, and maintain the NJ/NX-series Controllers and NY-series Industrial computers in addition to NX-series Safety Network Controllers.

\*2. You can design, program, debug, and maintain NX-series Safety Network Controllers and EtherNet/IP Slave Terminals.

## 3-7-2 Connection

You can connect online the Sysmac Studio to the Communication Control Unit in the following ways. Refer to 7-4-1 Setting IP Addresses on page 7-9 for details.

## Configuration

## Connection with EtherNet/IP

• 1:1 Connection Sysmac Studio EtherNet/IP 1:N Connection

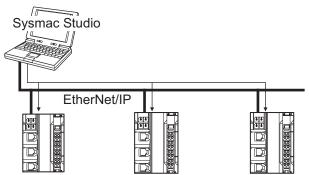

- A direct connection is made from the Sysmac Studio. The IP address and connection device do not need to be specified.
- You can make the connection whether or not an Ethernet switch is used.
- Support for Auto-MDI enables the use of cross cables or straight cables if a direct connection is made.
- 1:1 connection is possible only for the builtin EtherNet/IP port 1.

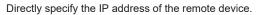

## 3-8 PFH

This section gives the PFH (PFH<sub>D</sub>) values of the NX-series Safety CPU Unit and the Safety I/O Units.

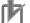

#### Precautions for Correct Use

Go to the following URL for the most recent PFH values: http://www.ia.omron.com/support/sistemalibrary/index.html

#### Additional Information

The NX-series Safety Control Unit is a Type B subsystem that is defined by IEC 61508 with HFT = 1 and SFF > 90%.

## Safety CPU Unit

| Model     | PFH     |
|-----------|---------|
| NX-SL5500 | 5.0E-11 |
| NX-SL5700 | 5.0E-11 |

## Safety Input Unit

| Model     | PFH                   |
|-----------|-----------------------|
| NX-SID800 | 1.5E-9 <sup>*1</sup>  |
|           | 4.3E-10 <sup>*2</sup> |
| NX-SIH400 | 1.4E-9 <sup>*1</sup>  |
|           | 3.1E-10 <sup>*2</sup> |

\*1. This value includes PFH value of FSoE connection.

\*2. This value does not include PFH value of FSoE connection.

## Safety Output Unit

| Model     | PFH                   |
|-----------|-----------------------|
| NX-SOD400 | 1.6E-9 <sup>*1</sup>  |
|           | 5.5E-10 <sup>*2</sup> |
| NX-SOH200 | 1.4E-9 <sup>*1</sup>  |
|           | 3.6E-10 <sup>*2</sup> |

\*1. This value includes PFH value of FSoE connection.

\*2. This value does not include PFH value of FSoE connection.

3

# 

# Designing the Power Supply System

This section describes how to design the power supply system for the NX-series NX-CSG320 Communication Control Unit.

| 4-1 | Power  | Supply System                                           |      |
|-----|--------|---------------------------------------------------------|------|
|     | 4-1-1  | NX Unit Power Supply and I/O Power Supply               |      |
|     | 4-1-2  | NX-series Power Supply-related Units                    |      |
| 4-2 | Desigi | ning the NX Unit Power Supply System                    |      |
|     | 4-2-1  | Procedure for Designing the NX Unit Power Supply System |      |
|     | 4-2-2  | Calculation Example for the NX Unit Power Supply        | 4-10 |
| 4-3 | Desigi | ning the I/O Power Supply System                        |      |
|     | 4-3-1  | I/O Power Supply Method                                 |      |
|     | 4-3-2  | Designing the I/O Power Supply from the NX Bus          |      |
|     | 4-3-3  | Designing the I/O Power Supply from External Sources    | 4-18 |
|     | 4-3-4  | Restrictions on Inrush Current for ON/OFF Operation     | 4-19 |
| 4-4 | Select | ing External Power Supplies and Protective Devices      |      |
|     | 4-4-1  | Selecting the Unit Power Supply                         | 4-20 |
|     | 4-4-2  | Selecting the I/O Power Supplies                        |      |
|     | 4-4-3  | Selecting Protective Devices                            |      |

## 4-1 Power Supply System

The power supply system for the CPU Rack of the NX-series NX-CSG320 Communication Control Unit consists of two power supply lines: one for NX Unit power and the other for I/O power. Therefore, you need to prepare two separate external power supplies for them.

You may need additional power supply Units for NX Unit power or I/O power according to the total power consumption or the total current consumption of NX Units on the CPU Rack.

Design the power supply system for the CPU Rack of the NX-series NX-CSG320 Communication Control Unit as below.

- Calculate the NX Unit power consumption to determine NX Unit power supply specifications, including whether to add additional power supply Units or not.
- Calculate the I/O power current consumption and voltage drop to determine I/O power supply specifications, including whether to add additional power supply Units or not.

## 4-1-1 NX Unit Power Supply and I/O Power Supply

This section provides details on NX Unit power supply and I/O power supply.

## NX Unit Power Supply

NX Unit power is supplied to the internal circuits of each NX Unit on the CPU Rack of the NX-CSG320 Communication Control Unit.

It is delivered via the Unit power supply terminals of the Communication Control Unit or those of an Additional NX Unit Power Supply Unit. Those terminals are connected to an external power supply device, which is referred to as an Unit power supply.

The Unit power supply provides power for the internal circuits of the Communication Control Unit, as well as NX Unit power for the NX Units.

Up to 10 W of NX Unit power can be delivered to NX Units via the NX bus connectors.

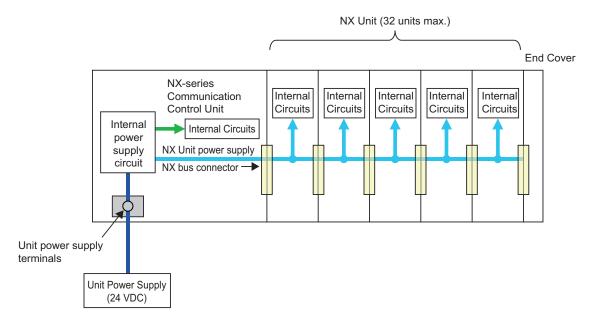

## I/O Power Supply

I/O power is supplied to the I/O circuits of each NX Unit on the CPU Rack of the NX-CSG320 Communication Control Unit, as well as to external devices connected to the NX Units.

Some NX Units receive I/O power through the NX bus, and others receive from external devices. If any NX Unit on the CPU Rack receives I/O power through the NX bus, you need to prepare an external I/O power supply device. For details on how to supply I/O power to NX Units, refer to the datasheet included in the user's manuals for the NX Units.

Connect the I/O power supply to the I/O power supply terminals of the Communication Control Unit, or those of an Additional I/O Power Supply Unit.

When connected to the Communication Control Unit, the I/O power supply can provide up to 4 A. When connected to the Additional I/O Power Supply Unit, it can provide up to 10 A. The I/O power is delivered to NX Units via the NX bus connectors.

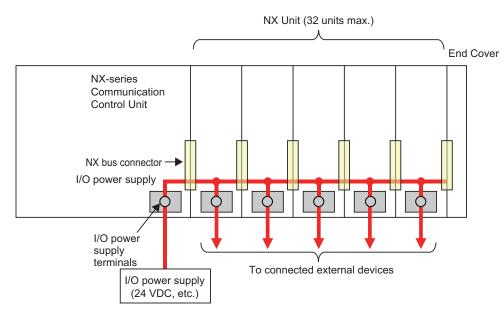

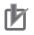

## Precautions for Correct Use

Make sure to prepare separate power supply devices for NX Unit power and I/O power. Using the same power supply for them may generate noise and result in malfunction.

## 4-1-2 NX-series Power Supply-related Units

| Unit name       | Description                                                                                  |
|-----------------|----------------------------------------------------------------------------------------------|
| Additional NX   | Supply additional NX Unit power via this Unit if the total power consumption of the internal |
| Unit Power Sup- | circuits of the NX Units on the CPU Rack exceeds the NX Unit power supply capacity of the    |
| ply Unit        | Communication Control Unit.                                                                  |

4

| Unit name                                | Description                                                                                                    |
|------------------------------------------|----------------------------------------------------------------------------------------------------|
| Additional I/O<br>Power Supply<br>Unit   | <ul> <li>Supply additional I/O power via this Unit if over 4 A is consumed in total by the I/O circuits of the NX Units on the CPU Rack and external devices connected to the NX Units.</li> <li>Supply additional I/O power via this Unit if the I/O power voltage goes below the voltage levels specified for the I/O circuits of the NX Units on the CPU Rack or those specified for the connected external devices.</li> <li>Insert this Unit to separate the I/O power supply line if any NX Unit on the CPU Rack is connected to an external device with a different I/O power supply voltage.</li> <li>Insert this Unit to separate the I/O power supply line to prevent noise and other factors from affecting the other NX Units.</li> </ul> |
| I/O Power Sup-<br>ply Connection<br>Unit | Add this Unit to provide additional I/O power supply terminals if required to connect external devices to a Digital I/O Unit or Analog I/O Unit.                                                                                                    |

For the specifications of NX-series power supply-related Units, refer to the *NX-series System Units User's Manual (Cat. No. W523).* For information on the latest lineup of the NX-series power supply-related Units, refer to the relevant catalogs or OMRON websites, or ask your OMRON representative.

## Additional NX Unit Power Supply Unit

You can use Additional NX Unit Power Supply Units to deliver additional supply of NX Unit power when the total power consumption of the internal circuits of NX Units on the CPU Rack exceeds the NX Unit power supply capacity of the Communication Control Unit.

The following figure shows how to use an Additional NX Unit Power Supply Unit. Assume that three NX Units, No.1 to No.3, are connected to the CPU Rack, as shown below. Also assume that only NX Unit No.1 is supplied with adequate NX Unit power because the total power consumption of the internal circuits of the three NX Units exceeds the NX Unit power supply capacity of the Communication Control Unit. In this case, insert an Additional NX Unit Power Supply Unit between NX Units No.1 and No.2. Connect its Unit power supply terminals to the Unit power supply. The NX Unit power is supplied to NX Units No.2 and No.3 via the inserted Additional NX Unit Power Supply Unit, instead of the Communication Control Unit.

More than one Additional NX Unit Power Supply Unit can be connected to the CPU Rack. If adequate NX Unit power is not provided for all the NX Units on the right side of the Additional NX Unit Power Supply Unit, add another Additional NX Unit Power Supply Unit to an appropriate place.

Basically, the NX Unit power supply line connects adjacent NX Units through the NX bus. However, the NX Unit power supply line is separated by an inserted Additional NX Unit Power Supply Unit. In the figure below, the NX Unit power supply line is separated between NX Unit No.1 and the Additional NX Unit Power Supply Unit. However, the I/O power supply line is not separated by the Additional NX Unit Power Supply Unit. Therefore, the I/O power supply line is connected through all the NX Units, No.1 to No.3.

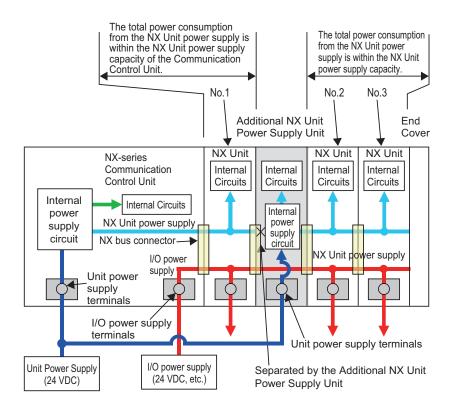

## Additional I/O Power Supply Unit

The following explains how to use Additional I/O Power Supply Units.

- Supply additional I/O power via this Unit if over 4 A is consumed in total by the I/O circuits of the NX Units on the CPU Rack and external devices connected to the NX Units.
- Supply additional I/O power via this Unit if the I/O power voltage goes below the voltage levels specified for the I/O circuits of the NX Units on the CPU Rack or those specified for the connected external devices.
- Insert this Unit to separate the I/O power supply line if any NX Unit on the CPU Rack is connected to an external device with a different I/O power supply voltage.
- Insert this Unit to separate the I/O power supply line to prevent noise and other factors from affecting the other NX Units.

## Additional Supply of I/O Power

You need an Additional I/O Power Supply Unit in the following cases.

- Over 4 A is consumed in total by the I/O circuits of the NX Units on the CPU Rack and external devices connected to the NX Units.
- The I/O power voltage goes below the voltage levels specified for the I/O circuits of the NX Units on the CPU Rack or those specified for the connected external devices.

Assume that three NX Units, No.1 to No.3, are connected to the CPU Rack, as shown below. Also assume that only NX Unit No.1 is supplied with adequate current and voltage because one external I/O power supply device cannot cover the total current consumption of the I/O circuits of the three NX Units, the total current consumption of the connected external devices, or I/O power voltage. In this case, insert another Additional I/O Power Supply Unit between NX Units No.1 and No.2. Connect its I/O power supply terminals to an I/O power supply device which is prepared separately

from the existing one. The I/O power is supplied to NX Units No.2 and No.3 via the inserted Additional I/O Power Supply Unit.

More than one Additional I/O Power Supply Unit can be connected to the CPU Rack. If adequate I/O power is not provided for all the NX Units on the right side of the Additional I/O Power Supply Unit, add another Additional I/O Power Supply Unit to an appropriate place.

Basically, the I/O power supply line connects adjacent NX Units through the NX bus. However, the I/O power supply line is separated by an inserted Additional I/O Power Supply Unit. In the figure below, the I/O power supply line is separated between NX Unit No.1 and the Additional I/O Power Supply Unit. However, the NX Unit power supply line is not separated by the Additional I/O Power Supply Unit. Therefore, the NX unit power supply line is connected through all the NX Units, No.1 to No.3, as shown below.

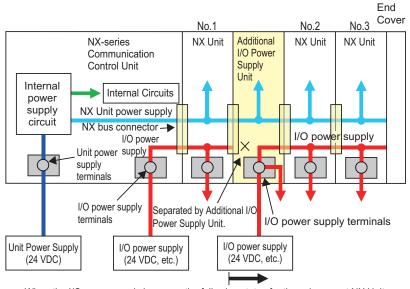

When the I/O power supply becomes the following states for the subsequent NX Units: • When it exceeds the maximum I/O power supply current (4A)

 $\cdot$  When it goes below the voltage specifications of the connected external devices

## Separating the I/O Power Supply Line

Insert an Additional I/O Power Supply Unit to separate the I/O power supply line when you connect an NX Unit on the CPU Rack to an external device with a different I/O power voltage, or when you prevent noise or other factors from affecting other NX Units.

Assume that the CPU Rack contains some NX Units with I/O power voltage of 24 VDC and others with 12 VDC, as shown in the figure below. In this case, insert an Additional I/O Power Supply Unit for the NX Units with 12 VDC. Connect the power supply terminals of the Communication Control Unit to an I/O power supply with 24 VDC, and those of the Additional I/O Power Supply Unit to another I/O power supply with 12 VDC.

Basically, the I/O power supply line connects adjacent NX Units through the NX bus. However, the I/O power supply line is separated by an inserted Additional I/O Power Supply Unit. In the figure below, the I/O power supply line is separated between the NX Units with 24 VDC and the ones with 12 VDC. However, the NX Unit power supply line is connected through all the NX Units.

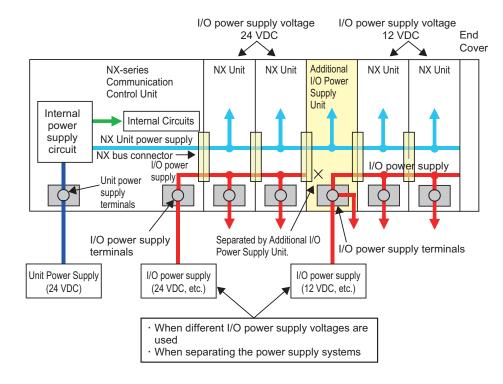

## I/O Power Supply Connection Unit

You can add an I/O Power Supply Connection Unit to provide additional I/O power supply terminals if required to connect external devices to a Digital I/O Unit or Analog I/O Unit.

The following figure shows how to use I/O Power Supply Connection Units. Assume that a PNP-type Digital Input Unit, NX-ID5342, is used to input signals from a two-wire sensor and a three-wire sensor with NPN output. The NX-ID5342 Digital Input Unit does not have I/O power terminals. For the Digital Input Unit, you need to prepare IOG terminals for the two-wire sensor, and IOV terminals as well as IOG terminals for the three-wire sensor. Insert two I/O Power Supply Connection Units: one is NX-PC0020 with 16 IOV terminals, and the other is NX-PC0010 with 16 IOG terminals. Wire them as shown in the figure below.

The NX Unit power supply line as well as the I/O power supply line is connected between the I/O Power Supply Connection Units and adjacent NX Units through the NX bus.

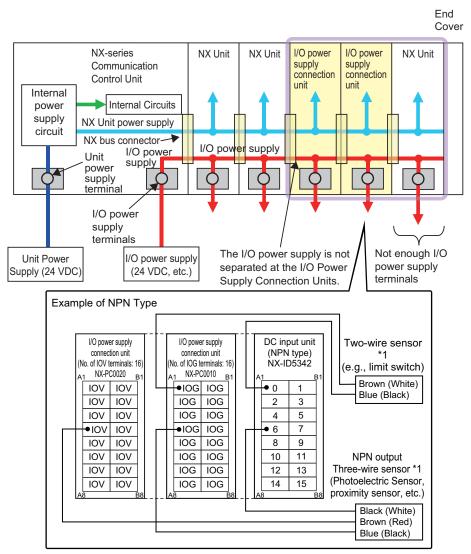

\*1. Wire colors have been changed according to revisions in the JIS standards for photoelectric and proximity sensors. The colors in parentheses are the wire colors prior to the revisions.

# 4-2 Designing the NX Unit Power Supply System

This section describes how to design the NX Unit power supply to the CPU Rack of the NX-series NX-CSG320 Communication Control Unit.

## 4-2-1 Procedure for Designing the NX Unit Power Supply System

The total power consumption from the NX Unit power supply must not exceed the NX Unit power supply capacity of the Unit that supplies the NX Unit power. Use the following procedure to design the NX Unit power supply.

- **1** Calculate the total power consumption from the NX Unit power supply that is required by the NX Units that are connected to the Communication Control Unit.
- **2** If the total power consumption from the NX Unit power supply exceeds the NX Unit power supply capacity of the Communication Control Unit, add an Additional NX Unit Power Supply Unit to the right of an NX Unit before the capacity is exceeded.
- 3 Calculate the total power consumption from the NX Unit power supply that is required by the NX Units that are connected after the Additional NX Unit Power Supply Unit. If the total power consumption of those NX Units exceeds the NX Unit power supply capacity of the Additional NX Unit Power Supply Unit, add another Additional NX Unit Power Supply Unit to the right of an NX Unit before the capacity is exceeded.

**4** Repeat step 3 until the design conditions for the NX Unit power supply are met.

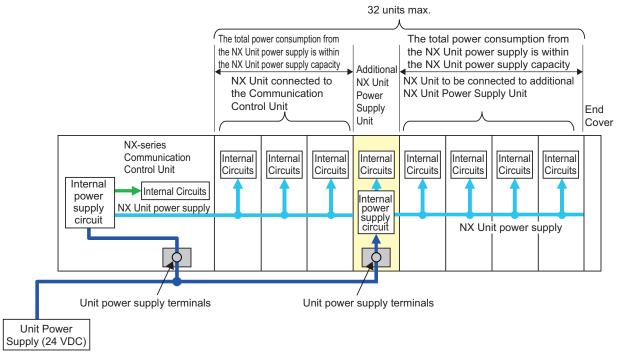

#### NX Unit Power Supply Capacity and Restrictions

The internal power supply circuits of the Communication Control Unit or Additional NX Unit Power Supply Unit supply the NX Unit power to the NX Units.

The NX Unit power supply capacity does not include the NX Unit power consumption of the Additional NX Unit Power Supply Units.

The power supply capacity of the Communication Control Unit is 10 W.

For restrictions on the Additional NX Unit Power Supply Unit, refer to the *NX-series System Units User's Manual* (Cat. No. W523).

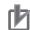

#### Precautions for Correct Use

- Do not exceed the NX Unit power supply capacity. If you exceed the NX Unit power supply capacity, malfunction may occur.
- Use the same Unit power supply to supply the Unit power to the entire CPU Rack. If you supply power from different Unit power supplies, differences in electrical potential may cause unexpected currents in the NX Unit power supply, which may result in failure or malfunction.

## **4-2-2** Calculation Example for the NX Unit Power Supply

This section provides a calculation example for the NX Unit power supply.

#### • Unit Configuration Example

| Name                       | Model     | Quanti-<br>ty | Power consumption/Unit*1 |
|----------------------------|-----------|---------------|--------------------------|
| Communication Control Unit | NX-CSG320 | 1             | 5.95 W                   |
| Safety CPU Unit            | NX-SL5700 | 1             | 3.35 W                   |
| Safety Input Unit          | NX-SID800 | 3             | 1.10 W                   |
| Safety Output Unit         | NX-SOD400 | 2             | 1.10 W                   |

\*1. For the power consumption of NX Units connected to Communication Control Unit, refer to the user's manuals for the respective NX Units.

#### Calculating the Total Power Consumption from the NX Unit Power Supply

Calculate the total power consumption from the NX Unit power supply that is required by the NX Units that are connected to the Communication Control Unit.

Total power consumption from NX Unit power supply [W] =  $3.35 \text{ W} \times 1 + 1.10 \text{ W} \times 3 + 1.10 \text{ W} \times 2 = 8.85 \text{ W}$ 

## Confirming the NX Unit Power Supply Capacity of the Communication Control Unit

The NX Unit power supply capacity is 10 W max.

Therefore, in this example, the total power consumption from the NX Unit power supply is 8.85 W, and the NX Unit power supply capacity is 10 W max., so the design conditions are met.

#### Additional Information

Excess or insufficiency in the NX Unit power supply capacity can be easily checked when the Unit configuration is created on the CPU and Expansion Racks Tab Page on the Sysmac Studio.

Use the following procedure to check the power supply capacity.

On the CPU and Expansion Racks Tab Page on the Sysmac Studio, select the Unit to supply NX Unit power. The power that is supplied by the NX Unit power supply (i.e., the total power consumption) and the power supply capacity are displayed for the **Supply Power/Available Power** parameter.

The following example is for when the NX-CSG320 Communication Control Unit is selected.

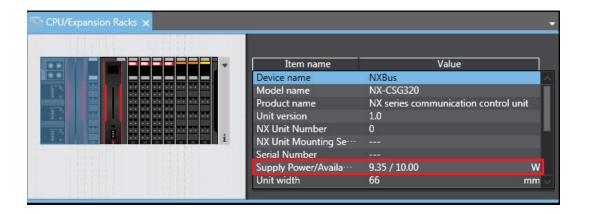

If the power to supply exceeds the NX Unit power supply capacity of the Unit that is selected to supply the NX Unit power, a yellow warning icon is displayed by the first NX Unit for which there is not sufficient capacity and also by all the remaining NX Units.

| Unit 0 |                      |                                      |    |
|--------|----------------------|--------------------------------------|----|
|        | Item name            | Value                                |    |
|        | Device name          | NXBus                                | Ĩ  |
|        | Model name           | NX-CSG320                            |    |
|        | Product name         | NX series communication control unit |    |
|        | Unit version         | 1.0                                  |    |
|        | NX Unit Number       | 0                                    |    |
|        | NX Unit Mounting Se  |                                      |    |
|        | Serial Number        |                                      |    |
|        | Supply Power/Availa… | 10.25 / 10.00                        | W  |
|        | Unit width           | 66 n                                 | nm |

The Sysmac Studio does not consider the I/O power supply design conditions. When actually designing the power supply, refer to 4-3-2 *Designing the I/O Power Supply from the NX Bus* on page 4-13.

# 4-3 Designing the I/O Power Supply System

This section describes how to design the I/O power supply to the NX Units connected to the NX-series NX-CSG320 Communication Control Unit.

## 4-3-1 I/O Power Supply Method

There are the following three methods to supply the I/O power supply to the NX Units depending on the type and model of the NX Units.

| Supply method          | Description                                                                                                    |
|------------------------|----------------------------------------------------------------------------------------------------|
| Supply from the NX bus | Power is supplied through the NX bus connectors by connecting an I/O power supply to the I/O power supply terminals on the NX-series Communication Control Unit or an Additional I/O Power Supply Unit. |
| Supply from external   | Power is supplied to the Units from an external source.                                                                                                    |
| source                 | I/O power is supplied by connecting an I/O power supply to the terminal blocks on the Units.                                                                                                    |
| No supply              | The I/O power supply is not needed when the NX Unit does not use it for the connected external devices, or when power for the interface is generated inside the NX Unit.                                |

Refer to the user's manuals for individual NX Units or to the *NX-series Data Reference Manual* (Cat. No. W525) for the power supply method for specific NX Units.

#### An example is shown below.

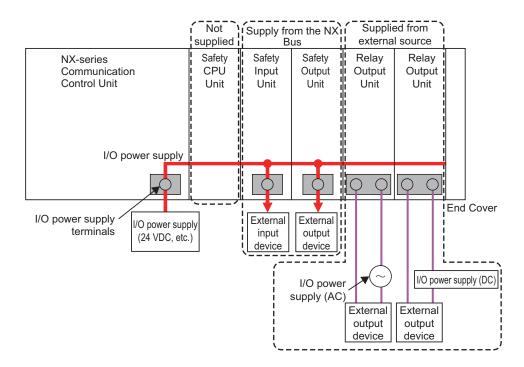

## 4-3-2 Designing the I/O Power Supply from the NX Bus

## Procedure for Designing the I/O Power Supply

Make sure that the following design conditions are met when you design the I/O power supply from the NX bus.

- The total current consumption from the I/O power supply must not exceed the maximum I/O power supply current of the Unit that supplies the I/O power.
- The voltage drop in the I/O power supply must be within the voltage specifications of the I/O circuits of the NX Units and the connected external devices.

Use the following procedure to design the I/O power supply.

- **1** Calculate the total current consumption from the I/O power supply of the NX Units that are connected to the Communication Control Unit and the Communication Control Unit, and calculate the voltage drop in the I/O power supply.
- **2** Add an Additional I/O Power Supply Unit in either of the following cases, a) or b). Add the Additional I/O Power Supply Unit to the right of the NX Unit for which both a) and b) do not apply.
  - a) The total current consumption for the I/O power supply exceeds 4 A.
  - b) Voltage drop in the I/O power supply causes the voltage of the I/O power supply to go below the voltage specifications of the I/O circuits of the NX Units or the connected external devices.
- **3** Calculate the voltage drop in the I/O power supply after the Additional I/O Power Supply Unit and the total current consumption from the I/O power supply that is required by the Additional I/O Power Supply Unit and by the NX Units that are connected after the Additional I/O Power Supply Unit. Add another Additional I/O Power Supply Unit in either of the following cases, a) or b). Add the Additional I/O Power Supply Unit to the right of the NX Unit for which both a) and b) do not apply.
  - a) The total current consumption for the I/O power supply exceeds the I/O power supply capacity of the Additional I/O Power Supply Unit.
  - b) Voltage drop in the I/O power supply causes the voltage of the I/O power supply to go below the voltage specifications of the I/O circuits of the NX Units or the connected external devices.

**4** Repeat step 3 until the design conditions for the I/O power supply are met.

4

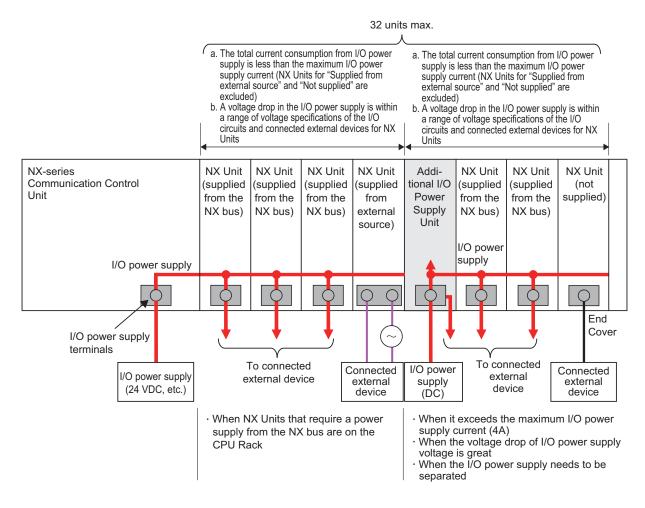

## Maximum I/O Power Supply Current

The maximum I/O current refers to the maximum current that can be supplied to the NX Units from I/O power supply terminals of the Communication Control Unit or the I/O power supply connected to the Additional I/O Power Supply Unit via an NX bus connector.

For information on the maximum I/O power current supplied from the Additional I/O Power Supply Unit, refer to the *NX-series System Units User's Manual* (Cat. No. W523).

#### Precautions for Safe Use

Use the I/O power current supplied to the CPU Rack from I/O power supply terminals of the NX-CSG320 Communication Control Unit at 4 or less. Using the currents that are outside of the specifications may cause failure or damage.

# Calculating the Total Current Consumption from the I/O Power Supply

The total current consumption from the I/O power supply from the NX bus is the total of the following current consumptions.

- The current consumption from the I/O power supply that is required for the Communication Control Unit, for the Additional I/O Power Supply Unit, and for the NX Units that are connected to them
- · The current consumption between the NX Units and the connected external devices

| Current consumption item             | Description                                                                           |
|--------------------------------------|---------------------------------------------------------------------------------------|
| Current consumption from I/O power   | This is the current that is consumed by the internal circuits that operate on the I/O |
| supply                               | power supply.                                                                         |
|                                      | Specific values are given in the user's manuals for individual Units.                 |
| Current consumption between the NX   | This is the current that is consumed between the NX Units and the connected exter-    |
| Units and the connected external de- | nal devices.                                                                          |
| vices                                | For example, this is the current consumed by a Digital Input Unit to supply power to  |
|                                      | photoelectric sensors or to turn ON the input circuits in the Digital Input Unit.     |
|                                      | The current consumption depends on the type of I/O circuit in the NX Unit, the num-   |
|                                      | ber of I/O points that are used, and the current consumption of the connected exter-  |
|                                      | nal device. It must be calculated for each NX Unit.                                   |

## • Calculation Example of I/O Power Supply Capacity

An example of calculating the required power supply capacity of the I/O power supply is given below.

#### Configuration and Conditions

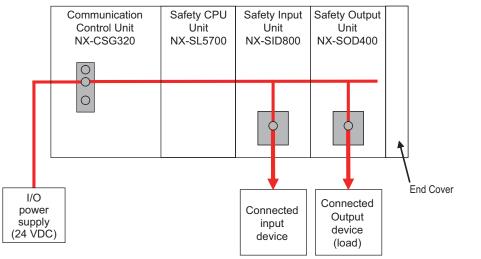

| Item                                            |                                                            | Condition   |
|-------------------------------------------------|------------------------------------------------------------|-------------|
| I/O power supply voltage                        |                                                            | 24 VDC      |
| Input                                           | Number of inputs used (that turn ON simul-<br>taneously)   | 4 points    |
|                                                 | Current consumption of connected input de-<br>vices        | 50 mA/point |
| Output                                          | Number of output points (that turn ON si-<br>multaneously) | 4 points    |
| Load current of connected loads                 |                                                            | 0 mA/point  |
| Current consumption of connected output devices |                                                            | 50 mA/point |

I/O power is supplied to the NX-SID800 and NX-SOD400 from the NX bus.

#### a. Unit Specifications

| Model     | Current consumption from I/O power supply | Input current |
|-----------|-------------------------------------------|---------------|
| NX-CSG320 | 10 mA                                     |               |
| NX-SL5700 | 0 mA                                      |               |
| NX-SID800 | 20 mA                                     | 6 mA/point    |
| NX-SOD400 | 60 mA                                     |               |

#### b. Calculations

The current consumption from the I/O power supply for each Unit is calculated as follows.

| NX-CSG320 Current Consumption | <ul> <li>(Current consumption from I/O power supply)</li> </ul>                                                                                                    |
|-------------------------------|----------------------------------------------------------------------------------------------------|
|                               | = 10 mA                                                                                                    |
|                               |                                                                                                    |
| NX-SL5700 Current Consumption | = (Current consumption from I/O power supply)                                                                                                    |
|                               | = 0 mA                                                                                                    |
|                               |                                                                                                    |
| NX-SID800 Current Consumption | <ul> <li>Current consumption from I/O power supply + (Input<br/>current × Number of inputs used) + Total current con-<br/>sumption of connected input devices</li> </ul> |
|                               | = 20 mA + (6 mA × 4 points) + (50 mA × 4 points)                                                                                                    |
|                               | = 244 mA                                                                                                    |
|                               |                                                                                                    |
| NX-SOD400 Current Consumption | <ul> <li>Current consumption from I/O power supply + Total load<br/>current of connected loads + Total current consumption<br/>of connected output devices</li> </ul>    |
|                               | = 60 mA + (0 mA × 4 points) + (50 mA × 4 points)                                                                                                    |
|                               | = 260 mA                                                                                                    |

The power supply capacity of the I/O power supply is given below.

| Power Supply Capacity of I/O Power<br>Supply | = | Current consumed by NX-CSG320 + (Current con-<br>sumed by NX-SL5700) + (Current consumed by NX-<br>SID800) + (Current consumed by NX-SOD400) |
|----------------------------------------------|---|----------------------------------------------------------------------------------------------------|
|                                              | = | 10 mA + 0 mA + 244 mA + 260 mA                                                                                                    |
|                                              | = | 514 mA                                                                                                    |

## Calculating the Voltage Drop in the I/O Power Supply

Voltage drop occurs in the Communication Control Units and NX Units due to the contact resistance at the points where Units are connected to each other. Design the I/O power supply system to maintain the voltage specifications of the NX Unit I/O circuits and connected external devices even if the voltage of the I/O power supply drops.

As shown in the following table, the voltage drop per Unit depends on the total current consumption from the I/O power supply.

| Total current consumption from the I/O<br>power supply | Voltage drop per Unit |
|--------------------------------------------------------|-----------------------|
| 10 A                                                   | 0.20 V                |
| 8 A                                                    | 0.16 V                |
| 6 A                                                    | 0.12 V                |
| 4 A                                                    | 0.08 V                |
| 3 A                                                    | 0.06 V                |
| 2 A                                                    | 0.04 V                |
| 1 A                                                    | 0.02 V                |

Here, the following Unit configuration example is used to show how to calculate the I/O power that is supplied by the Additional I/O Power Supply Unit on the right of the Communication Control Unit. You can also use the same calculation procedure to calculate the I/O power supply range for the Additional I/O Power Supply Unit.

Example:

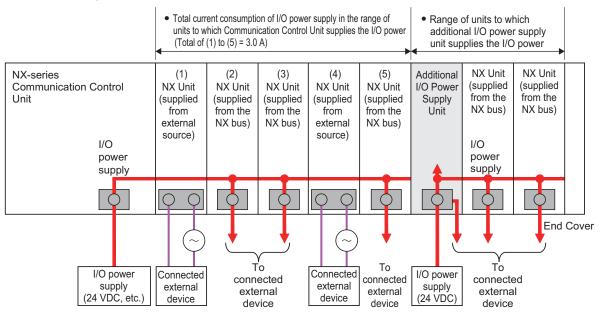

Current consumption from I/O power supply for each unit

- (1) : 0.0 A\*1 (supplied from the NX bus)
- (2),(3): 0.5 A for each (supplied from the NX bus)
- (4) : 0.0 A (supplied from external source)
- (5) : 2.0 A (supplied from the NX bus)
  - \*1. The current consumption of the Additional I/O Power Supply Unit is not actually 0 A. However, a value of 0 A is used in this calculation example.

In actual calculations, add the current consumption from the I/O power supply that is given in *the NX-series Data Reference Manual* (Cat. No. W525).

#### • Outline

Find the I/O power supply voltage of the NX Unit that is the farthest from the Communication Control Unit. In this example, the I/O power supply voltage of Unit (5) is found.

#### Conditions

Assume that an I/O power supply voltage of 24.00 VDC is supplied to the I/O power supply terminals on the Communication Control Unit.

#### • Procedure

1 Use the following formula to calculate the total current consumption from the I/O power supply.

| Total current consumption from the I/O power supply | = (1) + (2) + (3) + (4) + (5)           |
|-----------------------------------------------------|-----------------------------------------|
|                                                     | = 0.0 A + 0.5 A + 0.5 A + 0.0 A + 2.0 A |
|                                                     | = 3 A                                   |

**2** Find the I/O power supply voltage and make sure that it is within the voltage specifications of the I/O circuits of the NX Units and the connected external devices.

| I/O power supply voltage at (5) | = | I/O power supply voltage on I/O power supply terminals – Voltage drop per<br>Unit × Number of Units passed through |
|---------------------------------|---|----------------------------------------------------------------------------------------------------|
|                                 | = | 24.00 V - 0.06 V × 5 Units                                                                                         |
|                                 | = | 23.70 V                                                                                                    |

## Design to Separate the I/O Power Supply

If the I/O power supply voltages of the connected external devices are different, connect an Additional I/O Power Supply Unit at the point where the I/O power supply voltage changes and then perform similar calculations to design a system that meets the power supply conditions. The same method is used to separate the power supply systems. Connect an Additional I/O Power Supply Unit at the point where the power supply systems to be separated and then perform similar calculations to design the overall system to meet the power supply conditions.

## 4-3-3 Designing the I/O Power Supply from External Sources

Calculate the total current consumption from the I/O power supply for the NX Units to be supplied power from an external source.

Refer to the user's manuals of the NX Units for the total current consumption from the I/O power supply.

## 4-3-4 Restrictions on Inrush Current for ON/OFF Operation

This section describes the restrictions on inrush current from the I/O power supply that occurs when connected external devices turn ON and OFF.

## Inrush Current Restrictions

If inrush current to the I/O power supply occurs when a connected external device turns ON or OFF, do not allow the effective value of the I/O power supply current to exceed the following rated values when the inrush current is added to the current consumption from the I/O power supply.

- Maximum I/O power supply current
- Current capacity of power supply terminals for the I/O power supply

Also, maintain the peak inrush current 20 A maximum and maintain the pulse width 1 s maximum. Refer to *4-4-3 Selecting Protective Devices* on page 4-23 for the rated values of the items when the CPU Rack is used.

## Calculating the Effective Value of the I/O Power Supply Current

The formula to calculate the effective value of the I/O power supply current, Irms, is given below.

Irms= $\sqrt{Ip^2 \times D + Ia^2 \times (1-D)}$ (D= $\tau/T$ )

- Ip: Peak inrush current (A)
- Irms: Effective value of I/O power supply current (A)
- Ia: Total current consumption from the I/O power supply (A)
- D: Inrush current duty
- τ: Inrush current pulse width (s)
- T: Inrush current period (s)

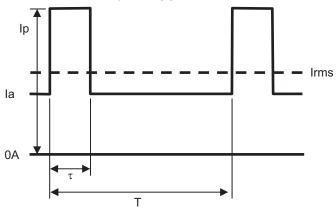

# 4-4 Selecting External Power Supplies and Protective Devices

This section describes how to select the Unit power supply and the I/O power supply which are the external power supplies for the CPU Rack, and how to select the protective devices.

## 4-4-1 Selecting the Unit Power Supply

This section describes how to select the Unit power supply for the CPU Rack.

## **Requirements for Power Supplies**

Use an SELV power supply that meets the following conditions for the Unit power supply.

- · Has overcurrent protection.
- · Has double or reinforced insulation between the input and output.
- Has an output voltage of 24 VDC (20.4 to 28.8 VDC).

Recommended Power Supplies: S8VK-S Series (manufactured by OMRON)

# Calculating the Required Power Supply Capacity of the Unit Power Supply

## • Formula

This section describes how to calculate the required capacity of the Unit power supply for the CPU Rack.

| Required capacity of the Unit power supply for | = | Total of required Unit power supply capacity for |
|------------------------------------------------|---|--------------------------------------------------|
| the CPU Rack                                   |   | each block                                       |

Use the following formula to calculate the required Unit power supply capacity for each block in the CPU Rack.

Required Unit power supply capacity of the Communication Control Unit block = (A) + (B)/(C)Required Unit power supply capacity of an Additional NX Unit Power Supply Unit block = ((D) + (E))/(F)

| (A) | Unit power consumption of the Communication Control Unit                                 |  |
|-----|------------------------------------------------------------------------------------------|--|
| (B) | Total NX Unit power consumption of NX Units that are connected to the Communication Con- |  |
|     | trol Unit                                                                                |  |
| (C) | NX Unit power supply efficiency of the Communication Control Unit                        |  |
| (D) | NX Unit power consumption of the Additional NX Unit Power Supply Unit                    |  |
| (E) | Total NX Unit power consumption of NX Units that are connected to the Additional NX Unit |  |
|     | Power Supply Unit                                                                        |  |
| (F) | NX Unit power supply efficiency of the Additional NX Unit Power Supply Unit              |  |
|     |                                                                                          |  |

## Blocks

A block consists of the Unit that supplies the NX Unit power and the range of Units to which that Unit supplies the NX Unit power. For example, in the configuration in the following figure there are two blocks in the CPU Rack: the block with the Communication Control Unit and the block with the Additional NX Unit Power Supply Unit.

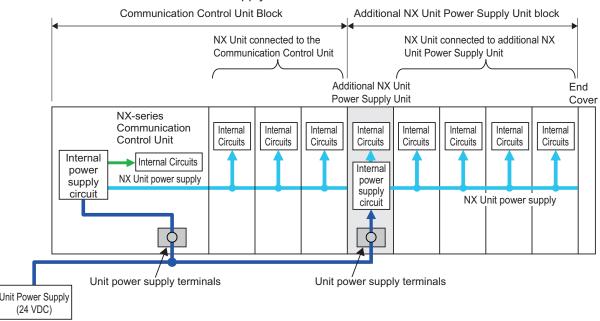

The total of the required Unit power supply capacity for these two blocks is the required power supply capacity of the Unit power supply for the CPU Rack.

## Precautions for Correct Use

Use the same Unit power supply to supply the Unit power to one CPU Rack. If you supply power from different Unit power supplies, differences in electrical potential may cause unexpected currents in the NX Unit power supply, which may result in failure or malfunction.

## • Calculation Example

This section provides a calculation example for the configuration example that is given in 4-2-2 Calculation Example for the NX Unit Power Supply on page 4-10.

| Name                       | Model     | Qua<br>ntity | Power consumption/<br>Unit |
|----------------------------|-----------|--------------|----------------------------|
| Communication Control Unit | NX-CSG320 | 1            | 5.95 W                     |
| Safety CPU Unit            | NX-SL5700 | 1            | 3.35 W                     |
| Safety Input Unit          | NX-SID800 | 3            | 1.10 W                     |
| Safety Output Unit         | NX-SOD400 | 2            | 1.10 W                     |

• The NX Unit power supply efficiency of the Communication Control Unit is 80%.

In this configuration example, there is only one block, the Communication Control Unit block. Required power supply capacity of Unit power supply to CPU Rack

= Required Unit power supply capacity of the Communication Control Unit block

4

= Unit power consumption of the Communication Control Unit + Total power consumption from NX Unit power supply of NX Units connected to the Communication Control Unit / NX Unit power supply efficiency of the Communication Control Unit

= 5.95 W + (3.35 W × 1 + 1.10 W × 3 + 1.10 W × 2)/0.8

= Approx. 18.5 W

The above is the stationary power consumption during operation. When you select the power supply, consider the inrush current that will flow when the power is turned ON.

Refer to Section 3 Specifications of Configuration Units on page 3-1 for information on inrush current specifications.

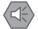

#### **Precautions for Safe Use**

Select an external power supply with sufficient capacity by considering the power supply capacity or inrush current when the power is turned ON. Otherwise, the external power supply may not be turned ON or it may malfunction due to unstable voltage.

## **4-4-2** Selecting the I/O Power Supplies

This section describes how to select the I/O power supplies for the CPU Rack.

## **Requirements for Power Supplies**

Use an SELV power supply that meets the following conditions for the I/O power supply.

- · Has overcurrent protection.
- · Has double or reinforced insulation between the input and output.
- Has an output voltage of 5 to 24 VDC (4.5 to 28.8 VDC).\*1
- \*1. Use an output voltage that is appropriate for the I/O circuits of the NX Units and the connected external devices.

Recommended Power Supplies: S8VK-S Series (manufactured by OMRON)

# Calculating the Required Power Supply Capacity of the I/O Power Supply for NX Units

Use the calculation method that is described in *4-3-2 Designing the I/O Power Supply from the NX Bus* on page 4-13 and calculate the total current consumption from the I/O power supply and the required power supply capacity of the I/O power supply.

Unlike the Unit power supply, it is not necessary to use only one I/O power supply to supply power to all NX Units on the CPU Rack.

#### **Precautions for Safe Use**

Select an external power supply with sufficient capacity by considering the power supply capacity or inrush current when the power is turned ON. Otherwise, the external power supply may not be turned ON or it may malfunction due to unstable voltage.

## 4-4-3 Selecting Protective Devices

This section describes how to select protective devices (e.g., breakers and fuses) to protect against short circuits and overcurrents in external circuits.

Overcurrent is the current that flows when an excessive load is connected and one of the following ratings is exceeded.

| Unit                                 | Item for rating                                     | Rated value                                |
|--------------------------------------|-----------------------------------------------------|--------------------------------------------|
| Communication Control Unit           | NX Unit power supply capacity                       | 10 W max.                                  |
|                                      | Current capacity of power supply terminal           | 4 A max.                                   |
| Additional NX Unit Power Supply Unit | NX Unit power supply capacity                       | Refer to the NX-series System Units User's |
|                                      | Current capacity of power supply terminal           | <i>Manual</i> (Cat. No. W523).             |
| Additional I/O Power Supply Unit     | Maximum I/O power supply current                    |                                            |
|                                      | Current capacity of I/O power sup-<br>ply terminals |                                            |

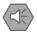

#### **Precautions for Safe Use**

Use the I/O power current supplied to the CPU Rack from I/O power supply terminals of the NX-CSG320 Communication Control Unit at 4 or less. Using the currents that are outside of the specifications may cause failure or damage.

## **Selecting Protective Devices**

Consider the following items when you select protective devices.

- Protective device specifications (breaking/fusing, detection characteristics, steady current value, etc.)
- Inrush current when power is turned ON
- · Inrush current when connected external devices turn ON and OFF\*1
- \*1. Refer to 4-3-4 Restrictions on Inrush Current for ON/OFF Operation on page 4-19 for information on the inrush current when connected external devices are turned ON and OFF.

For the breaking/fusing time, use protective devices that meet the conditions in the following table.

## • For Unit Power Supply

| Current | Breaking/fusing<br>time |
|---------|-------------------------|
| 6 A     | 1 min max.              |
| 12 A    | 15 s max.               |
| 21 A    | 5 s max.                |
| 30 A    | 2.5 s max.              |

## For I/O Power Supply

The following values apply when the current capacity of power supply terminal is 10 A.

| Current | Breaking/fusing<br>time |
|---------|-------------------------|
| 14 A    | 1 min max.              |
| 28 A    | 9 s max.                |

4

| Current | Breaking/fusing<br>time |
|---------|-------------------------|
| 56 A    | 1.5 s max.              |
| 70 A    | 0.8 s max.              |

The following values apply when the current capacity of power supply terminal is 4 A.

| Current | Breaking/fusing<br>time |
|---------|-------------------------|
| 6 A     | 1 min max.              |
| 12 A    | 15 s max.               |
| 21 A    | 5 s max.                |
| 30 A    | 2.5 s max.              |

## Installation Locations for Protective Devices

Install protective devices for the Unit power supply and I/O power supply in the locations that are shown in the following figure.

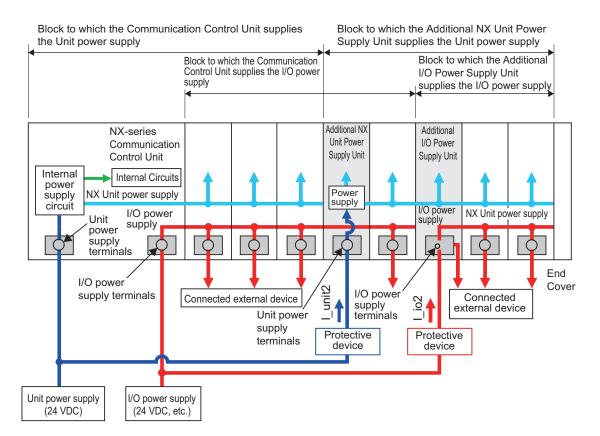

However, fewer protective devices may be required when the current consumption of each block does not exceed the rated current.

An example of this is provided below.

Using Unwired Unit Power Supply Terminals
 In this example, the current consumption from each power supply is as follows:
 Current consumption from Unit power supply: I\_unit1 + I\_unit2 ≤ Lowest rated current
 Current consumption from I/O power supply for NX Units: I\_io1 + I\_io2 ≥ Lowest rated current\*1

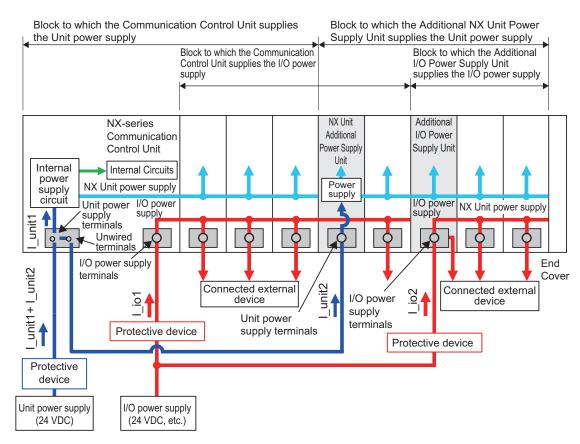

- \*1. The minimum value is selected among the rated currents of the multiple I/O Power Supply Units connected to the protective device. If, for example, two rated currents of 10 A and 4 A are used, 4A will be selected.
- When Total Current Consumption for All Blocks Does Not Exceed the Rated Current In this example, the current consumption from each power supply is as follows: Current consumption from Unit power supply: I\_unit1 + I\_unit2 ≤ Lowest rated current Current consumption from I/O power supply for NX Units: I\_io1 + I\_io2 ≤ Lowest rated current<sup>\*1</sup>

4

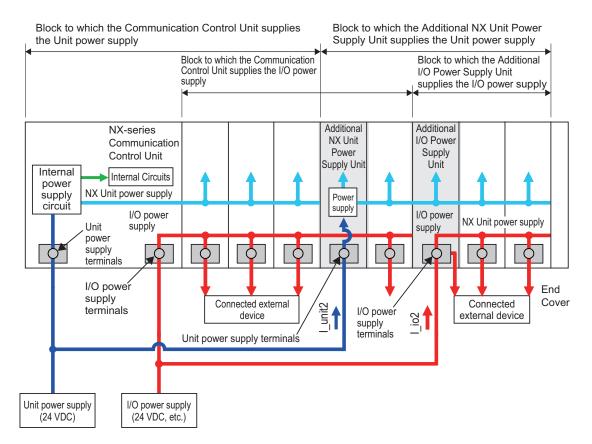

\*1. The minimum value is selected among the rated currents of the multiple I/O power supply units connected to the protective device. If, for example, two rated currents of 10 A and 4 A are used, 4A will be selected.

# 5

# **Installation and Wiring**

This section describes how to install and wire the NX-series NX-CSG320 Communication Control Unit as well as details on installation locations.

| 5-1 | Proce        | ssing at Power ON                                              | 5-2  |
|-----|--------------|----------------------------------------------------------------|------|
|     | 5-1-1        | Power ON Operation                                             |      |
|     | 5-1-2        | Operation When Resetting the Controller from the Sysmac Studio |      |
| 5-2 | Moun         | ting Units                                                     | 5-4  |
|     | 5-2-1        | Installation in a Control Panel                                | 5-5  |
|     | 5-2-2        | Preparations for Installation                                  | 5-9  |
|     | 5-2-3        | Installing the Communication Control Unit                      | 5-11 |
|     | 5-2-4        | Installing and Connecting NX Units                             | 5-13 |
|     | 5-2-5        | Mounting the End Cover                                         | 5-17 |
|     | 5-2-6        | Mounting the End Plates                                        | 5-18 |
|     | 5-2-7        | Attaching Markers                                              |      |
|     | 5-2-8        | Installing and Removing the SD Memory Card                     | 5-21 |
|     | 5-2-9        | Removal of the Communication Control Unit                      | 5-26 |
|     | 5-2-10       | Removing NX Units                                              |      |
|     | 5-2-11       | Assembled Appearance and Dimensions                            | 5-28 |
| 5-3 | Wiring       | ]                                                              | 5-32 |
|     | 5-3-1        | Wiring the Power Supply                                        |      |
|     | 5-3-2        | Wiring the Additional NX Unit Power Supply Unit                | 5-34 |
|     | 5-3-3        | Wiring the Additional I/O Power Supply Unit                    | 5-34 |
|     | 5-3-4        | Wiring the Protective Devices                                  | 5-34 |
|     | 5-3-5        | Grounding                                                      | 5-35 |
|     | 5-3-6        | Connecting the Built-in EtherNet/IP Port                       | 5-39 |
|     | 5-3-7        | Wiring to the Screwless Clamping Terminal Blocks               | 5-46 |
| 5-4 | Contr        | ol Panel Installation                                          | 5-60 |
|     | 5-4-1        | Temperature                                                    | 5-60 |
|     | 5-4-2        | Humidity                                                       | 5-62 |
|     | 5-4-3        | Vibration and Shock                                            | 5-62 |
|     | 5-4-4        | Atmosphere                                                     | 5-62 |
|     | <b>F A F</b> |                                                                |      |
|     | 5-4-5        | Electrical Environment                                         |      |

5

# 5-1 Processing at Power ON

# 

 Do not disassemble any of the Units. Particularly the Units contain parts with high voltages when power is ON or immediately after power is turned OFF. Electrical shock may occur. There are also sharp internal parts that may cause injury.

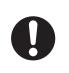

## 5-1-1 Power ON Operation

## Precautions for Safe Use

It takes approximately 20 seconds to enter RUN mode after the power supply is turned ON. During that time, digital outputs on the Communication Control Unit will be OFF.

## **Operation Until Operation Ready Status**

Once the Unit power supply to the Unit power supply terminal starts, approximately 20 seconds elapses before the Communication Control Unit enters the operation-ready status. This period is called the *startup* status. The *startup* time depends on the slave/NX Unit configuration, SD Memory Card usage, SD Memory Card self-diagnosis usage\*, etc.

While the Communication Control Unit is in the startup status, the RUN indicator flashes at 0.5 second interval.

\* This function performs self-diagnosis on the inserted SD Memory Card. This is executed if the selfdiagnosis at startup is enabled in the **Operation Settings** under **Configurations and Setup** – **Controller Setup** in the Sysmac Studio.

The following processing is performed during the *startup* status of Communication Control Unit.

| Process                       | Description                                                                                                    |
|-------------------------------|----------------------------------------------------------------------------------------------------|
| Self diagnosis at startup     | Operation is monitored for the following errors: Power Supply Er-<br>ror, CPU Unit Reset, Hardware Initialization Error, and System In- |
|                               | itialization Error. *1                                                                                                    |
| Recording Power Turned ON and | The Power Turned ON and Power Interrupted events are record-                                                                            |
| Power Interrupted events      | ed.                                                                                                    |

\*1. Refer to *15-1-2 Fatal Errors* on page 15-4 for information on the Power Supply Error, CPU Unit Error, Hardware Initialization Error, and System Initialization Error.

## 5-1-2 Operation When Resetting the Controller from the Sysmac Studio

You can reset the Communication Control Unit from the Sysmac Studio.

A reset from the Sysmac Studio follows the same operation as cycling the power supply of the Unit power.

Confirm the following status before resetting the CPU Unit.

• Check the status of output loads.

• Make sure that SD Memory Card access is not in progress.

# 5-2 Mounting Units

This section describes how to mount Units to the NX-series Controller.

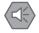

#### **Precautions for Safe Use**

Always turn OFF the power supply to the Controller before attempting any of the following.

- Mounting or removing NX Units or Communication Control Units
- Assembling the Units
- Setting DIP switches or rotary switches
- · Connecting cables or wiring the system
- · Connecting or disconnecting the terminal blocks or connectors

The built-in power supply of the Controller may continue to supply power after the power supply is turned OFF. The POWER indicator remains lit as long as power is supplied. Make sure that the POWER indicator is not lit before you perform any of the above operations.

#### Precautions for Correct Use

- Follow the instructions in this manual to correctly perform installation.
- Do not operate or store the Units in the following locations. Doing so may result in burning, in operation stopping, or in malfunction.
  - a) Locations subject to direct sunlight
  - b) Locations subject to temperatures or humidity outside the range specified in the specifications
  - c) Locations subject to condensation as the result of severe changes in temperature
  - d) Locations subject to corrosive or flammable gases
  - e) Locations subject to dust (especially iron dust) or salts
  - f) Locations subject to exposure to water, oil, or chemicals
- g) Locations subject to shock or vibration
- Take appropriate and sufficient countermeasures during installation in the following locations.
- a) Locations near devices that produce strong, high-frequency noise
- b) Locations subject to static electricity or other forms of noise
- c) Locations subject to strong electromagnetic fields
- d) Locations subject to possible exposure to radioactivity
- e) Locations close to power lines

## 5-2-1 Installation in a Control Panel

## Installation in Cabinets or Control Panels

When the NX-series Controller is being installed in a cabinet or control panel, be sure to provide proper ambient conditions as well as access for operation and maintenance.

## • Temperature Control

The ambient temperature within the NX-series Controller must be within the operating range of 0 to 55°C. When necessary, take the following steps to maintain the proper temperature.

- Provide enough space for good air flow.
- Do not install the Controller above equipment that generates a large amount of heat such as heaters, transformers, or high-capacity resistors.
- If the ambient temperature exceeds 55°C, install a cooling fan or air conditioner.

## • Accessibility for Operation and Maintenance

- To ensure safe access for operation and maintenance, separate the Controller as much as possible from high-voltage equipment and power machinery.
- It will be easy to operate the Controller if it is mounted at a height of 1.0 to 1.6 m above the floor.

## • Improving Noise Resistance

- Do not mount the Controller in a control panel containing high-voltage equipment.
- Install the Controller at least 200 mm away from power lines.

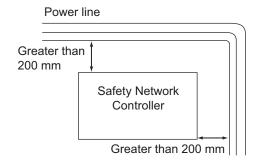

• Ground the mounting plate between the Controller and the mounting surface.

## Controller Orientation

· Each Rack must be mounted in the following position to provide proper cooling. This position is called an upright position.

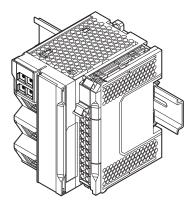

• Do not install a Rack in any of the following positions.

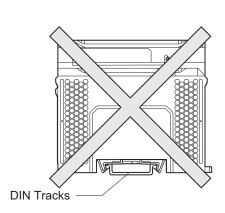

Place DIN Track downward

Place it upside down

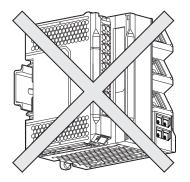

Place DIN Track upward M K

Place DIN Track vertically

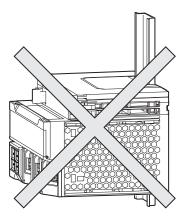

**DIN Tracks** 

## Installation Method in Control Panels

An NX-series Controller must be mounted inside a control panel on DIN Track.

• Consider the width of wiring ducts, wiring, ventilation, and Unit replacement when determining the space between the CPU Rack and other devices.

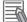

#### **Additional Information**

A Controller must be mounted on DIN Track. It cannot be mounted with screws.

## Wiring Ducts

Whenever possible, route I/O wiring through wiring ducts.

Install mounting bracket so that it is easy to fish wire through the duct. It is handy to have the duct at the same height as the CPU Rack.

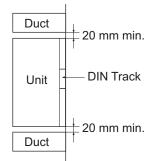

## • Wiring Duct Example

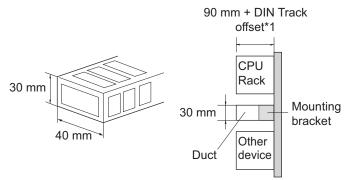

 \*1. It varies depending on the DIN Track to be used. Refer to *Installation Dimensions* on page 5-28 under 5-2-11 Assembled Appearance and Dimensions on page 5-28 for details. It corresponds to the dimension (B).

## • Routing Wiring Ducts

Install the wiring ducts at least 20 mm away from the tops of the Rack and any other objects (e.g., ceiling, wiring ducts, structural supports, devices, etc.) to provide enough space for air circulation and replacement of Units.

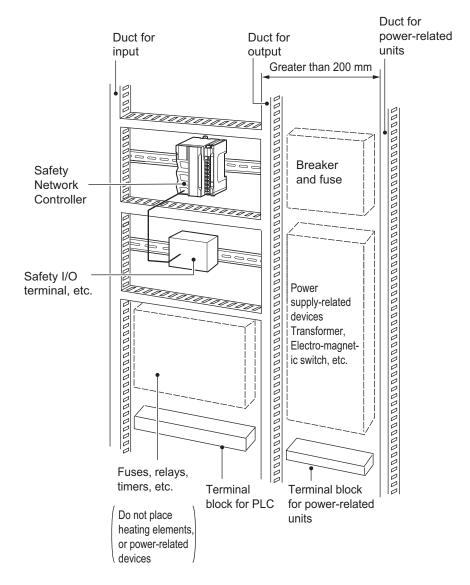

## 5-2-2 Preparations for Installation

| Name            | Model           | Manufacturer      | Remarks                                          |
|-----------------|-----------------|-------------------|--------------------------------------------------|
| 35-mm DIN Track | PFP-50N         | OMRON Corporation | Length: 50 cm                                    |
|                 |                 |                   | Material: Aluminum                               |
|                 |                 |                   | Surface treatment: Insulated                     |
|                 | PFP-100N        | OMRON Corporation | Length: 100 cm                                   |
|                 |                 |                   | Material: Aluminum                               |
|                 |                 |                   | <ul> <li>Surface treatment: Insulated</li> </ul> |
|                 | NS 35/ 7,5 PERF | Phoenix Contact   | • Length: 75.5, 95.5, 115.5, or 200 cm           |
|                 |                 |                   | Material: Steel                                  |
|                 |                 |                   | Surface treatment: Conductive                    |
|                 | NS 35/ 15 PERF  | Phoenix Contact   | • Length: 75.5, 95.5, 115.5, or 200 cm           |
|                 |                 |                   | Material: Steel                                  |
|                 |                 |                   | Surface treatment: Conductive                    |
| End Plate       | PFP-M           | OMRON Corporation | Two End Plates are required for each             |
|                 |                 |                   | CPU Rack.                                        |
|                 | CLIPFIX 35      | Phoenix Contact   | Two End Plates are required for each             |
|                 |                 |                   | CPU Rack.                                        |

We recommend using the following products to install the Unit on a DIN Track.

Not all of the combinations of the DIN Tracks and End Plates listed above are possible. Confirm applicability of the combinations in the following table.

| DIN Track model | PFP-M<br>(OMRON) | CLIPFIX 35<br>(Phoenix Contact) |
|-----------------|------------------|---------------------------------|
| PFP-50N         | Possible         | Possible                        |
| PFP-100N        | Possible         | Possible                        |
| NS 35/ 7,5 PERF | Possible         | Possible                        |
| NS 35/ 15 PERF  | Not possible     | Possible                        |

Also, use screws and washers of the following sizes to fix the DIN Tracks.

(a): Dimensions from the screw head to the fastening surface

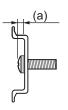

| DIN Track model | Applicable<br>screw size | (a)         |
|-----------------|--------------------------|-------------|
| PFP-50N         | M4                       | 4.1 mm max. |
| NS 35/ 7,5 PERF | M6                       | 4.6 mm max. |
| NS 35/ 15 PERF  | M6                       | 10 mm max.  |

If you use any DIN Track other than those listed in the table above, refer to the dimensions shown in *5-2-11 Assembled Appearance and Dimensions* on page 5-28 and use proper screws and washers.

## • DIN Tracks

PFP-100N/50N DIN Track

5

5-2 Mounting Units

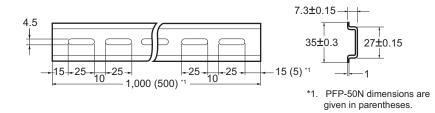

NS 35/7,5 PERF

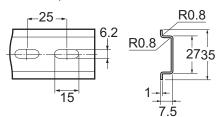

NS 35/ 15 PERF

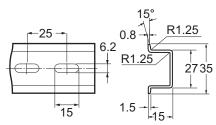

• End Plate

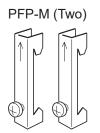

CLIPFIX 35 (Two)

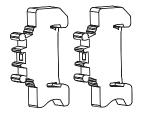

## 5-2-3 Installing the Communication Control Unit

This section describes how to install the Communication Control Unit.

#### Precautions for Safe Use

- Do not apply labels or tape to the Unit. When the Unit is installed or removed, adhesive or scraps may adhere to the pins in the NX bus connector, which may result in malfunctions.
- Do not touch the pins in the NX bus connector on the Unit. Dirt may adhere to the pins in the NX bus connector, which may result in malfunctions.

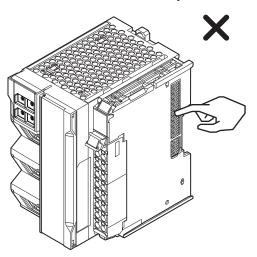

 Do not write anything with ink within the restricted region of the Communication Control Unit that is shown in the following figure. Also do not get this area dirty. When the Unit is installed or removed, ink or dirt may adhere to the pins in the NX connector, which may result in malfunctions in the Unit.

Refer to the user's manual for the connected NX Unit for information on the restricted region for the NX Unit.

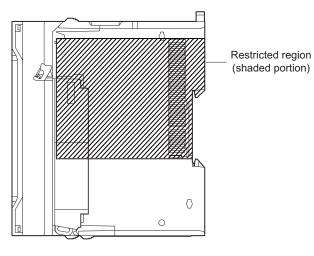

内

#### **Precautions for Correct Use**

- When you install the Unit, be careful not to touch or bump the pins in the NX bus connector.
- When you handle the Unit, be careful not to apply stress to the pins in the NX bus connector. If the Unit is installed and the power supply is turned ON when the pins in the NX bus connector are deformed, contact failure may cause malfunctions.

1 Install the DIN Track.

• Using a PFP-50N/100N DIN Track

Use one M4 screw for each three holes in the DIN Track. There must be a screw for each interval of 105 mm or less. The screw tightening torque is 1.2 N·m.

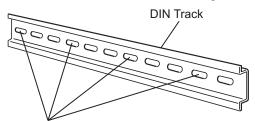

Use one screw for each three holes.

• Using an NS 35/7,5 PERF or NS 35/15 PERF DIN Track

Use one M6 screw for each four holes in the DIN Track. There must be a screw for each interval of 100 mm or less. The screw tightening torque is  $5.2 \text{ N} \cdot \text{m}$ .

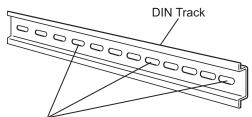

Use one screw for each four holes.

**2** Make sure that the DIN Track mounting hook on the Communication Control Unit is in the locked position.

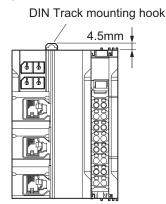

Locked position of DIN Track mounting hook

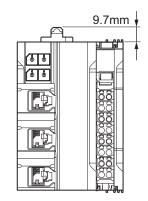

Unlocked position of DIN Track mounting hook

If the DIN Track mounting hook is pressed down, it is in the locked position. If the DIN Track mounting hook is pulled up, it is in the unlocked position. If it is in the unlocked position, press down the DIN Track mounting hook to place it to the locked position.

**3** Press the Communication Control Unit with a certain amount of force against the DIN Track until you hear the DIN Track mounting hook lock into place. After you mount the Communication Control Unit, make sure that it is securely mounted on the DIN Track.

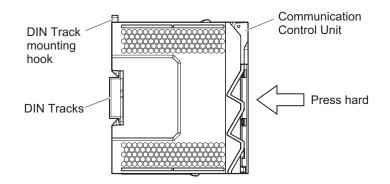

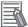

## Additional Information

It is not normally necessary to unlock the DIN Track mounting hook when you mount the unit. However, if you mount the unit on a DIN Track that is not one of the recommended DIN Tracks, the DIN Track mounting hook may not lock properly. If that happens, first unlock the DIN track mounting hook, mount the unit to the DIN Track, then lock the DIN track mounting hook.

## 5-2-4 Installing and Connecting NX Units

This section describes how to mount NX Units to the Communication Control Unit and how to connect NX Units to each other.

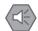

#### **Precautions for Safe Use**

- Always turn OFF the power supply before mounting the NX Units. If the power supply is not OFF, the Unit may malfunction or may be damaged.
- Do not apply labels or tape to the Units. When the Units are installed or removed, adhesive or scraps may adhere to the pins in the NX bus connector, which may result in malfunctions.
- Do not touch the pins in the NX bus connector on the Unit. Dirt may adhere to the pins in the NX bus connector, which may result in malfunctions.

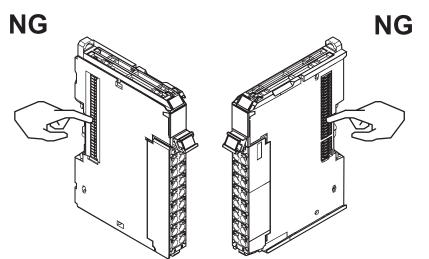

Example: NX Unit (12 mm width)

 Do not write on an NX Unit with ink within the restricted region that is shown in the following figure. Also do not get this area dirty. When the Unit is installed or removed, ink or dirt may adhere to the pins in the NX bus connector, which may result in malfunctions in the Safety Network Controller.

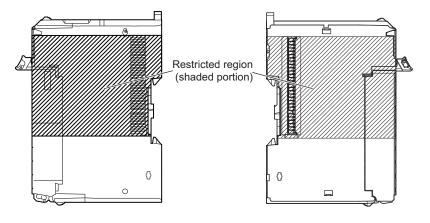

#### Precautions for Correct Use

- When you mount an NX Unit to the Communication Control Unit or when you connect NX Units to each other, always mount the Units one at a time on the DIN Track. If you connect NX Units to each other and attempt to mount them together to the DIN Track at the same time, the Units may separate from each other and fall.
- When you handle a Unit, be careful not to apply stress to the pins in the NX bus connector. If the Unit is installed and the power supply is turned ON when the pins in the NX bus connector are deformed, contact failure may cause malfunctions.
- When you handle a Unit, be careful not to touch or bump the pins in the NX bus connector.

## Mounting an NX Unit to the Communication Control Unit

Mount the NX Unit to the Communication Control Unit after removing the End Cover.

**1** From the front of the Communication Control Unit, engage the Unit hookup guides on the NX Unit with the Unit hookup guides on the Communication Control Unit.

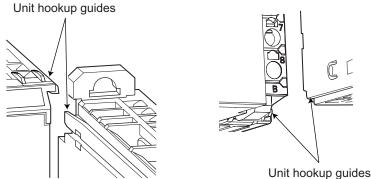

**2** Slide the NX Unit on the hookup guides.

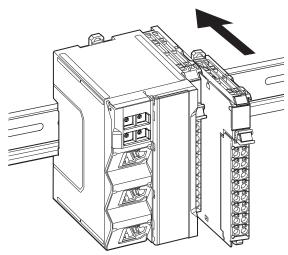

**3** Press the NX Unit with a certain amount of force against the DIN Track until you hear the DIN Track mounting hook lock into place.

When you mount the NX Unit, it is not necessary to release the DIN Track mounting hook on the NX Unit. After you mount the NX Unit, make sure that it is locked to the DIN Track.

## Additional Information

It is not normally necessary to unlock the DIN Track mounting hook when you mount the NX Unit. However, if you mount the NX Unit on a DIN Track that is not one of the recommended DIN Tracks, the DIN Track mounting hook may not lock properly. If that happens, unlock the DIN Track mounting hook at the start of the procedure, mount the NX Unit to the DIN Track, and then lock the DIN Track mounting hook.

## • Mounting NX Units to Each Other

Use the following procedure to mount NX Units to each other.

**1** From the front of the previously mounted NX Unit, engage the Unit hookup guides on a new Unit with the Unit hookup guides on the previously mounted NX Unit.

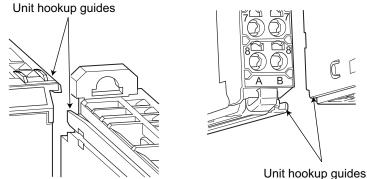

**2** Slide the NX Unit on the hookup guides.

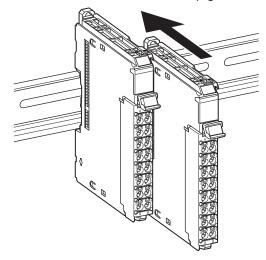

**3** Press the NX Unit with a certain amount of force against the DIN Track until you hear the DIN Track mounting hook lock into place.

When you mount the NX Unit, it is not necessary to release the DIN Track mounting hook on the NX Unit.

After you mount the NX Unit, make sure that it is locked to the DIN Track.

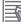

#### Additional Information

It is not normally necessary to unlock the DIN Track mounting hook when you mount the NX Unit. However, if you mount the NX Unit on a DIN Track that is not one of the recommended DIN Tracks, the DIN Track mounting hook may not lock properly. If that happens, unlock the DIN Track mounting hook at the start of the procedure, mount the NX Unit to the DIN Track, and then lock the DIN Track mounting hook.

### 5-2-5 Mounting the End Cover

Always mount the End Cover (NX-END02) provided with the product to the end of the CPU Rack.

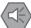

#### Precautions for Safe Use

The End Cover has a metal portion and is heavier than it looks. Be careful not to drop it when handling.

### Precautions for Correct Use

Always mount an End Cover to the end of the CPU Rack to protect the last Unit on the CPU Rack. Not mounting the End Cover may result in malfunction or failure of the Communication Control Unit.

**1** From the front of the rightmost Unit, slide the End Cover along the Unit hookup guides on the rightmost Unit on the CPU Rack.

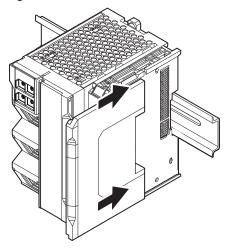

**2** Press the End Cover firmly against the DIN Track until you hear it lock into place on the DIN Track.

After you mount the End Cover, make sure that it is securely mounted on the DIN Track.

### 5-2-6 Mounting the End Plates

After you mount the End Cover, always secure the Unit with End Plates at both sides.

#### Precautions for Correct Use

After you mount the Unit on the DIN Track, always secure it with End Plates at both sides. If you do not secure it, the Unit may be damaged or malfunction.

#### Using PFP-M (OMRON)

To mount an End Plate, 1) hook the bottom of it on the bottom of the DIN Track and 2) rotate the End Plate to hook the top of it on the top of the DIN Track.

Then tighten the screw to lock the End Plate in place.

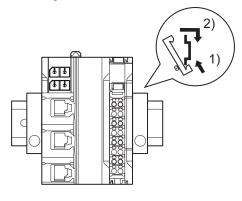

### • Using CLIPFIX 35 (Phoenix Contact)

To mount an End Plate, 1) hook the top of it on the top of the DIN Track and 2) rotate the Plate to hook the bottom of it on the bottom of the DIN Track. Press in until you hear the End Plate lock into place.

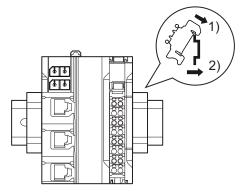

To remove an End Plate 1) insert the tip of a flat-blade screwdriver into groove "a" and 2) use "b" as a fulcrum and lift the end of the screwdriver, as shown in the following diagram.

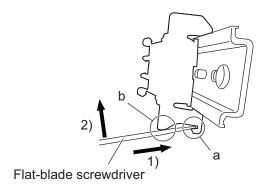

5

### 5-2-7 Attaching Markers

Markers can be attached to NX Units and their terminal blocks to identify them.

The plastic markers made by OMRON are installed for the factory setting. The ID information can be written on them.

Commercially available markers can also be installed.

Replace the markers made by OMRON if you use commercially available markers now.

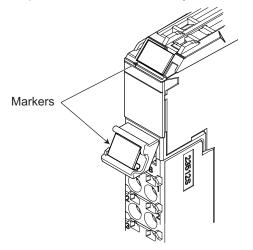

The marker attachment locations on the NX Units depend on the type of external connection terminals. Refer to the user's manual for the NX Units that you will use for the marker attachment locations.

#### Installation Method

Insert the protrusions on the markers into the marker attachment locations on the NX Units and terminal blocks on NX Units.

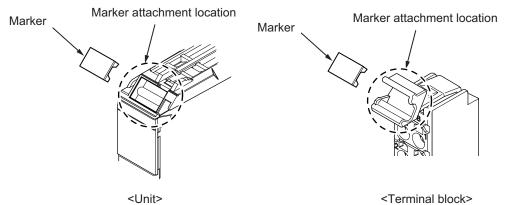

#### Commercially Available Markers

Commercially available markers are made of plastic and can be printed on with a special printer. To use commercially available markers, purchase the following products.

| Dreduct nome           | Model number                    |                            |  |
|------------------------|---------------------------------|----------------------------|--|
| Product name           | Manufactured by Phoenix Contact | Manufactured by Weidmuller |  |
| Markers                | UC1-TMF8                        | DEK 5/8                    |  |
| Special marker printer | UM EN BLUEMARK X1               | PrintJet PRO               |  |

The markers made by OMRON cannot be printed on with commercially available special printers.

### 5-2-8 Installing and Removing the SD Memory Card

### Before Using an SD Memory Card

- Keep the following precautions because an SD Memory Card may become unusable.
  - a) Do not turn OFF the power supply to the Controller while the SD BUSY indicator is lit (i.e., while SD Memory Card access is in progress).
     The SD BUSY indicator is lit when the SD Memory Card is accessed from the user program or from a computer through FTP.
- b) Do not remove the SD Memory Card while the SD BUSY indicator is lit or the SD PWR indicator is lit (i.e., while SD Memory Card power is supplied).
  Press the SD Memory Card power supply switch and confirm that the SD BUSY indicator or SD PWR indicator is not lit before you remove the SD Memory Card.
- Never insert the SD Memory Card facing the wrong way.
   If the SD Memory Card is inserted forcibly, it may become unusable.
- To format the SD Memory Card (e.g., to delete all of the data), insert the SD Memory Card in the Communication Control Unit and perform the operation from the Sysmac Studio.
- The SD Memory Card uses flash memory, and so its service life is limited. When the end of the SD
  Memory Card's service life approaches, the ability to write data is lost, and data is sometimes not
  retained after writing. The service life depends on the size of the data that is written and on the ambient temperature. For the unlikely event that data is lost, it is recommended to periodically back up
  data.
- The service life may be extremely short if a non-OMRON SD Memory Card is used. Also, operation may be affected due to deterioration in writing performance.
- If you use an OMRON SD Memory Card, the end of the life of the SD Memory Card can be detected in the following ways.
  - a) \_Card1Deteriorated (SD Memory Card Life Warning Flag) system-defined variable
  - b) SD Memory Card Life Exceeded event in the event log

### Installing the SD Memory Card

**1** Place your finger on the upper side panel of the memory card cover located in the middle of the Communication Control Unit and open it to the left.

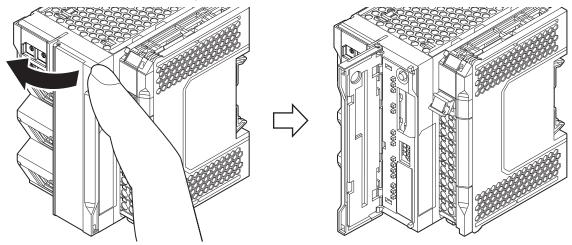

2 Insert the SD Memory Card with the label facing to the right. Insert the SD Memory Card with the label facing the right side of the Communication Control Unit.

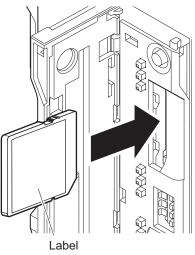

3

Push the SD Memory Card securely into the compartment.

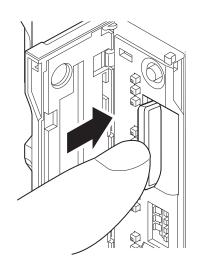

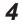

Close the Memory Card cover.

1

### Removing the SD Memory Card

- Press the SD Memory Card power supply switch.
- **2** Press the SD Memory Card after you confirm that the SD BUSY indicator (lit while SD Memory Card access is in progress) and SD PWR indicator (lit while SD Memory Card power is supplied) are no longer lit.

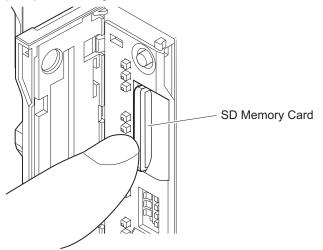

The SD Memory Card will be ejected from the compartment.

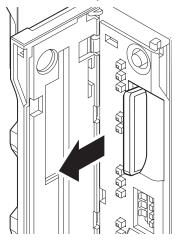

- **3** Pull out the SD Memory Card.
- **4** Close the Memory Card cover.

### 5-2-9 Removal of the Communication Control Unit

This section describes how to remove the Communication Control Unit.

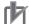

#### **Precautions for Correct Use**

When you remove a Unit, be careful not to touch or bump the pins in the NX bus connector.

**1** Unlock the DIN Track mounting hook.

Use a flat-blade screwdriver to pull up the DIN Track mounting hook to unlocked position. At this point, be sure not to drop the Communication Control Unit.

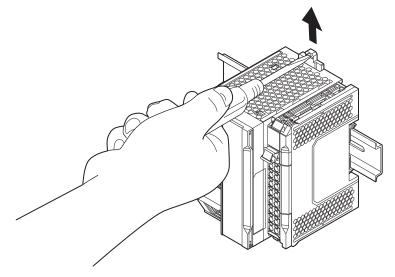

**2** Remove the Communication Control Unit from the DIN Track. Pull the Unit straight forward to remove. Be careful not to drop it.

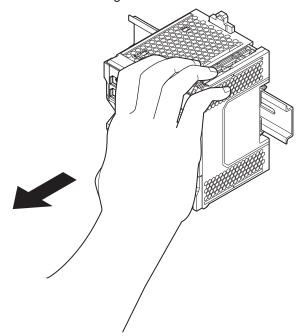

### 5-2-10 Removing NX Units

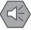

### Precautions for Safe Use

Always turn OFF the Unit power supply and I/O power supply before you remove the NX Unit.

Use a flat-blade screwdriver to pull up the DIN Track mounting hook on the Unit to remove. Flat-blade screwdriver

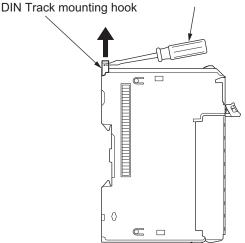

**2** Put your fingers on the protrusions for removing multiple NX Units including the Unit to be removed, then pull out straight forward to remove.

Protrusion for removing the Unit

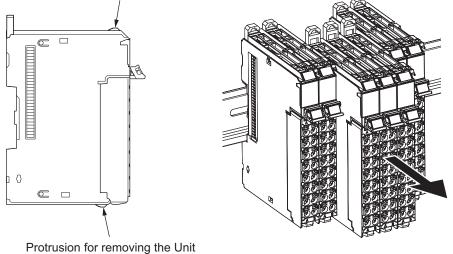

Totasion for removing the

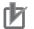

#### **Precautions for Correct Use**

- When removing an NX Unit, remove multiple Units together which include the one you want to remove. If you attempt to remove only one Unit, it is stuck and hard to pull out.
- Do not unlock the DIN Track mounting hooks on all of the NX Units at the same time. If you
  unlock the DIN Track mounting hooks on all of the NX Units at the same time, all of the Units
  may come off.
- When you remove a Unit, be careful not to touch or bump the pins in the NX bus connector.

### 5-2-11 Assembled Appearance and Dimensions

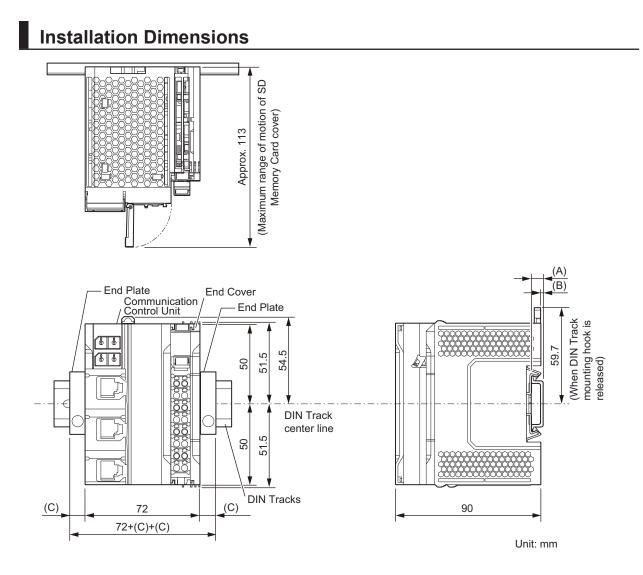

• Unit width

| Model  | Unit width [mm] |
|--------|-----------------|
| NX-CSG | 72              |

#### • DIN Track dimension

| DIN Track model | (A)<br>DIN Track dimension | (B)<br>Dimension from the back<br>of the Unit to the back of<br>the DIN Track |  |
|-----------------|----------------------------|-------------------------------------------------------------------------------|--|
| PFP-100N        | 7.3 mm                     | 1.5 mm                                                                        |  |
| PFP-50N         | 7.3 mm                     | 1.5 mm                                                                        |  |
| NS 35/7,5 PERF  | 7.5 mm                     | 1.7 mm                                                                        |  |
| NS 35/15 PERF   | 15 mm                      | 9.2 mm                                                                        |  |

• End Plate dimension

| End Plate model | (C)<br>End Plate dimension |  |
|-----------------|----------------------------|--|
| PFP-M           | 10 mm                      |  |
| CLIPFIX 35      | 9.5 mm                     |  |

### • Calculation Example of CPU Rack Configuration Width

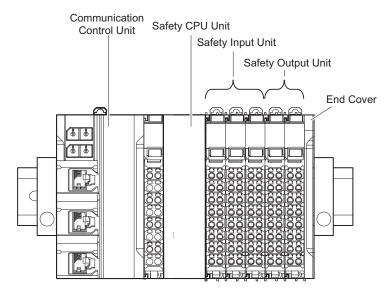

The widths of the Units in the example CPU Rack configuration and the total configuration width are given below.

| Unit name                  | Model     | Unit width | Qty | Subtotal unit width |
|----------------------------|-----------|------------|-----|---------------------|
| Communication Control Unit | NX-CSG    | 72 mm      | 1   | 72 mm               |
| Safety CPU Unit            | NX-SL5700 | 30 mm      | 1   | 30 mm               |
| Safety Input Unit          | NX-SID800 | 12 mm      | 3   | 36 mm               |
| Safety Output Unit         | NX-SOD400 | 12 mm      | 2   | 24 mm               |
| Total (W =)                | •         | *          | •   | 162 mm              |

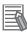

#### Additional Information

You can check the width of the CPU Rack when you create the Unit configuration on the **CPU** and **Expansion Racks** Tab Page on the Sysmac Studio. On the **CPU and Expansion Racks** Tab Page on the Sysmac Studio, click **T** on the right end of the CPU Rack to display the width.

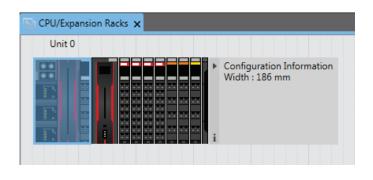

### Installation Height

The installation height of the CPU Rack depends on the model of DIN Track and on the models of NX Units that are mounted.

Also, additional space is required for the cables that are connected to the Unit. Allow sufficient depth in the control panel and allow extra space when you mount the CPU Rack.

The following figure shows the dimensions from the cables connected to the CPU Rack to the back of the Unit. The unit of dimension is millimeter.

The height from the mounting surface of the DIN Track varies depending on the DIN Track to be used. Refer to *Installation Dimensions* on page 5-28 for the height of individual DIN Track type.

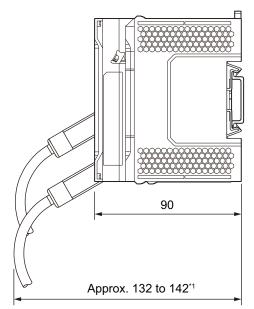

Unit: mm

\*1. This is the dimension from the back of the Unit to the communications cables. Approx. 132 mm: When MPS588-C Connector is used Approx. 142 mm: When XS6G-T421-1 Connector is used

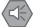

### Precautions for Safe Use

Do not bend the cable forcibly. Doing so may break the cable.

# 5-3 Wiring

# 

• Do not input a voltage or current that exceeds the specified range into a Unit or slave. If a voltage or current that is outside the specified range is input, the Unit or slave may fail or a fire may occur.

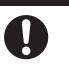

## ▲ Caution

- Tighten terminal block screws and cable screws to the torques specified in this manual or in the reference manuals. Loose screws may result in fire or malfunction.
- Do not touch devices while power is supplied or immediately after the power supply is turned OFF. You may get burnt.

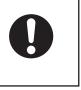

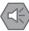

### Precautions for Safe Use

Use the methods that are specified in this manual for wiring the terminal blocks.

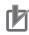

### **Precautions for Correct Use**

Do not allow wire clippings or shavings to enter any Unit. Otherwise, Unit burning, failure, or malfunction may occur. Cover the Units or take other suitable countermeasures, especially during wiring work.

### 5-3-1 Wiring the Power Supply

This section describes the wiring of the power supply to the power supply terminals on the Communication Control Unit.

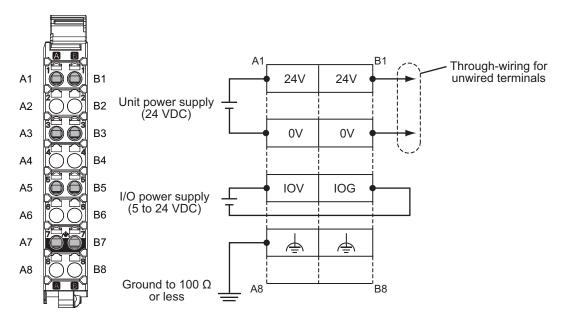

### Unit Power Supply Terminals

These terminals are connected to the Unit power supply. The details are given in the following table.

| Terminal<br>number | Terminal<br>name | Description                                                                                         |
|--------------------|------------------|----------------------------------------------------------------------------------------------------|
| A1 or B1           | UV               | Connect the 24 VDC wire (positive side) from the Unit power supply to either the A1 or B1 terminal. |
| A3 or B3           | UG               | Connect the 0 VDC wire (negative side) from the Unit power supply to either the A3 or B3 terminal.  |

You can use the unwired terminals for through-wiring to the Unit power supply terminals on an Additional NX Unit Power Supply Unit. Make the current supplied from the unwired terminals meet the following condition.

Current supplied from unwired terminals ≤ Current capacity of power supply terminals – Current consumption from other blocks

Refer to 4-4-1 Selecting the Unit Power Supply on page 4-20 for details on blocks.

| Terminal<br>number | Terminal<br>name | Description                                                                                         |
|--------------------|------------------|----------------------------------------------------------------------------------------------------|
| A1 or B1           | 24 V             | Connect the 24 VDC wire (positive side) from the Unit power supply to either the A1 or B1 terminal. |
| A3 or B3           | 0 V              | Connect the 0 VDC wire (negative side) from the Unit power supply to either the A3 or B3 terminal.  |

Connect the DC power supply to the Unit power supply terminals.

The 24 V terminals and the 0 V terminals are internally connected to each other. You can use the unwired terminals for through-wiring to an Additional NX Unit Power Supply Unit or

to the Unit power supply terminals on another Communication Control Unit.

5-3 Wiring

When you supply the Unit power through the unwired terminals, be careful not to exceed 4 A, the current capacity of power supply terminals.

### • I/O Power Supply Terminals

These terminals are connected to the I/O power supply. The details are given in the following table.

| Terminal<br>number indi-<br>cations | Terminal<br>name | Description                                                             |  |
|-------------------------------------|------------------|-------------------------------------------------------------------------|--|
| A5                                  | IOV              | Connect the 5 to 24 VDC wire (positive side) from the I/O power supply. |  |
| B5                                  | IOG              | Connect the 0 VDC wire (negative side) from the I/O power supply.       |  |

Provide an I/O power supply voltage that is within the voltage specifications of the NX Unit I/O circuits and the connected external devices.

### 5-3-2 Wiring the Additional NX Unit Power Supply Unit

For information on wiring the Additional NX Unit Power Supply Unit, refer to the *NX-series System Units User's Manual* (Cat. No. W523-E1-05 or later).

### 5-3-3 Wiring the Additional I/O Power Supply Unit

For information on wiring the Additional I/O Power Supply Unit, refer to the *NX-series System Units User's Manual* (Cat. No. W523-E1-05 or later).

### 5-3-4 Wiring the Protective Devices

For information on wiring the protective devices to protect against short circuits and overcurrents of external circuits, refer to *4-4-3 Selecting Protective Devices* on page 4-23.

### 5-3-5 Grounding

This section describes how to ground the CPU Rack.

### Units with Ground Terminals and Type of Ground Terminals

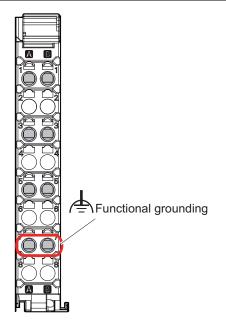

Communication Control Unit, NX Unit

### • Units with Ground Terminals

- Communication Control Unit
- Additional NX Unit Power Supply Unit
- Shield Connection Unit

| Grounding type | Symbol | Function                                                                                                    |  |
|----------------|--------|----------------------------------------------------------------------------------------------------|--|
| A7, B7         | Ē      | Functional grounding is done to protect device and system functions, in-<br>cluding prevention of noise from external sources, or prevention of noise<br>from devices or equipment that could have harmful effects on other devi-<br>ces or equipment. |  |

### **DIN Track Contact Plates**

A Unit that has a ground terminal also has a DIN Track contact plate on the back of the Unit. The DIN Track contact plate is connected internally to the ground terminal on the Unit. This means that the ground terminal will be electrically connected to the DIN Track.

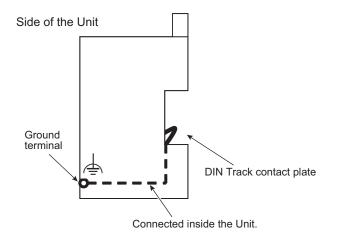

### Grounding the CPU Rack

This section describes how to ground the ground terminals on the CPU Rack. The functional ground terminals that are provided on some Units and the DIN Track are grounded.

- Using a dedicated ground wire, ground the ground terminals and DIN Track with a ground resistance of 100  $\Omega$  or less.
- The ground wire should not be more than 20 m long.
- Use a ground wire that is 2.0 mm<sup>2</sup> or larger. Refer to *5-3-7 Wiring to the Screwless Clamping Terminal Blocks* on page 5-46 for information on ground wires that are applicable to the functional ground terminal on the Communication Control Unit. For information on ground wires that are applicable to the functional ground terminals on the Additional NX Unit Power Supply Unit or Shield Connection Unit, refer to the *NX-series System Units User's Manual* (Cat. No. W523).

If the DIN Track is made of steel and the surface is not treated to produce an insulating material, you can omit grounding the functional ground terminal on any Unit that has one, as shown in the following figures.

If the surface of the DIN Track is treated to produce an insulating material (e.g., anodized aluminum), the DIN Track contact plate will not be electrically connected to the DIN Track even if they are in physical contact.

### Grounding the DIN Track

Attach a crimped terminal to the ground wire and then connect it to mounting hole on the DIN Track with a screw to ground the DIN Track.

# Grounding the CPU Rack with Peripheral Devices and in Control Panels

Refer to *5-4-6 Grounding* on page 5-67 for the grounding procedures for the CPU Rack with peripheral devices and in control panels.

### Isolating the CPU Rack from the Control Panel

If the ground wire for a Unit with a ground terminal is shared with power equipment, noise will adversely affect the Units.

You can use OMRON NX-AUX01 DIN Track Insulation Spacers with PFP-50N or PFP-100N DIN Tracks to isolate the CPU Rack from the control panel.

### • Installing DIN Track Insulation Spacers and DIN Track

Secure the DIN Track Insulation Spacers to the control panel with screws, and then secure the DIN Track to the DIN Track Insulation Spacers. The recommended tightening torque for M4 screws is 1.2 N·m.

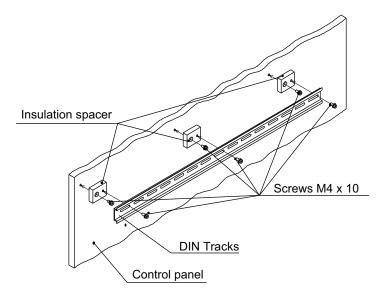

 DIN Track Insulation Spacers NX-AUX01 (OMRON Corporation)
 Three Spacers are included in one model.

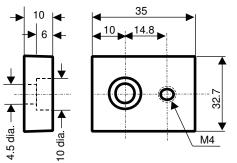

### Precautions for Correct Use

If you use DIN Track Insulation Spacers to install a CPU Rack, the height will be increased by approximately 10 mm. Make sure that the CPU Rack and connecting cables do not come into contact with other devices.

N

### 5-3-6 Connecting the Built-in EtherNet/IP Port

### Selecting the Network Devices

### Recommended Ethernet Switches

We recommend products that have passed the ODVA's conformance tests for Managed Ethernet Switch Device Profile.

For more information, contact ODVA.

ODVA website: https://www.odva.org

### Recommended Twisted-pair Cables and Connectors

Applicable EtherNet/IP communications cables and connectors vary depending on the used baud rate.

For 100Base-TX and 10Base-T, use an STP (shielded twisted-pair) cable of category 5 or higher. You can use either a straight or cross cable.

Cabling materials used for EtherNet/IP communication cables are shown in the table below. 100Base-TX in the Product name column of the table below indicates that either 100Base-TX or 10Base-T can be used.

| Product name   |                        |               | Manufacturer              | Model         |
|----------------|------------------------|---------------|---------------------------|---------------|
| For 1000Base-T | Size and con-          | Cables        | Hitachi Metals, Ltd.      | NETSTAR-C5E   |
| and 100Base-   | ductor pairs:          |               |                           | SAB 0.5×4P CP |
| Тх             | AWG24×4 pairs          |               | Kuramo Electric Co., Ltd. | KETH-SB       |
|                | *1                     |               | SWCC Showa Cable Systems  | FAE-5004      |
|                |                        |               | Co., Ltd.                 |               |
|                |                        |               | JMACS Japan Co., Ltd.     | IETP-SB       |
|                |                        | RJ45 Connec-  | Panduit Corporation       | MPS588-C      |
|                |                        | tors          |                           |               |
| For 100Base-   | Size and con-          | Cable         | Kuramo Electric Co., Ltd. | KETH-PSB-OMR  |
| ТХ             | ductor pairs:          |               |                           |               |
|                | AWG22×2P <sup>*1</sup> |               |                           |               |
|                |                        |               | JMACS Japan Co., Ltd.     | PNET/B        |
|                |                        | RJ45 Assembly | OMRON                     | XS6G-T421-1   |
|                |                        | Connectors    |                           |               |
|                |                        | ð             |                           |               |

\*1. We recommend that you use cables and connectors in above combinations.

### • Ethernet Switch Functions

This section describes the Ethernet switch functions that are important for an EtherNet/IP network. For a built-in EtherNet/IP port, consider whether the Ethernet switch supports these functions when you select the Ethernet switch.

#### Multicast Filtering

Multicast filtering transfers multicast packets to the specific nodes only. This function is implemented in the Ethernet switch as IGMP snooping or GMRP. Specific nodes are nodes equipped with an IGMP client, and have made transfer requests to the Ethernet switch. (OMRON built-in EtherNet/IP ports are equipped with an IGMP client.) Without this function, multicast packets are transferred to all nodes in the network, just like broadcast packets, which increases the traffic in the network.

Settings must be made in the Ethernet switch to enable this function. There must be enough multicast filters for the network.

• QoS (Quality of Service) Function for TCP/UDP port numbers (L4)

This function controls the priority of packet transmissions so that packets can be sent with higher priority to a particular IP address or TCP (UDP) port. The TCP and UDP protocols are called transport layer protocols, leading to the name L4 (layer 4) QoS function.

When tag data links and message communications are executed on the same network, tag data links can be sent at higher priority to prevent problems such as transmission delays due to message communications traffic and packet losses due to buffer overflow.

Settings must be made in the Ethernet switch to enable this function and give higher priority to tag data link packets.

#### Additional Information

If the Sysmac Studio or Network Configurator is used to set the connection type to **Multi-cast connection** in the connection settings, multicast packets are used. If the connection type is set to **Point to Point connection**, multicast packets are not used.

#### Precautions for Ethernet Switch Selection

The functions supported by the Ethernet switch may affect tag data link transmission delays and the settings in the Controller configurations and setup.

In addition, if the Ethernet switch supports advanced functions, special settings are required for the functions.

When you select an Ethernet switch, it is necessary to consider what kind of data transmission and how much traffic you use over the the network.

Refer to the following precautions when you select an Ethernet switch.

Refer to *11-1 Adjusting the Communications Load* on page 11-2 to estimate the communications load for tag data links.

Executing CIP Safety I/O communications and Tag Data Links Only

We recommend that you use an L2 Ethernet switch without multicast filtering or an L2 Ethernet switch with multicast filtering.

An L2 Ethernet switch with multicast filtering prevents increased traffic due to unnecessary multicast packets, therefore it allows CIP Safety I/O communications and the tag data links to operate at a higher speed.

If either of the following conditions exists, there is no difference in the traffic whether multicast filtering is supported or not.

- a) CIP Safety I/O communications or the tag data links are set to share the same data with all nodes in the network. (The multicast packets are transferred to all nodes in the network, just like a broadcast.)
- b) CIP Safety I/O communications and the tag data link settings are all one-to-one (unicast) and multicast packets are not used.

If multicast filtering is used, settings must be made accordingly on the Ethernet switch. There must be enough multicast filters for the network.

• Executing CIP Safety I/O communications or Tag Data Links, and Message Communications We recommend an L2 Ethernet switch with multicast filtering and L4 QoS.

If you set CIP Safety I/O communications or the tag data links to higher-priority transmission, it is possible to prevent problems such as transmission delays due to message communications traffic and packet losses resulting from buffer overflow.

You must make special settings in the Ethernet switch when using the multicast filtering function and L4 QoS function.

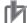

#### **Precautions for Correct Use**

- Ask the Ethernet switch manufacturer for setting procedures for the Ethernet switch.
- Install the Ethernet switch so that its environmental resistance specifications are not exceeded. Ask the Ethernet switch manufacturer for information on the environmental resistance of the Ethernet switch.

### **Network Installation**

Refer to *Selecting the Network Devices* on page 5-39 for devices recommended for use with the builtin EtherNet/IP port.

### 内

### Precautions for Correct Use

Basic installation precautions are given below.

- Take the greatest care when you install the Ethernet System. Be sure to follow ISO 8802-3 specifications. Be sure you understand them before attempting to install an Ethernet System.
- Unless you are already experienced in installation of communications systems, we strongly recommend that you employ a professional to install your system.
- Do not install Ethernet equipment near sources of noise.
   If a noisy environment is unavoidable, take adequate measures against noise interference, such as installation of network components in metal cases or the use of optical cable in the system.
- When using a shielded cable with the shields on both ends of the cable connected to connector hoods, ground loops induced by improper grounding methods may decrease noise immunity and cause device damage. To prevent ground loops caused by differences in potential between device grounding points, the reference potential between the devices must be stabilized. Design grounding appropriately so that noise current does not flow to ground lines between the devices. Refer to Section 5 Installation and Wiring on page 5-1 for grounding methods.
- To obtain information on installing EtherNet/IP cable, contact ODVA. ODVA website: https://www.odva.org
- When you install an EtherNet/IP network that combines an information network with the control system, and the communications load may be heavy due to tag data links, we recommend that you set up a network where the load does not affect communications. For example, install the tag data links in a segment that is separate from the information network.

### Precautions When Laying Twisted-pair Cable

- Firmly insert the connector until it locks into place when you connect the cable to the Ethernet switch and the built-in EtherNet/IP port.
- Do not lay the twisted-pair cable together with high-voltage lines.
- Do not lay the twisted-pair cable near devices that generate noise.

- Do not lay the twisted-pair cable in locations subject to high temperatures or high humidity.
- Do not lay the twisted-pair cable in locations subject to excessive dirt, dust, oil mist or other contaminants.

# Connecting the Shield to Connector Hoods: Between an EtherNet/IP Port and an Ethernet Switch

Connect the shield to connector hoods as described below.

- Connect both ends
  - or
- Connect the Ethernet Switch side only. A clamp core must be attached to the EtherNet/IP port side of the cable.

Connect the cable shields to the connector hoods as described in either (1) or (2) below.

1. Connecting the shields at both ends of the cable

Connect the shields at both ends of the cables to connector hoods.

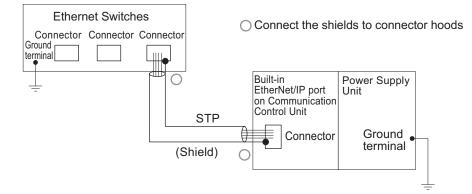

2. Connecting the shields on the Ethernet switch side only

A clamp core must be attached to the end of the cable on the EtherNet/IP port side. For a recommended clamp core and attachment methods, refer to *Recommended Clamp Core and Attachment Method (page 5-43)* described later.

To comply with EMC standards, it is mandatory that a clamp core be attached when connecting the shield to the connector hood only at the Ethernet switch side.

Connect the shields to the connector hoods only at the Ethernet switch side.

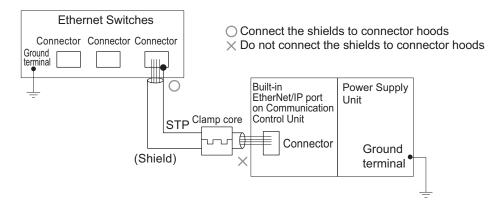

### Additional Information

Noise immunity may be reduced and device damage may occur due to ground loops, which can occur due to improper shield connections and grounding methods. When using a baud rate of 100 Mbps or less, it may be possible to alleviate this problem by connecting only the Ethernet switch side as described in (2), rather than connecting both ends as described in (1).

#### Connecting the Shield to Connector Hoods: Between Two Ethernet Switches

Regardless of which baud rate is used, check with the Ethernet switch manufacturers for information about installing the network between Ethernet switches, and in particular whether or not it is necessary to connect the cable shields to the connector hoods.

#### **Recommended Clamp Core and Attachment Method**

If you connect a shielded cable with only the Ethernet switch side connected to connector hoods, you must attach a clamp core to the EtherNet/IP port side of the Communication Control Unit. The recommended clamp core and attachment method are given below.

Recommended Clamp Core:

| Manufacturer | Product    | Model      |  |
|--------------|------------|------------|--|
| NEC TOKIN    | Clamp core | ESD-SR-250 |  |

ESD-SR-250 dimensions

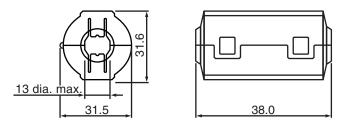

Recommended Attachment Method:

• Attaching a clamp core to the communication cable.

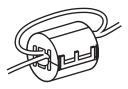

Make two loops with the cable as shown.

• Attaching a communication cable.

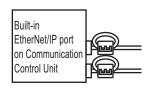

Attach to the base of the communications cable, as illustrated in the figure.

### • Precautions When Installing Ethernet Switches

• Do not ground the Ethernet switch in the same location as a drive-system component, such as an inverter.

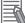

- Always use a dedicated power supply for the Ethernet switch. Do not use the same power supply for other equipment, such as an I/O power supply, motor power supply, or control power supply.
- Before installation, check the Ethernet switch's environmental resistance specifications, and use an Ethernet switch that is appropriate for the ambient conditions. Contact the Ethernet switch manufacturer for details on Ethernet switch's environmental resistance specifications.

### • Ethernet Switch Connection Methods

- To connect Ethernet switches with twisted-pair cables, connect an MDI port to an MDI-X port with a straight cable.
  - **Note** It is very difficult to distinguish cross cables and straight cables by appearance. Incorrect cables will cause communications to fail. We recommend cascade connections with straight cables wherever possible.

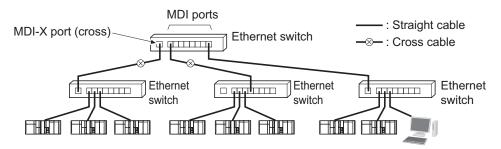

• Some Ethernet switches can automatically distinguish between MDI and MDI-X. When this kind of Ethernet switch is used, straight cable can be used between Ethernet switches.

#### Precautions for Correct Use

Adjust the built-in EtherNet/IP port's link settings to match the communications mode settings of the connected Ethernet switch. If the settings do not match, the link will be unstable and prevent normal communications. The following table shows the allowed settings for each Ethernet switch communications mode.

|                       |      | Built-in EtherNet/IP Port |                    |                    |      |      |
|-----------------------|------|---------------------------|--------------------|--------------------|------|------|
| Ethernet Switches     |      | AUTO- 10 Mbps (fixed)     |                    | 100 Mbps (fixed)   |      |      |
|                       |      | Nego <sup>*1</sup>        | full <sup>*1</sup> | half <sup>*1</sup> | full | half |
| Auto-Ne               | ego  | Best                      |                    | ОК                 |      | ОК   |
| 10 Mbps               | full |                           | OK                 |                    |      |      |
| (fixed)               | half | OK                        |                    | OK                 |      |      |
| 100 Mbps              | full |                           |                    |                    | ОК   |      |
| (fixed)               | half | OK                        |                    |                    |      | ОК   |
| 1,000 Mbps<br>(fixed) | full |                           |                    |                    |      |      |

\*1. AUTO-Nego: Auto-negotiation, full: Full-duplex, half: Half-duplex.

(Best = Recommended; OK = Allowed; --- = Not allowed.)

### **Connecting to the Network**

#### Ethernet Connectors

The following standards and specifications apply to the connectors for the Ethernet twisted-pair cable.

- Electrical specifications: Conforming to IEEE 802.3 standards.
- Connector structure: RJ45 8-pin Modular Connector (conforming to ISO 8877)
- For information on connecting shield wire to connector hoods, refer to *Precautions When Laying Twisted-pair Cable* on page 5-41.

| Connector<br>pin | Signal name         | Abbreviation | Signal direction |
|------------------|---------------------|--------------|------------------|
| 1                | Transmission data + | TD+          | Output           |
| 2                | Transmission data - | TD-          | Output           |
| 3                | Reception data +    | RD+          | Input            |
| 4                | Not used.           |              |                  |
| 5                | Not used.           |              |                  |
| 6                | Reception data -    | RD-          | Input            |
| 7                | Not used.           |              |                  |
| 8                | Not used.           |              |                  |

#### 10BASE-T and 100BASE-TX:

1000BASE-T:

| Connector<br>pin | Signal name            | Abbreviation | Signal direction |
|------------------|------------------------|--------------|------------------|
| 1                | Communication data DA+ | BI_DA+       | Input/output     |
| 2                | Communication data DA- | BI_DA-       | Input/output     |
| 3                | Communication data DB+ | BI_DB+       | Input/output     |
| 4                | Communication data DC+ | BI_DC+       | Input/output     |
| 5                | Communication data DC- | BI_DC-       | Input/output     |
| 6                | Communication data DB- | BI_DB-       | Input/output     |
| 7                | Communication data DD+ | BI_DD+       | Input/output     |
| 8                | Communication data DD- | BI_DD-       | Input/output     |

### • Connecting the Cable

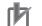

### **Precautions for Correct Use**

- Turn OFF the Controller's power supply before connecting or disconnecting Ethernet communications cable.
- Allow extra space for the bending radius of the communications cable. For the dimensions when the communications cable is connected to the Communication Control Unit, refer to Section 5 Installation and Wiring on page 5-1. The required space depends on the communications cable and connector that are used. Consult the manufacturer or sales agent.
- **1** Lay the twisted-pair cable.
- **2** Connect the cable to the Ethernet switch.
- **3** Connect the twisted-pair cable to the connector on the built-in EtherNet/IP port. Be sure to press the connectors (both the Ethernet switch side and Ethernet side) until they lock into place.

### 5-3-7 Wiring to the Screwless Clamping Terminal Blocks

This section describes how to connect wires to the screwless clamping terminal blocks, the installation and removing methods, and functions for preventing incorrect attachment.

You can connect ferrules that are attached to the twisted wires to the screwless clamping terminal block. You can also connect the twisted wires or the solid wires to the screwless clamping terminal block. If you connect the ferrules, all you need to do to connect the wires is to insert the ferrules into the terminal holes.

# 

Make sure that the voltages and currents that are input to the Units and slaves are within the specified ranges.

Inputting voltages or currents that are outside of the specified ranges may cause accidents or fire.

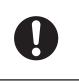

### Wiring Terminals

The terminals to be wired are as follows.

- · I/O power supply terminals
- I/O terminals

### **Applicable Wires**

You can connect twisted wires, solid wires, or ferrules attached to twisted wires to the screwless clamping terminal block. The applicable wire dimensions and preparation methods are given below.

### • Dimensions of Wires Connected to the Terminal Block

The dimensions of wires that you can connect into the terminal holes of the screwless clamping terminal block are as in the figure below.

Process the applicable wires that are specified in the following description to apply the dimensions.

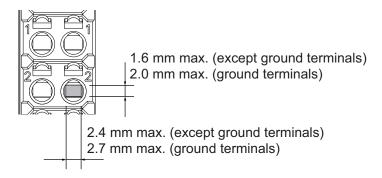

### • Using Ferrules

If you use ferrules, attach the twisted wires to them.

Observe the application instructions for your ferrules for the wire stripping length when attaching ferrules.

Always use plated one-pin ferrules. Do not use unplated ferrules or two-pin ferrules.

| Termi-<br>nal type       | Manufac-<br>turer | Ferrule<br>model | Applicable<br>wire<br>(mm <sup>2</sup> (AWG)) | Crimping tool                                        |
|--------------------------|-------------------|------------------|-----------------------------------------------|------------------------------------------------------|
| All ter-                 | Phoenix           | AI0,34-8         | 0.34 (#22)                                    | Phoenix Contact (Applicable wire sizes are given in  |
| minals                   | Contact           | AI0,5-8          | 0.5 (#20)                                     | parentheses.)                                        |
| except                   |                   | AI0,5-10         |                                               | CRIMPFOX 6 (0.25 to 6 mm <sup>2</sup> , AWG24 to 10) |
| ground<br>termi-         |                   | AI0,75-8         | 0.75 (#18)                                    |                                                      |
| nals                     |                   | AI0,75-10        |                                               |                                                      |
| halo                     |                   | AI1,0-8          | 1.0 (#18)                                     |                                                      |
|                          |                   | AI1,0-10         |                                               |                                                      |
|                          |                   | AI1,5-8          | 1.5 (#16)                                     |                                                      |
|                          |                   | AI1,5-10         |                                               |                                                      |
| Ground<br>termi-<br>nals |                   | AI2,5-10         | 2.0 <sup>*1</sup>                             |                                                      |
| All ter-                 | Weidmuller        | H0.14/12         | 0.14 (#26)                                    | Weidmuller (Applicable wire sizes are given in pa-   |
| minals                   |                   | H0.25/12         | 0.25 (#24)                                    | rentheses.)                                          |
| except                   |                   | H0.34/12         | 0.34 (#22)                                    | PZ6 Roto (0.14 to 6 mm <sup>2</sup> , AWG26 to 10)   |
| ground<br>termi-         |                   | H0.5/14          | 0.5 (#20)                                     |                                                      |
| nals                     |                   | H0.5/16          |                                               |                                                      |
| haio                     |                   | H0.75/14         | 0.75 (#18)                                    |                                                      |
|                          |                   | H0.75/16         |                                               |                                                      |
|                          |                   | H1.0/14          | 1.0 (#18)                                     |                                                      |
|                          |                   | H1.0/16          |                                               |                                                      |
|                          |                   | H1.5/14          | 1.5 (#16)                                     |                                                      |
|                          |                   | H1.5/16          |                                               |                                                      |

The applicable ferrules, wires, and crimping tools are given in the following table.

\*1. Some AWG14 wires exceed 2.0 mm<sup>2</sup> and cannot be used in the screwless clamping terminal block.

When you use any ferrules other than those in the above table, crimp them to the twisted wires so that the following processed dimensions are achieved.

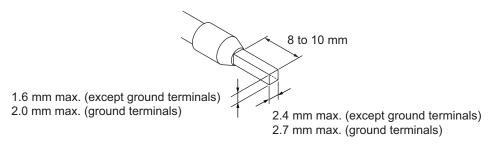

### • Using Twisted or Solid Wires

If you use twisted wires or solid wires, use the following table to determine the correct wire specifications.

| Terminals                                          |                                                       | Wire type |                               |                                         |                               |                                              |                             |
|----------------------------------------------------|-------------------------------------------------------|-----------|-------------------------------|-----------------------------------------|-------------------------------|----------------------------------------------|-----------------------------|
| Term                                               | reminais                                              |           | Twisted wires                 |                                         | l wire                        | Wire size                                    | Conductor<br>length (strip- |
| Classifica-<br>tion                                | Current<br>capacity                                   | Plated    | Unplat-<br>ed                 | Plated                                  | Unplat-<br>ed                 | WITE SIZE                                    | ping length)                |
| All termi-<br>nals except<br>ground ter-<br>minals | 2 A max.<br>Greater<br>than 2 A<br>and 4 A or<br>less | Possible  | Possible<br>Not pos-<br>sible | Possible<br>Possi-<br>ble <sup>*1</sup> | Possible<br>Not pos-<br>sible | 0.08 to 1.5 mm <sup>2</sup><br>(AWG28 to 16) | 8 to 10 mm                  |
| Ground<br>terminals                                |                                                       | Possible  | Possible                      | Possi-<br>ble <sup>*2</sup>             | Possi-<br>ble <sup>*2</sup>   | 2.0 mm <sup>2</sup>                          | 9 to 10 mm                  |

- \*1. Secure wires to the screwless clamping terminal block. Refer to *Securing Wires* on page 5-48 for how to secure wires.
- \*2. With the NX-TB 1 Terminal Block, use twisted wires to connect the ground terminal. Do not use a solid wire.

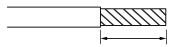

Conductor length (stripping length)

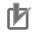

#### **Precautions for Correct Use**

- Use cables with suitable wire sizes for the carrying current. There are also restrictions on the current due to the ambient temperature. Refer to the manuals for the cables and use the cables correctly for the operating environment.
- For twisted wires, strip the sheath and twist the conductor portion. Do not unravel or bend the conductor portion of twisted wires or solid wires.

NG

NG

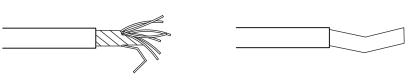

Unravel wires

Bend wires

#### Additional Information

If more than 2 A will flow on the wires, use plated wires or use ferrules.

#### Securing Wires

It is necessary to secure wires to the screwless clamping terminal block depending on the wire types that are used or the current flows on the wires.

The following table gives the necessity for securing wires.

| Terminals                       |                                        | Wire type |               |              |            |              |  |
|---------------------------------|----------------------------------------|-----------|---------------|--------------|------------|--------------|--|
| Term                            | Terminals                              |           | Twisted wires |              | Solid wire |              |  |
| Classifica-<br>tion             | Current ca-<br>pacity                  | Ferrule   | Plated        | Unplated     | Plated     | Unplated     |  |
| All terminals                   | 2 A max.                               | No        | No            | No           | No         | No           |  |
| except<br>ground termi-<br>nals | Greater than<br>2 A and 4 A<br>or less |           |               | Not possible | Yes        | Not possible |  |
| Ground termi-<br>nals           |                                        |           | No            | No           | No         | No           |  |

Use the following procedure to secure the wires.

**1** Prepare a cable tie.

A cable tie can be used with a width of 4 mm or less and a thickness of 1.5 mm or less. Select a cable tie correctly for the operating environment.

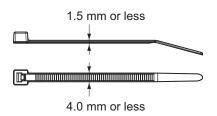

**2** Pass a cable tie through the hole for securing wires on the bottom of the screwless clamping terminal block.

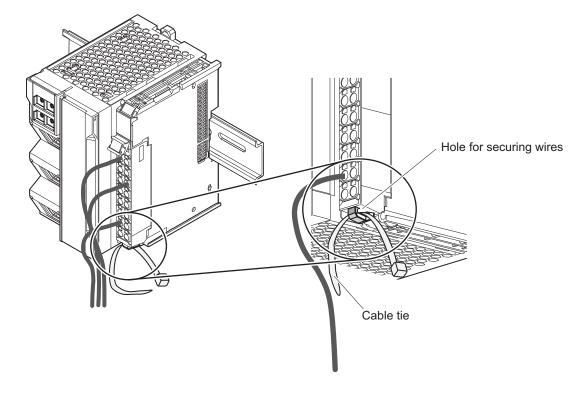

**3** Bundle the wires with a cable tie and secure them to the screwless clamping terminal block.

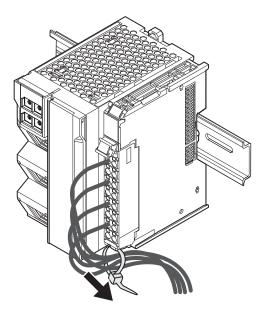

Secure wires within the range of 30 mm from the screwless clamping terminal block.

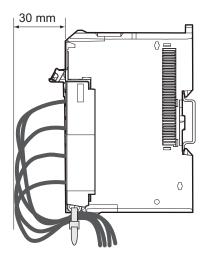

### **Connecting and Removing Wires**

This section describes how to connect and remove wires.

### Terminal Block Parts and Names

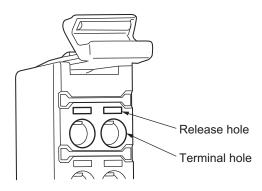

### Required Tools

Use a flat-blade screwdriver to connect and remove wires. Use the following flat-blade screwdriver.

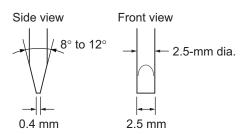

Recommended screwdriver

| Model         | Manufacturer    |  |  |
|---------------|-----------------|--|--|
| SZF 0-0,4X2,5 | Phoenix Contact |  |  |

### • Connecting Ferrules

Insert the ferrule straight into the terminal hole. You do not need to insert a flat-blade screwdriver into the release hole.

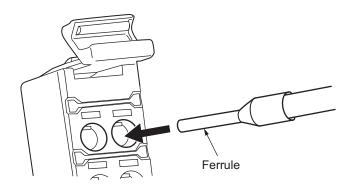

After you make a connection, make sure that the ferrule is securely connected to the terminal block.

### Connecting Twisted Wires or Solid Wires

Use the following procedure to connect the twisted wires or solid wires to the terminal block.

**1** Press a flat-blade screwdriver diagonally into the release hole.

The optimal angle for insertion is between 10° to 15°. If the screwdriver is inserted correctly, you should feel resistance from the spring inside the release hole.

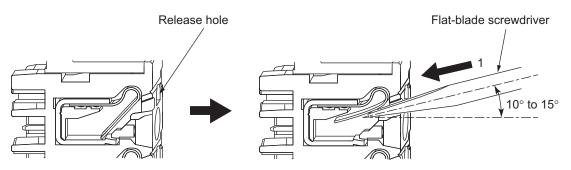

5-3 Wiring

5

**2** Leave the flat-blade screwdriver pressed into the release hole and insert the twisted wire or the solid wire into the terminal hole.

Insert the stripped portion of the wire all the way into the terminal hole to prevent shorting.

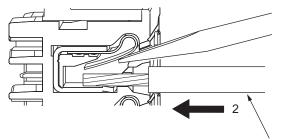

Twisted wire or Solid wire

**3** Remove the flat-blade screwdriver from the release hole.

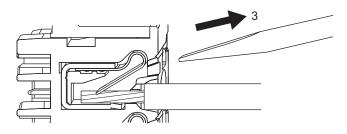

After you make a connection, lightly pull the twisted wire or the solid wire to make sure that the wire is securely connected to the terminal block.

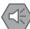

#### **Precautions for Safe Use**

• Do not press the flat-blade screwdriver straight into the release holes on a screwless clamping terminal block. Doing so may damage the terminal block.

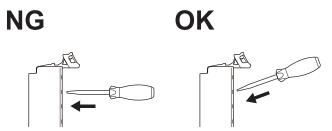

- When you insert a flat-blade screwdriver into a release hole on a screwless clamping terminal block, press it down with a force of 30N or less. Applying excessive force may damage the terminal block.
- Do not incline or twist the flat-blade screwdriver while it is in a release hole on a screwless clamping terminal block. Doing so may damage the terminal block.

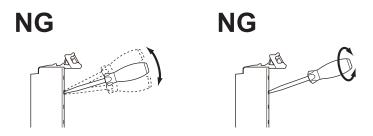

- Make sure that all wiring is correct.
- Do not bend the cable forcibly. Doing so may break the cables.

#### Removing Wires

Use the following procedure to remove the wires from the terminal block. The removal method is the same for ferrules, twisted wires, and solid wires.

If wires are secured firmly to the terminal block, release them first.

Press the flat-blade screwdriver diagonally into the release hole. The optimal angle for insertion is between 10° to 15°. If the screwdriver is inserted correctly, you should feel resistance from the spring inside the release hole.

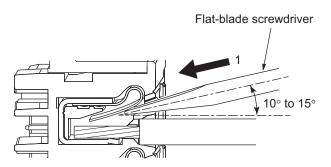

**2** Insert the flat-blade screwdriver into the release hole and remove the wire from the terminal hole.

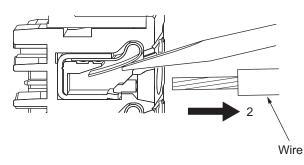

**3** Remove the flat-blade screwdriver from the release hole.

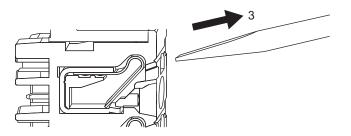

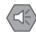

#### **Precautions for Safe Use**

 Do not press the flat-blade screwdriver straight into the release holes on a screwless clamping terminal block. Doing so may damage the terminal block.

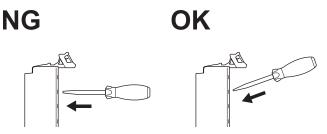

- When you insert a flat-blade screwdriver into a release hole on a screwless clamping terminal block, press it down with a force of 30N or less. Applying excessive force may damage the terminal block.
- Do not incline or twist the flat-blade screwdriver while it is in a release hole on a screwless clamping terminal block. Doing so may damage the terminal block.

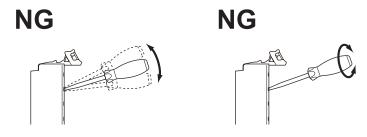

- Make sure that all wiring is correct.
- · Do not bend the cable forcibly. Doing so may break the cables.

# **Removing a Terminal Block**

**1** Press the lock lever on the terminal block and pull out the top of the terminal block to remove it.

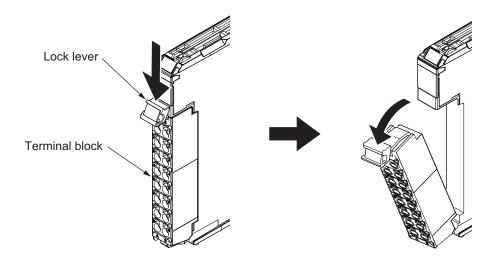

# Attaching a Terminal Block

**1** Mount the terminal block hook that is applicable to each Unit model on the guide at the bottom of the NX Unit, lift up the terminal block, and press in on the top of the terminal block until you hear it engage.

The terminal block will click into place on the Unit. After you mount the terminal block, make sure that it is locked to the Unit.

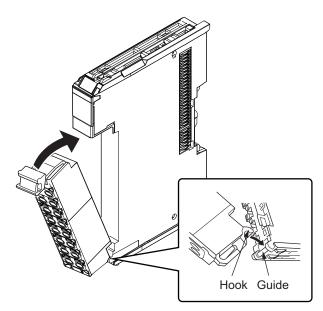

Refer to the user's manuals of the NX Units for the applicable terminal blocks.

# **Preventing Incorrect Attachment of Terminal Blocks**

In order to prevent unintentionally installing the wrong terminal block, you can limit the combination of a Unit and a terminal block.

Insert three Coding Pins (NX-AUX02) into three of the six incorrect attachment prevention holes on the Unit and on the terminal block. Insert these pins into positions so that they do not interfere with each other when the Unit and terminal block are connected to each other.

You can use these pins to create a combination in which the wrong terminal block cannot be attached because the pin patterns do not match.

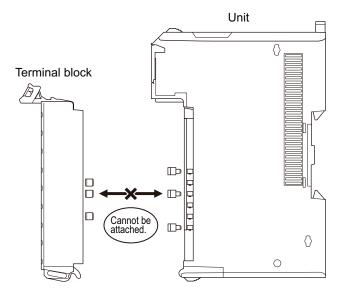

#### Types of Coding Pins

There are two types of Coding Pins, both with their own unique shape: one for terminal blocks and one for Units.

Three pins come with each runner.

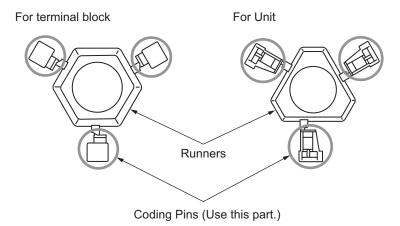

Use the following Coding Pins.

| Name       | Model    | Specification                                         |
|------------|----------|-------------------------------------------------------|
| Coding Pin | NX-AUX02 | For 10 Units (Terminal block: 30 pins, Unit: 30 pins) |

#### • Insertion Locations and Patterns of Coding Pins

Insert three Coding Pins each on the terminal block and on the Unit at the positions designated by the numbers 1 through 6 in the figure below.

As shown in the following table, there are 20 unique pin patterns that you can use.

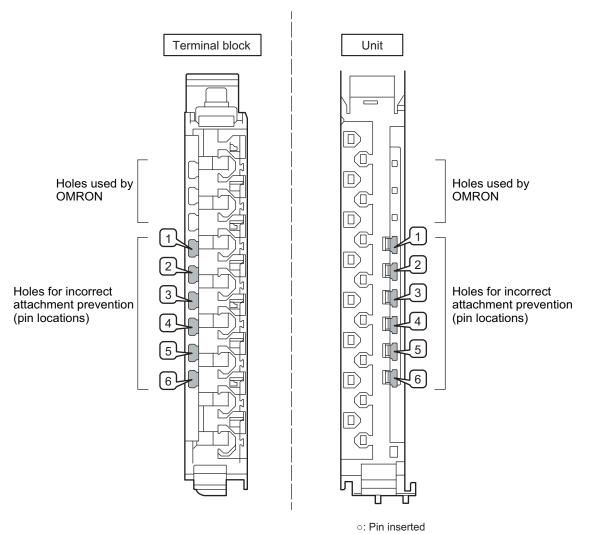

| Pattern |   | Pin locations for terminal block |   |   | F | Pin lo | ocati | ons | for U | nit |   |   |
|---------|---|----------------------------------|---|---|---|--------|-------|-----|-------|-----|---|---|
|         | 1 | 2                                | 3 | 4 | 5 | 6      | 1     | 2   | 3     | 4   | 5 | 6 |
| No.1    | 0 | 0                                | 0 |   |   |        |       |     |       | 0   | 0 | 0 |
| No.2    | 0 | 0                                |   | 0 |   |        |       |     | 0     |     | 0 | 0 |
| No.3    | 0 | 0                                |   |   | 0 |        |       |     | 0     | 0   |   | 0 |
| No.4    | 0 | 0                                |   |   |   | 0      |       |     | 0     | 0   | 0 |   |
| No.5    | 0 |                                  | 0 | 0 |   |        |       | 0   |       |     | 0 | 0 |
| No.6    | 0 |                                  | 0 |   | 0 |        |       | 0   |       | 0   |   | 0 |
| No.7    | 0 |                                  | 0 |   |   | 0      |       | 0   |       | 0   | 0 |   |
| No.8    | 0 |                                  |   | 0 | 0 |        |       | 0   | 0     |     |   | 0 |
| No.9    | 0 |                                  |   | 0 |   | 0      |       | 0   | 0     |     | 0 |   |
| No.10   | 0 |                                  |   |   | 0 | 0      |       | 0   | 0     | 0   |   |   |
| No.11   |   | 0                                | 0 | 0 |   |        | 0     |     |       |     | 0 | 0 |
| No.12   |   | 0                                | 0 |   | 0 |        | 0     |     |       | 0   |   | 0 |
| No.13   |   | 0                                | 0 |   |   | 0      | 0     |     |       | 0   | 0 |   |
| No.14   |   | 0                                |   | 0 | 0 |        | 0     |     | 0     |     |   | 0 |
| No.15   |   | 0                                |   | 0 |   | 0      | 0     |     | 0     |     | 0 |   |
| No.16   |   | 0                                |   |   | 0 | 0      | 0     |     | 0     | 0   |   |   |
| No.17   |   |                                  | 0 | 0 | 0 |        | 0     | 0   |       |     |   | 0 |
| No.18   |   |                                  | 0 | 0 |   | 0      | 0     | 0   |       |     | 0 |   |
| No.19   |   |                                  | 0 |   | 0 | 0      | 0     | 0   |       | 0   |   |   |
| No.20   |   |                                  |   | 0 | 0 | 0      | 0     | 0   | 0     |     |   |   |

Two sets of NX-AUX02 Pins are required to make the maximum of 20 pin patterns. (One set for 10 Units.)

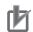

#### **Precautions for Correct Use**

- The holes not designated by the numbers 1 through 6 in the above figure are used by OM-RON. If you insert any Coding Pins into the holes reserved for use by OMRON, you will not be able to mount the terminal block to the Unit.
- Do not use Coding Pins that have been attached and removed.

#### • Inserting the Coding Pins

**1** Hold the pins by the runner and insert a pin into one of the incorrect attachment prevention holes on the terminal block or on the Unit.

Terminal block

Unit

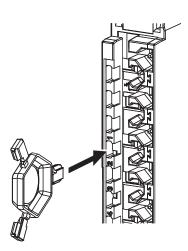

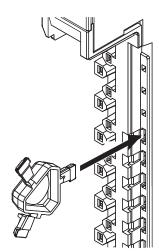

**2** Rotate the runner to break off the Coding Pin.

Terminal block

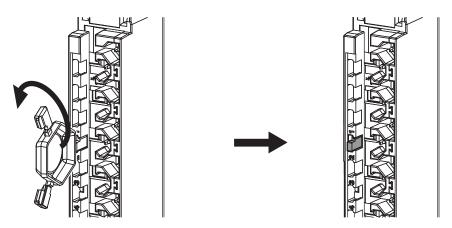

Unit

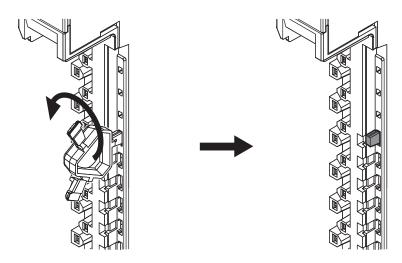

# **Checking Wiring**

You can check the wiring from the Watch Tab Page on the Sysmac Studio.

For Input Units, you can turn ON and OFF an input from the external device that is connected to the Unit you need to check and monitor the results.

For Output Units, you can use forced refreshing to control the I/O outputs to the Unit you need to check to confirm the operation of the connected external device.

Refer to *Section 9 Checking Operation and Actual Operation* on page 9-1 for the monitoring and forced refreshing operations.

# 5-4 Control Panel Installation

To ensure system reliability and safety, the system must be designed and configured according to the installation environment (temperature, humidity, vibration, shock, corrosive gases, overcurrent, noise, etc.).

#### 5-4-1 Temperature

Panels have been reduced in size due to space-saving and miniaturization in devices and systems, and the temperature inside the panel may be at least 10 to 15°C higher than outside the panel. Implement the following measures against overheating at the installation site and in the panel, and allow a sufficient margin for the temperature before use.

# **High Temperatures**

Use the following cooling methods as required, taking into account the ambient temperature and the amount of heating inside the panel.

#### Natural Cooling

- Natural cooling relies on natural ventilation through slits in the panel, rather than using cooling devices such as fans or coolers. When using this method, observe the following points.
- Do not install the Controller at the top of the panel, where hot air tends to stagnate.
- To provide ventilation space above and below the Controller, leave sufficient distance from other devices, wiring ducts, etc.
- Do not mount the Units in the wrong direction (e.g., vertically or upside down). Doing so may cause abnormal heating in the Controller.
- Do not install the Controller directly above any heat-generating equipment, such as heaters, transformers, and devices with high resistance.
- Do not install the Controller in a location exposed to direct sunlight.

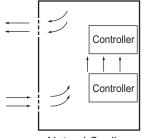

Natural Cooling

#### • Forced Ventilation (by Fan at Top of Panel)

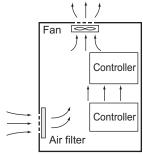

Forced Ventilation Method

#### • Forced Air Circulation (by Fan in Closed Panel)

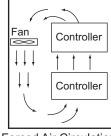

Forced Air Circulation

 Room Cooling (Cooling the Entire Room Where the Control Panel Is Located)

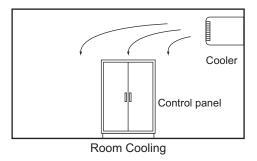

# Low Temperatures

The Controller may not start normally if the temperature is below 0°C when the power is turned ON. Maintain an air temperature of at least approximately 5°C inside the panel, by implementing measures such as installing a low-capacity space heater in the panel.

Alternatively, leave the Controller power ON to keep the Controller warm.

#### 5-4-2 Humidity

Rapid temperature changes can cause condensation to occur, resulting in malfunctioning due to shortcircuiting.

When there is a possibility of this occurring, take measures against condensation, such as leaving the Controller power ON at night or installing a heater in the control panel to keep it warmer.

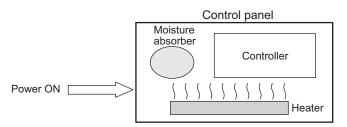

Examples of Measures against Condensation

#### 5-4-3 Vibration and Shock

The Controller is tested for conformity with the sine wave vibration test method (IEC 60068-2-6) and the shock test method (IEC 60068-2-27) of the Environmental Testing for Electrotechnical Products. It is designed so that malfunctioning will not occur within the specifications for vibration and shock. If, however, the Controller is to be used in a location in which it will be directly subjected to regular vibration or shock, then implement the following countermeasures:

- Separate the control panel from the source of the vibration or shock.
- Or secure the Controller and the panel with rubber padding to prevent vibration.
- · Make the building or the floor vibration-resistant.
- To prevent shock when other devices in the panel such as electromagnetic contactors operate, secure either the source of the shock or the Controller with rubber padding.

#### 5-4-4 Atmosphere

Using the Controller in any of the following locations can cause defective contact with connectors and corrosion of components. Implement countermeasures such as purging the air as required.

- In locations exposed to dust, dirt, salt, metal powder, soot, or organic solvents, use a panel with an airtight structure. Be careful of temperature increases inside the panel.
- In locations exposed to corrosive gas, purge the air inside the panel to clear the gas and then pressurize the inside of the panel to prevent gas from entering from outside.
- In locations where flammable gas is present, either use an explosion-protected construction or do not use the Controller.

# 5-4-5 Electrical Environment

When installing or wiring devices, make sure that there will be no danger to people and that noise will not interfere with electrical signals.

# **Controller Installation Location**

Install separately the Controller from high-voltage (600 V or higher) and power devices to ensure safe operation and maintenance. Install the Controller as far away as possible in case of unavoidable circumstances.

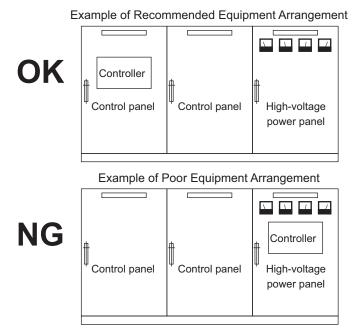

Examples of Equipment Arrangement in Panel with High-voltage Devices

# Arrangement of Controller and Units

The coils and contacts in electromagnetic contacts and relays in an external circuit are sources of noise. Do not install them close to the Controller. Locate them at least 100 mm away from the Controller. ler.

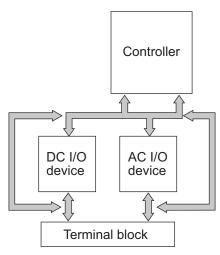

Example of Arrangement in Panel

# Wire Layout for the Power Supply System

Observe the following points when wiring the power supply system.

- Separate the Controller power supply from the I/O device power supply and install a noise filter near the Controller power supply feed section.
- Use an isolating transformer to significantly reduce noise between the Controller and the ground. Install the isolating transformer between the Controller power supply and the noise filter, and do not ground the secondary coil of the transformer.
- Keep the wiring between the transformer and the Controller as short as possible, twist the wires well, and keep the wiring separate from high-voltage and power lines.

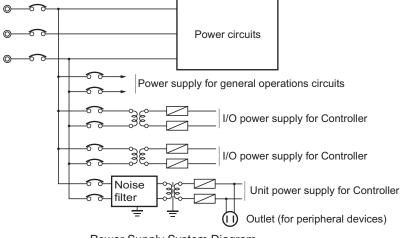

Power Supply System Diagram

# Wiring External I/O Signal Lines

Observe the following points when wiring external I/O signal lines.

 To absorb reverse electromotive force when an inductive load is connected to an output signal, connect a surge suppressor near the inductive load in an AC circuit, or connect a diode near the inductive load in a DC circuit.

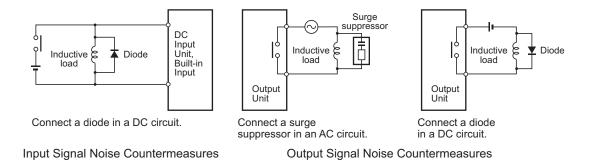

Never bundle output signal lines with high-voltage or power lines, and do not route them in close
proximity or parallel to such lines.

If output signal lines must be routed in close proximity to such lines, place them in separate ducts or conduits. Be sure to ground the ducts or conduits.

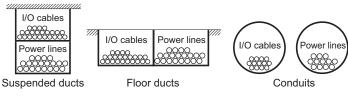

I/O Cable Arrangement

- If the signal lines and power lines cannot be routed in separate ducts, use shielded cable. Connect the shield to the ground terminal at the Controller, and leave it unconnected at the input device.
- Wire the lines so that common impedance does not occur.
   Such wiring will increase the number of wires, so use common return circuits.
   Use thick wires with sufficient allowance for the return circuits, and bundle them with lines of the same signal level.
- · For long I/O lines, wire the input and output signal lines separately.
- Use twisted-pair wires for pilot lamps (and particularly lamps with filaments).
- Use countermeasures, such as CR surge absorbers and diodes, for input device and output load device noise sources, as required.

# **External Wiring**

Wiring, and noise countermeasures in particular, are based on experience, and it is necessary to closely manage wiring based on experience and information in the manuals.

#### Wiring Routes

Each of the following combinations includes different signal types, properties, or levels. They will cause the signal-to-noise ratio to drop due to factors such as electrical induction. As a general rule when wiring, either use separate cables or separate wiring routes for these items. Future maintenance operations and changes to the system will also be made easier by carefully organizing the wiring from the start.

- Power lines and signal lines
- · Input signals and output signals
- Analog signals and digital signals
- High-level signals and low-level signals

- · Communications lines and power lines
- · DC signals and AC signals
- · High-frequency devices (such as Inverters) and signal lines (communications)

#### • Wiring

Observe the following points when wiring power supply and signal cables.

- When routing signal cables with differing characteristics through the same duct, always keep them separated.
- As much as possible, avoid routing multiple power supply lines through the same duct.
   If it cannot be avoided, then construct a partition between them in the duct and ground the partition.

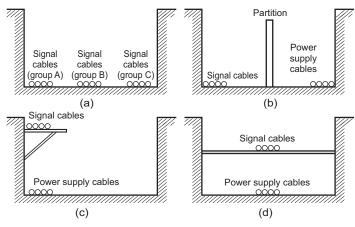

Partitioning Methods for Signal and Power Supply Cables

 To avoid overheating the conduits when using conduits for wiring, do not place wires for a single circuit in separate conduits.

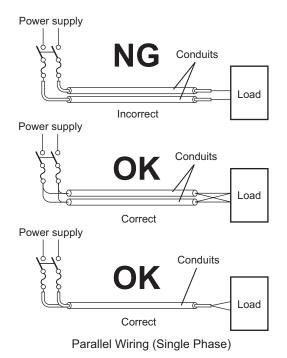

• Power cables and signal cables adversely affect each other. Do not wire them in parallel.

- Noise induction may occur if the Controller is installed in a panel that includes high-voltage devices. Wire and install them as far apart as possible. (Refer to *Controller Installation Location* on page 5-63.)
- Either install the Controller a minimum of 200 mm away from high-voltage lines or power lines, or place the high-voltage lines or power lines in metal tubing and completely ground the metal tubing to 100 Ω or less.

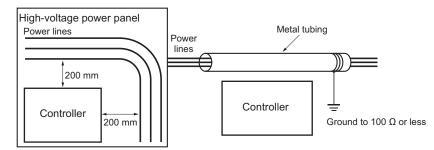

Example: Separating Controller from Power Lines

#### Other Precautions

 Digital I/O Units have both plus and minus commons, so pay attention to the polarity when wiring.

#### 5-4-6 Grounding

This section describes the earthing methods and precautions.

# **Considerations for Earthing Methods**

Local potential fluctuations due to lightning or noise from power devices will cause potential fluctuations between ground terminals of devices. This potential fluctuation may result in device malfunction or damage. To prevent this, it is necessary to suppress the occurrence of a difference in electrical potential between ground terminals of devices. You need to consider the earthing methods to achieve this objective

The recommended earthing methods for each usage condition are given in the following table.

|                                                                                                    | Earthing methods                     |                                                                                    |                                                                                   |                      |  |  |
|----------------------------------------------------------------------------------------------------|--------------------------------------|------------------------------------------------------------------------------------|-----------------------------------------------------------------------------------|----------------------|--|--|
|                                                                                                    |                                      | Star ea                                                                            |                                                                                   |                      |  |  |
| Specifications of communications<br>cables for EtherNet/IP                                          | Equipotential<br>bonding sys-<br>tem | Connecting<br>devices and<br>noise sources<br>to separate<br>earth electro-<br>des | Connecting<br>devices and<br>noise sources<br>to a common<br>earth elec-<br>trode | Daisy Chain          |  |  |
| The cable shield connected to the con-<br>nector hood at both ends of the com-<br>munications cable | Recommended                          | Recommended                                                                        | Not recom-<br>mended                                                              | Not recom-<br>mended |  |  |
| EtherNet/IP not used                                                                                | Recommended                          | Recommended                                                                        | Not recom-<br>mended                                                              | Not recom-<br>mended |  |  |

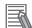

#### Additional Information

- In countries or regions where earthing methods are regulated, you must comply with the regulations. Refer to the applicable local and national ordinances of the place where you install the system, or other international laws and regulations.
- Ethernet switches are used with the EtherNet/IP. For information on the environmental resistance of the Ethernet switch to use, the grounding between Ethernet switches, or the specifications of cables, ask the Ethernet switch manufacturer.

#### Equipotential Bonding System

Equipotential bonding is an earthing method in which steel frames and building structures, metal ducts and pipes, and metal structures in floors are connected together and make connections to the earth trunk line to achieve a uniform potential everywhere across the entire building. We recommend this earthing method.

The following figure shows an example of an equipotential bonding system.

Connect the main earthing terminal and building structures together with equipotential bonding conductors and embed the mesh ground line in each floor.

Connect the ground line of each control panel to the equipotential bonding system.

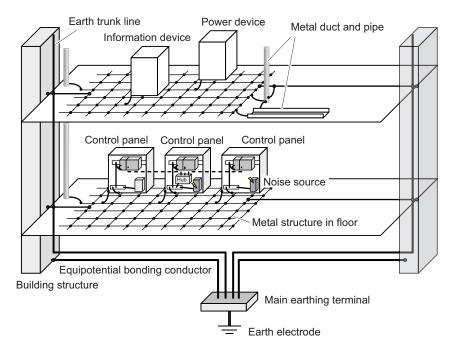

#### Star Earthing

If the earthing method used for the building is not equipotential bonding or the earthing system is unknown, choose (a) from the earthing methods given below.

a. Installation method by connecting devices and noise sources to separate earth electrodes This is an earthing method to separately ground an earth electrode of the device that is connected with a communications cable or other devices and an earth electrode of a high-power device that could be a noise source, such as a motor or inverter. Each earth electrode must be ground to 100  $\Omega$  or less. Connect the ground lines of the device that is connected with a communications cable and other devices as a bundle to a single earth electrode. Be sure that the earth electrode is separated by a minimum of 10 m from any other earth electrode of a device that could be a noise source.

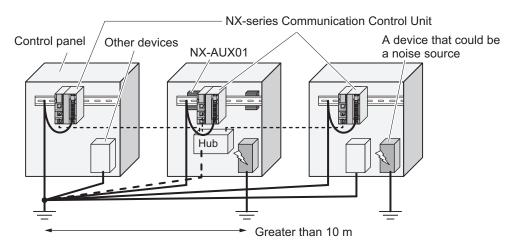

b. Installation by connecting devices and noise sources to a common earth electrode
 This is an earthing method to connect the device that is connected with a communications cable, other devices, and a device that could be a noise source, to a common earth electrode.
 This earthing method is not recommended, because the device that is a potential noise source may interfere electromagnetically with other devices.

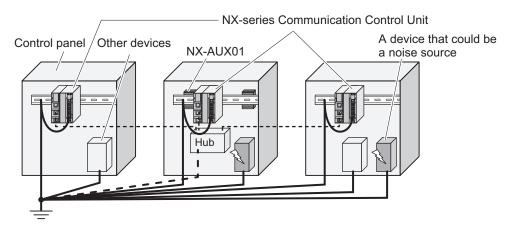

#### • Daisy Chain

This is an earthing method to connect the device that is connected with a communications cable, other devices, and a device that could be a noise source using a daisy-chain topology to a common earth electrode.

This earthing method is not recommended because the device that could be a noise source may interfere electromagnetically with other devices.

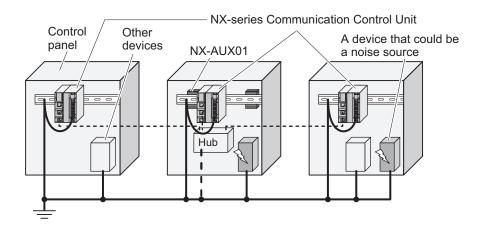

# **Precautions for Grounding**

#### General Precautions

- To prevent electrical shock, do not connect devices to ground poles (or steel frames) with nonequalized potential to which multiple devices are connected.
- Use a ground pole as close to the Controller as possible and keep the ground line as short as possible.
- If the same ground is used for both the signal lines and the enclosure, isolate the channel base (a metal plate inside a grounded control panel) with an insulating material.
   Refer to *Isolating the CPU Rack from the Control Panel* on page 5-38 for how to isolate the CPU Rack of a Communication Control Unit.

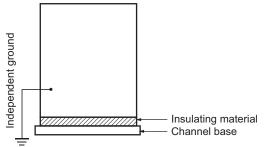

Example: Insulating and Grounding an Enclosure

- If high-frequency equipment is present, then ground not only the high-frequency equipment but also the panel itself in which the Controller is housed.
- As shown in the following diagram, when using shielded cable for I/O wiring, connect the shield near the Controller to the enclosure ground terminal.

Follow the instructions in the Communications Unit manual for preparing shielded communications cables.

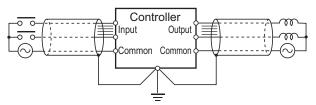

Shielded Cable Ground

#### • Controller Ground Terminals

The Controller has the following ground terminal.

| Grounding<br>type       | Symbol | Connection                                                               |
|-------------------------|--------|--------------------------------------------------------------------------|
| Functional<br>Grounding | Ē      | Ground this terminal when power supply noise causes malfunc-<br>tioning. |

When the functional ground terminal is correctly grounded, it is generally effective in suppressing power supply common noise. Occasionally, however, grounding this terminal will result in picking up more noise, so be careful when using it.

# 6

# Safety Network Controller Operation

This section provides information that is necessary to use the Safety Network Controller, including how the Safety Network Controller works.

| 6-1 | Overv  | iew of the Safety Network Controller Operation                    | 6-2  |
|-----|--------|-------------------------------------------------------------------|------|
|     | 6-1-1  | Introduction to FSoE Communications                               |      |
|     | 6-1-2  | Introduction to Communications between NX Units                   |      |
|     | 6-1-3  | Introduction to CIP Safety Communications                         |      |
|     | 6-1-4  | Introduction to Tag Data Links                                    |      |
|     | 6-1-5  | Calculating the Number of Connections                             |      |
| 6-2 | I/O Sv | stem                                                              | 6-13 |
|     | 6-2-1  | Relationship between the Types of Signals and the Types of Commu- |      |
|     |        | nications                                                         | 6-13 |
|     | 6-2-2  | Safety Data Types and Standard Data Types                         |      |
|     | 6-2-3  | Specifying Safety Data Types and Standard Data Types              |      |
| 6-3 | Safety | / I/O Function                                                    | 6-15 |
|     | 6-3-1  | Safety Input Function                                             |      |
|     | 6-3-2  | Safety Output Function                                            |      |

# 6-1 Overview of the Safety Network Controller Operation

This section describes an overview of the Safety CPU Unit operation.

A Safety CPU Unit executes safety programs and performs I/O refreshing to achieve safety controls. The Safety CPU Unit accesses the data for I/O refreshing through variables and executes the safety programs. It also performs I/O refreshing with "safety process data communications" and "standard process data communications".

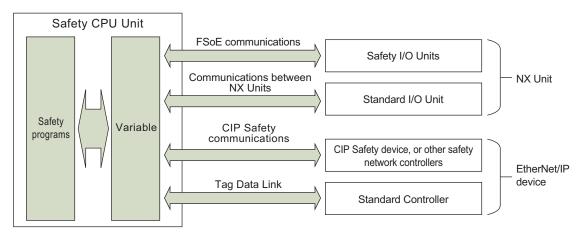

The following table shows the relationship between the connected devices and the communications types.

| Commun                                | ications type                                                                                            | Description                                                                                                    |
|---------------------------------------|----------------------------------------------------------------------------------------------------|----------------------------------------------------------------------------------------------------|
| Safety process data<br>communications | FSoE communications                                                                                      | Safety communications with NX Units on the CPU Rack.<br>This is used for communications with the Safety I/O Units.                                                                                 |
|                                       | CIP Safety communica-<br>tions 6-1 Overview of the<br>Safety Network Controller<br>Operation on page 6-2 | Safety communications with the CIP Safety devices on<br>the EtherNet/IP network. This type is used for communi-<br>cations with the Safety I/O terminals or other Safety Net-<br>work Controllers. |
| Standard process data communications  | Communications between NX Units                                                                          | Standard communications with the NX Unit on the CPU<br>Rack. This is used for communications with the NX Unit<br>including Digital I/O Units.                                                      |
|                                       | Tag data links                                                                                           | Standard communications with the EtherNet/IP devices<br>on the EtherNet/IP network. This is used for communica-<br>tions with standard controllers.                                                |

#### 6-1-1 Introduction to FSoE Communications

FSoE communications exchange data cyclically between the Safety CPU Unit and the Safety I/O Unit on the CPU Rack. The Safety CPU Unit works as an FSoE master and requests Safety I/O Units as the FSoE slaves, to open an FSoE connection. The Communication Control Unit relays the FSoE communications between the Safety CPU Unit and the Safety I/O Unit.

| Communication<br>Control Unit | Safety CPU Unit | Safety Input Unit | Safety Output<br>Unit | Digital Input<br>Unit | Digital Output<br>Unit |
|-------------------------------|-----------------|-------------------|-----------------------|-----------------------|------------------------|
|                               | → M<br>→ M      |                   | → (S)                 |                       |                        |

M: FSoE Master

S: FSoE Slave

## 6-1-2 Introduction to Communications between NX Units

In communications between NX units, data is cyclically exchanged between the Safety CPU Unit and the standard I/O Unit. The Communication Control Unit works as an NX bus master and exchanges data between the Safety CPU Unit (as an NX bus slave) and the standard I/O Unit. Exposed variables of the Safety CPU Unit are used for the data exchange.

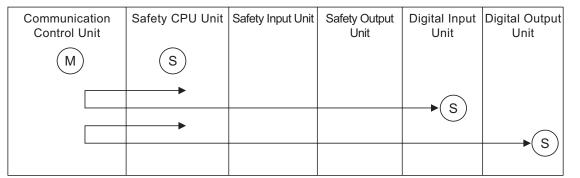

M: NX Bus Master

S: NX Bus Slave

## 6-1-3 Introduction to CIP Safety Communications

CIP Safety communications exchange data cyclically between the Safety CPU Unit and the Safety I/O Terminal, or between the Safety CPU Units. The Safety CPU Unit works as a CIP Safety originator and requests the Safety I/O Terminal as a CIP Safety target, to open a CIP Safety connection. In addition, the Safety CPU Unit can work as a CIP Safety target to publish its dataset to other Safety CPU Units. The Communication Control Unit relays the CIP Safety communications between the Safety CPU Unit and the Safety I/O Terminal, or between the Safety CPU Units.

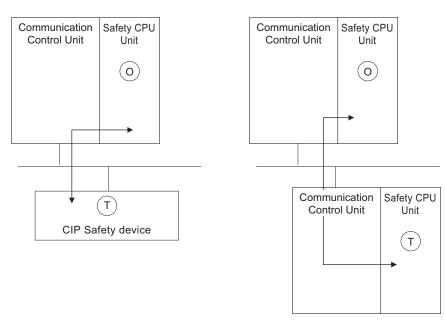

O: CIP Safety Originator T: CIP Safety Target

## 6-1-4 Introduction to Tag Data Links

# Tag Data Links

Tag data links enable cyclic tag data exchanges on an EtherNet/IP network between Controllers or between Controllers and other devices. Variables are assigned to tags.

The settings for tag data links are made with the Sysmac Studio. For the details on the settings, refer to 7-4-3 Setting Tag Data Links on page 7-25.

With a tag data link, one node requests the connection of a communications line to exchange data with another node.

The node that requests the connection is called the originator, and the node that receives the request is called the target.

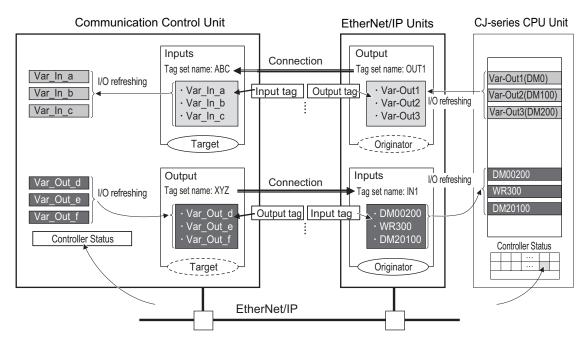

Connection information is set in the EtherNet/IP port of the Controller which is assigned as an Originator.

The output words and input words for each node for which data is exchanged must be set in the connection information. These words are called the output tag set and input tag set. A tag set must specify at least one tag.

The size of data for data exchange is the total size of tags included in the tag set. The size of the output tag set and the size of the input tag set must match.

# Data Link Data Areas

#### • Tags

A tag is a unit that is used to exchange data with tag data links.

Data is exchanged between the local network variables and remote network variables as specified in the tags.

#### Tag Sets

When a connection is established, 1 to 32 tags including Controller status are collected as a set of tags. This is called a tag set. Each tag set represents the data that is linked for a tag data link connection.

Tag data links are therefore created through a connection between one tag set and another tag set. A tag set name must be set for each tag set.

Note A tag set is a unit of data exchange which allows to maintain the data concurrency.

#### Precautions for Correct Use

Data with tags is exchanged in the order that the tags are registered in the tag set. Register the tags in the same order of the input and output tag sets.

#### Example

In the following example, input tags "a" to "g" at the originator are a tag set named *SP1\_IN* and output tags "I" and "ii" are a tag set named *SP1\_OUT*. A connection is set between these two tag sets.

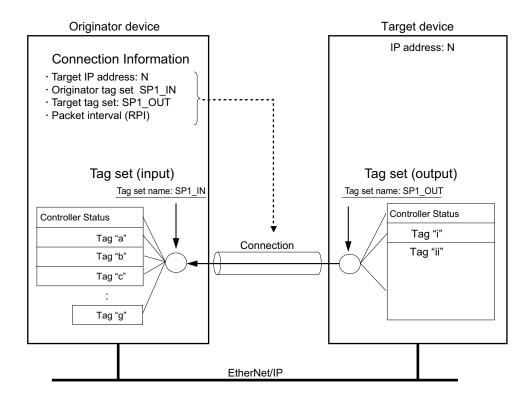

There are input (consume) and output (produce) tag sets. Each tag set can contain either input tags or output tags. The same input tag cannot be included in more than one input tag set.

#### Number of Tags in Tag Sets

You can set any tag sets containing one or more tags for the input and output tag sets for one connection.

For example, you can set a tag set with one tag for the input tag set and set a tag set with more than one tag for the output tag set.

 Tag Set with Only One Tag Each Each tag set contains only one tag.

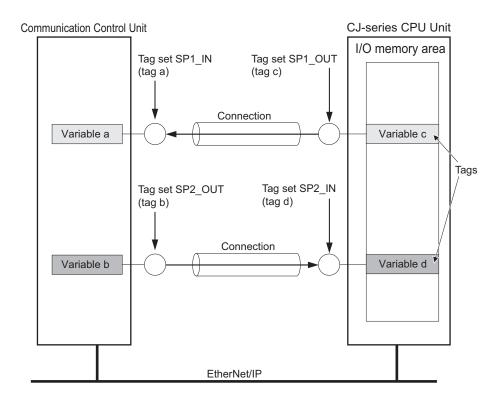

Tag Sets Each with Multiple Tags
 As shown below, tags can be grouped. You can place up to 32 tags in one tag set.

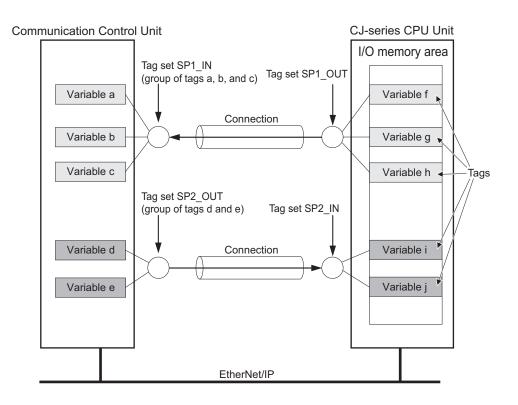

**Note** To enable a connection, each tag set must include only input tags or only output tags. (Both input and output tags cannot be included in the same tag set.)

# **Connection Setting Parameters**

The connection settings have the following setting parameters.

• Setting the Requested Packet Interval (RPI)

The RPI (Requested Packet Interval) is the I/O data refresh cycle on the Ethernet line when tag data links are established. With EtherNet/IP, data is exchanged on the communications line at the RPI that is set for each connection, regardless of the number of nodes. With the built-in EtherNet/IP port, you can set RPI for each connection.

• Setting Multi-cast and Unicast Communications

You can select a multi-cast connection or unicast (point-to-point) connection as the connection type in the tag data link connection settings.

With a multi-cast connection, you can send an output tag set in one packet to multiple nodes and make allocations to the input tag sets.

A unicast connection separately sends one output tag set to each node, and so it sends the same number of packets as the number of input tag sets.

Therefore, multi-cast connections can decrease the communications load if one output tag set is sent to multiple nodes.

To use a multi-cast connection and send an output tag set in one packet to multiple nodes, the following settings for the receiving node must be the same as the settings of the sending node: the connection type (multi-cast), the connection I/O type, requested packet interval (RPI), and timeout value.

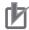

#### **Precautions for Correct Use**

• The performance of communications devices is limited to some extent by the limitations of each product's specifications. Consequently, there are limits to the requested packet interval (RPI) settings.

Refer to Section 11 Communications Load on page 11-1, and set an appropriate requested packet interval (RPI).

- If multi-cast connections are used, however, use an Ethernet switch that has multi-cast filtering, unless tag set is received by all nodes in the network.
   If an Ethernet switch without multi-cast filtering is used, multi-cast packets are broadcast to the entire network, and so the packets are sent to nodes that do not require them, which will
- cause the communications load on those nodes to increase.
  If you use tag data links with multi-cast traffic at a baud rate over 100 Mbps, use an Ethernet switch that supports a baud rate of 1000 Mbps.
  If there is an Ethernet device on the same network that communicates at 100 Mbps or less, the device may affect tag data link communications and cause tag data links to be broken, even if the device is not related to tag data link communications.

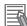

#### Additional Information

If the maximum number of connections is exceeded, you must review the number of connections for the built-in EtherNet/IP port, or the number of nodes.

# Starting and Stopping Tag Data Links

Tag data links are automatically started when the data link parameters are downloaded from the Network Configurator and the power supply to the Communication Control Unit is turned ON. Thereafter, you can start and stop tag data links for the entire network or individual devices from the Network Configurator. Starting and stopping tag data links for individual devices must be performed for the originator.

# **Controller Status**

You can include the Controller status as a member of a tag set in the data sent and received.

The Controller status is a set of flags that indicate the operating status of the Communication Control Unit such as operating information, error information, and Controller error level.

If the Controller status is specified as an output (send) tag, the Controller status is added to the start of the tag set in the following format.

(Select the **Include** Option for the **Controller Status** in the upper right of the **Edit Tag Set** Dialog Box.)

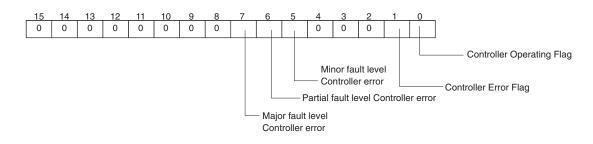

**Note** Of the flags in bits 5 to 7 that indicate the current error level, only the flag for the highest error level changes to TRUE.

For example, if a minor fault level Controller error and a major fault level Controller error occur at the same time, only the flag for the major fault level Controller error (bit 7) will change to TRUE and the flag for the minor fault level Controller error (bit 5) will remain as FALSE.

To receive the Controller status, specify the Controller status for the In - Consume Tab Page in the dialog box used to edit the receive tag set.

(Select the **Include** Option for the **Controller Status** in the upper right of the **Edit Tag Set** Dialog Box.)

## 6-1-5 Calculating the Number of Connections

• Calculating the Number of Safety I/O Connections for the Safety CPU Unit

You must specify the total number of CIP Safety originator connections, CIP Safety target connections, and FSoE master connections, which must be set within the number of safety I/O connections that you can set for the Safety CPU Unit. You cannot set the number that exceeds the number of safety I/O connections that you can set.

# rh

#### **Precautions for Correct Use**

There is a restriction on the data size that can be communicated between the Safety CPU Unit and the NX Bus Master, as well as the restrictions on the number of Safety I/O connections. This data size includes exposed variables. You can check the usage on the Memory Usage Pane of the Sysmac Studio.

· Counting the Number of CIP Safety Originator Connections

For the CIP Safety originator connections, you can establish a unidirectional input or output communication with a CIP Safety target per connection. Two connections are used to establish bidirectional input and output communications.

• Counting the Number of CIP Safety Target Connections

CIP Safety target connections have the single-cast connection and the multi-cast connection. For the single-cast connection, you can establish a unidirectional input or output communication with a CIP Safety originator per connection. Two connections are used to establish bidirectional input and output communications.

For the multi-cast connection, you can establish a unidirectional input communication with multiple CIP Safety originators per connection.

- Counting the Number of FSoE Master Connections
   For the FSoE master connections, you can establish bidirectional input and output communications with a FSoE slave per connection.
- Example of Calculating the Number of Safety I/O Connections A calculation example of using the combination of the NX-series Communication Control Units and Safety CPU Units is given below.

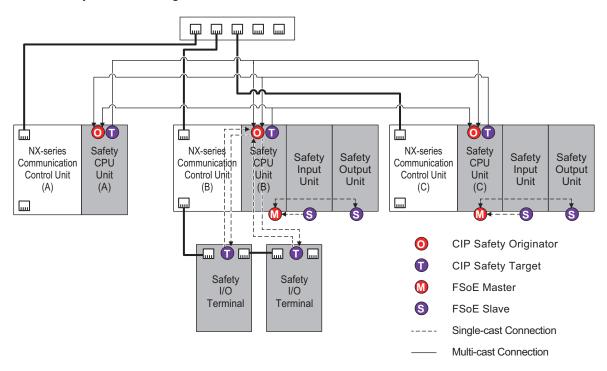

|                     | Number of CIP Safe-<br>ty originator connec-<br>tions (X) | Number of CIP Safe-<br>ty target connec-<br>tions (Y) | Number of FSoE<br>master connec-<br>tions (Z) | Total (X+Y<br>+Z) |
|---------------------|-----------------------------------------------------------|-------------------------------------------------------|-----------------------------------------------|-------------------|
| Safety CPU Unit (A) | 2                                                         | 1                                                     | 0                                             | 3                 |
| Safety CPU Unit (B) | 6                                                         | 1                                                     | 2                                             | 9                 |
| Safety CPU Unit (C) | 2                                                         | 1                                                     | 2                                             | 5                 |

#### Calculating the Number of Routable CIP Safety Connections for the Communication Control Unit

You must specify the total number (m+n) of targets that establish connections as an originator (m) and originators that establish connections as a target (n), which must be set within the maximum number of routable CIP Safety connections for the Communication Control Unit. If you set the number that exceeds the maximum number of routable CIP Safety connections, the *CIP Safety Originator Connection Not Established Error* (80310000 hex) will occur. In addition, if the total number of CIP Safety originator connections and CIP Safety target connections exceeds the number of routable CIP Safety connections, you cannot perform the connection settings.

If a multi-cast connection is opened for multiple CIP Safety originators and connections, the number of originators that establish connections as a target becomes the number of CIP Safety originators.

If more than one single-cast connection is established for a CIP Safety target device, the number of targets that have established connections as an originator is equal to the number of single-cast connections.

#### **Additional Information**

The maximum number of total routable CIP Safety connections for a Communication Control Unit is 254. For multi-cast connections, the maximum number is 128.

• Example of Calculating the Maximum Number of Routable CIP Safety Connections A calculation example of using the combination of the NX-series Communication Control Units and Safety CPU Units is given below.

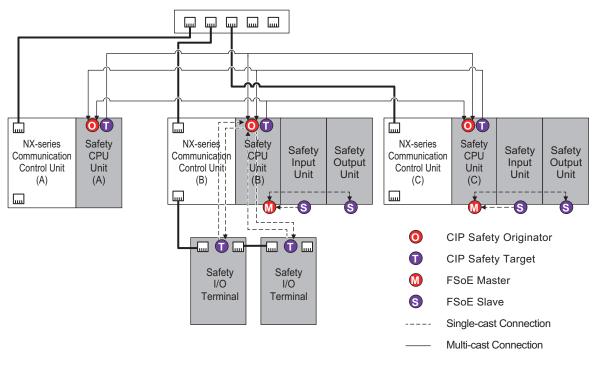

|                                | Number of targets that<br>establish connections as<br>an originator (m) | Number of originators<br>that establish connec-<br>tions as a target (n) | Total (m<br>+n) |
|--------------------------------|-------------------------------------------------------------------------|--------------------------------------------------------------------------|-----------------|
| Communication Control Unit (A) | 2*1                                                                     | 2*1                                                                      | 4 <sup>*2</sup> |

|                                | Number of targets that<br>establish connections as<br>an originator (m) | Number of originators<br>that establish connec-<br>tions as a target (n) | Total (m<br>+n) |
|--------------------------------|-------------------------------------------------------------------------|--------------------------------------------------------------------------|-----------------|
| Communication Control Unit (B) | 6 <sup>*1</sup>                                                         | 2*1                                                                      | 8 <sup>*2</sup> |
| Communication Control Unit (C) | 2*1                                                                     | 2 <sup>*1</sup>                                                          | 4 <sup>*2</sup> |

\*1. Two multi-cast connections are included in this number.

\*2. Four multi-cast connections are included in this number.

#### Calculating the Number of Tag Data Link Connections for the Communication Control Unit

You need to specify the total number of connections consisting of the originator connections opened by the own node and the target connections opened by the originator, which needs to be within the maximum number of connections that can be configured. Example:

Node 1 has established two (target) connections with Node 2 and one (originator) connection with Node 3. Therefore, the total number of connections is 3.

Node 2 has established two (originator) connections with Node 1 and one (originator) connection with Node 3. Therefore, the total number of connections is 3.

Node 3 has established one (target) connection with Node 1 and one (target) connection with Node 2. Therefore, the total number of connections is 2.

In either case, you will be able to establish connections because the number of connections is within the maximum number of connections that can be configured for the built-in EtherNet/IP.

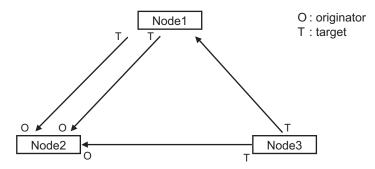

Note that multi-cast will consume the bandwidth corresponding to the number of connections even though only one packet is transmitted.

Example:

Node 3 is transmitting one multi-cast packet to Node 1 and Node 2, respectively. In this case, Node 3 has established two connections total: one (target) connection with Node 1 and one (target) connection with Node 2.

Note that the number of connections is same for multi-cast and unicast, whichever you specify.

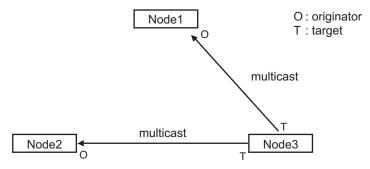

# 6-2 I/O System

This section describes how the Safety CPU Unit processes I/O with external devices such as Safety I/O Units.

When the Safety CPU Unit exchanges signals with Safety I/O Units and other external devices, it does so through logical interfaces that are called "I/O ports".

I/O ports are created automatically when you create the control configuration for safety controls on the Sysmac Studio and set up the safety process data communications.

You assign device variables to I/O ports to gain access to the external devices from the safety programs.

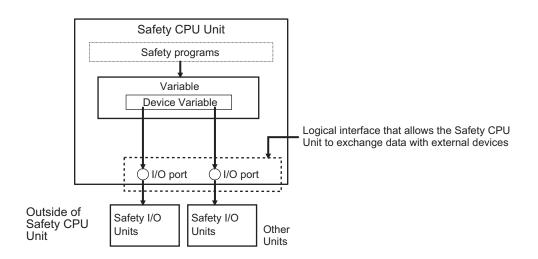

You can check the I/O ports in the I/O Map of the Sysmac Studio.

# 6-2-1 Relationship between the Types of Signals and the Types of Communications

The safety control system uses the communications that are described below to process all I/O with safety inputs, safety outputs, standard inputs, standard outputs, and standard controls.

- The exchange of signals with safety inputs and safety outputs is done with safety process data communications.
- The exchange of standard signals with safety inputs, safety outputs, and standard controllers is done with standard process data communications.

# 6-2-2 Safety Data Types and Standard Data Types

In this safety control system, the data type of a variable determines whether a signal is related to the safety controls. Broadly speaking, there are the following two data types: safety data types and standard data types.

# Safety Data Type Variables

A safety data type variable is a variable that specifies data that is related to safety controls.

6

The names of safety data type variables have the word *SAFE* appended to a *standard data type name* such as *SAFEBOOL*.

Refer to 8-2-5 Data Type on page 8-14 for details on the safety data types.

# **Standard Data Type Variables**

These variables represent data that is not related to safety controls.

Refer to 7-7 *Exposing Variables to Standard Controllers* on page 7-40 for details on how to access standard data type variables from the standard controllers.

Each type of signal is defined with a standard data type or safety data type as shown below.

| Type of signal                                                      | Data type of variable to use |
|---------------------------------------------------------------------|------------------------------|
| Outputs from safety control to standard control                     | Standard data type           |
| Inputs from standard control to safety control                      |                              |
| Safety inputs from external devices                                 | Safety data type             |
| Safety outputs to external devices                                  |                              |
| Standard inputs from external devices                               | Standard data type           |
| Standard outputs to external devices                                |                              |
| Internal safety-related signals with no I/O with any external devi- | Safety data type             |
| ces                                                                 |                              |
| Internal standard-related signals with no I/O with any external de- | Standard data type           |
| vices                                                               |                              |

#### 6-2-3 Specifying Safety Data Types and Standard Data Types

The safety data type variables and standard data type variables are used depending on the type of communications.

- Signals that are input and output through safety process data communications must be defined as safety data type variables.
- Signals that are input and output through standard process data communications must be defined as standard data type variables.

# 6-3 Safety I/O Function

The following sections describe the safety I/O functions of the Safety I/O Units.

#### 6-3-1 Safety Input Function

# **Connectable Input Devices**

The Safety Input Unit diagnoses the connected external devices and other things through the safety input terminals.

The safety input devices and standard input devices that can be connected to the safety input terminals of the Safety Input Unit are listed in the following table.

| Input device name          | Type of input device                          | Type of contacts                  |
|----------------------------|-----------------------------------------------|-----------------------------------|
| Emergency stop switch      | Device with mechanical contacts               | Single channel                    |
|                            |                                               | Dual-channel equivalent input     |
| Safety door switch         | Device with mechanical contacts               | Single channel                    |
|                            |                                               | Dual-channel equivalent input     |
|                            |                                               | Dual-channel complementary input  |
| Safety limit switch        | Device with mechanical contacts               | Single channel                    |
|                            |                                               | Dual-channel equivalent input     |
|                            |                                               | Dual-channel complementary input  |
| Two-hand switches          | Device with mechanical contacts               | Dual-channel complementary input  |
| Safety key selector switch | Device with mechanical contacts               | Single channel                    |
|                            |                                               | Dual-channel equivalent input     |
|                            |                                               | Dual-channel complementary input  |
| Enabling switch            | Device with mechanical contacts               | Dual-channel equivalent input     |
| EDM feedback               | Device with mechanical contacts               | Single channel                    |
| Reset switch               | Device with mechanical contacts, standard in- | Single Channel with Test Pulse    |
|                            | put                                           | Single Channel without Test Pulse |
| Safety light curtain       | Device with semiconductor output              | Dual-channel equivalent input     |
| Safety laser scanner       | Device with semiconductor output              | Dual-channel equivalent input     |

You can set the above parameters for the following general-purpose input devices.

| Туре                                                                 | Possible settings                                  |
|----------------------------------------------------------------------|----------------------------------------------------|
| Safety input devices with mechanical contacts                        | Emergency stop switch, safety door switch, safety  |
| <ul> <li>Mechanical Contact for Single Channel</li> </ul>            | limit switch, two-hand switches, safety key selec- |
| <ul> <li>Mechanical Contact for Dual Channel Equivalent</li> </ul>   | tor switch, Enabling switch, and EDM feedback      |
| Mechanical Contact for Dual Channel Complementary                    |                                                    |
| Safety input device with semiconductor output                        | Safety light curtain and safety laser scanner      |
| <ul> <li>Semiconductor Output for Single Channel</li> </ul>          |                                                    |
| <ul> <li>Semiconductor Output for Dual Channel Equivalent</li> </ul> |                                                    |
| Semiconductor Output for Dual Channel Complementary                  |                                                    |

The following OMRON Special Safety Input Devices can be connected directly without a special controller. (This applies only to the NX-SIH400.)

| Туре                             | Examples                |                                          |
|----------------------------------|-------------------------|------------------------------------------|
| OMRON Single-beam Safety Sensors | E3ZS and E3FS           | * Conforms to Type 2 and PLc.            |
| OMRON Non-contact Door Switches  | D40Z                    | * Conforms to PLe and Safety Category 4. |
|                                  | D40A                    | * Conforms to PLd and Safety Category 3. |
| OMRON Safety Mats                | UM and UMA              | * Conforms to PLd and Safety Category 3. |
| OMRON Safety Edges               | SGE (4-wire connection) | * Conforms to PLd and Safety Category 3. |

# Setting Up Safety Functions

You can easily set the safety functions of the safety input terminals from the Sysmac Studio by selecting the types of external devices that are connected. Refer to the *6-3 Safety I/O Function* on page 6-15 for details.

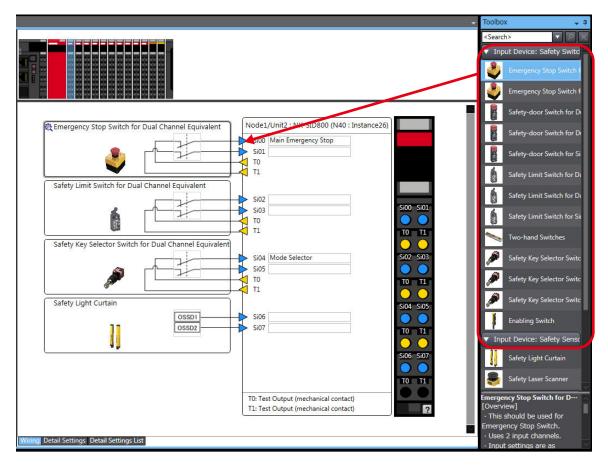

# **Connecting Input Devices**

This section describes the connection methods for input devices.

#### • Devices with Mechanical Contacts

A device with mechanical contacts, such as an emergency stop pushbutton or safety limit switch, is used with the safety input terminal (Si) and test output terminal (To).

· Single-channel Input

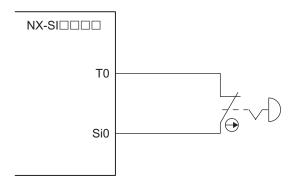

Example of Sysmac Studio Settings:

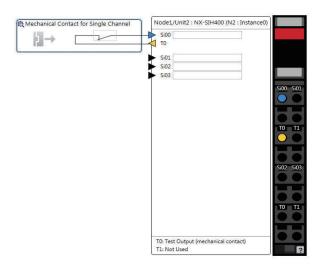

• Dual-channel Input When I/O Short Detection between Lines Is Not Required

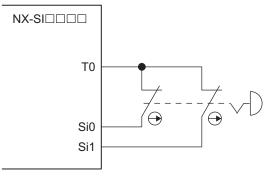

Example of Sysmac Studio Settings:

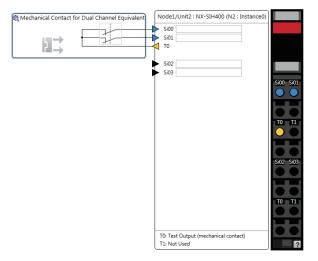

Dual-channel Input When I/O Short Detection between Lines Is Required

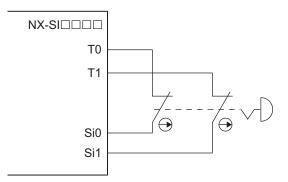

Example of Sysmac Studio Settings:

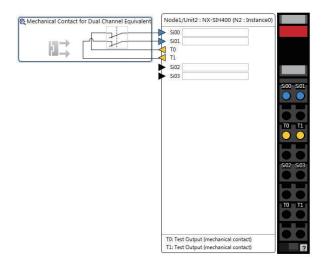

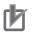

- Configure dual-channel inputs with safety input terminals on the same Unit. It is not always possible to detect short circuits between safety input terminals on different Units.
- The total length of cable connected to one test output must be as follows: NX-SIH400 and NX-SID800: 400 m max.

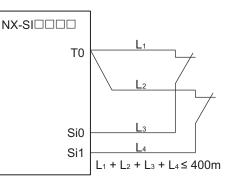

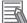

#### **Additional Information**

You can detect short-circuits between two input channels with the following methods:

- Dual-channel equivalent input: "With Test Pulse"
- Dual-channel complementary input: "Without Test Pulse" and "With Test Pulse"

#### Devices with Semiconductor Outputs

The signal from a device with a semiconductor output, such as a light curtain, is input to a safety input terminal (Si).

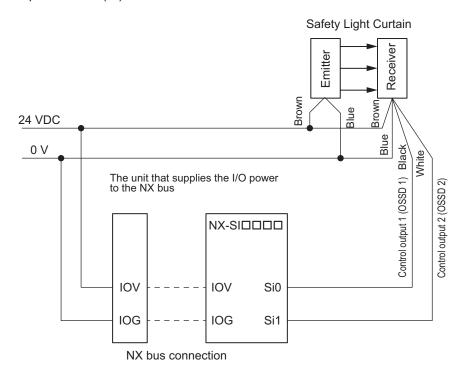

Example of Sysmac Studio Settings:

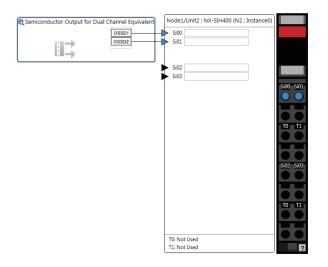

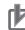

Safety devices with semiconductor outputs, such as safety light curtains, sometimes provide a pulse output that is used to detect wiring errors. Observe the following when connecting a Safety Device with a semiconductor output to a safety input terminal.

• OFF pulse width when semiconductor output is ON: 700 µs max.

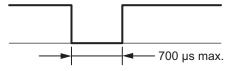

ON pulse width when semiconductor output is OFF: 30 µs max.

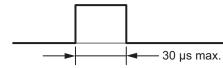

Check the specifications of the connected device for the maximum cable length.

#### E3ZS/E3FS Single-beam Safety Sensors

An OMRON E3ZS/E3FS Single-beam Safety Sensor is connected as shown in the following figure.

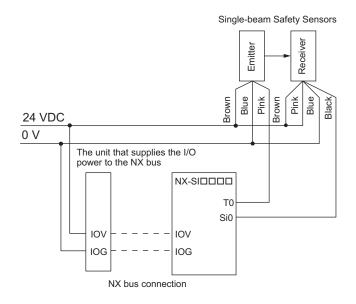

Example of Sysmac Studio Settings:

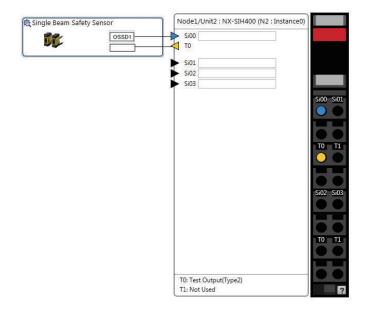

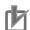

- The maximum number of connections per Unit is as follows: NX-SIH400: 4
- You can branch the connections to up to four Single-beam Safety Sensors for each test output.

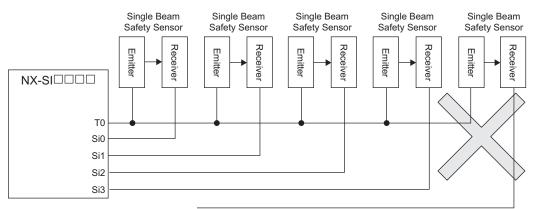

· Series connections are not possible.

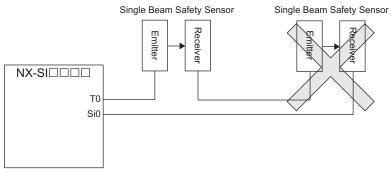

• The total wiring length for the E3ZS/E3FS Single-beam Safety Sensors is 100 m max.

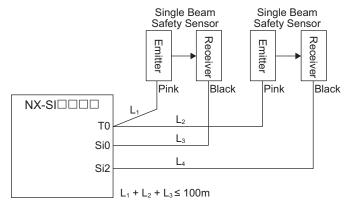

 $L_1 + L_2 + L_4 \le 100m$ 

- The E3ZS/E3FS Single-beam Safety Sensor can be used in a Type 2 or lower or PLc or lower application. It cannot be used in a Type 3 or higher, or PLd or higher application.
- If you use more than one Single-beam Safety Sensor, it may not always be possible to detect shorts between wires. Therefore, to satisfy safety category 2, the cables must be protected from external damage for connections to single beam safety sensors. Use ducts or separate cables for each system to protect the cables from external damage when you connect the Single-beam Safety Sensors. You can also use special XS2F Cables for protection.
- The test period for a Single-beam Safety Sensor is 1,200 ms.
   Use this value for reference to determine the standard compliance of your system.

#### D40A/D40Z Non-contact Door Switches

The non-contact door switch output (black line) from the OMRON D40A or D40Z Non-contact Door Switch is input to a safety input terminal. This is a one-line signal. When connecting it, branch it as shown at Si0 and Si1 in the following figure. Only one test output terminal is used. Connect the D40A/D40Z Non-Contact Door Switch input (white line).

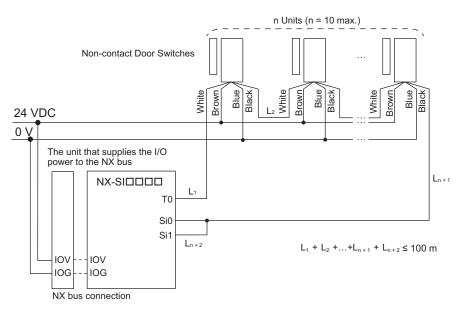

Example of Sysmac Studio Settings:

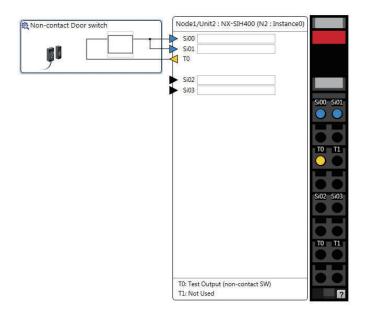

6

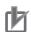

- The maximum number of connections per Unit is as follows: NX-SIH400: 20 (10 connected in series × 2 series)
- You can connect up to 10 Non-contact Door Switches to each test output terminal.
- You cannot branch the connections to more than one Non-contact Door Switch from the same test output terminal.

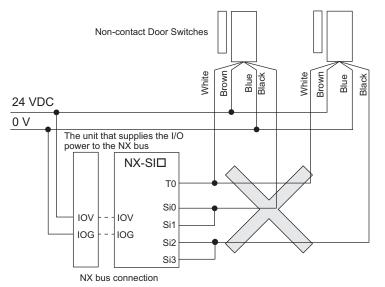

- The total wiring length (L1 + L2 +...+ Ln+2 in the figure above) for the D40A or D40Z Noncontact Switches is 100 m max.
- The D40A Non-contact Door Switch can be used in a Safety Category 3 or lower or a PLd or lower application. It cannot be used in a Safety Category 4 or PLe application.
- The D40Z Non-contact Door Switch can be used in a Safety Category 4 or lower or a PLe or lower application.

#### UM/UMA Safety Mats

OMRON UM/UMA Safety Mats are connected as shown in the following figure.

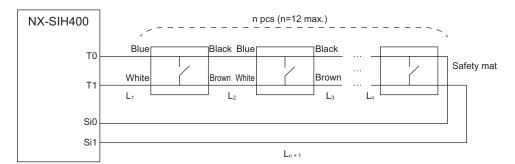

Example of Sysmac Studio Settings:

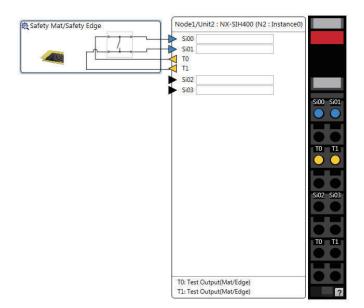

Refer to *Precaution for Conformance to ISO 13856-1:2013* on page 10-4 for a precaution on conformance to ISO 13856-1:2013.

## rh

#### **Precautions for Correct Use**

- The maximum number of connections per Unit is as follows: NX-SIH400: 12 (12 connected in series × 1 series)
- A Safety Mat requires two test output terminals when it is used. If a Safety Mat is connected to the NX-SIH400 Unit, you cannot connect any additional safety input devices that require test output terminals.
- You can connect up to 12 Safety Mats to the two test output terminals.
- You cannot branch the connections to more than one Safety Mat or Safety Edge from the same test output terminal.

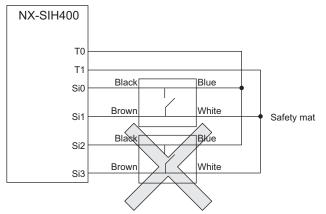

- The total wiring length (L1 + L2 +...+ Ln+1) for the UM/UMA Safety Mats is 100 m max.
- The UM/UMA Safety Mats can be used in a Safety Category 3 or lower or a PLd or lower application. They cannot be used in a Safety Category 4 or PLe application.

#### • SGE Safety Edges

OMRON SGE Safety Edges are connected as shown in the following figure.

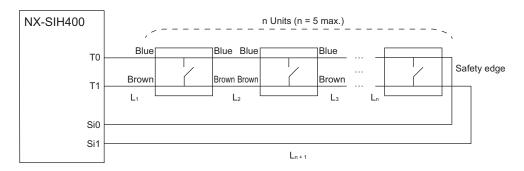

Example of Sysmac Studio Settings:

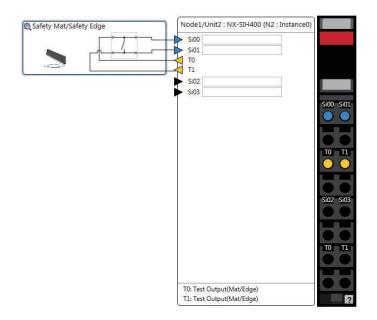

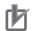

- The maximum number of connections per Unit is as follows: NX-SIH400: 5 (5 connected in series × 1 series)
- A Safety Edge requires two test output terminals when it is used. If a Safety Edge is connected to the NX-SIH400 Unit, you cannot connect any additional safety input devices that require test output terminals.
- You can connect up to five Safety Eddges to the two test output terminals.
- You cannot branch the connections to more than one Safety Edge or Safety Mat from the same test output terminal.

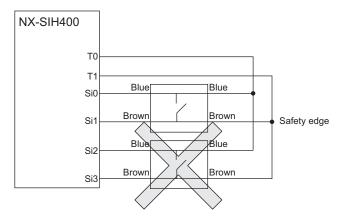

- Safety Edges can be connected only with two wires on each side (no terminating resistance). You cannot connect terminating resistance.
- The total wiring length (L1 + L2 +...+ Ln+1 in the figure above) for the SGE Safety Edges is 100 m max.
- The SGE Safety Edge can be used in a Safety Category 3 or lower or a PLd or lower application. It cannot be used in a Safety Category 4 or PLe application.

# **Types of Safety Input Functions**

The types of safety input functions that are performed by the Safety Input Unit is shown below.

For the safety input functions, the safety signals that are input to the safety input terminals are evaluated and safety input data that can be used in the safety program is created.

The configuration of the safety input functions is shown in the following figure.

The values that are read from the safety input terminals are passed to the safety program only after they are evaluated by the safety input functions.

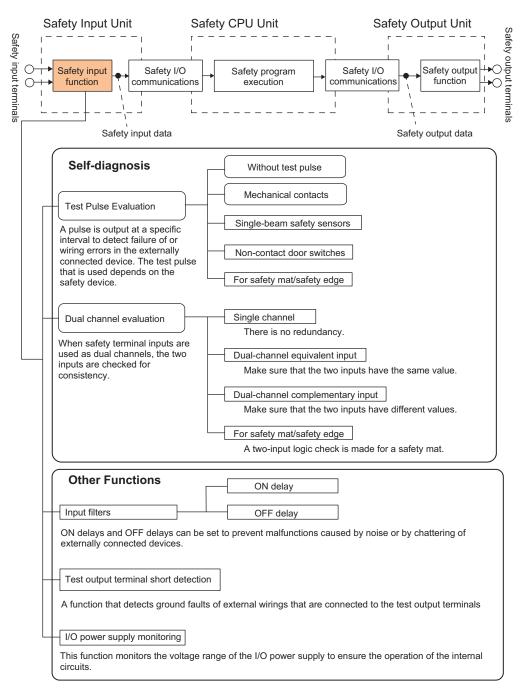

The following pages describe the details of the individual safety input functions.

## **Test Pulse Evaluation**

A test pulse with a specific period is output on the 24-VDC power line from a test output terminal to detect wiring errors and failure of the externally connected device. The following parameters are also used.

- Test Pulse Diagnosis
- Test Source
- Test Pulse Mode

#### Test Pulse Diagnosis

The Test Pulse Diagnosis setting determines whether to output a test pulse with a specific period from the test output terminal. The parameter determines whether test pulse evaluation is used. This parameter is set according to the type of external device that is connected to the safety input terminal.

| Setting      | Description                                                                                      |
|--------------|--------------------------------------------------------------------------------------------------|
| Without Test | A test pulse from the test output terminal is not output for diagnosis.                          |
| Pulse        | This setting is used for safety devices with semiconductor outputs that diagnose the OSSD out-   |
|              | put themselves, such as safety light curtains, and for standard devices.                         |
| With Test    | A test pulse from the test output terminal is output for diagnosis.                              |
| Pulse        | The mode of the test output to use as the test source is selected according to the safety device |
|              | that is connected.                                                                               |

#### • Test Source

The Test Source setting determines the test output terminal to use when the Test Pulse Diagnosis parameter is set to *with Test Pulse*. The test output terminal is automatically assigned by the Sysmac Studio, but it can be changed to any test output terminal.

#### • Test Pulse Mode

The Test Pulse Mode setting is used to output a test pulse that is suitable for the external device when the Test Pulse Diagnosis parameter is set to *with Test Pulse*.

| Setting          | Description                                                                                   |
|------------------|-----------------------------------------------------------------------------------------------|
| Mechanical Con-  | The test pulse is connected to a device with mechanical contacts. The test output signal      |
| tact             | (pulse output) is input to the safety input terminal through the mechanical contact device.   |
|                  | The following can be detected: Contact of the input signal line with the positive side of the |
|                  | power supply line, ground faults, and short-circuits to the other input signal lines.         |
| Single Beam      | An OMRON E3ZS/E3FS Single-beam Safety Sensor is connected. A test signal for Single-          |
| Safety Sensor    | beam Safety Sensor diagnosis is output.                                                       |
| Non-contact      | An OMRON D40A/D40Z Non-contact Door Switch is connected. Test signals for the D40A            |
| Door Switch      | or D40Z will be output.                                                                       |
| Safety Mat/Safe- | An OMRON UM/UMA Safety Mat or SGE Safety Edge (4-wire) is connected. A test signal            |
| ty Edge          | for Safety Mat/Safety Edge diagnosis is output.                                               |

# **Dual Channel Evaluation**

Safety input terminals can be used as dual channels (one pair). The dual channel evaluation evaluates the data for two inputs to check for discrepancy.

• Single Channel

| Safety Input Unit Safety Safety Safet | Safety CPU Unit |
|----------------------------------------------------------------------------------------------------|-----------------|
|                                                                                                    | VO port         |

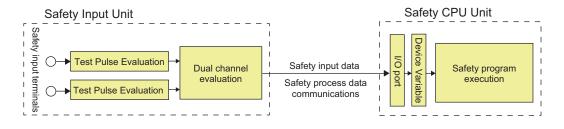

The following parameters are also used.

- · Single/Dual
- Discrepancy Time

#### • Single/Dual

Set the evaluation method to use with the safety input terminals.

| Setting                    | Description                                                                |
|----------------------------|----------------------------------------------------------------------------|
| Single Channel             | The safety input terminals are used as independent safety input terminals. |
| Dual Channel Equivalent    | The safety input terminals are used as dual-channel-equivalent inputs.     |
| Dual Channel Complementary | The safety input terminals are used as dual-channel-complementary inputs.  |
| Safety Mat/Safety Edge     | The safety input terminals are used as safety mat/safety edge inputs.      |

#### Discrepancy Time

For two inputs set in a Dual Channel Mode, the time is monitored from a change in the value of one input to a change in the value of the other input. An error occurs if the value of the other input does not change within the set discrepancy time.

The discrepancy time can be set to any of the following eight values between 500 ms and 64,000 ms.

1: 500 [ms], 2: 1000 [ms], 3: 2000 [ms], 4: 4000 [ms], 5: 8000 [ms], 6: 16000 [ms], 7: 32000 [ms], 8: 64000 [ms]

The discrepancy time cannot be set in Single Channel Mode.

#### Relationship between the Single/Dual Setting and Safety Input Data

The signals that are input to safety input terminals are evaluated as shown in the following table. This safety input data can be used in the safety program in the Safety CPU Unit.

 Relationship between Input Signals to Safety Input Terminals and Safety Input Data for Singlechannel Inputs

| Single/Dual    | Input signals on the safe-<br>ty input terminals | Safety input data | Meaning of status |  |
|----------------|--------------------------------------------------|-------------------|-------------------|--|
|                | Si (x)                                           | Si (x)            |                   |  |
| Single Channel | 0                                                | 0                 | Inactive (OFF)    |  |
|                | 1                                                | 1                 | Active (ON)       |  |

 Relationship between Input Signals to Safety Input Terminals and Safety Input Data for Dualchannel Inputs

n = Even number

| Single/Dual             | Input signals on the safe-<br>ty input terminals |          | Safety ir | nput data | Meaning of status |  |
|-------------------------|--------------------------------------------------|----------|-----------|-----------|-------------------|--|
|                         | Si (n)                                           | Si (n+1) | Si (n)    | Si (n+1)  |                   |  |
| Dual Channel Equivalent | 0                                                | 0        | 0         | 0*1       | Inactive (OFF)    |  |
|                         | 0                                                | 1        | 0         | 0*1       | Discrepant status |  |
|                         | 1                                                | 0        | 0         | 0*1       | Discrepant status |  |
|                         | 1                                                | 1        | 1         | 0*1       | Active (ON)       |  |
| Dual Channel Comple-    | 0                                                | 0        | 0         | 0*1       | Discrepant status |  |
| mentary                 | 0                                                | 1        | 0         | 0*1       | Inactive (OFF)    |  |
|                         | 1                                                | 0        | 1         | 0*1       | Active (ON)       |  |
|                         | 1                                                | 1        | 0         | 0*1       | Discrepant status |  |

\*1. If the terminals are set to Dual Channel Mode, the safety program in the Safety CPU Unit must access the safety input data for the even-numbered terminal.

Relationship between Safety Mat Status and Safety Input Data for Safety Mat/Safety Edge Inputs
 n = Even number

| Single/Dual            | Safety mat/safety                 | Safety ir | nput data | Mooning of status |  |
|------------------------|-----------------------------------|-----------|-----------|-------------------|--|
| Siligie/Dual           | edge status                       | Si (n)    | Si (n+1)  | Meaning of status |  |
| Safety Mat/Safety Edge | fety Mat/Safety Edge Without load |           | 0*1       | Active (ON)       |  |
|                        | With load                         | 0         | 0*1       | Inactive (OFF)    |  |

\*1. If the terminals are set to Dual Channel Mode, the safety program in the Safety CPU Unit must access the safety input data for the even-numbered terminal.

• Operation for Single Channel: Normal Operation

| Safety input terminals |     |    |     |
|------------------------|-----|----|-----|
|                        | OFF | ON | OFF |
| Safety input data      |     |    |     |
|                        |     |    |     |
| I/O indicator (yellow) |     |    |     |
|                        |     |    |     |
| I/O indicator (red)    |     |    |     |

• Operation for Single Channel: Test Pulse Evaluation Error by Stuck-at-high Error

| Safety input terminals |     |    |                |    |     |
|------------------------|-----|----|----------------|----|-----|
|                        | OFF | ON | Err<br>detec   |    | OFF |
| Safety input data      |     |    |                |    |     |
|                        |     |    |                |    |     |
| I/O indicator (yellow) |     |    | <br> <br> <br> |    |     |
|                        |     |    |                |    | _   |
| I/O indicator (red)    |     |    |                | *1 | ►   |

\*1. This is the time that the error status (control data, status data, and indicator status) is held (1 s min.).

Operation for Dual-channel Equivalent Inputs: Normal Operation

| Safety input terminal 0                    |          |                          |                | ĺ       |     |
|--------------------------------------------|----------|--------------------------|----------------|---------|-----|
|                                            | OFF      | ON                       |                | OFF     | 1   |
| Safety input terminal 1                    | OFF      | ON                       |                |         | OFF |
| Safety input data 0 before dual evaluation |          |                          |                | 1       |     |
| Safety input data 1 before dual evaluation |          | <br> <br> <br> <br> <br> |                |         | 1   |
|                                            |          |                          |                | Discrep |     |
| Safety input data 0                        | Discrepa | ncy time                 | Þ              | time    |     |
| I/O indicator (yellow) 0                   |          |                          |                | 1       |     |
| · · · · ·                                  |          |                          |                |         |     |
| I/O indicator (yellow) 1                   |          |                          |                |         |     |
| I/O indicator (red) 0                      |          |                          |                |         |     |
|                                            |          |                          |                |         |     |
| I/O indicator (red) 1                      |          | <br> <br> <br>           | <br> <br> <br> |         |     |

Operation for Dual-channel Equivalent Inputs: Discrepancy Error

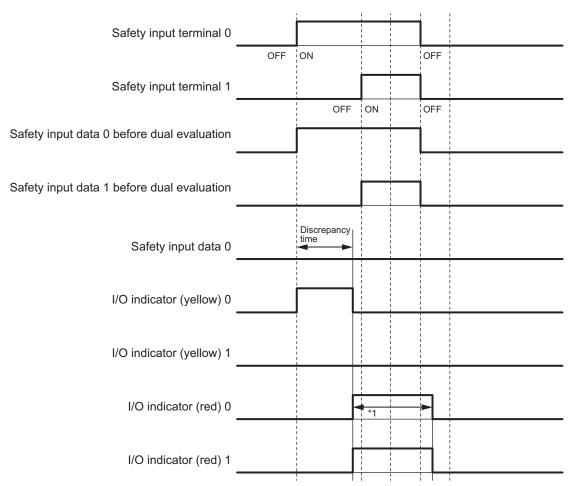

\*1. This is the time that the error status (control data, status data, and indicator status) is held (1 s min.).

# **Errors Detected during Self-diagnosis**

The errors that can be detected for safety input terminals are determined by the parameter settings. The following table gives the errors that are detected for each parameter setting.

#### Devices with Mechanical Contacts and Devices with Semiconductor Outputs

|                | Setting            | Error detection                                     |                                       |                 |                                         |  |
|----------------|--------------------|-----------------------------------------------------|---------------------------------------|-----------------|-----------------------------------------|--|
| Single/Dual    | Test pulse         | Contact<br>with posi-<br>tive side of<br>power line | Ground fault <sup>*1</sup>            | Disconnection   | Short<br>circuits<br>in input<br>wiring |  |
| Single Channel | Without Test Pulse | Not detecta-<br>ble.                                | Not detectable.                       | Not detectable. |                                         |  |
|                | With Test Pulse    | Detectable.                                         | Detectable<br>when input<br>turns ON. | Not detectable. |                                         |  |

|                               | Setting                                                           | Error detection                                     |                                                 |                                                 |                                         |  |
|-------------------------------|-------------------------------------------------------------------|-----------------------------------------------------|-------------------------------------------------|-------------------------------------------------|-----------------------------------------|--|
| Single/Dual                   | Test pulse                                                        | Contact<br>with posi-<br>tive side of<br>power line | Ground fault <sup>*1</sup>                      | Disconnection                                   | Short<br>circuits<br>in input<br>wiring |  |
| Dual Channel<br>Equivalent    | Without Test Pulse                                                | Not detecta-<br>ble. <sup>*2</sup>                  | Not detectable.                                 | Detectable<br>when input<br>turns ON.           | Not de-<br>tecta-<br>ble. <sup>*2</sup> |  |
|                               | Same test source for pair<br>of safety input terminals            | Detectable.                                         | Detectable<br>when input<br>turns ON.           | Detectable<br>when input<br>turns ON.           | Not de-<br>tectable.                    |  |
|                               | Different test sources for<br>pair of safety input termi-<br>nals | Detectable.                                         | Detectable<br>when input<br>turns ON.           | Detectable<br>when input<br>turns ON.           | Detecta-<br>ble.                        |  |
| Dual Channel<br>Complementary | Without Test Pulse                                                | Detectable<br>when input<br>turns ON or<br>OFF.     | Detectable<br>when input<br>turns ON or<br>OFF. | Detectable<br>when input<br>turns ON or<br>OFF. | Detecta-<br>ble.                        |  |
|                               | Same test source for pair<br>of safety input terminals            | Detectable.                                         | Detectable<br>when input<br>turns ON or<br>OFF. | Detectable<br>when input<br>turns ON or<br>OFF. | Detecta-<br>ble.                        |  |
|                               | Different test sources for<br>pair of safety input termi-<br>nals | Detectable.                                         | Detectable<br>when input<br>turns ON or<br>OFF. | Detectable<br>when input<br>turns ON or<br>OFF. | Detecta-<br>ble.                        |  |

\*1. To detect ground faults, the 0-V line of the external power supply must be grounded.

\*2. Detection is possible with the OSSD diagnostic function of the light curtain or laser scanner.

#### Single-beam Safety Sensors, Non-contact Door Switches, Safety Mats, and Safety Edges

|                  | Error detection                                |                            |                    |                                          |                              |                    |  |
|------------------|------------------------------------------------|----------------------------|--------------------|------------------------------------------|------------------------------|--------------------|--|
| Input device     | Contact with<br>positive side<br>of power line | Ground fault <sup>*1</sup> | Disconnec-<br>tion | Short cir-<br>cuits in in-<br>put wiring | Failure of in-<br>put device | Sensor by-<br>pass |  |
| Single-beam      | Detectable.                                    | Not detectable.            | Not detecta-       |                                          | Not detecta-                 | Detectable.        |  |
| Safety Sensor    |                                                |                            | ble.               |                                          | ble.                         |                    |  |
| D40A Non-con-    | Detectable.                                    | Not detectable.            | Not detecta-       |                                          | Not detecta-                 | Not detect-        |  |
| tact Switch      |                                                |                            | ble.               |                                          | ble.                         | able.              |  |
| D40Z Non-con-    | Detectable.                                    | Not detectable.            | Not detecta-       |                                          | Detectable.                  | Detectable.        |  |
| tact Switch      |                                                |                            | ble.               |                                          |                              |                    |  |
| Safety Mat/Safe- | Detectable.                                    | Detectable.                | Detectable.        | Not detecta-                             | Not detecta-                 |                    |  |
| ty Edge          |                                                |                            |                    | ble.                                     | ble.                         |                    |  |

\*1. To detect ground faults, the 0-V line of the external power supply must be grounded.

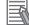

#### Additional Information

To detect burnouts in a muting lamp, use a PIT si1.2 Muting Lamp manufactured by Pilz, which supports defective lamp detection.

## Input Filters

The input filter helps prevent malfunctions that are sometimes caused by chattering or noise from the external device that is connected to a safety input terminal.

You can filter out chattering and noise from the external device for the widths that are set with the ON delay time and OFF delay time.

ON delays and OFF delays can be set to one of the 10 options given below, from 0 to 1,536 ms, for each safety input terminal.

- 1: 0 [ms], 2: 6 [ms], 3: 12 [ms], 4: 24 [ms], 5: 48 [ms], 6: 96 [ms], 7: 192 [ms],
- 8: 384 [ms], 9: 768 [ms], 10: 1536 [ms],

The effect of chattering from external devices can be reduced more by increasing the delay time, but this will slow the response to input signals.

The input filter can be used with dual channel evaluation.

#### Precautions for Correct Use

If an OFF delay is used, the OFF delay time affects the safety reaction time. Add the OFF delay time to the safety reaction time. (Refer to *Section 10 Calculating Safety Reaction Times* on page 10-1.)

#### • Operation with an ON Delay

You can filter out ON pulses for the width that is set with the ON delay time.

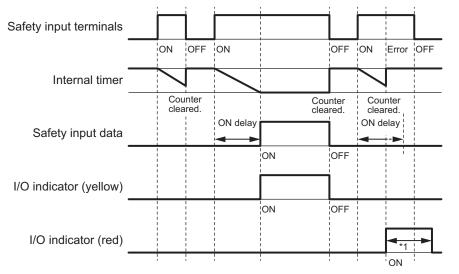

\*1. This is the time that the error status (control data, status data, and indicator status) is held (1 s min.).

#### • Operation with an OFF Delay

You can filter out OFF pulses for the width that is set with the OFF delay time.

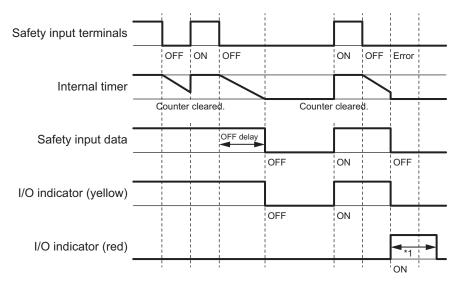

\*1. This is the time that the error status (control data, status data, and indicator status) is held (1 s min.).

#### • Operation with Both an ON Delay and OFF Delay

You can filter out ON pulses for the width that is set with the ON delay time and filter out OFF pulses for the width that is set with the OFF delay time.

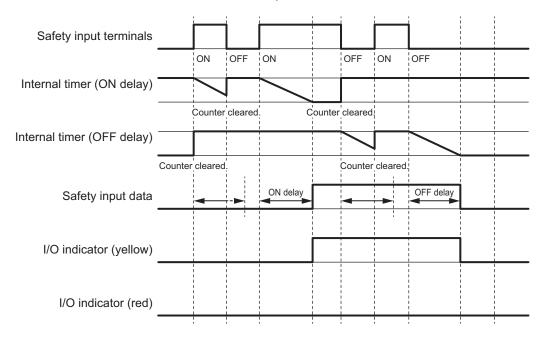

# **Test Output Terminal Short Detection**

The test output terminal short detection prevents the internal circuits of the test output terminals from being destroyed if an overcurrent flows due to a ground fault or other cause.

If an overcurrent is detected, the safety input data for the safety input terminal that is being used as the test source for the terminal is turned OFF.

At this time, an *Overload Detected at Test Output* event will occur. To troubleshoot errors, refer to *Section 15 Troubleshooting* on page 15-1.

# I/O Power Supply Monitoring

 $\ensuremath{\mathsf{I/O}}$  power supply monitoring monitors the voltage range of the  $\ensuremath{\mathsf{I/O}}$  power supply.

If a voltage that is less than the specified range is detected, all safety inputs for the Unit are turned OFF.

At this time, an *I/O Power Supply Voltage Error* occurs. To troubleshoot errors, refer to *Section 15 Troubleshooting* on page 15-1.

This function does not work if all of the terminals are set as unused terminals.

## 6-3-2 Safety Output Function

# Connectable Output Devices

The Safety Output Unit diagnoses the connected external devices through the safety output terminals. The general-purpose safety output devices that can be connected to the safety output terminals of a Safety Output Unit are listed in the following table.

| Туре                                        | Examples                                                      |
|---------------------------------------------|---------------------------------------------------------------|
| Safety devices that can be connected to PNP | Safety relays, contactors, or safety inputs from servo drives |
| outputs                                     |                                                               |

#### Additional Information

The connection of incandescent lamps is not supported. Connect them to an NX-series Digital Output Unit.

# Setting the Safety Functions for Safety Output Terminals

You can easily set the safety functions of the safety output terminals from the Sysmac Studio by selecting the external devices that are connected.

Refer to 6-3 Safety I/O Function on page 6-15 for details.

# Connecting the I/O Power Supply

This section describes the connection methods for the I/O power supply.

If the Safety Output Unit is wired as shown in the following figure and the IOG wire breaks, a floating condition will result. If that occurs, a few volts may be applied to the output terminals of the Safety Output Unit, turning ON the load.

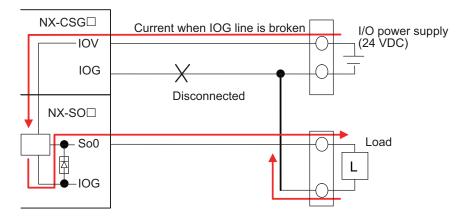

Use the wiring that is shown in the following figure to prevent a floating condition for the IOG of the Safety Output Unit even if the IOG line is broken.

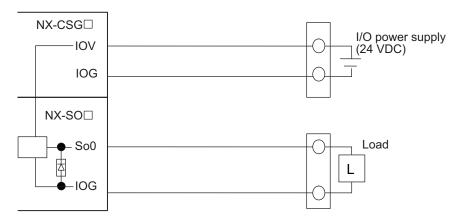

# **Connecting Output Devices**

This section describes the connection methods for output devices.

#### • Safety Relays and Contactors

Connect a safety relay or contactor as shown in the following figure.

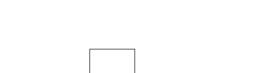

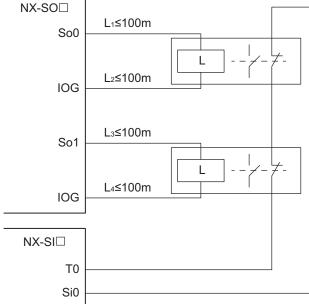

Example of Sysmac Studio Settings:

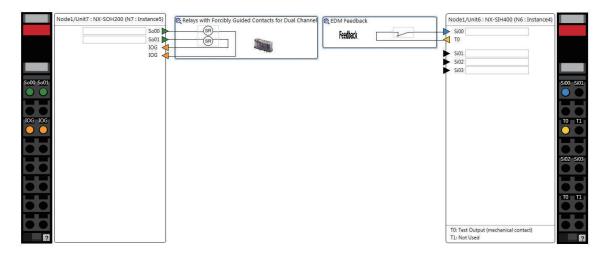

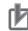

#### **Precautions for Correct Use**

- The line length from the safety output terminals to the output devices (L1, L2, L3, and L4) is 100 m max. for each line.
- The total length of cable that is connected to one test output must be as described in 6-3-1 Safety Input Function on page 6-15.

#### • Connecting More Than One Output Device

The IOG terminals on the Safety Output Unit are connected internally in the Unit. Make sure that the current that flows through each IOG terminal is less than the current capacity of the I/O power supply terminals.

If the wiring is shared for the IOG lines to the output devices, the sum of the output currents will flow in the IOG line. Therefore, wire the IOG lines separately.

6

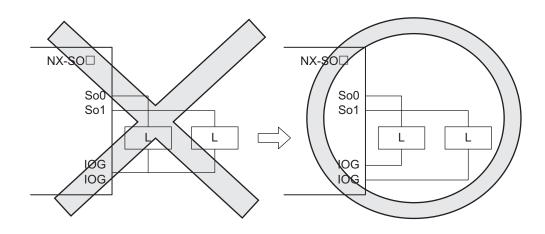

# **Types of Safety Output Functions**

The types of safety output functions that are performed by the Safety Output Unit is shown below. The safety output functions diagnose the outputs to the safety output terminals and the external device wiring based on the safety output data from the safety program.

The execution results of the safety program are evaluated by the safety output functions and the evaluation results are output from the safety output terminals.

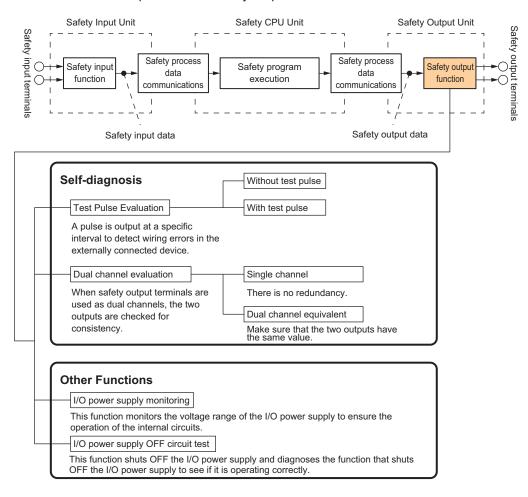

# **Test Pulse Evaluation**

The test pulse evaluation outputs a test pulse with a specific period on the 24-VDC power line from a safety output terminal to detect errors in wiring to the externally connected device. This evaluation is achieved through the Test Pulse Diagnosis parameter.

#### Test Pulse Diagnosis

The Diagnosis setting determines whether to output a test pulse with a specific period from the safety output terminal. The parameter determines whether test pulse evaluation is used.

The errors that can be detected are determined by the parameter settings.

Refer to Errors Detected during Self-diagnosis on page 6-33 for the errors that can be detected for each parameter setting.

#### **Precautions for Correct Use**

When the Test Pulse Diagnosis parameter is set to with Test Pulse, OFF pulse signals with a pulse width of 640 µs are output while the safety output is ON to diagnose the output circuit. Check the input response time of the connected control device to make sure it will not malfunction due to these OFF pulses.

# **Dual Channel Evaluation**

The use of dual-channel-equivalent outputs lets you control two safety output terminals with one safety output data from the safety program. If an error is detected in either of the two output terminals, the outputs to the external devices are both turned OFF.

· Single Channel

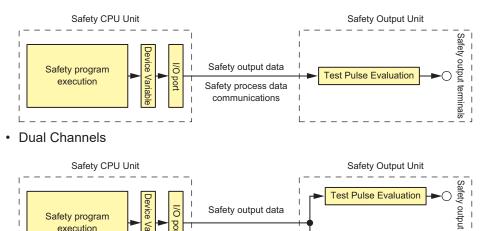

Safety process data

communications

This evaluation is achieved through the Single/Dual parameter.

port

∨ar

#### Single/Dual

execution

Set the evaluation method to use with the safety output terminals.

| Setting             | Description                                                                            |
|---------------------|----------------------------------------------------------------------------------------|
| Single Channel      | The safety output terminals are used as independent safety output terminals.           |
| Dual Channel Equiv- | The pair of safety output terminals are used as dual channel outputs. The output is ON |
| alent               | if the paired safety output terminals are both normal.                                 |

terminals

Test Pulse Evaluation

#### • Relationship between the Single/Dual Setting and Safety Output Data

The safety output data that is used in the safety program is output to the safety output terminals according to the Single/Dual parameter as shown below.

 Relationship between Safety Output Data and Signals Output from Safety Output Terminals for Single-channel Outputs

| Single/Dual    | Safety output data | Output signal on the safety output terminal | Meaning of status |
|----------------|--------------------|---------------------------------------------|-------------------|
|                | So (x)             | So (x)                                      |                   |
| Single Channel | 0                  | 0                                           | Inactive (OFF)    |
|                | 1                  | 1                                           | Active (ON)       |

 Relationship between Safety Output Data and Signals Output from Safety Output Terminals for Dual-channel Equivalent Outputs

n = Even number

| Single/Dual          | Safety output data | Output signal on the safety output terminal |          | Meaning of status |  |
|----------------------|--------------------|---------------------------------------------|----------|-------------------|--|
|                      | So (x)             | So (n)                                      | So (n+1) |                   |  |
| Dual Channel Equiva- | 0                  | 0 (OFF)                                     | 0 (OFF)  | Inactive (OFF)    |  |
| lent                 | 1                  | 1 (ON)                                      | 1 (ON)   | Active (ON)       |  |

Operation for Single Channel: Normal Operation

| Safety output data          |     |    |     |
|-----------------------------|-----|----|-----|
|                             | OFF | ON | OFF |
| Safety output command value |     |    |     |
|                             |     |    |     |
| Safety output terminals     |     |    |     |
| I/O indicator (yellow)      |     |    |     |
| i o indicator (yenow)       |     |    |     |
| I/O indicator (red)         |     |    |     |
|                             |     |    |     |

• Operation for Single Channel: Test Pulse Evaluation Error by Stuck-at-high Error

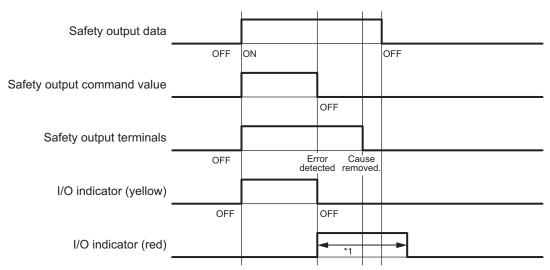

\*1. This is the time that the error status (control data, status data, and indicator status) is held (1 s min.).

#### • Operation for Dual-channel Equivalent Outputs: Normal Operation

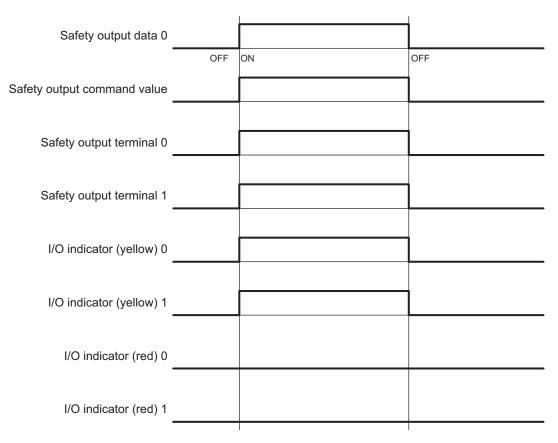

Operation for Dual-channel Equivalent Outputs: Test Pulse Evaluation Error

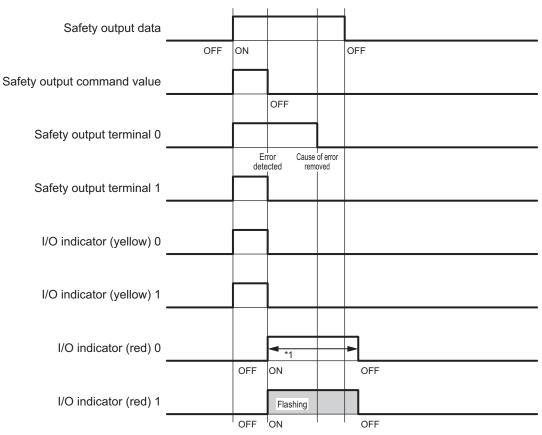

\*1. This is the time that the error status (control data, status data, and indicator status) is held (1 s min.).

# **Errors Detected during Self-diagnosis**

The errors that can be detected for safety output terminals are determined by the parameter settings. The following table gives the errors that are detected for each parameter setting.

|                      |                                               | Error detection                                  |               |                            |                |                                                        |                                                         |                                                                           |
|----------------------|-----------------------------------------------|--------------------------------------------------|---------------|----------------------------|----------------|--------------------------------------------------------|---------------------------------------------------------|---------------------------------------------------------------------------|
|                      | of operation                                  | Contact with posi-<br>tive side of power<br>line |               | Ground fault <sup>*1</sup> |                | Short circuits in output wiring                        |                                                         |                                                                           |
| pulse di-<br>agnosis |                                               | Output<br>ON                                     | Output<br>OFF | Output<br>ON               | Output<br>OFF  | Short cir-<br>cuit when<br>both out-<br>puts are<br>ON | Short cir-<br>cuit when<br>both out-<br>puts are<br>OFF | Short cir-<br>cuit when<br>one output<br>is ON and<br>the other is<br>OFF |
| Without              | Test pulses                                   | Not de-                                          | Detecta-      | Detect-                    | Not de-        | Not detect-                                            | Not detect-                                             | Detectable.                                                               |
| Test Pulse           | are not output<br>when the out-<br>put is ON. | tectable.                                        | ble.          | able.                      | tecta-<br>ble. | able.                                                  | able.                                                   |                                                                           |
| With Test            | Test pulses                                   | Detecta-                                         | Detecta-      | Detect-                    | Not de-        | Detecta-                                               | Not detect-                                             | Detectable.                                                               |
| Pulse                | are output<br>when the out-<br>put is ON.     | ble.                                             | ble.          | able.                      | tecta-<br>ble. | ble.                                                   | able.                                                   |                                                                           |

\*1. To detect ground faults, the 0-V line of the external power supply must be grounded.

# Safety Output Terminal Short Detection

The safety output terminal short detection prevents the internal circuits of the safety output terminals from being destroyed if an overcurrent flows due to a ground fault or other cause.

If an overcurrent is detected, the safety output terminal is turned OFF.

At this time, a *Short Circuit Detected at Safety Output* event will occur. To troubleshoot errors, refer to *Section 15 Troubleshooting* on page 15-1.

# I/O Power Supply Monitoring

I/O power supply monitoring monitors the voltage range of the I/O power supply to ensure the operation of the internal circuits.

If a voltage that is outside of the specified range is detected, all safety output terminals for the Unit are turned OFF.

At this time, an *I/O Power Supply Voltage Error* occurs. To troubleshoot errors, refer to *Section 15 Troubleshooting* on page 15-1.

This function does not work if all of the terminals are set as unused terminals.

# I/O Power Supply OFF Circuit Test (Internal Circuit Diagnosis)

The I/O power supply OFF circuit test shuts OFF the I/O power supply and diagnoses the function that shuts OFF the I/O power supply to see if it is operating correctly.

If an internal circuit fault is detected by this function, all safety output terminals for the Unit are turned OFF.

This test is executed at the following two times. The I/O power supply OFF circuit test is executed only once when the Unit power supply is turned ON. The test is not performed again until the Unit power supply is turned ON again.

#### • When the Status Changes to Refreshing Status

If the I/O power supply is turned ON before the status changes to refreshing status, the I/O power supply OFF circuit test is performed when the status changes to refreshing status.

#### • When I/O Power Supply is Turned ON

If the I/O power supply is turned ON after the status changes to refreshing status, the I/O power supply OFF circuit test is performed when the I/O power supply is turned ON.

# 7

# Settings

| 7-1 | Confi                                             | guration and Setup Procedures                                                                                                    | 7-2                          |
|-----|---------------------------------------------------|----------------------------------------------------------------------------------------------------|------------------------------|
| 7-2 | Part N                                            | Names and Functions of the Sysmac Studio Window                                                                                                    | 7-3                          |
| 7-3 |                                                   | Rack Configuration and Setup<br>Procedures for Creating the CPU Rack Configuration<br>Setting and Viewing the NX Unit Settings<br>Setting Up the FSoE Communications                            | <b>7-5</b><br>7-5<br>7-6     |
| 7-4 | <b>Ether</b><br>7-4-1<br>7-4-2<br>7-4-3           | Net/IP Network Configuration and Setup<br>Setting IP Addresses<br>CIP Safety Connection Settings<br>Setting Tag Data Links                                                                      | 7-9<br>7-17                  |
| 7-5 | <b>Settir</b><br>7-5-1<br>7-5-2                   | <b>ng the Input and Output Functions</b><br>Safety I/O Functions<br>Setting the Standard Input and Output Functions                                                                             | 7-29                         |
| 7-6 | <b>Assig</b><br>7-6-1<br>7-6-2                    | ning Variables to I/O Ports<br>Registering Device Variables<br>Settings of Communications between NX Units                                                                                      |                              |
| 7-7 | Expo<br>7-7-1<br>7-7-2<br>7-7-3<br>7-7-4<br>7-7-5 | sing Variables to Standard Controllers<br>Exposing Global Variables<br>Setting Exposed Variables<br>Safety CPU Unit Status<br>I/O Ports of Safety I/O Units<br>I/O Ports for Standard I/O Units | 7-40<br>7-41<br>7-45<br>7-46 |
| 7-8 | <b>Expo</b><br>7-8-1<br>7-8-2<br>7-8-3            | rting/Importing Settings Data<br>Exporting/Importing the All NX Unit Settings<br>Exporting/Importing Data for Individual Safety CPU Unit<br>Importing the Safety Unit Restore File              | 7-47<br>7-49                 |

# 7-1 Configuration and Setup Procedures

This section describes the procedures for using the Sysmac Studio to configure and set up the Safety Network Controller. Make the settings in the following order.

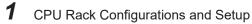

- 2 EtherNet/IP Network Configurations and Setup
- 3 I/O Terminals Setup
- 4 Assigning Variables to I/O Ports
- **5** Exposing Variables to Standard Controllers

# 7-2 Part Names and Functions of the Sysmac Studio Window

This section gives the names of the parts of the Sysmac Studio Window.

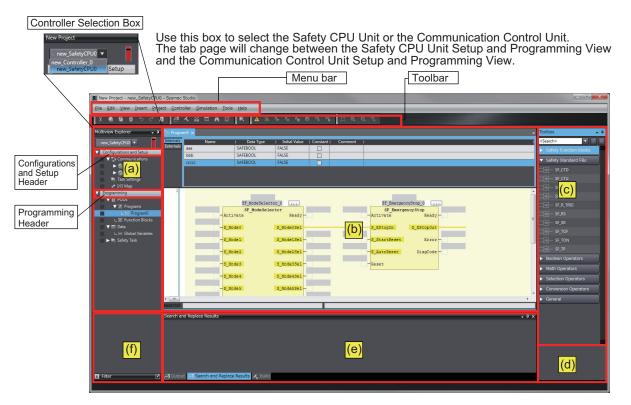

| Letter | Name            | Function                                                                                  |
|--------|-----------------|-------------------------------------------------------------------------------------------|
| (a)    | Multiview Ex-   | This pane is your access point for all Sysmac Studio data that is related to the Safety   |
|        | plorer          | Network Controller.                                                                       |
|        |                 | It has a Controller Selection Box, and is separated into a Configurations and             |
|        |                 | Setup Layer and a Programming Layer.                                                      |
|        |                 | Use the <b>Controller Selection</b> Box to select the Safety CPU Unit or the Communica-   |
|        |                 | tion Control Unit.                                                                        |
| (b)    | Edit Pane       | The Edit Pane is used to display and edit the data for any of the items.                  |
| (c)    | Toolbox         | The Toolbox shows the objects that you can use to edit the data that is displayed in      |
|        |                 | the Edit Pane.                                                                            |
|        | Search and Re-  | In this pane, you can search for and replace strings in the data under <b>Programming</b> |
|        | place Pane      | Layer of the Multiview Explorer.                                                          |
| (d)    | Controller Sta- | This pane shows the operating status of the Safety CPU Unit or the Communication          |
|        | tus Pane        | Control Unit. The Controller Status Pane is displayed only while the Sysmac Studio        |
|        |                 | is online with the Safety CPU Unit or the Communication Control Unit, or when the         |
|        |                 | Simulator is running.                                                                     |
|        | Simulation      | This pane is used to start and stop the Safety CPU Unit Simulator.                        |
|        | Pane            |                                                                                           |

7

| Letter | Name           | Function                                                                               |
|--------|----------------|----------------------------------------------------------------------------------------|
| (e)    | Output Tab     | The Output Tab Page shows the results of building.                                     |
|        | Page           |                                                                                        |
|        | Watch Tab      | The Watch Tab Page shows the monitor results of the online Safety CPU Unit, the        |
|        | Page           | Communication Control Unit, or the Simulator.                                          |
|        | Build Tab Page | The Build Tab Page shows the results of program checks and building.                   |
|        | Search and Re- | The Search and Replace Results Tab Page shows the results when Search All or           |
|        | place Results  | Replace All is executed.                                                               |
|        | Tab Page       |                                                                                        |
| (f)    | Filter Pane    | The Filter Pane allows you to search for color codes and for items with an error icon. |
|        |                | The results are displayed in a list.                                                   |

This manual describes only the functions and operations of the Sysmac Studio that are related to the Safety Network Controller.

Refer to the Sysmac Studio Version 1 Operation Manual (Cat. No. W504) for details on the Sysmac Studio operation.

# 7-3 CPU Rack Configuration and Setup

This section describes the configuration and setting procedures for a CPU Rack for the Safety Network Controller.

You configure and set up a CPU Rack of the Communication Control Unit on the CPU and Expansion Racks Tab Page of the Communication Control Unit. Next, set up the FSoE communication between the Safety CPU Unit and the Safety I/O Unit.

This section describes the operations to perform based on the following configuration.

| Communication | Safety    | Safety     | Safety      |  |
|---------------|-----------|------------|-------------|--|
| Control Unit  | CPU Unit  | Input Unit | Output Unit |  |
| NX-CSG320     | NX-SL5700 | NX-SID800  | NX-SOD400   |  |
|               |           |            |             |  |

## 7-3-1 Procedures for Creating the CPU Rack Configuration

Use the following procedure to create a CPU Rack configuration for the Safety Network Controller.

- **1** Start the Sysmac Studio.
- **2** Select the model and version of the Communication Control Unit, and create a project file.
- **3** Select **Configurations and Setup CPU/Expansion Racks** and double-click **CPU Rack** in the Multiview Explorer. The CPU and Expansion Racks Tab Page is displayed.
- **4** Select **Safety CPU Device** from the Groups List in the Toolbox. The Safety CPU Unit is displayed below it. Drag the model of the Safety CPU Unit to the CPU Rack and add it to the configuration.
- **5** Select **Safety Digital Input Device** or **Safety Output Device** from the Groups List in the Toolbox. The Safety I/O Units is displayed below it. Drag the model of the Safety I/O Units to the CPU Rack and add it to the configuration.

This completes the creation of a CPU Rack configuration for the Safety Network Controller. After the Safety CPU Unit is added to the configuration, this Safety CPU Unit will be displayed in the Controller Selection Box in the Multiview Explorer. The Safety CPU Unit that was added is displayed below the Communication Control Unit (i.e. the NX bus master). 7

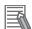

#### **Additional Information**

- Only one Safety CPU Unit can be placed on the Communication Control Unit. If you add more than one Safety CPU Units, the "!" icons are displayed under all of the Safety CPU Units, and it will cause an error during the synchronization and download process.
- Be sure to use the Communication Control Unit after configuring the Safety CPU Unit. With no Safety CPU Unit configured, the "!" icon is displayed under Communication Control Unit, and it will cause an error during the synchronization and download process.
- Up to 32 NX Units can be mounted to the Communication Control Unit.

#### 7-3-2 Setting and Viewing the NX Unit Settings

Set or view the following settings for the NX Unit as necessary.

You can change the device names of registered NX Units, and enable or disable individual Units as NX Units.

| Name                          | Ed-<br>it-<br>ing        | Description                                                                                                    | Data<br>range                    | Initial value                                |
|-------------------------------|--------------------------|----------------------------------------------------------------------------------------------------|----------------------------------|----------------------------------------------|
| Device name                   | Pos<br>sibl<br>e         | This is the name of the NX Unit.<br>The device name is automatically assigned when you regis-<br>ter the NX Unit. You can change the device name if neces-<br>sary.<br>However, device names must be unique within the CPU<br>Rack configuration for Safety Network Controller. If you<br>specify the same name for more than one Unit, an error will<br>occur. | Text<br>string                   | N* (where * is a<br>serial number<br>from 1) |
| Model name                    | Not<br>pos-<br>sibl<br>e | This is the model number of the NX Unit.                                                                                                    |                                  |                                              |
| Product name                  | Not<br>pos-<br>sibl<br>e | This is the product name.                                                                                                    |                                  |                                              |
| Unit version                  | Not<br>pos-<br>sibl<br>e | This is the unit version of the NX Unit.                                                                                                    |                                  |                                              |
| NX Unit num-<br>ber           | Not<br>pos-<br>sibl<br>e | This number represents the logical position as an NX Unit.<br>Numbers are automatically assigned from the leftmost<br>mounting position.                                                                                                    |                                  |                                              |
| NX Unit Mount-<br>ing Setting | Pos<br>sibl<br>e         | This setting enables or disables I/O refreshing for the NX<br>Unit.<br>For details on the function, refer to the <i>NX-series</i><br><i>Communication Control Unit Built-in Function User's</i><br><i>Manual (Cat. No. Z396)</i> .                                                                                                    | Ena-<br>bled<br>or dis-<br>abled | Enabled                                      |
| Serial number                 | Not<br>pos-<br>sibl<br>e | This is the serial number of the NX Unit. You can get the serial number to set the serial number of the actual Ether-CAT Coupler Unit.                                                                                                    |                                  | 00000000 hex                                 |

| Name                       | Ed-<br>it-<br>ing        | Description                                                                                                    | Data<br>range | Initial value                           |
|----------------------------|--------------------------|----------------------------------------------------------------------------------------------------|---------------|-----------------------------------------|
| Power con-<br>sumption (W) | Not<br>pos-<br>sibl<br>e | This is the power consumption of the NX Unit from the NX<br>bus.<br>This setting applies to Units other than an Additional NX<br>Unit Power Supply Unit. |               | Depends on the<br>model of the<br>Unit. |
| Unit width (mm)            | Not<br>pos-<br>sibl<br>e | This is the width of the NX Unit.                                                                                                    |               | Depends on the<br>model of the<br>Unit. |
| I/O allocation settings    | Pos<br>sibl<br>e         | These are the I/O allocation settings for the NX Unit.<br>You cannot change these settings for Safety Control Units.                                     |               | Depends on the<br>model of the<br>Unit. |
| Unit operation settings    | Not<br>pos-<br>sibl<br>e | These are the unit operation settings for the NX Unit.<br>There are no settings that you can edit for the Safety Con-<br>trol Units.                     |               | Depends on the<br>model of the<br>Unit. |

# 7-3-3 Setting Up the FSoE Communications

When you add a Safety Control Unit to the NX bus in the CPU Rack configuration of Sysmac Studio, the FSoE communications are set up automatically.

Use the following procedure to view or change the settings for the FSoE communications.

- 1 In the Multiview Explorer, select the target Safety CPU Unit in the Controller Selection Box.
- 2 Select Configurations and Setup Communications Safety, and then double-click Safety I/O.

| Multiview Explorer 🗸 🦊                     | 👔 Saf | fety I/O 🗙       |        |             |                     |                    |                                 |                  |
|--------------------------------------------|-------|------------------|--------|-------------|---------------------|--------------------|---------------------------------|------------------|
| new_Controller_0                           | 1     | Position         | Active | Device name | Product Information | FSoE slave address | IFSoE watchdog timer (WDT) [ms] | WDT auto setting |
| new_SafetyCPU0                             | N     | XBusMaster/Unit2 |        | N3          | NX-SID800; 1.0      | 2                  | 25                              |                  |
| Configurations and Setup                   | N     | XBusMaster/Unit3 |        | N2          | NX-SIH400; 1.1      | 1                  | 28                              |                  |
| V 🕞 Communications                         | N     | XBusMaster/Unit4 |        | N4          | NX-SOD400; 1.0      | 3                  | 25                              |                  |
| ▼ 🕼 Safety                                 | N     | XBusMaster/Unit5 |        | N5          | NX-SOD400; 1.0      | 4                  | 25                              |                  |
| Safety I/O                                 |       |                  |        |             |                     |                    |                                 |                  |
| ▶ 🗮 EtherNet/IP Safety Connection Settings |       |                  |        |             |                     |                    |                                 |                  |
| 🕨 🕨 Standard                               |       |                  |        |             |                     |                    |                                 |                  |
| 🐻 Task Settings                            |       |                  |        |             |                     |                    |                                 |                  |
| ↓ I/O Map                                  |       |                  |        |             |                     |                    |                                 |                  |

The meanings of the items in the Safety I/O Tab Page are given below.

| Item     | Ed-<br>it-<br>ing | Description                                             |
|----------|-------------------|---------------------------------------------------------|
| Position | Not               | The NX Unit number of the Safety I/O Unit is displayed. |
|          | pos-              |                                                         |
|          | sibl              |                                                         |
|          | е                 |                                                         |

| Item                                 | Ed-<br>it-<br>ing        | Description                                                                                                    |
|--------------------------------------|--------------------------|----------------------------------------------------------------------------------------------------|
| Active (Enable/<br>Disable)          | Pos<br>sibl              | The communications setting for FSoE communications is displayed.<br>Selected: <i>Enabled</i>                                                                                                    |
| ,                                    | e                        | This setting assigns the Safety I/O Unit to the Safety CPU Unit as a communications<br>node, and displays the I/O ports for that Unit in the I/O Map.<br>Not selected: <i>Disabled</i><br>This setting does not assign the Safety I/O Unit to the Safety CPU Unit as a commu-<br>nications node, and does not display the I/O ports for that Unit in the I/O Map.                                                                                                    |
| Device                               | Not<br>pos-<br>sibl<br>e | It displays the device name specified at 7-3-2 Setting and Viewing the NX Unit Set-<br>tings on page 7-6.                                                                                                    |
| Product Informa-<br>tion             | Not<br>pos-<br>sibl<br>e | This is the model and version of the Unit.                                                                                                    |
| FSoE Slave Ad-<br>dress              | Pos<br>sibl<br>e         | When the Active setting described above is set to <b>Enabled</b> , the <b>FSoE Slave</b><br><b>Address</b> is automatically set as an internal address for use with FSoE communica-<br>tions.<br>You can change the FSoE slave address. The setting range is from 1 to 65,535.<br>Set a unique FSoE slave address for each FSoE slave in FSoE communications. If<br>the same FSoE slave address is set more than once, an error is displayed on the<br>Sysmac Studio. |
| FSoE Watchdog<br>Timer <sup>*1</sup> | Pos<br>sibl<br>e         | This is the setting of the timeout value for FSoE communications between the Safety CPU Unit and a Safety I/O Unit.<br>The setting range is from the lowest value of the FSoE watchdog timers to 65,535 ms.                                                                                                    |
| WDT auto set-<br>ting <sup>*1</sup>  | Pos<br>sibl<br>e         | This setting specifies the setting method for the FSoE watchdog timer (WDT).<br>Selected: The minimum value is set for FSoE Watchdog Timer (WDT).<br>Cleared: You can set the FSoE watchdog timer (WDT) to the desired value.                                                                                                    |

\*1. Refer to Section 10 Calculating Safety Reaction Times on page 10-1 for the FSoE watchdog timer.

# **Precautions for Safe Use**

The relevant Units will maintain the safe states for I/O data with FSoE connections after an error is detected in FSoE communications. However, when the cause of the error is removed, FSoE communications will recover automatically.

If you need to prevent equipment from restarting when FSoE communications recover automatically, implement suitable restart conditions in the user program.

# 7-4 EtherNet/IP Network Configuration and Setup

# 7-4-1 Setting IP Addresses

# IP Addresses

# IP Address Configuration

IP addresses are made up of 32 bits of binary data that specify the network number (net ID) and host number (host ID). The network number identifies the network, and the host number identifies the node (or host) on the network.

IP addresses are divided into three classes, A, B, and C, so that the address system can be selected according to the scale of the network. (Classes D and E are not used.)

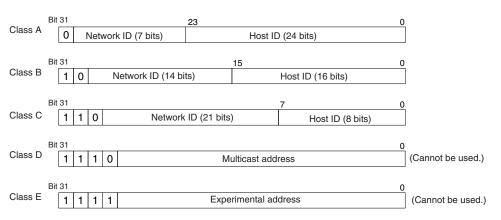

The number of networks in each class and the number of hosts possible on the network differ according to the class.

| Class Number of networks |        | Number of hosts              |
|--------------------------|--------|------------------------------|
| Class A                  | Small  | 224-2 max. (16,777,214 max.) |
| Class B                  | Medium | 216-2 max. (65,534 max.)     |
| Class C                  | Large  | 28-2 max. (254 max.)         |

The 32 bits of binary data in an IP address are divided into four sections of eight bits each. IP addresses are represented by the decimal equivalent of each of the four octets in the 32-bit address, each separated by a period.

For example, the binary address 10000010 00111010 00010001 00100000 would be represented as 130.58.17.32.

# Allocating IP Addresses

You must assign IP addresses nodes so that each IP address is assigned only once in the network or between several networks.

#### Subnet Mask

Operation and management of a network can become very difficult if too many nodes are connected on a single network. In such a case it can be helpful to configure the system so that a single network is divided up into several subnetworks. Internally the network can be treated as a number of subnetworks, but from the outside it acts as a single network and uses only a single network ID. To establish subnetworks, the host ID in the IP address is divided into a subnet ID and a host ID by using a setting called the subnet mask.

The subnet mask indicates which part of the host ID is to be used as the subnet ID. All bits in the subnet mask that correspond to the bits in the IP address used either as the network ID or subnet ID are set to "1", and the remaining bits, which correspond to the bits in the IP address actually used for the host ID, are set to "0".

The following example shows the subnet mask for an 8-bit subnet ID used in the class-B IP address.

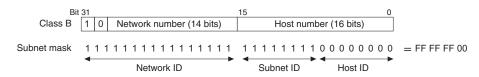

Set the same subnet mask for all of the nodes on the subnetwork. The built-in EtherNet/IP port supports CIDR (Classless Inter-Domain Routing). The subnet mask can be set to 192.0.0.0 to 255.255.255.252.

If subnetworks are not used, set the following subnet mask values for IP address classes A to C.

| Class   | Subnet mask   |
|---------|---------------|
| Class A | 255.0.0.0     |
| Class B | 255.255.0.0   |
| Class C | 255.255.255.0 |

A network address is information derived from a subnet mask and used to identify each network. A network address enables users to determine whether multiple nodes belong to the same network. A network address is calculated by performing a logical AND operation on the IP address and subnet mask of a node.

The following are examples of network address calculation.

In this example, the IP address of node 1 is set to 192.168.250.20, the IP address of node 2 is set to 192.168.245.30, and the subnet mask is set to 255.255.240.0. The network addresses of the two nodes are calculated as follows.

· Calculating network address of node 1

| Item            | Decimal notation | Binary notation                     |
|-----------------|------------------|-------------------------------------|
| IP address      | 192.168.250.20   | 11000000.10101000.11111010.00010100 |
| Subnet Mask     | 255.255.240.0    | 11111111.1111111.11110000.0000000   |
| Network address | 192.168.240.0    | 11000000.10101000.11110000.00000000 |

Calculating network address of node 2

| Item            | Decimal notation | Binary notation                     |
|-----------------|------------------|-------------------------------------|
| IP address      | 192.168.245.30   | 11000000.10101000.11111010.00010100 |
| Subnet Mask     | 255.255.240.0    | 11111111.1111111.11110000.0000000   |
| Network address | 192.168.240.0    | 11000000.10101000.11110000.00000000 |

As shown in the above tables, node 1 and node 2 have the same network address, which means these nodes belong to the same network.

#### CIDR

CIDR, or classless interdomain routing, is used to assign IP addresses that do not use classes. IP addresses that use classes are separated into blocks according to network IDs and host IDs, resulting in inefficient usage of IP address space.

CIDR does not use classes, so IP address space can be divided as required to more efficiently use IP address space.

For example, using a subnet mask setting with CIDR enables building a horizontally distributed network exceeding 254 nodes even if a class C address block (e.g., 192, 168...) is used.

Subnet Mask Range 192.0.0.0 to 255.255.252

# **Built-in EtherNet/IP Port IP Address Settings**

#### • Determining IP Addresses

Use one of the following methods to set the IP address of the built-in EtherNet/IP port. You can select different IP address setting method for Port 1 and Port 2, respectively. No matter which method you use, you cannot specify the IP address that makes Port 1 and Port 2 belong to the same network.

#### Using the IP Address Switch

When you select **Fixed setting** for the IP address setting method under **TCP/IP Settings** of the Built-in EtherNet/IP Port Settings on the Sysmac Studio and then set a value between *01* and *FE* to the IP address switch on the Communication Control Unit, you can specify the IP addresses as defined below.

Port 1:

Upper 24 bits: The IP address setting value for **TCP/IP Settings** of the Built-in EtherNet/IP Port Settings (The default is 192.168.1)

Lower 8 bits: The settings of IP Address Switch 1

Port 2:

Upper 24 bits: The IP address setting value for **TCP/IP Settings** of the Built-in EtherNet/IP Port Settings (The default is 192.168.250)

Lower 8 bits: The value set to IP Address Switch 2

#### Setting a User-specified IP Address

When you select **Fixed setting** for the IP address setting method under **TCP/IP Settings** of the Built-in EtherNet/IP Port Settings on the Sysmac Studio and then set the IP address switch on the Communication Control Unit to *00*, the IP address specified on the Sysmac Studio is assigned to the port.

#### Automatically Obtaining an IP Address from the BOOTP Server

You can obtain an IP address from the BOOTP server in the following two methods.

• Obtaining an IP address from the BOOTP server at every power-on Set the IP address switch on the Communication Control Unit to *FF*.

You can also select **Obtain from BOOTP Server** for the IP address setting method in **TCP/IP Settings** of the Built-in EtherNet/IP Port Settings on the Sysmac Studio and then set the IP address switch on the Communication Control Unit to *00*.

• Obtaining an IP address from the BOOTP server at initial power-on and setting the address as a fixed IP address

Select **Fix at the IP address obtained from BOOTP server** for the IP address setting method in **TCP/IP Settings** of the Built-in EtherNet/IP Port Settings on the Sysmac Studio and then set the IP address switch on the Communication Control Unit to *00*.

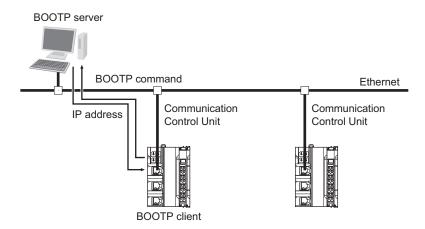

The relationship between the IP address switch on the Communication Control Unit and **TCP/IP Settings** of the Built-in EtherNet/IP Port Settings is defined as follows.

| IP Ad-                      | TCP/I                                                                                                    | P Settings                                                                                        |                                                                                                    |
|-----------------------------|----------------------------------------------------------------------------------------------------|---------------------------------------------------------------------------------------------------|----------------------------------------------------------------------------------------------------|
| dress<br>Switch<br>Settings | Fixed setting                                                                                                    | Obtain from BOOTP server.                                                                         | Fix at the IP address ob-<br>tained from BOOTP serv-<br>er.                                                                                                    |
| 00                          | The port will have the IP address specified in<br>the <b>TCP/IP Settings</b> of the Built-in<br>EtherNet/IP Port Settings.                                                                                                    | The port will have the<br>IP address obtained<br>from the BOOTP<br>server at every pow-<br>er-on. | The port will have the IP<br>address that was success-<br>fully obtained from the<br>BOOTP server at the initial<br>power-on.<br><b>Fixed setting</b> will be ap-<br>plied to <b>TCP/IP Settings</b><br>thereafter. |
| 01 to FE                    | <ul> <li>The ports will have the following IP addresses.*1</li> <li>Port 1: <ul> <li>Upper 24 bits: The IP address setting value for TCP/IP Settings of the Built-in Ether-Net/IP Port Settings (The default is 192.168.1)</li> <li>Lower 8 bits: The value set to IP Address Switch 1</li> </ul> </li> <li>Port 2: <ul> <li>Upper 24 bits: The IP address setting value for TCP/IP Settings of the Built-in Ether-Net/IP Port Settings of the Built-in Ether-Net/IP Port Settings (The default is 192.168.250)</li> <li>Lower 8 bits: The value set to IP Address Switch 2</li> </ul> </li> </ul> | The <i>IP Address Switch</i><br>and the communication                                             | n Settings Error is triggered                                                                                                    |

| IP Ad-                      | TCP/IP Settings                                                                     |                           |                                                             |  |
|-----------------------------|-------------------------------------------------------------------------------------|---------------------------|-------------------------------------------------------------|--|
| dress<br>Switch<br>Settings | Fixed setting                                                                       | Obtain from BOOTP server. | Fix at the IP address ob-<br>tained from BOOTP serv-<br>er. |  |
| FF                          | The port will have the IP address obtained from the BOOTP server at every power-on. |                           |                                                             |  |

\*1. If the network number portions of the Port 1 and Port 2 IP addresses are the same, the *IP Address Switch Settings Error* is triggered and the network communications are disabled.

#### • IP Address Setting using the Sysmac Studio

**1** Select the setting method for IP addresses.

Make the following settings on the **TCP/IP** Settings Display of the Built-in EtherNet/IP Port Settings Tab Page in the Controller Setup to set a local IP address.

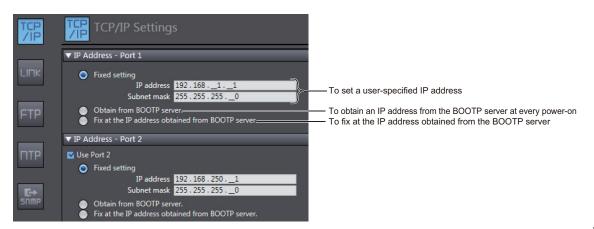

IP addresses must be set separately for built-in EtherNet/IP ports 1 and 2.

# 内

#### Precautions for Correct Use

You cannot set IP addresses that make two built-in EtherNet/IP ports belong to the same network.

- **2** Connect the personal computer in which the Sysmac Studio is installed to the Communication Control Unit via the Ethernet network.
- **3** Connect the Sysmac Studio online to the Communication Control Unit.

#### Additional Information

The first time you establish an online connection to the Communication Control Unit with Windows Firewall enabled after you installed Sysmac Studio, a dialog box may be displayed to confirm the connection. Click the **Allow access** button on the dialog box. If you do not unblock (or allow access), you may not be able to download the settings of the built-in EtherNet/IP port.

- **4** Use one of the following methods to download the IP address settings that were specified on the Sysmac Studio to the Communication Control Unit.
  - Go online with the Controller, and then select Synchronization from the Controller Menu. The data on the computer and the data in the physical Controller are compared automatically.

#### 2) Click the Transfer to Controller Button.

Note Use the "Synchronization" Menu of the Sysmac Studio to upload and download data.

**5** After the IP address settings are downloaded, the IP address is reflected in the Communication Control Unit as follows:

Setting the User-specified IP Address

After the IP address settings are downloaded, the set IP address is automatically saved in the Communication Control Unit.

 Obtaining the IP Address from the BOOTP Server Each Time the Power Is Turned ON After the data is downloaded, the IP address from the BOOTP server is automatically saved in the Communication Control Unit.

Each time the power supply is turned ON, the IP address from the BOOTP server is automatically saved in the Communication Control Unit.

#### Additional Information

If you cannot obtain the IP address from the BOOTP server or the obtained IP address is not correct, select the **Fixed setting** Option in the **IP Address** Area and manually set the IP address, subnet mask, and default gateway.

Requests to the BOOTP server to obtain the IP address will continue if there is a failure to connect to the BOOTP server.

Obtaining the IP Address from the BOOTP Server Once When the Power Is Turned ON and Then Not Allow It to Change

After the data is downloaded, an IP address is obtained from the BOOTP server and automatically saved in the Controller, and set as a fixed address in the **Fixed setting** Option.

#### Additional Information

• The **TCP/IP** Settings Display is not updated even after the IP address is normally obtained from the BOOTP server.

To check the IP address that was obtained from the BOOTP server, upload the project from the Communication Control Unit and check the Controller Status Pane.

- If you fail to obtain an IP address from the BOOTP server, the Fix at the IP address
  obtained from BOOTP server Option is selected in the TCP/IP Settings Display.
  If you do not obtain an IP address from the BOOTP server, select the Fixed setting Option in
  the IP Address Settings, and then manually set the IP address, subnet mask, and default
  gateway.
- If you fail to obtain an IP address from the BOOTP server, the setting still remains as **Fix at the IP address obtained from BOOTP server** when the Controller power is cycled.
- If the Fix at the IP address obtained from BOOTP server Option is selected, an IP address
  obtained from the BOOTP server for the built-in EtherNet/IP port is automatically set as Fixed
  setting. Therefore, the IP address will not match when the program is verified on the Sysmac
  Studio.

#### Online Connection

Connect the Sysmac Studio online to the Communication Control Unit.

Types of Connection between the Communication Control Unit and Computer That Runs the Sysmac Studio

The Communication Control Unit and the computer that runs Sysmac Studio are connected via Ethernet as shown below:

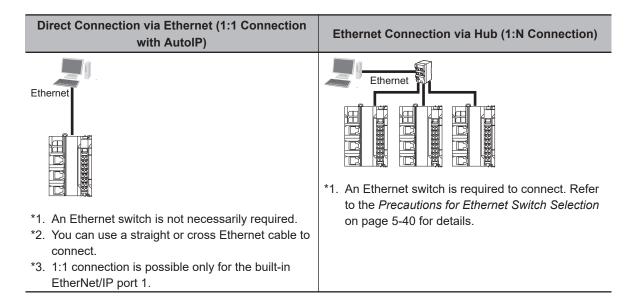

#### **Additional Information**

- AutoIP is an automatic IP address assignment function supported by Windows 98 and later versions. Each node is automatically assigned a unique address, which is arbitrarily chosen from reserved addresses ranging from *169.254.0.0* to *169.254.255.255*.
- If the IP address of the connected EtherNet/IP port is changed when the Sysmac Studio is connected online via a built-in EtherNet/IP port, a timeout will occur in the Sysmac Studio. In the case, switch the Sysmac Studio status to offline, change to the IP address of the connected built-in EtherNet/IP port, and then switch back the Sysmac Studio status to online. This will allow you to reconnect.

#### Precautions for Correct Use

If there is more than one node with the same IP address in the EtherNet/IP network, the built-in EtherNet/IP port will connect to the node that is detected first. Note that an IP Address Duplication Error will not be detected in this case.

#### **Online Connection Procedure**

Connect the Communication Control Unit and the computer that runs Sysmac Studio via Ethernet, and then perform the following procedure.

 Select Controller - Communications Setup and click the OK Button in the Sysmac Studio Project Window. For 1:1 connection
 Direct connection
 Ethernet - Direct Connection
 Ethernet - Hub Connection
 Ethernet - Hub Connection

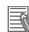

#### Additional Information

- If there is an error in the set IP address, the Communication Control Unit behaves as follows:
- The NS (Port1/Port2) on Communication Control Unit turns off and the ERROR flashes in red.
- An IP Address Setting Error is recorded in the event log.

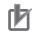

#### **Precautions for Correct Use**

- If the IP address is duplicated or not set correctly, communications are not possible via the EtherNet/IP network. Set the IP address again.
- The IP address range shown below is used by the system and cannot be specified. 169.254.0.0 to 169.254.255.255
- 192.168.255.0 to 192.168.255.255
- Due to Ethernet restrictions, you cannot specify the IP addresses that are described below.
  - a) An IP address that is all 0's or all 1's
  - b) IP addresses that start with 127, 0, or 255 (decimal)
  - c) IP addresses that have a host ID that is all 0's or all 1's
  - d) Class-D IP addresses (224.0.0.0 to 239.255.255.255)
  - e) Class-E IP addresses (240.0.0.0 to 255.255.255.255)

#### **Connecting from a Saved Project**

The connection configuration that is set is saved in the project.

If you open a saved project on the Sysmac Studio, you can connect to the EtherNet/IP network without redoing the settings.

#### • Checking the Current IP Address

The current IP address can be confirmed in the Controller Status Pane of the Sysmac Studio, whether it is manually set or obtained from the BOOTP server.

Basic Controller Status Pane

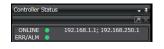

· Controller Status Pane with Details

| Controller Status                     |                                                                |  |  |  |
|---------------------------------------|----------------------------------------------------------------|--|--|--|
| Controller Status Details (new_Cont   | roller_0)                                                      |  |  |  |
|                                       | Normal communications 🛛 🔴 Not synchronized/Not executed        |  |  |  |
|                                       |                                                                |  |  |  |
| IP address                            | PORT1: 192.168.1.1 / PORT2: 192.168.250.1                      |  |  |  |
| Subnet mask                           | PORT1: 255.255.255.0 / PORT2: 255.255.255.0                    |  |  |  |
| Operation authority                   | Unused                                                         |  |  |  |
| EtherNet/IP Tag Data Link             | One or more connections are stopped, or no connection setting. |  |  |  |
| Serial ID                             | KUX-17614-9999                                                 |  |  |  |
| Variable in Forced Refreshing         | None                                                           |  |  |  |
| Unit version                          | 1.00                                                           |  |  |  |
| Project unit version in the Controlle |                                                                |  |  |  |
| Hardware revision                     |                                                                |  |  |  |
| ▼ List of Controllers Connected Onlin | e                                                              |  |  |  |
| CPU Unit name                         | IP address ICommunications Operating mode!                     |  |  |  |
| new Controller 0 PO                   | RT1: 192.168.1.1 / PORT2: 192.168.250.1 Normal commu No C      |  |  |  |
|                                       |                                                                |  |  |  |
|                                       |                                                                |  |  |  |
|                                       |                                                                |  |  |  |
|                                       |                                                                |  |  |  |

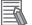

#### **Additional Information**

- If you obtain the IP address from the BOOTP server, you can check the obtained IP address by synchronizing and uploading the controller settings from the Sysmac Studio.
- If the IP address of the built-in EtherNet/IP port is not registered due to the following reasons, the IP address field shows "0.0.0.0".
  - a) The IP address was not obtained from the BOOTP server.
  - b) The built-in EtherNet/IP port is set to disable. Refer to TCP/UDP Message Communications in the NX-series Communication Control Unit Built-in Function User's Manual (Cat. No. Z396) for details on setting an IP address of the built-in EtherNet/IP port.

# 7-4-2 CIP Safety Connection Settings

# Safety Network Number Settings for the NX Bus

Use the following procedure to set the Safety Network Number (SNN) for the NX bus.

- 1 In the Multiview Explorer, select the target Safety CPU Unit in the Controller Selection Box.
- 2 Select Configurations and Setup Communications Safety EtherNet/IP Safety Connection Settings and double-click Safety Network Number Settings. The Safety Network Number Settings Tab Page is displayed.

| SHN S                                                                                                    | Safety Network Number S… 🗙                            |    |                |           |                       |     |  |
|----------------------------------------------------------------------------------------------------|-------------------------------------------------------|----|----------------|-----------|-----------------------|-----|--|
| Please define Safety Network Number to identify this NX bus network uniquely across all networks in the safety system. |                                                       |    |                |           |                       |     |  |
| s                                                                                                    | Safety network number (NX bus) 41BD011ED526           |    |                |           |                       |     |  |
|                                                                                                    |                                                       |    |                |           |                       |     |  |
| Safety network devices on this NX bus:                                                                                 |                                                       |    |                |           |                       |     |  |
|                                                                                                    | Position Device Name Product Information Node ID UNID |    |                |           |                       |     |  |
|                                                                                                    | Unit1                                                 | N1 | NX-SL5700, 1.2 | 0x0000001 | 41BD011ED526_00000001 |     |  |
|                                                                                                    | UnitI                                                 | NI | NX-SL5700, 1.2 | 0x0000001 | 418D011ED226_0000001  | L , |  |

**3** Click the button located on the right side of Safety network number (NX bus). The Safety Network Number Settings Dialog Box is displayed.

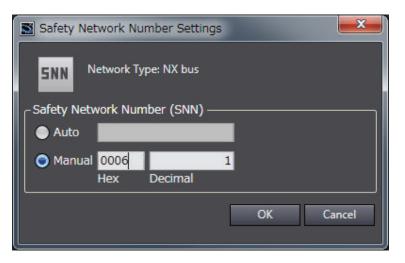

When you click the **Auto** Option, the Safety Network Number (SNN) is automatically generated from the current time information of the computer on which the Sysmac Studio is running. When you click the **Manual** Option, enter a unique number that is not used in any other system.

#### **4** Click the OK Button.

The Safety Network Number (SNN) is determined, and UNID is updated.

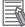

#### **Additional Information**

You can also enter the Safety Network Number (SNN) directly in the Safety Network Number Settings Tab Page.

# **Originator Connection Settings**

To use the Safety CPU Unit as an originator device for CIP Safety, the CIP Safety communications need to be set. Use the following procedure to set the CIP Safety communications.

#### Adding Target Devices

Use the following procedure to add a target device to open a CIP Safety connection.

- 1 In the Multiview Explorer, select the target Safety CPU Unit in the Controller Selection Box.
- 2 Select Configurations and Setup Communications Safety EtherNet/IP Safety Connection Settings and double-click Connection Settings (Originator). Connection Settings (Originator) Tab Page is displayed.

A list of target devices that can be set for the connection is shown in the Toolbox.

| 🐺 Connection Settings (Orig 🗙            |                              |                                   |                                          |                                                              |                                 |                                |          |                  |                                  |                    |
|------------------------------------------|------------------------------|-----------------------------------|------------------------------------------|--------------------------------------------------------------|---------------------------------|--------------------------------|----------|------------------|----------------------------------|--------------------|
| If you add connec<br>After allocating de | tion setting<br>evice variat | gs, I/O port o<br>ples to the I/( | of the target I/O a<br>D port on the I/O | ssembly will be generated on<br>Map, input and output values | the Safety I/O<br>of connectior | ) Map.<br>n can be used in the | program. |                  |                                  | Go To I/O Map      |
| ▼ EtherNet/IP                            | Port 1 (19                   | 2.168.1.1)                        |                                          |                                                              |                                 |                                |          | Safety Net       | work Number : 41FE0              | 1C5AD71            |
| A                                        | ctive                        | In/Out                            |                                          | Target Device /<br>Target I/O Assembly                       |                                 | Corr                           | nment    | EPI [ms]         | Network<br>Reaction Time [ms]    | Instance nar       |
|                                          |                              |                                   |                                          |                                                              |                                 |                                |          |                  |                                  |                    |
| ▼ EtherNet/IP                            | Port 2 (19                   | 2.168.250.1                       | )                                        |                                                              | _                               | _                              | _        | Safety Net       | work Number : <mark>41FE0</mark> | 1C5AD7B            |
| A                                        | ctive                        | In/Out                            |                                          | Target Device /<br>Target I/O Assembly                       |                                 | Corr                           | nment    | EPI [ms]         | Network<br>Reaction Time [ms]    | Instance nar       |
|                                          |                              |                                   |                                          |                                                              |                                 |                                |          |                  |                                  |                    |
|                                          |                              |                                   |                                          |                                                              |                                 |                                |          | Device Bandwidth | EPI Batch Setting TU             | INID Batch Setting |

The Connection Settings (Originator) Tab Page consists of the items shown in the following table.

| Item                       | Description                                                                             |
|----------------------------|-----------------------------------------------------------------------------------------|
| EtherNet/IP Port 1         | Settings of CIP Safety connections via the built-in EtherNet/IP port 1 are list-        |
|                            | ed.                                                                                     |
|                            | Safety Network Number: Specifies the SNN for the EtherNet/IP network for                |
|                            | which the port 1 is connected                                                           |
|                            | Connection list: Connections grouped together by each target device are list-           |
|                            | ed.                                                                                     |
| EtherNet/IP Port 2         | Settings of CIP Safety connections via the built-in EtherNet/IP port 2 are list-<br>ed. |
|                            | Safety Network Number: Specifies the SNN for the EtherNet/IP network for                |
|                            | which the port 2 is connected                                                           |
|                            | Connection list: Connections grouped together by each target device are list-           |
|                            | ed.                                                                                     |
| Target Device              | IP address, Unit number, and device name are displayed for the target device            |
|                            | with which a CIP Safety connection is to be opened.                                     |
| In/Out                     | Shows the data direction of each connection.                                            |
|                            | E In - Data to be received from the target device                                       |
|                            | Been to the target device                                                               |
| Target I/O Assembly        | I/O Assembly name of the target device with which a connection is to be                 |
|                            | opened is displayed.                                                                    |
| Active                     | Enable/disable each connection.                                                         |
|                            | Selected: Connection is active.                                                         |
|                            | Not selected: Connection is inactive.                                                   |
| EPI [ms]                   | Specifies the Expected Packet Interval (data update cycle) in ms.                       |
| Network Reaction Time [ms] | Displays the value of the Network Reaction Time in ms. This is used in calcu-           |
|                            | lating the safety reaction time.                                                        |
| Instance name              | Name of the instance being managed in the program. Connection status can                |
|                            | be checked if the connection is registered in the Watch Tab Page.                       |
| Go To I/O Map Button       | Click this button to open the I/O Map Tab Page.                                         |
| Device Bandwidth Button    | Click this button to show bandwidth usage of originator connection.                     |

#### Additional Information

If more than one Communication Control Unit is connected to the same EtherNet/IP network via a built-in EtherNet/IP port, the same Safety Network Number should be set for the built-in EtherNet/IP port of each Communication Control Unit.

**3** Select a target device to open a connection from the Toolbox. Drag and drop it on the connection list for either Port 1 or Port 2 to add the target device and default connection.

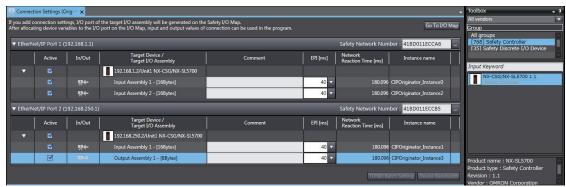

#### • Setting the Target Device IP Address

Use the following procedure to set the address of the target device to open CIP Safety connection.

**1** Select a target device in the connection list and right-click on it. Click the **Edit** Menu. The target device settings pane is displayed.

| S NX-SL5700 Rev.1.1                          | ×        |
|----------------------------------------------|----------|
| General X Task period X Property X           |          |
| _Standard controller                         | -        |
| Product Name: NX-CSG                         |          |
| IP Address: 192.16812                        |          |
| Safety CPU Unit                              | -  <br>- |
| Product Name: NX-SL5700                      |          |
| Revision: 1.1                                |          |
| NX Unit Number: 1                            |          |
|                                              |          |
| Safety network number (NX bus): 41BD0132D14D |          |
| Node ID: 0x00000001 (Fixed value)            |          |
| TUNID: 418D0132D14D_00000001                 |          |
|                                              |          |
|                                              |          |
|                                              |          |
| OK Cancel                                    |          |

Change the displayed settings according to the actual target device settings.

The settings depend on a type of the target device as shown in the following table.

| Target device type               | Setting Items                                                                                                    |
|----------------------------------|----------------------------------------------------------------------------------------------------|
| Safety CPU Unit                  | IP Address: Specify the IP address for the built-in EtherNet/IP port of the Communication Control Unit.                                        |
|                                  | NX Unit Number: Specify the NX Unit number of the Safety CPU Unit.<br>Safety network number (NX bus): Specify the SNN in the TUNID that is set |
|                                  | in the target Safety CPU Unit.                                                                                                    |
| Other EtherNet/IP Safety devices | IP Address: Specify the IP address of the target device.                                                                                       |

#### • Editing Connection Parameters

Use the following procedure to edit connection parameters for CIP Safety connections.

# 

If you select "Open Only" for the Open Type setting, make sure to verify that the originator/target have correct configurations. Serious injury may possibly occur due to loss of required safety functions.

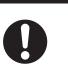

**1** Select a connection for which the parameters need to be edited in the connection list and rightclick on it. Click **Edit** Menu.

The Connection Assignment Dialog Box is displayed.

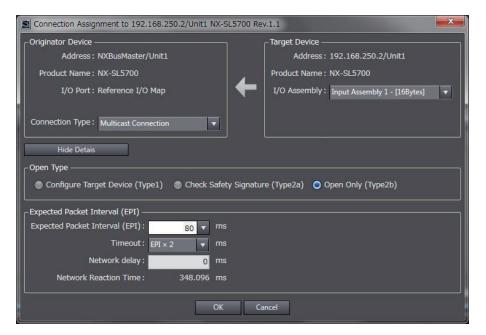

| Item                           | Description                                                                                                    |  |  |  |
|--------------------------------|----------------------------------------------------------------------------------------------------|--|--|--|
| I/O Assembly                   | I/O assemblies of the target device for which a safety connection can be opened are listed.                                                                                                    |  |  |  |
| Connection Type                | For input connection (receiving from the target device), select either <b>Point to Point Connection</b> or <b>Multicast Connection</b> .                                                                                                    |  |  |  |
| Open Type                      | Select a type for connection opening.<br>Configure Target Device: Perform configuration of the target device when<br>a connection is established. For the Safety CPU Unit, this item cannot be<br>selected.<br>Check Safety Signature: Uses the safety signature to check if the target<br>devices are properly configured when establishing the connection. The<br>safety signature consists of the Safety Configuration CRC and the Safety<br>Configuration Time Stamp. When the target device is the Safety CPU<br>Unit, this item cannot be selected.<br>Open Only: Configuration check is not executed when establishing the<br>connection. |  |  |  |
| Expected Packet Interval (EPI) | Set an interval for communications of safety process data between the originator and the target.                                                                                                    |  |  |  |
| Timeout                        | Specify a timeout time using a multiple of the EPI value, allowed for de-<br>termining a communications error. The default setting is EPI x 2 [ms]<br>(timeout is allowed just once).                                                                                                    |  |  |  |
| Network Delay                  | Set the transmission delay time on the network. The default setting is 0 [ms].                                                                                                    |  |  |  |
| Network Reaction Time          | Value of the connection response performance is shown in ms. This is used in calculating safety reaction time.                                                                                                    |  |  |  |

#### **2** Specify the connection parameter and click the **OK** Button. A new connection is added to the connection list.

### Adding Connections

Use the following procedure to add a CIP Safety connection with the target device.

1 Select a target device in the connection list and right-click on it. Click the **Create New Connection** Menu.

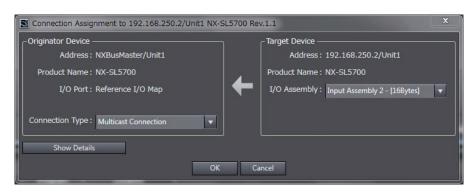

The Connection Assignment Dialog Box is displayed.

**2** Specify the connection parameters and click the **OK** Button. A new connection is added to the connection list.

#### • Connecting Target Devices of Other Manufacturers

To configure the CIP Safety communication settings for target devices manufactured by other companies, you need to install the EDS file for non-OMRON target devices.

#### Installing the EDS File

The procedure to install the EDS file is described below.

1 Right-click your mouse on the Connection Settings (Originator) screen and select the menu EDS Library for CIP Safety.

| EtherNet/IP Port 1 |                           | O Map, input and output values of co   |
|--------------------|---------------------------|----------------------------------------|
| Active             | In/Out                    | Target Device /<br>Target I/O Assembly |
|                    |                           |                                        |
|                    |                           |                                        |
|                    |                           |                                        |
|                    |                           |                                        |
|                    |                           |                                        |
|                    | Paste                     |                                        |
|                    |                           |                                        |
|                    | Import                    |                                        |
|                    |                           |                                        |
|                    | ✓ Expand All/Collapse All |                                        |
| EtherNet/IP Port 2 |                           |                                        |

The EDS Library for CIP Safety screen is displayed.

| EDS Library for CIP Safety                                                                                                    | - | × |
|----------------------------------------------------------------------------------------------------|---|---|
| <ul> <li>■ Vendor</li> <li>■ [47] OMRON Corporation</li> <li>■ [35] Safety Discrete I/O Device<br/>GI-SID1224</li> <li>GI-SID1224</li> <li>GI-SID1624</li> <li>■ [768] Safety Network Controller<br/>NX-SL5500</li> <li>NX-SL5700</li> </ul> |   |   |
| Install Uninstall Close                                                                                                    |   |   |

- 2 Click the **Install** button and select the EDS file for the target device you will add. Then, click the **Open** button.
- **3** The EDS file is installed and the non-OMRON target device is added to the EDS Library for CIP Safety.
- 4 Click the Close button to close the EDS Library for CIP Safety screen. The device registered to the EDS Library for CIP Safety is displayed in the list of connectable target devices in the Toolbox on the Connection Settings (Originator) screen.

#### Uninstalling the EDS File

To uninstall the EDS file, select a target device to delete from the list on the EDS Library for CIP Safety screen, and then click the **Uninstall** button.

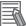

#### Additional Information

For details on the target devices that can be configured in the CIP Safety communication settings, contact the manufacturer of the target devices.

# Target I/O Assembly Settings

To execute the CIP Safety I/O communications between the Safety CPU Units, you need to configure the I/O Assembly settings on the target Safety CPU Unit.

This section describes the procedure to enable or disable the I/O Assembly on the I/O Assembly Settings Tab Page in the Sysmac Studio.

1 In the Multiview Explorer, select the target Safety CPU Unit in the Controller Selection Box.

2 Select Configurations and Setup – Communications – Safety – EtherNet/IP Safety Connection Settings and double-click I/O Assembly Settings (Target). The I/O Assembly Settings (Target) Tab Page is displayed.

| 🐖 I/O Assembly : | Settings (Ta | ×                                                    |    |                                                                              | -                       |
|------------------|--------------|------------------------------------------------------|----|------------------------------------------------------------------------------|-------------------------|
|                  |              | ety I/O Ports when an I/C<br>following I/O assemblie |    | enabled.<br>if you assign device variables to the I/O ports on I/O Map view. | Go To I/O Map<br>Export |
|                  |              |                                                      |    |                                                                              |                         |
| Active/Inactive  | In/Out       | I/O Assembly Name                                    |    | Description                                                                  |                         |
|                  |              |                                                      | 16 | This Input assembly contains 128 entries of SAFEBOOL type Input entry.       |                         |
|                  |              |                                                      | 16 | This Input assembly contains 128 entries of SAFEBOOL type Input entry.       |                         |
|                  |              | Input Assembly 3                                     | 8  | This Input assembly contains 64 entries of SAFEBOOL type Input entry.        |                         |
|                  | ₽→           | Output Assembly 1                                    | 8  | This Output assembly contains 64 entries of SAFEBOOL type Output entry.      |                         |
|                  |              |                                                      |    |                                                                              |                         |
|                  |              |                                                      |    |                                                                              |                         |

The I/O Assembly Settings (Target) Tab Page consists of the items shown in the following table.

| Item                 | Description                                                        |  |  |  |
|----------------------|--------------------------------------------------------------------|--|--|--|
| Active/Inactive      | Use this box to enable or disable each I/O Assembly. When you ena- |  |  |  |
|                      | ble the assembly, a port is added to the I/O Map.                  |  |  |  |
|                      | Selected: I/O Assembly is enabled.                                 |  |  |  |
|                      | Not selected: I/O Assembly is disabled.                            |  |  |  |
| In/Out               | Shows the data direction of each I/O Assembly.                     |  |  |  |
|                      | III – Data sent to the originator device.                          |  |  |  |
|                      | : Out – Data received from the originator device.                  |  |  |  |
| I/O Assembly Name    | The name of each I/O Assembly is displayed. It is same as the port |  |  |  |
|                      | name displayed on the I/O Map.                                     |  |  |  |
| Data Size [byte]     | The byte size of each I/O Assembly is displayed.                   |  |  |  |
| Description          | The description of each I/O Assembly is displayed.                 |  |  |  |
| Go To I/O Map Button | Click this button to open the I/O Map Tab Page.                    |  |  |  |
| Export Button        | Exports the target device settings as a file (extension .tds).     |  |  |  |

The following lists the types of selectable I/O Assembly.

| Name             | Assembly num-<br>ber | Data direction                                    | Size                         |
|------------------|----------------------|---------------------------------------------------|------------------------------|
| InputAssembly 1  | 768(0x300)           | Input – Data sent to the origi-<br>nator device   | 16 bytes (SAFEBOOL ×<br>128) |
| InputAssembly 2  | 769(0x0301)          | Input – Data sent to the origi-<br>nator device   | 16 bytes (SAFEBOOL ×<br>128) |
| InputAssembly 3  | 770(0x0302)          | Input – Data sent to the origi-<br>nator device   | 8 bytes (SAFEBOOL × 64)      |
| OutputAssembly 1 | 928(0x03A0)          | Output – Data received from the originator device | 8 bytes (SAFEBOOL × 64)      |

The activated I/O Assembly is displayed as a port on the I/O Map of the originator device to communicate with as shown below. You can use it on a safety program by assigning a variable to the I/O port.

| 💣 I/O Map | ×                                 |     |           |          |                  |               | - |
|-----------|-----------------------------------|-----|-----------|----------|------------------|---------------|---|
| Position  | Port                              | R/W | Data Type | Variable | Variable Comment | Variable Type |   |
|           | CPU/Expansion Racks               |     |           |          |                  |               |   |
|           | EtherNet/IP Port 1 (Originator)   |     |           |          |                  |               |   |
|           | 💐 EtherNet/IP Port 2 (Originator) |     |           |          |                  |               |   |
|           | ▼ 👤 EtherNet/IP Port 1/2 (Target) |     |           |          |                  |               |   |
| NXBusN    | NX-SL5700                         |     |           |          |                  |               |   |
|           | Input Assembly 1                  |     |           |          |                  | 1             |   |
|           | ▼ Byte1                           |     |           |          |                  |               |   |
|           | Byte1_bit0                        | W   | SAFEBOOL  |          |                  |               |   |
|           | Byte1_bit1                        | W   | SAFEBOOL  | ()<br>   |                  |               |   |
|           | Byte1_bit2                        | w   | SAFEBOOL  |          |                  |               |   |
|           | Byte1_bit3                        | W   | SAFEBOOL  |          |                  |               |   |
|           | Byte1_bit4                        | W   | SAFEBOOL  |          |                  |               |   |
|           | Byte1_bit5                        | W   | SAFEBOOL  |          |                  |               |   |
|           | Byte1_bit6                        | w   | SAFEBOOL  |          |                  |               |   |
|           | Byte1_bit7                        | W   | SAFEBOOL  |          |                  |               |   |
|           | ▶ Byte2                           |     |           |          |                  |               |   |
|           | ► Byte3                           |     |           |          |                  |               |   |
|           | ► Byte4                           |     |           |          |                  |               |   |
|           | ► Byte5                           |     |           |          |                  |               |   |
|           | ► Byteб                           |     |           |          |                  |               |   |
|           | ▶ Byte7                           |     |           |          |                  |               |   |
|           | ► Byte8                           |     |           |          |                  |               |   |

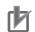

#### Precautions for Correct Use

The I/O Assembly for the Safety CPU Unit cannot be used with the tag data link connection.

### 7-4-3 Setting Tag Data Links

This section explains the settings to establish a tag data link between the standard controller that acts as the originator device and the Communication Control Unit as the target device.

# **Creating Tags and Tag Sets**

Use the following procedure to create tags and tag sets using Sysmac Studio.

#### Registering Network Variables

You can register the data sent and received by the tag data link as the network variables.

1 On the global variable table of the Communication Control Unit, set the global variable setting **Network Publish** to **Input** or **Output**.

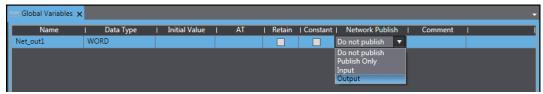

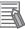

#### **Additional Information**

The following network variable names are not allowed.

- · Variable names that contain only single-byte numerals from 0000 to 6143
- Variable names with the following single-byte letters (uppercase or lowercase) followed by single-byte numerals
  - a) H (H000 to H511)
  - b) W (W000 to W511)
  - c) D (D00000 to D32767)
  - d) E0\_ to E18\_ (E0\_00000...E0\_32767 to E18\_00000...E18\_32767)

#### Registering Tags and Tag Sets

You can register tag sets required for tag data links.

Each tag set represents data that is sent and received through a connection. You can register up to 32 tags in one tag set. The name and size of a tag must be the same as those of the network variable. Set whether to include the Controller status information in tags for the tag sets. You can also set the data output operation at a fatal error occurrence for output tags.

You can register tags and tag sets on the Built-in EtherNet/IP Connection Settings Tab Page.

- 1 On the main menu, select **Tools EtherNet/IP Connection Settings** and show the EtherNet/IP Device List Tab Page.
- 2 Select Built-in EtherNet/IP Port Settings Port 2 of Communication Control Unit. Right-click and select Edit to show the Built-in EtherNet/IP Connection Settings Tab Page.

| EtherNe  | et/IP Device List 🗙 |                                             |                 |
|----------|---------------------|---------------------------------------------|-----------------|
|          | Node Address        | Device                                      | Description     |
| 8        | 192.168.1.1         | Built-in EtherNet/IP Port Settings - Port 1 | NX-CSG320       |
| <b>*</b> | 192.168.250.1       | Built-in EtherNet/IP Port Settings - Port 2 | NX-CSG320       |
|          |                     |                                             | Edit<br>Monitor |

**3** Click the **Click the** (Show Tag Set Display) icon in the Built-in EtherNet/IP Connection Settings Tab Page.

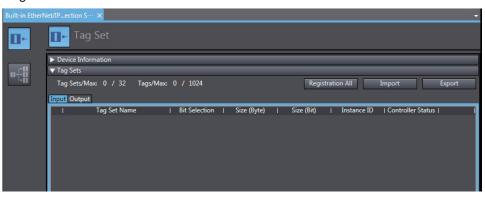

Click the **Input** Tab to switch to the **Input** Tab Page. Register the tag sets and tags. You can register tag sets and tags by "Independent registration" or "Batch registration".

• Independent registration

4

You can manually register network variables in the Controller as tags.

- a) Right-click anywhere in the Input Tab Page of the Built-in EtherNet/IP Connection Settings Tab Page and select **Create New Tag Set** from the menu.
- b) Enter a tag set name for the list in the Input Tab Page.
- c) Right-click anywhere in the Input Tab Page and select Create New Tag from the menu.
- d) Enter a tag name.

# rh

#### Precautions for Correct Use

You can specify any name for the tag set, however set the tag name to match one of the registered network variable names in the Controller.

When you enter a text or press the **Ctrl + Space** Keys, the input assist function of Sysmac Studio displays a list of variable names registered in the Communication Control Unit. You can select a name from the list.

Batch registration

You can register all network variables in the Controller as tags at the same time.

a) Right-click anywhere on the Input Tab Page of the Built-in EtherNet/IP Connection Settings Tab Page and select Register All Tag Sets or click the Registration All Button to display the Tag Set Registration Setting Dialog Box.

The **Tag Set Registration Setting** Dialog Box lists variables that are registered in the global variable table and also have the **Network Publish** attribute set to **Input** or **Output**.

| t the variables to set. |           |      |         |
|-------------------------|-----------|------|---------|
| Variable Name           | Data Type | Size | Comment |
| 📕 🔻 Input Tag           |           |      |         |
| Net_In1                 | WORD      | 2    |         |
| Net_In2                 | DWORD     | 4    |         |
| Net_In3                 | BYTE      | 1    |         |
| ✓ Net_In4               | WORD      | 2    |         |
| ▼ Output Tag            |           |      |         |
| Net_Out1                | BOOL      | 2    |         |
| Net_Out2                | BOOL      | 2    |         |
| Net_Out3                | WORD      | 2    |         |
|                         |           |      |         |

- b) Select the variable to register as a tag, and then click the **Register** Button.
- c) The automatically registered tag is added to the list in the Built-in EtherNet/IP Connection Settings Tab Page. With automatic registration, the tag is registered under a tag set having the same name as the tag, i.e., a single tag is registered in a single tag set.
- d) Specify the following settings for the registered tags and tag sets. Settings for Tag Sets

| Name            | Setting Items                                                                             |
|-----------------|-------------------------------------------------------------------------------------------|
| Tag Set Name    | Enter a tag set name.                                                                     |
|                 | You can change the tag set name to another one.                                           |
| Size (Byte)     | Gives the total size of the tag in bytes.                                                 |
| Instance ID     | Displays the Instance ID.                                                                 |
|                 | • Auto                                                                                    |
|                 | • IN{min}IN{max}                                                                          |
|                 | {min} represents the minimum number of Produced Assembly ID recorded in the EDS files for |
|                 | the relevant devices.                                                                     |
|                 | {max} represents the maximum number of Produced Assembly ID recorded in the EDS files     |
|                 | for the relevant devices.                                                                 |
| Controller Sta- | Select whether or not to include the Controller status in the tag set.                    |
| tus             |                                                                                           |

| Name          | Setting Items                                                                                        |
|---------------|----------------------------------------------------------------------------------------------------|
| Tag Name      | Enter a tag name.                                                                                    |
|               | For the tag name, use the name of the corresponding network variable that is registered in the       |
|               | Controller.                                                                                          |
| Bit Selection | Select whether or not to specify the tag data size in bits.                                          |
|               | Selected: Specify the size in bits.                                                                  |
|               | Not selected: Specify the size in bytes.                                                             |
| Size (Byte)   | Gives the size of the tag in bytes.                                                                  |
| Size (Bit)    | Gives the size of the tag in bits.                                                                   |
| Fault Action  | When a controller error in the major fault level occurs with the Controller, select whether to clear |
|               | output data or to continue sending data which was obtained before the error occurrence.              |
|               | Retained                                                                                             |
|               | Cleared                                                                                              |

#### Settings for Tags

**5** Click the **Output** tab to switch to the **Output** Tab Page. Register the tag set and the tag.

# **Tag Data Link Connection Settings**

You will configure the connection settings on the originator device only. For details on the setup method, refer to the user's manual for the originator device.

# 7-5 Setting the Input and Output Functions

This section describes setting procedures of the input and output functions for NX Units.

## 7-5-1 Safety I/O Functions

You set the safety input functions and safety output functions of the Safety I/O Units when you assign input devices and output devices to the Safety I/O Units with the Sysmac Studio.

This section describes how to assign devices that are connected. Refer to 6-3-1 Safety Input Function on page 6-15 and 6-3-2 Safety Output Function on page 6-37 for details on the safety input functions and safety output functions.

1 In the Multiview Explorer, select the target Safety CPU Unit in the Controller Selection Box.

**2** Go to **Configurations and Setup – Communications – Safety – Safety I/O**. Under the Safety I/O Unit name, double-click **Parameters**.

The Parameters Tab Page shown below is displayed.

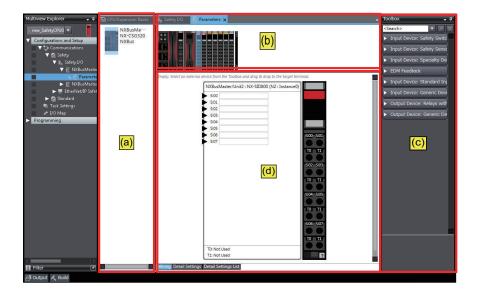

The items in the Parameters Tab Page of safety slave unit setting are described below.

| Letter | Name            | Function                                                                     |
|--------|-----------------|------------------------------------------------------------------------------|
| (a)    | NX Bus Master   | This pane lists NX bus masters to which the Safety I/O Unit that can perform |
|        | List Pane       | safety communications with the Safety CPU Unit is mounted.                   |
| (b)    | NX Unit Config- | This pane shows the configuration of the NX Units that are connected to the  |
|        | uration Pane    | NX bus master.                                                               |
| (c)    | Toolbox         | The toolbox displays the input and output devices that can be set for the    |
|        |                 | Safety I/O Units.                                                            |

| Letter | Name                         | Function                                                                                                    |
|--------|------------------------------|----------------------------------------------------------------------------------------------------|
| (d)    | Parameter Set-<br>tings Pane | This pane is used to make settings for the input and output devices that are set for the Safety I/O Units. You can arrange the devices, set diagnosis functions, change icons, etc. |
|        |                              | Refer to A-9 Icon list for Safety Slave Unit Parameters on page A-83 for de-<br>tails on changing icons.                                                                            |

**3** Select a device from the Toolbox to connect to the safety input terminal or safety output terminal of the Safety I/O Units, and drag it to the desired I/O terminal.

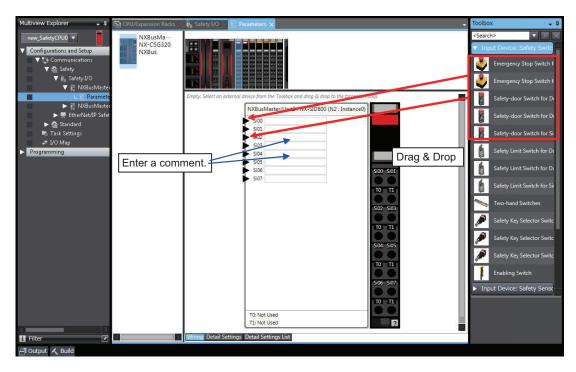

When you drag the device to connect to a terminal where it can be dropped, a + mark appears below the mouse cursor as shown below.

| Empty. Select an external device from the Toolbox | and drag & drop to the target terminal. |
|---------------------------------------------------|-----------------------------------------|
|                                                   | Unit2 : NX-SID800 (N40 : Instance26)    |
|                                                   | Unit2 : IVA-SLD800 (IV40 : Instance20)  |
| Si00                                              |                                         |
| Si01                                              |                                         |
| Si03                                              |                                         |
| Si04                                              |                                         |
| Si05                                              |                                         |
| Si06                                              | Si00 Si01                               |
| Si07                                              |                                         |
|                                                   | T0 T1                                   |
|                                                   |                                         |
|                                                   | SiO2 SiO3                               |
|                                                   |                                         |
|                                                   | T0 T1                                   |
|                                                   |                                         |
|                                                   | Si04 Si05                               |
|                                                   |                                         |
|                                                   | T0 T1                                   |
|                                                   |                                         |
|                                                   | Si06 Si07                               |
|                                                   |                                         |
|                                                   | T0 T1                                   |
| T0: No                                            | t Used                                  |
| T1: No                                            | t Used ?                                |
|                                                   |                                         |
| Wiring Detail Settings Detail Settings List       |                                         |
| Wiring Detail Settings Detail Settings List       |                                         |

**4** When you complete the settings, the following is displayed. Change the settings and enter comments.

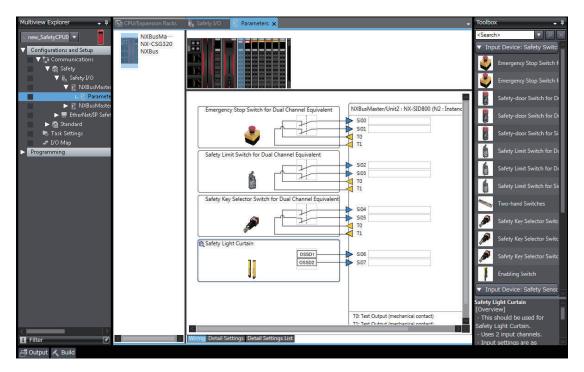

Refer to *6-3-1 Safety Input Function* on page 6-15 and *6-3-2 Safety Output Function* on page 6-37 for the I/O devices that you can connect and the settings for each I/O device.

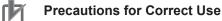

If you select an input device that cannot be set for a Safety Input Unit, an error will occur and the frame around the input device will be displayed in red.

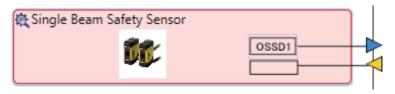

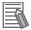

#### Additional Information

The I/O terminal comments on the Parameters Tab Page are linked to the device variable comments and the global variable comments.

### 7-5-2 Setting the Standard Input and Output Functions

Refer to the manuals for respective NX Units.

# 7-6 Assigning Variables to I/O Ports

# 7-6-1 Registering Device Variables

Device variables are used to access data in devices (slaves and Units). This data is accessed through a port that acts as an interface to an external device. This logical port is called an "I/O Port".

To make the values of the I/O on the Safety I/O Units, Safety I/O Terminal and the other Safety CPU Unit available in the safety program in the Safety CPU Unit, you must register device variables for the I/O ports on the Safety I/O Units, Safety I/O Terminal and the other Safety CPU Unit. This section describes how to assign device variables to I/O ports through the I/O Map of the Safety CPU Unit.

#### • Registering New Variables or Creating Them Automatically

If the Controller configuration and the external devices to connect are finalized before you register the variables that are used in the program, you can create the device variable for the I/O ports by manually entering the device variable name, or by creating them automatically.

1 On the Safety CPU Unit Setup and Programming View, select **Configurations and Setup** and double-click **I/O Map**.

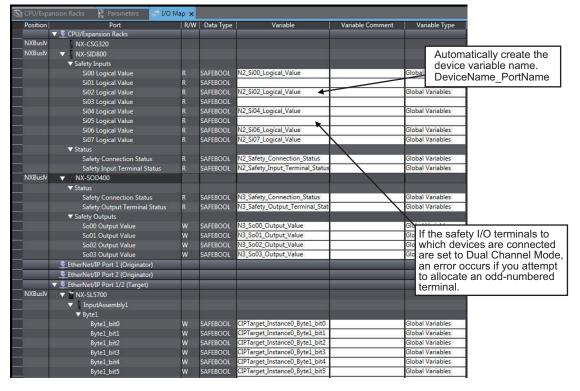

The I/O Map will be displayed.

2 Select an I/O port in the I/O Map for the Safety CPU Unit, and enter a variable name directly in the Variable Column. Or, select a Unit or I/O port, and then right-click and select Create Device Variable from the menu.

If you choose the **Create Device Variable** command, the device variables are automatically named with the device name and port name. The device variables that you enter or automatically create are registered in the global variable table.

#### • Selecting from the Registered Variables

If the variables that are used in the program are registered before you finalize on the Controller configuration and the external devices to connect, you can select and assign variables to the I/O ports for the safety I/O terminals as long as the variables are registered in the variable table.

On the Safety CPU Unit Setup and Programming View, select **Configurations and Setup** and double-click **I/O Map**.

The I/O Map will be displayed.

2 Select an I/O port and select a user-defined variable from the list of variables that are registered in the variable table to assign the variable to that I/O port.

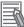

1

#### **Additional Information**

If the I/O terminals on the Safety I/O Units are set to Dual Channel Mode, the device variable can only be assigned to an even-numbered terminal.

#### • Importing from a CSV File

You can register device variables all at once by exporting the current I/O Map display content as a CSV format file and importing the content after editing with a spreadsheet application.

1 On the Tools menu, select I/O Map - Export.

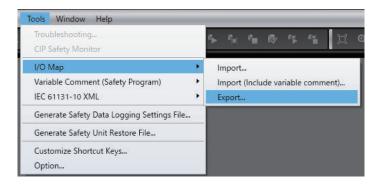

- **2** Save the CSV file to any location.
- **3** Open the CSV file in a spreadsheet application.

| Sysmac | StVer.1.0           |                              |     |           |                                 |                      |
|--------|---------------------|------------------------------|-----|-----------|---------------------------------|----------------------|
| evel   | Position            | Port                         | R/₩ | Data Type | Variable                        | Variable Comment     |
|        | O [Network]         | CPU/Expansion Racks          |     |           |                                 |                      |
|        | 1 NXBusMaster       | NX102-1200                   |     |           |                                 |                      |
|        | 1 NXBusMaster/Unit2 | NX-SID800                    |     |           |                                 |                      |
|        | 2                   | Safety Inputs                |     |           |                                 |                      |
|        | 3                   | SiOO Logical Value           | R   | SAFEBOOL  | ESTOP_SID1                      | Emergency Stop S-INO |
|        | 3                   | SiO1 Logical Value           | R   | SAFEBOOL  |                                 |                      |
|        | 3                   | SiO2 Logical Value           | R   | SAFEBOOL  | Door_SiO2_R                     | Door S-INO2          |
|        | 3                   | SiO3 Logical Value           | R   | SAFEBOOL  |                                 |                      |
|        | 3                   | SiO4 Logical Value           | R   | SAFEBOOL  | Door_SiO3_L                     | Door S-INO3          |
|        | 3                   | SiO5 Logical Value           | R   | SAFEBOOL  |                                 |                      |
|        | 3                   | SiO6 Logical Value           | R   | SAFEBOOL  | ResetSwitch_RO1                 | Reset Switch RO1     |
|        | 3                   | SiO7 Logical Value           | R   | SAFEBOOL  |                                 |                      |
|        | 2                   | Status                       |     |           |                                 |                      |
|        | 3                   | Safety Connection Status     | R   | SAFEBOOL  | N2_Safety_Connection_Status     |                      |
|        | 3                   | Safety Input Terminal Status | R   | SAFEBOOL  | N2 Safety Input Terminal Status |                      |
|        | 1 NXBusMaster/Unit3 | NX-SIH400                    |     |           |                                 |                      |
|        | 2                   | Safety Inputs and Status     |     |           |                                 |                      |
|        | 3                   | SiOO Logical Value           | R   | SAFEBOOL  | SR1 EDM Si05                    | EDM S-INO5           |
|        | 3                   | SiO1 Logical Value           | R   | SAFEBOOL  | SR1 EDM Si06                    | EDM_S-IN06           |
|        | 3                   | SiO2 Logical Value           | R   | SAFEBOOL  | SR2 EDM SIO7                    | EDM S-IN07           |
|        | 3                   | SiO3 Logical Value           | R   | SAFEBOOL  | SR2 EDM SIO8                    | EDM S-INO8           |
|        | 3                   | Safety Connection Status     | R   | SAFEBOOL  | N3 Safety Connection Status     | _                    |
|        | 3                   | Safety Input Terminal Status | R   | SAFEBOOL  | N3 Safety Input Terminal Status |                      |

**4** In the **Variable** and **Variable Comment** columns, set any variable name and variable comment.

After you edit data with a spreadsheet application, save the data in the CSV format (UTF-8).

5 From the main menu, select **Tools - I/O Map - Import** or **Import (Include variable comment)**.

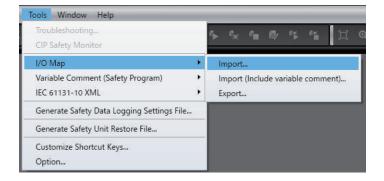

**Import** imports only the **Variable** column of the CSV file. Even if you edited the **Variable Comment** column in the CSV file, the changes are not applied to the I/O Map.

**Import (Include variable comment)** imports the content of the **Variable** column and the **Variable Comment** column of the CSV file. If the registered variable is assigned by the **Import (Include variable comment)** function, the content of the **Variable Comment** column is applied.

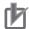

#### **Precautions for Correct Use**

- When you register device variables by importing a CSV file, the data integrity is not checked by CRC. Always validate the correct variable assignments under your responsibility after the import and assure proper execution before you use it for actual operation.
- When the display comment is set to other than **Comment 1**, the I/O Map **Import (Include variable comment)** and **Export** cannot be executed.
- When you import a CSV file with its **Variable** column left blank, the variable assignments are canceled.

# I/O Ports for Safety I/O Units That Are Displayed in the I/O Map of the Safety CPU Unit

The I/O ports for Safety I/O Units that are displayed in the I/O Map of the Safety CPU Unit are described in this section.

| Port                                 | Data type     | R/<br>W | Name                                 | Description                                                                                                    | De-<br>fault |
|--------------------------------------|---------------|---------|--------------------------------------|----------------------------------------------------------------------------------------------------|--------------|
| Si00 Logical<br>Value                | SAFE-<br>BOOL | R       | Si00 Logical<br>Value                | Gives the status of safety input terminal Si00.<br>0: OFF, 1: ON                                                                                                    | 0            |
| Si01 Logical<br>Value                | SAFE-<br>BOOL | R       | Si01 Logical<br>Value                | Gives the status of safety input terminal Si01.<br>0: OFF, 1: ON                                                                                                    | 0            |
| Si02 Logical<br>Value                | SAFE-<br>BOOL | R       | Si02 Logical<br>Value                | Gives the status of safety input terminal Si02.<br>0: OFF, 1: ON                                                                                                    | 0            |
| Si03 Logical<br>Value                | SAFE-<br>BOOL | R       | Si03 Logical<br>Value                | Gives the status of safety input terminal Si03.<br>0: OFF, 1: ON                                                                                                    | 0            |
| Safety Con-<br>nection Status        | SAFE-<br>BOOL | R       | Safety Con-<br>nection Status        | This flag indicates when a safety connection is<br>active. Use it for an input to the Activate terminal<br>on a safety FB or for safety connection/discon-<br>nection applications.                                             | 0            |
| Safety Input<br>Terminal Sta-<br>tus | SAFE-<br>BOOL | R       | Safety Input<br>Terminal Sta-<br>tus | <ul> <li>This flag indicates the status of the safety input terminals.</li> <li>0: An error has occurred on one of the safety input terminals.</li> <li>1: All of the safety input terminals are normal (no errors).</li> </ul> | 0            |

### • NX-SIH400 Safety Input Unit

#### NX-SID800 Safety Input Unit

| Port                  | Data type     | R/<br>W | Name                  | Description                                                      | De-<br>fault |
|-----------------------|---------------|---------|-----------------------|------------------------------------------------------------------|--------------|
| Si00 Logical<br>Value | SAFE-<br>BOOL | R       | Si00 Logical<br>Value | Gives the status of safety input terminal Si00.<br>0: OFF, 1: ON | 0            |
| Si01 Logical<br>Value | SAFE-<br>BOOL | R       | Si01 Logical<br>Value | Gives the status of safety input terminal Si01.<br>0: OFF, 1: ON | 0            |
| Si02 Logical<br>Value | SAFE-<br>BOOL | R       | Si02 Logical<br>Value | Gives the status of safety input terminal Si02.<br>0: OFF, 1: ON | 0            |
| Si03 Logical<br>Value | SAFE-<br>BOOL | R       | Si03 Logical<br>Value | Gives the status of safety input terminal Si03.<br>0: OFF, 1: ON | 0            |
| Si04 Logical<br>Value | SAFE-<br>BOOL | R       | Si04 Logical<br>Value | Gives the status of safety input terminal Si04.<br>0: OFF, 1: ON | 0            |
| Si05 Logical<br>Value | SAFE-<br>BOOL | R       | Si05 Logical<br>Value | Gives the status of safety input terminal Si05.<br>0: OFF, 1: ON | 0            |
| Si06 Logical<br>Value | SAFE-<br>BOOL | R       | Si06 Logical<br>Value | Gives the status of safety input terminal Si06.<br>0: OFF, 1: ON | 0            |
| Si07 Logical<br>Value | SAFE-<br>BOOL | R       | Si07 Logical<br>Value | Gives the status of safety input terminal Si07.<br>0: OFF, 1: ON | 0            |

| Port                                 | Data type     | R/<br>W | Name                            | Description                                                                                                    | De-<br>fault |
|--------------------------------------|---------------|---------|---------------------------------|----------------------------------------------------------------------------------------------------|--------------|
| Safety Con-<br>nection Status        | SAFE-<br>BOOL | R       | Safety Connec-<br>tion Status   | This flag indicates when a safety connection is active. Use it for an input to the Activate terminal on a safety FB or for safety connection/ disconnection applications.                                                   | 0            |
| Safety Input<br>Terminal Sta-<br>tus | SAFE-<br>BOOL | R       | Safety Input<br>Terminal Status | <ul><li>This flag indicates the status of the safety input terminals.</li><li>0: An error has occurred on one of the safety input terminals.</li><li>1: All of the safety input terminals are normal (no errors).</li></ul> | 0            |

# NX-SOH200 Safety Output Unit

| Port          | Data type | R/<br>W | Name           | Description                                          | De-<br>fault |
|---------------|-----------|---------|----------------|------------------------------------------------------|--------------|
| Safety Con-   | SAFE-     | R       | Safety Con-    | This flag indicates when a safety connection is ac-  | 0            |
| nection Sta-  | BOOL      |         | nection Status | tive.                                                |              |
| tus           |           |         |                | Use it for an input to the Activate terminal on a    |              |
|               |           |         |                | safety FB or for safety connection/disconnection     |              |
|               |           |         |                | applications.                                        |              |
| Safety Output | SAFE-     | R       | Safety Output  | This flag indicates the status of the safety output  | 0            |
| Terminal Sta- | BOOL      |         | Terminal Sta-  | terminals.                                           |              |
| tus           |           |         | tus            | 0: An error has occurred on one of the safety out-   |              |
|               |           |         |                | put terminals.                                       |              |
|               |           |         |                | 1: All of the safety output terminals are normal (no |              |
|               |           |         |                | errors).                                             |              |
| So00 Output   | SAFE-     | W       | So00 Output    | Gives the status of safety output terminal So00.     | 0            |
| Value         | BOOL      |         | Value          | 0: OFF, 1: ON                                        |              |
| So01 Output   | SAFE-     | W       | So01 Output    | Gives the status of safety output terminal So01.     | 0            |
| Value         | BOOL      |         | Value          | 0: OFF, 1: ON                                        |              |

# NX-SOD400 Safety Output Unit

| Port           | Data type | R/<br>W | Name           | Description                                         | De-<br>fault |
|----------------|-----------|---------|----------------|-----------------------------------------------------|--------------|
| Safety Con-    | SAFE-     | R       | Safety Con-    | This flag indicates when a safety connection is     | 0            |
| nection Status | BOOL      |         | nection Status | active.                                             |              |
|                |           |         |                | Use it for an input to the Activate terminal on a   |              |
|                |           |         |                | safety FB or for safety connection/disconnection    |              |
|                |           |         |                | applications.                                       |              |
| Safety Output  | SAFE-     | R       | Safety Output  | This flag indicates the status of the safety output | 0            |
| Terminal Sta-  | BOOL      |         | Terminal Sta-  | terminals.                                          |              |
| tus            |           |         | tus            | 0: An error has occurred on one of the safety out-  |              |
|                |           |         |                | put terminals.                                      |              |
|                |           |         |                | 1: All of the safety output terminals are normal    |              |
|                |           |         |                | (no errors).                                        |              |
| So00 Output    | SAFE-     | W       | So00 Output    | Gives the status of safety output terminal So00.    | 0            |
| Value          | BOOL      |         | Value          | 0: OFF, 1: ON                                       |              |
| So01 Output    | SAFE-     | W       | So01 Output    | Gives the status of safety output terminal So01.    | 0            |
| Value          | BOOL      |         | Value          | 0: OFF, 1: ON                                       |              |
| So02 Output    | SAFE-     | W       | So02 Output    | Gives the status of safety output terminal So02.    | 0            |
| Value          | BOOL      |         | Value          | 0: OFF, 1: ON                                       |              |

| Port        | Data type | R/<br>W | Name        | Description                                      | De-<br>fault |
|-------------|-----------|---------|-------------|--------------------------------------------------|--------------|
| So03 Output | SAFE-     | W       | So03 Output | Gives the status of safety output terminal So03. | 0            |
| Value       | BOOL      |         | Value       | 0: OFF, 1: ON                                    |              |

#### 7-6-2 Settings of Communications between NX Units

Communications between NX Units are used for standard process data communications between a Safety CPU Unit and standard I/O Units. Communications between NX Units are performed by allocating the data of the standard I/O Units for the exposed variables of the Safety CPU Unit. Refer to *A-13 Units That Support Communications between NX Units* on page A-102 for the models of the NX Units that you can connect.

Use the following procedure to set up NX Unit communications between a Safety CPU Unit and standard I/O Units.

- 1 In the Multiview Explorer, select the target Safety CPU Unit in the Controller Selection Box.
- 2 Register the exposed variables in the Safety CPU Unit. Refer to 7-7-2 Setting Exposed Variables on page 7-41 for information on registering exposed variables.

Set the data types of the exposed variables to the same data types as the allocated standard I/O Unit data.

**3** Double-click **Standard I/O** under **Configurations and Setup – Communications – Standard**. The Standard I/O Unit Setting Tab Page is displayed.

| Multiview Explorer 🗸 🗜                       | Configurations ar | nd Setup |           |   |         |              |              |
|----------------------------------------------|-------------------|----------|-----------|---|---------|--------------|--------------|
| ∟ new_SafetyCPU 🔻                            | Exposed Variable  | In / Out | Data Type | 1 | Comment | Device       | Linked Port  |
| <ul> <li>Configurations and Setup</li> </ul> | output_01         | Output   | BOOL      |   |         | Not assigned | Not assigned |
| Communications                               | input_01          | Input    | BOOL      |   |         | Not assigned | Not assigned |
| ► 🗟 Safety                                   |                   |          |           |   |         |              |              |
| ▼ 🖾 Standard                                 |                   |          |           |   |         |              |              |
| ▼ <sup>All</sup> Slave I/O                   |                   |          |           |   |         |              |              |
| L 📾 Exposed Vari                             |                   |          |           |   |         |              |              |

The meanings of the items in the Standard I/O Unit Setting Tab Page are given below.

| ltem           | Editing      | Description                                                          |
|----------------|--------------|----------------------------------------------------------------------|
| Exposed Varia- | Not possible | The registered exposed variables are displayed.                      |
| ble            |              |                                                                      |
| In/Out         | Not possible | Whether the exposed variable is an input or output variable is dis-  |
|                |              | played.                                                              |
| Data Type      | Not possible | The data type of the variable is displayed.                          |
| Comment        | Not possible | The comment set for the exposed variable is set.                     |
| Device         | Possible     | Set the NX Unit to which the exposed variable is allocated.          |
| Linked Port    | Possible     | Set the NX Unit I/O port to which the exposed variable is allocated. |

Set the devices and ports of the standard I/O Units that correspond to the exposed variables of the Safety CPU Unit.

The I/O data of the standard I/O Units will be allocated to the exposed variables of Safety CPU Unit.

| Multiview Explorer                           | Configurations ar Standard I/O × | nd Setup |           |         |                     |               |
|----------------------------------------------|----------------------------------|----------|-----------|---------|---------------------|---------------|
|                                              | Exposed Variable                 | In / Out | Data Type | Comment | I Device            | Linked Port   |
| <ul> <li>Configurations and Setup</li> </ul> | output_01                        | Output   | BOOL      |         | Unit5:NX-OD3121(N5) | Output Bit 00 |
| Communications                               | input_01                         | Input    | BOOL      |         | Unit4:NX-ID3317(N4) | Input Bit 03  |
| A Safety                                     |                                  |          |           |         |                     |               |
| 🔍 🔻 🖾 Standard                               |                                  |          |           |         |                     |               |
| 🔲 🗆 🗉 Standard I/O                           |                                  |          |           |         |                     |               |
| ▼ #II Slave I/O                              |                                  |          |           |         |                     |               |
| L 🛅 Exposed Vari                             |                                  |          |           |         |                     |               |

#### **Precautions for Correct Use**

The I/O ports of the NX Unit that is set for communications between NX Units are not available to be registered as device variables of the Communication Control Unit. If you want to use them as device variables of the Communication Control Unit, you need to copy them to the exposed variables in a safety program for the Safety CPU Unit.

# 7-7 Exposing Variables to Standard Controllers

This section describes how to control and monitor the Safety CPU Unit from a standard controller through tag data links.

# 7-7-1 Exposing Global Variables

When you set global variables in the Safety CPU Unit as exposed variables, the variables are exposed as I/O ports in the I/O Map of the Communication Control Unit.

When the exposed variables are assigned to the I/O ports and registered to tag sets, the standard controller can access the global variables in the Safety CPU Unit through tag data links.

The I/O Map of the Communication Control Unit displays the data types that correspond to the data types of the exposed Safety CPU Unit variables.

The following table gives the variable data types that can be exposed for the Safety CPU Unit and the corresponding data types that are displayed for the Communication Control Unit.

| Variable data type that can be exposed for<br>Safety CPU Unit | Data type that is displayed for Communication<br>Control Unit | Data size<br>in bytes |
|---------------------------------------------------------------|---------------------------------------------------------------|-----------------------|
| BOOL                                                          | BOOL                                                          | 1                     |
| BYTE                                                          | USINT                                                         | 1                     |
| WORD                                                          | UINT                                                          | 2                     |
| INT                                                           | INT                                                           | 2                     |
| DINT                                                          | DINT                                                          | 4                     |

The variables that can be exposed for the Safety CPU Unit are restricted as given in the following table.

| Item                        | Restriction |                    |
|-----------------------------|-------------|--------------------|
| Number of Exposed Variables | Input       | 254 variables max. |
|                             | Output      | 253 variables max. |

#### Precautions for Correct Use

- There is a restriction on the data size that can be communicated between the Safety CPU Unit and the Communication Control Unit, as well as the restrictions on the number of exposed variables. This data size limit includes FSoE communications, CIP Safety communications, and communications between NX units. You can check the usage on the Memory Usage Pane of the Safety CPU Unit.
- If the settings cause a limit to be exceeded, a red " ! " icon is displayed by "Exposed Variables" in the Multiview Explorer.

# 7-7-2 Setting Exposed Variables

This section describes how to expose Safety CPU Unit variables to the Communication Control Unit. Exposed Safety CPU Unit variables (exposed variables) appear in the I/O Map of the Communication Control Unit.

Use one of the following methods to set exposed variables.

- Register new variables on the Exposed Variables Tab Page.
- Select global variables on the Exposed Variables Tab Page.
- Set the Expose Column for global variables.
- · Copy global variables and paste them on the Exposed Variables Tab Page.

The procedures for these methods are given below.

### Precautions for Correct Use

- If you change the I/O of exposed variables, the device variable assignments to the Communication Control Unit will be canceled. In this case, you need to assign the device variables again, and then transfer the settings to the Communication Control Unit.
- If you change exposed variables, you need to transfer the settings to the Communication Control Unit. After you transfer the settings, check that the operation of the Communication Control Unit is correct.

# Registering New Variables on the Exposed Variables Tab Page

Use the following procedure to register variables on the Exposed Variables Tab Page when those variables are not registered as global variables. The registered exposed variables are automatically registered as global variables.

1 Double-click Exposed Variables under Configurations and Setup – Communications – Standard – Slave I/O.

The Exposed Variables Tab Page is displayed.

| Multiview Explorer 🚽 🖡   | 🐻 Exposed Variables 🗙            |           |           |   |         |   |
|--------------------------|----------------------------------|-----------|-----------|---|---------|---|
| ∟ new_SafetyCPU0 ▼       | ▼ Output (Output from Safety 0   | CPU Unit) |           |   |         |   |
|                          | Name                             | 1         | Data Type | 1 | Comment | Ι |
| Configurations and Setup | Empty. Click here to add item.   |           |           |   |         |   |
| Communications           |                                  |           |           |   |         |   |
| ► 🕵 Safety               |                                  |           |           |   |         |   |
| 🔻 🖾 Standard             |                                  |           |           |   |         |   |
| 🗆 🖾 Standard I/O         |                                  |           |           |   |         |   |
| 🔻 л Slave I/O            |                                  |           |           |   |         |   |
| 📕 🛛 🔲 Exposed Varia      |                                  |           |           |   |         |   |
| 📷 Task Settings          |                                  |           |           |   |         |   |
| 🛹 I/O Map                |                                  |           |           |   |         |   |
| Programming              |                                  |           |           |   |         |   |
|                          |                                  |           |           |   |         |   |
|                          |                                  |           |           |   |         |   |
|                          |                                  |           |           |   |         |   |
|                          |                                  |           |           |   |         |   |
|                          |                                  |           |           |   |         |   |
|                          | ▼ Input (Input to Safety CPU Ur  | nit)      |           |   |         |   |
|                          | Name                             | ,<br>     | Data Type |   | Comment | 1 |
|                          | Empty. Click here to add item.   |           |           |   |         |   |
|                          | empty. electricite to data item. |           |           |   |         |   |
|                          |                                  |           |           |   |         |   |

**2** Enter the variable name in the Name Column of the output table or input table.

The variable that you entered is registered in the exposed variable table and in the global variable table.

| 👝 Expo | Exposed Variables 🗙 |           |         | - | 🔤 Global Variable | es 🗙 |        |               |          | -      |
|--------|---------------------|-----------|---------|---|-------------------|------|--------|---------------|----------|--------|
| ▼ Outp | ut                  |           |         |   | Name              | Data | а Туре | Initial Value | Constant | Expose |
|        | Name                | Data Type | Comment |   | out001            | BOOL |        | FALSE         |          | Output |
| out001 |                     | BOOL      |         |   |                   |      |        |               |          |        |
|        |                     |           |         |   |                   |      |        |               |          |        |
|        |                     |           |         |   |                   |      |        |               |          |        |
|        |                     |           |         |   |                   |      |        |               |          |        |

# Setting the Expose Column for Global Variables

1 Register global variables with standard data types. Refer to 8-5-3 Registering Variables on page 8-38 for details on registering variables.

| Multiview Explorer 🗸 📮                 | 🔄 Standard I/O | Global Variables 🗙 🐻 | Exposed Variables |          |               |         |
|----------------------------------------|----------------|----------------------|-------------------|----------|---------------|---------|
| 🗆 new_SafetyCPU0 🔻                     | Name           | Data Type            | Initial Value     | Constant | t   Expose    | Comment |
|                                        | Out01          | BOOL                 | FALSE             |          | Do not expose |         |
| Configurations and Setup               | Out02          | BOOL                 | FALSE             |          | Do not expose |         |
| Programming     POUs                   | In01           | BOOL                 | FALSE             |          | Do not expose |         |
| V III Data                             | In02           | BOOL                 | FALSE             |          | Do not expose |         |
| ■ L ■ Global Variables ■ ► Safety Task |                |                      |                   |          |               |         |
|                                        |                |                      |                   |          |               |         |
|                                        |                |                      |                   |          |               |         |
|                                        |                |                      |                   |          |               |         |
|                                        |                |                      |                   |          |               |         |

2 Select the Expose Column for global variables, and then select Input or Output. The selected variable is registered in the exposed variable input table or output table.

|                          | Standard I/O | lobal Variables 🗙 🐻 | Exposed Variables |          |                        |         |
|--------------------------|--------------|---------------------|-------------------|----------|------------------------|---------|
| ∟ new_SafetyCPU0 ▼       | Name         | I Data Type         | Initial Value     | Constant | t   Expose             | Comment |
|                          | Out01        | BOOL                | FALSE             |          | Do not expose          |         |
| Configurations and Setup | Out02        | BOOL                | FALSE             |          | Do not expose          |         |
| Programming              | In01         | BOOL                | FALSE             |          | Do not expose          |         |
| ▶ 💼 POUs<br>▼ 📰 Data     | In02         | BOOL                | FALSE             |          | Do not expose 🛛 🔻      |         |
| Lam Global Variables     |              |                     |                   |          | Do not expose<br>Input |         |
| 🗾 🕨 🍡 Safety Task        |              |                     |                   |          | Output                 | ]       |
|                          |              |                     |                   |          |                        |         |
|                          |              |                     |                   |          |                        |         |
|                          |              |                     |                   |          |                        |         |
|                          |              |                     |                   |          |                        |         |

# Copying Global Variables and Pasting Them on the Exposed Variables Tab Page

Use the following procedure to select variables on the global variable table and set them as exposed variables.

You can select more than one global variable.

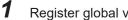

Register global variables with standard data types.

Refer to 8-5-3 Registering Variables on page 8-38 for details on registering variables.

2 Right-click one or more global variables and select **Copy** from the menu. The selected global variables are copied.

Press the Shift Key or Ctrl Key to select more than one global variable.

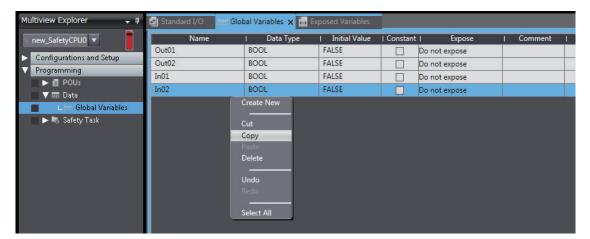

**3** Right-click in the Exposed Variables Tab Page and select **Paste** from the menu. The global variables are set as exposed variables.

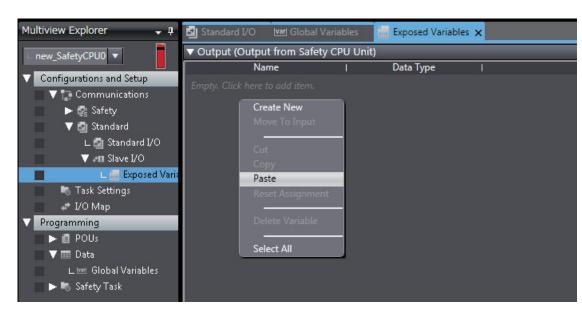

7

4 To change the I/O setting for an exposed variable, right-click the exposed variable and select **Move To Output** or **Move To Input** from the menu.

Press the Shift Key or Ctrl Key to select more than one exposed variable.

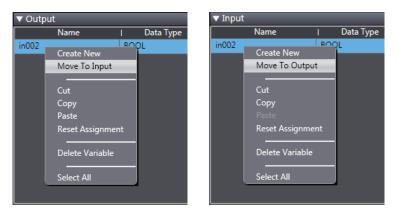

# Selecting Global Variables on the Exposed Variables Tab Page

Use the following procedure to select registered global variables on the Exposed Variables Tab Page and set them as exposed variables.

Register global variables with standard data types.
 Refer to 8-5-3 Registering Variables on page 8-38 for details on registering variables.

| Multiview Explorer 🗸 📮   | Standard I/O | Global Variables 🗙 🐻 | Exposed Variables |          |               |         |
|--------------------------|--------------|----------------------|-------------------|----------|---------------|---------|
| □ new_SafetyCPU0 ▼       | Name         | I Data Type          | Initial Value     | Constant | :   Expose    | Comment |
|                          | Out01        | BOOL                 | FALSE             |          | Do not expose |         |
| Configurations and Setup | Out02        | BOOL                 | FALSE             |          | Do not expose |         |
| Programming     POUs     | In01         | BOOL                 | FALSE             |          | Do not expose |         |
| V III Data               | In02         | BOOL                 | FALSE             |          | Do not expose |         |
| L III Global Variables   |              |                      |                   |          |               |         |

2 Double-click Exposed Variables under Configurations and Setup – Communications – Standard – Slave I/O.

The Exposed Variables Tab Page is displayed.

| Multiview Explorer 🚽 🗸                       | 🧧 Exposed Variables 🗙 🛃 Star                   | dard I/O   | var Global Variables |   |         |         |
|----------------------------------------------|------------------------------------------------|------------|----------------------|---|---------|---------|
| ∟ new_SafetyCPU0 🔻                           | <ul> <li>Output (Output from Safety</li> </ul> | CPU Unit)  |                      |   |         |         |
| <ul> <li>Configurations and Setup</li> </ul> | Name                                           |            | Data Type            |   | Comment |         |
| 🔲 🔻 🎲 Communications                         | Empty. Click here to add item.                 |            |                      |   |         |         |
| ► 🕼 Safety                                   |                                                |            |                      |   |         |         |
| 🔍 🔻 🛃 Standard                               |                                                |            |                      |   |         |         |
| 🗆 🗠 🛃 Standard I/O                           |                                                |            |                      |   |         |         |
| ▼ л Slave I/O                                |                                                |            |                      |   |         |         |
| L 🔙 Exposed Varia                            |                                                |            |                      |   |         |         |
| 🐚 Task Settings                              |                                                |            |                      |   |         |         |
| I/O Map                                      |                                                |            |                      |   |         |         |
| Programming                                  |                                                |            |                      |   |         |         |
| POUs 📔 🕨                                     |                                                |            |                      |   |         |         |
| 🗾 🔻 🥅 Data                                   |                                                |            |                      |   |         |         |
| L 🔤 Global Variables                         |                                                |            |                      |   |         |         |
| 🔲 🕨 🍋 Safety Task                            |                                                |            |                      |   |         |         |
|                                              |                                                |            |                      |   |         |         |
|                                              | ▼ Input (Input to Safety CPU U                 | init)      |                      | _ |         |         |
|                                              | Name                                           | <b>▼</b> I | Data Type            | T | Comment | <u></u> |
|                                              | Empty. Click here to add item.                 |            |                      |   |         |         |

**3** Enter the name of the variable to expose (the global variable that was registered in step 1) to the Communication Control Unit.

You can also enter the first letter of the global variable in the Name Box to display a list of candidates, and then double-click the desired variable.

| 🔚 Exposed Variables 🗙 🛃 Stand          | ard I/O 🛛 🚾 Global Variables |         |  |  |  |  |
|----------------------------------------|------------------------------|---------|--|--|--|--|
| ▼ Output (Output from Safety CPU Unit) |                              |         |  |  |  |  |
| Name                                   | I Data Type                  | Comment |  |  |  |  |
| <u>o</u>                               |                              |         |  |  |  |  |
| Out01<br>Out02                         |                              |         |  |  |  |  |
|                                        |                              |         |  |  |  |  |
|                                        |                              |         |  |  |  |  |

### 7-7-3 Safety CPU Unit Status

If you place a Safety CPU Unit on the NX bus of a Communication Control Unit, standard process data communications are performed automatically.

The status of a Safety CPU Unit is displayed as I/O ports in the I/O Map of the Communication Control Unit.

Through the I/O ports, the standard controller can monitor the status of Safety CPU Unit using the tag data link connection.

7

| Multiview Explorer 🚽 🏾 🗸 | 💣 I/O Map 🗙 |                                    |                              |     |           |          |                  |
|--------------------------|-------------|------------------------------------|------------------------------|-----|-----------|----------|------------------|
| new Controller 0 🔻       | Position    | Port                               | Description                  | R/W | Data Type | Variable | Variable Comment |
| new_Controller_0 🔻       |             | N5 TimeStamp of Synchronous Outpu  | Time information when the    | R   | ULINT     |          |                  |
| Configurations and Setup |             | N6 NX Unit Registration Status     | Status whether the NX Unit   |     | BOOL      |          |                  |
| V 🔄 CPU/Expansion Racks  |             | N6 NX Unit Message Enabled Status  | Status whether communica     | R   | BOOL      |          |                  |
| V === CPU Rack           |             | N6 NX Unit I/O Data Active Status  | Status whether the NX Unit   |     | BOOL      |          |                  |
| L Unit 1 : NX-SL5        | 7           | N6 NX Unit Error Status            | Status whether an error occ  | R   | BOOL      |          |                  |
|                          |             | N6 Time Stamp of Synchronous Input | Time information when the    |     | ULINT     |          |                  |
| L Unit 2 : NX-SID8       |             | N6 TimeStamp of Synchronous Outpu  | Time information when the    | R   | ULINT     |          |                  |
| L 🖞 Unit 3 : NX-SOD      |             | N7 NX Unit Registration Status     | Status whether the NX Unit   |     | BOOL      |          |                  |
| L Unit 4 : NX-IA31       | 11          | N7 NX Unit Message Enabled Status  | Status whether communica     | R   | BOOL      |          |                  |
| L Unit 5 : NX-OC2        | 26          | N7 NX Unit I/O Data Active Status  | Status whether the NX Unit   |     | BOOL      |          |                  |
| L Unit 6 : NX-IA31       | 11          | N7 NX Unit Error Status            | Status whether an error occ  | R   | BOOL      |          |                  |
|                          | 26          | N7 Time Stamp of Synchronous Input | Time information when the    | R   | ULINT     |          |                  |
| L Unit 8 : NX-PC0        |             | N7 TimeStamp of Synchronous Outpu  |                              |     | ULINT     |          |                  |
|                          | ·•          | N8 NX Unit Registration Status     | Status whether the NX Unit   |     | BOOL      |          |                  |
| 📕 🥜 I/O Map              |             | N8 NX Unit Message Enabled Status  | Status whether communica     | R   | BOOL      |          |                  |
| 🔲 🕨 🖳 Controller Setup   | _           | N8 NX Unit I/O Data Active Status  | Status whether the NX Unit   | R   | BOOL      |          |                  |
| Programming              |             | N8 NX Unit Error Status            | Status whether an error occ  | R   | BOOL      |          |                  |
|                          |             | N8 Time Stamp of Synchronous Input | Time information when the    | R   | ULINT     |          |                  |
|                          |             | N8 TimeStamp of Synchronous Outpu  |                              |     | ULINT     |          |                  |
|                          | Unit1       | ▼ <b>NX-SL5700</b>                 |                              |     |           |          |                  |
|                          |             | ▼ Safety CPU Status                | Status of Safety CPU Unit fe | R   | UINT      |          |                  |
|                          |             | Normal Operating                   | Safety program is running 1  | R   | BOOL      |          |                  |
|                          |             | Program Operating                  | Safety program is running    | R   | BOOL      |          |                  |
|                          |             | Program No Fault                   | No system event more thar    |     | BOOL      |          |                  |
|                          |             | Safety Master Connection Status    | All safety master connectio  | R   | BOOL      |          |                  |
|                          |             | FSoE Master Connection Status      |                              |     | BOOL      |          |                  |
|                          |             | CIP Safety Originator Connection   | All CIP Safety Originator co | R   | BOOL      |          |                  |
|                          |             | CIP Safety Target Connection Sta   |                              |     | BOOL      |          |                  |
|                          | Unit2       | NX-SID800                          |                              |     |           |          |                  |

Refer to A-6 Safety CPU Unit Status on page A-69 for details on the items in the Safety CPU Unit status.

### 7-7-4 I/O Ports of Safety I/O Units

The tag data links allow you to view the port values of Safety I/O Units from the standard controller.

The port values can be referenced by assigning variables to the I/O ports that are displayed on the I/O Map of the Communication Control Unit.

Refer to *A-7 I/O Ports of Safety I/O Units* on page A-71 for descriptions of the I/O ports for Safety I/O Units that are displayed on the I/O Map of the Communication Control Unit.

#### Additional Information

You can only read the port values of Safety I/O Units from the standard controller. You cannot write the values.

#### 7-7-5 I/O Ports for Standard I/O Units

Values of I/O ports for standard I/O Units can be read from or written to the standard controllers. You can assign variables to I/O ports in the I/O Map of the Communication Control Unit. Refer to the user's manuals for individual Units for descriptions of the I/O ports displayed in the I/O Map.

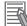

#### **Additional Information**

The I/O ports of the NX Unit which was specified for the communications between NX Units cannot be registered as the device variables of the Communication Control Unit. To use them as device variables of the Communication Control Unit, you need to copy them to the exposed variables in a safety program for Safety CPU Unit.

# 7-8 Exporting/Importing Settings Data

This section describes how to reuse the settings data for the entire CPU Rack in the Sysmac Studio or the safety application data in the Safety CPU Unit.

You can export and import the data for the entire CPU Rack or the safety application data in the Safety CPU Unit as a single file.

This function is designed for reusing safety application data from the other projects.

You can export or import the three groups of data that are given below.

All NX Units

The settings data for all the NX Units includes the operating settings and the application data (including safety application data) for all the NX Units. The settings data for the Communication Control Unit is not included.

- · Safety application data for Individual Safety CPU Unit
- Safety application data in the Safety Unit Restore File
   The safety application data consists of the safety program and the safety tasks and settings.

#### 7-8-1 Exporting/Importing the All NX Unit Settings

You can export the operating settings and the application data (including safety application data) for all of the NX Units into a single file (extension of .nsfp).

**1** Display the CPU and Expansion Racks Tab Page where the Safety CPU Unit to export is configured.

7

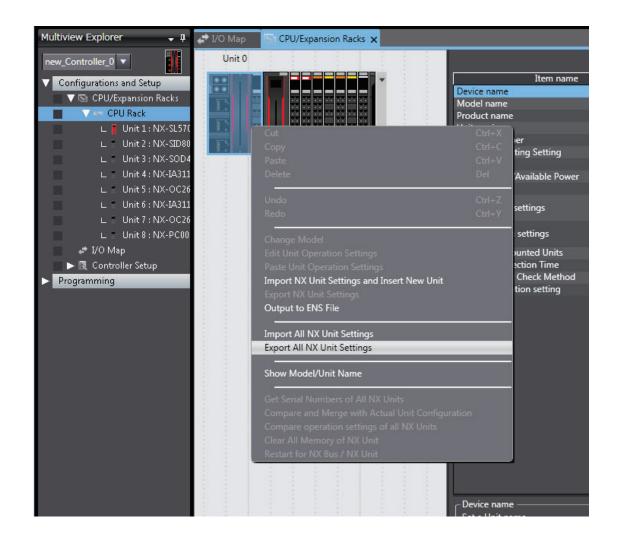

**2** Right-click the Communication Control Unit and select **Export All NX Unit Settings** from the menu.

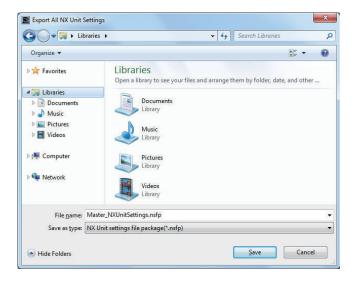

The Export All NX Unit Settings Dialog Box is displayed.

**3** Enter a file name, and then click the **Save** Button. A configuration file for all the NX Units with an .nsfp extension is saved. **4** To import a file, right-click the Communication Control Unit in the CPU and Expansion Racks Tab Page, and select **Import All NX Unit Settings** from the menu.

All NX Units including Safety CPU Unit to be imported will be added to the CPU and Expansion Racks Tab Page.

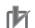

#### Precautions for Correct Use

- If even one NX Unit has been added to the CPU and Expansion Racks that is being imported, then the CPU and Expansion Racks cannot be imported. Delete all of the NX Units, and then execute the import.
- · Settings data of communications between NX Units cannot be restored.

## 7-8-2 Exporting/Importing Data for Individual Safety CPU Unit

You can export and import the safety application data of each Safety CPU Unit as a single file (extension .nsf).

The exported Safety CPU Unit settings file can be imported to reuse the safety application data for a Safety CPU Unit with the same settings. To do this, go into the CPU and Expansion Racks Tab Page in a different project on the Sysmac Studio, or a project for which a Safety CPU Unit has not been registered.

**1** Display the CPU and Expansion Racks Tab Page where the Safety CPU Unit to export is configured.

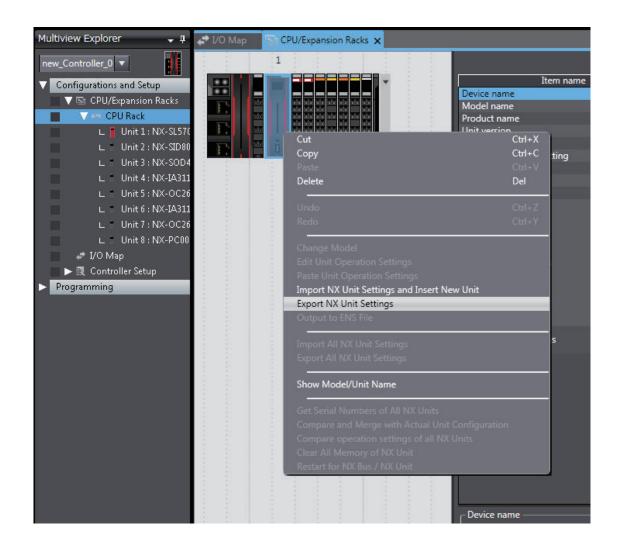

**2** Right-click the Safety CPU Unit to export and select **Export NX Unit Settings** from the menu. The **Export NX Unit Settings** Dialog Box is displayed.

| ) 🔾 🖓 📑 🕨 Librar                | ries  | Documents                                | •            | 44    | Search Documents |          | - 1 |
|---------------------------------|-------|------------------------------------------|--------------|-------|------------------|----------|-----|
| Organize 👻 New f                | folde | r                                        |              |       |                  | • ==     | 0   |
| 🔆 Favorites<br>💻 Desktop        |       | Documents libra<br>Includes: 2 locations | ry           |       | Arrange by:      | Folder 🔻 |     |
| Downloads                       |       | Name                                     |              |       | Date modified    | Туре     |     |
| 🖳 Recent Places                 | E     |                                          | No items mat | ch yo | ur search.       |          |     |
| Documents                       | 1     |                                          |              |       |                  |          |     |
| Music                           |       |                                          |              |       |                  |          |     |
| Pictures                        |       |                                          |              |       |                  |          |     |
| Videos                          |       |                                          |              |       |                  |          |     |
| -                               |       |                                          |              |       |                  |          |     |
| 🖳 Computer<br>🏭 Local Disk (C:) |       |                                          |              |       |                  |          |     |
| Local Disk (C:)                 | -     | •                                        |              |       |                  |          |     |
| File <u>n</u> ame: 🚺            | 11_N  | K-SL3300.nsf                             |              |       |                  |          | 8   |
|                                 | X Un  | it setting file(*.nsf)                   |              |       |                  |          | 3   |
| Save as type: N                 |       |                                          |              |       |                  |          | _   |
| Save as <u>t</u> ype: N         |       |                                          |              |       |                  |          |     |

**3** Enter a file name, and then click the **Save** Button. An NX Unit configuration file with an .nsf extension is saved. **4** To import a file, select the Unit to the left of the point where you wish to add the slave on the CPU and Expansion Racks Tab Page, and then right-click and select **Import Slave Settings and Insert New Slave** from the menu.

The Safety CPU Unit to import is added to the CPU and Expansion Racks Tab Page.

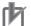

#### Precautions for Correct Use

- When you import the data to the Safety CPU Unit, first configure all of the Safety I/O Units.
- If importing data results in two or more Safety CPU Units, an error will occur. Delete the Safety CPU Units that are not used.

#### 7-8-3 Importing the Safety Unit Restore File

You can import safety application data stored in the Safety Unit Restore File into the Safety CPU Unit in the project.

For details on the Safety Unit Restore File, refer to Section 12 Safety Unit Restore on page 12-1.

- **1** Open the CPU and Expansion Racks Tab Page where the Safety CPU Unit is placed.
- **2** Right-click the Safety CPU Unit and select **Import Safety Unit Restore File** from the menu.

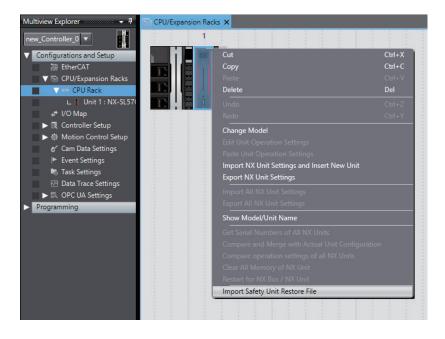

**3** Select a Safety Unit Restore File to import and click the **Open** button. The safety application data of the Safety CPU Unit is replaced with the safety application data stored in the Safety Unit Restore File.

#### Precautions for Correct Use

- You cannot import the file if the format and the unit version of the Safety CPU Unit in the Safety Unit Restore File are not consistent with those for the project.
- If the safety application data having the identical name as the safety application data in the Safety Unit Restore File exists in another Safety CPU Unit in the project, you cannot import the file.

7

7 Settings

# 8

# Programming

This section describes variables, instructions, and other elements that are used to create safety programs. It also describes the programming operations that are used on the Sysmac Studio.

| 8-1 | POUs (  | (Program Organization Units)                                          | 8-3    |
|-----|---------|-----------------------------------------------------------------------|--------|
|     | 8-1-1   | POU                                                                   |        |
|     | 8-1-2   | Overview of the Three Types of POUs                                   | 8-3    |
|     | 8-1-3   | Differences between Programs, Functions, and Function Blocks          | 8-4    |
|     | 8-1-4   | Details on Programs                                                   | 8-5    |
|     | 8-1-5   | Details on Function Blocks                                            | 8-6    |
|     | 8-1-6   | Details on Functions                                                  | . 8-10 |
|     | 8-1-7   | Instructions                                                          | 8-11   |
| 8-2 | Variabl | es                                                                    | 8-12   |
|     | 8-2-1   | Variables                                                             | . 8-12 |
|     | 8-2-2   | Types of Variables                                                    | . 8-12 |
|     | 8-2-3   | Type of User-defined Variable                                         |        |
|     | 8-2-4   | Attributes of Variables                                               |        |
|     | 8-2-5   | Data Type                                                             | . 8-14 |
|     | 8-2-6   | Variable Attributes Other Than Data Type                              | . 8-16 |
|     | 8-2-7   | Function Block Instances                                              | . 8-17 |
|     | 8-2-8   | Restrictions on Variable Names and Other Safety Program-related Names | . 8-17 |
| 8-3 | Consta  | ants (Literals)                                                       | 8-20   |
|     | 8-3-1   | Constants                                                             |        |
|     | 8-3-2   | Types of Constants                                                    |        |
| 8-4 | Progra  | mming Languages                                                       | 8-22   |
| • · | 8-4-1   | Programming Languages                                                 |        |
|     | 8-4-2   | FBD Language                                                          |        |
| 8-5 | Progra  | mming Operations                                                      | 8-27   |
|     | 8-5-1   | Programming Layer on the Sysmac Studio                                |        |
|     | 8-5-2   | Registering POUs                                                      |        |
|     | 8-5-3   | Registering Variables                                                 |        |
|     | 8-5-4   | FBD Programming                                                       |        |
|     | 8-5-5   | Program Pattern Copy                                                  |        |
|     | 8-5-6   | Function Block Conversion for Programs                                |        |
|     | 8-5-7   | Building                                                              | . 8-71 |
|     | 8-5-8   | Searching and Replacing                                               |        |
|     | 8-5-9   | Safety Task Settings                                                  |        |
|     | 8-5-10  | Variable Comment Switching Function                                   | . 8-78 |
| 8-6 | Autom   | atic Programming                                                      | 8-84   |

|             | 8-6-1   | Generation Algorithms for Automatic Programming                | 8-84    |
|-------------|---------|----------------------------------------------------------------|---------|
|             | 8-6-2   | Automatic Programming Settings                                 | 8-87    |
|             | 8-6-3   | Automatic Programming Execution Procedure                      | 8-90    |
| 8-7         | Monito  | ring Memory Usage for Communication Control Unit               | 8-93    |
| 8-8         | Monito  | ring Memory Usage for Safety Control Unit                      | 8-94    |
| 8 <b>-9</b> | Offline | Debugging                                                      | 8-96    |
|             | 8-9-1   | Offline Safety Program Debugging                               | 8-96    |
|             | 8-9-2   | Monitoring                                                     |         |
|             | 8-9-3   | Controlling BOOL Variables, Changing Present Values, and Using |         |
|             |         | Forced Refreshing                                              | 8-99    |
|             | 8-9-4   | Cross References                                               | 8-99    |
|             | 8-9-5   | Setting the Initial Values of Variables                        | 8-99    |
|             | 8-9-6   | Feedback Settings                                              | . 8-100 |
|             | 8-9-7   | Simple Automatic Test                                          | . 8-101 |
|             |         |                                                                |         |

# 8-1 POUs (Program Organization Units)

The safety program that runs on an NX-series Safety CPU Unit is made from a combination of POUs (program organization units).

This section describes the configuration and specifications of POUs.

Refer to 8-5 Programming Operations on page 8-27 for the procedures to create POUs on the Sysmac Studio.

#### 8-1-1 POU

A POU (program organization unit) is a unit that is defined in the IEC 61131-3 user program execution model. A POU includes a local variable table and an algorithm (i.e., a series of code or logic). It is the basic unit used to build the safety program.

You combine POUs to build a complete safety program.

There are three types of POUs, as described below.

Programs

A program corresponds to a main routine. It is the main type of POU that is used for algorithms. You can place any instruction, function, or function block in the algorithm of a program.

• Function Blocks ("FBs")

A function block can output different values even with the same inputs. Function blocks are executed when they are called from a program or another function block.

Functions ("FUNs")

A function always outputs the same values for the same inputs. Functions are executed when they are called from a program, another function, or a function block.

The POU consists of a combination of these three types of POUs. You can create many POUs. You assign the created programs to a safety task to execute them. Only one safety task can be used by the Safety CPU Unit.

#### 8-1-2 Overview of the Three Types of POUs

### Program

#### • Executing Programs and Execution Conditions

- · You execute a safety task to execute the programs that are assigned to that safety task.
- Programs are always executed.

#### Notation

• The POUs must include at least one program. More than one program can be assigned to the safety task.

8-1-1 POL

# **Function Blocks (FBs)**

#### • Executing Function Blocks and Execution Conditions

- You can call function blocks from programs or other function blocks to execute them.
- Function blocks are always executed.
- To execute a function block for only specific conditions, pass a TRUE value to the *Activate* input variable of that function block. The function block is not executed if the value of the *Activate* input variable is FALSE.

#### Notation

There are both user-defined function blocks and system-defined function blocks.
 User-defined function blocks are sometimes called "user-defined FBs". System-defined function blocks are sometimes called "FB instructions".

For details on function blocks, refer to 8-1-5 Details on Function Blocks on page 8-6.

# **Functions (FUNs)**

#### • Executing Function and Execution Conditions

- · You can call functions from programs or other function blocks to execute them.
- · Functions are always executed.

#### Notation

- You cannot create user-defined functions.
- System-defined functions are sometimes called "FUN instructions".
- The values of internal variables are not retained. The output value remains constant as long as input value is constant.

For details on functions, refer to 8-1-6 Details on Functions on page 8-10.

#### 8-1-3 Differences between Programs, Functions, and Function Blocks

| Item           | POU type                           | Programs                                    | Function blocks                                  | Functions                                                        |
|----------------|------------------------------------|---------------------------------------------|--------------------------------------------------|------------------------------------------------------------------|
| Types          |                                    | User-defined only                           | Instructions or user-de-<br>fined                | Instructions only (User-<br>defined functions not<br>supported.) |
| Execution      | method                             | Executed upon execution of the safety task. | Called from a program or another function block. | Called from a program or function block.                         |
| Algo-<br>rithm | Any instruc-<br>tions              | Supported.                                  | Supported.                                       | Not supported.                                                   |
|                | User-defined<br>function<br>blocks | Supported.                                  | Supported.                                       | Not supported.                                                   |

| POU type<br>Item    | Programs         | Function blocks                                                                   | Functions        |
|---------------------|------------------|-----------------------------------------------------------------------------------|------------------|
| Execution condition | Always executed. | Always executed.<br>Specify the execution<br>condition with an input<br>variable. | Always executed. |

The hierarchical relationships between programs, functions, and function blocks are shown in the following figure.

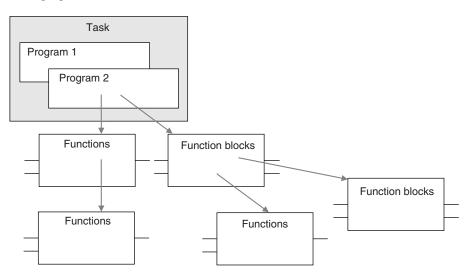

## 8-1-4 Details on Programs

# Program Structure

Programs consist of a local variable table and an algorithm.

The algorithm is programmed in the FBD language.

You can use any instructions or user-defined function blocks in the algorithm.

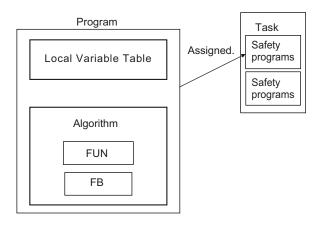

# **Program Execution Conditions**

NX-series Safety Control Unit/Communication Control Unit User's Manual (Z395)

Programs are executed when the safety task they are assigned to is executed.

8

#### Order of Execution

You can set the order of execution of all programs in a safety task. You set this order in the **Program Assignment Settings** Display of the **Task Settings** Tab Page on the Safety CPU Unit Setup and Programming View on the Sysmac Studio. Refer to *8-5 Programming Operations* on page 8-27 for programming operations.

#### 8-1-5 Details on Function Blocks

You can use system-defined function blocks (instructions) and user-defined function blocks in the Safety Control Unit.

### **Procedure to Create Function Blocks**

A function block consists of a "function block definition" that is made in advance and "instances" that are used in the actual programs.

Create function blocks in the following order.

1 Create the function block definition. Create the algorithm.

2 Place an instance of the function block definition in the program. Call the function block definition from a program or another function block. You can call the same function block definition from more than one program or function block. After you place an instance of a function block definition in a program or in another function block, you can manipulate and execute it as an independent entity.

# **Structure of Function Blocks**

With the FBD language, function blocks are represented as rectangular boxes as shown below. Function blocks consist of the following parts.

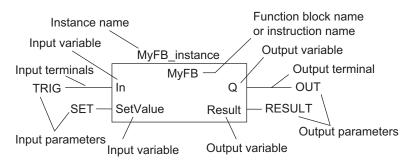

Function Block Settings
 When you create an instance of a function block definition, make the following settings.

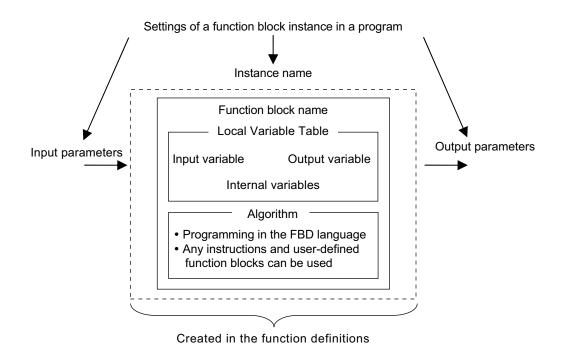

• Function Block Name or Instruction Name

This is the name of the user-defined function block or the instruction.

#### Instance Name

You give an instance name to a function block instance in a program to enable managing it. You specify an instance name when you call a function block definition from a program or another function block.

#### Algorithm

Algorithms are programmed in the FBD language.

You cannot use the ladder diagram language (LD) or the structured text language (ST). You can use any instructions or user-defined function blocks in the algorithm.

#### • Local Variable Table

The local variable table contains the definitions for input variables, output variables, and internal variables.

#### Parameters

Input Parameters to Input Variables

An input parameter passes a value to an input variable in a function block when function block execution begins. An input parameter can be either a variable or a constant.

• Output Parameters from Output Variables An output parameter receives a value from an output variable in a function block when function block execution is completed. A variable is given as the parameter.

#### Additional Information

You can omit input and output parameters. For details on the operation, refer to the *NX-series* Safety Control Unit Instructions Reference Manual (Cat. No. 2931).

# Variable Designations for Function Blocks

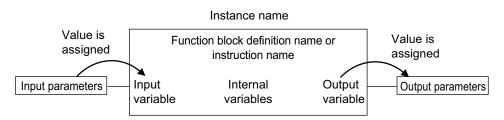

The specifications for variables in function blocks are given below.

| Variables      | Number <sup>*1</sup> | Specification                                                                                                    |
|----------------|----------------------|----------------------------------------------------------------------------------------------------|
|                | 1 to 64              | Input variables are used as input arguments within the function block. They cannot be changed inside the function block.                                                                                                    |
| Input varia-   |                      | • When the function block is executed, the input variables are set to the values of the input parameters.                                                                                                    |
| bles           |                      | • You can specify either constants or variables for input parameters.                                                                                                    |
|                |                      | Omitting Input Parameters:                                                                                                    |
|                |                      | Refer to the NX-series Safety Control Unit Instructions Reference Manual (Cat. No. Z931).                                                                                                    |
|                | 1 to 64              | Output variables are used as output arguments from the function block.                                                                                                    |
| Output varia-  |                      | <ul> <li>The output parameters are set to the values of the output variables at the end of execution.</li> <li>You cannot specify a constant for an output parameter. Only variables may be specified.</li> <li>You can omit output parameter connections. If you omit an output parameter,</li> </ul> |
| bles           |                      | the value of the output variable is not assigned to any parameter.                                                                                                    |
|                |                      | Omitting Output Parameters:<br>Refer to the NX-series Safety Control Unit Instructions Reference Manual<br>(Cat. No. Z931).                                                                                                    |
|                |                      | • You can access the values from outside of the function block. Access these values with the following format: <i>InstanceName.OutputVariableName</i> . However, you cannot write values directly to an output variable.                                                                               |
|                | No limit             | Internal variables are used for temporary storage within a function block.                                                                                                    |
| Internal vari- |                      | • The values of internal variables are retained regardless of whether the func-                                                                                                    |
| ables          |                      | tion block is executed.                                                                                                    |
|                |                      | <ul> <li>The values cannot be referenced from outside of the function block.</li> </ul>                                                                                                    |

\*1. The individual restrictions are listed in the above table. The actual upper limits depend on the overall program capacity and internal memory capacity.

Refer to 8-2-4 Attributes of Variables on page 8-13 for details on the variable attributes that can be set for each type of variable.

# **Function Block Definitions and Instances**

A function block consists of a "function block definition" that is made in advance and "instances" that are used in the actual programs.

All instances of a function block are based on the "function block definition".

A "function block definition" consists of an algorithm and a local variable table.

#### • Function Block Instance

When you place an instance of a function block definition in a program or another function block, the function block definition is treated as a part of that program or function block.

Function block definitions that are called from a program or another function block are called "instances".

Every instance of a function block has an identifier known as an instance name associated with it, and every instance uses memory.

You can use a single function block definition to create more than one "instance". This allows you to process different I/O data with the same function.

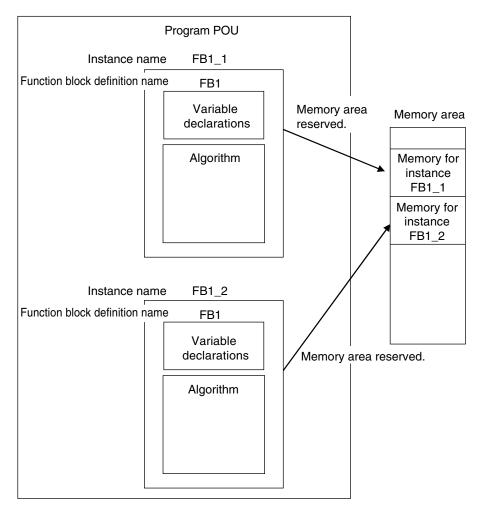

If you place instance names *FB1\_1* and *FB1\_2* for function block FB1 in the program, each instance requires its own space in memory.

"Instances" cannot be read from other programs or function blocks. If an instance with the same name as another instance is placed in a different program or another function block, that instance will operate as a completely separate instance.

#### Precautions for Correct Use

In the following conditions, a user-defined function block will cause an error during the program check when the program is built.

- The same function block instance was called more than once in the POU.
- The instance of the function block was registered as a global variable.

# Accessing Variables in a Function Block from Outside the Function Block

You can access the input and output variables of a function block from outside the function block. Variables are written as follows:

InstanceName.VariableName

Example: To Access Output Variable B of Function Block Instance FB1\_Instance

#### FB1\_Instance.B

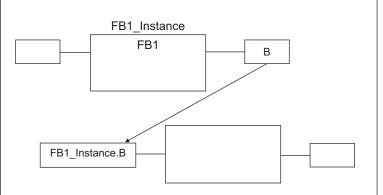

You can access the input and output variables for a function block only within the program that contains the function block.

However, you cannot access these variables from within other function block instances even if they are in the same program. You cannot access them from other programs.

#### 8-1-6 Details on Functions

You cannot create user-defined functions for Safety Control Units. Only system-defined functions (instructions) are allowed.

## **Structure of Functions**

With the FBD language, functions are represented as rectangular boxes as shown below.

A function consists of the following parts.

This function is expressed in the FBD language:

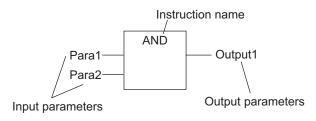

#### Instruction Name

This is the instruction name.

#### Instance Name

Functions do not have instance names.

#### 8-1-7 Instructions

Instructions are the smallest unit of the processing elements that are provided by OMRON for use in POU algorithms.

There are FB instructions and FUN instructions.

Programs and user-defined function blocks consist of a combination of these instructions.

You can press a shortcut key to display help for an instruction.

Select an instruction that was previously entered in the FBD editor or select an instruction in the Instruction Navigator in the Toolbox, and then press the **F1** Key.

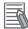

#### **Additional Information**

An instruction refers to a system-defined function or function block. The following table shows the relationship between user-defined and system-designed functions and the FUN or FB.

|     | User-defined functions | System-defined = Instructions |
|-----|------------------------|-------------------------------|
| FB  | Supported              | Supported                     |
| FUN | Not supported          | Supported                     |

For details on instructions, refer to the *NX-series Safety Control Unit Instructions Reference Manual* (*Cat. No. Z931*).

# 8-2 Variables

In the Safety CPU Unit, variables are used to exchange I/O information with external devices, to perform data calculations, and to perform other processes. This section describes variable designations in detail.

#### 8-2-1 Variables

Variables store I/O data for exchange with external devices or temporary data that is used for internal POU processing. In other words, a variable is a data container with attributes, such as the name and data type.

You do not need to assign a memory address to a variable. The Sysmac Studio automatically allocates memory addresses in the memory area for variables.

#### 8-2-2 Types of Variables

Variables are broadly classified into the following two types.

#### • User-defined Variables

The user defines all of the attributes of a user-defined variable. The rest of this section describes "user-defined variables".

#### • Semi-user-defined Variables

For semi-user-defined variables, some attributes are designed by the system, while others are defined by the user.

This includes variables that are used to access specific devices and data.

This is the equivalent of a "device variable" in the Safety Control Unit.

#### 8-2-3 Type of User-defined Variable

There are five types of user-defined variables as defined according to their function in a POU.

| Type of user-defined variable      |                  | POU type               |              |  |
|------------------------------------|------------------|------------------------|--------------|--|
|                                    |                  | Programs               | FB           |  |
| Local variables Internal variables |                  | Provided               | Provided     |  |
|                                    | Input variables  | Not provided           | Provided     |  |
|                                    | Output variables | Not provided           | Provided     |  |
| External variables                 |                  | Provided               | Not provided |  |
| Global variables                   |                  | Provided <sup>*1</sup> | Not provided |  |

\*1. You can define global variables as external variables to access the global variables through the external variables.

# Local Variables

A local variable can be read and written only inside the POU (program or function block) in which it is defined.

"Local variables" is the generic term for internal variables, input variables, output variables, and external variables.

#### Internal Variables

An internal variable can be used only within one POU.

An internal variable is declared in the local variable table of the POU.

You cannot access the values of internal variables from outside of the POU.

You can declare an internal variable with the same name in different POUs. In this case, memory is allocated separately for each variable.

#### Input Variables

When a POU is called, the values of the input parameters are assigned to the input variables from the calling POU. An input variable is declared in the local variable table of the POU.

#### Output Variables

Before processing a POU is completed, the output parameters returned to the calling POU are assigned to the output variables. An output variable is declared in the local variable table of the POU.

#### External Variables

External variables are used to access global variables from a POU.

# **Global Variables**

A global variable is declared in the global variable table.

Device variables that are automatically created are automatically registered as global variables.

#### 8-2-4 Attributes of Variables

You can set the following attributes for variables.

# Variable Attributes According to Variable Type

#### • Attributes of Variables

|                                                       | Attribute                                           | Description                              | Specification  | Default |
|-------------------------------------------------------|-----------------------------------------------------|------------------------------------------|----------------|---------|
|                                                       | Variable Name The variable name is used to identify |                                          | UTF-8 format   | Name    |
|                                                       |                                                     | the variable.                            | 127 bytes max. |         |
| Data Type         The data type defines the format of |                                                     |                                          | BOOL           |         |
|                                                       |                                                     | the data that is stored in the variable. |                |         |

| Attribute                                       | Description                                         | Specification           | Default                 |
|-------------------------------------------------|-----------------------------------------------------|-------------------------|-------------------------|
|                                                 |                                                     | This setting is re-     | FALSE for BOOL and      |
|                                                 | one of the following situations:                    | quired.                 | SAFEBOOL variables,     |
|                                                 | <ul> <li>When the power supply is turned</li> </ul> |                         | and 0 for numeric vari- |
|                                                 | ON                                                  |                         | ables.                  |
|                                                 | <ul> <li>When the mode is changed to</li> </ul>     |                         |                         |
|                                                 | RUN mode or DEBUG mode.                             |                         |                         |
| Constant If you set the Constant attribute, you |                                                     | Specify making the      | Do not specify a con-   |
|                                                 | can set the initial value of the variable           | value a constant or not | stant.                  |
|                                                 | when it is downloaded, but you can-                 | a constant.             |                         |
|                                                 | not overwrite the value afterward.                  |                         |                         |
| Comment                                         | You can add comments to variables.                  | UTF-8 format            | None (empty).           |
|                                                 |                                                     | 127 bytes max.          |                         |

#### • Attributes Supported by Each Type of Variable

| Type of variable |                    | Variable Name  | Data Type      | Initial Value  | Constant       | Comment    |
|------------------|--------------------|----------------|----------------|----------------|----------------|------------|
| Global variables |                    | Supported.     | Supported.     | Supported.     | Supported.     | Supported. |
| Programs         | Internal variables | Supported.     | Supported.     | Supported.     | Supported.     | Supported. |
|                  | External variables | Not supported. | Not supported. | Not supported. | Supported.     | Supported. |
| Function         | Internal variables | Supported.     | Supported.     | Supported.     | Supported.     | Supported. |
| blocks           | Input variables    | Supported.     | Supported.     | Supported.     | Not supported. | Supported. |
|                  | Output variables   | Supported.     | Supported.     | Supported.     | Not supported. | Supported. |

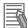

#### **Additional Information**

The following comments are linked. If you change a comment, the comment for the corresponding parameter is also changed.

- Device variable comments in the I/O Map
- Global variable comments
- I/O terminal comments in the Parameters Tab Page

#### 8-2-5 Data Type

The Data Type attribute defines the type of data and range of data that is expressed by a variable. The amount of memory that is allocated when you declare a variable depends on the data type of that variable. The more memory allocated, the larger the range of values that the variable can express. The data types for the input and output variables of instructions depend on the instruction. Set the data types of input and output parameters for the instruction arguments according to the data types of the input and output variables for that instruction.

The Safety Control Unit allows the use of only pre-defined basic data types. You cannot use user-defined derivative data types, such as structures, unions, and enumerations, or array specifications.

## **Basic Data Types**

The basic data types that you can use with the Safety Control Unit are listed below.

| Туре       | Definition                                                      |  |  |
|------------|-----------------------------------------------------------------|--|--|
| Boolean    | lean A data type with a value of either TRUE or FALSE.          |  |  |
| Bit string | Bit string A data type that represents a value as a bit string. |  |  |
| Integers   | Integers A data type that represents an integer value.          |  |  |

| Туре     | Definition                                                                                     |  |
|----------|------------------------------------------------------------------------------------------------|--|
| Duration | A data type that represents a time duration (days, hours, minutes, seconds, and milliseconds). |  |

# Safety Data Types and Standard Data Types

The Safety Control Unit classifies data types into the following two types to distinguish between safety data and standard data.

- Safety data types: These data types represent data related to safety control.
- Standard data types: These data types represent data related to standard control.

"SAFE" is prefixed to the names of the standard data types such as SAFEBOOL, to create the names of the safety data types.

You can input a signal for a safety data type variable to a standard data type variable. You cannot input a signal for a standard data type variable to a safety data type variable. A building error will occur.

# **Basic Data Types**

The basic data types are given below.

| Classifica-<br>tion | Data type                                                                                         | Safety/<br>standard da-<br>ta type | Range of values                         | Notation                           |
|---------------------|---------------------------------------------------------------------------------------------------|------------------------------------|-----------------------------------------|------------------------------------|
| Boolean             | BOOL                                                                                              | Standard da-<br>ta type            | FALSE or TRUE                           | bool#0 or bool#1<br>FALSE or TRUE  |
|                     | SAFE-<br>BOOL                                                                                     | Safety data<br>type                |                                         |                                    |
| Bit strings         | BYTE <sup>*1*2</sup>                                                                              | Standard da-<br>ta type            | byte#16#00 to byte#16#FF                | byte#2#0101010<br>byte#2#0101_1010 |
|                     | WORD*3Standard da-<br>ta typeword#16#0000 to<br>word#16#FFFFbyte#16#5A<br>You can use the         | You can use the separator charac-  |                                         |                                    |
|                     | SAFE-<br>WORD <sup>*4</sup>                                                                       | Safety data<br>type                |                                         | ter "_".                           |
| Integers            | INT                                                                                               | Standard da-<br>ta type            | int#-32768 to int#-32767                | 100<br>int#100                     |
|                     | int#2#00000000_1100100<br>int#16#64                                                               |                                    |                                         |                                    |
|                     | DINT         Standard da-<br>ta type         dint#-2147483648 to<br>dint#-2147483647         -100 |                                    | -100                                    |                                    |
|                     | SAFEDINT                                                                                          | Safety data<br>type                | -                                       |                                    |
| Duration            | TIME <sup>*4</sup>                                                                                | Standard da-<br>ta type            | t#0ms(t#0d0h0m0s0ms)<br>to              | t#3000ms                           |
|                     | SAFE-<br>TIME <sup>*4</sup>                                                                       | Safety data<br>type                | t#4294967295ms<br>(t#49d17h02m47s295ms) |                                    |

\*1. The BYTE data type cannot be used for an internal variable.

\*2. If you use the BYTE data type for a global variable, you must define an exposed variable.

\*3. If you use the WORD data type for a global variable, you must define an exposed variable or use a constant. 8

\*4. If you use the SAFEWORD, TIME, or SAFETIME data type for a global variable, you must set a constant.

## **Bit String Data Format**

This section describes the data format for bit string data. "Bit 0" is the least significant bit of a bit string variable. Bit values are expressed as 1 or 0.

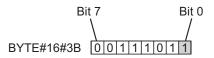

#### 8-2-6 Variable Attributes Other Than Data Type

This section describes the variable attributes other than the Data Type.

### Variable Name Attribute

The variable name is used to identify the variable.

Each variable in a POU must have a unique name. However, you can declare local variables with the same variable name in different POUs. These are treated as two separate variables. You cannot declare an internal variable with the same variable name as a global variable.

# **Initial Value Attribute**

The variable is set to the initial value in the following situations.

- · When the power supply is turned ON
- · When the mode is changed to RUN mode
- When the mode is changed to DEBUG mode (STOPPED)

#### Types of Variables That Can Have Initial Values

You can set initial values for only some types of variables. A list is provided below.

| Variables          | Initial Value Settings |
|--------------------|------------------------|
| Global variables   | Yes (required)         |
| Internal variables |                        |
| Input variables    |                        |
| Output variables   |                        |
| External variables | Not possible.          |

You must set initial values for all variables that allow them.

#### **Constant Attribute**

The Constant attribute prohibits instructions from writing values to a variable. Setting the Constant attribute will prevent any program from overwriting the variable. The values of variables with a Constant attribute cannot be written from instructions after the initial value is set. If there is an instruction in a POU that attempts to write a value to a variable with the Constant attribute, an error will occur when the program is built.

#### 8-2-7 Function Block Instances

Function block instances are added to and displayed in the local variable table or the global variable table as data types.

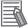

#### **Additional Information**

A function block instance is treated as a local variable of the program in which the instance is created. As such, the instance is added to and displayed in the local variable table of the program.

#### 8-2-8 Restrictions on Variable Names and Other Safety Program-related Names

The following table lists the restrictions on variable names and other safety program-related names.

# **Character Restrictions**

| Safety program-<br>related name                                                                                                    | Applicable characters                                                                                                    | Re-<br>served<br>words                      | Multi-<br>byte<br>charac-<br>ter<br>com-<br>patibili-<br>ty | Case<br>sensi-<br>tivity       | Maximum size <sup>*1</sup><br>(not including<br>NULL) | Char-<br>acter<br>code |
|----------------------------------------------------------------------------------------------------|----------------------------------------------------------------------------------------------------|---------------------------------------------|-------------------------------------------------------------|--------------------------------|-------------------------------------------------------|------------------------|
| Variable names<br>(including POU in-<br>stance names)<br>POU definition<br>names<br>Full path of varia-<br>ble names<br>(Example: This in-<br>cludes the number<br>of characters for<br>the instance name<br>and period, which<br>is Instance-<br>Name.OutputVar-<br>iableName when<br>accessing the out-<br>put variable of a<br>function block.)<br>Device names | <ul> <li>Usable characters</li> <li>0 to 9, A to Z, and a to z</li> <li>Single-byte kana</li> <li>_ (underlines)<br/>Refer to <i>Reserved Words</i></li> <li>below for a list of the reserved words.</li> <li>Characters that cannot be<br/>used together</li> <li>A text string that starts<br/>with a number (0 to 9)</li> <li>A text string that starts<br/>with "P_"</li> <li>A text string that starts in<br/>an underline (_) character</li> <li>A text string that contains<br/>two or more consecutive<br/>underline (_) character</li> <li>A text string that ends in<br/>an underline (_) character</li> <li>Identifiers formed from a<br/>string of characters that is<br/>prefixed or suffixed with<br/>one or more expansion<br/>characters or spaces</li> </ul> | Refer to<br>Reserv<br>ed<br>Words<br>below. | Not<br>sup-<br>ported                                       | Not<br>case<br>sensi-<br>tive. | 127 bytes<br>511 bytes<br>127 bytes                   | ASCII                  |
| Variable com-<br>ments                                                                                                    |                                                                                                    | None                                        | Sup-<br>ported                                              |                                | 127 bytes                                             | UTF-8                  |

\*1. The individual restrictions are as listed in the table. The actual upper limits depend on the overall program capacity and memory capacity for variables.

# **Reserved Words**

An error is detected during the program check for the following names.

- Use of the same name as any of the instructions that are described in the NX-series Safety Control Unit Instructions Reference Manual (Cat. No. Z931)
- · Words that are reserved by the system

# Names that Must Be Unique

The following names must be unique. Otherwise, errors will be detected in a program check.

- Global variable names in the same Safety CPU Unit
- Variable names in the same POU

• Local variable names and global variable names

# 8-3 Constants (Literals)

This section describes constants.

#### 8-3-1 Constants

The value of a variable changes depending on the data that is assigned to that variable. The value of a constant never changes.

Unlike variables, constants are not stored in memory. You can use constants in the algorithm of a POU without the need to declare them.

Constants have a "data type" in the same way as variables.

#### 8-3-2 Types of Constants

The following types of constants can be used with Safety Control Units.

- Bits
- Numbers
- Bit strings
- Times

The following tables show the notation to define different constants for the Safety Control Unit. The constant is normalized after it is entered.

### Bits

| Notation                    | Example          | Remarks         |
|-----------------------------|------------------|-----------------|
| TRUE or FALSE               | FALSE or TRUE    |                 |
| {data_type}#{numeric_value} | bool#0 or bool#1 | Data type: BOOL |

# Numbers

#### Integers

| Notation                                | Example  | Remarks                                                                                                    |
|-----------------------------------------|----------|----------------------------------------------------------------------------------------------------|
| {data_type}#{base}#{numeric_val-<br>ue} | int#10#1 | <ul> <li>Data type: int or dint</li> <li>Base: 2, 8, 10, or 16<br/>The editor on the Sysmac Studio does not<br/>show the base of 10. Values entered as the<br/>base of 8 are converted to decimal num-<br/>bers.</li> <li>Numeric values cannot be signed (+ or -).</li> </ul> |
| {data_type}#{numeric_value}             | int#1    | This is interpreted as decimal data.                                                                                                    |
| {numeric_value}                         | -100     | This is interpreted as SAFEINT or SAFEDINT data.                                                                                                    |

# **Bit Strings**

### Bit String Data

| Notation        | Example      | Example                                                           |
|-----------------|--------------|-------------------------------------------------------------------|
| {da-            | word#16#0064 | Data type: BYTE or WORD                                           |
| ta_type}#{base  |              | • Base: 2, 8, 10, or 16                                           |
| }#{numeric_val- |              | The normalizing processing omits the base of 10 and converts val- |
| ue}             |              | ues entered as base of 8 to decimal numbers.                      |
| {da-            | word#100     | This is interpreted as decimal data.                              |
| ta_type}#{nu-   |              |                                                                   |
| meric_value}    |              |                                                                   |

# Times

#### • Durations

| Notation                                                             | Example | Remarks      |
|----------------------------------------------------------------------|---------|--------------|
| {Data type}#{days}d{hours}h{minutes}m{seconds}s{millisec-<br>onds}ms | t#61m5s | Data Type: t |

# 8-4 Programming Languages

This section describes the programming languages in detail.

Refer to 8-5 *Programming Operations* on page 8-27 to learn how to enter the programming languages on the Sysmac Studio.

#### 8-4-1 Programming Languages

The languages used to express the algorithms in a POU (program or function block) are called the programming languages.

FBD is the only programming language that can be used with the Safety Control Unit.

#### 8-4-2 FBD Language

The FBD language is a graphical programming language that is used for programmable controllers and is defined by IEC 61131-3.

You use connecting lines to show the data flow, and rectangular boxes to represent functions and function blocks to write algorithms.

# Elements of the FBD Language

An algorithm in the FBD language is a unit made up of a series of elements, called "networks", that connect the inputs to the outputs. The networks consist of the following elements.

- Input parameters
- Connecting lines
- · Instructions (FUN or FB instructions) or user-defined function blocks
- · Output parameters

In a network, signals flow from the inputs on the left to the outputs on the right.

- Input parameters and output parameters are arguments that are written with variables or constants. These arguments are written in the areas that are connected to the terminals of input variables or output variables inside the instructions or user-defined function blocks with connecting lines.
- · The connecting lines show the flow of the following three types of signals.
  - a) Flow between input and output parameters and instructions
  - b) Flow between terminals on user-defined function blocks
  - c) Horizontal and vertical flow between instructions or between user-defined function blocks
- Instructions and user-defined function blocks are represented by rectangular boxes. You can use connecting lines to connect input variables or output variables. Some terminals do not need to be connected with a connecting line.

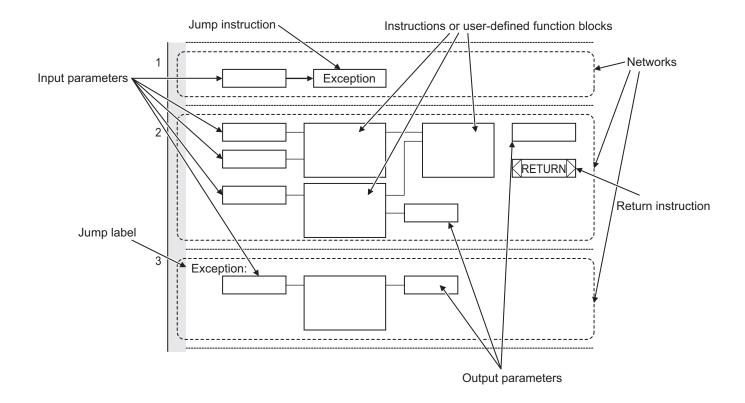

The networks shown above include a Jump instruction that changes the top-to-bottom flow of execution between networks, a label that shows the network to jump to, and a Return instruction. Refer to *Execution Order of Safety Programs Written in the FBD Language* on page 8-23 and *Execution Control* on page 8-24 later in this manual, and also to the *NX-series Safety Control Unit Instructions Reference Manual (Cat. No. Z931)* for details.

#### Additional Information

- Unlike the ladder diagram language, the FBD language does not have bus bars. The connecting lines do not indicate power flow. They indicate the flow of data. The FBD language does not have an END instruction. Execution for the task period ends when the last network is executed.
- In this manual, "FBD network" is sometimes used to differentiate programming networks from physical networks, such as EtherCAT networks.

# Execution Order of Safety Programs Written in the FBD Language

In POUs that are written in the FBD language, networks are executed in order from top to bottom. Processing ends when the network at the very bottom of the program is executed.

Elements in the same network are executed from top to bottom for FUN and FB inputs and left to right for blocks that are connected in series. In the following example, execution is in the following order: Block 1, Block 2, Block 3, and then Block 4.

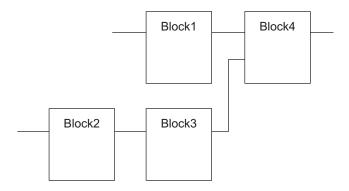

However, if there is a Return instruction in the middle of a program and the execution condition is met, the POU is ended and a return is made to the source of the call. No processes after Return instruction are executed.

# **Execution Control**

Safety programs that are written in the FBD language are generally executed from top to bottom, but you can use the Jump instruction to change the execution order.

For example, when the value of variable *a* changes to TRUE in the following example, execution will move to the network labeled "Exception".

You cannot jump to a network that is above the current network.

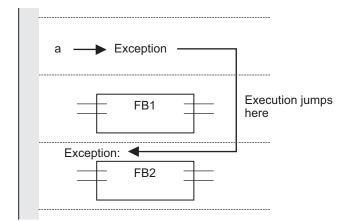

# **Connecting Instructions or User-defined Function Blocks**

#### • Correct Connection Configurations

Parameters and commands, or user-defined function blocks can be connected with a connecting line.

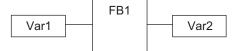

The connecting line can connect two instructions or two user-defined function blocks.

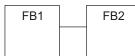

Multiple instructions or user-defined function blocks can be connected to a single instruction or user-defined function block.

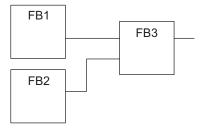

#### Incorrect Connection Configurations

You cannot connect more than one instruction or user-defined function block to the right of another instruction or user-defined function block. In this case, you must pass the signal to a variable as shown in the following figure.

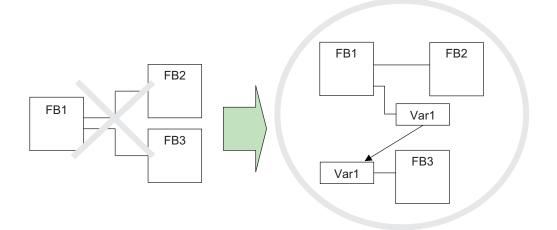

You cannot route a connecting line from the output to the input. In this case, you must pass the signal to a variable as shown in the following figure.

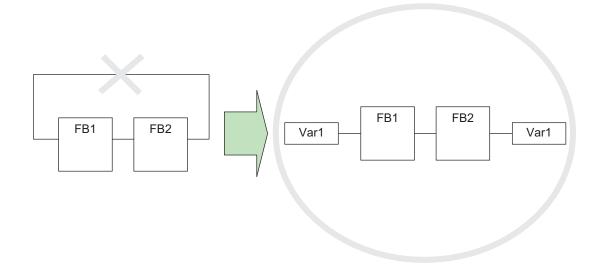

# 8-5 **Programming Operations**

This section describes the procedures on the Sysmac Studio that you use to create safety programs for the Safety CPU Unit.

### 8-5-1 **Programming Layer on the Sysmac Studio**

You use the Programming Layer with the Controller set to the Safety CPU Unit on the Sysmac Studio as shown below to create safety programs for the Safety CPU Unit.

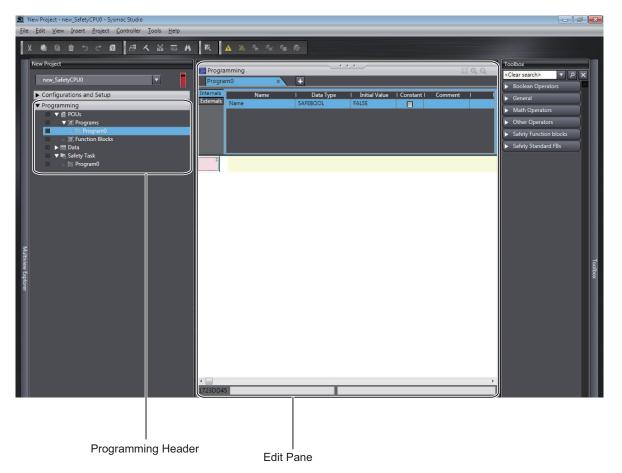

The Programming Headers of the Multiview Explorer are organized as shown below.

| Pre  | ogramming Header | Description                                                                                                    |
|------|------------------|----------------------------------------------------------------------------------------------------|
| POUs |                  |                                                                                                    |
| Pro  | ograms           |                                                                                                    |
|      | Program0         | The list of programs is displayed.                                                                                                    |
|      | Program1         | "Program0" is created when a new project is created.                                                                                                    |
|      |                  | Double-click a program to display it in the FBD editor and begin editing.<br>In the Multiview Explorer, you can change the names of programs or delete, |
|      |                  | copy, paste, and cut programs.                                                                                                    |
| Fu   | nction Blocks    |                                                                                                    |
|      | FunctionBlock0   | A list of user-defined function blocks is displayed.                                                                                                    |
|      | FunctionBlock1   | There are no function blocks when you create a new project.                                                                                             |
|      |                  | Double-click a function block to display it in the FBD editor and begin editing.                                                                        |
|      |                  | You can change the name, delete, copy, paste, and cut function blocks.                                                                                  |

| Programming Header Data |                  | Description                                                                           |
|-------------------------|------------------|---------------------------------------------------------------------------------------|
|                         |                  |                                                                                       |
|                         | Global variables | Double-click Global Variables to display the Global Variable Table and begin editing. |

The structure of the Edit Pane is shown below.

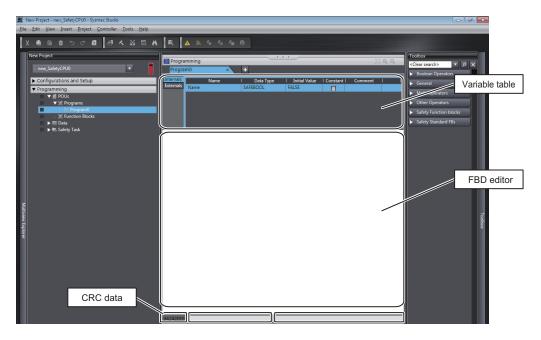

| ltem           | Editing      | Description                       |
|----------------|--------------|-----------------------------------|
| Variable table | Possible     | Displays the local variables.     |
| FBD editor     | Possible     | Displays the FBD network.         |
| CRC data       | Not possible | Displays the CRC data of the POU. |

### 8-5-2 Registering POUs

This section shows how to register programs and function blocks.

# **Registering New Programs**

**1** Right-click **Programs** under **Programming** - **POUs** and select **Add** - **Program** from the menu. A new program is added under **Programs**.

| <ul> <li>Programming</li> </ul> |        |
|---------------------------------|--------|
| 🔻 📄 POUs                        |        |
| 🔳 🛛 🔻 🔚 Prog                    | ams    |
| L 歸 Pr                          | ogram0 |
| C 🖿 Pr                          | ogram1 |

2 Double-click the **Program1** that was added. The variable table and FBD editor are displayed in the Edit Pane. From here you can edit programs. Refer to 8-5-3 Registering Variables on page 8-38 for information on how to register variables, and 8-5-4 FBD Programming on page 8-46 for information on programming in the FBD editor.

### **Registering Function Blocks**

Function blocks are written in the FBD language. You can call them from safety programs as required. You can use functions inside function blocks.

Refer to 8-1-2 Overview of the Three Types of POUs on page 8-3 for a detailed description of function blocks.

### • Registering New Function Block

This section describes the procedures for registering a new user-defined function block. Function block instructions are registered in the Sysmac Studio in advance. You do not need to register function block instructions to use them.

Right-click Function Blocks under Programming - POUs in the Multiview Explorer and select
 Add - FunctionBlock from the menu.

A new function block is added under Function Blocks.

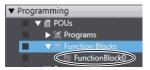

Double-click the new function block.
 The variable table for the function block and the FBD editor are displayed in the Edit Pane.
 From here you can create local variables and FBD networks.

Refer to *8-5-3 Registering Variables* on page 8-38 for information on how to register variables, and *8-5-4 FBD Programming* on page 8-46 for information on programming in the FBD editor.

# **Displaying Properties**

This section describes how to display program and function block properties.

Right-click the registered program or function block and select **Properties** from the menu. The Properties Dialog Box is displayed.

| 📓 Properti | es 💌                |
|------------|---------------------|
| Name       | FunctionBlock0      |
| CRC        | 16#E748_E5DB        |
| Version    |                     |
| Author     |                     |
| Created    | 2015/03/03 20:37:25 |
| Updated    | 2015/03/03 20:37:25 |
| Comment    |                     |
|            | OK Cancel           |

The following table describes the items in the Property Dialog Box.

| ltem    | Editing      | Description                                                                        |
|---------|--------------|------------------------------------------------------------------------------------|
| Name    | Possible     | This is the name that is currently set for the POU.                                |
| CRC     | Not possible | This is the CRC data of the POU.                                                   |
|         |              | You can also check the CRC data on the Change Tracking Tab Page.                   |
| Version | Possible     | This is the version information for the POU.                                       |
|         |              | You can also check the version information on the <b>Change Tracking</b> Tab Page. |
| Author  | Possible     | This is the person that created the POU.                                           |
| Created | Not possible | This is the date that the POU was created.                                         |
| Updated | Not possible | This is the date that the POU was updated.                                         |
| Comment | Possible     | This is a comment for the POU.                                                     |

# Exporting Programs

You can export a program to a file (extension .spg). You can import an exported program to reuse it in another project. Use the following procedure.

Right-click a program displayed under Programming - POUs - Programs in the Multiview Explorer, and then select Export from the menu.
 The Export Dialog Box is displayed.

|                                                |            | uments 🕨                    | <b>- - - + + + + + + + + + +</b> | Search Documents   | 1 |  |
|------------------------------------------------|------------|-----------------------------|----------------------------------|--------------------|---|--|
| Organize 👻 New f                               | older      |                             |                                  |                    | 0 |  |
| 🔆 Favorites                                    |            | ocuments library            |                                  | Arrange by: Folder |   |  |
| 詞 Libraries                                    | Na         | me                          |                                  | Date modified      |   |  |
| Documents                                      | =          |                             |                                  | x 1W 0 1743 Y      |   |  |
| J Music                                        |            | No items match your search. |                                  |                    |   |  |
| Pictures                                       |            |                             |                                  |                    |   |  |
| Videos                                         |            |                             |                                  |                    |   |  |
| 🖳 Computer                                     |            |                             |                                  |                    |   |  |
|                                                |            |                             |                                  |                    |   |  |
| •                                              |            |                             |                                  |                    |   |  |
| File name:                                     |            |                             |                                  |                    |   |  |
| File <u>n</u> ame:<br>Save as <u>typ</u> e: Pi | ogram(*.sp | (g)                         |                                  |                    |   |  |

2 Enter a file name, and then click the **Save** Button. A program file with an .spg extension is saved.

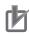

### **Precautions for Correct Use**

- Do not delete the program CRC data that is displayed after the program is exported. It is used to check the data when importing the program.
  - You can check the CRC data on the **Change Tracking** Tab Page or Properties Dialog Box.
- The spg program file includes information on global variables that are used as external variables.

# Importing Programs

You can import an exported program to reuse it in another project.

Check during the import of the program that the CRC of the program is correct. Serious injury may possibly occur due to loss of required safety functions.

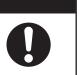

Use the following procedure to import a program that was previously exported.

 Right-click Programs under Programming - POUs in the Multiview Explorer and select Import from the menu.

The **Import** Dialog Box is displayed.

8-5-2 Registering POUs

|                     | Documents                                  | Search    | Documents          | ۶ |
|---------------------|--------------------------------------------|-----------|--------------------|---|
| Organize 👻 New fold | er                                         |           | •                  | 0 |
| 🔆 Favorites         | Documents library<br>Includes: 2 locations |           | Arrange by: Folder | • |
| 潯 Libraries         | Name                                       |           | Date modified      | Т |
| Documents           | Program0.spg                               |           | 2016/08/09 18:14   | S |
| 🌙 Music             | Programo.spg                               |           | 2010/06/05 10:14   |   |
| Pictures            |                                            |           |                    |   |
| Videos              |                                            |           |                    |   |
| 🖳 Computer          |                                            |           |                    |   |
| 📬 Network           |                                            |           |                    |   |
|                     | * [                                        |           |                    |   |
| File n              | ame:                                       | - Program | n(*.spa)           | - |

When you select the files to import, you can press the **Shift** Key or **Ctrl** Key to select more than one file.

- 2
  - Select the .spg file to import, and then click the **Open** Button.

When external variables are used in the program to import, the following dialog box is displayed.

Select **Yes** to register the variables as global variables.

| Sysmac Studio                                                                                                    |
|----------------------------------------------------------------------------------------------------|
| Imported Program(Program0.spg) contains external variables.<br>Do you want to import the required global variables? |
| Yes <u>N</u> o                                                                                                    |

When the registered global variables are used as exposed variables, the following dialog box is displayed.

| Sysmac Studio                                                                             |
|-------------------------------------------------------------------------------------------|
| Imported global variables are used as exposed variables.<br>Do you want to register them? |
| <u>Y</u> es <u>N</u> o                                                                    |

Select Yes to register the variables as exposed variables.

A dialog box to check the CRC data is displayed.

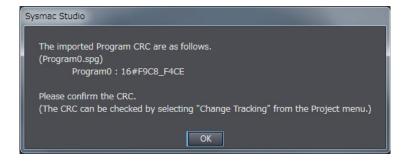

**3** Check the CRC data, and click the **OK** Button. The program is imported and added to the project.

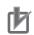

### **Precautions for Correct Use**

After a function block is imported, the Safety CPU Unit will be in an unvalidated state. Always execute safety validation again.

#### **Additional Information**

You can check the CRC data on the Change Tracking Tab Page or Properties Dialog Box.

# **Exporting User-defined Function Blocks**

You can export a user-defined function block to a file (extension .sfb). You can import the exported user-defined function block to reuse it in another project. Use the following procedure.

 Right-click the user-defined function block under Programming - POUs - Function Blocks in the Multiview Explorer and select Export from the menu. The Export Dialog Box is displayed.

| Export                                                                                                    |          |                                |                                    |                  |                 |        | > |
|----------------------------------------------------------------------------------------------------|----------|--------------------------------|------------------------------------|------------------|-----------------|--------|---|
| · 🛧 📙                                                                                                    | > This   | s PC > Local Disk (C:) > Users | > Administrator > My Documents     | い<br>く<br>く      | Search My Docum | ents   | P |
| )rganize 👻 Ne                                                                                                    | w folder |                                |                                    |                  |                 |        | ? |
| Quick access Cuick access Cuic | * * *    | Name ^                         | Date modified<br>4/10/2018 3:05 PM | Type<br>SFB File | Size 2 KB       |        |   |
| File name:                                                                                                    |          |                                |                                    |                  |                 |        |   |
| Save as type:                                                                                                    | Functio  | on Block(*.sfb)                |                                    |                  |                 |        |   |
| Hide Folders                                                                                                    |          |                                |                                    |                  | Save            | Cancel |   |

**2** E

Enter a file name, and then click the **Save** Button. A function block file with an .sfb extension is saved.

#### Precautions for Correct Use

- Do not delete the function block CRC data that is displayed after the function block is exported. It is used for data confirmation when the function block is imported.
- You can check the CRC data on the **Change Tracking** Tab Page or Properties Dialog Box.
- A help file is not included with the user-defined function block file (sfb).

# Importing User-defined Function Blocks

You can import the exported user-defined function block to reuse it in another project.

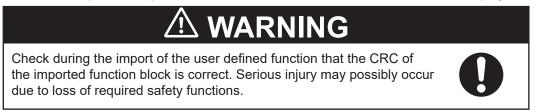

Use the following procedure to import a user-defined function block that was previously exported.

**1** Right-click **Function Blocks** under **Programming** - **POUs** in the Multiview Explorer and select **Import** from the menu.

The Import Dialog Box is displayed.

|                                                                                                    | N ▶ Data ▶ Lib ▶ Safety | Search Safety             |   |
|----------------------------------------------------------------------------------------------------|-------------------------|---------------------------|---|
| Organize 👻 New fo                                                                                           |                         | III 🔹 📶                   | 2 |
| 🔆 Favorites                                                                                                 | Name                    | Date modified Type        |   |
| <ul> <li>□ Libraries</li> <li>□ Documents</li> <li>□ Music</li> <li>□ Pictures</li> <li>□ Videos</li> </ul> | FunctionBlock0.sfb      | 2016/01/24 14:48 SFB File |   |
| P Computer                                                                                                  |                         |                           |   |
| 두 Network                                                                                                   | ٠ [                     |                           |   |
| E.                                                                                                    | name:                   | ← Function Block(*.sfb)   | - |

When you select the files to import, you can press the **Shift** Key or **Ctrl** Key to select more than one file.

**2** Select the .sfb file to import, and then click the **Open** Button.

The following dialog box is displayed. To import the function block help file, select Yes.

| Sysmac Studio                                               |
|-------------------------------------------------------------|
| Do you want to import the help file of the Function Blocks? |
| <u>Y</u> es <u>N</u> o                                      |

When a function block help file is imported, the following Import Dialog Box is displayed.

| Organize 🔻 New fo                                                                                 | older                | 8==              | • 🗖 🕜        |
|---------------------------------------------------------------------------------------------------|----------------------|------------------|--------------|
| 🔆 Favorites                                                                                       | Name                 | Date modified    | Туре         |
| <ul> <li>Libraries</li> <li>Documents</li> <li>Music</li> <li>Pictures</li> <li>Videos</li> </ul> | ➡ FunctionBlock0.pdf | 2016/08/05 18:28 | Adobe Acroba |
| 🖳 Computer                                                                                        |                      |                  |              |

If you select a help file (.pdf extension) with the same name as the imported function block, the specified file is copied to the save location for the user-defined help file.

A dialog box to check the CRC data is displayed.

| Sysmac Studio                                                                               |
|---------------------------------------------------------------------------------------------|
| The imported Function Block CRC are as follows.                                             |
| (Example.sfb)<br>FunctionBlock0 : 16#3BAE_AEF2                                              |
| Please confirm this CRC.<br>(This CRC can be checked in "Change Tracking" in Project menu.) |
| ОК                                                                                          |

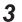

Check the CRC data, and click the **OK** Button. The function block is imported and added to the project.

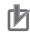

#### **Precautions for Correct Use**

After a function block is imported, the Safety CPU Unit will be in an unvalidated state. Always execute safety validation again.

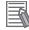

#### Additional Information

You can check the CRC data on the **Change Tracking** Tab Page or Properties Dialog Box.

### Help for User-defined Function Blocks

In the FBD editor, select the user-defined function block and then press the **F1** Key to open the help file.

#### Setting a Help File

Use the following procedure to set a help file for a user-defined function block.

**1** Prepare a help file with the same name as the function block (extension .pdf).

- 2 Save the help file in the specified folder. The default folder is C:\OMRON\Data\Lib\Safety.
- Changing the Save Location for Help Files

You can change the folder in which help files are saved. Use the following procedure.

1 Select **Option** from the **Tools** Menu. The **Option** Dialog Box is displayed.

### 2 Click the Safety Function Block.

The help save location is displayed.

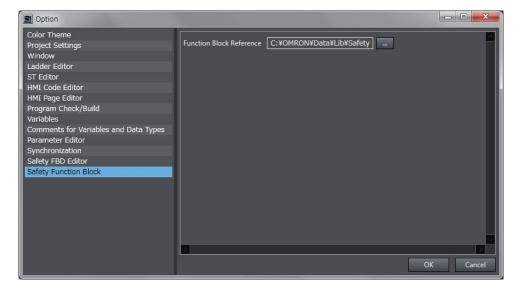

**3** Select the folder in which to save the help files and click the **OK** Button. The save location for help files for user-defined function blocks is changed.

### Importing IEC 61131-10 XML Files

This function imports XML files that conform to IEC 61131-10. You can import global variables and POUs described in FBD language from the XML file.

An example of writing XML is installed by default in the following folder. To check the data supported by this function, refer to the XML schema in the same folder.

Sysmac Studio (32 bit)
 For 32-bit OS:
 C:\Program Files\OMRON\Sysmac Studio\Sample\IEC 61131-10 XML\Safety
 For 64-bit OS:
 C:\Program Files (x86)\OMRON\Sysmac Studio\Sample\IEC 61131-10 XML\Safety

 Sysmac Studio (64 bit)

C:\Program Files\OMRON\Sysmac Studio\Sample\IEC 61131-10 XML\Safety

The procedure to import the IEC 61131-10 XML files is as follows.

**1** Select **IEC 61131-10 XML** - **Import** from the **Tools** Menu. The Import IEC 61131-10 XML Dialog Box is displayed.

| Mport IEC 61131-10 XML                                                       | _         |          | ×  |
|------------------------------------------------------------------------------|-----------|----------|----|
| Import file:                                                                 |           |          |    |
|                                                                              |           |          |    |
| ☐ Import options ─────                                                       |           |          |    |
| Same-name program or function block                                          |           |          |    |
| O Rename                                                                     |           |          |    |
| Overwrite                                                                    |           |          |    |
| (When there is a duplicate program name or function block name, change the n | ame and a | add them | .) |
| Program or function block with an invalid name                               |           |          |    |
| Rename                                                                       |           |          |    |
| Do not import                                                                |           |          |    |
| Global variable with the same name                                           |           |          |    |
| Add as new variables                                                         |           |          |    |
| Overwrite                                                                    |           |          |    |
|                                                                              |           |          |    |
|                                                                              |           |          |    |
|                                                                              |           |          |    |
|                                                                              |           |          |    |
| <u>E</u> xecute <u>C</u> ancel                                               |           |          |    |

2 Click the View File Selection Dialog Box Button.

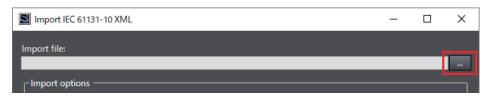

The Select File Dialog Box is displayed.

- **3** In the Select File Dialog Box, select the XML file to import, and then click the **Open** Button. The screen returns to the Import IEC 61131-10 XML Dialog Box, in which the path to the file that you selected in the Select File Dialog Box is displayed as the import file.
- **4** Select the options before importing the file.

8

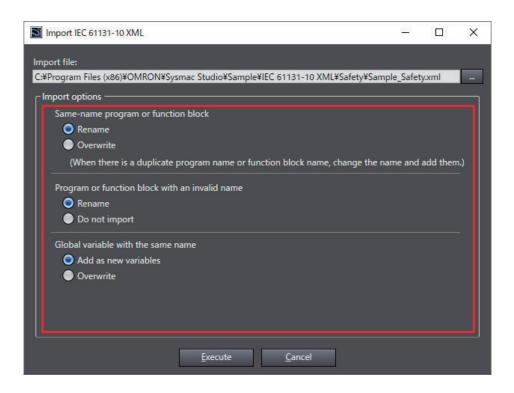

### **5** Click the **Execute** Button.

The data is imported and the global variables and POUs in the XML file are added to the project.

If the project already has any global variable or POU with the same name, data is imported as you configured in the import options. You can check the imported data on the Output Tab Page.

### P N

#### **Precautions for Correct Use**

The data integrity of the XML file is not checked by CRC when it is imported. Always validate the correct logic under your responsibility after the import and assure proper execution before you use it for actual operation.

### 8-5-3 Registering Variables

This section describes how to register global variables and local variables.

### **Registering Global Variables**

#### • Opening the Global Variable Table

Double-click **Global Variables** under **Programming** - **Data** in the Multiview Explorer. Or, right-click **Global Variables** under **Programming** - **Data** and select **Edit** from the menu. The global variable table is displayed.

| ew Project - new_SafetyCPU0 - Sysmac Studio<br>Edit View Insert Project Controller Iool |                       |                    | _                  |                   | _        |                |                                    |
|-----------------------------------------------------------------------------------------|-----------------------|--------------------|--------------------|-------------------|----------|----------------|------------------------------------|
| ● 自 並 つ ご 図 占 へ :                                                                       | X III A IX A          | <b>≥</b> • • • × • | 0                  |                   |          |                |                                    |
| New Project                                                                             | Programming           |                    |                    | _                 |          | 000            | Toolbox                            |
| . new_SafetyCPU0 ▼                                                                      | Global Variables      | × +                |                    |                   |          |                | <clear search=""> マ ク &gt;</clear> |
|                                                                                         | Name                  | Data Type          | Initial Value   Co | onstant   Comment |          |                |                                    |
| <ul> <li>Configurations and Setup</li> <li>Programming</li> </ul>                       | N2_Si00_Logical_Value | SAFEBOOL           | FALSE              |                   |          | i              |                                    |
| ▼ Programming<br>▼   POUs                                                               | N2_Si01_Logical_Value | SAFEBOOL           | FALSE              |                   |          |                |                                    |
| Programs                                                                                | N2_Si02_Logical_Value | SAFEBOOL           | FALSE              |                   |          |                |                                    |
| ▼ (#) Function Blocks                                                                   | N2_Si03_Logical_Value | SAFEBOOL           | FALSE              |                   |          |                |                                    |
| 🗆 🗁 FunctionBlock0                                                                      | N2_Si04_Logical_Value | SAFEBOOL           | FALSE              |                   |          |                |                                    |
| Data     Global Variables                                                               | N2_Si05_Logical_Value | SAFEBOOL           | FALSE              |                   |          |                |                                    |
| <ul> <li>Imm Global Variables</li> <li>Safety Task</li> </ul>                           | N2_Si06_Logical_Value | SAFEBOOL           | FALSE              |                   |          |                |                                    |
|                                                                                         | N2_Si07_Logical_Value | SAFEBOOL           | FALSE              |                   |          |                |                                    |
|                                                                                         |                       |                    |                    |                   |          |                |                                    |
|                                                                                         |                       |                    |                    |                   |          |                |                                    |
|                                                                                         |                       |                    |                    |                   |          |                |                                    |
|                                                                                         |                       |                    |                    |                   |          |                |                                    |
|                                                                                         |                       |                    |                    |                   |          |                |                                    |
|                                                                                         |                       |                    |                    |                   |          |                |                                    |
|                                                                                         |                       |                    |                    |                   |          |                |                                    |
|                                                                                         |                       |                    |                    |                   |          |                |                                    |
|                                                                                         |                       |                    |                    |                   |          |                |                                    |
|                                                                                         |                       |                    |                    |                   |          |                |                                    |
|                                                                                         |                       |                    |                    |                   |          |                |                                    |
|                                                                                         |                       |                    |                    |                   |          |                |                                    |
|                                                                                         |                       |                    |                    |                   |          |                |                                    |
|                                                                                         |                       |                    |                    |                   |          |                |                                    |
|                                                                                         |                       |                    |                    |                   |          |                |                                    |
|                                                                                         |                       |                    |                    |                   |          |                |                                    |
|                                                                                         |                       |                    |                    |                   |          |                |                                    |
|                                                                                         |                       |                    |                    |                   |          |                |                                    |
|                                                                                         |                       |                    |                    |                   |          |                |                                    |
|                                                                                         |                       |                    |                    |                   |          |                |                                    |
|                                                                                         |                       |                    |                    |                   |          | ×              |                                    |
|                                                                                         | - Goutput             | × Build            |                    |                   | × Watch1 | ×              |                                    |
|                                                                                         | Name                  | IOnline valu       |                    | Data type         | AT I Dis | play format II |                                    |
|                                                                                         | N2_Si00_Logical_Va    |                    |                    | SAFEBOOL          |          | Boolean        |                                    |
|                                                                                         | N2_Si01_Logical_Va    |                    |                    | SAFEBOOL          |          | Boolean        |                                    |
|                                                                                         | N2_Si02_Logical_Va    |                    |                    | SAFEBOOL          |          | Boolean        |                                    |
|                                                                                         | N2_Si03_Logical_Va    |                    |                    | SAFEBOOL          |          | Boolean        |                                    |
|                                                                                         | N2_Si04_Logical_Va    |                    |                    | SAFEBOOL          |          | Boolean        |                                    |
|                                                                                         | N2_Si05_Logical_Va    |                    |                    | SAFEBOOL          |          | Boolean        |                                    |
|                                                                                         | N2_Si06_Logical_Va    | due .              |                    | SAFEBOOL          |          | Boolean        |                                    |
|                                                                                         | N2_Si07_Logical_Va    |                    |                    | SAFEBOOL          |          | Boolean        |                                    |

| Field              | Description                                                                                                    | Restrictions                                                                                                    |
|--------------------|----------------------------------------------------------------------------------------------------|----------------------------------------------------------------------------------------------------|
| Name               | Enter a name to use to identify the variable.                                                                                                    | Only single-byte alphanu-<br>meric characters are al-<br>lowed.<br>Multi-byte characters, such<br>as those used for Japa-<br>nese, are not allowed.<br>The maximum size is 127<br>bytes. |
| Data Type          | Set the type of data that is stored in the variable. Refer to<br>8-2-5 Data Type on page 8-14 for the data types that you can<br>use.                                                                                        |                                                                                                    |
| Initial Val-<br>ue | Set the value to use when the power is turned ON, when the mode changes to RUN mode, or DEBUG mode (STOPPED). This parameter must be specified.                                                                              |                                                                                                    |
| Constant           | Select the check box in the Constant column to set the initial val-<br>ue of the variable when it is downloaded, but prevent it from be-<br>ing changed afterward.<br>Select the check box or clear the selection (default). |                                                                                                    |
| Comment            | Set any comments for the variable.                                                                                                    | The maximum size is 127 bytes.                                                                                                    |

### • Registering New Global Variables

**1** Press the **Insert** Key in the global variable table, or right-click in the global variable table and select **Create New** from the menu.

8-5 Programming Operations

8

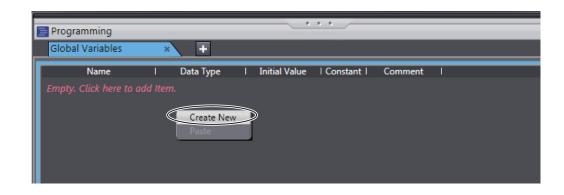

### 2 Enter values for each item, and then press the **Enter** Key.

| Programming      |          | • • • •                  |           |
|------------------|----------|--------------------------|-----------|
| Global Variables | × +      |                          |           |
| Name             |          | Initial Value   Constant | Comment I |
| Name             | SAFEBOOL | FALSE                    |           |
|                  |          |                          |           |

The variable is registered. Always set the variable name and the data type.

| _  |             |
|----|-------------|
|    |             |
| 1- | <b>_</b> 51 |
|    | -60         |
| 1- | -////       |
| 1- |             |

#### Additional Information

If there are no registered variables at all, the message *Empty. Click here to add Item* is displayed. Click to add a new variable.

#### Automatically Registering Global Variables

When you register device variables or exposed variables, any of the variables that are not already registered as global variables are automatically registered as global variables.

Refer to 7-6-1 Registering Device Variables on page 7-33 for details on registering device variables.

Refer to 7-7 *Exposing Variables to Standard Controllers* on page 7-40 for details on registering exposed variables.

#### Editing Global Variables

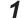

Click the cell to edit for the registered variable.

| Programming<br>Global Variables | × +                                                                  |               | ••           |         |
|---------------------------------|----------------------------------------------------------------------|---------------|--------------|---------|
| Name                            | Data Type<br>SAFEBOOL<br>SAFEDINT<br>SAFEINT<br>SAFETIME<br>SAFEWORD | Initial Value | I Constant I | Comment |

You can use the autocompletion to enter a data type in the Data Type cells. When you enter the first letter (example: S), a list of data types that begin with the letter is displayed. Select a data type from the list.

2

Change the value or the settings, and then press the Enter key. The change is applied to the variable.

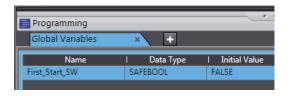

• Entry candidates you can select are displayed as follows:

Entry candidates are displayed in the Name, Data Type, and Initial Value cells.

Entry candidates that match the characters in the entered text string are displayed as you edit the text string.

• Entry candidates you can select by drag and drop are displayed as follows: You can move the position at which the selected variable is defined. You cannot select multiple variables.

If you select multiple variables, the variable at the very bottom row will be the target of the drag and drop operation.

### Deleting Global Variables

1 Click any cell on the line of the variable to delete to select the entire line.

| 📄 Programming    |             |                 | ••        |         |
|------------------|-------------|-----------------|-----------|---------|
| Global Variables | × +         |                 |           |         |
| Name             | I Data Type | I Initial Value | Constant  | Comment |
| First_Start_SW   | SAFEBOOL    | FALSE           |           |         |
| Second_Start_SW  | SAFEBOOL    | FALSE           |           |         |
| Third_Start_SW   | SAFEBOOL    | FALSE           | $\supset$ |         |

2 Press the **Delete** Key. Or, right-click a row and select **Delete** from the menu. The variable is deleted.

Copying and Pasting Global Variables

1 Click any cell on the line of the variable to copy.

| Global Variables | × +         |                 |
|------------------|-------------|-----------------|
| Name             | I Data Type | I Initial Value |
| First_Start_SW   | SAFEBOOL    | FALSE           |
| Second_Start_SW  | SAFEBOOL    | FALSE           |

- 2
- Press the Ctrl + C Keys. Or, right-click the row and select Copy from the menu. The specified variable is copied.
- 3 Press the Ctrl + V Keys. Or, right-click and select Paste from the menu. A copy of the variable is registered with Copy added to the name of the variable that was copied on the next row.

8-5-3 Registering Variables

| Global Variables     | × +         |                 |
|----------------------|-------------|-----------------|
| Name                 | I Data Type | I Initial Value |
| First_Start_SW       | SAFEBOOL    | FALSE           |
| Second Start SW      | SAFEBOOL    | FALSE           |
| Second_Start_SW_Copy | FEBOOL      | FALSE           |

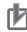

#### **Precautions for Correct Use**

If you enter any invalid characters or out of range values, the cell is highlighted in pink. An error will occur when the program is built. A red icon "!" is displayed in the Multiview Explorer. The error message is displayed when the mouse cursor is moved over the cell where the error exists or over the exclamation icon.

Refer to 8-2-8 Restrictions on Variable Names and Other Safety Program-related Names on page 8-17 for details on the restrictions on variable names.

Variable Table

| Glob | al Variables                                          | × +                                                                                                    |                                                               |          |         |                |
|------|-------------------------------------------------------|----------------------------------------------------------------------------------------------------|---------------------------------------------------------------|----------|---------|----------------|
|      | Name                                                  | I Data Type                                                                                                    | I Initial Value                                               | Constant | Comment | 1              |
| ???  |                                                       | SAFEBOOL                                                                                                    | FALSE                                                         |          |         |                |
|      | The first c<br>The last cl<br>There are<br>Prohibited | is invalid.<br>can be any string of up<br>haracters are not digits<br>haracter is not an unde<br>not two or more under<br>d characters: ., ! " \$ %<br>be a keyword. | , an underscore.<br>rscore character.<br>rscore characters to | gether.  |         | provided that: |

 POUs (when the mouse cursor is moved over a POU, including the local variable where the error exists)

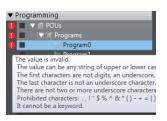

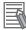

#### Additional Information

- The global variable comments are linked to the device variable comments in the I/O Map and the I/O terminal comments on the Parameters Tab Page for the Safety Slave Unit.
- If the same variable names exist when variables are copied and pasted from other variable tables or spreadsheets, a dialog box that lists the source and destination variables is displayed. Select the variable to overwrite and execute the paste.

### **Registering Local Variables**

Registration of local variables refers to the registration of variables that can be used only inside POUs (programs and function blocks). Local variables include internal variables, input variables, output variables, and external variables.

#### Registering and Editing Local Variables

**1** Double-click a program under **Programming - POUs - Programs** in the Multiview Explorer. Or, right-click the program and select **Edit** from the menu.

The local variable table for the program or the local variable table for the function block is displayed in the Edit Pane. • The local variable table for programs is shown below.

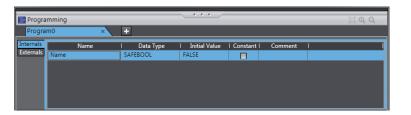

• The local variable table for function blocks is shown below.

| Progra    | imming   |   |             |                 |          |         |   | (i) <b>Q Q</b> |
|-----------|----------|---|-------------|-----------------|----------|---------|---|----------------|
| Functio   | onBlock0 | × | +           |                 |          |         |   |                |
| internals | Name     |   | I Data Type | I Initial Value | Constant | Comment | 1 |                |
| in/Out    | Name     |   | SAFEBOOL    | FALSE           |          |         |   |                |
|           |          |   |             |                 |          |         |   |                |
|           |          |   |             |                 |          |         |   |                |
|           |          |   |             |                 |          |         |   |                |
|           |          |   |             |                 |          |         |   |                |
|           |          |   |             |                 |          |         |   |                |

| Field              | Description                                                                                                    | Restrictions                                                                                                    |
|--------------------|----------------------------------------------------------------------------------------------------|----------------------------------------------------------------------------------------------------|
| Name               | Enter a name to use to identify the variable.                                                                                                    | Only single-byte alphanu-<br>meric characters are al-<br>lowed.<br>Multi-byte characters,<br>such as those used for<br>Japanese, are not al-<br>lowed.<br>The maximum size is 127<br>bytes. |
| Data Type          | Set the type of data that is stored in the variable. Refer to<br>8-2-5 Data Type on page 8-14 for the data types that you can<br>use.                                                                                    |                                                                                                    |
| Initial Val-<br>ue | Set the value to use when the power is turned ON, when the mode changes to RUN mode, or DEBUG mode (STOPPED). This parameter must be specified.                                                                          |                                                                                                    |
| Constant           | Select the check box in the Constant column to set the initial<br>value of the variable when it is downloaded, but prevent it<br>from being changed afterward.<br>Select the check box or clear the selection (default). |                                                                                                    |
| Comment            | Set any comments for the variable.                                                                                                    | The maximum size is 127 bytes.                                                                                                    |

**Note** The items that can be set and viewed depend on the type of the local variable. Refer to 8-2-4 Attributes of Variables on page 8-13 for details.

Select the tab for internal variables, in-out variables (function blocks only), or external variables, and then register and edit the local variables.
 You can also register them directly in the FBD editor.

#### Additional Information

The operating procedures for local variables are the same as the procedures used for global variables.

Refer to 8-5-3 Registering Variables on page 8-38.

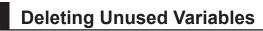

You can delete unused variables in the Safety CPU Unit programs all at once.

| File    | Edit                          | View     | Insert     | Project    | Controller  | Simula | tion | Tools |
|---------|-------------------------------|----------|------------|------------|-------------|--------|------|-------|
| v       | Un                            | do       |            | C          | trl+Z       |        | 63   | A     |
| <u></u> | Redo                          |          | C          | trl+Y      | • •         | 100    | -    |       |
| Mult    | Cut                           |          | C          | Ctrl+X     |             |        |      |       |
|         | Сору                          |          | C          | Ctrl+C     |             |        |      |       |
|         | Paste<br>Delete<br>Select All |          | C          | trl+V      |             |        |      |       |
|         |                               |          |            | 0          | )elete      |        |      |       |
|         |                               |          |            | C          | Strl+A      |        |      |       |
|         | Sea                           | irch and | l Replace  | 0          | Ctrl+F      |        |      |       |
|         | Fin                           | d Previo | us         | S          | hift+F3     |        |      |       |
|         | Fin                           | d Next   |            | F          | 3           |        |      |       |
|         | Jun                           | np to M  | ultiview l | Explorer A | Alt+Shift+L |        |      |       |
|         | Del                           | lete Unu | ised Varia | ables      |             |        |      |       |
|         |                               |          |            |            |             |        |      |       |
|         |                               |          |            |            |             |        |      |       |

### 1 Select Delete Unused Variables from the Edit menu.

The confirmation message is displayed.

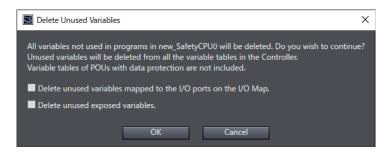

2 To include unused variables mapped to the I/O ports on the I/O Map and/or unused exposed variables to the deletion target, select the corresponding checkbox(es) and click the **OK** Button.

A list of unused variables is displayed.

|   | Variable                         | Data Type | Comment       |
|---|----------------------------------|-----------|---------------|
| Ρ | Program0.SF_TP_0                 | SF_TP     |               |
| Ρ | Program0.xBlink                  | BOOL      |               |
| N | 12_Safety_Input_Terminal_Status  | SAFEBOOL  |               |
| N | 13_Safety_Input_Terminal_Status  | SAFEBOOL  |               |
| N | 14_Safety_Output_Terminal_Status | SAFEBOOL  |               |
| S | itd_Input_Bit4                   | BOOL      | Reserved      |
| S | itd_Input_Bit5                   | BOOL      | Reserved      |
| S | itd_Input_Bit6                   | BOOL      | Reserved      |
| S | itd_Input_Bit7                   | BOOL      | Reserved      |
| S | td_Output_Bit5                   | BOOL      | Reserved      |
| S | itd_Output_Bit6                  | BOOL      | Reserved      |
| S | itd_Output_Bit7                  | BOOL      | Reserved      |
| S | itd_PB1                          | BOOL      | Push Button 1 |
| S | itd_PB2                          | BOOL      | Push Button 2 |
| S | itd_PB3                          | BOOL      | Push Button 3 |
|   |                                  |           |               |

**3** Select the checkbox(es) of the variable(s) to delete and click the **OK** Button. The following confirmation dialog is displayed.

| Delete Unused Variables                                                                                                    |  |  |  |
|----------------------------------------------------------------------------------------------------|--|--|--|
| If you delete a large number of device variables or exposed variables, it may take longer time.<br>This operation cannot be undone. |  |  |  |
| Do you want to continue?                                                                                                    |  |  |  |
| Yes No                                                                                                    |  |  |  |

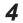

Check the contents and click the **Yes** Button.

The unused variables are deleted. The window displays the number of deleted entries.

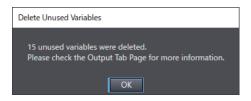

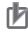

#### Precautions for Correct Use

- This deletion does not work for variables with data protection enabled and the I/O variables of function blocks.
- The deletion also does not work for the exposed variables with the device variables assigned by the standard controllers.

8-5-3 Registering Variables

### 8-5-4 FBD Programming

With the Safety CPU Unit, you use the FBD language to express algorithms that are inside the POUs (programs and function blocks). You add and connect functions and function blocks in the FBD editor to build algorithms inside POUs (programs and function blocks). This section describes how to use the FBD editor.

# **Opening and Using the FBD Editor**

#### • Programs

1 Double-click a program under Programming - POUs - Programs in the Multiview Explorer. Or, right-click the program and select Edit from the menu. The FBD editor for the program is displayed.

| 📄 Progra               | amming                    |           |                    |               |           |
|------------------------|---------------------------|-----------|--------------------|---------------|-----------|
| Progra                 | im1                       | × +       |                    |               |           |
| Internals<br>Externals | Name<br>Empty. Click here | l Data Ty | ype I Initial Valı | ue   Constant | Comment I |
| 1                      |                           |           |                    |               |           |

Refer to 8-5-2 Registering POUs on page 8-28 for the program registration procedure.

### Function Blocks

1 Double-click a registered function block under Programming – POUs – Function Blocks in the Multiview Explorer. Or, right-click the function block and select Edit from the menu. The FBD editor for the function block is displayed.

| 📑 Progra            | mming                          |                          | •••           |                |        |
|---------------------|--------------------------------|--------------------------|---------------|----------------|--------|
| Functio             | onBlock0 ×                     | +                        |               |                |        |
| Internals<br>In/Out | Name<br>Empty. Click here to a | l Data Type<br>add Item. | Initial Value | Constant I Com | ment l |
| l                   |                                |                          |               |                |        |
|                     |                                |                          |               |                |        |

Refer to 8-5-2 Registering POUs on page 8-28 for the function block registration procedure.

# Zooming In and Zooming Out of the FBD Editor

Use the icons that are displayed in the toolbar to zoom in or zoom out of the FBD editor.

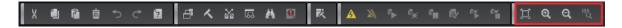

### **Inserting FBD Networks**

There are three ways to insert an FBD network.

#### Method 1

Right-click the FBD network and select **Insert Network Above** from the menu. An empty FBD network is inserted before the selected FBD network.

#### Method 2

Right-click the FBD network and select **Insert Network Below** from the menu. An empty FBD network is inserted after the selected FBD network.

#### Method 3

Drag a Network from General in the Toolbox to the FBD editor.

An empty network is inserted at one of the positions given in the following table, and the focus moves to the inserted network.

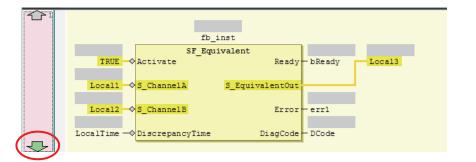

| Drop point                           | Position where network is added                                                         |
|--------------------------------------|-----------------------------------------------------------------------------------------|
| Upward arrow on the network number   | An empty network is inserted before the FBD network where the net-<br>work was dropped. |
| Downward arrow on the network number | An empty network is inserted after the FBD network where the network was dropped.       |

# **Deleting FBD Networks**

There are two methods to delete an FBD network.

#### Method 1

Right-click the FBD network and select **Delete** from the menu. The selected FBD network is deleted and the focus moves to the next network.

#### Method 2

Select the FBD network and press the **Delete** Key. The selected FBD network is deleted and the focus moves to the next network.

### **Editing Comments for FBD Networks**

Use the following procedure to edit the comment for an FBD network.

· Select the comment portion of the FBD network and edit it.

| 1 | Comments    |                 |                    |          |        |
|---|-------------|-----------------|--------------------|----------|--------|
|   |             |                 |                    |          |        |
|   |             | fb_             | inst               |          |        |
|   |             | SF Equ          | ivalent            |          |        |
|   | TRUE        | Activate        | Ready              | — bReady | Local3 |
|   | Local1      | S ChannelA      | S EquivalentOut    |          |        |
|   | 200011      | <u></u>         | b_bqui fui chiou b |          |        |
|   | Local2      | S_ChannelB      | Error              | err1     |        |
|   |             |                 |                    |          |        |
|   | LocalTime — | DiscrepancyTime | DiagCode           | – DCode  |        |
|   |             |                 |                    |          |        |
| 2 |             |                 |                    |          |        |

# **Commenting Out FBD Networks and Restoring Them**

The following operation allows you to comment out an FBD network and then restore it. When a network is commented out, it is no longer executed.

Right-click the FBD network and select **Toggle Network Comment State** from the menu.

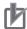

#### Precautions for Correct Use

You cannot select more than one network. If you select more than one network, the comment status of last network that you select will change.

Networks that are commented out are displayed in blue italic letters as shown below.

| 1 | Comments    |                 |                 |          |        |
|---|-------------|-----------------|-----------------|----------|--------|
|   |             | fb :            | inst            |          |        |
|   |             | SF Equ          | ivalent         |          |        |
|   | TRUE        | Activate        | Ready           | - bReady | Local3 |
|   | Local1 —    | S ChannelA      | S EquivalentOut |          |        |
|   | Local2 —    | S ChannelB      | Error           | - err1   |        |
|   | LocalTime — | DiscrepancyTime | DiagCode        | - DCode  |        |
|   |             |                 |                 |          |        |

If you select a commented network, the network is changed to an uncommented network.

### Inserting a FUN or FB

There are following two ways to insert a FUN or FB.

| Method   | Operation                                                                                        |
|----------|--------------------------------------------------------------------------------------------------|
| Method 1 | Drag a FUN or FB from the Toolbox to an I/O terminal on the FUN or FB in the FBD editor, or to a |
|          | new network where the words Start Here are displayed.                                            |
| Method 2 | Right-click the FBD network, select Insert Function Block from the menu, and specify FUN or FB.  |

#### Precautions for Correct Use

Not all of the FUNs and FBs that you can use are displayed in the Toolbox. To use a FUN or FB that is not shown in the Toolbox, use Method 2.

### • Procedure for Method 1

**1** Drag a FB or FUN from the Toolbox to an I/O terminal on the FUN or FB in the FBD editor, or to a new network where the words **Start Here** are displayed. Positions where you can drop the function block are indicated with gray rectangular or diamond-shape boxes. These boxes change to green when you move the cursor over them.

|                                     | · · · · _   | 5                                                                                                    | 10.0     | Toolbox                             |
|-------------------------------------|-------------|----------------------------------------------------------------------------------------------------|----------|-------------------------------------|
|                                     |             | J.                                                                                                    | QQ       | <clear search=""> ▼ 𝒫 🗙</clear>     |
| ×                                   | +           |                                                                                                    |          | ▶ Boolean Operators                 |
| ame                                 | I Data Type | I Initial Value                                                                                                  | Consta 🗠 | ▶ General                           |
|                                     | TIME        | t#0s                                                                                                    |          |                                     |
|                                     | BOOL        | FALSE                                                                                                    |          | Math Operators                      |
|                                     | BOOL        | FALSE                                                                                                    |          | <ul> <li>Other Operators</li> </ul> |
|                                     | WORD        | 16#0                                                                                                    |          | ▼ Safety Function blocks            |
|                                     | SAFEBOOL    | FALSE                                                                                                    |          | SF_Antivalent                       |
|                                     |             |                                                                                                    |          |                                     |
| 5                                   |             |                                                                                                    |          | FB- SF_EDM                          |
|                                     | fb_irst     |                                                                                                    |          | FB SF_EmergencyStop                 |
|                                     | SF Equival  | ent                                                                                                    |          | Fil- SF_EnableSwitch                |
| <mark>JE</mark> → Acti              |             | and the second second second second second second second second second second second second second second second | bReady   | SF_Equivalent                       |
|                                     | annelAS     | EquivalentOut                                                                                                    |          | FB- SF_ESPE                         |
|                                     | Replace     | •                                                                                                    |          | FB- SF_GuardLocking                 |
| 12 -                                | annelB      | Error                                                                                                    | err1     | SF_GuardMonitoring                  |
| me <del>-</del> ⇒ <mark>Disc</mark> | repancyTime | DiagCode                                                                                                    | DCode    | FB SF_ModeSelector                  |

2 Drop the FUN or FB on a green diamond-shape box to insert it.

#### Procedure for Method 2

**1** Right-click the FBD network and select **Insert Function Block** from the menu. An empty FB is inserted. 8

2 Click in the FB name text box and press the **Ctrl** + **Space** Keys to display a list of the FUNs and FBs that you can enter.

|                                       | ♦ ADD           |   |
|---------------------------------------|-----------------|---|
|                                       | ♦ AND           |   |
|                                       | → BOOL_TO_DINT  |   |
| · · · · · · · · · · · · · · · · · · · | *** BOOL_TO_INT |   |
|                                       | ★ BOOL_TO_TIME  |   |
|                                       | → BOOL_TO_WORD  |   |
|                                       | ★ BYTE_TO_DINT  |   |
|                                       | ★ BYTE_TO_INT   |   |
|                                       | ★ BYTE_TO_TIME  |   |
|                                       | * BYTE_TO_WORD  | - |

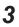

Select a FUN or FB from the list.

#### Additional Information

You can click the Input Assistance Button (....) to the right of the FB name text box to display the **Input Assistant** Dialog Box. You can select an FB from the **Items** in this dialog box to insert the selected FB.

| Area          | Description                                                                               |
|---------------|-------------------------------------------------------------------------------------------|
| Categories    | Displays the FB categories. The FBs that belong to the selected category are dis-         |
|               | played in the <b>Items</b> Area.                                                          |
| Items         | Displays a list of FBs.                                                                   |
| Documentation | Any additional information that is available for the FB that you select in the Items Area |
|               | is displayed.                                                                             |

The **Input Assistant** Dialog Box is also displayed when you right-click an FBD network and select **Insert Function Block** from the menu.

#### Inserting Position of a FUN or FB

The position where the FUN or FB is inserted depends on the insertion method, as described below.

 If you drag a FB or FUN (SF\_Antivalent in the example) from the Toolbox, the FB or FUN is inserted at the position shown below.

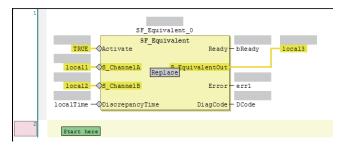

If you drop the SF\_Antivalent FB on the network where the words **Start here** are displayed, the FB is inserted in the new network.

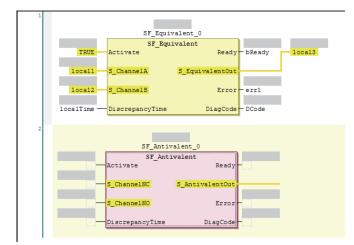

If you drop the SF\_Antivalent FB on an input terminal, the FB is inserted before the input terminal.

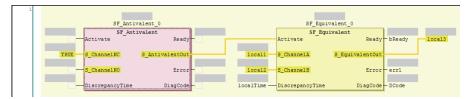

- If you select a FB or FUN (in this example, SF\_Antivalent) from the right-click menu, the FUN or FB is inserted at the location shown below.
  - a) Before the FB is inserted, the network is as shown below.

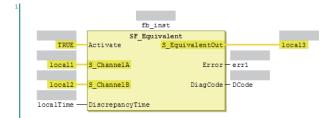

b) When the SF\_Antivalent is selected from the right-click menu, the network is as shown below.

| 1 |                            |                 |          |        | _                   |                 |  |
|---|----------------------------|-----------------|----------|--------|---------------------|-----------------|--|
|   |                            |                 |          |        |                     |                 |  |
|   | SF_Eq                      | ivalent_0       |          |        | SF_Ant              | ivalent_0       |  |
|   |                            | quivalent       |          |        |                     | tivalent        |  |
|   | TRUE Activate              | Ready           | - bReady |        | Activate            | Ready           |  |
|   |                            |                 |          |        |                     |                 |  |
|   | local1S_ChannelA           | S_EquivalentOut |          | local3 | <br>S_ChannelNC     | S_AntivalentOut |  |
|   |                            |                 |          |        |                     |                 |  |
|   | local2 S_ChannelB          | Error           | err1     |        | <br>S_ChannelNO     | Error           |  |
|   |                            |                 |          |        |                     |                 |  |
|   | localTime - DiscrepancyTim | e DiagCode      | - DCode  | -      | <br>DiscrepancyTime | DiagCode        |  |
|   |                            |                 |          |        |                     |                 |  |

### **Deleting a FUN or FB**

Use one of the following procedures to delete a FUN or FB.

| Method Operation |                                                                                      |  |  |
|------------------|--------------------------------------------------------------------------------------|--|--|
| Method 1         | Right-click the FUN or FB on the FBD network and select <b>Delete</b> from the menu. |  |  |
| Method 2         | Select the FUN or FB on the FBD network and press the <b>Delete</b> Key.             |  |  |

# Replacing a FB or FUN

You can replace a FUN or FB with a different instruction without changing the input and output parameters. Use one of the following procedures.

| Method   | Operation                                                                           |  |  |  |  |  |
|----------|-------------------------------------------------------------------------------------|--|--|--|--|--|
| Method 1 | Drag the FUN or FB to change to in the Toolbox to the FUN or FB in the FBD editor.  |  |  |  |  |  |
| Method 2 | Select the FUN or FB name on the FBD network and directly enter the FUN or FB name. |  |  |  |  |  |

• Before the FB is edited, the network is as shown below.

| 1 |        |                 |                 |
|---|--------|-----------------|-----------------|
|   |        |                 |                 |
|   |        | fb_:            | inst            |
|   |        | SF_Equivalent   |                 |
|   | TRUE   | Activate        | Ready           |
|   |        |                 |                 |
|   | Local1 | S_ChannelA      | S_EquivalentOut |
|   |        |                 |                 |
|   | Local2 | S_ChannelB      | Error           |
|   |        |                 |                 |
|   |        | DiscrepancyTime | DiagCode -      |
|   |        |                 |                 |

### • Procedure for Method 1

1

Drag a FUN or FB from the Toolbox to the FB to replace. A **Replace** area is displayed.

|             |                 |            |            |       | V Jai | lety Function blocks                   |
|-------------|-----------------|------------|------------|-------|-------|----------------------------------------|
| Local3      | SAFEBOOL        | FALSE      |            |       |       | <ul> <li>SF_Antivalent</li> </ul>      |
| 1 Comments  |                 |            |            |       | -m-   | - SF_EDM                               |
|             | fb inst         |            |            |       | EFB-  | <ul> <li>SF_EmergencyStop</li> </ul>   |
|             | SF Equival      | -          |            |       | =FB-  | <ul> <li>SF_EnableSwitch</li> </ul>    |
| TRUE        | Activate        | Read       | y bReady L | ocal3 | EFB-  | <ul> <li>SF_Equivalent</li> </ul>      |
| Local1 ->   | Channel A       | uivalentOu | t          |       | _FB-  | - SF_ESPE                              |
|             | Replace         | -          |            |       | EB-   | <ul> <li>SF_GuardLocking</li> </ul>    |
| Local2 ->   | S_ChannelB      | Erro       | r-err1     |       | _FB-  | <ul> <li>SF_GuardMonitoring</li> </ul> |
| LocalTime — | DiscrepancyTime | DiagCod    | le – DCode |       | FB    | <ul> <li>SF_ModeSelector</li> </ul>    |
|             |                 |            |            |       |       | SE MutineDar                           |

**2** Drop the FUN or FB in the **Replace** area to replace the FUN or FB.

### • Procedure for Method 2

If you directly enter the FB or FUN name, the FB or FUN is replaced when you press the **Enter** Key.

|        | fb_i            | inst                       |   |
|--------|-----------------|----------------------------|---|
|        | SF Ant:         | ivalent                    |   |
| TRUE   | Activate        | Ready                      | - |
|        |                 |                            |   |
| Local1 | S_ChannelNC     | <pre>S_AntivalentOut</pre> |   |
|        |                 |                            |   |
| Local2 | S_ChannelNO     | Error                      | - |
|        |                 |                            |   |
|        | DiscrepancyTime | DiagCode                   | - |
|        | S_ChannelNO     | Error                      | - |

# Adding Input Parameters to AND, OR, ADD, MUL, and MUX

You can add input parameters to the AND, OR, ADD, MUL, and MUX instructions. Use one of the following procedures.

| Method   | Operation                                                                                          |  |  |  |  |  |
|----------|----------------------------------------------------------------------------------------------------|--|--|--|--|--|
| Method 1 | Drag Input from General in the Toolbox to the Append Input area in the instruction in the FBD edi- |  |  |  |  |  |
|          | tor.                                                                                               |  |  |  |  |  |
| Method 2 | Right-click the FB on the FBD network and select Add Input from the menu.                          |  |  |  |  |  |

• Before the input parameter is added, the network is as shown below.

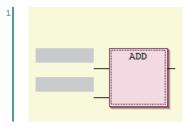

• When you drag an Input Variable from the toll box, the network is as shown below.

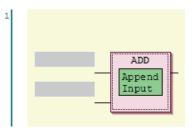

• After the input parameter is added, the network is as shown below.

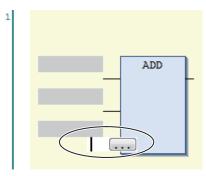

# Changing the Output Terminals of a FUN or FB

Use the following procedure to change the output terminals of a FUN or FB.

Right-click an output terminal on a FUN or FB on the FBD network and select **Set Output Connection** from the menu.

The selected output terminal is connected to the input terminal of the next FUN or FB.

• Before the output terminal is changed, the network is as shown below.

|   | 333             |              | 2.22             | 2          |
|---|-----------------|--------------|------------------|------------|
|   | SF ModeSel      | lector       | SF Emerge        | nevStop    |
|   | Activate        | Ready        | <br>Activate     | Ready      |
|   |                 |              |                  |            |
|   | 3 Mode 0        | S Mode0Sel   | <br>S_EStopIn    | S EStopOut |
|   | _               | _            |                  |            |
|   | 3 Model         | 3 Mode1Sel   | <br>3 StartReset | Error      |
|   |                 |              |                  |            |
|   | 3 Mode 2        | 3 Mode23e1   | <br>3 AutoReset  | DiagCode   |
|   |                 |              | <br>             |            |
|   | S_Mode 3        | S_Mode3Se1   | <br>Reset        |            |
| _ | 5_100c0         | D_MOGEODE1   |                  |            |
|   | S Mode 4        | S_Mode4Se1-  |                  |            |
|   | D_NOGE1         | D_HOGENDE1   |                  |            |
|   | 3 Mode 5        | 3 Mode53e1   |                  |            |
|   | 5_Node5         | 5_Modeobel   |                  |            |
|   |                 |              |                  |            |
|   | 3_Mode 6        | 3_Mode63e1   |                  |            |
|   |                 |              |                  |            |
|   | S_Mode7         | 3_Mode73e1   |                  |            |
|   |                 |              |                  |            |
|   | S_Unlock        | S_AnyModeSel |                  |            |
|   |                 |              |                  |            |
|   | 3_SetMode       | Error        |                  |            |
|   |                 |              |                  |            |
| _ | AutoSetMode     | DiagCode     |                  |            |
|   |                 |              |                  |            |
|   | ModeMonitorTime |              |                  |            |
|   |                 |              |                  |            |
|   | Reset           |              |                  |            |
|   |                 |              |                  |            |

 When S\_Mode2Sel is selected and Set Output Connection is executed, the network is as shown below.

|   | 2.22            |              |   | 22           | 2          |
|---|-----------------|--------------|---|--------------|------------|
|   | SF_ModeSele     | ector        |   | SF_Emerge    |            |
|   | Activate        | Ready        |   | Activate     | Ready      |
| _ | S_Mode 0        | S_Mode0Sel   | , | S_EStopIn    | S_EStopOut |
|   |                 |              |   | S StartReset |            |
|   | 3_Mode1         | S_Mode1Sel-  |   | 3_StartReset | Error      |
|   | S_Mode 2        | S_Mode2Sel   |   | S_AutoReset  | DiagCode - |
| _ | 3 Mode 3        | 3 Mode33e1   | _ | Reset        |            |
|   |                 | _            |   |              |            |
| _ | S_Mode 4        | 3_Mode43e1   |   |              |            |
|   | S_Mode 5        | 3_Mode53e1   | - |              |            |
|   | 3 Mode 6        | 3 Mode63e1   |   |              |            |
|   | _abdet          | 5_Modeober   |   |              |            |
|   | S_Mode7         | 3_Mode7Sel   |   |              |            |
| _ | 3_Unlock        | 3_AnyModeSel | _ |              |            |
|   |                 |              |   |              |            |
|   | 3_3etMode       | Error        |   |              |            |
|   | AutoSetMode     | DiagCode     | - |              |            |
| _ | ModeMonitorTime |              |   |              |            |
|   |                 |              |   |              |            |
| _ | Reset           |              |   |              |            |

### **Deleting Unused Parameters from a FUN or FB**

Use the following procedure to delete any unused parameters from a FUN or FB.

Right-click the FB or FUN on the FBD network and select **Remove unused FB call parameters** from the menu.

All of the unused parameters are deleted.

• Before the unused parameters of the FUN or FB are deleted, the network is as shown below.

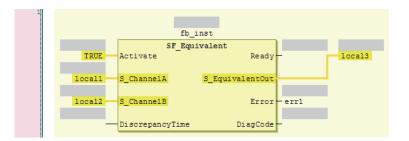

• After the unused parameters of the FUN or FB are deleted, the network is as shown below.

|        | fb_inst                         |
|--------|---------------------------------|
|        | SF Equivalent                   |
| TRUE   | Activate S_EquivalentOut local3 |
|        |                                 |
| local1 | S_ChannelA Error err1           |
|        |                                 |
| local2 | S_ChannelB                      |

# Updating the Input Parameters and Output Parameters of a FUN or FB

Use the following procedure to display the input parameters and output parameters of a FUN or FB.

Right-click a FUN or FB on the FBD network and select **Update** from the menu.

The input parameters and output parameters for the FUN or FB are displayed along with any unused parameters.

• Before the input parameters and output parameters of the FUN or FB are updated, the network is as shown below.

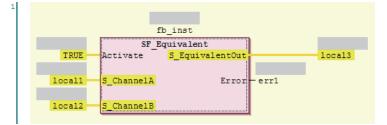

• After the input parameters and output parameters of the FUN or FB are updated, the network is as shown below.

| 1 |                                   |
|---|-----------------------------------|
|   |                                   |
|   | fb_inst                           |
|   | SF_Equivalent                     |
|   | TRUE Activate Ready local3        |
|   |                                   |
|   | local1 S_ChannelA S_EquivalentOut |
|   |                                   |
|   | local2 S_ChannelB Error err1      |
|   |                                   |
|   | DiscrepancyTime DiagCode          |
|   |                                   |

# **Editing Function Block Instance Variables**

Use one of the following methods to edit existing function block instance variables. If you specify a variable name that does not exist in the local variable table, that variable will be registered as a local variable.

Select an FB instance variable on the FBD network and directly enter the variable name.

• Before the function block instance variable is edited, the network is as shown below.

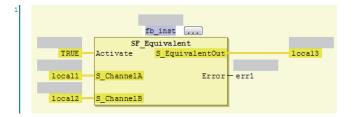

• After the function block instance variable is edited, the network is as shown below.

|        |            | aaaa                      |                                                                         |                                                                                |
|--------|------------|---------------------------|-------------------------------------------------------------------------|--------------------------------------------------------------------------------|
|        | SF         | Equivalent                |                                                                         |                                                                                |
| TRUE   | Activate   | <pre>S_EquivalentOu</pre> | t                                                                       | local3                                                                         |
|        |            |                           |                                                                         |                                                                                |
| local1 | S_ChannelA | Erro                      | r – err1                                                                |                                                                                |
|        |            |                           |                                                                         |                                                                                |
| local2 | S_ChannelB |                           |                                                                         |                                                                                |
|        | local1     | TRUE Activate             | SF_Equivalent<br>TRUE Activate S_EquivalentOu<br>locall S_ChannelA Erro | SF_Equivalent<br>TRUE Activate S_EquivalentOut<br>locall S_ChannelA Error err1 |

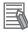

#### Additional Information

To create a new function block instance variable, enter the variable name and press the **Enter** key. The function block instance variable is registered as an instance of the FB, and it is also registered as a local variable in the local variable table.

### **Entering Parameters**

Use one of the following procedures to enter parameters.

If you specify a variable name that does not exist in the local variable table, that variable will be registered in the local variable table.

Select a parameter on the FBD network and directly enter the variable name.

· Before the parameter is edited, the network is as shown below.

| 222                       |
|---------------------------|
|                           |
| SF_Antivalent             |
| - Activate Ready          |
|                           |
| ChannelNC S_AntivalentOut |
|                           |
|                           |
|                           |
|                           |
|                           |
|                           |

If you enter the variable name directly, a list of variable names that you can select from is displayed when you enter the first letter of the variable name. Use the **Up** and **Down** Keys to select the

variable name from the list, and then press the **Enter** Key. The selected variable name is registered as an input parameter. If you press the **Ctrl + Space** Keys when nothing is displayed, list of variable name candidates is displayed.

| 1 |        |          |            |         |  |
|---|--------|----------|------------|---------|--|
|   |        |          |            |         |  |
|   |        | 23       | ?          |         |  |
|   |        | SF_Ant:  | valent     |         |  |
|   | Activa | te       |            | Ready-  |  |
|   |        |          |            |         |  |
|   | 1 Chan | nelNC    | S_Antivale | ntOut   |  |
|   | bReady | 1        |            |         |  |
|   | DCode  | elNO     |            | Error   |  |
|   | ø err1 |          |            |         |  |
|   | Local1 | ancyTime | Dia        | gCode - |  |
|   | Local2 |          |            | -       |  |
|   | Iocal3 |          |            |         |  |

• After the input parameter is edited, the network is as shown below.

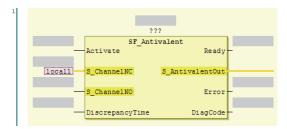

To delete an input parameter assigned, select the parameter and press the **Delete** key.

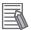

#### **Additional Information**

- To create a new input variable, enter the variable name and press the **Enter** key. The input parameter is registered, and it is also registered as a local variable in the local variable table.
- You can click the Input Assistance Button (....) to the right of the text box to display the **Input Assistant** Dialog Box. You can select a variable from the **Items** in this dialog box to insert the selected variable.

| Area          | Description                                                                                                    |
|---------------|----------------------------------------------------------------------------------------------------|
| Categories    | Displays the variable categories. The variables that belong to the selected category are displayed in the <b>Items</b> Area. |
| Items         | Displays a list of variables.                                                                                                |
| Documentation | Any additional information that is available for the variable that is selected in the <b>Items</b> Area is displayed.        |

#### Changing Variable Registration Locations

You can use the following option to enable the selection of the variable registration locations when you enter parameters.

**1** Select **Option** from the **Tools** Menu. The **Option** Dialog Box is displayed.

### 2 Click Safety FBD Editor.

The Auto Variable Registration Option is displayed.

| Option                                                                                                    |                            |                                        | ×      |
|----------------------------------------------------------------------------------------------------|----------------------------|----------------------------------------|--------|
| Color Theme<br>Project Settings<br>Window<br>Ladder Editor<br>ST Editor<br>ST Editor<br>Program Check/Build<br>Variables<br>Comments for Variables and Data Types<br>Parameter Editor<br>Synchronization<br>Safety FBD Editor<br>Safety FUD Editor | Auto Variable Registration | Eelect the internal or global variable |        |
|                                                                                                    |                            | ОК                                     | Cancel |

**3** Select the **Select the internal or global variable** Check Box and click the **OK** Button.

If you select the above option, the following dialog box is displayed when a variable is registered automatically from the Safety FBD Editor.

| 1 | 1                                  |
|---|------------------------------------|
|   |                                    |
|   | 222                                |
|   | SF Antivalent                      |
|   | Activate Ready-                    |
|   |                                    |
|   | locall S_ChannelNC S_AntivalentOut |
|   |                                    |
|   | Select the variable type           |
|   | Name: local1                       |
|   | i agCode -                         |
|   | Internal variable Global variable  |
|   |                                    |

If you click the **Internal variable** Button, the variable is registered as an internal variable in the local variable table.

If you click the **Global variable** Button, the variable is registered in the global variable table and as an external variable in the local variable table.

# **Assigning Output Parameters**

You can insert output variables at specified locations. Use one of the following procedures to assign an output parameter to an output variable of a FUN or FB.

| Method   | Operation                                                                                    |
|----------|----------------------------------------------------------------------------------------------|
| Method 1 | Drag Assignment from General in the Toolbox to a terminal in the FBD editor, or to a new FBD |
|          | network where the words Start here are displayed.                                            |
| Method 2 | Right-click the FBD network and select Insert Assignment from the menu.                      |

• If you select a network, the output variable is added to the last output area (before the output terminal or the output variable) on the network.

 If you drag Assignment from the Toolbox, the point of insertion depends on where you drop the output variable.

| Drop point               | Position where function block is added                               |  |
|--------------------------|----------------------------------------------------------------------|--|
| "Start here" on the net- | Input parameters and output parameters are added to the new network. |  |
| work                     |                                                                      |  |

| Drop point               | Position where function block is added                                             |  |
|--------------------------|------------------------------------------------------------------------------------|--|
| Input terminal           | The output parameter is inserted on a branch that is created before the input ter- |  |
|                          | minal.                                                                             |  |
| Output terminal          | The output parameter is inserted after the output terminal.                        |  |
| Before the output param- | The output parameter is inserted on a branch that is created before the output     |  |
| eter                     | variable.                                                                          |  |

### • Example 1 of a Dragged Output Parameter Object

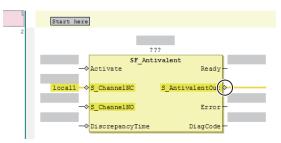

When an output parameter is added to the output terminal, the network is as shown below.

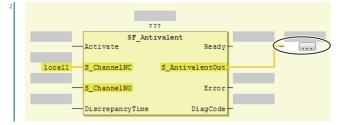

### • Example 2 of a Dragged Output Parameter Object

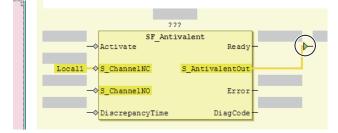

When an output parameter is added before another output parameter, the network is as shown below.

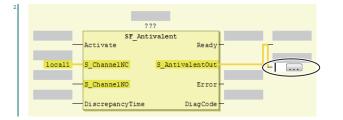

The output parameter is inserted on a branch that is created before the output variable.

## **Deleting Output Parameters**

Use the following procedure to delete output parameters.

Right-click the Output parameters on the FBD network and select **Delete** from the menu.

The selected output parameter is deleted. You cannot select multiple variables.

# **Editing Output Parameters**

Use one of the following procedures to edit output parameters.

Before the output variable is edited, the network is as shown below.

If you specify a variable name that does not exist in the local variable table, that variable will be registered as a local variable.

Select the output variable on the FBD network and directly enter the variable name.

2 2?? SF\_Antivalent Activate Ready locall S\_ChannelNC S\_AntivalentOut S\_ChannelNO Error DiscrepancyTime DiagCode

- If you prefer to enter the variable name directly, a list of variable names that you can select from is displayed when you begin entering the variable name.
- To create a new output variable, enter the variable name and press the **Enter** Key. The output variable is registered, and it is also registered as a local variable in the local variable table.

# Inserting Jump Labels

Use the following procedure to insert jump labels into an FBD network.

Right-click the FBD network and select Insert Jump Label from the menu.

After the jump label is added, the network is as shown below.

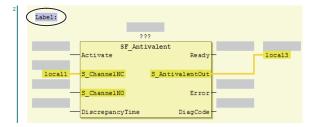

You cannot add another jump label to a network if it already has one.

### **Deleting Jump Labels**

Use one of the following procedure to delete jump labels.

| Method   | Operation                                                          |
|----------|--------------------------------------------------------------------|
| Method 1 | Right-click the Jump label and select <b>Delete</b> from the menu. |
| Method 2 | Select the Jump label and press the <b>Delete</b> Key.             |

# **Editing Jump Labels**

Use the following procedure to edit jump labels.

Select a jump label on the network and edit it.

- The jump label becomes editable when you click it. After you finish editing, press the Enter key.
  - a) After the jump label is selected, the network is as shown below.

| Label: | 2 '             | 22              |   |        |
|--------|-----------------|-----------------|---|--------|
|        | CP Just         | ivalent         |   |        |
| -      | Activate        | Ready           | - | local3 |
| local1 | S ChannelNC     | S AntivalentOut |   |        |
|        |                 | _               |   |        |
|        | S_ChannelNO     | Error           |   |        |
| -      | DiscrepancyTime | DiagCode        | - |        |

b) After the jump label is edited, the network is as shown below.

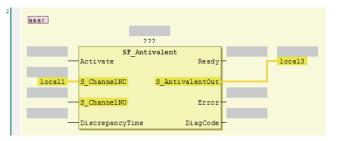

# **Inserting Jump Instructions**

Use one of the following procedures to insert a Jump instruction in a network.

| Method   | Operation                                                                       |  |
|----------|---------------------------------------------------------------------------------|--|
| Method 1 | Drag Jump from General in the Toolbox to the words Start here on a new network. |  |
| Method 2 | Right-click the FBD network and select <b>Insert Jump</b> from the menu.        |  |

The Jump instruction is inserted in the network.

• Before the Jump instruction is dropped, the network is as shown below.

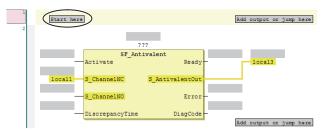

• After the Jump instruction is inserted, the network is as shown below.

| _      |                 |                 |   |        |
|--------|-----------------|-----------------|---|--------|
|        | <b>→</b> □      |                 |   |        |
|        |                 |                 |   |        |
|        | ?               | ??              |   |        |
|        |                 | ivalent         |   |        |
|        | Activate        | Ready           | - | local3 |
| local1 | S_ChannelNC     | S_AntivalentOut |   |        |
|        |                 |                 |   |        |
|        | S_ChannelNO     | Error           | - |        |
| -      | DiscrepancyTime | DiagCode        | _ |        |

# **Deleting Jump Instructions**

Use one of the following procedures to delete a Jump instruction.

| Method   | Operation                                                            |  |
|----------|----------------------------------------------------------------------|--|
| Method 1 | Right-click the Jump Instruction select <b>Delete</b> from the menu. |  |
| Method 2 | Select the Jump Instruction and press the <b>Delete</b> Key.         |  |

The selected Jump instruction is deleted.

### **Inserting Return Instructions**

Use one of the following procedures to insert a Return instruction in a network.

| Method   | Operation                                                                                        |
|----------|--------------------------------------------------------------------------------------------------|
| Method 1 | Drag Return from General in the Toolbox to a terminal in the FBD editor, or to a new FBD network |
|          | where the words <b>Start here</b> are displayed.                                                 |
| Method 2 | Right-click the FBD network and select Insert Return from the menu.                              |

The Return instruction is inserted in the network.

• After you insert a return instruction, the network is laid out as shown below.

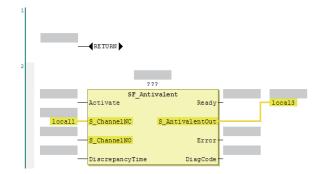

# **Deleting Return Instructions**

Use one of the following procedures to delete a Return instruction.

| Method   | Operation                                                                  |
|----------|----------------------------------------------------------------------------|
| Method 1 | Right-click the Return instruction and select <b>Delete</b> from the menu. |
| Method 2 | Select the Return instruction and press the <b>Delete</b> Key.             |

The selected Return instruction is deleted.

### Viewing the Locations of Variable Definitions

You can view where variables are defined. Use the following procedure.

Right-click the variable and click Browse - Go To Definition from the menu.

| 1 |                         |                          |           |   |        |
|---|-------------------------|--------------------------|-----------|---|--------|
|   | aaa RETUR               | N 🕨                      |           |   |        |
|   | Cu <u>t</u>             |                          |           |   |        |
| 2 | Сору                    |                          |           |   |        |
|   | <u>P</u> aste<br>Delete | 222                      |           |   |        |
|   |                         | SF Antivalent            |           |   |        |
|   | Brows <u>e</u> >        | <u>G</u> o To Definition | Ready     |   | Local3 |
|   |                         |                          | ·         |   |        |
|   | Local1 S_Chan           | nelNC S_Anti             | valentOut |   |        |
|   |                         | nel NO                   | Error     | _ |        |
|   | 5_chain                 | IEINO                    | LIIUI     |   |        |
|   | Discre                  | pancyTime                | DiagCode  | - |        |
|   |                         |                          |           |   |        |

The focus moves to the location where the variable is defined (local variable).

### Viewing the Locations of User-defined Function Block Definitions

You can view where user-defined function blocks are defined. Use the following procedure.

Right-click the user-defined function block and click **Browse – Go To Definition** from the menu.

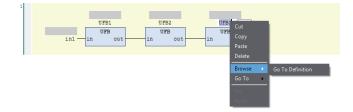

The focus moves to the location where the user-defined function block is defined.

### Jumping to Variables in POUs

You can search sequentially for a variable used in the POUs (programs and function blocks) and then sequentially jump to the locations where the variable is used. Use the following procedure.

Right-click a variable in the POU and select the destination to jump to from the menu.

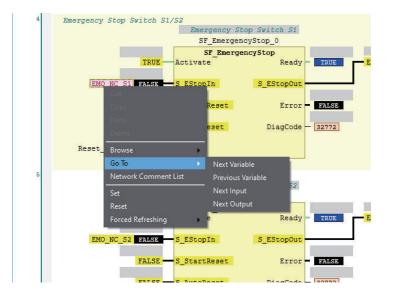

| Menu command           | Description                                                                                                    |
|------------------------|----------------------------------------------------------------------------------------------------|
| Next Variable          | The display will jump to the next location where the selected variable is used.                                                                                                    |
| Previous Variable      | The display will jump to the previous location where the selected variable is used.                                                                                                    |
| Next Input             | The display will jump to the next location where the selected variable is used as a program input.                                                                                                    |
| Next Output            | The display will jump to the next location where the selected variable is used as a program output.                                                                                                    |
| (Retrace               | If the selected variable is used as an output in the program, the search will start from the                                                                                                    |
| Search <sup>*1</sup> ) | beginning of the program to look for a location where the selected variable is used as an input, and the display will jump to the location.<br>If the selected variable is used as an input in the program, the display will jump to the loca- |
|                        | tion where the selected variable is used as a program output.                                                                                                    |

\*1. This item is not displayed on the menu. Use the shortcut key Space.

# **Displaying Network Comment List**

You can display the list of network comments that are set in the POU (programs and function blocks), and then jump to a specific network comment.

You can use the following two methods to display the network comment list.

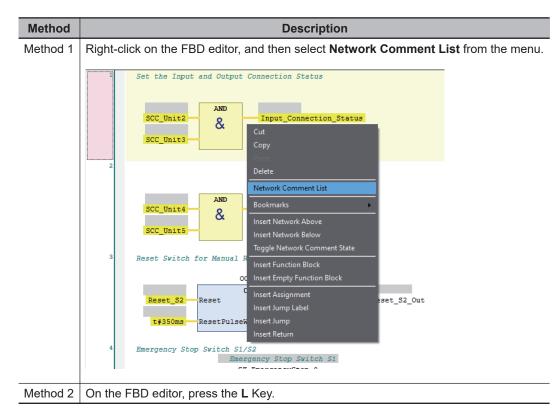

The list of network comment that are set in the current POU is displayed.

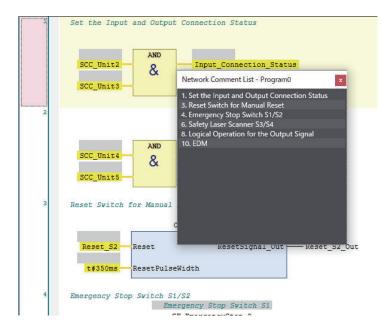

Select a network comment to jump to the location where the selected network comment is set.

| 1 | Set the Input and Output Connection Status                                                                                                    |
|---|----------------------------------------------------------------------------------------------------|
|   | SCC_Unit2 & Input_Connection_Status SCC_Unit3 Network Comment List - Program0 x                                                                                                    |
| 2 | 1. Set the Input and Output Connection Status     3. Reset Switch for Manual Reset     4. Emergency Stop Switch S1/S2     6. Safety Laser Scanner S3/S4     8. Logical Operation for the Output Signal |
|   | SCC_Unit4                                                                                                    |
| 3 | Reset Switch for Manual<br>C<br>Reset S2 Reset KesetSignal Out Keset S2 Out                                                                                                    |
|   | t#350ms ResetPulseWidth                                                                                                    |
| 4 | Emergency Stop Switch S1/S2<br>Emergency Stop Switch S1                                                                                                    |

# **Color Selection for the FBD Editor**

You can change the display color of global variables that are displayed in the FBD editor.

- **1** Select **Option** from the **Tools** menu. The Option Dialog Box is displayed.
- 2 Select the **Safety** tab and click the button displayed at Color Selection.

| Option                                                                                                    |                                                                                                    |        |
|----------------------------------------------------------------------------------------------------|----------------------------------------------------------------------------------------------------|--------|
| Color Theme<br>Project Settings<br>Window<br>Ladder Editor<br>ST Editor<br>HMI<br>HMI Code Editor                                | FBD editor<br>Auto Variable Registration Select the internal or global variable<br>Color Selection Global Variables                                                                                                    |        |
| HMI Page Editor<br>Program Check/Build<br>Variables<br>Comments for Variables a<br>Parameter Editor<br>Synchronization<br>Safety | Function Block Function Block Reference C:#OMRON#Data#Lib#Safety  Automatic update of minimum safety task period Exclude edits relating to the following settings from automatic updating of minimum safety task period Exposed Variables | -      |
| <                                                                                                    | Monitoring safety application<br>At online connection Start monitoring safety application.                                                                                                    | Cancel |

The Color Settings Dialog Box is displayed.

- Color  $\times$ Basic colors: Custom colors: E IC. Г Г Define Custom Colors >> ΟК Cancel
- 3

Select any color and click the **OK** button.

**4** In the Option Dialog Box, click the **OK** button. The color selection settings are applied.

| Reset Switch for i | Manual Reset   | _              |   |               |
|--------------------|----------------|----------------|---|---------------|
|                    |                |                |   |               |
|                    | OC_ResetSign   | nal_0          |   |               |
|                    | OC ResetSig    | mal            |   |               |
| Reset S2 Res       |                | esetSignal Out |   | S2 Out        |
|                    |                |                | - |               |
| t#350ms Res        | etPulseWidth   |                |   |               |
|                    |                |                | 1 |               |
| Emergency Stop Sw  |                |                |   |               |
|                    | Emergency Stop | Switch S1      |   |               |
|                    | SF_Emergency   | Stop_0         |   |               |
|                    | SF Emergend    | cyStop         |   |               |
| TRUE               | Activate       | Ready          |   | EMO_NC_S1_Out |
|                    |                |                |   |               |
| EMO NC S1          | S EStopIn      | S EStopOut     |   |               |
|                    |                |                |   |               |
| FALSE              | S StartReset   | Error -        |   |               |
|                    |                | 21101          |   |               |
| FALSE              | S AutoReset    | DiagCode -     |   |               |
| FRESE              | 5_Autokeset    | Diagcode       |   |               |
|                    | -              |                |   |               |
| Reset_S2_Out       | Reset          |                |   |               |

### 8-5-5 Program Pattern Copy

Program Pattern Copy is a function that allows you to easily replicate the FBD program having the same program pattern (logic part). The variable name of the replicated program can be automatically configured according to the variable name generation rules.

# **Operating Procedure**

The procedure to copy a program pattern is explained below.

### **1** Select any FBD network.

You can select more than one FBD network by holding down the Shift or Ctrl Key.

| 1 |                                                                                                    |
|---|----------------------------------------------------------------------------------------------------|
|   | //ESIOF Control (Front Fansl)                                                                                                    |
|   | SF_EmergencyStop_0                                                                                                    |
|   | SF EmergencyStop AND                                                                                                    |
|   | TRUE Activate Ready ESTOP FRONTOL Out                                                                                                    |
|   | E-SIOP - Front Panel 01 - L                                                                                                    |
|   | ESTOP FRONTO1_L S_EStopOut ESTOP FRONTO1_L Out                                                                                                    |
|   | FALSE S StartReset Error                                                                                                    |
|   |                                                                                                    |
|   | FALSE S AutoReset DisgCode -                                                                                                    |
|   |                                                                                                    |
|   | ResetSignal_Out Reset                                                                                                    |
|   |                                                                                                    |
|   |                                                                                                    |
|   |                                                                                                    |
|   | SF EmergencyStop_1                                                                                                    |
|   | SF_EmergencyStop                                                                                                    |
|   | TRUE Activate Ready                                                                                                    |
|   | E-STOP - Front Panel 01 - R<br>ESTOP FRONT01 R S EStepIn S EStepOut ESTOP FRONT01 R Out                                                                                                    |
|   | SOUP REMINER S SUCCESSION SUCCESSION SUCCESS |
|   | FALSE StartReset Error                                                                                                    |
|   |                                                                                                    |
|   | FALSE S_AutoReset DisgCode                                                                                                    |
|   |                                                                                                    |
|   | ResetSignal_Out - Reset                                                                                                    |
|   |                                                                                                    |
| 3 | //EDM Control (Front panel - Main IL)                                                                                                    |
|   | SF EDM 0                                                                                                    |
|   | SF EIM IL - Nain 01                                                                                                    |
|   | LocalIO_ConnectionStatus Activate Ready SR_MainOl                                                                                                    |
|   |                                                                                                    |
|   | ESTOP_FRONTO1_Out S_EDM_Out                                                                                                    |
|   | EDM01 - IL - Main 01<br>SR Main01 EIM01 S EDM1 Error -                                                                                                    |
|   | SR MainOl_EDMO1 SEEM1 Error -                                                                                                    |
|   | SR Main01 EDM02 SEDM2 DiagCode -                                                                                                    |
|   |                                                                                                    |
|   | t#500ms MonitoringTime                                                                                                    |
|   |                                                                                                    |
|   | IRUE S_StartReset                                                                                                    |
|   | ErrorReset Out                                                                                                    |
|   |                                                                                                    |
|   |                                                                                                    |

2 Right-click a row and select **Program Pattern Copy** from the menu. Or, press the **Ctrl+Shift** +**V** Keys.

The following setting window is displayed.

| Program Pattern Copy                                          |                         |                               | <u>199</u> 8 |        | ×      |  |
|---------------------------------------------------------------|-------------------------|-------------------------------|--------------|--------|--------|--|
| Copy counts 1                                                 |                         |                               |              |        |        |  |
| Variable name generation rules -                              |                         |                               |              |        |        |  |
| Add an offset value to the first number of the variable name. |                         |                               |              |        |        |  |
| Add an offset value to the la                                 | ast number of the varia | able name.                    |              |        |        |  |
| Customized setting                                            |                         |                               |              |        |        |  |
| Specify variables used in the                                 | program based on the    | e setting file. Output to tem | plate f      | ile    |        |  |
| Setting file                                                  |                         |                               |              |        |        |  |
| Setting me                                                    |                         |                               |              |        |        |  |
| Variable                                                      | Data Type               | Comment                       |              | Offse  | et     |  |
| SF_EmergencyStop_0                                            | SF_EmergencySto         |                               |              | 1      | $\sim$ |  |
| STOP_FRONT01_L                                                | SAFEBOOL                | E-STOP - Front Panel 01 - L   |              | 1      |        |  |
| ResetSignal_Out                                               | BOOL                    |                               |              |        |        |  |
| STOP_FRONT01_L_Out                                            | SAFEBOOL                |                               |              | 1      |        |  |
| SF_EmergencyStop_1                                            | SF_EmergencySto         |                               |              | 1      |        |  |
| STOP_FRONT01_R                                                | SAFEBOOL                | E-STOP - Front Panel 01 - R   |              | 1      |        |  |
| STOP_FRONT01_R_Out                                            | SAFEBOOL                |                               |              | 1      |        |  |
| STOP_FRONT01_Out                                              | SAFEBOOL                |                               |              | 1      | 11     |  |
| SF_EDM_0                                                      | SF_EDM                  |                               |              | 1      |        |  |
| LocallO_ConnectionStatus                                      | BOOL                    |                               |              |        |        |  |
| SR_Main01_EDM01                                               | SAFEBOOL                | EDM01 - IL - Main 01          |              | 1      | $\sim$ |  |
|                                                               |                         |                               |              |        | 2      |  |
|                                                               |                         | Paste                         |              | Cancel |        |  |
|                                                               |                         |                               |              |        |        |  |

**3** Set the copy counts, variable name generation rules, variable name to be changed, and offset value.

The setting items are given in the following table.

| ltem        | Description                                                 |
|-------------|-------------------------------------------------------------|
| Copy counts | Set the number of times that the program can be replicated. |

| ltem        | Description                                                                              |
|-------------|------------------------------------------------------------------------------------------|
| Variable    | Select a generation rule for the variable name. The rules you can select are as follows: |
| name gener- | <ul> <li>Add an offset value to the first number of the variable name.</li> </ul>        |
| ation rules | This rule generates another variable name by adding the offset value to the first num-   |
|             | ber contained in the variable name.                                                      |
|             | <ul> <li>Add an offset value to the last number of the variable name.</li> </ul>         |
|             | This rule generates another variable name by adding the offset value to the last num-    |
|             | ber contained in the variable name.                                                      |
|             | Customized setting                                                                       |
|             | This rule generates any variable name and comment by loading a setting file. Refer       |
|             | to File Format for Customized Setting on page 8-70 for details.                          |
| Variable    | Select a variable to be renamed. Unchecked variables use the same variable names as      |
| name to be  | those in the source program.                                                             |
| changed     | Variables that do not include any number in the name are automatically excluded. Note    |
| (Checkbox)  | that this setting is invalid when the variable name generation rules are set to          |
|             | Customized setting.                                                                      |
| Offset      | Set the offset value to be added to the variable name according to the variable name     |
|             | generation rules.                                                                        |
|             | Variables that do not include any number in the names are automatically excluded.        |
|             | Note that this setting is invalid when the variable name generation rules are set to     |
|             | Customized setting.                                                                      |

### **4** Click the **Paste** Button.

The following dialog is displayed when a variable is added by this function.

| Program Pattern Copy       |                            |                      |        | ×        |
|----------------------------|----------------------------|----------------------|--------|----------|
|                            |                            |                      |        |          |
| Add the following variable | es. Do you want to continu | Je?                  |        |          |
| Variable                   | Data Type                  | Commen               | ť      |          |
| SF_EmergencyStop_1         | SF_EmergencySt             | 0                    |        | <u>^</u> |
| ESTOP_FRONT02_L            | SAFEBOOL                   | E-STOP - Front Panel | 01 - L |          |
| ESTOP_FRONT02_L_Out        | SAFEBOOL                   |                      |        |          |
| SF_EmergencyStop_2         | SF_EmergencySt             | 0                    |        |          |
| ESTOP_FRONT02_R            | SAFEBOOL                   | E-STOP - Front Panel | 01 - R |          |
| ESTOP_FRONT02_R_Out        | SAFEBOOL                   |                      |        |          |
| ESTOP_FRONT02_Out          | SAFEBOOL                   |                      |        |          |
| SF_EDM_1                   | SF_EDM                     |                      |        |          |
| SR Main01 EDM02            | SAFEROOI                   | FDM01 - II - Main 01 | 100    | $\geq$   |
|                            |                            |                      |        |          |
| When variable with the s   | same name already exists;  |                      |        |          |
| Add as a new varia         | ble                        |                      |        |          |
| Overwrite the varia        | ble                        |                      |        |          |
| Keep existing varia        | ble                        |                      |        |          |
|                            |                            |                      |        |          |
|                            | OK                         | Cancel               |        |          |
| 12-                        |                            |                      |        |          |
|                            |                            |                      |        |          |

**5** Select an option in **When variable with the same name already exists** and click the **OK** Button.

A replicated program is inserted under the selected FBD network. Check to see if the program and variables have been generated in the way you intended.

# File Format for Customized Setting

The file format for the customized setting is shown below. Since the setting file contains the CRC of the selected FBD network, use the CSV file saved with **Output to template file**.

| Sysmac Studio Safety Prog | FileVersion:1.0           | ProgramCRC:16#E75F5DA1 |                           |                       |                           |
|---------------------------|---------------------------|------------------------|---------------------------|-----------------------|---------------------------|
| [Original]                |                           | [Copy1]                |                           | [Сору2]               |                           |
| <variable></variable>     | <comment></comment>       | <variable></variable>  | <comment></comment>       | <variable></variable> | <comment></comment>       |
| OC_ResetSignal_0          |                           | OC_ResetSignal_O       |                           | OC_ResetSignal_0      |                           |
| IN_STD001                 |                           | IN_STDOO1              |                           | IN_STDOO1             |                           |
| IN_STD001 (a) Out         | (b)                       | IN_STDOO1 (C) Out      | (d)                       | IN_STD001 (e) Out     | (f)                       |
| testOO1                   |                           | testOO1 🔽              | · · ·                     | testOO1 🔽             |                           |
|                           | ESTOP_Control (Network Co |                        | ESTOP_Control (Network Co |                       | ESTOP_Control (Network Co |
|                           |                           |                        |                           |                       | ESTOP Front L             |
| ESTOP_FRONT_R             |                           | ESTOP_FRONT_R          |                           | ESTOP_FRONT_R         |                           |
| ESTOP_FRONT_R_Out         |                           | ESTOP_FRONT_R_Out      |                           | ESTOP_FRONT_R_Out     |                           |

| No. | Name                         | Description                                                                                                    | Remarks                     |
|-----|------------------------------|----------------------------------------------------------------------------------------------------|-----------------------------|
| (a) | Source Variable Name         | This is the variable name used in the source program to copy from.                                                      | Do not change<br>this item. |
| (b) | Source Variable Com-<br>ment | This is the variable comment used in the source program to copy from.                                                   | Do not change<br>this item. |
| (c) | Copy 1 Variable Name         | This is the variable name used for the first copy destination.<br>You can set any variable name.                        |                             |
| (d) | Copy 1 Variable Com-<br>ment | This is the comment for the variable used for the first copy destination.<br>You can set any comment for the variable.  |                             |
| (e) | Copy 2 Variable Name         | This is the variable name used for the second copy desti-<br>nation.<br>You can set any variable name.                  |                             |
| (f) | Copy 2 Variable Com-<br>ment | This is the comment for the variable used for the second copy destination.<br>You can set any comment for the variable. |                             |

The Variable Name and Variable Comment columns will be repeated continuously.

#### Precautions for Correct Use

- After you edit the CSV file with a spreadsheet application, save the data in the CSV format (UTF-8).
- Network comments can be specified when the variable name generation rules are set to Customized setting. Since the identifier //NetworkComment is set in the variable name column of the setting file that is output as a template, set any text string for the variable comment.

### 8-5-6 Function Block Conversion for Programs

You can convert a generated program to a function block.

# **Conversion Method**

Use the following conversion procedure.

**1** Select the Safety CPU Unit from the Controller Selection Box in the Multiview Explorer and open the Safety CPU Unit Setup and Programming View.

- 2 In the Multiview Explorer, select **Programming POUs Programs**. Then, select a program you want to convert into a function block.
- **3** Right-click the program and select **Generate Function Block** from the menu.

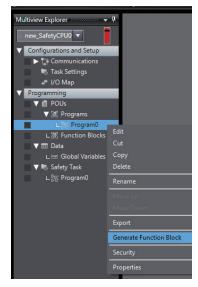

4 The following message appears and the converted function block is added under **Function Blocks**, which is located below **Programming** – **POUs** in the Multiview Explorer.

| Sysmac Studio                                                                                                    |
|----------------------------------------------------------------------------------------------------|
| The function block FunctionBlock0 was generated.<br>The external variables defined in the program are converted into inputs/outputs of the function block. |
| ОК                                                                                                    |

External variables defined in the program are automatically converted as shown below. Edit each item as necessary.

| Item              | Conversion method                                                                                                    |  |  |
|-------------------|----------------------------------------------------------------------------------------------------|--|--|
| Type of Variables | External variables are converted into input or output variables of the                                                                             |  |  |
|                   | function block.                                                                                                    |  |  |
|                   | If a value is written to an external variable in the POU, it is converted into an output variable. Otherwise, it is converted into an input varia- |  |  |
|                   |                                                                                                    |  |  |
|                   | ble.                                                                                                    |  |  |
| Variable Name     | It is converted into FB_original variable name.                                                                                                    |  |  |
| Data Type         | The data type of the external variable is applied to the input variable                                                                            |  |  |
|                   | or output variable.                                                                                                    |  |  |
| Initial Value     | The initial value of the global variable referenced by the external vari-                                                                          |  |  |
|                   | able is applied to the input variable or output variable.                                                                                          |  |  |
| Comment           | The comments for the external variable are applied to the input varia-                                                                             |  |  |
|                   | ble or output variable. If the comments for the external variable are                                                                              |  |  |
|                   | blank, the ones for the global variable are applied.                                                                                               |  |  |

### 8-5-7 Building

Building is the process of converting the safety programs in your project into a format that is executable on the Safety CPU Unit. 8-5 Programming Operations

A check is performed on the programs and variables during this process. If there are any errors, the build is not performed and the errors are displayed in the Build Tab Page.

# **Executing the Build Process**

**1** Use one of the following procedures to execute the build process.

| Method   | Operation                                                |  |
|----------|----------------------------------------------------------|--|
| Method 1 | Select Build Controller from the Project Menu.           |  |
| Method 2 | Press the <b>F8</b> Key.                                 |  |
| Method 3 | Click the <b>Build Controller</b> Button on the toolbar. |  |

The build is started and the status during the build is displayed in the Output Tab Page.

| 🔨 Build                                                                 | × HOutput ×                                                                                                    |
|-------------------------------------------------------------------------|----------------------------------------------------------------------------------------------------|
| Information<br>Information<br>Information<br>Information<br>Information | Build started: Application: new_SafetyCPU0.SafetyApp<br>The application is up to date<br>Compile complete 0 errors, 0 warnings<br>Safety check started: Application: SafetyApp<br>Safety check complete 0 errors, 6 warnings : ready for download! |

### 2 Click the **Build** Tab.

The Build Tab Page is displayed. If there are any errors, a list of them is displayed.

| 2 |      |                                                 |           |                          |
|---|------|-------------------------------------------------|-----------|--------------------------|
|   | fo   | utput × 🔨 Build                                 | ×         |                          |
| 8 | 1 Er | rors 🚹 10 Warnings                              |           |                          |
|   |      | I Description                                   | l Program | Location                 |
| A | 1    | [A052] Logical device contains no mappings      | Instance0 |                          |
| A | 2    | [A052] Logical device contains no mappings      | Instance1 |                          |
| 8 | 3    | [L511] Identifier 'Local3' not defined          | Program0  | Network 1 / Operand 'L   |
| A | 4    | [1139] The value of VAR 'Local1' is never chang | Variables | Local1, Variable declara |
| A | 5    | [I139] The value of VAR 'Local2' is never chang | Variables | Local2, Variable declara |
| A | 6    | [A048] Unused GVL in application                | GVL       |                          |
| A | 7    | [A048] Unused logical device in application     | Instance0 | 0                        |
| A | 8    | [A048] Unused logical device in application     | Instance1 |                          |

The following items are displayed in the Build Tab Page.

If there is an error, double-click a line in the list to display the location of the error, and then correct the error.

| Item                    | Example     | Description                            |
|-------------------------|-------------|----------------------------------------|
| Number of errors        | 1 Errors    | Displays the total number of errors.   |
| Number of warn-<br>ings | 10 Warnings | Displays the total number of warnings. |

| Item                       | Example                                                                                                    | Description                                                                                                    |
|----------------------------|----------------------------------------------------------------------------------------------------|----------------------------------------------------------------------------------------------------|
| Error or warning<br>number | <ul><li><b>3</b></li></ul>                                                                                                    | Displays the errors or warnings in the order in which they were found.                                                 |
| Description                | Description<br>[A052] Logical device contains no mappings<br>[A052] Logical device contains no mappings<br>[L511] Identifier 'Local3' not defined | Displays a description of the error or warning.                                                                        |
| Location                   | I Program I Location I<br>Instance0<br>Instance1<br>Program0 Network 1 / Operand 'L                                                               | Displays the location where the error<br>or warning occurred. You can jump di-<br>rectly to the location of the error. |

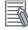

#### Additional Information

If the data size of the program exceeds the program capacity of the Safety CPU Unit, a Capacity Exceeded Error will occur when you change to DEBUG mode. Reduce the number of FBs or variables that are used.

# **Changing Build Options**

You can change the warning setting to change the build warning display settings for unused variables and jump labels.

Use the following procedure to change warning levels.

 Select Project Options from the Project Menu. The Project Option Dialog Box is displayed.

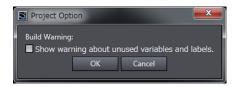

2 Select the check box and click the **OK** Button. The specified warnings are shown or hidden accordingly.

### 8-5-8 Searching and Replacing

You can search for and replace strings in the data of a project.

## Scope of Searching and Replacing

You can search for and replace text strings in the following items.

| Selected item            | Scope of Searching and Replacing<br>Variable names, variable comments, FBD network comments, jump labels, and Jump |  |
|--------------------------|----------------------------------------------------------------------------------------------------|--|
| All items (text strings) |                                                                                                    |  |
|                          | instructions.                                                                                                    |  |
| Variable                 | Variable names                                                                                                    |  |

| Selected item | Scope of Searching and Replacing |
|---------------|----------------------------------|
| Instruction   | Function block instance names    |

# Search and Replace Pane

**1** Use one of the following procedures to display the Search and Replace Pane in place of the Toolbox.

| Method   | Operation                                           |
|----------|-----------------------------------------------------|
| Method 1 | Select Search and Replace from the Edit Menu.       |
| Method 2 | Press the <b>Ctrl + F</b> Keys.                     |
| Method 3 | Click the Search and Replace Button on the toolbar. |

The Search and Replace Pane is displayed.

|                    | New Project_1                                                                                                    | Programming                                                                                                    | 2 Q | Search what VarBool                    | ×      |
|--------------------|----------------------------------------------------------------------------------------------------|----------------------------------------------------------------------------------------------------|-----|----------------------------------------|--------|
| Multiview Explorer | Configurations and Setup     Programming     Program     Program     Pro | Image: Second second second                  |     | Look in Programming ▼<br>Look at All ▼ | Teebex |
|                    |                                                                                                    | Respected and the second second secon | -   |                                        |        |
|                    | 🖸 Filter 💽                                                                                                    | Search and Replace Br<br>Searching VarBool <sup>1</sup><br>1: new_SafetyCPU0POUS/Programs/Program()/Program: VarBool3<br>2: new_SafetyCPU0POUS/Programs/Program()/Program: VarBool1<br>3: new_SafetyCPU0POUS/Programs/Program()/Program: VarBool1<br>4: new_SafetyCPU0POUS/Programs/Program()/Program: VarBool13<br>5: new_SafetyCPU0POUS/Programs/Program()/Variables: VarBool1 : SAFEBOOL := FALSE ;<br>7: new_SafetyCPU0POUS/Programs/Program()/Variables: VarBool2 : SAFEBOOL := FALSE ;                                                                                                    |     |                                        |        |

**2** In the Search and Replace Pane, enter the text string and set the applicable search conditions, and then click one of the buttons for search or replace.

The results of the search and replace process are displayed on the **Search and Replace Results** Tab Page.

Double-click the line in the displayed results to move the focus to the corresponding location.

# Setting Items

The setting items in the Search and Replace Pane are explained below.

| Search and Re                                                  | eplace          |                   | ×  |
|----------------------------------------------------------------|-----------------|-------------------|----|
| Search what                                                    | VarBool         | $\mathbf{T}$      |    |
| Replace with                                                   |                 | T                 |    |
| Look in                                                        | Programming     | $\mathbf{\nabla}$ |    |
| Look at                                                        | All             | $\mathbf{\nabla}$ | _  |
| Use                                                            | Default         | •                 | Υ. |
| Search Optio<br>Match ca<br>Match wh<br>Search up<br>Invert NC | se<br>10le word |                   |    |
| Search Next                                                    | t Search All    |                   |    |
| Replace                                                        | Replace All     |                   |    |
| Cancel                                                         |                 |                   |    |

| Setting Items | Description                                                                          |
|---------------|--------------------------------------------------------------------------------------|
| Search what   | Enter a search string.                                                               |
|               | You can select from previous search strings in the list.                             |
| Replace with  | Enter the string to replace the search string with.                                  |
|               | You can select from previous replacement strings in the list.                        |
|               | You cannot use wildcard characters.                                                  |
| Look in       | Specify the range to search. You can select from the following.                      |
|               | Programming : The search is performed on the program to which the selected ele-      |
|               | ment belongs when the search is executed.                                            |
|               | If the search is made on the Safety CPU Unit Setup and Program-                      |
|               | ming View, the search is performed only for the program in the Safe-<br>ty CPU Unit. |
|               | Current view : The current view is searched.                                         |
| Look at       | Specify the items to search. You can perform a search on the following items.        |
| LOOK at       | All : Variable tables (variable names in the table) and programs (jump la-           |
|               | bels, Jump instruction names, and variable names in the programs)                    |
|               | Variable Name : Searches all variable names.                                         |
|               | Instruction : Function block instance names                                          |
| Use           | Specify if you want to use wildcard <sup>*1</sup> characters.                        |
|               | Default : Do not use wildcard characters.                                            |
|               | Wildcard : Use wildcard characters.                                                  |
|               |                                                                                      |
|               | If you select to use wildcard characters, you can click the 🔤 But-                   |
|               | ton to the right to view a list of characters used for wildcard charac-              |
|               | ters. Select any of these characters to enter them in the Search                     |
|               | string.                                                                              |
|               | Use Default 💌                                                                        |
|               | Search Opti Default                                                                  |
|               | Match ca Wildcard                                                                    |

\*1. The characters that you can use as wildcard characters are given on the next page.

### • Wildcards

| Charac-<br>ter | Meaning                      | Description                                                           | Example                       |
|----------------|------------------------------|-----------------------------------------------------------------------|-------------------------------|
| *              | Zero or more char-<br>acters | Searches for a text string that con-<br>tains a variable text string. | "new*" matches "newfile.txt". |

| Charac-<br>ter | Meaning                | Description                                                | Example                                                                                |
|----------------|------------------------|------------------------------------------------------------|----------------------------------------------------------------------------------------|
| ?              | Any single character   | Searches for a text string with a var-<br>iable character. | "A?C" matches "ABC", "AdC", and "AzC".                                                 |
| #              | Any single number      | Searches for any single number.                            | "7#" matches "71".<br>"ABC#" matches "ABC5".                                           |
| []             | Character in a set     | Searches for a single character in the set.                | "ABC[xyz]" matches "ABCx" and<br>"ABCy".<br>"ABC[x-z]" matches "ABCx" and<br>"ABCy".   |
| [!]            | Character not in a set | Searches for a single character that is not in the set.    | "ABC[!xyz]" matches "ABCa" and<br>"ABCd".<br>"ABC[!x-z]" matches "ABCa" and<br>"ABCd". |

#### Search Options

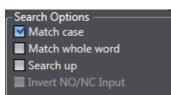

| ltem             | Function                                                                  |
|------------------|---------------------------------------------------------------------------|
| Match case       | When this option is selected, searches are case sensitive.                |
| Match whole word | When selected, only exact string matches are returned.                    |
| Search up        | When selected, the search is performed backward from the cursor position. |

#### Button Functions

| Search Next | Search All  |
|-------------|-------------|
| Replace     | Replace All |
| Cancel      |             |

| Item        | Function                                                           |  |
|-------------|--------------------------------------------------------------------|--|
| Search Next | Performs a search according to the selected options.               |  |
| Search All  | II Searches all items and lists the results in the Output Tab Page |  |
| Replace     | Performs a replace according to the selected options.              |  |
| Replace All | Replaces all items and lists the results in the Output Tab Page.   |  |
| Cancel      | Cancels the current search and replace operation.                  |  |

### 8-5-9 Safety Task Settings

This section describes the procedures that are used to select the programs to execute in the safety task and the execution order of the selected programs. It also describes how to set the task period of the safety task.

Refer to Section 10 Calculating Safety Reaction Times on page 10-1 for details on safety tasks.

# **Program Assignments**

The program assignment settings are used to assign the programs to the safety task and set the program execution order.

The programs that are assigned to the task are executed in the specified order.

- **1** Double-click **Task Settings** under **Configurations and Setup** in the Multiview Explorer.
- 2 Click the **Program Assignment Settings** Button () in Safety Task Settings Tab Page in the Edit Pane.
- **3** The buttons shown within the red frame below allow you to change the program assignments and their execution order.

| Configurations | and Setup                | <u> </u>                                                                                                    |
|----------------|--------------------------|----------------------------------------------------------------------------------------------------|
| Task Settings  | × +                      |                                                                                                    |
| ∕ _            |                          |                                                                                                    |
| <b>▼</b> Ta    | ask Settings             |                                                                                                    |
|                | 1 Program0<br>2 Program1 | ▼<br>▼                                                                                                    |
|                | 3 Program2               | The second second second second second second second second second second second second second second second se |
|                |                          |                                                                                                    |

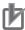

### **Precautions for Correct Use**

Any program you assign must already be registered under Programming - POUs.

# Setting the Task Period

- **1** Double-click **Task Settings** under **Configurations and Setup** in the Multiview Explorer. The Safety Task Settings Tab Page is displayed.
- 2 If the Safety Task Settings Display does not appear on the Safety Task Settings Tab Page in

the Edit Pane, click the Safety Task Settings Button (Mal).

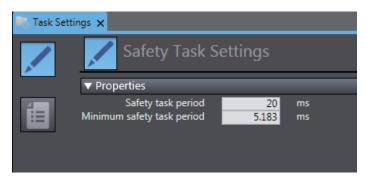

The minimum safety task period is automatically calculated and displayed based on the program and settings information.

**3** Set the task period for the safety task.

Set the safety task period to a value that is within 100 ms of the minimum safety task period.

### 8-5-10 Variable Comment Switching Function

The variable comment switching function is designed to switch the variable comment displayed in the safety program or on the variable table to another comment. Export the original variable comment, and then add a variable comment to be switched. Import the added variable comment, and then select the variable comment to be displayed. The operation procedure is explained below.

## **Exporting Variable Comments**

**1** Select a Safety CPU Unit from which the variable comment is exported. On the **Tools** Menu, select **Variable Comment (Safety Program) - Export**.

| ools Window Help                           | -                                                  |  |
|--------------------------------------------|----------------------------------------------------|--|
| Troubleshooting                            |                                                    |  |
| Variable Comment (Safety Program)          | Import                                             |  |
| Generate Safety Data Logging Settings File | Export                                             |  |
| Generate Safety Unit Restore File          | Deactivate Multi-comment                           |  |
| Customize Shortcut Keys                    | Transfer to Controller<br>Transfer from Controller |  |
| Option                                     |                                                    |  |
| - Pritain                                  | Clear variable comments in Controller              |  |

The Save File Dialog Box is displayed.

**2** Enter a file name, and then click the **Save** Button.

The comments for variables are saved in the CSV format.

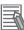

#### **Additional Information**

The variable comments of which displaying is disabled by the data protection feature will not be exported. Before you export such comments, temporarily disable the data protection that is being applied.

### **Editing a Variable Comment File**

Edit comments for variables in the exported CSV file.

**1** Open the CSV file on a spreadsheet application.

| Sysmac Studio Safety Exported Comm | ents File V1. |      |                    |                  |                                 |           |           |
|------------------------------------|---------------|------|--------------------|------------------|---------------------------------|-----------|-----------|
| D                                  | Table Type    | Туре | Name               | Comment 1        | Comment 2                       | Comment 3 | Comment 4 |
| EMO_NC_S1                          | Global        |      | EMO_NC_S1          | 非常停止押しボタンスイッチ S1 | Emergency Stop Switch S1        |           |           |
| Reset_S2                           | Global        |      | Reset_S2           | リセットスイッチ S2      | Reset Switch S2                 |           |           |
| Feedback_KM1_KM2                   | Global        |      | Feedback_KM1_KM2   | EDM溶着チェック        | EDM (Contact Welding Detection) |           |           |
| LaserScaner_S3                     | Global        |      | LaserScaner_S3     | セーフティレーザスキャナ S3  | Safety Laser Scanner S3         |           |           |
| Contactor_KM1_KM2                  | Global        |      | Contactor_KM1_KM2  | コンタクタ KM1_KM2    | Contactor KM1_KM2               |           |           |
| AutoProgram1.OC_ResetSignal_0      | AutoProgram1  | VAR  | OC_ResetSignal_0   |                  |                                 |           |           |
| AutoProgram1.Reset_S2_Out          | AutoProgram1  | VAR  | Reset_S2_Out       |                  |                                 |           |           |
| AutoProgram1.SF_EmergencyStop_0    | AutoProgram1  | VAR  | SF_EmergencyStop_0 | 非常停止押しボタンスイッチ S1 | Emergency Stop Switch S1        |           |           |
| AutoProgram1.EMO_NC_S1_Out         | AutoProgram1  | VAR  | EMO_NC_S1_Out      |                  |                                 |           |           |
| AutoProgram1.SF_ESPE_0             | AutoProgram1  | VAR  | SF ESPE 0          | セーフティレーザスキャナ S3  | Safety Laser Scanner S3         |           |           |
|                                    |               |      |                    |                  |                                 |           |           |
| (A)                                | (B)           | (Ċ)  | (D)                | (É)              | (F)                             | (Ġ)       | (Ĥ        |

| No. | Name       | Description                                                 | Remarks            |
|-----|------------|-------------------------------------------------------------|--------------------|
| (A) | ID         | Unique ID automatically assigned to a variable.             | Do not change this |
|     |            |                                                             | item.              |
| (B) | Table Type | The type of the variable table is displayed.                | Do not change this |
|     |            | Global: Global variable                                     | item.              |
|     |            | POU name: Local variable                                    |                    |
| (C) | Туре       | The type of the local variable table is displayed.          | Do not change this |
|     |            | VAR: Internal variable                                      | item.              |
|     |            | <ul> <li>VAR_EXTERNAL: External variable</li> </ul>         |                    |
|     |            | VAR_INPUT: Input variable                                   |                    |
|     |            | <ul> <li>VAR_OUTPUT: Output variable</li> </ul>             |                    |
| (D) | Name       | The variable name is displayed.                             | Do not change this |
|     |            |                                                             | item.              |
| (E) | Comment 1  | This is a comment for the registered variable.              |                    |
| (F) | Comment 2  | This is a comment for the variable registered at Comment 2. |                    |
| (G) | Comment 3  | This is a comment for the variable registered at Comment 3. |                    |
| (H) | Comment 4  | This is a comment for the variable registered at Comment 4. |                    |

- **2** For **Comment 2**, **Comment 3** or **Comment 4**, enter a variable comment to be switched.
- **3** Save the CSV file.

- Do not change the contents of the variable comment file except for **Comment 1** through **Comment 4**.
- If you leave the comment field of Comment 2 through Comment 4 blank, the target variable comment becomes empty.

## Importing a Variable Comment File

Import the edited CSV file to the original project.

**1** Select a Safety CPU Unit to which the variable comment is imported. On the **Tools** Menu, select **Variable Comment (Safety Program) - Import**.

| ools Window Help                           |                                                                   |  |  |
|--------------------------------------------|-------------------------------------------------------------------|--|--|
| Troubleshooting                            | \$ • 0 * • 10 Q C                                                 |  |  |
| Variable Comment (Safety Program)          | Import                                                            |  |  |
| Generate Safety Data Logging Settings File | Export                                                            |  |  |
| Generate Safety Unit Restore File          | Deactivate Multi-comment                                          |  |  |
| Customize Shortcut Keys                    | Transfer to Controller                                            |  |  |
| Option                                     | Transfer from Controller<br>Clear variable comments in Controller |  |  |

The File Selection Dialog Box is displayed.

Select an CSV file to import, and then click the Open Button.
 The Confirmation Dialog Box for the import is displayed.
 When you click the OK Button, the import function executes and replaces the comments in the project with the comments in the CSV file.

If an error occurs during the import processing, the error details are displayed in the Output Tab Page.

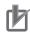

#### Precautions for Correct Use

- When you import a variable comment file, the comments in the target Safety CPU Unit inside the project are replaced with the comments in the variable comment file. Please remember that the original comments cannot be restored.
- After importing a variable comment file for project data, the project data cannot be imported using Sysmac Studio Ver.1.28 and earlier.
- If the content of Comment 1 was modified by the import function of the variable comment file, the safety validation status becomes unvalidated. Changing the contents of Comment 2 through Comment 4 will not change the validated status.
- If **Comment 1** in the variable comment file is empty, the contents of **Comment 2** through **Comment 4** will not be imported.
- If there is no corresponding variable in the import destination of the variable comment file, the comment for the variable is excluded from the import target.
- If there are duplicated entries in **Comment 1**, the first found entry in **Comment 2** through **Comment 4** in CSV will be imported.

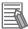

#### Additional Information

The variable comments of which editing is disabled by the data protection feature will not be imported. Before you import such comments, temporarily disable the data protection that is being applied.

# **Switching the Displayed Comments**

The procedure below switches display to the comment in the imported variable comment file.

- **1** On the **Tools** Menu, select **Option** and open the Option Settings Dialog Box.
- 2 Select the **Safety** Tab. Go to **Variable Comment Switching the displayed comments**. From the dropdown list, select a comment to show and click the **OK** Button.

| S Option                                                                       | - 0                                                                                                    | ×   |
|--------------------------------------------------------------------------------|----------------------------------------------------------------------------------------------------|-----|
| Color Theme<br>Project Settings<br>Window<br>Ladder Editor<br>ST Editor<br>HMI | Automatic update of minimum safety task period<br>Exclude edits relating to the following settings from automatic updating of minimum safety task period. | ~   |
| HMI Code Editor<br>HMI Page Editor<br>Program Check/Build                      | Monitoring safety application At online connection Start monitoring safety application.                                                                   | H   |
| Variables<br>Comments for Variables a<br>Parameter Editor<br>Synchronization   | Variable Comment                                                                                                    |     |
| Safety                                                                         | Switching the displayed comments: Comment 2  (Please import variable comments by selecting [Tools]-[Variable Comment (Safety Program)]-[Import].)         |     |
|                                                                                | Reset to default settings                                                                                                    |     |
|                                                                                | 3                                                                                                    |     |
| K                                                                              | OK Can                                                                                                    | cel |

The switched comment appears when you display the variable table or open the FBD editor.

If the display comment is set to other than Comment 1, the variable comment cannot be edited.

## **Deactivating Multi-comment**

This section describes the procedure to delete variable comments entered in **Comment 2** through **Comment 4** that are used for the switching variable comment function.

The project containing the imported variable comment file cannot be opened on Sysmac Studio Ver.1.28 and earlier because the switching variable comment function is not supported. When you delete variable comments in **Comment 2** through **Comment 4** in the following procedure, the project can be opened on Sysmac Studio Ver.1.28 and earlier.

1 On the Tools Menu, select Variable Comment (Safety Program) - Deactivate Multicomment.

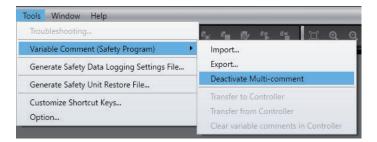

If **Deactivate Multi-comment** is executed, the content of **Comment 1** is always displayed as the variable comment regardless of the option settings configured in **Safety - Variable Comment - Switching the displayed comments**.

# **Transferring Variable Comments**

The settings for **Comment 2** and the subsequent comments can be downloaded to the controller by using the function introduced below.

If you downloaded the settings for **Comment 2** and the subsequent comments to the controller, the settings for **Comment 2** and the subsequent comments can be restored by the upload.

 Downloading Settings for Comment 2 and the Subsequent Comments to the Controller

Use the following procedure to download the settings for **Comment 2** and the subsequent comments.

• Establish an online connection with the controller. Go to the **Tools** Menu and select **Variable Comment (Safety Program) - Transfer to Controller**.

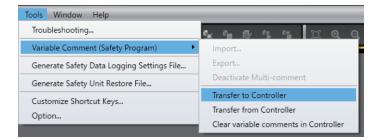

Since the settings for **Comment 2** and the subsequent comments are not included in the safety application data, they are not transferred to the Safety CPU Unit.

#### Additional Information

The settings for **Comment 2** and the subsequent comments are downloaded when the safety application data is transferred, such as during the execution of validation check or transfer by synchronization.

#### Uploading Settings for Comment 2 and the Subsequent Comments from the Controller

Use the following procedure to upload the settings for **Comment 2** and the subsequent comments.

• Establish an online connection with the controller. Go to the **Tools** Menu and select **Variable Comment (Safety Program) - Transfer from Controller**.

| Tools Window Help                          |                                       |  |  |
|--------------------------------------------|---------------------------------------|--|--|
| Troubleshooting                            | \$ • 0 * * 10 Q Q                     |  |  |
| Variable Comment (Safety Program)          | Import                                |  |  |
| Generate Safety Data Logging Settings File | Export                                |  |  |
| Generate Safety Unit Restore File          | Deactivate Multi-comment              |  |  |
| Customize Shortcut Keys                    | Transfer to Controller                |  |  |
| Option                                     | Transfer from Controller              |  |  |
| Option                                     | Clear variable comments in Controller |  |  |

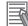

#### Additional Information

The settings for **Comment 2** and the subsequent comments are uploaded when the transfer of safety application data is executed by synchronization.

#### Clearing Settings for Comment 2 and the Subsequent Comments from the Controller

Use the following procedure to clear the settings for **Comment 2** and the subsequent comments.

- Execute the Clear All Memory operation for the controller.
- Establish an online connection with the controller. Go to the **Tools** Menu and select **Variable Comment (Safety Program) - Clear variable comments in Controller**.

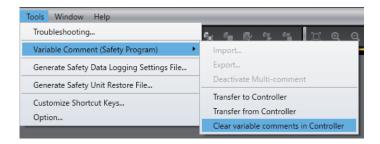

If you use Sysmac Studio Ver.1.28 and earlier to upload safety application data from the controller and the Safety CPU Unit containing a downloaded variable comment file for the Safety CPU Unit, the data for **Comment 2** and the subsequent comments are not restored because Ver.1.28 and earlier does not support the variable comment switching function.

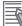

#### Additional Information

- If you use the SD Memory Card backup function of the controller, the settings for **Comment 2** and the subsequent comments are included in the backup or restored target.
- If you use the controller backup functions of Sysmac Studio, the settings for **Comment 2** and the subsequent comments are included in the backup or restored target.
- If you use the importing/exporting backup files function of Sysmac Studio, the settings for Comment 2 and the subsequent comments are not included in the import or export target.

# 8-6 Automatic Programming

This section describes "automatic programming", which generates safety programs based on required specifications for the safety system using the Sysmac Studio.

# 

Programs generated by the automatic programming do not guarantee functional safety. Before you perform validation test of the safety programs, complete debugging of the safety programs. Otherwise, the Safety CPU Unit will start with safety programs that are not fully debugged, and may cause serious personal injury.

### 8-6-1 Generation Algorithms for Automatic Programming

When a program is generated by executing the automatic programming function, the Sysmac Studio generates a safety program in the following steps:

- Reset Signal Generation
- Input Signal Generation
- Generation of Logical Operation Circuit
- · Output Signal Generation

#### • Reset Signal Generation

The automatic programming function creates a function block that generates a reset signal on the first network.

When a variable set in the **Basic Settings** on the Automatic Programming Settings Tab Page changes to FALSE after staying TRUE for a certain period of time, the reset signal detects the change of the variable and is set to TRUE for only one cycle. The default pulse width is set to 350 ms.

The generated reset signal here is used as a reset signal of the safety function block when an input signal is generated.

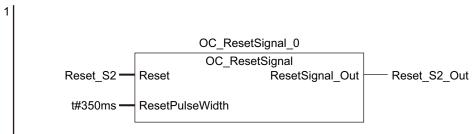

#### Input Signal Generation

This step creates the function block that is defined in **Input Settings** on the Automatic Programming Settings Tab Page.

The variable name specified in **Input Settings** in the Automatic Programming Settings Tab Page is used for input variables for the function block. In addition, the output variable of the function block is automatically named as an internal variable, and is used as an input signal when a logical operation circuit is generated.

| Input variable name       | Setting value                                                        |  |  |
|---------------------------|----------------------------------------------------------------------|--|--|
| Activate                  | TRUE                                                                 |  |  |
| S_StartReset              | FALSE                                                                |  |  |
| S_AutoReset               | /alue specified for the reset type                                   |  |  |
|                           | Manual: FALSE                                                        |  |  |
|                           | Auto: TRUE                                                           |  |  |
| Reset                     | Variable generated in the reset signal generation step               |  |  |
| MonitoringTime            | t#300ms                                                              |  |  |
| Any other input variables | Variable automatically generated based on the following naming rule: |  |  |
|                           | FB Instance Name_Input Variable Name                                 |  |  |

The following table shows values set to input variables of the function block.

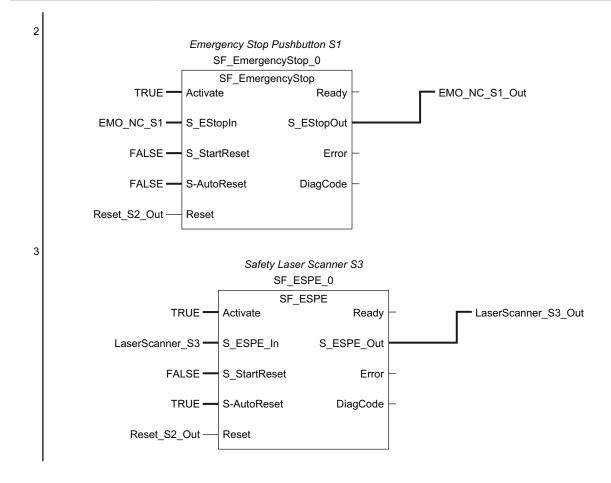

### • Generation of Logical Operation Circuit

At this step, an AND logic function is generated for each output variable based on the **Expected Value Settings** in the Automatic Programming Settings Tab Page.

The internal variables, which are automatically generated at the input signal generation, are used as input variables for the AND function. In addition, the output variable of the AND function is automatically generated as an internal variable and is used as an input signal at the following output signal generation.

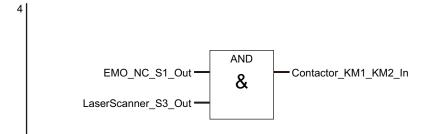

### • Output Signal Generation

At this step, an SF\_EDM function block is generated based on the Use EDM settings defined for **Output Settings** on the Automatic Programming Settings Tab Page.

The internal variable, which is automatically generated at the generation of logical operation circuit, is used as an input signal for the SF\_EDM function block.

In addition, the variable name specified in **Output Settings** in the Automatic Programming Settings Tab Page is used for an output variable of the SF\_EDM function block. The output variable, which is generated at the generation of logical operation circuit, is applied if the SF\_EDM function block is not used. The following table shows values set to the input variables for the SF\_EDM function block.

| Input variable name       | Setting value                                                        |  |
|---------------------------|----------------------------------------------------------------------|--|
| S_StartReset              | TRUE                                                                 |  |
| MonitoringTime            | t#300ms                                                              |  |
| Any other input variables | Variable automatically generated based on the following naming rule: |  |
|                           | FB Instance Name Input Variable Name                                 |  |

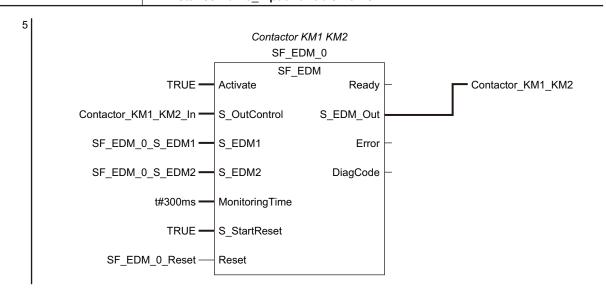

# Ŀ

#### **Precautions for Correct Use**

- The function block OC\_ResetSignal, which is added by the automatic programming function, is protected with the display prohibition setting. You can display the Help menu for OC\_ResetSignal by selecting OC\_ResetSignal in the program or toolbox and pressing the F1 Key.
- Variables and constants defined for the instances of each function block are necessary information for running the program. You can edit and fine-tune them in accordance with the equipment configuration and applications.

### 8-6-2 Automatic Programming Settings

To execute the automatic programming, you need to specify the following items on the Automatic Programming Settings Tab Page.

- Reset signal
- Input signal
- Output signal
- · Expected value of the output signal corresponding to the input signal

You can open the Automatic Programming Settings Tab Page in either of the following procedures:

Select Automatic Programming from the Insert Menu.

| File | Edit                         | View                                            | Insert                                   | Project                                      | Controller |   | Sim | ulati | on |
|------|------------------------------|-------------------------------------------------|------------------------------------------|----------------------------------------------|------------|---|-----|-------|----|
| ∟ ne | w_Safe<br>Configu<br>Irogram | xplorer<br>tyCPU0<br>rations a<br>iming<br>POUs | Drive<br>HMI<br>Visior<br>Measu<br>Slave | y Network<br>Sensor<br>urement S<br>Terminal | Controller |   | 6   | 53    | A  |
| E    |                              | 篇 Prog<br>厦 Fung                                | Progr<br>Funct                           | am<br>ion Block                              |            | • |     |       |    |
|      | ► III<br>N                   | Data<br>Safety Ta                               |                                          | natic Prog                                   | ramming    |   |     |       |    |

 In the Multiview Explorer, select Programming – POUs – Programs. On the right-click menu, select Automatic Programming.

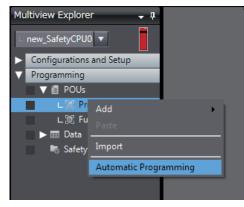

The Automatic Programming Settings Tab Page consists of the items shown in the following table.

| Automatic Programming ×                                                                        | -     |
|------------------------------------------------------------------------------------------------|-------|
| Generate Register Variables (a) Import Expo                                                    | ort 🔻 |
| ▼ Basic Settings                                                                               |       |
| Reset Signal Enter Variable                                                                    |       |
| ▼ Input Settings                                                                               |       |
| No.   Variable   Comment   Reset Type   Function Block Name Empty. Click here to add Item. (C) | T     |
| ▼ Output Settings                                                                              |       |
| No. I Variable I Comment I Use EDM I Empty. Click here to add Item. (d)                        |       |
| ▼ Expected Value Settings                                                                      |       |
| No.   Variable   Comment   Reset Type  <br>(e)                                                 |       |

| Let-<br>ter                                                                                                    | Name                | Function                                                                                                    |                                                                                            |  |
|----------------------------------------------------------------------------------------------------|---------------------|----------------------------------------------------------------------------------------------------|--------------------------------------------------------------------------------------------|--|
| (a)                                                                                                    | Operation           | The operation panel is used to make settings for and execute the automatic programming.                                                                        |                                                                                            |  |
|                                                                                                    | Panel               | Generate Button Generates a program using the automatic programmir                                                                                             |                                                                                            |  |
|                                                                                                    |                     | Register Variables Button                                                                                                    | Registers the variables that are used for the automatic programming.                       |  |
|                                                                                                    |                     | Import Button                                                                                                    | Imports the settings for the automatic programming from a CSV file.                        |  |
|                                                                                                    |                     |                                                                                                    | If you import the settings, the current settings are overwrit-<br>ten.                     |  |
|                                                                                                    |                     | Export – CSV File Output                                                                                                    | Exports the current automatic programming settings to a CSV file.                          |  |
|                                                                                                    |                     | Export – Export to Simple Au-<br>tomatic Test                                                                                                    | Exports the current automatic programming settings to the simple automatic test settings.  |  |
|                                                                                                    |                     |                                                                                                    | The settings of the export destination are overwritten.                                    |  |
|                                                                                                    |                     | Export – Export to Online<br>Functional Test                                                                                                    | Exports the current automatic programming settings to the online functional test settings. |  |
|                                                                                                    |                     |                                                                                                    | The settings of the export destination are overwritten.                                    |  |
| (b)                                                                                                    | Basic Set-<br>tings | Set the variable to use as a reset signal for the safety program. You can set any SAFE-<br>BOOL or BOOL variable that is defined in the global variable table. |                                                                                            |  |
| When a program is generated, the variable name for the configured reset signate to the input variable <i>Reset</i> of the safety function block that is linked to each input |                     |                                                                                                    |                                                                                            |  |

| Let-<br>ter | Name                            | Function                                                                                                    |                                                                                                    |  |
|-------------|---------------------------------|----------------------------------------------------------------------------------------------------|----------------------------------------------------------------------------------------------------|--|
| (c)         | Input Set-<br>tings             | Specify a variable for the input signal used for automatic programming.<br>In addition to the variable name, you need to specify a reset type and a linked safety func-<br>tion block for the input signal.                             |                                                                                                    |  |
|             |                                 | Variable                                                                                                    | Specify a variable name used as input signal for the pro-<br>gram. You can specify a SAFEBOOL or BOOL-type varia-<br>ble for the variable name.                                                                                                    |  |
|             |                                 | Reset Type                                                                                                    | Select a reset type in the box. The default value of the re-<br>set time is a manual reset.<br>The selected reset type is assigned to the input variable<br><i>S_AutoReset</i> of the safety function block that is linked to<br>each input signal.<br>When a program is generated, <i>S_AutoReset</i> is set t to<br>FALSE for a manual reset, and set to TRUE for an auto-<br>matic reset.             |  |
|             |                                 | Function Block Name                                                                                                    | Specify the name of a safety function block that is linked to<br>each input signal.<br>You can also specify a user-defined function block. If you<br>specify a user-defined function block, you need to define<br>at least one SAFEBOOL or BOOL-type variable as the in-<br>put and output variables.                                                                                                    |  |
| (d)         | Output<br>Settings              | Specify a variable for output signal used for automatic programming.<br>Specify a variable name, and enable or disable EDM for the output signal.                                                                                       |                                                                                                    |  |
|             |                                 | Variable                                                                                                    | Specify a variable name used as the output signal for the program. You can specify a SAFEBOOL or BOOL-type variable for the variable name.                                                                                                    |  |
|             |                                 | Use EDM                                                                                                    | If it is TRUE, the SF_EDM function block is used when a program is generated.                                                                                                    |  |
| (e)         | Expected<br>Value Set-<br>tings | <ul> <li>displayed. Set the expected val</li> <li>The expected values set for the</li> <li>0</li> <li>If the input variable changes</li> <li>1</li> <li>If the input variable changes</li> <li>You can edit the expected val</li> </ul> | e specified in the input settings and the output settings is<br>ue of the output variable for each input variable.<br>output variables have the following meanings:<br>to FALSE, the output variable changes to FALSE.<br>to FALSE, the output variable changes to TRUE.<br>lue settings by importing or exporting the values, and copy-<br>ith a spreadsheet program or any other application software. |  |

# Setting Example

This section provides an example of automatic programming settings for the application example given in *A-4-3 Safety Laser Scanners* on page A-36.

| Safety<br>category/PL | Safety device                    | Stop category | Reset  |
|-----------------------|----------------------------------|---------------|--------|
| Equivalent to         | Safety Laser Scanner             | 0             | Auto   |
| 3/PLd                 | Emergency Stop Pushbutton Switch | 0             | Manual |

Application Overview of Safety Laser Scanner

AGV stops when the emergency stop pushbutton S1 is pressed.

AGV stops also when the safety laser scanner detects someone or an object approaching to the safety zone.

At that time, enter the following variables of the safety laser scanner on the Automatic Programming Setting Tab Page.

- Variable that is assigned to the reset switch
- · Variables that are assigned to the safety laser scanner and the Emergency stop pushbutton
- · Variables that are assigned to contactors

The settings for the above application example are configured in the Automatic Programming Settings Tab Page as shown below.

| Automatic     | c Programming ×          |                                                   |                |                             |                 |
|---------------|--------------------------|---------------------------------------------------|----------------|-----------------------------|-----------------|
| Gene          | erate Register Variables |                                                   |                |                             | Import Export V |
| ▼ Basic       | : Settings               |                                                   |                |                             |                 |
|               | t Signal Reset_S2        | -                                                 |                |                             |                 |
|               | t Settings               |                                                   |                |                             |                 |
| No.           | I Variable<br>EMO_NC_S1  | I Comment<br>Emergency Stop Pushbutton Switche S1 | Reset Type     |                             |                 |
| 1 2           | LaserScanner_S3          | Safety Laser Scanner S3                           | Manual<br>Auto | SF_EmergencyStop<br>SF_ESPE |                 |
| 2             | Laserscanner_53          | Safety Laser Scanner 53                           | Auto           | SF_ESPE                     |                 |
|               |                          |                                                   |                |                             |                 |
| V Outp        | but Settings             | l Comment                                         | I Use EDM      | 1                           |                 |
| 1             | Contactor_KM1_KM2        | Contactor KM1_KM2                                 | TRUE           |                             |                 |
|               |                          |                                                   |                |                             |                 |
| ▼ Expe        | cted Value Settings      |                                                   |                |                             |                 |
| No.<br>1<br>2 |                          | Type Contactor_KM1_KN<br>al 0<br>0                |                |                             |                 |
|               |                          |                                                   |                |                             |                 |

# 8-6-3 Automatic Programming Execution Procedure

The execution procedure of automatic programming is explained below.

**1** Select Insert - Automatic Programming.

| File Edit View                                                          | Insert Project Controller Simulation |
|-------------------------------------------------------------------------|--------------------------------------|
| X 🕛 ն 🖞                                                                 | Controller                           |
| Multiview Explorer                                                      | Safety Network Controller            |
| □ new_SafetyCPU0                                                        | HMI  Vision Sensor                   |
| <ul> <li>Configurations a</li> <li>Programming</li> <li>POUs</li> </ul> | Measurement Sensor   Slave Terminal  |
| L I Prog                                                                | Program                              |
| L I Fung                                                                | Function Block                       |
| ► 🎞 Data                                                                | Automatic Programming                |
| 📑 Safety Ta                                                             | sk                                   |

The Automatic Programming Settings Tab Page is displayed.

- 2 Set Basic Settings, Input Settings, Output Settings, and Expected Value Settings.
- **3** On the operation panel of the Automatic Programming Settings Tab Page, click the **Generate** Button.

| Automatic Progra | mming ×            |  |
|------------------|--------------------|--|
| Generate         | Register Variables |  |
|                  |                    |  |

Once a program is generated, the following dialog is displayed.

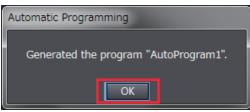

### **4** Click the **OK** Button.

Once a program is generated, a safety program generated based on the settings and a function block (OC\_ResetSignal) used to identify the reset signal are added to the project.

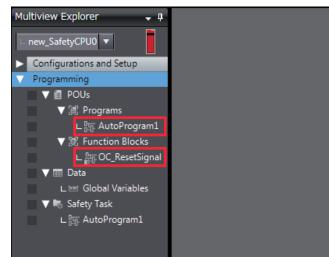

# Program Generated through Automatic Programming

Based on the example settings provided in *8-6-2 Automatic Programming Settings* on page 8-87, the following program will be generated.

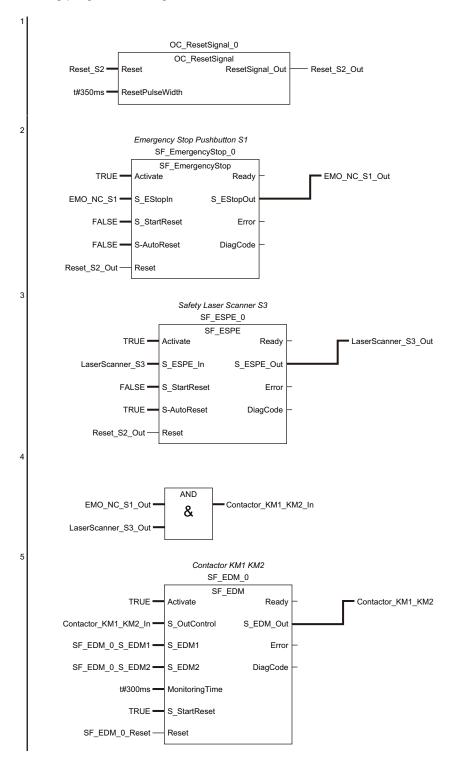

# 8-7 Monitoring Memory Usage for Communication Control Unit

This monitor shows the estimated memory usage for variables you are editing in Sysmac Studio. If the size of variables exceeds the memory size, transferring the variables to the Communication Control Unit generates an error in the Communication Control Unit.

# **Displaying Memory Usage**

Use the following procedure to display memory usage.

Select Communication Control Unit from the Controller Selection Box in the Multiview Explorer to open the **Communication Control Unit Setup and Programming** View.

Select Memory Usage from the Project Menu.

The Memory Usage Pane is displayed.

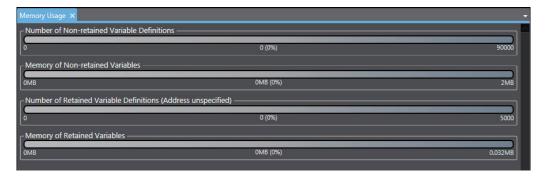

| Item                                         | Display content                                            |
|----------------------------------------------|------------------------------------------------------------|
| Number of Non-retained Variable Definitions  | It is the number of non-retained variables used.           |
| Memory of Non-retained Variables             | It shows the memory usage for non-retained variables.      |
| Number of Retained Variable Definitions (Ad- | It shows the number of retained variables used without ad- |
| dress unspecified)                           | dress specified.                                           |
| Memory of Retained Variables                 | It shows the memory usage for retained variables.          |

# 8-8 Monitoring Memory Usage for Safety Control Unit

You can display the memory usage of the safety control system and the safety network usage including the I/O data size.

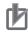

#### **Precautions for Correct Use**

Check the memory usage when there are no building errors. If there is a building error, the memory usage is not displayed correctly.

## **Displaying Memory Usage**

Use the following procedure to display memory usage.

Select the Safety CPU Unit from the Controller Selection Box in the Multiview Explorer and open the **Safety CPU Unit Setup and Programming** View.

#### Select **Memory Usage** from the **Project** Menu.

The Memory Usage Tab Page is displayed.

| Memory<br>Program Memory -<br>0K8 44.75KB (1%) 4094<br>- Project Maintenance Data - | SKB  |
|-------------------------------------------------------------------------------------|------|
| DK3 44.75K8 (1%) 4094                                                               | 6KB  |
|                                                                                     | бКВ  |
|                                                                                     |      |
|                                                                                     |      |
| Project Waitemance Data                                                             |      |
| 0KB 1.58KB (1%) 120                                                                 | 8KB  |
| Network                                                                             |      |
| Number of Safety IO connections                                                     |      |
| 6 (2%)                                                                              | 254  |
|                                                                                     |      |
| FSoE: 4 Connection<br>CIP: 2 Connection                                             |      |
|                                                                                     |      |
| L<br>c Input Data Sizes                                                             |      |
|                                                                                     |      |
| 08yte 1328yte (%) 20488                                                             | syte |
| C Output Data Sizes                                                                 |      |
| 08yte 82Byte (%) 20488                                                              |      |
|                                                                                     | lyte |
| Exposed Input Variables                                                             |      |
| 0 2 (0%) 2                                                                          | 254  |
| C Exposed Output Variables                                                          |      |
|                                                                                     |      |
| 0 (0%)                                                                              | 253  |
|                                                                                     |      |
| Upd                                                                                 | late |

| Item                                   | Display content                                                                                                    | Related parameters                                                                                                    |
|----------------------------------------|----------------------------------------------------------------------------------------------------|----------------------------------------------------------------------------------------------------|
| Program<br>Memory                      | Displays the memory usage of<br>the safety program.                                                                                                    | <ul> <li>Number of the connected Safety I/O Units</li> <li>Number of CIP Safety connections, number of target I/O Assemblies</li> <li>Number of functions blocks and functions in the safety program</li> <li>Number of exposed variables, global variables and device variables</li> <li>Comment sizes for exposed variables, global variables, and device variables</li> <li>Function block names</li> <li>Number of device settings in the Safety Slave Unit parameter settings</li> <li>Terminal comments in the parameters for Safety Slave Units</li> </ul> |
| Project Main-<br>tenance Data          | Displays the memory usage of the project.                                                                                                    | <ul> <li>Program names</li> <li>Number of exposed variables</li> <li>Comment sizes for exposed variables, global variables, and device variables</li> <li>Number of device settings in the Safety Slave Unit parameter settings</li> <li>Terminal comments in the parameters for Safety Slave Units</li> </ul>                                                                                                    |
| Number of<br>Safety I/O<br>connections | Displays the number of safety<br>slaves connected to the Safe-<br>ty CPU Unit.<br><b>FSoE</b> shows the number of<br>connections with Safety I/O<br>Units. <b>CIP</b> shows the number<br>of CIP Safety connections. | <ul> <li>Number of the connected Safety I/O Units</li> <li>Number of CIP Safety connections, number of target I/O Assemblies</li> </ul>                                                                                                    |
| Input Data<br>Sizes                    | Displays the input data usage<br>by the Safety CPU Unit.                                                                                                    | <ul> <li>Number of the connected Safety I/O Units</li> <li>Number of CIP Safety connections</li> <li>Data size of the exposed variables used for input settings</li> </ul>                                                                                                    |
| Output Data<br>Sizes                   | Displays the output data us-<br>age by the Safety CPU Unit.                                                                                                    | <ul> <li>Number of the connected Safety I/O Units</li> <li>Number of CIP Safety connections</li> <li>Data size of the exposed variables used for output settings</li> </ul>                                                                                                    |
| Exposed In-<br>put Variables           | Displays the number of ex-<br>posed variables in the input<br>settings.                                                                                                    | Number of exposed variables used for input settings                                                                                                    |
| Exposed Out-<br>put Variables          | Displays the number of ex-<br>posed variables in the output<br>settings.                                                                                                    | Number of exposed variables used for output settings                                                                                                    |

# 8-9 Offline Debugging

Offline debugging allows you to debug a program when you are not connected online to a Safety CPU Unit.

You can debug on a Simulator to check control program logic before transferring the project to the Safety CPU Unit.

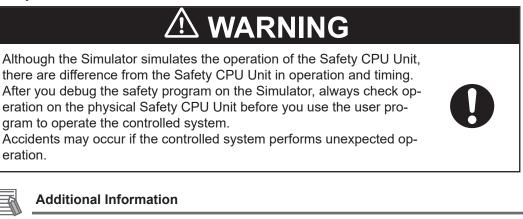

Refer to A-16 Differences in Checking Operation between the Simulator and Safety CPU Unit on page A-106 for the differences between the Safety CPU Unit and the Simulator.

### 8-9-1 Offline Safety Program Debugging

To debug a safety program, it is best to simulate the safety program on the computer first to check the operation logic and parameter settings.

This is called offline debugging.

# **Simulation Procedures**

Use the following procedure to start the Sysmac Studio and connect to the Simulator.

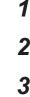

Start the Sysmac Studio and create a project.

- 2 In the Multiview Explorer, select the target Safety CPU Unit in the Controller Selection Box.
- **3** Use the Sysmac Studio to set the Controller Configurations and Setup and create a safety program.

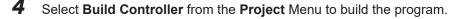

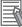

#### **Additional Information**

You cannot connect to the Simulator if the program is not built.

5 Select Safety Simulation Pane from the View Menu.

| File                               | Edit    | View                   | Insert                                | Project  | Controller | Simulation   | Tools |  |
|------------------------------------|---------|------------------------|---------------------------------------|----------|------------|--------------|-------|--|
| l v                                | í)      | Mul                    | tiview Ex                             | Alt+1    |            |              |       |  |
| <u>^</u>                           | 2       | Тоо                    | lbox                                  | Alt+2    | Alt+2      |              |       |  |
| Mult                               | iview E | Out                    | put Tab F                             | Alt+3    | _ I        |              |       |  |
| new                                | _Contr  | Wat                    | ch Tab Pa                             | Alt+4    | Alt+4      |              |       |  |
| L n                                | ew_Saf  | Cros                   | ss Refere                             | Alt+5    | Alt+5      |              |       |  |
| Config Build Tab Page              |         |                        |                                       |          |            | Alt+6        |       |  |
|                                    | Progra  | Safety Simulation Pane |                                       |          |            | Alt+8        |       |  |
| Search and Replace Results Tab Pag |         |                        |                                       | e Alt+7  |            |              |       |  |
|                                    |         | Sma                    | Smart Project Search                  |          |            | Ctrl+Shift+F |       |  |
| Recently Closed Windows            |         |                        |                                       |          | Ctrl+Shif  | Ctrl+Shift+H |       |  |
|                                    |         | Clea                   | Clear Recently Closed Windows History |          |            |              |       |  |
|                                    |         | Zoo                    | m                                     |          |            |              | •     |  |
|                                    |         | Rese                   | et Windo                              | w Layout |            |              |       |  |
|                                    | 0.      | _                      | _                                     |          |            | _            | _     |  |

The Safety Simulation Pane is displayed below the Toolbox Pane on the right of the window.

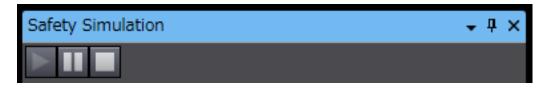

6 Click the **Run** Button in the Safety Simulation Pane. Or, select **Run** from the **Simulation** Menu.

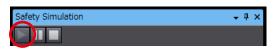

x Connect to safety device Device object: new\_SafetyCPU0 Device type: SafetySimulation Please confirm to connect to the safety device. Device name SafetySimulation Current: SafetySimulation New: No Id required, Press OK Instance identification: <u>O</u>K <u>C</u>ancel

The following Connect to safety device Dialog Box is displayed.

**Note 1.** It is not necessary to change the name from the current node name. **Note 2.** You do not need to enter anything in the **Instance identification** Box.

7 Click the **OK** Button.

| SysmacSt | tudio                                                                                                    |  |  |  |  |  |
|----------|----------------------------------------------------------------------------------------------------|--|--|--|--|--|
|          | Node name: SafetySimulation                                                                                                    |  |  |  |  |  |
|          | No application exists on device. The Safety application will be downloaded to the device.                                                                          |  |  |  |  |  |
|          | Attention: This operation will set the safety device to an unsafe operation mode!                                                                                  |  |  |  |  |  |
|          | Before you continue, you have to take actions to ensure the machine safety by<br>organizational means. Please refer to the user manual for additional information. |  |  |  |  |  |
|          | Is the machine safety ensured by organizational means?                                                                                                    |  |  |  |  |  |
|          | Yes No                                                                                                    |  |  |  |  |  |

The following transfer confirmation dialog box is displayed.

### **8** Click the **Yes** Button.

The following device confirmation dialog box is displayed.

| Authentification | ×                                                                              |
|------------------|--------------------------------------------------------------------------------|
| Node name:       | SafetySimulation                                                               |
| For perfor       | ming this interaction with the safety device please enter the safety password. |
| Password         | OK Cancel                                                                      |

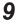

#### Click the **OK** Button.

Note You do not need to enter anything in the Password Box.

**10** After the Simulator is started and connected, the Online Indicator in status monitor is lit green. In this status, the project is completely transferred to the Simulator and RUN mode continues.

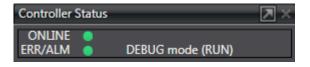

**11** To stop the simulation, click the **Stop** Button in the Safety Simulation Pane.

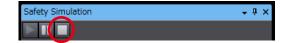

**12** To end the simulation, click the Close Button  $\mathbf{x}$  in the Safety Simulation Pane. The values of variables return to their initial values.

#### Pausing

Use the following procedure to pause a simulation.

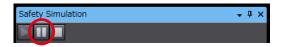

The values of variables are retained. Program execution stops at the start of the program.

#### 8-9-2 Monitoring

You can monitor the present values of variables in the FBD editor or Watch Tab Page to debug the safety programs.

Refer to 9-6-3 *Monitoring Variables in the FBD Editor* on page 9-23 and 9-6-4 *Monitoring Variables in a Watch Tab Page* on page 9-24 for details.

#### 8-9-3 Controlling BOOL Variables, Changing Present Values, and Using Forced Refreshing

You can debug the safety program by controlling BOOL variables (Set/Reset), changing present values, and executing forced refreshing from the Sysmac Studio.

Refer to 9-6-5 Controlling BOOL Variables, Changing Present Values, and Using Forced Refreshing on page 9-26 for detailed procedures.

#### 8-9-4 Cross References

Cross references allow you to see the programs and locations where variables of the safety program are used.

Refer to 9-6-6 Cross References on page 9-34 for a detailed procedure.

#### 8-9-5 Setting the Initial Values of Variables

You can set the initial values of variables when you start execution of simulation.

This is useful for reproducing the actual conditions of the system or to evaluate test cases of similar input conditions.

Simulation must be stopped to set the initial values of variables.

Use the following setting procedure.

Select Simulation – Initial Value Settings.
 The Initial Value Settings Dialog Box is displayed.

| Simulator Initial Value Settings 🗙 |             |                 |            |             |  |  |
|------------------------------------|-------------|-----------------|------------|-------------|--|--|
| Global Variables                   | ▼.          |                 |            |             |  |  |
| Name                               | I Data Type | I Initial Value | l Constant | I Comment I |  |  |
| output_001                         | BOOL        | FALSE           |            |             |  |  |
| output_002                         | BOOL        | FALSE           |            |             |  |  |
| input_001                          | BOOL        | FALSE           |            |             |  |  |
| input_002                          | BOOL        | FALSE           |            |             |  |  |

#### **2** Select the type of variables.

The selected type of variables is displayed. The following types of variables can be selected: global variables, programs, and function blocks.

| Simulator Initial Value Settings 🗙 |      |  |                 |            |           |  |
|------------------------------------|------|--|-----------------|------------|-----------|--|
| Global Variables                   |      |  |                 |            |           |  |
| Global Variables<br>Program0       |      |  | I Initial Value | l Constant | l Comment |  |
| FunctionBlock0                     |      |  | FALSE           |            |           |  |
| FunctionBlock1                     |      |  | FALSE           |            |           |  |
| input_001                          | BOOL |  | FALSE           |            |           |  |
| input_002                          | BOOL |  | FALSE           |            |           |  |

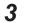

Change the initial values of the variables.

| Simulator Initial Value Settings 🗙 |             |                 |            |           |  |
|------------------------------------|-------------|-----------------|------------|-----------|--|
| Global Variables 🔹                 |             |                 |            |           |  |
| Name                               | I Data Type | I Initial Value | l Constant | l Comment |  |
| output_001                         | BOOL        | TRUĘ            |            |           |  |
| output_002                         | BOOL        | FALSE           |            |           |  |
| input_001                          | BOOL        | FALSE           |            |           |  |
| input_002                          | BOOL        | FALSE           |            |           |  |

#### 8-9-6 Feedback Settings

You can set input status that is linked to changes in output status, such as feedback inputs for safety relays.

Simulation must be stopped to make the feedback settings.

Use the following setting procedure.

#### **1** Select Simulation – Feedback Settings.

The Feedback Setting Dialog Box is displayed.

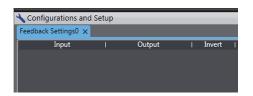

| Item   | Description                                                              | Supported variable<br>types |
|--------|--------------------------------------------------------------------------|-----------------------------|
| Input  | Set a global variable that is the destination of the feedback.           | BOOL, SAFEBOOL              |
|        | You cannot set a variable that is already set as a feedback destination. |                             |
| Output | Set the global variable that is the source of the feedback.              | BOOL, SAFEBOOL              |

| Item   | Description                                                | Supported variable types |
|--------|------------------------------------------------------------|--------------------------|
| Invert | This check box is used to invert the input value.          |                          |
|        | If you select this check box, the input value is inverted. |                          |

2 Press the **Insert** Key in the feedback setting table, or right-click in the feedback setting table and select **Create New** from the menu.

Cells are added for new settings.

You can set up to 128 sets of feedback settings.

**3** Set the input source variable and the output destination variable, and if necessary, select the Invert Check Box.

The feedback settings are applied within a maximum of 300 ms.

| 🔧 Configurations and Setup |          |        |  |  |  |
|----------------------------|----------|--------|--|--|--|
| Feedback Settings 🗙        |          |        |  |  |  |
| Input                      | I Output | Invert |  |  |  |
| Input1                     | Output1  |        |  |  |  |
| Input2                     | Output2  |        |  |  |  |

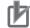

#### **Precautions for Correct Use**

When you use the feedback settings on the Simulator, set **MonitoringTime** in the SF\_EDM instruction 300 ms or more.

Make sure to return the setting to the original value when you transfer the program to the physical Safety CPU Unit.

#### 8-9-7 Simple Automatic Test

You can use the Simulator of the Safety CPU Unit to easily confirm if the input signals to the program produce the expected output signal values.

#### Settings for a Simple Automatic Test

The Simple Automatic Test automatically executes offline debugging operations for safety programs. To use the Simple Automatic Test, set the reset signal, input signals, and output signals, as well as the expected values of the output signals based on the input signals.

Execute the Simple Automatic Test after you have created the program. Also, set initial values and feedback settings if they are necessary.

Select **Simulation** - **Simple Automatic Test** from the menu to display the setting areas for a Simple Automatic Test.

| ile Edit View Insert Project Contro      | oller Simulation Tools Help |
|------------------------------------------|-----------------------------|
|                                          | Run F5                      |
|                                          | Pause Ctrl+Alt+Break        |
| lultiview Explorer 🚽 🕂                   | Stop Shift+F5               |
| ⊢ new_SafetyCPU ▼                        | Initial Value Settings      |
|                                          | Feedback Settings           |
| Configurations and Setup     Programming | Simple Automatic Test       |

The following Simple Automatic Test Tab Page is displayed.

| Simple Automatic Test x                                                                                                    | * |
|----------------------------------------------------------------------------------------------------|---|
| Run         Test Result         Register Variables         Initial Value Set (a)         Feedback Settings         Import         Export |   |
| ▼ Test Condition                                                                                                    |   |
| Reset Signal Enter Variable                                                                                                    |   |
| V Input Settings                                                                                                    |   |
| No.   Variable   Comment   Reset Type   Input Type                                                                                       |   |
|                                                                                                    |   |
|                                                                                                    |   |
| ( <mark>c)</mark>                                                                                                    |   |
| ( <mark>()</mark>                                                                                                    |   |
|                                                                                                    |   |
|                                                                                                    |   |
|                                                                                                    |   |
| ▼ Output Settings                                                                                                    |   |
| No.   Variable   Comment                                                                                                    |   |
|                                                                                                    |   |
|                                                                                                    |   |
|                                                                                                    |   |
| ( <mark>d)</mark>                                                                                                    |   |
|                                                                                                    |   |
|                                                                                                    |   |
|                                                                                                    |   |
| ▼ Expected Value Settings                                                                                                    |   |
| No. Variable Comment Reset Type                                                                                                    |   |
|                                                                                                    |   |
|                                                                                                    |   |
|                                                                                                    |   |
| <mark>(e)</mark>                                                                                                    |   |
|                                                                                                    |   |
|                                                                                                    |   |
|                                                                                                    |   |
|                                                                                                    |   |

The setting areas of the Simple Automatic Test are configured as described in the following table.

| ltem                                           | Name                                                     | Function                                                      |                                                                             |  |
|------------------------------------------------|----------------------------------------------------------|---------------------------------------------------------------|-----------------------------------------------------------------------------|--|
| (a)                                            | Simple<br>Auto-<br>matic<br>Test Op-<br>eration<br>Panel | The operation panel is used to can perform the following oper | make settings for and execute the Simple Automatic Test. You rations.       |  |
| Run Button Executes the Simple Automat         |                                                          | Run Button                                                    | Executes the Simple Automatic Test.                                         |  |
| Test Result Button Shows the previous test res |                                                          | Test Result Button                                            | Shows the previous test results for the Simple Automatic Test.              |  |
|                                                |                                                          | Register Variables Button                                     | Used to register the variables that are used for the Simple Automatic Test. |  |
| Initial Value Settings Button Displays the In  |                                                          | Initial Value Settings Button                                 | Displays the Initial Value Settings Dialog Box.                             |  |
|                                                |                                                          | Feedback Settings Button                                      | Displays the Feedback Settings Dialog Box.                                  |  |

| Item | Name                                                                                                    | Function                                                                                                    |                                                                                                    |  |
|------|----------------------------------------------------------------------------------------------------|----------------------------------------------------------------------------------------------------|----------------------------------------------------------------------------------------------------|--|
|      |                                                                                                    | Import Button                                                                                                    | Imports the settings for a Simple Automatic Test from a CSV file. If you import the settings, the current settings are overwritten.                                                                                                    |  |
|      |                                                                                                    | Export Button                                                                                                    | Exports the current settings for the Simple Automatic Test to a CSV file.                                                                                                    |  |
| (b)  | Test<br>Condi-<br>tion<br>Area                                                                                                    | Select the variable to use as a reset signal for the safety program. You can set any SAFE-<br>BOOL or BOOL variable that is defined in the global variable table.          |                                                                                                    |  |
| (c)  | Input<br>Setting<br>Area                                                                                                    | Set the variables of the input signals to use in the Simple Automatic Test.<br>In addition to the variable name, set the reset types and input types of the input signals. |                                                                                                    |  |
|      |                                                                                                    | Variable                                                                                                    | Set the names of the variables used as the input signals in the program. You can set any SAFEBOOL or BOOL variable that is defined in the global variable table.                                                                                                    |  |
|      |                                                                                                    | Reset Type                                                                                                    | <ul> <li>Select the reset type in the box. The default value of the reset time is a manual reset.</li> <li>Manual <ul> <li>If a manual reset is used for an input signal, a test is executed for the manual reset scenario that uses the reset signal set in the <i>Test Condition Area (b)</i>.</li> <li>Auto <ul> <li>If an automatic reset is used for an input signal, a test is executed according to the auto reset scenario.</li> </ul> </li> </ul></li></ul> |  |
|      |                                                                                                    | Input Type                                                                                                    | To set a test for two input signals, such as for a safety door or<br>two-hand switches, set the input type to <b>2 Inputs</b> . If you set<br>the input type to <b>2 Inputs</b> , a row is added to specify another<br>variable.                                                                                                    |  |
| (d)  | Output<br>Setting<br>Area                                                                                                    | Set the variables of the output signals to use in the Simple Automatic Test. You can set any SAFEBOOL or BOOL variable that is defined in the global variable table.       |                                                                                                    |  |
| (e)  | <ul> <li>Expect-<br/>ed Value</li> <li>Setting</li> <li>A matrix of the variables that are specified in the input settings and output setting areas<br/>played. Set the test target and the expected value of the output variable for each input value<br/>ble.</li> <li>Area</li> <li>The expected values that you set for the output variables have the following meanings:</li> <li>0: If the input variable changes to FALSE, the output variable changes to FALSE.</li> <li>1: If the input variable changes to FALSE, the output variable changes to TRUE.</li> <li>You can import and export expected value settings to use spreadsheets or other applicat<br/>to easily edit the settings by copying and pasting them.</li> </ul> |                                                                                                    | I the expected value of the output variable for each input varia-<br>set for the output variables have the following meanings:<br>ges to FALSE, the output variable changes to FALSE.<br>ges to FALSE, the output variable changes to TRUE.<br>bected value settings to use spreadsheets or other applications                                                                                                    |  |

#### Setting Example

A setting example for the Simple Automatic Test is provided in this section for the application example given in *A-4-2 Safety Doors* on page A-32.

| Safety category/PL  | Safety device                 | Stop category | Reset  |
|---------------------|-------------------------------|---------------|--------|
| Equivalent to 4/PLe | Safety limit switches 1 and 2 | 0             | Auto   |
| (Safety Door)       | Emergency stop pushbutton     | 0             | Manual |

M1 stops when safety door 1 (S3, S4) is opened.

M2 stops when safety door 2 (S5, S6) is opened.

Both M1 and M2 stop when the emergency stop pushbutton S1 is pressed.

The settings for the Simple Automatic Test are derived from the following points.

- Variable that is assigned to the reset switch
- · Variables that are assigned to safety input devices (except for EDM feedback)
- · Variables that are assigned to safety output devices
- **Note 1.** To make the program work correctly, set the initial values for simulation so that Activate terminal on the safety function block will be to TRUE.

Note 2. To make the SF\_EDM function block work correctly, set feedback for simulation.

The settings for the above application are shown in the setting areas for the Simple Automatic Test.

| Run       Test Result       Register Variables       Initial Value Settings       Import       Export                 Test Condition               Reset Signal               Reset Signal               Reset Signal               Reset Signal               Reset Signal               Reset Signal               Reset Signal               Reset Signal               Reset Signal               Reset Signal                                   Reset Signal                       Reset Signal                                                                                                    |      | Simple Automatic Test 🗙 |        |            |                |                           |                                                                                                    |             |  |  |  |  |  |  |
|----------------------------------------------------------------------------------------------------|------|-------------------------|--------|------------|----------------|---------------------------|----------------------------------------------------------------------------------------------------|-------------|--|--|--|--|--|--|
| Test Condition    Reset Signal Reset_52      Input Settings     1      2     3     Safety_Limit_SW_NC_53      2     3      Safety_Limit_SW_NC_54      1      2     3      Safety_Limit_SW_NC_55      3      5     4     0utput Settings     No.      Volutput Settings     No.      Variable     Contactor_KM1_KM2      2      Safety Relays w/ Welding Check             Verpected Value Settings            No.               <                                                                                                    |      | Export                  | Import |            | Iback Settings | Initial Value Settings Fe | Run Test Result Register Varia                                                                           |             |  |  |  |  |  |  |
| Reset Signal       Reset_52         No.       Variable       Comment       Reset Type       Input Type         1       EMO_NC_51       Emergency Stop Pushbutton Switch(2NC)       Manual       Image: Comment       Comment       Reset Type       Input Type         2       Safety_Limit, SW_NC_53       Safety Limit Switch(NC)       Auto       2 Inputs       Image: Comment       Image: Comment <th></th> <th></th> <th></th> <th></th> <th></th> <th></th> <th></th> <th></th> |      |                         |        |            |                |                           |                                                                                                    |             |  |  |  |  |  |  |
| Input Settings       Variable       Comment       Reset Type       Input Type         1       EMO/NC_51       Emergency Stop Pushbutton Switch(2NC)       Manual       2         2       Safety_Limit_SW_NC_53       Safety Limit Switch(NC)       Auto       2 Inputs         3       Safety_Limit_SW_NC_55       Safety Limit Switch(NC)       Auto       2 Inputs         4       Limit_SW_NC_56       Limit Switch(NO)       Auto       2 Inputs         4       Limit_SW_NC_56       Limit Switch(NO)       Auto       2 Inputs         4       Limit_SW_NC_56       Limit Switch(NO)       Auto       2 Inputs         4       Limit_SW_NO_56       Limit Switch(NO)       Auto       2 Inputs         Voluput Settings       Contactor KM1_KM2       2 Safety Relays w/ Welding Check       2         2       Contactor_KM3_KM4       2 Safety Relays w/ Welding Check       2         2       Contactor_KM3_KM4       2 Safety Relays w/ Welding Check       2                                                                                                    |      |                         |        |            |                |                           | ondition                                                                                                 | ▼ Test C    |  |  |  |  |  |  |
| Input Settings       Variable       Comment       Reset Type       Input Type         1       EMO/NC_51       Emergency Stop Pushbutton Switch(2NC)       Manual       2         2       Safety_Limit_SW_NC_53       Safety Limit Switch(NC)       Auto       2 Inputs         3       Safety_Limit_SW_NC_55       Safety Limit Switch(NC)       Auto       2 Inputs         4       Limit_SW_NC_56       Limit Switch(NO)       Auto       2 Inputs         4       Limit_SW_NC_56       Limit Switch(NO)       Auto       2 Inputs         4       Limit_SW_NC_56       Limit Switch(NO)       Auto       2 Inputs         4       Limit_SW_NO_56       Limit Switch(NO)       Auto       2 Inputs         Voluput Settings       Contactor KM1_KM2       2 Safety Relays w/ Welding Check       2         2       Contactor_KM3_KM4       2 Safety Relays w/ Welding Check       2         2       Contactor_KM3_KM4       2 Safety Relays w/ Welding Check       2                                                                                                    |      |                         |        |            |                |                           |                                                                                                    |             |  |  |  |  |  |  |
| No.         Variable         Comment         Reset Type         Input Type           1         EM0_NC_51         Emergency Stop Pushbutton Switch(NC)         Manual         Manual           2         Safety_Limit, SW_NC_53         Safety_Limit Switch(NC)         Auto         2 Inputs           3         Safety_Limit, SW_NC_55         Safety Limit Switch(NO)         Auto         2 Inputs           Limit, SW_NO_56         Limit Switch(NO)         Auto         2 Inputs           Limit, SW_NO_56         Limit Switch(NO)         Auto         2 Inputs           Voutput Settings         Variable         Comment         1           Contactor_KM1_KM2         2 Safety Relays w/ Welding Check         2           2         Contactor_KM3_KM4         2 Safety Relays w/ Welding Check         2           2         Contactor_KM3_KM4         2 Safety Relays w/ Welding Check         2                                                                                                    |      |                         |        |            |                |                           | Signal Reset_S2                                                                                          | Reset       |  |  |  |  |  |  |
| No.         Variable         Comment         Reset Type         Imput Type!           1         EMO_INC_51         Emergency Stop Pushbutton Switch(2NC)         Manual         Manual           2         Safety_Limit_SW_NC_53         Safety Limit Switch(NC)         Auto         2 Inputs           3         Safety_Limit_SW_NC_55         Safety Limit Switch(NO)         Auto         2 Inputs           Limit_SW_NO_56         Limit Switch(NO)         Auto         2 Inputs           Limit_SW_NO_56         Limit Switch(NO)         Auto         2 Inputs           Voltput Settings         Comment         1         Contactor_KM1_KM2         2 Safety Relays w/ Welding Check           2         Contactor_KM3_KM4         2 Safety Relays w/ Welding Check         2         2 Safety Relays w/ Welding Check                                                                                                    |      |                         |        |            |                |                           |                                                                                                    | To and      |  |  |  |  |  |  |
| I     EMO_NC_S1     Emergency Stop Pushbutton Switch(2NC)     Manual       2     Safety_Limit_SW_NC_S3     Safety Limit Switch(NC)     Auto     2 Inputs       3     Safety_Limit_SW_NC_S5     Safety Limit Switch(NC)     Auto     2 Inputs       4     Limit_SW_NC_S5     Safety Limit Switch(NC)     Auto     2 Inputs       5     Limit_SW_NC_S5     Safety Limit Switch(NC)     Auto     2 Inputs       4     Limit_SW_NC_S5     Limit Switch(NC)     Auto     2 Inputs       5     Limit_SW_NO_56     Limit Switch(NO)     Auto     2 Inputs                                                                                                    | -    |                         |        | Input Type | Reset Type     | Comment                   |                                                                                                    |             |  |  |  |  |  |  |
| 2     Safety_Limit_SW_NC_S3     Safety Limit Switch(NC)     Auto     2 Inputs       3     Safety_Limit_SW_NC_S5     Safety Limit Switch(NC)     Auto     2 Inputs       3     Safety_Limit_SW_NC_S5     Safety Limit Switch(NC)     Auto     2 Inputs       4     Limit_SW_NO_S6     Limit Switch(NC)     Auto     2 Inputs       5     Limit_SW_NO_S6     Limit Switch(NO)     Auto     2 Inputs                                                                                                    | - 11 |                         |        |            |                |                           |                                                                                                    |             |  |  |  |  |  |  |
| 3     Safety Limit, SW_NC_55     Safety Limit Switch(NC)     Auto     2 Inputs       Limit, SW_NO_56     Limit Switch(NO)     Auto     2 Inputs         ♥ Output Settings     Comment     I       1     Contactor_KM1_KM2     2 Safety Relays w/ Welding Check     2       2     Contactor_KM3_KM4     2 Safety Relays w/ Welding Check     2         ✓ Expected Value Settings       ■     No.     Variable     Contactor_KM1_KQ                                                                                                    |      |                         |        | 2 Inputs   |                | mit Switch(NC)            | Safety_Limit_SW_NC_S3                                                                                    | 2           |  |  |  |  |  |  |
| Limit_SW_NO_S6     Limit Switch(NO)     Auto     2 Inputs       ▼ Output Settings                                                                                                    |      |                         |        |            | Auto           | tch(NO)                   | Limit_SW_NO_S4                                                                                           |             |  |  |  |  |  |  |
| Voutput Settings         No.       Variable         1       Contactor_KM1_KM2         2       Contactor_KM3_KM4         2       Contactor_KM3_KM4         2       Safety Relays w/ Welding Check         2       Contactor_KM3_KM4         2       Safety Relays w/ Welding Check         2       Contactor_KM3_KM4         2       Safety Relays w/ Welding Check         2       Contactor_KM3_KM4         2       Safety Relays w/ Welding Check         2       Contactor_KM3_KM4                                                                                                    |      |                         |        | 2 Inputs   | Auto           | mit Switch(NC)            | Safety_Limit_SW_NC_S5                                                                                    | 3           |  |  |  |  |  |  |
| No.     Variable     I     Comment       1     Contactor_KM1_KM2     2 Safety Relays w/ Welding Check       2     Contactor_KM3_KM4     2 Safety Relays w/ Welding Check         Y Expected Value Settings       Image: No.     Variable     Comment       Reset Type [Contactor_KM1_K0]Contactor_KM3_K0]                                                                                                    |      |                         |        | 2 Inputs   | Auto           | tch(NO)                   | Limit_SW_NO_S6                                                                                           |             |  |  |  |  |  |  |
| No.     Variable     I     Comment       1     Contactor_KM1_KM2     2 Safety Relays w/ Welding Check       2     Contactor_KM3_KM4     2 Safety Relays w/ Welding Check         Image: Contactor_KM3_KM4         Image: Contactor_KM3_KM4         Image: Contactor_KM3_KM4         Image: Contactor_KM3_KM4         Image: Contactor_KM3_KM4         Image: Contactor_KM3_KM4         Image: Contactor_KM3_KM4         Image: Contactor_KM3_KM4         Image: Contactor_KM1_K0/Contactor_KM3_K0/                                                                                                    |      |                         |        |            |                |                           |                                                                                                    |             |  |  |  |  |  |  |
| No.     Variable     I     Comment       1     Contactor_KM1_KM2     2 Safety Relays w/ Welding Check       2     Contactor_KM3_KM4     2 Safety Relays w/ Welding Check         Image: Contactor_KM3_KM4         Image: Contactor_KM3_KM4         Image: Contactor_KM3_KM4         Image: Contactor_KM3_KM4         Image: Contactor_KM3_KM4         Image: Contactor_KM3_KM4         Image: Contactor_KM3_KM4         Image: Contactor_KM3_KM4         Image: Contactor_KM1_K0/Contactor_KM3_K0/                                                                                                    |      |                         |        |            |                |                           |                                                                                                    |             |  |  |  |  |  |  |
| No.     Variable     Comment       1     Contactor_KM1_KM2     2 Safety Relays w/ Welding Check       2     Contactor_KM3_KM4     2 Safety Relays w/ Welding Check         Y Expected Value Settings       Image: No.     Variable       Comment     Reset Type [Contactor_KM1_K0/Contactor_KM3_K0]                                                                                                    |      |                         |        |            |                |                           |                                                                                                    |             |  |  |  |  |  |  |
| No.     Variable     Comment       1     Contactor_KM1_KM2     2 Safety Relays w/ Welding Check       2     Contactor_KM3_KM4     2 Safety Relays w/ Welding Check         Y Expected Value Settings       Image: No.     Variable       Comment     Reset Type [Contactor_KM1_K0/Contactor_KM3_K0]                                                                                                    |      |                         |        |            |                |                           |                                                                                                    |             |  |  |  |  |  |  |
| 1     Contactor_KM1_KM2     2 Safety Relays w/ Welding Check       2     Contactor_KM3_KM4     2 Safety Relays w/ Welding Check         V     Expected Value Settings       Image: No.     Variable       Comment     Reset Type   Contactor_KM3_K0                                                                                                    |      |                         |        |            | ant            | L Com                     |                                                                                                    |             |  |  |  |  |  |  |
| 2     Contactor_KM3_KM4     2 Safety Relays w/ Welding Check       Y Expected Value Settings       Image: No.     Variable       Comment     Reset Type [Contactor_KM1_KN/Contactor_KM3_KN]                                                                                                    | -    |                         |        |            |                |                           |                                                                                                    |             |  |  |  |  |  |  |
| No. Variable Comment Reset Type Contactor_KM1_KNContactor_KM3_KN                                                                                                    |      |                         |        |            |                |                           |                                                                                                    | 2           |  |  |  |  |  |  |
| No. Variable Comment Reset Type Contactor_KM1_KNContactor_KM3_KN                                                                                                    |      |                         |        |            |                |                           |                                                                                                    |             |  |  |  |  |  |  |
| No. Variable Comment Reset Type Contactor_KM1_KNContactor_KM3_KN                                                                                                    |      |                         |        |            |                |                           |                                                                                                    |             |  |  |  |  |  |  |
| No. Variable Comment Reset Type Contactor_KM1_KI\Contactor_KM3_KI                                                                                                    |      |                         |        |            |                |                           |                                                                                                    |             |  |  |  |  |  |  |
| No. Variable Comment Reset Type Contactor_KM1_KI\Contactor_KM3_KI                                                                                                    |      |                         |        |            |                |                           |                                                                                                    |             |  |  |  |  |  |  |
| No. Variable Comment Reset Type Contactor_KM1_Kt/Contactor_KM3_Kt/                                                                                                    |      |                         |        |            |                |                           |                                                                                                    |             |  |  |  |  |  |  |
| No. Variable Comment Reset Type Contactor_KM1_Kt/Contactor_KM3_Kt                                                                                                    |      |                         |        |            |                |                           |                                                                                                    |             |  |  |  |  |  |  |
| No. Variable Comment Reset Type Contactor_KM1_Kt/Contactor_KM3_Kt/                                                                                                    |      |                         |        |            |                |                           |                                                                                                    |             |  |  |  |  |  |  |
|                                                                                                    |      |                         |        |            |                |                           |                                                                                                    |             |  |  |  |  |  |  |
| 1 EMO_NC_S1 Emergency Stop F Manual 0 0                                                                                                    |      |                         |        |            |                |                           |                                                                                                    |             |  |  |  |  |  |  |
|                                                                                                    |      |                         |        |            |                |                           | . Variable Comment Reset                                                                                 | No          |  |  |  |  |  |  |
|                                                                                                    |      |                         |        |            |                | 0                         | . Variable Comment Reset<br>EMO_NC_S1 Emergency Stop F Manu                                              | ■ No<br>■ 1 |  |  |  |  |  |  |
|                                                                                                    |      |                         |        |            |                | 0                         | . Variable Comment Reset<br>EMO_NC_S1 Emergency Stop F Manu<br>Safety_Limit_SW_I Safety Limit Switc Auto | ■ No  1  2  |  |  |  |  |  |  |
|                                                                                                    |      |                         |        |            |                | 0                         | . Variable Comment Reset<br>EMO_NC_S1 Emergency Stop F Manu                                              | ■ No<br>■ 1 |  |  |  |  |  |  |
|                                                                                                    |      |                         |        |            |                | 0                         | . Variable Comment Reset<br>EMO_NC_S1 Emergency Stop F Manu<br>Safety_Limit_SW_I Safety Limit Switc Auto | ■ No  1  2  |  |  |  |  |  |  |
|                                                                                                    |      |                         |        |            |                | 0                         | . Variable Comment Reset<br>EMO_NC_S1 Emergency Stop F Manu<br>Safety_Limit_SW_I Safety Limit Switc Auto | ■ No  1  2  |  |  |  |  |  |  |
|                                                                                                    |      |                         |        |            |                | 0                         | . Variable Comment Reset<br>EMO_NC_S1 Emergency Stop F Manu<br>Safety_Limit_SW_I Safety Limit Switc Auto | ■ No  1  2  |  |  |  |  |  |  |
|                                                                                                    |      |                         |        |            |                | 0                         | . Variable Comment Reset<br>EMO_NC_S1 Emergency Stop F Manu<br>Safety_Limit_SW_I Safety Limit Switc Auto | ■ No  1  2  |  |  |  |  |  |  |
|                                                                                                    |      |                         |        |            |                | 0                         | . Variable Comment Reset<br>EMO_NC_S1 Emergency Stop F Manu<br>Safety_Limit_SW_I Safety Limit Switc Auto | ■ No  1  2  |  |  |  |  |  |  |
|                                                                                                    |      |                         |        |            |                | 0                         | . Variable Comment Reset<br>EMO_NC_S1 Emergency Stop F Manu<br>Safety_Limit_SW_I Safety Limit Switc Auto | ■ No  1  2  |  |  |  |  |  |  |

Feedback Settings Tab Page is shown below.

| Feedback Settings $\times$ |                   |        |   |
|----------------------------|-------------------|--------|---|
| Input                      | Output            | Invert | 1 |
| Feedback_KM1_KM2           | Contactor_KM1_KM2 |        |   |
| Feedback_KM3_KM4           | Contactor_KM3_KM4 |        |   |

#### **Execution Procedure for a Simple Automatic Test**

Use the following procedure to execute the Simple Automatic Test.

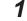

Select Simulation - Simple Automatic Test from the menu.

The Simple Automatic Test Tab Page is displayed.

- 2 Set the Test Condition, Input Settings, Output Settings, and Expected Value Settings.
- **3** Click the **Run** Button on the control panel on the Simple Automatic Test Tab Page.

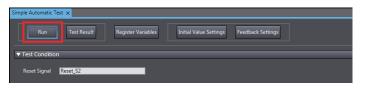

**4** A precaution is displayed to ensure proper execution of the Simple Automatic Test. Read the precaution and then click the **OK** Button.

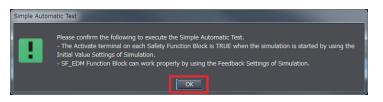

**5** The estimated execution time for the Simple Automatic Test is displayed. Click the **Yes** Button to execute the test.

| Simple Automatic Test                                                             |        |  |  |  |  |
|-----------------------------------------------------------------------------------|--------|--|--|--|--|
| Simple Automatic Test will be finished about 1 min.<br>Would you like to execute? |        |  |  |  |  |
|                                                                                   | Yes No |  |  |  |  |

6

The Simulator for the Safety CPU Unit starts. Following the on-screen instructions to complete starting the Simulator.

Click the Yes Button.

| Node name:             | SafetySimulation                                                                                                    |
|------------------------|----------------------------------------------------------------------------------------------------|
| No application device. | exists on device. The Safety application will be downloaded to the                                                                    |
| Attention: This        | operation will set the safety device to an unsafe operation mode!                                                                     |
|                        | tinue, you have to take actions to ensure the machine safety by<br>means. Please refer to the user manual for additional information. |
| Is the machine         | safety ensured by organizational means?                                                                                               |

Click the **OK** Button.

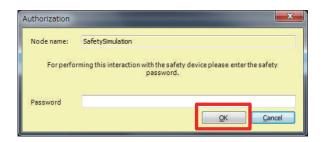

You can check the progress of the Simple Automatic Test in the following dialog box.

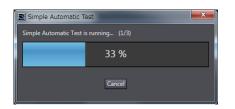

The Simulator stops when the test is completed. Click the **OK** Button.

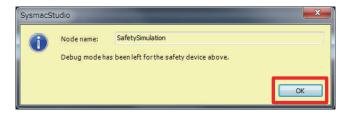

7 The Simple Automatic Test Result Window is displayed when the test is completed. If the results show that the test has failed, correct the safety program or check the test settings.

| 📓 Si | nple Automatic Test Result                       | 1                       |            |              |              |             |         |                        | _ <b>D</b> X |
|------|--------------------------------------------------|-------------------------|------------|--------------|--------------|-------------|---------|------------------------|--------------|
| Last | Last executed date and time: 2016/02/17 11:12:31 |                         |            |              |              |             |         |                        |              |
| No   | Variable                                         | Comment                 | Reset Type | Contactor_KM | Contactor_KM | Test Result | Remarks | Executed date and time |              |
| 1    | EMO_NC_S1                                        | Emergency Stop Pushbu   | Manual     |              | 0            |             |         | 2016/02/17 11:12:31    |              |
| 2    | Safety_Limit_SW_NC_S                             | Safety Limit Switch(NC) | Auto       |              | 1            |             |         | 2016/02/17 11:12:31    |              |
| 3    | Safety_Limit_SW_NC_S                             | Safety Limit Switch(NC) | Auto       |              |              |             |         | 2016/02/17 11:12:31    |              |
| Ex   | ort Print                                        |                         |            |              |              |             |         |                        | Close        |

#### Precautions for Correct Use

The Simple Automatic Test is provided as a simple means to check the output signal results for the input signals. It may not be able to determine correct test results for complicated conditions or special cases. If necessary, check the program logic manually.

r M

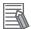

#### **Additional Information**

The actual test operations that are performed for the Simple Automatic Test are given in *A-15 Execution Scenarios for the Simple Automatic Test* on page A-104.

# 9

# Checking Operation and Actual Operation

This section describes the procedures to perform before you can operate the Safety Network Controller. It describes the operating modes of the Safety CPU Unit, checking operation in DEBUG mode, and the procedures to perform safety validation.

| 9-1  | <b>Proce</b><br>9-1-1 | dures before Operation and Transferring the Required Data<br>Commissioning Procedure |      |
|------|-----------------------|--------------------------------------------------------------------------------------|------|
|      | 9-1-2                 | Data That You Must Transfer before Operation and Data Transfer Procedures            |      |
| 9-2  | Transt                | ferring the Configuration Information                                                | 9-6  |
|      | 9-2-1                 | Overview                                                                             | 9-6  |
|      | 9-2-2                 | Transfer Procedure                                                                   | 9-6  |
| 9-3  | Opera                 | ting Modes of the Safety CPU Unit                                                    | 9-8  |
|      | 9-3-1                 | Startup Operating Mode and Changing the Operating Mode                               |      |
|      | 9-3-2                 | Operation When Changing Operating Mode                                               |      |
|      | 9-3-3                 | Executable Functions in Each Mode of the Safety CPU Unit                             | 9-11 |
| 9-4  | Chano                 | ging to DEBUG Mode                                                                   | 9-13 |
| 9-5  |                       | king External Device Wiring                                                          |      |
| 9-0  | 9-5-1                 | Overview of Functions for Checking Wiring                                            |      |
|      | 9-5-2                 | Monitoring Safety I/O Units                                                          |      |
|      | 9-5-3                 | Troubleshooting Safety I/O Terminals                                                 |      |
|      | 9-5-4                 | Clear All Memory Operation for Safety I/O Units                                      |      |
| 9-6  | Funct                 | ions for Checking Operation                                                          | 9-22 |
|      | 9-6-1                 | Overview of Functions for Checking Operation                                         |      |
|      | 9-6-2                 | Starting and Stopping the Safety Programs in DEBUG Mode                              |      |
|      | 9-6-3                 | Monitoring Variables in the FBD Editor                                               |      |
|      | 9-6-4                 | Monitoring Variables in a Watch Tab Page                                             | 9-24 |
|      | 9-6-5                 | Controlling BOOL Variables, Changing Present Values, and Using                       |      |
|      |                       | Forced Refreshing                                                                    |      |
|      | 9-6-6                 | Cross References                                                                     | 9-34 |
| 9-7  | Online                | e Functional Test                                                                    |      |
|      | 9-7-1                 | Online Functional Test Settings                                                      |      |
|      | 9-7-2                 | Online Functional Test Execution Procedure                                           | 9-41 |
| 9-8  | Node                  | Name                                                                                 | 9-47 |
| 9-9  | Secur                 | ity Settings                                                                         | 9-48 |
|      | 9-9-1                 | Setting the Safety Password                                                          |      |
|      | 9-9-2                 | Data Protection                                                                      | 9-49 |
| 9-10 | 0 Perfor              | ming Safety Validation and Operation                                                 | 9-53 |

| 9-10-1       | Performing Safety Validation                                  | 9-53 |
|--------------|---------------------------------------------------------------|------|
| 9-10-2       | Changing to RUN Mode                                          | 9-54 |
| 9-10-3       | Changing to PROGRAM Mode                                      |      |
| 9-11 Startin | g and Stopping the Safety Application Monitoring              | 9-57 |
| 9-11-1       | Procedure to Start and Stop the Safety Application Monitoring | 9-57 |
| 9-11-2       | Changing the Monitoring Options for the Safety Application    | 9-58 |
| 9-12 Upload  | ding Configuration Information and Safety Application Data    | 9-59 |
| 9-12-1       | Outline                                                       | 9-59 |
| 9-12-2       | Upload Procedures                                             | 9-59 |
| 9-13 Transf  | erring Safety Application Data                                | 9-61 |
| 9-13-1       | Outline                                                       |      |
| 9-13-2       | Transfer Procedure                                            |      |
| 9-14 Monito  | oring Controller Status                                       | 9-63 |
| 9-15 Restar  | ting and Clearing All Memory                                  | 9-65 |
| 9-15-1       | Restarting                                                    |      |
| 9-15-2       | Clear All Memory Operation                                    |      |
|              |                                                               |      |

# 9-1 Procedures before Operation and Transferring the Required Data

#### 9-1-1 Commissioning Procedure

After you write the safety programs, use the following procedure to start operating the Safety Network Controller.

- **1** Place the Sysmac Studio online with the Communication Control Unit.
- 2 Transfer the configuration information to the Communication Control Unit and Safety CPU Unit. The rest of the procedure is not required when you transfer validated safety application data. After you transfer safety-validated safety application data, use the safety signature displayed by the Sysmac Studio to confirm that the correct data is transferred.
- **3** Place the Safety CPU Unit in DEBUG mode. The safety programs are transferred to the main memory of the Safety CPU Unit.
- **4** Check the wiring and the operation of the safety programs.
- **5** Perform a safety validation testing.
- 6 Execute safety validation from the Sysmac Studio. The safety programs are transferred to the non-volatile memory of the Safety CPU Unit to enter the safety-validated status.
- Place the Safety CPU Unit in RUN mode.The safety programs in the non-volatile memory of the Safety CPU Unit are executed.

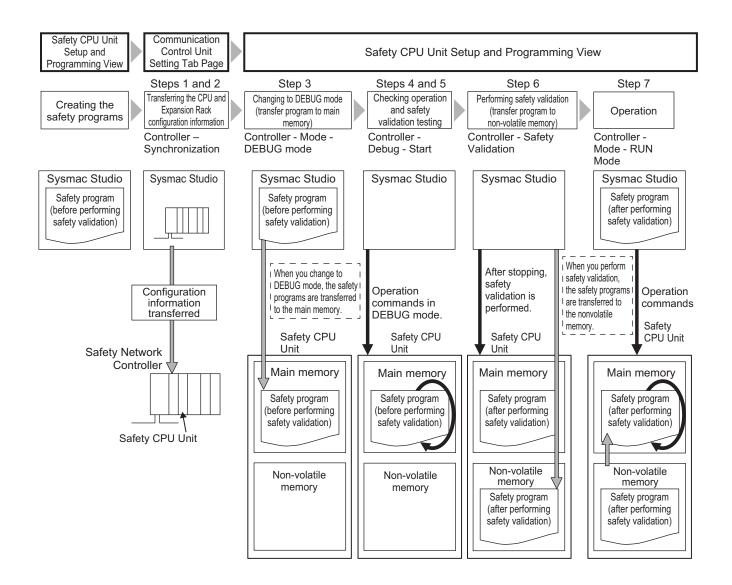

# 9-1-2 Data That You Must Transfer before Operation and Data Transfer Procedures

Before you change to RUN mode, you must transfer the Safety Network Controller settings, including the Safety Control Unit settings, to the Unit. The settings and transfer procedures are given below.

| Safaty Natwork C   | ontrollor Sottingo | Transfer method                                      | Transfer des-  |
|--------------------|--------------------|------------------------------------------------------|----------------|
| Salety Network C   | ontroller Settings | When connected to Communication Control Unit         | tination       |
| CPU and expan-     | Unit configuration | Perform the following operation on the Communication | Communica-     |
| sion rack configu- | information        | Control Unit Settings Tab Page:                      | tion Control   |
| ration information |                    | Transfer the CPU and Expansion Rack configuration    | Unit           |
|                    | I/O allocation in- | information from the Synchronization Window.         | Communica-     |
|                    | formation          |                                                      | tion Control   |
|                    |                    |                                                      | Unit and Safe- |
|                    |                    |                                                      | ty CPU Unit    |

|                              | Controllor Cottingo                                                                   | Transfer method                                                                                                    | Transfer des-      |
|------------------------------|---------------------------------------------------------------------------------------|----------------------------------------------------------------------------------------------------|--------------------|
| Salety Network               | Controller Settings                                                                   | When connected to Communication Control Unit                                                                                                    | tination           |
| Safety applica-<br>tion data | Unvalidated safe-<br>ty application da-<br>ta<br>Validated safety<br>application data | The safety application data is transferred automatical-<br>ly when you change to DEBUG mode from the Safety<br>CPU Unit Setup and Programming View.<br>In DEBUG mode, execute <b>Safety Validation</b> from the<br>Safety CPU Unit Setup and Programming View. This<br>will save the safety application data to the non-volatile<br>memory, and the data is validated. | Safety CPU<br>Unit |
|                              |                                                                                       | Perform the following operation on the Communication<br>Control Unit Settings Tab Page:<br>Transfer the CPU and Expansion Rack configuration<br>information from the Synchronization Window.                                                                                                    |                    |

# 9-2 Transferring the Configuration Information

This section describes how to start communications and transfer configuration information from the Sysmac Studio to the Communication Control Unit and the NX-series Safety CPU Unit.

#### 9-2-1 Overview

By transferring the CPU and Expansion Racks configuration information to the Communication Control Unit and Safety CPU Unit, you can connect the Sysmac Studio and Safety CPU Unit online and perform debugging.

#### Paths for Going Online

Connect the Sysmac Studio online to the Safety CPU Unit via a Ethernet connection with the Communication Control Unit.

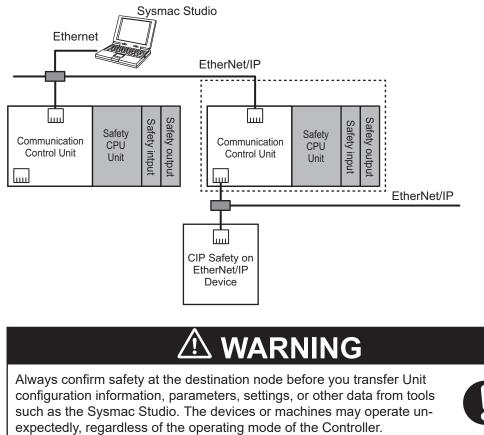

A configuration example is given below.

#### 9-2-2 Transfer Procedure

You can transfer the configuration information by connecting the Sysmac Studio to an Ethernet port on the Communication Control Unit.

To go online with the Safety CPU Unit, use the following procedures.

- **1** Select the Communication Control Unit from the Controller Selection Box in the Multiview Explorer of Sysmac Studio, and open the Communication Control Unit Setup and Programming View.
- 2 Set the communications path to the Communication Control Unit.
- **3** Select **Online** from the **Controller** Menu. Or, click the Go Online Button (

4 Select Synchronization from the Controller Menu.

#### **5** Click the **Transfer to Controller** Button<sup>\*1</sup>.

The Sysmac Studio is enabled for communications with the Safety CPU Unit. The CPU and Expansion Rack configuration information is transferred to the Communication Control Unit and Safety CPU Unit.

\*1. Always click this button when you go online with the Safety CPU Unit for the first time, or when you change the Safety I/O Units or variable data.

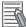

#### **Additional Information**

- Refer to the Sysmac Studio Version 1 Operation Manual (Cat. No. W504) for information on connecting and synchronizing with the Communication Control Unit.
- Refer to 9-4 Changing to DEBUG Mode on page 9-13 for details on transferring the unvalidated safety program.

# 9-3 Operating Modes of the Safety CPU Unit

This section describes the operating modes of the Safety CPU Unit, state changes, and the functions that can be executed in each mode.

#### 9-3-1 Startup Operating Mode and Changing the Operating Mode

The operating mode of the Safety CPU Unit changes to PROGRAM mode or RUN mode after the power is turned ON, depending on whether the safety programs are validated, as shown in the following figure.

#### • Before Safety Validation

The Safety CPU Unit starts in PROGRAM mode. This prevents the Safety CPU Unit from running a safety application that has not been validated for safety.

#### • After Safety Validation

The Safety CPU Unit starts in the RUN mode.

To change the operating mode of the Safety CPU Unit, select the Safety CPU Unit as the Controller and place the Sysmac Studio online with the Safety CPU Unit, and then select the desired operating mode.

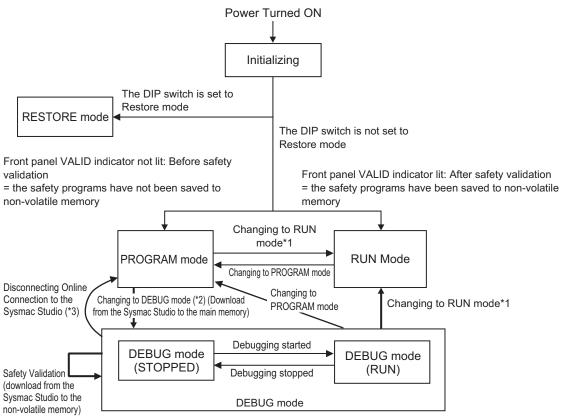

\*1. The Safety CPU Unit can be operated only after safety validation is performed.

- \*2. When the operating mode changes from PROGRAM mode to DEBUG mode, the safety application data in the non-volatile memory of the Safety CPU Unit is deleted.
- \*3. The Safety CPU Unit automatically enters PROGRAM mode if 30 seconds elapses after the connection to the Sysmac Studio is disconnected due to a damaged cable or any other reason.

#### Additional Information

If you need to use debugging to change present values or other settings while operating in RUN mode (for instance, to troubleshoot a validated safety program), you must stop the machine, and then change the Safety CPU Unit to PROGRAM mode before you can change to DEBUG mode. However, when the operating mode changes from PROGRAM mode to DEBUG mode, the safety programs in the non-volatile memory of the Safety CPU Unit is deleted. Download the safety-validated safety programs to the non-volatile memory in the Safety CPU Unit again.

#### **Operating Modes of Safety CPU Unit and Indicators**

played for each operating mode.
Indicators

The following table specifies details of the Safety CPU Unit operating modes and the indicators dis-

| Operatio     | ag mada                | Description                                                          | Indicators |            |
|--------------|------------------------|----------------------------------------------------------------------|------------|------------|
| Operatin     | ng mode                | Description                                                          | RUN        | DEBUG      |
| Initializing |                        | This mode indicates that the Safety CPU Unit is starting up and per- | Flashing   | Not lit    |
|              |                        | forming hardware self-diagnosis.                                     | green.     |            |
| PROGRAM      | mode                   | This mode indicates that safety communications and the safety pro-   | Not lit    | Not lit    |
|              |                        | gram execution are stopped.                                          |            |            |
|              |                        | You can clear or download the safety application data from the Sys-  |            |            |
|              |                        | mac Studio (Safety CPU Unit Setup and Programming View).             |            |            |
| RUN mode     |                        | This mode indicates that safety communications are executed and      | Lit green  | Not lit    |
|              |                        | the validated safety programs are running.                           |            |            |
| DEBUG        | STOPPED                | This mode indicates that safety communications are executed and      | Not lit    | Lit yellow |
| mode         |                        | the unvalidated safety programs are on standby.                      |            |            |
|              |                        | You can control BOOL variables, change present values of data, and   |            |            |
|              |                        | use forced refreshing.                                               |            |            |
| RUN          |                        | This mode indicates that safety communications are executed and      | Lit green  | Lit yellow |
|              |                        | unvalidated safety programs are running.                             | -          |            |
|              |                        | You can control BOOL variables, change present values of data, and   |            |            |
|              | use forced refreshing. |                                                                      |            |            |
| RESTORE r    | node                   | This mode allows you to edit user programs and settings of the Safe- | Flashing   | Flashing   |
|              |                        | ty CPU Unit by using an SD Memory Card.                              | green.     | yellow     |
|              |                        | Safety communications and safety programs are not executed.          |            |            |

#### I/O Data in Each Operating Mode

The following table explains how I/O data is processed, depending on the operating mode of the Safety CPU Unit.

Not received = Not receive data, Cleared = Clear and reset to initial value, Refreshed = Refresh data

| Operating mode |              | Safety Input<br>(FSoE/CIP<br>Safety) | Standard Input<br>(Exposed Vari-<br>able) | Safety Out-<br>put<br>(FSoE/CIP<br>Safety) | Standard<br>Output (Ex-<br>posed Varia-<br>ble) | Status (Safe-<br>ty CPU Sta-<br>tus) |
|----------------|--------------|--------------------------------------|-------------------------------------------|--------------------------------------------|-------------------------------------------------|--------------------------------------|
| Initializing   |              | Not received                         | Not received                              | Cleared                                    | Cleared                                         | Cleared                              |
| PROGRAM m      | PROGRAM mode |                                      | Not received                              | Cleared                                    | Cleared                                         | Refreshed                            |
| RUN mode       |              | Refreshed                            | Refreshed                                 | Refreshed                                  | Refreshed                                       | Refreshed                            |
| DEBUG          | STOPPED      | Refreshed                            | Refreshed                                 | Refreshed                                  | Refreshed                                       | Refreshed                            |
| mode RUN       |              | Refreshed                            | Refreshed                                 | Refreshed                                  | Refreshed                                       | Refreshed                            |
| RESTORE m      | ode          | Not received                         | Not received                              | Cleared                                    | Cleared                                         | Cleared                              |

#### 9-3-2 Operation When Changing Operating Mode

If you change the operating mode of the Safety CPU Unit, the Safety CPU Unit will operate as shown in the following table.

| Before change             | $\rightarrow$   | After change              | Operation                                                                                                    |
|---------------------------|-----------------|---------------------------|----------------------------------------------------------------------------------------------------|
| PROGRAM mode              | $\rightarrow$   | DEBUG mode (STOP-<br>PED) | Safety process data communications start.                                                                                                    |
| PROGRAM mode              | $\rightarrow$   | RUN mode                  | <ul><li>Safety process data communications start.</li><li>The variables are initialized and the safety programs are executed from the beginning.</li></ul>                                                                                                    |
| DEBUG mode (STOP-<br>PED) | $  \rightarrow$ | DEBUG mode (RUN)          | <ul><li>Safety process data communications continue.</li><li>The variables are initialized and the safety programs are executed from the beginning.</li></ul>                                                                                                    |
| DEBUG mode (RUN)          | $\rightarrow$   | DEBUG mode (STOP-<br>PED) | <ul> <li>Safety process data communications continue.</li> <li>The variables are initialized and the safety programs are stopped.</li> <li>The forced status of variables is cleared.</li> </ul>                                                                                                    |
| RUN mode                  | $\rightarrow$   | PROGRAM mode              | <ul> <li>Safety process data communications stop.<br/>The safety input data from the Safety Input<br/>Units is initialized to 0.<br/>The safety output data to the Safety Output<br/>Units is initialized to 0.</li> <li>The variables are initialized and the safety pro-<br/>grams are stopped.</li> <li>The safety programs are deleted from the non-<br/>volatile memory of the Safety CPU Unit.</li> </ul> |
| DEBUG mode (RUN)          | $\rightarrow$   | PROGRAM mode              | <ul> <li>Safety process data communications stop.<br/>The safety input data from the Safety Input<br/>Units is initialized to 0.<br/>The safety output data to the Safety Output<br/>Units is initialized to 0.</li> <li>The variables are initialized and the safety pro-<br/>grams are stopped.</li> <li>The forced status of variables is cleared.</li> </ul>                                                |
| DEBUG mode (STOP-<br>PED) | $\rightarrow$   | PROGRAM mode              | <ul> <li>Safety process data communications stop.<br/>The safety input data from the Safety Input<br/>Units is initialized to 0.<br/>The safety output data to the Safety Output<br/>Units is initialized to 0.</li> </ul>                                                                                                    |

# Relationship between Establishing Safety Communications and Execution of the Safety Programs

The Safety CPU Unit starts execution of the safety programs at the same time the safety process data communications are established.

The input data that is refreshed from the Safety Input Units is used for processing.

#### 9-3-3 Executable Functions in Each Mode of the Safety CPU Unit

|                                                                                         |                                                                        |                        | PRO-              | DEBU              | G mode                 |                   | DEOZODE                |
|-----------------------------------------------------------------------------------------|------------------------------------------------------------------------|------------------------|-------------------|-------------------|------------------------|-------------------|------------------------|
| Function <sup>*1</sup>                                                                  |                                                                        | Initializing           | GRAM<br>mode      | STOPPED           | RUN                    | RUN mode          | RESTORE<br>mode        |
| Safety program execution                                                                |                                                                        | Not possi-<br>ble      | Not possi-<br>ble | Not possi-<br>ble | Possible               | Possible          | Not possi-<br>ble      |
| Controlling BOOL varia-<br>bles, forced refreshing,<br>and changing present val-<br>ues |                                                                        | Not possi-<br>ble      | Not possi-<br>ble | Possible          | Possible               | Not possi-<br>ble | Not possi-<br>ble      |
| Message com                                                                             | munications                                                            | Possible               | Possible          | Possible          | Possible               | Possible          | Possible               |
| NX bus comm                                                                             | unications                                                             | Possible <sup>*2</sup> | Possible*2        | Possible*2        | Possible <sup>*2</sup> | Possible*2        | Possible <sup>*2</sup> |
| Safety commu                                                                            | unications                                                             | Not possi-<br>ble      | Not possi-<br>ble | Possible          | Possible               | Possible          | Not possi-<br>ble      |
| Download-<br>ing (trans-<br>ferring data<br>from the<br>Computer to                     | Configura-<br>tion infor-<br>mation (I/O<br>allocation<br>information) | Not possi-<br>ble      | Possible          | Possible          | Possible               | Possible          | Not possi-<br>ble      |
| the Control-<br>ler)                                                                    | Validated<br>safety appli-<br>cation data                              |                        |                   | Not possi-<br>ble | Not possi-<br>ble      | Possible          |                        |
| Uploading (transferring da-<br>ta from the Controller to<br>the Computer)               |                                                                        | Not possi-<br>ble      | Not possi-<br>ble | Not possi-<br>ble | Not possi-<br>ble      | Possible          | Not possi-<br>ble      |
| Clear All Memory Opera-<br>tion for NX Unit                                             |                                                                        | Not possi-<br>ble      | Possible          | Not possi-<br>ble | Not possi-<br>ble      | Not possi-<br>ble | Not possi-<br>ble      |
| Clear All Memory Opera-<br>tion for Communication<br>Control Unit <sup>*3</sup>         |                                                                        | Not possi-<br>ble      | Not possi-<br>ble | Not possi-<br>ble | Not possi-<br>ble      | Not possi-<br>ble | Not possi-<br>ble      |
| Restarting NX Bus/NX Unit                                                               |                                                                        | Possible               | Possible          | Possible          | Possible               | Possible          | Possible               |
| Resetting Controller for<br>Communication Control<br>Unit                               |                                                                        | Possible               | Possible          | Possible          | Possible               | Possible          | Possible               |
| Monitoring Controller sta-<br>tus                                                       |                                                                        | Not possi-<br>ble      | Possible          | Possible          | Possible               | Possible          | Possible               |
| Monitoring programs                                                                     |                                                                        | Not possi-<br>ble      | Not possi-<br>ble | Possible          | Possible               | Possible          | Not possi-<br>ble      |
| Monitoring in a Watch Tab<br>Page                                                       |                                                                        | Not possi-<br>ble      | Not possi-<br>ble | Possible          | Possible               | Possible          | Not possi-<br>ble      |

The following table shows the executable functions in each mode of the Safety CPU Unit.

|                                     | PRO-              |                   | DEBUG mode        |                   |                   | RESTORE           |
|-------------------------------------|-------------------|-------------------|-------------------|-------------------|-------------------|-------------------|
| Function <sup>*1</sup>              | Initializing      | GRAM<br>mode      | STOPPED           | RUN               | RUN mode          | mode              |
| Monitoring for trouble-<br>shooting | Not possi-<br>ble | Possible          | Possible          | Possible          | Possible          | Possible          |
| Changing the safety pass-<br>word   | Not possi-<br>ble | Possible          | Not possi-<br>ble | Not possi-<br>ble | Possible          | Not possi-<br>ble |
| Node Name Change                    | Not possi-<br>ble | Possible          | Not possi-<br>ble | Not possi-<br>ble | Possible          | Not possi-<br>ble |
| Safety Data Logging                 | Not possi-<br>ble | Not possi-<br>ble | Not possi-<br>ble | Not possi-<br>ble | Possible          | Not possi-<br>ble |
| Safety Unit Restore                 | Not possi-<br>ble | Not possi-<br>ble | Not possi-<br>ble | Not possi-<br>ble | Not possi-<br>ble | Possible          |
| Online Functional Test              | Not possi-<br>ble | Not possi-<br>ble | Not possi-<br>ble | Possible          | Possible          | Not possi-<br>ble |

\*1. Hardware Self-diagnosis

In the initializing state, self-diagnosis is performed for all hardware.

In other operating modes, hardware self-diagnosis is performed at fixed intervals.

#### \*2. NX bus communications

The data is refreshed depending on the operating mode, as shown in the following table.

| Operating mode     |  | Refreshing                                                                                                    |  |  |
|--------------------|--|----------------------------------------------------------------------------------------------------|--|--|
| Initializing       |  | The input data is discarded. The output data is fixed to 0.                                                                                                    |  |  |
| PROGRAM mode       |  | The input data is discarded. The output data that carries status information is transferred. All data outputs from the safety programs change to 0.                                         |  |  |
| RUN mode           |  | I/O data refreshing is performed with the safety programs.                                                                                                    |  |  |
| DEBUG mode STOPPED |  | Input data refreshing is performed with the safety programs.<br>The output data that carries status information is transferred. All data out-<br>puts from the safety programs change to 0. |  |  |
| RUN                |  | I/O data refreshing is performed with the safety programs.                                                                                                    |  |  |

\*3. You can execute the Clear All Memory operation for the Communication Control Unit regardless of the operating status of the Safety CPU Unit, but it will always fail for the Safety CPU Unit.

# 9-4 Changing to DEBUG Mode

This section describes how to place the Safety CPU Unit into DEBUG mode. When you change to DE-BUG mode, the safety application data is transferred to the Safety CPU Unit.

# 

Before you use the Sysmac Studio to change the operating mode of the Safety CPU Unit to DEBUG Mode, make sure that it is safe to do so at the destination for the safety application data. The outputs may operate and may cause serious injury.

#### **DEBUG Mode Application**

DEBUG mode is used to check that the safety communications, the safety programs, and the external devices operate properly before you operate the Safety CPU Unit.

When you place the Safety CPU Unit in DEBUG mode, the unvalidated safety programs are automatically transferred from the Sysmac Studio to the main memory of the Safety CPU Unit.

As a safety precaution, the Sysmac Studio allows you to switch the Safety CPU Unit to DEBUG mode only when the Safety CPU Unit is in PROGRAM mode.

#### Precautions for Safe Use

Verify that the safety communications with a remote node will be established in the debug mode of the Safety CPU Unit.

#### Procedure for Changing to DEBUG Mode

Use the following procedure to switch the operating mode of Safety CPU Unit from the PROGRAM to DEBUG mode.

When you change the operating mode to the DEBUG mode, the safety programs must be ready for building.

1 Make sure that the Safety CPU Unit is in the PROGRAM mode.

- 2 Connect to the Safety CPU Unit online.
- 3 Select the Safety CPU Unit from the Controller Selection Box in the Multiview Explorer of Sysmac Studio and open the Safety CPU Unit Setup and Programming View.
  When you move to the view for Safety CPU Unit, the Sysmac Studio goes online with the Safety CPU Unit, and the Controller status is displayed in the lower right of the Sysmac Studio Window, as shown below.

| Controller Status | Z×           |
|-------------------|--------------|
| ONLINE ORR/ALM    | PROGRAM Mode |

- **4** On the Safety CPU Unit Setup and Programming View, perform one of the following operations.
  - Select Mode DEBUG Mode from the Controller Menu.
  - Press the Ctrl + 2 Keys.
  - Click the **DEBUG Mode** Button on the toolbar.

The following mode confirmation dialog box is displayed.

| Mode change |                                                  |
|-------------|--------------------------------------------------|
|             | Please confirm that you wish to enter DEBUG mode |
|             | Yes No                                           |

#### **5** Click the **Yes** Button.

The following Connect to safety device Dialog Box is displayed.

| Connect to safety                              | device                                                                                                 |
|------------------------------------------------|----------------------------------------------------------------------------------------------------|
| Device object:<br>Device type:<br>Device name: | new_SafetyCPU0<br>Safety CPU<br>new_SafetyCPU0                                                         |
| Please select t                                | he connection type and confirm to connect to the safety device.<br>nection<br>No Id required, Press OK |
| Instance ide                                   | ntification:                                                                                           |

**Note 1.** When you change the operating mode for the first time, the above dialog box is displayed and allows you to set the node name. You can change the factory-default node name of the Safety CPU Unit.

If you do not want to change the node name, leave the field blank and click the **OK** Button. Refer to *9-8 Node Name* on page 9-47 for details on the node name settings.

Note 2. You do not need to enter anything in the Instance identification Box.

#### **6** Click the **OK** Button.

The following transfer confirmation dialog box is displayed.

| SysmacS    | Studio X                                                                                                    |
|------------|----------------------------------------------------------------------------------------------------|
| $\bigcirc$ | Device name: default                                                                                                    |
|            | No application exists on device. The Safety application will be downloaded to the device.                                                           |
|            | Attention: This operation will cause the safety device to exit safe operation mode!                                                                 |
|            | Before you confirm, you must take action on site to prevent death, injury and<br>equipment damage. Please read the instructions in the user manual. |
|            | Have you ensured that organizational safety has been established for the entire<br>networked facility?                                              |
|            | Yes No                                                                                                    |

7 Check the safety of the system and then click the **Yes** Button. The following password confirmation dialog box is displayed.

| Authentification |                                                                               |
|------------------|-------------------------------------------------------------------------------|
| Node name:       | new_SafetyCPU0                                                                |
| For perform      | ing this interaction with the safety device please enter the safety password. |
| Password         |                                                                               |
|                  | QK Cancel                                                                     |

**8** When you use the DEBUG mode for the first time, or when the safety password is not specified, leave the **Password** field blank and click the **OK** Button.

When a safety password is specified, enter the security password and click the **OK** Button. Refer to *9-9 Security Settings* on page 9-48 for the procedure to set a safety password.

Unvalidated safety programs are transferred from the Sysmac Studio to the main memory of the Safety CPU Unit, and the Safety CPU Unit enters DEBUG (STOPPED) mode.

#### Precautions for Correct Use

Before the safety validation is executed, the safety programs are stored in the main memory of the Safety CPU Unit. When the Sysmac Studio goes offline or when you power off Safety CPU Unit, the safety programs are deleted. Because of this, after you cycle the power supply, you must use the Sysmac Studio to change to DEBUG mode again and transfer the safety programs to the main memory again.

#### Changing to PROGRAM Mode

If you need to change the safety program, you must change to PROGRAM mode. Use the following procedure to change the Safety CPU Unit from DEBUG mode to PROGRAM mode.

With the Safety CPU Unit in DEBUG mode, perform one of the following operations.

- Select Controller Operating Mode PROGRAM Mode.
- Press the Ctrl + 1 Keys.
- Click the PROGRAM Mode Button on the toolbar.

The Safety CPU Unit enters PROGRAM mode.

# 9-5 Checking External Device Wiring

This section describes the functions that you use on the Sysmac Studio to check the wiring of external devices connected to the Safety I/O Units.

You can obtain information on the Safety I/O Units to which external devices are connected and confirm that the external devices are correctly wired by placing the Sysmac Studio online with the Safety CPU Unit and changing to DEBUG mode.

#### 9-5-1 Overview of Functions for Checking Wiring

This section describes the functions that you use on the Sysmac Studio to check external device wiring.

| Functions for checking wiring                  | Reference                                                     |  |
|------------------------------------------------|---------------------------------------------------------------|--|
| Monitoring Safety I/O terminals                | 9-5-2 Monitoring Safety I/O Units on page 9-16                |  |
| Monitoring Safety I/O data                     | 9-5-2 Monitoring Safety I/O Units on page 9-16                |  |
| Troubleshooting Safety I/O terminals           | 9-5-3 Troubleshooting Safety I/O Terminals on page 9-19       |  |
| Clear All Memory Operation for Safety I/O Unit | 9-5-4 Clear All Memory Operation for Safety I/O Units on page |  |
|                                                | 9-20                                                          |  |

The functions to check wiring should be executed while you are online to the Safety CPU Unit in DE-BUG mode or RUN mode.

If the safety application monitoring is stopped, you need to start monitoring. For the procedure to start monitoring, refer to *9-11 Starting and Stopping the Safety Application Monitoring* on page 9-57.

#### 9-5-2 Monitoring Safety I/O Units

This section describes how to monitor I/O terminal information of the Safety I/O Units to check external device wiring.

#### Executing the Monitor for Safety I/O Terminals

- Place the Sysmac Studio online with the Communication Control Unit.
   In the Multiview Explorer, select the target Safety CPU Unit in the Controller Selection Box.
- Place the Safety CPU Unit in DEBUG mode.
   Refer to *9-4 Changing to DEBUG Mode* on page 9-13 for the detailed procedure.
- Select Configurations and Setup Communications Safety Safety I/O. Double-click
   Parameters under the name of the Safety I/O Unit.
   The Parameters Tab Page shown below is displayed. Select the Safety I/O Unit to monitor.

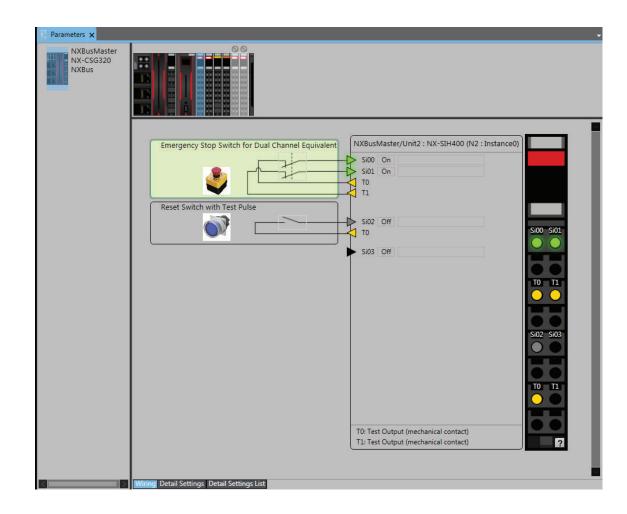

#### **Description of the Monitor Tab Page**

• NX Unit Displays

| Display | Monitor<br>function | Description                                                                                                    |
|---------|---------------------|----------------------------------------------------------------------------------------------------|
|         | Enabled             | The Safety I/O Unit is present in the actual configuration,<br>and has its communications established.<br>This shows that there is no error at the safety I/O terminals<br>of the Safety I/O Unit. |
|         | Enabled             | The Safety I/O Unit is present in the actual configuration,<br>and has its communications established.<br>This shows that there is an error at the safety I/O terminals<br>of the Safety I/O Unit. |

| Display | Monitor<br>function | Description                                                                                                    |
|---------|---------------------|----------------------------------------------------------------------------------------------------|
|         | Disabled            | The Safety I/O Unit is present in the actual configuration,<br>and has its safety process data communications disabled.<br>This Safety I/O Unit is not subject to monitoring.                    |
|         | Disabled            | The Safety I/O Unit is present in the actual configuration,<br>and its safety process data communications are not estab-<br>lished.<br>This Safety I/O Unit is not subject to monitoring.        |
|         | Disabled            | The NX Unit mounting settings are disabled for the Safety<br>I/O Unit.<br>This Safety I/O Unit is not subject to monitoring.                                                                     |
|         | Disabled            | Either the Safety I/O Unit is not present in the actual config-<br>uration or the communications were not established with it.<br>This Safety I/O Unit is not included in the monitoring target. |

• External Device Displays

| Display                                           | Description                                                                                                    |
|---------------------------------------------------|----------------------------------------------------------------------------------------------------|
| Emergency Stop Switch for Dual Channel Equivalent | In this state, safety I/O data from external devi-<br>ces is treated as ON.<br>This shows that there is no error at the safety I/O<br>terminals connected to this external device.  |
| Emergency Stop Switch for Dual Channel Equivalent | In this state, safety I/O data from external devi-<br>ces is treated as OFF.<br>This shows that there is no error at the safety I/O<br>terminals connected to this external device. |
| Emergency Stop Switch for Dual Channel Equivalent | In this state, safety I/O data from external devi-<br>ces is treated as OFF.<br>This shows that there is an error at a safety I/O<br>terminal connected to this external device.    |

Safety I/O Terminal Displays

Click the I con below the safety input I/O terminals to display the legend for the safety I/O terminal.

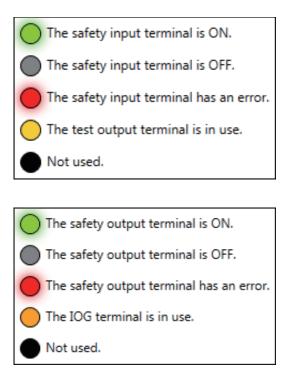

#### 9-5-3 Troubleshooting Safety I/O Terminals

This section describes troubleshooting errors that may occur at a safety I/O terminal because of incorrect external device wiring or incorrect safety I/O settings.

#### Displaying Safety I/O Terminal Troubleshooting

- **1** Open the Monitor Tab Page for the Safety I/O Unit for which there is an error in a safety I/O terminal.
- **2** Click the "!" Icon for the external device for which the error is displayed or right-click the external device and select **Troubleshooting...** from the menu.

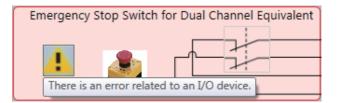

**3** The Troubleshooting Dialog Box for the safety I/O terminals is displayed. Check details and corrections, and then eliminate the error.

| Source                                                                        | Event Name                           | Event Code                                                                                                    |                                                                                                    |
|-------------------------------------------------------------------------------|--------------------------------------|----------------------------------------------------------------------------------------------------|----------------------------------------------------------------------------------------------------|
| Si0                                                                           | Discrepancy Error at Safety In       | put 65230000Hex                                                                                                |                                                                                                    |
| Si1                                                                           | Discrepancy Error at Safety Ir       | put 65230000Hex                                                                                                |                                                                                                    |
| [Cause]<br>(1) There is a grour<br>(2) The connected<br>(3) The setting of th |                                      | ground fault or disco<br>cted device is faulty.<br>of the discrepancy t<br>occurred in the inpu<br>ormation 1] | cy evaluation of Safety Input terminals.<br>nnection in the input signal line.<br>ime is not correct.<br>t signal from the external input device, such as a safety o |
|                                                                               | l information 1 0<br>l information 2 |                                                                                                    |                                                                                                    |
|                                                                               | information 3                        |                                                                                                    |                                                                                                    |
| Attached                                                                      | information 4                        |                                                                                                    |                                                                                                    |
| check the (<br>(2) If the co<br>replace the<br>(3)(4) Corro                   |                                      | ernal wiring.<br>lected device is faulty<br>tternal device.<br>the setting of the dis                          |                                                                                                    |

For details on the safety I/O terminal errors, refer to 15-3-4 Safety I/O Unit Error on page 15-206.

#### 9-5-4 Clear All Memory Operation for Safety I/O Units

If an attempt to establish safety process data communications fails due to an illegal FSoE Slave Address, you must execute a Clear All Memory operation for the Safety I/O Units.

#### Executing the Clear All Memory Operation for Safety I/O Units

**1** Select the Safety I/O Unit in which the error has occurred from the NX Unit list.

| Parameters ×               |                                                                |      |
|----------------------------|----------------------------------------------------------------|------|
| Node1<br>NX-ECC201<br>E001 |                                                                |      |
| Node2<br>NX-ECC203<br>E002 | The safety process data communications have not been establish | hed. |
| Node3                      | Node4/Unit1 : NX-SOD400 (N9 : Instance                         | 7)   |
| NX-ECC201                  | SoOO                                                           |      |
| © E003                     | So01                                                           |      |
|                            | IOG                                                            |      |
| Node4                      | IOG                                                            | 4    |

2 Right-click the Safety I/O Unit and select **Clear All Memory** from the menu.

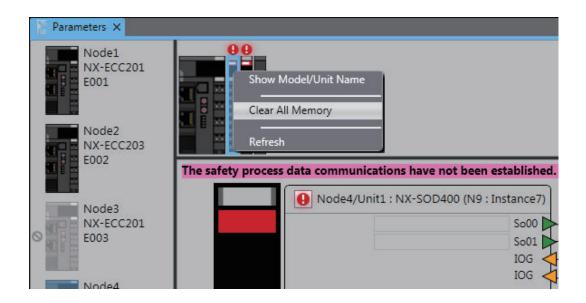

**3** Click the **Execute** Button on the Clear All Memory Tab Page for the NX Unit.

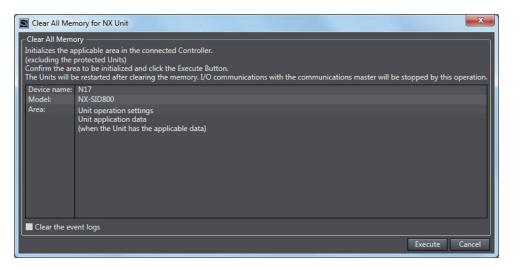

# 9-6 Functions for Checking Operation

This section describes the functions that you use on the Sysmac Studio to check the operation on the Safety CPU Unit.

You can check and adjust the operation of safety programs through an online connection between the Sysmac Studio and the Safety CPU Unit. This allows you to control BOOL variables, change present values, and perform other debugging tasks.

#### 9-6-1 Overview of Functions for Checking Operation

This section describes the functions that you use on the Sysmac Studio to check the operation on the Safety CPU Unit.

| Functions for Checking Oper-<br>ation | Reference                                                            |  |  |  |
|---------------------------------------|----------------------------------------------------------------------|--|--|--|
| Monitoring                            | 9-6-3 Monitoring Variables in the FBD Editor on page 9-23            |  |  |  |
|                                       | 9-6-4 Monitoring Variables in a Watch Tab Page on page 9-24          |  |  |  |
| Monitoring in a Watch Tab Page        | 9-6-5 Controlling BOOL Variables, Changing Present Values, and Using |  |  |  |
| Controlling BOOL variables            | Forced Refreshing on page 9-26                                       |  |  |  |
| Forced refreshing                     |                                                                      |  |  |  |
| Changing present values of data       |                                                                      |  |  |  |
| Clear All Memory                      | 9-15-2 Clear All Memory Operation on page 9-65                       |  |  |  |
| Monitoring Controller status          | 9-14 Monitoring Controller Status on page 9-63                       |  |  |  |
| Changing the operating mode           | 9-3 Operating Modes of the Safety CPU Unit on page 9-8               |  |  |  |
| Troubleshooting                       | Section 15 Troubleshooting on page 15-1                              |  |  |  |
| Monitoring error information          |                                                                      |  |  |  |
| Displaying error logs                 |                                                                      |  |  |  |

Procedures to check operation are performed when online to the Safety CPU Unit.

#### 9-6-2 Starting and Stopping the Safety Programs in DEBUG Mode

# 

Before you start the system, perform user testing to make sure that all safety devices operate correctly.

Serious injury may possibly occur due to loss of required safety functions.

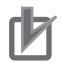

### 

Always confirm safety at the destination node before you transfer Unit configuration information, parameters, settings, or other data from tools such as the Sysmac Studio. The devices or machines may operate unexpectedly, regardless of the operating mode of the Controller.

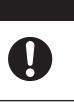

#### Starting and Stopping the Safety Programs

Use the following procedure to change the Safety CPU Unit to DEBUG mode (RUN) or DEBUG mode (STOPPED).

With the Safety CPU Unit in DEBUG mode, perform one of the following operations.

- Select **Debug Run** or **Stop** from the **Controller** Menu.
- Click the Start Debugging or Stop Debugging Button in the toolbar.

The Safety CPU Unit moves to DEBUG mode (RUN) or DEBUG mode (STOPPED).

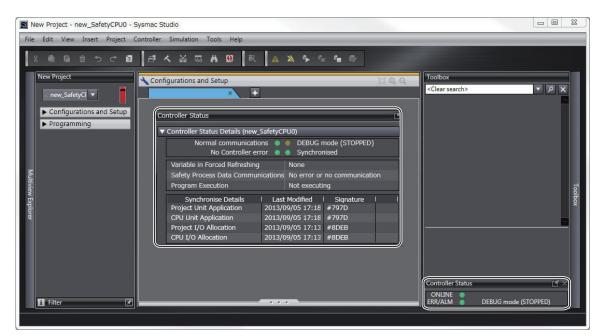

#### 9-6-3 Monitoring Variables in the FBD Editor

This section describes the procedures to monitor the present values of variables in the FBD editor to debug the safety programs.

To be able to execute the monitoring function for variables on the FBD editor, the Sysmac Studio must be connected to the Safety CPU Unit that is either in the DEBUG mode or in the RUN mode. If the safety application monitoring is stopped, you need to start monitoring. For the procedure to start monitoring, refer to *9-11 Starting and Stopping the Safety Application Monitoring* on page 9-57.

#### **Executing the Operation Monitor for the Safety Programs**

You can monitor the present values of variables in the FBD editor. Use the following procedure.

Double-click the program to monitor, in the Multiview Explorer. The operating status of the selected POU is displayed in the FBD editor.

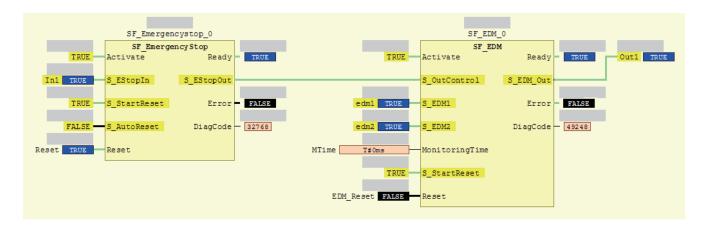

- The value of the variable is displayed in the frame on the right side of the variable name.
   "FALSE" is displayed with a black background, and "TRUE" is displayed with a blue background. Numeric values are displayed as decimal numbers. Use the Watch Tab Page to check numerical values as binary or hexadecimal numbers.
- The connecting lines between variables and FBs appear in green when the signal is ON. They appear in black when the signal is OFF.

#### 9-6-4 Monitoring Variables in a Watch Tab Page

This section describes the procedures to monitor the present values of variables in a Watch Tab Page to debug the safety programs.

To be able to execute the monitoring function for variables on the Watch Tab Page, the Sysmac Studio must be connected to the Safety CPU Unit that is either in the DEBUG mode or RUN mode. If the safety application monitoring is stopped, you need to start monitoring. For the procedure to start monitoring, refer to *9-11 Starting and Stopping the Safety Application Monitoring* on page 9-57.

#### Monitoring in a Watch Tab Page

You can check the present value of one or more variables in the Watch Tab Page.

#### **Displaying a Watch Tab Page**

Select **Watch Tab Page** from the **View** Menu. The Watch Tab Page is displayed.

| Watch (Project)1 - + 4 × |                  |              |            |         |           |    |                |    |
|--------------------------|------------------|--------------|------------|---------|-----------|----|----------------|----|
| Device name              | I Name           | Online value | Modify I   | Comment | Data type | AT | Display format | 1~ |
| new_SafetyCPU0           | Program0.In1     | True         | TRUE FALSE |         | SAFEBOOL  |    | Boolean 🔻      |    |
| new_SafetyCPU0           | Program0.edm1    | False        |            |         | SAFEBOOL  |    | Boolean 🔻      |    |
| new_SafetyCPU0           | Program0.err2    | False        | TRUE FALSE |         | BOOL      |    | Boolean 🔻      | •  |
| new_SafetyCPU0           | Program0.in3     | False        | TRUE FALSE |         | SAFEBOOL  |    | Boolean 🔻      |    |
| 📇 Output 🔥 Build         | Watch (Project)1 |              |            |         |           |    |                |    |

To close a Watch Tab Page, right-click the tab to display the menu, and select **Close**. To display a Watch Tab Page that you closed, select **Watch Tab Page** from the **View** Menu again.

#### Contents of the Watch Tab Page

The following table gives variable-related information displayed in a Watch Tab Page.

You can right-click an column and use the displayed menu to display or hide the following items: Comment, Data type, AT, and Display format.

YES: Editable, NO: Not editable

| Item           | Item Description                                                                                    |     |  |  |
|----------------|----------------------------------------------------------------------------------------------------|-----|--|--|
| Device name    | The device name is displayed.                                                                       | YES |  |  |
| Name           | The variable name is displayed.                                                                     | YES |  |  |
| Online value   | The present value of the variable is displayed.                                                     |     |  |  |
| Modify         | The new value is displayed.                                                                         | YES |  |  |
| Comment        | The comment for the variable is displayed.                                                          | NO  |  |  |
| Data type      | The data type is displayed.                                                                         | NO  |  |  |
| AT             | No information is displayed.                                                                        | NO  |  |  |
| Display format | The display format (decimal, hexadecimal, etc.) of the present value and modify value is displayed. | YES |  |  |

#### **Registering Variables in the Watch Tab Page**

There are two ways to register variables.

Method 1: Enter the variable name in the name cell in the Watch Tab Page. Method 2: Drag the variable to the Watch Tab Page from a variable table.

#### • Procedure for Method 1

- 1 Click the cell that says *Input Name* at the bottom of the Watch Tab Page.
- **2** Enter the variable name to display the present value.
- **3** As you enter characters, a list of candidate variable names is displayed. Select the variable name from the list.

The variable name is registered.

| Watch (Project)1   |                                                                                                    |              |        |           |               |    | <b>↓</b> ‡     |
|--------------------|----------------------------------------------------------------------------------------------------|--------------|--------|-----------|---------------|----|----------------|
| Device name I      | Name                                                                                                    | Online value | Modify | I Comment | I Data type I | AT | Display format |
| new_SafetyCPU0     | Program0.In1                                                                                                    |              |        |           | SAFEBOOL      |    | Boolean        |
| new_SafetyCPU0     | Program0.                                                                                                    |              |        |           |               |    |                |
| 🗗 Output 🤾 Build 🗖 | EDM.Reset<br>edm1<br>edm2<br>em2<br>In1<br>in3<br>MTime<br>Out1<br>Reset<br>SF_EDM_0<br>SF_EmergencyStc<br>Watch (Project)1 | .p_0         |        |           |               |    |                |

#### • Procedure for Method 2

Drag a variable from a variable table to the Watch Tab Page. The variable is registered.

#### **Deleting Variable Names from the Watch Tab Page**

Right-click the variable name to delete in the Watch Tab Page and select **Delete** from the menu. Or, press the **Delete** Key to delete the variable name directly.

The variable name and the row it was displayed on are deleted.

#### 9-6-5 Controlling BOOL Variables, Changing Present Values, and Using Forced Refreshing

You can debug the safety program by controlling BOOL variables (Set/Reset), changing present values, and executing forced refreshing from the Sysmac Studio. These functions can be executed only when the Safety CPU Unit is in DEBUG mode (RUN) or DEBUG mode (STOPPED).

# 🗥 WARNING

Make sure that the area around the system is safe before you control BOOL variables (Set/Reset), change present values, and execute forced refreshing.

The outputs may operate and may cause serious injury.

#### Controlling BOOL Variables (Set/Reset)

This function allows you to change the values of BOOL variables in the FBD editor or Watch Tab Page to debug safety programs.

#### Controlling BOOL Variables in the FBD Editor (Set/Reset)

**1** Double-click the present value of the BOOL variable to change. Example: To set the variable *a*, double-click the present value of *FALSE*.

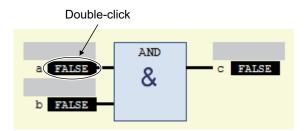

The value changes to a temporary status.

A temporary value appears in <> on the right side of the present value. This indicates that the temporary value, either TRUE or FALSE, is available to replace the present value.

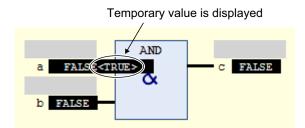

Each double-click toggles the temporary value.

2 Select Write Values from the Controller Menu.

The temporary value is removed and reflected as the present value. Example: The present value of variable *a* is set to *TRUE*.

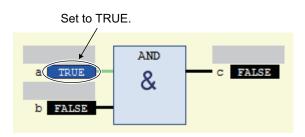

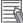

#### **Additional Information**

You can replace more than one present value in a single operation. To do this, set multiple BOOL variables with temporary values, and then select **Write Values** from the **Controller** Menu.

#### • Controlling BOOL Variables in the Watch Tab Page (Set/Reset)

Select **TRUE** in the **Modify** Column to change the variable to TRUE. Select **FALSE** in the **Modify** Column to change the variable to FALSE.

The present value is displayed in the Watch Tab Page as **TRUE** when set, and **FALSE** when reset.

| Watch (Project)1 |            | _            | _          |         |           |      | _              | - 4 × |
|------------------|------------|--------------|------------|---------|-----------|------|----------------|-------|
| Device name      | Name       | Online value | Modify     | Comment | Data type | I AT | Display format | 1     |
| new_SafetyCPU0   | Program0.a | False        | TRUE FALSE |         | BOOL      |      | Boolean 🔻      |       |
| new_SafetyCPU0   | Program0.b | True         | TRUE FALSE |         | BOOL      |      | Boolean 🔻      |       |
| new_SafetyCPU0   | Program0.c | False        | TRUE FALSE |         | BOOL      |      | Boolean 🔻      |       |

# **Changing the Present Values of Variables**

This function allows you to change the present value of non-BOOL variables to desired values in the FBD editor or Watch Tab Page to debug safety programs.

#### Changing Present Values on the FBD Editor

Double-click the present value of the non-BOOL variable to change.
 Example: To change the present value of variable *aaa*, double-click the present value of *20*.

| aaa 20 | ADD |  |
|--------|-----|--|
| bbb 0  |     |  |

The **Prepare Value** Dialog Box is displayed.

2 Select the **Prepare a new value for the next write or force operation** Option and enter the new value.

| Prepare Value                 |                                                                    | × |
|-------------------------------|--------------------------------------------------------------------|---|
|                               |                                                                    | _ |
| Expression:                   | Program0.aaa                                                       |   |
| <u>T</u> ype:                 | INT The present value is displayed.                                |   |
| <u>C</u> urrent value:(       | 20                                                                 |   |
| -What do you w                | vant to do?                                                        |   |
|                               | a new value for the next write or force operation:                 |   |
| 100                           |                                                                    |   |
| C Remove                      | preparation with a value,                                          |   |
| C <u>R</u> elease             | the force, without modifying the value.                            |   |
| C <u>R</u> elease<br>before f | the force and restore the variable to the value it had forcing it, |   |
|                               | OK Cancel                                                          |   |

Example: This example changes the value to 100.

## **3** Click the **OK** Button.

The **Prepare Value** Dialog Box closes and the new value is prepared as the temporary value. The temporary value appears in <> on the right side of the present value. This indicates that the temporary value is available to replace the present value.

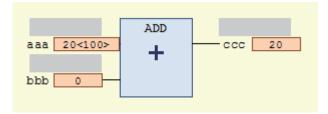

To cancel the temporary value, double-click the present value of the desired variable again. Select the **Remove preparation with a value** Option in the **Prepare Value** Dialog Box, and then click the **OK** Button.

Select Write Values from the Controller Menu.
 The temporary value is removed and reflected as the present value.
 Example: The present value of variable *aaa* is changed to *100*.

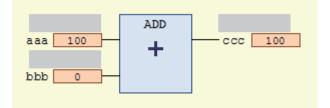

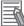

#### **Additional Information**

You can replace more than one present value in a single operation. To do this, set multiple present values with temporary values, and then select **Write Values** from the **Controller** Menu.

#### Changing Present Values on a Watch Tab Page

Use the following procedure to change present values from the Watch Tab Page.

- **1** Select **Watch Tab Page** from the **View** Menu to display a Watch Tab Page.
- 2 Move the cursor to the cell in the **Modify** Column on the Watch Tab Page, enter a value that is compatible with the format that is given in the **Display format** Column, and then press the **Enter** Key.

The present value is changed.

| Watch (Project)1 |              |              | _      |         |           |    |                | • † × |
|------------------|--------------|--------------|--------|---------|-----------|----|----------------|-------|
| Device name      | l Name       | Online value | Modify | Comment | Data type | AT | Display format |       |
| new_SafetyCPU0   | Program0.aaa | 20           | 100    |         | INT       |    | Decimal 🔻      |       |
| new_SafetyCPU0   | Program0.bbb | 0            |        |         | INT       |    | Decimal 🔻      |       |
| new_SafetyCPU0   | Program0.ccc | 20           |        |         | INT       |    | Decimal 🔻      |       |

The format for entering a value in the **Modify** Column depends on the **Display format** type that is given in the Data format Column.

Refer to *9-6-4 Monitoring Variables in a Watch Tab Page* on page 9-24 for details. Press the **Esc** Key to cancel the entry.

• Examples of Entries in the Modify Column:

| Display format type | Example                           |
|---------------------|-----------------------------------|
| Boolean             | TRUE or FALSE                     |
| Decimal             | 10, -100                          |
| Real number         | 123.4, 1.234e2, 1.234E2, -1.23e-3 |
| Hexadecimal         | 1001, FFFF8000                    |
| Binary              | 11110000                          |
| String              | abc, ABC                          |

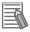

#### **Additional Information**

If you enter an illegal value in the **Modify** Column, it is detected as an error and the cell is highlighted in red.

# **Forced Refreshing**

Forced refreshing allows you to refresh external inputs and outputs with user-specified values from the Sysmac Studio to debug the system. You execute this in the FBD editor or Watch Tab Page.

Forced refreshing is executed for the specified variables.

The state that is specified with forced refreshing is retained until forced refreshing is cleared from the Sysmac Studio.

All forced refreshing is cleared when a fatal error occurs in the Safety CPU Unit, when a Clear All Memory operation is performed, when the operating mode is changed, when power is interrupted, or when the project is downloaded.

You can use forced refreshing for the following data types.

| Boolean      | BOOL and SAFEBOOL                     |
|--------------|---------------------------------------|
| Bit string   | BYTE and WORD                         |
| Integers     | INT, SAFEINT, DINT, and SAFE-<br>DINT |
| Times of Day | TIME and SAFETIME                     |

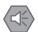

#### **Precautions for Safe Use**

• With forced refreshing, the values of variables are overwritten with specified values and then the safety programs are executed.

If forced refreshing is used for variables that give the results of program processing, the variables will first take the specified values, but they will then be overwritten by the safety program.

• Depending on the difference in the forced status, the control system may operate unexpectedly.

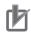

#### **Precautions for Correct Use**

- Forced status for forced refreshing is not removed when you change from DEBUG mode (STOPPED) to DEBUG mode (RUN).
- You can use forced refreshing for the following variables: device variables assigned to Safety I/O Units and user-defined variables.
- Even if you use forced refreshing for the device variables assigned to the input terminal to a Safety Input Unit, the forced value will not be applied to the variable that is assigned to the I/O port in the Communication Control Unit.

#### • Forced Refreshing of BOOL Variables in the FBD Editor

Use the following procedure to execute forced refreshing on BOOL variables.

1

Click the present value of the BOOL variable to change. Example: To force-refresh variable *a*, click the present value of *FALSE*.

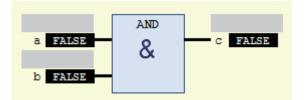

The value changes to a temporary status.

A temporary value appears in <> on the right side of the present value. This indicates that the temporary value is available for forced refreshing.

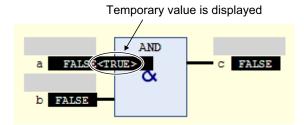

Each click toggles the temporary value.

#### 2 Select Force Values from the Controller Menu.

Forced refreshing is performed with the temporary values.

This removes the temporary value and places the letter [F] in dark red on the left side of the variable.

Example: The value of variable a is forced-refreshed to TRUE.

The letter F in dark red is displayed

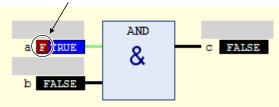

#### Forced Refreshing of Non-BOOL Variables in the FBD Editor

Use the following procedure to execute forced refreshing for non-BOOL variables.

1 Click the present value for the non-BOOL variable to change. Example: To force-refresh the present value of the variable aaa, click the present value 20.

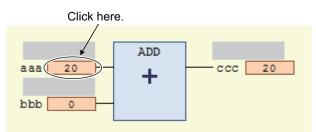

The **Prepare Value** Dialog Box is displayed.

2 Select the Prepare a new value for the next write or force operation Option and enter a new value.

Example: This example changes the value to 100.

9

| Prepare Value                                                                                            |                                                    | x |  |  |  |
|----------------------------------------------------------------------------------------------------|----------------------------------------------------|---|--|--|--|
| Expression:                                                                                              | Program0.aaa                                       |   |  |  |  |
| <u>T</u> ype:                                                                                            | INT                                                | j |  |  |  |
| <u>C</u> urrent value.                                                                                   | 20                                                 |   |  |  |  |
| -What do you v                                                                                           | want to do?                                        |   |  |  |  |
| Prepare                                                                                                  | a new value for the next write or force operation: |   |  |  |  |
| 100                                                                                                    |                                                    |   |  |  |  |
| Remove                                                                                                   | Remove preparation with a value.                   |   |  |  |  |
| © <u>R</u> elease                                                                                        | the force, without modifying the value.            |   |  |  |  |
| $\bigcirc \frac{R}{\text{before}}$ force and restore the variable to the value it had before forcing it. |                                                    |   |  |  |  |
|                                                                                                    | OK Cancel                                          |   |  |  |  |

# **3** Click the **OK** Button.

The **Prepare Value** Dialog Box closes and the value changes to a temporary value. A temporary value appears in <> on the right side of the present value.

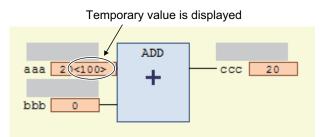

To cancel the temporary value, click the present value of the variable again. Select the **Remove preparation with a value** Option in the **Prepare Value** Dialog Box, and then click the **OK** Button.

**4** Select **Force Values** from the **Controller** Menu.

Forced refreshing is performed with the temporary values.

This removes the temporary value and places the letter [F] in dark red on the left side of the variable.

Example: The value of variable *aaa* is forced-refreshed to 100.

```
The letter F in dark red is displayed
```

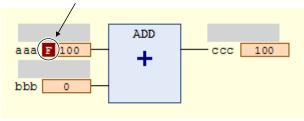

#### **Additional Information**

You can use forced refreshing for up to 256 variables at the same time.

#### • Procedure to Cancel All Forced Refreshing from the FBD Editor

Use the following procedure to batch-clear forced refreshing. Select **Unforce Values** from the **Controller** Menu. All forced refreshing is cleared at once. The letter [F] in dark red of all forced refreshing values are removed. The value will not change.

#### Procedure to Cancel Individual Forced Refreshing from the FBD Editor

Use the following procedure to individually clear forced refreshing.

Click the present value of the variable to change.
 The following **Prepare Value** Dialog Box is displayed.

| Prepare Value                                                                                        |                                                                                       | × |  |  |  |
|----------------------------------------------------------------------------------------------------|---------------------------------------------------------------------------------------|---|--|--|--|
|                                                                                                    |                                                                                       | _ |  |  |  |
| Expression:                                                                                          | Program0.aaa                                                                          |   |  |  |  |
| <u>T</u> ype:                                                                                        | INT                                                                                   |   |  |  |  |
| Current value:                                                                                       | 100                                                                                   |   |  |  |  |
|                                                                                                    | What do you want to do?<br>Prepare a new value for the next write or force operation: |   |  |  |  |
|                                                                                                    | preparation with a value.<br>the force, without modifying the value.                  |   |  |  |  |
| <u>C Terene</u>                                                                                      |                                                                                       |   |  |  |  |
| $\bigcirc$ <u>R</u> elease the force and restore the variable to the value it had before forcing it. |                                                                                       |   |  |  |  |
| OK Cancel                                                                                            |                                                                                       |   |  |  |  |

2 To clear the forced refreshing value and restore the original value, select the **Release the** force and restore the variable to the value it had before forcing it Option, and then click the **OK** Button. 9

To clear forced refreshing without changing the present values, select the **Release the force**, **without modifying the value** Option, and then click the **OK** Button.

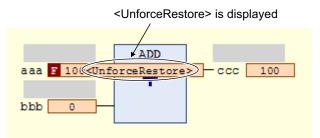

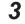

#### Select **Force Values** from the **Controller** Menu. The forced refreshing is cleared individually. The letter [F] in dark red is removed.

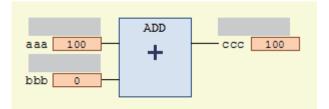

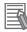

#### Additional Information

You can simultaneously select up to 256 variables to clear forced refreshing.

#### 9-6-6 Cross References

# **Cross References**

Cross references allow you to see the programs and locations where variables of the safety program are used. You can view all locations where an element is used from this list.

# **Displaying and Manipulating Cross References**

- **1** Select **Cross Reference Tab Page** from the **View** Menu. The Cross Reference Tab Page is displayed.
- 2 Select a referenced element.

The name of the selected referenced element is displayed in the Reference Target field, and the locations where the element is used are listed under Cross Reference. You can directly enter the variable name or member name in the Reference Target field. Refer to *Referenced Element You Can Select* on page 9-35 for the elements you can select for reference.

For the areas where cross reference can be performed, refer to *Areas for Cross Reference* on page 9-36.

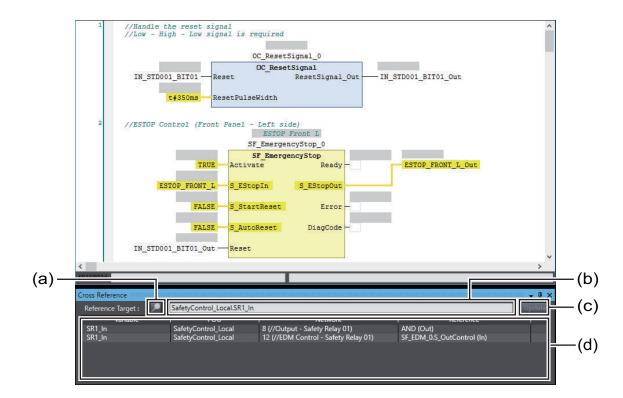

|     | ltem           | Description                                                                               |
|-----|----------------|-------------------------------------------------------------------------------------------|
| (a) | Lock Button    | Click this button to lock the display of the referenced element and cross refer-          |
|     |                | ence list. Click the button again to release the lock.                                    |
| (b) | Reference Tar- | The referenced element that is currently selected is displayed. Or, you can direct-       |
|     | get field      | ly enter a variable name or variable member name as the reference target in this          |
|     |                | field. <sup>*1</sup>                                                                      |
| (c) | Update Button  | This button is enabled only after the lock button is clicked and the display is           |
|     |                | locked. When the <b>Update</b> Button is clicked, the display of the cross reference list |
|     |                | is updated.                                                                               |
| (d) | Cross refer-   | The locations in which the referenced element is used are displayed. Refer to             |
|     | ence list      | Cross Reference List Details on page 9-36, for details on items in the list.              |

\*1. Note that an error occurs if the following variables are entered. Also, an error occurs if the directly entered element is not a variable.

· A variable in a POU that is protected with the display prohibition setting

# **Referenced Element You Can Select**

The following table shows the referenced elements you can select and the locations from which you can select the referenced elements. You can select only the elements displayed with a focus in the following locations.

|          | Element                                                                             | Location                                                                                                    |
|----------|-------------------------------------------------------------------------------------|----------------------------------------------------------------------------------------------------|
| Variable | Global variable                                                                     | <ul> <li>Global variable table</li> <li>I/O parameter of functions, I/O parameter of function blocks, or instance name of function blocks on the FBD editor</li> </ul>                                                                        |
|          | Internal variable, ex-<br>ternal variable, input<br>variable and output<br>variable | <ul> <li>Internal variable tab, external variable tab and in-out variable tab in local variable tables</li> <li>I/O parameter of functions, I/O parameter of function blocks or instance name of function blocks on the FBD editor</li> </ul> |

# Areas for Cross Reference

The following table shows the areas where the usage locations of referenced element are detected. The following areas are displayed in the cross reference list if the referenced element is used in the areas.

| Referenced ele-<br>ment | Areas where usage locations are detected                                                                                                    |
|-------------------------|----------------------------------------------------------------------------------------------------|
| Variable                | <ul> <li>I/O parameter of functions, I/O parameter of function blocks, or instance name of func-<br/>tion blocks on the FBD editor</li> </ul> |

# **Cross Reference List Details**

The following table describes the contents of items displayed in the cross reference list.

| (a)                                   | (b)                       | (c)                                                                    | (d)                                    |
|---------------------------------------|---------------------------|------------------------------------------------------------------------|----------------------------------------|
| Cross Reference<br>Reference Tar et : | SafetyContre_Local.IN_STD | 001_BIT01_Out                                                          | ↓ ↓ ×<br>Update                        |
| Variable                              | POU                       |                                                                        | Reference                              |
| IN_STD001_BIT01_Out                   | SafetyControl_Local       | 1 (//Handle the reset signal<br>//Low - High - Low signal is required) | OC_ResetSignal_0.ResetSignal_Out (Out) |
| IN_STD001_BIT01_Out                   | SafetyControl_Local       | 2 (//ESTOP Control (Front Panel - Left side))                          | SF_EmergencyStop_0.Reset (In)          |
| IN_STD001_BIT01_Out                   | SafetyControl_Local       | 3 (//ESTOP Control (Front panel - Right side                           | SF_EmergencyStop_1.Reset (In)          |
| IN_STD001_BIT01_Out                   | SafetyControl_Local       | 4 (//ESTOP Control (Back panel - Left side))                           | SF_EmergencyStop_2.Reset (In)          |
| IN_STD001_BIT01_Out                   | SafetyControl_Local       | 5 (//ESTOP Control (Back panel - Right side)                           | SF_EmergencyStop_3.Reset (In)          |
| IN_STD001_BIT01_Out                   | SafetyControl_Local       | 6 (//Safety Door (Front side: Left - Right))                           | SF_GuardMonitoring_0.Reset (In)        |
| IN_STD001_BIT01_Out                   | SafetyControl_Local       | 7 (//Safety Door (Front side: Left - Right))                           | SF_GuardMonitoring_1.Reset (In)        |

|     | Item      | Description                                                                                |
|-----|-----------|--------------------------------------------------------------------------------------------|
| (a) | Variable  | The name of the referenced variable is displayed.                                          |
| (b) | POU       | The name of POU where the variable is used is displayed.                                   |
| (c) | Network   | The network numbers and network comments of the usage locations are displayed.             |
| (d) | Reference | The name of function or function block where the referenced variable is used is displayed. |

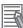

#### Additional Information

If a cross reference is for an input variable or output variable of a function block instance, the function block instance is also displayed in the cross reference list.

# Viewing Usage Locations from the Cross Reference List

You can view where elements are used from the cross reference list. Select the item you want to find references for from the list. The locations where that item is used appear in the Edit Pane.

|                                                                   | FALSE S_Start<br>FALSE S_AutoF<br>1_BIT01_Out Reset               | Reset Error                                                                                                    |                                        |
|-------------------------------------------------------------------|-------------------------------------------------------------------|----------------------------------------------------------------------------------------------------|----------------------------------------|
| Reference Target : 🖉 🔎                                            | SafetyControl_Local.IN_STD0                                       | 001_BIT01_Out                                                                                                    |                                        |
| N                                                                 | 1 0011                                                            | I Network                                                                                                    | Reference                              |
| IN_STD001_BIT01_Out                                               | SafetyControl_Local                                               | 1 (//Handle the reset signal<br>//Low - High - Low signal is required)                                                                        | OC_ResetSignal_0.ResetSignal_Out (Out) |
| IN_STD001_BIT01_Out<br>IN_STD001_BIT01_Out<br>IN_STD001_BIT01_Out | SafetyControl_Local<br>SafetyControl_Local<br>SafetyControl Local | 2 (//ESTOP Control (Front Panel - Left side))<br>3 (//ESTOP Control (Front panel - Right side<br>4 (//ESTOP Control (Back panel - Left side)) |                                        |

#### **Online Functional Test** 9-7

This section explains how to perform Online Functional Test to check operation of safety functions of the safety system using the Sysmac Studio. Connect the Sysmac Studio and the Safety CPU Unit online, and operate the Safety Input Units and the reset switch to confirm that the output device is operating normally, and then output the test result.

The Sysmac Studio checks expected values based on variable values assigned to input devices and output devices. The operator should verify whether the actual devices are operating properly or not.

#### 9-7-1 **Online Functional Test Settings**

Set the following signals and value in the Online Functional Test setting tab page to execute the Online Functional Test.

- · Reset signal
- Input signal
- · Output signal
- Expected value of the output signal corresponding to the input signal

You can display the settings window for the Online Functional Test in the following procedure.

From the main menu, select Controller – Online Functional Test.

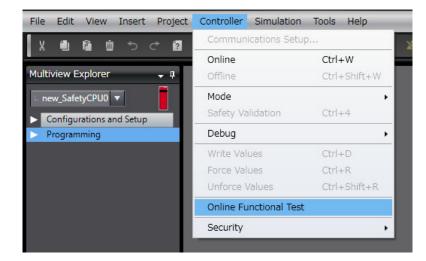

The following Online Functional Test setting tab page appears.

9

| Online Functional Test ×                      |                      | <u> </u>        |
|-----------------------------------------------|----------------------|-----------------|
| Run Test Result Register Variables            | (a)                  | Import Export V |
| ▼ Test Condition                              |                      |                 |
| Reset Signal Enter Variable                   | <mark>(b)</mark>     |                 |
| ▼ Input Settings                              |                      |                 |
| No.   Variable                                | Comment   Reset Type | Înput Type      |
| Empty, Click here to add Item.                | (C)                  |                 |
|                                               |                      |                 |
| ▼ Output Settings                             |                      |                 |
| No.   Variable Empty. Click here to add Item. | l Comment            |                 |
|                                               | (d)                  |                 |
| ▼ Expected Value Settings                     |                      |                 |
| No. Variable Comment Reset Ty                 | лре                  |                 |
|                                               | <mark>(e)</mark>     | 3               |

The configuration of the Online Functional Test setting tab page is as follows:

| Let-<br>ter | Name            | Function                                                                                 |                                                                                                    |  |  |  |
|-------------|-----------------|------------------------------------------------------------------------------------------|----------------------------------------------------------------------------------------------------|--|--|--|
| (a)         | Operation panel | The operation panel is used to make settings for and execute the online functional test. |                                                                                                    |  |  |  |
|             |                 | Run Button                                                                               | Starts an online functional test.<br>You can execute the test only when the control-<br>ler is connected to the Safety CPU Unit online.<br>To run the online functional test, the Safety<br>CPU Unit must be in RUN mode or DEBUG<br>mode. |  |  |  |
|             |                 | Test Result Button                                                                       | Displays results of the previous online function-<br>al test.                                                                                                    |  |  |  |
|             |                 | Register Variables Button                                                                | Registers the variables that are used for the on-<br>line functional test.                                                                                                    |  |  |  |
|             |                 | Import Button                                                                            | Imports the settings for the online functional<br>test from a CSV file.<br>If you import the settings, the current settings<br>are overwritten.                                                                                            |  |  |  |

| Let-<br>ter | Name            |                                                                                                    | Function                                                                                                    |  |  |  |
|-------------|-----------------|----------------------------------------------------------------------------------------------------|----------------------------------------------------------------------------------------------------|--|--|--|
|             |                 | Export – CSV File Output                                                                                                    | Exports the current online functional test set-<br>tings to a CSV file.                                                                                                    |  |  |  |
|             |                 | Export – Export to Auto-<br>matic Programming                                                                                                    | Exports the current online functional test set-<br>tings to the automatic programming settings.<br>The settings of the export destination are over-<br>written.                                                                                                    |  |  |  |
|             |                 | Export – Export to Simple<br>Automatic Test                                                                                                    | Exports the current online functional test set-<br>tings to the simple automatic test settings.<br>The settings of the export destination are over-<br>written.                                                                                                    |  |  |  |
|             |                 | Export – Export to Online<br>Functional Test                                                                                                    | Exports the current automatic programming<br>settings to the online functional test settings.<br>The settings of the export destination are over-<br>written.                                                                                                    |  |  |  |
| (b)         | Test Condition  | can set any SAFEBOOL or able table.                                                                                                    | I to the reset switch of the safety system. You<br>BOOL variable that is defined in the global vari-<br>h when you check the manual reset operation.                                                                                                    |  |  |  |
| (c)         | Input Settings  | Specify a variable assigned to the safety input device used in the online functional test.<br>In addition to the variable name of the input device, specify a reset type and an input type as well. |                                                                                                    |  |  |  |
|             |                 | Variable                                                                                                    | Specify a variable name assigned to the safety<br>input device of the safety system.<br>You can specify the SAFEBOOL or BOOL-type<br>variable for the variable name.                                                                                                    |  |  |  |
|             |                 | Reset Type                                                                                                    | <ul> <li>Selects a reset type of the safety input device from the box.</li> <li>The default value of the reset type is Manual.</li> <li>Manual <ul> <li>If manual reset is used for the input device, a test is executed for the manual reset scenario that uses the reset signal set in the Test Condition.</li> <li>Auto <ul> <li>Auto</li> <li>If automatic reset is specified for the input device, a test is executed according to the auto reset scenario.</li> </ul> </li> </ul></li></ul> |  |  |  |
|             |                 | Input Type                                                                                                    | To set a test for two input signals, such as for a safety door or two-hand switches, set the input type to <b>2 Inputs</b> .<br>If you set the input type to <b>2 inputs</b> , a row is added to specify another variable.                                                                                                    |  |  |  |
| (d)         | Output Settings | functional test.                                                                                                    | I to the safety output device used for the online                                                                                                    |  |  |  |

| Let-<br>ter | Name                    | Function                                                                                                    |
|-------------|-------------------------|----------------------------------------------------------------------------------------------------|
| (e)         | Expected Value Settings | <ul> <li>Displays the matrix of the variables specified in the input setting and output setting. Sets the values subject to test and the expected value of the output variables for each input variable.</li> <li>The expected values that you can set for output variables have the following meanings: <ul> <li>0: If the input variable changes to FALSE, the output variable changes to FALSE.</li> <li>1: If the input variable changes to FALSE, the output variable changes to TRUE.</li> </ul> </li> </ul> |
|             |                         | You can edit the expected value settings by importing or exporting the val-<br>ues, and copying and pasting the values with a spreadsheet program or any<br>other application software.                                                                                                    |

# Setting Example

This section provides an example of the Online Functional Test settings based on the application example given in *A-4-2 Safety Doors* on page A-32.

Application Overview from Safety Doors

| Safety category/PL  | Safety device              | Stop category | Reset  |
|---------------------|----------------------------|---------------|--------|
| Equivalent to 4/PLe | Safety Limit Switches 1, 2 | 0             | Auto   |
| (Safety Doors)      | Emergency Stop Switch      | 0             | Manual |

M1 stops when safety door 1 (S3, S4) is opened.

M2 stops when safety door 2 (S5, S6) is opened.

Both M1 and M2 stop when the emergency stop pushbutton S1 is pressed.

At this time, enter the following safety door variables in the setting items on the Online Functional Test setting tab page.

- · Variable that is assigned to the reset switch
- · Variables assigned to the safety limit switch and the limit switch
- · Variables assigned to the safety relays

The settings for the above application are shown in the setting areas for the Online Functional Test.

|              | Contraction and the second second second second second second second second second second second second second                                          |                                 |                                                                                                    |            |            |                                       |
|--------------|----------------------------------------------------------------------------------------------------|---------------------------------|----------------------------------------------------------------------------------------------------|------------|------------|---------------------------------------|
| ine Fun      | nctional Test X                                                                                                    |                                 |                                                                                                    |            |            |                                       |
| Run          | Test Result Register Variables                                                                                                    |                                 |                                                                                                    |            |            | Import Export 🔻                       |
|              |                                                                                                    |                                 |                                                                                                    |            |            |                                       |
| Test (       | Condition                                                                                                    |                                 |                                                                                                    |            |            |                                       |
| Recet        | Signal Reset_S2                                                                                                    | -                               |                                                                                                    |            |            |                                       |
| neace        | NGCC02                                                                                                    |                                 |                                                                                                    |            |            |                                       |
| r Input      | Settings                                                                                                    |                                 |                                                                                                    |            |            |                                       |
| No.          | I Variable                                                                                                    | 1                               | Comment                                                                                                 | Reset Type | Input Type |                                       |
| L            | EMO_NC_S1                                                                                                    | Emergency S                     | Stop Pushbutton Switch(2NC)                                                                             | Manual     |            |                                       |
| 2            | Safety_Limit_SW_NC_S3                                                                                                    | Safety Limit                    | Switch(NC)                                                                                              | Auto       | 2 Inputs   |                                       |
|              | Limit_SW_NO_S4                                                                                                    | Limit Switch                    | (NO)                                                                                                    | Auto       | 2 Inputs   |                                       |
| 3            | Safety_Limit_SW_NC_S5                                                                                                    | Safety Limit                    | Switch(NC)                                                                                              | Auto       | 2 Inputs   |                                       |
|              | Limit_SW_NO_S6                                                                                                    | Limit Switch                    | (NO)                                                                                                    | Auto       | 2 Inputs   |                                       |
|              | lan.                                                                                                    |                                 |                                                                                                    |            |            |                                       |
|              |                                                                                                    |                                 |                                                                                                    |            |            |                                       |
|              | ut Settings                                                                                                    |                                 | Comment                                                                                                 |            |            |                                       |
| No           | ut Settings<br>I Variable<br>Contactor_KM1_KM2                                                                                                    | _                               | I Commentin<br>2 Safety Relays w/ Welding Ch                                                            |            | -          |                                       |
|              | l Variable                                                                                                    |                                 |                                                                                                    | eck        |            |                                       |
| No.<br>1     | I Variable Contactor_KM1_KM2                                                                                                    |                                 | 2 Safety Relays w/ Welding Ch                                                                           | eck        | -          |                                       |
| No.<br>1     | I Variable Contactor_KM1_KM2                                                                                                    |                                 | 2 Safety Relays w/ Welding Ch                                                                           | eck        |            |                                       |
| No.<br>L     | I Variable Contactor_KM1_KM2                                                                                                    |                                 | 2 Safety Relays w/ Welding Ch                                                                           | eck        |            |                                       |
| No.<br>L     | I Variable Contactor_KM1_KM2                                                                                                    |                                 | 2 Safety Relays w/ Welding Ch                                                                           | eck        |            |                                       |
| No.          | I Variable Contactor_KM1_KM2                                                                                                    |                                 | 2 Safety Relays w/ Welding Ch                                                                           | eck        |            |                                       |
| No.          | I Variable Contactor_KM1_KM2                                                                                                    |                                 | 2 Safety Relays w/ Welding Ch                                                                           | eck        |            |                                       |
| No.          | I Variable Contactor_KM1_KM2                                                                                                    |                                 | 2 Safety Relays w/ Welding Ch                                                                           | eck        |            |                                       |
| No.          | I Variable Contactor_KM1_KM2 Contactor_KM3_KM4 :ted Value Settings Variable Comment F                                                                   |                                 | 2 Safety Relays w/ Welding Ch                                                                           | eck<br>eck |            |                                       |
| No.<br>Expec | Variable       Contactor_KM1_KM2       Contactor_KM3_KM4       sted Value Settings       variable     Comment       FMO_NC_S1     Emergency Stop F M    | fanual <mark>O</mark>           | 2 Safety Relays w/ Welding Ch<br>2 Safety Relays w/ Welding Ch<br>ctor_KM1_KN/Contactor_KM3_K1<br>0     | eck<br>eck |            |                                       |
| No.<br>Expec | l Variable Contactor_KM1_KM2 Contactor_KM3_KM4  ted Value Settings Variable Comment F EM0_NC_S1 Emergency Stop F Safety_Limit_SW_I Safety Limit Swite A | 1anual <mark>0</mark><br>.uto 0 | 2 Safety Relays w/ Welding Ch<br>2 Safety Relays w/ Welding Ch<br>ctor_KM1_K\Contactor_KM3_K)<br>0<br>1 | eck<br>eck |            | · · ·                                 |
| Vo.          | Variable     Contactor_KM1_KM2     Contactor_KM3_KM4   tted Value Settings     Variable     Variable     Comment   F     EM0_NC_S1     Emergency Stop F | 1anual <mark>0</mark><br>.uto 0 | 2 Safety Relays w/ Welding Ch<br>2 Safety Relays w/ Welding Ch<br>ctor_KM1_KN/Contactor_KM3_K1<br>0     | eck<br>eck |            | · · · · · · · · · · · · · · · · · · · |
| No.          | l Variable Contactor_KM1_KM2 Contactor_KM3_KM4  ted Value Settings Variable Comment F EM0_NC_S1 Emergency Stop F Safety_Limit_SW_I Safety Limit Swite A | 1anual <mark>0</mark><br>.uto 0 | 2 Safety Relays w/ Welding Ch<br>2 Safety Relays w/ Welding Ch<br>ctor_KM1_K\Contactor_KM3_K)<br>0<br>1 | eck<br>eck |            |                                       |
| Vo.          | l Variable Contactor_KM1_KM2 Contactor_KM3_KM4  ted Value Settings Variable Comment F EM0_NC_S1 Emergency Stop F Safety_Limit_SW_I Safety Limit Swite A | 1anual <mark>0</mark><br>.uto 0 | 2 Safety Relays w/ Welding Ch<br>2 Safety Relays w/ Welding Ch<br>ctor_KM1_K\Contactor_KM3_K)<br>0<br>1 | eck<br>eck |            |                                       |
| No.<br>Expec | l Variable Contactor_KM1_KM2 Contactor_KM3_KM4  ted Value Settings Variable Comment F EM0_NC_S1 Emergency Stop F Safety_Limit_SW_I Safety Limit Swite A | 1anual <mark>0</mark><br>.uto 0 | 2 Safety Relays w/ Welding Ch<br>2 Safety Relays w/ Welding Ch<br>ctor_KM1_K\Contactor_KM3_K)<br>0<br>1 | eck<br>eck |            |                                       |
| No.<br>Expec | l Variable Contactor_KM1_KM2 Contactor_KM3_KM4  ted Value Settings Variable Comment F EM0_NC_S1 Emergency Stop F Safety_Limit_SW_I Safety Limit Swite A | 1anual <mark>0</mark><br>.uto 0 | 2 Safety Relays w/ Welding Ch<br>2 Safety Relays w/ Welding Ch<br>ctor_KM1_K\Contactor_KM3_K)<br>0<br>1 | eck<br>eck |            |                                       |
| No.<br>Expec | l Variable Contactor_KM1_KM2 Contactor_KM3_KM4  ted Value Settings Variable Comment F EM0_NC_S1 Emergency Stop F Safety_Limit_SW_I Safety Limit Swite A | 1anual <mark>0</mark><br>.uto 0 | 2 Safety Relays w/ Welding Ch<br>2 Safety Relays w/ Welding Ch<br>ctor_KM1_K\Contactor_KM3_K)<br>0<br>1 | eck<br>eck |            |                                       |

## 9-7-2 Online Functional Test Execution Procedure

Use the following procedure to execute the Online Functional Test.

- **1** Place the Sysmac Studio online with the Safety CPU Unit.
- **2** Place the Safety CPU Unit in DEBUG mode. Refer to *9-4 Changing to DEBUG Mode* on page 9-13 for a detailed procedure.
- **3** Select **Controller Online Functional Test**. The Online Functional Test Tab Page appears.
- 4 Set the Test Condition, Input Settings, Output Settings, and Expected Value Settings.
- **5** Click the **Run** Button on the control panel for the Online Functional Test Tab Page.

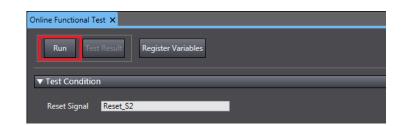

**6** Check the precautions for executing the Online Functional Test and select **Yes**.

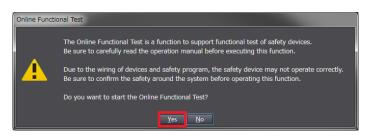

7 Operate the device as instructed on the screen. When you complete the preparations for starting a test, select **OK**.

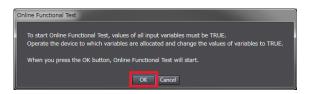

Operate the device as instructed on the screen. Execute a shutoff test. The operating instructions for the device to be tested will appear. Operate the input device as instructed on the screen and specify FALSE for the variable assigned to the input device.

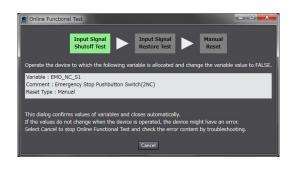

Make sure that the device operated normally.

The Controller detects the values of the assigned variables whose statement became FALSE and defines whether the statement of the variables assigned to all the output devices is consistent with the settings of the expected values. The definition results are displayed in the below dialog box. If the device is running in accordance with the settings of the expected values, check the box **The device operates normally** and select **OK**.

8

9

| S Online Functional Test                                                                                                    |   |
|----------------------------------------------------------------------------------------------------|---|
| Input Signal<br>Shutoff Test Restore Test Manual<br>Reset                                                                                                    |   |
| The input shutoff test for the following input settings was carried out.<br>Check whether the device operates normally.<br>If the OK button is pressed, restore test will be started. |   |
| Variable : EMO_NC_S1<br>Comment : Emergency Stop Pushbutton Switch(2NC)<br>Reset Type : Manual                                                                                        |   |
| Test Result : Passed<br>Details :                                                                                                    |   |
| Result of device operation check<br>The device operates normally.<br>The device over not operate normally.                                                                            |   |
| Remarks                                                                                                    |   |
| ОК                                                                                                    | ] |

**10** Operate the device as instructed on the screen. Execute a restore test. The operating instructions for the device to be tested will appear. Operate the device as instructed on the screen and specify TRUE for the variable assigned to the input device.

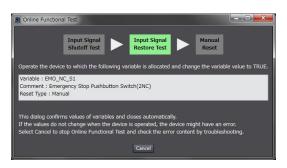

**11** Make sure that the device was restored normally.

• Reset Type: Manual

The Controller checks if no change is made to the variables assigned to all the output devices when detecting that the specified variable is set to TRUE. The test result appears in the dialog shown below. If the devices operate normally as specified in the expected value settings, select the checkbox stating **The device operates normally** and then select **OK**.

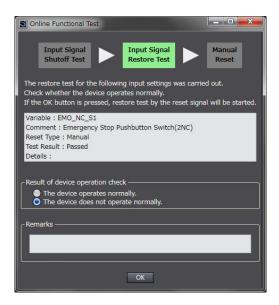

Reset Type: Auto

The Controller checks if the variables assigned to all the output devices are set to TRUE when detecting that the specified variables are set to TRUE. The test result appears in the dialog shown below. If the devices operate normally as specified in the expected value settings, select the checkbox stating **The device operates normally** and then select **OK**.

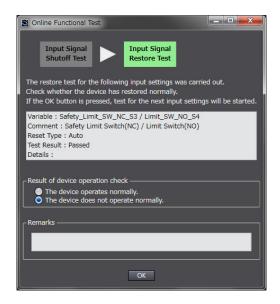

12 Operate the device as instructed on the screen. Execute a function reset.

It is displayed for manual reset only.

The window shows instructions to reset the function, which will allow you to confirm that the tested input device is normally restored. Operate the reset switch as instructed on the screen and change the variable assigned to the reset switch from FALSE to TRUE and then FALSE again.

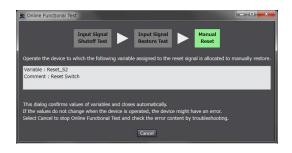

# **13** Check the operation of function reset.

It is displayed only for Manual Reset.

The Controller checks if the variables assigned to all the output devices are set to TRUE when detecting that the variable assigned to the reset switch changed from FALSE to TRUE, and then FALSE again. The test result appears in the dialog shown below. If the devices operate normally as specified in the expected value settings, select the checkbox stating **The device operates normally** and then select **OK**.

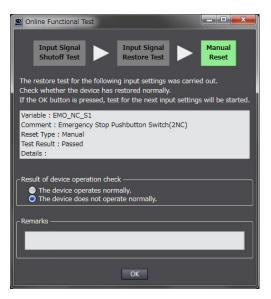

**14** Repeat the steps 8 through 13 for all the input devices.

Once the operations for all the input devices are completed, the Online Functional Test Result Page shown below appears.

| nli                                            | ine Functional Test Result |                         |            |             |                |             |         |                       |      |
|------------------------------------------------|----------------------------|-------------------------|------------|-------------|----------------|-------------|---------|-----------------------|------|
| st executed date and time: 2018/04/03 19:54:30 |                            |                         |            |             |                |             |         |                       |      |
| <b>.</b>                                       | Variable                   | Comment                 | Reset Type | Contactor_I | KMContactor_KM | Test Result | Details | User Confirmation Res | Rema |
|                                                | EMO_NC_S1                  | Emergency Stop Pushbu   | Manual     |             | 0              | Passed      |         | Verified              |      |
|                                                | Safety_Limit_SW_NC_S       | Safety Limit Switch(NC) | Auto       |             | 1              | Passed      |         | Verified              |      |
|                                                | Safety_Limit_SW_NC_S       | Safety Limit Switch(NC) | Auto       |             |                | Passed      |         | Verified              |      |
|                                                |                            |                         |            |             |                |             |         |                       |      |
|                                                |                            |                         |            |             |                |             |         |                       |      |
|                                                |                            |                         |            |             |                |             |         |                       |      |
|                                                |                            |                         |            |             |                |             |         |                       |      |
|                                                |                            |                         |            |             |                |             |         |                       |      |
|                                                |                            |                         |            |             |                |             |         |                       |      |
|                                                |                            |                         |            |             |                |             |         |                       |      |
|                                                |                            |                         |            |             |                |             |         |                       |      |
|                                                |                            |                         |            |             |                |             |         |                       |      |
|                                                |                            |                         |            |             |                |             |         |                       |      |
|                                                |                            |                         |            |             |                |             |         |                       |      |
|                                                |                            |                         |            |             |                |             |         |                       |      |
|                                                |                            |                         |            |             |                |             |         |                       |      |
|                                                |                            |                         |            |             |                |             |         |                       |      |
|                                                |                            |                         |            |             |                |             |         |                       |      |
|                                                |                            |                         |            |             |                |             |         |                       |      |
|                                                |                            |                         |            |             |                |             |         |                       |      |
|                                                |                            |                         |            |             |                |             |         |                       |      |
|                                                |                            |                         |            |             |                |             |         | 1                     |      |
|                                                |                            |                         |            |             |                |             |         |                       |      |
| ро                                             | Print                      |                         |            |             |                |             |         |                       | Ck   |

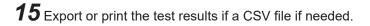

#### Precautions for Correct Use

The Online Functional Test allows you to perform basic operation check by executing manual reset or auto reset. The test result may not be accurate for complex conditions or special cases. Perform advanced operation check separately if needed.

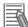

#### Additional Information

If you print the results of the Online Functional Test, when the safety validation of the safety programs is in process, a safety signature is printed in the lower-right of each page.

# 9-8 Node Name

This section describes the node name setting for the Safety CPU Unit.

#### Node Name Application

The node name is a unique name that you assign to each Safety CPU Unit within the project. This helps you recognize the correct Safety CPU Unit when you begin online operations. Check the node name that is displayed before you begin operation to prevent you from controlling the wrong Safety CPU Unit.

The node name that you set is stored in the Safety CPU Unit.

The node name that you set is displayed in the confirmation dialog box when you begin online operations.

#### Characters Allowed for Node Names

The following characters can be used for node names. The name must have 79 or less printable ASCII characters. The default node name for all Safety CPU Units is *default*.

#### Setting the Node Name

You set the node name in the Connect to safety device Dialog Box, which is displayed when you go online with the Safety CPU Unit. The Connect to safety device Dialog Box is displayed when you perform one of the following operations.

- · Connecting the Safety CPU Unit online for the first time with the factory default settings.
- Connecting the Safety CPU Unit online for a new project file after performing online operations for other projects.

| Connect to safe                               | ty device                                                                                  | ×     |
|-----------------------------------------------|--------------------------------------------------------------------------------------------|-------|
| Device type:<br>Node name<br>Current:<br>New: | Safety CPU<br>Please confirm to connect to the safety device.<br>default<br>new_SafetyCPU0 |       |
|                                               | No Id required, Press OK                                                                   |       |
| Instance identif                              | ication:                                                                                   |       |
|                                               |                                                                                            | ancel |

Note The factory-default node name is displayed.

Check to see if the destination node is correct. Type a node name and click the **OK** Button. The node name that you set is stored in the Safety CPU Unit. After this point of time, the new node name is displayed in the confirmation dialog box, which appears before you start online operations on the Safety CPU Unit.

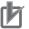

#### **Precautions for Correct Use**

Set a unique node name for the Safety CPU Unit.

9

# 9-9 Security Settings

You can use the Sysmac Studio to restrict operations and protect user-defined function blocks in order to prevent unauthorized access to safety functions and protect assets.

An overview of the applications and functions of security settings is given below.

| Function             | Application                        | Outline of function                                                                                           |
|----------------------|------------------------------------|----------------------------------------------------------------------------------------------------|
| Safety Pass-         | To prevent unauthor-               | You can set a password for the Safety CPU Unit in order to prevent                                            |
| word                 | ized access to safety<br>functions | unauthorized operations, including changing the operating mode and performing the Clear All Memory operation. |
| Data Protec-<br>tion | To protect assets                  | You can set passwords for individual function block POUs so that they cannot be displayed or changed.         |

#### 9-9-1 Setting the Safety Password

This section describes the safety password setting for the Safety CPU Unit.

#### • Safety Password Application

The safety password prevents unauthorized access to the safety functions of the Safety CPU Unit. When a safety password is set, the user is required to enter the password before performing an operation that affects the safety functions.

After you enter the safety password, it is retained in the Sysmac Studio. You do not need to enter it again until you take the Safety CPU Unit offline or close the project.

The safety password protects the following online operations on the Safety CPU Unit.

- Changing the operating mode (This does not apply when changing between DEBUG mode (STOPPED) and DEBUG mode (RUN).)
- Downloading (transferring data from the Computer to the Controller)
- Uploading (transferring data from the Controller to the Computer)
- Changing the safety password
- Clear All Memory operation<sup>\*1</sup>
- · Performing safety validation
- \*1. The password must be entered each time for this operation.

The safety password is empty by default.

You can set a safety password before or after you perform safety validation.

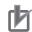

#### **Precautions for Correct Use**

- For security purposes, we recommend that you set a safety password for the Safety CPU Unit.
- If you lose the password set to the Safety CPU Unit, you will no longer be able to make changes to the Safety CPU Unit. Take caution not to lose the password. If the password is lost and needs to be reset, contact your OMRON representative.

#### Characters Allowed for Passwords

The following characters can be used for the password.

| Item                  | Description                                          |
|-----------------------|------------------------------------------------------|
| Number of Characters  | 32 characters max.                                   |
| Applicable Characters | Single-byte alphanumeric characters (case sensitive) |

#### • Setting a New Safety Password

1 Go online with the Safety CPU Unit and then select Security – Set Safety Password from the Controller Menu on the Safety CPU Unit Setup and Programming View. The Set safety password Dialog Box is displayed.

| Set safety password |                                           |
|---------------------|-------------------------------------------|
| Node name:          | new_SafetyCPU0                            |
| Password:           |                                           |
| Confirm password:   |                                           |
| The pass            | word will be set. Do you want to proceed? |
|                     | QK Cancel                                 |

2 Enter the safety password in the **Password** Box. Enter the same password in the Confirm password Box, and click the **OK** Button.

The password is set.

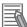

#### **Additional Information**

We recommend that you set text strings that contain both letters and numbers. The login name and password are case sensitive. Do not use words that would be easily guessed by another person, words that are in dictionaries, or text strings like abcdefg.

#### 9-9-2 Data Protection

This section describes the data protection of the Safety CPU Unit.

#### Data Protection

The data protection function allows you to set passwords for individual data units to restrict displaying and changing them (access restrictions). You can enter the password to temporarily release the protection from a data unit. Data protection is set and released offline.

#### • Types of Access Restrictions

The following table describes the types of access restrictions.

| Access restriction  | Operation Remarks                      |                                             |
|---------------------|----------------------------------------|---------------------------------------------|
| Display prohibition |                                        |                                             |
|                     |                                        | windows, viewing search results, and print- |
|                     |                                        | ing previews.                               |
| Change prohibition  | The restricted data cannot be changed. | This restriction applies to changing or re- |
|                     | The data can be displayed but not      | placing text in POU names.                  |
|                     | changed on the display.                |                                             |

#### Data That Can Be Protected

The following table lists the data that you can protect from being displayed and changed.

|                | Torract data         | I              | Displa<br>hibi    | y pro-<br>tion       | -             | je pro-<br>tion      |
|----------------|----------------------|----------------|-------------------|----------------------|---------------|----------------------|
|                | Target data          |                | Dis-<br>play      | Chan<br>ge           | Dis-<br>play  | Chan<br>ge           |
| Program        | Program names        | Pebl           | ossi-<br>le       | Not<br>possi-<br>ble | Possi-<br>ble | Not<br>possi-<br>ble |
|                | Variable tables      | No<br>po<br>bl | ossi-             | Not<br>possi-<br>ble | Possi-<br>ble | Not<br>possi-<br>ble |
|                | FBD editor           | No<br>po<br>bl | ossi-             | Not<br>possi-<br>ble | Possi-<br>ble | Not<br>possi-<br>ble |
| Function Block | Function block names | Pebl           | ossi-<br>le       | Not<br>possi-<br>ble | Possi-<br>ble | Not<br>possi-<br>ble |
|                | Variable tables      | N<br>po<br>bl  | ossi-             | Not<br>possi-<br>ble | Possi-<br>ble | Not<br>possi-<br>ble |
|                | FBD editor           |                | ot<br>ossi-<br>le | Not<br>possi-<br>ble | Possi-<br>ble | Not<br>possi-<br>ble |

#### Procedure to Set Protection

1 Select the data to protect, and then select Security - Set/Release Data Protection from the Controller Menu. Or right-click the data to protect, and select Security - Set/Release Data Protection from the menu.

The Data Protection Setting Dialog Box is displayed.

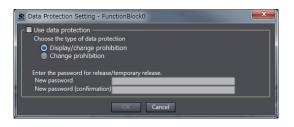

2 Select the Use data protection Check Box and select the access restrictions. Enter the password, and click the **OK** Button.

Data protection is set and the icon on the protected data changes in the Multiview Explorer.

| lcon | Description                  |
|------|------------------------------|
| 낢    | Data protection is disabled. |
|      | Data protection is enabled.  |

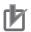

#### **Precautions for Correct Use**

- You will not be able to temporarily release protection or remove the protection setting if you
  forget the password. Protection settings are also transferred for synchronization operations. If
  you forget the passwords for protected data that was transferred to the Controller, you will no
  longer be able to display or change the protected data. Record the password in case you forget it.
- If you change the data protection setting, the Safety CPU Unit will change to an unvalidated state. Execute safety validation again.

#### Temporarily Releasing Protection

To perform operations on protected data, you can enter the password to temporarily release the protection.

Perform the restricted operation for the protected data. When you temporarily release data protected with Change prohibition, right-click the data and select Security – Temporary Release of Change Prohibition from the menu.

The Temporary Release of Data Protection Dialog Box is displayed.

| Temporary Release of Data Protection - Program0                                                        | × |
|----------------------------------------------------------------------------------------------------|---|
| Temporarily releases the access restriction under protection.<br>Access restriction Change prohibition |   |
| Enter the password for temporary release.<br>Password                                                  |   |
| OK Cancel                                                                                              |   |

**2** Enter the password that was set when data protection was set.

The access restrictions are temporarily released.

The following table gives the lengths of time for which the access restrictions are temporarily released.

| Access restric-<br>tion  | Length of time that protection is cleared                                                                                                    |
|--------------------------|----------------------------------------------------------------------------------------------------|
| Display prohibi-<br>tion | While the project is open                                                                                                    |
| Change prohibi-<br>tion  | While the project is open<br>While the project is open or until <b>Finish Temporary Release of Change</b><br><b>Prohibition</b> is selected from the menu |

The Sysmac Studio is locked for 10 minutes if you consecutively enter wrong passwords 5 times for the same Controller. The Temporarily Release of Data Protection Dialog Box is displayed again in 10 minutes.

#### Precautions for Correct Use

Even if the access restrictions for **Display prohibition** are set, the Temporary Release of Data Protection Dialog Box is not displayed for printing or printing previews. Display the data from the Multiview Explorer and temporarily release protection before you use printing or print previews.

Procedure to Release Protection

9-9-2 Data Protection

- Select the data for which to release protection, and then select Security Set/Release Data Protection from the Controller Menu. Or right-click the data for which to release protection, and select Security – Set/Release Data Protection from the menu. The Temporary Release of Data Protection Dialog Box is displayed.
- 2 Enter the password, and click the **OK** Button. The Data Protection Setting Dialog Box is displayed.

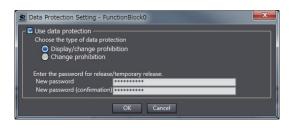

**3** Clear the **Use data protection** Check Box and click the **OK** Button. Data protection is released and the protection icon returns to the normal icon.

# 9-10 Performing Safety Validation and Operation

This section describes the procedure for safety validation testing. Safety validation testing is used to confirm that all safety functions and all Safety Control Units meet the required specifications of the safety system. If safety validation testing demonstrates that the safety controls meet the required specifications of a safety system, the safety application data is appended with confirmation information through a process called "safety validation".

When you perform safety validation on a Safety CPU Unit that is operating in DEBUG mode, the safety application data is saved in the non-volatile memory of the Safety CPU Unit.

This section describes how to perform safety validation and start operation after you have debugged the safety programs.

## 9-10-1 Performing Safety Validation

You must perform safety validation before you change Safety CPU Unit to the RUN mode and start any safety control system that uses safety application data<sup>\*1</sup> that is created with Sysmac Studio. You perform safety validation after you perform safety validation testing with the Safety CPU Unit in DEBUG mode (RUN) to make sure that all safety functions operate as intended. To perform safety validation, it is necessary that the Safety CPU Unit be in DEBUG mode.

\*1. The safety application data includes the safety programs and the safety task settings and variables. Refer to 9-1 Procedures before Operation and Transferring the Required Data on page 9-3 for details.

Before you perform safety validation of the safety programs, complete debugging of the safety programs.

Otherwise, the Safety CPU Unit will start with safety programs that are not fully debugged and may cause serious personal injury.

# 

Verify the calculated reaction times for all safety chains to confirm that they satisfy the required specifications. Serious injury may possibly occur due to loss of required safety functions.

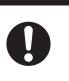

#### Additional Information

You can manage changes in the safety application data before you perform safety validation after debugging is completed, or after you perform safety validation. Refer to *A-5 Change Track-ing* on page A-67 for details.

• Performing Safety Validation

9

1 Connect the Sysmac Studio online with the Safety CPU Unit, place the Safety CPU Unit in DE-BUG mode, and select Safety Validation from the Controller Menu. The following confirmation dialog is displayed.

| Safety validation | ×                                                   |
|-------------------|-----------------------------------------------------|
| Node name:        | new_SafetyCPU0                                      |
|                   | afety program is 'In Work'. Do you want to proceed? |
| Application:      | SafetyApp                                           |

#### 2 Click the Yes Button.

After the validated safety programs are saved to non-volatile memory in the Safety CPU Unit, the following dialog is displayed to indicate the process was completed, and then the Safety CPU Unit enters the state shown below.

- The Safety CPU Unit enters the validated state, and the VALID indicator changes from not lit to lit yellow.
- When you cycle the power, the Safety CPU Unit starts in RUN mode.

| SysmacStu | ıdio              | ×                      |
|-----------|-------------------|------------------------|
| 6         | Node name:        | new_SafetyCPU0         |
|           | Safety validation | finished successfully. |
|           |                   |                        |
|           |                   | OK                     |

#### Click the OK Button.

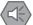

#### Precautions for Safe Use

Note that the Safety CPU Unit automatically starts in RUN Mode at the next start-up if the safety validation is successful.

When you download the parameters for the Communication Control Unit and NX Units, the Safety CPU Unit automatically restarts.

#### 9-10-2 Changing to RUN Mode

After you perform safety validation, you can change the Safety CPU Unit to RUN mode.

Use one of the following procedures to change the Safety CPU Unit to RUN mode.

- · Cycle the power supply to the Safety CPU Unit
- Change to RUN mode via the Sysmac Studio.

# Change to RUN Mode via the Sysmac Studio

The safety programs must be validated.

- **1** With the Safety CPU Unit connected online, perform one of the following operations on the Safety CPU Unit Setup and Programming View.
  - Select Mode RUN Mode from the Controller Menu.
  - Press the Ctrl + 3 Keys.
  - Click the **RUN Mode** Button on the toolbar.

A confirmation dialog box is displayed.

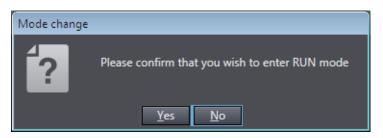

Click the **Yes** Button. A dialog box is displayed to confirm the node.

| SysmacStu  | ıdio                                    |                                                                                   | × |
|------------|-----------------------------------------|-----------------------------------------------------------------------------------|---|
| $\bigcirc$ | Node name:                              | new_SafetyCPU0                                                                    |   |
|            | This operation wil<br>connection to the | l restart the validated safety program . This will close any<br>Safety CPU Unit . |   |
|            | Do you want to p                        | roceed?                                                                           |   |
|            |                                         | Yes No                                                                            |   |

Check the node name, and click the Yes Button.
 A Mode Change Confirmation Dialog Box is displayed. Click the OK Button to change the Safety CPU Unit to RUN mode.

#### 9-10-3 Changing to PROGRAM Mode

If you need to change the safety programs, or if you need to change the operating mode of the Safety CPU Unit from RUN mode to DEBUG mode, you must first change to PROGRAM mode.

# Changing to PROGRAM Mode

Use the following procedure to change the Safety CPU Unit from RUN mode to PROGRAM mode.

1 With the Safety CPU Unit connected online, perform one of the following operations.

- Select Mode PROGRAM Mode from the Controller Menu.
- Press the Ctrl + 1 Keys.
- Click the PROGRAM Mode Button on the toolbar.

A confirmation dialog box is displayed.

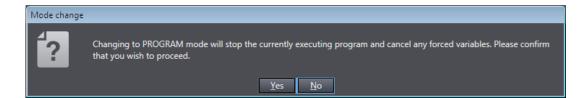

When you click the **Yes** Button, a dialog box to confirm the Safety Password appears.

| Authorization  | ×                                                                                                    |
|----------------|----------------------------------------------------------------------------------------------------|
| Device name:   | default                                                                                                  |
| This action re | quires authorization for write access to the safety device. Please enter<br>the administration password. |
| Password       | <u></u>                                                                                                  |

2 Enter the safety password, and click the **OK** Button. The Safety CPU Unit enters PROGRAM mode. The following dialog box is displayed.

| Mode change |                                                                                                    |
|-------------|----------------------------------------------------------------------------------------------------|
| •           | Successfully entered PROGRAM mode.<br>Please be careful because Safety CPU Unit will start in RUN mode on next startup. |
|             | ОК                                                                                                    |

Click the **OK** Button.

# 9-11 Starting and Stopping the Safety Application Monitoring

This section describes how to start and stop the monitoring function for variables and the Safety I/O Unit by using Sysmac Studio. This function can be executed only when the Safety CPU Unit is in the RUN mode.

For details on monitoring the variables, refer to 9-6-3 *Monitoring Variables in the FBD Editor* on page 9-23 and 9-6-4 *Monitoring Variables in a Watch Tab Page* on page 9-24. For details on monitoring the Safety I/O Unit, refer to 9-5-2 *Monitoring Safety I/O Units* on page 9-16.

### 9-11-1 Procedure to Start and Stop the Safety Application Monitoring

- 1 Make sure that the Safety CPU Unit is in the RUN mode.
- 2 Connect to Safety CPU Unit online.
- 3 Select Safety CPU Unit from the Controller Selection Box in the Multiview Explorer of Sysmac Studio and open the Safety CPU Unit Setup and Programming View. When you open the view for the Safety CPU Unit, the Controller status is displayed in the low-er-right corner of the screen as shown below.

| Controller     | Status |          |
|----------------|--------|----------|
|                |        | ×        |
| ONLINE         |        |          |
| ERR/ALM        |        | RUN Mode |
| Littly i Littl |        |          |

**4** On the Safety CPU Unit Setup and Programming View, perform one of the following operations.

#### **To Start Monitoring:**

- On the menu bar, select Controller Monitor.
- Click the Monitor Button on the toolbar.

When monitoring starts, the following dialog appears. Click the **OK** Button.

| Connect to safety device       |                                                                                 | Х |  |  |
|--------------------------------|---------------------------------------------------------------------------------|---|--|--|
| Device object:<br>Device type: | new_SafetyCPU0<br>Safety CPU<br>Please confirm to connect to the safety device. |   |  |  |
| Current:<br>New:               | default<br> default                                                             | ] |  |  |
| No Id required, Press OK       |                                                                                 |   |  |  |
| Instance identifi              | cation:                                                                         |   |  |  |
|                                | QK Cancel                                                                       |   |  |  |

#### To Stop Monitoring:

· On the menu bar, select Controller - Stop Monitoring.

• Click the Stop Monitoring Button on the toolbar.

## 9-11-2 Changing the Monitoring Options for the Safety Application

You can select whether you will start the safety application monitoring when Sysmac Studio is connected online. Use the following procedure.

- On the menu bar, select **Tools Option**. The **Option** Dialog Box is displayed.
- 2 Click the Safety Tab.

1

The monitoring options for the safety application will appear.

| Doption                                                                                                    | _*                                                                                                    |    | ×    |
|----------------------------------------------------------------------------------------------------|----------------------------------------------------------------------------------------------------|----|------|
| Color Theme<br>Project Settings<br>Window<br>Ladder Editor<br>ST Editor                                       | FBD editor<br>Auto Variable Registration ESelect the internal or global variable                                                                                              | 3  |      |
| Program Check/Build<br>Variables<br>Comments for Variables a<br>Parameter Editor<br>Synchronization<br>Safety | Function Block Function Block Reference C:¥OMRON¥Data¥Lib¥Safety                                                                                                    |    |      |
|                                                                                                    | Automatic update of minimum safety task period<br>Exclude edits relating to the following settings from automatic updating of minimum safety task period<br>Exposed Variables |    |      |
|                                                                                                    | Monitoring safety application<br>At online connection Start monitoring safety application.                                                                                    |    |      |
|                                                                                                    | ОК                                                                                                    | Ca | ncel |

**3** Specify the option **At online connection Start monitoring safety application** and click the **OK** Button.

If this option is disabled, the safety application monitoring will not start. For the procedure to start monitoring, refer to 9-11-1 Procedure to Start and Stop the Safety Application Monitoring on page 9-57.

# 9-12 Uploading Configuration Information and Safety Application Data

This section describes how to transfer the configuration information and safety programs from the Safety Control Units to the computer with the Sysmac Studio.

## 9-12-1 Outline

You can transfer the settings of the Safety Control Units and the safety programs from the Safety Control Units to the computer.

# Paths for Going Online

Connect the Sysmac Studio online to the Safety CPU Unit via a Ethernet connection with the Communication Control Unit.

A configuration example is given below.

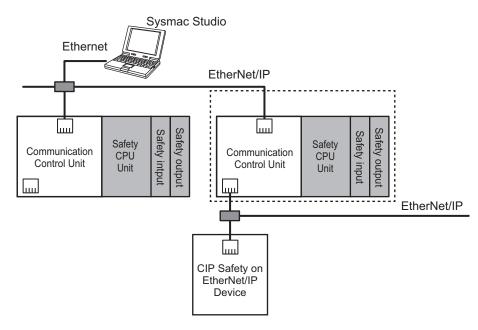

#### 9-12-2 Upload Procedures

You can connect the Sysmac Studio to the Ethernet port on the Communication Control Unit to upload the configuration information and safety application data. Use the following procedure to upload the data.

1 Select the Communication Control Unit from the Controller Selection Box in the Multiview Explorer on the Sysmac Studio to change to the Communication Control Unit Setup and Programming View.

9-12-1 Outline

- 2 Set the communications path to the Communication Control Unit.
- **3** Select **Online** from the **Controller** Menu. Or, click the **Go Online** Button (
- **4** Select **Synchronization** from the **Controller** Menu.
- **5** In the Synchronization Window, clear the selections of the following check boxes.
  - Do not transfer the following. (All the items are not to be synchronized.)
  - NX Unit application data on the CPU Rack
- 6 Click the Transfer From Controller Button.

An execution confirmation dialog box is displayed.

7 Click the Yes Button.

The following Connect to safety device Dialog Box is displayed.

| Connect to safety                              | r device                                                         |
|------------------------------------------------|------------------------------------------------------------------|
| Device object:<br>Device type:<br>Device name: | new_SafetyCPU0<br>Safety CPU<br>new_SafetyCPU0                   |
| Please select                                  | the connection type and confirm to connect to the safety device. |
|                                                | No Id required, Press OK                                         |
| Instance ide                                   | ntification:                                                     |
| C Tele Access Password:                        |                                                                  |
|                                                | <u>QK</u> <u>Cancel</u>                                          |

Note You do not need to enter anything in the Instance identification Box.

#### 8 Click the **OK** Button.

A password confirmation dialog box is displayed.

9

Enter the password, and click the **OK** Button.

The settings of all the Units that are connected to the Communication Control Unit are transferred to the Sysmac Studio.

# 9-13 Transferring Safety Application Data

This section describes how to transfer safety application data that was validated in the procedure specified in the preceding section *9-10 Performing Safety Validation and Operation* on page 9-53 to another Safety CPU Unit.

### 9-13-1 Outline

You can transfer the settings of the Safety Control Units and the safety programs that perform safety validation from the computer to the Safety Control Units.

# Paths for Going Online

Connect the Sysmac Studio online to the Safety CPU Unit via a Ethernet connection with the Communication Control Unit.

A configuration example is given below.

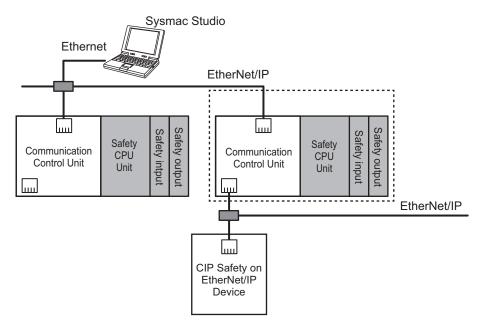

#### 9-13-2 Transfer Procedure

- 1 Select the Communication Control Unit from the Controller Selection Box in the Multiview Explorer on the Sysmac Studio to change to the Communication Control Unit Setup and Programming View.
- 2 Set the communications path to the Communication Control Unit.
- **3** Select **Online** from the **Controller Menu**. Or, click the **Go Online** Button (

**4** Select **Synchronization** from the **Controller** Menu.

**5** In the Synchronization Window, clear the selections of the following check boxes.

- Do not transfer the following. (All the items are not to be synchronized.)
- NX Unit application data on the CPU Rack

#### **6** Click the **Transfer to Controller** Button.

An execution confirmation dialog box is displayed.

# 7 Click the Yes Button.

The following Connect to Safety CPU Unit Dialog Box is displayed.

| 📓 Conn                                                                                                    | nect to Safety CPU Unit |   |  |  |
|----------------------------------------------------------------------------------------------------|-------------------------|---|--|--|
| Validated safety application exists in this project.<br>The existing safety application in the Safety CPU Unit will be deleted and a new application will be downloaded.<br>The Safety CPU Unit will start in RUN mode after the download.<br>Please confirm the node name of Safety CPU Unit to which the data is transferred. |                         |   |  |  |
| Node Na                                                                                                    |                         |   |  |  |
| Current                                                                                                    | default                 |   |  |  |
| New                                                                                                    | default                 | 1 |  |  |
|                                                                                                    |                         |   |  |  |
|                                                                                                    | OK Cancel               |   |  |  |

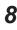

# 8 Click the OK Button.

A password confirmation dialog box is displayed.

# ${\pmb 9} \quad \text{Enter the password, and click the } {\pmb {\mathsf{OK}}} \text{ Button.}$

The settings of all the Units that are connected to the Communication Control Unit are transferred from the Sysmac Studio.

# 9-14 Monitoring Controller Status

This section describes how to display the status of Safety CPU Unit that is connected to Safety CPU Unit online or the status when the Simulator is connected.

# **Controller Status Monitor**

Control status monitoring is used to display the status of the connected Safety CPU Unit or Simulator in the Controller Status Pane. The Controller Status Pane is displayed when the Sysmac Studio is online or the Simulator is connected.

## **Displaying the Controller Status Pane**

The Controller Status Pane is displayed in place of the Toolbox in the lower right corner of the window when the Safety CPU Unit is online or the Simulator is connected.

| Controller Status | Ľ×       |
|-------------------|----------|
| ONLINE<br>ERR/ALM | RUN Mode |

## **Expansion Operations in the Controller Status Pane**

Use the buttons ( Let a bar of the Controller Status Pane to switch between the basic and detailed views.

· Detailed View

| Cor | Controller Status                                               |        |                                               |           |     |  |  |  |  |
|-----|-----------------------------------------------------------------|--------|-----------------------------------------------|-----------|-----|--|--|--|--|
| V   | ▼ Controller Status Details (new_SafetyCPU0)                    |        |                                               |           |     |  |  |  |  |
|     | Normal communicatio<br>No Controller err                        |        | <ul> <li>RUN Mod</li> <li>Synchror</li> </ul> |           |     |  |  |  |  |
|     | Variable in Forced Refreshing                                   |        | None                                          |           |     |  |  |  |  |
|     | Safety Process Data Communications No error or no communication |        |                                               |           |     |  |  |  |  |
|     | Program Execution                                               |        | Executing -                                   | no errors |     |  |  |  |  |
|     | Synchronise Details                                             | Last   | Modified                                      | Signature | 1 1 |  |  |  |  |
|     | Project Unit Application                                        | 2013/0 | 8/08 11:16                                    | #A932     |     |  |  |  |  |
|     | CPU Unit Application                                            | 2013/0 | 8/08 11:16                                    | #A932     |     |  |  |  |  |
|     | Project I/O Allocation                                          | 2013/0 | 8/08 11:07                                    | #8DEB     |     |  |  |  |  |
|     | CPU I/O Allocation                                              | 2013/0 | 8/08 11:07                                    | #8DEB     |     |  |  |  |  |

9

| Information                   | Displayed information and indicator colors                                                            |
|-------------------------------|----------------------------------------------------------------------------------------------------|
| Communications Status         | Displays the communications status between the Safety CPU Unit and Sys-                               |
|                               | mac Studio or displays the Simulator startup status.                                                  |
|                               | Normal communications: Lit green                                                                      |
|                               | Communications error: Flashing red                                                                    |
| Error Status                  | Displays the error status of the Safety CPU Unit or Simulator.                                        |
|                               | No Controller error: Lit green                                                                        |
|                               | Partial or minor fault level Controller error occurs: Lit yellow.                                     |
| Operating Mode                | Displays the operating mode of the Safety CPU Unit.                                                   |
|                               | RUN Mode: Lit yellow.                                                                                 |
|                               | DEBUG mode (RUN): Flashing yellow.                                                                    |
|                               | DEBUG mode (STOPPED): Flashing yellow.                                                                |
|                               | PROGRAM Mode: Not lit.                                                                                |
|                               | UNKNOWN Mode: Flashing red.                                                                           |
| Synchronization Status        | Displays the comparison results between the project file on the computer                              |
|                               | and the data in the Safety CPU Unit.                                                                  |
|                               | Synchronized: Lit green.                                                                              |
|                               | Not synchronized/not executed: Lit yellow.                                                            |
| Variable in Forced Refreshing | Displays the forced-refreshing status of variables in the safety programs.                            |
|                               | • None                                                                                                |
|                               | Present                                                                                               |
| Safety Data Communications    | Displays the status of communications between the Safety CPU Unit and Safety I/O Units.               |
|                               | No error or no communications                                                                         |
|                               | Communications error                                                                                  |
| Drogram Execution             |                                                                                                    |
| Program Execution             | <ul><li>Displays the execution status of the safety programs.</li><li>Executing - no errors</li></ul> |
|                               | Executing - instruction error                                                                         |
|                               | Not executing                                                                                         |
|                               |                                                                                                    |
| Synchronise Details           | Displays the synchronization information item, last modified date, and sig-                           |
|                               | nature (CRC data).                                                                                    |

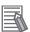

#### Additional Information

You can use the color of the top of the Edit Pane to check if you are online with the Safety CPU Unit or connected to the Safety Simulator.

- Connected to the Safety CPU Unit online The top of the Edit Pane is yellow.
- Connected to the Safety Simulator:
  - The top of the Edit Pane is green.

# 9-15 Restarting and Clearing All Memory

#### 9-15-1 Restarting

Restarting allows you to restart the CPU Rack that includes the Safety CPU Unit and Safety I/O Units without cycling the unit power supply to the Communication Control Unit.

| 1 |    |   | k |
|---|----|---|---|
| Λ | -1 | / | ľ |
| 9 | Ы  | ~ |   |
| N |    | - | 2 |

#### Precautions for Safe Use

If the safety application data in the Safety CPU Unit is validated, be careful when you execute the Restart operation because the Safety CPU Unit will automatically start in RUN mode.

Use the following procedure to restart all of the Units on the CPU Rack.

**1** Go online, and select **Controller** – **Reset Controller** from the Communication Control Unit Setup and Programming View.

The following confirmation dialog box is displayed.

| Sysmac Studio                                                                                                    |
|----------------------------------------------------------------------------------------------------|
| This operation resets the Controller. Make sure resetting will cause no problems for load outputs and access to SD<br>Memory Card. |
| It goes offline after resetting.<br>Go online again after starting up the Controller.                                              |
| Do you want to reset? (Y/N)                                                                                                    |
| <u>Y</u> es <u>N</u> o                                                                                                    |

2 Click the Yes Button.

After the Units are restarted, a Restart Completion Dialog Box is displayed.

## 9-15-2 Clear All Memory Operation

For the Clear All Memory operation, you use the Sysmac Studio to initialize the contents of the Safety CPU Unit and Safety I/O Units to the default settings.

The Clear All Memory operation can be performed in the following two ways.

| Туре                    | Function                                                                          |  |  |  |
|-------------------------|-----------------------------------------------------------------------------------|--|--|--|
| Clear All Memory opera- | This method clears all memory contents from the Safety CPU Unit and Safety I/O    |  |  |  |
| tion for NX Units       | Units.                                                                            |  |  |  |
| Clear All Memory opera- | This method clears all memory from the Communication Control Unit and all NX      |  |  |  |
| tion for Controllers    | Unit, including the Safety I/O Units that are connected to the Communication Con- |  |  |  |
|                         | trol Unit. The Safety CPU Unit memory cannot be cleared.                          |  |  |  |

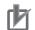

#### **Precautions for Correct Use**

- The memory in the Safety CPU Unit is not cleared even when you perform the Clear All Memory operation for controllers. To clear the memory of the Safety CPU Unit, use the Clear All Memory operation for NX Units.
- You can execute the Clear All NX Unit Memory operation for a Safety CPU Unit only when the Safety CPU Unit is in PROGRAM mode.

#### Scope of Data to Clear and State of Memory After It Is Cleared

#### Safety CPU Unit

| Data item                                                                                 | Status after clear all memory operation                                       |  |  |  |  |
|-------------------------------------------------------------------------------------------|-------------------------------------------------------------------------------|--|--|--|--|
| I/O allocation information This data is set to the default settings (I/O size = 0 bytes). |                                                                               |  |  |  |  |
| Safety programs                                                                           | This data is set to the default settings (no programs).                       |  |  |  |  |
| Safety password                                                                           | This data is set to the default settings (no password).                       |  |  |  |  |
| Event logs                                                                                | Event logs are cleared if you select the Clear the event logs Option when you |  |  |  |  |
|                                                                                           | execute the Clear All Memory operation.                                       |  |  |  |  |

#### Safety I/O Units

| Data item          | Status after clear all memory operation                                       |  |  |  |
|--------------------|-------------------------------------------------------------------------------|--|--|--|
| FSoE slave address | This data is set to the default setting (no setting).                         |  |  |  |
| Event logs         | Event logs are cleared if you select the Clear the event logs Option when you |  |  |  |
|                    | execute the Clear All Memory operation.                                       |  |  |  |

#### Precautions for Safe Use

After you clear the memory, the Controller operates in the same way as immediately after you create the system configuration with the Controller in the factory default condition.

## **Procedure for Clear All Memory Operation**

#### • Clear All Memory Operation for Units

**1** Go online, right-click the Safety CPU Unit on the CPU Racks Tab Page or the Safety I/O Units, and select **Clear All Memory** from the menu. You can select this menu command only when the Safety CPU Unit is in PROGRAM mode.

The Clear All Memory Dialog Box for the NX Unit is displayed.

| 📓 Clear All Mer                   | mory for NX Unit                                                                            |
|-----------------------------------|---------------------------------------------------------------------------------------------|
| (excluding the<br>Confirm the are | pplicable area in the connected Controller.                                                 |
| Device name:                      | N1                                                                                          |
| Model:                            | NX-SL3300                                                                                   |
| Area:                             | Unit operation settings<br>Unit application data<br>(when the Unit has the applicable data) |
| Clear the ev                      | ent logs                                                                                    |
|                                   | Execute Cancel                                                                              |

- 2 Click the **Execute** Button. The Clear All Memory Confirmation Dialog Box is displayed.
- **3** Click the **Yes** Button. The **Authentication** Dialog Box is displayed.

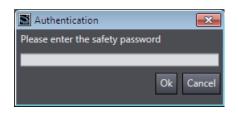

4 Enter the password, and click the **OK** Button. If a password is not set, leave the box empty and click the **OK** Button.

A dialog box is displayed to confirm the node.

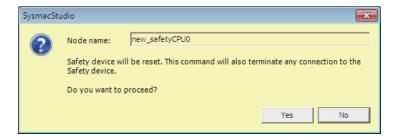

5

Click the Yes Button. The following dialog box is displayed.

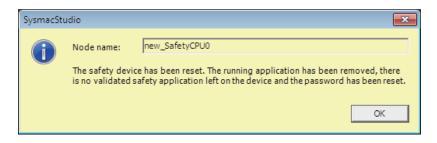

6 Click the OK Button.

9

After memory is cleared, the Memory All Cleared Dialog Box is displayed.

#### Clear All Memory Operation for Controllers

**1** Go online, and select **Controller** – **Clear All Memory** from the Communication Control Unit Setup and Programming View.

The Clear All Memory Dialog Box is displayed.

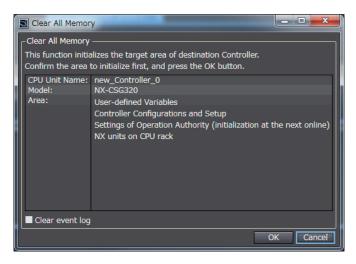

- 2 Check the areas to clear and then click the **OK** Button.
  - To clear the event logs, select the **Clear the event logs** check box.

After memory is cleared, the Memory All Cleared Dialog Box is displayed.

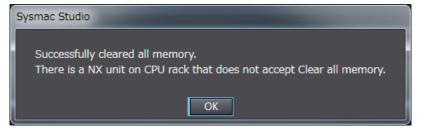

# 10

# Calculating Safety Reaction Times

This section describes how to calculate safety reaction times for Safety Control Units.

| 10-1 Safety | / Reaction Time                 |  |
|-------------|---------------------------------|--|
| 10-1-1      |                                 |  |
| 10-1-2      | Verifying Safety Reaction Times |  |
| 10-2 Safety | / Task                          |  |
| 10-2-1      | Safety Task                     |  |
| 10-2-2      | Operation of Safety Task        |  |
| 10-2-3      | Minimum Safety Task Period      |  |
| 10-2-4      | Setting the Safety Task Period  |  |
| 10-3 FSoE   | Watchdog Timer                  |  |
| 10-3-1      | FSoE Watchdog Timers            |  |
| 10-3-2      | Checking FSoE Watchdog Timers   |  |
| 10-3-3      | Changing FSoE Watchdog Timers   |  |
| 10-4 EPI (D | Data Packet Interval)           |  |
| 10-4-1      | Changing the EPI                |  |
| 10-4-2      | EPI Restrictions                |  |

# **10-1 Safety Reaction Time**

This section describes the safety reaction time (i.e., the safety response performance) of Safety Control Units.

The safety reaction time is the maximum time required to turn OFF an output in consideration of possi-

ble failures and breakdowns over safety chains<sup>\*1</sup>. In the safety system design, the safety distance is calculated based on the safety reaction time. For all safety chains, the longest time required to stop moving equipment from when a safety input was activated must satisfy the required specifications.

\*1. The safety chain is the logical connections that are required to achieve a safety function, including the safety input device, Safety Control Units, and the safety output device.

#### **10-1-1** Calculating the Safety Reaction Time

As shown in the figure below, the safety reaction time is the sum of (a) safety sensor/switch response time, (b) Safety Input Unit/slave response time, (c) Network reaction time, (d) Safety CPU Unit response time, (e) Safety Output Unit/slave response time, and (f) actuator response time. The number of elements and the duration of time vary depending on the safety chain route.

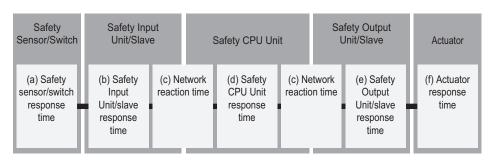

**Basic Configuration** 

#### Network Configuration between Controllers

| Safety<br>Sensor/Switch                      | Safety Inp<br>Unit/Slav                            | :           | Safety CPU Uni                          | it      | :                 | Safety CPU Uni                          | t       |                   | afety Output<br>Jnit/Slave                          | Actuator                      |
|----------------------------------------------|----------------------------------------------------|-------------|-----------------------------------------|---------|-------------------|-----------------------------------------|---------|-------------------|-----------------------------------------------------|-------------------------------|
| (a) Safety<br>sensor/switch<br>response time | (b) Safety<br>Input<br>Unit/slave<br>response time | <br>on time | (d) Safety<br>CPU Unit<br>response time | reactio | etwork<br>on time | (d) Safety<br>CPU Unit<br>response time | reactio | etwork<br>on time | (e) Safety<br>Output<br>Unit/slave<br>response time | (f) Actuator<br>response time |

Details of each time element are described in the following table.

| Let-<br>ter | Time ele-<br>ment                                      | Description                                                                                                    |                                                                                              |  |  |  |  |  |
|-------------|--------------------------------------------------------|----------------------------------------------------------------------------------------------------|----------------------------------------------------------------------------------------------|--|--|--|--|--|
| (a)         | Safety<br>sensor/<br>switch re-<br>sponse              | This is the response time that is required for a tain, to turn OFF. The value is defined for each Use the following values when an OMRON Sp Safety Input Unit.                                                                                                    | n sensor or switch.                                                                          |  |  |  |  |  |
|             | time                                                   | E3ZS/E3FS Single-beam Safety Sensors                                                                                                    | : 14 ms                                                                                      |  |  |  |  |  |
|             |                                                        | D40A Non-contact Door Switches                                                                                                    | : 6 ms + 0.4 ms x No. of linked Switches <sup>*1</sup>                                       |  |  |  |  |  |
|             |                                                        | D40Z Non-contact Door Switches                                                                                                    | : 29 ms                                                                                      |  |  |  |  |  |
|             |                                                        | UM/UMA Safety Mats                                                                                                    | : 24 ms <sup>*2</sup>                                                                        |  |  |  |  |  |
|             |                                                        | SGE Safety Edges                                                                                                    | : 24 ms                                                                                      |  |  |  |  |  |
| (b)         | Safety In-<br>put Unit/<br>slave re-<br>sponse<br>time | This is the input response time required for a<br>Safety Input Units. A specific value is defined<br>The response time of Safety Input Units is as<br>NX-SIH400: 9 ms + On-Off delay time<br>NX-SID800: 5 ms + On-Off delay time<br>GI-SID1224: 11 ms + On-Off delay time<br>GI-SMD1624: 11 ms + On-Off delay time<br>For any other device, refer to the manual for t | for each device.<br>follows.                                                                 |  |  |  |  |  |
| (c)         | Network                                                | -                                                                                                    | Safety connections or the FSoE connections.                                                  |  |  |  |  |  |
|             | reaction<br>time                                       | These values can be verified on the Sysmac S<br>work reaction time, refer to 7-4-2 CIP Safety C<br>For FSoE connections: FSoE Watchdog Time                                                                                                    | Studio. For details on how to check the net-<br>Connection Settings on page 7-17.<br>r value |  |  |  |  |  |
| (d)         | Safety                                                 | For CIP Safety connections: Network reaction<br>Response time of the Safety CPU Unit. This v                                                                                                    | · · ·                                                                                        |  |  |  |  |  |
| (u)         | CPU Unit                                               | period. The value varies, depending on the sa                                                                                                    |                                                                                              |  |  |  |  |  |
|             | response<br>time                                       | When the FSoE connections are used for<br>both input and output                                                                                                    | : Safety task period x 0                                                                     |  |  |  |  |  |
|             |                                                        | When the CIP Safety connections are used<br>for both input and output                                                                                                    | : Safety task period x 2                                                                     |  |  |  |  |  |
|             |                                                        | When the FSoE connections are used for in-<br>put and CIP Safety connections are used for<br>output                                                                                                    | : Safety task period x 1                                                                     |  |  |  |  |  |
|             |                                                        | When the CIP Safety connections are used<br>for input and the FSoE connections are used<br>for output                                                                                                    | : Safety task period x 1                                                                     |  |  |  |  |  |
| (e)         | Safety<br>Output<br>Unit/slave<br>response<br>time     | This is the output response time required for a<br>Safety Output Units. A specific value is define<br>The response time of the Safety Output Units<br>NX-SOH200: 1 ms<br>NX-SOD400: 1 ms<br>GI-SMD1624: 4.5 ms + Output test pulse widt                                                                                                    | d for each device.<br>is as follows.                                                         |  |  |  |  |  |
|             |                                                        | For any other device, refer to the manual for t                                                                                                    | he device.                                                                                   |  |  |  |  |  |
| (f)         | Actuator<br>response                                   | This is the response time that is required for a The value is defined for each actuator.                                                                                                    | n actuator, such as a safety relay, to turn OFF                                              |  |  |  |  |  |

for an application other than a Door Switch, use a safety sensor/switch response time of 18 ms.
\*2. Refer to *Precaution for Conformance to ISO 13856-1:2013* on page 10-4 for a precaution on conformance to ISO 13856-1:2013.

10

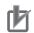

#### **Precautions for Correct Use**

- If the safety task period changes due to changes in the safety program or other reasons, recalculate the safety reaction times.
- To calculate the safety reaction times, add the "delaying influences from the input filter delay settings", the "safety program function block delay settings", and the "safety program loopback connections".

## Precaution for Conformance to ISO 13856-1:2013

If you use UM/UMA Safety Mats to build a pressure-sensitive protective device that conforms to ISO 13856-1:2013 (Safety of machinery -- Pressure-sensitive protective devices -- Part 1: General principles for design and testing of pressure-sensitive mats and pressure-sensitive floors), the NX-series Safety Control Unit must meet the following condition in order to satisfy the requirement for the specified reaction time.

 The value of the FSoE watchdog timer in the NX-SIH400 that is connected to the UM/UMA Safety Mats must be 42 ms or less.

#### 10-1-2 Verifying Safety Reaction Times

Verify the calculated safety reaction times for all safety chains to confirm that they satisfy the required specifications.

If a calculated safety reaction time exceeds the required specifications, consider the following measures and correct the software or hardware design.

- Shorten the safety task period.
   Example: Reduce the size of the safety program.
   Reduce the number of Safety I/O Units.
- Reduce EPI values of CIP Safety connections.

# 10-2 Safety Task

This section describes the safety task of the Safety CPU Unit. The safety task period of the Safety CPU Unit affects the safety reaction times.

#### 10-2-1 Safety Task

The safety task is used to assign an execution condition to a series of processes, such as for data exchange with the Safety I/O Units and the CIP Safety target device, as well as for safety program execution.

The Safety CPU Unit executes one safety task.

The safety task is executed on a fixed period.

More than one program<sup>\*1</sup> can be assigned to a safety task. The programs that are assigned are executed in the order that they are assigned. Execution of all of the programs assigned to the task is called "program execution".

\*1. There is no limit to the number of programs.

Data exchange between the Safety CPU Unit and, the Safety I/O Units and the CIP Safety target device is called "communications receive processing" and "communications send processing".

| Type of<br>task | Number<br>of tasks | Task exe-<br>cution pri-<br>ority | Execution conditions                | Main processing contents       |
|-----------------|--------------------|-----------------------------------|-------------------------------------|--------------------------------|
| Safety          | 1                  | None                              | The safety task is executed once    | Communications receive proc-   |
| task            |                    |                                   | every safety task period during op- | essing, program execution, and |
|                 |                    |                                   | eration in RUN or DEBUG mode.       | communications send processing |

#### 10-2-2 Operation of Safety Task

The following operation is performed for the safety task.

Input data processing for I/O refreshing, user program execution, and output data processing for I/O refreshing are performed repetitively, i.e., each safety task period.

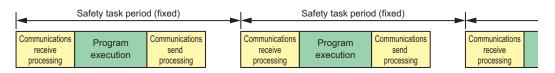

The safety task period is the time interval at which the safety task is executed. The upper limit of the safety task period setting is 100 ms. A building error will occur for any safety program that requires a safety task period that is longer than 100 ms. If that occurs, change the safety program.

#### 10-2-3 Minimum Safety Task Period

The minimum safety task period is automatically calculated by the Sysmac Studio and displayed in the **Minimum safety task period** in the **Task Settings**.

10

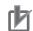

#### **Precautions for Correct Use**

If you change any of the following values, the minimum safety task period will change. Check the minimum safety task period again.

- Safety program execution time (This time depends on the sizes of the programs and the function blocks that are used.)
- Number of connections with Safety I/O Units
- · Number of connections with CIP Safety devices

#### 10-2-4 Setting the Safety Task Period

For the safety task period, specify a value that is equal to or greater than the minimum safety task period calculated by the Sysmac Studio but not greater than 100 ms.

Refer to 8-5-9 Safety Task Settings on page 8-76 for information on setting the safety task period in the Sysmac Studio.

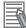

#### **Additional Information**

We recommend that you set the safety task period with plenty of leeway to allow for the possibility of expanding the safety control system or safety programs in the future.

10

# **10-3 FSoE Watchdog Timer**

This section describes the FSoE watchdog timers.

#### 10-3-1 FSoE Watchdog Timers

An FSoE watchdog timer is used for timeouts in safety process data between the Safety CPU Unit and Safety I/O Units.

The FSoE watchdog timers affect the safety reaction times.

The value of the FSoE watchdog timer is automatically calculated by the Sysmac Studio.

## 10-3-2 Checking FSoE Watchdog Timers

Use the following procedure to check the FSoE watchdog timers.

- 1 In the Multiview Explorer, select the target Safety CPU Unit in the Controller Selection Box.
- 2 Double-click Safety I/O under Configurations and Setup Communications Safety.

The following Safety I/O Unit Setting Tab Page is displayed.

| Multiview Explorer 🚽 🕂                       | * | Configurations a | nd Setup |        |                     |                    |                           |                  |
|----------------------------------------------|---|------------------|----------|--------|---------------------|--------------------|---------------------------|------------------|
| ∟ new_SafetyCPU ▼                            |   | rameters Safet   | y I/O 🗙  |        |                     |                    |                           |                  |
|                                              |   | Node #/Unit #    | Active   | Device | Product Information | FSoE slave address | FSoE watchdog timer (WDT) | WDT auto setting |
| <ul> <li>Configurations and Setup</li> </ul> |   | Node1/Unit2      |          | N2     | NX-SID800; 1.0      | 1                  | 45                        |                  |
| ▼ Communications                             |   | Node1/Unit3      |          | N3     | NX-SOD400; 1.0      | 2                  | 45                        |                  |
| ▼ 🖗 Safety<br>■ 🕨 🕨 🗽 Safety I/O             |   |                  |          |        |                     |                    |                           |                  |
| ► Standard                                   |   |                  |          |        |                     |                    |                           |                  |
| 🗆 🖿 Task Settings                            |   |                  |          |        |                     |                    |                           |                  |
| 🗆 🖬 I/O Map                                  |   |                  |          |        |                     |                    |                           |                  |
| ► Programming                                |   |                  |          |        |                     |                    |                           |                  |

The values of the FSoE watchdog timers are displayed in the **FSoE watchdog timer** Column for the Safety I/O Units.

## 10-3-3 Changing FSoE Watchdog Timers

Use the following procedure to change a FSoE watchdog timer.

- 1 In the Multiview Explorer, select the target Safety CPU Unit in the Controller Selection Box.
- **2** Double-click **Safety I/O** under **Configurations and Setup Communications Safety**. The following Safety I/O Unit Setting Tab Page is displayed.

| ◆構成・設定         |         |        |                |                    |                           | [] (    |
|----------------|---------|--------|----------------|--------------------|---------------------------|---------|
| セーフティ1/0 ×     |         |        |                |                    |                           |         |
| ノードアドレス/ユニット番号 | 有効 / 無効 | □ デバイス | プロダクト情報        | FSoE Slave Address | FSoE Watchdog Timer (WDT) | WDT自動設定 |
| Node1/Unit2    |         | N2     | NX-SID800; 1.0 | 1                  | 45                        |         |
| Node1/Unit3    |         | N3     | NX-SOD400; 1.0 | 2                  | 45                        |         |

**3** Clear the selection of the **WDT auto setting** Check Box for the Unit to change. This enables changing the value of the **FSoE watchdog timer**.

| Parameters | Safety I/O    | ×            |                     |                    |                           |                  |
|------------|---------------|--------------|---------------------|--------------------|---------------------------|------------------|
| Node #/    | /Unit #   Act | ive   Device | Product Information | FSoE slave address | FSoE watchdog timer (WDT) | WDT auto setting |
| Node1/U    | Jnit2 🗹       | N2           | NX-SID800; 1.0      | 1                  | 45                        |                  |
| Node1/U    | Jnit3 🔽       | N3           | NX-SOD400; 1.0      | 2                  | 45                        |                  |

4 Double-click the cell in the **FSoE watchdog timer** Column for the Unit to change and set the desired FSoE watchdog timer value.

| Node #/Unit # | Active   | Device | Product Information | FSoE slave address | FSoE watchdog timer (WDT) | WDT auto setting |
|---------------|----------|--------|---------------------|--------------------|---------------------------|------------------|
| Node1/Unit2   |          | N2     | NX-SID800; 1.0      | 1                  | 2000                      |                  |
| Node1/Unit3   | <b>V</b> | N3     | NX-SOD400; 1.0      | 2                  | 45                        |                  |

# 10-4 EPI (Data Packet Interval)

EPI stands for Expected Packet Interval and refers to the transmission interval of safety data packets in the CIP Safety communications.

The EPI affects the safety reaction time.

If you specify a smaller EPI, it shortens the network reaction time and the safety reaction time, but it increases the communications load on the EtherNet/IP communications port. For details on the communications load on the EtherNet/IP communications port, refer to *Section 11 Communications Load* on page 11-1.

## 10-4-1 Changing the EPI

The EPI is set separately for each connection. Use the following procedure to change the EPI.

- 1 In the Multiview Explorer, select the target Safety CPU Unit in the Controller Selection Box.
- 2 Go to Configurations and Setup Communications Safety EtherNet/IP Safety Connection Settings, and double-click Connection Settings (Originator).

The following Connection Settings (Originator) Tab Page is displayed.

| 🔛 Connection Sett                             | tings (Orig… 🗙                             |                                                  |                                                                                   |                                 |                |                 |                                   | -                 |
|-----------------------------------------------|--------------------------------------------|--------------------------------------------------|-----------------------------------------------------------------------------------|---------------------------------|----------------|-----------------|-----------------------------------|-------------------|
| If you add connection<br>After allocating dev | on settings, I/O po<br>ice variables to th | ort of the target I/O a<br>e I/O port on the I/O | ssembly will be generated on the Safety<br>Map, input and output values of connec | I/O Map.<br>tion can be used in | n the program. |                 |                                   | Go To I/O Map     |
| ▼ EtherNet/IP Po                              | ort 1 (192.168.1.                          | 1)                                               |                                                                                   |                                 |                | Safety Netv     | work Number : 41FE01              | C5AD71            |
| Act                                           | ive In/Ou                                  | :                                                | Target Device /<br>Target I/O Assembly                                            |                                 | Comment        | EPI [ms]        | Network<br>Reaction Time [ms]     | Instance nar      |
|                                               |                                            |                                                  |                                                                                   |                                 |                |                 |                                   |                   |
|                                               |                                            |                                                  |                                                                                   |                                 |                |                 |                                   |                   |
|                                               |                                            |                                                  |                                                                                   |                                 |                |                 |                                   |                   |
|                                               |                                            |                                                  |                                                                                   |                                 |                |                 |                                   |                   |
|                                               |                                            |                                                  |                                                                                   |                                 |                |                 |                                   |                   |
| ▼ EtherNet/IP Po                              | ort 2 (192.168.25                          | 50.1)                                            |                                                                                   |                                 |                | Safety Netv     | work Number : <mark>41FE01</mark> | C5AD7B            |
| Act                                           | ive In/Ou                                  |                                                  | Target Device /<br>Target I/O Assembly                                            |                                 | Comment        | EPI [ms]        | Network<br>Reaction Time [ms]     | Instance nar      |
|                                               |                                            |                                                  |                                                                                   |                                 |                |                 |                                   |                   |
|                                               |                                            |                                                  |                                                                                   |                                 |                |                 |                                   |                   |
|                                               |                                            |                                                  |                                                                                   |                                 |                |                 |                                   |                   |
|                                               |                                            |                                                  |                                                                                   |                                 |                |                 |                                   |                   |
|                                               |                                            |                                                  |                                                                                   |                                 |                |                 |                                   |                   |
|                                               |                                            |                                                  |                                                                                   |                                 | D              | evice Bandwidth | EPI Batch Setting TUI             | NID Batch Setting |

**3** Select a connection setting to change its EPI value and edit the **EPI** Column.

## 10-4-2 EPI Restrictions

The allowable range for EPI is automatically calculated and displayed by the Sysmac Studio.

# 11

# **Communications Load**

This section describes how to adjust communications load in order to realize highspeed and stable communications.

| 11-1 | Adjusti | ng the Communications Load                                     | . 11-2 |
|------|---------|----------------------------------------------------------------|--------|
|      | 11-1-1  | Checking Bandwidth Usage for Tag Data Links                    | 11-3   |
|      | 11-1-2  | Checking the Device Bandwidth Usage of the CIP Safety Routing  | 11-4   |
|      | 11-1-3  | Relationship between the Number of Packets Used per Second and |        |
|      |         | Packet Intervals                                               | 11-5   |
|      | 11-1-4  | Adjusting the Device Bandwidth Usage                           | 11-5   |

11

# 11-1 Adjusting the Communications Load

In an Ethernet network using an Ethernet switch, the network bandwidth is not shared by all of the nodes, and independent transmission paths are established between individual nodes through the Ethernet switch.

A dedicated communications buffer is established in the Ethernet switch for communications between the nodes and full-duplex communications (simultaneous transmission and reception) are performed asynchronously with other transmission paths. The communications load in other transmission paths does not affect communications, therefore packet collisions do not occur, and stable high-speed communications can be performed.

The Ethernet switch functions shown in the following table determine the performance of the CIP Safety connections and tag data links.

| Item                 | Description                                                       |
|----------------------|-------------------------------------------------------------------|
| Buffer capacity      | This is the amount of data that can be buffered when the data     |
|                      | packets accumulate at the Ethernet switch.                        |
| Multi-cast filtering | The function transfers multi-cast packets to specific nodes only. |
| QoS function         | The function performs priority control of packet transfers.       |

| Item                   | Mooning              | Communication Control Unit                                  |
|------------------------|----------------------|-------------------------------------------------------------|
| item                   | Meaning              | NX-CSG320                                                   |
| Network bandwidth      | Physical Ethernet    | 100 Mbps or 10 Mbps                                         |
|                        | baud rate            |                                                             |
| Maximum number of      | The maximum num-     | 12,000 pps max (total of 12,000 pps with two ports)         |
| packets per second     | ber of packets that  |                                                             |
|                        | can be processed in  |                                                             |
|                        | one second (pps:     |                                                             |
|                        | packet per second)   |                                                             |
| Number of CIP Safe-    | Maximum safety I/O   | 254 max (total of 254 with two ports)                       |
| ty routing connec-     | connections support- |                                                             |
| tions                  | ed for routing       |                                                             |
| Packet interval of     | Data refresh period  | 1 to 500 ms in 1-ms increments. The allowable range depends |
| CIP Safety connec-     | of CIP Safety con-   | on the target device.                                       |
| tions                  | nections             |                                                             |
| (EPI: Expected         |                      |                                                             |
| Packet Interval)       |                      |                                                             |
| Tag data link con-     | The number of tag    | 32 max (total of 64 with two ports)                         |
| nection resources      | data link connec-    |                                                             |
|                        | tions that can be    |                                                             |
|                        | opened               |                                                             |
| Packet interval of tag | Refresh period for   | 1 to 10,000 ms in 1-ms increments                           |
| data links             | tag data             |                                                             |
| (RPI: Requested        |                      |                                                             |
| Packet Interval)       |                      |                                                             |

The following table shows the specifications within which the CIP Safety Connection settings and the tag data link settings can be made for a built-in EtherNet/IP port.

When the CIP Safety connection settings or the tag data link settings exceed the capabilities of the Ethernet switch, adjust (increase) the packet interval value (RPI/EPI).

Particularly when using an Ethernet switch that does not support multi-cast filtering, the settings must be made considering that multi-cast packets will be sent even to nodes without connection settings.

#### Additional Information

If the connection type is set to **Multi-cast connection** in the connection settings of the CIP Safety or the tag data links, multi-cast packets are used. If the connection type is set to **Point to Point connection**, multi-cast packets are not used.

In addition, if the required CIP Safety performance or tag data link performance cannot be achieved within the specifications, reevaluate the overall network configuration and correct it by taking steps such as selecting a different Ethernet switch or splitting the network.

The following sections show how to check the device bandwidth to be used for the CIP Safety routings and the tag data links in the designed network, and how to change the values.

#### Additional Information

In order to provide stable communications, the connection settings need to be adjusted so that the total device bandwidth usage of tag data links and the CIP Safety routing will not exceed 80%.

#### 11-1-1 Checking Bandwidth Usage for Tag Data Links

The Network Configurator can display the bandwidth actually used for tag data links at each built-in EtherNet/IP port, based on the connections set in the network configuration.

The device bandwidth used by tag data links can be checked by clicking the **Detail** Button in the **Usage of Device Bandwidth** Area at the bottom of the Network Configuration Pane.

| NJ501-1500 CJ<br>L | Usage of Device Band | width      |                     |                      |                      |
|--------------------|----------------------|------------|---------------------|----------------------|----------------------|
|                    | 2                    | Comment    | Usage of Capacity ( | Mbit/s (without Mult | Usage of IP multica. |
|                    | 🥔 192.168.250.1      | NJ501-1500 | 2.00 (2.00) %       | 0.042 (0.042) Mbit/s | 1                    |
|                    | 🥏 192.168.250.25     | GJ2M-EIP21 | 2.00 (2.00) %       | 0.042 (0.042) Mbit/s |                      |
|                    | 192.168.250.22       | CJ1W-EIP21 | 0.00 (0.33) %       | 0.000 (0.028) Mbit/s | (                    |
|                    |                      |            |                     |                      |                      |
|                    |                      |            |                     |                      |                      |

| Item Description |                                                                              |
|------------------|------------------------------------------------------------------------------|
| #                | The IP address of the device                                                 |
| Comment          | A description of the device. The comment is displayed below the device icon. |
|                  | The model number of the device is displayed by default.                      |

| Item                            | Description                                                                       |
|---------------------------------|-----------------------------------------------------------------------------------|
| Usage of Capacity (without      | The ratio of the device's packet usage to the maximum number of packets per       |
| Multicast filter)               | second.                                                                           |
|                                 | Number of packets used per second / Number of maximum packets per                 |
|                                 | second                                                                            |
|                                 | The values outside parentheses are for when multi-cast filtering is used.         |
|                                 | The values inside parentheses are for when multi-cast filtering is not used.      |
| Mbit/s (without Multicast       | The network bandwidth usage for tag data link communications with the de-         |
| filter)                         | vice.                                                                             |
|                                 | The values outside parentheses are for when multi-cast filtering is used.         |
|                                 | The values inside parentheses are for when multi-cast filtering is not used.      |
| Usage of IP multicast           | The number of IP multi-cast addresses actually used for communications with       |
| addresses                       | the device.                                                                       |
| Total usage of IP multicast ad- | The number of IP multi-cast addresses used in the entire network. This value is   |
| dresses                         | used to estimate the number of multi-cast filters for switching.                  |
| Network Total of Max. Mbit/s    | The total network bandwidth used for tag data link communications in the entire   |
|                                 | network.                                                                          |
|                                 | Tag data links will not operate normally if the network bandwidth that can be set |
|                                 | is exceeded.                                                                      |

# • Checking the Packet Usage Rate to the Maximum Number of Packets per Second and the Network Bandwidth Usage

The window displays the ratio of the packet usage to the maximum number of packets per second for each EtherNet/IP port, and the network bandwidth usage in Mbit/s.

The usage of capacity and used network bandwidth that are displayed in parentheses are for an Ethernet switch that does not use multicast filtering. In this case, multicast packets will be sent to even the nodes without connection settings, so the displayed values will include these packets as well.

These values can be adjusted by changing the RPI.

#### • Checking the Total Number of Multi-cast IP Addresses in the Network

When using an Ethernet switch that provides multicast filtering, there must be enough multicast filters for the network to be used. The Network Configurator shows the number of multi-cast IP addresses used for the entire network based on the connection settings.

Make sure that the number of multicast IP addresses used in the entire network does not exceed the number of multicast filters supported by the Ethernet switch. If necessary, replace the Ethernet switch with another one that has the sufficient number of multi-cast filters, or adjust the usage rate to the maximum number of packets per second or the network bandwidth usage by using values given for Ethernet switches without multicast filtering (i.e., the values in parentheses). These values can be adjusted by changing the RPI.

#### 11-1-2 Checking the Device Bandwidth Usage of the CIP Safety Routing

The Sysmac Studio displays the bandwidth used for the CIP Safety routing function for each CIP Safety connection configured on in the Safety CPU Unit.

You can verify the device bandwidth usage status for CIP Safety routing by clicking the **Device Bandwidth** Button located at the bottom of the Connection Settings (Originator) Tab Page.

| 🐺 Connection Settings (Orig… 🗙                                                                                                    |                                                                                                    |                         |                                        |                                                                          |
|----------------------------------------------------------------------------------------------------|----------------------------------------------------------------------------------------------------|-------------------------|----------------------------------------|--------------------------------------------------------------------------|
| If you add connection settings, I/O port of the<br>After allocating device variables to the I/O po                                                                                                    | Device Bandwidth                                                                                                    |                         |                                        | Go To I/O Map                                                            |
| EtherNet/IP Port 1 (192.168.1.1)     Active In/Out     C     EmerNet/IP Port 1 (192.168.1.1)     C     EmerNet/IP Port 1 (192.168.1.1)     EmerNet/IP Port 1 (192.168.1.1) |                                                                                                    | PPS Mbit/s              | EPI [ms]   Network<br>Reaction Time [n | Number : 41FD017F428D<br>ns] Instance name 0.064 CIPOriginator_Instance0 |
| ▼ EtherNet/IP Port 2 (192.168.250.1)                                                                                                    | 192.168.250.2/Unit1 NX-CSG/NX-SL5700 Input Assembly 1 - [10<br>192.168.250.2/Unit1 NX-CSG/NX-SL5700 Input Assembly 2 - [10 |                         | Safety Network I                       | Number : 41FD017F4298                                                    |
| Active In/Out                                                                                                    |                                                                                                    |                         | EPI [ms]   Network<br>Reaction Time [n | ns] Instance name                                                        |
| ▼ ■                                                                                                    |                                                                                                    |                         |                                        |                                                                          |
| ₩                                                                                                    | Port1 Mbit/s                                                                                                    | 0.053 Mbit/s            |                                        | 0.064 CIPOriginator_Instance1                                            |
|                                                                                                    | Port2 Mbit/s<br>Total PPS                                                                                                  | 0.106 Mbit/s<br>153 pps | 20 🔻 10                                | 0.064 CIPOriginator_Instance2                                            |
|                                                                                                    |                                                                                                    | Close                   | Device Bandwidth                       | Batch Setting TUNID Batch Setting                                        |

| Item   | Meaning                                                                                                    |
|--------|----------------------------------------------------------------------------------------------------|
| PPS    | Displays the number of packets used for each CIP Safety connection per sec-<br>ond and the total sum of used packets |
| Mbit/s | Displays the network bandwidth used for each CIP Safety connection.                                                  |

# 11-1-3 Relationship between the Number of Packets Used per Second and Packet Intervals

The usage rate to the maximum number of packets per second can be adjusted by modifying the settings for the packet interval (PRI) for the tag data link or the packet interval (EPI) for the CIP safety connection.

The shorter the packet interval is, the larger the usage rate to the maximum number of packets per second will become.

Conversely, the longer the packet interval is, the less the usage rate to the maximum number of packets per second will become.

## 11-1-4 Adjusting the Device Bandwidth Usage

This section describes how to adjust the device bandwidth usage.

# 内

#### Precautions for Correct Use

The Ethernet switch should support the maximum network bandwidth value that can be set for the Communication Control Unit. The maximum network bandwidth value of the Communication Control Unit is 100 Mbit/s.

## **Ethernet Switches without Multicast Filtering**

Does the total number of packets transmitted to the built-in EtherNet/IP port per second exceed the maximum number of packets allowed per second?

If it exceeds the maximum number, check and modify the connection settings, including RPI and EPI values.

• Does the total network bandwidth usage of any transmission path exceed the network bandwidth that can be set for the path?

If it exceed the bandwidth that can be set for the transmission path, the tag data link and CIP safety connection may not work properly. If the bandwidth is exceeded, rewire the network or increase the bandwidth between Ethernet switches (e.g., to 1 Gbps). If these countermeasures are not possible, change the connection settings, including the RPI settings.

# **Ethernet Switches with Multicast Filtering**

• Does the total number of packets transmitted to the built-in EtherNet/IP port per second exceed the maximum number of packets allowed per second?

If it exceeds the maximum number, check and modify the connection settings, including RPI and EPI values.

• Does the total network bandwidth usage of any transmission path exceed the network bandwidth that can be set for the path?

If it exceed the bandwidth that can be set for the transmission path, the tag data link and CIP safety connection may not work properly. If the bandwidth is exceeded, rewire the network or increase the bandwidth between Ethernet switches (e.g., to 1 Gbps). If these countermeasures are not possible, change the connection settings, e.g., the RPI settings.

• Does the total number of packets transmitted to the built-in EtherNet/IP port per second exceed the maximum number of packets allowed per second?

If it exceeds the maximum number, check whether the multicast filtering on Ethernet switches is functioning correctly. Calculate the number of multicast filters required for each Ethernet switch on the network, and make sure that the resulting number does not exceed the number of multicast filters of any Ethernet switch. If the number of multicast filters of an Ethernet switch is not sufficient, replace it with another switch with enough multicast filters, or modify the connection settings, including the RPI and EPI settings.

# 12

# **Safety Unit Restore**

This section describes the procedures to execute the Safety Unit Restore.

| 12-1 | 1 Safety | Unit Restore                                 | 12-2   |
|------|----------|----------------------------------------------|--------|
|      |          | Generate Safety Unit Restore File Function   |        |
|      |          | Safety Unit Restore Function                 |        |
|      | 12-1-3   | Specifications of a Safety Unit Restore File | . 12-5 |
|      |          | • •                                          |        |

# 12-1 Safety Unit Restore

The safety unit restore is a function designed to transfer safety programs and settings to Safety CPU Unit via an SD Memory Card.

You can use the Safety Unit Restore in the following instances.

| Item                        | Application                                                                 |
|-----------------------------|-----------------------------------------------------------------------------|
| Program and setting changes | When you change the safety program and settings for equipment that is       |
|                             | currently in operation                                                      |
| Hardware replacement        | When you replace the hardware for the Safety CPU Unit                       |
| Manufacture of equipment    | When you want to manufacture the same equipment and need to transfer        |
|                             | the data from the existing equipment to new equipment in its initial state. |

Safety Unit Restore is executed combining the following functions.

| Function                     | Description                                                                     |
|------------------------------|---------------------------------------------------------------------------------|
| Generate Safety Unit Restore | This function allows to generate the Safety Unit Restore File using the Sysmac  |
| File function                | Studio.                                                                         |
| Safety Unit Restore function | This function allows to transfer the Safety Unit Restore File data stored in an |
|                              | SD Memory Card to a Safety CPU Unit.                                            |

#### Precautions for Correct Use

- To execute the Safety Unit Restore, you need to execute the restore function for the Communication Control Unit as well. In addition, you need to generate a safety backup file and a backup file of the Communication Control Unit from a same project or from a same project of a same physical unit where a project was transferred from. If the settings for the safety backup file and that for the backup file of the Communication Control Unit are not consistent, the safety control unit does not operate normally.
- Before executing the Safety Unit Restore, make sure to confirm the safety of the transfer destination.
- Before executing the Safety Unit Restore, verify that the operation target is correct.
- Before executing the Safety Unit Restore, verify that the signature displayed on the sevensegment indicator of the Safety CPU Unit is correct.
- To prevent accessing a wrong Safety Unit Restore File, make sure to control the file access and configuration properly.
- After executing the Safety Unit Restore, verify that the Unit is configured correctly and the Unit behaves as intended.
- To prevent executing the Safety Unit Restore by unauthorized person, make sure to keep under access control to SD Memory Cards and Safety Unit Restore Files.

#### 12-1-1 Generate Safety Unit Restore File Function

This function uses the Sysmac Studio to generate a Safety Unit Restore File from a project that includes safety application data.

Safety validation must be completed for the safety application data. Refer to *9-10 Performing Safety Validation and Operation* on page 9-53 for details on the safety validation of safety application data.

## Procedure

- **1** Startup the Sysmac Studio. Open a project which contains the validated safety application data.
- From the Controller selection in the Multiview Explorer, select Safety CPU Unit, then select
   Tools Generate Safety Unit Restore File from the menu.

The Generate Safety Unit Restore File Dialog Box is displayed.

| Senerate Safety Unit Restore File   |                |  |
|-------------------------------------|----------------|--|
| Enter the Information of Safety CPU | Unit           |  |
| Node name of Safety CPU Unit        | default        |  |
| Safety Password                     | *******        |  |
| (Within 32 characters)              | (Confirmation) |  |
| ******                              |                |  |
|                                     | Generate Close |  |
|                                     | Generate Close |  |

**3** Enter the node name and the safety password that are set for the Safety CPU Unit to restore, and click the **Generate** Button.

The Browse Folder Dialog is displayed.

| Item                 | Initial value | Description                                                                                                    |
|----------------------|---------------|----------------------------------------------------------------------------------------------------|
| Node Name            | default       | Enter a node name for Safety CPU Unit to restore data. If the node name does not match with the actual unit, the restore operation fails. If the node name of the actual unit is unchanged from the factory default settings, the node name you entered here will be reflected to the actual unit. |
| Safety Pass-<br>word |               | Enter a safety password for Safety CPU Unit to restore data. If the safety password does not match, the restore operation fails. If the safety password is not configured for the actual unit, the safety password you entered here will be reflected to the actual unit.                          |

Specify the folder to save the files and click the OK Button.
 The Safety Unit Restore File (file name: SLSystem.dat) will be generated to the specified folder.

**5** Store the Safety Unit Restore File in the root directory on the SD Memory Card.

#### 12-1-2 Safety Unit Restore Function

Insert an SD Memory Card to the Communication Control Unit connected to the Safety CPU Unit and then transfer data of the Safety Unit Restore File stored in the memory card to the Safety CPU Unit.

Change the DIP switch settings and start the Safety CPU Unit in the Restore mode then execute the Safety Unit Restore using the SD Memory Card.

The node name and safety password stored in the Safety CPU Unit to restore must be consistent with those stored in the Safety Unit Restore File or unchanged from the factory default settings.

12-1-2 Safety Unit Restore Function

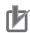

#### **Precautions for Correct Use**

To execute the Safety Unit Restore, you need to execute the restore function for the Communication Control Unit as well. In addition, you need to generate a safety backup file and a backup file of the Communication Control Unit from a same project or from a same physical unit from which a project is transferred. If the settings for the safety backup file and that for the backup file of the Communication Control Unit are not consistent, the safety control unit does not operate normally.

# Procedure

| Processing stage         | Procedure and Display                                                                                                    |
|--------------------------|----------------------------------------------------------------------------------------------------|
| Insert an SD Memory Card | Insert the SD Memory Card where the Safety Unit Restore File are stored under the root directory into the Communication Control Unit.                                                                                                    |
| Start RESTORE Mode       | Set the pins 1 to 4 of the DIP switch on the Safety CPU Unit as follows: 1 to ON,<br>2 to OFF, 3 to OFF, and 4 to OFF, and turn ON the power supply to the Control-<br>ler. The Safety CPU Unit starts in RESTORE mode.<br>SETTING<br>ON<br>1<br>2<br>3<br>4                                                                                                    |
| Initializing             | Seven-segment indicators in the Safety CPU Unit repeat turning ON and OFF in sequence for each, to test if the devices are lit properly.                                                                                                    |
| Wait for Start command   | The safety signature of the Safety Unit Restore File stored in the SD Memory<br>Card is repeatedly shown as a four-digit hexadecimal number in the seven-seg-<br>ment indicators in the Safety CPU Unit.<br>(Example: Supposing the safety signature is 0xABCD)<br>Check the safety signature. If it is correct, press and hold the service switch for<br>one second or more and release.<br>Processing starts. |
| Processing               | <ul> <li>Seven-segment indicators in the Safety CPU Unit repeat turning ON and OFF in four at a time.</li> <li>If processing ended in an error, an error code is shown in the seven-segment indicators in the Safety CPU Unit.</li> </ul>                                                                                                    |

12-1 Safety Unit Restore

12

12-1-3 Specifications of a Safety Unit Restore File

| Processing stage         | Procedure and Display                                                                                           |
|--------------------------|----------------------------------------------------------------------------------------------------|
| Wait for Completion Com- | The safety signature for the settings information transferred to the Safety CPU                                 |
| mand                     | Unit is repeatedly shown as a four-digit hexadecimal number in the seven-seg-                                   |
|                          | ment indicators of the Safety CPU Unit.                                                                         |
|                          |                                                                                                    |
|                          | (Example: Supposing the safety signature is 0xABCD)                                                             |
|                          | Check the safety signature. If it is correct, press and hold the service switch for                             |
|                          | one second or more and release.                                                                                 |
|                          | Completion processes starts.                                                                                    |
| Processing Completion    | Seven-segment indicators in the Safety CPU Unit repeat turning ON and OFF in                                    |
|                          | four at a time.                                                                                                 |
|                          |                                                                                                    |
|                          | If processing ended in an error, an error code is shown in the seven-segment indicators in the Safety CPU Unit. |
| Done                     | The safety signature including the date and time (UTC) is repeatedly shown in                                   |
|                          | the seven-segment indicators of the Safety CPU Unit.                                                            |
|                          |                                                                                                    |
|                          |                                                                                                    |
|                          |                                                                                                    |
|                          |                                                                                                    |
|                          |                                                                                                    |
|                          | (Example: Supposing the safety signature is 0xABCD, and the date is 16:21:36 of June 22, 2017 (UTC))            |
| Restart                  | After turning OFF the power supply to the Controller, set the pins 1 to 4 of the                                |
|                          | DIP switch on the Safety CPU Unit as follows: 1 to OFF, 2 to OFF, 3 to OFF, and                                 |
|                          | 4 to OFF, and turn ON the power supply to the Controller. The Safety CPU Unit                                   |
|                          | starts in RUN mode.                                                                                             |
|                          | SETTING<br>→ ON                                                                                                 |
|                          |                                                                                                    |
|                          |                                                                                                    |
|                          |                                                                                                    |
|                          |                                                                                                    |
|                          |                                                                                                    |

Refer to *Section 15 Troubleshooting* on page 15-1 for errors that can occur while restoring the Safety Control Units.

## 12-1-3 Specifications of a Safety Unit Restore File

A Safety Unit Restore File is named as follows:

## • File Name

| File                     | File name    |
|--------------------------|--------------|
| Safety Unit Restore File | SLSystem.dat |

# 13

# Backup Functions of the Communication Control Unit

This section describes the backup functions for the settings in an NX-series Communication Control Unit. There are different types of backup functions that handle different data or different storage locations. First an overall description of the backup functions is provided followed by descriptions of the individual functions.

| 13-1 The Ba  | ickup Functions                                                    | 13-2  |
|--------------|--------------------------------------------------------------------|-------|
| 13-1-1       | Applications of Backup Functions                                   | 13-2  |
| 13-1-2       | Examples of Operating Procedures for the Backup Functions          | 13-2  |
| 13-1-3       | Data that Is Backed Up                                             | 13-4  |
| 13-1-4       | Types of Backup Functions                                          | 13-5  |
| 13-1-5       | Relation between the Different Types of Backup Functions and Data  |       |
|              | Groups                                                             |       |
| 13-1-6       | Applicable Range of the Backup Functions                           | 13-8  |
| 13-2 SD Mei  | mory Card Backups                                                  | 13-10 |
| 13-2-1       | Backup (Controller to SD Memory Card)                              |       |
| 13-2-2       | Restore (SD Memory Card to Controller)                             | 13-12 |
| 13-2-3       | Verify (between Controller and SD Memory Card)                     | 13-13 |
| 13-3 Disabli | ing Backups to SD Memory Cards                                     | 13-15 |
|              |                                                                    |       |
|              | c Studio Controller Backups                                        |       |
| 13-4-1       | Backup (Controller to Computer)                                    |       |
| 13-4-2       | Restore (Computer to Controller)                                   |       |
| 13-4-3       | Verify (between Controller and Computer)                           | 13-18 |
| 13-5 Import  | ing and Exporting Sysmac Studio Backup File Data                   | 13-20 |
| 13-6 Backu   | p Functions when NX Units are Connected                            | 13-21 |
| 13-6-1       | Backing Up Data in NX Units on the Communication Control Unit      | 13-21 |
| 13-6-2       | Backup Support Depending on the Controller Status                  |       |
| 13-6-3       | Conditions for Restoring NX Unit Data on the Communication Control |       |
|              | Unit                                                               | 13-22 |
| 13-7 Backu   | p-related Files                                                    | 13-23 |
| 13-7-1       | Types of Backup-related Files                                      |       |
| 13-7-2       | Specifications of a Backup File                                    |       |
| 13-7-3       | Specifications of a Restore Command File                           |       |
| 13-7-4       | Specifications of a Controller Verification Results File           |       |
| 13-7-5       | Specifications of an NX Unit Verification Results File             |       |
| 13-8 Compa   | atibility between Backup-related Files                             | 13-28 |
| 13-8-1       | Compatibility between Backup Functions                             |       |
| 13-9 Functio | ons that cannot be Executed during Backup Functions                | 13-20 |

# **13-1 The Backup Functions**

The following three functions are supported for data backup for an Communication Control Unit. Note that these functions are not designed to back up the Safety Control Unit settings. Refer to *Section 12 Safety Unit Restore* on page 12-1 for details on the restore operations of the Safety Control Unit.

| Function        | Description                                                                                                    |
|-----------------|----------------------------------------------------------------------------------------------------|
| Backing up data | You can back up all of the data in the Communication Control Unit to an SD Memory<br>Card or to a computer. The file that is saved is called a backup file.                                                                  |
| Restoring data  | You can transfer the contents of a backup file on the SD Memory Card or computer to the Communication Control Unit. The data in the Communication Control Unit is restored to the data at the time the backup file was made. |
| Verifying data  | You can compare the contents of a backup file on the SD Memory Card or computer with the data in the Communication Control Unit to see if they are the same.                                                                 |

The following items are described for the backup functions.

| Item                      | Description                                                                           |
|---------------------------|---------------------------------------------------------------------------------------|
| Applications of backup    | Effective usage of the backup functions is described.                                 |
| functions                 |                                                                                       |
| Examples of operating     | The backup functions are executed with simple procedures. Examples are provid-        |
| procedures for the backup | ed.                                                                                   |
| functions                 |                                                                                       |
| Data that is backed up    | The data that can be saved with the backup functions from the connected Units         |
|                           | and slaves is described.                                                              |
| Types of backup functions | There are different types of backup functions that differ in where the data is saved. |
|                           | The types of backup functions and the difference between them are described.          |
| Relation between the dif- | Different types of backup functions handle different data groups. The relation be-    |
| ferent types of backup    | tween the different types of backup functions and data groups is described.           |
| functions and data groups |                                                                                       |
| Applicable range of the   | The connected Units and slaves for which you can save data with the backup func-      |
| backup functions          | tions are described.                                                                  |

#### **13-1-1** Applications of Backup Functions

The backup function and the unit backup function are designed for the following purposes.

| Item                     | Application                                                                                                    |
|--------------------------|----------------------------------------------------------------------------------------------------|
| Setting changes          | When you change the settings for equipment that is currently in operation.                                                                       |
| Hardware replacements    | When you replace the hardware of NX Units, except for Communication Control Units and Safety Control Units.                                      |
| Manufacture of equipment | When you want to manufacture the same equipment and need to transfer the data from the existing equipment to new equipment in its initial state. |

#### 13-1-2 Examples of Operating Procedures for the Backup Functions

You can use the backup functions to easily back up, restore, and verify Communication Control Unit data.

13

13-1-2 Examples of Operating Procedures for the Backup Functions

This section describes the procedure for performing a backup, restore or compare operation of the SD Memory Card using Communication Control Unit front-panel switch.

# Backup Procedure

## Preparations

- 1 Insert the SD Memory Card into the Communication Control Unit.
- **2** Set pins 1 to 4 on the DIP switch on the Communication Control Unit as follows: 1: OFF, 2: OFF, 3: ON, and 4: OFF.

## Executing the Backup

Press the SD Memory Card power supply switch for 3 seconds. The backup is started. The SD PWR indicator will flash, lighting for 3 seconds and going out for 0.5 seconds. When the backup operation is completed, the SD PWR indicator will stop flashing and remain lit.

# • Ending the Backup Procedure

- **1** Set all of pins 1 to 4 on the DIP switch on the Communication Control Unit to OFF.
- **2** Press the SD Memory Card power supply switch to turn OFF the SD PWR indicator.
- **3** Remove the SD Memory Card.

# **Restoration Procedure**

## Preparations

- **1** Turn OFF the power supply to the Communication Control Unit.
- 2 Insert the SD Memory Card that contains the backup file into the Communication Control Unit.
- **3** Set pins 1 to 4 on the DIP switch on the Communication Control Unit as follows: 1: OFF, 2: OFF, 3: ON, and 4: ON.

## Restoring Data

1 Turn ON the power supply to the Communication Control Unit. The restoration operation is started. The SD PWR indicator will flash, lighting for 3 seconds and going out for 0.5 seconds. When the restoration operation is completed, the SD PWR indicator will stop flashing and remain lit.

#### • Ending the Restoration Procedure

- **1** Press the SD Memory Card power supply switch to turn OFF the SD PWR indicator.
- **2** Turn OFF the power supply to the Communication Control Unit.

#### Starting Normal Operation

- **1** Remove the SD Memory Card.
- 2 Set all of pins 1 to 4 on the DIP switch on the Communication Control Unit to OFF.
- **3** Turn ON the power supply to the Communication Control Unit.

## **Verification Procedure**

#### • Preparations

- 1 Insert the SD Memory Card that contains the backup file into the Communication Control Unit.
- 2 Set all of pins 1 to 4 on the DIP switch on the Communication Control Unit to OFF.

#### Verifying the Data

Press the SD Memory Card power supply switch for 3 seconds. Data comparison is started. The SD PWR indicator will flash, lighting for 3 seconds and going out for 0.5 seconds.

If the verification operation is completed and the data is the same, the SD PWR indicator will stop flashing and remain lit.

If the verification operation is completed and differences were found in the data, the SD PWR indicator will flash, lighting for 0.5 seconds and going out for 0.5 seconds.

#### • Ending the Verification Procedure

- **1** Press the SD Memory Card power supply switch to turn OFF the SD PWR indicator.
- **2** Remove the SD Memory Card.

#### 13-1-3 Data that Is Backed Up

#### The following data is backed up.

This section describes the backup functions based on the following *data groups* for the backup data.

| Data items                                                                |
|---------------------------------------------------------------------------|
| Unit Configuration and Unit Setup <sup>*1*2</sup>                         |
| І/О Мар                                                                   |
| Controller Setup (Operation Settings, and Built-in EtherNet/IP Port Set-  |
| tings)                                                                    |
| Tag Data Link Tables                                                      |
| Controller name                                                           |
| Operation authority verification                                          |
| Built-in clock (time zone setting)                                        |
| Data (global variables)                                                   |
| Of the TCP/IP Settings in the Built-in EtherNet/IP Port Settings, setting |
| type, IP address, subnet mask, and default gateway                        |
| Values of variables with a Retain attribute <sup>*5</sup>                 |
| NX Unit Settings <sup>*2</sup>                                            |
|                                                                           |

\*1. For the NX Units on the Communication Control Unit, data of configuration information, Unit operation settings and Unit application data is backed up.

- \*2. Safety Control Units are not included for the data backup function.
- \*3. IP address of the Built-in EtherNet/IP Port Settings can be used as a data group.
- \*4. Values of the IP address switch of Communication Control Unit are not included for the data backup function. Set these values manually as required.
- \*5. Of the system-defined variables with a Retain attribute, some variables are not applicable for the data backup function. Refer to the *NX-series Communication Control Unit Built-in Function User's Manual (Cat. No. Z396)* for details on the specifications for individual system-defined variables.

#### 13-1-4 Types of Backup Functions

The backup function supported for the Communication Control Unit allows you to save data to an SD Memory Card or to a computer. Also, there are two methods used to execute the backup functions: the Communication Control Unit front-panel DIP switches and the Sysmac Studio.

## Functions that Save Data to SD Memory Cards

The SD Memory Card backup functions are used to back up, restore, and compare data on SD Memory Cards. Related functions include disabling backups to SD Memory Cards. 13

| Function name                           |                    |                                                                                                    | Operating                                                         | method           |                                                                             |
|-----------------------------------------|--------------------|----------------------------------------------------------------------------------------------------|-------------------------------------------------------------------|------------------|-----------------------------------------------------------------------------|
|                                         |                    | Description                                                                                                    | Communi-<br>cation Con-<br>trol Unit<br>Front-panel<br>DIP Switch | Sysmac<br>Studio | Reference                                                                   |
| SD Memory<br>Card Back-<br>ups          | Backing up<br>data | The Communication Control<br>Unit data is saved in a back-<br>up file on the SD Memory<br>Card.                  | Available                                                         | Availa-<br>ble   | 13-2-1 Backup (Controller<br>to SD Memory Card) on<br>page 13-10            |
|                                         | Restoring<br>data  | The data in a backup file on<br>the SD Memory Card is<br>transferred to the Communi-<br>cation Control Unit.     | Available                                                         |                  | 13-2-2 Restore (SD Mem-<br>ory Card to Controller) on<br>page 13-12         |
|                                         | Verifying<br>data  | The Communication Control<br>Unit data and the data in a<br>backup file on the SD Mem-<br>ory Card are compared. | Available                                                         | Availa-<br>ble   | 13-2-3 Verify (between<br>Controller and SD Memo-<br>ry Card) on page 13-13 |
| Disabling backups to SD<br>Memory Cards |                    | You can disable backing up data to SD Memory Cards.                                                              |                                                                   | Availa-<br>ble   | 13-3 Disabling Backups<br>to SD Memory Cards on<br>page 13-15               |

# Functions that Save Data to the Computer

The Sysmac Studio Controller backup functions are used to back up, restore, and compare the Communication Control Unit data on the computer.

Importing and exporting Sysmac Studio backup file data are used to save and read different types of data between the Sysmac Studio projects and backup files on the computer without using the Communication Control Unit.

| Function name                                                          |                     |                                                                                                    | Operating meth-<br>od                                                                   |                  |                                                                                 |  |
|------------------------------------------------------------------------|---------------------|----------------------------------------------------------------------------------------------------|-----------------------------------------------------------------------------------------|------------------|---------------------------------------------------------------------------------|--|
|                                                                        |                     | Description                                                                                                    | Com-<br>muni-<br>cation<br>Con-<br>trol<br>Unit<br>Front-<br>panel<br>DIP<br>Switc<br>h | Sysmac<br>Studio | Reference                                                                       |  |
| Sysmac Studio                                                          | Backing             | The Communication Control                                                                                                    |                                                                                         | Available        | 13-4-1 Backup (Controller to                                                    |  |
| Controller<br>backups                                                  | up data             | Unit data is saved in a backup file on the computer.                                                                                  |                                                                                         |                  | <i>Computer)</i> on page 13-16                                                  |  |
|                                                                        | Restor-<br>ing data | The data in a backup file on<br>the computer is transferred to<br>the Communication Control<br>Unit.                                  |                                                                                         | Available        | 13-4-2 Restore (Computer to Controller) on page 13-17                           |  |
|                                                                        | Verify-<br>ing data | The Communication Control<br>Unit data and the data in a<br>backup file on the computer<br>are compared.                              |                                                                                         | Available        | 13-4-3 Verify (between Con-<br>troller and Computer) on page<br>13-18           |  |
| Importing and<br>exporting Sys-<br>mac Studio<br>backup file da-<br>ta | Export-<br>ing data | The data is exported from the<br>project on the Sysmac Studio<br>to a backup file without using<br>the Communication Control<br>Unit. |                                                                                         | Available        | 13-5 Importing and Exporting<br>Sysmac Studio Backup File<br>Data on page 13-20 |  |
|                                                                        | Import-<br>ing data | The data in the backup file is<br>imported into the Sysmac Stu-<br>dio project without using the<br>Communication Control Unit.       |                                                                                         | Available        |                                                                                 |  |

# 13-1-5 Relation between the Different Types of Backup Functions and Data Groups

Different types of backup functions handle different data groups. The relation between the different types of backup functions and data groups is given in the following table.

(OK: Applicable NA: Not applicable)

| Type of backup function |                 | Data group        |                                                                  |                                       |                                   |
|-------------------------|-----------------|-------------------|------------------------------------------------------------------|---------------------------------------|-----------------------------------|
|                         |                 | Data and Settings |                                                                  |                                       |                                   |
|                         |                 |                   | IP address<br>of built-in<br>EtherNet/IP<br>port <sup>*1*2</sup> | Present val-<br>ues of varia-<br>bles | Units and<br>slaves set-<br>tings |
| SD Memory Card Backups  | Backing up data | ОК                | ОК                                                               | OK <sup>*3</sup>                      | OK*4                              |
|                         | Restoring data  | ОК                | ОК                                                               | OK <sup>*3</sup>                      | OK*4                              |
|                         | Verifying data  | OK                | ОК                                                               | NA                                    | OK*4                              |

|                                                             |                            |                   | Data group                                                       |                                       |                                   |  |  |
|-------------------------------------------------------------|----------------------------|-------------------|------------------------------------------------------------------|---------------------------------------|-----------------------------------|--|--|
| Type of backup function                                     |                            | Data and Settings |                                                                  |                                       |                                   |  |  |
|                                                             |                            |                   | IP address<br>of built-in<br>EtherNet/IP<br>port <sup>*1*2</sup> | Present val-<br>ues of varia-<br>bles | Units and<br>slaves set-<br>tings |  |  |
| Sysmac Studio Controller                                    | Backing up data            | OK                | ОК                                                               | 0K <sup>*3</sup>                      | OK*4                              |  |  |
| backups                                                     | Restoring data             | OK                | OK                                                               | 0K <sup>*3</sup>                      | OK*4                              |  |  |
|                                                             | Verifying data             | OK                | OK                                                               | NA                                    | OK*4                              |  |  |
| Importing and exporting Sys-<br>mac Studio backup file data | Exporting backup file data | OK*5              | ОК                                                               | NA                                    | NA                                |  |  |
|                                                             | Importing backup file data | OK*5              | OK                                                               | NA                                    | ОК                                |  |  |

- \*1. IP address of the Built-in EtherNet/IP Port Settings can be used as a data group.
- \*2. Values of the IP address switch of Communication Control Unit are not included for the data backup function. Set these values manually as required.
- \*3. The backup data is processed only for the present values of variables that are specified for retention with the Retain attribute.
- \*4. Safety Control Units are not included for the data backup function.
- \*5. The following data is not processed. Tag data link settings for the built-in EtherNet/IP port, and operation authority verification.

#### **13-1-6** Applicable Range of the Backup Functions

Different types of backup functions handle data for different Units or slaves. The applicable Units and slaves for each backup function are given in the following table.

|                                                        | Units/slaves                       |                                                  |                       |                      |  |  |  |
|--------------------------------------------------------|------------------------------------|--------------------------------------------------|-----------------------|----------------------|--|--|--|
| Type of backup function                                | Communica-<br>tion Control<br>Unit | NX Units on the<br>Communication<br>Control Unit | EtherNet/IP<br>slaves | Computer<br>and HMIs |  |  |  |
| SD Memory Card Backups                                 | ОК                                 | OK                                               | NA                    | NA                   |  |  |  |
| Sysmac Studio Controller backups                       | ОК                                 | OK                                               | NA                    | NA                   |  |  |  |
| Importing and exporting Sysmac Studio backup file data | ОК                                 | ОК                                               | NA                    | NA                   |  |  |  |

The Units and slaves that are shown in the following figure are covered by the SD Memory Card backup functions and Sysmac Studio Controller backup functions.

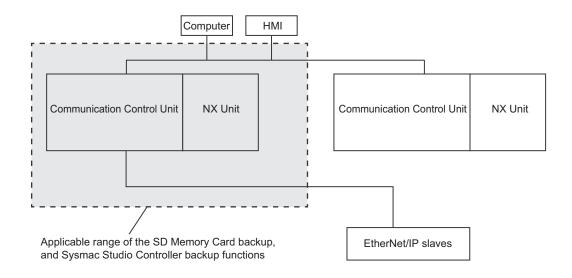

# 13-2 SD Memory Card Backups

You can use SD Memory Cards to back up, restore, and verify the Communication Control Unit data.

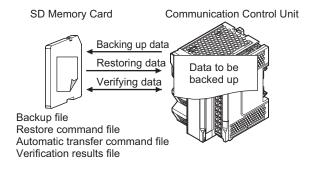

When you back up data, the *Backup file*, *Restore command file*, and *Automatic transfer command file* are created in the specified directory on the SD Memory Card. When you verify data, the *Verification results files* are created in the specified directory.

All of these files are collectively referred to as Backup-related files.

The functions of the backup-related files are given in the following table.

|                                 | Function                                                                                                    |                    |                     |                     |
|---------------------------------|----------------------------------------------------------------------------------------------------|--------------------|---------------------|---------------------|
| File                            | Description                                                                                                    | Backing up<br>data | Restoring da-<br>ta | Verifying da-<br>ta |
| Backup file                     | This file contains the Communication<br>Control Unit data that is handled by<br>the functions that are related to data<br>backup.                                             | Created.           | Accessed.           | Accessed.           |
| Restore command file            | This file specifies the data groups to<br>restore when restoring data.You can<br>edit this file with a text editor on a<br>computer to specify the data groups to<br>restore. | Created.           | Accessed.           | Accessed.           |
| Automatic transfer command file | This file is not used with the Communi-<br>cation Control Unit.                                                                                                    | Created.           | Nothing is done.    | Nothing is done.    |
| Verification results files      | These files contain the verification re-<br>sults after data is verified.                                                                                                    | Nothing is done.   | Nothing is done.    | Created.            |

The execution method for the functions and applicable directory are given in the following table.

| Procedure                                                 | Directory <sup>*1</sup>                          |  |
|-----------------------------------------------------------|--------------------------------------------------|--|
| Communication Control Unit Front-panel DIP switch *2      | The root directory                               |  |
| SD Memory Card Window in Sysmac Studio                    | The directory that you specified in the tab page |  |
| *1 Vou and another a directory only on the CD Mamony Card |                                                  |  |

\*1. You can specify a directory only on the SD Memory Card.

\*2. Before you restore or verify data, save the backup file and restore command file in the root directory.

#### 13-2-1 Backup (Controller to SD Memory Card)

This operation is used to save data of the Communication Control Unit to the SD Memory Card in the Communication Control Unit.

#### **Processing Contents**

- This backup operation processes all data groups.
- When you back up data, the backup file, restore command file, and automatic transfer command file are created in the specified directory on the SD Memory Card.
- If the backup-related files are already in the specified directory, they are overwritten.
- If an error occurs while writing the backup-related files to the SD Memory Card, the previous backup-related files will be deleted. Also, the new backup-related files will not be created.
- If an error occurs before the new backup-related files are created, the previous files are retained and the new files are not created.
- The power is continued to supply even if the SD Memory Card power supply switch is pressed when a backup is in progress.
- The SD Memory Card will remain mounted after completion of the backup.

#### Procedure

 Backing Up Data with the Communication Control Unit Front-panel DIP Switch

| Processing stage  | Procedure                                                                                                    |
|-------------------|----------------------------------------------------------------------------------------------------|
| Start command     | The backup starts when the SD Memory Card power supply switch is pressed for 3 seconds with the DIP switch pins set as follows: 1: OFF, 2: OFF, 3: ON, and 4: OFF.                                                                                         |
| Executing         | Immediately after Starting Backup <sup>*1</sup><br>The SD PWR indicator will light, go out for 0.5 seconds, and then light again.                                                                                                    |
|                   | While Backing Up Data<br>The SD PWR indicator will flash, lighting for 3 seconds and going out for 0.5 seconds.<br>The SD BUSY indicator will flash irregularly.<br>The value of the <i>BackupBusy</i> (Backup Function Busy Flag) system-defined variable |
| Execution results | will change to TRUE.         Normal End:         The SD PWR indicator will light.         Error End:         The SD PWR indicator will flash, lighting for 0.5 seconds and going out for 0.5 sec-                                                          |
|                   | onds. Press the SD Memory Card power supply switch so that the indicator will light.                                                                                                    |

\*1. If an SD Memory Card is not inserted, the SD PWR indicator will not light.

#### Backing Up Data from the SD Memory Card Window on the Sysmac Studio

| Processing stage  | Procedure                                                                                                    |
|-------------------|----------------------------------------------------------------------------------------------------|
| Start command     | Click the <b>SD Memory Card Backup</b> Button on the SD Memory Card Window in the Sysmac Studio, specify the directory to save the backup file in, and execute the backup.    |
| Executing         | The progress of the backup is displayed in the dialog box.<br>The value of the <i>_BackupBusy</i> (Backup Function Busy Flag) system-defined variable<br>will change to TRUE. |
| Execution results | A message will appear when the backup is completed. You will then be asked to con-<br>firm whether to verify the backup data.                                                 |

Refer to the Sysmac Studio Version 1 Operation Manual (Cat. No. W504) for specific procedures.

#### 13-2-2 Restore (SD Memory Card to Controller)

You can transfer the data in a backup file on the SD Memory Card in the Communication Control Unit to the Communication Control Unit.

You can perform this operation using the Communication Control Unit front-panel DIP switch.

The transfer starts when the power supply is turned ON with the Communication Control Unit frontpanel DIP switch. You can specify data to restore by the restore command file. You cannot specify the source directory for backup-related files. The backup file to restore must be stored in the root directory on the SD Memory Card.

#### **Processing Contents**

The following describes the processing contents of the operation when you use the Communication Control Unit front-panel DIP switch.

#### Restoring Data with the Communication Control Unit Front-panel DIP Switch

- The data in a backup file in the root directory on the SD Memory Card is transferred to the Communication Control Unit.
- The data groups that are processed by the *restoration operation* in the RestoreCommand.ini file (restore command file) that is stored in the root directory. Refer to 13-7-3 Specifications of a Restore Command File on page 13-24 for details on the restore command file.
- If there is not a restore command file in the root directory of the SD Memory Card, all of the data from the backup files in the root directory that can be transferred to the Controller will be transferred.
- After the operation is completed, you cannot start operation in this state. To start operation, turn OFF all DIP switch pins and then cycle the power supply to the Communication Control Unit or *reset the Controller*.
- If an error occurs in the checks that are performed before starting to restore the data, the previous data will be retained in the Communication Control Unit.
- If the power supply to the Controller is interrupted while the data is being restored, a User Program/ Controller Configurations and Setup Transfer Error (a major fault level Controller error) will occur. If that occurs, the data in the Controller is not dependable. Use one of the following methods to clear the error.
  - Perform the restore operation again.
  - Clear all of memory and then download the project from the Sysmac Studio.
- If the unit configuration in the backup file is not consistent with the actual unit configuration of the restore destination, executing the restore results in a restore execution error.
- If the present values of variables that are set to be retained (with the Retain attribute) are not set to be restored, the previous present values of those variables will be retained. However, the values of any variables that do not meet the retain conditions are initialized. These are the retain conditions for the variable:
  - The variable name, data type name, and data type size must be the same before and after restoring the data.
- The SD Memory Card will remain mounted after completion of the restore operation.
- The write protection for the Communication Control Unit that is set in the **Write Protection at Startup** setting is used after completion of the restore operation.

#### Procedure

#### Backing Up Data with the Communication Control Unit Front-panel DIP Switch

| Processing stage  | Procedure                                                                              |
|-------------------|----------------------------------------------------------------------------------------|
| Start command     | Turn ON the power supply to the Communication Control Unit with the DIP switch 1 to    |
|                   | 4 set as follows: 1: OFF, 2: OFF, 3: ON, and 4: ON.                                    |
| Executing         | While Restoring Data                                                                   |
|                   | The SD PWR indicator will flash, lighting for 3 seconds and going out for 0.5 seconds. |
|                   | The RUN indicator will flash, lighting for 0.5 seconds and going out for 0.5 seconds.  |
|                   | The SD BUSY indicator will flash irregularly.                                          |
| Execution results | Normal End:                                                                            |
|                   | The SD PWR indicator will light.                                                       |
|                   | Frror End:                                                                             |
|                   |                                                                                        |
|                   | The SD PWR indicator will flash, lighting for 0.5 seconds and going out for 0.5 sec-   |
|                   | onds. The indicator stop flashing and stay lit when the SD Memory Card power supply    |
|                   | switch is pressed. *1                                                                  |

\*1. If an SD Memory Card is not inserted, the SD PWR indicator will not light.

#### 13-2-3 Verify (between Controller and SD Memory Card)

You can compare the Communication Control Unit data and the data in a backup file on the SD Memory Card in the Communication Control Unit.

#### **Processing Contents**

- The Communication Control Unit data and the data in the backup file that is saved in the specified directory of the SD Memory Card are compared.
- The data groups that are processed by the *restoration operation* are specified in the RestoreCommand.ini file (restore command file).
- The present values of variables are not compared because these values may change while the verification is in process.
- When you verify the data, the verification results file (VerifyResult.log) is created in the specified directory. The verification results are stored in this file. If a verification results file already exists in the specified directory, it will be overwritten. However, if the SD Memory Card is write-protected, the verification results files will not be created.
- If there is not a restore command file in the specified directory of the SD Memory Card, all of the data from the backup files in the specified directory that can be compared will be compared.
- If the unit configuration in the backup file is not consistent with the actual unit configuration of the verification destination, a verification error occurs.
- The SD Memory Card will remain mounted after completion of the verification operation.

#### Procedure

# • Backing Up Data with the Communication Control Unit Front-panel DIP Switch

| Processing stage  | Procedure                                                                                                    |
|-------------------|----------------------------------------------------------------------------------------------------|
| Start command     | The verification operation starts when the SD Memory Card power supply switch is pressed for 3 seconds with the DIP switch pins set as follows: 1: OFF, 2: OFF, 3: OFF, and 4: OFF.                                                                                                    |
| Executing         | Immediately after Starting Verification <sup>*1</sup><br>The SD PWR indicator will light, go out for 0.5 seconds, and then light again.<br>While Verifying Data<br>The SD PWR indicator will flash, lighting for 3 seconds and going out for 0.5 seconds.<br>The SD BUSY indicator will flash irregularly.                                                                                                    |
| Execution results | Normal End with No Differences Found:<br>The SD PWR indicator will light.<br>Normal End with Differences Found:<br>The SD PWR indicator will flash, lighting for 0.5 seconds and going out for 0.5 sec-<br>onds. The indicator stop flashing and stay lit when the SD Memory Card power supply<br>switch is pressed.<br>Error End:<br>The SD PWR indicator will flash, lighting for 0.5 seconds and going out for 0.5 sec-<br>onds. Press the SD Memory Card power supply switch so that the indicator will light. |

\*1. If an SD Memory Card is not inserted, the SD PWR indicator will not light.

#### • Verifying Data from the SD Memory Card Window on the Sysmac Studio

| Processing stage  | Procedure                                                                                                    |
|-------------------|----------------------------------------------------------------------------------------------------|
| Start command     | Click the <b>Compare SD Memory Card Backup</b> Button on the SD Memory Card Win-<br>dow in Sysmac Studio, specify the directory that contains the file to compare, and ex-<br>ecute the verification.     |
| Executing         | A screen indicating the progress of verification is displayed.<br>The SD PWR indicator will flash, lighting for 3 seconds and going out for 0.5 seconds.<br>The SD BUSY indicator will flash irregularly. |
| Execution results | The results of the verification are displayed in the dialog box.                                                                                                    |

Refer to the Sysmac Studio Version 1 Operation Manual (Cat. No. W504) for specific procedures.

## 13-3 Disabling Backups to SD Memory Cards

You can disable the backup function from writing data to the SD Memory Card This function will help you protect user assets.

The function to disable backups to SD memory cards applies to the following two backup actions:

- Backup by using the front-panel DIP switch on the Communication Control Unit
- Backups from the SD Memory Card Window on the Sysmac Studio

Use the following procedure to set the Prohibit data backup to the SD Memory Card setting. Select **Use** for the Prohibit data backup to the SD Memory Card setting in the Basic Settings Display of the Operation Settings Tab Page under Configurations and Setup - Controller Setup on the Sysmac Studio.

| Operation Settings × |                                                                                       |  |  |
|----------------------|---------------------------------------------------------------------------------------|--|--|
| R                    | R Basic Settings                                                                      |  |  |
|                      | Operation Settings                                                                    |  |  |
| Æ.                   | Start delay time at startup 0 s<br>Battery-related error detection O Do not use O Use |  |  |
|                      | r SD Memory Card Settings                                                             |  |  |
|                      | Memory card diagnosis at startup 💿 Do not check 🛛 💿 Check                             |  |  |
|                      | r Security Settings                                                                   |  |  |
|                      | Write protection at starture 🔿 Do not ure 💿 Ure                                       |  |  |
| (                    | rohibit data backup to the SD Memory Card 💿 Do not use 🛛 💿 Use                        |  |  |
|                      | Setting Change during RUN Mode                                                        |  |  |

# **13-4 Sysmac Studio Controller Backups**

You can use the Sysmac Studio to back up, restore, and verify the Communication Control Unit data from a computer.

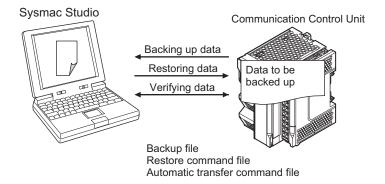

When you back up data, the *backup file*, *restore command file*, and *automatic transfer command file* are created in the specified directory in the computer. The functions of the backup-related files are given in the following table.

|                                         | Fund                                                                                                    | tion               |                   |                     |
|-----------------------------------------|----------------------------------------------------------------------------------------------------|--------------------|-------------------|---------------------|
| File                                    | Contents                                                                                                    | Backing up<br>data | Restoring<br>data | Verifying da-<br>ta |
| Backup file                             | This file contains the Communication Control<br>Unit data that is handled by the backup-relat-<br>ed functions.                                                               | Created.           | Accessed.         | Accessed.           |
| Restore com-<br>mand file               | This file specifies the data groups to transfer<br>when restoring data. You can edit this file with<br>a text editor on a computer to specify the data<br>groups to transfer. | Created.           | Accessed.         | Accessed.           |
| Automatic<br>transfer com-<br>mand file | This file is not used with the Communication Control Unit.                                                                                                    | Created.           | Nothing is done.  | Nothing is done.    |

#### 13-4-1 Backup (Controller to Computer)

The Communication Control Unit data is saved in the specified directory on the computer.

#### **Processing Contents**

- For the Units and slaves settings in the backup data, you can select only NX Units that are connected to the Communication Control Unit.
- The backing up conditions for data groups are given in the following table.

| Data group                                    | Backing up condition       |
|-----------------------------------------------|----------------------------|
| Data and Settings                             | CPU Unit must be selected. |
| IP address of the built-in EtherNet/IP port*1 | CPU Unit must be selected. |
| Present values of variables                   | CPU Unit must be selected. |
| Event logs                                    | CPU Unit must be selected. |

| Data group                | Backing up condition                       |
|---------------------------|--------------------------------------------|
| Units and slaves settings | NX Units on the CPU Rack must be selected. |

\*1. Values of the IP address switch of Communication Control Unit are not included for the data backup function.

- When you back up data, the backup file, restore command file, and automatic transfer command file are created in the specified directory in the computer.
- If the backup-related files are already in the specified directory, they are overwritten.
- If an error occurs while writing the backup-related files to specified directory, the previous backuprelated files will be deleted. Also, the new backup-related files will not be created.
- If an error occurs before the new backup-related files are created, the previous files are retained and the new files are not created.
- The value of the *BackupBusy* (Backup Function Busy Flag) system-defined variable will be TRUE during the backup operation.

#### Procedure

- 1 Select Backup Backup Controller from the Tools Menu on the Sysmac Studio.
- **2** Specify the folder in which to save the backup file, restore command file, and automatic transfer command file.
- 3 Click the Execute Button on the Backup Confirmation Dialog Box. The data is backed up and the backup file, restore command file, and automatic transfer command file are created.

#### 13-4-2 Restore (Computer to Controller)

The data in a backup file in the specified directory on the computer is restored to the Communication Control Unit.

#### **Processing Contents**

- The data in a backup file in the specified directory on the computer is restored to the Communication Control Unit.
- You can select the data groups to restore from the Sysmac Studio. The conditions for restoring the data are given in the following table.

| Data group                                     | Restoring condition                                                |
|------------------------------------------------|--------------------------------------------------------------------|
| Data and Settings                              | CPU Unit must be selected.                                         |
| IP address of the built-in EtherNet/IP port *1 | IP address in Built-in EtherNet/IP Port Settings must be selected. |
| Present values of variables                    | Present value of Retain attribute variables must be selected.      |
| Units and slaves settings                      | NX Units on the CPU Rack must be selected.                         |

\*1. Values of the IP address switch of Communication Control Unit are not included for the data backup function.

- If an error occurs in the checks that are performed before starting to restore the data, the previous data will be retained in the Communication Control Unit.
- If the power supply to the Communication Control Unit is interrupted while the data is being restored, a User Program/Controller Configurations and Setup Transfer Error (a major fault level Controller error) will occur. If that occurs, the data in the Communication Control Unit is not dependable. Use one of the following methods to clear the error.
  - Perform the restore operation again.
  - Clear all of memory and then download the project from the Sysmac Studio.
- If the present values of variables that are set to be retained (with the Retain attribute) are not set to be restored, the previous present values of those variables will be retained. However, the values of any variables that do not meet the retain conditions are initialized. These are the retain conditions for the variable:
  - The variable name, data type name, and data type size must be the same before and after restoring the data.

#### Procedure

- **1** Select **Backup Restore Controller** from the Tools Menu on the Sysmac Studio.
- **2** Specify the folder that contains the backup file and restore command file.
- **3** Click the **Execute** Button on the Restoration Confirmation Dialog Box. The restoration operation is executed.

#### 13-4-3 Verify (between Controller and Computer)

The Communication Control Unit data and the data in a backup file in the specified directory on the computer are compared.

#### **Processing Contents**

 The Communication Control Unit data and the data in a backup file in the specified directory on the computer are compared. You can select the data groups to verify from the Sysmac Studio. The conditions for verifying the data are given in the following table. If you specify all data, all of the following data will be compared.

| Data group                                            | Verification condition                                             |
|-------------------------------------------------------|--------------------------------------------------------------------|
| Data and Settings                                     | CPU Unit must be selected.                                         |
| IP address of built-in EtherNet/IP port <sup>*1</sup> | IP address in Built-in EtherNet/IP Port Settings must be selected. |
| Units and slaves settings                             | NX Units on the CPU Rack must be selected.                         |

\*1. Values of the IP address switch of Communication Control Unit are not included for the data backup function. Set these values manually as required.

• The results of the verification are displayed in the dialog box on the Sysmac Studio.

• The value of the *BackupBusy* (Backup Function Busy Flag) system-defined variable will be TRUE during the backup operation.

#### **Operating Method**

- **1** Select **Backup Compare with Backup File** from the Tools Menu on the Sysmac Studio.
- **2** Specify the folder that contains the backup file.
- **3** Click the **Execute** Button on the dialog box. The data is compared and the verification results are displayed in the Output Tab Page.

| Output                                    |                                                                                                    |
|-------------------------------------------|----------------------------------------------------------------------------------------------------|
| Information<br>Information<br>Information | Comparison Results of Controller Backup<br>Data and settings Match<br>NX Units on the CPU Rack Match |
| 📑 Output                                  | K Build 65 Watch (Project)1                                                                          |

# 13-5 Importing and Exporting Sysmac Studio Backup File Data

You can create or read from a backup file in the specified directory on the computer from the Sysmac Studio project without using the Communication Control Unit.

This following data is processed:

|                       |                 | Data group                |                               |                                |                           |
|-----------------------|-----------------|---------------------------|-------------------------------|--------------------------------|---------------------------|
| Function              |                 | User program and settings |                               |                                |                           |
|                       |                 |                           | IP address of built-in Ether- | Present values of<br>variables | Units and slaves settings |
|                       |                 |                           | Net/IP port <sup>*1*2</sup>   |                                |                           |
| Importing and export- | Exporting       | Possible <sup>*3</sup>    | Possible                      | Not possible                   | Not possible              |
| ing Sysmac Studio     | backup file da- |                           |                               |                                |                           |
| backup file data      | ta              |                           |                               |                                |                           |
|                       | Importing       | Possible <sup>*4</sup>    | Possible                      | Not possible                   | Possible                  |
|                       | backup file da- |                           |                               |                                |                           |
|                       | ta              |                           |                               |                                |                           |

\*1. IP address of the Built-in EtherNet/IP Port Settings can be used as a data group.

- \*2. Values of the IP address switch of Communication Control Unit are not included for the data backup function.
- \*3. The following data is not processed.
  - The built-in EtherNet/IP port name in the Controller name
  - The built-in EtherNet/IP tag data link settings in the Controller Setup
  - Operation Authority Verification
- \*4. The following data is not processed.
  - The built-in EtherNet/IP port name in the Controller name
  - Operation Authority Verification

Refer to the *Sysmac Studio Version 1 Operation Manual (Cat. No. W504)* for more information on these functions.

13

13-6-1 Backing Up Data in NX Units on the Communication Control Unit

# 13-6 Backup Functions when NX Units are Connected

For NX Units on the Communication Control Unit, you can use the SD Memory Card backup functions and the Sysmac Studio Controller backup functions.

This section provides information on the data that is backed up, backup support according to the Communication Control Unit status, and restore conditions when NX Units are connected to the Communication Control Unit.

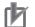

#### Precautions for Correct Use

You cannot back up, restore, or compare data for Safety Control Units on the Communication Control Unit. Refer to *Section 12 Safety Unit Restore* on page 12-1 for details on the restore operations of the Safety Control Unit.

#### 13-6-1 Backing Up Data in NX Units on the Communication Control Unit

The data that is backed up for NX Units on the Communication Control Unit is given in the following table.

| Unit     | Data                                    | Backup   | Restore  | Compare  |
|----------|-----------------------------------------|----------|----------|----------|
| NX Units | Configuration information <sup>*1</sup> | Possible | Possible | Possible |
|          | Unit operation settings                 | Possible | Possible | Possible |
|          | Unit application data <sup>*2</sup>     | Possible | Possible | Possible |

\*1. The configuration information includes the Unit configuration information and I/O allocation information.

\*2. This is the specific data for each NX Unit. Some NX Units do not have Unit application data.

#### 13-6-2 Backup Support Depending on the Controller Status

The following table shows when backup, restore, and compare operations can be performed for NX Units based on the Controller status.

|                                                                                                    | Execution                  |                            |                        |
|----------------------------------------------------------------------------------------------------|----------------------------|----------------------------|------------------------|
| Controller status                                                                                             | Backing up da-<br>ta       | Restoring data             | Verifying data         |
| Automatic creation of the Unit configuration informa-<br>tion                                                 | Possible <sup>*1</sup>     | Possible <sup>*2</sup>     | Possible               |
| Watchdog time error in NX Unit                                                                                | Not possible <sup>*3</sup> | Not possible <sup>*4</sup> | Possible <sup>*5</sup> |
| During NX Bus Controller Error                                                                                | Not possible <sup>*3</sup> | Not possible <sup>*4</sup> | Possible <sup>*5</sup> |
| During Unit Configuration Verification Error                                                                  | Not possible <sup>*3</sup> | Possible                   | Possible <sup>*5</sup> |
| The Unit configuration information does not agree with the Unit configuration information in the backup data. |                            | Not possible <sup>*4</sup> | Possible <sup>*5</sup> |

\*1. The backup contains information saying that the Unit configuration information does not exist.

- \*2. After the data is restored, automatic Unit configuration status continues.
- \*3. An NX Unit Backup Failed event is recorded in the event log.
- \*4. An NX Unit Restore Operation Failed event is recorded in the event log.
- \*5. The verification results will show differences.

#### 13-6-3 Conditions for Restoring NX Unit Data on the Communication Control Unit

The following conditions must be met before you restore the backup data to the NX Units on the Communication Control Unit.

- The backup files must contain the data for the Communication Control Unit and NX Unit on the Communication Control Unit.
- The original Unit configuration in the backup must match the actual Unit configuration where data is being restored.
- The serial numbers of the NX Units from which the data was backed up and the serial numbers of the NX Units to which the data is restored must be the same. However, this assumes that the setting of the Serial Number Check Method in the CPU Racks in the backup file is set to Setting = Actual device.
- The unit version settings of the NX Unit from which the data was backed up and the unit versions of the actual NX Units to which the data is restored must be the same.

# 13-7 Backup-related Files

This section describes the specifications of the backup-related files.

#### 13-7-1 Types of Backup-related Files

There are four types of files that are related to backup functions: backup files, restore command files, automatic transfer command files, and verification results files.

#### Backup File

This file contains the Communication Control Unit data that is handled by the functions that are related to data backup. These files are created when data is backed up.

#### • Restore Command File

This file specifies the data groups to transfer by restoring data from an SD Memory Card. You can edit this file with a text editor on a computer to specify the data groups to transfer. These files are created when data is backed up.

#### • Automatic Transfer Command File

This file is not used for the Communication Control Unit.

#### • Verification Results Files

The verification results files contain the results of comparing the Communication Control Unit data and the data in a backup file on the SD Memory Card in the Communication Control Unit. There are two different verification results files, as described below. These files are generated when you perform a verification using the SD Memory Card backup function.

| Verification results<br>files             | Description                                                                                                    |
|-------------------------------------------|----------------------------------------------------------------------------------------------------|
| Controller verification re-<br>sults file | This file contains the verification results for all backup data specified by the re-<br>store command file.                                                                                                    |
| NX Unit verification re-<br>sults file    | This file contains the verification results for each NX Unit on the Communication<br>Control Unit. It is generated when the Unit and slave settings are set to be re-<br>stored in the restore command file and the backup file contains settings of the NX<br>Unit on the Communication Control Unit. |

#### 13-7-2 Specifications of a Backup File

This section describes the file name, creation timing, and created directory for a backup file.

#### File Name

| File        | File name    |
|-------------|--------------|
| Backup file | NXBackup.dat |

13

| Function                                                         | Procedure                                            | Creation timing            | Created directory                                                               |
|------------------------------------------------------------------|------------------------------------------------------|----------------------------|---------------------------------------------------------------------------------|
| SD Memory Card<br>backups                                        | Communication Control Unit<br>Front-panel DIP Switch | When backup is executed    | Root directory on the SD Mem-<br>ory Card                                       |
|                                                                  | SD Memory Card Window in<br>Sysmac Studio            | When backup is executed    | Directory on the SD Memory<br>Card that you specified with the<br>Sysmac Studio |
| Sysmac Studio Con-<br>troller backups                            | Sysmac Studio Controller Back-<br>up Dialog Box      | When backup is executed    | Directory in the computer that<br>you specified with the Sysmac<br>Studio       |
| Importing and ex-<br>porting Sysmac Stu-<br>dio backup file data | Sysmac Studio Backup File Ex-<br>port Dialog Box     | When data is ex-<br>ported | Directory in the computer that<br>you specified with the Sysmac<br>Studio       |

#### **File Creation Timing and Created Directories**

#### 13-7-3 Specifications of a Restore Command File

This section describes the file name, creation timing, created directory, and data group specification method for a restore command file.

#### File Name

| File                 | File name          |
|----------------------|--------------------|
| Restore command file | RestoreCommand.ini |

#### **File Creation Timing and Created Directories**

| Function                                                         | Procedure                                            | Creation timing            | Created directory             |
|------------------------------------------------------------------|------------------------------------------------------|----------------------------|-------------------------------|
| SD Memory Card<br>backups                                        | Communication Control Unit<br>Front-panel DIP Switch | When backup is executed    | Same directory as backup file |
|                                                                  | SD Memory Card Window in<br>Sysmac Studio            | When backup is executed    | Same directory as backup file |
| Sysmac Studio Con-<br>troller backups                            | Sysmac Studio Controller Back-<br>up Dialog Box      | When backup is executed    | Same directory as backup file |
| Importing and ex-<br>porting Sysmac Stu-<br>dio backup file data | Sysmac Studio Backup File Ex-<br>port Dialog Box     | When data is ex-<br>ported | Same directory as backup file |

#### Specifying the Data Groups to Restore

The restore command file allows you to specify the data groups to restore.

You can change the data group specifications by editing the file with a text editor on a computer.

For example, if you change *Variable=yes* on line 8 in the *File contents* that are shown in the following table to *Variable=no*, the *present values of variables* will not be restored.

| File contents (defaults when the file is created) | Description |  |
|---------------------------------------------------|-------------|--|
| [Restore]                                         |             |  |

| File contents (defaults when the file is created)                                                                              | Description                                                                                                    |
|----------------------------------------------------------------------------------------------------|----------------------------------------------------------------------------------------------------|
| ; User Program and Configuration<br>; Always select "yes".<br>UserProgram=yes                                                  | Not used in Communication Control<br>Unit.                                                                                                    |
| ; IP Address of Built-in EtherNet/IP Port Settings<br>; "yes":will be restored, "no":will not be restored<br>IPAdr=yes         | IP address of built-in EtherNet/IP port yes/no: Restore/Do not restore.                                                                       |
| ; Present values of variables (Retained variables only)<br>; "yes":will be restored, "no":will not be restored<br>Variable=yes | Present values of variables (only vari-<br>ables that are set to be retained with<br>the Retain attribute)<br>yes/no: Restore/Do not restore. |
| :Unit/Slave Parameters<br>; "yes";will be restored."no";will not be restored<br>UnitConfig=yes                                 | Units and slaves settings<br>yes/no: Restore/Do not restore.                                                                                  |

**Note 1.** The default file contents when the restore command file is created are given above. All of the data groups that are listed in the file are set to be restored.

**Note 2.** The restore command file lists the restorable data groups that were in the backup file when the backup file was created.

Note 3. Only single-byte alphanumeric characters are used. The text is not case sensitive.

#### Precautions for Correct Use

When you edit the restore command file, do not change anything in the file except for the "yes" and "no" specifications for the selectable data groups. If you change anything else in the file, the Controller may perform unexpected operation when you restore the data.

#### 13-7-4 Specifications of a Controller Verification Results File

This section describes the file name, creation timing, created directory, and verification results confirmation method for a Controller verification results file.

#### File Name

| File                                 | File name        |
|--------------------------------------|------------------|
| Controller verification results file | VerifyResult.log |

#### **File Creation Timing and Created Directories**

| Function       | Procedure                  | Creation timing      | Created directory             |
|----------------|----------------------------|----------------------|-------------------------------|
| SD Memory Card | SD Memory Card Window in   | When verification is | Same directory as backup file |
| backups        | Sysmac Studio              | executed             |                               |
|                | Communication Control Unit | When verification is | Same directory as backup file |
|                | Front-panel DIP Switch     | executed             |                               |

Note However, if the SD Memory Card is write-protected, the verification results files will not be created.

#### How to Check the Verification Results

The verification results files contain the results of comparing the Communication Control Unit data and the data in a backup file on the SD Memory Card in the Communication Control Unit for each data group.

You can check the verification results in the portion that gives the verification results for each data group.

*Result=Matched* indicates a data group for which no differences were found. *Result=Not matched* indicates a data group for which differences were found.

In the file shown below, the user program and configuration data matched, and the Units and slave parameters did not match.

| File contents                    | Description                                      |
|----------------------------------|--------------------------------------------------|
| [UserProgram]                    |                                                  |
| ; User Program and Configuration | User program and settings                        |
| Result=Matched                   | Matched: No differences were found, Not matched: |
|                                  | Differences were found.                          |
| [UnitConfig]                     | Units and slaves settings                        |
| ; Unit/Slave Parameters          | Matched: No differences were found, Not matched: |
| Result=Not matched               | Differences were found.                          |

Note The verification results are given only for the data groups that were compared.

#### 13-7-5 Specifications of an NX Unit Verification Results File

This section describes the file name, creation timing, created directory, and verification results confirmation method for an NX Unit verification results file.

#### File Name

| File                              | File name               |
|-----------------------------------|-------------------------|
| NX Unit verification results file | VerifyResult_NXUnit.log |

#### **File Creation Timing and Created Directories**

| Function                  | Procedure                                 | Creation timing                  | Created directory             |
|---------------------------|-------------------------------------------|----------------------------------|-------------------------------|
| SD Memory Card<br>backups | SD Memory Card Window in<br>Sysmac Studio | When verification is<br>executed | Same directory as backup file |
| Sachapo                   | Communication Control Unit                | When verification is             | Same directory as backup file |
|                           | Front-panel DIP Switch                    | executed                         |                               |

Note However, if the SD Memory Card is write-protected, the verification results files will not be created.

#### How to Check the Verification Results

The verification results files contain the results of comparing the Communication Control Unit data and the data in a backup file on the SD Memory Card in the Communication Control Unit for each data group.

You can check the verification results in the portion that gives the verification results for the NX Units. *Result=Matched* indicates a data group for which no differences were found. *Result=Not matched* indicates a data group for which differences were found.

The following table gives an example of the verification results for the following file contents.

- Matched: NX Unit N1
- Not matched: NX Unit N3
- Not verified: NX Unit N2

| File contents             |                                                                | Description                            |  |
|---------------------------|----------------------------------------------------------------|----------------------------------------|--|
| [Verification Results]    | The Units are indicated in the following format:               |                                        |  |
| ; NX Parameters           | {Device name}:UnitNo.{L                                        | Jnit number}[blank]{Unit model}        |  |
| [N1:UnitNo.1 NX-AD2203]   | Device Name:                                                   |                                        |  |
| Result=Matched            | The device name set by                                         | the user.                              |  |
|                           | Unit Number:                                                   |                                        |  |
| [N2:UnitNo.2 NX-DA2203]   | Text string of decimal nu                                      | mbers. The value will be between 0 and |  |
| Result=Not verified       | 125.                                                           |                                        |  |
|                           | Unit Model:                                                    |                                        |  |
| [N3:UnitNo.3 NX-TS3201]   | Text string that identifies the Unit model.                    |                                        |  |
| Result=Not matched        | Consecutive spaces at the end of the model number are deleted. |                                        |  |
| Factor=Verification error |                                                                |                                        |  |
|                           | The verification results are given as follows:                 |                                        |  |
|                           | Result=Matched                                                 | Same                                   |  |
|                           | Result=Not matched                                             | Different                              |  |
|                           | Result=Not verified                                            | No verification                        |  |

## 13-8 Compatibility between Backup-related Files

The files may not be compatible if you back up and restore data under different conditions. The files may not be compatible in these three cases:

- When the function that was used to back up data is different from the function that was used to restore it.
- When the model number of the Communication Control Unit where the data was backed up from does not match the model number where data is being restored.
- When the unit versions of the Communication Control Unit or units where the data was backed up from do not match the unit versions where data is being restored.

In this context, the term *restore* is used collectively for these backup functions: *restore* and *read* (back up).

#### **13-8-1** Compatibility between Backup Functions

The following table shows the file compatibility when the function used to back up the data is different from the function used to restore it.

|                                                                        | Function used to restore data                                                                       |                                                 |                                                                                                    |                                                                              |
|------------------------------------------------------------------------|----------------------------------------------------------------------------------------------------|-------------------------------------------------|----------------------------------------------------------------------------------------------------|------------------------------------------------------------------------------|
| Function used to back up<br>data                                       | Restoring with<br>SD Memory Card<br>backup func-<br>tions<br>(SD Memory<br>Card to Control-<br>ler) | Automatic trans-<br>fer and program<br>transfer | Restoring with<br>Sysmac Studio<br>Controller back-<br>up functions<br>(computer to<br>Controller) | Importing Sys-<br>mac Studio<br>backup file data<br>(computer to<br>project) |
| Backing up with SD Memory                                              | Compatible                                                                                          | Compatible                                      | Compatible                                                                                         | Compatible <sup>*1</sup>                                                     |
| Card backup functions<br>(Controller to SD Memory                      |                                                                                                    |                                                 |                                                                                                    |                                                                              |
| Card)                                                                  |                                                                                                    |                                                 |                                                                                                    |                                                                              |
| Backing up with Sysmac<br>Studio Controller backup<br>functions        | Compatible                                                                                          | Compatible                                      | Compatible                                                                                         | Compatible <sup>*1</sup>                                                     |
| (Controller to computer)                                               |                                                                                                    |                                                 |                                                                                                    |                                                                              |
| Exporting from a Sysmac<br>Studio backup file<br>(Project to computer) | Compatible <sup>*1</sup>                                                                            | Compatible <sup>*1</sup>                        | Compatible <sup>*1</sup>                                                                           | Compatible                                                                   |

\*1. The following data is not included.

- The built-in EtherNet/IP port name and built-in EtherNet/IP tag data link settings in the Controller Setup
- Operation Authority Verification
- Time Zone Setting
- Present Values of Variables

# 13-9 Functions that cannot be Executed during Backup Functions

The following functions cannot be executed at the same time as any of the backup functions. Do not execute any backup function while the Communication Control Unit is executing any of these functions. Also, do not execute any of these functions during execution of any of the backup functions.

- · While a backup function is being performed
- · Synchronization transfer from the computer to the Controller
- Execution of Memory All Clear operation
- Time zone changes
- Execution of Communication Control Unit name write operation

# 14

# Safety Data Logging

This section describes the Safety Data Logging function.

| 14-1 O | utline of the Safety Data Logging Function                       | 14-2 |
|--------|------------------------------------------------------------------|------|
|        | reating a Safety Data Logging Settings File with the Sysmac udio | 14-4 |
| 14-3 S | afety Data Logging Operation Procedure                           | 14-6 |
| 14-4 C | hecking the Logging Status                                       | 14-7 |
| 14-4   | I-1 Checking the Seven-segment Indicator                         | 14-7 |
|        | 4-2 Checking with System-defined Variables                       |      |
| 14-5 L | og File Specifications                                           | 14-9 |

# 14-1 Outline of the Safety Data Logging Function

The safety data logging is a function that records exposed variables and device variables used in the safety program of the Safety CPU Unit in a chronological order. The function logs the specified variables in the volatile memory and saves the log data into the SD Memory Card before and after the trigger condition is met.

| Item                                                                         | Specifications                                                                                                    |
|------------------------------------------------------------------------------|----------------------------------------------------------------------------------------------------|
| Number of logging settings                                                   | 2 max.<br>Specify the respective settings including sampling interval,<br>trigger conditions, and logging target.                                                                                                    |
| Number of records                                                            | 3000 records per setting                                                                                                    |
| Sampling interval                                                            | Select any of the following per setting:<br>5 ms/10 ms/25 ms/50 ms/100 ms                                                                                                    |
| Trigger condition                                                            | One variable can be specified as a trigger condition for each setting.         BOOL variables: True or False         Non-BOOL variables: Select any of the following and specify a constant:         =: Equal to the constant         ≠: Not equal to the constant         >: Greater than the constant         <: Less than the constant |
| Logging target                                                               | Up to 100 exposed variables and devices variables can be specified for each setting.                                                                                                    |
| Storage location of the safety data logging set-<br>tings file and log files | The data is saved in the following folder of the SD Memory<br>Card that is mounted in the Communication Control Unit.<br>/SFLog/                                                                                                    |

This section provides the specifications of the safety data logging.

The safety data logging function works as follows:

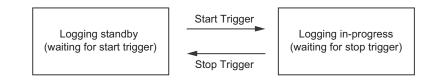

| Status                                           | Operation                                                                                                    |
|--------------------------------------------------|----------------------------------------------------------------------------------------------------|
| Logging standby (waiting for start trig-<br>ger) | The safety data logging is not in progress. When the start trigger is detected, it enters the "logging in-progress" state.                                                                                                    |
| Logging in-progress (waiting for stop trigger)   | The safety data logging is in progress. The log data is constantly re-<br>corded in the ring buffer of the volatile memory. When the buffer be-<br>comes full, the oldest log is discarded in order.<br>When the unit enters the logging standby state with the stop trigger,<br>logs in the buffer are saved into the SD Memory Card. |

#### • Start Trigger

When the following condition is met in the logging standby state, the start trigger is activated and the unit enters into the logging in-progress state.

• The service switch is pressed for operation after all the safety master connections were established.

However, if the logging settings file is configured to start logging at a startup, you do not need to press the service switch to start the logging in-progress state for the first logging.

#### • Stop Trigger

The stop trigger is activated by the following factors:

| Stop factors                                                                                                    | Logging to be stop-<br>ped                                         | Log files to be saved                                                                                      |
|----------------------------------------------------------------------------------------------------|--------------------------------------------------------------------|----------------------------------------------------------------------------------------------------|
| When the trigger condition specified in a safety data logging settings file is met                                                                                                    | Stop only the logging<br>for which the trigger<br>condition is met | Save only log files re-<br>corded for the logging<br>setting for which the<br>trigger condition is<br>met. |
| When the stop operation is performed with the service switch                                                                                                    | Stop all the loggings in progress                                  | Save log files for all the logging settings in progress.                                                   |
| When a communication error occurs in the safety master con-<br>nections (FSoE master connection or CIP Safety originator<br>connection)                                                                                                    | Stop all the loggings in progress                                  | Save log files for all<br>the logging settings in<br>progress.                                             |
| <ul> <li>When the operation to stop the FSoE or CIP Safety communications is performed</li> <li>When the operating mode of the Safety CPU Unit changes</li> <li>The setting is transferred to the Communication Control Unit</li> <li>The NX bus restart is executed, etc.</li> </ul> | Stop all the loggings in progress                                  | Save log files for all<br>the logging settings in<br>progress.                                             |

When the unit enters the logging standby state with the stop trigger, logs into the buffer are saved into the SD Memory Card.

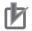

#### **Precautions for Correct Use**

Do not turn OFF the power supply to the Communication Control Unit while data is being transferred. Otherwise, the files may be damaged. 14

# 14-2 Creating a Safety Data Logging Settings File with the Sysmac Studio

The Sysmac Studio allows you to create a safety data logging settings file. Safety validation must be completed for the safety application data. Refer to *9-10 Performing Safety Validation and Operation* on page 9-53 for details on the safety validation of safety application data.

Use the following procedure to create a safety data logging settings file.

1 From the Controller selection in the Multiview Explorer, select the Safety CPU Unit and then go to Tools – Generate Safety Data Logging Settings File.

The Generate Safety Data Logging Settings File Window shown below appears.

| Import<br>tings ID 1234<br>TRUE (rising)<br>s<br>5.000 s |
|----------------------------------------------------------|
| TRUE (rising)                                            |
| s                                                        |
| s                                                        |
| _                                                        |
| 5.000 s                                                  |
|                                                          |
|                                                          |
| a Type I Comment I I                                     |
|                                                          |
|                                                          |
|                                                          |
| Unit2_SID800_Si00                                        |
| Unit2_SID800_ConnectionStatus                            |
| Unit4_SOD400_ConnectionStatus                            |
| Unit4_SOD400_So00                                        |
| Cip_Si0_Byte0_Bit0                                       |
| Cip_SiB_Byte1_Bit0                                       |
| Cip_SO0_Byte0_Bit0                                       |
|                                                          |

The structure of the Safety Data Logging Settings File Window is as follows:

| Item                  | Description                                                                |
|-----------------------|----------------------------------------------------------------------------|
| Logging Settings Num- | Select 1 or 2.                                                             |
| ber                   | Up to two safety data logging settings files can be saved in the SD Memory |
|                       | Card. The logging settings ID for each file must be unique.                |

| Item                     | Description                                                                                                    |
|--------------------------|----------------------------------------------------------------------------------------------------|
| Logging Settings ID      | An ID number is specified to associate a logging settings file with relevant log files as its logging result. This ID number is used as part of their file names so that the safety data logging settings file and the corresponding log files can be identified.                                                                                                    |
| Start logging at startup | Selected: The safety data logging is executed at a startup without pressing<br>the service switch.<br>Not selected: The service switch operation is required for executing the safety<br>data logging.                                                                                                    |
| Trigger condition        | Specify a variable and a condition expression as the trigger to stop the safety<br>data logging.<br>Left box: Specify a variable name.<br>Right box: Specify a constant value to compare.<br>List in the middle: Select from the following.<br>For BOOL: Select either True or False.<br>For other than BOOL: Select one of the following options:<br>=: Equal to the constant<br>$\neq$ : Not equal to the constant<br>>: Greater than the constant<br><: Less than the constant<br>$\geq$ : Equal to or greater than the constant<br>$\leq$ : Equal to or less than the constant |
| Sampling interval        | Select a sampling interval.                                                                                                    |
| Data ratio after trigger | Specify a ratio of the log data after the trigger to that before the trigger.                                                                                                    |
| Logging target           | Up to 100 variables can be registered for logging.<br>Name: Specify the name of the variable is specified.<br>Data Type: The data type of the variable is displayed.<br>Comment: The comment for the variable is displayed.                                                                                                    |
| Generate Button          | This button allows you to save a safety data logging settings file into a folder you specify.                                                                                                    |
| Import Button            | This button allows you to import a safety data logging settings file.                                                                                                    |

**2** Specify the settings and click the **Generate** Button.

When you specify a save destination in the displayed dialog box and click the **OK** Button, the following file will be generated.

| File name <sup>*1</sup>                                    | Application                                                                                                    |
|------------------------------------------------------------|----------------------------------------------------------------------------------------------------|
| SFLogConfig_ <n>_<id>_<signature>.dat</signature></id></n> | Safety data logging settings file. This file is used for the safety data logging function.                                                                                 |
| SFLogConfig_ <n>_<id>_<signature>.txt</signature></id></n> | Confirmation file for safety data logging<br>settings. A text file in which the settings<br>are visualized. This file is not used for the<br>safety data logging function. |

\*1. The meaning of the extensions used for file names is as follows: N: Logging Settings Number ID: Logging Settings ID SIGNATURE: Safety Signature

**3** Store the safety data logging settings file in /SFLog/ on the SD Memory Card.

4

## 14-3 Safety Data Logging Operation Procedure

Use the following procedure to execute the safety data logging function:

- **1** Find the SD Memory Card that contains the safety data logging settings file in the specified folder. Insert the SD Memory Card into the SD Card Slot of the Communication Control Unit to which the Safety CPU Unit is connected.
- **2** Set the DIP switch on the front panel of the Safety CPU Unit to turn ON SW2, and OFF SW1, SW3 and SW4.
- **3** Start or restart the Communication Control Unit and the Safety CPU Unit.
  - If the logging settings file is configured to start logging at a startup, the logging execution starts when all the safety master connections are established. If the logging settings file is not configured to start logging at a startup, press the service switch on the front panel of the Safety CPU Unit after confirming that all the safety master connections are established.

If you hold down the service switch, the display of the seven-segment indicator will change as shown below.

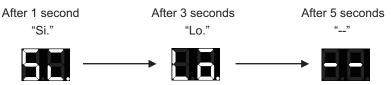

Release the service switch while the indicator shows "Lo".

If you release the service switch while "--" is displayed, the function is not executed and the original state is restored.

**5** Check the left dot of the seven-segment indicator on the Safety CPU Unit to see if the logging execution started normally.

If it starts normally, the left dot is lit. If it fails, the left dot is flashing.

**6** Check the left dot of the seven-segment indicator on the Safety CPU Unit to see if the trigger condition was met and the log files were output.

When output of all the log files is completed, the left dot goes out and the right dot lights up. If the log files are not saved successfully, the right dot starts flashing.

By following Step 4, you can manually stop the logging that is in progress.

**7** Remove the SD Memory Card.

# **14-4 Checking the Logging Status**

You can verify the logging status in the following methods:

- · Checking the seven-segment indicator of the Safety CPU Unit.
- · Checking with system-defined variables

#### 14-4-1 Checking the Seven-segment Indicator

The logging status is displayed with the right and left dots of the seven-segment indicator of the Safety CPU Unit as shown below.

| Display area                             | Display                   | Description                            |  |  |
|------------------------------------------|---------------------------|----------------------------------------|--|--|
| Left dot of the seven-                   | Not lit                   | No logging is in progress.             |  |  |
| segment indicator of the Safety CPU Unit | Lit                       | Logging is in progress.                |  |  |
|                                          | Flashing (0.5-s interval) | Logging did not start.                 |  |  |
| Right dot of the seven-                  | Not lit                   | No log file was output.                |  |  |
| segment indicator of                     | Lit                       | A log file was saved successfully.     |  |  |
| the Safety CPU Unit                      | Flashing (0.5-s interval) | A log file was not saved successfully. |  |  |

#### 14-4-2 Checking with System-defined Variables

You can verify the logging execution status by checking the system-defined variables of the Communication Control Unit.

The Communication Control Unit has the following system defined variables for each logging setting. For details on the system-defined variables, refer to *System-defined Variables* in the *NX-series Communication Control Unit Built-in Function User's Manual (Cat. No. Z396).* 

| Variable      | Meaning                    | Function                    | Data Type    | R/W |
|---------------|----------------------------|-----------------------------|--------------|-----|
| Member name   | _                          |                             |              |     |
| _PLC_SFLogSta | Safety Data Logging Status | Stores the status of safety | ARRAY[01] OF | R   |
|               |                            | data logging.               | _sSFLOG_STA  |     |
|               |                            | Element number 0 corre-     |              |     |
|               |                            | sponds to Logging Setting   |              |     |
|               |                            | Number 1. Element number    |              |     |
|               |                            | 1 corresponds to Logging    |              |     |
|               |                            | Setting Number 2.           |              |     |

| Variable    | Meaning                                 | Function                                                                                                    | Data Type | R/W |
|-------------|-----------------------------------------|----------------------------------------------------------------------------------------------------|-----------|-----|
| Member name | Member name                             |                                                                                                    | Data Type |     |
| .IsStart    | Safety Data Logging Busy<br>Flag        | The value becomes 1 (ON)<br>when starting the safety<br>data logging, and 0 (OFF)<br>when stopping the safety<br>data logging.                                                                    | BOOL      | R   |
| .IsComplete | Safety Data Logging Com-<br>pleted Flag | The value becomes 1 (ON)<br>when the logging stops.<br>The value becomes 0<br>(OFF) when the next log-<br>ging starts. When this flag<br>is turned ON, it means that<br>the logging is completed. | BOOL      | R   |
| .IsOutput   | Log File Output Completed<br>Flag       | The value becomes 1 (ON)<br>when a log file is output.<br>The value becomes 0<br>(OFF) when the next log-<br>ging starts.                                                                         | BOOL      | R   |

# 14-5 Log File Specifications

Log files are stored in the SD Memory Card.

A log file is saved as a comma-delimited text file with a csv extension. Log file specifications are described below.

| ltem                           | Specifications                                                                                                   |
|--------------------------------|----------------------------------------------------------------------------------------------------|
| Log file name <sup>*1 *2</sup> | SFLog_ <n>_<id>_<signature>_<date of="" output="">_<time of="" output="">.csv</time></date></signature></id></n> |
| File location                  | /SFLog/                                                                                                    |

\*1. N, ID, and SIGNATURE in a log file name are each set with the same text string set for the corresponding identifier in the file name of the relevant safety data logging settings file. The meaning of each identifier is as follows.

N: Logging Settings Number ID: Logging Settings ID SIGNATURE: Safety Signature

\*2. As identifiers, the date of output is set as YYYYMMDD, and the time of output is as hhmmss.

The header row of a log record is output in the first row. The contents of the log record are output in the second and following rows.

| Column                  | Item                             | Description                                                                                                    |
|-------------------------|----------------------------------|----------------------------------------------------------------------------------------------------|
| 1st column              | Record index<br>(index)          | Index number of the record. 0 to 2999                                                                                                    |
| 2nd column              | Sampling time<br>(time)          | Sampling execution time. It is based on the time information configured in the Communication Control Unit.<br>YYYY-MM-DD hh:mm:ss.ms                                                                                                    |
| 3rd column              | Condition is met (condition)     | When the trigger condition is met for the record, 1 is output.<br>* If the logging is stopped by pressing the service switch, there may be no re-<br>cord with 1 for this value.                                                                                                    |
| 4th column<br>and later | Sampling data<br>(variable name) | It lists all the sampling data corresponding to the number of logging target vari-<br>ables. All data is expressed in decimal notation.<br>BOOL/SAFEBOOL: 0 (FALSE), 1 (TRUE)<br>BYTE: 0 to 255<br>WORD/SAFEWORD: 0 to 65535<br>INT/SAFEINT: -32768 to 32767<br>DINT/SAFEDINT: -2147483648 to 2147483647 |

After the final row of the record, the additional information (footer) shown below is output following a blank row.

| Row No.           | ltem                                        | Description                                                                                                    |
|-------------------|---------------------------------------------|----------------------------------------------------------------------------------------------------|
| 1st footer<br>row | Trigger variable<br>(condition)             | The trigger condition used for the logging is output.                                                                                                    |
| 2nd footer<br>row | Reason for logging<br>stopped<br>(StopType) | The reason for the stopped logging is provided.<br>condition: The logging stopped because the trigger condition specified in<br>the logging setting was met.<br>other: The logging stopped due to any reason other than the trigger con-<br>dition. |

This is a log file example: (condition)

14

14-5 Log File Specifications

Logging completion condition: VarX changes to FALSE Logging target: Var1(SAFEBOOL), Var2(SAFEBOOL), Var3(WORD) Reason for logging stopped: The trigger condition is met. (VarX changes to FALSE.) The condition was met when No2205 was read in the sampling.

```
"index", "time", "condition", "Var1:SAFEBOOL", "Var2:SAFEBOOL", "Var3:WORD"
:
"2200", "2017-06-16 11:16:40.443", "0", "1", "1", "153"
"2201", "2017-06-16 11:16:40.448", "0", "1", "0", "153"
"2202", "2017-06-16 11:16:40.453", "0", "1", "0", "153"
"2203", "2017-06-16 11:16:40.458", "0", "1", "0", "153"
"2204","2017-06-16 11:16:40.463","0","1","0","153"
"2205","2017-06-16 11:16:40.468","1","1","0","153"
"2206", "2017-06-16 11:16:40.473", "0", "1", "0", "153"
"2207", "2017-06-16 11:16:40.478", "0", "1", "0", "153"
"2208", "2017-06-16 11:16:40.483", "0", "1", "0", "150"
"2209", "2017-06-16 11:16:40.488", "0", "1", "0", "150"
:
"2999", "2017-06-16 11:16:40.488", "0", "1", "0", "150"
"condition:VarX=false"
"StopType:condition"
```

# 15

# Troubleshooting

This section describes the event codes that are recorded when errors occur, and how to check and troubleshoot errors.

| 15-1 Opera   | tion after an Error                                         |              |
|--------------|-------------------------------------------------------------|--------------|
| 15-1-1       | Overview of Communication Control Unit Status               | 15-2         |
| 15-1-2       | Fatal Errors                                                |              |
| 15-1-3       | Non-fatal Errors in the Communication Control Unit          | 15-6         |
| 15-1-4       | Checking for Non-fatal Errors                               | 15-15        |
| 15-1-5       | Resetting Non-fatal Errors                                  | 15-17        |
| 15-1-6       | Errors Related to the EtherNet/IP Function Module           |              |
| 15-1-7       | Errors Related to Safety Control Units                      | 15-20        |
| 15-1-8       | Errors on CIP Safety Target Devices                         | 15-21        |
| 15-2 Error   | Froubleshooting Methods                                     |              |
| 15-2-1       | Troubleshooting Flowcharts                                  |              |
| 15-2-2       | Troubleshooting Fatal Errors                                |              |
| 15-2-3       | Troubleshooting Non-fatal Errors                            | 15-25        |
| 15-2-4       | Troubleshooting When You Cannot Go Online from the Sysmac S | Studio 15-31 |
| 15-2-5       | Troubleshooting Errors in the Safety Control Unit           | 15-35        |
| 15-2-6       | Troubleshooting the CIP Safety Target Device Errors         | 15-42        |
| 15-3 Error I | Descriptions and Corrections                                |              |
| 15-3-1       | Interpreting Tables                                         |              |
| 15-3-2       | Communication Control Unit Error                            | 15-51        |
| 15-3-3       | Safety CPU Unit Error                                       | 15-163       |
| 15-3-4       | Safety I/O Unit Error                                       | 15-206       |
| 15-3-5       | Other Troubles and Corrections                              | 15-233       |
| 15-4 Check   | ing Status with the Network Configurator                    | 15-234       |
| 15-4-1       | The Network Configurator's Device Monitor Function          | 15-234       |
| 15-4-2       | Connection Status Codes and Troubleshooting                 | 15-242       |
| 15-4-3       | CIP Safety Connection Status Codes and Troubleshooting      | 15-249       |

15

# **15-1 Operation after an Error**

This section describes the error status of the Communication Control Unit and the Safety Control Unit, and the operation that occurs after an error is detected.

Refer to 15-2 Error Troubleshooting Methods on page 15-23 for details on corrections for specific errors.

#### 15-1-1 Overview of Communication Control Unit Status

You can check the operating status of the Communication Control Unit with the UNIT PWR, RUN, and ERROR indicators on the front panel of the Communication Control Unit.

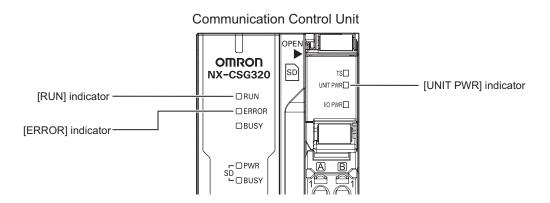

The following table shows the status of front-panel indicators and the ability to communicate with the Sysmac Studio or with an HMI during startup, during normal operation, and when errors occur. (O: Lit / •: Not lit / •: Flashing)

|                                                       |                                                | Communication Control Unit |                                                                                        |                           | Communications                                                       |
|-------------------------------------------------------|------------------------------------------------|----------------------------|----------------------------------------------------------------------------------------|---------------------------|----------------------------------------------------------------------|
| Communication Co                                      | ntrol Unit operating status                    | UNIT PWR                   | RUN                                                                                    | ERROR                     | with the Sysmac Stu-                                                 |
|                                                       |                                                | (green)                    | (green)                                                                                | (red)                     | dio or an HMI                                                        |
| Startup                                               |                                                | 0                          | <ul> <li>⊙</li> <li>(2-s inter-vals fol-lowed by</li> <li>0.5-s inter-vals)</li> </ul> | •                         | Not possible.                                                        |
| Normal operation                                      |                                                | 0                          | 0                                                                                      | ٠                         | Possible.                                                            |
|                                                       | Power Supply Error <sup>*1</sup>               | •                          | •                                                                                      | ٠                         | Not possible.                                                        |
| Fatal error in Com-<br>munication Control<br>Unit     | Hardware Initialization Error*1*2              | 0                          | ٠                                                                                      | ٠                         |                                                                      |
|                                                       | CPU Unit Error <sup>*1</sup>                   | 0                          | ● or                                                                                   | 0                         |                                                                      |
|                                                       | System Initialization Er-<br>ror <sup>*1</sup> | 0                          | ●<br>(2-s inter-<br>vals) for 30<br>s or longer                                        | •                         |                                                                      |
|                                                       | Major fault <sup>*3</sup>                      | 0                          | •                                                                                      | 0                         | Possible.                                                            |
| Non-fatal error in<br>Communication Con-<br>trol Unit | Partial fault <sup>*3</sup>                    | 0                          | 0                                                                                      | ⊙<br>(1-s inter-<br>vals) | (Communications can<br>be connected from an<br>HMI if EtherNet/IP is |
|                                                       | Minor fault <sup>*3</sup>                      | 0                          | 0                                                                                      | ⊙<br>(1-s inter-<br>vals) | operating normally.)                                                 |
|                                                       | Observation <sup>*3</sup>                      | 0                          | 0                                                                                      | ٠                         |                                                                      |

\*1. Refer to 15-1-2 Fatal Errors on page 15-4 for information on individual errors.

\*2. If the status of indicators shown above continues 30 seconds or longer, this error exists.

\*3. Refer to 15-1-3 Non-fatal Errors in the Communication Control Unit on page 15-6 for information on individual errors.

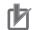

#### Precautions for Correct Use

A power shortage may occur at the CPU Rack depending on the configuration of the NX Units mounted to the Communication Control Unit. If one of the followings occurs, use the Sysmac Studio to check if the power consumed by the Units on the CPU Rack exceeds the supplied power.

- The Communication Control Unit is operating but the mounted NX Units do not operate.
- Power is supplied to the Communication Control Unit, but the Communication Control Unit does not turn ON.

#### **Types of Errors**

There are two main types of errors (events) depending on whether the Communication Control Unit can manage them or not.

#### • Fatal Errors in the Communication Control Unit

These errors are not detected by the event management function of the NX-series because the Communication Control Unit stops operation.

You cannot identify or reset these errors with the Sysmac Studio or an HMI.

Refer to *15-1-2 Fatal Errors* on page 15-4 for error types and confirmation methods of fatal errors in the Communication Control Unit.

#### • Non-fatal Errors in the Communication Control Unit

These errors are detected and managed with the event management function of the NX-series. You can confirm these errors with the Sysmac Studio or an HMI.

Refer to *15-1-3 Non-fatal Errors in the Communication Control Unit* on page 15-6 for error types and confirmation methods of non-fatal errors in the Communication Control Unit.

#### 15-1-2 Fatal Errors

#### Types of Fatal Errors in the Communication Control Unit

This section describes the errors that cause the operation of the NX-series Communication Control Unit to stop.

Communications with the Sysmac Studio or an HMI are not possible if there is a fatal error in the Communication Control Unit.

#### • Power Supply Error

Power is not supplied, the voltage is outside of the allowed range, or the Power Supply Unit or power supply section is faulty.

#### • Hardware Initialization Error

This error occurs for the NX-series Communication Control Unit. It indicates a data error in minimum programs required to initialize the hardware. Only the UNIT PWR indicator will be lit while the Communication Control Unit is starting, but if it is lit for 30 seconds or longer, then this error occurs.

#### CPU Unit Error

This error can occur for the NX-series Communication Control Unit. It indicates that there is a hardware failure or that the CPU is running out of control due to temporary data corruption.

#### • System Initialization Error

This error can occur for the NX-series Communication Control Unit. It indicates a hardware failure or data error.

The RUN indicator will flash at 2-second intervals while the Communication Control Unit is starting, but if it flashes for 30 seconds or longer, then this error occurs.

# **Checking for Fatal Errors in the Communication Control Unit**

You can identify fatal errors in the Communication Control Unit based on the status of the UNIT PWR, RUN and ERROR indicators, as well as by the ability to connect communications to the Sysmac Studio.

Refer to Section *15-2 Error Troubleshooting Methods* on page 15-23 for information on identifying errors and corrections.

(O: Lit / ●: Not lit / ⊙: Flashing)

|                     | Indicator           |             |                                      | Operating status of Com                             |
|---------------------|---------------------|-------------|--------------------------------------|-----------------------------------------------------|
| UNIT PWR<br>(green) | RUN (green)         | ERROR (red) | Communications<br>with Sysmac Studio | Operating status of Com-<br>munication Control Unit |
| •                   | •                   | ٠           | Not possible.                        | Power Supply Error                                  |
| 0                   | •                   | •           |                                      | Hardware Initialization Error                       |
| 0                   | • or                | 0           |                                      | CPU Unit Error                                      |
|                     | ۲                   |             |                                      |                                                     |
|                     | (2-s intervals or   |             |                                      |                                                     |
|                     | 0.5-s intervals)    |             |                                      |                                                     |
| 0                   | <ul> <li></li></ul> | ٠           |                                      | System Initialization Error                         |
|                     | for 30 s or longer  |             |                                      |                                                     |

## **15-1-3** Non-fatal Errors in the Communication Control Unit

# Types of Non-fatal Errors in the Communication Control Unit

Non-fatal errors that occur in the Safety Network Controller are managed as events. You can check the event to find out what type of error occurred.

#### Controller Events

The Controller automatically detects these events. Controller events include events for the function modules in the Communication Control Unit, Safety CPU Units, and Safety I/O Units.

# **Overview of Controller Events (Errors and Information)**

You use the same methods to manage all of the events that occur on the Safety Network Controller. The events that occur are saved in the Communication Control Unit.

You can use the Sysmac Studio or an NA-series PT to confirm current Controller events and the log of events that occurred before. This log is called an event log.

To use an HMI to check events, connect the HMI to the built-in EtherNet/IP port on the Communication Control Unit.

# Details on Controller Events (Errors and Information)

#### Controller Event Times

The time of occurrence is recorded when an event occurs. The time of occurrence for an event is displayed on the Sysmac Studio or HMI.

## • Sources of Controller Events

The Event source information indicates the location where an event occurred.

The event source identifies the particular function module in the Communication Control Unit in which the event occurred.

For some function modules, there is more detailed information about the event source. This information is called the Source details.

The following information is provided as the event source details.

| Event source                | Source details                                                              |
|-----------------------------|-----------------------------------------------------------------------------|
| PLC Function Module         | Power supply                                                                |
| NX Bus Function Module      | Master or NX Unit                                                           |
| EtherNet/IP Function Module | Communications port 1, communications port 2, CIP1, CIP2, FTP, NTP, or SNMP |

The event source is displayed on the Sysmac Studio or HMI.

#### • Levels of Controller Events (Errors and Information)

The following table classifies the levels of Controller events according to the effect that the errors have on control. All events in impact levels as errors are collectively called Controller errors. All other events that are not classified into errors but mean information are called Controller information.

| No. | Level | Level name          | Classification      |
|-----|-------|---------------------|---------------------|
| 1   | High  | Major fault level   | Controller errors   |
| 2   |       | Partial fault level |                     |
| 3   |       | Minor fault level   |                     |
| 4   |       | Observation         |                     |
| 5   | Low   | Information         | Controller informa- |
|     |       |                     | tion                |

Errors with a higher level have a greater impact on the functions that the Safety Network Controller provides, and are more difficult to recover from.

When an event occurs, the Sysmac Studio or HMI will display the level name.

| Level               | Description                                                                                                    |
|---------------------|----------------------------------------------------------------------------------------------------|
| Major fault level   | These errors prevent control operations for the entire Controller.<br>When the Controller detects a major fault, it turns OFF the loads of all slave,<br>including remote I/O.<br>You cannot reset major fault level errors from the Sysmac Studio or an HMI.<br>To recover from a major fault level error, remove the cause of the error, and<br>either cycle the power supply to the Controller, or reset the Controller from<br>the Sysmac Studio. |
| Partial fault level | <ul> <li>These errors prevent control operations in a certain function module in the Controller.</li> <li>After you remove the cause of the error, execute one of the following to return to normal status.</li> <li>Reset the error from the Sysmac Studio or an HMI.</li> <li>Cycle the power supply.</li> <li>Reset the Controller from the Sysmac Studio.</li> </ul>                                                                              |
| Minor fault level   | These errors prevent part of the control operations in a certain function mod-<br>ule in the Controller.<br>The troubleshooting for minor fault level errors is the same as the process-<br>ing for partial fault level errors.                                                                                                    |
| Observations        | These errors do not affect the control operations of the Controller.<br>The observation notifies you of potential problems before they develop into a minor fault level error or worse.                                                                                                    |
| Information         | Events that are classified as information provide information that do not indicate errors.                                                                                                    |

Each event level is described below.

You can change the event level for some events.

#### • Procedure to Change an Event Level

1 Under Configurations and Setup - Controller Setup in the Sysmac Studio, double-click Operation Settings, or right-click and select Edit from the menu. The Basic Settings Display is displayed on the Operation Settings Tab Page in the Edit Pane.

| Deration | Settings ×                                                                            | -      |
|----------|---------------------------------------------------------------------------------------|--------|
| N        | Basic Settings                                                                        |        |
|          | ▼ Operation Settings                                                                  | $\sim$ |
| <b>A</b> | Start delay time at startup 0 s<br>Battery-related error detection O Do not use O Use |        |
|          | ▼ SD Memory Card Settings                                                             |        |
|          | Memory card diagnosis at startup 🥥 Do not check 🛛 🍈 Check                             |        |
|          | ▼ Security Settings                                                                   |        |
|          | Write protection at startup 🧿 Do not use 🛛 🕘 Use                                      |        |
|          | Prohibit data backup to the SD Memory Card 🧿 Do not use 🛛 🕘 Use                       |        |
|          | ر Setting Change during RUN Mode                                                      |        |
|          | Start Transfer Cancel                                                                 |        |
|          |                                                                                       |        |

## 2 Click the Event Level Settings Button.

A list of the events for which you can change the event level is displayed.

| Select event category All chan | geable events 🔻                                          |            |                 |  |
|--------------------------------|----------------------------------------------------------|------------|-----------------|--|
| Category                       | Event Name                                               | Event Code | Event Level     |  |
| CJ-series Analog I/O Units     | A/D Conversion Error                                     | 0x04600000 | Minor fault     |  |
| CJ-series Analog I/O Units     | Cold Junction Sensor Error                               | 0x04610000 | Minor fault     |  |
| CJ-series Analog I/O Units     | I/O Number Specification Error in Adjustment Mode        | 0x348C0000 | Observation 🔻   |  |
| CJ-series Analog I/O Units     | Input Disconnection Detected                             | 0x64780000 | Minor fault     |  |
| CJ-series Analog I/O Units     | Input Error                                              | 0x647A0000 | Minor fault 🛛 🔻 |  |
| CJ-series Analog I/O Units     | Input Number Specification Error in Adjustment Mode      | 0x34820000 | Observation 🔻   |  |
| CJ-series Analog I/O Units     | Input Value Exceeded Adjustment Range in Adjustment Mode | 0x34810000 | Observation 🔻   |  |
| CJ-series Analog I/O Units     | Output Number Specification Error in Adjustment Mode     | 0x34880000 | Observation 🔻   |  |
| CJ-series Analog I/O Units     | Output Set Value Error                                   | 0x64790000 | Minor fault     |  |
| CJ-series Analog I/O Units     | Zero/Span Adjustment Period End                          | 0x647D0000 | Observation 🔻   |  |
| CJ-series Analog I/O Units     | Zero/span Adjustment Period Notice                       | 0x647E0000 | Observation 🔻   |  |
| CJ-series CompoNet Units       | Communications Error                                     | 0x84600000 | Minor fault 🛛 🔻 |  |
|                                |                                                          |            |                 |  |

**3** Change the levels of the required events in the **Event Level** column.

#### Precautions for Correct Use

If you change an event level on the Sysmac Studio and download the event level setting to the Controller when the event already exists on the Controller, the event will be reset when the download is started. If the same event occurs again while the download is in progress, the Controller will operate according to the previous event level. If the same event occurs after the download is completed, the Controller will operate according to the new level.

## • Operation for Each Level

The operation that is performed when an error occurs depends on the error level of the Controller event.

|                            |                                  |                                                                                                    |                                                                                                    | Level of event                                                                              |                                                                                                    |                                                                                                    |
|----------------------------|----------------------------------|----------------------------------------------------------------------------------------------------|----------------------------------------------------------------------------------------------------|---------------------------------------------------------------------------------------------|----------------------------------------------------------------------------------------------------|----------------------------------------------------------------------------------------------------|
|                            | ltem                             |                                                                                                    | Controller in-<br>formation                                                                                      |                                                                                             |                                                                                                    |                                                                                                    |
|                            |                                  | Major fault<br>level                                                                                               | Partial fault<br>level                                                                                           | Minor fault<br>level                                                                        | Observation                                                                                                    | Information                                                                                                    |
| Definitio                  | 'n                               | These errors<br>are serious er-<br>rors that pre-<br>vent control<br>operations for<br>the entire Con-<br>troller. | These errors<br>prevent all of<br>the control in a<br>function mod-<br>ule other than<br>PLC Function<br>Module. | Errors that<br>prevent a por-<br>tion of control<br>in one of the<br>function mod-<br>ules. | Errors that do<br>not affect con-<br>trol.                                                                                          | Information<br>level events<br>are not errors,<br>but information<br>provided to the<br>user in the<br>event log. |
| Event ex                   | camples                          | <ul> <li>Non-volatile<br/>Memory Da-<br/>ta Corrupted<br/>(PLC Func-<br/>tion)</li> </ul>                          | EtherNet/IP     Processing     Error (Ether-     Net/IP     Function)                                            | <ul> <li>Registered<br/>NX Unit Not<br/>Mounted<br/>(NX Bus<br/>Function)</li> </ul>        | <ul> <li>Packet Dis-<br/>carded Due<br/>to Full Re-<br/>ception Buf-<br/>fer (Ether-<br/>Net/IP<br/>Function<br/>Module)</li> </ul> | <ul> <li>Power<br/>Turned ON</li> <li>Power Inter-<br/>rupted</li> <li>Memory All<br/>Cleared</li> </ul>          |
| Front-<br>panel<br>indica- | UNIT PWR<br>Indicator<br>(green) | Lit.                                                                                                    | Lit.                                                                                                    | Lit.                                                                                        | Lit.                                                                                                    | Lit.                                                                                                    |
| tors*1                     | RUN<br>(green)                   | Not lit.                                                                                                    | Lit.                                                                                                    | Lit.                                                                                        | Lit.                                                                                                    | Lit.                                                                                                    |
|                            | ERROR<br>(red)                   | Lit.                                                                                                    | Flashing<br>(1-s intervals)                                                                                      | Flashing<br>(1-s intervals)                                                                 | Not lit.                                                                                                    | Not lit.                                                                                                    |
| Opera-<br>tion of<br>Com-  | Outputs<br>turned<br>OFF         | Yes                                                                                                    | No                                                                                                    | No                                                                                          | No                                                                                                    | No                                                                                                    |
| muni-<br>cation<br>Con-    | Error reset                      | Not possible.                                                                                                    | Depends on<br>the nature of<br>the error.                                                                        | Depends on<br>the nature of<br>the error.                                                   |                                                                                                    |                                                                                                    |
| trol<br>Unit               | Event logs                       | Recorded.<br>(Some errors<br>are not record-<br>ed.)                                                               | Recorded.                                                                                                    | Recorded.                                                                                   | Recorded.                                                                                                    | Recorded.                                                                                                    |

|                                             |                                                                                                    |                                                                                                    | Level of event                                            | t                                    |                                      |  |  |
|---------------------------------------------|----------------------------------------------------------------------------------------------------|----------------------------------------------------------------------------------------------------|-----------------------------------------------------------|--------------------------------------|--------------------------------------|--|--|
| Item                                        | Controller errors                                                                                                    |                                                                                                    |                                                           |                                      | Controller in-<br>formation          |  |  |
|                                             | Major fault<br>level                                                                                                    | Partial fault<br>level                                                                                                    | Minor fault<br>level                                      | Observation                          | Information                          |  |  |
| Outputs from NX<br>Units                    | Refer to I/O<br>Operation for<br>Major Fault<br>Level Control-<br>ler Errors on<br>page 15-13.                                                                | <ul> <li>Errors in NX<br/>Bus Func-<br/>tion Module:<br/>Depends on<br/>the settings<br/>of the Unit</li> <li>Errors in<br/>other func-<br/>tion mod-<br/>ules: De-<br/>pends on<br/>the user<br/>program.</li> </ul> | Depends on<br>the user pro-<br>gram.                      | Depends on<br>the user pro-<br>gram. | Depends on<br>the user pro-<br>gram. |  |  |
| Sysmac Studio dis-<br>play<br>(when online) | The error status is automatically displayed in the<br>Controller Status Pane.<br>You can display detailed information in the Trou-<br>bleshooting Dialog Box. |                                                                                                    | These items are<br>on the error disp<br>troller Status Pa | olay of the Con-                     |                                      |  |  |

\*1. If multiple Controller errors have occurred, the indicators show the error with the highest error level.

| Function module   | Level of current event |                      |                      |                     |  |
|-------------------|------------------------|----------------------|----------------------|---------------------|--|
| Function module   | Major fault level      | Partial fault level  | Minor fault level    | Observation         |  |
| PLC Function      |                        |                      | Operation continues. |                     |  |
| Module            |                        |                      |                      |                     |  |
| NX Bus Function   |                        | I/O refreshing for   | Operation contin-    | Operation contin-   |  |
| Module            |                        | NX bus communi-      | ues. If an NX Unit   | ues.                |  |
|                   |                        | cations stops.       | error occurs, opera- |                     |  |
|                   |                        | (NX Unit operation   | tion depends on the  |                     |  |
|                   |                        | depends on the NX    | Fail-soft Operation  |                     |  |
|                   |                        | Unit settings.)      | Setting of the NX    |                     |  |
|                   |                        |                      | bus function.        |                     |  |
| EtherNet/IP Func- |                        | EtherNet/IP com-     | Part of the Ether-   | EtherNet/IP com-    |  |
| tion Module       |                        | munications stop.    | Net/IP communica-    | munications contin- |  |
|                   |                        | (Online connec-      | tions stop.          | ue.                 |  |
|                   |                        | tions to the Sysmac  | (Online connec-      |                     |  |
|                   |                        | Studio and commu-    | tions to the Sysmac  |                     |  |
|                   |                        | nications connec-    | Studio and commu-    |                     |  |
|                   |                        | tions with an HMI is | nications connec-    |                     |  |
|                   |                        | not possible.)       | tions with an HMI is |                     |  |
|                   |                        |                      | possible if the on-  |                     |  |
|                   |                        |                      | line connections or  |                     |  |
|                   |                        |                      | communications       |                     |  |
|                   |                        |                      | connection is not    |                     |  |
|                   |                        |                      | the cause of the er- |                     |  |
|                   |                        |                      | ror.)                |                     |  |

## • Operation in the Function Module Where an Error Event Occurred

**Note** Major fault level errors occur only in the PLC Function Module.

## • I/O Operation for Major Fault Level Controller Errors

The following table gives the operation of the Communication Control Unit and the I/O devices.

| Unit                                                   | Communication Control Unit operation                                                                                                    | Unit or slave operation                                           |
|--------------------------------------------------------|----------------------------------------------------------------------------------------------------|-------------------------------------------------------------------|
| NX Unit mounted to the Com-<br>munication Control Unit | Input refreshing stops.                                                                                                    | Depends on the settings for the NX Unit.                          |
| Devices connected with Ether-<br>Net/IP                | <ul> <li>The variables and I/O memory addresses<br/>for input (consume) tags are not refresh-<br/>ed.</li> <li>Operation depends on the settings of the<br/>tags sets for the output (produce) tags.</li> <li>The CIP Safety routing is stopped.</li> </ul> | Depends on the specifica-<br>tions of the connected devi-<br>ces. |

\*1. You can set whether to clear output or maintain the data from before the error occurred. Refer to 7-4-3 Setting Tag Data Links on page 7-25 for details.

#### • Event Code

Events that occur in a Controller have an event code.

When an event occurs, the Sysmac Studio or HMI will display the event code.

The event codes are 8-digit hexadecimal values.

The first digit of a Controller event represents its category. These categories are listed in the table below.

| First digit of the code (hex) | Classification          | Meaning                                                                                                    |
|-------------------------------|-------------------------|----------------------------------------------------------------------------------------------------|
| 0                             | Hardware errors         | An error caused by a hardware problem such as an internal part malfunction, contact failure, temperature error, undervoltage, overvoltage, or overcurrent.                                                              |
| 1                             | Data errors             | An error caused by incorrectly saved data or data cor-<br>ruption in the Controller.                                                                                                    |
| 2                             | Hardware setting errors | An error caused by incorrect handling of hardware<br>settings (e.g., hardware switches) or restrictions (e.g.,<br>Unit assignment locations).                                                                           |
| 3                             | Configuration errors    | An error caused by incorrect parameter values, pa-<br>rameters and hardware configurations that do not<br>match, or configurations set by the user.                                                                     |
| 4                             | Software errors         | An error caused by Controller software.                                                                                                    |
| 5                             | User software errors    | An error that is caused by the user program. (For ex-<br>ample, an input value to an instruction that is out of<br>range.)                                                                                              |
| 6                             | Observation errors      | An error that was detected in monitoring operation<br>that occurs due to user settings in the Controller. (For<br>example, if the task period is exceeded or if a position<br>outside of the motion range is detected.) |
| 7                             | Control errors          | An error caused by a control process. (For example, if<br>the operating status does not meet the required con-<br>ditions or if the timing is incorrect.)                                                               |
| 8                             | Communications errors   | An error caused by communications with an external device or host system.                                                                                                    |
| 9                             | Information             | Events that are classified as information and provide information that do not indicate errors.                                                                                                    |

## • Exporting the Event Log

You can use the Sysmac Studio or an HMI to export the displayed event log to a CSV file.

## 15-1-4 Checking for Non-fatal Errors

# **Checking Methods**

Use the following methods to check for non-fatal errors in the Communication Control Unit.

| Checking method                     | What you can check                                                        |
|-------------------------------------|---------------------------------------------------------------------------|
| Checking the indicators             | You can use the indicators to confirm the Controller error level and the  |
|                                     | error status of the EtherNet/IP Function Module.                          |
| Checking with the troubleshooting   | You can check for current Controller errors, a log of past Controller er- |
| function of the Sysmac Studio       | rors, error sources, error causes, and corrections.                       |
| Checking with the Troubleshooter of | You can check for current Controller errors, a log of past Controller er- |
| an HMI <sup>*1</sup>                | rors, error sources, error causes, and corrections.                       |
| Checking with system-defined varia- | You can check the current Controller error status for each function mod-  |
| bles                                | ule.                                                                      |
| Checking communications status      | You can check the communications status (e.g., tag data link connection   |
| with the Network Configurator       | status) for each device on the EtherNet/IP network.                       |

\*1. To perform troubleshooting from an HMI, connect the HMI to the built-in EtherNet/IP port on the Communication Control Unit.

# Checking the Indicators

#### Checking the Level of a Controller Error

The following table shows the relationship between the Controller's indicators and the event level. (O:Lit/•:Not lit/•:Flashing)

| Indicators       |             | Event level      |                     |
|------------------|-------------|------------------|---------------------|
| UNIT PWR (green) | RUN (green) | ERROR (red)      | Event level         |
| 0                | •           | 0                | Major fault level   |
| 0                | 0           | ۲                | Partial fault level |
|                  |             | (1-s intervals). | Minor fault level   |
| 0                | 0           | •                | Observation         |

15-1 Operation after an Error

15

# Checking with the Troubleshooting Function of Sysmac Studio

When an error occurs, you can connect the Sysmac Studio online to the Controller to check current Controller errors and the log of past Controller errors.

#### Current Errors

Open the Sysmac Studio's **Controller Error** Tab Page to check the current error's level, source, source details, event name, event code, details, attached information 1 to 4, actions, and corrections.

Errors are not displayed for observations.

#### Log of Past Errors

Open the Sysmac Studio's **Controller Event Log** Tab Page to check the times, levels, sources, source details, event names, event codes, details, attached information 1 to 4, actions, and corrections for previous errors.

Refer to the *Sysmac Studio Version 1 Operation Manual (Cat. No. W504)* for details on troubleshooting with the Sysmac Studio.

## Checking with the Troubleshooter of an HMI

When an error occurs, if you can connect communications between an HMI and the Controller, you can check current Controller errors and the log of past Controller errors.

To perform troubleshooting from an HMI, connect the HMI to the built-in EtherNet/IP port on the Communication Control Unit.

#### Current Errors

You can check the current error's event name, event code, level, source, source details, time, details, and attached information 1 to 4.

Also, observations are not displayed as errors.

#### Log of Past Errors

You can check the time, level, source, source details, event name, event code, details, attached information 1 to 4 for past errors.

Refer to the relevant HMI manual for information on the HMI Troubleshooter.

## **Checking with System-Defined Variables**

You can check the error status variables in the system-defined variables to determine the status of errors in a Controller.

You can read the Error Status variable from an external device by using communications.

Refer to the *NX-series Communication Control Unit Built-in Function User's Manual (Cat. No. Z396)* for information on system-defined variables.

## **Checking Communications Status with the Network Configurator**

You can use the Network Configurator to check the communications status (e.g., tag data link connection status) for each device on the EtherNet/IP network. Refer to *15-4 Checking Status with the Network Configurator* on page 15-234 for details.

## 15-1-5 Resetting Non-fatal Errors

Unless you reset an error, the Controller will retain the error status until you turn OFF the power supply to the Controller or reset the Controller.

To reset a Controller error, it is necessary to eliminate the cause of the error. The same error will occur again if you reset the error, but do not eliminate the cause of the error.

# 内

#### Precautions for Correct Use

Resetting an error is not the same as eliminating the cause of the error. Always eliminate the cause of an error before you perform the procedure to reset the error.

| Method                                     | Operation                                           | Errors that are re-<br>set                                  | Description                                                                                                    |
|--------------------------------------------|-----------------------------------------------------|-------------------------------------------------------------|----------------------------------------------------------------------------------------------------|
| Command from<br>Sysmac Studio              | Resetting Controller<br>errors                      | Resetting all errors<br>in the entire Control-<br>ler       | Reset the Controller errors from the Sys-<br>mac Studio's Troubleshooting Dialog Box.                                                                                                    |
|                                            |                                                     | Resetting errors for<br>individually specified<br>NX Units  | For NX Units connected to the NX bus of<br>the Communication Control Unit, reset the<br>Controller error individually from the Sys-<br>mac Studio's Troubleshooting Dialog Box.                                                                                                    |
|                                            | Downloading                                         | Resetting all errors<br>for a specific func-<br>tion module | After the causes of the Controller errors are<br>removed, all Controller errors in the rele-<br>vant function module are reset as a result.<br>Errors are not reset when you download<br>the Controller Configurations and Setup.                                                                                         |
|                                            | Clear All Memory                                    | Resetting all errors<br>for all function mod-<br>ules       | After the causes of the Controller errors are<br>removed, all Controller errors in all function<br>modules are reset as a result.                                                                                                    |
|                                            | Controller reset                                    |                                                             | After the causes of the Controller errors are<br>removed, all Controller errors in all function<br>modules are reset as a result.                                                                                                    |
| Commands from an<br>HMI <sup>*1</sup>      | Resetting Controller<br>errors                      | Resetting all errors<br>in the entire Control-<br>ler       | Reset Controller errors from the Trouble-<br>shooter of an HMI.<br>You can reset errors from an HMI that is<br>not directly compatible with the NX-series<br>Controller or another company's HMI if you<br>use the HMI in combination with the reset<br>error instruction for the function module in<br>the user program. |
| Commands from a host computer              | Resetting Controller<br>errors with CIP<br>messages | Resetting all errors<br>for all function mod-<br>ules       | Use a CIP message from a host computer to reset errors.                                                                                                    |
| Cycling the Control-<br>ler's power supply |                                                     | Resets all errors.                                          | After the causes of the Controller errors are<br>removed, all Controller errors in all function<br>modules are reset as a result.                                                                                                    |

## **Error Resetting Methods**

\*1. To reset errors from an HMI, connect the HMI to the built-in EtherNet/IP port on the Communication Control Unit.

Refer to the *Sysmac Studio Version 1 Operation Manual (Cat. No. W504)* for details on clearing errors from the Sysmac Studio.

## 15-1-6 Errors Related to the EtherNet/IP Function Module

This section describes the errors that are related to the EtherNet/IP Function Module.

# Classification

There are the following sources of errors in the EtherNet/IP Master Function Module.

| Classification      | Description                                                                                 |
|---------------------|---------------------------------------------------------------------------------------------|
| Communications      | If an error is detected for EtherNet/IP communications port 1, the corresponding bit in the |
| port 1 errors       | Communications Port1 Error status variable shows the error.                                 |
| Communications      | If an error is detected for EtherNet/IP communications port 2, the corresponding bit in the |
| port 2 errors       | Communications Port2 Error status variable shows the error.                                 |
| CIP communica-      | If an error that is related to the tag data links or CIP message communications is detected |
| tions 1 errors      | for EtherNet/IP communications port 1, the corresponding bit in the CIP Communica-          |
|                     | tions1 Error status variable shows the error. <sup>*1</sup>                                 |
| CIP communica-      | If an error that is related to the tag data links or CIP message communications is detected |
| tions 2 errors      | for EtherNet/IP communications port 2, the corresponding bit in the CIP Communica-          |
|                     | tions2 Error status variable shows the error. <sup>*1</sup>                                 |
| TCP application er- | If an error that is related to the FTP server, NTP, or SMNP client is detected, the corre-  |
| rors                | sponding bit in the TCP Application Communications Error status variable shows the er-      |
|                     | ror.                                                                                        |

\*1. Other Ethernet communications are not affected.

# **Event Source and Level**

The following table gives sources and levels of the events that can occur in the EtherNet/IP Function Module.

| Source        |                                                                                                    | Source                                                                                                    |                                                                                                    |
|---------------|----------------------------------------------------------------------------------------------------|----------------------------------------------------------------------------------------------------|----------------------------------------------------------------------------------------------------|
| Level         | Communications port                                                                                                    | CIP communications                                                                                                    | TCP application                                                                                                    |
| Major fault   | None                                                                                                    | None                                                                                                    | None                                                                                                    |
| Partial fault | EtherNet/IP Processing Er-<br>ror                                                                                                    | None                                                                                                    | None                                                                                                    |
| Minor fault   | <ul> <li>Communications Controller Failure</li> <li>MAC Address Error</li> <li>IP Route Table Setting<br/>Error</li> <li>Basic Ethernet Setting<br/>Error</li> <li>IP Address Setting Error</li> <li>DNS Setting Error</li> <li>DNS Server Connection<br/>Error</li> <li>IP Address Duplication<br/>Error</li> <li>BOOTP Server Connection<br/>Error</li> </ul> | <ul> <li>Identity Error</li> <li>Tag Data Link Setting<br/>Error</li> <li>Tag Name Resolution<br/>Error</li> <li>Controller Insufficient<br/>Memory Warning</li> <li>Tag Data Link Connection Failed</li> <li>Tag Data Link Timeout</li> <li>Tag Data Link Connection Timeout</li> <li>Tag Data Link Equipment Total Allowable<br/>Bandwidth Exceeded</li> </ul> | <ul> <li>FTP Server Setting Error</li> <li>NTP Client Setting Error</li> <li>SNMP Setting Error</li> <li>NTP Server Connection<br/>Error</li> </ul> |
| Observation   | <ul> <li>Access Detected Out-<br/>side Range of Variable</li> <li>Packet Discarded Due<br/>to Full Reception Buffer</li> <li>Link OFF Detected</li> </ul>                                                                                                    | None                                                                                                    | None                                                                                                    |
| Information   | <ul> <li>Link Detected</li> <li>Restarting Ethernet Port</li> <li>IP Address Fixed</li> <li>BOOTP Client Started</li> </ul>                                                                                                    | <ul> <li>Tag Data Link Download<br/>Started</li> <li>Tag Data Link Download<br/>Finished</li> <li>Tag Data Link Stopped</li> <li>Tag Data Link Started</li> <li>Tag Data Link All Run</li> </ul>                                                                                                    | <ul> <li>FTP Server Started</li> <li>NTP Client Started</li> <li>SNMP Started</li> </ul>                                                            |

## 15-1-7 Errors Related to Safety Control Units

# Safety CPU Unit

The errors that can occur in the Safety CPU Unit and the operation that is performed for each are described in the following table.

| Туре       | Overview                      | Operation                                                         |
|------------|-------------------------------|-------------------------------------------------------------------|
| System er- | Errors that occur in hardware | The Safety CPU Unit will stop.                                    |
| ror        | self-diagnosis in the Safety  | The Safety I/O Units will detect this and make the safety I/O da- |
|            | CPU Unit                      | ta inactive (OFF).                                                |

| Туре          | Overview                        | Operation                                                      |
|---------------|---------------------------------|----------------------------------------------------------------|
| Communica-    | Errors that occur in safety     | The Safety CPU Unit will continue operation.                   |
| tions errors  | process data communications     | The relevant safety process data communications will stop.     |
|               | with the FSoE slaves and the    | The Unit that detects the safety process data communications   |
|               | CIP Safety target devices       | error will make the safety I/O data inactive (OFF).            |
| Program ex-   | Errors that occur in the safety | The Safety CPU Unit will continue operation.                   |
| ecution error | function blocks in the Safety   | Refer to the NX-series Safety Control Unit Instructions        |
|               | CPU Unit                        | Reference Manual (Cat. No. Z931) for the operation of function |
|               |                                 | blocks in which errors occur.                                  |
| Other errors  | Errors other than those given   | The Safety CPU Unit will continue operation.                   |
|               | above                           | Refer to the list of errors for details.                       |

Events are recorded in the log when the Safety CPU Unit is accessed by the Sysmac Studio.

| Туре            | Overview                                | Operation                                    |
|-----------------|-----------------------------------------|----------------------------------------------|
| User access log | The Safety CPU Unit was accessed by the | The Safety CPU Unit will continue operation. |
|                 | Sysmac Studio.                          |                                              |

# Safety I/O Units

The errors that can occur in the Safety I/O Units and the operation that is performed for each are described in the following table.

| Туре           | Overview                               | Operation                                               |
|----------------|----------------------------------------|---------------------------------------------------------|
| System error   | Errors that occur in hardware self-di- | The Safety I/O Unit will stop.                          |
|                | agnosis in the Safety I/O Units        |                                                         |
| Communica-     | Errors that occur in safety process    | The Safety I/O Unit will continue operation.            |
| tions errors   | data communications with the Safety    | The Safety I/O Unit will make the safety I/O data inac- |
|                | CPU Units                              | tive (OFF).                                             |
| Safety I/O er- | Errors that occur in safety I/O in the | The Safety I/O Unit will continue operation.            |
| rors           | Safety I/O Units                       | Safety process data communications will continue.       |
|                |                                        | The safety I/O data will become inactive (OFF).         |
| Other errors   | Errors other than those given above    | The Safety I/O Unit will continue operation.            |
|                |                                        | Refer to the list of errors for details.                |

Events are recorded in the log when the Safety I/O Unit is accessed by the Sysmac Studio.

| Туре            | Overview                                     | Operation                                    |
|-----------------|----------------------------------------------|----------------------------------------------|
| User access log | The Safety I/O Unit was accessed by the Sys- | The Safety I/O Unit will continue operation. |
|                 | mac Studio.                                  |                                              |

## 15-1-8 Errors on CIP Safety Target Devices

You can check errors that have occurred on the CIP Safety target devices by using the following methods.

| Checking method                                                   | What you can check                                                                                         |
|-------------------------------------------------------------------|----------------------------------------------------------------------------------------------------|
| Checking the Indicators of the CIP Safety Target<br>Device        | Device status and error status, etc.                                                                       |
| Checking with the CIP Safety Monitor Function of<br>Sysmac Studio | Device status     Connection status                                                                        |
| -,                                                                | <ul> <li>Parameter monitor value</li> <li>Event logs (for OMRON CIP Safety target devices only)</li> </ul> |

15

# Checking the Indicators of the CIP Safety Target Device

Refer to the manuals for the corresponding CIP Safety target devices.

# Checking with the CIP Safety Monitor Function of Sysmac Studio

By establishing online connection between Sysmac Studio and a Safety CPU Unit, you can check the device status, connection status, and parameter monitor values.

With OMRON CIP Safety target devices, you can also checked the event logs.

Device status

The device status can be checked.

Connection status

The connection status between the Safety CPU Unit and the CIP Safety target device can be checked.

Parameter monitor value

The supported parameters defined in the EDS file can be monitored.

• Event logs (for OMRON CIP Safety target devices only) Errors occurred in the past can be checked.

Refer to 15-2-6 Troubleshooting the CIP Safety Target Device Errors on page 15-42 for details on the CIP Safety Monitor function of Sysmac Studio.

# **15-2 Error Troubleshooting Methods**

This section describes troubleshooting methods for specific errors.

### 15-2-1 Troubleshooting Flowcharts

This section provides basic error identification and troubleshooting flowcharts. Use them when an error occurs in the NX-series Controller.

# Checking to See if the Communication Control Unit Is Operating

When an error occurs in the Communication Control Unit, use the following flowchart to determine whether the error is a "fatal error" or a "non-fatal error".

If a communications connection from the Sysmac Studio is not possible, perform 15-2-4 Troubleshooting When You Cannot Go Online from the Sysmac Studio on page 15-31 before you assume that the error is a fatal error of the Communication Control Unit.

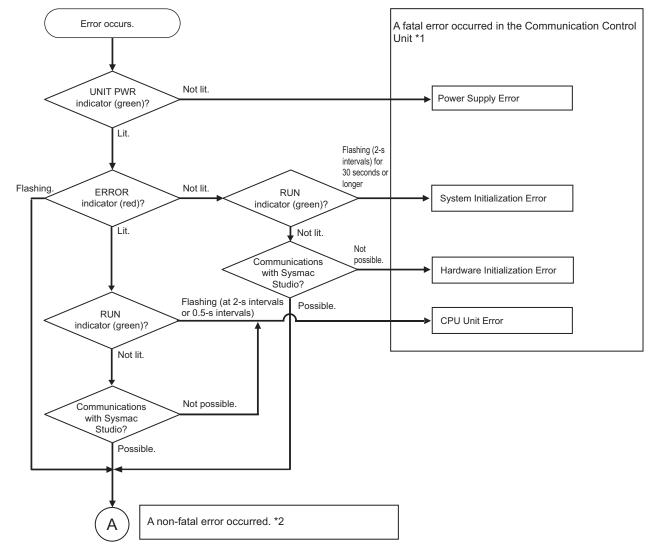

\*1. Refer to 15-2-2 Troubleshooting Fatal Errors on page 15-24.

\*2. Refer to Troubleshooting Flowchart for Non-fatal Errors on page 15-24.

15

## **Troubleshooting Flowchart for Non-fatal Errors**

For a non-fatal error, use the Sysmac Studio or an HMI to troubleshoot the error with the following flowchart.

You can use the indicators to check the following.

- Level
- Whether the error is in the EtherNet/IP port
- · If the sources of the error is the EtherNet/IP port, whether you can restore normal status yourself

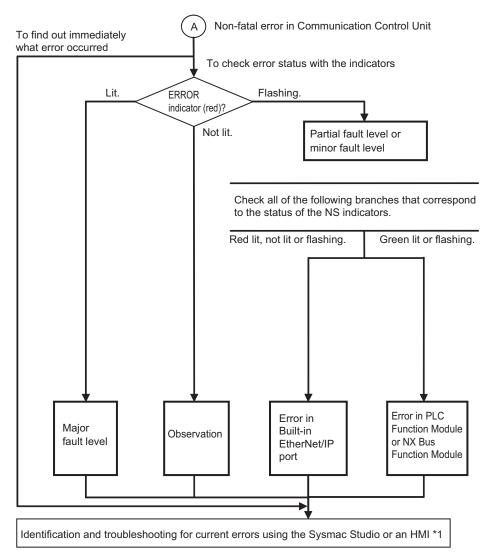

\*1. Refer to 15-2-3 Troubleshooting Non-fatal Errors on page 15-25.

## 15-2-2 Troubleshooting Fatal Errors

#### Power Supply Error

| Cause                                   | Correction                                                         |
|-----------------------------------------|--------------------------------------------------------------------|
| Power is not being input.               | Turn ON the power.                                                 |
| The voltage is outside of the allowable | Check the Controller's power supply system, and correct it so that |
| range for the power supply.             | the voltage is within the allowable range.                         |

## • System Initialization Error

| Cause                                  | Correction                                                              |
|----------------------------------------|-------------------------------------------------------------------------|
| A conductive object has gotten inside. | If there is conductive material nearby, blow out the Communica-         |
|                                        | tion Control Unit with air.                                             |
| Noise                                  | If the error did not result from the above causes, cycle the power      |
|                                        | to the Controller and see if that resets the error. If the error occurs |
|                                        | frequently, check the FG and power supply lines to see if noise is      |
|                                        | entering on them. Implement noise countermeasures as required.          |

#### • Hardware Initialization Error

| Cause                                  | Correction                                                                                                    |
|----------------------------------------|----------------------------------------------------------------------------------------------------|
| A conductive object has gotten inside. | If there is conductive material nearby, blow out the Communica-<br>tion Control Unit with air.                                                                                                    |
| Noise                                  | If the error did not result from the above causes, cycle the power<br>to the Controller and see if that resets the error. If the error occurs<br>frequently, check the FG and power supply lines to see if noise is<br>entering on them. Implement noise countermeasures as required. |
| Communication Control Unit failure     | If the error persists even after you make the above corrections, replace the Communication Control Unit.                                                                                                    |

### CPU Unit Error

| Cause                                  | Correction                                                              |
|----------------------------------------|-------------------------------------------------------------------------|
| A conductive object has gotten inside. | If there is conductive material nearby, blow out the Communica-         |
|                                        | tion Control Unit with air.                                             |
| Noise                                  | If the error did not result from the above causes, cycle the power      |
|                                        | to the Controller and see if that resets the error. If the error occurs |
|                                        | frequently, check the FG and power supply lines to see if noise is      |
|                                        | entering on them. Implement noise countermeasures as required.          |

## 15-2-3 Troubleshooting Non-fatal Errors

# Identifying and Resetting Errors with the Sysmac Studio

Troubleshooting functions are provided by the Sysmac Studio.

You can use the troubleshooting functions to identify errors that occur in a Controller, and reset the errors.

#### • Displaying Errors on the Sysmac Studio

If an error occurs while the Sysmac Studio is online with the Controller, the Sysmac Studio notifies the user of the error in the Controller Status Pane. From there, you can open the Troubleshooting and Event Logs Window to read detailed error information and troubleshooting methods.

Click the Troubleshooting Button in the toolbar, or select Troubleshooting from the Tools Menu.

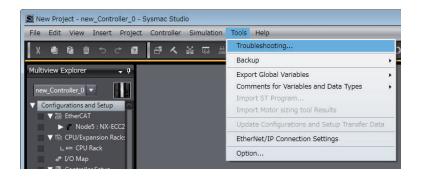

The Sysmac Studio automatically collects the Controller's error information, and opens the **Troubleshooting** Dialog Box.

| Troubleshooting             |                      |                                                                                |                                                                                    |                                                                                                    |                                                                                                    |                                                         |
|-----------------------------|----------------------|--------------------------------------------------------------------------------|------------------------------------------------------------------------------------|----------------------------------------------------------------------------------------------------|----------------------------------------------------------------------------------------------------|---------------------------------------------------------|
| Controller Errors ×         | Controller Event Log | × User                                                                         | r-defined Errors                                                                   | * User-defined Ever                                                                                        | nt Log X                                                                                            |                                                         |
| - Select the Display Target | A                    | Minor fault                                                                    | Source EtherCAT Master<br>Motion Control<br>EtherNet/IP                            | Source Details<br>Communications port<br>Axis No. 0<br>Communications port 1                               | Event Name<br>Link OFF Error<br>Target Velocity Setting Out of Ran<br>BOOTP Server Connection Error | Event Code 11<br>0x84200000<br>0x54220000<br>0x840B0000 |
|                             | Att<br>Att<br>Att    | etails<br>tached informa<br>tached informa<br>tached informa<br>tached informa | [Cause]<br>(1) The El<br>(2) The El<br>(3) The El<br>ation 1<br>ation 2<br>ation 3 | F state occurred.<br>thernet cable is broken by<br>thernet cable connector i<br>thernet cable is not conne |                                                                                                    |                                                         |
|                             |                      | tuoneo iniorna                                                                 |                                                                                    | Displa                                                                                                    | y Switch Jump to Error                                                                              | Error Help                                              |
|                             |                      |                                                                                |                                                                                    |                                                                                                    | Reset (Selected Units)                                                                              | Reset All                                               |

#### • Checking Current Errors with the Sysmac Studio

You can click the **Controller Errors** Tab in the **Troubleshooting** Dialog Box to read information on current errors in the Controller.

The Controller Errors Tab Page lists the current errors in order of their levels.

| All All Ali Ali Ali Ali Ali Ali Ali Ali                                                                                                    | Controller Errors × Controller Event L | og × User-define                                 | d Errors × User-defined Eve                                                         | ent Log X                                              |  |
|----------------------------------------------------------------------------------------------------|----------------------------------------|--------------------------------------------------|-------------------------------------------------------------------------------------|--------------------------------------------------------|--|
| [Cause] (1) The Ethernet cable is broken between the master and slaves. (2) The Ethernet cable connector is disconnected. (3) The Ethernet cable is not connected. Attached information 1 Attached information 2 Attached information 3 |                                        | APartial fault EtherC                            | AT Master Communications port<br>Control Axis No. 0                                 | Link OFF Error<br>Target Velocity Setting Out of Range |  |
| Attached information 2<br>Attached information 3                                                                                                    |                                        |                                                  |                                                                                     |                                                        |  |
| Attached information 4                                                                                                    |                                        | Details                                          | [Cause]<br>(1) The Ethernet cable is broken b<br>(2) The Ethernet cable connector i | is disconnected.                                       |  |
|                                                                                                    |                                        | Attached information 1<br>Attached information 2 | [Cause]<br>(1) The Ethernet cable is broken b<br>(2) The Ethernet cable connector i | is disconnected.                                       |  |

| Displayed Item            | Description                                                         |
|---------------------------|---------------------------------------------------------------------|
| Level                     | This is the event level of the error.                               |
| Source and Source Details | This is the physical location and functional location of the error. |
| Event Name                | Error name                                                          |
| Event Code                | This is the code of the error.                                      |

You can click the column headings in the Controller error list, such as the **Level** or **Source**, to reorder the table rows according to that heading.

For example, the following change occurs when you click the **Source** heading.

#### Before **Source** heading is clicked.

| Controller Errors           | Controller Event Log | X Us            | er-defined Errors | × User-defined Ever   | it Log ×                             |            |
|-----------------------------|----------------------|-----------------|-------------------|-----------------------|--------------------------------------|------------|
| - Select the Display Target |                      | Level           | Source            | Source Details        | Event Name                           | Event Code |
| All                         |                      | & Partial fault | EtherCAT Master   | Communications port   | Link OFF Error                       | 0x84200000 |
|                             |                      | A Minor fault   | Motion Control    | Axis No. 0            | Target Velocity Setting Out of Range | 0x54220000 |
|                             |                      | AMinor fault    | EtherNet/IP       | Communications port 1 | BOOTP Server Connection Error        | 0x840B0000 |
|                             |                      |                 |                   |                       |                                      |            |

After **Source** heading is clicked.

| Troubleshooting             |                      |                |                   |                       |                                      |            |
|-----------------------------|----------------------|----------------|-------------------|-----------------------|--------------------------------------|------------|
| Controller Errors           | Controller Event Log | × Us           | er-defined Errors | X User-defined Ever   | nt Log X                             |            |
| Select the Display Target – | [                    | Level          | I Source          | Source Details        | Event Name                           | Event Code |
| All                         |                      | LPartial fault | EtherCAT Master   |                       | Link OFF Error                       | 0x84200000 |
|                             |                      | AMinor fault   | EtherNet/IP       | Communications port 1 | BOOTP Server Connection Error        | 0x840B000  |
|                             |                      | AMinor fault   | Motion Control    | Axis No. 0            | Target Velocity Setting Out of Range | 0x54220000 |

#### • Displaying Event Logs with the Sysmac Studio

With Sysmac Studio, you can check a log of the Controller events that previously occurred on the **Controller Event Log** Tab Page.

You can select the event logs and levels to display in the Display Settings Area. Information on the event that you specified are displayed in the Details Pane.

| Troubleshooting                     |                |                    |                     |                    |                           | - 0      |
|-------------------------------------|----------------|--------------------|---------------------|--------------------|---------------------------|----------|
| Controller Errors × Controller Ever | it Log 🛛 🗙 🛛   | ser-defined Errors | × User-defin        | ed Event Log 🛛 🗙   | <u> </u>                  |          |
| Select the Display Target           | Entry          | I Time             | l Level             | I Source           | Source Details            | 1        |
| All                                 | U004_0015S     | 2017/11/25 9:51:4  | 3 Observation       | NX Bus             | Unit 4(Slot 4)(NX-RS1201) | Under R  |
| Controller                          | U004_0014S     |                    | 0 Observation       | NX Bus             | Unit 4(Slot 4)(NX-RS1201) | Over Rai |
|                                     | U003_0044S     |                    |                     | NX Bus             | Unit 3(Slot 3)(NX-AD3208) | Unit I/O |
|                                     | U003_0043S     |                    |                     | NX Bus             | Unit 3(Slot 3)(NX-AD3208) | Unit I/O |
|                                     | U003_0042S     |                    |                     | NX Bus             | Unit 3(Slot 3)(NX-AD3208) | Unit I/O |
|                                     | U003_0041S     |                    | 0 AMinor fault      | NX Bus             | Unit 3(Slot 3)(NX-AD3208) | Unit I/O |
|                                     | U003_0040S     |                    |                     |                    | Unit 3(Slot 3)(NX-AD3208) | Unit Unc |
|                                     | U003_0039S     |                    |                     |                    | Unit 3(Slot 3)(NX-AD3208) | Unit Unc |
|                                     |                | 2017/11/25 9:51:4  |                     |                    | Unit 3(Slot 3)(NX-AD3208) | Unit Unc |
|                                     | U003_00375     |                    |                     |                    | Unit 3(Slot 3)(NX-AD3208) | Unit Unc |
|                                     | U002_0017S     |                    |                     |                    | Unit 2(Slot 2)(NX-AD2203) | Unit Unc |
|                                     | U002_0018S     |                    |                     |                    | Unit 2(Slot 2)(NX-AD2203) | Unit Unc |
|                                     | U002_0019S     |                    |                     | NX Bus             | Unit 2(Slot 2)(NX-AD2203) | Unit I/O |
|                                     | U002_0020S     |                    |                     | NX Bus             | Unit 2(Slot 2)(NX-AD2203) | Unit I/O |
| Displayed Information               | C_0183S        | 2017/11/25 9:50:5  |                     | EtherCAT Master    | Communications port       | Link OFF |
|                                     | C_0180S        | 2017/11/25 9:50:2  | 5 AMinor fault      | NX Bus             | Master                    | Register |
| System Event Log                    | <              |                    |                     |                    |                           | >        |
| 🗹 Access Event Log                  | Details        |                    |                     |                    |                           |          |
| Level                               | Details        |                    | t Link OFF was de   | etected.           |                           |          |
| 🗹 Major fault                       |                | [Cause]            |                     |                    |                           |          |
| Partial fault                       | Attached infor |                    | ernet cable is brok | ren disconnected o | nr lonse                  |          |
|                                     |                |                    |                     |                    |                           |          |
| Minor fault                         | Attached infor |                    |                     |                    |                           |          |
| Observation                         | Attached infor |                    |                     |                    |                           |          |
| Information                         | Attached infor | mation 4           |                     |                    |                           |          |
|                                     |                |                    |                     |                    | En                        | or Help  |
|                                     |                |                    |                     |                    |                           |          |
|                                     | Disp           | lay Switch         | Update              | Print              | Save                      | Clear    |
| 297 events                          | Last data lo   | gged at 2017/12/25 | 9:51:21             |                    |                           |          |

#### • Resetting Errors with the Sysmac Studio

You can use the Sysmac Studio to reset errors that occur in a Controller.

Before you attempt to reset a Controller error, isolate and remove the cause of the error.

The Troubleshooting Dialog Box displays the cause, source, and corrections for the error. You can select any of the items from the error list to display the following information about that error. Click the **Display Switch** Button to switch between displaying details and attached information and displaying actions and corrections.

| Displayed item                        | Description                                                                  |
|---------------------------------------|------------------------------------------------------------------------------|
| Details                               | Detailed information on the error is displayed, such as the probable causes. |
| Attached informa-<br>tion 1 through 4 | Detailed information about the source of the error is displayed.             |
| Action and Correc-<br>tion            | Methods to correct the probable causes of the error are displayed.           |

After confirming the cause of the displayed error and the conditions in which it occurred, perform the displayed error corrections to eliminate the cause of the error.

| Controller Errors × Controller Event Lo | ng x User-defined                                                                                    | d Errors × User-defined Eve                                                                                                    | nt Log ×                                                                                                |                                                                     |
|-----------------------------------------|----------------------------------------------------------------------------------------------------|----------------------------------------------------------------------------------------------------|----------------------------------------------------------------------------------------------------|---------------------------------------------------------------------|
| -Select the Display Target<br>All       | 4 Partial fault Ethero                                                                               | purce I Source Details<br>AT Master Communications port<br>Control Axis No. 0<br>et/TP Communications port 1                                             | I Event Name<br>Link OFF Error<br>Target Velocity Setting Out of Range<br>BOOTP Server Connection Error | Event Code  <br>0x84200000<br>0x5422000<br>0x840B0000<br>0x840B0000 |
|                                         | Details                                                                                              | A Link OFF state occurred.<br>[Cause]<br>(1) The Ethernet cable is broken b<br>(2) The Ethernet cable connector ii<br>(3) The Ethernet cable is not conn | s disconnected.                                                                                         |                                                                     |
|                                         | Attached information 1                                                                               |                                                                                                    |                                                                                                    |                                                                     |
|                                         | Attached information 1<br>Attached information 2<br>Attached information 3<br>Attached information 4 |                                                                                                    |                                                                                                    |                                                                     |

To eliminate the cause of the error, first select the item to perform from the Action and Correction list.

When you select the appropriate step in the Action and Correction list, either the **Jump to Error** or **Error Help** Button is enabled, depending on the contents. In some cases, neither button will operate.

Click the enabled button, and proceed with the displayed troubleshooting steps.

After you complete all of the troubleshooting steps for the current errors, click the **Reset (Selected Units)** or **Reset All** Button to reset all of the current errors.

If the cause of the error is not removed, or if the power supply is not cycled or the Controller is not reset as required after resetting the error, the error will occur again.

| Display Switch Jump t | o Error Help        |
|-----------------------|---------------------|
| Reset (Selecte        | ed Units) Reset All |
|                       |                     |

| Button                    | Description                                                                                                    |
|---------------------------|----------------------------------------------------------------------------------------------------|
| Jump to Error             | This button is enabled when the error correction involves a change in the Sysmac Studio settings. When you click the button, the Sysmac Studio will automatically switch to the Editing Pane. |
| Error Help                | The correction methods or the attached information is displayed if it is not possible to jump to the settings display.                                                                        |
| Reset (Selected<br>Units) | This button resets the current errors in the selected Unit.                                                                                                    |
| Reset All                 | This button resets all of the current errors, and reads errors again.                                                                                                    |

It is necessary to synchronize the data between the Sysmac Studio and the connected Communication Control Unit before you use the **Jump to Error** Button.

For details on synchronization, refer to the *Sysmac Studio Version 1 Operation Manual (Cat. No. W504)*.

If you have enabled the verification of operation authority, it is necessary to confirm your authority before you can reset Controller errors.

The Operator, Maintainer, Designer, and Administrator have the authority to reset errors. For an Operator, however, verification is required each time.

Refer to the *NX-series Communication Control Unit Built-in Function User's Manual (Cat. No. Z396)* for information on operation authority.

The Controller errors in all function modules are reset when you reset the Controller from the Sysmac Studio.

If the cause of the error is not removed, the error will occur again.

# Checking for Errors with System-defined Variables

The system-defined variables include an Error Status variable, which shows the error status in a hierarchical structure. The system determines the error status of each level by logically ORing the error status information of the next lower level.

You can read the error status variables from an external device through communications.

| Level 1                                                 | Level 2    | Level 3 Level 4                                       | <u>4</u>                                            |  |  |  |  |  |  |  |
|---------------------------------------------------------|------------|-------------------------------------------------------|-----------------------------------------------------|--|--|--|--|--|--|--|
| _ErrSta Error status variable for the entire Controller |            |                                                       |                                                     |  |  |  |  |  |  |  |
|                                                         | PLC_ErrSta | Error status variab                                   | le in the PLC Function Module                       |  |  |  |  |  |  |  |
|                                                         | NXB_ErrSta | Error status variab                                   | le for the NX Bus Function Module                   |  |  |  |  |  |  |  |
|                                                         |            | _NXB_MstrErrSta                                       | Error status variable for the NX bus master         |  |  |  |  |  |  |  |
|                                                         |            | _NXB_UnitErrStaTbl                                    | Error status variable for NX Unit                   |  |  |  |  |  |  |  |
|                                                         | EIP_ErrSta | Error status variable for EtherNet/IP Function Module |                                                     |  |  |  |  |  |  |  |
|                                                         |            | _EIP1_PortErr<br>/_EIP_PortErr                        | Error status variable for the communications port 1 |  |  |  |  |  |  |  |
|                                                         |            | _EIP2_PortErr                                         | Error status variable for the communications port 2 |  |  |  |  |  |  |  |
|                                                         |            | _EIP1_CipErr<br>/_EIP_CipErr                          | Error status variable for CIP communications 1      |  |  |  |  |  |  |  |
|                                                         |            | _EIP2_CipErr                                          | Error status variable for CIP communications 2      |  |  |  |  |  |  |  |
|                                                         |            | _EIP_TcpAppErr                                        | Error status variable of the TCP/IP application     |  |  |  |  |  |  |  |

# 15-2-4 Troubleshooting When You Cannot Go Online from the Sysmac Studio

The section describes the procedure to troubleshoot when you cannot go online with the Communication Control Unit from the Sysmac Studio.

## Causes and Correction When You Cannot Go Online from the Sysmac Studio

The following table lists the possible causes when you cannot go online with the Communication Control Unit from the Sysmac Studio.

| Causes                                                   | Description                                                                                                    | Correction                                                                                                |
|----------------------------------------------------------|----------------------------------------------------------------------------------------------------|----------------------------------------------------------------------------------------------------|
| Incorrect settings<br>or faulty communi-<br>cations path | There is a mistake in the settings<br>that the Sysmac Studio uses to<br>go online with the Communica-<br>tion Control Unit. Or, the commu-<br>nications path is faulty. | Refer to <i>Troubleshooting Incorrect Settings and Faulty Communications Path</i> on page 15-32.          |
| Fatal error in the<br>Communication<br>Control Unit      | A fatal error occurred in the Communication Control Unit.                                                                                                    | Refer to <i>Checking to See if the Communication Con-</i><br><i>trol Unit Is Operating</i> on page 15-23. |

## Troubleshooting Incorrect Settings and Faulty Communications Path

#### • Direct Connection with EtherNet/IP Port

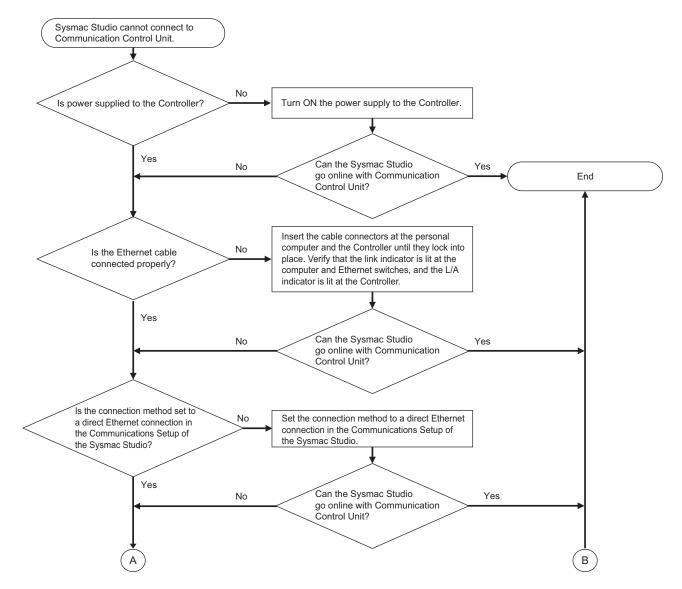

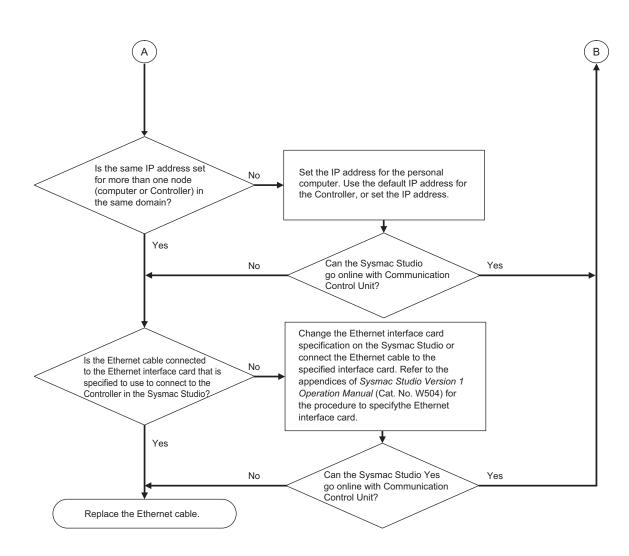

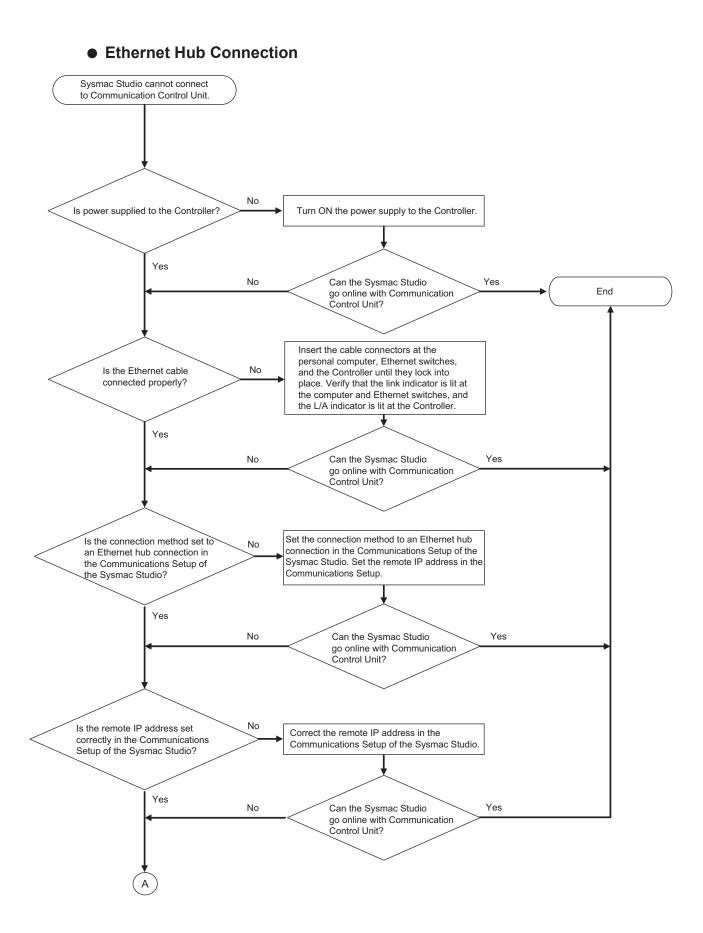

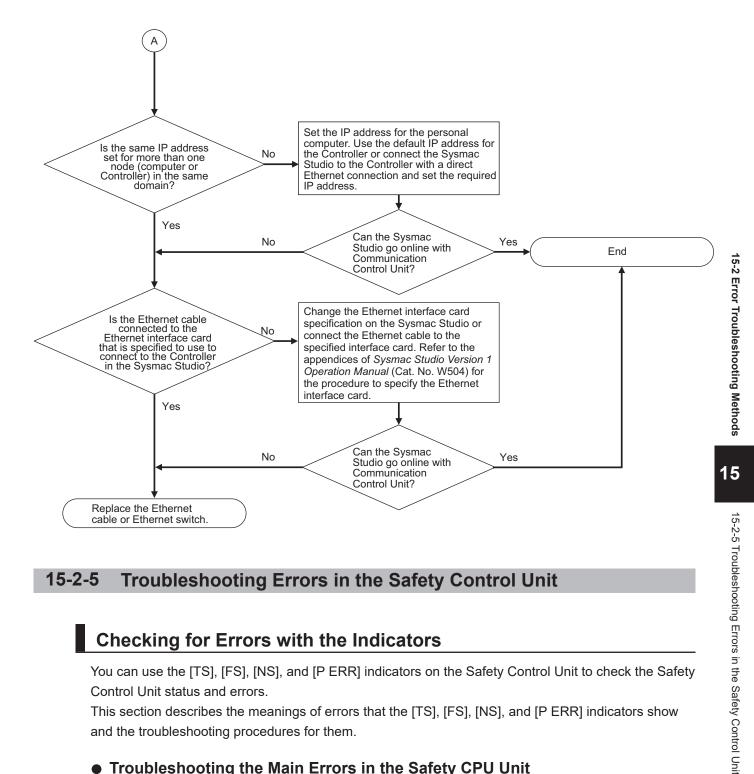

#### **Troubleshooting Errors in the Safety Control Unit** 15-2-5

# **Checking for Errors with the Indicators**

You can use the [TS], [FS], [NS], and [P ERR] indicators on the Safety Control Unit to check the Safety Control Unit status and errors.

This section describes the meanings of errors that the [TS], [FS], [NS], and [P ERR] indicators show and the troubleshooting procedures for them.

| TS In-<br>dica-<br>tor | NS In-<br>dica-<br>tor | FS In-<br>dica-<br>tor | P ERR In-<br>dicator | Sev-<br>en-<br>seg-<br>ment<br>Indi-<br>cator | Cause        | Corrective action                     |
|------------------------|------------------------|------------------------|----------------------|-----------------------------------------------|--------------|---------------------------------------|
|                        |                        |                        |                      |                                               |              | Status is normal.                     |
|                        |                        |                        |                      | [H3]                                          | System Error | Refer to System Error ( page 15-172). |

## Troubleshooting the Main Errors in the Safety CPU Unit

| TS In-<br>dica-<br>tor      | NS In-<br>dica-<br>tor | FS In-<br>dica-<br>tor | P ERR In-<br>dicator | Sev-<br>en-<br>seg-<br>ment<br>Indi-<br>cator | Cause                                                                                | Corrective action                                                                                                    |
|-----------------------------|------------------------|------------------------|----------------------|-----------------------------------------------|--------------------------------------------------------------------------------------|----------------------------------------------------------------------------------------------------|
|                             |                        |                        |                      | [L3]                                          | An error has occurred in the software.                                               | Cycle the power supply. If the<br>error reoccurs, contact your<br>OMRON representative.                                                                                                    |
|                             |                        |                        |                      |                                               | NX Bus I/O Communications<br>Stopped                                                 | Refer to NX Bus I/O Commu-<br>nications Stopped ( page<br>15-181).                                                                                                    |
| 1-sec-<br>ond in-<br>terval |                        |                        |                      |                                               | NX Unit I/O Communications<br>Error                                                  | Refer to NX Unit I/O Commu-<br>nications Error ( page<br>15-174).                                                                                                    |
| 2-sec-<br>ond in-<br>terval |                        |                        |                      |                                               | <ul><li>Initializing</li><li>Downloading</li></ul>                                   | Status is normal. Wait until processing is completed.                                                                                                    |
|                             |                        |                        |                      |                                               | No power is supplied by the<br>Unit power supply.                                    | <ul> <li>Check the following items<br/>and make sure that power is<br/>correctly supplied from the<br/>Unit power supply.</li> <li>Checks Related to the Power<br/>Supply</li> <li>Make sure that the power<br/>supply cable is wired prop-<br/>erly.</li> <li>Make sure that there are<br/>no breaks in the power<br/>supply cable.</li> <li>Make sure that the power<br/>supply cable.</li> <li>Make sure that the power<br/>supply voltage is within the<br/>specified range.</li> <li>Make sure that the power<br/>supply has enough capaci-<br/>ty.</li> <li>Make sure that the power<br/>supply has not failed.</li> <li>If you cannot resolve the<br/>problem after you check the<br/>above items and cycle the<br/>Slave Terminal power supply,<br/>the Unit may have a hard-<br/>ware failure. In that case, re-<br/>place the Safety CPU Unit.</li> </ul> |
|                             |                        |                        |                      |                                               | <ul> <li>Waiting for initialization to start</li> <li>Restarting the Unit</li> </ul> | Status is normal. Wait until processing is completed.                                                                                                    |

| TS In-       | NS In-                         | FS In-                         | D CDD Iv             | Sev-<br>en-                                                                                          |                                                             |                                                                                           |
|--------------|--------------------------------|--------------------------------|----------------------|----------------------------------------------------------------------------------------------------|-------------------------------------------------------------|-------------------------------------------------------------------------------------------|
| dica-<br>tor | dica-<br>tor                   | dica-<br>tor                   | P ERR In-<br>dicator | seg-<br>ment<br>Indi-<br>cator                                                                       | Cause                                                       | Corrective action                                                                         |
|              | 1-sec-<br>ond<br>inter-<br>val |                                |                      | [d6]<br>> [iP]<br>><br>Re-<br>mote<br>IP ad-<br>dress                                                | CIP Safety Originator Con-<br>nection Not Established Error | Refer to CIP Safety Origina-<br>tor Connection Not Establish-<br>ed Error ( page 15-177). |
|              | 1-sec-<br>ond<br>inter-<br>val |                                |                      | [dA]<br>> [iP]<br>><br>Re-<br>mote<br>IP ad-<br>dress                                                | CIP Safety Originator Con-<br>nection Timeout               | Refer to CIP Safety Origina-<br>tor Connection Timeout<br>( page 15-178).                 |
|              | 1-sec-<br>ond<br>inter-<br>val |                                |                      | [d5]<br>> [iP]<br>><br>Re-<br>mote<br>IP ad-<br>dress                                                | CIP Safety Target Does Not<br>Exist                         | Refer to CIP Safety Target<br>Does Not Exist ( page<br>15-179).                           |
|              | 1-sec-<br>ond<br>inter-<br>val |                                |                      | [A0]<br>> As-<br>sem-<br>bly<br>No.<br>Upper<br>Byte<br>> As-<br>sem-<br>bly<br>No.<br>Lower<br>Byte | CIP Safety Target Connection<br>Timeout                     | Refer to CIP Safety Target<br>Connection Timeout ( page<br>15-180).                       |
|              |                                | 1-sec-<br>ond<br>inter-<br>val |                      |                                                                                                    | FSoE Master Connection Not<br>Established Error             | Refer to FSoE Master Con-<br>nection Not Established Error<br>( page 15-173).             |
|              |                                | 1-sec-<br>ond<br>inter-<br>val |                      |                                                                                                    | FSoE Master Connection<br>Timeout                           | Refer to FSoE Master Con-<br>nection Timeout ( page<br>15-176).                           |

|                        |                        |                                |                      | Sev-                                  |                                                                                                    |                                                                                                    |
|------------------------|------------------------|--------------------------------|----------------------|---------------------------------------|----------------------------------------------------------------------------------------------------|----------------------------------------------------------------------------------------------------|
| TS In-<br>dica-<br>tor | NS In-<br>dica-<br>tor | FS In-<br>dica-<br>tor         | P ERR In-<br>dicator | en-<br>seg-<br>ment<br>Indi-<br>cator | Cause                                                                                                    | Corrective action                                                                                         |
|                        |                        | 1-sec-<br>ond<br>inter-<br>val |                      |                                       | The safety connections are<br>not established (including<br>when they are currently being<br>established). | Wait until processing is com-<br>pleted.                                                                  |
|                        |                        |                                |                      |                                       | NX Bus Communications Set-<br>tings Read Error                                                             | Refer to NX Bus Communica-<br>tions Settings Read Error<br>( page 15-194).                                |
|                        |                        |                                |                      |                                       | Safety Application Data Read<br>Error                                                                      | Refer to Safety Application<br>Data Read Error ( page<br>15-194).                                         |
|                        |                        |                                |                      |                                       | NX Bus Communications Set-<br>tings and Safety Application<br>Data Mismatch                                | Refer to NX Bus Communica-<br>tions Settings and Safety Ap-<br>plication Data Mismatch<br>( page 15-195). |
|                        |                        |                                |                      |                                       | Non-volatile Memory Access<br>Error                                                                        | Refer to Non-volatile Memory<br>Access Error ( page 15-196).                                              |
|                        |                        |                                |                      |                                       | Division by Zero                                                                                           | Refer to Division by Zero<br>( page 15-191).                                                              |
|                        |                        |                                |                      |                                       | Cast Error                                                                                                 | Refer to Cast Error ( page 15-192).                                                                       |
|                        |                        |                                |                      |                                       | MUX Error                                                                                                  | Refer to MUX Error ( page 15-193).                                                                        |
|                        |                        |                                | 1-second<br>interval |                                       | SF_Antivalent Error                                                                                        | Refer to SF_Antivalent Error<br>( page 15-182).                                                           |
|                        |                        |                                | 1-second<br>interval |                                       | SF_EDM Error                                                                                               | Refer to SF_EDM Error<br>( page 15-182).                                                                  |
|                        |                        |                                | 1-second<br>interval |                                       | SF_EmergencyStop Error                                                                                     | Refer to SF_EmergencyStop<br>Error ( page 15-183).                                                        |
|                        |                        |                                | 1-second<br>interval |                                       | SF_EnableSwitch Error                                                                                      | Refer to SF_EnableSwitch<br>Error ( page 15-183).                                                         |
|                        |                        |                                | 1-second<br>interval |                                       | SF_Equivalent Error                                                                                        | Refer to SF_Equivalent Error<br>( page 15-184).                                                           |
|                        |                        |                                | 1-second<br>interval |                                       | SF_ESPE Error                                                                                              | Refer to SF_ESPE Error<br>( page 15-184).                                                                 |

| TS In-<br>dica-<br>tor | NS In-<br>dica-<br>tor | FS In-<br>dica-<br>tor | P ERR In-<br>dicator | Sev-<br>en-<br>seg-<br>ment<br>Indi-<br>cator | Cause                                | Corrective action                                                |
|------------------------|------------------------|------------------------|----------------------|-----------------------------------------------|--------------------------------------|------------------------------------------------------------------|
|                        |                        |                        | 1-second<br>interval |                                               | SF_GuardLocking Error                | Refer to SF_GuardLocking<br>Error ( page 15-185).                |
|                        |                        |                        | 1-second<br>interval |                                               | SF_GuardMonitoring Error             | Refer to SF_GuardMonitoring<br>Error ( page 15-185).             |
|                        |                        |                        | 1-second<br>interval |                                               | SF_ModeSelector Error                | Refer to SF_ModeSelector<br>Error ( page 15-186).                |
|                        |                        |                        | 1-second<br>interval |                                               | SF_MutingPar Error                   | Refer to SF_MutingPar Error<br>( page 15-186).                   |
|                        |                        |                        | 1-second<br>interval |                                               | SF_MutingPar_2Sensor Error           | Refer to SF_Muting-<br>Par_2Sensor Error ( page<br>15-187).      |
|                        |                        |                        | 1-second<br>interval |                                               | SF_MutingSeq Error                   | Refer to SF_MutingSeq Error<br>( page 15-187).                   |
|                        |                        |                        | 1-second<br>interval |                                               | SF_OutControl Error                  | Refer to SF_OutControl Error<br>( page 15-188).                  |
|                        |                        |                        | 1-second<br>interval |                                               | SF_SafetyRequest Error               | Refer to SF_SafetyRequest<br>Error ( page 15-188).               |
|                        |                        |                        | 1-second<br>interval |                                               | SF_TestableSafetySensor Er-<br>ror   | Refer to SF_TestableSafety-<br>Sensor Error ( page 15-189).      |
|                        |                        |                        | 1-second<br>interval |                                               | SF_TwoHandControlTypeII<br>Error     | Refer to SF_TwoHandCon-<br>trolTypeII Error ( page<br>15-189).   |
|                        |                        |                        | 1-second<br>interval |                                               | SF_TwoHandControlTypeIII<br>Error    | Refer to SF_TwoHandCon-<br>trolTypeIII Error ( page<br>15-190).  |
|                        |                        |                        |                      |                                               | NX Message Communica-<br>tions Error | Refer to NX Message Com-<br>munications Error ( page<br>15-197). |

| TS In-<br>dica-<br>tor | NS In-<br>dica-<br>tor | FS In-<br>dica-<br>tor | P ERR In-<br>dicator | Sev-<br>en-<br>seg-<br>ment<br>Indi-<br>cator | Cause                                                                                       | Corrective action                                                                                                    |
|------------------------|------------------------|------------------------|----------------------|-----------------------------------------------|---------------------------------------------------------------------------------------------|----------------------------------------------------------------------------------------------------|
|                        |                        |                        |                      | [E1]<br>> [01]                                | Safety Unit Restore Opera-<br>tion Failed to Start (SD Mem-<br>ory Card Access Failed)      | Refer to Safety Unit Restore<br>Operation Failed to Start (SD<br>Memory Card Access Failed)<br>( page 15-200).          |
|                        |                        |                        |                      | [E1]<br>> [02]                                | Safety Unit Restore Opera-<br>tion Failed to Start (Safety<br>Unit Restore File Read Error) | Refer to Safety Unit Restore<br>Operation Failed to Start<br>(Safety Unit Restore File<br>Read Failure) ( page 15-201). |
|                        |                        |                        |                      | [E1]<br>> [03]                                | Safety Unit Restore Opera-<br>tion Failed to Start (Model<br>Mismatch)                      | Refer to Safety Unit Restore<br>Operation Failed to Start<br>(Model Mismatch) ( page<br>15-202).                        |
|                        |                        |                        |                      | [E1]<br>> [04]                                | Safety Unit Restore Opera-<br>tion Failed to Start (Version<br>Mismatch)                    | Refer to Safety Unit Restore<br>Operation Failed to Start<br>(Version Mismatch) ( page<br>15-203).                      |
|                        |                        |                        |                      | [E1]<br>> [05]                                | Safety Unit Restore Opera-<br>tion Failed to Start (Node<br>Name Mismatch)                  | Refer to Safety Unit Restore<br>Operation Failed to Start<br>(Node Name Mismatch)<br>( page 15-204).                    |
|                        |                        |                        |                      | [E1]<br>> [06]                                | Safety Unit Restore Opera-<br>tion Failed to Start (Safety<br>Password Mismatch)            | Refer to Safety Unit Restore<br>Operation Failed to Start<br>(Safety Password Mismatch)<br>( page 15-205).              |
|                        |                        |                        |                      | [E1]<br>> [10]                                | Safety Unit Restore Opera-<br>tion Failed                                                   | Refer to Safety Unit Restore<br>Operation Failed ( page<br>15-206).                                                     |
|                        |                        |                        |                      | [E8]                                          | Incorrect DIP Switch Setting                                                                | Refer to Incorrect DIP Switch Setting ( page 15-196).                                                                   |

# • Troubleshooting the Main Errors in the Safety I/O Units

| TS Indicator | FS Indicator           | Cause                                                                                          | Corrective action                                                                                                    |
|--------------|------------------------|------------------------------------------------------------------------------------------------|----------------------------------------------------------------------------------------------------|
|              |                        |                                                                                                | Status is normal.                                                                                                    |
|              | 1-second inter-<br>val | Safety Process Data Communica-<br>tions Not Established - Incorrect Unit<br>Parameter Error    | Refer to Safety Process Data Com-<br>munications Not Established - Incor-<br>rect Unit Parameter Error ( page<br>15-213).    |
|              | 1-second inter-<br>val | Safety Process Data Communica-<br>tions Not Established, Incorrect<br>FSoE Slave Address Error | Refer to Safety Process Data Com-<br>munications Not Established, Incor-<br>rect FSoE Slave Address Error<br>( page 15-214). |
|              | 1-second inter-<br>val | Safety Process Data Communica-<br>tions Not Established, Incorrect<br>Frame Error              | Refer to Safety Process Data Com-<br>munications Not Established, Incor-<br>rect Frame Error ( page 15-215).                 |

| TS Indicator           | FS Indicator           | Cause                                             | Corrective action                                                     |
|------------------------|------------------------|---------------------------------------------------|-----------------------------------------------------------------------|
|                        | 1-second inter-<br>val | I/O Power Supply Voltage Error                    | Refer to I/O Power Supply Voltage<br>Error ( page 15-223).            |
|                        | 1-second inter-<br>val | Output Power Interrupt Circuit Error              | Refer to Output Power Interrupt Cir-<br>cuit Error ( page 15-224).    |
|                        | 1-second inter-<br>val | External Test Signal Failure at Safe-<br>ty Input | Refer to External Test Signal Failure at Safety Input ( page 15-225). |
|                        | 1-second inter-<br>val | Internal Circuit Error at Safety Input            | Refer to Internal Circuit Error at Safety Input ( page 15-220).       |
|                        | 1-second inter-<br>val | Discrepancy Error at Safety Input                 | Refer to Discrepancy Error at Safety<br>Input ( page 15-226).         |
|                        | 1-second inter-<br>val | Overload Detected at Test Output                  | Refer to Overload Detected at Test<br>Output ( page 15-227).          |
|                        | 1-second inter-<br>val | Stuck-at-high Detected at Test Out-<br>put        | Refer to Stuck-at-high Detected at Test Output ( page 15-228).        |
|                        | 1-second inter-<br>val | Internal Circuit Error at Test Output             | Refer to Internal Circuit Error at Test<br>Output ( page 15-221).     |
|                        | 1-second inter-<br>val | Short Circuit Detected at Safety Out-<br>put      | Refer to Short Circuit Detected at Safety Output ( page 15-229).      |
|                        | 1-second inter-<br>val | Stuck-at-high Detected at Safety<br>Output        | Refer to Stuck-at-high Detected at Safety Output ( page 15-230).      |
|                        | 1-second inter-<br>val | Internal Circuit Error at Safety Out-<br>put      | Refer to Internal Circuit Error at Safety Output ( page 15-222).      |
| 2-second inter-<br>val |                        | Initializing                                      | Status is normal. Wait until process-<br>ing is completed.            |
|                        |                        | System Error                                      | Refer to System Error ( page 15-212).                                 |
|                        | 1-second inter-<br>val | NX Bus I/O Communications Stop-<br>ped            | Refer to NX Bus I/O Communica-<br>tions Stopped ( page 15-219).       |

| TS Indicator           | FS Indicator           | Cause                                                                                                    | Corrective action                                                                                                    |
|------------------------|------------------------|----------------------------------------------------------------------------------------------------|----------------------------------------------------------------------------------------------------|
| 1-second inter-<br>val | 1-second inter-<br>val | NX Unit I/O Communications Error                                                                          | Refer to NX Unit I/O Communica-<br>tions Error ( page 15-216).                                                                                                    |
|                        |                        | No power is supplied by the Unit<br>power supply.                                                         | <ul> <li>Check the following items and make sure that power is correctly supplied from the Unit power supply.</li> <li>Checks Related to the Power Supply</li> <li>Make sure that the power supply cable is wired properly.</li> <li>Make sure that there are no breaks in the power supply cable.</li> <li>Make sure that the power supply cable.</li> <li>Make sure that the power supply voltage is within the specified range.</li> <li>Make sure that the power supply has enough capacity.</li> <li>Make sure that the power supply has not failed.</li> <li>If you cannot resolve the problem after you check the above items and cycle the Slave Terminal power supply, the Unit may have a hardware failure. In that case, replace the Safety I/O Unit.</li> </ul> |
|                        |                        | <ul><li>Waiting for initialization to start</li><li>Restarting the Unit</li></ul>                         | Status is normal. Wait until process-<br>ing is completed.                                                                                                    |
|                        | 1-second inter-<br>val | The safety connections are not es-<br>tablished (including when they are<br>currently being established). | Wait until processing is completed.                                                                                                    |
|                        | 1-second inter-<br>val | Safety Process Data Communica-<br>tions Timeout                                                           | Refer to Safety Process Data Com-<br>munications Timeout ( page<br>15-218).                                                                                                    |
|                        |                        | NX Message Communications Error                                                                           | Refer to NX Message Communica-<br>tions Error ( page 15-231).                                                                                                    |

#### • Checking for Errors with the Sysmac Studio

Refer to *15-2-3 Troubleshooting Non-fatal Errors* on page 15-25 for the procedure to check errors with the Sysmac Studio.

### **15-2-6** Troubleshooting the CIP Safety Target Device Errors

Sysmac Studio has the CIP Safety Monitor function.

The CIP Safety Monitor function allows you to monitor the device status of the CIP Safety target devices, the connection status with the Safety CPU Unit, as well as the parameter monitor values. If you are using an OMRON CIP Safety target device, the event logs can also be checked.

# Part Names and Functions of the CIP Safety Monitor

This section describes the names and functions of the components on the CIP Safety Monitor.

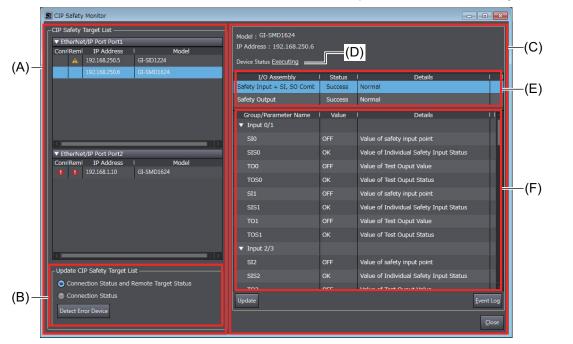

| Letter | Name                             | Function                                                                                    |
|--------|----------------------------------|---------------------------------------------------------------------------------------------|
| (A)    | CIP Safety Target List           | A list of CIP Safety target devices registered in the Safety CPU Unit.                      |
| (B)    | Update CIP Safety Target<br>List | Updates the status of the CIP Safety Target List.                                           |
| (C)    | Monitor Information              | Monitor information of the CIP Safety target device selected in the CIP Safety Target List. |
| (D)    | Device Status                    | Device status information of the CIP Safety target device.                                  |
| (E)    | Connection Status                | Status information of the connections configured for the CIP Safety target device.          |
| (F)    | Parameter Monitor Value          | Information of monitored parameters of the CIP Safety target device.                        |

## Starting the CIP Safety Monitor

Use the following procedure to start the CIP Safety Monitor.

- **1** Select **Online** from the **Controller** Menu. Or, click the **Go Online** Button (
- 2 In the Multiview Explorer, select the Safety CPU Unit in the Controller Selection Box.
- 3 Select Tools CIP Safety Monitor. Or, click the CIP Safety Monitor Button (

If the information of the CIP Safety target device matches between the Safety CPU Unit and Sysmac Studio, **CIP Safety Target List** displays CIP Safety target devices that are registered in the Safety CPU Unit as shown below.

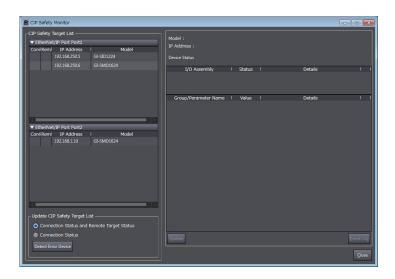

If the list of CIP Safety target devices does not appear, click the **Get List from Safety CPU Unit** Button. This will retrieve the connection settings from the Safety CPU Unit and display the device data in the list.

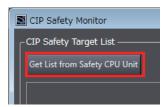

#### Precautions for Correct Use

The CIP Safety Monitor function is available only when the Safety CPU Unit is in the RUN or DEBUG mode.

### Identifying a Target Device with the Connection Error and its Cause

In the CIP Safety Target List, you can identify a CIP Safety target device with a connection error and its cause.

**1** Go to **Update CIP Safety target list** and select the checkbox for **Connection Status**, and then click the **Detect Error Device** Button.

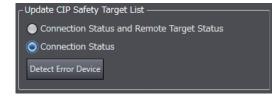

In the **CIP Safety Target List**, the display of the connection status error icon is refreshed. If an error is present in the connection, an error icon is displayed.

| Conr Rem | IP Address    |            | Model |
|----------|---------------|------------|-------|
|          | 192.168.250.5 | GI-SID1224 |       |
| A        | 192.168.250.6 | GI-SMD1624 |       |
|          |               |            |       |
|          |               |            |       |
|          |               |            |       |
|          |               |            |       |
|          |               |            |       |
|          |               |            |       |
|          |               |            |       |

| lcon | Description                                                   |
|------|---------------------------------------------------------------|
| A    | A connection between the target device cannot be established. |
| 0    | No target device is found.                                    |

2 In the CIP Safety Target List, click a CIP Safety target device where a connection error is present.

The monitor information of the selected CIP Safety target is updated.

The connections configured to the CIP Safety target device and their statuses are displayed in the list. You will be able to identify the cause of the error by checking the details.

| I/O Assembly               | Status  | I Details                                                     | 11 | ^ |
|----------------------------|---------|---------------------------------------------------------------|----|---|
| Safety Input               | Success | Normal                                                        |    | Π |
| Safety Input + SI, SO Comb | Failed  | No connection resources exist for the target ${}_{\parallel}$ |    |   |
|                            |         |                                                               |    |   |

# **Checking the Parameter Monitor Values**

The supported parameters defined in the EDS file can be monitored.

The cause of the error can be identified by monitoring the CIP Safety device-specific I/O data and status information.

1 Go to Update CIP Safety target list and select the checkbox for Connection Status and Remote Target Status, and then click the Detect Error Device Button.

| CUpdate CIP Safety Target List             |
|--------------------------------------------|
| -p                                         |
| Connection Status and Remote Target Status |
| Connection Status                          |
| Detect Error Device                        |
|                                            |

In the **CIP Safety Target List**, the display of the remote target status error icon is refreshed. If an error is present in the device status of the CIP Safety target devices, an error icon is displayed.

| Con  | Reml | IP Address    | I          | Model |
|------|------|---------------|------------|-------|
|      |      | 192.168.250.5 | GI-SID1224 |       |
|      | A    | 192.168.250.6 | GI-SMD1624 |       |
|      |      |               |            |       |
|      |      |               |            |       |
|      |      |               |            |       |
|      |      |               |            |       |
|      |      |               |            |       |
|      |      |               |            |       |
|      |      |               |            |       |
|      |      |               |            |       |
| Icor | n    | D             | escription |       |

No target device is found.

2 In the CIP Safety Target List, click a CIP Safety target device where an error is present. In the monitor information of the selected CIP Safety target, the device status, connection status, and parameter monitor values are displayed.

| Model : GI-SMD1624<br>IP Address : 192.168.250.6<br>Device Status <u>Executing</u> |         |                                 |  |
|------------------------------------------------------------------------------------|---------|---------------------------------|--|
| I/O Assembly                                                                       | Status  | Details I                       |  |
| Safety Input + SI, SO Comb                                                         | Success | Normal                          |  |
| Safety Output                                                                      | Success | Normal                          |  |
| Group/Parameter Name                                                               | Value   | Details I I 📐                   |  |
| SOS2                                                                               | ок      | Value of Ouput Status           |  |
| SOM3                                                                               | OFF     | Value of Test Ouput Monitor     |  |
| SOS3                                                                               | ок      | Value of Ouput Status           |  |
| ▼ General                                                                          |         |                                 |  |
| Output Power Error                                                                 | ок      | Output Power Error              |  |
| Input Power Error                                                                  | ок      | Input Power Error               |  |
| Combined Output Status                                                             | ALARM   | Value of combined Output status |  |
| Combined Input Status                                                              | ок      | Value of combined Input status  |  |
| Muting Lamp Status 3                                                               | ALARM   | Muting Lamp Status              |  |
| Muting Lamp Status 7                                                               | ALARM   | Muting Lamp Status              |  |
| Output Power Over Curre                                                            | ок      | Output Power over current Error |  |
| Input Power Over Curren                                                            | ок      | Input Power over current Error  |  |
| Update                                                                             |         | <u>E</u> vent Log               |  |

For details on the parameter monitor values, refer to the manuals for the corresponding CIP Safety target devices.

#### Precautions for Correct Use

The monitor values of CIP Safety Monitor are not automatically refreshed. Click the Update Button to refresh the values.

## **Checking the Event Logs**

You can check event logs of the OMRON CIP Safety target devices.

ГИ

- **1** Go to **CIP Safety Target List** and select an OMRON CIP Safety target device that you want to check the event logs.
- 2 Click the **Event Log** Button.

| SOM3               | OFF | Value of Test Ouput Monitor |                   |
|--------------------|-----|-----------------------------|-------------------|
| SOS3               | ок  | Value of Ouput Status       |                   |
| ▼ General          |     |                             |                   |
| Output Power Error | ок  | Output Power Error          |                   |
| Innut Power Error  | ок  | Input Power Error           | $\sim$            |
| Update             |     |                             | <u>E</u> vent Log |

The event logs are displayed.

| 📓 [GI                                                                                | -SMD1624][192.168.                                                        | 250.6] Event Logs                                                                                   |               |
|--------------------------------------------------------------------------------------|---------------------------------------------------------------------------|----------------------------------------------------------------------------------------------------|---------------|
|                                                                                      | Timestamps                                                                | Events                                                                                              |               |
| 15                                                                                   |                                                                           | Safety I/O terminal launched                                                                        |               |
| 14                                                                                   | 00:00:00:22:313                                                           | Safety I/O terminal discrepancy error                                                               |               |
| 13                                                                                   |                                                                           | Safety I/O terminal launched                                                                        |               |
| 12                                                                                   | 00:00:00:22:643                                                           | Safety I/O terminal discrepancy error                                                               |               |
| 11                                                                                   |                                                                           | Safety I/O terminal launched                                                                        |               |
| 10                                                                                   | 00:00:06:29:395                                                           | Safety I/O terminal discrepancy error                                                               |               |
| 9                                                                                    | 00:00:06:14:937                                                           | Safety I/O terminal discrepancy error                                                               |               |
| 8                                                                                    | 00:00:00:22:433                                                           | Safety I/O terminal discrepancy error                                                               |               |
| 7                                                                                    |                                                                           | Safety I/O terminal launched                                                                        |               |
| 6                                                                                    | 00:00:00:22:549                                                           | Safety I/O terminal discrepancy error                                                               |               |
| 5                                                                                    |                                                                           | Safety I/O terminal launched                                                                        |               |
| 4                                                                                    | 00:10:02:05:645                                                           | Safety I/O terminal discrepancy error                                                               |               |
| 2                                                                                    | 00.10.01.51.007                                                           | Cafeb / 1/0 terminal disgrapana / error                                                             |               |
| - Deta                                                                               | -1                                                                        |                                                                                                    |               |
| <ca<br>Grou<br/>(3) (<br/>(4) 1<br/>(5) 1<br/><ac<br>(1)((<br/>(3) 1</ac<br></ca<br> | und fault of output si<br>(3) Failure of connec<br>Invalid set value to d | liscrepancy time<br>le external input device; e.g. Safety door<br>al wiring.<br>ad external device. | s             |
| <u>s</u>                                                                             | ave <u>U</u> pdate                                                        | ]                                                                                                   | <u>C</u> lose |

For details on the event logs, refer to the manuals for the corresponding CIP Safety target devices.

# **15-3 Error Descriptions and Corrections**

This section lists all of the errors (events) that can occur.

#### 15-3-1 Interpreting Tables

Within each source, errors (events) are given by functional classifications. Also, events that are not errors are given.

#### Interpreting Description of Events When Using the Communication Control Unit

On the Sysmac Studio, the descriptions of events that are common to the Communication Control Unit and NJ/NX-series Controllers are displayed as the descriptions of NJ/NX-series Controller. Therefore, it is necessary to interpret the displayed contents when you use the Communication Control Unit. Observe the following precautions.

- In explanation of the errors, replace the term "CPU Unit" with the term "Communication Control Unit".
- Replace the NJ/NX-series manuals with the Communication Control Unit manuals in the Reference.
- The Communication Control Unit does not have the followings. Skip items that are related to them.
  - a) Sequence controls (such as user programs and instructions)
  - b) Online editing
  - c) Motion Control Function Module (such as Axes and Cam Table)
  - d) EtherCAT Function Module
  - e) DB connection
  - f) Robot
  - g) USB
- The unit version of the Communication Control Unit is different from the unit versions of the NJ/NX-series Controllers. If the description of an event contains information on the relevant unit versions, refer to the following correspondence table and read the relevant part.

The following table shows the correspondence between the unit versions of the Communication Control Unit and the NJ/NX-series Controllers.

| NJ/NX-series Controller | <b>Communication Control Unit</b> |
|-------------------------|-----------------------------------|
| Ver.1.17 or earlier     | Not applicable                    |
| Ver.1.30                | Ver.1.00                          |
| Ver.1.31                | Ver.1.01                          |

## **Interpreting Error Table**

The contents of the error tables are described below.

| Item          | Description                                                                                                    |
|---------------|----------------------------------------------------------------------------------------------------|
| Event code    | The event code of the error in the NX-series Controller is given. The codes are given in eight hexadecimal digits.                                                                                                    |
|               | A version in parentheses in the Event code column is the unit version of a Communication<br>Control Unit where an event with the relevant event code occurs.<br>A model name in square brackets in the Event code column is the Communication Control<br>Unit when the event occurs. The model name is not described if the event occurs in all Com-<br>munication Control Unit. |
| Event name    | The name of the error is given                                                                                                    |
| Meaning       | A short description of the error is given.                                                                                                    |
| Assumed cause | The assumed cause of the error is given                                                                                                    |
| Level         | The level of influence on control is given.<br>The abbreviations have the following meanings.                                                                                                    |
|               | Maj: Major fault level<br>Prt: Partial fault level<br>Min: Minor fault level<br>Obs: Observation<br>Info: Information<br>The symbols have the following meanings.<br>O: Event levels that are defined by the system.                                                                                                    |
|               | ⊙: Event levels that can be changed by the user. *1                                                                                                    |
| Reference     | The catalog number of the manual that provides details on the event is given. The manual name that corresponds to the manual number is given before each error table.                                                                                                    |

\*1. This symbol appears only for events for which the user can change the event level.

# Interpreting Error Descriptions

The items that are used to describe individual errors (events) are described in the following copy of an error table.

| 0: //              | <i>c</i>                                                                                                    |                                                                                                    |                                                                                                    |                                                                                                    | 6.0                                                                                                    |  |  |  |  |  |  |
|--------------------|----------------------------------------------------------------------------------------------------|----------------------------------------------------------------------------------------------------|----------------------------------------------------------------------------------------------------|----------------------------------------------------------------------------------------------------|----------------------------------------------------------------------------------------------------|--|--|--|--|--|--|
| Gives the name     | of the error.                                                                                                    |                                                                                                    | Event code                                                                                                    | Gives the code of                                                                                                    | of the error.                                                                                                    |  |  |  |  |  |  |
| Gives a short de   | scription of the err                                                                                                    | or.                                                                                                    |                                                                                                    |                                                                                                    |                                                                                                    |  |  |  |  |  |  |
| Gives the source   | of the error.                                                                                                    | Source details                                                                                                    | Gives details<br>on the source<br>of the error.                                                                                                    | Detection tim-<br>ing                                                                                                    | Tells when the error is detect-ed.                                                                                                    |  |  |  |  |  |  |
| Level              | Tells the level<br>of influence on<br>control. <sup>*1</sup>                                                                                                    | Recovery                                                                                                    | Gives the re-<br>covery method.<br>*2                                                                                                    | Log category                                                                                                    | Tells which log<br>the error is<br>saved in. <sup>*3</sup>                                                                                                    |  |  |  |  |  |  |
| User program       | Tells what will<br>happen to exe-<br>cution of the<br>user program.<br>*4                                                                                                    | Operation                                                                                                    | · ·                                                                                                    |                                                                                                    | e operation that                                                                                                    |  |  |  |  |  |  |
| Variable           |                                                                                                    | Data type                                                                                                    |                                                                                                    | Name                                                                                                    |                                                                                                    |  |  |  |  |  |  |
|                    |                                                                                                    | •                                                                                                    |                                                                                                    | •                                                                                                    |                                                                                                    |  |  |  |  |  |  |
| Assumed cause      | 9                                                                                                    | Correction                                                                                                    |                                                                                                    | Prevention                                                                                                    |                                                                                                    |  |  |  |  |  |  |
| Lists the possible | e causes, correctio                                                                                                    | ons, and preventiv                                                                                                    | e measures for th                                                                                                    | e error.                                                                                                    |                                                                                                    |  |  |  |  |  |  |
| [This is the attac | hed information th                                                                                                    | at is displayed by                                                                                                    | the Sysmac Studi                                                                                                    | io.]                                                                                                    |                                                                                                    |  |  |  |  |  |  |
|                    |                                                                                                    |                                                                                                    |                                                                                                    | ne user can set the event level, the ation, and other information is als                                                                                                    |                                                                                                    |  |  |  |  |  |  |
|                    | Gives a short de<br>Gives the source<br>Level<br>User program<br>Variable<br>Lists the variable<br>notification, that<br>Assumed cause<br>Lists the possible<br>[This is the attac | Gives the source of the error.  Level Tells the level of influence on control. *1 User program Tells what will happen to exe- cution of the user program. *4  Variable Lists the variable names, data type notification, that are directly affecte Assumed cause Lists the possible causes, corrected [This is the attached information the | Gives a short description of the error.       Source details         Gives the source of the error.       Source details         Level       Tells the level of influence on control. *1       Recovery         User program       Tells what will happen to execution of the user program. *4       Operation         Variable       Data type         Lists the variable names, data types, and meanings notification, that are directly affected by the error, or       Correction         Lists the possible causes, corrections, and preventive [This is the attached information that is displayed by       Correction | Gives a short description of the error.       Source details       Gives details on the source of the error.         Gives the source of the error.       Source details       Gives details on the source of the error.         Level       Tells the level of influence on control. *1       Recovery       Gives the recovery method. *2         User program       Tells what will happen to execution of the user program. *4       Operation       Provides special results from the original results from the original results for system-defined notification, that are directly affected by the error, or that contain settin         Assumed cause       Correction         Lists the possible causes, corrections, and preventive measures for the [This is the attached information that is displayed by the Sysmac Studied information that is displayed by the Sysmac Studied information that is displayed by the Sysma | Gives a short description of the error.         Gives the source of the error.       Source details<br>on the source<br>of the error.       Detection tim-<br>ing         Level       Tells the level<br>of influence on<br>control. *1       Recovery       Gives the re-<br>covery method.<br>*2       Log category         User program       Tells what will<br>happen to exe-<br>cution of the<br>user program.<br>*4       Operation       Provides special information on the<br>results from the error.         Variable       Data type       Name         Lists the variable names, data types, and meanings for system-defined variables that pr<br>notification, that are directly affected by the error, or that contain settings that cause the |  |  |  |  |  |  |

Major fault: Major fault level Partial fault: Partial fault level Minor fault: Minor fault level Observation

Information

\*2. After the correction is performed, one of the following methods is used to reset the Controller error state: Automatic recovery: Normal status is restored automatically when the cause of the error is removed. Error reset: Normal status is restored when the error is reset after the cause of the error is removed. Cycle the power supply: Normal status is restored when the power supply to the Controller is turned OFF and then back ON after the cause of the error is removed. Controller reset: Normal status is restored when the Controller is reset after the cause of the error is removed. Depends on cause: The recovery method depends on the cause of the error.

\*3. One of the following:

System: System event log Access: Access event log

\*4. One of the following: Continues: Execution of the user program will continue. Stops: Execution of the user program stops.

Starts: Execution of the user program starts.

## 15-3-2 Communication Control Unit Error

The section provides tables of the errors (events) that can occur in the Communication Control Unit. They are divided into the following functional classifications for each function module.

| Function module             | Functional classification             |
|-----------------------------|---------------------------------------|
| PLC Function Module         | Self-diagnosis                        |
|                             | Controller operation                  |
| NX Bus Function Module      | NX Bus                                |
| EtherNet/IP Function Module | Built-in EtherNet/IP Port on CPU Unit |

# PLC Function Module Error Table

#### • Errors for Self Diagnosis

|              |                                                      |                                                                                                    |                                                                                                    |             | L       | _eve        | l           |                  |               |
|--------------|------------------------------------------------------|----------------------------------------------------------------------------------------------------|----------------------------------------------------------------------------------------------------|-------------|---------|-------------|-------------|------------------|---------------|
| Event code   | Event name                                           | Meaning                                                                                                    | Assumed cause                                                                                                    | M<br>a<br>j | P<br>rt | M<br>i<br>n | O<br>b<br>s | l<br>n<br>f<br>o | Reference     |
| 00090000 hex | DIP Switch<br>Setting Error                          | An error was detect-<br>ed in the DIP switch<br>setting.                                                                                                    | <ul> <li>There is an error in the DIP switch setting.</li> </ul>                                                                                                    | 0           |         |             |             |                  | page<br>15-73 |
| 000D0000 hex | Internal Bus<br>Check Error                          | A fatal error was de-<br>tected on the internal<br>bus.                                                                                                    | <ul> <li>A conductive material has got-<br/>ten inside.</li> <li>Noise</li> <li>The CPU Unit has failed.</li> </ul>                                                                                                    | 0           |         |             |             |                  | page<br>15-74 |
| 000E0000 hex | Non-volatile<br>Memory Life<br>Exceeded              | The specified number<br>of deletions for non-<br>volatile memory was<br>exceeded.<br>Or, the number of bad<br>blocks in memory ex-<br>ceeded the specified<br>value.     | <ul> <li>Non-volatile memory life ex-<br/>pired.</li> </ul>                                                                                                    | 0           |         |             |             |                  | page<br>15-74 |
| 00130000 hex | Main Memo-<br>ry Check Er-<br>ror                    | An error was detect-<br>ed in the memory<br>check of the main<br>memory in the CPU<br>Unit.                                                                              | <ul> <li>A conductive material has gotten inside.</li> <li>Noise</li> <li>There is a software error.</li> <li>The CPU Unit has failed.</li> </ul>                                                                                  | 0           |         |             |             |                  | page<br>15-75 |
| 10010000 hex | Non-volatile<br>Memory Re-<br>stored or<br>Formatted | An error was detect-<br>ed in the non-volatile<br>memory check and<br>file system recovery<br>or formatting was<br>executed. Previous<br>files may have been<br>deleted. | <ul> <li>The Controller power supply<br/>was turned OFF while the<br/>BUSY indicator was lit.</li> <li>The power supply to the Con-<br/>troller was interrupted momen-<br/>tarily while the BUSY indicator<br/>was lit.</li> </ul> | 0           |         |             |             |                  | page<br>15-76 |

15-3-2 Communication Control Unit Error

|              |                                                                            |                                                                                                    |                                                                                                    |             | l       | eve         | el          |                  |               |
|--------------|----------------------------------------------------------------------------|----------------------------------------------------------------------------------------------------|----------------------------------------------------------------------------------------------------|-------------|---------|-------------|-------------|------------------|---------------|
| Event code   | Event name                                                                 | Meaning                                                                                                    | Assumed cause                                                                                                    | M<br>a<br>j | P<br>rt | M<br>i<br>n | O<br>b<br>s | l<br>n<br>f<br>o | Reference     |
| 10020000 hex | Non-volatile<br>Memory Da-<br>ta Corrupted                                 | A file that must be in<br>non-volatile memory<br>is missing or corrupt-<br>ed.                                                                                                    | <ul> <li>The Controller power supply<br/>was turned OFF while the<br/>BUSY indicator was lit.</li> <li>The power supply to the Con-<br/>troller was interrupted momen-<br/>tarily while the BUSY indicator<br/>was lit.</li> <li>The CPU Unit has failed.</li> </ul>                                                                                                    | 0           |         |             |             |                  | page<br>15-77 |
| 10080000 hex | Main Memo-<br>ry Check Er-<br>ror                                          | An error was detect-<br>ed in the memory<br>check of the main<br>memory in the CPU<br>Unit.                                                                                              | <ul> <li>A conductive material has got-<br/>ten inside.</li> <li>Noise</li> <li>There is a software error.</li> <li>The CPU Unit has failed.</li> </ul>                                                                                                    | 0           |         |             |             |                  | page<br>15-78 |
| 100B0000 hex | Non-volatile<br>Memory Da-<br>ta Corrupted                                 | A file that must be in<br>non-volatile memory<br>is missing or corrupt-<br>ed.                                                                                                    | <ul> <li>The Controller power supply<br/>was turned OFF while the<br/>BUSY indicator was lit.</li> <li>The power supply to the Con-<br/>troller was interrupted momen-<br/>tarily while the BUSY indicator<br/>was lit.</li> <li>The CPU Unit has failed.</li> </ul>                                                                                                    | 0           |         |             |             |                  | page<br>15-79 |
| 100C0000 hex | Event Level<br>Setting Error                                               | The settings in the<br>event level setting file<br>are not correct.                                                                                                    | <ul> <li>The event level settings are<br/>not correct because the power<br/>supply to the Controller was in-<br/>terrupted or communications<br/>with the Sysmac Studio were<br/>disconnected during a down-<br/>load of the event level settings.</li> <li>The event level settings are<br/>not correct because the power<br/>supply to the Controller was in-<br/>terrupted during a Clear All<br/>Memory operation.</li> <li>Non-volatile memory failed.</li> </ul> | 0           |         |             |             |                  | page<br>15-80 |
| 100F0000 hex | Present Val-<br>ues of Re-<br>tained Varia-<br>bles Resto-<br>ration Error | An error occurred in<br>the software and the<br>present values of re-<br>tained variables could<br>not be restored at<br>startup.                                                        | An error occurred in the software.                                                                                                    | 0           |         |             |             |                  | page<br>15-81 |
| 10100000 hex | Present Val-<br>ues of Re-<br>tained Varia-<br>bles Not<br>Saved           | A forced shutdown is<br>performed or an error<br>occurred in the soft-<br>ware and the present<br>values of retained<br>variables could not be<br>saved during power-<br>OFF processing. | <ul> <li>A forced shutdown is per-<br/>formed. (NY-series Controllers)</li> <li>An error occurred in the soft-<br/>ware.</li> </ul>                                                                                                    | 0           |         |             |             |                  | page<br>15-82 |
| 40020000 hex | PLC System<br>Processing<br>Error                                          | A fatal error was de-<br>tected in the PLC<br>Function Module.                                                                                                    | <ul> <li>An error occurred in the soft-<br/>ware.</li> </ul>                                                                                                    | 0           |         |             |             |                  | page<br>15-83 |

|              |                                                 |                                                                                                    |                                                                                                    |             | L       | .eve        | el          |                  |               |
|--------------|-------------------------------------------------|----------------------------------------------------------------------------------------------------|----------------------------------------------------------------------------------------------------|-------------|---------|-------------|-------------|------------------|---------------|
| Event code   | Event name                                      | Meaning                                                                                                    | Assumed cause                                                                                                    | M<br>a<br>j | P<br>rt | M<br>i<br>n | O<br>b<br>s | l<br>n<br>f<br>o | Reference     |
| 40030000 hex | PLC System<br>Processing<br>Error               | A fatal error was de-<br>tected in the PLC<br>Function Module.                                                                                      | An error occurred in the soft-<br>ware.                                                                                                    | 0           |         |             |             |                  | page<br>15-83 |
| 40040000 hex | PLC System<br>Processing<br>Error               | A fatal error was de-<br>tected in the PLC<br>Function Module.                                                                                      | An error occurred in the soft-<br>ware.                                                                                                    | 0           |         |             |             |                  | page<br>15-84 |
| 40050000 hex | PLC System<br>Processing<br>Error               | A fatal error was de-<br>tected in the PLC<br>Function Module.                                                                                      | <ul> <li>An error occurred in the soft-<br/>ware.</li> </ul>                                                                                                    | 0           |         |             |             |                  | page<br>15-84 |
| 00070000 hex | Real-Time<br>Clock Stop-<br>ped                 | The oscillation of the<br>real-time clock stop-<br>ped. The real-time<br>clock is set to an ille-<br>gal time.                                      | <ul><li>The battery voltage is low.</li><li>The battery connector has come loose.</li><li>The Battery is missing.</li></ul>                                                                                                    |             |         | 0           | ۲           |                  | page<br>15-85 |
| 00080000 hex | Real-Time<br>Clock Failed                       | The real-time clock in the CPU Unit failed.                                                                                                    | • The CPU Unit clock has failed.                                                                                                    |             |         | 0           |             |                  | page<br>15-85 |
| 000F0000 hex | SD Memory<br>Card Invalid<br>Type               | The current SD Mem-<br>ory Card is not sup-<br>ported.                                                                                              | • An SD Memory Card that is<br>not supported was inserted in-<br>to the CPU Unit.                                                                                                    |             |         |             | 0           |                  | page<br>15-86 |
| 00100000 hex | SD Memory<br>Card Life<br>Exceeded              | The specified number<br>of deletions for the<br>SD Memory Card<br>was exceeded. Or,<br>the number of bad<br>blocks exceeded the<br>specified value. | <ul> <li>The service life of the SD<br/>Memory Card was exceeded.</li> </ul>                                                                                                    |             |         | ۲           | 0           |                  | page<br>15-86 |
| 10030000 hex | SD Memory<br>Card Invalid<br>Format             | The file format of the SD Memory Card is not FAT16 or FAT32.                                                                                        | • The file format of the SD Mem-<br>ory Card inserted in the CPU<br>Unit is not FAT16 or FAT32.                                                                                                    |             |         |             | 0           |                  | page<br>15-87 |
| 10040000 hex | SD Memory<br>Card Re-<br>stored or<br>Formatted | An error was detect-<br>ed during the file sys-<br>tem check and the file<br>system was restored.<br>Files may have been<br>deleted.                | <ul> <li>The Controller power supply<br/>was turned OFF while the SD<br/>BUSY indicator was lit.</li> <li>The power supply to the Con-<br/>troller was interrupted momen-<br/>tarily while the SD BUSY indi-<br/>cator was lit.</li> <li>The SD Memory Card was re-<br/>moved while the SD PWR indi-<br/>cator was lit.</li> <li>The SD Memory Card is dam-<br/>aged.</li> </ul> |             |         | ٢           | 0           |                  | page<br>15-88 |

|              |                                                |                                                                                                    |                                                                                                    |             | L       | eve         | el          |                  |               |
|--------------|------------------------------------------------|----------------------------------------------------------------------------------------------------|----------------------------------------------------------------------------------------------------|-------------|---------|-------------|-------------|------------------|---------------|
| Event code   | Event name                                     | Meaning                                                                                                   | Assumed cause                                                                                                    | M<br>a<br>j | P<br>rt | M<br>i<br>n | O<br>b<br>s | l<br>n<br>f<br>o | Reference     |
| 10060000 hex | SD Memory<br>Card Data<br>Corrupted            | A file that must be in<br>the SD Memory Card<br>is missing or corrupt-<br>ed.                             | <ul> <li>The Controller power supply<br/>was turned OFF while the SD<br/>BUSY indicator was lit.</li> <li>The power supply to the Con-<br/>troller was interrupted momen-<br/>tarily while the SD BUSY indi-<br/>cator was lit.</li> <li>The SD Memory Card was re-<br/>moved while the SD PWR indi-<br/>cator was lit.</li> <li>The SD Memory Card is dam-<br/>aged.</li> </ul> |             |         | ٢           | 0           |                  | page<br>15-89 |
| 10070000 hex | SD Memory<br>Card Access<br>Power OFF<br>Error | The power supply to<br>the Controller was in-<br>terrupted during ac-<br>cess to the SD Mem-<br>ory Card. | <ul> <li>The Controller power supply<br/>was turned OFF while the SD<br/>BUSY indicator was lit.</li> <li>The power supply to the Con-<br/>troller was interrupted momen-<br/>tarily while the SD BUSY indi-<br/>cator was lit.</li> </ul>                                                                                                    |             |         |             | 0           |                  | page<br>15-90 |
| 10130000 hex | PLC System<br>Information                      | This event provides<br>internal information<br>from the PLC Func-<br>tion Module.                         | <ul> <li>This event provides internal in-<br/>formation from the PLC Func-<br/>tion Module. It is recorded to<br/>provide additional information<br/>for another event.</li> </ul>                                                                                                    |             |         |             | 0           |                  | page<br>15-90 |
| 10310000 hex | Incorrect SD<br>Memory<br>Card Re-<br>moval    | SD Memory Card re-<br>moval processing<br>failed.                                                         | The SD Memory Card was re-<br>moved while the SD PWR indi-<br>cator was lit.                                                                                                    |             |         |             | 0           |                  | page<br>15-91 |

### • Errors Related to Controller Operation

|              |                                                                                          |                                                                                                    |                                                                                                    |             | l       | Leve        | el          |                  |               |
|--------------|------------------------------------------------------------------------------------------|----------------------------------------------------------------------------------------------------|----------------------------------------------------------------------------------------------------|-------------|---------|-------------|-------------|------------------|---------------|
| Event code   | Event name                                                                               | Meaning                                                                                                    | Assumed cause                                                                                                    | M<br>a<br>j | P<br>rt | M<br>i<br>n | O<br>b<br>s | l<br>n<br>f<br>o | Reference     |
| 1020000 hex  | User Pro-<br>gram/<br>Controller<br>Configura-<br>tions and<br>Setup Trans-<br>fer Error | The user program or<br>Controller Configura-<br>tions and Setup were<br>not transferred cor-<br>rectly.                                   | <ul> <li>The user program or Controller<br/>Configurations and Setup are<br/>not correct because the power<br/>supply to the Controller was in-<br/>terrupted during a download of<br/>the user program or the Con-<br/>troller Configurations and Set-<br/>up.</li> <li>The user program or Controller<br/>Configurations and Setup are<br/>not correct because the power<br/>supply to the Controller was in-<br/>terrupted during online editing.</li> <li>The user program or Controller<br/>Configurations and Setup are<br/>not correct because the power<br/>supply to the Controller was in-<br/>terrupted during online editing.</li> <li>The user program or Controller<br/>Configurations and Setup are<br/>not correct because the power<br/>supply to the Controller was in-<br/>terrupted during a Clear All<br/>Memory operation.</li> <li>The user program or Controller<br/>Configurations and Setup are<br/>not correct because the power<br/>supply to the Controller was in-<br/>terrupted during a restore op-<br/>eration.</li> <li>Non-volatile memory failed.</li> </ul> | 0           |         |             |             |                  | page<br>15-92 |
| 10250000 hex | Illegal User<br>Program/<br>Controller<br>Configura-<br>tions and<br>Setup               | The upper limit of the<br>usable memory was<br>exceeded or the user<br>program or Controller<br>Configurations and<br>Setup is corrupted. | <ul> <li>The upper limit of the data size was exceeded.</li> <li>The main memory capacity was exceeded.</li> <li>Non-volatile memory is deteriorating or has failed.</li> </ul>                                                                                                    | 0           |         |             |             |                  | page<br>15-93 |
| 40110000 hex | PLC Func-<br>tion Proc-<br>essing Error                                                  | A fatal error was de-<br>tected in the PLC<br>Function Module.                                                                            | <ul> <li>An error occurred in the soft-<br/>ware.</li> </ul>                                                                                                    | 0           |         |             |             |                  | page<br>15-94 |
| 44420000 hex | PLC Func-<br>tion Proc-<br>essing Error                                                  | A fatal error was de-<br>tected in the PLC<br>Function Module.                                                                            | An error occurred in the soft-<br>ware.                                                                                                    | 0           |         |             |             |                  | page<br>15-94 |
| 40120000 hex | PLC Func-<br>tion Proc-<br>essing Error                                                  | A fatal error was de-<br>tected in the PLC<br>Function Module.                                                                            | An error occurred in the soft-<br>ware.                                                                                                    |             | 0       |             |             |                  | page<br>15-95 |
| 40130000 hex | PLC Func-<br>tion Proc-<br>essing Error                                                  | A fatal error was de-<br>tected in part of the<br>PLC Function Mod-<br>ule.                                                               | An error occurred in the soft-<br>ware.                                                                                                    |             |         | 0           |             |                  | page<br>15-95 |

|              |                              |                                                                                  |                                                                                                    |             | I       | _eve        | el          |                  |               |
|--------------|------------------------------|----------------------------------------------------------------------------------|----------------------------------------------------------------------------------------------------|-------------|---------|-------------|-------------|------------------|---------------|
| Event code   | Event name                   | Meaning                                                                          | Assumed cause                                                                                                    | M<br>a<br>j | P<br>rt | M<br>i<br>n | O<br>b<br>s | l<br>n<br>f<br>o | Reference     |
| 10230000 hex | Event Log<br>Save Error      | Saving the event log failed.                                                     | <ul> <li>A low battery voltage prevented retention of memory during a power interruption. (NJ/NX-series)</li> <li>A forced shutdown is performed. (NY-series Controllers)</li> <li>Data in the event log area are invalid. (NY-series)</li> <li>Data in the event log area are invalid.</li> </ul>                                                                                                    |             |         |             | 0           |                  | page<br>15-96 |
| 10290000 hex | Backup<br>Failed to<br>Start | An error was detect-<br>ed in pre-execution<br>checks for a backup<br>operation. | <ul> <li>An SD Memory Card is not inserted.</li> <li>The SD Memory Card type is not correct.</li> <li>The format of the SD Memory Card is not correct.</li> <li>The SD Memory Card is write protected.</li> <li>The Prohibiting backing up data to the SD Memory Card parameter is set to prohibit backing up data to an SD Memory Card.</li> <li>Another backup operation is in progress.</li> <li>Synchronization, online editing, or the Clear All Memory operation is in progress.</li> <li>The backup was canceled by the user.</li> <li>The online connection with the Sysmac Studio was disconnected.</li> <li>The SD Memory Card is damaged.</li> </ul> |             |         |             | 0           |                  | page<br>15-97 |

|              |                  |                                            |                                                                                                    |             | L       | .eve        | l           |                  |               |
|--------------|------------------|--------------------------------------------|----------------------------------------------------------------------------------------------------|-------------|---------|-------------|-------------|------------------|---------------|
| Event code   | Event name       | Meaning                                    | Assumed cause                                                                                                    | M<br>a<br>j | P<br>rt | M<br>i<br>n | O<br>b<br>s | l<br>n<br>f<br>o | Reference     |
| 102A0000 hex | Backup<br>Failed | The backup operation<br>ended in an error. | <ul> <li>The capacity of the SD Memory Card is insufficient.</li> <li>It was not possible to save the data that was specified for backup.</li> <li>The SD Memory Card was removed during a backup operation.</li> <li>Failed to back up Unit or slave.</li> <li>The backup was canceled by the user.</li> <li>Execution of the Save Cam Table instruction or changing the CPU Unit name is in progress.</li> <li>The online connection with the Sysmac Studio was disconnected.</li> <li>It was not possible to save the data that was specified for backup to the computer.</li> <li>The SD Memory Card is damaged.</li> </ul> |             |         |             | 0           |                  | page<br>15-99 |

|              |                                              |                                                                        |                                                                                                    |             |         | Leve        | el          |                  |                |
|--------------|----------------------------------------------|------------------------------------------------------------------------|----------------------------------------------------------------------------------------------------|-------------|---------|-------------|-------------|------------------|----------------|
| Event code   | Event name                                   | Meaning                                                                | Assumed cause                                                                                                    | M<br>a<br>j | P<br>rt | M<br>i<br>n | O<br>b<br>s | l<br>n<br>f<br>o | Reference      |
| 102B0000 hex | Restore Op-<br>eration<br>Failed to<br>Start | An error was detected in pre-execution checks for a restore operation. | <ul> <li>An SD Memory Card is not inserted.</li> <li>The SD Memory Card type is not correct.</li> <li>The format of the SD Memory Card is not correct.</li> <li>There are no backup files on the SD Memory Card.</li> <li>Either the backup files on the SD Memory Card are corrupted or required data is not in the backup files on the SD Memory Card.</li> <li>The unit version of the CPU Unit to which to restore the files is older than the unit version of the backup files on the SD Memory Card.</li> <li>The model of the CPU Unit to which to restore the files is older than the unit version of the backup files on the SD Memory Card.</li> <li>The model of the CPU Unit to which to restore the files is not the same as the model of the CPU Unit of the backup files on the SD Memory Card.</li> <li>Recovery was executed for the SD Memory Card.</li> <li>The CPU Unit is write-protected.</li> <li>The Settings in the restore command file (RestoreCommand.ini) are not correct.</li> <li>A backup operation is in progress.</li> <li>Synchronization, online editing, or the Clear All Memory operation is in progress.</li> <li>The online connection with the Sysmac Studio was disconnected.</li> <li>Reading the data for restoration failed because the SD Memory Card is faulty or not formatted correctly.</li> <li>The SD Memory Card is damaged.</li> <li>The database connection service version of the CPU Unit to which to restore the files is older than the database connection service version of the SD Memory Card.</li> </ul> |             |         |             | 0           |                  | page<br>15-101 |

|              |                                     |                                            |                                                                                                    |             | I       | Leve        | el          |                  |                |
|--------------|-------------------------------------|--------------------------------------------|----------------------------------------------------------------------------------------------------|-------------|---------|-------------|-------------|------------------|----------------|
| Event code   | Event name                          | Meaning                                    | Assumed cause                                                                                                    | M<br>a<br>j | P<br>rt | M<br>i<br>n | O<br>b<br>s | l<br>n<br>f<br>o | Reference      |
|              |                                     |                                            | <ul> <li>The robot version of the CPU<br/>Unit to which to restore the<br/>files is older than the robot ver-<br/>sion of the backup files on the<br/>SD Memory Card.</li> <li>Check the followings for specifi-<br/>cation with system-defined varia-<br/>bles.</li> <li>Restore by system-defined<br/>variable is set to Do not use in<br/>the Controller Setup.</li> <li>Password of Restore by sys-<br/>tem-defined variable in the<br/>Controller Setup does not<br/>agree with the _Card1Restor-<br/>eCmd.Password system-de-<br/>fined variable.</li> <li>The DIP switch on the CPU<br/>Unit is not set to allow starting<br/>the restore of SD Memory<br/>Card backups by specification<br/>with system-defined variables.</li> <li>There is no such folder as<br/>specified by the system-de-<br/>fined variable.</li> <li>Required files are not set to<br/>transfer in the setting of the<br/>system-defined variable.</li> </ul> |             |         |             |             |                  |                |
| 102C0000 hex | Restore Op-<br>eration<br>Failed    | The restore operation ended in an error.   | <ul> <li>It was not possible to read the data to restore.</li> <li>The SD Memory Card was removed during a restore operation.</li> <li>Failed to restore Unit or slave.</li> <li>The SD Memory Card is damaged.</li> </ul>                                                                                                    |             |         |             | 0           |                  | page<br>15-104 |
| 103F0000 hex | Online Edits<br>Transfer<br>Failure | Transferring the on-<br>line edits failed. | <ul> <li>The number of variables exceeded the upper limit of variables.</li> <li>The variable setting for Initial Value Specified/No Initial Value Specified was changed.</li> </ul>                                                                                                    |             |         |             | 0           |                  | page<br>15-105 |

|              |                                              |                                                                                   |                                                                                                    |             | I       | _eve        | el          |                  |                |
|--------------|----------------------------------------------|-----------------------------------------------------------------------------------|----------------------------------------------------------------------------------------------------|-------------|---------|-------------|-------------|------------------|----------------|
| Event code   | Event name                                   | Meaning                                                                           | Assumed cause                                                                                                    | M<br>a<br>j | P<br>rt | M<br>i<br>n | O<br>b<br>s | l<br>n<br>f<br>o | Reference      |
| 10630000 hex | Safety Data<br>Logging<br>Failed to<br>Start | Starting the safety<br>data logging failed.                                       | <ul> <li>An SD Memory Card is not inserted.</li> <li>There are no logging setting files.</li> <li>The logging settings number of the logging setting file is duplicated.</li> <li>The logging settings number of the logging setting file is outside of the specifications.</li> <li>The logging setting files are invalid.</li> <li>Not all of safety master connections are established.</li> <li>Impossible to access a logging target variable that is specified in the logging setting file.</li> </ul> |             |         |             | 0           |                  | page<br>15-106 |
| 10640000 hex | Safety Data<br>Log File<br>Save Failed       | Saving the log file for<br>safety data logging<br>failed.                         | <ul> <li>The SD Memory Card was removed after the start of logging.</li> <li>The SD Memory Card is write-protected.</li> <li>The capacity of the SD Memory Card is insufficient.</li> <li>The maximum number of files for an SD Memory Card was exceeded.</li> <li>The SD Memory Card is damaged.</li> </ul>                                                                                                    |             |         |             | 0           |                  | page<br>15-107 |
| 40140000 hex | PLC System<br>Information                    | This event provides<br>internal information<br>from the PLC Func-<br>tion Module. | <ul> <li>This event provides internal in-<br/>formation from the PLC Func-<br/>tion Module. It is recorded to<br/>provide additional information<br/>for another event.</li> </ul>                                                                                                    |             |         |             | 0           |                  | page<br>15-107 |
| 40170000 hex | Safe Mode                                    | The Controller started in Safe Mode.                                              | The Controller started in Safe<br>Mode.                                                                                                    |             |         |             | 0           |                  | page<br>15-108 |
| 80230000 hex | NX Message<br>Communica-<br>tions Error      | An error has occurred<br>in message commu-<br>nications.                          | <ul> <li>The communications cable is broken.</li> <li>The communications cable connector is disconnected.</li> <li>The NX message communications load is high.</li> </ul>                                                                                                    |             |         |             | 0           |                  | page<br>15-108 |

|              |                                                                                      |                                                                                             |                                                                                                    |             | Level   |             |             | Level            |                |  | Level |  |  | Level |  |  |  |  |
|--------------|--------------------------------------------------------------------------------------|---------------------------------------------------------------------------------------------|----------------------------------------------------------------------------------------------------|-------------|---------|-------------|-------------|------------------|----------------|--|-------|--|--|-------|--|--|--|--|
| Event code   | Event name                                                                           | Meaning                                                                                     | Assumed cause                                                                                                    | M<br>a<br>j | P<br>rt | M<br>i<br>n | O<br>b<br>s | l<br>n<br>f<br>o | Reference      |  |       |  |  |       |  |  |  |  |
| 90470000 hex | Safety Data<br>Logging<br>Aborted                                                    | The execution of<br>safety data logging<br>was aborted.                                     | <ul> <li>The execution of safety data<br/>logging was aborted by a serv-<br/>ice switch operation.</li> <li>Either a communication error<br/>on the safety master connec-<br/>tions occurred or the Safety<br/>CPU Unit entered a operating<br/>mode where it could not con-<br/>tinue safety process data com-<br/>munications.</li> <li>The NX bus was restarted.</li> <li>The Controller Setup or pro-<br/>gram was changed.</li> </ul> |             |         |             | 0           |                  | page<br>15-109 |  |       |  |  |       |  |  |  |  |
| 40150000 hex | PLC System<br>Information                                                            | This event provides<br>internal information<br>from the PLC Func-<br>tion Module.           | This event provides internal in-<br>formation from the PLC Func-<br>tion Module. It is recorded to<br>provide additional information<br>for another event.                                                                                                    |             |         |             |             | 0                | page<br>15-110 |  |       |  |  |       |  |  |  |  |
| 44430000 hex | PLC System<br>Information                                                            | This event provides<br>internal information<br>from the PLC Func-<br>tion Module.           | This event provides internal in-<br>formation from the PLC Func-<br>tion Module. It is recorded to<br>provide additional information<br>for another event.                                                                                                    |             |         |             |             | 0                | page<br>15-110 |  |       |  |  |       |  |  |  |  |
| 90010000 hex | Clock<br>Changed                                                                     | The clock time was<br>changed.                                                              | • The clock time was changed.                                                                                                    |             |         |             |             | 0                | page<br>15-111 |  |       |  |  |       |  |  |  |  |
| 90020000 hex | Time Zone<br>Changed                                                                 | The time zone was changed.                                                                  | • The time zone was changed.                                                                                                    |             |         |             |             | 0                | page<br>15-111 |  |       |  |  |       |  |  |  |  |
| 90050000 hex | User Pro-<br>gram/<br>Controller<br>Configura-<br>tions and<br>Setup Down-<br>loaded | The user program<br>and the Controller<br>configurations and<br>setup were down-<br>loaded. | The user program and the<br>Controller configurations and<br>setup were downloaded.                                                                                                    |             |         |             |             | 0                | page<br>15-112 |  |       |  |  |       |  |  |  |  |
| 900B0000 hex | Memory All<br>Cleared                                                                | All memory was cleared.                                                                     | A user with Administrator<br>rights cleared all of the memo-<br>ry.                                                                                                    |             |         |             |             | 0                | page<br>15-112 |  |       |  |  |       |  |  |  |  |
| 900C0000 hex | Event Log<br>Cleared                                                                 | The event log was cleared.                                                                  | • The event log was cleared by the user.                                                                                                    |             |         |             |             | 0                | page<br>15-113 |  |       |  |  |       |  |  |  |  |
| 90110000 hex | Power<br>Turned ON                                                                   | The power supply was turned ON.                                                             | • The power supply was turned ON.                                                                                                    |             |         |             |             | 0                | page<br>15-113 |  |       |  |  |       |  |  |  |  |
| 90120000 hex | Power Inter-<br>rupted                                                               | The power supply was interrupted.                                                           | • The power supply was inter-<br>rupted.                                                                                                    |             |         |             |             | 0                | page<br>15-113 |  |       |  |  |       |  |  |  |  |
| 90150000 hex | Reset Exe-<br>cuted                                                                  | A reset was execut-<br>ed.                                                                  | A reset command was re-<br>ceived.                                                                                                    |             |         |             |             | 0                | page<br>15-114 |  |       |  |  |       |  |  |  |  |
| 90180000 hex | All Controller<br>Errors<br>Cleared                                                  | All current errors were cleared.                                                            | The user cleared all current errors.                                                                                                    |             |         |             |             | 0                | page<br>15-114 |  |       |  |  |       |  |  |  |  |
| 901A0000 hex | Backup<br>Started                                                                    | A backup operation was started.                                                             | • A backup operation was start-<br>ed.                                                                                                    |             |         |             |             | 0                | page<br>15-114 |  |       |  |  |       |  |  |  |  |

|              |                                       |                                                                                                    |                                                                                                    |             | Level   |             |             |                  |                |
|--------------|---------------------------------------|----------------------------------------------------------------------------------------------------|----------------------------------------------------------------------------------------------------|-------------|---------|-------------|-------------|------------------|----------------|
| Event code   | Event name                            | Meaning                                                                                                    | Assumed cause                                                                                                    | M<br>a<br>j | P<br>rt | M<br>i<br>n | O<br>b<br>s | l<br>n<br>f<br>o | Reference      |
| 901B0000 hex | Backup<br>Completed                   | The backup operation ended normally.                                                                        | The backup operation ended<br>normally.                                                                                      |             |         |             |             | 0                | page<br>15-115 |
| 901C0000 hex | Restore Op-<br>eration Start-<br>ed   | A restore operation started.                                                                                | A restore operation started.                                                                                                 |             |         |             |             | 0                | page<br>15-115 |
| 901D0000 hex | Restore Op-<br>eration Com-<br>pleted | The restore operation ended normally.                                                                       | <ul> <li>The restore operation ended<br/>normally.</li> </ul>                                                                |             |         |             |             | 0                | page<br>15-116 |
| 90460000 hex | Safety Data<br>Logging<br>Started     | Safety data logging<br>was started.                                                                         | Safety data logging was started because the start conditions were met.                                                       |             |         |             |             | 0                | page<br>15-116 |
| 90480000 hex | Safety Data<br>Logging<br>Completed   | The execution of<br>safety data logging<br>was completed be-<br>cause the trigger con-<br>ditions were met. | The trigger condition that is<br>specified in the Safety Data Log-<br>ging Settings is met, and safety<br>data logging ends. |             |         |             |             | 0                | page<br>15-117 |

# NX Bus Function Module Error Table

#### • Errors Related to the NX Bus

|              |                                                        |                                                                                                    |                                                                                                    |             | I       | _eve        | el          |                  |                |
|--------------|--------------------------------------------------------|----------------------------------------------------------------------------------------------------|----------------------------------------------------------------------------------------------------|-------------|---------|-------------|-------------|------------------|----------------|
| Event code   | Event name                                             | Meaning                                                                                                    | Assumed cause                                                                                                    | M<br>a<br>j | P<br>rt | M<br>i<br>n | O<br>b<br>s | l<br>n<br>f<br>o | Reference      |
| 04100000 hex | NX Bus<br>Controller<br>Error                          | An error occurred in the NX bus.                                                                                                    | <ul> <li>An I/O communications error<br/>occurred between the CPU<br/>Unit and the NX Unit.</li> </ul>                                                                    |             | 0       |             |             |                  | page<br>15-118 |
| 04110000 hex | NX Bus<br>Hardware<br>Error                            | A hardware error was<br>detected in the NX<br>Bus Function Module.                                                                                              | <ul> <li>A hardware error related to the<br/>NX bus was detected.</li> </ul>                                                                                              |             | 0       |             |             |                  | page<br>15-119 |
| 10600000 hex | NX Bus<br>Memory<br>Check Error                        | An error was detect-<br>ed in the internal<br>memory check for the<br>NX Bus Function<br>Module.                                                                | <ul> <li>An error was detected in the<br/>memory check for the internal<br/>protection circuit.</li> </ul>                                                                |             | 0       |             |             |                  | page<br>15-119 |
| 10610000 hex | Failed to<br>Read NX<br>Unit Opera-<br>tion Settings   | Reading the NX Unit<br>operation settings<br>failed.<br>Cycle the power sup-<br>ply to the CPU Unit to<br>restore the previous<br>normally-saved set-<br>tings. | <ul> <li>The NX Unit operation settings<br/>are not saved normally in the<br/>CPU Unit.</li> </ul>                                                                        |             | 0       |             |             |                  | page<br>15-120 |
| 24D00000 hex | Number of<br>Mountable<br>NX Units Ex-<br>ceeded       | The number of<br>mounted NX Units<br>exceeds the specified<br>value for the CPU<br>Unit.                                                                        | More than the maximum number<br>of NX Units are mounted on the<br>CPU Unit.                                                                                               |             | 0       |             |             |                  | page<br>15-121 |
| 24D20000 hex | Total I/O Da-<br>ta Size in NX<br>Units Exces-<br>sive | The total size of I/O<br>data in the mounted<br>NX Units exceeds the<br>maximum specified<br>value for the CPU<br>Unit.                                         | <ul> <li>The total size of I/O data in the<br/>mounted NX Units exceeds the<br/>maximum specified value for<br/>the CPU Unit.</li> </ul>                                  |             | 0       |             |             |                  | page<br>15-122 |
| 35900000 hex | NX Unit Ver-<br>sion Not<br>Matched                    | There is a mounted<br>NX Unit with a unit<br>version earlier than<br>that in the Unit config-<br>uration information<br>registered in the CPU<br>Unit.          | The unit version of an NX Unit<br>mounted in the actual configura-<br>tion is earlier than that in the Unit<br>configuration information regis-<br>tered in the CPU Unit. |             | 0       |             |             |                  | page<br>15-123 |

|              |                                                                           |                                                                                                    |                                                                                                    |             | L       | eve         |             |                  |                |
|--------------|---------------------------------------------------------------------------|----------------------------------------------------------------------------------------------------|----------------------------------------------------------------------------------------------------|-------------|---------|-------------|-------------|------------------|----------------|
| Event code   | Event name                                                                | Meaning                                                                                                    | Assumed cause                                                                                                    | M<br>a<br>j | P<br>rt | M<br>i<br>n | O<br>b<br>s | l<br>n<br>f<br>o | Reference      |
| 35910000 hex | Unregistered<br>NX Unit<br>Mounted                                        | There is a mounted<br>NX Unit that does not<br>exist in the Unit con-<br>figuration information<br>registered in the CPU<br>Unit. If there are more<br>than one NX Unit rel-<br>evant to this event,<br>only the NX Unit that<br>is nearest to the CPU<br>Unit is registered with<br>the event. | <ul> <li>There is a mounted Unit that does not exist in the Unit configuration information registered in the CPU Unit.</li> <li>There is a mounted Unit in which the NX Unit Mounting Setting is set to <i>Disabled</i>.</li> </ul>                                                                                                    |             | 0       |             |             |                  | page<br>15-124 |
| 35930000 hex | NX Unit Se-<br>rial Number<br>Mismatch                                    | There is a mounted<br>NX Unit with a serial<br>number different from<br>that in the Unit config-<br>uration information<br>registered in the CPU<br>Unit.                                                                                                    | <ul> <li>There is no mounted NX Unit<br/>with the serial number that you<br/>set in the Unit configuration in-<br/>formation registered in the<br/>CPU Unit.</li> </ul>                                                                                                    |             | 0       |             |             |                  | page<br>15-125 |
| 44440000 hex | NX Bus<br>Function<br>Processing<br>Error                                 | A fatal error was de-<br>tected in the NX Bus<br>Function Module.                                                                                                    | An error occurred in the software.                                                                                                    |             | 0       |             |             |                  | page<br>15-126 |
| 85540000 hex | NX Bus I/O<br>Communica-<br>tions Stop-<br>ped Due to<br>Another<br>Event | The I/O communica-<br>tions on the NX bus<br>were stopped be-<br>cause an error that<br>prevents I/O commu-<br>nications on the NX<br>bus occurred.                                                                                                    | <ul> <li>The I/O refreshing was stopped because a minor fault error (another event) that triggers fail-soft operation occurred when the Fail-soft Operation Setting is <i>Stop</i>.</li> <li>The I/O communications was stopped because the <i>Registered NX Unit Not Mounted</i> event occurred and the actual configuration prevents I/O communications from starting.</li> </ul> |             | 0       |             |             |                  | page<br>15-126 |
| 35920000 hex | Registered<br>NX Unit Not<br>Mounted                                      | There is no mounted<br>NX Unit that exists in<br>the Unit configuration<br>information registered<br>in the CPU Unit. If<br>there are more than<br>one NX Unit relevant<br>to this event, only the<br>NX Unit that is near-<br>est to the CPU Unit is<br>registered with the<br>event.          | <ul> <li>There is no mounted NX Unit that exists in the Unit configuration information registered in the CPU Unit.</li> <li>The power supply to the Additional NX Unit Power Supply Unit is not turned ON.</li> </ul>                                                                                                    |             |         | 0           |             |                  | page<br>15-127 |

|              |                                             |                                                                                                    |                                                                                                    |             |         | Leve        | el          |                  |                |
|--------------|---------------------------------------------|----------------------------------------------------------------------------------------------------|----------------------------------------------------------------------------------------------------|-------------|---------|-------------|-------------|------------------|----------------|
| Event code   | Event name                                  | Meaning                                                                                                    | Assumed cause                                                                                                    | M<br>a<br>j | P<br>rt | M<br>i<br>n | O<br>b<br>s | l<br>n<br>f<br>o | Reference      |
| 85500000 hex | NX Bus<br>Communica-<br>tions Error         | A communications er-<br>ror that prevents nor-<br>mal NX bus commu-<br>nications was detect-<br>ed. If there are more<br>than one NX Unit rel-<br>evant to this event,<br>only the NX Unit that<br>is nearest to the CPU<br>Unit is registered with<br>the event. | <ul> <li>The NX bus connector contact<br/>is faulty due to vibration or<br/>shock.</li> <li>Excessive noise is applied to<br/>the NX bus connector.</li> <li>An NX Unit was removed.</li> <li>An error occurred in an NX<br/>Unit.</li> </ul>                                                                         |             |         | 0           |             |                  | page<br>15-128 |
| 85510000 hex | NX Unit<br>Communica-<br>tions Time-<br>out | An error occurred in<br>I/O data communica-<br>tions with the NX<br>Units.                                                                                                    | <ul> <li>An NX Bus Communications<br/>Error has occurred.</li> <li>An error occurred in an NX<br/>Unit.</li> </ul>                                                                                                    |             |         | 0           |             |                  | page<br>15-128 |
| 85520000 hex | NX Unit Initi-<br>alization Er-<br>ror      | Initializing an NX Unit<br>failed.                                                                                                    | <ul> <li>Initialization with the Unit configuration information registered in the CPU Unit failed.</li> <li>An NX Bus Communications Error has occurred.</li> <li>The Channel Enable/Disable Setting for all channels of the Analog Unit are set to Disable.</li> <li>Initialization of an NX Unit failed.</li> </ul> |             |         | 0           |             |                  | page<br>15-129 |
| 85530000 hex | NX Unit<br>Startup Error                    | Starting an NX Unit failed.                                                                                                    | A startup error occurred in an NX<br>Unit.                                                                                                    |             |         | 0           |             |                  | page<br>15-130 |
| 103C0000 hex | NX Unit<br>Backup<br>Failed                 | The backup operation<br>for an NX Unit ended<br>in an error.                                                                                                    | <ul> <li>There is also another error related to the NX Bus Function Module.</li> <li>An NX Bus Communications Error has occurred.</li> <li>Backup data cannot be received from an NX Unit.</li> </ul>                                                                                                    |             |         |             | 0           |                  | page<br>15-130 |
| 103D0000 hex | NX Unit Re-<br>store Opera-<br>tion Failed  | The restore operation<br>for an NX Unit ended<br>in an error.                                                                                                    | <ul> <li>There is also another error related to the NX Bus Function Module.</li> <li>An NX Bus Communications Error has occurred.</li> <li>The backup data cannot be sent to an NX Unit.</li> <li>The Unit configuration in the backup file does not agree with the actual Unit configuration.</li> </ul>             |             |         |             | 0           |                  | page<br>15-131 |

|              |                                     |                                                                                                    |                                                                                                    |             | l       | _eve        | el          |                  |                |
|--------------|-------------------------------------|----------------------------------------------------------------------------------------------------|----------------------------------------------------------------------------------------------------|-------------|---------|-------------|-------------|------------------|----------------|
| Event code   | Event name                          | Meaning                                                                                                    | Assumed cause                                                                                           | M<br>a<br>j | P<br>rt | M<br>i<br>n | O<br>b<br>s | l<br>n<br>f<br>o | Reference      |
| 10620000 hex | NX Unit<br>Event Log<br>Save Error  | Saving or reading the<br>NX Unit event log<br>failed.<br>Continuing to operate<br>with this error may re-<br>sult in no event log<br>saved at CPU Unit<br>power OFF although<br>it has no effect on the<br>control function. | <ul> <li>Data in the NX Unit event log area are invalid.</li> </ul>                                     |             |         |             | 0           |                  | page<br>15-132 |
| 44450000 hex | NX Bus Sys-<br>tem Informa-<br>tion | This event provides<br>internal information<br>from the NX Bus<br>Function Module.                                                                                                    | <ul> <li>This event provides internal in-<br/>formation from the NX Bus<br/>Function Module.</li> </ul> |             |         |             |             | 0                | page<br>15-132 |
| 95800000 hex | NX Bus Re-<br>start Execut-<br>ed   | An NX bus restart was executed.                                                                                                    | An NX bus restart command was received.                                                                 |             |         |             |             | 0                | page<br>15-133 |
| 95810000 hex | NX Unit<br>Memory All<br>Cleared    | The NX Unit opera-<br>tion settings were ini-<br>tialized.                                                                                                    | A Clear All Memory operation for<br>an NX Unit was received.                                            |             |         |             |             | 0                | page<br>15-133 |

# EtherNet/IP Function Module Error Table

# • Errors Related to the Built-in EtherNet/IP Port on Communication Control Unit

|              |                                                  |                                                                                                    |                                                                                                    |             | l       | Leve        | l           |                  |                |
|--------------|--------------------------------------------------|----------------------------------------------------------------------------------------------------|----------------------------------------------------------------------------------------------------|-------------|---------|-------------|-------------|------------------|----------------|
| Event code   | Event name                                       | Meaning                                                                                                    | Assumed cause                                                                                                    | M<br>a<br>j | P<br>rt | M<br>i<br>n | O<br>b<br>s | l<br>n<br>f<br>o | Reference      |
| 14220000 hex | EtherNet/IP<br>Processing<br>Error               | A fatal error was de-<br>tected in the Ether-<br>Net/IP Function Mod-<br>ule.                                    | • Hardware has failed.                                                                                                    |             | 0       |             |             |                  | page<br>15-134 |
| 04210000 hex | Communica-<br>tions Con-<br>troller Fail-<br>ure | A hardware error was<br>detected in the com-<br>munications controller<br>of the built-in Ether-<br>Net/IP port. | Hardware error in the commu-<br>nications controller                                                                                                    |             |         | 0           |             |                  | page<br>15-134 |
| 14210000 hex | Identity Error                                   | The CIP identity infor-<br>mation in non-volatile<br>memory was not read<br>correctly.                           | Non-volatile memory failure                                                                                                    |             |         | 0           |             |                  | page<br>15-135 |
| 14230000 hex | MAC Ad-<br>dress Error                           | The MAC address in<br>non-volatile memory<br>was not read correct-<br>ly.                                        | Non-volatile memory failure                                                                                                    |             |         | 0           |             |                  | page<br>15-135 |
| 28040000 hex | IP Address<br>Switch Set-<br>tings Error         | An error was detect-<br>ed in the IP address<br>switch settings.                                                 | <ul> <li>The built-in EtherNet/IP port settings (TCP/IP settings)are set to obtain from BOOTP server, but the IP address switch is not set correctly.</li> <li>Communications port 1 and communications port 2 of the built-in EtherNet/IP ports belong to the same network.</li> <li>All bits for the host address of the built-in EtherNet/IP port are 0 or 1.</li> </ul> |             |         | 0           |             |                  | page<br>15-136 |
| 34200000 hex | Tag Data<br>Link Setting<br>Error                | An error was detect-<br>ed in the communica-<br>tions settings for tag<br>data links.                            | <ul> <li>Power was interrupted when a download was in progress for the data link settings.</li> <li>Memory error</li> </ul>                                                                                                    |             |         | 0           |             |                  | page<br>15-137 |
| 34230000 hex | IP Route Ta-<br>ble Setting<br>Error             | An IP routing setting<br>error was detected.                                                                     | <ul> <li>Setting error</li> <li>Power was interrupted when a<br/>download was in progress for<br/>the built-in EtherNet/IP port<br/>settings.</li> <li>Memory error</li> </ul>                                                                                                    |             |         | 0           |             |                  | page<br>15-138 |
| 34240000 hex | FTP Server<br>Setting Error                      | An error was detect-<br>ed in the FTP server<br>settings.                                                        | <ul> <li>Setting error</li> <li>Power was interrupted when a download was in progress for the FTP server settings.</li> <li>Memory error</li> </ul>                                                                                                    |             |         | 0           |             |                  | page<br>15-139 |

|              |                                      |                                                                             |                                                                                                    |             | l       | _eve        | el          |                  |                |
|--------------|--------------------------------------|-----------------------------------------------------------------------------|----------------------------------------------------------------------------------------------------|-------------|---------|-------------|-------------|------------------|----------------|
| Event code   | Event name                           | Meaning                                                                     | Assumed cause                                                                                                    | M<br>a<br>j | P<br>rt | M<br>i<br>n | O<br>b<br>s | l<br>n<br>f<br>o | Reference      |
| 34250000 hex | NTP Client<br>Setting Error          | An error was detect-<br>ed in the NTP client<br>settings.                   | <ul> <li>Setting error</li> <li>Power was interrupted when a download was in progress for the NTP client settings.</li> <li>Memory error</li> </ul>                                                                                                    |             |         | 0           |             |                  | page<br>15-140 |
| 34260000 hex | SNMP Set-<br>ting Error              | An error was detect-<br>ed in the SNMP<br>agent/trap settings.              | <ul> <li>Setting error</li> <li>Power was interrupted when a download was in progress for the SNMP agent/trap settings.</li> <li>Memory error</li> </ul>                                                                                                    |             |         | 0           |             |                  | page<br>15-141 |
| 34270000 hex | Tag Name<br>Resolution<br>Error      | Resolution of a tag<br>used in a tag data link<br>failed.                   | <ul> <li>The size of the network variable is different from the tag settings.</li> <li>The I/O direction set for a tag data link and the I/O direction of the Controller variable do not match.</li> <li>There are no network variables for the Controller tag settings.</li> <li>A variable in the Controller that is set for a tag data link has the Network Publish attribute set to Input but also has the Constant attribute.</li> </ul> |             |         | 0           |             |                  | page<br>15-142 |
| 34280000 hex | Basic Ether-<br>net Setting<br>Error | An error was detect-<br>ed in the Ethernet<br>settings.                     | <ul> <li>Parameter error</li> <li>Power was interrupted when a download was in progress for the built-in EtherNet/IP port settings.</li> <li>A memory error occurred.</li> </ul>                                                                                                    |             |         | 0           |             |                  | page<br>15-143 |
| 34290000 hex | IP Address<br>Setting Error          | An error was detect-<br>ed in the IP address<br>settings.                   | <ul> <li>Parameter error</li> <li>Power was interrupted when a download was in progress for the built-in EtherNet/IP port settings.</li> <li>The IP address acquired from BOOTP server is illegal.</li> <li>A memory error occurred.</li> </ul>                                                                                                    |             |         | 0           |             |                  | page<br>15-144 |
| 342A0000 hex | DNS Setting<br>Error                 | An error was detect-<br>ed in the DNS set-<br>tings or Hosts set-<br>tings. | <ul> <li>Parameter error</li> <li>Power was interrupted when a download was in progress for the built-in EtherNet/IP port settings.</li> <li>A memory error occurred.</li> </ul>                                                                                                    |             |         | 0           |             |                  | page<br>15-145 |

|              |                                                   |                                                                                                    |                                                                                                    |             | L       | eve         |             |                  |                |
|--------------|---------------------------------------------------|----------------------------------------------------------------------------------------------------|----------------------------------------------------------------------------------------------------|-------------|---------|-------------|-------------|------------------|----------------|
| Event code   | Event name                                        | Meaning                                                                                                    | Assumed cause                                                                                                    | M<br>a<br>j | P<br>rt | M<br>i<br>n | O<br>b<br>s | l<br>n<br>f<br>o | Reference      |
| 50010000 hex | Controller In-<br>sufficient<br>Memory<br>Warning | The amount of data<br>for the EtherCAT<br>slave configuration,<br>network-published in-<br>formation, or other<br>data exceeds the val-<br>ue that is specified for<br>the CPU Unit. You<br>may not be able to<br>perform online editing<br>or other operations. | • The amount of data for the<br>EtherCAT slave configuration,<br>network-published information,<br>or other data exceeds the val-<br>ue that is specified for the CPU<br>Unit.                                                                                                    |             |         | 0           |             |                  | page<br>15-146 |
| 84030000 hex | DNS Server<br>Connection<br>Error                 | Connection with the DNS server failed.                                                                                                    | <ul> <li>Parameter error</li> <li>Server is down.</li> <li>An error occurred in the communications path.</li> </ul>                                                                                                    |             |         | 0           |             |                  | page<br>15-146 |
| 84040000 hex | NTP Server<br>Connection<br>Error                 | Connection with the NTP server failed.                                                                                                    | <ul> <li>Parameter error</li> <li>Server is down.</li> <li>An error occurred in the communications path.</li> </ul>                                                                                                    |             |         | 0           |             |                  | page<br>15-147 |
| 84070000 hex | Tag Data<br>Link Con-<br>nection<br>Failed        | Establishing a tag da-<br>ta link connection<br>failed.                                                                                                    | <ul> <li>The tag data link connection<br/>information is not the same for<br/>the originator and target.</li> <li>Insufficient connections</li> </ul>                                                                                                    |             |         | 0           |             |                  | page<br>15-148 |
| 84080000 hex | Tag Data<br>Link Timeout                          | A timeout occurred in<br>a tag data link.                                                                                                    | <ul> <li>The power supply to the target node is OFF.</li> <li>Communications with the target node stop.</li> <li>The Ethernet cable for EtherNet/IP is disconnected.</li> <li>The Ethernet cable for EtherNet/IP is broken.</li> <li>Noise</li> <li>The link to the built-in EtherNet/IP port is OFF.</li> <li>The packet loss occurred on the path due to the network communications load.</li> </ul> |             |         | 0           |             |                  | page<br>15-149 |
| 84090000 hex | Tag Data<br>Link Con-<br>nection<br>Timeout       | A timeout occurred<br>while trying to estab-<br>lish a tag data link<br>connection.                                                                                                    | <ul> <li>The power supply to the target<br/>node is OFF.</li> <li>Communications at the target<br/>node are stopped.</li> <li>The Ethernet cable connector<br/>for EtherNet/IP is disconnect-<br/>ed.</li> <li>The Ethernet cable for Ether-<br/>Net/IP is broken.</li> <li>An error occurred in the com-<br/>munications path.</li> </ul>                                                             |             |         | 0           | ٢           |                  | page<br>15-150 |

|              |                                                                         |                                                                                                    |                                                                                                    |             | Level   |             |             |                  |                |
|--------------|-------------------------------------------------------------------------|----------------------------------------------------------------------------------------------------|----------------------------------------------------------------------------------------------------|-------------|---------|-------------|-------------|------------------|----------------|
| Event code   | Event name                                                              | Meaning                                                                                                    | Assumed cause                                                                                                    | M<br>a<br>j | P<br>rt | M<br>i<br>n | O<br>b<br>s | l<br>n<br>f<br>o | Reference      |
| 840A0000 hex | IP Address<br>Duplication<br>Error                                      | The same IP address<br>is used more than<br>once.                                                                                                    | <ul> <li>The IP address of the built-in<br/>EtherNet/IP port is also used<br/>as the IP address of another<br/>node.</li> </ul>                                                                                                    |             |         | 0           |             |                  | page<br>15-151 |
| 840B0000 hex | BOOTP<br>Server Con-<br>nection Error                                   | Connection with the BOOTP server failed.                                                                                                    | <ul> <li>Server setting error</li> <li>Server is down.</li> <li>An error occurred in the communications path.</li> </ul>                                                                                                    |             |         | 0           |             |                  | page<br>15-152 |
| 840C0000 hex | Allowed<br>Communica-<br>tions Band-<br>width per<br>Unit Exceed-<br>ed | The total bandwidth<br>for the connections<br>that are set or estab-<br>lished exceeded the<br>allowed communica-<br>tions bandwidth of tag<br>data links and CIP<br>Safety communica-<br>tions per Unit for all of<br>the built-in<br>EtherNet/IP ports. | <ul> <li>An attempt was made to establish a connection that would cause the used bandwidth (PPS) total of the packet transfer rates of the tag data links and CIP Safety communications that use all of the built-in EtherNet/IP ports to exceed the allowed communications bandwidth per Unit.</li> </ul> |             |         | 0           |             |                  | page<br>15-153 |
| 840D0000 hex | IP Address<br>Switch<br>Change dur-<br>ing Opera-<br>tion Error         | The IP address<br>switch setting was<br>changed during the<br>operation.                                                                                                    | <ul> <li>The IP address switch setting<br/>was changed during the opera-<br/>tion.</li> </ul>                                                                                                    |             |         | 0           |             |                  | page<br>15-154 |
| 840E0000 hex | Number of<br>Tag Sets for<br>Tag Data<br>Links Ex-<br>ceeded            | The total number of<br>tag sets for tag data<br>links for all ports of<br>the built-in<br>Ethernet/IP port ex-<br>ceeds the upper limit.                                                                                                    | <ul> <li>The total number for all ports<br/>of tag sets for tag data links<br/>that are set for each built-in<br/>Ethernet/IP port exceeds the<br/>total number of which the prod-<br/>uct can be allowed.</li> </ul>                                                                                      |             |         | 0           |             |                  | page<br>15-155 |
| 54E00000 hex | Access De-<br>tected Out-<br>side Range<br>of Variable                  | Accessing a value<br>that is out of range<br>was detected for a<br>tag variable that is<br>used in a tag data<br>link.                                                                                                    | <ul> <li>An out-of-range value was<br/>written by an EtherNet/IP tag<br/>data link for a variable with a<br/>specified range. A value that<br/>does not specify an enumera-<br/>tor was written by an<br/>EtherNet/IP tag data link for an<br/>enumeration variable.</li> </ul>                            |             |         |             | 0           |                  | page<br>15-156 |
| 84050000 hex | Packet Dis-<br>carded Due<br>to Full Re-<br>ception Buf-<br>fer         | A packet was dis-<br>carded.                                                                                                    | A network convergence occur-<br>red.                                                                                                    |             |         |             | 0           |                  | page<br>15-156 |

|              |                                          |                                                                                                    |                                                                                                    |             | I       | Leve        |             |                  |                |
|--------------|------------------------------------------|----------------------------------------------------------------------------------------------------|----------------------------------------------------------------------------------------------------|-------------|---------|-------------|-------------|------------------|----------------|
| Event code   | Event name                               | Meaning                                                                                                    | Assumed cause                                                                                                    | M<br>a<br>j | P<br>rt | M<br>i<br>n | O<br>b<br>s | l<br>n<br>f<br>o | Reference      |
| 84060000 hex | Link OFF<br>Detected                     | An Ethernet link OFF<br>was detected.                                                                                                    | <ul> <li>An Ethernet cable is broken,<br/>disconnected, or loose.</li> <li>The Ethernet switch's power<br/>supply is turned OFF.</li> <li>Baud rate mismatch.</li> <li>Noise</li> <li>The Identity object was reset.</li> <li>Settings for EtherNet/IP were<br/>downloaded from the Network<br/>Configurator or Sysmac Stu-<br/>dio, or the Clear All Memory<br/>operation was performed.</li> <li>EtherNet/IP was restarted.</li> </ul> |             |         | •           | 0           |                  | page<br>15-157 |
| 94010000 hex | Tag Data<br>Link<br>Download<br>Started  | Changing the tag da-<br>ta link settings start-<br>ed.                                                                                                    | <ul> <li>Changing the tag data link set-<br/>tings started.</li> </ul>                                                                                                    |             |         |             |             | 0                | page<br>15-157 |
| 94020000 hex | Tag Data<br>Link<br>Download<br>Finished | Changing the tag da-<br>ta link settings finish-<br>ed.                                                                                                    | <ul> <li>Changing the tag data link set-<br/>tings finished.</li> </ul>                                                                                                    |             |         |             |             | 0                | page<br>15-158 |
| 94030000 hex | Tag Data<br>Link<br>Stopped              | Tag data links were<br>stopped by the Net-<br>work Configurator,<br>Sysmac Studio, or<br>manipulation of a sys-<br>tem-defined variable.<br>Or, the data link table<br>was downloaded from<br>the Network Configu-<br>rator or Sysmac Stu-<br>dio again. | <ul> <li>Tag data links were stopped by<br/>the Network Configurator, Sys-<br/>mac Studio, or manipulation of<br/>a system-defined variable.</li> </ul>                                                                                                    |             |         |             |             | 0                | page<br>15-158 |
| 94040000 hex | Tag Data<br>Link<br>Started              | Tag data links were<br>started by the Net-<br>work Configurator,<br>Sysmac Studio, or<br>manipulation of a sys-<br>tem-defined variable.<br>Or, the data link table<br>was downloaded from<br>the Network Configu-<br>rator or Sysmac Stu-<br>dio again. | <ul> <li>Tag data links were started by<br/>the Network Configurator, Sys-<br/>mac Studio, or manipulation of<br/>a system-defined variable.</li> </ul>                                                                                                    |             |         |             |             | 0                | page<br>15-159 |
| 94050000 hex | Link Detect-<br>ed                       | Establishment of an<br>Ethernet link was de-<br>tected.                                                                                                    | Establishment of an Ethernet link was detected.                                                                                                    |             |         |             |             | 0                | page<br>15-159 |
| 94060000 hex | Restarting<br>Ethernet<br>Port           | The built-in<br>EtherNet/IP port was<br>restarted.                                                                                                    | <ul> <li>The built-in EtherNet/IP port<br/>was restarted.</li> </ul>                                                                                                    |             |         |             |             | 0                | page<br>15-160 |

|              |                           |                                                                                                    |                                                                                                    |  |         | _eve        |             |                  |                |
|--------------|---------------------------|----------------------------------------------------------------------------------------------------|----------------------------------------------------------------------------------------------------|--|---------|-------------|-------------|------------------|----------------|
| Event code   | Event name                | Meaning                                                                                                    | Assumed cause                                                                                               |  | P<br>rt | M<br>i<br>n | O<br>b<br>s | l<br>n<br>f<br>o | Reference      |
| 94070000 hex | Tag Data<br>Link All Run  | Tag data link connec-<br>tions to all nodes<br>have been normally<br>established.                            | <ul> <li>Tag data link connections to all<br/>target nodes have been nor-<br/>mally established.</li> </ul> |  |         |             |             | 0                | page<br>15-160 |
| 94080000 hex | IP Address<br>Fixed       | The correct IP ad-<br>dress has been deter-<br>mined and Ethernet<br>communications can<br>start.            | The correct IP address has<br>been determined and Ethernet<br>communications can start.                     |  |         |             |             | 0                | page<br>15-161 |
| 94090000 hex | BOOTP Cli-<br>ent Started | The BOOTP client<br>started requesting an<br>IP address.                                                     | <ul> <li>The BOOTP client started re-<br/>questing an IP address.</li> </ul>                                |  |         |             |             | 0                | page<br>15-161 |
| 940A0000 hex | FTP Server<br>Started     | The FTP agent start-<br>ed normally.                                                                         | The FTP agent started normal-<br>ly.                                                                        |  |         |             |             | 0                | page<br>15-162 |
| 940B0000 hex | NTP Client<br>Started     | The NTP client start-<br>ed normally and a re-<br>quest for the NTP<br>server to obtain the<br>time started. | • The NTP client started normal-<br>ly and a request for the NTP<br>server to obtain the time start-<br>ed. |  |         |             |             | 0                | page<br>15-162 |
| 940C0000 hex | SNMP Start-<br>ed         | The SNMP agent started normally.                                                                             | The SNMP agent started nor-<br>mally.                                                                       |  |         |             |             | 0                | page<br>15-162 |

# PLC Function Module Error Descriptions

#### • Errors for Self Diagnosis

| Event name       | DIP Switch Setting Error         Event code         00090000 hex                |                    |                   |                              |                       |                                    |  |  |
|------------------|---------------------------------------------------------------------------------|--------------------|-------------------|------------------------------|-----------------------|------------------------------------|--|--|
| Meaning          | An error was detected in the DIP switch setting.                                |                    |                   |                              |                       |                                    |  |  |
| Source           | PLC Function Mo                                                                 | dule               | Source details    | None                         | Detection tim-<br>ing | At power ON or<br>Controller reset |  |  |
| Error attributes | Level                                                                           | Major fault        | Recovery          | Cycle the power supply.      | Log category          | System                             |  |  |
| Effects          | User program                                                                    | Stops.             | Operation         | Stops.*1                     |                       |                                    |  |  |
| System-de-       | Variable Data type                                                              |                    | Name              |                              |                       |                                    |  |  |
| fined variables  | None                                                                            |                    |                   |                              |                       |                                    |  |  |
| Cause and cor-   | Assumed cause                                                                   | d cause Correction |                   | Prevention                   |                       |                                    |  |  |
| rection          | There is an error                                                               | in the DIP switch  | Turn OFF all pins | Turn OFF all pins on the DIP |                       | Make sure that the DIP switch set- |  |  |
|                  | setting.                                                                        |                    | switch.           |                              | tings are correct.    |                                    |  |  |
| Attached infor-  | Attached information 1: DIP switch readout value (00000000 hex to 0000000F hex) |                    |                   |                              |                       |                                    |  |  |
| mation           |                                                                                 |                    |                   |                              |                       |                                    |  |  |
| Precautions/     | None                                                                            | None               |                   |                              |                       |                                    |  |  |
| Remarks          |                                                                                 |                    |                   |                              |                       |                                    |  |  |

| Event name                | Internal Bus Che                                                                                                    | ck Error         |                                                             | Event code                                                   | 000D0000 hex                                                                                                    |                  |  |  |
|---------------------------|----------------------------------------------------------------------------------------------------|------------------|-------------------------------------------------------------|--------------------------------------------------------------|----------------------------------------------------------------------------------------------------|------------------|--|--|
| Meaning                   | A fatal error was detected on the internal bus.                                                                                                    |                  |                                                             |                                                              |                                                                                                    |                  |  |  |
| Source                    | PLC Function Mc                                                                                                    | odule            | Source details                                              | None                                                         | Detection tim- Continuously ing                                                                                                    |                  |  |  |
| Error attributes          | Level                                                                                                    | Major fault      | Recovery                                                    | Cycle the power supply.                                      | Log category                                                                                                    | System           |  |  |
| Effects                   | User program Stops.                                                                                                    |                  | Operation Stops.*1 A connect be possible.                   |                                                              | ction to the Sysmac Studio may no                                                                                                    |                  |  |  |
| System-de-                | Variable                                                                                                    |                  | Data type                                                   |                                                              | Name                                                                                                    |                  |  |  |
| fined variables           | None                                                                                                    |                  |                                                             |                                                              |                                                                                                    |                  |  |  |
| Cause and cor-            | Assumed cause                                                                                                    |                  | Correction                                                  |                                                              | Prevention                                                                                                    |                  |  |  |
|                           | inside.                                                                                                    |                  | by, blow out the CPU Unit with air.                         |                                                              | vicinity of the control panel. Also,<br>make sure that the operating envi-<br>ronment is free of dirt and dust.<br>Close the control panel. |                  |  |  |
|                           | <ul> <li>Noise</li> <li>There is data or signals.</li> <li>There is malfur interface circuit</li> </ul>                                                                                                    | nctioning in bus | FG, and power su                                            | rrection, check the<br>upply lines, and<br>paths, and imple- | Implement noise                                                                                                    | countermeasures. |  |  |
|                           | The CPU Unit ha The internal bu ed.                                                                                                    |                  | If this error persis<br>make the above t<br>replace the CPU | None                                                         |                                                                                                    |                  |  |  |
| Attached infor-<br>mation | Attached information 1: System information                                                                                                    |                  |                                                             |                                                              |                                                                                                    |                  |  |  |
| Precautions/<br>Remarks   | When this error occurs, the CPU Unit stops and the error is recorded in the event log. If cycling the power to the Controller clears the error, you will be able to see whether this error occurred by checking the event log. However, a restart is sometimes not possible depending on the error location. |                  |                                                             |                                                              |                                                                                                    |                  |  |  |

\*1. For details, refer to I/O Operation for Major Fault Level Controller Errors on page 15-13.

| Event name                                                      | Non-volatile Mem                                                                                                    | ory Life Exceeded |                | Event code              | 000E0000 hex                |        |  |  |
|-----------------------------------------------------------------|----------------------------------------------------------------------------------------------------|-------------------|----------------|-------------------------|-----------------------------|--------|--|--|
| Meaning                                                         | The specified number of deletions for non-volatile memory was exceeded. Or, the number of bad blocks in memory exceeded the specified value. |                   |                |                         |                             |        |  |  |
| Source                                                          | PLC Function Mo                                                                                                    | dule              | Source details | None                    | Detection tim- Continuously |        |  |  |
| Error attributes                                                | Level                                                                                                    | Major fault       | Recovery       | Cycle the power supply. | Log category                | System |  |  |
| Effects                                                         | User program                                                                                                    | Stops.            | Operation      | Stops.*1                |                             |        |  |  |
| System-de-                                                      | Variable                                                                                                    |                   | Data type      |                         | Name                        |        |  |  |
| fined variables                                                 | None                                                                                                    |                   |                |                         |                             |        |  |  |
| Cause and cor-                                                  | Assumed cause                                                                                                    |                   | Correction     |                         | Prevention                  |        |  |  |
| rection Non-volatile memory life expired. Replace the CPU Unit. |                                                                                                    |                   | Unit.          |                         |                             |        |  |  |
| Attached infor-                                                 | None                                                                                                    |                   |                |                         |                             |        |  |  |
| mation                                                          |                                                                                                    |                   |                |                         |                             |        |  |  |
| Precautions/                                                    | None                                                                                                    | None              |                |                         |                             |        |  |  |
| Remarks                                                         |                                                                                                    |                   |                |                         |                             |        |  |  |

| Event name                                                                                                    | Main Memory Ch                                                                                                    | eck Error                                                                                             |                                                                                                    | Event code                                            | 00130000 hex                                                                                                    |              |  |  |
|----------------------------------------------------------------------------------------------------|----------------------------------------------------------------------------------------------------|----------------------------------------------------------------------------------------------------|----------------------------------------------------------------------------------------------------|-------------------------------------------------------|----------------------------------------------------------------------------------------------------|--------------|--|--|
| Meaning                                                                                                    | An error was dete                                                                                                    | ected in the memor                                                                                    | y check of the main                                                                                                    | memory in the CP                                      | PU Unit.                                                                                                    |              |  |  |
| Source                                                                                                    | PLC Function Mo                                                                                                    | dule                                                                                                  | Source details None                                                                                                    |                                                       | Detection tim-<br>ing                                                                                              | Continuously |  |  |
| Error attributes                                                                                                    | Level                                                                                                    | Major fault                                                                                           | Recovery                                                                                                    | Cycle the power<br>supply or reset<br>the Controller. | Log category                                                                                                    | System       |  |  |
| Effects                                                                                                    | User program                                                                                                    | Stops.                                                                                                | Operation                                                                                                    | Stops.*1                                              |                                                                                                    |              |  |  |
| System-de-                                                                                                    | Variable                                                                                                    |                                                                                                    | Data type                                                                                                    |                                                       | Name                                                                                                    |              |  |  |
| fined variables                                                                                                    | None                                                                                                    |                                                                                                    |                                                                                                    |                                                       |                                                                                                    |              |  |  |
| Cause and cor-                                                                                                    | Assumed cause                                                                                                    |                                                                                                    | Correction                                                                                                    |                                                       | Prevention                                                                                                    |              |  |  |
| rection                                                                                                    | A conductive mat inside.                                                                                                    | erial has gotten                                                                                      | If there is conductive material near-<br>by, blow out the CPU Unit with air.                                                                                                    |                                                       | Do not do any metal working in the vicinity of the control panel.<br>Use the control panel only when it is closed. |              |  |  |
| Noise       If the error did not real above causes, cycle         • Data corruption in memory       above causes, cycle         • Microcomputer malfunctioning       the Controller and set         • Memory write circuit malfunctioning       the error.         If the error occurs free the FG, power supplication       other noise entry pair         ment noise counterm required.       ment noise |                                                                                                    | cle the power to<br>d see if that clears<br>frequently, check<br>pply lines, and<br>paths, and imple- | Implement noise                                                                                                    | countermeasures.                                      |                                                                                                    |              |  |  |
|                                                                                                    | <ul> <li>There is a softwa</li> <li>Data corruption cosmic rays or</li> <li>The CPU Unit has</li> <li>Memory eleme</li> </ul> | n was caused by radiation.<br>s failed.                                                               | If the error did not result from the<br>above causes, and cycling the<br>power to the Controller or resetting<br>the Controller does not clear the<br>error, replace the CPU Unit. |                                                       | None<br>Perform regular inspections.                                                                               |              |  |  |
|                                                                                                    |                                                                                                    | eral circuit failure                                                                                  |                                                                                                    |                                                       |                                                                                                    |              |  |  |
| Attached infor-<br>mation                                                                                                    | Attached informat                                                                                                    | tion 1: System infor<br>tion 2: System infor                                                          |                                                                                                    |                                                       |                                                                                                    |              |  |  |
| Precautions/<br>Remarks                                                                                                    | None                                                                                                    |                                                                                                    |                                                                                                    |                                                       |                                                                                                    |              |  |  |

|                           | Non-volatile iviem                                                                                              | ory Restored or Fo                          | ormatted                                                                                                    | Event code                                                                                                    | 10010000 hex                                                                                                    |                                    |  |  |  |
|---------------------------|----------------------------------------------------------------------------------------------------|---------------------------------------------|----------------------------------------------------------------------------------------------------|----------------------------------------------------------------------------------------------------|----------------------------------------------------------------------------------------------------|------------------------------------|--|--|--|
| Meaning                   |                                                                                                    | ected in the non-vol<br>y have been delete  |                                                                                                    | k and file system re                                                                                                    | recovery or formatting was executed.                                                                                                    |                                    |  |  |  |
| Source                    | PLC Function Mo                                                                                                 | dule                                        | Source details                                                                                                    | None                                                                                                    | Detection tim-<br>ing                                                                                                    | At power ON or<br>Controller reset |  |  |  |
| Error attributes          | Level                                                                                                    | Major fault                                 | Recovery                                                                                                    | Cycle the power<br>supply or reset<br>the Controller.                                                                                                    | Log category                                                                                                    | System                             |  |  |  |
| Effects                   | User program                                                                                                    | Stops.                                      | Operation                                                                                                    | Stops. <sup>*1</sup>                                                                                                    |                                                                                                    |                                    |  |  |  |
| System-de-                | Variable                                                                                                    |                                             | Data type                                                                                                    |                                                                                                    | Name                                                                                                    |                                    |  |  |  |
| fined variables           | None                                                                                                    |                                             |                                                                                                    |                                                                                                    | <br>Prevention                                                                                                    |                                    |  |  |  |
| Cause and cor-            | Assumed cause                                                                                                   |                                             | Correction                                                                                                    |                                                                                                    |                                                                                                    |                                    |  |  |  |
| rection                   | The Controller power supply was<br>turned OFF while the BUSY indica-<br>tor was lit.                            |                                             | Compare the proj<br>project on the Sys<br>they match, cycle                                                                                                    |                                                                                                    | Do not turn OFF the power supply<br>while the BUSY indicator is lit.                                                                                                    |                                    |  |  |  |
|                           | was interrupted m<br>the BUSY indicate                                                                          | or was lit.                                 | If the error is clea<br>the device operat<br>If the comparison<br>match, if the error<br>if the device does<br>rectly, clear all of<br>download the pro-<br>mac Studio again<br>power supply to the<br>resetting the Com-<br>clear the error, the<br>rupted. Replace the<br>Unexpected oper-<br>and can be very op-<br>power to the Com-<br>the Controller is re-<br>download the pro- | at clears the error.<br>red, check that<br>es correctly.<br>shows a mis-<br>is not cleared, or<br>not operate cor-<br>memory and then<br>ject from the Sys-<br>. If cycling the<br>he Controller or<br>troller does not<br>e memory is cor-<br>he CPU Unit.<br>ation may occur<br>dangerous if the<br>troller is cycled or<br>eset before you | Take appropriate m<br>sure that the specific<br>theck that<br>brrectly.<br>We a mis-<br>ot cleared, or<br>operate cor-<br>nory and then<br>rom the Sys-<br>yoling the<br>ontroller or<br>r does not<br>mory is cor-<br>PU Unit.<br>may occur<br>erous if the<br>r is cycled or<br>before you |                                    |  |  |  |
| Attached infor-<br>mation |                                                                                                    | tion 1: Recovered o<br><: File system recov |                                                                                                    |                                                                                                    |                                                                                                    |                                    |  |  |  |
|                           | <ul> <li>00000001 hex:</li> </ul>                                                                               | -                                           | ,                                                                                                    |                                                                                                    |                                                                                                    |                                    |  |  |  |
|                           | Make sure that the projects match and that the device operates correctly, or transfer the project again. If you |                                             |                                                                                                    |                                                                                                    |                                                                                                    |                                    |  |  |  |
| Precautions/<br>Remarks   |                                                                                                    |                                             | nd that the device or<br>reset the Controller                                                                                                    |                                                                                                    |                                                                                                    |                                    |  |  |  |

| Event name                | Non-volatile Mem                                                                                       | ory Data Corrupted   | k                                                                                            | Event code                                            | 10020000 hex                                                                                                    |                                    |
|---------------------------|----------------------------------------------------------------------------------------------------|----------------------|----------------------------------------------------------------------------------------------|-------------------------------------------------------|----------------------------------------------------------------------------------------------------|------------------------------------|
| Meaning                   | A file that must be                                                                                    | e in non-volatile me | mory is missing or                                                                           | corrupted.                                            | •                                                                                                    |                                    |
| Source                    | PLC Function Module                                                                                    |                      | Source details                                                                               | None                                                  | Detection tim-<br>ing                                                                                                    | At power ON or<br>Controller reset |
| Error attributes          | Level                                                                                                  | Major fault          | Recovery                                                                                     | Cycle the power<br>supply or reset<br>the Controller. | Log category                                                                                                    | System                             |
| Effects                   | User program                                                                                           | Stops.               | Operation                                                                                    | Stops.*1                                              |                                                                                                    |                                    |
| System-de-                | Variable                                                                                               |                      | Data type                                                                                    |                                                       | Name                                                                                                    |                                    |
| fined variables           | None                                                                                                   |                      |                                                                                              |                                                       |                                                                                                    |                                    |
| Cause and cor-            | Assumed cause                                                                                          |                      | Correction                                                                                   |                                                       | Prevention                                                                                                    |                                    |
| rection                   | The Controller power supply was<br>turned OFF while the BUSY indica-<br>tor was lit.                   |                      | Clear all of memory and then<br>download the project from the Sys-<br>mac Studio.            |                                                       | Do not turn OFF the power supply<br>while the BUSY indicator is lit.                                                                                                    |                                    |
|                           | The power supply to the Controller<br>was interrupted momentarily while<br>the BUSY indicator was lit. |                      |                                                                                              |                                                       | Take appropriate measures to en-<br>sure that the specified power with<br>the rated voltage and frequency is<br>supplied in places where the power<br>supply is unstable. |                                    |
|                           | The CPU Unit has failed.                                                                               |                      | If this error remains even after<br>making the above corrections, re-<br>place the CPU Unit. |                                                       | None                                                                                                    |                                    |
| Attached infor-<br>mation | None                                                                                                   |                      | 1 -                                                                                          |                                                       | 1                                                                                                    |                                    |
| Precautions/<br>Remarks   | None                                                                                                   |                      |                                                                                              |                                                       |                                                                                                    |                                    |

| Event name                | Main Memory Ch                                                                                                    | eck Error                                                                                                    |                                                                                                    | Event code                                                                                                    | 10080000 hex          |                  |  |
|---------------------------|----------------------------------------------------------------------------------------------------|----------------------------------------------------------------------------------------------------|----------------------------------------------------------------------------------------------------|----------------------------------------------------------------------------------------------------|-----------------------|------------------|--|
| Meaning                   | An error was dete                                                                                                    | ected in the memor                                                                                                  | y check of the main                                                                                                  | memory in the CF                                                                                                    | PU Unit.              |                  |  |
| Source                    | PLC Function Mo                                                                                                    | odule                                                                                                    | Source details                                                                                                    | None                                                                                                    | Detection tim-<br>ing | Continuously     |  |
| Error attributes          | Level                                                                                                    | Major fault                                                                                                    | Recovery                                                                                                    | Cycle the power supply.                                                                                                    | Log category          | System           |  |
| Effects                   | User program                                                                                                    | Stops.                                                                                                    | Operation Stops.*1                                                                                                   |                                                                                                    | •                     |                  |  |
| System-de-                | Variable                                                                                                    | •                                                                                                    | Data type                                                                                                    |                                                                                                    | Name                  |                  |  |
| fined variables           | None                                                                                                    |                                                                                                    |                                                                                                    |                                                                                                    |                       |                  |  |
| Cause and cor-            | Assumed cause                                                                                                    | Assumed cause Correction                                                                                            |                                                                                                    |                                                                                                    |                       |                  |  |
| rection                   | A conductive material has gotten<br>inside.<br>Noise<br>• Data corruption in memory<br>• Microcomputer malfunctioning<br>• Memory write circuit malfunc-<br>tioning |                                                                                                    |                                                                                                    | If there is conductive material nearby, blow out the CPU Unit with air.Do not do any metal we vicinity of the control parel of is closed.If the error did not result from the above causes, cycle the power to the Controller and see if that clears the error.Implement noise countIf the error occurs frequently, check the FG, power supply lines, and other noise entry paths, and implement noise countermeasures as requiredImplement noise countermeasures as |                       | trol panel.      |  |
|                           |                                                                                                    |                                                                                                    | above causes, cy<br>the Controller and<br>the error.<br>If the error occurs<br>the FG, power su<br>other noise entry |                                                                                                    |                       | countermeasures. |  |
|                           | There is a softwa Data corruptio cosmic rays or                                                                                                    | n was caused by                                                                                                    | above causes, an<br>power to the Con                                                                                 | If the error did not result from the<br>above causes, and cycling the<br>power to the Controller or resetting                                                                                                    |                       |                  |  |
|                           | Memory eleme                                                                                                    | <ul><li>The CPU Unit has failed.</li><li>Memory element failure</li><li>Memory peripheral circuit failure</li></ul> |                                                                                                    | the Controller does not clear the error, replace the CPU Unit.                                                                                                    |                       | nspections.      |  |
| Attached infor-<br>mation | Attached informa                                                                                                    | tion 1: System info                                                                                                 | rmation                                                                                                    |                                                                                                    |                       |                  |  |
| Precautions/<br>Remarks   | None                                                                                                    |                                                                                                    |                                                                                                    |                                                                                                    |                       |                  |  |

| Event name                | Non-volatile Mem                                                                                       | ory Data Corrupted   | k                                                                                            | Event code                                            | 100B0000 hex                                                                                                    |                                    |
|---------------------------|----------------------------------------------------------------------------------------------------|----------------------|----------------------------------------------------------------------------------------------|-------------------------------------------------------|----------------------------------------------------------------------------------------------------|------------------------------------|
| Meaning                   | A file that must be                                                                                    | e in non-volatile me | mory is missing or                                                                           | corrupted.                                            |                                                                                                    |                                    |
| Source                    | PLC Function Module                                                                                    |                      | Source details                                                                               | None                                                  | Detection tim-<br>ing                                                                                                    | At power ON or<br>Controller reset |
| Error attributes          | Level                                                                                                  | Major fault          | Recovery                                                                                     | Cycle the power<br>supply or reset<br>the Controller. | Log category                                                                                                    | System                             |
| Effects                   | User program                                                                                           | Stops.               | Operation                                                                                    | Stops.*1                                              |                                                                                                    |                                    |
| System-de-                | Variable                                                                                               |                      | Data type                                                                                    |                                                       | Name                                                                                                    |                                    |
| fined variables           | None                                                                                                   |                      |                                                                                              |                                                       |                                                                                                    |                                    |
| Cause and cor-            | Assumed cause                                                                                          |                      | Correction                                                                                   |                                                       | Prevention                                                                                                    |                                    |
| rection                   | The Controller power supply was<br>turned OFF while the BUSY indica-<br>tor was lit.                   |                      | Clear all of memory and then<br>download the project from the Sys-<br>mac Studio.            |                                                       | Do not turn OFF the power supply<br>while the BUSY indicator is lit.                                                                                                    |                                    |
|                           | The power supply to the Controller<br>was interrupted momentarily while<br>the BUSY indicator was lit. |                      |                                                                                              |                                                       | Take appropriate measures to en-<br>sure that the specified power with<br>the rated voltage and frequency is<br>supplied in places where the powe<br>supply is unstable. |                                    |
|                           | The CPU Unit has failed.                                                                               |                      | If this error remains even after<br>making the above corrections, re-<br>place the CPU Unit. |                                                       | None                                                                                                    |                                    |
| Attached infor-<br>mation | None                                                                                                   |                      | 1 -                                                                                          |                                                       | 1                                                                                                    |                                    |
| Precautions/<br>Remarks   | None                                                                                                   |                      |                                                                                              |                                                       |                                                                                                    |                                    |

| Event name                | Event Level Setti                                                                                                    | ng Error             |                                                                                       | Event code                                                        | 100C0000 hex          |                                                                                                    |
|---------------------------|----------------------------------------------------------------------------------------------------|----------------------|---------------------------------------------------------------------------------------|-------------------------------------------------------------------|-----------------------|----------------------------------------------------------------------------------------------------|
| Meaning                   | The settings in th                                                                                                    | e event level settin | g file are not correc                                                                 | st.                                                               |                       |                                                                                                    |
| Source                    | PLC Function Mc                                                                                                    | odule                | Source details                                                                        | None                                                              | Detection tim-<br>ing | At power ON or<br>Controller reset                                                                                                    |
| Error attributes          | Level                                                                                                    | Major fault          | Recovery                                                                              | Cycle the power<br>supply or reset<br>the Controller.             | Log category          | System                                                                                                    |
| Effects                   | User program                                                                                                    | Stops.               | Operation                                                                             | Stops.*1                                                          |                       |                                                                                                    |
| System-de-                | Variable                                                                                                    |                      | Data type                                                                             |                                                                   | Name                  |                                                                                                    |
| fined variables           | None                                                                                                    |                      |                                                                                       |                                                                   |                       |                                                                                                    |
| Cause and cor-            | <ul> <li>Assumed cause</li> <li>The event level settings are not<br/>correct because the power supply<br/>to the Controller was interrupted or<br/>communications with the Sysmac<br/>Studio were disconnected during a<br/>download of the event level set-<br/>tings.</li> <li>The event level settings are not<br/>correct because the power supply<br/>to the Controller was interrupted<br/>during a Clear All Memory opera-</li> </ul> |                      | Correction                                                                            |                                                                   | Prevention            |                                                                                                    |
| rection                   |                                                                                                    |                      | tion and then trar                                                                    | tion and then transfer the event to the level setting file again. |                       | Do not interrupt the power supply<br>to the Controller or disconnect<br>communications with the Sysmac<br>Studio during a download of the<br>event level settings.<br>Do not interrupt the power supply<br>to the Controller during a Clear All<br>Memory operation. |
|                           | Non-volatile memory failed.                                                                                                    |                      | If the error persists even after you make the above correction, replace the CPU Unit. |                                                                   | None                  |                                                                                                    |
| Attached infor-<br>mation | None                                                                                                    |                      |                                                                                       |                                                                   |                       |                                                                                                    |
| Precautions/<br>Remarks   | None                                                                                                    |                      |                                                                                       |                                                                   |                       |                                                                                                    |

| Event name                | Present Values of ror                                                                               | Retained Variable                                                                                                    | s Restoration Er-                                                                                                    | Event code                                            | 100F0000 hex                                                                                                    |                                    |  |
|---------------------------|----------------------------------------------------------------------------------------------------|----------------------------------------------------------------------------------------------------|----------------------------------------------------------------------------------------------------|-------------------------------------------------------|----------------------------------------------------------------------------------------------------|------------------------------------|--|
| Meaning                   | An error occurred<br>The values were                                                                |                                                                                                    | d the present value                                                                                                    | s of retained variat                                  | bles could not be re                                                                                                    | estored at startup.                |  |
| Source                    | PLC Function Mo                                                                                     | dule                                                                                                    | Source details                                                                                                    | None                                                  | Detection tim-<br>ing                                                                                                    | At power ON or<br>Controller reset |  |
| Error attributes          | Level                                                                                               | Major fault                                                                                                    | Recovery                                                                                                    | Cycle the power<br>supply or reset<br>the Controller. | Log category                                                                                                    | System                             |  |
| Effects                   | User program                                                                                        | Stops.                                                                                                    | CJseries Units in t<br>were corrupted. No<br>normal Unit operat<br>CPU Unit)<br>The variables with<br>Normal user progr                                                                                                    |                                                       | th a Retain attribute and memory for<br>the DM, EM, and Holding Areas<br>Normal user program execution or<br>ration may not be possible. (NX1P2<br>th a Retain attribute were corrupted.<br>gram execution or normal Unit opera-<br>possible. (NY-series Controllers) |                                    |  |
| System-de-                | Variable                                                                                            |                                                                                                    | Data type                                                                                                    |                                                       | Name                                                                                                    |                                    |  |
| fined variables           | _RetainFail                                                                                         |                                                                                                    | BOOL                                                                                                    |                                                       | Retention Failure Flag                                                                                                    |                                    |  |
| Cause and cor-            | Assumed cause                                                                                       |                                                                                                    | Correction                                                                                                    | Correction                                            |                                                                                                    |                                    |  |
| rection                   | Assumed cause An error occurred in the software.                                                    |                                                                                                    | <ul> <li>Perform the following:</li> <li>Check the values of the retained variables and the retained areas in the memory used for CJ-series Units and change them to the correct values. (NX1P2 CPU Unit)</li> <li>Check the values of the retained variables and change them to the correct values. (NY-series Controllers)</li> <li>If the system uses a Servomotor with an absolute encoder, turn ON the power supply, and then turn ON the Servo and check the actual current position of the axis.</li> </ul> |                                                       | None                                                                                                    |                                    |  |
| Attached infor-<br>mation | None                                                                                                |                                                                                                    |                                                                                                    |                                                       |                                                                                                    |                                    |  |
| Precautions/<br>Remarks   | <ul> <li>Retained varia<br/>(NX1P2 CPU L</li> <li>Retained varia</li> <li>Retained areas</li> </ul> | <ul> <li>None</li> <li>The following values are initialized.</li> <li>Retained variables (variables with a Retain attribute or variables in retained areas with AT specifications) (NX1P2 CPU Unit)</li> <li>Retained variables (variables with a Retain attribute) (NY-series Controllers)</li> <li>Retained areas in the memory used for CJ-series Units (NX1P2 CPU Unit)</li> <li>Absolute encoder home offset data</li> </ul> |                                                                                                    |                                                       |                                                                                                    |                                    |  |

| Event name                | Present Values of                                                                                                 | Retained Variable                                                                                                    | s Not Saved                                                                                                    | Event code                                                                                                    | 10100000 hex                                                              |                                                                                                    |  |
|---------------------------|----------------------------------------------------------------------------------------------------|----------------------------------------------------------------------------------------------------|----------------------------------------------------------------------------------------------------|----------------------------------------------------------------------------------------------------|---------------------------------------------------------------------------|----------------------------------------------------------------------------------------------------|--|
| Meaning                   |                                                                                                    |                                                                                                    | n error occurred in<br>er-OFF processing.                                                                                                    | the software and the                                                                                                    | ne present values o                                                       | of retained varia-                                                                                                    |  |
| Source                    | PLC Function Mo                                                                                                   | dule                                                                                                    | Source details                                                                                                    | None                                                                                                    | Detection tim-<br>ing                                                     | At power ON or<br>Controller reset                                                                                                    |  |
| Error attributes          | Level                                                                                                    | Major fault                                                                                                    | Recovery         Cycle the power         Log categor           supply.                                                                                                    |                                                                                                    | Log category                                                              | System                                                                                                    |  |
| Effects                   | User program                                                                                                    | Stops.                                                                                                    | Operation         Stops.*1           The values of the variables with a Retain attribution memory for CJ-series Units in the DM, EM, and ing Areas were not same as the values just before power interruption. Normal user program execution ormal Unit operation may not be possible. (NX CPU Unit and NX1P2 CPU Unit)           The values of the variables with a Retain attribution           The values of the variables with a Retain attribution           The values of the variables with a Retain attribution           The values of the variables with a Retain attribution           Were not same as the values just before the poterruption. Normal user program execution or in Unit operation may not be possible. (NY-series trollers) |                                                                                                    |                                                                           | M, EM, and Hold-<br>ues just before the<br>gram execution or<br>ossible. (NX102<br>etain attribute<br>fore the power in-<br>ecution or normal |  |
| System-de-                | Variable                                                                                                    |                                                                                                    | Data type                                                                                                    |                                                                                                    | Name                                                                      |                                                                                                    |  |
| fined variables           | None                                                                                                    |                                                                                                    |                                                                                                    |                                                                                                    |                                                                           |                                                                                                    |  |
| Cause and cor-            | Assumed cause                                                                                                    |                                                                                                    | Correction                                                                                                    |                                                                                                    | Prevention                                                                |                                                                                                    |  |
| rection                   | Assumed cause<br>A forced shutdown is performed.<br>(NY-series Controllers)<br>An error occurred in the software. |                                                                                                    | <ul> <li>in the memory</li> <li>ies Units and c</li> <li>the correct value</li> <li>Unit and NX1P</li> <li>Check the value</li> <li>variables and c</li> <li>the correct value</li> <li>Controllers)</li> <li>If the system u</li> <li>with an absolute</li> <li>ON the power s</li> <li>turn ON the Set</li> </ul>                                                                                                    | the retained areas<br>used for CJ-ser-<br>hange them to<br>uses. (NX102 CPU<br>2 CPU Unit)<br>tes of the retained<br>change them to<br>uses. (NY-series<br>tes a Servomotor<br>te encoder, turn<br>supply, and then | Perform a shutdown with other<br>method than the forced shutdown.<br>None |                                                                                                    |  |
| Attached infor-<br>mation | None                                                                                                    |                                                                                                    |                                                                                                    |                                                                                                    |                                                                           |                                                                                                    |  |
| Precautions/<br>Remarks   | <ul> <li>Retained varial<br/>(NX1P2 CPU L</li> <li>Retained varial</li> <li>Retained areas</li> </ul>             | <ul> <li>The following values are initialized.</li> <li>Retained variables (variables with a Retain attribute or variables in retained areas with AT specifications) (NX1P2 CPU Unit)</li> <li>Retained variables (variables with a Retain attribute) (NY-series Controllers)</li> <li>Retained areas in the memory used for CJ-series Units (NX1P2 CPU Unit)</li> <li>Absolute encoder home offset data</li> </ul> |                                                                                                    |                                                                                                    |                                                                           |                                                                                                    |  |

| Event name       | PLC System Proc     | essing Error        |                                | Event code              | 40020000 hex          |              |
|------------------|---------------------|---------------------|--------------------------------|-------------------------|-----------------------|--------------|
| Meaning          | A fatal error was   | detected in the PLC | C Function Module.             |                         |                       |              |
| Source           | PLC Function Module |                     | Source details                 | None                    | Detection tim-<br>ing | Continuously |
| Error attributes | Level               | Major fault         | Recovery                       | Cycle the power supply. | Log category          | System       |
| Effects          | User program        | Stops.              | Operation Stops.*1             |                         |                       |              |
| System-de-       | Variable            |                     | Data type                      |                         | Name                  |              |
| fined variables  | None                |                     |                                |                         |                       |              |
| Cause and cor-   | Assumed cause       |                     | Correction                     |                         | Prevention            |              |
| rection          | An error occurred   | in the software.    | Contact your OMRON representa- |                         | None                  |              |
|                  |                     |                     | tive.                          |                         |                       |              |
| Attached infor-  | None                |                     |                                |                         |                       |              |
| mation           |                     |                     |                                |                         |                       |              |
| Precautions/     | None                |                     |                                |                         |                       |              |
| Remarks          |                     |                     |                                |                         |                       |              |

| Event name       | PLC System Proc   | essing Error          |                                | Event code              | 40030000 hex          |              |  |
|------------------|-------------------|-----------------------|--------------------------------|-------------------------|-----------------------|--------------|--|
| Meaning          | A fatal error was | detected in the PLC   | C Function Module.             |                         |                       |              |  |
| Source           | PLC Function Mo   | PLC Function Module S |                                | None                    | Detection tim-<br>ing | Continuously |  |
| Error attributes | Level             | Major fault           | Recovery                       | Cycle the power supply. | Log category          | System       |  |
| Effects          | User program      | Stops.                | Operation Stops.*1             |                         |                       |              |  |
| System-de-       | Variable          |                       | Data type                      |                         | Name                  |              |  |
| fined variables  | None              |                       |                                |                         |                       |              |  |
| Cause and cor-   | Assumed cause     |                       | Correction                     |                         | Prevention            |              |  |
| rection          | An error occurred | in the software.      | Contact your OMRON representa- |                         | None                  |              |  |
|                  |                   |                       | tive.                          |                         |                       |              |  |
| Attached infor-  | Attached informat | tion 1: System infor  | mation                         |                         |                       |              |  |
| mation           |                   |                       |                                |                         |                       |              |  |
| Precautions/     | None              |                       |                                |                         |                       |              |  |
| Remarks          |                   |                       |                                |                         |                       |              |  |

| Event name                | PLC System Pro                     | cessing Error                                          |                                         | Event code                                 | 40040000 hex                      |              |  |
|---------------------------|------------------------------------|--------------------------------------------------------|-----------------------------------------|--------------------------------------------|-----------------------------------|--------------|--|
| Meaning                   | A fatal error was                  | A fatal error was detected in the PLC Function Module. |                                         |                                            |                                   |              |  |
| Source                    | PLC Function Module                |                                                        | Source details                          | None                                       | Detection tim-<br>ing             | Continuously |  |
| Error attributes          | Level                              | Major fault                                            | Recovery                                | Cycle the power supply.                    | Log category                      | System       |  |
| Effects                   | User program                       | Stops.                                                 | Operation                               | Stops. <sup>*1</sup> A conne-<br>possible. | ction to the Sysmac Studio is not |              |  |
| System-de-                | Variable                           |                                                        | Data type                               | Data type                                  |                                   |              |  |
| fined variables           | None                               |                                                        |                                         |                                            |                                   |              |  |
| Cause and cor-            | Assumed cause                      | )                                                      | Correction                              | Correction                                 |                                   | Prevention   |  |
| rection                   | An error occurred in the software. |                                                        | Contact your OMRON representa-<br>tive. |                                            | None                              |              |  |
| Attached infor-<br>mation | None                               |                                                        |                                         |                                            | •                                 |              |  |
| Precautions/<br>Remarks   | None                               |                                                        |                                         |                                            |                                   |              |  |

| Event name                | PLC System Proc                    | essing Error        |                                         | Event code                               | 40050000 hex                                                            |              |
|---------------------------|------------------------------------|---------------------|-----------------------------------------|------------------------------------------|-------------------------------------------------------------------------|--------------|
| Meaning                   | A fatal error was                  | detected in the PLC | C Function Module.                      |                                          |                                                                         |              |
| Source                    | PLC Function Module                |                     | Source details                          | None                                     | Detection tim-<br>ing                                                   | Continuously |
| Error attributes          | Level                              | Major fault         | Recovery                                | Cycle the power supply.                  | Log category                                                            | System       |
| Effects                   | User program                       | Stops.              | Operation                               | Stops. <sup>*1</sup> A connect possible. | Stops. <sup>*1</sup> A connection to the Sysmac Studio is not possible. |              |
| System-de-                | Variable                           |                     | Data type                               |                                          | Name                                                                    |              |
| fined variables           | None                               |                     |                                         |                                          |                                                                         |              |
| Cause and cor-            | Assumed cause                      |                     | Correction                              |                                          | Prevention                                                              |              |
| rection                   | An error occurred in the software. |                     | Contact your OMRON representa-<br>tive. |                                          | None                                                                    |              |
| Attached infor-<br>mation | None                               |                     |                                         |                                          |                                                                         |              |
| Precautions/<br>Remarks   | None                               |                     |                                         |                                          |                                                                         |              |

| Event name                | Real-Time Clock                       | Stopped                      |                                                                                                    | Event code           | 00070000 hex                   |                                                                            |  |
|---------------------------|---------------------------------------|------------------------------|----------------------------------------------------------------------------------------------------|----------------------|--------------------------------|----------------------------------------------------------------------------|--|
| Meaning                   | The oscillation of                    | the real-time clock          | stopped. The real-                                                                                          | time clock is set to | an illegal time.               |                                                                            |  |
| Source                    | PLC Function Mc                       | ion Module Source details No |                                                                                                    | None                 | Detection tim-<br>ing          | At power ON or<br>Controller reset                                         |  |
| Error attributes          | Level                                 | Minor fault                  | Recovery                                                                                                    | Error reset          | Log category                   | System                                                                     |  |
| Effects                   | User program                          | Continues.                   |                                                                                                    |                      |                                | is not defined. The clock informa-<br>CJ-series Units is also not defined. |  |
| System-de-                | Variable                              | Data type                    |                                                                                                    | Name                 |                                |                                                                            |  |
| fined variables           | _CurrentTime                          |                              | DATE_AND_TIME                                                                                               |                      | System Time                    |                                                                            |  |
| Cause and cor-            | Assumed cause                         |                              | Correction                                                                                                  |                      | Prevention                     |                                                                            |  |
| rection                   | The battery voltage is low.           |                              | Replace the Battery. Then adjust the real-time clock time.                                                  |                      | Regularly replace the Battery. |                                                                            |  |
|                           | The battery connector has come loose. |                              | Reconnect the connector and<br>make sure it is mated correctly.<br>Then adjust the real-time clock<br>time. |                      | Check for vibratic             | on and shock.                                                              |  |
|                           | The Battery is missing.               |                              | Install a Battery. Then adjust the real-time clock time.                                                    |                      | Install a Battery.             |                                                                            |  |
| Attached infor-<br>mation | None                                  |                              | ·                                                                                                    |                      | ·                              |                                                                            |  |
| Precautions/<br>Remarks   |                                       | -                            | power is turned ON<br>ne observation level                                                                  |                      | level to the observ            | ation level, recov-                                                        |  |
|                           | ery procedures a                      | re not required.             |                                                                                                    |                      |                                |                                                                            |  |

| Event name       | Real-Time Clock       | Failed             |                       | Event code              | 00080000 hex                                                               |                                    |  |
|------------------|-----------------------|--------------------|-----------------------|-------------------------|----------------------------------------------------------------------------|------------------------------------|--|
| Meaning          | The real-time cloo    | ck in the CPU Unit | failed.               |                         | •                                                                          |                                    |  |
| Source           | PLC Function Module S |                    | Source details        | None                    | Detection tim-<br>ing                                                      | At power ON or<br>Controller reset |  |
| Error attributes | Level                 | Minor fault        | Recovery              | Cycle the power supply. | Log category                                                               | System                             |  |
| Effects          | User program          | Continues.         | Operation             |                         | is not defined. The clock informa-<br>CJ-series Units is also not defined. |                                    |  |
| System-de-       | Variable              |                    | Data type             |                         | Name                                                                       |                                    |  |
| fined variables  | _CurrentTime          |                    | DATE_AND_TIME         |                         | System Time                                                                |                                    |  |
| Cause and cor-   | Assumed cause         |                    | Correction            |                         | Prevention                                                                 |                                    |  |
| rection          | The CPU Unit clo      | ck has failed.     | Replace the CPU Unit. |                         | None                                                                       |                                    |  |
| Attached infor-  | None                  |                    |                       |                         |                                                                            |                                    |  |
| mation           |                       |                    |                       |                         |                                                                            |                                    |  |
| Precautions/     | None                  |                    |                       |                         |                                                                            |                                    |  |
| Remarks          |                       |                    |                       |                         |                                                                            |                                    |  |

| Event name                | SD Memory Card                                                                | Invalid Type        |                                                                                                    | Event code                           | 000F0000 hex              |                                                                                                    |
|---------------------------|-------------------------------------------------------------------------------|---------------------|----------------------------------------------------------------------------------------------------|--------------------------------------|---------------------------|----------------------------------------------------------------------------------------------------|
| Meaning                   | The current SD M                                                              | lemory Card is not  | supported.                                                                                                    |                                      |                           |                                                                                                    |
| Source                    | PLC Function Module                                                           |                     | Source details                                                                                                    | None                                 | Detection tim-<br>ing     | At power ON, at<br>Controller reset,<br>or when SD<br>Memory Card is<br>inserted                          |
| Error attributes          | Level                                                                         | Observation         | Recovery                                                                                                    |                                      | Log category              | System                                                                                                    |
| Effects                   | User program                                                                  | Continues.          | Operation                                                                                                    | SD PWR indicato<br>ory Card is stopp |                           | supply to SD Mem-                                                                                         |
| System-de-                | Variable                                                                      |                     | Data type                                                                                                    |                                      | Name                      |                                                                                                    |
| fined variables           | _Card1Ready                                                                   |                     | BOOL                                                                                                    |                                      | SD Memory Card Ready Flag |                                                                                                    |
| Cause and cor-            | Assumed cause                                                                 |                     | Correction                                                                                                    |                                      | Prevention                |                                                                                                    |
| rection                   | An SD Memory Card that is not<br>supported was inserted into the<br>CPU Unit. |                     | Replace with an HMC-SD291 SD<br>Memory Card, an HMC-SD491 SD<br>Memory Card, or an HMC-SD491 SD<br>SD Memory Card.Use an HMC-SD291 SD<br>Card, an HMC-SD491 SD<br>Card, or an HMC-SD1A1<br>ory Card.In the following case, replace with<br>an HMC-SD491 SD Memory Card<br>or an HMC-SD1A1 SD Memory<br>Card.In the following case, us<br>SD491 SD Memory Card<br>or an HMC-SD1A1 SD Memory<br>Card.• For NJ501-□□□ CPU Units,<br>Hardware Revision is "A" and<br>the unit version is 1.15 or later.Ise an HMC-SD291 SD<br>Card, an HMC-SD491 SD<br>Card. |                                      |                           | S-SD1A1 SD Mem-<br>ease, use an HMC-<br>bry Card or an<br>Memory Card.<br>CPU Units,<br>rision is "A" and |
| Attached infor-<br>mation | Attached informa                                                              | tion 1: "Not UHS-I" | is displayed when t                                                                                                    | the SD Memory Ca                     | rd does not suppo         | rt UHS-I.                                                                                                 |
| Precautions/<br>Remarks   | None                                                                          |                     |                                                                                                    |                                      |                           |                                                                                                    |

| Event name                | SD Memory Card                            | Life Exceeded      |                                   | Event code                     | 00100000 hex                                            |                  |  |
|---------------------------|-------------------------------------------|--------------------|-----------------------------------|--------------------------------|---------------------------------------------------------|------------------|--|
| Meaning                   | The specified nur<br>ceeded the specified |                    | or the SD Memory (                | Card was exceeded              | d. Or, the number o                                     | f bad blocks ex- |  |
| Source                    | PLC Function Module Source details N      |                    | None                              | Detection tim-<br>ing          | At power ON, at<br>Controller reset,<br>or periodically |                  |  |
| Error attributes          | Level                                     | Observation        | Recovery                          |                                | Log category                                            | System           |  |
| Effects                   | User program                              | Continues.         | Operation Not affected.           |                                |                                                         |                  |  |
| System-de-                | Variable                                  |                    | Data type                         |                                | Name                                                    |                  |  |
| fined variables           | _Card1Deteriorat                          | ed                 | BOOL                              |                                | SD Memory Card Life Warning<br>Flag                     |                  |  |
| Cause and cor-            | Assumed cause                             |                    | Correction                        |                                | Prevention                                              |                  |  |
| rection                   | The service life of                       | f the SD Memory    | Back up necessary files in the SD |                                | Regularly replace the SD Memory                         |                  |  |
|                           | Card was exceed                           | Card was exceeded. |                                   | Memory Card. Or replace the SD |                                                         | Card.            |  |
|                           |                                           |                    | Memory Card.                      |                                |                                                         |                  |  |
| Attached infor-<br>mation | None                                      |                    |                                   |                                |                                                         |                  |  |
| Precautions/              | The data on the S                         | D Memory Card m    | nay be corrupted.                 |                                |                                                         |                  |  |
| Remarks                   | Normal user prog                          | ram operation may  | v not be possible.                |                                |                                                         |                  |  |
|                           |                                           |                    | ne minor fault level.             | , 0                            | level to the minor fa                                   | ault level, the  |  |
|                           | Recovery column                           | above will be char | nged to "Error reset              | . "                            |                                                         |                  |  |

| Event name                | SD Memory Card      | Invalid Format   |                                          | Event code                        | 10030000 hex                               |                                                                                  |
|---------------------------|---------------------|------------------|------------------------------------------|-----------------------------------|--------------------------------------------|----------------------------------------------------------------------------------|
| Meaning                   | The file format of  | the SD Memory Ca | ard is not FAT16 or                      | FAT32.                            |                                            |                                                                                  |
| Source                    | PLC Function Module |                  | Source details                           | None                              | Detection tim-<br>ing                      | At power ON, at<br>Controller reset,<br>or when SD<br>Memory Card is<br>inserted |
| Error attributes          | Level               | Observation      | Recovery                                 |                                   | Log category                               | System                                                                           |
| Effects                   | User program        | Continues.       |                                          |                                   | r is not lit. You can<br>n the Sysmac Stud |                                                                                  |
| System-de-                | Variable            |                  | Data type                                |                                   | Name                                       |                                                                                  |
| fined variables           | _Card1Ready         |                  | BOOL                                     |                                   | SD Memory Card Ready Flag                  |                                                                                  |
| Cause and cor-            | Assumed cause       |                  | Correction                               |                                   | Prevention                                 |                                                                                  |
| rection                   | The file format of  | the SD Memory    | Make sure that the correct SD            |                                   | Use an OMRON                               | SD Memory Card.                                                                  |
|                           | Card inserted in t  | he CPU Unit is   | Memory Card is inserted in the CPU Unit. |                                   | Do not format the SD Memory                |                                                                                  |
|                           | not FAT16 or FAT    | 32.              |                                          |                                   | Card on a computer.                        |                                                                                  |
|                           |                     |                  |                                          | If an incorrect SD Memory Card is |                                            |                                                                                  |
|                           |                     |                  | inserted, replace                        | it with the correct               |                                            |                                                                                  |
|                           |                     |                  | one.                                     |                                   |                                            |                                                                                  |
|                           |                     |                  | If the correct SD I                      | •                                 |                                            |                                                                                  |
|                           |                     |                  | inserted, format it                      | correctly before                  |                                            |                                                                                  |
|                           |                     | you use it.      |                                          |                                   |                                            |                                                                                  |
| Attached infor-<br>mation | None                |                  |                                          |                                   |                                            |                                                                                  |
| Precautions/              | None                |                  |                                          |                                   |                                            |                                                                                  |
| Remarks                   |                     |                  |                                          |                                   |                                            |                                                                                  |

| Event name                | SD Memory Card                                                                                            | Restored or Forma                                                                                                    | atted                                                                                                    | Event code                                | 10040000 hex                                                                                                    |                                    |
|---------------------------|----------------------------------------------------------------------------------------------------|----------------------------------------------------------------------------------------------------|----------------------------------------------------------------------------------------------------|-------------------------------------------|----------------------------------------------------------------------------------------------------|------------------------------------|
| Meaning                   | An error was dete<br>leted.                                                                               | ected during the file                                                                                                    | system check and                                                                                                    | the file system wa                        | s restored. Files m                                                                                                    | ay have been de-                   |
| Source                    | PLC Function Mc                                                                                           | odule                                                                                                    | Source details                                                                                                    | None                                      | Detection tim-<br>ing                                                                                                    | At power ON or<br>Controller reset |
| Error attributes          | Level                                                                                                    | Observation                                                                                                    | Recovery                                                                                                    |                                           | Log category                                                                                                    | System                             |
| Effects                   | User program                                                                                              | Continues.                                                                                                    | Operation                                                                                                    | If the file is delete<br>may not be possi | ed, normal user pro<br>ble.                                                                                                    | gram operation                     |
| System-de-                | Variable                                                                                                  |                                                                                                    | Data type                                                                                                    |                                           | Name                                                                                                    |                                    |
| fined variables           | None                                                                                                    |                                                                                                    |                                                                                                    |                                           |                                                                                                    |                                    |
| Cause and cor-            | Assumed cause                                                                                             |                                                                                                    | Correction                                                                                                    |                                           | Prevention                                                                                                    |                                    |
| rection                   | tion The Controller power supply was<br>turned OFF while the SD BUSY in-<br>dicator was lit.              |                                                                                                    | Check that the co<br>SD Memory Card<br>vice operates cor                                                                                                    |                                           | Do not turn OFF the power supply<br>while the SD BUSY indicator is lit.                                                                                                   |                                    |
|                           | The power supply to the Controller<br>was interrupted momentarily while<br>the SD BUSY indicator was lit. |                                                                                                    | If the correct file is not on the SD<br>Memory Card, or if the device does<br>not operate correctly, download the<br>correct file to the SD Memory Card.<br>Cycle the power supply to the Con- |                                           | Take appropriate measures to en-<br>sure that the specified power with<br>the rated voltage and frequency is<br>supplied in places where the power<br>supply is unstable. |                                    |
|                           | The SD Memory Card was re-<br>moved while the SD PWR indicator<br>was lit.                                |                                                                                                    | troller or reset the Controller and confirm that the system operates correctly.                                                                                                    |                                           | Do not remove the SD Memory<br>Card while the SD PWR indicator<br>is lit.                                                                                                 |                                    |
|                           | The SD Memory Card is damaged.                                                                            |                                                                                                    | If this error occurs even though the<br>above problem does not exist, re-<br>place the SD Memory Card and<br>download the correct files to it.                                                 |                                           | None                                                                                                    |                                    |
| Attached infor-<br>mation | None                                                                                                    |                                                                                                    |                                                                                                    |                                           |                                                                                                    |                                    |
| Precautions/<br>Remarks   | enabled.<br>You can change t                                                                              | The error is detected at power ON or at a Controller reset only when SD Memory Card diagnosis at startup is<br>enabled.<br>You can change the event level to the minor fault level. If you change the level to the minor fault level, the<br>Recovery column above will be changed to "Error reset." |                                                                                                    |                                           |                                                                                                    |                                    |

| Event name                | SD Memory Card                                                                                                    | Data Corrupted                                                                                                    |                                                                                                    | Event code      | 10060000 hex                                                                                                    |                                    |
|---------------------------|----------------------------------------------------------------------------------------------------|----------------------------------------------------------------------------------------------------|----------------------------------------------------------------------------------------------------|-----------------|----------------------------------------------------------------------------------------------------|------------------------------------|
| Meaning                   | A file that must be                                                                                                    | e in the SD Memory                                                                                                    | / Card is missing o                                                                                                    | r corrupted.    |                                                                                                    |                                    |
| Source                    | PLC Function Mo                                                                                                    | dule                                                                                                    | Source details                                                                                                    | None            | Detection tim-<br>ing                                                                                                    | At power ON or<br>Controller reset |
| Error attributes          | Level                                                                                                    | Observation                                                                                                    | Recovery                                                                                                    |                 | Log category                                                                                                    | System                             |
| Effects                   | User program                                                                                                    | Continues.                                                                                                    | Operation                                                                                                    | Memory Card fro | r is not lit. You can<br>m the Sysmac Stud<br>ram operation may                                                                                                    | lio.                               |
| System-de-                | Variable                                                                                                    |                                                                                                    | Data type                                                                                                    |                 | Name                                                                                                    |                                    |
| fined variables           | _Card1Ready                                                                                                    |                                                                                                    | BOOL                                                                                                    |                 | SD Memory Card                                                                                                    | Ready Flag                         |
| Cause and cor-            | Assumed cause                                                                                                    |                                                                                                    | Correction                                                                                                    |                 | Prevention                                                                                                    |                                    |
| rection                   | The Controller power supply was<br>turned OFF while the SD BUSY in-<br>dicator was lit.<br>The power supply to the Controller<br>was interrupted momentarily while<br>the SD BUSY indicator was lit. |                                                                                                    | Format the SD M<br>download the cor                                                                                               | •               | Do not turn OFF the power supply<br>while the SD BUSY indicator is lit.                                                                                                   |                                    |
|                           |                                                                                                    |                                                                                                    | e-                                                                                                    |                 | Take appropriate measures to en-<br>sure that the specified power with<br>the rated voltage and frequency is<br>supplied in places where the power<br>supply is unstable. |                                    |
|                           | The SD Memory Card was re-<br>moved while the SD PWR indicator<br>was lit.                                                                                                    |                                                                                                    |                                                                                                    |                 | Do not remove the SD Memory<br>Card while the SD PWR indicator<br>is lit.                                                                                                 |                                    |
|                           | The SD Memory Card is damaged.                                                                                                    |                                                                                                    | If the error cannot be cleared with<br>the above corrections, replace the<br>SD Memory Card with one that op-<br>erates normally. |                 | None                                                                                                    |                                    |
| Attached infor-<br>mation | None                                                                                                    |                                                                                                    |                                                                                                    |                 |                                                                                                    |                                    |
| Precautions/<br>Remarks   | enabled.<br>You can change t                                                                                                    | The error is detected at power ON or at a Controller reset only when SD Memory Card diagnosis at startup is enabled.<br>You can change the event level to the minor fault level. If you change the level to the minor fault level, the Recovery column above will be changed to "Error reset." |                                                                                                    |                 |                                                                                                    |                                    |

| Event name                                                                               | SD Memory Card                                                                                                    | Access Power OF       | F Error                                                                                                    | Event code                                                                                        | 10070000 hex                                                                                                    |                                          |
|------------------------------------------------------------------------------------------|----------------------------------------------------------------------------------------------------|-----------------------|----------------------------------------------------------------------------------------------------|---------------------------------------------------------------------------------------------------|----------------------------------------------------------------------------------------------------|------------------------------------------|
| Meaning                                                                                  | The power supply                                                                                                    | y to the Controller v | vas interrupted duri                                                                                                    | ng access to the S                                                                                | D Memory Card.                                                                                                    |                                          |
| Source                                                                                   | PLC Function Mc                                                                                                    | odule                 | Source details                                                                                                    | Source details None                                                                               |                                                                                                    | At power ON or<br>Controller reset       |
| Error attributes                                                                         | Level                                                                                                    | Observation           | Recovery                                                                                                    |                                                                                                   | Log category                                                                                                    | System                                   |
| Effects                                                                                  | User program                                                                                                    | Continues.            | Operation                                                                                                    | Operation is cont file is corrupted.                                                              | rolled by the user p                                                                                                    | program when the                         |
| System-de-                                                                               | Variable                                                                                                    |                       | Data type                                                                                                    |                                                                                                   | Name                                                                                                    |                                          |
| fined variables                                                                          | _Card1PowerFai                                                                                                    | I                     | BOOL                                                                                                    |                                                                                                   | SD Memory Card<br>tion Flag                                                                                                    | Power Interrup-                          |
| Cause and cor-                                                                           | Assumed cause                                                                                                    |                       | Correction                                                                                                    |                                                                                                   | Prevention                                                                                                    |                                          |
| rection The Controller power supply was turned OFF while the SD BUSY in dicator was lit. |                                                                                                    |                       | SD Memory Card<br>vice operates cor                                                                                                    | Check that the correct file is on the SD Memory Card, or that the de-<br>vice operates correctly. |                                                                                                    | the power supply<br>SY indicator is lit. |
|                                                                                          | dicator was lit.<br>The power supply to the Controller<br>was interrupted momentarily while<br>the SD BUSY indicator was lit. |                       | If the correct file is not on the SD<br>Memory Card, or if the device does<br>not operate correctly, download the<br>correct file to the SD Memory Card.<br>Cycle the power supply to the Con-<br>troller or reset the Controller and<br>confirm that the system operates<br>correctly.<br>When you have finished the cor-<br>rections, change the _Card1Pow-<br>erFail (SD Memory Card Power In-<br>terruption Flag) system-defined<br>variable to FALSE. |                                                                                                   | Take appropriate measures to en-<br>sure that the specified power with<br>the rated voltage and frequency is<br>supplied in places where the power<br>supply is unstable. |                                          |
| Attached infor-<br>mation                                                                | None                                                                                                    |                       | 1                                                                                                    |                                                                                                   | 1                                                                                                    |                                          |
| Precautions/<br>Remarks                                                                  | When the measu                                                                                                    | re is completed, ch   | ange the SD Memo                                                                                                    | ory Card Power Inte                                                                               | erruption Flag to FA                                                                                                    | LSE.                                     |

| Event name       | PLC System Info                                                                                                    | mation              |                     | Event code      | 10130000 hex          |              |
|------------------|----------------------------------------------------------------------------------------------------|---------------------|---------------------|-----------------|-----------------------|--------------|
| Meaning          | This event provid                                                                                                    | es internal informa | tion from the PLC F | unction Module. |                       |              |
| Source           | PLC Function Mo                                                                                                    | PLC Function Module |                     | None            | Detection tim-<br>ing | Continuously |
| Error attributes | Level                                                                                                    | Observation         | Recovery            |                 | Log category          | System       |
| Effects          | User program                                                                                                    | Continues.          | Operation           | Not affected.   |                       |              |
| System-de-       | Variable                                                                                                    |                     | Data type           |                 | Name                  |              |
| fined variables  | None                                                                                                    |                     |                     |                 |                       |              |
| Cause and cor-   | Assumed cause                                                                                                    |                     | Correction          |                 | Prevention            |              |
| rection          | This event provides internal infor-<br>mation from the PLC Function<br>Module. It is recorded to provide<br>additional information for another<br>event. |                     |                     |                 |                       |              |
| Attached infor-  | None                                                                                                    |                     |                     |                 |                       |              |
| mation           |                                                                                                    |                     |                     |                 |                       |              |
| Precautions/     | None                                                                                                    |                     |                     |                 |                       |              |
| Remarks          |                                                                                                    |                     |                     |                 |                       |              |

| Event name       | Incorrect SD Men    | nory Card Removal |                                     | Event code                      | 10310000 hex                       |                                  |  |
|------------------|---------------------|-------------------|-------------------------------------|---------------------------------|------------------------------------|----------------------------------|--|
| Meaning          | SD Memory Card      | removal processin | g failed.                           |                                 |                                    |                                  |  |
| Source           | PLC Function Module |                   | Source details                      | None                            | Detection tim-                     | At SD Memory                     |  |
|                  |                     |                   |                                     |                                 | ing                                | Card removal                     |  |
| Error attributes | Level               | Observation       | Recovery                            |                                 | Log category                       | System                           |  |
| Effects          | User program        | Continues.        | Operation                           | Not affected.                   |                                    |                                  |  |
| System-de-       | Variable            | Variable          |                                     |                                 | Name                               |                                  |  |
| fined variables  | None                |                   |                                     |                                 |                                    |                                  |  |
| Cause and cor-   | Assumed cause       |                   | Correction                          |                                 | Prevention                         |                                  |  |
| rection          | The SD Memory       | Card was re-      | Check the files on the SD Memory    |                                 | Press the SD Memory Card power     |                                  |  |
|                  | moved while the     | SD PWR indicator  | Card to see if they are correct. If |                                 | supply switch and confirm that the |                                  |  |
|                  | was lit.            |                   | the files on the SI                 | the files on the SD Memory Card |                                    | SD PWR indicator goes out before |  |
|                  |                     |                   | are not correct, de                 | ownload the cor-                | you remove the S                   | SD Memory Card.                  |  |
|                  |                     |                   | rect files to the SI                | D Memory Card.                  |                                    |                                  |  |
| Attached infor-  | None                |                   |                                     |                                 |                                    |                                  |  |
| mation           |                     |                   |                                     |                                 |                                    |                                  |  |
| Precautions/     | None                |                   |                                     |                                 |                                    |                                  |  |
| Remarks          |                     |                   |                                     |                                 |                                    |                                  |  |

| Event name                | User Program/Co<br>Transfer Error                                                                                                    | ntroller Configurati                       | ons and Setup                                                                                                    | Event code                                                                   | 10200000 hex                                                                                                    |                                    |
|---------------------------|----------------------------------------------------------------------------------------------------|--------------------------------------------|----------------------------------------------------------------------------------------------------|------------------------------------------------------------------------------|----------------------------------------------------------------------------------------------------|------------------------------------|
| Meaning                   | The user program                                                                                                    | n or Controller Con                        | figurations and Set                                                                                                    | up were not transfe                                                          | rred correctly.                                                                                                    |                                    |
| Source                    | PLC Function Mo<br>NX Bus Function                                                                                                    |                                            | Source details                                                                                                    | None or I/O bus master                                                       | Detection tim-<br>ing                                                                                                    | At power ON or<br>Controller reset |
| Error attributes          | Level                                                                                                    | Major fault                                | Recovery                                                                                                    | Cycle the power<br>supply or reset<br>the Controller.                        | Log category                                                                                                    | System                             |
| Effects                   | User program                                                                                                    | Stops.                                     | Operation                                                                                                    | Stops.*1                                                                     |                                                                                                    |                                    |
| System-de-                | Variable                                                                                                    |                                            | Data type                                                                                                    |                                                                              | Name                                                                                                    |                                    |
| fined variables           | None                                                                                                    |                                            |                                                                                                    |                                                                              |                                                                                                    |                                    |
| Cause and cor-            | Assumed cause                                                                                                    |                                            | Correction                                                                                                    |                                                                              | Prevention                                                                                                    |                                    |
| rection                   | <ul> <li>The user program or Controller</li> <li>Configurations and Setup are not</li> <li>correct because the power supply</li> <li>to the Controller was interrupted</li> <li>during a download of the user pro-</li> <li>gram or the Controller Configura-</li> <li>tions and Setup.</li> <li>The user program or Controller</li> <li>Configurations and Setup are not</li> <li>correct because the power supply</li> <li>to the Controller was interrupted</li> <li>during online editing.</li> <li>The user program or Controller</li> <li>Configurations and Setup are not</li> <li>correct because the power supply</li> <li>to the Controller was interrupted</li> <li>during online editing.</li> <li>The user program or Controller</li> <li>Configurations and Setup are not</li> <li>correct because the power supply</li> <li>to the Controller was interrupted</li> <li>during a Clear All Memory opera-</li> </ul> |                                            | Clear all of memory<br>download the pro-<br>mac Studio.<br>If attached inform<br>tered, cycle the p<br>the Controller and<br>the above correct                                     | ject from the Sys-<br>nation is regis-<br>ower supply to<br>d then implement | Do not turn OFF the power supply<br>to the Controller during a downloa<br>of the user program or the Contro<br>ler Configurations and Setup. |                                    |
|                           |                                                                                                    |                                            | If you cannot perform a Clear All<br>Memory operation from the Sys-<br>mac Studio, transfer the project to<br>the Controller with a restore opera-<br>tion from an SD Memory Card. |                                                                              | Do not interrupt the power supply<br>to the Controller during online edi<br>ing.                                                             |                                    |
|                           |                                                                                                    |                                            |                                                                                                    |                                                                              | Do not interrupt t<br>to the Controller<br>Memory operatio                                                                                   | during a Clear All                 |
|                           | tion.<br>The user program or Controller<br>Configurations and Setup are not<br>correct because the power supply<br>to the Controller was interrupted<br>during a restore operation.                                                                                                    |                                            |                                                                                                    |                                                                              | Do not interrupt t<br>to the Controller<br>operation.                                                                                        |                                    |
|                           | Non-volatile mem                                                                                                    | ory failed.                                | If the error persists even after you<br>make the above correction, replace<br>the CPU Unit.                                                                                        |                                                                              | None                                                                                                    |                                    |
| Attached infor-<br>mation |                                                                                                    | tion 1: Cause Deta<br>vas interrupted duri |                                                                                                    | ring online editing, (                                                       | or during restoratio                                                                                                    | ın.                                |
|                           | Downloading/F                                                                                                    | -                                          | -                                                                                                    | timing of error occ                                                          | -                                                                                                    |                                    |
| Precautions/<br>Remarks   | None                                                                                                    |                                            |                                                                                                    |                                                                              |                                                                                                    |                                    |

## • Errors Related to Controller Operation

| Event name                | Illegal User Program/Controller Configurations and         Ev           Setup         Setup </th <th>Event code</th> <th colspan="2">10250000 hex</th> |                     | Event code                                                                                                    | 10250000 hex                                                                                                    |                      |                                                  |
|---------------------------|----------------------------------------------------------------------------------------------------|---------------------|----------------------------------------------------------------------------------------------------|----------------------------------------------------------------------------------------------------|----------------------|--------------------------------------------------|
| Meaning                   | The upper limit of up is corrupted.                                                                                                    | f the usable memo   | ry was exceeded or                                                                                                    | the user program of                                                                                                    | or Controller Config | gurations and Set-                               |
| Source                    | PLC Function Mc                                                                                                    | odule               | Source details                                                                                                    | Source details None                                                                                                    |                      | At download,<br>power ON, or<br>Controller reset |
| Error attributes          | Level                                                                                                    | Major fault         | Recovery                                                                                                    | Cycle the power<br>supply or reset<br>the Controller.                                                                                                    | Log category         | System                                           |
| Effects                   | User program                                                                                                    | Stops.              | Operation                                                                                                    | Stops. <sup>*1</sup>                                                                                                    |                      |                                                  |
| System-de-                | Variable                                                                                                    |                     | Data type                                                                                                    |                                                                                                    | Name                 |                                                  |
| fined variables           | None                                                                                                    |                     |                                                                                                    |                                                                                                    |                      |                                                  |
| Cause and cor-            | Assumed cause                                                                                                    | •                   | Correction                                                                                                    |                                                                                                    | Prevention           |                                                  |
| rection                   | The upper limit of<br>was exceeded.<br>The main memor<br>exceeded.                                                                                                    | y capacity was      | not exceeded and<br>the data again.<br>If an event on res<br>number of items of<br>at the same time<br>form the Clear All<br>tion, cycle the poor<br>then confirm that<br>cleared. If it was<br>the size of the pro-<br>sharing programm<br>download the pro- | used occurred at<br>this event, cor-<br>gram and settings<br>er of items used is<br>d then download<br>trictions on the<br>used did not occur<br>as this event, per-<br>Memory opera-<br>wer supply, and<br>this event was<br>cleared, reduce<br>oject, e.g., by<br>ning, and then<br>ject again. | None                 |                                                  |
|                           | Non-volatile mem<br>ing or has failed.                                                                                                    | nory is deteriorat- | at- If this error persists even after you<br>implement the above two correc-<br>tions, replace the CPU Unit.                                                                                                    |                                                                                                    |                      |                                                  |
| Attached infor-<br>mation | None                                                                                                    |                     |                                                                                                    |                                                                                                    |                      |                                                  |
| Precautions/<br>Remarks   | None                                                                                                    |                     |                                                                                                    |                                                                                                    |                      |                                                  |

| Event name       | PLC Function Pro                   | cessing Error         |                       | Event code                              | 40110000 hex          |              |  |
|------------------|------------------------------------|-----------------------|-----------------------|-----------------------------------------|-----------------------|--------------|--|
| Meaning          | A fatal error was                  | detected in the PLC   | C Function Module.    |                                         |                       |              |  |
| Source           | PLC Function Mo                    | PLC Function Module S |                       | None                                    | Detection tim-<br>ing | Continuously |  |
| Error attributes | Level                              | Major fault           | Recovery              | Cycle the power supply.                 | Log category          | System       |  |
| Effects          | User program                       | Stops.                | Operation Stops.*1    |                                         |                       |              |  |
| System-de-       | Variable                           |                       | Data type             |                                         | Name                  |              |  |
| fined variables  | None                               |                       |                       |                                         |                       |              |  |
| Cause and cor-   | Assumed cause                      |                       | Correction            |                                         | Prevention            |              |  |
| rection          | An error occurred in the software. |                       | Contact your OM tive. | Contact your OMRON representa-<br>tive. |                       | None         |  |
| Attached infor-  | Attached information               | tion 1: System info   | rmation               |                                         | 1                     |              |  |
| mation           |                                    | tion 2: System info   |                       |                                         |                       |              |  |
|                  |                                    | tion 3: System info   |                       |                                         |                       |              |  |
|                  | Attached information               | tion 4: System info   | rmation               |                                         |                       |              |  |
| Precautions/     | None                               |                       |                       |                                         |                       |              |  |
| Remarks          |                                    |                       |                       |                                         |                       |              |  |

| Event name       | PLC Function Pro                   | cessing Error         |                                         | Event code                                            | 44420000 hex          |              |  |
|------------------|------------------------------------|-----------------------|-----------------------------------------|-------------------------------------------------------|-----------------------|--------------|--|
| Meaning          | A fatal error was                  | detected in the PLC   | C Function Module.                      |                                                       |                       |              |  |
| Source           | PLC Function Mo                    | PLC Function Module S |                                         | None                                                  | Detection tim-<br>ing | Continuously |  |
| Error attributes | Level                              | Major fault           | Recovery                                | Cycle the power<br>supply or reset<br>the Controller. | Log category          | System       |  |
| Effects          | User program                       | Stops.                | Operation                               | Operation Stops.*1                                    |                       |              |  |
| System-de-       | Variable                           |                       | Data type                               |                                                       | Name                  |              |  |
| fined variables  | None                               |                       |                                         |                                                       |                       |              |  |
| Cause and cor-   | Assumed cause                      |                       | Correction                              |                                                       | Prevention            |              |  |
| rection          | An error occurred in the software. |                       | Contact your OMRON representa-<br>tive. |                                                       | None                  |              |  |
| Attached infor-  | Attached informa                   | tion 1: System infor  | mation                                  |                                                       |                       |              |  |
| mation           | Attached informa                   | tion 2: System infor  | mation                                  |                                                       |                       |              |  |
|                  | Attached informa                   | tion 3: System infor  | mation                                  |                                                       |                       |              |  |
|                  | Attached informa                   | tion 4: System infor  | mation                                  |                                                       |                       |              |  |
| Precautions/     | None                               |                       |                                         |                                                       |                       |              |  |
| Remarks          |                                    |                       |                                         |                                                       |                       |              |  |

| Event name       | PLC Function Processing Error              |                                                        |                                | Event code              | 40120000 hex          |              |  |  |
|------------------|--------------------------------------------|--------------------------------------------------------|--------------------------------|-------------------------|-----------------------|--------------|--|--|
| Meaning          | A fatal error was                          | A fatal error was detected in the PLC Function Module. |                                |                         |                       |              |  |  |
| Source           | PLC Function Module                        |                                                        | Source details                 | None                    | Detection tim-<br>ing | Continuously |  |  |
| Error attributes | Level                                      | Partial fault                                          | Recovery                       | Cycle the power supply. | Log category          | System       |  |  |
| Effects          | User program                               | Stops.                                                 | Operation Stops.*1             |                         |                       |              |  |  |
| System-de-       | Variable                                   |                                                        | Data type                      |                         | Name                  |              |  |  |
| fined variables  | None                                       |                                                        |                                |                         |                       |              |  |  |
| Cause and cor-   | Assumed cause                              |                                                        | Correction                     |                         | Prevention            |              |  |  |
| rection          | An error occurred in the software.         |                                                        | Contact your OMRON representa- |                         | None                  |              |  |  |
|                  |                                            |                                                        | tive.                          |                         |                       |              |  |  |
| Attached infor-  | Attached information                       | tion 1: System infor                                   | mation                         |                         |                       |              |  |  |
| mation           | Attached information                       | tion 2: System infor                                   | mation                         |                         |                       |              |  |  |
|                  | Attached information                       | tion 3: System infor                                   | mation                         |                         |                       |              |  |  |
|                  | Attached information 4: System information |                                                        |                                |                         |                       |              |  |  |
| Precautions/     | None                                       |                                                        |                                |                         |                       |              |  |  |
| Remarks          |                                            |                                                        |                                |                         |                       |              |  |  |

\*1. Operation is the same as for a major fault level error. For details, refer to *I/O Operation for Major Fault Level Controller Errors* on page 15-13.

| Event name       | PLC Function Processing Error      |                                                                |                                | Event code                                            | 40130000 hex          |              |  |  |
|------------------|------------------------------------|----------------------------------------------------------------|--------------------------------|-------------------------------------------------------|-----------------------|--------------|--|--|
| Meaning          | A fatal error was                  | A fatal error was detected in part of the PLC Function Module. |                                |                                                       |                       |              |  |  |
| Source           | PLC Function Module                |                                                                | Source details                 | None                                                  | Detection tim-<br>ing | Continuously |  |  |
| Error attributes | Level                              | Minor fault                                                    | Recovery                       | Cycle the power<br>supply or reset<br>the Controller. | Log category          | System       |  |  |
| Effects          | User program                       | Continues.                                                     | Operation                      | Not affected.                                         |                       |              |  |  |
| System-de-       | Variable                           |                                                                | Data type                      |                                                       | Name                  |              |  |  |
| fined variables  | None                               |                                                                |                                |                                                       |                       |              |  |  |
| Cause and cor-   | Assumed cause                      |                                                                | Correction                     |                                                       | Prevention            |              |  |  |
| rection          | An error occurred in the software. |                                                                | Contact your OMRON representa- |                                                       | None                  |              |  |  |
|                  |                                    |                                                                | tive.                          |                                                       |                       |              |  |  |
| Attached infor-  | Attached informat                  | tion 1: System infor                                           | mation                         |                                                       |                       |              |  |  |
| mation           | Attached informat                  | tion 2: System infor                                           | mation                         |                                                       |                       |              |  |  |
|                  | Attached informat                  | tion 3: System infor                                           | mation                         |                                                       |                       |              |  |  |
|                  | Attached informat                  | tion 4: System infor                                           | mation                         |                                                       |                       |              |  |  |
| Precautions/     | None                               |                                                                |                                |                                                       |                       |              |  |  |
| Remarks          |                                    |                                                                |                                |                                                       |                       |              |  |  |

| Event name              | Event Log Save Error Event code                                                                                                    |                       |                                                                                                    | Event code                        | 10230000 hex                                                   |                                     |  |
|-------------------------|----------------------------------------------------------------------------------------------------|-----------------------|----------------------------------------------------------------------------------------------------|-----------------------------------|----------------------------------------------------------------|-------------------------------------|--|
| Meaning                 | Saving the event                                                                                                    | log failed.           |                                                                                                    |                                   |                                                                |                                     |  |
| Source                  | PLC Function Mo                                                                                                    | dule                  | Source details                                                                                                    | None                              | Detection tim-<br>ing                                          | At power ON, or<br>Controller reset |  |
| Error attributes        | Level                                                                                                    | Observation           | Recovery                                                                                                    |                                   | Log category                                                   | System                              |  |
| Effects                 | User program                                                                                                    | Starts.               | Operation                                                                                                    | Not affected. How cannot be read. | vever, part or all of the past event lo                        |                                     |  |
| System-de-              | Variable                                                                                                    |                       | Data type                                                                                                    |                                   | Name                                                           |                                     |  |
| fined variables         | None                                                                                                    |                       |                                                                                                    |                                   |                                                                |                                     |  |
| Cause and cor-          | Assumed cause                                                                                                    |                       | Correction                                                                                                    |                                   | Prevention                                                     |                                     |  |
| rection                 | A low battery voltage prevented re-<br>tention of memory during a power<br>interruption. (NJ/NX-series)                                                                                                    |                       | Replace the Batte                                                                                                    | ery.                              | Replace the batte                                              | ery periodically.                   |  |
|                         | A forced shutdown was performed.<br>(NY-series)                                                                                                    |                       | None                                                                                                    |                                   | Perform a shutdown with other method than the forced shutdown. |                                     |  |
|                         | Data in the event log area are inva-<br>lid. (NY-series)                                                                                                    |                       | If the error persists even after you<br>cycle the power to the Industrial<br>PC, a hardware failure may occur<br>in the event log area. Replace the<br>Industrial PC if you use the event<br>logs in the Industrial PC. |                                   | None                                                           |                                     |  |
|                         | Data in the event log area are inva-<br>lid.                                                                                                    |                       | If this error persists even after you<br>cycle the power supply to the CPU<br>Unit, a hardware failure may occur<br>in the event log area. Replace the<br>CPU Unit if you use the event logs<br>in the CPU Unit.        |                                   |                                                                |                                     |  |
| Attached infor-         | Attached Informa                                                                                                    | tion 1: Error Details | ;                                                                                                    |                                   | 1                                                              |                                     |  |
| mation                  | <ul> <li>0: Failure to save all categories of logs,</li> <li>1: Failure to save system event log,</li> <li>2: Failure to save access event log,</li> <li>100: Failure to save user-defined event log</li> </ul> |                       |                                                                                                    |                                   |                                                                |                                     |  |
| Precautions/<br>Remarks | 100: Failure to save user-defined event log None                                                                                                    |                       |                                                                                                    |                                   |                                                                |                                     |  |

| Event name       | Backup Failed to                                                                                                    | Start                |                                                                                                    | Event code      | 10290000 hex                                                                                                    |                                      |
|------------------|----------------------------------------------------------------------------------------------------|----------------------|----------------------------------------------------------------------------------------------------|-----------------|----------------------------------------------------------------------------------------------------|--------------------------------------|
| Meaning          | An error was dete                                                                                                    | ected in pre-executi | on checks for a ba                                                                                                    | ckup operation. |                                                                                                    |                                      |
| Source           | PLC Function Mo                                                                                                    | dule                 | Source details                                                                                                    | None            | Detection tim-<br>ing                                                                                                    | When backup is specified by the user |
| Error attributes | Level                                                                                                    | Observation          | Recovery                                                                                                    |                 | Log category                                                                                                    | System                               |
| Effects          | User program                                                                                                    | Continues.           | Operation                                                                                                    | Not affected.   |                                                                                                    |                                      |
| System-de-       | Variable                                                                                                    |                      | Data type                                                                                                    |                 | Name                                                                                                    |                                      |
| fined variables  | None                                                                                                    |                      |                                                                                                    |                 |                                                                                                    |                                      |
| Cause and cor-   | Assumed cause                                                                                                    |                      | Correction                                                                                                    |                 | Prevention                                                                                                    |                                      |
| rection          | An SD Memory C<br>ed.                                                                                                    | ard is not insert-   | Insert an SD Men                                                                                                    | nory Card.      | Insert an SD Mer                                                                                                    | nory Card.                           |
|                  | The SD Memory correct.                                                                                                    | Card type is not     | Replace the SD M<br>an SD or SDHC c                                                                                                    | -               | Use an SD or SD                                                                                                    | HC card.                             |
|                  | The format of the SD Memory Card is not correct.                                                                                                    |                      | Format the SD Memory Card with the Sysmac Studio.                                                                                                    |                 | Use a formatted SD Memory Card.<br>Also, do not remove the SD Memo-<br>ry Card or turn OFF the power sup-<br>ply while the SD BUSY indicator is<br>lit.                                                 |                                      |
|                  | The SD Memory Card is write pro-<br>tected.                                                                                                    |                      | Remove write protection from the SD Memory Card.                                                                                                    |                 | Make sure that the SD Memory<br>Card is not write protected.                                                                                                    |                                      |
|                  | The <b>Prohibiting backing up data</b><br>to the SD Memory Card parame-<br>ter is set to <i>prohibit</i> backing up da-<br>ta to an SD Memory Card. |                      | Change the setting of the<br><b>Prohibiting backing up data to</b><br><b>the SD Memory Card</b> parameter<br>to enable backing up data to an SD<br>Memory Card. |                 | Set the <b>Prohibiting backing up</b><br><b>data to the SD Memory Card</b> pa-<br>rameter to enable backing up data<br>to an SD Memory Card.                                                            |                                      |
|                  | Another backup c<br>progress.                                                                                                    | peration is in       | Wait for the other backup operation<br>to end and then perform the back-<br>up operation again.                                                                 |                 | Do not attempt to perform other<br>backup operation during a backup<br>operation.                                                                                                    |                                      |
|                  | Synchronization, online editing, or<br>the Clear All Memory operation is<br>in progress.                                                            |                      | Wait for the synchronization, online<br>editing, or the Clear All Memory<br>operation to end and then perform<br>the backup operation again.                    |                 |                                                                                                    |                                      |
|                  | The backup was user.                                                                                                    | canceled by the      | None                                                                                                    |                 | None                                                                                                    |                                      |
|                  | The online connection with the Sysmac Studio was disconnected.                                                                                      |                      | Check the cable connections. Go<br>offline and then go back online and<br>execute the backup again.                                                             |                 | Check the cable to see if it is dis-<br>connected or broken. Make sure<br>the cable is connected properly.                                                                                              |                                      |
|                  | The SD Memory Card is damaged.                                                                                                    |                      | If none of the above causes ap-<br>plies, replace the SD Memory<br>Card.                                                                                        |                 | Do not remove the SD Memory<br>Card or turn OFF the power supp<br>while the SD BUSY indicator is lit<br>Replace the SD Memory Card pe<br>odically according to the write life<br>of the SD Memory Card. |                                      |

| Attached infor- | Attached information 1: Operation type                                                                          |  |  |  |  |  |  |
|-----------------|----------------------------------------------------------------------------------------------------|--|--|--|--|--|--|
| mation          | <ul> <li>0101 hex: Controller to SD Memory Card for switch operation on front of CPU Unit</li> </ul>            |  |  |  |  |  |  |
|                 | <ul> <li>0102 hex: Controller to SD Memory Card for system variable operation</li> </ul>                        |  |  |  |  |  |  |
|                 | 0103 hex: Controller to SD Memory Card for Sysmac Studio operation                                              |  |  |  |  |  |  |
|                 | <ul> <li>0104 hex: Controller to SD Memory Card for instruction operation.</li> </ul>                           |  |  |  |  |  |  |
|                 | 0201 hex: Controller to computer                                                                                |  |  |  |  |  |  |
|                 | Attached Information 2: Error Details                                                                           |  |  |  |  |  |  |
|                 | 0001 hex: An SD Memory Card is not inserted.                                                                    |  |  |  |  |  |  |
|                 | • 0002 hex: The SD Memory Card is faulty, the format of the SD Memory Card is not correct, or the SD Mem-       |  |  |  |  |  |  |
|                 | ory Card is not the correct type of card.                                                                       |  |  |  |  |  |  |
|                 | 0003 hex: The SD Memory Card is write protected.                                                                |  |  |  |  |  |  |
|                 | 0204 hex: SD Memory Card backup is prohibited.                                                                  |  |  |  |  |  |  |
|                 | 0205 hex: Another backup operation is in progress.                                                              |  |  |  |  |  |  |
|                 | 0206 hex: Synchronization, online editing, or the Clear All Memory operation is in progress.                    |  |  |  |  |  |  |
|                 | • 0207 hex: A prohibited character is used in the directory name that is specified in the system-defined varia- |  |  |  |  |  |  |
|                 | ble.                                                                                                    |  |  |  |  |  |  |
|                 | 0401 hex: The backup was canceled by the user.                                                                  |  |  |  |  |  |  |
|                 | <ul> <li>0501 hex: The online connection with the Sysmac Studio was disconnected.</li> </ul>                    |  |  |  |  |  |  |
| Precautions/    | None                                                                                                    |  |  |  |  |  |  |
| Remarks         |                                                                                                    |  |  |  |  |  |  |

| Event name       | Backup Failed                                                                             |                     |                                                                                                    | Event code                            | 102A0000 hex                                                                                                    |                         |
|------------------|-------------------------------------------------------------------------------------------|---------------------|----------------------------------------------------------------------------------------------------|---------------------------------------|----------------------------------------------------------------------------------------------------|-------------------------|
| Meaning          | The backup operation                                                                      | ation ended in an e | rror.                                                                                                    |                                       |                                                                                                    |                         |
| Source           | PLC Function Mo                                                                           | dule                | Source details                                                                                                    | None                                  | Detection tim-<br>ing                                                                                                    | During backup operation |
| Error attributes | Level                                                                                     | Observation         | Recovery                                                                                                    |                                       | Log category                                                                                                    | System                  |
| Effects          | User program                                                                              | Continues.          | Operation                                                                                                    | Not affected.                         |                                                                                                    |                         |
| System-de-       | Variable                                                                                  |                     | Data type                                                                                                    |                                       | Name                                                                                                    |                         |
| fined variables  | None                                                                                      |                     |                                                                                                    |                                       |                                                                                                    |                         |
| Cause and cor-   | Assumed cause                                                                             |                     | Correction                                                                                                    |                                       | Prevention                                                                                                    |                         |
| rection          | The capacity of the Card is insufficier                                                   | -                   | Replace the SD M<br>one with sufficien                                                                                                    | -                                     | Use an SD Memo<br>sufficient availabl                                                                                                    | -                       |
|                  | It was not possibl                                                                        | e to save the data  | Perform the back                                                                                                    | up operation                          | Do not write to th                                                                                                    | e CPU Unit when         |
|                  | that was specified                                                                        | d for backup.       | again when no da<br>to the CPU Unit is                                                                                                    | ata write operation<br>s in progress. | a backup operatio                                                                                                    | on is in progress.      |
|                  | The SD Memory Card was re-<br>moved during a backup operation.                            |                     | Insert an SD Memory Card.                                                                                                    |                                       | Insert an SD Memory Card.                                                                                                    |                         |
|                  | Failed to back up Unit or slave.                                                          |                     | Refer to the corrections for the fol-<br>lowing events: CJ-series Unit<br>Backup Failed (102D0000 hex) or<br>EtherCAT Slave Backup Failed<br>(102F0000 hex). |                                       | Refer to the prevention information<br>for the following events: CJ-series<br>Unit Backup Failed (102D0000<br>hex) or EtherCAT Slave Backup<br>Failed (102F0000 hex).                                      |                         |
|                  | The backup was user.                                                                      | canceled by the     | None                                                                                                    |                                       | None                                                                                                    |                         |
|                  | Execution of the s<br>instruction or cha<br>Unit name is in pr                            | nging the CPU       | Perform the operation after execu-<br>tion of the Save Cam Table instruc-<br>tion or changing the CPU Unit<br>name is completed.                             |                                       | Do not perform a backup during<br>execution of the Save Cam Table<br>instruction or while changing the<br>CPU Unit name.                                                                                   |                         |
|                  | The online connection with the Sysmac Studio was disconnected.                            |                     | Check the cable connections. Go<br>offline and then go back online and<br>execute the backup again.                                                          |                                       | Check the cable to see if it is dis-<br>connected or broken. Make sure<br>the cable is connected properly.                                                                                                 |                         |
|                  | It was not possible to save the data<br>that was specified for backup to<br>the computer. |                     | Increase the available space on the hard disk on the computer.                                                                                               |                                       | Make sure there is sufficient spac<br>available on the hard disk before<br>you perform a backup.                                                                                                    |                         |
|                  | The SD Memory                                                                             | Card is damaged.    | If none of the above causes applies, replace the SD Memory Card.                                                                                             |                                       | Do not remove the SD Memory<br>Card or turn OFF the power suppl<br>while the SD BUSY indicator is lit.<br>Replace the SD Memory Card per<br>odically according to the write life<br>of the SD Memory Card. |                         |

| Attached infor- | Attached information 1: Operation type                                                                |  |  |  |  |  |  |  |
|-----------------|----------------------------------------------------------------------------------------------------|--|--|--|--|--|--|--|
| mation          | <ul> <li>0101 hex: Controller to SD Memory Card for switch operation on front of CPU Unit</li> </ul>  |  |  |  |  |  |  |  |
|                 | <ul> <li>0102 hex: Controller to SD Memory Card for system variable operation</li> </ul>              |  |  |  |  |  |  |  |
|                 | <ul> <li>0103 hex: Controller to SD Memory Card for Sysmac Studio operation</li> </ul>                |  |  |  |  |  |  |  |
|                 | <ul> <li>0104 hex: Controller to SD Memory Card for instruction operation.</li> </ul>                 |  |  |  |  |  |  |  |
|                 | 0201 hex: Controller to computer                                                                      |  |  |  |  |  |  |  |
|                 |                                                                                                    |  |  |  |  |  |  |  |
|                 | Attached Information 2: Error Details                                                                 |  |  |  |  |  |  |  |
|                 | 0001 hex: The SD Memory Card was removed.                                                             |  |  |  |  |  |  |  |
|                 | 0005 hex: There is not sufficient space available on the SD Memory Card.                              |  |  |  |  |  |  |  |
|                 | 0006 hex: Too many files or directories.                                                              |  |  |  |  |  |  |  |
|                 | • 0206 hex: Execution of the Save Cam Table instruction or changing the CPU Unit name is in progress. |  |  |  |  |  |  |  |
|                 | 00210 hex: A file already exists with the same name as one of the specified directory.                |  |  |  |  |  |  |  |
|                 | 0302 hex: Saving the backup data failed or the SD Memory Card is faulty.                              |  |  |  |  |  |  |  |
|                 | 0304 hex: The Unit or slave could not be backed up.                                                   |  |  |  |  |  |  |  |
|                 | 0401 hex: The backup was canceled by the user.                                                        |  |  |  |  |  |  |  |
|                 | 0501 hex: The online connection with the Sysmac Studio was disconnected.                              |  |  |  |  |  |  |  |
|                 | 0502 hex: It was not possible to save the data that was specified for backup to the computer.         |  |  |  |  |  |  |  |
| Precautions/    | None                                                                                                  |  |  |  |  |  |  |  |
| Remarks         |                                                                                                    |  |  |  |  |  |  |  |

| Event name       | Restore Operation Failed to Start E                                                       |                                        |                                                                                                    | Event code                                                                                                    | 102B0000 hex                                                                                                    |                                                                            |
|------------------|-------------------------------------------------------------------------------------------|----------------------------------------|----------------------------------------------------------------------------------------------------|----------------------------------------------------------------------------------------------------|----------------------------------------------------------------------------------------------------|----------------------------------------------------------------------------|
| Meaning          | An error was dete                                                                         | cted in pre-executi                    | on checks for a res                                                                                                    | tore operation.                                                                                                    |                                                                                                    |                                                                            |
| Source           | PLC Function Mo                                                                           | dule                                   | Source details                                                                                                    | None                                                                                                    | Detection tim-<br>ing                                                                                                    | When restoring<br>data is specified<br>by the user                         |
| Error attributes | Level                                                                                     | Observation                            | Recovery                                                                                                    |                                                                                                    | Log category                                                                                                    | System                                                                     |
| Effects          | User program                                                                              |                                        | Operation                                                                                                    | Not affected.                                                                                                    |                                                                                                    |                                                                            |
| System-de-       | Variable                                                                                  |                                        | Data type                                                                                                    |                                                                                                    | Name                                                                                                    |                                                                            |
| fined variables  | Specification with                                                                        | system-defined va                      | riables                                                                                                    |                                                                                                    |                                                                                                    |                                                                            |
|                  | _Card1RestoreSta                                                                          |                                        | _sRESTORE_ST                                                                                                    | A                                                                                                    | SD Memory Card                                                                                                    | Restore Status                                                             |
| Cause and cor-   | Assumed cause                                                                             |                                        | Correction                                                                                                    |                                                                                                    | Prevention                                                                                                    |                                                                            |
| rection          | An SD Memory C<br>ed.                                                                     | ard is not insert-                     | Insert an SD Men                                                                                                    | nory Card.                                                                                                    | Insert an SD Mer                                                                                                    | nory Card.                                                                 |
|                  | The SD Memory (<br>correct.                                                               |                                        | Replace the SD M<br>an SD or SDHC o                                                                                                    | -                                                                                                    | Use an SD or SD                                                                                                    | HC card.                                                                   |
|                  | The format of the<br>is not correct.                                                      | SD Memory Card                         | Format the SD M<br>the Sysmac Studi<br>the backup file on                                                                                                    | io and then place                                                                                                    | Use a formatted s<br>and place the bac<br>Also, do not remo                                                                                                    |                                                                            |
|                  | There are no bacl<br>SD Memory Card                                                       | •                                      | Place the backup files in the speci-<br>fied folder on the SD Memory<br>Card.                                                                                                    |                                                                                                    | ry Card or turn OFF the power sup-<br>ply while the SD BUSY indicator is<br>lit.<br>Make sure that the unit version of<br>the CPU Unit and the unit version<br>of the backup files are compatible. |                                                                            |
|                  | Either the backup<br>Memory Card are<br>quired data is not<br>files on the SD Mo          | corrupted or re-<br>in the backup      | Create the backup files again.                                                                                                    |                                                                                                    |                                                                                                    |                                                                            |
|                  | The unit version of<br>which to restore th<br>than the unit version<br>files on the SD Mo | he files is older<br>ion of the backup | Replace the CPU Unit with a CPU<br>Unit that has a unit version that is<br>the same as or newer than the unit<br>version of the CPU Unit that was<br>used to create the backup files. Or,<br>specify backup files with the cor-<br>rect unit version for the CPU Unit. |                                                                                                    |                                                                                                    |                                                                            |
|                  |                                                                                           |                                        | Replace the CPU Unit with a CPU<br>Unit that has the same model as<br>the CPU Unit that was used to cre-<br>ate the backup files. Or, specify<br>backup files with the correct model<br>for the CPU Unit.                                                              |                                                                                                    | Make sure that the model of the<br>CPU Unit is the same as the model<br>of the CPU Unit that was used to<br>create the backup files.                                                               |                                                                            |
|                  | Recovery was executed for the SD<br>Memory Card.                                          |                                        | If there are no backup files or no<br>restore command file in the speci-<br>fied folder on the SD Memory<br>Card, place the files in the folder<br>again.                                                                                                    |                                                                                                    | None                                                                                                    |                                                                            |
|                  | The CPU Unit is v                                                                         |                                        | lect the <i>Do not us</i><br>Write protection<br>ting of the CPU U                                                                                                    | If you use the restore function, se-<br>lect the <i>Do not use</i> Option for the<br><b>Write protection at startup</b> set-<br>ting of the CPU Unit. |                                                                                                    | tore function, se-<br>se Option for the<br><b>at startup</b> set-<br>Init. |
|                  | The settings in the mand file (Restore are not correct.                                   |                                        | Make sure that the required files<br>are set to "Yes" in the restore com-<br>mand file.                                                                                                    |                                                                                                    | Make sure that the required files<br>are set to "Yes" in the restore com-<br>mand file.                                                                                                    |                                                                            |
|                  | A backup operatio                                                                         | on is in progress.                     | Wait for the backup operation to<br>end and then perform the restore<br>operation again.                                                                                                    |                                                                                                    | Do not attempt to perform a restore<br>operation during a backup opera-<br>tion.                                                                                                    |                                                                            |

| Synchronization, online editing, or<br>the Clear All Memory operation is<br>in progress.                                                                                                    | Wait for the synchronization, online<br>editing, or the Clear All Memory<br>operation to end and then perform<br>the restore operation again.                                                                                                    | Do not attempt to perform a restore<br>operation during a synchronization,<br>online editing, or the Clear All<br>Memory operation.                                                                           |
|----------------------------------------------------------------------------------------------------|----------------------------------------------------------------------------------------------------|----------------------------------------------------------------------------------------------------|
| The online connection with the Sysmac Studio was disconnected.                                                                                                    | Check the cable connections. Go<br>offline and then go back online and<br>execute the backup again.                                                                                                    | Check the cable to see if it is dis-<br>connected or broken. Make sure<br>the cable is connected properly.                                                                                                    |
| Reading the data for restoration<br>failed because the SD Memory<br>Card is faulty or not formatted cor-<br>rectly.                                                                                     | Perform the same corrective meas-<br>ures as for when the format of the<br>SD Memory Card is not correct or<br>the SD Memory Card is damaged.                                                                                                    | Perform the same preventive<br>measures as for the following<br>events: SD Memory Card Invalid<br>Format or Faulty SD Memory Card.                                                                            |
| The SD Memory Card is damaged.                                                                                                    | If none of the above causes ap-<br>plies, replace the SD Memory<br>Card.                                                                                                    | Do not remove the SD Memory<br>Card or turn OFF the power supply<br>while the SD BUSY indicator is lit.<br>Replace the SD Memory Card peri-<br>odically according to the write life<br>of the SD Memory Card. |
| The database connection service<br>version of the CPU Unit to which to<br>restore the files is older than the<br>database connection service ver-<br>sion of the backup files on the SD<br>Memory Card. | Replace the CPU Unit with a CPU<br>Unit that has a database connec-<br>tion service version that is the<br>same as or newer than the data-<br>base connection service version of<br>the CPU Unit that was used to cre-<br>ate the backup files. Or, specify<br>backup files with the correct data-<br>base connection service version<br>for the CPU Unit. | Make sure that the database con-<br>nection service version of the CPU<br>Unit and the database connection<br>service version of the backup files<br>are compatible.                                          |
| The robot version of the CPU Unit<br>to which to restore the files is older<br>than the robot version of the back-<br>up files on the SD Memory Card.                                                   | Replace the CPU Unit with a CPU<br>Unit that has a robot version that is<br>the same as or newer than the ro-<br>bot version of the CPU Unit that<br>was used to create the backup<br>files. Or, specify backup files with<br>the correct robot version for the<br>CPU Unit.                                                                               | Make sure that the robot version of<br>the CPU Unit and the robot version<br>of the backup files are compatible.                                                                                              |
| Check the followings for specification                                                                                                    | with system-defined variables.                                                                                                    |                                                                                                    |
| Restore by system-defined variable<br>is set to Do not use in the Control-<br>ler Setup.                                                                                                    | Set Restore by system-defined var-<br>iable to Use in the Controller Set-<br>up.                                                                                                    | Set Restore by system-defined var<br>iable to Use in the Controller Set-<br>up.                                                                                                    |
| Password of Restore by system-<br>defined variable in the Controller<br>Setup does not agree with the<br>_Card1RestoreCmd.Password sys-<br>tem-defined variable.                                        | Set Password of Restore by sys-<br>tem-defined variable in the Control-<br>ler Setup to the _Card1Restor-<br>eCmd.Password system-defined<br>variable.                                                                                                    | Set Password of Restore by sys-<br>tem-defined variable in the Control<br>ler Setup to the _Card1Restor-<br>eCmd.Password system-defined<br>variable.                                                         |
| The DIP switch on the CPU Unit is<br>not set to allow starting the restore<br>of SD Memory Card backups by<br>specification with system-defined<br>variables.                                           | Turn OFF all pins on the DIP<br>switch of the CPU Unit, and then<br>start the restore of SD Memory<br>Card backups by specification with<br>system-defined variables.                                                                                                    | Turn OFF all pins on the DIP<br>switch of the CPU Unit, and then<br>start the restore of SD Memory<br>Card backups by specification with<br>system-defined variables.                                         |
| There is no such folder as speci-<br>fied by the system-defined varia-<br>ble.                                                                                                    | Create a folder specified by the<br>system-defined variable and store<br>the backup files in the folder.                                                                                                    | Create a folder specified by the system-defined variable and store the backup files in the folder.                                                                                                    |
| Required files are not set to trans-<br>fer in the setting of the system-de-<br>fined variable.                                                                                                    | Make sure that TRUE is set in the system-defined variable to transfer required files.                                                                                                    | Make sure that TRUE is set in the system-defined variable to transfer required files.                                                                                                    |

| Attached infor- | Attached information 1: Operation type                                                                                                    |
|-----------------|----------------------------------------------------------------------------------------------------|
| mation          | 0101 hex: SD Memory Card to Controller for switch operation on front of CPU Unit                                                                                                    |
|                 | 0102 hex: SD Memory Card to Controller for specification with a system-defined variable                                                                                             |
|                 | 0201 hex: Computer to Controller                                                                                                    |
|                 | Attached Information 2: Error Details                                                                                                    |
|                 | 0001 hex: An SD Memory Card is not inserted.                                                                                                    |
|                 | • 0002 hex: The SD Memory Card is faulty, the format of the SD Memory Card is not correct, or the SD Mem-                                                                           |
|                 | ory Card is not the correct type of card.                                                                                                    |
|                 | <ul> <li>0004 hex: Recovery was executed for the SD Memory Card.</li> </ul>                                                                                                    |
|                 | • 0101 hex: There is no such folder on the SD Memory Card as specified by the _Card1RestoreCmd.DirName                                                                              |
|                 | system-defined variable.                                                                                                    |
|                 | 0102 hex: There are no backup files.                                                                                                    |
|                 | 0103 hex: The backup files are corrupted.                                                                                                    |
|                 | • 0104 hex: The contents of the restore command file are not correct or required files are not set to transfer in                                                                   |
|                 | the setting of the system-defined variable.                                                                                                    |
|                 | <ul> <li>0105 hex: The required transfer data is not in the backup file.</li> </ul>                                                                                                 |
|                 | 0201 hex: The unit version of the CPU Unit is old.                                                                                                    |
|                 | 0202 hex: The model numbers of the CPU Unit are not the same.                                                                                                    |
|                 | 0203 hex: The CPU Unit is write-protected.                                                                                                    |
|                 | 0205 hex: Another backup operation is in progress.                                                                                                    |
|                 | • 0206 hex: Synchronization, online editing, or the Clear All Memory operation is in progress.                                                                                      |
|                 | 0211 hex: The database connection service or robot version of the CPU Unit is old.                                                                                                  |
|                 | <ul> <li>0212 hex: Restore by system-defined variable is set to Do not use in the Controller Setup.</li> </ul>                                                                      |
|                 | <ul> <li>0213 hex: Password of Restore by system-defined variable in the Controller Setup does not agree with the<br/>_Card1RestoreCmd.Password system-defined variable.</li> </ul> |
|                 | <ul> <li>0214 hex: The DIP switch on the CPU Unit is not set to allow starting the restore of SD Memory Card back-</li> </ul>                                                       |
|                 | ups by specification with system-defined variables.                                                                                                    |
|                 | <ul> <li>0301 hex: Reading data for restoration failed or the SD Memory Card is faulty.</li> </ul>                                                                                  |
|                 | <ul> <li>0501 hex: The online connection with the Sysmac Studio was disconnected.</li> </ul>                                                                                        |
| Precautions/    | None                                                                                                    |
| Remarks         |                                                                                                    |
|                 |                                                                                                    |

| Event name                | Restore Operation Failed Even                                                                                                    |                                                                                                    |                                                                                                    | Event code    | ode 102C0000 hex                                                                                                    |                          |  |
|---------------------------|----------------------------------------------------------------------------------------------------|----------------------------------------------------------------------------------------------------|----------------------------------------------------------------------------------------------------|---------------|----------------------------------------------------------------------------------------------------|--------------------------|--|
| Meaning                   | The restore opera                                                                                                    | ation ended in an e                                                                                                    | rror.                                                                                                    |               |                                                                                                    |                          |  |
| Source                    | PLC Function Mo                                                                                                    | dule                                                                                                    | Source details                                                                                                    | None          | Detection tim-<br>ing                                                                                                    | During restore operation |  |
| Error attributes          | Level                                                                                                    | Observation                                                                                                    | Recovery                                                                                                    |               | Log category                                                                                                    | System                   |  |
| Effects                   | User program                                                                                                    |                                                                                                    | Operation                                                                                                    | Not affected. |                                                                                                    |                          |  |
| System-de-                | Variable                                                                                                    | •                                                                                                    | Data type                                                                                                    |               | Name                                                                                                    |                          |  |
| fined variables           | _Card1RestoreSt                                                                                                    | а                                                                                                    | _sRESTORE_ST                                                                                                    | A             | SD Memory Card                                                                                                    | Restore Status           |  |
| Cause and cor-            | Assumed cause                                                                                                    |                                                                                                    | Correction                                                                                                    |               | Prevention                                                                                                    |                          |  |
| rection                   | It was not possible to read the data to restore.                                                                                                    |                                                                                                    | Format the SD Memory Card with<br>the Sysmac Studio and then place<br>the backup files on it.                                                                                        |               | Do not remove the SD Memory<br>Card or turn OFF the power supply<br>while the SD BUSY indicator is lit.<br>Replace the SD Memory Card peri-<br>odically according to the write life<br>of the SD Memory Card. |                          |  |
|                           | The SD Memory<br>moved during a re                                                                                                    |                                                                                                    | Insert an SD Memory Card that<br>contains the backup files, and then<br>execute the restore operation<br>again.                                                                      |               | Do not remove the SD Memory<br>Card during the restore operation.                                                                                                    |                          |  |
|                           | Failed to restore Unit or slave.                                                                                                    |                                                                                                    | Refer to the corrections for the fol-<br>lowing events: CJ-series Unit Re-<br>store Operation Failed (102E0000<br>hex) or EtherCAT Slave Restore<br>Operation Failed (10300000 hex). |               | Refer to the prevention information<br>for the following events: CJ-series<br>Unit Restore Operation Failed<br>(102E0000 hex) or EtherCAT Slave<br>Restore Operation Failed<br>(10300000 hex).                |                          |  |
|                           | The SD Memory Card is damaged.                                                                                                    |                                                                                                    | If none of the above causes applies, replace the SD Memory Card.                                                                                                    |               | Do not remove the SD Memory<br>Card or turn OFF the power supply<br>while the SD BUSY indicator is lit.<br>Replace the SD Memory Card periodically according to the write life<br>of the SD Memory Card.      |                          |  |
| Attached infor-<br>mation | <ul> <li>0101 hex: SD I</li> <li>0102 hex: SD I</li> <li>0201 hex: Con</li> <li>Attached Informa</li> <li>0001 hex: The</li> <li>0102 hex: The</li> <li>0103 hex: The</li> <li>0301 hex: Rea</li> </ul> | Attached information 1: Operation type         0101 hex: SD Memory Card to Controller for switch operation on front of CPU Unit         0102 hex: SD Memory Card to Controller for specification with a system-defined variable         0201 hex: Computer to Controller         Attached Information 2: Error Details         0001 hex: The SD Memory Card was removed.         0102 hex: There are no backup files.         0103 hex: The backup files are corrupted.         0301 hex: Reading data for restoration failed or the SD Memory Card is faulty.         0303 hex: The Unit or slave could not be restored. |                                                                                                    |               |                                                                                                    |                          |  |
| Precautions/              | None                                                                                                    |                                                                                                    |                                                                                                    |               |                                                                                                    |                          |  |
| Remarks                   |                                                                                                    |                                                                                                    |                                                                                                    |               |                                                                                                    |                          |  |

| Event name                | Online Edits Transfer Failure                                                                                                    |                      |                                                                                                    | Event code    | Event code 103F0000 hex                                                                                                    |                                             |  |
|---------------------------|----------------------------------------------------------------------------------------------------|----------------------|----------------------------------------------------------------------------------------------------|---------------|----------------------------------------------------------------------------------------------------|---------------------------------------------|--|
| Description               | Transferring the o                                                                                                    | online edits failed. |                                                                                                    |               |                                                                                                    |                                             |  |
| Source                    | PLC Function Module                                                                                                    |                      | Source details                                                                                                    | None          | Detection tim-<br>ing                                                                                                    | When online ed-<br>its are transfer-<br>red |  |
| Error attributes          | Level                                                                                                    | Observation          | Recovery                                                                                                    |               | Log category                                                                                                    | System                                      |  |
| Effects                   | User program                                                                                                    | Continues.           | Operation                                                                                                    | Not affected. |                                                                                                    |                                             |  |
| System-de-                | Variable                                                                                                    |                      | Data type                                                                                                    |               | Name                                                                                                    |                                             |  |
| fined variables           | None                                                                                                    |                      |                                                                                                    |               |                                                                                                    |                                             |  |
| Cause and cor-            | The number of variables exceeded the upper limit of variables. Check tion a so that for reitained                                                                                                    |                      | Correction                                                                                                    |               | Prevention                                                                                                    |                                             |  |
| rection                   |                                                                                                    |                      | Check the memory usage condi-<br>tion and design a program again<br>so that the number of definitions<br>for retained variables and non-re-<br>tained variables does not exceed<br>the upper limit of variables. |               | When you create a program, check<br>the memory usage condition and<br>design the program so that the<br>number of definitions for retained<br>variables and non-retained varia-<br>bles does not exceed the upper<br>limit of variables. |                                             |  |
|                           | The variable setting for Initial Value<br>Specified/No Initial Value Specified<br>was changed.                                                                                                    |                      | Transfer the online edits without<br>changing the variable setting for In-<br>itial Value Specified/No Initial Value<br>Specified.                                                                               |               |                                                                                                    |                                             |  |
| Attached infor-<br>mation | <ul> <li>Attached information 1: Causes of failure</li> <li>0001 hex: The number of variables exceeded the upper limit of variables.</li> <li>0002 hex: The variable setting for Initial Value Specified/No Initial Value Specified was changed.</li> </ul> |                      |                                                                                                    |               |                                                                                                    | anged.                                      |  |
| Precautions/<br>Remarks   |                                                                                                    |                      |                                                                                                    |               |                                                                                                    |                                             |  |

| Event name                | Safety Data Logg                                                                                                    | ing Failed to Start                                        |                                                                                                    | Event code                                                                                                  | 10630000 hex                                                                                                    |                                                                                                    |  |
|---------------------------|----------------------------------------------------------------------------------------------------|------------------------------------------------------------|----------------------------------------------------------------------------------------------------|----------------------------------------------------------------------------------------------------|----------------------------------------------------------------------------------------------------|----------------------------------------------------------------------------------------------------|--|
| Description               | Starting the safety                                                                                                    | / data logging faile                                       | d.                                                                                                    |                                                                                                    |                                                                                                    |                                                                                                    |  |
| Source                    | PLC Function Module Source details None                                                                                                    |                                                            | None                                                                                                    | Detection tim-<br>ing                                                                                       | When safety da<br>ta logging is<br>started                                                                                                    |                                                                                                    |  |
| Error attributes          | Level                                                                                                    | Observation                                                | Recovery                                                                                                    |                                                                                                    | Log category                                                                                                    | System                                                                                                    |  |
| Effects                   | User program                                                                                                    | Continues.                                                 | Operation Not affected.                                                                                                    |                                                                                                    |                                                                                                    |                                                                                                    |  |
| System-de-                | Variable                                                                                                    |                                                            | Data type                                                                                                    |                                                                                                    | Name                                                                                                    |                                                                                                    |  |
| fined variables           | None                                                                                                    |                                                            |                                                                                                    |                                                                                                    |                                                                                                    |                                                                                                    |  |
| Cause and cor-            | Assumed cause                                                                                                    |                                                            | Correction                                                                                                    |                                                                                                    | Prevention                                                                                                    |                                                                                                    |  |
| rection                   | An SD Memory Card is not insert-<br>ed.                                                                                                    |                                                            | Insert an SD Men                                                                                                    | nory Card.                                                                                                  | Confirm that an S<br>is inserted before                                                                                                    | D Memory Card<br>you start logging                                                                                                    |  |
|                           | There are no logo                                                                                                    | ing setting files.                                         | Place logging set<br>specified location<br>SD Memory Card                                                                             | "/SFLog/" of the                                                                                            | Place logging set<br>specified location                                                                                                    | -                                                                                                    |  |
|                           | The logging settings number of the logging setting file is duplicated.                                                                                                    |                                                            | Delete the unneco<br>setting file.                                                                                                    | essary logging                                                                                              | Do not set the sa<br>tings number for<br>logging setting fil                                                                                                    | more than one                                                                                                    |  |
|                           | The logging settings number of the logging setting file is outside of the specifications.                                                                                                    |                                                            | Create the logging setting file<br>again in the project that was down-<br>loaded to the environment where<br>the logging is executed. |                                                                                                    | Make sure to always transfer the<br>logging settings after you change<br>the project on the Sysmac Studio.<br>Do not edit the logging setting file<br>generated by the Sysmac Studio<br>by any other means. |                                                                                                    |  |
|                           | The logging setting files are invalid.                                                                                                    |                                                            | the project transfe                                                                                                    | Create logging setting files again in<br>the project transferred to the log-<br>ging execution environment. |                                                                                                    | If you make changes to a project in<br>the Sysmac Studio, transfer the<br>logging settings again. Do not edit<br>the logging setting files generated<br>by the Sysmac Studio by other<br>methods. |  |
|                           | =                                                                                                    | Not all of safety master connec-<br>tions are established. |                                                                                                    | Establish all safety master connec-<br>tions before attempting to start<br>safety data logging.             |                                                                                                    | Establish all safety master connec-<br>tions before attempting to start<br>safety data logging.                                                                                                   |  |
|                           | Impossible to access a logging tar-<br>get variable that is specified in the<br>logging setting file.                                                                                                    |                                                            | Create the logging setting file<br>again in the project that was down-<br>loaded to the environment where<br>the logging is executed. |                                                                                                    | Make sure to always transfer the<br>logging settings after you change<br>the project on the Sysmac Studio.<br>Do not edit the logging setting file<br>generated by the Sysmac Studio<br>by any other means. |                                                                                                    |  |
| Attached infor-<br>mation | Attached information 1: Causes of fa<br>0001 hex: An SD Memory Card is<br>0002 hex: There are no logging set<br>0003 hex: The logging settings nu<br>0004 hex: The logging settings nu<br>0005 hex: The logging setting file<br>0006 hex: Safety master connecti<br>0007 hex: Impossible to access a |                                                            | not inserted.<br>etting files.<br>Imber is duplicated<br>Imber is outside of<br>is invalid.<br>ons are not establis                   | the specifications.<br>shed.                                                                                |                                                                                                    |                                                                                                    |  |
| Precautions/<br>Remarks   |                                                                                                    |                                                            | before safety valid                                                                                                    |                                                                                                    | on the Safety CPU                                                                                                    | Unit.                                                                                                    |  |

| Event name                                                              | Safety Data Log F                                                       | File Save Failed      |                                                                                  | Event code      | 10640000 hex                                                                                       |                                                |
|-------------------------------------------------------------------------|-------------------------------------------------------------------------|-----------------------|----------------------------------------------------------------------------------|-----------------|----------------------------------------------------------------------------------------------------|------------------------------------------------|
| Description                                                             | Saving the log file                                                     | e for safety data log | ıging failed.                                                                    |                 |                                                                                                    |                                                |
| Source                                                                  | PLC Function Module                                                     |                       | Source details                                                                   | None            | Detection tim-<br>ing                                                                              | When safety da-<br>ta logging file is<br>saved |
| Error attributes                                                        | Level                                                                   | Observation           | Recovery                                                                         |                 | Log category                                                                                       | System                                         |
| Effects                                                                 | User program                                                            | Continues.            | Operation                                                                        | Not affected.   |                                                                                                    |                                                |
| System-de-                                                              | Variable                                                                |                       | Data type                                                                        |                 | Name                                                                                               |                                                |
| fined variables                                                         | None                                                                    |                       |                                                                                  |                 |                                                                                                    |                                                |
| Cause and cor-                                                          | Assumed cause C                                                         |                       | Correction                                                                       |                 | Prevention                                                                                         |                                                |
| rection The SD Memory Card was re-<br>moved after the start of logging. |                                                                         |                       | Insert an SD Men                                                                 | nory Card.      | Do not remove th<br>Card during loggi                                                              | ,                                              |
|                                                                         | The SD Memory Card is write-pro-<br>tected.                             |                       | Remove write protection from the SD Memory Card.                                 |                 | Remove write protection from the SD Memory Card before you start logging.                          |                                                |
|                                                                         | The capacity of the SD Memory<br>Card is insufficient.                  |                       | Replace the SD Memory Card with one with sufficient available space.             |                 | Use an SD Memory Card that has sufficient available space.                                         |                                                |
|                                                                         | The maximum number of files for<br>an SD Memory Card was exceed-<br>ed. |                       | Delete files stored on the SD Mem-<br>ory Card to reduce the number of<br>files. |                 | Delete files periodically to reduce the number of files.                                           |                                                |
|                                                                         | The SD Memory Card is damaged.                                          |                       | If none of the above causes ap-<br>plies, replace the SD Memory<br>Card.         |                 | Replace the SD Memory Card peri-<br>odically according to the write life<br>of the SD Memory Card. |                                                |
| Attached infor-                                                         | Attached informat                                                       | tion 1: Causes of fa  | ailure                                                                           |                 |                                                                                                    |                                                |
| mation                                                                  | • 0001 hex: An S                                                        | SD Memory Card is     | not inserted.                                                                    |                 |                                                                                                    |                                                |
|                                                                         |                                                                         | SD Memory Card i      |                                                                                  |                 |                                                                                                    |                                                |
|                                                                         |                                                                         |                       | D Memory Card is insufficient.<br>r of files was exceeded.                       |                 |                                                                                                    |                                                |
|                                                                         |                                                                         |                       |                                                                                  |                 |                                                                                                    |                                                |
|                                                                         | • 0005 hex: Othe                                                        |                       |                                                                                  |                 |                                                                                                    |                                                |
|                                                                         |                                                                         | tion 2: The name of   | f the log file that fai                                                          | led to be saved |                                                                                                    |                                                |
| Precautions/<br>Remarks                                                 | None                                                                    |                       |                                                                                  |                 |                                                                                                    |                                                |

| Event name                | PLC System Info                                                                                                    | rmation                                                                                                    |                     | Event code      | 40140000 hex          |              |  |
|---------------------------|----------------------------------------------------------------------------------------------------|----------------------------------------------------------------------------------------------------|---------------------|-----------------|-----------------------|--------------|--|
| Meaning                   | This event provid                                                                                                    | es internal informat                                                                                                    | tion from the PLC F | unction Module. |                       |              |  |
| Source                    | PLC Function Module Source detail                                                                                                    |                                                                                                    | Source details      | None            | Detection tim-<br>ing | Continuously |  |
| Error attributes          | Level                                                                                                    | Observation                                                                                                    | Recovery            |                 | Log category          | System       |  |
| Effects                   | User program                                                                                                    | Continues.                                                                                                    | Operation           | Not affected.   | •                     | •            |  |
| System-de-                | Variable Data typ                                                                                                    |                                                                                                    | Data type           |                 | Name                  |              |  |
| fined variables           | None                                                                                                    |                                                                                                    |                     |                 |                       |              |  |
| Cause and cor-            | Assumed cause                                                                                                    |                                                                                                    | Correction          | Correction      |                       |              |  |
| rection                   | This event provides internal infor-<br>mation from the PLC Function<br>Module. It is recorded to provide<br>additional information for another<br>event. |                                                                                                    |                     |                 |                       |              |  |
| Attached infor-<br>mation | Attached information Attached information                                                                                                    | Attached information 1: System information<br>Attached information 2: System information<br>Attached information 3: System information<br>Attached information 4: System information |                     |                 |                       |              |  |
| Precautions/<br>Remarks   | None                                                                                                    | -                                                                                                    |                     |                 |                       |              |  |

| Event name                | Safe Mode                   |                     |                     | Event code      | 40170000 hex          |                                    |  |  |
|---------------------------|-----------------------------|---------------------|---------------------|-----------------|-----------------------|------------------------------------|--|--|
| Meaning                   | The Controller sta          | arted in Safe Mode  |                     |                 |                       |                                    |  |  |
| Source                    | PLC Function Mo             | PLC Function Module |                     | None            | Detection tim-<br>ing | At power ON or<br>Controller reset |  |  |
| Error attributes          | Level                       | Observation         | Recovery            |                 | Log category          | System                             |  |  |
| Effects                   | User program                | Stops.              | Operation           |                 |                       |                                    |  |  |
| System-de-                | Variable                    |                     | Data type           |                 | Name                  |                                    |  |  |
| fined variables           | None                        |                     |                     |                 |                       |                                    |  |  |
| Cause and cor-            | Assumed cause               |                     | Correction          |                 | Prevention            |                                    |  |  |
| rection                   | The Controller sta<br>Mode. | arted in Safe       |                     |                 |                       |                                    |  |  |
| Attached infor-<br>mation | None                        | None                |                     |                 |                       |                                    |  |  |
| Precautions/              | If the Controller is        | started when the    | CPU Unit is in Safe | Mode, the CPU U | nit will start in PRO | GRAM mode                          |  |  |
| Remarks                   | even if the startur         | o mode is set to RL | JN mode.            |                 |                       |                                    |  |  |

| Event name                | NX Message Con                                           | nmunications Error                                                                                        |                                                                                                    | Event code                                                                                | 80230000 hex                                                                                                    |                                            |  |
|---------------------------|----------------------------------------------------------|----------------------------------------------------------------------------------------------------|----------------------------------------------------------------------------------------------------|-------------------------------------------------------------------------------------------|----------------------------------------------------------------------------------------------------|--------------------------------------------|--|
| Meaning                   |                                                          | irred in message co                                                                                       |                                                                                                    |                                                                                           |                                                                                                    |                                            |  |
| Source                    | EtherCAT Master<br>EtherNet/IP Func                      | PLC Function Module,EtherCAT Master Function Module,EtherNet/IP Function Module,or NX Bus Function Module |                                                                                                    | None                                                                                      | Detection tim-<br>ing                                                                                                    | During NX mes-<br>sage communi-<br>cations |  |
| Error attributes          | Level                                                    | Observation                                                                                               | Recovery                                                                                                    |                                                                                           | Log category                                                                                                    | System                                     |  |
| Effects                   | User program                                             | Continues.                                                                                                | Operation                                                                                                    |                                                                                           |                                                                                                    |                                            |  |
| System-de-                | Variable                                                 |                                                                                                    | Data type                                                                                                    |                                                                                           | Name                                                                                                    |                                            |  |
| fined variables           | None                                                     |                                                                                                    |                                                                                                    |                                                                                           |                                                                                                    |                                            |  |
| Cause and cor-            | Assumed cause                                            |                                                                                                    | Correction                                                                                                    |                                                                                           | Prevention                                                                                                    |                                            |  |
| rection                   | The communications cable is bro-<br>ken.                 |                                                                                                    | Check the communications cable and replace it if it is broken.                                                                                                    |                                                                                           | Check the communications cable to see if it is operating properly.                                                                                                    |                                            |  |
|                           | The communications cable con-<br>nector is disconnected. |                                                                                                    | Reconnect the connector and make sure it is mated correctly.                                                                                                    |                                                                                           | Make sure the communications ca-<br>ble is connected properly.                                                                                                    |                                            |  |
|                           | The NX message communications load is high.              |                                                                                                    | Reduce the numb<br>instructions are us<br>messages.<br>Or, increase the v<br><i>TimeOut</i> input van<br>struction.<br>If more than one of<br>mac Studio is con<br>the frequency of s<br>erations. | sed to send NX<br>ralue of the<br>riable to the in-<br>copy of the Sys-<br>nected, reduce | <ul> <li>Reduce the number of times that instructions are used to send NX messages.</li> <li>Or, increase the value of the <i>TimeOut</i> input variable to the instruction.</li> <li>If more than one copy of the Sysmac Studio is connected, reduce the frequency of simultaneous operations.</li> </ul> |                                            |  |
| Attached infor-<br>mation | Attached information 0: NX bus • 1: EtherCAT             | tion 1: System infor<br>tion 2: Type of com<br>ternal communicati                                         | munications                                                                                                    |                                                                                           |                                                                                                    |                                            |  |
| Precautions/<br>Remarks   | None                                                     |                                                                                                    | ,                                                                                                    |                                                                                           |                                                                                                    |                                            |  |

| Event name                | Safety Data Logg                                                                                                    | ing Aborted                                                                               |                                                                                                    | Event code                                                                                                    | 90470000 hex                                                                                                    |                                                     |
|---------------------------|----------------------------------------------------------------------------------------------------|-------------------------------------------------------------------------------------------|----------------------------------------------------------------------------------------------------|----------------------------------------------------------------------------------------------------|----------------------------------------------------------------------------------------------------|-----------------------------------------------------|
| Description               | The execution of                                                                                                    | safety data logging                                                                       | was aborted.                                                                                                    |                                                                                                    |                                                                                                    |                                                     |
| Source                    | PLC Function Mo                                                                                                    | dule                                                                                      | Source details                                                                                                    | None                                                                                                    | Detection tim-<br>ing                                                                                                    | During the exe-<br>cution of safety<br>data logging |
| Error attributes          | Level                                                                                                    | Observation                                                                               | Recovery                                                                                                    |                                                                                                    | Log category                                                                                                    | System                                              |
| Effects                   | User program                                                                                                    | Continues.                                                                                | Operation                                                                                                    | Not affected.                                                                                                    |                                                                                                    |                                                     |
| System-de-                | Variable                                                                                                    |                                                                                           | Data type                                                                                                    |                                                                                                    | Name                                                                                                    |                                                     |
| fined variables           | _PLC_SFLogSta                                                                                                    |                                                                                           | ARRAY[01] OF                                                                                                    | _sSFLOG_STA                                                                                                    | Safety Data Logo                                                                                                    | jing Status                                         |
| Cause and cor-            | Assumed cause                                                                                                    | Assumed cause 0                                                                           |                                                                                                    |                                                                                                    | Prevention                                                                                                    |                                                     |
| rection                   | Dn       The execution of safety data log-<br>ging was aborted by a service<br>switch operation.         Either a communications error on<br>the safety master connections oc-<br>curred or the Safety CPU Unit en-<br>tered an operating mode where it<br>could not continue safety process<br>data communications.         The NX bus was restarted.         The Controller Setup or program |                                                                                           |                                                                                                    |                                                                                                    |                                                                                                    |                                                     |
|                           |                                                                                                    |                                                                                           | Check the safety<br>communications r<br>occurred most red<br>form the required<br>rections. Alternati<br>Safety CPU Unit<br>so that it can perf<br>ess data commur<br> | velated event that<br>cently, and per-<br>actions and cor-<br>vely, change the<br>operating mode<br>orm safety proc- | ent that communications are not interrup<br>l per-<br>unintentionally when you start sa<br>nd cor-<br>ty data logging.<br>ge the<br>mode |                                                     |
| Attached infor-<br>mation | Attached informat<br>Attached informat<br>• 1: A service sw<br>• 2: Safety maste<br>• 3: The NX bus                                                                                                    | tion 2: The output le<br>tion 3: Cause for th<br>vitch was pressed.<br>er connections are | e interruption<br>not established.                                                                                                    | logging                                                                                                    |                                                                                                    |                                                     |
| Precautions/<br>Remarks   | The aborted sa                                                                                                    | afety data logging d<br>data only includes                                                | loes not restart auto<br>data that was logge                                                                                                    | •                                                                                                    |                                                                                                    | •                                                   |

| Event name                | PLC System Infor                                                                                                    | mation                                                                                                    |                     | Event code      | 40150000 hex          |              |  |
|---------------------------|----------------------------------------------------------------------------------------------------|----------------------------------------------------------------------------------------------------|---------------------|-----------------|-----------------------|--------------|--|
| Meaning                   | This event provid                                                                                                    | es internal informat                                                                                                    | tion from the PLC F | unction Module. |                       |              |  |
| Source                    | PLC Function Module                                                                                                    |                                                                                                    | Source details      | None            | Detection tim-<br>ing | Continuously |  |
| Error attributes          | Level                                                                                                    | Information                                                                                                    | Recovery            |                 | Log category          | System       |  |
| Effects                   | User program                                                                                                    | Continues.                                                                                                    | Operation           | Not affected.   |                       |              |  |
| System-de-                | Variable                                                                                                    | Variable                                                                                                    |                     | •               | Name                  |              |  |
| fined variables           | None                                                                                                    | e                                                                                                    |                     |                 |                       |              |  |
| Cause and cor-            | Assumed cause                                                                                                    |                                                                                                    | Correction          |                 | Prevention            |              |  |
| rection                   | This event provides internal infor-<br>mation from the PLC Function<br>Module. It is recorded to provide<br>additional information for another<br>event. |                                                                                                    |                     |                 |                       |              |  |
| Attached infor-<br>mation | Attached informat<br>Attached informat                                                                                                    | Attached information 1: System information<br>Attached information 2: System information<br>Attached information 3: System information<br>Attached information 4: System information |                     |                 |                       |              |  |
| Precautions/              | None                                                                                                    |                                                                                                    |                     |                 |                       |              |  |
| Remarks                   |                                                                                                    |                                                                                                    |                     |                 |                       |              |  |

| Event name       | PLC System Infor   | mation               |                    | Event code    | 44430000 hex   |              |
|------------------|--------------------|----------------------|--------------------|---------------|----------------|--------------|
|                  |                    |                      | ion from the DLC F |               |                |              |
| Meaning          | · · ·              |                      | ion from the PLC F |               |                |              |
| Source           | PLC Function Mo    | dule                 | Source details     | None          | Detection tim- | Continuously |
|                  |                    |                      |                    |               | ing            |              |
| Error attributes | Level              | Information          | Recovery           |               | Log category   | System       |
| Effects          | User program       | Continues.           | Operation          | Not affected. |                |              |
| System-de-       | Variable           |                      | Data type          |               | Name           |              |
| fined variables  | None               |                      |                    |               |                |              |
| Cause and cor-   | Assumed cause      |                      | Correction         |               | Prevention     |              |
| rection          | This event provid  | es internal infor-   |                    |               |                |              |
|                  | mation from the F  | LC Function          |                    |               |                |              |
|                  | Module. It is reco | rded to provide      |                    |               |                |              |
|                  | additional informa | tion for another     |                    |               |                |              |
|                  | event.             |                      |                    |               |                |              |
| Attached infor-  | Attached informat  | tion 1: System infor | mation             |               |                |              |
| mation           | Attached informat  | tion 2: System infor | mation             |               |                |              |
|                  | Attached informat  | tion 3: System infor | mation             |               |                |              |
|                  | Attached informat  | tion 4: System infor | mation             |               |                |              |
| Precautions/     | None               |                      |                    |               |                |              |
| Remarks          |                    |                      |                    |               |                |              |

| Event name       | Clock Changed      |                       |                         | Event code        | 90010000 hex   | 90010000 hex |  |
|------------------|--------------------|-----------------------|-------------------------|-------------------|----------------|--------------|--|
| Meaning          | The clock time wa  | as changed.           |                         |                   |                |              |  |
| Source           | PLC Function Mo    | PLC Function Module   |                         | None              | Detection tim- | Commands     |  |
|                  |                    |                       |                         |                   | ing            | from user    |  |
| Error attributes | Level              | Information           | Recovery                |                   | Log category   | Access       |  |
| Effects          | User program       | Continues.            | Operation Not affected. |                   |                |              |  |
| System-de-       | Variable           |                       | Data type               |                   | Name           | Name         |  |
| fined variables  | _CurrentTime       |                       | DATE_AND_TIM            | DATE_AND_TIME     |                | System Time  |  |
| Cause and cor-   | Assumed cause      |                       | Correction              | Correction        |                | Prevention   |  |
| rection          | The clock time wa  | as changed.           |                         |                   |                |              |  |
| Attached infor-  | Attached informat  | tion 1: Time before   | change                  |                   |                |              |  |
| mation           |                    |                       |                         |                   |                |              |  |
| Precautions/     | Clock changes by   | the Set Time instr    | uction (SetTime) ar     | e not recorded in | the event log. |              |  |
| Remarks          | The time stamp for | or this event will be | for the time after the  | ne change.        |                |              |  |

| Event name                | Time Zone Changed                 |                            |                | Event code    | 90020000 hex          |                       |  |
|---------------------------|-----------------------------------|----------------------------|----------------|---------------|-----------------------|-----------------------|--|
| Meaning                   | The time zone wa                  | The time zone was changed. |                |               |                       |                       |  |
| Source                    | PLC Function Module S             |                            | Source details | None          | Detection tim-<br>ing | When down-<br>loading |  |
| Error attributes          | Level                             | Information                | Recovery       |               | Log category          | Access                |  |
| Effects                   | User program Continues. Operation |                            | Not affected.  |               |                       |                       |  |
| System-de-                | vstem-de- Variable                |                            | Data type      |               | Name                  |                       |  |
| fined variables           | _CurrentTime                      | _CurrentTime               |                | DATE_AND_TIME |                       | System Time           |  |
| Cause and cor-            | Assumed cause                     |                            | Correction     | Correction    |                       | Prevention            |  |
| rection                   | The time zone wa                  | is changed.                |                |               |                       |                       |  |
| Attached infor-<br>mation | None                              | None                       |                |               |                       |                       |  |
| Precautions/              | None                              | lone                       |                |               |                       |                       |  |
| Remarks                   |                                   |                            |                |               |                       |                       |  |

| Event name                | User Program/Co<br>Downloaded                                                                                     | ntroller Configurati                                        | ons and Setup        | Event code                 | 90050000 hex                               |                                                                                |
|---------------------------|----------------------------------------------------------------------------------------------------|-------------------------------------------------------------|----------------------|----------------------------|--------------------------------------------|--------------------------------------------------------------------------------|
| Meaning                   | The user program                                                                                                  | and the Controller                                          | r configurations and | d setup were downl         | oaded.                                     |                                                                                |
| Source                    | PLC Function Module                                                                                               |                                                             | Source details       | None                       | Detection tim-<br>ing                      | During user pro-<br>gram/Controller<br>configurations<br>and setup<br>download |
| Error attributes          | Level                                                                                                    | Information                                                 | Recovery             |                            | Log category                               | Access                                                                         |
| Effects                   | User program Continues.                                                                                           |                                                             | Operation            | - ·                        | according to the us<br>up data that were o |                                                                                |
| System-de-                | Variable                                                                                                    |                                                             | Data type            |                            | Name                                       |                                                                                |
| fined variables           | None                                                                                                    |                                                             |                      |                            |                                            |                                                                                |
| Cause and cor-            | Assumed cause                                                                                                    |                                                             | Correction           |                            | Prevention                                 |                                                                                |
| rection                   | The user program and the Control-<br>ler configurations and setup were                                            |                                                             |                      |                            |                                            |                                                                                |
|                           | downloaded.                                                                                                    | ·                                                           |                      |                            |                                            |                                                                                |
| Attached infor-<br>mation | <ul> <li>1: Direct USB (</li> <li>2: Direct Ethen</li> <li>3: Remote USE</li> <li>Attached Information</li> </ul> | net connection<br>3 connection or Eth<br>tion 2: Connecting | nernet hub connecti  | ion<br>ction through proxy | : Proxy IP address                         | (When attached                                                                 |
|                           | information 1 is 2                                                                                                | ,                                                           |                      |                            |                                            |                                                                                |
|                           |                                                                                                    | tion 3: Device Outp                                         | ut Hold Status       |                            |                                            |                                                                                |
|                           | 1: Retained.     2: Net retained.                                                                                 |                                                             |                      |                            |                                            |                                                                                |
| Descrite                  | 2: Not retained                                                                                                   |                                                             |                      |                            |                                            |                                                                                |
| Precautions/              | None                                                                                                    |                                                             |                      |                            |                                            |                                                                                |
| Remarks                   |                                                                                                    |                                                             |                      |                            |                                            |                                                                                |

| Event name                | Memory All Clear                     | ed                         |                                         | Event code | 900B0000 hex          |                       |  |
|---------------------------|--------------------------------------|----------------------------|-----------------------------------------|------------|-----------------------|-----------------------|--|
| Meaning                   | All of memory was                    | All of memory was cleared. |                                         |            |                       |                       |  |
| Source                    | PLC Function Module                  |                            | Source details                          | None       | Detection tim-<br>ing | Commands<br>from user |  |
| Error attributes          | Level                                | Information                | Recovery                                |            | Log category          | Access                |  |
| Effects                   | User program Operation 0             |                            | Operation returns to the factory state. |            |                       |                       |  |
| System-de-                | System-de- Variable                  |                            | Data type                               |            | Name                  |                       |  |
| fined variables           | None                                 |                            |                                         |            |                       |                       |  |
| Cause and cor-            | Assumed cause                        |                            | Correction                              |            | Prevention            |                       |  |
| rection                   | A user with Admir cleared all of the | 0                          |                                         |            |                       |                       |  |
| Attached infor-<br>mation | None                                 |                            |                                         |            |                       |                       |  |
| Precautions/              | None                                 |                            |                                         |            |                       |                       |  |
| Remarks                   |                                      |                            |                                         |            |                       |                       |  |

| Event name       | Event Log Cleare                       | d                   |                | Event code    | 900C0000 hex          |                       |  |
|------------------|----------------------------------------|---------------------|----------------|---------------|-----------------------|-----------------------|--|
| Meaning          | The event log wa                       | s cleared.          |                |               |                       |                       |  |
| Source           | PLC Function Module                    |                     | Source details | None          | Detection tim-<br>ing | Commands<br>from user |  |
| Error attributes | Level                                  | Information         | Recovery       |               | Log category          | Access                |  |
| Effects          | User program                           | Continues.          | Operation      | Not affected. |                       |                       |  |
| System-de-       | S Norma                                |                     | Data type      |               | Name                  | Name                  |  |
| fined variables  |                                        |                     |                |               |                       |                       |  |
| Cause and cor-   | Assumed cause                          |                     | Correction     |               | Prevention            |                       |  |
| rection          | The event log was cleared by the user. |                     |                |               |                       |                       |  |
| Attached infor-  | Attached informat                      | tion 1: Cleared eve | nts            |               |                       |                       |  |
| mation           | 0: All log categ                       | ories were cleared  |                |               |                       |                       |  |
|                  | • 1: The system                        | event log was clea  | red.           |               |                       |                       |  |
|                  | • 2: The access                        | event log was clea  | red.           |               |                       |                       |  |
|                  | • 100: The user-                       | defined event log w | vas cleared.   |               |                       |                       |  |
| Precautions/     | None                                   |                     |                |               |                       |                       |  |
| Remarks          |                                        |                     |                |               |                       |                       |  |

| Event name       | Power Turned ON                 | 1              |                             | Event code | 90110000 hex          |             |
|------------------|---------------------------------|----------------|-----------------------------|------------|-----------------------|-------------|
| Meaning          | The power supply                | was turned ON. |                             |            |                       |             |
| Source           | PLC Function Module             |                | Source details              | None       | Detection tim-<br>ing | At power ON |
| Error attributes | Level                           | Information    | Recovery                    |            | Log category          | System      |
| Effects          | User program                    |                | Operation Operation starts. |            |                       |             |
| System-de-       | Variable                        |                | Data type                   |            | Name                  |             |
| fined variables  | None                            |                |                             |            |                       |             |
| Cause and cor-   | Assumed cause                   |                | Correction                  |            | Prevention            |             |
| rection          | The power supply was turned ON. |                |                             |            |                       |             |
| Attached infor-  | None                            |                |                             |            |                       |             |
| mation           |                                 |                |                             |            |                       |             |
| Precautions/     | None                            |                |                             |            |                       |             |
| Remarks          |                                 |                |                             |            |                       |             |

| Event name       | Power Interrupted             | 1                |                      | Event code | 90120000 hex          |                            |
|------------------|-------------------------------|------------------|----------------------|------------|-----------------------|----------------------------|
| Meaning          | The power supply              | was interrupted. |                      |            |                       |                            |
| Source           | PLC Function Module           |                  | Source details       | None       | Detection tim-<br>ing | At power inter-<br>ruption |
| Error attributes | Level                         | Information      | Recovery             |            | Log category          | System                     |
| Effects          | User program Stops. Operation |                  | All operations stop. |            |                       |                            |
| System-de-       | Variable                      |                  | Data type            |            | Name                  |                            |
| fined variables  | None                          |                  |                      |            |                       |                            |
| Cause and cor-   | Assumed cause                 |                  | Correction           |            | Prevention            |                            |
| rection          | The power supply              | was interrupted. |                      |            |                       |                            |
| Attached infor-  | None                          |                  |                      |            | •                     |                            |
| mation           |                               |                  |                      |            |                       |                            |
| Precautions/     | None                          |                  |                      |            |                       |                            |
| Remarks          |                               |                  |                      |            |                       |                            |

15-3-2 Communication Control Unit Error

| Event name       | Reset Executed      |                 |                                | Event code | 90150000 hex                  |                       |  |
|------------------|---------------------|-----------------|--------------------------------|------------|-------------------------------|-----------------------|--|
| Meaning          | A reset was exec    | uted.           |                                |            |                               |                       |  |
| Source           | PLC Function Module |                 | Source details                 | None       | Detection tim-<br>ing         | Commands<br>from user |  |
| Error attributes | Level               | Information     | Recovery                       |            | Log category                  | Access                |  |
| Effects          | User program        |                 | Operation Operation is started |            | ed after a reset is executed. |                       |  |
| System-de-       | Variable            |                 | Data type                      |            | Name                          |                       |  |
| fined variables  | None                |                 |                                |            |                               |                       |  |
| Cause and cor-   | Assumed cause       | Correction      |                                | Prevention |                               |                       |  |
| rection          | A reset command     | l was received. |                                |            |                               |                       |  |
| Attached infor-  | None                |                 |                                |            | •                             |                       |  |
| mation           |                     |                 |                                |            |                               |                       |  |
| Precautions/     | None                | None            |                                |            |                               |                       |  |
| Remarks          |                     |                 |                                |            |                               |                       |  |

| Event name                | All Controller Errors Cleared |                                      |                | Event code                                                      | 90180000 hex          |                       |  |
|---------------------------|-------------------------------|--------------------------------------|----------------|-----------------------------------------------------------------|-----------------------|-----------------------|--|
| Meaning                   | All current errors            | were cleared.                        |                |                                                                 |                       |                       |  |
| Source                    | PLC Function Module           |                                      | Source details | None                                                            | Detection tim-<br>ing | Commands<br>from user |  |
| Error attributes          | Level                         | Information                          | Recovery       |                                                                 | Log category          | Access                |  |
| Effects                   | User program                  | Continues.                           | Operation      | ation Clearing all errors for which the causes have been moved. |                       | ses have been re-     |  |
| System-de-                | Variable                      |                                      | Data type      |                                                                 | Name                  | Name                  |  |
| fined variables           | None                          |                                      |                |                                                                 |                       |                       |  |
| Cause and cor-            | Assumed cause                 |                                      | Correction     | Correction                                                      |                       | Prevention            |  |
| rection                   | The user cleared              | The user cleared all current errors. |                |                                                                 |                       |                       |  |
| Attached infor-<br>mation | None                          |                                      |                |                                                                 |                       |                       |  |
| Precautions/              | None                          | None                                 |                |                                                                 |                       |                       |  |
| Remarks                   |                               |                                      |                |                                                                 |                       |                       |  |

| Event name       | Backup Started      |                      |                         | Event code           | 901A0000 hex          |                                   |
|------------------|---------------------|----------------------|-------------------------|----------------------|-----------------------|-----------------------------------|
| Meaning          | A backup operation  | on was started.      |                         |                      |                       |                                   |
| Source           | PLC Function Module |                      | Source details          | None                 | Detection tim-<br>ing | At start of back-<br>up operation |
| Error attributes | Level               | Information          | Recovery                |                      | Log category          | System                            |
| Effects          | User program        | Continues.           | Operation Not affected. |                      |                       |                                   |
| System-de-       | Variable            |                      | Data type               |                      | Name                  |                                   |
| fined variables  | None                |                      |                         |                      |                       |                                   |
| Cause and cor-   | Assumed cause       |                      | Correction              |                      | Prevention            |                                   |
| rection          | A backup operation  | on was started.      |                         |                      |                       |                                   |
| Attached infor-  | Attached informat   | tion 1: Operation ty | ре                      |                      |                       |                                   |
| mation           | • 0101 hex: Con     | troller to SD Memo   | ry Card for switch o    | operation on front o | f CPU Unit            |                                   |
|                  | • 0102 hex: Con     | troller to SD Memo   | ry Card for system      | variable operation   |                       |                                   |
|                  | • 0103 hex: Con     | troller to SD Memo   | ry Card for Sysmad      | c Studio operation   |                       |                                   |
|                  | • 0104 hex: Con     | troller to SD Memo   | ry Card for instruct    | ion operation.       |                       |                                   |
|                  | • 0201 hex: Con     | troller to computer  |                         |                      |                       |                                   |
| Precautions/     | None                |                      |                         |                      |                       |                                   |
| Remarks          |                     |                      |                         |                      |                       |                                   |

| Event name       | Backup Complete            | ed                   |                      | Event code           | 901B0000 hex          |                                           |
|------------------|----------------------------|----------------------|----------------------|----------------------|-----------------------|-------------------------------------------|
| Meaning          | The backup opera           | ation ended normal   | ly.                  |                      | •                     |                                           |
| Source           | PLC Function Module        |                      | Source details       | None                 | Detection tim-<br>ing | At end of normal<br>backup opera-<br>tion |
| Error attributes | Level                      | Information          | Recovery             |                      | Log category          | System                                    |
| Effects          | User program               | Continues.           | Operation            | Not affected.        |                       |                                           |
| System-de-       | Variable                   |                      | Data type            |                      | Name                  |                                           |
| fined variables  | None                       |                      |                      |                      |                       |                                           |
| Cause and cor-   | Assumed cause              |                      | Correction           |                      | Prevention            |                                           |
| rection          | The backup opera<br>mally. | ation ended nor-     |                      |                      |                       |                                           |
| Attached infor-  | Attached informat          | tion 1: Operation ty | ре                   |                      | •                     |                                           |
| mation           | • 0101 hex: Con            | troller to SD Memo   | ry Card for switch o | operation on front o | f CPU Unit            |                                           |
|                  | • 0102 hex: Con            | troller to SD Memo   | ry Card for system   | variable operation   |                       |                                           |
|                  | • 0103 hex: Con            | troller to SD Memo   | ry Card for Sysmac   | c Studio operation   |                       |                                           |
|                  | • 0104 hex: Con            | troller to SD Memo   | ry Card for instruct | ion operation.       |                       |                                           |
|                  | • 0201 hex: Con            | troller to computer  |                      |                      |                       |                                           |
| Precautions/     | None                       |                      |                      |                      |                       |                                           |
| Remarks          |                            |                      |                      |                      |                       |                                           |

| Event name       | Restore Operation   | n Started           |                         | Event code           | 901C0000 hex          |                                    |  |
|------------------|---------------------|---------------------|-------------------------|----------------------|-----------------------|------------------------------------|--|
| Meaning          | A restore operation | on started.         |                         |                      |                       |                                    |  |
| Source           | PLC Function Module |                     | Source details          | None                 | Detection tim-<br>ing | At start of re-<br>store operation |  |
| Error attributes | Level               | Information         | Recovery                |                      | Log category          | System                             |  |
| Effects          | User program        |                     | Operation Not affected. |                      |                       |                                    |  |
| System-de-       |                     |                     | Data type               |                      | Name                  |                                    |  |
| fined variables  |                     |                     |                         |                      |                       |                                    |  |
| Cause and cor-   | Assumed cause       |                     | Correction              | Correction           |                       | Prevention                         |  |
| rection          | A restore operation | on started.         |                         |                      |                       |                                    |  |
| Attached infor-  | Attached informat   | ion 1: Operation ty | ре                      |                      |                       |                                    |  |
| mation           | • 0101 hex: SD I    | Memory Card to Co   | ontroller for switch o  | operation on front o | of CPU Unit           |                                    |  |
|                  | • 0102 hex: SD I    | Memory Card to Co   | ontroller for specific  | ation with a system  | n-defined variable    |                                    |  |
|                  | • 0201 hex: Com     | puter to Controller |                         |                      |                       |                                    |  |
| Precautions/     | None                | None                |                         |                      |                       |                                    |  |
| Remarks          |                     |                     |                         |                      |                       |                                    |  |

| Meaning                   | Restore Operation Completed                                                                                                    |                   |                | Event code                                                    | 901D0000 hex                                                                                                    |                                            |  |
|---------------------------|----------------------------------------------------------------------------------------------------|-------------------|----------------|---------------------------------------------------------------|----------------------------------------------------------------------------------------------------|--------------------------------------------|--|
| •                         | The restore opera                                                                                                    | tion ended normal | ly.            |                                                               |                                                                                                    |                                            |  |
| Source                    | PLC Function Module                                                                                                    |                   | Source details | None                                                          | Detection tim-<br>ing                                                                                                    | At end of normal<br>restore opera-<br>tion |  |
| Error attributes          | Level                                                                                                    | Information       | Recovery       |                                                               | Log category                                                                                                    | System                                     |  |
| Effects                   | User program                                                                                                    |                   | Operation      | store operation. T<br>stored user progra<br>supply to the Con | does not start after the completion of a re-<br>tion. To start operation according to the re-<br>program and settings, turn OFF the power<br>the Controller, turn OFF all pins on the DIP<br>the CPU Unit, and then turn ON the power<br>in. |                                            |  |
| System-de-                | Variable                                                                                                    |                   | Data type      |                                                               | Name                                                                                                    |                                            |  |
| fined variables           | _Card1RestoreSt                                                                                                    | а                 | _sRESTORE_STA  |                                                               | SD Memory Card Restore Status                                                                                                    |                                            |  |
| Cause and cor-            | Assumed cause                                                                                                    |                   | Correction     |                                                               | Prevention                                                                                                    |                                            |  |
| rection                   | The restore operation ended nor-<br>mally.                                                                                                    |                   |                |                                                               |                                                                                                    |                                            |  |
| Attached infor-<br>mation | <ul> <li>Attached information 1: Operation type</li> <li>0101 hex: SD Memory Card to Controller for switch operation on front of CPU Unit</li> <li>0102 hex: SD Memory Card to Controller for specification with a system-defined variable</li> <li>0201 hex: Computer to Controller</li> </ul> |                   |                |                                                               |                                                                                                    |                                            |  |
| Precautions/<br>Remarks   | None                                                                                                    |                   |                |                                                               |                                                                                                    |                                            |  |

| Event name              | Safety Data Logg                                | ing Started        |                          | Event code    | 90460000 hex               |                                             |  |
|-------------------------|-------------------------------------------------|--------------------|--------------------------|---------------|----------------------------|---------------------------------------------|--|
| Description             | Safety data loggir                              | ng was started.    |                          |               | -                          |                                             |  |
| Source                  | PLC Function Module So                          |                    | Source details           | None          | Detection tim-<br>ing      | When safety da-<br>ta logging is<br>started |  |
| Error attributes        | Level                                           | Information        | Recovery                 |               | Log category               | System                                      |  |
| Effects                 | User program                                    | Continues.         | Operation                | Not affected. | Not affected.              |                                             |  |
| System-de-              | Variable                                        |                    | Data type                |               | Name                       |                                             |  |
| fined variables         | _PLC_SFLogSta                                   |                    | ARRAY[01] OF _sSFLOG_STA |               | Safety Data Logging Status |                                             |  |
| Cause and cor-          | Assumed cause                                   |                    | Correction               |               | Prevention                 |                                             |  |
| rection                 | Safety data loggir<br>because the start<br>met. | 0                  |                          |               |                            |                                             |  |
| Attached infor-         | Attached informat                               | ion 1: Setting num | ber for the started I    | ogging        |                            |                                             |  |
| mation                  |                                                 |                    |                          |               |                            |                                             |  |
| Precautions/<br>Remarks | None                                            | None               |                          |               |                            |                                             |  |

| Event name       | Safety Data Logg                                                                                                    | ing Completed                                                                                              |                          | Event code           | 90480000 hex               |                                               |  |
|------------------|----------------------------------------------------------------------------------------------------|----------------------------------------------------------------------------------------------------|--------------------------|----------------------|----------------------------|-----------------------------------------------|--|
| Description      | The execution of                                                                                                    | safety data logging                                                                                        | was completed be         | cause the trigger c  | onditions were met         |                                               |  |
| Source           | PLC Function Module                                                                                                    |                                                                                                    | Source details           | None                 | Detection tim-<br>ing      | When safety da-<br>ta logging is<br>completed |  |
| Error attributes | Level                                                                                                    | Information                                                                                                | Recovery                 |                      | Log category               | System                                        |  |
| Effects          | User program                                                                                                    | Continues.                                                                                                 | Operation Not affected.  |                      |                            |                                               |  |
| System-de-       | Variable                                                                                                    |                                                                                                    | Data type                |                      | Name                       |                                               |  |
| fined variables  | _PLC_SFLogSta                                                                                                    |                                                                                                    | ARRAY[01] OF _sSFLOG_STA |                      | Safety Data Logging Status |                                               |  |
| Cause and cor-   | Assumed cause                                                                                                    |                                                                                                    | Correction               |                      | Prevention                 |                                               |  |
| rection          | ction The trigger condition that is speci-<br>fied in the Safety Data Logging<br>Settings is met, and safety data<br>logging ends. |                                                                                                    |                          |                      |                            |                                               |  |
| Attached infor-  | Attached informat                                                                                                    | ion 1: Setting numl                                                                                        | ber for the complet      | ed logging           | •                          |                                               |  |
| mation           | Attached informat                                                                                                    | ion 2: The output lo                                                                                       | og file name             |                      |                            |                                               |  |
| Precautions/     |                                                                                                    | If more than one safety data logging is executed, do not remove or insert the SD Memory Card until all the |                          |                      |                            |                                               |  |
| Remarks          | satety data loggin                                                                                                    | g executions are c                                                                                         | ompleted and the c       | lata is saved to the | SD Memory Card.            |                                               |  |

## NX Bus Function Module Error Descriptions

## • Errors Related to the NX Bus

| Event name                | NX Bus Controlle                             | r Error              |                                                     | Event code                                                                      | 04100000 hex                              |                                                                                             |  |
|---------------------------|----------------------------------------------|----------------------|-----------------------------------------------------|---------------------------------------------------------------------------------|-------------------------------------------|---------------------------------------------------------------------------------------------|--|
| Meaning                   | An error occurred                            | in the NX bus.       |                                                     |                                                                                 |                                           |                                                                                             |  |
| Source                    | NX Bus Function Module                       |                      | Source details                                      | Master                                                                          | Detection tim-<br>ing                     | At CPU Unit<br>power ON, at<br>Controller reset,<br>or during NX<br>bus communica-<br>tions |  |
| Error attributes          | Level                                        | Partial fault        | Recovery                                            | Cycle the power<br>supply to the<br>CPU Unit or re-<br>set the Control-<br>ler. | Log category                              | System                                                                                      |  |
| Effects                   | User program                                 | Continues.           | Operation                                           |                                                                                 | ns will not operate<br>cannot be performe | -                                                                                           |  |
| System-de-                | Variable                                     |                      | Data type                                           | Data type                                                                       |                                           | Name                                                                                        |  |
| fined variables           | None                                         |                      |                                                     |                                                                                 |                                           |                                                                                             |  |
| Cause and cor-            | Assumed cause                                |                      | Correction                                          |                                                                                 | Prevention                                |                                                                                             |  |
| rection                   | An I/O communic                              | ations error oc-     | Cycle the power s                                   | supply to the CPU                                                               | None                                      |                                                                                             |  |
|                           | curred between the CPU Unit and the NX Unit. |                      | Unit. If this error persists, replace the CPU Unit. |                                                                                 |                                           |                                                                                             |  |
| Attached infor-<br>mation | Attached information                         | tion 1: System infor | mation                                              |                                                                                 |                                           |                                                                                             |  |
| Precautions/<br>Remarks   | None                                         |                      |                                                     |                                                                                 |                                           |                                                                                             |  |

| Event name       | NX Bus Hardware                            | e Error                                    |                                       | Event code                                                                          | 04110000 hex          |              |  |
|------------------|--------------------------------------------|--------------------------------------------|---------------------------------------|-------------------------------------------------------------------------------------|-----------------------|--------------|--|
| Meaning          | A hardware error                           | was detected in the                        | e NX Bus Function                     | Module.                                                                             | •                     |              |  |
| Source           | NX Bus Function                            | NX Bus Function Module S                   |                                       | Master                                                                              | Detection tim-<br>ing | Continuously |  |
| Error attributes | Level                                      | Partial fault                              | Recovery                              | Cycle the power<br>supply to the<br>CPU Unit or re-<br>set the Control-<br>ler.     | Log category          | System       |  |
| Effects          | User program                               | Continues.                                 | Operation                             | I/O communications will not operate and message communications cannot be performed. |                       |              |  |
| System-de-       | Variable                                   |                                            | Data type                             |                                                                                     | Name                  |              |  |
| fined variables  | None                                       |                                            |                                       |                                                                                     |                       |              |  |
| Cause and cor-   | Assumed cause                              |                                            | Correction                            |                                                                                     | Prevention            |              |  |
| rection          | A hardware error                           | related to the NX                          | Cycle the power                       | supply to the CPU                                                                   | None                  |              |  |
|                  | bus was detected                           |                                            | Unit. If this error persists, replace |                                                                                     |                       |              |  |
|                  |                                            |                                            | the CPU Unit.                         |                                                                                     |                       |              |  |
| Attached infor-  |                                            | tion 1: System infor                       |                                       |                                                                                     |                       |              |  |
| mation           |                                            | tion 2: System infor                       |                                       |                                                                                     |                       |              |  |
|                  | Attached information 3: System information |                                            |                                       |                                                                                     |                       |              |  |
|                  |                                            | Attached information 4: System information |                                       |                                                                                     |                       |              |  |
| Precautions/     | None                                       |                                            |                                       |                                                                                     |                       |              |  |
| Remarks          |                                            |                                            |                                       |                                                                                     |                       |              |  |

| Event name       | NX Bus Memory          | Check Error           |                                                                                               | Event code                                                                      | 10600000 hex          |              |  |
|------------------|------------------------|-----------------------|-----------------------------------------------------------------------------------------------|---------------------------------------------------------------------------------|-----------------------|--------------|--|
| Meaning          |                        | ected in the internal | memory check for                                                                              | the NX Bus Functi                                                               | on Module.            |              |  |
| Source           | NX Bus Function Module |                       | Source details                                                                                | Master                                                                          | Detection tim-<br>ing | Continuously |  |
| Error attributes | Level                  | Partial fault         | Recovery                                                                                      | Cycle the power<br>supply to the<br>CPU Unit or re-<br>set the Control-<br>ler. | Log category          | System       |  |
| Effects          | User program           | Continues.            | Operation I/O communications will not operate and message communications cannot be performed. |                                                                                 |                       | 0            |  |
| System-de-       | Variable               |                       | Data type                                                                                     |                                                                                 | Name                  |              |  |
| fined variables  | None                   |                       |                                                                                               |                                                                                 |                       |              |  |
| Cause and cor-   | Assumed cause          |                       | Correction                                                                                    |                                                                                 | Prevention            |              |  |
| rection          | An error was dete      | ected in the mem-     | Cycle the power s                                                                             | supply to the CPU                                                               | None                  |              |  |
|                  | ory check for the      | internal protection   | Unit. If this error p                                                                         | persists, replace                                                               |                       |              |  |
|                  | circuit.               |                       | the CPU Unit.                                                                                 |                                                                                 |                       |              |  |
| Attached infor-  | Attached informat      | tion 1: System infor  | mation                                                                                        |                                                                                 |                       |              |  |
| mation           |                        |                       |                                                                                               |                                                                                 |                       |              |  |
| Precautions/     | None                   |                       |                                                                                               |                                                                                 |                       |              |  |
| Remarks          |                        |                       |                                                                                               |                                                                                 |                       |              |  |

| Event name                | Failed to Read N                                                             | X Unit Operation Se                          | ettings                                                             | Event code                                                                                          | 10610000 hex                                                                                                    |                                                                               |  |
|---------------------------|------------------------------------------------------------------------------|----------------------------------------------|---------------------------------------------------------------------|----------------------------------------------------------------------------------------------------|----------------------------------------------------------------------------------------------------|-------------------------------------------------------------------------------|--|
| Meaning                   | -                                                                            | Jnit operation settin<br>supply to the CPU l | •                                                                   | previous normally-s                                                                                 | aved settings.                                                                                                    |                                                                               |  |
| Source                    | NX Bus Function Module                                                       |                                              | Source details                                                      | Master                                                                                              | Detection tim-<br>ing                                                                                                    | At CPU Unit<br>power ON, at<br>Controller reset,<br>or at NX bus re-<br>start |  |
| Error attributes          | Level                                                                        | Partial fault                                | Recovery                                                            | Cycle the power<br>supply to the<br>CPU Unit, reset<br>the Controller,<br>or restart the NX<br>bus. | Log category                                                                                                    | System                                                                        |  |
| Effects                   | User program                                                                 | Continues.                                   | Operation                                                           | I/O communications will not operate, but message communications can be performed.                   |                                                                                                    |                                                                               |  |
| System-de-                | Variable                                                                     |                                              | Data type                                                           |                                                                                                    | Name                                                                                                    |                                                                               |  |
| fined variables           | None                                                                         |                                              |                                                                     |                                                                                                    |                                                                                                    |                                                                               |  |
| Cause and cor-            | Assumed cause                                                                |                                              | Correction                                                          |                                                                                                    | Prevention                                                                                                    |                                                                               |  |
| rection                   | The NX Unit operation settings are<br>not saved normally in the CPU<br>Unit. |                                              | Check the NX Unit operation set-<br>tings and correct the settings. |                                                                                                    | Do not turn OFF the power supply<br>to the CPU Unit while transfer of<br>the Unit operation settings for the<br>CPU Unit or execution of the<br>NX_SaveParam instruction is in<br>progress. |                                                                               |  |
| Attached infor-<br>mation | Attached information 1: System information                                   |                                              |                                                                     |                                                                                                    |                                                                                                    |                                                                               |  |
| Precautions/<br>Remarks   | None                                                                         | None                                         |                                                                     |                                                                                                    |                                                                                                    |                                                                               |  |

| Event name                | Number of Mount                                                       | able NX Units Exce | eded                                                                                       | Event code                                                                                                    | 24D00000 hex                                       |                                                                               |
|---------------------------|-----------------------------------------------------------------------|--------------------|--------------------------------------------------------------------------------------------|----------------------------------------------------------------------------------------------------|----------------------------------------------------|-------------------------------------------------------------------------------|
| Meaning                   | The number of m                                                       | ounted NX Units ex | ceeds the specified                                                                        | d value for the CPL                                                                                                    | J Unit.                                            |                                                                               |
| Source                    | NX Bus Function Module                                                |                    | Source details                                                                             | Master                                                                                                    | Detection tim-<br>ing                              | At CPU Unit<br>power ON, at<br>Controller reset,<br>or at NX bus re-<br>start |
| Error attributes          | Level                                                                 | Partial fault      | Recovery                                                                                   | Cycle the power<br>supply to the<br>CPU Unit or re-<br>set the Control-<br>ler.                                                                                                    | Log category                                       | System                                                                        |
| Effects                   | User program                                                          | Continues.         | Operation                                                                                  | <ul> <li>For NX Units within the range of the number of mountable Units, I/O communications will not operate, but message communications can be performed.</li> <li>For NX Units outside the range of the number of mountable Units, I/O communications will not operate and message communications cannot be performed.</li> </ul> |                                                    |                                                                               |
| System-de-                | Variable                                                              |                    | Data type                                                                                  |                                                                                                    | Name                                               |                                                                               |
| fined variables           | None                                                                  |                    |                                                                                            |                                                                                                    |                                                    |                                                                               |
| Cause and cor-            | Assumed cause                                                         |                    | Correction                                                                                 |                                                                                                    | Prevention                                         |                                                                               |
| rection                   | More than the maximum number of NX Units are mounted on the CPU Unit. |                    | Keep the number of NX Units<br>mounted on the CPU Unit at the<br>specified number or less. |                                                                                                    | Mount the specified number of NX<br>Units or less. |                                                                               |
| Attached infor-<br>mation | None                                                                  |                    |                                                                                            |                                                                                                    |                                                    |                                                                               |
| Precautions/<br>Remarks   | None                                                                  |                    |                                                                                            |                                                                                                    |                                                    |                                                                               |

| Event name                | Total I/O Data Siz     | e in NX Units Exce | essive               | Event code                                                                        | 24D20000 hex          |                                                                               |  |
|---------------------------|------------------------|--------------------|----------------------|-----------------------------------------------------------------------------------|-----------------------|-------------------------------------------------------------------------------|--|
| Meaning                   | The total size of I    | /O data in the mou | nted NX Units exce   | eds the maximum specified value for the CPU Unit.                                 |                       |                                                                               |  |
| Source                    | NX Bus Function Module |                    | Source details       | Master                                                                            | Detection tim-<br>ing | At CPU Unit<br>power ON, at<br>Controller reset,<br>or at NX bus re-<br>start |  |
| Error attributes          | Level                  | Partial fault      | Recovery             | Cycle the power<br>supply to the<br>CPU Unit or re-<br>set the Control-<br>ler.   | Log category          | System                                                                        |  |
| Effects                   | User program           | Continues.         | Operation            | I/O communications will not operate, but message communications can be performed. |                       |                                                                               |  |
| System-de-                | Variable               |                    | Data type            |                                                                                   | Name                  |                                                                               |  |
| fined variables           | None                   |                    |                      |                                                                                   |                       |                                                                               |  |
| Cause and cor-            | Assumed cause          |                    | Correction           |                                                                                   | Prevention            |                                                                               |  |
| rection                   | The total size of I    | /O data in the     | Reduce the numb      | Reduce the number of NX Units                                                     |                       | Reduce the number of NX Units                                                 |  |
|                           | mounted NX Unit        | s exceeds the      | mounted on the C     | CPU Unit to keep                                                                  | mounted on the C      | PU Unit to keep                                                               |  |
|                           | maximum specifie       | ed value for the   | the total size of I/ | O data at the                                                                     | the total size of I/  | O data at the                                                                 |  |
|                           | CPU Unit.              |                    | maximum specifie     | maximum specified value or less.                                                  |                       | maximum specified value or less.                                              |  |
| Attached infor-<br>mation | None                   |                    |                      |                                                                                   |                       |                                                                               |  |
| Precautions/<br>Remarks   | None                   |                    |                      |                                                                                   |                       |                                                                               |  |

| Event name                | NX Unit Version N                                                                                      | Not Matched                                                                                                    |                                                                                                    | Event code                                                                                                    | 35900000 hex                                                                                                    | 35900000 hex                                                                  |  |
|---------------------------|----------------------------------------------------------------------------------------------------|----------------------------------------------------------------------------------------------------|----------------------------------------------------------------------------------------------------|----------------------------------------------------------------------------------------------------|----------------------------------------------------------------------------------------------------|-------------------------------------------------------------------------------|--|
| Meaning                   | There is a mounter in the CPU Unit.                                                                    | ed NX Unit with a u                                                                                                    | nit version earlier t                                                                                                    | han that in the Unit                                                                                                    | configuration infor                                                                                                    | mation registered                                                             |  |
| Source                    | NX Bus Function Module                                                                                 |                                                                                                    | Source details                                                                                                    | Master                                                                                                    | Detection tim-<br>ing                                                                                                    | At CPU Unit<br>power ON, at<br>Controller reset,<br>or at NX bus re-<br>start |  |
| Error attributes          | Level                                                                                                  | Partial fault                                                                                                    | Recovery                                                                                                    | Cycle the power<br>supply to the<br>CPU Unit, reset<br>the Controller,<br>or restart the NX<br>bus.                                                                                                    | Log category                                                                                                    | System                                                                        |  |
| Effects                   | User program                                                                                           | Continues.                                                                                                    | Operation                                                                                                    | <ul> <li>For NX Units with this error, I/O communication will not operate and message communication not be performed.</li> <li>For NX Units without this error, I/O communication will not operate, but message communication be performed.</li> </ul> |                                                                                                    | nmunications can-<br>D communications                                         |  |
| System-de-                | Variable                                                                                               |                                                                                                    | Data type                                                                                                    |                                                                                                    | Name                                                                                                    |                                                                               |  |
| fined variables           | None                                                                                                   |                                                                                                    |                                                                                                    |                                                                                                    |                                                                                                    |                                                                               |  |
| Cause and cor-            | Assumed cause                                                                                          |                                                                                                    | Correction                                                                                                    | Correction                                                                                                    |                                                                                                    | Prevention                                                                    |  |
| rection                   | The unit version of<br>mounted in the ad<br>is earlier than tha<br>figuration informa<br>the CPU Unit. | ctual configuration t in the Unit con-                                                                                                    | tion, download the<br>tion information the<br>unit version of the<br>ed in the actual or<br>CPU Unit. To mat<br>figuration with the<br>tion information, r | e actual configura-<br>e Unit configura-<br>nat contains the<br>NX Unit mount-<br>onfiguration to the<br>ach the actual con-<br>e Unit configura-<br>replace the NX<br>configuration with<br>unit version later                                        | Download Unit co<br>mation for which that the comparis<br><i>Not compatible</i> in<br>and Merge Windo<br>Studio to the CPU | you confirmed<br>on result showed<br>the Compare<br>ow of the Sysmac          |  |
| Attached infor-<br>mation |                                                                                                    | Attached information 1: Unit number of the NX Unit where the error occurred<br>Attached information 2: Unit version in the Unit configuration information of the NX Unit where the error occur- |                                                                                                    |                                                                                                    |                                                                                                    |                                                                               |  |
| Precautions/<br>Remarks   | None                                                                                                   |                                                                                                    |                                                                                                    |                                                                                                    |                                                                                                    |                                                                               |  |

| Event name                | Unregistered NX                                                                                                    | Unit Mounted        |                                                                                                    | Event code                                                                                                    | 35910000 hex                                                                        |                                                                               |  |
|---------------------------|----------------------------------------------------------------------------------------------------|---------------------|----------------------------------------------------------------------------------------------------|----------------------------------------------------------------------------------------------------|-------------------------------------------------------------------------------------|-------------------------------------------------------------------------------|--|
| Meaning                   |                                                                                                    | than one NX Unit re |                                                                                                    | Init configuration in<br>ht, only the NX Unit                                                                                                    | 0                                                                                   |                                                                               |  |
| Source                    | NX Bus Function                                                                                                    | Module              | Source details Master                                                                                                    |                                                                                                    | Detection tim-<br>ing                                                               | At CPU Unit<br>power ON, at<br>Controller reset,<br>or at NX bus re-<br>start |  |
| Error attributes          | Level                                                                                                    | Partial fault       | Recovery                                                                                                    | Cycle the power<br>supply to the<br>CPU Unit, reset<br>the Controller,<br>or restart the NX<br>bus.                                                                                                    | Log category                                                                        | System                                                                        |  |
| Effects                   | User program                                                                                                    | Continues.          | Operation                                                                                                    | <ul> <li>For NX Units with this error, I/O communications will not operate and message communications not be performed.</li> <li>For NX Units without this error, I/O communications will not operate, but message communications be performed.</li> </ul> |                                                                                     |                                                                               |  |
| System-de-                | Variable                                                                                                    |                     | Data type                                                                                                    |                                                                                                    | Name                                                                                |                                                                               |  |
| fined variables           | None                                                                                                    |                     |                                                                                                    |                                                                                                    |                                                                                     |                                                                               |  |
| Cause and cor-            | Assumed cause                                                                                                    |                     | Correction                                                                                                    |                                                                                                    | Prevention                                                                          |                                                                               |  |
| rection                   | There is a mounted Unit that does<br>not exist in the Unit configuration<br>information registered in the CPU<br>Unit. |                     | To match the Unit configuration in-<br>formation with the actual configura-<br>tion, download to the CPU Unit the<br>Unit configuration information to<br>which you added the relevant NX<br>Unit. To match the actual configu-<br>ration with the Unit configuration<br>information, remove the relevant<br>NX Unit.                                                         |                                                                                                    | Match the project downloaded to<br>the CPU Unit with the system con-<br>figuration. |                                                                               |  |
|                           | There is a mounted Unit in which<br>the NX Unit Mounting Setting is set<br>to <i>Disabled</i> .                        |                     | To match the Unit configuration in-<br>formation with the actual configura-<br>tion, download to the CPU Unit the<br>Unit configuration information in<br>which the NX Unit Mounting Set-<br>ting for the relevant NX Unit is set<br>to <i>Enabled</i> . To match the actual<br>configuration with the Unit configu-<br>ration information, remove the rele-<br>vant NX Unit. |                                                                                                    |                                                                                     |                                                                               |  |
| Attached infor-<br>mation | Attached informat                                                                                                    | tion 1: Mounting po |                                                                                                    | it where the error c                                                                                                    | ccurred                                                                             |                                                                               |  |
| Precautions/<br>Remarks   | None                                                                                                    |                     |                                                                                                    |                                                                                                    |                                                                                     |                                                                               |  |

| Event name                | NX Unit Serial Nu                                                                                                    | mber Mismatch |                                                                                                    | Event code                                                                                                    | 35930000 hex                                                                                                    | 35930000 hex                                                                  |  |
|---------------------------|----------------------------------------------------------------------------------------------------|---------------|----------------------------------------------------------------------------------------------------|----------------------------------------------------------------------------------------------------|----------------------------------------------------------------------------------------------------|-------------------------------------------------------------------------------|--|
| Meaning                   | There is a mounted tered in the CPU                                                                                                    |               | erial number differe                                                                                                    | ent from that in the                                                                                                    | Unit configuration i                                                                                                    | nformation regis-                                                             |  |
| Source                    | NX Bus Function Module                                                                                                    |               | Source details                                                                                                    | Master                                                                                                    | Detection tim-<br>ing                                                                                                    | At CPU Unit<br>power ON, at<br>Controller reset,<br>or at NX bus re-<br>start |  |
| Error attributes          | Level                                                                                                    | Partial fault | Recovery                                                                                                    | Cycle the power<br>supply to the<br>CPU Unit, reset<br>the Controller,<br>or restart the NX<br>bus.                                                                                                    | Log category                                                                                                    | System                                                                        |  |
| Effects                   | User program                                                                                                    | Continues.    | Operation                                                                                                    | <ul> <li>For NX Units with this error, I/O communications will not operate and message communications can not be performed.</li> <li>For NX Units without this error, I/O communications can be performed.</li> </ul> |                                                                                                    |                                                                               |  |
| System-de-                | Variable                                                                                                    |               | Data type                                                                                                    |                                                                                                    | Name                                                                                                    |                                                                               |  |
| fined variables           | None                                                                                                    |               |                                                                                                    |                                                                                                    |                                                                                                    |                                                                               |  |
| Cause and cor-            | Assumed cause                                                                                                    |               | Correction                                                                                                    |                                                                                                    | Prevention                                                                                                    |                                                                               |  |
| rection                   | There is no mounted NX Unit with<br>the serial number that you set in<br>the Unit configuration information<br>registered in the CPU Unit. |               | To match the actual configuration<br>with the Unit configuration informa-<br>tion, match the serial number of<br>the relevant NX Unit . To match the<br>Unit configuration information with<br>the actual configuration, download<br>the Unit configuration information<br>with the serial number of the rele-<br>vant NX Unit to the CPU Unit. |                                                                                                    | Read the serial numbers of the ac-<br>tually mounted Units into a project<br>in the Sysmac Studio before you<br>set the Serial Number Verification<br>setting to verify the serial numbers. |                                                                               |  |
| Attached infor-<br>mation |                                                                                                    |               | of the NX Unit whe<br>er in the Unit config                                                                                                    |                                                                                                    |                                                                                                    | ere the error oc-                                                             |  |
| Precautions/<br>Remarks   | None                                                                                                    |               |                                                                                                    |                                                                                                    |                                                                                                    |                                                                               |  |

| Event name       | NX Bus Function           | Processing Error     |                                                                                            | Event code                                    | 44440000 hex          |              |
|------------------|---------------------------|----------------------|--------------------------------------------------------------------------------------------|-----------------------------------------------|-----------------------|--------------|
| Meaning          | A fatal error was         | detected in the NX   | Bus Function Mod                                                                           | ule.                                          |                       |              |
| Source           | NX Bus Function Module \$ |                      | Source details                                                                             | Master                                        | Detection tim-<br>ing | Continuously |
| Error attributes | Level                     | Partial fault        | Recovery                                                                                   | Cycle the power<br>supply to the<br>CPU Unit. | Log category          | System       |
| Effects          | User program              | Continues.           | Operation I/O communications will not operate and mess communications cannot be performed. |                                               |                       | -            |
| System-de-       | Variable                  | •                    | Data type                                                                                  |                                               | Name                  |              |
| fined variables  | None                      |                      |                                                                                            |                                               |                       |              |
| Cause and cor-   | Assumed cause             |                      | Correction                                                                                 |                                               | Prevention            |              |
| rection          | An error occurred         | in the software.     | Contact your OMRON representa-<br>tive.                                                    |                                               | None                  |              |
| Attached infor-  | Attached informat         | tion 1: System infor | mation                                                                                     |                                               | •                     |              |
| mation           | Attached informat         | tion 2: System infor | mation                                                                                     |                                               |                       |              |
|                  | Attached informat         | tion 3: System infor | mation                                                                                     |                                               |                       |              |
|                  | Attached informat         | tion 4: System infor | mation                                                                                     |                                               |                       |              |
| Precautions/     | None                      |                      |                                                                                            |                                               |                       |              |
| Remarks          |                           |                      |                                                                                            |                                               |                       |              |

| Event name                | NX Bus I/O Comr<br>Event                                                                                                    | nunications Stoppe                          | ed Due to Another                        | Event code          | 85540000 hex                                                                                                    |                  |  |
|---------------------------|----------------------------------------------------------------------------------------------------|---------------------------------------------|------------------------------------------|---------------------|----------------------------------------------------------------------------------------------------|------------------|--|
| Meaning                   | The I/O communi<br>the NX bus occur                                                                                                    |                                             | bus were stopped b                       | because an error th | nat prevents I/O con                                                                                              | nmunications on  |  |
| Source                    | NX Bus Function                                                                                                    | Module                                      | Source details                           | Master              | Detection tim-<br>ing                                                                                             | Continuously     |  |
| Error attributes          | Level                                                                                                    | Partial fault                               | Recovery                                 | Error reset         | Log category                                                                                                    | System           |  |
| Effects                   | User program                                                                                                    | Continues.                                  | Operation                                |                     | ons will not operate<br>can be performed.                                                                         | , but message    |  |
| System-de-                | Variable                                                                                                    |                                             | Data type                                |                     | Name                                                                                                    |                  |  |
| fined variables           | None                                                                                                    |                                             |                                          |                     |                                                                                                    |                  |  |
| Cause and cor-            | Assumed cause                                                                                                    |                                             | Correction                               |                     | Prevention                                                                                                    |                  |  |
| rection                   | Assumed cause<br>The I/O communications were<br>stopped because a minor fault er-<br>ror (another event) that triggers<br>fail-soft operation occurred when<br>the Fail-soft Operation Setting is<br><i>Stop.</i><br>The I/O communications were<br>stopped because the <i>Registered</i><br><i>NX Unit Not Mounted</i> event occur-<br>red and the actual configuration<br>prevents I/O communications from<br>starting. |                                             | Eliminate errors f<br>that causes this e |                     | To continue the I/<br>tions when an err<br>fail-soft operation<br>change the Fail-s<br>ting to <i>Fail-soft</i> . | or that triggers |  |
| Attached infor-<br>mation |                                                                                                    | tion 1: Event code t<br>tion 2: System info | that caused this even                    | ent                 |                                                                                                    |                  |  |
| Precautions/              | None                                                                                                    |                                             | mauUII                                   |                     |                                                                                                    |                  |  |
| Remarks                   |                                                                                                    |                                             |                                          |                     |                                                                                                    |                  |  |

| Event name                | Registered NX U                                                                                                    | nit Not Mounted    |                                                                                    | Event code                                                                                                    | 35920000 hex                                                                   |                                                                               |  |
|---------------------------|----------------------------------------------------------------------------------------------------|--------------------|------------------------------------------------------------------------------------|----------------------------------------------------------------------------------------------------|--------------------------------------------------------------------------------|-------------------------------------------------------------------------------|--|
| Meaning                   |                                                                                                    | than one NX Unit r |                                                                                    | figuration information<br>it, only the NX Unit                                                                                  | •                                                                              |                                                                               |  |
| Source                    | NX Bus Function Module                                                                                               |                    | Source details                                                                     | Master                                                                                                    | Detection tim-<br>ing                                                          | At CPU Unit<br>power ON, at<br>Controller reset,<br>or at NX bus re-<br>start |  |
| Error attributes          | Level                                                                                                    | Minor fault        | Recovery                                                                           | Cycle the power<br>supply to the<br>CPU Unit, reset<br>the Controller,<br>or restart the NX<br>bus.                             | Log category                                                                   | System                                                                        |  |
| Effects                   | User program                                                                                                    | Continues.         | Operation                                                                          |                                                                                                    | th this error, I/O communications will message communications cannot be        |                                                                               |  |
| System-de-                | Variable                                                                                                    |                    | Data type                                                                          | Data type                                                                                                    |                                                                                |                                                                               |  |
| fined variables           | None                                                                                                    |                    |                                                                                    |                                                                                                    |                                                                                |                                                                               |  |
| Cause and cor-            | Assumed cause                                                                                                    |                    | Correction                                                                         |                                                                                                    | Prevention                                                                     |                                                                               |  |
| rection                   | There is no mounted NX Unit that<br>exists in the Unit configuration in-<br>formation registered in the CPU<br>Unit. |                    | tion, mount the re<br>To match the Unit<br>formation with the<br>tion, download to | figuration informa-<br>elevant NX Unit.<br>t configuration in-<br>e actual configura-<br>the CPU Unit the<br>n information from | Match the project<br>the CPU Unit with<br>figuration.                          | t downloaded to<br>n the system con-                                          |  |
|                           | The power supply to the Additional NX Unit Power Supply Unit is not turned ON.                                       |                    | Turn ON the power supply to the<br>Additional NX Unit Power Supply<br>Unit.        |                                                                                                    | Use the same Unit power supply to<br>supply the Unit power to the CPU<br>Rack. |                                                                               |  |
| Attached infor-<br>mation | Attached informat                                                                                                    | ion 1: Unit number | of the NX Unit whe                                                                 | ere the error occurr                                                                                                    | ed                                                                             |                                                                               |  |
| Precautions/<br>Remarks   | None                                                                                                    |                    |                                                                                    |                                                                                                    |                                                                                |                                                                               |  |

| Event name                | NX Bus Commur                          | ications Error     |                     | Event code                                                                                          | 85500000 hex                                                                                                    |                                                     |  |
|---------------------------|----------------------------------------|--------------------|---------------------|----------------------------------------------------------------------------------------------------|----------------------------------------------------------------------------------------------------|-----------------------------------------------------|--|
| Meaning                   |                                        | than one NX Unit   |                     | communications was<br>nt, only the NX Unit                                                          |                                                                                                    | he CPU Unit is                                      |  |
| Source                    | NX Bus Function                        | Module             | Source details      | Source details Master                                                                               |                                                                                                    | Continuously                                        |  |
| Error attributes          | Level                                  | Minor fault        | Recovery            | Cycle the power<br>supply to the<br>CPU Unit, reset<br>the Controller,<br>or restart the NX<br>bus. | Log category                                                                                                    | System                                              |  |
| Effects                   | User program                           | Continues.         | Operation           | ror occurred, I/O                                                                                   | ocated outside the NX Unit where an er-<br>O communications will not operate and<br>munications cannot be performed. |                                                     |  |
| System-de-                | Variable                               |                    | Data type           |                                                                                                    | Name                                                                                                    |                                                     |  |
| fined variables           | None                                   |                    |                     |                                                                                                    |                                                                                                    |                                                     |  |
| Cause and cor-            | Assumed cause                          | Assumed cause      |                     | Correction                                                                                          |                                                                                                    |                                                     |  |
| rection                   | The NX bus conr<br>faulty due to vibra |                    |                     | Mount the NX Units and End Cover securely and secure them with End Plates.                          |                                                                                                    | Perform installation according to the user's manual |  |
|                           | Excessive noise<br>NX bus connecto     |                    | · ·                 | Implement noise countermeasures according to the user's manual.                                     |                                                                                                    |                                                     |  |
|                           | An NX Unit was r                       | emoved.            | Mount the remov     | Mount the removed NX Unit again.                                                                    |                                                                                                    |                                                     |  |
|                           | An error occurred in an NX Unit.       |                    | vant NX Unit. If th | Cycle the power supply to the relevant NX Unit. If this error persists, replace the NX Unit.        |                                                                                                    |                                                     |  |
| Attached infor-<br>mation | Attached informa                       | tion 1: Unit numbe | r of the NX Unit wh | ere the error occurr                                                                                | ed                                                                                                    |                                                     |  |
| Precautions/<br>Remarks   | None                                   |                    |                     |                                                                                                    |                                                                                                    |                                                     |  |

| Event name       | NX Unit Commun                   | ications Timeout               | NX Unit Communications Timeout Event code 8 |                               |                                  |                                  |  |
|------------------|----------------------------------|--------------------------------|---------------------------------------------|-------------------------------|----------------------------------|----------------------------------|--|
|                  |                                  |                                | inications with the I                       |                               | 85510000 hex                     |                                  |  |
| Meaning          |                                  |                                |                                             | -                             |                                  |                                  |  |
| Source           | NX Bus Function                  | Module                         | Source details                              | Master                        | Detection tim-                   | Continuously                     |  |
|                  |                                  |                                |                                             |                               | ing                              |                                  |  |
| Error attributes | Level                            | Minor fault                    | Recovery                                    | Error reset                   | Log category                     | System                           |  |
| Effects          | User program                     | Continues.                     | Operation                                   | For NX Units with             | this error, I/O com              | munications will                 |  |
|                  |                                  |                                |                                             | not operate, but n            | t message communications can be  |                                  |  |
|                  |                                  |                                | performed.                                  |                               | -                                |                                  |  |
| System-de-       |                                  |                                | Data type                                   |                               | Name                             |                                  |  |
| fined variables  |                                  |                                |                                             |                               |                                  |                                  |  |
| Cause and cor-   | Assumed cause                    |                                | Correction                                  |                               | Prevention                       |                                  |  |
| rection          | An NX Bus Comn                   | An NX Bus Communications Error |                                             | Correct the NX Bus Communica- |                                  | Take preventive measures against |  |
|                  | has occurred.                    |                                | tions Error.                                |                               | the NX Bus Communications Error. |                                  |  |
|                  | An error occurred in an NX Unit. |                                | Cycle the power supply to the rele-         |                               | None                             |                                  |  |
|                  |                                  |                                | vant NX Unit. If this error persists,       |                               |                                  |                                  |  |
|                  |                                  |                                |                                             | replace the NX Unit.          |                                  |                                  |  |
| Attached infor-  | Attached informat                | ion 1: Unit number             | of the NX Unit whe                          | ere the error occurr          | ed                               |                                  |  |
| mation           | Attached informat                | ion 2: System infor            | mation                                      |                               |                                  |                                  |  |
| Precautions/     | None                             |                                |                                             |                               |                                  |                                  |  |
| T TOCULIONS/     |                                  |                                |                                             |                               |                                  |                                  |  |

| Event name              | NX Unit Initializat                                                                                        | ion Error            |                                                                                               | Event code           | 85520000 hex                                                                                                  |                                                                                                  |
|-------------------------|----------------------------------------------------------------------------------------------------|----------------------|-----------------------------------------------------------------------------------------------|----------------------|----------------------------------------------------------------------------------------------------|--------------------------------------------------------------------------------------------------|
| Meaning                 | Initializing an NX                                                                                         | Unit failed.         |                                                                                               |                      |                                                                                                    |                                                                                                  |
| Source                  | NX Bus Function Module                                                                                     |                      | Source details                                                                                | Master               | Detection tim-<br>ing                                                                                         | At CPU Unit<br>power ON, at<br>Controller reset,<br>at NX bus re-<br>start, or at error<br>reset |
| Error attributes        | Level                                                                                                    | Minor fault          | Recovery                                                                                      | Error reset          | Log category                                                                                                  | System                                                                                           |
| Effects                 | User program                                                                                               | Continues.           |                                                                                               |                      | this error, I/O com<br>nessage communio                                                                       |                                                                                                  |
| System-de-              | Variable                                                                                                   | Variable Data type   |                                                                                               |                      | Name                                                                                                    |                                                                                                  |
| fined variables         | None                                                                                                    |                      |                                                                                               |                      |                                                                                                    |                                                                                                  |
| Cause and cor-          | Assumed cause                                                                                              |                      | Correction                                                                                    |                      | Prevention                                                                                                    |                                                                                                  |
| rection                 | Initialization with the Unit configu-<br>ration information registered in the<br>CPU Unit failed.          |                      | Connect the Sysmac Studio and reconfigure the Unit configuration information in the CPU Unit. |                      | Download the Unit configuration in-<br>formation to the CPU Unit and the<br>NX Unit.                          |                                                                                                  |
|                         | An NX Bus Communications Error has occurred.                                                               |                      | Correct the NX Bus Communica-<br>tions Error.                                                 |                      | Take preventive measures against the NX Bus Communications Error.                                             |                                                                                                  |
|                         | The Channel Enable/Disable Set-<br>ting for all channels of the Analog<br>Unit are set to <i>Disable</i> . |                      | Set the Channel Enable/Disable<br>Setting to <i>Enable</i> for at least one<br>channel.       |                      | For an Analog Unit, set the Chan-<br>nel Enable/Disable Setting to<br><i>Enable</i> for at least one channel. |                                                                                                  |
|                         | Initialization of an NX Unit failed.                                                                       |                      | Cycle the power supply to the relevant NX Unit. If this error persists, replace the NX Unit.  |                      | For an Analog Unit, set the Chan-<br>nel Enable/Disable Setting to<br><i>Enable</i> for at least one channel. |                                                                                                  |
| Attached infor-         | Attached informat                                                                                          | tion 1: Unit number  | of the NX Unit whe                                                                            | ere the error occurr | ed                                                                                                    |                                                                                                  |
| mation                  | Attached informat                                                                                          | tion 2: System infor | rmation                                                                                       |                      |                                                                                                    |                                                                                                  |
| Precautions/<br>Remarks | None                                                                                                    |                      |                                                                                               |                      |                                                                                                    |                                                                                                  |

| Event name                | NX Unit Startup E                                                                                                    | rror                        |                                                                                                    | Event code                                                                      | 85530000 hex                              |                                                                                                  |  |
|---------------------------|----------------------------------------------------------------------------------------------------|-----------------------------|----------------------------------------------------------------------------------------------------|---------------------------------------------------------------------------------|-------------------------------------------|--------------------------------------------------------------------------------------------------|--|
| Meaning                   | Starting an NX Ur                                                                                                    | Starting an NX Unit failed. |                                                                                                    |                                                                                 |                                           |                                                                                                  |  |
| Source                    | NX Bus Function Module                                                                                                    |                             | Source details                                                                                       | Master                                                                          | Detection tim-<br>ing                     | At CPU Unit<br>power ON, at<br>Controller reset,<br>at NX bus re-<br>start, or at error<br>reset |  |
| Error attributes          | Level                                                                                                    | Minor fault                 | Recovery                                                                                             | Cycle the power<br>supply to the<br>CPU Unit or re-<br>set the Control-<br>ler. | Log category                              | System                                                                                           |  |
| Effects                   | User program                                                                                                    | Continues.                  | Operation                                                                                            |                                                                                 | i this error, I/O com<br>nessage communio |                                                                                                  |  |
| System-de-                | Variable                                                                                                    |                             | Data type                                                                                            |                                                                                 | Name                                      |                                                                                                  |  |
| fined variables           | None                                                                                                    |                             |                                                                                                    |                                                                                 |                                           |                                                                                                  |  |
| Cause and cor-            | Assumed cause                                                                                                    |                             | Correction                                                                                           |                                                                                 | Prevention                                |                                                                                                  |  |
| rection                   | A startup error occurred in an NX<br>Unit.                                                                                      |                             | Cycle the power supply to the rele-<br>vant NX Unit. If this error persists,<br>replace the NX Unit. |                                                                                 | None                                      |                                                                                                  |  |
| Attached infor-<br>mation | Attached information 1: Mounting position of the NX Unit where the error occurred<br>Attached information 2: System information |                             |                                                                                                    |                                                                                 |                                           |                                                                                                  |  |
| Precautions/<br>Remarks   | None                                                                                                    |                             |                                                                                                    |                                                                                 |                                           |                                                                                                  |  |

| Event name       | NX Unit Backup F                                            | ailed                          |                                 | Event code                          | 103C0000 hex      |                |  |
|------------------|-------------------------------------------------------------|--------------------------------|---------------------------------|-------------------------------------|-------------------|----------------|--|
| Meaning          | The backup operation                                        | ation for an NX Uni            | t ended in an error.            |                                     |                   |                |  |
| Source           | NX Bus Function                                             | Module                         | Source details                  | Master                              | Detection tim-    | When backup is |  |
|                  |                                                             |                                |                                 |                                     | ing               | executed       |  |
| Error attributes | Level                                                       | Observation                    | Recovery                        |                                     | Log category      | System         |  |
| Effects          | User program                                                | Continues.                     | Operation                       | Not affected.                       |                   |                |  |
| System-de-       | Variable                                                    |                                | Data type                       |                                     | Name              |                |  |
| fined variables  | None                                                        |                                |                                 |                                     |                   |                |  |
| Cause and cor-   | Assumed cause                                               |                                | Correction                      |                                     | Prevention        |                |  |
| rection          | There is also another error related                         |                                | Check errors rela               | Check errors related to the NX Bus  |                   | when there are |  |
|                  | to the NX Bus Function Module.                              |                                | Function Module and perform the |                                     | no NX bus errors. |                |  |
|                  |                                                             |                                | required correctio              | required corrections.               |                   |                |  |
|                  | An NX Bus Communications Error                              |                                | Implement countermeasures       |                                     |                   |                |  |
|                  | has occurred.                                               |                                | against the NX Bus Communica-   |                                     |                   |                |  |
|                  |                                                             |                                | tions Error.                    |                                     | -                 |                |  |
|                  | · ·                                                         | Backup data cannot be received |                                 | Reset the error for the relevant NX |                   |                |  |
|                  | from an NX Unit.                                            |                                | Unit.                           |                                     |                   |                |  |
| Attached infor-  |                                                             | tion 1: Error Location         | on                              |                                     |                   |                |  |
| mation           | 0: NX bus mas                                               |                                |                                 |                                     |                   |                |  |
|                  |                                                             | it number of the N             |                                 |                                     |                   |                |  |
|                  |                                                             | tion 2: Cause of the           |                                 |                                     |                   |                |  |
|                  | 1: There is an error related to the NX Bus Function Module. |                                |                                 |                                     |                   |                |  |
|                  | • 2: Communications with an NX Unit failed.                 |                                |                                 |                                     |                   |                |  |
|                  | Attached information                                        | tion 3: System info            | rmation                         |                                     |                   |                |  |
| Precautions/     | None                                                        |                                |                                 |                                     |                   |                |  |
| Remarks          |                                                             |                                |                                 |                                     |                   |                |  |

| Event name                | NX Unit Restore                                                                                                    | Operation Failed     |                                                                                                    | Event code                                                 | 103D0000 hex                      |                          |
|---------------------------|----------------------------------------------------------------------------------------------------|----------------------|----------------------------------------------------------------------------------------------------|------------------------------------------------------------|-----------------------------------|--------------------------|
| Meaning                   | The restore operation                                                                                                    | ation for an NX Unit | ended in an error.                                                                                                    |                                                            |                                   |                          |
| Source                    | NX Bus Function                                                                                                    | Module               | Source details                                                                                                    | Master                                                     | Detection tim-<br>ing             | During restore operation |
| Error attributes          | Level                                                                                                    | Observation          | Recovery                                                                                                    |                                                            | Log category                      | System                   |
| Effects                   | User program                                                                                                    | Continues.           | Operation                                                                                                    | Not affected.                                              |                                   |                          |
| System-de-                | Variable                                                                                                    |                      | Data type                                                                                                    |                                                            | Name                              |                          |
| fined variables           | None                                                                                                    |                      |                                                                                                    |                                                            |                                   |                          |
| Cause and cor-            | Assumed cause C                                                                                                    |                      | Correction                                                                                                    |                                                            | Prevention                        |                          |
| rection                   | There is also ano<br>to the NX Bus Fu                                                                                                    |                      | Check errors relation<br>Function Module a<br>required correction                                                                                                    |                                                            | Restore the data no NX bus errors |                          |
|                           | An NX Bus Communications Error has occurred.                                                                                                    |                      |                                                                                                    | Implement countermeasures<br>against the NX Bus Communica- |                                   |                          |
|                           | The backup data cannot be sent to an NX Unit.                                                                                                    |                      | Reset the error for the relevant NX Unit.                                                                                                    |                                                            |                                   |                          |
|                           | The Unit configuration in the back-<br>up file does not agree with the ac-<br>tual Unit configuration.                                                                                                    |                      | Use an NX Unit revision that is the<br>same or higher than the revision<br>used when the data was backed<br>up. If you replace a slave with the<br>Serial Number Check Method set<br>to Setting = Actual device, do not<br>use the restore function. Instead,<br>change the network configuration<br>from the Sysmac Studio, download<br>the network configuration, and then<br>transfer the slave parameters. |                                                            |                                   |                          |
| Attached infor-<br>mation | <ul> <li>Attached Information 1: Error Location</li> <li>0: NX bus master</li> <li>1 or higher: Unit number of the NX Unit</li> <li>Attached Information 2: Cause of the error</li> <li>1: There is an error related to the NX Bus Function Modu</li> <li>2: Communications with an NX Unit failed.</li> <li>3: The Unit configuration in the backup data does not age<br/>Attached information 3: System information</li> </ul> |                      |                                                                                                    |                                                            | ual Unit configurat               | ion.                     |
| Precautions/<br>Remarks   | None                                                                                                    |                      |                                                                                                    |                                                            |                                   |                          |

| Event name                | NX Unit Event Lo                                | g Save Error                                                                                                    |                                                                                                    | Event code           | 10620000 hex          |                                                   |  |  |
|---------------------------|-------------------------------------------------|----------------------------------------------------------------------------------------------------|----------------------------------------------------------------------------------------------------|----------------------|-----------------------|---------------------------------------------------|--|--|
| Meaning                   | Continuing to ope                               | Saving or reading the NX Unit event log failed.<br>Continuing to operate with this error may result in no event log saved at CPU Unit power OFF although it has<br>no effect on the control function. |                                                                                                    |                      |                       |                                                   |  |  |
| Source                    | NX Bus Function Module S                        |                                                                                                    | Source details                                                                                                    | Master               | Detection tim-<br>ing | At CPU Unit<br>power ON or at<br>Controller reset |  |  |
| Error attributes          | Level                                           | Observation                                                                                                    | Recovery                                                                                                    |                      | Log category          | System                                            |  |  |
| Effects                   | User program                                    | Continues.                                                                                                    | Operation                                                                                                    | Part or all of the p | oast event log cann   | ot be read.                                       |  |  |
| System-de-                | Variable                                        |                                                                                                    | Data type                                                                                                    |                      | Name                  |                                                   |  |  |
| fined variables           | None                                            |                                                                                                    |                                                                                                    |                      |                       |                                                   |  |  |
| Cause and cor-            | Assumed cause                                   |                                                                                                    | Correction                                                                                                    | Correction           |                       |                                                   |  |  |
| rection                   | Data in the NX Unit event log area are invalid. |                                                                                                    | If this error persists even after you<br>cycle the power supply to the CPU<br>Unit, a hardware failure may occur<br>in the NX Unit event log area. Re-<br>place the CPU Unit if you use the<br>event logs in the CPU Unit. |                      | None                  |                                                   |  |  |
| Attached infor-<br>mation | Attached informa                                | Attached information 1: System information                                                                                                    |                                                                                                    |                      |                       |                                                   |  |  |
| Precautions/<br>Remarks   | None                                            |                                                                                                    |                                                                                                    |                      |                       |                                                   |  |  |

| Event name       | NX Bus System I                                   | nformation           |                     | Event code        | 44450000 hex          |              |  |
|------------------|---------------------------------------------------|----------------------|---------------------|-------------------|-----------------------|--------------|--|
| Meaning          | This event provid                                 | es internal informat | tion from the NX Bu | s Function Module | -<br>-                |              |  |
| Source           | NX Bus Function Module                            |                      | Source details      | Master            | Detection tim-<br>ing | Continuously |  |
| Error attributes | Level                                             | Information          | Recovery            |                   | Log category          | System       |  |
| Effects          | User program                                      | Continues.           | Operation           | Not affected.     |                       |              |  |
| System-de-       | Variable                                          |                      | Data type           |                   | Name                  |              |  |
| fined variables  | None                                              |                      |                     |                   |                       |              |  |
| Cause and cor-   | Assumed cause                                     |                      | Correction          |                   | Prevention            |              |  |
| rection          | This event provid<br>mation from the N<br>Module. |                      |                     |                   |                       |              |  |
| Attached infor-  | Attached informat                                 | tion 1: System infor | mation              |                   |                       |              |  |
| mation           | Attached informat                                 | tion 2: System infor | mation              |                   |                       |              |  |
|                  | Attached informat                                 | tion 3: System infor | rmation             |                   |                       |              |  |
|                  | Attached informat                                 | tion 4: System infor | rmation             |                   |                       |              |  |
| Precautions/     | None                                              |                      |                     |                   |                       |              |  |
| Remarks          |                                                   |                      |                     |                   |                       |              |  |

| Event name       | NX Bus Restart E                        | xecuted                         |                      | Event code       | 95800000 hex                   |                                                 |  |  |
|------------------|-----------------------------------------|---------------------------------|----------------------|------------------|--------------------------------|-------------------------------------------------|--|--|
| Meaning          | An NX bus restar                        | An NX bus restart was executed. |                      |                  |                                |                                                 |  |  |
| Source           | NX Bus Function Module                  |                                 | Source details       | Master           | Detection tim-<br>ing          | At NX bus re-<br>start or at NX<br>Unit restart |  |  |
| Error attributes | Level                                   | Information                     | Recovery             |                  | Log category                   | Access                                          |  |  |
| Effects          | User program                            | Continues.                      | Operation            | Not affected.    |                                |                                                 |  |  |
| System-de-       | Variable                                |                                 | Data type            |                  | Name                           |                                                 |  |  |
| fined variables  | _NXB_UnitIOActiveTbl                    |                                 | ARRAY [032] OF BOOL  |                  | NX Unit I/O Data Active Status |                                                 |  |  |
|                  | _NXB_UnitMsgActiveTbl                   |                                 | ARRAY [032] OF BOOL  |                  | NX Unit Message Enabled Status |                                                 |  |  |
| Cause and cor-   | Assumed cause                           |                                 | Correction           | Correction       |                                |                                                 |  |  |
| rection          | An NX bus restart command was received. |                                 |                      |                  |                                |                                                 |  |  |
| Attached infor-  | Attached informat                       | tion 1: Type of resta           | art                  |                  |                                |                                                 |  |  |
| mation           | • 0: The NX bus                         | was restarted                   |                      |                  |                                |                                                 |  |  |
|                  | • 1: An NX Unit v                       | was restarted                   |                      |                  |                                |                                                 |  |  |
|                  | Attached informat                       | tion 2: Unit number             | of the Unit that exe | ecuted a restart |                                |                                                 |  |  |
|                  | • 0: NX bus mas                         | ter                             |                      |                  |                                |                                                 |  |  |
|                  | • 1 or higher: NX                       | ( Unit                          |                      |                  |                                |                                                 |  |  |
| Precautions/     | None                                    |                                 |                      |                  |                                |                                                 |  |  |
| Remarks          |                                         |                                 |                      |                  |                                |                                                 |  |  |

| Event name                | NX Unit Memory                                                                                                    | All Cleared         |                                                                                                    | Event code            | 95810000 hex                                     |                                          |
|---------------------------|----------------------------------------------------------------------------------------------------|---------------------|----------------------------------------------------------------------------------------------------|-----------------------|--------------------------------------------------|------------------------------------------|
| Description               | The NX Unit oper                                                                                                    | ation settings were | initialized.                                                                                                    |                       |                                                  |                                          |
| Source                    | NX Bus Function                                                                                                    | Module              | Source details                                                                                                    | Source details Master |                                                  | When NX Unit<br>memory is all<br>cleared |
| Error attributes          | Level                                                                                                    | Information         | Recovery                                                                                                    |                       | Log category                                     | Access                                   |
| Effects                   | User program                                                                                                    | Continues.          | Operation                                                                                                    | Not affected.         |                                                  |                                          |
| System-de-                | Variable                                                                                                    |                     | Data type                                                                                                    |                       | Name                                             |                                          |
| fined variables           | _NXB_UnitIOActiv                                                                                                    | veTbl               | ARRAY [032] OF                                                                                                    | BOOL                  | NX Unit I/O Data                                 | Active Status                            |
|                           | _NXB_UnitMsgAc                                                                                                    | ctiveTbl            |                                                                                                    |                       | NX Unit Message Communications<br>Enabled Status |                                          |
| Cause and cor-            | Assumed cause                                                                                                    |                     | Correction                                                                                                    |                       | Prevention                                       |                                          |
|                           | A Clear All Memory operation for<br>an NX Unit was received.                                                                                                    |                     | Make the Unit operation settings<br>as necessary for the NX Unit for<br>which you executed Clear All Mem-<br>ory operation.<br>If the attached information 2 is not<br>0, check any minor fault or higher-<br>level error that occurrs in the NX<br>Bus Function Module and the NX<br>Unit, and make the required cor-<br>rections. |                       |                                                  |                                          |
| Attached infor-<br>mation | <ul> <li>Attached information 1: Unit number of the NX Unit for which you executed Clear All Memory</li> <li>Attached information 2: Execution results of Clear All Memory operation</li> <li>0: All cleared</li> <li>1: Hardware error</li> <li>2: Initialization failure</li> <li>3: Initialization not possible</li> </ul> |                     |                                                                                                    |                       |                                                  |                                          |
| Precautions/<br>Remarks   | None                                                                                                    | •                   |                                                                                                    |                       |                                                  |                                          |

## EtherNet/IP Function Module Error Descriptions

## • Built-in EtherNet/IP Port on CPU Unit

| Event name       | EtherNet/IP Proce           | essing Error        |                                                  | Event code               | 14220000 hex          |              |  |
|------------------|-----------------------------|---------------------|--------------------------------------------------|--------------------------|-----------------------|--------------|--|
| Meaning          | A fatal error was           | detected in the Eth | erNet/IP Function N                              | Nodule.                  |                       |              |  |
| Source           | EtherNet/IP Function Module |                     | Source details                                   | Communica-<br>tions port | Detection tim-<br>ing | Continuously |  |
| Error attributes | Level                       | Partial fault       | Recovery                                         | Cycle the power supply.  | Log category          | System       |  |
| Effects          | User program                | Continues.          | Operation EtherNet/IP communications will not op |                          | operate.              |              |  |
| Indicators       | EtherNet/IP NET             | RUN                 | EtherNet/IP NET                                  | ERR                      | EtherNet/IP LINK/ACT  |              |  |
|                  | OFF                         |                     | Lights.                                          |                          |                       |              |  |
| System-de-       | Variable                    |                     | Data type                                        |                          | Name                  |              |  |
| fined variables  | None                        |                     |                                                  |                          |                       |              |  |
| Cause and cor-   | Assumed cause               |                     | Correction                                       |                          | Prevention            |              |  |
| rection          | Hardware has fail           | led.                | Replace the CPU Unit.                            |                          | None                  |              |  |
| Attached infor-  | None                        |                     |                                                  |                          | •                     |              |  |
| mation           |                             |                     |                                                  |                          |                       |              |  |
| Precautions/     | None                        |                     |                                                  |                          |                       |              |  |
| Remarks          |                             |                     |                                                  |                          |                       |              |  |

| Event name                | Communications                        | Controller Failure    |                       | Event code                                                                      | 04210000 hex                                               |                    |
|---------------------------|---------------------------------------|-----------------------|-----------------------|---------------------------------------------------------------------------------|------------------------------------------------------------|--------------------|
| Meaning                   | A hardware error                      | was detected in the   | e communications of   | controller of the bui                                                           | It-in EtherNet/IP po                                       | ort.               |
| Source                    | EtherNet/IP Function Module           |                       | Source details        | Communica-<br>tions port 1 or 2                                                 | Detection tim-<br>ing                                      | Continuously       |
| Error attributes          | Level                                 | Minor fault           | Recovery              | Cycle the power supply.                                                         | Log category                                               | System             |
| Effects                   | User program                          | Continues.            | Operation             | Operation EtherNet/IP communications are not p<br>relevant communications port. |                                                            | t possible for the |
| System-de-                | tem-de- Variable                      |                       | Data type             |                                                                                 | Name                                                       |                    |
| fined variables           | _EIP1_LanHwErr                        |                       | BOOL                  |                                                                                 | Communications Port 1 Communi-<br>cations Controller Error |                    |
|                           | _EIP2_LanHwErr                        |                       | BOOL                  |                                                                                 | Communications Port 2 Communi-<br>cations Controller Error |                    |
| Cause and cor-            | Assumed cause                         |                       | Correction            |                                                                                 | Prevention                                                 |                    |
| rection                   | tion Hardware error in the communica- |                       | Replace the CPU Unit. |                                                                                 | None                                                       |                    |
| Attached infor-<br>mation | None                                  |                       |                       |                                                                                 |                                                            |                    |
| Precautions/              | After the _EIP1_L                     | anHwErr or _EIP2      | _LanHwErr system      | -defined variable c                                                             | hanges to TRUE, it                                         | will not change to |
| Remarks                   | FALSE unless the                      | e power supply to the | ne Controller is cyc  | led.                                                                            |                                                            |                    |

| Event name                | Identity Error              |                     |                                     | Event code              | 14210000 hex                             |                                    |
|---------------------------|-----------------------------|---------------------|-------------------------------------|-------------------------|------------------------------------------|------------------------------------|
| Meaning                   | The CIP identity i          | nformation in non-\ | volatile memory was                 | s not read correctly    |                                          |                                    |
| Source                    | EtherNet/IP Function Module |                     | Source details                      | CIP /CIP1 /CIP2         | Detection tim-<br>ing                    | At power ON or<br>Controller reset |
| Error attributes          | Level                       | Minor fault         | Recovery                            | Cycle the power supply. | Log category                             | System                             |
| Effects                   | User program                | Continues.          | Operation EtherNet/IP communication |                         | nunications are not<br>ications port.    | t possible for the                 |
| System-de-                | Variable                    |                     | Data type                           |                         | Name                                     |                                    |
| fined variables           | _EIP_IdentityErr            |                     | BOOL                                |                         | Identity Error                           |                                    |
|                           | _EIP1_IdentityErr           |                     | BOOL                                |                         | CIP Communications 1 Identity Er-<br>ror |                                    |
|                           | _EIP2_IdentityErr           |                     | BOOL                                |                         | CIP Communications 2 Identity Er-<br>ror |                                    |
| Cause and cor-            | Assumed cause               |                     | Correction                          |                         | Prevention                               |                                    |
| rection                   | Non-volatile mem            | ory failure         | Replace the CPU                     | Unit.                   | None                                     |                                    |
| Attached infor-<br>mation | None                        |                     |                                     |                         |                                          |                                    |
| Precautions/<br>Remarks   | None                        |                     |                                     |                         |                                          |                                    |

| Event name       | MAC Address Err             | or                   |                       | Event code                      | 14230000 hex                                                  |                                    |  |
|------------------|-----------------------------|----------------------|-----------------------|---------------------------------|---------------------------------------------------------------|------------------------------------|--|
| Meaning          | The MAC address             | s in non-volatile me | emory was not read    | correctly.                      |                                                               |                                    |  |
| Source           | EtherNet/IP Function Module |                      | Source details        | Communica-<br>tions port 1 or 2 | Detection tim-<br>ing                                         | At power ON or<br>Controller reset |  |
| Error attributes | Level                       | Minor fault          | Recovery              | Cycle the power supply.         | Log category                                                  | System                             |  |
| Effects          | User program                | Continues.           | Operation             |                                 | P communications are not possible for the ommunications port. |                                    |  |
| System-de-       | Variable                    |                      | Data type             |                                 | Name                                                          |                                    |  |
| fined variables  | _EIP1_MacAdrErr             |                      | BOOL                  |                                 | Port 1 MAC Address Error                                      |                                    |  |
|                  | _EIP2_MacAdrEr              | r                    | BOOL                  | BOOL                            |                                                               | Port 2 MAC Address Error           |  |
| Cause and cor-   | Assumed cause               |                      | Correction            |                                 | Prevention                                                    |                                    |  |
| rection          | Non-volatile mem            | ory failure          | Replace the CPU       | Unit.                           | None                                                          |                                    |  |
| Attached infor-  | None                        |                      |                       |                                 |                                                               |                                    |  |
| mation           |                             |                      |                       |                                 |                                                               |                                    |  |
| Precautions/     | After the _EIP1_N           | /lacAdrErr or _EIP2  | 2_MacAdrErr syste     | m-defined variable              | changes to TRUE,                                              | it will not change                 |  |
| Remarks          | to FALSE unless             | the power supply to  | o the Controller is c | ycled.                          |                                                               |                                    |  |

| Event name                | IP Address Switc                                                                                                    | h Settings Error                             |                                                                                                    | Event code                                                                                                    | 28040000 hex                                                                                                    |                                                                                                    |  |
|---------------------------|----------------------------------------------------------------------------------------------------|----------------------------------------------|----------------------------------------------------------------------------------------------------|----------------------------------------------------------------------------------------------------|----------------------------------------------------------------------------------------------------|----------------------------------------------------------------------------------------------------|--|
| Meaning                   | An error was dete                                                                                                    | ected in the IP addr                         | ess switch settings                                                                                                    | ;<br>;.                                                                                                    |                                                                                                    |                                                                                                    |  |
| Source                    | EtherNet/IP Fund                                                                                                    |                                              | Source details                                                                                                    | Communica-<br>tions port 1 or 2                                                                                                    | Detection tim-<br>ing                                                                                                    | At power ON,<br>Controller reset,<br>or at user oper-<br>ation                                                                                                    |  |
| Error attributes          | Level                                                                                                    | Minor fault                                  | Recovery                                                                                                    | Automatic re-<br>covery (after<br>downloading the<br>settings), cycle<br>the power sup-<br>ply, or reset<br>Controller.                                                                                                    | Log category                                                                                                    | System                                                                                                    |  |
| Effects                   | User program                                                                                                    | Continues.                                   | Operation                                                                                                    | EtherNet/IP comr<br>relevant commun                                                                                                    | nunications are no<br>ications port.                                                                                      | t possible for the                                                                                                    |  |
| System-de-                | Variable                                                                                                    |                                              | Data type                                                                                                    |                                                                                                    | Name                                                                                                    |                                                                                                    |  |
| fined variables           | _EIP1_IPAdrCfgE                                                                                                    | Err                                          | BOOL                                                                                                    |                                                                                                    | Port1 IP Address                                                                                                    | Setting Error                                                                                                    |  |
|                           | _EIP2_IPAdrCfgErr                                                                                                    |                                              | BOOL                                                                                                    |                                                                                                    | Port2 IP Address                                                                                                    | Setting Error                                                                                                    |  |
| Cause and cor-            | Assumed cause                                                                                                    |                                              | Correction                                                                                                    |                                                                                                    | Prevention                                                                                                    |                                                                                                    |  |
| rection                   | The built-in EtherNet/IP port set-<br>tings (TCP/IP settings)are set to<br>obtain from BOOTP server, but the<br>IP address switch is not set cor-<br>rectly. |                                              | the BOOTP serve<br>switch is set to FI<br>EtherNet/IP port<br>settings) are set t<br>BOOTP server at                                                                                                    | If the IP address is obtained from<br>the BOOTP server, the IP address<br>switch is set to FF. Or, built-in<br>EtherNet/IP port settings (TCP/IP<br>settings) are set to obtain from<br>BOOTP server and IP address<br>switch is set to 00.              |                                                                                                    | If the IP address is obtained from<br>the BOOTP server, the IP address<br>switch is set to FF. Or, built-in<br>EtherNet/IP port settings (TCP/IP<br>settings) are set to obtain from<br>BOOTP server and IP address<br>switch is set to 00. |  |
|                           | Communications port 1 and com-<br>munications port 2 of the built-in<br>EtherNet/IP ports belong to the<br>same network.                                     |                                              | mask in the built-<br>port settings (TCI<br>the setting of the<br>so that communic<br>communications<br>in EtherNet/IP po                                                                                                    | mask in the built-in EtherNet/IP<br>port settings (TCP/IP settings) or<br>the setting of the IP address switch<br>so that communications port 1 and<br>communications port 2 of the built-<br>in EtherNet/IP ports do not belong<br>to the same network. |                                                                                                    | ask in the built-in<br>settings (TCP/IP<br>address switch<br>cations port 1 and<br>port 2 of the built-<br>rts do not belong<br>rork.                                                                                                    |  |
|                           | All bits for the host address of the built-in EtherNet/IP port are 0 or 1.                                                                                   |                                              | Change the setting of the subnet<br>mask in the built-in EtherNet/IP<br>port settings (TCP/IP settings) or<br>the setting of the IP address switch<br>so that all bits for the host address<br>of the built-in EtherNet/IP port are<br>not 0 or 1. |                                                                                                    | Set the subnet m<br>EtherNet/IP port<br>settings) or the IF<br>so that all bits for<br>of the built-in Eth<br>not 0 or 1. | settings (TCP/IP<br>P address switch<br>the host address                                                                                                    |  |
| Attached infor-<br>mation |                                                                                                    |                                              |                                                                                                    |                                                                                                    |                                                                                                    |                                                                                                    |  |
| Precautions/<br>Remarks   | If the IP address<br>IP address and th                                                                                                    | switch is set to 01 t<br>ne IP address is de | o FE, the set value termined.                                                                                                    | of the IP address                                                                                                    | switch becomes the                                                                                                    |                                                                                                    |  |

| Event name                | Tag Data Link Set                                                                                                    | tting Error         |                                                                                                    | Event code                                                                                                    | 34200000 hex                                        |                                                           |  |
|---------------------------|----------------------------------------------------------------------------------------------------|---------------------|----------------------------------------------------------------------------------------------------|----------------------------------------------------------------------------------------------------|-----------------------------------------------------|-----------------------------------------------------------|--|
| Meaning                   | An error was dete                                                                                                    | cted in the commu   | nications settings for                                                                                | or tag data links.                                                                                                    |                                                     |                                                           |  |
| Source                    | EtherNet/IP Func                                                                                                    | tion Module         | Source details                                                                                        | CIP /CIP1 /CIP2                                                                                                    | Detection tim-<br>ing                               | At power ON or<br>Controller reset                        |  |
| Error attributes          | Level                                                                                                    | Minor fault         | Recovery                                                                                              | Automatic re-<br>covery (after<br>downloading the<br>tag data link set-<br>tings), cycle the<br>power supply, or<br>reset Controller. | Log category                                        | System                                                    |  |
| Effects                   | User program                                                                                                    | Continues.          | Operation                                                                                             | Tag data link com                                                                                                    | munications will no                                 | ot operate.                                               |  |
| System-de-                | Variable                                                                                                    |                     | Data type                                                                                             |                                                                                                    | Name                                                |                                                           |  |
| fined variables           | _EIP_TDLinkCfgErr                                                                                                    |                     | BOOL                                                                                                  | BOOL                                                                                                    |                                                     | Tag Data Link Setting Error                               |  |
|                           | _EIP1_TDLinkCfgErr                                                                                                    |                     | BOOL                                                                                                  |                                                                                                    | CIP Communications 1 Tag Data<br>Link Setting Error |                                                           |  |
|                           | _EIP2_TDLinkCfgErr                                                                                                    |                     | BOOL                                                                                                  |                                                                                                    | CIP Communications 2 Tag Data<br>Link Setting Error |                                                           |  |
| Cause and cor-            | Assumed cause                                                                                                    |                     | Correction                                                                                            |                                                                                                    | Prevention                                          |                                                           |  |
| rection                   | Power was interrupted when a download was in progress for the data link settings.     Implement one of the following measures.       • Perform the Clear All Memory operation. |                     | <ul> <li>measures.</li> <li>Perform the Clooperation.</li> <li>Download the t tings again.</li> </ul> | easures. to the Controll<br>Perform the Clear All Memory<br>operation. settings.<br>Download the tag data link set-<br>tings again.   |                                                     | the power supply<br>while a download<br>the tag data link |  |
|                           |                                                                                                    |                     |                                                                                                    | None                                                                                                    |                                                     |                                                           |  |
| Attached infor-<br>mation | Attached informat tings)                                                                                                    | ion 1: Type of erro | rs (01 hex: Non-vol                                                                                   | atile memory acces                                                                                                    | s error, 02 hex: Inc                                | consistency in set-                                       |  |
| Precautions/<br>Remarks   | None                                                                                                    |                     |                                                                                                    |                                                                                                    |                                                     |                                                           |  |

| Event name                | IP Route Table Se                                                                                                    | etting Error       |                                                                                                    | Event code                                                                                                    | 34230000 hex                                                                                                    |                                    |
|---------------------------|----------------------------------------------------------------------------------------------------|--------------------|----------------------------------------------------------------------------------------------------|----------------------------------------------------------------------------------------------------|----------------------------------------------------------------------------------------------------|------------------------------------|
| Meaning                   | An IP routing sett                                                                                                    | ng error was deteo | ted.                                                                                                    |                                                                                                    |                                                                                                    |                                    |
| Source                    | EtherNet/IP Func                                                                                                    | tion Module        | Source details                                                                                                    | Communica-<br>tions port                                                                                                | Detection tim-<br>ing                                                                                                    | At power ON or<br>Controller reset |
| Error attributes          | Level                                                                                                    | Minor fault        | Recovery                                                                                                    | Automatic re-<br>covery (after<br>downloading the<br>settings), cycle<br>the power sup-<br>ply, or reset<br>Controller. | Log category                                                                                                    | System                             |
| Effects                   | User program                                                                                                    | Continues.         | Operation Communications tings are not poss                                                                           |                                                                                                    | that use the releva<br>sible.                                                                                                    | nt IP routing set-                 |
| System-de-                | Variable                                                                                                    | Data type          |                                                                                                    | Name                                                                                                    |                                                                                                    |                                    |
| fined variables           | _EIP_IPRTblErr                                                                                                    |                    | BOOL                                                                                                    |                                                                                                    | IP Route Table Error                                                                                                    |                                    |
| Cause and cor-            | Assumed cause                                                                                                    |                    | Correction                                                                                                    | Correction                                                                                                    |                                                                                                    |                                    |
| rection                   | Setting error                                                                                                    |                    | Identify the error from the attached<br>information, correct the setting,<br>and then download the settings<br>again. |                                                                                                    | None                                                                                                    |                                    |
|                           | Power was interrupted when a<br>download was in progress for the<br>built-in EtherNet/IP port settings.                                                                                                    |                    | Perform the Clear All Memory op-<br>eration or download the settings<br>again.                                        |                                                                                                    | Do not turn OFF the power supply<br>to the Controller while a download<br>is in progress for the built-in Ether-<br>Net/IP port settings. |                                    |
|                           | Memory error                                                                                                    |                    | If operation is not recovered by the above, replace the CPU Unit.                                                     |                                                                                                    | None                                                                                                    |                                    |
| Attached infor-<br>mation | Attached information 1: Type of errors (01 hex: Non-volatile memory access error, 02 hex: Inconsistency in settings)<br>Attached Information 2: Error Details<br>(00 hex: Non-volatile memory access error)<br>When the settings are inconsistent<br>(11 hex: Illegal IP router table settings, 12 hex: Illegal Hosts setting, 13 hex: Invalid default gateway, 14 hex:<br>Illegal IPForward settings, 15 hex: Illegal NAT settings, 16 hex: Illegal PacketFilter settings) |                    |                                                                                                    |                                                                                                    |                                                                                                    |                                    |
| Precautions/<br>Remarks   | -                                                                                                    |                    | with the attached ir                                                                                                  | -                                                                                                    |                                                                                                    |                                    |

| Event name                | FTP Server Settir                                                                        | ng Error             |                                                                                                    | Event code                                                                                                    | 34240000 hex                                                                                                    |                                    |
|---------------------------|------------------------------------------------------------------------------------------|----------------------|----------------------------------------------------------------------------------------------------|----------------------------------------------------------------------------------------------------|----------------------------------------------------------------------------------------------------|------------------------------------|
| Meaning                   | An error was dete                                                                        | ected in the FTP se  | erver settings.                                                                                         |                                                                                                    | •                                                                                                    |                                    |
| Source                    | EtherNet/IP Func                                                                         | tion Module          | Source details                                                                                          | FTP                                                                                                    | Detection tim-<br>ing                                                                                                    | At power ON or<br>Controller reset |
| Error attributes          | Level                                                                                    | Minor fault          | covery (after<br>downloading the<br>FTP settings),<br>cycle the power<br>supply, or reset<br>Controller |                                                                                                    | Log category                                                                                                    | System                             |
| Effects                   | User program                                                                             | Continues.           | Operation FTP will not operate.                                                                         |                                                                                                    |                                                                                                    |                                    |
| System-de-                | Variable                                                                                 |                      | Data type                                                                                               | Data type                                                                                                    |                                                                                                    |                                    |
| fined variables           | None                                                                                     |                      |                                                                                                    |                                                                                                    |                                                                                                    |                                    |
| Cause and cor-            | Assumed cause                                                                            |                      | Correction                                                                                              | Correction                                                                                                    |                                                                                                    |                                    |
| rection                   | Setting error                                                                            |                      | information, corre                                                                                      | Identify the error from the attached<br>information, correct the setting,<br>and then download the settings<br>again. |                                                                                                    |                                    |
|                           | Power was interrupted when a<br>download was in progress for the<br>FTP server settings. |                      | Perform the Clear All Memory op-<br>eration or download the settings<br>again.                          |                                                                                                    | Do not turn OFF the power supply<br>to the Controller while a download<br>is in progress for the FTP server<br>settings. |                                    |
|                           | Memory error                                                                             |                      | If operation is not recovered by the above, replace the CPU Unit.                                       |                                                                                                    | None                                                                                                    |                                    |
| Attached infor-<br>mation | Attached informatings)                                                                   | tion 1: Type of erro | rs (01 hex: Non-vol                                                                                     | atile memory acces                                                                                                    | ss error, 02 hex: Inc                                                                                                    | consistency in set-                |
| Precautions/<br>Remarks   | The cause of erro                                                                        | or can be identified | with the attached ir                                                                                    | nformation.                                                                                                    |                                                                                                    |                                    |

| Event name                | NTP Client Settin                                                                        | g Error              |                                                                                                    | Event code                                                                                                    | 34250000 hex          |                                                                                                    |  |
|---------------------------|------------------------------------------------------------------------------------------|----------------------|----------------------------------------------------------------------------------------------------|----------------------------------------------------------------------------------------------------|-----------------------|----------------------------------------------------------------------------------------------------|--|
| Meaning                   | An error was dete                                                                        | ected in the NTP cl  | ient settings.                                                                                                    |                                                                                                    |                       |                                                                                                    |  |
| Source                    | EtherNet/IP Func                                                                         | tion Module          | Source details                                                                                                    | NTP                                                                                                    | Detection tim-<br>ing | At power ON or<br>Controller reset                                                                                       |  |
| Error attributes          | Level                                                                                    | Minor fault          | Recovery Automatic re-<br>covery (after<br>downloading the<br>NTP settings),<br>cycle the power<br>supply, or reset<br>Controller |                                                                                                    | Log category          | System                                                                                                    |  |
| Effects                   | User program                                                                             | Continues.           | Operation NTP operation stops.                                                                                                    |                                                                                                    |                       |                                                                                                    |  |
| System-de-                | Variable Data type                                                                       |                      |                                                                                                    | Name                                                                                                    |                       |                                                                                                    |  |
| fined variables           | None                                                                                     |                      |                                                                                                    |                                                                                                    |                       |                                                                                                    |  |
| Cause and cor-            | Assumed cause                                                                            |                      | Correction                                                                                                    |                                                                                                    | Prevention            |                                                                                                    |  |
| rection                   | Setting error                                                                            | Setting error        |                                                                                                    | Identify the error from the attached<br>information, correct the setting,<br>and then download the settings<br>again. |                       |                                                                                                    |  |
|                           | Power was interrupted when a<br>download was in progress for the<br>NTP client settings. |                      |                                                                                                    | Perform the Clear All Memory op-<br>eration or download the settings<br>again.                                        |                       | Do not turn OFF the power supply<br>to the Controller while a download<br>is in progress for the NTP client<br>settings. |  |
|                           | Memory error                                                                             |                      | If operation is not recovered by the above, replace the CPU Unit.                                                                 |                                                                                                    | None                  |                                                                                                    |  |
| Attached infor-<br>mation | Attached informatings)                                                                   | tion 1: Type of erro | rs (01 hex: Non-vol                                                                                                    | atile memory acces                                                                                                    | s error, 02 hex: Ind  | consistency in set-                                                                                                    |  |
| Precautions/<br>Remarks   | The cause of erro                                                                        | or can be identified | with the attached ir                                                                                                    | nformation.                                                                                                    |                       |                                                                                                    |  |

| Event name                | SNMP Setting Error Event code 34260000 hex                                                                                                    |             |                                                                                                    |                                                                                                    |                                                                                                    |                                    |  |  |
|---------------------------|----------------------------------------------------------------------------------------------------|-------------|----------------------------------------------------------------------------------------------------|----------------------------------------------------------------------------------------------------|----------------------------------------------------------------------------------------------------|------------------------------------|--|--|
| Meaning                   |                                                                                                    |             | agent/trap settings.                                                                                                  |                                                                                                    |                                                                                                    |                                    |  |  |
| Source                    | EtherNet/IP Func                                                                                                    |             | Source details                                                                                                    | SNMP                                                                                                    | Detection tim-<br>ing                                                                                                    | At power ON or<br>Controller reset |  |  |
| Error attributes          | Level                                                                                                    | Minor fault | Recovery                                                                                                    | Automatic re-<br>covery (after<br>downloading the<br>SNMP settings),<br>cycle the power<br>supply, or reset<br>Controller. | Log category                                                                                                    | System                             |  |  |
| Effects                   | User program                                                                                                    | Continues.  | Operation                                                                                                    | SNMP operation                                                                                                    | stops.                                                                                                    | tops.                              |  |  |
| System-de-                | Variable                                                                                                    |             | Data type                                                                                                    |                                                                                                    | Name                                                                                                    |                                    |  |  |
| fined variables           | None                                                                                                    |             |                                                                                                    |                                                                                                    |                                                                                                    |                                    |  |  |
| Cause and cor-            | Assumed cause                                                                                                    |             | Correction                                                                                                    | Correction                                                                                                    |                                                                                                    |                                    |  |  |
| rection                   | Setting error                                                                                                    |             | Identify the error from the attached<br>information, correct the setting,<br>and then download the settings<br>again. |                                                                                                    | None                                                                                                    |                                    |  |  |
|                           | Power was interrupted when a<br>download was in progress for the<br>SNMP agent/trap settings.                                                                                                    |             | Perform the Clear All Memory op-<br>eration or download the settings<br>again.                                        |                                                                                                    | Do not turn OFF the power supply<br>to the Controller while a download<br>is in progress for the SNMP agent/<br>trap settings. |                                    |  |  |
|                           | Memory error                                                                                                    |             | If operation is not recovered by the above, replace the CPU Unit.                                                     |                                                                                                    | None                                                                                                    |                                    |  |  |
| Attached infor-<br>mation | Attached information 1: Type of errors (01 hex: Non-volatile memory access error, 02 hex: Inconsistency in set<br>tings)<br>Attached Information 2: Error Location,<br>when there is an inconsistency in the settings<br>(01 hex: SNMP agent settings, 02 hex: SNMP trap settings) |             |                                                                                                    |                                                                                                    |                                                                                                    |                                    |  |  |
| Precautions/<br>Remarks   |                                                                                                    |             | with the attached ir                                                                                                  |                                                                                                    |                                                                                                    |                                    |  |  |

| Event name                | Tag Name Resolu                                                                                                    | ution Error          |                                                                                                    | Event code                                                                   | 34270000 hex                                                                                                    | 34270000 hex                                                                                                    |  |
|---------------------------|----------------------------------------------------------------------------------------------------|----------------------|----------------------------------------------------------------------------------------------------|------------------------------------------------------------------------------|----------------------------------------------------------------------------------------------------|----------------------------------------------------------------------------------------------------|--|
| Meaning                   | Resolution of a ta                                                                                                    | ig used in a tag dat | a link failed.                                                                                                    |                                                                              |                                                                                                    |                                                                                                    |  |
| Source                    | EtherNet/IP Function Module                                                                                                    |                      | Source details                                                                                                    | CIP /CIP1 /CIP2                                                              | Detection tim-<br>ing                                                                                                    | At power ON, at<br>Controller reset,<br>when variables<br>are changed<br>from the Sys-<br>mac Studio, or<br>when the data<br>link table is<br>changed from<br>the Network<br>Configurator |  |
| Error attributes          | Level                                                                                                    | Minor fault          | Recovery                                                                                                    | Automatic re-<br>covery (after<br>downloading the<br>tag settings)           | Log category                                                                                                    | System                                                                                                    |  |
| Effects                   | User program                                                                                                    | Continues.           | Operation                                                                                                    | Data links will not<br>links for other tag                                   | operate for unresolved tags. Data<br>s will operate.                                                                                                    |                                                                                                    |  |
| System-de-                | Variable                                                                                                    |                      | Data type                                                                                                    |                                                                              | Name                                                                                                    |                                                                                                    |  |
| fined variables           | _EIP_TagAdrErr                                                                                                    |                      | BOOL                                                                                                    |                                                                              | Tag Name Resolu                                                                                                    | ution Error                                                                                                    |  |
|                           | _EIP1_TagAdrErr                                                                                                    |                      | BOOL                                                                                                    | BOOL                                                                         |                                                                                                    | CIP Communications1 Tag Name<br>Resolution Error                                                                                                    |  |
|                           | _EIP2_TagAdrErr                                                                                                    | -                    | BOOL                                                                                                    |                                                                              | CIP Communications2 Tag Name<br>Resolution Error                                                                                                    |                                                                                                    |  |
| Cause and cor-            | Assumed cause                                                                                                    |                      | Correction                                                                                                    |                                                                              | Prevention                                                                                                    |                                                                                                    |  |
| rection                   | The size of the ne<br>different from the                                                                                                    |                      | Correct the sizes in the tag settings to match the network variables.                                                                                                    |                                                                              | Set the sizes in the tag settings to match the network variables.                                                                                                    |                                                                                                    |  |
|                           | The I/O direction set for a tag data<br>link and the I/O direction of the<br>Controller variable do not match.                                                     |                      | Correct the tag settings or the set-<br>tings of the Controller variables so<br>that the I/O direction for the tag da-<br>ta links match the I/O direction of<br>the Controller variables. |                                                                              | Set the tag settings or the settings<br>of the Controller variables so that<br>the I/O directions for the tag data<br>links match the I/O directions of the<br>Controller variables. |                                                                                                    |  |
|                           | There are no network the Controller tag                                                                                                    |                      | Correct the tag se                                                                                                    | Correct the tag settings so that ex-<br>isting network variables are set for |                                                                                                    | Set the tag settings so that existing<br>network variables are set for the<br>tags.                                                                                                    |  |
|                           | A variable in the Controller that is<br>set for a tag data link has the Net-<br>work Publish attribute set to <b>Input</b><br>but also has the Constant attribute. |                      | Remove the Constant attribute<br>from the Controller variable that<br>has the Network Publish attribute<br>set to <b>Input</b> .                                                           |                                                                              | Do not set the Constant attribute<br>for a Controller variable that has<br>the Network Publish attribute set to<br>Input.                                                            |                                                                                                    |  |
| Attached infor-<br>mation | None                                                                                                    |                      | · ·                                                                                                    |                                                                              |                                                                                                    |                                                                                                    |  |
| Precautions/<br>Remarks   | None                                                                                                    |                      |                                                                                                    |                                                                              |                                                                                                    |                                                                                                    |  |

| Event name              | Basic Ethernet Se                                                                                                    | etting Error          |                                                                                                    | Event code                                                                      | 34280000 hex                          |                                                                 |  |
|-------------------------|----------------------------------------------------------------------------------------------------|-----------------------|----------------------------------------------------------------------------------------------------|---------------------------------------------------------------------------------|---------------------------------------|-----------------------------------------------------------------|--|
| Meaning                 | An error was dete                                                                                                    | ected in the Etherne  | et settings.                                                                                                    |                                                                                 |                                       |                                                                 |  |
| Source                  | EtherNet/IP Func                                                                                                    | tion Module           | Source details                                                                                                    | Communica-<br>tions port 1 or 2                                                 | Detection tim-<br>ing                 | At power ON or<br>Controller reset                              |  |
| Error attributes        | Level                                                                                                    | Minor fault           | Recovery                                                                                                    | Automatic re-<br>covery, cycle<br>the power sup-<br>ply, or reset<br>Controller | Log category                          | System                                                          |  |
| Effects                 | User program                                                                                                    | Continues.            | Operation                                                                                                    | EtherNet/IP comr<br>relevant commun                                             | nunications are not<br>ications port. | possible for the                                                |  |
| System-de-              | Variable                                                                                                    |                       | Data type                                                                                                    |                                                                                 | Name                                  |                                                                 |  |
| fined variables         | _EIP1_EtnCfgErr                                                                                                    |                       | BOOL                                                                                                    |                                                                                 | Port1 Basic Ethernet Setting Error    |                                                                 |  |
|                         | _EIP2_EtnCfgErr                                                                                                    |                       | BOOL                                                                                                    |                                                                                 | Port2 Basic Ethernet Setting Error    |                                                                 |  |
| Cause and cor-          | Assumed cause                                                                                                    |                       | Correction                                                                                                    |                                                                                 | Prevention                            |                                                                 |  |
| rection                 | Parameter error                                                                                                    |                       | Identify the error from the attached<br>information, correct the setting,<br>and then download the settings<br>again. |                                                                                 | None                                  |                                                                 |  |
|                         | Power was interru                                                                                                    | upted when a          | Perform the Clear All Memory op-                                                                                      |                                                                                 | Do not turn OFF the power supply      |                                                                 |  |
|                         | download was in                                                                                                    | progress for the      | eration or downlo                                                                                                    | eration or download the settings.                                               |                                       | to the Controller while a download                              |  |
|                         | built-in EtherNet/IP port settings.                                                                                                    |                       |                                                                                                    |                                                                                 |                                       | is in progress for the built-in Ether-<br>Net/IP port settings. |  |
|                         | A memory error o                                                                                                    | ccurred.              | If operation is not recovered by the above, replace the CPU Unit.                                                     |                                                                                 | None                                  |                                                                 |  |
| Attached infor-         | Attached informat                                                                                                    | tion 1: Type of error | rs (01 hex: Non-vol                                                                                                   | atile memory acces                                                              | ss error, 02 hex: Inc                 | consistency in set-                                             |  |
| mation                  | Attached information 1: Type of errors (01 hex: Non-volatile memory access error, 02 hex: Inconsistency in set-<br>tings)<br>Attached information 2: Error details (00 hex: Non-volatile memory access error, 11 hex: Incorrect baud rate<br>setting, 12 hex: Unsupported baud rate) |                       |                                                                                                    |                                                                                 |                                       |                                                                 |  |
| Precautions/<br>Remarks | The cause of erro                                                                                                    | r can be identified   | with the attached ir                                                                                                  | nformation.                                                                     |                                       |                                                                 |  |

| Event name                | IP Address Settin                                                                                                    | g Error             |                                            | Event code                                                                                                    | 34290000 hex                          |                                                                                                    |  |
|---------------------------|----------------------------------------------------------------------------------------------------|---------------------|--------------------------------------------|----------------------------------------------------------------------------------------------------|---------------------------------------|----------------------------------------------------------------------------------------------------|--|
| Meaning                   | An error was dete                                                                                                    | ected in the IP add | ress settings.                             |                                                                                                    |                                       |                                                                                                    |  |
| Source                    | EtherNet/IP Func                                                                                                    | tion Module         | Source details                             | Communica-<br>tions port 1 or 2                                                                                                    | Detection tim-<br>ing                 | At power ON or<br>Controller reset                                                                                                    |  |
| Error attributes          | Level                                                                                                    | Minor fault         | Recovery                                   | Automatic re-<br>covery (after<br>downloading the<br>settings), cycle<br>the power sup-<br>ply, or reset<br>Controller.                                       | Log category                          | System                                                                                                    |  |
| Effects                   | User program                                                                                                    | Continues.          | Operation                                  | EtherNet/IP comr<br>relevant commun                                                                                                    | nunications are not<br>ications port. | t possible for the                                                                                                    |  |
| System-de-                | Variable                                                                                                    |                     | Data type                                  |                                                                                                    | Name                                  |                                                                                                    |  |
| fined variables           | _EIP1_IPAdrCfgE                                                                                                    | Err                 | BOOL                                       |                                                                                                    | Port1 IP Address                      | Setting Error                                                                                                    |  |
|                           | _EIP2_IPAdrCfgErr                                                                                                    |                     | BOOL                                       |                                                                                                    | Port2 IP Address Setting Error        |                                                                                                    |  |
| Cause and cor-            | Assumed cause                                                                                                    |                     | Correction                                 | Correction                                                                                                    |                                       |                                                                                                    |  |
| rection                   |                                                                                                    |                     |                                            | information, correct the setting,<br>and then download the settings                                                                                           |                                       |                                                                                                    |  |
|                           | Power was interrupted when a<br>download was in progress for the<br>built-in EtherNet/IP port settings.                                                                                                    |                     |                                            | Perform the Clear All Memory op-<br>eration or download the settings<br>again.                                                                                |                                       | Do not turn OFF the power supply<br>to the Controller while a download<br>is in progress for the built-in Ether-<br>Net/IP port settings.                     |  |
|                           | The IP address acquired from BOOTP server is illegal.                                                                                                    |                     | provided to this p<br>server so that it is | Correct the IP address that was<br>provided to this port by the BOOTP<br>server so that it is within the range<br>specified for an NX-series Control-<br>ler. |                                       | Correct the IP address that was<br>provided to this port by the BOOTP<br>server so that it is within the range<br>specified for an NX-series Control-<br>ler. |  |
|                           | A memory error c                                                                                                    | occurred.           |                                            | If operation is not recovered by the above, replace the CPU Unit.                                                                                             |                                       | None                                                                                                    |  |
| Attached infor-<br>mation | Attached information 1: Type of errors (01 hex: Non-volatile memory access error, 02 hex: Inconsistency<br>tings)<br>Attached information 2: Error details<br>(00 hex: Non-volatile memory access error)<br>When the settings are inconsistent<br>(11 hex: Illegal IP address, 12 hex: Illegal subnet mask) |                     |                                            |                                                                                                    | consistency in set-                   |                                                                                                    |  |
| Precautions/<br>Remarks   |                                                                                                    |                     | with the attached in                       |                                                                                                    |                                       |                                                                                                    |  |

| Event name                | DNS Setting Erro                                                                                                    | r                   |                                                                                                    | Event code                                                                                                    | 342A0000 hex                     |                                                                                                    |  |
|---------------------------|----------------------------------------------------------------------------------------------------|---------------------|----------------------------------------------------------------------------------------------------|----------------------------------------------------------------------------------------------------|----------------------------------|----------------------------------------------------------------------------------------------------|--|
| Meaning                   | An error was dete                                                                                                    | cted in the DNS se  | ettings or Hosts sett                                                                                                 | tings.                                                                                                    |                                  |                                                                                                    |  |
| Source                    | EtherNet/IP Func                                                                                                    | tion Module         | Source details                                                                                                    | Communica-<br>tions port                                                                                                | Detection tim-<br>ing            | At power ON or<br>Controller reset                                                                    |  |
| Error attributes          | Level                                                                                                    | Minor fault         | Recovery                                                                                                    | Automatic re-<br>covery (after<br>downloading the<br>settings), cycle<br>the power sup-<br>ply, or reset<br>Controller. | Log category                     | System                                                                                                |  |
| Effects                   | User program                                                                                                    | Continues.          | Operation                                                                                                    | EtherNet/IP comr                                                                                                    | nunications will not             | operate.                                                                                              |  |
| System-de-                | Variable                                                                                                    |                     | Data type                                                                                                    |                                                                                                    | Name                             |                                                                                                    |  |
| fined variables           | _EIP_DNSCfgErr                                                                                                    |                     | BOOL                                                                                                    | DNS Setting Error                                                                                                    |                                  | r                                                                                                    |  |
| Cause and cor-            | Assumed cause                                                                                                    |                     | Correction                                                                                                    |                                                                                                    | Prevention                       |                                                                                                    |  |
| rection                   | Parameter error                                                                                                    |                     | Identify the error from the attached<br>information, correct the setting,<br>and then download the settings<br>again. |                                                                                                    | None                             |                                                                                                    |  |
|                           | Power was interrupted when a                                                                                                    |                     | Perform the Clear All Memory op-                                                                                      |                                                                                                    | Do not turn OFF the power supply |                                                                                                    |  |
|                           | download was in progress for the built-in EtherNet/IP port settings.                                                                                                    |                     | eration or downlo<br>again.                                                                                           | eration or download the settings again.                                                                                 |                                  | to the Controller while a download<br>is in progress for the built-in Ether-<br>Net/IP port settings. |  |
|                           | A memory error occurred.                                                                                                    |                     | If operation is not recovered by the above, replace the CPU Unit.                                                     |                                                                                                    | None                             |                                                                                                    |  |
| Attached infor-<br>mation | Attached information 1: Type of errors (01 hex: Non-volatile memory access error, 02 hex: Inconsistency in settings)<br>Attached information 2: Error details<br>(00 hex: Non-volatile memory access error)<br>When the settings are inconsistent<br>(14 hex: Preferred DNS setting error, 15 hex: Alternate DNS setting error, 16 hex: Illegal domain name) |                     |                                                                                                    |                                                                                                    |                                  |                                                                                                    |  |
| Precautions/<br>Remarks   | The cause of erro                                                                                                    | r can be identified | with the attached ir                                                                                                  | nformation.                                                                                                    |                                  |                                                                                                    |  |

| Event name                | Controller Insuffic                                                                                                    | ient Memory Warn                                                                                                    | ing                                                                             | Event code                                                                                                    | 50010000 hex          |                                                |  |  |  |
|---------------------------|----------------------------------------------------------------------------------------------------|----------------------------------------------------------------------------------------------------|---------------------------------------------------------------------------------|----------------------------------------------------------------------------------------------------|-----------------------|------------------------------------------------|--|--|--|
| Meaning                   |                                                                                                    | The amount of data for the EtherCAT slave configuration, network-published information, or other data ex-<br>seeds the value that is specified for the CPU Unit. You may not be able to perform online editing or other oper-<br>tions. |                                                                                 |                                                                                                    |                       |                                                |  |  |  |
| Source                    | EtherCAT Master Function Module s<br>or<br>EtherNet/IP Function Module                                                                                                    |                                                                                                    | Source details                                                                  | Master or<br>CIP                                                                                                    | Detection tim-<br>ing | At power ON,<br>download, or<br>online editing |  |  |  |
| Error attributes          | Level                                                                                                    | Minor fault                                                                                                    | Recovery                                                                        | Automatic re-<br>covery                                                                                                    | Log category          | System                                         |  |  |  |
| Effects                   | User program                                                                                                    | Continues.                                                                                                    | Operation Not affected.                                                         |                                                                                                    |                       |                                                |  |  |  |
| System-de-                | Variable                                                                                                    |                                                                                                    | Data type                                                                       |                                                                                                    | Name                  |                                                |  |  |  |
| fined variables           | None                                                                                                    |                                                                                                    |                                                                                 |                                                                                                    |                       |                                                |  |  |  |
| Cause and cor-            | Assumed cause                                                                                                    |                                                                                                    | Correction                                                                      |                                                                                                    | Prevention            |                                                |  |  |  |
| rection                   | The amount of data for the Ether-<br>CAT slave configuration, network-<br>published information, or other da-<br>ta exceeds the value that is speci-<br>fied for the CPU Unit. |                                                                                                    | are used by the E<br>Reduce the numb<br>that are used for<br>or reduce the leng | Reduce the number of PDOs that<br>are used by the EtherCAT slaves.<br>Reduce the number of data types<br>that are used for network variables<br>or reduce the length of the text<br>strings that are used for names. |                       |                                                |  |  |  |
| Attached infor-<br>mation | None                                                                                                    |                                                                                                    |                                                                                 |                                                                                                    |                       |                                                |  |  |  |
| Precautions/<br>Remarks   | You may not be a                                                                                                    | You may not be able to perform online editing or other operations.                                                                                                    |                                                                                 |                                                                                                    |                       |                                                |  |  |  |

| Event name                    | DNS Server Connection Error                        |             |                                                                                                    | Event code                                                         | 84030000 hex                                                                               |                       |  |
|-------------------------------|----------------------------------------------------|-------------|----------------------------------------------------------------------------------------------------|--------------------------------------------------------------------|--------------------------------------------------------------------------------------------|-----------------------|--|
| Meaning                       | Connection with the DNS server failed.             |             |                                                                                                    |                                                                    |                                                                                            |                       |  |
| Source                        | EtherNet/IP Function Module                        |             | Source details                                                                                                    | Communica-<br>tions port                                           | Detection tim-<br>ing                                                                      | At DNS opera-<br>tion |  |
| Error attributes              | Level                                              | Minor fault | Recovery                                                                                                    | Automatic re-<br>covery (after<br>downloading the<br>DNS settings) | Log category                                                                               | System                |  |
| Effects                       | User program                                       | Continues.  | Operation                                                                                                    | Communications                                                     | using DNS stop.                                                                            |                       |  |
| System-de-<br>fined variables | Variable                                           |             | Data type                                                                                                    |                                                                    | Name                                                                                       |                       |  |
|                               | _EIP_DNSSrvErr                                     |             | BOOL                                                                                                    |                                                                    | DNS Server Connection Error                                                                |                       |  |
| Cause and correction          | Assumed cause                                      |             | Correction                                                                                                    |                                                                    | Prevention                                                                                 |                       |  |
|                               | Parameter error                                    |             | If there is a mistake with the speci-<br>fications of the connected server,<br>correct the server specifications<br>and download them again. |                                                                    | Make sure that the connected serv-<br>er is specified correctly.                           |                       |  |
|                               | Server is down.                                    |             | Check if the server at the remote<br>connection is operating normally<br>and set it to operate normally if it is<br>not.                     |                                                                    | Check to make sure that the server<br>at the remote connection is operat-<br>ing normally. |                       |  |
|                               | An error occurred in the communi-<br>cations path. |             | Check the communications path to<br>the server and take corrective<br>measures if there are any prob-<br>lems.                               |                                                                    | None                                                                                       |                       |  |
| Attached infor-<br>mation     | None                                               |             | ·                                                                                                    |                                                                    | ·                                                                                          |                       |  |
| Precautions/<br>Remarks       | None                                               |             |                                                                                                    |                                                                    |                                                                                            |                       |  |

| Event name                    | NTP Server Connection Error                                                                                                    |             |                                                                                                    | Event code                                                         | 84040000 hex                                                                               |                       |  |
|-------------------------------|----------------------------------------------------------------------------------------------------|-------------|----------------------------------------------------------------------------------------------------|--------------------------------------------------------------------|--------------------------------------------------------------------------------------------|-----------------------|--|
| Meaning                       | Connection with the NTP server failed.                                                                                                    |             |                                                                                                    |                                                                    |                                                                                            |                       |  |
| Source                        | EtherNet/IP Function Module                                                                                                    |             | Source details                                                                                                    | NTP                                                                | Detection tim-<br>ing                                                                      | At NTP opera-<br>tion |  |
| Error attributes              | Level                                                                                                    | Minor fault | Recovery                                                                                                    | Automatic re-<br>covery (after<br>downloading the<br>NTP settings) | Log category                                                                               | System                |  |
| Effects                       | User program                                                                                                    | Continues.  | Operation                                                                                                    | Time cannot be a                                                   | cquired from NTP.                                                                          |                       |  |
| System-de-<br>fined variables | Variable                                                                                                    |             | Data type                                                                                                    |                                                                    | Name                                                                                       |                       |  |
|                               | _EIP_NTPSrvErr                                                                                                    |             | BOOL                                                                                                    |                                                                    | NTP Server Connection Error                                                                |                       |  |
| Cause and cor-                | Assumed cause                                                                                                    |             | Correction                                                                                                    |                                                                    | Prevention                                                                                 |                       |  |
| rection                       | Parameter error                                                                                                    |             | If there is a mistake with the speci-<br>fications of the connected server,<br>correct the server specifications<br>and download them again. |                                                                    | Make sure that the connected serv-<br>er is specified correctly.                           |                       |  |
|                               | Server is down.                                                                                                    |             | Check if the server at the remote<br>connection is operating normally<br>and set it to operate normally if it is<br>not.                     |                                                                    | Check to make sure that the server<br>at the remote connection is operat-<br>ing normally. |                       |  |
|                               | An error occurred in the communi-<br>cations path.                                                                                            |             | Check the communications path to<br>the server and take corrective<br>measures if there are any prob-<br>lems.                               |                                                                    | None                                                                                       |                       |  |
| Attached infor-<br>mation     | None                                                                                                    |             |                                                                                                    |                                                                    |                                                                                            |                       |  |
| Precautions/<br>Remarks       | If TCP Server Run is recorded in the event log after the correction is made, then the CPU Unit is correctly con-<br>nected to the DNS server. |             |                                                                                                    |                                                                    |                                                                                            |                       |  |

| Event name                    | Tag Data Link Connection Failed                                                                                                    |             |                                                                                                    | Event code              | 84070000 hex                                                                                                    |                                                    |  |
|-------------------------------|----------------------------------------------------------------------------------------------------|-------------|----------------------------------------------------------------------------------------------------|-------------------------|----------------------------------------------------------------------------------------------------|----------------------------------------------------|--|
| Meaning                       | Establishing a tag data link connection failed.                                                                                                    |             |                                                                                                    |                         |                                                                                                    |                                                    |  |
| Source                        | EtherNet/IP Function Module                                                                                                    |             | Source details                                                                                                    | CIP /CIP1 /CIP2         | Detection tim-<br>ing                                                                                                    | When establish-<br>ing tag data link<br>connection |  |
| Error attributes              | Level                                                                                                    | Minor fault | Recovery                                                                                                    | Automatic re-<br>covery | Log category                                                                                                    | System                                             |  |
| Effects                       | User program                                                                                                    | Continues.  | Operation                                                                                                    |                         | operate for connections that could<br>d. Data links for other connections                                                                        |                                                    |  |
| System-de-<br>fined variables | Variable                                                                                                    |             | Data type                                                                                                    |                         | Name                                                                                                    |                                                    |  |
|                               | _EIP_TDLinkOpnErr                                                                                                    |             | BOOL                                                                                                    |                         | Tag Data Link Connection Failed                                                                                                    |                                                    |  |
|                               | _EIP1_TDLinkOpnErr                                                                                                    |             | BOOL                                                                                                    |                         | CIP Communications1 Tag Data<br>Link Connection Failed                                                                                           |                                                    |  |
|                               | _EIP2_TDLinkOpnErr                                                                                                    |             | BOOL                                                                                                    |                         | CIP Communications2 Tag Data<br>Link Connection Failed                                                                                           |                                                    |  |
| Cause and cor-                | Assumed cause                                                                                                    |             | Correction                                                                                                    |                         | Prevention                                                                                                    |                                                    |  |
| rection                       | The tag data link connection infor-<br>mation is not the same for the origi-<br>nator and target.                                                                                                    |             | Correct the tag data link connec-<br>tion information, and then down-<br>load the device parameters or con-<br>nection settings from the Network<br>Configurator or Sysmac Studio. |                         | Before you use the tag data links,<br>make sure that the tag data link<br>connection information in the origi-<br>nator and target are suitable. |                                                    |  |
|                               | Insufficient connections                                                                                                    |             | Reduce the number of class-3 messages.                                                                                                    |                         | Reduce the number of data links<br>and class-3 messages that are<br>used.                                                                        |                                                    |  |
| Attached infor-<br>mation     | Attached information 1: Target node IP address (example: C0A8FA01 hex = address 192.168.250.1)<br>Attached information 2: Connection instance No. 0 to 255<br>Attached information 3: Connection status (example: 010000117 hex for General Status 01 and Additional Sta-<br>tus 0117) |             |                                                                                                    |                         |                                                                                                    |                                                    |  |
| Precautions/<br>Remarks       | <ul> <li>You can investigate a detailed cause from the connection status.</li> <li>This event occurs only once even if this error occurred simultaneously in several connections for the same target node.</li> </ul>                                                                  |             |                                                                                                    |                         |                                                                                                    |                                                    |  |

| Event name              | Tag Data Link Tin                                    | neout                 |                                                              | Event code                                                                                                    | 84080000 hex                                                                 |                                                                                                    |  |
|-------------------------|------------------------------------------------------|-----------------------|--------------------------------------------------------------|----------------------------------------------------------------------------------------------------|------------------------------------------------------------------------------|----------------------------------------------------------------------------------------------------|--|
| Meaning                 | A timeout occurre                                    | ed in a tag data link |                                                              |                                                                                                    |                                                                              |                                                                                                    |  |
| Source                  | EtherNet/IP Func                                     | tion Module           | Source details                                               | CIP /CIP1 /CIP2                                                                                                    | Detection tim-<br>ing                                                        | Continuously af-<br>ter starting tag<br>data link com-<br>munications                                                        |  |
| Error attributes        | Level                                                | Minor fault           | Recovery                                                     | Automatic re-<br>covery                                                                                                    | Log category                                                                 | System                                                                                                    |  |
| Effects                 | User program                                         | Continues.            | Operation                                                    |                                                                                                    | l link connection wi<br>periodically repea<br>t.                             |                                                                                                    |  |
| System-de-              | Variable                                             |                       | Data type                                                    |                                                                                                    | Name                                                                         |                                                                                                    |  |
| fined variables         |                                                      |                       |                                                              | Tag Data Link Co<br>ror                                                                                                    | mmunications Er-                                                             |                                                                                                    |  |
|                         | _EIP1_TDLinkErr                                      |                       | BOOL                                                         |                                                                                                    | CIP Communicat<br>Link Communicat                                            | •                                                                                                    |  |
|                         | _EIP2_TDLinkErr                                      |                       | BOOL                                                         |                                                                                                    | CIP Communications2 Tag Data<br>Link Communications Error                    |                                                                                                    |  |
| Cause and cor-          | cor- Assumed cause Corr                              |                       | Correction                                                   |                                                                                                    | Prevention                                                                   |                                                                                                    |  |
| rection                 | The power supply to the target node is OFF.          |                       | Check the status of the target node and start it normally.   |                                                                                                    | Use the tag data link after you con-<br>firm that the target node is normal. |                                                                                                    |  |
|                         | Communications with the target node stop.            |                       |                                                              |                                                                                                    |                                                                              |                                                                                                    |  |
|                         | The Ethernet cable for EtherNet/IP is disconnected.  |                       | Reconnect the connector and make sure it is mated correctly. |                                                                                                    | Connect the connector securely.                                              |                                                                                                    |  |
|                         | The Ethernet cable for EtherNet/IP is broken.        |                       | Replace the Ethernet cable.                                  |                                                                                                    | None                                                                         |                                                                                                    |  |
|                         | Noise                                                |                       | Implement noise countermeasures if there is excessive noise. |                                                                                                    | Implement noise countermeasures if there is excessive noise.                 |                                                                                                    |  |
|                         | The link to the built-in EtherNet/IP port is OFF.    |                       | ror (84060000 he                                             | Refer to the Link OFF Detected er-<br>ror (84060000 hex) for the as-<br>sumed causes and other informa-<br>tion on link OFF. |                                                                              | Refer to the Link OFF Detected er-<br>ror (84060000 hex) for the as-<br>sumed causes and other informa-<br>tion on link OFF. |  |
|                         | The packet loss of path due to the net cations load. |                       | Or, review the ne                                            | Increase the timeout value or RPI.<br>Or, review the network environ-<br>ment and network devices.                           |                                                                              | Design the network so that there is not too much load on the network.                                                        |  |
| Attached infor-         | Attached information                                 | tion 1: Connection    | instance No. (0 to 2                                         | 255)                                                                                                    |                                                                              |                                                                                                    |  |
| mation                  |                                                      |                       | -                                                            | ole: C0A8FA01 hex                                                                                                    | = address 192.168                                                            | 3.250.1)                                                                                                    |  |
| Precautions/<br>Remarks | Connections as                                       | -                     |                                                              | ed simultaneously i                                                                                                    | n several connectio                                                          | ons for the same                                                                                                    |  |

| Event name                | Tag Data Link Co                                                                                                    | nnection Timeout      |                                                                                             | Event code              | 84090000 hex                                                                                         | 84090000 hex                                       |  |
|---------------------------|----------------------------------------------------------------------------------------------------|-----------------------|---------------------------------------------------------------------------------------------|-------------------------|----------------------------------------------------------------------------------------------------|----------------------------------------------------|--|
| Meaning                   | A timeout occurre                                                                                                    | ed while trying to es | stablish a tag data l                                                                       | ink connection.         |                                                                                                    |                                                    |  |
| Source                    | EtherNet/IP Fund                                                                                                    | tion Module           | Source details                                                                              | CIP /CIP1 /CIP2         | Detection tim-<br>ing                                                                                | When establish-<br>ing tag data link<br>connection |  |
| Error attributes          | Level                                                                                                    | Minor fault           | Recovery                                                                                    | Automatic re-<br>covery | Log category                                                                                         | System                                             |  |
| Effects                   | User program                                                                                                    | Continues.            | Operation                                                                                   |                         | ot operate for connections that time<br>ion processing is periodically repeate<br>on that timed out. |                                                    |  |
| System-de-                | Variable                                                                                                    | riable Data type      |                                                                                             |                         | Name                                                                                                 |                                                    |  |
| fined variables           | les _EIP_TDLinkOpnErr                                                                                                    |                       | BOOL                                                                                        |                         | Tag Data Link Co                                                                                     | nnection Failed                                    |  |
|                           | _EIP1_TDLinkOpnErr                                                                                                    |                       | BOOL                                                                                        |                         | CIP Communicat<br>Link Connection                                                                    | •                                                  |  |
|                           | _EIP2_TDLinkOpnErr                                                                                                    |                       | BOOL                                                                                        |                         | CIP Communications2 Tag Data<br>Link Connection Failed                                               |                                                    |  |
| Cause and cor-            | Assumed cause                                                                                                    | ned cause Correction  |                                                                                             |                         | Prevention                                                                                           |                                                    |  |
| rection                   | The power supply to the target<br>node is OFF.<br>Communications at the target node                                                                                                    |                       | Check the status of the target node and start it normally.                                  |                         | Use the tag data link after you con-<br>firm that the target node is normal.                         |                                                    |  |
|                           | are stopped.                                                                                                    |                       |                                                                                             |                         |                                                                                                    |                                                    |  |
|                           | The Ethernet cable for EtherNet/IP is disconnected.                                                                                                    |                       | Reconnect the connector and make sure it is mated correctly.                                |                         | Connect the connector securely.                                                                      |                                                    |  |
|                           | The Ethernet cable for EtherNet/IP is broken.                                                                                                    |                       | Replace the Ethernet cable.                                                                 |                         | None                                                                                                 |                                                    |  |
|                           | An error occurred in the communi-<br>cations path.                                                                                                    |                       | Check the communications path<br>and take corrective measures if<br>there are any problems. |                         | None                                                                                                 |                                                    |  |
| Attached infor-<br>mation | Attached informa                                                                                                    | tion 1: Target node   | IP address (examp                                                                           | ble: C0A8FA01 hex       | = address 192.168                                                                                    | 3.250.1)                                           |  |
| Precautions/<br>Remarks   | <ul> <li>You can change the event level to the observation level. If you change the level to the observation le EtherNet/IP NET ERR column above will be changed to "" (no change) and recovery will not be ne ry.</li> <li>The following cases are not included in this error. Connections as a target Connection timeouts due to a Link OFF detection for an Ethernet switch</li> <li>This event occurs only once even if this error occurred simultaneously in several connections for the target node.</li> </ul> |                       |                                                                                             |                         |                                                                                                    | not be necessa-                                    |  |

| Event name                | IP Address Duplic                                                                                       | ation Error          |                                                                                                    | Event code                                                                                                    | 840A0000 hex                                                                                                    |                                                                                                    |  |
|---------------------------|----------------------------------------------------------------------------------------------------|----------------------|----------------------------------------------------------------------------------------------------|----------------------------------------------------------------------------------------------------|----------------------------------------------------------------------------------------------------|----------------------------------------------------------------------------------------------------|--|
| Meaning                   | The same IP add                                                                                         | ress is used more t  | han once.                                                                                                    |                                                                                                    |                                                                                                    |                                                                                                    |  |
| Source                    | EtherNet/IP Func                                                                                        | tion Module          | Source details                                                                                                    | Communica-<br>tions port 1 or 2                                                                                                    | Detection tim-<br>ing                                                                                                   | After link is es-<br>tablished                                                                       |  |
| Error attributes          | Level                                                                                                   | Minor fault          | Recovery                                                                                                    | Automatic re-<br>covery (after<br>downloading the<br>IP address set-<br>tings), cycle the<br>power supply, or<br>reset Controller.                                                                                                    | Log category                                                                                                    | System                                                                                               |  |
| Effects                   | User program                                                                                            | Continues.           | relevant commun                                                                                                    |                                                                                                    | munications are not possible for the<br>ications port. Packets addressed to<br>ess of the relevant communications<br>d. |                                                                                                    |  |
| System-de-                | Variable                                                                                                |                      | Data type                                                                                                    |                                                                                                    | Name                                                                                                    |                                                                                                    |  |
| fined variables           | _EIP1_IPAdrDupI                                                                                         | Err                  | BOOL                                                                                                    | BOOL                                                                                                    |                                                                                                    | Duplication Error                                                                                    |  |
|                           | _EIP2_IPAdrDupI                                                                                         | Err                  | BOOL                                                                                                    |                                                                                                    | Port 2 IP Address                                                                                                    | Duplication Error                                                                                    |  |
| Cause and cor-            | Assumed cause                                                                                           |                      | Correction                                                                                                    |                                                                                                    | Prevention                                                                                                    |                                                                                                    |  |
| rection                   | The IP address of the built-inPerformEtherNet/IP port is also used asrethe IP address of another node.• |                      | <ul> <li>rections.</li> <li>Check the IP a nodes and conders and conders settings address is not than one node</li> <li>Remove the ot the duplicate IF the network and the network and the net</li></ul> | <ul> <li>Check the IP addresses of other nodes and correct the IP address settings so that the same address is not used by more than one node.</li> <li>Remove the other node that has the duplicate IP address from the network and then cycle the power supply to the Controller or</li> </ul> |                                                                                                    | Perform allocations so that IP ad-<br>dresses of nodes on the network<br>are used for only one node. |  |
| Attached infor-<br>mation | Attached informat                                                                                       | ion 1: Duplicated II | P address (example                                                                                                    | e: C0A8FA01 hex =                                                                                                    | address 192.168.2                                                                                                    | 250.1)                                                                                               |  |
| Precautions/<br>Remarks   | A duplicated addr                                                                                       | ess error occurs if  | an ARP is sent with                                                                                                    | n the set IP address                                                                                                    | s and there is an Al                                                                                                    | RP response.                                                                                         |  |

| Event name                | BOOTP Server C                                     | Connection Error |                                                                                                    | Event code                                            | 840B0000 hex                                                                                                    |                                                                                   |  |
|---------------------------|----------------------------------------------------|------------------|----------------------------------------------------------------------------------------------------|-------------------------------------------------------|----------------------------------------------------------------------------------------------------|-----------------------------------------------------------------------------------|--|
| Meaning                   | Connection with t                                  | the BOOTP server | failed.                                                                                                    |                                                       |                                                                                                    |                                                                                   |  |
| Source                    | EtherNet/IP Func                                   | tion Module      | Source details                                                                                                    | Communica-<br>tions port 1 or 2                       | Detection tim-<br>ing                                                                                                    | At BOOTP oper-<br>ation                                                           |  |
| Error attributes          | Level                                              | Minor fault      | Recovery                                                                                                    | Automatic re-<br>covery                               |                                                                                                    |                                                                                   |  |
| Effects                   | User program                                       | Continues.       | relevant communi<br>Requests to the B<br>there is a respons<br>freshing with the P<br>An IP address wa                   |                                                       | nunications are not possible for the<br>ications port.<br>BOOTP server will continue until<br>se from the BOOTP server. Data re-<br>PLC Function Module will continue.<br>Is not set for the EtherNet/IP port<br>osed to be set from the BOOTP |                                                                                   |  |
| System-de-                |                                                    |                  | Data type                                                                                                    |                                                       | Name                                                                                                    |                                                                                   |  |
| fined variables           |                                                    |                  | BOOL                                                                                                    | BOOL                                                  |                                                                                                    | rver Error                                                                        |  |
|                           | _EIP2_BootpErr                                     |                  | BOOL                                                                                                    | BOOL                                                  |                                                                                                    | rver Error                                                                        |  |
| Cause and cor-            | Assumed cause                                      | 1                | Correction                                                                                                    |                                                       | Prevention                                                                                                    |                                                                                   |  |
| rection                   | Server setting error                               |                  |                                                                                                    | Correct the server settings at the remote connection. |                                                                                                    | Check to make sure that the server settings at the remote connection are correct. |  |
|                           | The server is down.                                |                  | Check if the server at the remote<br>connection is operating normally<br>and set it to operate normally if it is<br>not. |                                                       | Check to make sure that the server<br>at the remote connection is operat-<br>ing normally.                                                                                                    |                                                                                   |  |
|                           | An error occurred in the communi-<br>cations path. |                  | Check the communications path to<br>the server and take corrective<br>measures if there are any prob-<br>lems.           |                                                       | None                                                                                                    |                                                                                   |  |
| Attached infor-<br>mation | None                                               |                  | 1                                                                                                    |                                                       |                                                                                                    |                                                                                   |  |
| Precautions/<br>Remarks   | None                                               |                  |                                                                                                    |                                                       |                                                                                                    |                                                                                   |  |

| Event name                | Allowed Commur<br>ed                                                                                                    | nications Bandwidth                                                                                                    | n per Unit Exceed-                                                                                                    | Event code                                                                                                    | 840C0000 hex                                                                                              |                                                                                                    |  |
|---------------------------|----------------------------------------------------------------------------------------------------|----------------------------------------------------------------------------------------------------|----------------------------------------------------------------------------------------------------|----------------------------------------------------------------------------------------------------|----------------------------------------------------------------------------------------------------|----------------------------------------------------------------------------------------------------|--|
| Meaning                   |                                                                                                    | th for the connection<br>data links and CIP                                                                                                    |                                                                                                    |                                                                                                    |                                                                                                    |                                                                                                    |  |
| Source                    | EtherNet/IP Func                                                                                                    | EtherNet/IP Function Module S                                                                                                    |                                                                                                    | CIP1 or CIP2                                                                                                    | Detection tim-<br>ing                                                                                     | When establish-<br>ing tag data link<br>connection or<br>CIP Safety con-<br>nection                                                                                                    |  |
| Error attributes          | Level                                                                                                    | Minor fault                                                                                                    | Recovery                                                                                                    | Automatic re-<br>covery (after<br>downloading the<br>settings), cycle<br>the power sup-<br>ply, or reset<br>Controller.                                                                                                    | Log category                                                                                              | System                                                                                                    |  |
| Effects                   | User program                                                                                                    | Continues.                                                                                                    | Operation                                                                                                    | not operate in the                                                                                                    | CIP Safety communications <sup>*1</sup> will<br>bandwidth that exceeds the allowed<br>bandwidth per Unit. |                                                                                                    |  |
| System-de-                | Variable                                                                                                    |                                                                                                    | Data type                                                                                                    |                                                                                                    | Name                                                                                                    |                                                                                                    |  |
| fined variables           | _EIP_TDLinkOpnErr                                                                                                    |                                                                                                    | BOOL                                                                                                    |                                                                                                    | Tag Data Link Co                                                                                          | nnection Failed                                                                                                    |  |
|                           | _EIP1_TDLinkOpnErr                                                                                                    |                                                                                                    | BOOL                                                                                                    |                                                                                                    | CIP Communicat<br>Link Connection                                                                         | •                                                                                                    |  |
|                           | _EIP2_TDLinkOpnErr                                                                                                    |                                                                                                    | BOOL                                                                                                    |                                                                                                    | CIP Communications2 Tag Data<br>Link Connection Failed                                                    |                                                                                                    |  |
| Cause and cor-            | Assumed cause                                                                                                    |                                                                                                    | Correction                                                                                                    |                                                                                                    | Prevention                                                                                                |                                                                                                    |  |
| rection                   | An attempt was made to establish<br>a connection that would cause the<br>used bandwidth (PPS) total of the<br>packet transfer rates of the tag da-<br>ta links and CIP Safety communi-<br>cations <sup>*1</sup> that use all of the built-in<br>EtherNet/IP ports to exceed the al-<br>lowed communications bandwidth |                                                                                                    | tor node for the ta<br>CIP Safety comm<br>that the total PPS<br>built-in EtherNet/l<br>exceed the allowe<br>tions bandwidth p | Change the settings at the origina-<br>tor node for the tag data links and<br>CIP Safety communications <sup>*1</sup> so<br>that the total PPS for all of the<br>built-in EtherNet/IP ports does not<br>exceed the allowed communica-<br>tions bandwidth per Unit, and then<br>cycle the power supply to the Con- |                                                                                                    | Set the tag data links and CIP<br>Safety communications <sup>*1</sup> so that<br>the total PPS for all of the built-in<br>EtherNet/IP ports does not exceed<br>the allowed communications band-<br>width per Unit. |  |
| Attached infor-<br>mation | None                                                                                                    |                                                                                                    |                                                                                                    |                                                                                                    | I                                                                                                    |                                                                                                    |  |
| Precautions/<br>Remarks   | Tab Page on the<br>Refer to <i>Etherne</i><br><i>NJ/NX-series CP</i>                                                                                                    | You can confirm the bandwidth (PPS) of the tag data link for EtherNet/IP ports in the <b>Ethernet Information</b><br>Tab Page on the Network Configurator.<br>Refer to <b>Ethernet Information</b> Tab Page section in Checking Status with the Network Configurator in the<br>NJ/NX-series CPU Unit Built-in EtherNet/IP Port User's Manual (Cat. No. W506) for how to confirm the band-<br>width (PPS) on the Network Configurator. |                                                                                                    |                                                                                                    |                                                                                                    |                                                                                                    |  |

\*1. This applies for a CPU Unit that supports CIP Safety communications.

| Event name                | IP Address Switc                                                | h Change during O   | peration Error                                      | Event code                                                                                                    | 840D0000 hex                                                                                     |                                                                          |
|---------------------------|-----------------------------------------------------------------|---------------------|-----------------------------------------------------|----------------------------------------------------------------------------------------------------|--------------------------------------------------------------------------------------------------|--------------------------------------------------------------------------|
| Description               | The IP address s                                                | witch setting was c | hanged during the                                   | operation.                                                                                                    |                                                                                                  |                                                                          |
| Source                    | EtherNet/IP Function Module                                     |                     | Source details                                      | Communica-<br>tions port, com-<br>munications port<br>1 or 2                                                       | Detection tim-<br>ing                                                                            | When IP ad-<br>dress switch<br>setting is<br>changed during<br>operation |
| Error attributes          | Level                                                           | Minor fault         | Recovery                                            | Cycle the power supply.                                                                                            | Log category                                                                                     | System                                                                   |
| Effects                   | User program                                                    | Continues.          | Operation                                           | Operation CIP Safety I/O communications will stop. C data link operations and CIP message com tions will continue. |                                                                                                  |                                                                          |
| System-de-                | Variable                                                        |                     | Data type                                           |                                                                                                    | Name                                                                                             |                                                                          |
| fined variables           | _EIP_ChglpSwErr                                                 |                     | BOOL                                                |                                                                                                    | IP Address Switch Change during<br>Operation Error                                               |                                                                          |
|                           | _EIP1_ChglpSwEr                                                 |                     | BOOL                                                |                                                                                                    | Port 1 IP Address Switch Change during Operation Error                                           |                                                                          |
|                           | _EIP2_ChglpSwErr                                                |                     | BOOL                                                |                                                                                                    | Port 2 IP Address Switch Change during Operation Error                                           |                                                                          |
| Cause and cor-            | Assumed cause                                                   |                     | Correction                                          |                                                                                                    | Prevention                                                                                       |                                                                          |
| rection                   | The IP address switch setting was changed during the operation. |                     | Restore the previous setting and restart the Units. |                                                                                                    | Change the address switch setting<br>when the power supply to the Con-<br>troller is turned OFF. |                                                                          |
| Attached infor-<br>mation | None                                                            |                     |                                                     |                                                                                                    |                                                                                                  |                                                                          |
| Precautions/<br>Remarks   | None                                                            |                     |                                                     |                                                                                                    |                                                                                                  |                                                                          |

| Event name              | Number of Tag Se                                                                                         | ets for Tag Data Lir                       | iks Exceeded                                                                                                    | Event code                                                                     | 840E0000 hex                                                                                                    |                                                                                                    |  |
|-------------------------|----------------------------------------------------------------------------------------------------|--------------------------------------------|----------------------------------------------------------------------------------------------------|--------------------------------------------------------------------------------|----------------------------------------------------------------------------------------------------|----------------------------------------------------------------------------------------------------|--|
| Meaning                 | The total number limit.                                                                                  | of tag sets for tag o                      | data links for all po                                                                                                    | rts of the built-in Et                                                         | hernet/IP port exce                                                                                                    | eds the upper                                                                                                    |  |
| Source                  | EtherNet/IP Function Module                                                                              |                                            | Source details                                                                                                    | CIP1 or CIP2                                                                   | Detection tim-<br>ing                                                                                                    | At power ON,<br>Controller reset,<br>download from<br>the Sysmac Stu-<br>dio, or download<br>from the Net-<br>work Configura-<br>tor |  |
| Error attributes        | Level                                                                                                    | Minor fault                                | Recovery                                                                                                    | Automatic re-<br>covery                                                        | Log category                                                                                                    | System                                                                                                    |  |
| Effects                 | User program                                                                                             | Continues.                                 | Operation                                                                                                    | Tag data link com were stopped.                                                | link communications for the relevant port pped.                                                                                                    |                                                                                                    |  |
| System-de-              | Variable                                                                                                 |                                            | Data type                                                                                                    |                                                                                | Name                                                                                                    |                                                                                                    |  |
| fined variables         | _EIP_TDLinkCfgErr                                                                                        |                                            | BOOL                                                                                                    |                                                                                | Tag Data Link Se                                                                                                    | tting Error                                                                                                    |  |
|                         | _EIP1_TDLinkCfgErr                                                                                       |                                            | BOOL                                                                                                    | BOOL                                                                           |                                                                                                    | ions 1 Tag Data                                                                                                    |  |
|                         | _EIP2_TDLinkCf                                                                                           | _EIP2_TDLinkCfgErr                         |                                                                                                    | BOOL                                                                           |                                                                                                    | CIP Communications 2 Tag Data<br>Link Setting Error                                                                                  |  |
| Cause and cor-          | Assumed cause                                                                                            |                                            | Correction                                                                                                    |                                                                                | Prevention                                                                                                    |                                                                                                    |  |
| rection                 | The total number<br>sets for tag data I<br>for each built-in E<br>exceeds the total<br>the product can b | thernet/IP port<br>number of which         | Change the numl<br>that the total num<br>tag sets for tag da<br>set for each built-<br>port does not exc<br>number of which<br>be allowed. | ber for all ports of<br>ata links that are<br>in Ethernet/IP<br>weed the total | When the number of tag sets for<br>tag data links that are set for each<br>built-in Ethernet/IP port is changed,<br>check that the total number of tag<br>sets for all ports does not exceed<br>the total number of which the prod-<br>uct can be allowed in advance. |                                                                                                    |  |
| Attached infor-         |                                                                                                    | tion 1: The number                         | •                                                                                                    |                                                                                |                                                                                                    |                                                                                                    |  |
| mation                  |                                                                                                    | tion 2: Total numbe<br>tion 3: Total numbe | •                                                                                                    |                                                                                |                                                                                                    |                                                                                                    |  |
| Precautions/<br>Remarks | None                                                                                                    |                                            |                                                                                                    |                                                                                |                                                                                                    |                                                                                                    |  |

| Event name                   | Access Detected                                                                                                    | Outside Range of      | Variable                                                                                                    | Event code               | 54E00000 hex                                                                     |                                     |  |
|------------------------------|----------------------------------------------------------------------------------------------------|-----------------------|----------------------------------------------------------------------------------------------------|--------------------------|----------------------------------------------------------------------------------|-------------------------------------|--|
| Meaning                      | Accessing a value                                                                                                    | e that is out of rang | e was detected for                                                                                                    | a tag variable that      | ole that is used in a tag data link.                                             |                                     |  |
| Source                       | EtherNet/IP Function Module                                                                                                    |                       | Source details                                                                                                    | Communica-<br>tions port | Detection tim-<br>ing                                                            | When variable is written            |  |
| Error attributes             | Level                                                                                                    | Observation           | Recovery                                                                                                    |                          | Log category                                                                     | System                              |  |
| Effects                      | User program                                                                                                    | Continues.            | Operation                                                                                                    | Not affected.            |                                                                                  |                                     |  |
| System-de-                   | Variable                                                                                                    |                       | Data type                                                                                                    |                          | Name                                                                             |                                     |  |
| fined variables              | None                                                                                                    |                       |                                                                                                    |                          |                                                                                  |                                     |  |
| Cause and cor- Assumed cause |                                                                                                    | Correction            |                                                                                                    | Prevention               |                                                                                  |                                     |  |
| rection                      | An out-of-range value was written<br>by an EtherNet/IP tag data link for<br>a variable with a specified range.<br>A value that does not specify an<br>enumerator was written by an<br>EtherNet/IP tag data link for an<br>enumeration variable. |                       | Correct the value that is written to<br>the variable with a specified range<br>so that the value is in the range.<br>Correct the value that is written to<br>the enumeration variable so that<br>the value specifies an enumerator. |                          | Write values that<br>variables with sp<br>Write values that<br>tors to enumerati | ecified ranges.<br>specify enumera- |  |
| Attached infor-              | None                                                                                                    |                       |                                                                                                    |                          |                                                                                  |                                     |  |
| mation                       |                                                                                                    |                       |                                                                                                    |                          |                                                                                  |                                     |  |
| Precautions/<br>Remarks      | <ul> <li>Write operations for out-of-range values or values that do not specify enumerators do not end normally.</li> <li>Write operations for in-range values or values that specify enumerators end normally.</li> </ul>                      |                       |                                                                                                    |                          |                                                                                  |                                     |  |

| Event name                | Packet Discarded                | Due to Full Recep | otion Buffer                                                                                       | Event code                                                                                                    | 84050000 hex          |                                                      |
|---------------------------|---------------------------------|-------------------|----------------------------------------------------------------------------------------------------|----------------------------------------------------------------------------------------------------|-----------------------|------------------------------------------------------|
| Meaning                   | A packet was disc               | carded.           |                                                                                                    |                                                                                                    |                       |                                                      |
| Source                    | EtherNet/IP Function Module     |                   | Source details                                                                                     | Communica-<br>tions port, com-<br>munications port<br>1, or communi-<br>cations port 2                                                                                                    | Detection tim-<br>ing | After link is es-<br>tablished                       |
| Error attributes          | Level                           | Observation       | Recovery                                                                                           |                                                                                                    | Log category          | System                                               |
| Effects                   | User program                    | Continues.        | Operation                                                                                          | Not affected.                                                                                                    |                       |                                                      |
| System-de-                | Variable                        |                   | Data type                                                                                          |                                                                                                    | Name                  |                                                      |
| fined variables           | None                            |                   |                                                                                                    |                                                                                                    |                       |                                                      |
| Cause and cor-            | Assumed cause                   |                   | Correction                                                                                         |                                                                                                    | Prevention            |                                                      |
| rection                   | A network convergence occurred. |                   | high. Check whet<br>des that send unr<br>cast frames on th<br>move them. After<br>the received num | The load on the network is too<br>high. Check whether there are no-<br>des that send unnecessary broad-<br>cast frames on the network and re-<br>move them. After that, check that<br>the received number of frames has<br>reduced in the network statistical<br>information |                       | nnecessary<br>s are not sent on<br>ne Ethernet cable |
| Attached infor-<br>mation | None                            |                   |                                                                                                    |                                                                                                    |                       |                                                      |
| Precautions/              | None                            |                   |                                                                                                    |                                                                                                    |                       |                                                      |
| Remarks                   |                                 |                   |                                                                                                    |                                                                                                    |                       |                                                      |

| Event name                | Link OFF Detecte                                                                                                    | ed                |                                                                                                    | Event code                                                                             | 84060000 hex                                                                  |                 |
|---------------------------|----------------------------------------------------------------------------------------------------|-------------------|----------------------------------------------------------------------------------------------------|----------------------------------------------------------------------------------------|-------------------------------------------------------------------------------|-----------------|
| Meaning                   | An Ethernet link (                                                                                                    | OFF was detected. |                                                                                                    |                                                                                        |                                                                               |                 |
| Source                    | EtherNet/IP Function Module                                                                                                    |                   | Source details                                                                                        | Communica-<br>tions port, com-<br>munications port<br>1, or communi-<br>cations port 2 | Detection tim-<br>ing                                                         | Continuously    |
| Error attributes          | Level                                                                                                    | Observation       | Recovery                                                                                              |                                                                                        | Log category                                                                  | System          |
| Effects                   | User program                                                                                                    | Continues.        | Operation                                                                                             | EtherNet/IP comm                                                                       | nunications will not                                                          | operate.        |
| System-de-                | Variable                                                                                                    |                   | Data type                                                                                             |                                                                                        | Name                                                                          |                 |
| fined variables           | None                                                                                                    |                   |                                                                                                    |                                                                                        |                                                                               |                 |
| Cause and cor-            | Assumed cause                                                                                                    |                   | Correction                                                                                            |                                                                                        | Prevention                                                                    |                 |
| rection                   | An Ethernet cable is broken, dis-<br>connected, or loose.                                                                                                    |                   | Connect the Ethe<br>curely. If the cable<br>place it.                                                 |                                                                                        | Connect the Ethe<br>curely. Check the<br>sure that it is not                  | cable to make   |
|                           | The Ethernet switch's power sup-<br>ply is turned OFF.                                                                                                    |                   | Turn ON the power supply to the<br>Ethernet switch.<br>Replace the Ethernet switch if it<br>fails.    |                                                                                        | Do not turn OFF the power supply<br>to the Ethernet switch.                   |                 |
|                           | Baud rate mismatch.                                                                                                    |                   | Correct the settings so that the<br>same baud rate is used as for the<br>remote communications nodes. |                                                                                        | Set the same baud rate as for the remote communications nodes.                |                 |
|                           | Noise                                                                                                    |                   | Implement noise countermeasures if there is excessive noise.                                          |                                                                                        | Implement noise countermeasures                                               |                 |
|                           | <ul> <li>One of the following operations was performed.</li> <li>The Identity object was reset.</li> <li>Settings for EtherNet/IP were downloaded from the Network Configurator or Sysmac Studio, or the Clear All Memory operation was performed.</li> <li>EtherNet/IP was restarted.</li> </ul> |                   | None This error occurs when the operations on the left are per-<br>formed.                            |                                                                                        | None This error occurs when the<br>operations on the left are per-<br>formed. |                 |
| Attached infor-<br>mation | None                                                                                                    |                   | ·                                                                                                    |                                                                                        |                                                                               |                 |
| Precautions/<br>Remarks   | -                                                                                                    |                   | ne minor fault level.<br>nged to "Automatic                                                           |                                                                                        | evel to the minor fa                                                          | ault level, the |

| Event name       | Tag Data Link Do                             | wnload Started                               |                         | Event code       | 94010000 hex          |                        |  |
|------------------|----------------------------------------------|----------------------------------------------|-------------------------|------------------|-----------------------|------------------------|--|
| Meaning          | Changing the tag                             | Changing the tag data link settings started. |                         |                  |                       |                        |  |
| Source           | EtherNet/IP Function Module                  |                                              | Source details          | CIP /CIP1 /CIP2  | Detection tim-<br>ing | At user opera-<br>tion |  |
| Error attributes | Level                                        | Information                                  | Recovery                |                  | Log category          | Access                 |  |
| Effects          | User program                                 | Continues.                                   | Operation Not affected. |                  | 1                     |                        |  |
| System-de-       | System-de- Variable                          |                                              | Data type               |                  | Name                  |                        |  |
| fined variables  | None                                         |                                              |                         |                  |                       |                        |  |
| Cause and cor-   | Assumed cause                                |                                              | Correction              |                  | Prevention            |                        |  |
| rection          | Changing the tag data link settings started. |                                              |                         |                  |                       |                        |  |
| Attached infor-  | Attached informat                            | tion 1: Controller st                        | atus (01 hex: PRO       | GRAM mode, 02 he | ex: RUN mode)         |                        |  |
| mation           |                                              |                                              |                         |                  |                       |                        |  |
| Precautions/     | None                                         |                                              |                         |                  |                       |                        |  |
| Remarks          |                                              |                                              |                         |                  |                       |                        |  |

| Event name                | Tag Data Link Do            | wnload Finished                                                                    |                | Event code              | 94020000 hex          |                        |  |
|---------------------------|-----------------------------|------------------------------------------------------------------------------------|----------------|-------------------------|-----------------------|------------------------|--|
| Meaning                   | Changing the tag            | Changing the tag data link settings finished.                                      |                |                         |                       |                        |  |
| Source                    | EtherNet/IP Function Module |                                                                                    | Source details | CIP /CIP1 /CIP2         | Detection tim-<br>ing | At user opera-<br>tion |  |
| Error attributes          | Level                       | Information                                                                        | Recovery       |                         | Log category          | Access                 |  |
| Effects                   | User program                | Continues.                                                                         | Operation      | Operation Not affected. |                       |                        |  |
| System-de-                | Variable                    |                                                                                    | Data type      |                         | Name                  |                        |  |
| fined variables           | None                        |                                                                                    |                |                         |                       |                        |  |
| Cause and cor-            | Assumed cause               | sumed cause                                                                        |                | Correction              |                       | Prevention             |  |
| rection                   | Changing the tag finished.  | data link settings                                                                 |                |                         |                       |                        |  |
| Attached infor-<br>mation | Attached informat           | Attached information 1: Controller status (01 hex: PROGRAM mode, 02 hex: RUN mode) |                |                         |                       |                        |  |
| Precautions/              | None                        |                                                                                    |                |                         |                       |                        |  |
| Remarks                   |                             |                                                                                    |                |                         |                       |                        |  |

| Event name                | Tag Data Link Sto   | pped                                                                                                    |                                | Event code    | 94030000 hex                                                    |                        |  |
|---------------------------|---------------------|----------------------------------------------------------------------------------------------------|--------------------------------|---------------|-----------------------------------------------------------------|------------------------|--|
| Meaning                   | -                   | re stopped by the N<br>lata link table was o                                                                                                    | -                              |               |                                                                 | -                      |  |
| Source                    | EtherNet/IP Func    | tion Module                                                                                                    | Source details CIP /CIP1 /CIP2 |               | Detection tim-<br>ing                                           | At user opera-<br>tion |  |
| Error attributes          | Level               | Information                                                                                                    | Recovery                       |               | Log category                                                    | Access                 |  |
| Effects                   | User program        | Continues.                                                                                                    | Operation                      | Not affected. |                                                                 |                        |  |
| System-de-                | stem-de- Variable   |                                                                                                    | Data type                      |               | Name                                                            |                        |  |
| fined variables           | _EIP_TDLinkStopCmd  |                                                                                                    | BOOL                           |               | Tag Data Link Communications<br>Stop Switch                     |                        |  |
|                           | _EIP1_TDLinkStopCmd |                                                                                                    | BOOL                           |               | CIP Communications1 Tag Data<br>Link Communications Stop Switch |                        |  |
|                           | _EIP2_TDLinkStopCmd |                                                                                                    | BOOL                           |               | CIP Communications2 Tag Data<br>Link Communications Stop Switch |                        |  |
| Cause and cor-            | Assumed cause       |                                                                                                    | Correction                     |               | Prevention                                                      |                        |  |
| rection                   |                     |                                                                                                    |                                |               |                                                                 |                        |  |
| Attached infor-<br>mation | Attached informat   | Attached information 1: Controller status (01 hex: PROGRAM mode, 02 hex: RUN mode)<br>Attached information 2: Operation method 01 hex: Operation from the Network Configurator or Sysmac Studio,<br>02 hex: Operation with a system-defined variable |                                |               |                                                                 |                        |  |
| Precautions/<br>Remarks   | None                |                                                                                                    |                                |               |                                                                 |                        |  |

| Event name              | Tag Data Link Sta                                                                                                    | Tag Data Link Started Event code 94040000 hex |                   |                     |                                                                  |                        |  |  |
|-------------------------|----------------------------------------------------------------------------------------------------|-----------------------------------------------|-------------------|---------------------|------------------------------------------------------------------|------------------------|--|--|
| Meaning                 | Tag data links we                                                                                                    | re started by the Ne<br>lata link table was o | -                 | r, Sysmac Studio, o | or manipulation of a                                             | -                      |  |  |
| Source                  | EtherNet/IP Func                                                                                                    | tion Module                                   | Source details    | CIP /CIP1 /CIP2     | Detection tim-<br>ing                                            | At user opera-<br>tion |  |  |
| Error attributes        | Level                                                                                                    | Information                                   | Recovery          |                     | Log category                                                     | Access                 |  |  |
| Effects                 | User program                                                                                                    | Continues.                                    | Operation         | Not affected.       |                                                                  |                        |  |  |
| System-de-              | m-de- Variable                                                                                                    |                                               | Data type         |                     | Name                                                             |                        |  |  |
| fined variables         | _EIP_TDLinkStartCmd                                                                                                    |                                               | BOOL              |                     | Tag Data Link Communications<br>Start Switch                     |                        |  |  |
|                         | _EIP1_TDLinkStartCmd                                                                                                    |                                               | BOOL              |                     | CIP Communications1 Tag Data<br>Link Communications Start Switch |                        |  |  |
|                         | _EIP2_TDLinkStartCmd                                                                                                    |                                               | BOOL              |                     | CIP Communications2 Tag Data<br>Link Communications Start Switch |                        |  |  |
| Cause and cor-          | Assumed cause                                                                                                    |                                               | Correction        |                     | Prevention                                                       |                        |  |  |
| rection                 | ction Tag data links were started by the<br>Network Configurator, Sysmac Stu-<br>dio, or manipulation of a systemde-<br>fined variable. |                                               |                   |                     |                                                                  |                        |  |  |
| Attached infor-         | Attached informat                                                                                                    | tion 1: Controller st                         | atus 01 hex: PROG | GRAM mode, 02 he    | x: RUN mode                                                      |                        |  |  |
| mation                  |                                                                                                    | tion 2: Operation m                           |                   | ration from the Net | work Configurator                                                | or Sysmac Studio,      |  |  |
| Precautions/<br>Remarks | None                                                                                                    |                                               |                   |                     |                                                                  |                        |  |  |

| Event name                | Link Detected                  |                     |                | Event code                                                                             | 94050000 hex          |                             |  |  |
|---------------------------|--------------------------------|---------------------|----------------|----------------------------------------------------------------------------------------|-----------------------|-----------------------------|--|--|
| Meaning                   | Establishment of               | an Ethernet link wa | as detected.   |                                                                                        |                       |                             |  |  |
| Source                    | EtherNet/IP Function Module    |                     | Source details | Communica-<br>tions port, com-<br>munications port<br>1, or communi-<br>cations port 2 | Detection tim-<br>ing | When establish-<br>ing link |  |  |
| Error attributes          | Level                          | Information         | Recovery       |                                                                                        | Log category          | System                      |  |  |
| Effects                   | User program                   | Continues.          | Operation      | Not affected.                                                                          |                       | •                           |  |  |
| System-de-                | Variable                       |                     | Data type      |                                                                                        | Name                  |                             |  |  |
| fined variables           | None                           |                     |                |                                                                                        |                       |                             |  |  |
| Cause and cor-            | Assumed cause                  |                     | Correction     |                                                                                        | Prevention            |                             |  |  |
| rection                   | Establishment of was detected. | an Ethernet link    |                |                                                                                        |                       |                             |  |  |
| Attached infor-<br>mation | None                           |                     |                |                                                                                        |                       |                             |  |  |
| Precautions/<br>Remarks   | None                           |                     |                |                                                                                        |                       |                             |  |  |

| Event name                | Restarting Ethern             | et Port             |                | Event code                                                                                       | 94060000 hex |                        |  |  |  |
|---------------------------|-------------------------------|---------------------|----------------|--------------------------------------------------------------------------------------------------|--------------|------------------------|--|--|--|
| Meaning                   | The built-in Ether            | Net/IP port was res | started.       |                                                                                                  |              |                        |  |  |  |
| Source                    | EtherNet/IP Function Module   |                     | Source details | e details Communica-<br>tions port, com-<br>munications port<br>1, or communi-<br>cations port 2 |              | At user opera-<br>tion |  |  |  |
| Error attributes          | Level                         | Information         | Recovery       |                                                                                                  | Log category | Access                 |  |  |  |
| Effects                   | User program                  | Continues.          | Operation      | Not affected.                                                                                    |              |                        |  |  |  |
| System-de-                | Variable                      |                     | Data type      | Data type                                                                                        |              | Name                   |  |  |  |
| fined variables           | None                          |                     |                |                                                                                                  |              |                        |  |  |  |
| Cause and cor-            | Assumed cause                 |                     | Correction     |                                                                                                  | Prevention   |                        |  |  |  |
| rection                   | The built-in Ether restarted. | Net/IP port was     |                |                                                                                                  |              |                        |  |  |  |
| Attached infor-<br>mation | None                          |                     |                |                                                                                                  |              |                        |  |  |  |
| Precautions/<br>Remarks   | None                          |                     |                |                                                                                                  |              |                        |  |  |  |

| Event name                | Tag Data Link All                     | Run                  |                   | Event code        | 94070000 hex                                                   |                                                    |  |
|---------------------------|---------------------------------------|----------------------|-------------------|-------------------|----------------------------------------------------------------|----------------------------------------------------|--|
| Meaning                   | Tag data link conr                    | nections to all node | s have been norma | ally established. |                                                                |                                                    |  |
| Source                    | EtherNet/IP Func                      | tion Module          | Source details    | CIP /CIP1 /CIP2   | Detection tim-<br>ing                                          | When establish-<br>ing tag data link<br>connection |  |
| Error attributes          | Level                                 | Information          | Recovery          |                   | Log category                                                   | System                                             |  |
| Effects                   | User program                          | Continues.           | Operation         | Not affected.     |                                                                |                                                    |  |
| System-de-                | Variable Data type                    |                      |                   |                   | Name                                                           |                                                    |  |
| fined variables           | _EIP_TDLinkAllRunSta                  |                      | BOOL              |                   | All Tag Data Link Communications Status                        |                                                    |  |
|                           | _EIP1_TDLinkAll                       | RunSta               | BOOL              |                   | CIP Communications1 All Tag Data<br>Link Communications Status |                                                    |  |
|                           | _EIP2_TDLinkAllRunSta                 |                      | BOOL              |                   | CIP Communications2 All Tag Data<br>Link Communications Status |                                                    |  |
| Cause and cor-            | Assumed cause                         |                      | Correction        |                   | Prevention                                                     |                                                    |  |
| rection                   | Tag data link con<br>get nodes have b |                      |                   |                   |                                                                |                                                    |  |
| Attached infor-<br>mation | None                                  |                      |                   |                   |                                                                |                                                    |  |
| Precautions/<br>Remarks   | None                                  | lone                 |                   |                   |                                                                |                                                    |  |

| Event name       | IP Address Fixed            |                     |                   | Event code                                                                             | 94080000 hex          |                                    |  |  |
|------------------|-----------------------------|---------------------|-------------------|----------------------------------------------------------------------------------------|-----------------------|------------------------------------|--|--|
| Meaning          | The correct IP ad           | dress has been det  | ermined and Ether | net communication                                                                      | s can start.          |                                    |  |  |
| Source           | EtherNet/IP Function Module |                     | Source details    | Communica-<br>tions port, com-<br>munications port<br>1, or communi-<br>cations port 2 | Detection tim-<br>ing | At power ON or<br>Controller reset |  |  |
| Error attributes | Level                       | Information         | Recovery          |                                                                                        | Log category          | System                             |  |  |
| Effects          | User program                | Continues.          | Operation         | Not affected.                                                                          |                       |                                    |  |  |
| System-de-       | Variable                    |                     | Data type         |                                                                                        | Name                  |                                    |  |  |
| fined variables  | None                        |                     |                   |                                                                                        |                       |                                    |  |  |
| Cause and cor-   | Assumed cause               |                     | Correction        |                                                                                        | Prevention            |                                    |  |  |
| rection          | The correct IP ad           | dress has been      |                   |                                                                                        |                       |                                    |  |  |
|                  | determined and E            | thernet commu-      |                   |                                                                                        |                       |                                    |  |  |
|                  | nications can star          | t.                  |                   |                                                                                        |                       |                                    |  |  |
| Attached infor-  | Attached Informat           | ion 1: IP address ( | example: C0A8FA0  | 1 hex = address 1                                                                      | 92.168.250.1)         |                                    |  |  |
| mation           |                             |                     |                   |                                                                                        |                       |                                    |  |  |
| Precautions/     | None                        |                     |                   |                                                                                        |                       |                                    |  |  |
| Remarks          |                             |                     |                   |                                                                                        |                       |                                    |  |  |

| Event name                | BOOTP Client Sta                  | arted                |                  | Event code                                                                             | 94090000 hex          |                                    |  |  |  |
|---------------------------|-----------------------------------|----------------------|------------------|----------------------------------------------------------------------------------------|-----------------------|------------------------------------|--|--|--|
| Meaning                   | The BOOTP clien                   | t started requesting | g an IP address. |                                                                                        |                       |                                    |  |  |  |
| Source                    | EtherNet/IP Function Module       |                      | Source details   | Communica-<br>tions port, com-<br>munications port<br>1, or communi-<br>cations port 2 | Detection tim-<br>ing | At power ON or<br>Controller reset |  |  |  |
| Error attributes          | Level                             | Information          | Recovery         |                                                                                        | Log category          | System                             |  |  |  |
| Effects                   | User program                      | Continues.           | Operation        | Not affected.                                                                          |                       |                                    |  |  |  |
| System-de-                | Variable                          |                      | Data type        |                                                                                        | Name                  |                                    |  |  |  |
| fined variables           | None                              |                      |                  |                                                                                        |                       |                                    |  |  |  |
| Cause and cor-            | Assumed cause                     |                      | Correction       |                                                                                        | Prevention            |                                    |  |  |  |
| rection                   | The BOOTP clien ing an IP address |                      |                  |                                                                                        |                       |                                    |  |  |  |
| Attached infor-<br>mation | None                              |                      |                  |                                                                                        |                       |                                    |  |  |  |
| Precautions/<br>Remarks   | None                              |                      |                  |                                                                                        |                       |                                    |  |  |  |

| Event name       | FTP Server Start            | ed              |                | Event code    | 940A0000 hex             |        |  |  |
|------------------|-----------------------------|-----------------|----------------|---------------|--------------------------|--------|--|--|
| Meaning          | The FTP agent st            | arted normally. |                |               |                          |        |  |  |
| Source           | EtherNet/IP Function Module |                 | Source details | FTP           | TP Detection tim-<br>ing |        |  |  |
| Error attributes | Level                       | Information     | Recovery       |               | Log category             | System |  |  |
| Effects          | User program                | Continues.      | Operation      | Not affected. |                          |        |  |  |
| System-de-       | Variable                    |                 | Data type      |               | Name                     |        |  |  |
| fined variables  | None                        | None            |                |               |                          |        |  |  |
| Cause and cor-   | Assumed cause               |                 | Correction     |               | Prevention               |        |  |  |
| rection          | The FTP agent st            | arted normally. |                |               |                          |        |  |  |
| Attached infor-  | None                        |                 |                |               | •                        |        |  |  |
| mation           |                             |                 |                |               |                          |        |  |  |
| Precautions/     | None                        |                 |                |               |                          |        |  |  |
| Remarks          |                             |                 |                |               |                          |        |  |  |

| Event name                | NTP Client Starte                                            | d                  |                     | Event code          | 940B0000 hex          |                                    |  |  |
|---------------------------|--------------------------------------------------------------|--------------------|---------------------|---------------------|-----------------------|------------------------------------|--|--|
| Meaning                   | The NTP client st                                            | arted normally and | a request for the N | TP server to obtair | the time started.     |                                    |  |  |
| Source                    | EtherNet/IP Func                                             | tion Module        | Source details      | NTP                 | Detection tim-<br>ing | At power ON or<br>Controller reset |  |  |
| Error attributes          | Level                                                        | Information        | Recovery            |                     | Log category System   |                                    |  |  |
| Effects                   | User program                                                 | Continues.         | Operation           | Not affected.       |                       |                                    |  |  |
| System-de-                | stem-de- Variable                                            |                    | Data type           |                     | Name                  |                                    |  |  |
| fined variables           | None                                                         |                    |                     |                     |                       |                                    |  |  |
| Cause and cor-            | Assumed cause                                                | Assumed cause      |                     | Correction          |                       | Prevention                         |  |  |
| rection                   | The NTP client st<br>and a request for<br>obtain the time st | the NTP server to  |                     |                     |                       |                                    |  |  |
| Attached infor-<br>mation | None                                                         |                    |                     |                     |                       |                                    |  |  |
| Precautions/<br>Remarks   | None                                                         |                    |                     |                     |                       |                                    |  |  |

| Event name       | SNMP Started       |                   |                | Event code    | 940C0000 hex   |                  |  |  |
|------------------|--------------------|-------------------|----------------|---------------|----------------|------------------|--|--|
| Meaning          | The SNMP agent     | started normally. |                |               | •              |                  |  |  |
| Source           | EtherNet/IP Func   | tion Module       | Source details | SNMP          | Detection tim- | At power ON or   |  |  |
|                  |                    |                   |                |               | ing            | Controller reset |  |  |
| Error attributes | Level              | Information       | Recovery       |               | Log category   | System           |  |  |
| Effects          | User program       | Continues.        | Operation      | Not affected. |                |                  |  |  |
| System-de-       | ystem-de- Variable |                   | Data type      |               | Name           |                  |  |  |
| fined variables  | None               |                   |                |               |                |                  |  |  |
| Cause and cor-   | Assumed cause      |                   | Correction     |               | Prevention     |                  |  |  |
| rection          | The SNMP agent     | started normally. |                |               |                |                  |  |  |
| Attached infor-  | None               |                   | ·              |               | ·              |                  |  |  |
| mation           |                    |                   |                |               |                |                  |  |  |
| Precautions/     | None               |                   |                |               |                |                  |  |  |
| Remarks          |                    |                   |                |               |                |                  |  |  |

#### • Other Troubles and Corrections

| Problem                                                                     | Correction                                                                                                    |
|-----------------------------------------------------------------------------|----------------------------------------------------------------------------------------------------|
| At startup, some of the receive<br>data is FALSE when it should<br>be TRUE. | • If the user program uses receive data, make sure that the All Tag Data<br>Link Communications Status in communications status 1 or the Con-<br>troller Operating Mode for the target node is TRUE before you use the<br>receive data. To use operation information from the Controller, use<br>Controller status in the tag sets on both the sending and receiving no-<br>des.                                                                                                    |
| Tag data link communications are not stable.                                | <ul> <li>Use a 100 Mbps Ethernet switch if 10 Mbps is set or if you are using a 10 Mbps or 100 Mbps repeater hub. The performance of the tag data links assumes that an Ethernet switch is used to achieve a 12000 pps bandwidth for full-duplex, 100 Mbps auto-negotiation communications.</li> <li>Check for noise on the communications path, non-standard cables, damaged cables/connectors, loose connectors, unexpectedly high communications traffic, and incorrect loops in connections between Ethernet switches.</li> <li>Contact the Ethernet switch manufacturer if there are problems with the transfer capacity of the Ethernet switches in the communications path. If Ethernet switches are cascaded, the load may be concentrated on the middle Ethernet switches. Change the network configuration so that the load is not concentrated.</li> <li>Refer to the user's manual for the originator device to remove the cause of the error.</li> </ul> |

# 15-3-3 Safety CPU Unit Error

# Error Table

The errors (events) that can occur in the Safety CPU Unit are listed in the following tables.

#### • System Error

|              |                   |                                                                                  |                                                                                                    |  |         | .eve        |             |                  |                |
|--------------|-------------------|----------------------------------------------------------------------------------|----------------------------------------------------------------------------------------------------|--|---------|-------------|-------------|------------------|----------------|
| Event code   | Event name        | Meaning                                                                          | Assumed cause                                                                                                    |  | P<br>rt | M<br>i<br>n | O<br>b<br>s | l<br>n<br>f<br>o | f              |
| 05200000 hex | System Er-<br>ror | A hardware error was<br>detected during self-<br>diagnosis of the hard-<br>ware. | <ul> <li>Hardware has failed.</li> <li>A memory error occurred due<br/>to a transient cause, such as a<br/>software error or excessive<br/>noise.</li> </ul> |  |         | 0           |             |                  | page<br>15-172 |

|              |                                                                  |                                                                            |                                                                                                    | Level       |         |             | Level       |                  |                |  |
|--------------|------------------------------------------------------------------|----------------------------------------------------------------------------|----------------------------------------------------------------------------------------------------|-------------|---------|-------------|-------------|------------------|----------------|--|
| Event code   | Event name                                                       | Meaning                                                                    | Assumed cause                                                                                                    | M<br>a<br>j | P<br>rt | M<br>i<br>n | O<br>b<br>s | l<br>n<br>f<br>o | Reference      |  |
| 35200001 hex | FSoE Mas-<br>ter Connec-<br>tion Not Es-<br>tablished Er-<br>ror | FSoE communica-<br>tions were not estab-<br>lished with the FSoE<br>slave. | <ul> <li>The FSoE communications settings are not correct, the FSoE slave is not in the correct status, etc.</li> <li>The FSoE slave for FSoE communications is not connected.</li> <li>The FSoE slave set in the NX Unit Mounting Setting for FSoE communications is disabled.</li> <li>The version of the FSoE slave to be communicated is older than the configured version.</li> </ul> |             |         | 0           |             |                  | page<br>15-173 |  |

#### • Communications Errors

|             |                                          |                                                                |                                                                                                    | Level       |         |             |             |                  |                |
|-------------|------------------------------------------|----------------------------------------------------------------|----------------------------------------------------------------------------------------------------|-------------|---------|-------------|-------------|------------------|----------------|
| Event code  | Event name                               | Meaning                                                        | Assumed cause                                                                                                    | M<br>a<br>j | P<br>rt | M<br>i<br>n | O<br>b<br>s | l<br>n<br>f<br>o | Reference      |
| 8020000 hex | NX Unit I/O<br>Communica-<br>tions Error | An I/O communica-<br>tions error occurred<br>with the NX unit. | <ul> <li>NX Bus of the CPU Unit</li> <li>An error occurred in the CPU unit, which prevents the NX bus communications from being carried out normally.</li> <li>The NX Unit is not mounted properly.</li> <li>The power cable for the Unit power supply is disconnected. Or, the wiring from the Unit power supply to the NX Units is incorrect.</li> <li>The power cable for the Unit power supply is broken.</li> <li>The unit power voltage is out of the supported range, or the unit power capacity is not sufficient.</li> <li>There is a hardware error in the NX Unit.</li> <li>Communications Coupler Unit</li> <li>An error occurred in the communications coupler unit, which prevents the NX bus communications from being carried out normally.</li> <li>The NX Unit is not mounted properly.</li> <li>The power cable for the Unit power supply to the NX bus communications from being carried out normally.</li> <li>The NX Unit is not mounted properly.</li> <li>The power cable for the Unit power supply to the NX Units is incorrect.</li> <li>The power cable for the Unit power supply is disconnected. Or, the wiring from the Unit power supply is broken.</li> <li>The unit power voltage is out of the supported range, or the unit power supply is broken.</li> <li>The unit power voltage is out of the supported range, or the unit power supply is broken.</li> <li>The unit power voltage is out of the supported range, or the unit power supply is broken.</li> <li>The unit power cable for the Unit power supply is broken.</li> </ul> |             |         | 0           |             |                  | page<br>15-174 |

|              |                                                                      | Meaning                                                                                       |                                                                                                    |             | L       | _eve        |             |                  |                |
|--------------|----------------------------------------------------------------------|-----------------------------------------------------------------------------------------------|----------------------------------------------------------------------------------------------------|-------------|---------|-------------|-------------|------------------|----------------|
| Event code   | Event name                                                           |                                                                                               | Assumed cause                                                                                                    | M<br>a<br>j | P<br>rt | M<br>i<br>n | O<br>b<br>s | l<br>n<br>f<br>o | Reference      |
| 80300001 hex | FSoE Mas-<br>ter Connec-<br>tion Timeout                             | A communication<br>timeout occurred in<br>FSoE communica-<br>tions with the FSoE<br>slave.    | <ul> <li>A setting is not correct. The setting of the safety task period is too short.</li> <li>There is excessive noise.</li> <li>The Safety CPU Unit or FSoE slave entered a state where it could not continue FSoE communications.</li> <li>The process data communications were not performed correctly because an error or status change occurred in the NX bus master to which the Unit is connected.</li> </ul> |             |         | 0           |             |                  | page<br>15-176 |
| 80310000 hex | CIP Safety<br>Originator<br>Connection<br>Not Estab-<br>lished Error | CIP safety originator<br>connection was not<br>established.                                   | <ul> <li>The target node is different.</li> <li>The target node is not configured.</li> <li>The target node status is invalid.</li> </ul>                                                                                                    |             |         | 0           |             |                  | page<br>15-177 |
| 80320000 hex | CIP Safety<br>Originator<br>Connection<br>Timeout                    | A timeout occurred in<br>CIP safety originator<br>connection.                                 | <ul> <li>The communications cable is disconnected or broken.</li> <li>The target node entered a state where it could not accept the connection.</li> <li>The timeout value in the communications setup is too small.</li> <li>There is excessive noise.</li> </ul>                                                                                                    |             |         | 0           |             |                  | page<br>15-178 |
| 80330000 hex | CIP Safety<br>Target Does<br>Not Exist                               | The target node does not exist.                                                               | <ul> <li>The communications cable is disconnected or broken.</li> <li>The target node entered a state where it could not accept the connection.</li> <li>The timeout value in the communications setup is too small.</li> <li>There is excessive noise.</li> </ul>                                                                                                    |             |         | 0           |             |                  | page<br>15-179 |
| 80340000 hex | CIP Safety<br>Target Con-<br>nection<br>Timeout                      | A timeout occurred in<br>the CIP Safety Target<br>connection.                                 | <ul> <li>The communications cable is disconnected or broken.</li> <li>The originator device entered a state where it could not accept the connection.</li> <li>The timeout value for the communications settings is too small.</li> <li>There is excessive noise.</li> </ul>                                                                                                    |             |         | 0           |             |                  | page<br>15-180 |
| 84F00000 hex | NX Bus I/O<br>Communica-<br>tions Stop-<br>ped                       | An error occurred in<br>I/O communications<br>between the NX bus<br>master and an NX<br>Unit. | <ul> <li>There is a hardware error in<br/>the NX bus master or an NX<br/>Unit.</li> </ul>                                                                                                    |             |         | 0           |             |                  | page<br>15-181 |

|              |                                  |                                                                        |                                                                                                    |             | L       | eve         | el          |                  |                |
|--------------|----------------------------------|------------------------------------------------------------------------|----------------------------------------------------------------------------------------------------|-------------|---------|-------------|-------------|------------------|----------------|
| Event code   | Event name                       | Meaning                                                                | Assumed cause                                                                                                    | M<br>a<br>j | P<br>rt | M<br>i<br>n | O<br>b<br>s | l<br>n<br>f<br>o | Reference      |
| 74A00000 hex | SF_Antiva-<br>lent Error         | An error was detect-<br>ed in execution of a<br>safety function block. | Refer to information on the diag-<br>nostic code that is given for at-<br>tached information 1 in the <i>NX</i> -<br>series Safety Control Unit<br>Instructions Reference Manual<br>(Cat. No. 2931). |             |         | 0           |             |                  | page<br>15-182 |
| 74A10000 hex | SF_EDM Er-<br>ror                | An error was detect-<br>ed in execution of a<br>safety function block. | Refer to information on the diag-<br>nostic code that is given for at-<br>tached information 1 in the <i>NX</i> -<br>series Safety Control Unit<br>Instructions Reference Manual<br>(Cat. No. 2931). |             |         | 0           |             |                  | page<br>15-182 |
| 74A20000 hex | SF_Emer-<br>gencyStop<br>Error   | An error was detect-<br>ed in execution of a<br>safety function block. | Refer to information on the diag-<br>nostic code that is given for at-<br>tached information 1 in the NX-<br>series Safety Control Unit<br>Instructions Reference Manual<br>(Cat. No. 2931).         |             |         | 0           |             |                  | page<br>15-183 |
| 74A30000 hex | SF_Enable-<br>Switch Error       | An error was detect-<br>ed in execution of a<br>safety function block. | Refer to information on the diag-<br>nostic code that is given for at-<br>tached information 1 in the NX-<br>series Safety Control Unit<br>Instructions Reference Manual<br>(Cat. No. 2931).         |             |         | 0           |             |                  | page<br>15-183 |
| 74A40000 hex | SF_Equiva-<br>lent Error         | An error was detect-<br>ed in execution of a<br>safety function block. | Refer to information on the diag-<br>nostic code that is given for at-<br>tached information 1 in the NX-<br>series Safety Control Unit<br>Instructions Reference Manual<br>(Cat. No. 2931).         |             |         | 0           |             |                  | page<br>15-184 |
| 74A50000 hex | SF_ESPE<br>Error                 | An error was detect-<br>ed in execution of a<br>safety function block. | Refer to information on the diag-<br>nostic code that is given for at-<br>tached information 1 in the NX-<br>series Safety Control Unit<br>Instructions Reference Manual<br>(Cat. No. 2931).         |             |         | 0           |             |                  | page<br>15-184 |
| 74A60000 hex | SF_Guar-<br>dLocking Er-<br>ror  | An error was detect-<br>ed in execution of a<br>safety function block. | Refer to information on the diag-<br>nostic code that is given for at-<br>tached information 1 in the NX-<br>series Safety Control Unit<br>Instructions Reference Manual<br>(Cat. No. 2931).         |             |         | 0           |             |                  | page<br>15-185 |
| 74A70000 hex | SF_Guard-<br>Monitoring<br>Error | An error was detect-<br>ed in execution of a<br>safety function block. | Refer to information on the diag-<br>nostic code that is given for at-<br>tached information 1 in the <i>NX</i> -<br>series Safety Control Unit<br>Instructions Reference Manual<br>(Cat. No. Z931). |             |         | 0           |             |                  | page<br>15-185 |

# Operation Continuation Error Related to Program Execution Function

|              |                                              |                                                                        |                                                                                                    |             | L       | _eve        |             |                  |                |
|--------------|----------------------------------------------|------------------------------------------------------------------------|----------------------------------------------------------------------------------------------------|-------------|---------|-------------|-------------|------------------|----------------|
| Event code   | Event name                                   | Meaning                                                                | Assumed cause                                                                                                    | M<br>a<br>j | P<br>rt | M<br>i<br>n | O<br>b<br>s | l<br>n<br>f<br>o | Reference      |
| 74A80000 hex | SF_Mode-<br>Selector Er-<br>ror              | An error was detect-<br>ed in execution of a<br>safety function block. | Refer to information on the diag-<br>nostic code that is given for at-<br>tached information 1 in the NX-<br>series Safety Control Unit<br>Instructions Reference Manual<br>(Cat. No. 2931).         |             |         | 0           |             |                  | page<br>15-186 |
| 74A90000 hex | SF_Muting-<br>Par Error                      | An error was detect-<br>ed in execution of a<br>safety function block. | Refer to information on the diag-<br>nostic code that is given for at-<br>tached information 1 in the NX-<br>series Safety Control Unit<br>Instructions Reference Manual<br>(Cat. No. Z931).         |             |         | 0           |             |                  | page<br>15-186 |
| 74AA0000 hex | SF_Muting-<br>Par_2Sen-<br>sor Error         | An error was detect-<br>ed in execution of a<br>safety function block. | Refer to information on the diag-<br>nostic code that is given for at-<br>tached information 1 in the NX-<br>series Safety Control Unit<br>Instructions Reference Manual<br>(Cat. No. 2931).         |             |         | 0           |             |                  | page<br>15-187 |
| 74AB0000 hex | SF_Muting-<br>Seq Error                      | An error was detect-<br>ed in execution of a<br>safety function block. | Refer to information on the diag-<br>nostic code that is given for at-<br>tached information 1 in the <i>NX</i> -<br>series Safety Control Unit<br>Instructions Reference Manual<br>(Cat. No. Z931). |             |         | 0           |             |                  | page<br>15-187 |
| 74AC0000 hex | SF_OutCon-<br>trol Error                     | An error was detect-<br>ed in execution of a<br>safety function block. | Refer to information on the diag-<br>nostic code that is given for at-<br>tached information 1 in the NX-<br>series Safety Control Unit<br>Instructions Reference Manual<br>(Cat. No. Z931).         |             |         | 0           |             |                  | page<br>15-188 |
| 74AD0000 hex | SF_Safe-<br>tyRequest<br>Error               | An error was detect-<br>ed in execution of a<br>safety function block. | Refer to information on the diag-<br>nostic code that is given for at-<br>tached information 1 in the NX-<br>series Safety Control Unit<br>Instructions Reference Manual<br>(Cat. No. 2931).         |             |         | 0           |             |                  | page<br>15-188 |
| 74AE0000 hex | SF_Testa-<br>bleSafety-<br>Sensor Error      | An error was detect-<br>ed in execution of a<br>safety function block. | Refer to information on the diag-<br>nostic code that is given for at-<br>tached information 1 in the NX-<br>series Safety Control Unit<br>Instructions Reference Manual<br>(Cat. No. 2931).         |             |         | 0           |             |                  | page<br>15-189 |
| 74AF0000 hex | SF_Two-<br>HandCon-<br>trolTypell Er-<br>ror | An error was detect-<br>ed in execution of a<br>safety function block. | Refer to information on the diag-<br>nostic code that is given for at-<br>tached information 1 in the NX-<br>series Safety Control Unit<br>Instructions Reference Manual<br>(Cat. No. 2931).         |             |         | 0           |             |                  | page<br>15-189 |

|              |                                             |                                                                        |                                                                                                    |             | L       | .eve        | el          |                  |                |  |
|--------------|---------------------------------------------|------------------------------------------------------------------------|----------------------------------------------------------------------------------------------------|-------------|---------|-------------|-------------|------------------|----------------|--|
| Event code   | Event name                                  | Meaning                                                                | Assumed cause                                                                                                    | M<br>a<br>j | P<br>rt | M<br>i<br>n | O<br>b<br>s | l<br>n<br>f<br>o | Reference      |  |
| 74B00000 hex | SF_Two-<br>HandCon-<br>trolTypeIII<br>Error | An error was detect-<br>ed in execution of a<br>safety function block. | Refer to information on the diag-<br>nostic code that is given for at-<br>tached information 1 in the <i>NX</i> -<br>series Safety Control Unit<br>Instructions Reference Manual<br>(Cat. No. 2931). |             |         | 0           |             |                  | page<br>15-190 |  |

# Operation Stop Error Related to Program Execution

|              |                     |                                        |                                                                                   |             |         | .eve        | el          |                  |                |
|--------------|---------------------|----------------------------------------|-----------------------------------------------------------------------------------|-------------|---------|-------------|-------------|------------------|----------------|
| Event code   | Event name          | Meaning                                | Assumed cause                                                                     | M<br>a<br>j | P<br>rt | M<br>i<br>n | O<br>b<br>s | l<br>n<br>f<br>o | Reference      |
| 55000000 hex | Division by<br>Zero | Division by zero was detected.         | The divisor is zero.                                                              |             |         | 0           |             |                  | page<br>15-191 |
| 55010000 hex | Cast Error          | A casting error was detected.          | A value was input that exceeded<br>the range of the receiving varia-<br>ble.      |             |         | 0           |             |                  | page<br>15-192 |
| 55020000 hex | MUX Error           | An MUX instruction error was detected. | The value of the selection input<br>(K) to the MUX instruction is not<br>correct. |             |         | 0           |             |                  | page<br>15-193 |

# • Setting Errors

|              |                                                                                             |                                                                                                    |                                                                                                    | Level       |         |             | l           |                  |                |
|--------------|---------------------------------------------------------------------------------------------|----------------------------------------------------------------------------------------------------|----------------------------------------------------------------------------------------------------|-------------|---------|-------------|-------------|------------------|----------------|
| Event code   | Event name                                                                                  | Meaning                                                                                                    | Assumed cause                                                                                                    | M<br>a<br>j | P<br>rt | M<br>i<br>n | O<br>b<br>s | l<br>n<br>f<br>o | Reference      |
| 10500000 hex | NX Bus<br>Communica-<br>tions Set-<br>tings Read<br>Error                                   | There is an error in<br>the NX bus communi-<br>cations settings that<br>are saved in non-vol-<br>atile memory. | <ul> <li>A hardware failure occurred in<br/>the non-volatile memory.</li> <li>Power was turned OFF while<br/>saving data to the non-volatile<br/>memory.</li> </ul> |             |         | 0           |             |                  | page<br>15-194 |
| 10510000 hex | Safety Appli-<br>cation Data<br>Read Error                                                  | There is an error in<br>the safety application<br>data that is saved in<br>non-volatile memory.                | <ul> <li>A hardware failure occurred in<br/>the non-volatile memory.</li> <li>Power was turned OFF while<br/>saving data to the non-volatile<br/>memory.</li> </ul> |             |         | 0           |             |                  | page<br>15-194 |
| 10520000 hex | NX Bus<br>Communica-<br>tions Set-<br>tings and<br>Safety Appli-<br>cation Data<br>Mismatch | There is an error in<br>the safety application<br>data that is saved in<br>non-volatile memory.                | <ul> <li>The NX bus communications<br/>settings that were transferred<br/>to the Safety CPU Unit do not<br/>match the safety application<br/>data.</li> </ul>       |             |         | 0           |             |                  | page<br>15-195 |
| 10530000 hex | Non-volatile<br>Memory Ac-<br>cess Error                                                    | Reading/writing non-<br>volatile memory<br>failed.                                                             | Non-volatile memory failure.                                                                                                    |             |         | 0           |             |                  | page<br>15-196 |

|              |                                    |                                             |                                                              |             | L       | .eve        |             |                  |                |
|--------------|------------------------------------|---------------------------------------------|--------------------------------------------------------------|-------------|---------|-------------|-------------|------------------|----------------|
| Event code   | Event name                         | Meaning                                     | Assumed cause                                                | M<br>a<br>j | P<br>rt | M<br>i<br>n | O<br>b<br>s | l<br>n<br>f<br>o | Reference      |
| 24AA0000 hex | Incorrect<br>DIP Switch<br>Setting | The DIP switch set-<br>ting is not correct. | The DIP switch setting was<br>changed to an incorrect value. |             |         |             | 0           |                  | page<br>15-196 |

#### • Restore Function Errors

|              |                                                                                                    |                                                                                                    |                                                                                                    |             | L       | _eve        |             |                  |                |
|--------------|----------------------------------------------------------------------------------------------------|----------------------------------------------------------------------------------------------------|----------------------------------------------------------------------------------------------------|-------------|---------|-------------|-------------|------------------|----------------|
| Event code   | Event name                                                                                                   | Meaning                                                                                                    | Assumed cause                                                                                                    | M<br>a<br>j | P<br>rt | M<br>i<br>n | O<br>b<br>s | l<br>n<br>f<br>o | Reference      |
| 35250000 hex | Safety Unit<br>Restore Op-<br>eration<br>Failed to<br>Start (SD<br>Memory<br>Card Access<br>Failed)          | Access to the SD<br>Memory Card failed<br>when you start the re-<br>store operation for a<br>Safety Unit.                 | <ul> <li>An SD Memory Card is not inserted.</li> <li>The SD Memory Card type is not correct.</li> <li>The format of the SD Memory Card is not correct.</li> <li>The SD Memory Card is damaged.</li> </ul>                                                                           |             |         |             | 0           |                  | page<br>15-200 |
| 35260000 hex | Safety Unit<br>Restore Op-<br>eration<br>Failed to<br>Start (Safety<br>Unit Restore<br>File Read<br>Failure) | Reading the Safety<br>Unit Restore File<br>failed.                                                                        | <ul> <li>The Safety Unit Restore File is<br/>not stored in the specified fold-<br/>er.</li> <li>The Safety Unit Restore File is<br/>corrupted.</li> </ul>                                                                                                    |             |         |             | 0           |                  | page<br>15-201 |
| 35270000 hex | Safety Unit<br>Restore Op-<br>eration<br>Failed to<br>Start (Model<br>Mismatch)                              | A model mismatch<br>was detected during<br>pre-execution checks<br>for a restore opera-<br>tion for a Safety Unit.        | <ul> <li>The restore operation for a<br/>Safety Unit was performed on<br/>an incorrect unit.</li> <li>An incorrect Safety Unit Re-<br/>store File was used.</li> </ul>                                                                                                    |             |         |             | 0           |                  | page<br>15-202 |
| 35280000 hex | Safety Unit<br>Restore Op-<br>eration<br>Failed to<br>Start (Ver-<br>sion Mis-<br>match)                     | A version mismatch<br>was detected during<br>pre-execution checks<br>for a restore opera-<br>tion for a Safety Unit.      | <ul> <li>The restore operation for a<br/>Safety Unit was performed on<br/>an incompatible unit.</li> <li>An incorrect Safety Unit Re-<br/>store File was used.</li> </ul>                                                                                                    |             |         |             | 0           |                  | page<br>15-203 |
| 35290000 hex | Safety Unit<br>Restore Op-<br>eration<br>Failed to<br>Start (Node<br>Name Mis-<br>match)                     | A node name mis-<br>match was detected<br>during pre-execution<br>checks for a restore<br>operation for a Safety<br>Unit. | <ul> <li>The restore operation for a<br/>Safety Unit was performed on<br/>an incorrect unit.</li> <li>An incorrect Safety Unit Re-<br/>store File was used.</li> <li>The node name specified<br/>when the Safety Unit Restore<br/>File was generated is incor-<br/>rect.</li> </ul> |             |         |             | 0           |                  | page<br>15-204 |

|              |                                                                                              |                                                                                                    |                                                                                                    |             | L       | eve         | l           |                  |                |
|--------------|----------------------------------------------------------------------------------------------|----------------------------------------------------------------------------------------------------|----------------------------------------------------------------------------------------------------|-------------|---------|-------------|-------------|------------------|----------------|
| Event code   | Event name                                                                                   | Meaning                                                                                                    | Assumed cause                                                                                                    | M<br>a<br>j | P<br>rt | M<br>i<br>n | O<br>b<br>s | l<br>n<br>f<br>o | Reference      |
| 352A0000 hex | Safety Unit<br>Restore Op-<br>eration<br>Failed to<br>Start (Safety<br>Password<br>Mismatch) | A safety password<br>mismatch was detect-<br>ed during pre-execu-<br>tion checks for a re-<br>store operation for a<br>Safety Unit. | <ul> <li>The restore operation for a<br/>Safety Unit was performed on<br/>an incorrect unit.</li> <li>An incorrect Safety Unit Re-<br/>store File was used.</li> <li>The safety password specified<br/>when the Safety Unit Restore<br/>File was generated is incor-<br/>rect.</li> </ul> |             |         |             | 0           |                  | page<br>15-205 |
| 352B0000 hex | Safety Unit<br>Restore Op-<br>eration<br>Failed                                              | The restore operation<br>for a Safety Unit<br>ended in an error.                                                                    | <ul> <li>The SD Memory Card was removed during a restore operation for a Safety Unit.</li> <li>Data was read from or written to the SD Memory Card via the Support Software or an FTP client during a restore operation for a Safety Unit.</li> </ul>                                     |             |         |             | 0           |                  | page<br>15-206 |

#### • Other Errors

|              |                                                                 |                                                                                                    |   |                                                                                                    |             | L       | _eve        | l           |                  |                |
|--------------|-----------------------------------------------------------------|----------------------------------------------------------------------------------------------------|---|----------------------------------------------------------------------------------------------------|-------------|---------|-------------|-------------|------------------|----------------|
| Event code   | Event name                                                      | Meaning                                                                                                    |   | Assumed cause                                                                                                    | M<br>a<br>j | P<br>rt | M<br>i<br>n | O<br>b<br>s | l<br>n<br>f<br>o | Reference      |
| 80220000 hex | NX Message<br>Communica-<br>tions Error                         | An error was detect-<br>ed in message com-<br>munications for an<br>NX Unit and the mes-<br>sage frame was dis-<br>carded. | • | The message communications<br>load is high.<br>The communications cable is<br>disconnected or broken. This<br>cause does not apply if attach-<br>ed information 2 is 0 (NX bus).<br>Message communications<br>were cut off as the result of ex-<br>ecuting a synchronization or<br>restoration operation on the<br>Sysmac Studio or as the result<br>of disconnecting an EtherCAT<br>slave. |             |         |             | 0           |                  | page<br>15-197 |
| 951E0000 hex | Sysmac Stu-<br>dio Commu-<br>nications<br>Connection<br>Timeout | A communications<br>timeout occurred be-<br>tween the Sysmac<br>Studio and the Safety<br>CPU Unit.                         | • | The communications cable was disconnected.                                                                                                    |             |         |             |             | 0                | page<br>15-198 |
| 951F0000 hex | Clear All<br>Memory Re-<br>jected                               | Clearing all of memo-<br>ry failed.                                                                                        | • | The Clear All Memory opera-<br>tion for a Controller or a Slave<br>Terminal was performed.                                                                                                    |             |         |             |             | 0                | page<br>15-198 |

#### • User Access Log

|              |                       |                                 |                                                                |  | L       | .eve        |             |                  |                |
|--------------|-----------------------|---------------------------------|----------------------------------------------------------------|--|---------|-------------|-------------|------------------|----------------|
| Event code   | Event name            | Meaning                         | Assumed cause                                                  |  | P<br>rt | M<br>i<br>n | O<br>b<br>s | l<br>n<br>f<br>o | Reference      |
| 90400000 hex | Event Log<br>Cleared  | The event log was cleared.      | <ul> <li>The event log was cleared by<br/>the user.</li> </ul> |  |         |             |             | 0                | page<br>15-199 |
| 90430000 hex | Memory All<br>Cleared | The Unit settings were cleared. | The Clear All Memory opera-<br>tion was performed.             |  |         |             |             | 0                | page<br>15-199 |

# **Error Descriptions**

Details on the errors (events) that can occur in the Safety CPU Unit are given in the following tables.

# • System Error

| Event name              | System Error                                             |                                            |                                    | Event code                                                                                                    | 05200000 hex                      |              |  |
|-------------------------|----------------------------------------------------------|--------------------------------------------|------------------------------------|----------------------------------------------------------------------------------------------------|-----------------------------------|--------------|--|
| Meaning                 | A hardware erro                                          | r was detected du                          | ring self-diagnosis                | of the hardware.                                                                                                | •                                 |              |  |
| Source                  | Depends on whe<br>Studio is connect<br>tem configuration | ted and the sys-                           | Source details                     | NX Unit                                                                                                    | Detection tim-<br>ing             | Continuously |  |
| Error attrib-<br>utes   | Level                                                    | Minor fault                                | Recovery                           | Cycle the pow-<br>er supply to the<br>Unit.                                                                     | Log category                      | System       |  |
| Effects                 | User program                                             | Continues.                                 | Operation                          | The Unit stops o to the safe states                                                                             | perating and the I/O data changes |              |  |
| System-de-              | Variable                                                 |                                            | Data type                          |                                                                                                    | Name                              |              |  |
| fined varia-<br>bles    | None                                                     |                                            | None                               |                                                                                                    | None                              |              |  |
| Cause and               | Assumed cause                                            |                                            | Correction                         |                                                                                                    | Prevention                        |              |  |
| correction              | Hardware has fa                                          | iled.                                      | Cycle the power supply. If the er- |                                                                                                    | If cycling the power supply re-   |              |  |
|                         | A memory error<br>a transient cause<br>ware error or exe | e, such as a soft-                         | ror occurs again<br>Unit.          | n, replace the stores normal operation, t<br>may be excessive noise r<br>Unit. Implement noise cou<br>measures. |                                   |              |  |
| Attached in-            | Attached information                                     | ation 1: System inf                        | ormation, status c                 | ode                                                                                                    |                                   |              |  |
| formation               |                                                          | ation 2: System inf                        |                                    |                                                                                                    |                                   |              |  |
|                         |                                                          | ation 3: System inf<br>ation 4: System inf |                                    |                                                                                                    |                                   |              |  |
| Precautions/<br>Remarks | None                                                     |                                            |                                    |                                                                                                    |                                   |              |  |

# • Communications Errors

| Event name                | FSoE Master Co                                                                                                 | nnection Not Esta | ablished Error                                                                                                    | Event code                                                   | 35200001 hex                                                                                                    |                                                                      |
|---------------------------|----------------------------------------------------------------------------------------------------|-------------------|----------------------------------------------------------------------------------------------------|--------------------------------------------------------------|----------------------------------------------------------------------------------------------------|----------------------------------------------------------------------|
| Meaning                   | FSoE communic                                                                                                  | ations were not e | stablished with the                                                                                                    | e FSoE slave.                                                |                                                                                                    |                                                                      |
| Source                    | Depends on whe<br>Studio is connect<br>tem configuration                                                       | ted and the sys-  | Source details                                                                                                    | NX Unit                                                      | Detection tim-<br>ing                                                                                                    | In DEBUG<br>mode (STOP-<br>PED), DEBUG<br>mode (RUN),<br>or RUN mode |
| Error attrib-<br>utes     | Level                                                                                                    | Minor fault       | Recovery                                                                                                    | Automatic re-<br>covery when<br>cause of error<br>is removed | Log category                                                                                                    | System                                                               |
| Effects                   | User program                                                                                                   | Continues.        | Operation                                                                                                    |                                                              | es to operate, but the safe states<br>I/O data of the safety connection<br>vas detected.                                                                                             |                                                                      |
| System-de-                | Variable                                                                                                    |                   | Data type                                                                                                    |                                                              | Name                                                                                                    |                                                                      |
| fined varia-<br>bles      | None                                                                                                    |                   | None                                                                                                    |                                                              | None                                                                                                    |                                                                      |
| Cause and                 | Assumed cause                                                                                                  | Э                 | Correction                                                                                                    |                                                              | Prevention                                                                                                    |                                                                      |
| correction                | The FSoE communications set-<br>tings are not correct, the FSoE<br>slave is not in the correct status,<br>etc. |                   | Refer to the erro<br>slave and correc                                                                                                    | t the problem.                                               | Refer to the errors for the FSo<br>slaves and implement counter<br>measures.                                                                                                    |                                                                      |
|                           | The FSoE slave for FSoE com-<br>munications is not connected.                                                  |                   | Make sure the F                                                                                                    |                                                              | Make sure that all of the FSoE<br>slaves to communicate with are<br>connected before you change<br>the Safety CPU Unit to DEBUG<br>mode (STOPPED), DEBUG<br>mode (RUN), or RUN mode. |                                                                      |
|                           | The FSoE slave set in the NX<br>Unit Mounting Setting for FSoE<br>communications is disabled.                  |                   | Set the disabled<br>the NX Unit Mou<br>that they do not<br>FSoE communic<br>transfer the data<br>CPU Unit.                                                                                                    | nting Setting so<br>participate in<br>ations and then        | Set the disabled FSoE slaves<br>the NX Unit Mounting Setting<br>that they do not participate in<br>FSoE communications.                                                              |                                                                      |
|                           | The version of the FSoE slave to<br>be communicated is older than<br>the configured version.                   |                   | Change the version of the FSoE<br>slave in the project to the version<br>of the FSoE to be communicat-<br>ed, and then transfer the setting<br>to the Safety CPU Unit again. Or,<br>replace to a Unit that has a new-<br>er version than the Unit that is<br>set with the FSoE salve to be<br>communicated. |                                                              | Keep the version of the FSoE<br>slave in the project consistent<br>with the version of the FSoE<br>slave to be communicated.                                                         |                                                                      |
| Attached in-<br>formation | None                                                                                                    |                   |                                                                                                    |                                                              | 1                                                                                                    |                                                                      |
| Precautions/<br>Remarks   |                                                                                                    |                   | e safe states for I/<br>of the error is remo                                                                                                    |                                                              |                                                                                                    |                                                                      |

| Event name           | NX Unit I/O Com                                                              | munications Erro                                                                                                    |                                                                                      | Event code                                            | 80200000 hex                                                                                      |                                                            |  |
|----------------------|------------------------------------------------------------------------------|----------------------------------------------------------------------------------------------------|--------------------------------------------------------------------------------------|-------------------------------------------------------|---------------------------------------------------------------------------------------------------|------------------------------------------------------------|--|
| Meaning              | An I/O communi                                                               | cations error occu                                                                                                    | rred in an NX Unit                                                                   |                                                       |                                                                                                   |                                                            |  |
| Source               | Depends on whe<br>Software is conn<br>system configura                       | ected and the                                                                                                    | Source details                                                                       | NX Unit                                               | Detection tim-<br>ing                                                                             | Continuously                                               |  |
| Error attrib-        | Level                                                                        | Minor fault                                                                                                    |                                                                                      | Log category                                          | System                                                                                            |                                                            |  |
| utes                 | Recovery                                                                     | [NX Bus of the CPU Unit]<br>[Fail-soft Operation Setting is <i>Stop</i> ]<br>Errors are reset in the NX Bus Function Module.<br>[Fail-soft Operation Setting is <i>Fail-soft Operation</i> ]<br>Errors are reset in the NX Unit.<br>[Communications Coupler Unit]<br>[Fail-soft Operation Setting is <i>Stop</i> ]<br>If errors are detected in the controller, errors are res<br>ler.<br>If errors are not detected in the controller, errors are<br>Communications Coupler Unit and the NX Unit.<br>[Fail-soft Operation Setting is <i>Fail-soft Operation</i> ]<br>Errors are reset in the Communications Coupler Unit |                                                                                      | re reset in the                                       |                                                                                                   |                                                            |  |
| Effects              | User program                                                                 | Continues.                                                                                                    | Unit.<br>Operation                                                                   | Input data: Upda                                      | continue to operate.<br>ting input values stops.<br>output values depend on the<br>Dutput Setting |                                                            |  |
| System-de-           | Variable                                                                     | I                                                                                                    | Data type                                                                            |                                                       | Name                                                                                              |                                                            |  |
| fined varia-<br>bles | None                                                                         |                                                                                                    | None                                                                                 |                                                       | None                                                                                              |                                                            |  |
| Cause and            | Assumed cause                                                                | 9                                                                                                    | Correction                                                                           |                                                       | Prevention                                                                                        |                                                            |  |
| correction           | [NX Bus of the C                                                             | PU Unit]                                                                                                    |                                                                                      |                                                       | 1                                                                                                 |                                                            |  |
|                      | An error occurre<br>unit, which preve<br>communications<br>ried out normally | ents the NX bus<br>from being car-                                                                                                    | Check the error in the CPU unit<br>and try the solutions specified in<br>Correction. |                                                       | Try the solutions specified in Pre<br>vention for the error in the CPU<br>unit.                   |                                                            |  |
|                      | The NX Unit is n properly.                                                   | The NX Unit is not mounted                                                                                                    |                                                                                      | nits and End<br>and secure them                       | _                                                                                                 | ount the NX Units and End<br>over securely and secure them |  |
|                      | power supply is o<br>Or, the wiring fro                                      | The power cable for the Unit<br>power supply is disconnected.<br>Or, the wiring from the Unit pow-<br>er supply to the NX Units is in-                                                                                                    |                                                                                      | e Unit power<br>Units.                                | nit power Correctly wire the Unit p                                                               |                                                            |  |
|                      |                                                                              | The power cable for the Unit power supply is broken.                                                                                                    |                                                                                      | e connecting the<br>ly and the NX<br>replace the pow- | None                                                                                              |                                                            |  |
|                      | The unit power w<br>the supported ra<br>power capacity is                    | nge, or the unit<br>s not sufficient.                                                                                                    | Configure the po<br>tem correctly in a<br>the power supply                           | accordance with<br>/ specifications.                  | Configure the po<br>tem correctly in a<br>the power supply                                        | accordance with                                            |  |
|                      | There is a hardw<br>NX Unit.                                                 | are error in the                                                                                                    | If the error occur<br>ter you make the<br>tion, replace the                          | above correc-                                         | None                                                                                              |                                                            |  |

| Cause and                 | [Communications Coupler Unit]                                                                                                    |                                                                                                    |                                                                                                    |
|---------------------------|----------------------------------------------------------------------------------------------------|----------------------------------------------------------------------------------------------------|----------------------------------------------------------------------------------------------------|
| correction                | An error occurred in the commu-<br>nications coupler unit, which pre-<br>vents the NX bus communica-<br>tions from being carried out nor-<br>mally. | Check the error in the communi-<br>cations coupler unit and try the<br>solutions specified in Correction.           | Try the solutions specified in Pre-<br>vention for the error in the com-<br>munications coupler unit.   |
|                           | The NX Unit is not mounted properly.                                                                                                    | Mount the NX Units and End<br>Cover securely and secure them<br>with End Plates.                                    | Mount the NX Units and End<br>Cover securely and secure them<br>with End Plates.                        |
|                           | The power cable for the Unit<br>power supply is disconnected.<br>Or, the wiring from the Unit pow-<br>er supply to the NX Units is in-<br>correct.  | Correctly wire the Unit power supply to the NX Units.                                                               | Correctly wire the Unit power supply to the NX Units.                                                   |
|                           | The power cable for the Unit power supply is broken.                                                                                                | If the power cable connecting the<br>Unit power supply and the NX<br>Units is broken, replace the pow-<br>er cable. | None                                                                                                    |
|                           | The unit power voltage is out of<br>the supported range, or the unit<br>power capacity is not sufficient.                                           | Configure the power supply sys-<br>tem correctly in accordance with<br>the power supply specifications.             | Configure the power supply sys-<br>tem correctly in accordance with<br>the power supply specifications. |
|                           | There is a hardware error in the NX Unit.                                                                                                    | If the error occurs again even af-<br>ter you make the above correc-<br>tion, replace the NX Unit.                  | None                                                                                                    |
| Attached in-<br>formation | None                                                                                                    |                                                                                                    |                                                                                                    |
| Precautions/<br>Remarks   | None                                                                                                    |                                                                                                    |                                                                                                    |

| Event name                | FSoE Master Co                                                                                                | nnection Timeout                                                                                                    |                                                                                                | Event code                                                       | 80300001 hex                                                                            |                |  |
|---------------------------|----------------------------------------------------------------------------------------------------|----------------------------------------------------------------------------------------------------|------------------------------------------------------------------------------------------------|------------------------------------------------------------------|-----------------------------------------------------------------------------------------|----------------|--|
| Meaning                   | A communicatio                                                                                                | n timeout occurred                                                                                                    | l in FSoE commu                                                                                | nications with the                                               | FSoE slave.                                                                             |                |  |
| Source                    | Depends on whe<br>Studio is connect<br>tem configuration                                                      | ted and the sys-                                                                                                    | Source details                                                                                 | NX Unit                                                          | Jnit Detection tim-<br>ing mode (<br>PED),<br>mode (<br>or RUN                          |                |  |
| Error attrib-<br>utes     | Level                                                                                                    | Minor fault                                                                                                    | Recovery                                                                                       | Automatic re-<br>covery when<br>cause of error<br>is removed     | Log category                                                                            | System         |  |
| Effects                   | User program                                                                                                  | Continues.                                                                                                    | Operation                                                                                      |                                                                  | es to operate, but the safe states<br>/O data of the safety connection<br>/as detected. |                |  |
| System-de-                | Variable                                                                                                    |                                                                                                    | Data type                                                                                      |                                                                  | Name                                                                                    |                |  |
| fined varia-<br>bles      | None                                                                                                    |                                                                                                    | None                                                                                           |                                                                  | None                                                                                    |                |  |
| Cause and                 | Assumed cause                                                                                                 | 9                                                                                                    | Correction                                                                                     |                                                                  | Prevention                                                                              |                |  |
| correction                | A setting is not correct. The set-<br>ting of the safety task period is<br>too short.                         |                                                                                                    | Increase the safe<br>and then transfe<br>the Safety CPU                                        | fer the settings to setup according to th                        |                                                                                         | to the correc- |  |
|                           | There is excessive noise.                                                                                     |                                                                                                    | Implement noise countermeas-<br>ures. Implement noise co<br>ures if excessive no<br>the error. |                                                                  |                                                                                         |                |  |
|                           | The Safety CPU Unit or FSoE<br>slave entered a state where it<br>could not continue FSoE commu-<br>nications. |                                                                                                    | Check the status<br>CPU Unit or FSc                                                            | •                                                                | Refer to troubleshooting informa<br>tion for the Safety CPU Unit or<br>FSoE slave.      |                |  |
|                           | tions were not per<br>ly because an er<br>change occurred                                                     | The process data communica-<br>tions were not performed correct-<br>ly because an error or status<br>change occurred in the NX bus<br>master to which the Unit is con-<br>nected. |                                                                                                | s of the NX bus<br>the Unit is con-<br>tions that are given on t |                                                                                         | to the correc- |  |
| Attached in-<br>formation | None                                                                                                    |                                                                                                    |                                                                                                |                                                                  |                                                                                         |                |  |
| Precautions/<br>Remarks   |                                                                                                    |                                                                                                    |                                                                                                |                                                                  | connections after<br>nunications will rec                                               |                |  |

| Event name                | CIP Safety Origi<br>Error                              | nator Connection                 | Not Established                                       | Event code                                                   | 80310000 hex                                                    |                                                                      |  |
|---------------------------|--------------------------------------------------------|----------------------------------|-------------------------------------------------------|--------------------------------------------------------------|-----------------------------------------------------------------|----------------------------------------------------------------------|--|
| Meaning                   |                                                        | ator connection w                | as not established                                    | 1.                                                           |                                                                 |                                                                      |  |
| Source                    | Studio is connected and the sys-<br>tem configuration. |                                  | Source details                                        | NX Unit                                                      | Detection tim-<br>ing                                           | In DEBUG<br>mode (STOP-<br>PED), DEBUG<br>mode (RUN),<br>or RUN mode |  |
| Error attrib-<br>utes     | Level                                                  | Minor fault                      | Recovery                                              | Automatic re-<br>covery when<br>cause of error<br>is removed | Log category                                                    | System                                                               |  |
| Effects                   | User program                                           | Continues.                       | Operation                                             |                                                              | es to operate, but<br>I/O data of the sat<br>was detected.      |                                                                      |  |
| System-de-                | Variable                                               | •                                | Data type                                             | Data type                                                    |                                                                 |                                                                      |  |
| fined varia-<br>bles      | None                                                   |                                  | None                                                  |                                                              | None                                                            |                                                                      |  |
| Cause and                 | Assumed cause                                          |                                  | Correction                                            |                                                              | Prevention                                                      |                                                                      |  |
| correction                | The target node is different.                          |                                  | Check if the target node is cor-<br>rect.             |                                                              | Set the system configuration and setup according to the correc- |                                                                      |  |
|                           | The target node is not config-<br>ured.                |                                  | Check if the target node is con-<br>figured.          |                                                              | tions that are given on the left.                               |                                                                      |  |
|                           | The target node                                        | status is invalid.               | Check if the targ<br>state where it ca<br>connection. |                                                              |                                                                 |                                                                      |  |
| Attached in-<br>formation | Attached infor-<br>mation 1:                           | IP address of the (example: C0A8 | e target node<br>FA01 hex = addre                     | ss 192.168.250.1)                                            | )                                                               |                                                                      |  |
|                           | Attached infor-<br>mation 2:                           | General Status o                 | lefined in CIP spe                                    | cifications                                                  |                                                                 |                                                                      |  |
|                           | Attached infor-<br>mation 3:                           | Extended Status                  | defined in CIP sp                                     | ecifications                                                 |                                                                 |                                                                      |  |
| Precautions/<br>Remarks   | None                                                   |                                  |                                                       |                                                              |                                                                 |                                                                      |  |

| Event name                | CIP Safety Origi                                        | nator Connection                                                                | Timeout                                        | Event code                                                                             | 80320000 hex                                                                             |                                                                      |  |
|---------------------------|---------------------------------------------------------|---------------------------------------------------------------------------------|------------------------------------------------|----------------------------------------------------------------------------------------|------------------------------------------------------------------------------------------|----------------------------------------------------------------------|--|
| Meaning                   | A timeout occurr                                        | ed in CIP safety o                                                              | riginator connection                           | on.                                                                                    | •                                                                                        |                                                                      |  |
| Source                    | Depends on whe<br>Studio is connec<br>tem configuration | ted and the sys-                                                                | Source details                                 | NX Unit                                                                                | Detection tim-<br>ing                                                                    | In DEBUG<br>mode (STOP-<br>PED), DEBUG<br>mode (RUN),<br>or RUN mode |  |
| Error attrib-<br>utes     | Level                                                   | Minor fault                                                                     | Recovery                                       | Automatic re-<br>covery when<br>cause of error<br>is removed                           | Log category                                                                             | System                                                               |  |
| Effects                   | User program                                            | Continues.                                                                      | Operation                                      |                                                                                        | es to operate, but the safe states<br>//O data of the safety connection<br>vas detected. |                                                                      |  |
| System-de-                | Variable                                                | •                                                                               | Data type                                      | ata type                                                                               |                                                                                          |                                                                      |  |
| fined varia-<br>bles      | None                                                    |                                                                                 | None                                           |                                                                                        | None                                                                                     |                                                                      |  |
| Cause and                 | Assumed cause                                           | Assumed cause                                                                   |                                                |                                                                                        | Prevention                                                                               |                                                                      |  |
| correction                | The communicat                                          | tions cable is dis-<br>oken.                                                    | Connect the communication ca-<br>ble securely. |                                                                                        | Set the system configuration and setup according to the correc-                          |                                                                      |  |
|                           | -                                                       | The target node entered a state<br>where it could not accept the<br>connection. |                                                | tions that are given on accept the                                                     |                                                                                          | en on the left.                                                      |  |
|                           |                                                         | The timeout value in the commu-<br>nications setup is too small.                |                                                | Increase the timeout value in the communications setup and trans-<br>fer the settings. |                                                                                          |                                                                      |  |
|                           | There is excessive noise.                               |                                                                                 | Implement noise countermeas-<br>ures.          |                                                                                        |                                                                                          |                                                                      |  |
| Attached in-<br>formation | Attached infor-<br>mation 1:                            | IP address of the (example: C0A8                                                | e target node<br>FA01 hex = addre              | ss 192.168.250.1)                                                                      | )                                                                                        |                                                                      |  |
| Precautions/<br>Remarks   | None                                                    |                                                                                 |                                                |                                                                                        |                                                                                          |                                                                      |  |

| Event name                | CIP Safety Targe                                                                      | et Does Not Exist                |                                                                                        | Event code                                                                                                    | 80330000 hex                                                    |                                                                      |  |
|---------------------------|---------------------------------------------------------------------------------------|----------------------------------|----------------------------------------------------------------------------------------|----------------------------------------------------------------------------------------------------|-----------------------------------------------------------------|----------------------------------------------------------------------|--|
| Meaning                   | The target node                                                                       | does not exist.                  |                                                                                        |                                                                                                    |                                                                 |                                                                      |  |
| Source                    | Depends on where the Sysmac<br>Studio is connected and the sys-<br>tem configuration. |                                  | Source details                                                                         | NX Unit                                                                                                    | Detection tim-<br>ing                                           | In DEBUG<br>mode (STOP-<br>PED), DEBUG<br>mode (RUN),<br>or RUN mode |  |
| Error attrib-<br>utes     | Level                                                                                 | Minor fault                      | Recovery                                                                               | Automatic re-<br>covery when<br>cause of error<br>is removed                                                                       | Log category                                                    | System                                                               |  |
| Effects                   | User program                                                                          | Continues.                       | Operation                                                                              | The Unit continues to operate, but the safe sta<br>are used for the I/O data of the safety connec<br>where the error was detected. |                                                                 |                                                                      |  |
| System-de-                | Variable                                                                              |                                  | Data type                                                                              |                                                                                                    | Name                                                            |                                                                      |  |
| fined varia-<br>bles      | None Non                                                                              |                                  | None                                                                                   |                                                                                                    | None                                                            |                                                                      |  |
| Cause and                 | Assumed cause                                                                         |                                  | Correction                                                                             |                                                                                                    | Prevention                                                      |                                                                      |  |
| correction                | The communications cable is dis-<br>connected or broken.                              |                                  | Connect the communication ca-<br>ble securely.                                         |                                                                                                    | Set the system configuration and setup according to the correc- |                                                                      |  |
|                           | The target node entered a state<br>where it could not accept the<br>connection.       |                                  | Check if the target node is in a state where it can accept the connection.             |                                                                                                    | tions that are giv                                              | en on the left.                                                      |  |
|                           | The timeout value in the commu-<br>nications setup is too small.                      |                                  | Increase the timeout value in the communications setup and trans-<br>fer the settings. |                                                                                                    |                                                                 |                                                                      |  |
|                           | There is excessi                                                                      | ve noise.                        | Implement noise<br>ures.                                                               | ment noise countermeas-                                                                                                    |                                                                 |                                                                      |  |
| Attached in-<br>formation | Attached infor-<br>mation 1:                                                          | IP address of the (example: C0A8 | e target node<br>FA01 hex = addre                                                      | ss 192.168.250.1)                                                                                                    |                                                                 |                                                                      |  |
|                           | Attached infor-<br>mation 2:                                                          | General Status o                 | lefined in CIP spe                                                                     | cifications                                                                                                    |                                                                 |                                                                      |  |
|                           | Attached infor-<br>mation 3:                                                          | Extended Status                  | defined in CIP sp                                                                      | ecifications                                                                                                    |                                                                 |                                                                      |  |
| Precautions/<br>Remarks   | None                                                                                  |                                  |                                                                                        |                                                                                                    |                                                                 |                                                                      |  |

| Event name            | CIP Safety Targe                                        | et Connection Time                    | eout                              | Event code                                                   | 80340000 hex                      |                                                                                          |  |  |
|-----------------------|---------------------------------------------------------|---------------------------------------|-----------------------------------|--------------------------------------------------------------|-----------------------------------|------------------------------------------------------------------------------------------|--|--|
| Meaning               | A timeout occurr                                        | ed in the CIP Safe                    | ety Target connect                | ion.                                                         |                                   |                                                                                          |  |  |
| Source                | Depends on whe<br>Studio is connec<br>tem configuration | ted and the sys-                      | Source details                    | NX Unit                                                      | Detection tim-<br>ing             | In DEBUG<br>mode (STOP-<br>PED), DEBUG<br>mode (RUN),<br>or RUN mode                     |  |  |
| Error attrib-<br>utes | Level                                                   | Minor fault                           | Recovery                          | Automatic re-<br>covery when<br>cause of error<br>is removed | Log category                      | System                                                                                   |  |  |
| Effects               | User program                                            | Continues.                            | -                                 |                                                              | I/O data of the sat               | es to operate, but the safe states<br>I/O data of the safety connection<br>was detected. |  |  |
| System-de-            | Variable                                                |                                       | Data type                         |                                                              | Name                              |                                                                                          |  |  |
| fined varia-<br>bles  | None                                                    |                                       | None                              |                                                              | None                              |                                                                                          |  |  |
| Cause and             | Assumed cause                                           | 9                                     | Correction                        |                                                              | Prevention                        |                                                                                          |  |  |
| correction            | The communications cable is dis-                        |                                       | Connect the communication ca-     |                                                              | Set the system configuration and  |                                                                                          |  |  |
|                       | connected or broken.                                    |                                       | ble securely.                     |                                                              | setup according to the correc-    |                                                                                          |  |  |
|                       | The originator de                                       |                                       | Check if the originator device is |                                                              | tions that are given on the left. |                                                                                          |  |  |
|                       | state where it co                                       | uld not accept                        |                                   | it can accept the                                            |                                   |                                                                                          |  |  |
|                       | the connection.                                         | ·                                     | connection.                       |                                                              | _                                 |                                                                                          |  |  |
|                       | The timeout valu<br>nications setup is                  |                                       | Increase the time                 |                                                              |                                   |                                                                                          |  |  |
|                       |                                                         | 5 too smail.                          | fer the settings.                 | s setup and trans-                                           |                                   |                                                                                          |  |  |
|                       | There is excessi                                        | ve noise.                             | Implement noise                   | e countermeas-                                               |                                   |                                                                                          |  |  |
|                       |                                                         |                                       | ures.                             |                                                              |                                   |                                                                                          |  |  |
| Attached in-          | Attached infor-                                         | Assembly Instan                       | ce No.                            |                                                              |                                   |                                                                                          |  |  |
| formation             | mation 1:                                               | 0300 hex: Input                       | •                                 |                                                              |                                   |                                                                                          |  |  |
|                       |                                                         | 0301 hex: Input                       | ,                                 |                                                              |                                   |                                                                                          |  |  |
|                       |                                                         | 0302 hex: Input A<br>03A0 hex: Output | •                                 |                                                              |                                   |                                                                                          |  |  |
| Precautions/          | None                                                    | USAU Hex. Oulpl                       | IL ASSEMIDIY I                    |                                                              |                                   |                                                                                          |  |  |
| Remarks               | NULLE                                                   |                                       |                                   |                                                              |                                   |                                                                                          |  |  |

| Event name                | NX Bus I/O Com                                                | munications Stop  | ped                                                                                                    | Event code                                                                                                    | 84F00000 hex                                                                                                    |        |  |  |
|---------------------------|---------------------------------------------------------------|-------------------|----------------------------------------------------------------------------------------------------|----------------------------------------------------------------------------------------------------|----------------------------------------------------------------------------------------------------|--------|--|--|
| Meaning                   | An error occurre                                              | d in I/O communio | cations between th                                                                                                    | e NX bus master                                                                                                    | and an NX Unit.                                                                                                    |        |  |  |
| Source                    | Depends on whe<br>Studio is connect<br>tem configuration      | ted and the sys-  | Source details                                                                                                    | NX Unit Detection tim- Continuously ing                                                                                          |                                                                                                    |        |  |  |
| Error attrib-<br>utes     | Level                                                         | Minor fault       | Recovery                                                                                                    | Cycle the pow-<br>er supply to the<br>NX bus master<br>and NX Units.                                                             | Log category                                                                                                    | System |  |  |
| Effects                   | User program                                                  | Continues.        | Operation                                                                                                    | <ul> <li>Input data:<br/>An error occur<br/>cations becau<br/>ues of the stat<br/>standard proc</li> <li>Output data:</li> </ul> | occurs in safety process data communi-<br>because refreshing is stopped. The val-<br>ne status and exposed variables in the<br>d process data are not refreshed.<br>data:<br>occurs in safety process data communi- |        |  |  |
| System-de-                | Variable                                                      | Data type         |                                                                                                    |                                                                                                    | Name                                                                                                    |        |  |  |
| fined varia-<br>bles      | None                                                          |                   | None                                                                                                    |                                                                                                    | None                                                                                                    |        |  |  |
| Cause and                 | Assumed cause                                                 | ;                 | Correction                                                                                                    |                                                                                                    | Prevention                                                                                                    |        |  |  |
| correction                | There is a hardware error in the NX bus master or an NX Unit. |                   | If the error occurs again even af-<br>ter you cycle the power supply to<br>the NX Units, replace the NX bus<br>master or the NX Unit. |                                                                                                    | None                                                                                                    |        |  |  |
| Attached in-<br>formation | None                                                          |                   |                                                                                                    |                                                                                                    |                                                                                                    |        |  |  |
| Precautions/<br>Remarks   | None                                                          |                   |                                                                                                    |                                                                                                    |                                                                                                    |        |  |  |

| Event name            | SF_Antivalent E                                                                                                    | ror                |                      | Event code                                                                      | 74A00000 hex          |                                       |  |  |
|-----------------------|----------------------------------------------------------------------------------------------------|--------------------|----------------------|---------------------------------------------------------------------------------|-----------------------|---------------------------------------|--|--|
| Meaning               | An error was det                                                                                                    | ected in executior | n of a safety functi | on block.                                                                       |                       |                                       |  |  |
| Source                | Depends on whe<br>Studio is connec<br>tem configuration                                                                                                    | ted and the sys-   | Source details       | NX Unit                                                                         | Detection tim-<br>ing | In DEBUG<br>mode (RUN) or<br>RUN mode |  |  |
| Error attrib-<br>utes | Level                                                                                                    | Minor fault        | Recovery             | Implement the correction.                                                       | Log category          | System                                |  |  |
| Effects               | User program                                                                                                    | Continues.         | Operation            | The Unit continu                                                                | es to operate.        |                                       |  |  |
| System-de-            | Variable                                                                                                    |                    | Data type            |                                                                                 | Name                  |                                       |  |  |
| fined varia-<br>bles  | None                                                                                                    |                    | None                 | None                                                                            |                       | None                                  |  |  |
| Cause and             | Assumed cause                                                                                                    | )                  | Correction           |                                                                                 | Prevention            |                                       |  |  |
| correction            | Refer to information on the diagnostic code that is given for attached information 1 in the NX-series Safety Control Unit<br>Instructions Reference Manual<br>(Cat. No. Z931).Implement the correction for the<br>relevant cause of the diagnostic<br>code that is given for attached in<br>formation 1. |                    | f the diagnostic     | Program operation considering<br>the corrections that are given on<br>the left. |                       |                                       |  |  |
| Attached in-          | Attached informa                                                                                                    | ation 1: DiagCode  |                      |                                                                                 |                       |                                       |  |  |
| formation             |                                                                                                    |                    |                      |                                                                                 |                       |                                       |  |  |
| Precautions/          | None                                                                                                    |                    |                      |                                                                                 |                       |                                       |  |  |

# Operation Continuation Error Related to Program Execution Function

| Event name            | SF_EDM Error                                                                                                    |             |                                                                                                    | Event code                     | 74A10000 hex                                                                    |                                       |  |
|-----------------------|----------------------------------------------------------------------------------------------------|-------------|----------------------------------------------------------------------------------------------------|--------------------------------|---------------------------------------------------------------------------------|---------------------------------------|--|
| Meaning               | An error was detected in execution of a safety function block.                                                                                                    |             |                                                                                                    |                                |                                                                                 |                                       |  |
| Source                | Depends on where the Sysmac<br>Studio is connected and the sys-<br>tem configuration.                                                                                                    |             | Source details                                                                                                   | NX Unit                        | Detection tim-<br>ing                                                           | In DEBUG<br>mode (RUN) or<br>RUN mode |  |
| Error attrib-<br>utes | Level                                                                                                    | Minor fault | Recovery                                                                                                    | Implement the correction.      | Log category                                                                    | System                                |  |
| Effects               | User program                                                                                                    | Continues.  | Operation                                                                                                    | The Unit continues to operate. |                                                                                 |                                       |  |
| System-de-            | Variable                                                                                                    |             | Data type                                                                                                    |                                | Name                                                                            |                                       |  |
| fined varia-<br>bles  | None                                                                                                    |             | None                                                                                                    |                                | None                                                                            |                                       |  |
| Cause and             | Assumed cause                                                                                                    |             | Correction                                                                                                    |                                | Prevention                                                                      |                                       |  |
| correction            | Refer to information on the diag-<br>nostic code that is given for at-<br>tached information 1 in the <i>NX</i> -<br>series Safety Control Unit<br>Instructions Reference Manual<br>(Cat. No. Z931). |             | Implement the correction for the relevant cause of the diagnostic code that is given for attached information 1. |                                | Program operation considering<br>the corrections that are given on<br>the left. |                                       |  |
| Attached in-          | Attached information 1: DiagCode                                                                                                    |             |                                                                                                    |                                |                                                                                 |                                       |  |
| formation             |                                                                                                    |             |                                                                                                    |                                |                                                                                 |                                       |  |
| Precautions/          | None                                                                                                    | None        |                                                                                                    |                                |                                                                                 |                                       |  |
| Remarks               |                                                                                                    |             |                                                                                                    |                                |                                                                                 |                                       |  |

| Event name                | SF_EmergencyStop Error                                                                                                    |                     |                                                                                                    | Event code                     | 74A20000 hex                                                                    |                                       |
|---------------------------|----------------------------------------------------------------------------------------------------|---------------------|----------------------------------------------------------------------------------------------------|--------------------------------|---------------------------------------------------------------------------------|---------------------------------------|
| Meaning                   | An error was detected in execution of a safety function block.                                                                                                    |                     |                                                                                                    |                                |                                                                                 |                                       |
| Source                    | Depends on where the Sysmac<br>Studio is connected and the sys-<br>tem configuration.                                                                                                    |                     | Source details                                                                                                   | NX Unit                        | Detection tim-<br>ing                                                           | In DEBUG<br>mode (RUN) or<br>RUN mode |
| Error attrib-<br>utes     | Level                                                                                                    | Minor fault         | Recovery                                                                                                    | Implement the correction.      | Log category                                                                    | System                                |
| Effects                   | User program                                                                                                    | Continues.          | Operation                                                                                                    | The Unit continues to operate. |                                                                                 |                                       |
| System-de-                | ystem-de- Variable                                                                                                    |                     | Data type                                                                                                    |                                | Name                                                                            |                                       |
| fined varia-<br>bles      | None                                                                                                    |                     | None                                                                                                    |                                | None                                                                            |                                       |
| Cause and                 | Assumed cause                                                                                                    |                     | Correction                                                                                                    |                                | Prevention                                                                      |                                       |
| correction                | Refer to information on the diag-<br>nostic code that is given for at-<br>tached information 1 in the <i>NX</i> -<br>series Safety Control Unit<br>Instructions Reference Manual<br>(Cat. No. Z931). |                     | Implement the correction for the relevant cause of the diagnostic code that is given for attached information 1. |                                | Program operation considering<br>the corrections that are given on<br>the left. |                                       |
|                           | (Cal. NO. 2931).                                                                                                    |                     |                                                                                                    |                                |                                                                                 |                                       |
| Attached in-              |                                                                                                    | ation 1: Diagnostic | code                                                                                                    |                                |                                                                                 |                                       |
| Attached in-<br>formation | , , , , , , , , , , , , , , , , , , , ,                                                                                                    | ation 1: Diagnostic | code                                                                                                    |                                |                                                                                 |                                       |

| Event name              | SF_EnableSwitch Error                                                                 |             |                                                                                                    | Event code                     | 74A30000 hex                                                                    |                                       |  |
|-------------------------|---------------------------------------------------------------------------------------|-------------|----------------------------------------------------------------------------------------------------|--------------------------------|---------------------------------------------------------------------------------|---------------------------------------|--|
| Meaning                 | An error was detected in execution of a safety function block.                        |             |                                                                                                    |                                |                                                                                 |                                       |  |
| Source                  | Depends on where the Sysmac<br>Studio is connected and the sys-<br>tem configuration. |             | Source details                                                                                                   | NX Unit                        | Detection tim-<br>ing                                                           | In DEBUG<br>mode (RUN) or<br>RUN mode |  |
| Error attrib-<br>utes   | Level                                                                                 | Minor fault | Recovery                                                                                                    | Implement the correction.      | Log category                                                                    | System                                |  |
| Effects                 | User program                                                                          | Continues.  | Operation                                                                                                    | The Unit continues to operate. |                                                                                 |                                       |  |
| System-de-              | /stem-de- Variable                                                                    |             | Data type                                                                                                    |                                | Name                                                                            |                                       |  |
| fined varia-<br>bles    | None                                                                                  |             | None                                                                                                    |                                | None                                                                            |                                       |  |
| Cause and               |                                                                                       |             | Correction                                                                                                    |                                | Prevention                                                                      |                                       |  |
| correction              |                                                                                       |             | Implement the correction for the relevant cause of the diagnostic code that is given for attached information 1. |                                | Program operation considering<br>the corrections that are given on<br>the left. |                                       |  |
| Attached in-            | Attached information 1: Diagnostic code                                               |             |                                                                                                    |                                |                                                                                 |                                       |  |
| formation               |                                                                                       |             |                                                                                                    |                                |                                                                                 |                                       |  |
| Precautions/<br>Remarks | None                                                                                  |             |                                                                                                    |                                |                                                                                 |                                       |  |

| Event name            | SF_Equivalent Error                                                                   |                     |                                     | Event code                | 74A40000 hex                      |                                       |  |
|-----------------------|---------------------------------------------------------------------------------------|---------------------|-------------------------------------|---------------------------|-----------------------------------|---------------------------------------|--|
| Meaning               | An error was detected in execution of a safety function block.                        |                     |                                     |                           |                                   |                                       |  |
| Source                | Depends on where the Sysmac<br>Studio is connected and the sys-<br>tem configuration. |                     | Source details                      | NX Unit                   | Detection tim-<br>ing             | In DEBUG<br>mode (RUN) or<br>RUN mode |  |
| Error attrib-<br>utes | Level                                                                                 | Minor fault         | Recovery                            | Implement the correction. | Log category                      | System                                |  |
| Effects               | User program                                                                          | Continues.          | Operation                           | The Unit continu          | t continues to operate.           |                                       |  |
| System-de-            | fined varia- None                                                                     |                     | Data type                           |                           | Name                              |                                       |  |
| fined varia-<br>bles  |                                                                                       |                     | None                                |                           | None                              |                                       |  |
| Cause and             | Assumed cause                                                                         |                     | Correction                          |                           | Prevention                        |                                       |  |
| correction            | Refer to information on the diag-                                                     |                     | Implement the correction for the    |                           | Program operation considering     |                                       |  |
|                       | nostic code that is given for at-                                                     |                     | relevant cause of the diagnostic    |                           | the corrections that are given on |                                       |  |
|                       | tached information 1 in the NX-                                                       |                     | code that is given for attached in- |                           | the left.                         |                                       |  |
|                       | series Safety Control Unit                                                            |                     | formation 1.                        |                           |                                   |                                       |  |
|                       | Instructions Reference Manual                                                         |                     |                                     |                           |                                   |                                       |  |
|                       | (Cat. No. Z931).                                                                      |                     |                                     |                           |                                   |                                       |  |
| Attached in-          | Attached information                                                                  | ation 1: Diagnostic | code                                |                           |                                   |                                       |  |
| formation             |                                                                                       |                     |                                     |                           |                                   |                                       |  |
| Precautions/          | None                                                                                  |                     |                                     |                           |                                   |                                       |  |
| Remarks               |                                                                                       |                     |                                     |                           |                                   |                                       |  |

| Event name                | SF_ESPE Error                                                                         |             | Event code                                                                                                    | 74A50000 hex              |                                                                                 |                                       |  |
|---------------------------|---------------------------------------------------------------------------------------|-------------|----------------------------------------------------------------------------------------------------|---------------------------|---------------------------------------------------------------------------------|---------------------------------------|--|
| Meaning                   | An error was detected in execution of a safety function block.                        |             |                                                                                                    |                           |                                                                                 |                                       |  |
| Source                    | Depends on where the Sysmac<br>Studio is connected and the sys-<br>tem configuration. |             | Source details                                                                                                   | NX Unit                   | Detection tim-<br>ing                                                           | In DEBUG<br>mode (RUN) or<br>RUN mode |  |
| Error attrib-<br>utes     | Level                                                                                 | Minor fault | Recovery                                                                                                    | Implement the correction. | Log category                                                                    | System                                |  |
| Effects                   | User program                                                                          | Continues.  | Operation                                                                                                    | The Unit continu          | nues to operate.                                                                |                                       |  |
| System-de-                | Variable                                                                              |             | Data type                                                                                                    |                           | Name                                                                            |                                       |  |
| fined varia-<br>bles      | None                                                                                  |             | None                                                                                                    |                           | None                                                                            |                                       |  |
| Cause and                 |                                                                                       |             | Correction                                                                                                    |                           | Prevention                                                                      |                                       |  |
| correction                |                                                                                       |             | Implement the correction for the relevant cause of the diagnostic code that is given for attached information 1. |                           | Program operation considering<br>the corrections that are given on<br>the left. |                                       |  |
| Attached in-<br>formation | Attached information 1: Diagnostic code                                               |             |                                                                                                    |                           |                                                                                 |                                       |  |
| Precautions/<br>Remarks   | None                                                                                  |             |                                                                                                    |                           |                                                                                 |                                       |  |

| Event name            | SF_GuardLocking Error                                                                                                    |                     |                                                                                                    | Event code                       | 74A60000 hex                                        |                                       |
|-----------------------|----------------------------------------------------------------------------------------------------|---------------------|----------------------------------------------------------------------------------------------------|----------------------------------|-----------------------------------------------------|---------------------------------------|
| Meaning               | An error was det                                                                                                    | ected in executior  | n of a safety function                                                                                           | on block.                        |                                                     |                                       |
| Source                | Depends on whe<br>Studio is connec<br>tem configuration                                                                                                    | ted and the sys-    |                                                                                                    |                                  | Detection tim-<br>ing                               | In DEBUG<br>mode (RUN) or<br>RUN mode |
| Error attrib-<br>utes | Level                                                                                                    | Minor fault         | Recovery                                                                                                    | Implement the correction.        | Log category                                        | System                                |
| Effects               | User program                                                                                                    | Continues.          | Operation                                                                                                    | n The Unit continues to operate. |                                                     |                                       |
| System-de-            | Variable                                                                                                    |                     | Data type                                                                                                    |                                  | Name                                                |                                       |
| fined varia-<br>bles  | None                                                                                                    |                     | None                                                                                                    |                                  | None                                                |                                       |
| Cause and             | Assumed cause                                                                                                    |                     | Correction                                                                                                    |                                  | Prevention                                          |                                       |
| correction            | Refer to information on the diag-<br>nostic code that is given for at-<br>tached information 1 in the <i>NX</i> -<br>series Safety Control Unit<br>Instructions Reference Manual<br>(Cat. No. Z931). |                     | Implement the correction for the relevant cause of the diagnostic code that is given for attached information 1. |                                  | Program operati<br>the corrections the<br>the left. | -                                     |
| Attached in-          | Attached informa                                                                                                    | ation 1: Diagnostic | code                                                                                                    |                                  |                                                     |                                       |
|                       |                                                                                                    |                     |                                                                                                    |                                  |                                                     |                                       |
| formation             |                                                                                                    |                     |                                                                                                    |                                  |                                                     |                                       |

| Event name                | SF_GuardMonito                                                                                                    | oring Error        |                                                                                                    | Event code                | 74A70000 hex                                                                    |                                       |  |
|---------------------------|----------------------------------------------------------------------------------------------------|--------------------|----------------------------------------------------------------------------------------------------|---------------------------|---------------------------------------------------------------------------------|---------------------------------------|--|
| Meaning                   | An error was det                                                                                                    | ected in executior | n of a safety function block.                                                                                    |                           |                                                                                 |                                       |  |
| Source                    | Depends on where the Sysmac<br>Studio is connected and the sys-<br>tem configuration.                                                                                            |                    | Source details                                                                                                   | NX Unit                   | Detection tim-<br>ing                                                           | In DEBUG<br>mode (RUN) or<br>RUN mode |  |
| Error attrib-<br>utes     | Level                                                                                                    | Minor fault        | Recovery                                                                                                    | Implement the correction. | Log category                                                                    | System                                |  |
| Effects                   | User program                                                                                                    | Continues.         | Operation                                                                                                    | The Unit continu          | es to operate.                                                                  |                                       |  |
| System-de-                | Variable                                                                                                    |                    | Data type                                                                                                    |                           | Name                                                                            |                                       |  |
| fined varia-<br>bles      | None                                                                                                    |                    | None                                                                                                    |                           | None                                                                            |                                       |  |
| Cause and                 | Assumed cause                                                                                                    | )                  | Correction                                                                                                    |                           | Prevention                                                                      |                                       |  |
| correction                | Refer to information on the diag-<br>nostic code that is given for at-<br>tached information 1 in the <i>NX</i> -<br>series Safety Control Unit<br>Instructions Reference Manual |                    | Implement the correction for the relevant cause of the diagnostic code that is given for attached information 1. |                           | Program operation considering<br>the corrections that are given on<br>the left. |                                       |  |
|                           |                                                                                                    |                    | formation 1.                                                                                                    |                           |                                                                                 |                                       |  |
| Attached in-              | Instructions Refe<br>(Cat. No. Z931).                                                                                                    |                    |                                                                                                    |                           |                                                                                 |                                       |  |
| Attached in-<br>formation | Instructions Refe<br>(Cat. No. Z931).                                                                                                    | erence Manual      |                                                                                                    |                           |                                                                                 |                                       |  |

| Event name            | SF ModeSelecto                                                                                                    | or Error            |                                     | Event code                | 74A80000 hex                      |                                       |  |
|-----------------------|----------------------------------------------------------------------------------------------------|---------------------|-------------------------------------|---------------------------|-----------------------------------|---------------------------------------|--|
| Meaning               |                                                                                                    |                     | n of a safety functi                | on block.                 |                                   |                                       |  |
| Source                | Depends on where the Sysmac       Source depends         Studio is connected and the system configuration.       Source dependence |                     | Source details                      | NX Unit                   | Detection tim-<br>ing             | In DEBUG<br>mode (RUN) or<br>RUN mode |  |
| Error attrib-<br>utes | Level                                                                                                    | Minor fault         | Recovery                            | Implement the correction. | Log category                      | System                                |  |
| Effects               | User program                                                                                                    | Continues.          | Operation                           | The Unit continu          | The Unit continues to operate.    |                                       |  |
| System-de-            | Variable                                                                                                    |                     | Data type                           |                           | Name                              |                                       |  |
| fined varia-<br>bles  | None N                                                                                                    |                     | None                                |                           | None                              |                                       |  |
| Cause and             | Assumed cause                                                                                                    |                     | Correction                          |                           | Prevention                        |                                       |  |
| correction            | Refer to informat                                                                                                    | tion on the diag-   | Implement the correction for the    |                           | Program operation considering     |                                       |  |
|                       | nostic code that                                                                                                    | is given for at-    | relevant cause of the diagnostic    |                           | the corrections that are given on |                                       |  |
|                       | tached information                                                                                                    | on 1 in the NX-     | code that is given for attached in- |                           | the left.                         |                                       |  |
|                       | series Safety Co                                                                                                    |                     | formation 1.                        |                           |                                   |                                       |  |
|                       | Instructions Refe                                                                                                    | erence Manual       |                                     |                           |                                   |                                       |  |
|                       | (Cat. No. Z931).                                                                                                    |                     |                                     |                           |                                   |                                       |  |
| Attached in-          | Attached information                                                                                                    | ation 1: Diagnostic | code                                |                           |                                   |                                       |  |
| formation             |                                                                                                    |                     |                                     |                           |                                   |                                       |  |
|                       |                                                                                                    |                     |                                     |                           |                                   |                                       |  |
| Precautions/          | None                                                                                                    |                     |                                     |                           |                                   |                                       |  |

| Event name                | SF_MutingPar E                                                                                                    | rror                |                                                                                                    | Event code                     | 74A90000 hex          |                                       |
|---------------------------|----------------------------------------------------------------------------------------------------|---------------------|----------------------------------------------------------------------------------------------------|--------------------------------|-----------------------|---------------------------------------|
| Meaning                   | An error was det                                                                                                    | ected in executior  | n of a safety function                                                                                                    | on block.                      |                       |                                       |
| Source                    | Depends on whe<br>Studio is connec<br>tem configuration                                                                                                    | ted and the sys-    |                                                                                                    |                                | Detection tim-<br>ing | In DEBUG<br>mode (RUN) or<br>RUN mode |
| Error attrib-<br>utes     | Level                                                                                                    | Minor fault         | Recovery                                                                                                    | Implement the correction.      | Log category          | System                                |
| Effects                   | User program                                                                                                    | Continues.          | Operation                                                                                                    | The Unit continues to operate. |                       |                                       |
| System-de-                | Variable                                                                                                    |                     | Data type                                                                                                    |                                | Name                  |                                       |
| fined varia-<br>bles      | None None                                                                                                    |                     | None                                                                                                    |                                | None                  |                                       |
| Cause and                 | Assumed cause                                                                                                    | 9                   | Correction                                                                                                    |                                | Prevention            |                                       |
| correction                | rection Refer to information on the diag-<br>nostic code that is given for at-<br>tached information 1 in the NX-<br>series Safety Control Unit<br>Instructions Reference Manual<br>(Cat. No. Z931). |                     | Implement the correction for the<br>relevant cause of the diagnostic<br>code that is given for attached in-<br>formation 1.Program operation of<br>the corrections that is<br>the left. |                                |                       | -                                     |
| Attached in-<br>formation | Attached informa                                                                                                    | ation 1: Diagnostic | code                                                                                                    |                                |                       |                                       |
| Precautions/<br>Remarks   | None                                                                                                    |                     |                                                                                                    |                                |                       |                                       |

| Event name              | SF_MutingPar_2Sensor Error                                                                                                    |                     |                                                                                                    | Event code                | 74AA0000 hex                                                                    |                                       |
|-------------------------|----------------------------------------------------------------------------------------------------|---------------------|----------------------------------------------------------------------------------------------------|---------------------------|---------------------------------------------------------------------------------|---------------------------------------|
| Meaning                 | An error was det                                                                                                    | ected in executior  | n of a safety function                                                                                           | on block.                 |                                                                                 |                                       |
| Source                  | Depends on whe<br>Studio is connec<br>tem configuration                                                                                                    | ted and the sys-    |                                                                                                    |                           | Detection tim-<br>ing                                                           | In DEBUG<br>mode (RUN) or<br>RUN mode |
| Error attrib-<br>utes   | Level                                                                                                    | Minor fault         | Recovery                                                                                                    | Implement the correction. | Log category                                                                    | System                                |
| Effects                 | User program                                                                                                    | Continues.          | <b>Operation</b> The Unit continues to operate.                                                                  |                           | es to operate.                                                                  |                                       |
| System-de-              | Variable                                                                                                    |                     | Data type                                                                                                    |                           | Name                                                                            |                                       |
| fined varia-<br>bles    | None                                                                                                    |                     | None                                                                                                    |                           | None                                                                            |                                       |
| Cause and               | Assumed cause                                                                                                    |                     | Correction                                                                                                    |                           | Prevention                                                                      |                                       |
| correction              | Refer to information on the diag-<br>nostic code that is given for at-<br>tached information 1 in the <i>NX</i> -<br>series Safety Control Unit<br>Instructions Reference Manual<br>(Cat. No. Z931). |                     | Implement the correction for the relevant cause of the diagnostic code that is given for attached information 1. |                           | Program operation considering<br>the corrections that are given on<br>the left. |                                       |
| Attached in-            | Attached informa                                                                                                    | ation 1: Diagnostic | code                                                                                                    |                           |                                                                                 |                                       |
| formation               |                                                                                                    |                     |                                                                                                    |                           |                                                                                 |                                       |
| Precautions/<br>Remarks | None                                                                                                    |                     |                                                                                                    |                           |                                                                                 |                                       |

| Event name                | SF_MutingSeq E                                                                                                    | Error                       |                                                                                                    | Event code                | 74AB0000 hex                                                                    |                                       |  |
|---------------------------|----------------------------------------------------------------------------------------------------|-----------------------------|----------------------------------------------------------------------------------------------------|---------------------------|---------------------------------------------------------------------------------|---------------------------------------|--|
| Meaning                   | An error was det                                                                                                    | ected in executior          | n of a safety function block.                                                                                               |                           |                                                                                 |                                       |  |
| Source                    | Depends on where the Sysmac<br>Studio is connected and the sys-<br>tem configuration.                                                                                            |                             | Source details                                                                                                    | NX Unit                   | Detection tim-<br>ing                                                           | In DEBUG<br>mode (RUN) or<br>RUN mode |  |
| Error attrib-<br>utes     | Level                                                                                                    | Minor fault                 | Recovery                                                                                                    | Implement the correction. | Log category                                                                    | System                                |  |
| Effects                   | User program                                                                                                    | Continues.                  | Operation                                                                                                    | The Unit continu          | es to operate.                                                                  |                                       |  |
| System-de-                | Variable                                                                                                    |                             | Data type                                                                                                    |                           | Name                                                                            |                                       |  |
| fined varia-<br>bles      | None                                                                                                    |                             | None                                                                                                    |                           | None                                                                            |                                       |  |
| Cause and                 | Assumed cause                                                                                                    | )                           | Correction                                                                                                    |                           | Prevention                                                                      |                                       |  |
| correction                | Refer to information on the diag-<br>nostic code that is given for at-<br>tached information 1 in the <i>NX</i> -<br>series Safety Control Unit<br>Instructions Reference Manual |                             | Implement the correction for the<br>relevant cause of the diagnostic<br>code that is given for attached in-<br>formation 1. |                           | Program operation considering<br>the corrections that are given on<br>the left. |                                       |  |
|                           | series Safety Co                                                                                                    | ntrol Unit                  | -                                                                                                    | n for attached in-        | the left.                                                                       |                                       |  |
| Attached in-              | series Safety Co<br>Instructions Refe<br>(Cat. No. Z931).                                                                                                    | ntrol Unit                  | formation 1.                                                                                                    | n for attached in-        | the left.                                                                       |                                       |  |
| Attached in-<br>formation | series Safety Co<br>Instructions Refe<br>(Cat. No. Z931).                                                                                                    | ntrol Unit<br>erence Manual | formation 1.                                                                                                    | n for attached in-        | the left.                                                                       |                                       |  |

| Event name                | SF OutControl E                                                                                                    | Frror                                                           | Event code                                                                                                    | 74AC0000 hex                   |                                                                                 |        |
|---------------------------|----------------------------------------------------------------------------------------------------|-----------------------------------------------------------------|----------------------------------------------------------------------------------------------------|--------------------------------|---------------------------------------------------------------------------------|--------|
| Meaning                   |                                                                                                    |                                                                 | n of a safety function                                                                                           | on block.                      |                                                                                 |        |
| Source                    | Depends on where the Sysmac<br>Studio is connected and the sys-<br>tem configuration.                              |                                                                 | NX Unit                                                                                                    | Detection tim-<br>ing          | In DEBUG<br>mode (RUN) or<br>RUN mode                                           |        |
| Error attrib-<br>utes     | Level                                                                                                    | Minor fault                                                     | Recovery                                                                                                    | Implement the correction.      | Log category                                                                    | System |
| Effects                   | User program                                                                                                    | Continues.                                                      | Operation                                                                                                    | The Unit continues to operate. |                                                                                 |        |
| System-de-                | Variable                                                                                                    |                                                                 | Data type                                                                                                    |                                | Name                                                                            |        |
| fined varia-<br>bles      | None                                                                                                    |                                                                 | None                                                                                                    |                                | None                                                                            |        |
| Cause and                 | Assumed cause                                                                                                    |                                                                 | Correction                                                                                                    |                                | Prevention                                                                      |        |
| correction                | Refer to information nostic code that tached information series Safety Con Instructions Reference (Cat. No. Z931). | is given for at-<br>on 1 in the <i>NX-</i><br><i>ntrol Unit</i> | Implement the correction for the relevant cause of the diagnostic code that is given for attached information 1. |                                | Program operation considering<br>the corrections that are given on<br>the left. |        |
| Attached in-<br>formation | Attached informa                                                                                                   | tion 1: Diagnostic                                              | code                                                                                                    |                                |                                                                                 |        |
| Precautions/<br>Remarks   | None                                                                                                    |                                                                 |                                                                                                    |                                |                                                                                 |        |

| Event name                | SF_SafetyReque                                                                                                    | est Error           |                                                                                                    | Event code                          | 74AD0000 hex                                                                    |                                       |
|---------------------------|----------------------------------------------------------------------------------------------------|---------------------|----------------------------------------------------------------------------------------------------|-------------------------------------|---------------------------------------------------------------------------------|---------------------------------------|
| Meaning                   | An error was det                                                                                                    | ected in executior  | n of a safety function                                                                                                    | on block.                           | 1                                                                               |                                       |
| Source                    | Depends on whe<br>Studio is connec<br>tem configuration                                                                                                    | ted and the sys-    |                                                                                                    |                                     | Detection tim-<br>ing                                                           | In DEBUG<br>mode (RUN) or<br>RUN mode |
| Error attrib-<br>utes     | Level                                                                                                    | Minor fault         | Recovery                                                                                                    | Implement the correction.           | Log category                                                                    | System                                |
| Effects                   | User program                                                                                                    | Continues.          | Operation                                                                                                    | tion The Unit continues to operate. |                                                                                 |                                       |
| System-de-                | Variable                                                                                                    |                     | Data type                                                                                                    |                                     | Name                                                                            |                                       |
| fined varia-<br>bles      | None                                                                                                    | None None           |                                                                                                    |                                     | None                                                                            |                                       |
| Cause and                 | Assumed cause                                                                                                    | 9                   | Correction                                                                                                    |                                     | Prevention                                                                      |                                       |
| correction                | DN Refer to information on the diag-<br>nostic code that is given for at-<br>tached information 1 in the NX-<br>series Safety Control Unit<br>Instructions Reference Manual<br>(Cat. No. Z931). |                     | Implement the correction for the<br>relevant cause of the diagnostic<br>code that is given for attached in-<br>formation 1. |                                     | Program operation considering<br>the corrections that are given on<br>the left. |                                       |
| Attached in-<br>formation | Attached informa                                                                                                    | ation 1: Diagnostic | code                                                                                                    |                                     |                                                                                 |                                       |
| Precautions/<br>Remarks   | None                                                                                                    |                     |                                                                                                    |                                     |                                                                                 |                                       |

| Event name                 | SF_TestableSafetySensor Error                                                                                           |                                                                    |                                                                           | Event code                | 74AE0000 hex                                 |                                       |
|----------------------------|----------------------------------------------------------------------------------------------------|--------------------------------------------------------------------|---------------------------------------------------------------------------|---------------------------|----------------------------------------------|---------------------------------------|
| Meaning                    | An error was det                                                                                                    | ected in executior                                                 | n of a safety functi                                                      | on block.                 |                                              | -                                     |
| Source                     | Depends on whe<br>Studio is connect<br>tem configuration                                                                | ted and the sys-                                                   |                                                                           |                           | Detection tim-<br>ing                        | In DEBUG<br>mode (RUN) or<br>RUN mode |
| Error attrib-<br>utes      | Level                                                                                                    | Minor fault                                                        | Recovery                                                                  | Implement the correction. | Log category                                 | System                                |
| Effects                    | User program                                                                                                    | Continues.                                                         | Operation                                                                 | The Unit continu          | es to operate.                               |                                       |
| System-de-                 | Variable                                                                                                    |                                                                    | Data type                                                                 |                           | Name                                         |                                       |
| fined varia-<br>bles       | None                                                                                                    |                                                                    | None                                                                      |                           | None                                         |                                       |
| Cause and                  | Assumed cause                                                                                                    |                                                                    | Correction                                                                |                           | Prevention                                   |                                       |
|                            |                                                                                                    |                                                                    |                                                                           |                           |                                              |                                       |
| correction                 | Refer to informat<br>nostic code that<br>tached informatic<br>series Safety Co<br>Instructions Refe<br>(Cat. No. Z931). | is given for at-<br>on 1 in the <i>NX-</i><br><i>ntrol Unit</i>    | Implement the co<br>relevant cause o<br>code that is give<br>formation 1. |                           | Program operati<br>the corrections the left. | -                                     |
| correction<br>Attached in- | nostic code that<br>tached informatic<br>series Safety Co<br>Instructions Refe<br>(Cat. No. Z931).                      | is given for at-<br>on 1 in the <i>NX-</i><br><i>ntrol Unit</i>    | relevant cause o<br>code that is give<br>formation 1.                     | f the diagnostic          | the corrections the                          | -                                     |
|                            | nostic code that<br>tached informatic<br>series Safety Co<br>Instructions Refe<br>(Cat. No. Z931).                      | is given for at-<br>on 1 in the NX-<br>ntrol Unit<br>erence Manual | relevant cause o<br>code that is give<br>formation 1.                     | f the diagnostic          | the corrections the                          | -                                     |

| Event name            | SF_TwoHandCo                                                                                                    | ntrolTypeII Error  |                                                                                                    | Event code                | 74AF0000 hex                                                                    |        |  |
|-----------------------|----------------------------------------------------------------------------------------------------|--------------------|----------------------------------------------------------------------------------------------------|---------------------------|---------------------------------------------------------------------------------|--------|--|
| Meaning               | An error was det                                                                                                    | ected in execution | n of a safety function                                                                                           | on block.                 | 1                                                                               |        |  |
| Source                | Depends on where the SysmacSource detailsStudio is connected and the system configuration.Source details                                                                                                |                    | NX Unit                                                                                                    | Detection tim-<br>ing     | In DEBUG<br>mode (RUN) or<br>RUN mode                                           |        |  |
| Error attrib-<br>utes | Level                                                                                                    | Minor fault        | Recovery                                                                                                    | Implement the correction. | Log category                                                                    | System |  |
| Effects               | User program                                                                                                    | Continues.         | Operation                                                                                                    | The Unit continu          | es to operate.                                                                  |        |  |
| System-de-            | Variable                                                                                                    |                    | Data type                                                                                                    | Data type                 |                                                                                 | Name   |  |
| fined varia-          | None                                                                                                    |                    | None                                                                                                    |                           | None                                                                            |        |  |
| bles                  |                                                                                                    |                    |                                                                                                    |                           |                                                                                 |        |  |
| Cause and             | Assumed cause                                                                                                    | )                  | Correction                                                                                                    |                           | Prevention                                                                      |        |  |
| correction            | correction Refer to information on the diag-<br>nostic code that is given for at-<br>tached information 1 in the NX-<br>series Safety Control Unit<br>Instructions Reference Manual<br>(Cat. No. Z931). |                    | Implement the correction for the relevant cause of the diagnostic code that is given for attached information 1. |                           | Program operation considering<br>the corrections that are given on<br>the left. |        |  |
| Attached in-          | Attached informa                                                                                                    | tion 1: Diagnostic | code                                                                                                    |                           |                                                                                 |        |  |
| formation             |                                                                                                    |                    |                                                                                                    |                           |                                                                                 |        |  |
| Precautions/          | None                                                                                                    |                    |                                                                                                    |                           |                                                                                 |        |  |

| Event name            | SF_TwoHandControlTypeIII Error Event code                                                                                                    |                     |                                                                                                    |                                | 74B00000 hex                                                                    |                                       |
|-----------------------|----------------------------------------------------------------------------------------------------|---------------------|----------------------------------------------------------------------------------------------------|--------------------------------|---------------------------------------------------------------------------------|---------------------------------------|
| Meaning               |                                                                                                    |                     | n of a safety function                                                                                           | on block.                      |                                                                                 |                                       |
| Source                | Depends on whe<br>Studio is connec<br>tem configuration                                                                                                    | ted and the sys-    |                                                                                                    |                                | Detection tim-<br>ing                                                           | In DEBUG<br>mode (RUN) or<br>RUN mode |
| Error attrib-<br>utes | Level                                                                                                    | Minor fault         | Recovery                                                                                                    | Implement the correction.      | Log category                                                                    | System                                |
| Effects               | User program                                                                                                    | Continues.          | Operation                                                                                                    | The Unit continues to operate. |                                                                                 |                                       |
| System-de-            | Variable                                                                                                    |                     | Data type                                                                                                    |                                | Name                                                                            |                                       |
| fined varia-<br>bles  | None None                                                                                                    |                     |                                                                                                    | None                           |                                                                                 |                                       |
| Cause and             | Assumed cause                                                                                                    |                     | Correction                                                                                                    |                                | Prevention                                                                      |                                       |
| correction            | Refer to information on the diag-<br>nostic code that is given for at-<br>tached information 1 in the <i>NX</i> -<br>series Safety Control Unit<br>Instructions Reference Manual<br>(Cat. No. Z931). |                     | Implement the correction for the relevant cause of the diagnostic code that is given for attached information 1. |                                | Program operation considering<br>the corrections that are given on<br>the left. |                                       |
| Attached in-          | Attached information                                                                                                    | ation 1: Diagnostic | code                                                                                                    |                                |                                                                                 |                                       |
| formation             |                                                                                                    |                     |                                                                                                    |                                |                                                                                 |                                       |
| Precautions/          | None                                                                                                    |                     |                                                                                                    |                                |                                                                                 |                                       |
|                       |                                                                                                    |                     |                                                                                                    |                                |                                                                                 |                                       |

| Event name                | Division by Zero                      | Division by Zero                    |                                                                                                    |                         | Event code 5500000 hex                                                     |                                       |  |
|---------------------------|---------------------------------------|-------------------------------------|----------------------------------------------------------------------------------------------------|-------------------------|----------------------------------------------------------------------------|---------------------------------------|--|
|                           | Division by zero                      |                                     |                                                                                                    | Lvent code              | 0000000110x                                                                |                                       |  |
| Meaning<br>Source         | Depends on whe                        | ere the Sysmac<br>sted and the sys- | Source details                                                                                                    | Source details NX Unit  |                                                                            | In DEBUG<br>mode (RUN) or<br>RUN mode |  |
| Error attrib-<br>utes     | Level                                 | Minor fault                         | Recovery                                                                                                    | Automatic re-<br>covery | Log category                                                               | System                                |  |
| Effects                   | User program                          | Continues.                          |                                                                                                    |                         | ecutes NX bus communications<br>the user program stops. (All I/O<br>at 0.) |                                       |  |
| System-de-                | Variable                              |                                     | Data type                                                                                                    |                         | Name                                                                       |                                       |  |
| fined varia-<br>bles      | None                                  |                                     | None                                                                                                    |                         | None                                                                       |                                       |  |
| Cause and                 | Assumed cause                         | e                                   | Correction                                                                                                    |                         | Prevention                                                                 |                                       |  |
| correction                | Assumed cause<br>The divisor is zero. |                                     | <ul> <li>Correct the program so that the divisor is not 0.</li> <li>Perform the following corrections according to the operating mode of the Safety CPU Unit.</li> <li>RUN mode: Change to PRO-GRAM mode and transfer the corrected user program.</li> <li>DEBUG mode (RUN): Change to PROGRAM mode and transfer the corrected user</li> </ul> |                         | Program operations the corrections the left.                               | •                                     |  |
| Attached in-<br>formation | None                                  |                                     | program.                                                                                                    |                         | 1                                                                          |                                       |  |
| Precautions/              | The CPU Unit ex                       | ecutes NX bus or                    | ommunications but                                                                                                    | t execution of the      | user program stop                                                          | s. (All I/O data                      |  |
| Remarks                   | will remain at 0.)                    |                                     |                                                                                                    |                         | seer program otop                                                          |                                       |  |

# Operation Stop Error Related to Program Execution

| Event name                | Cast Error                                                                   |                                                                                       |                                                                                                    | Event code              | 55010000 hex                                                                    |                                       |  |
|---------------------------|------------------------------------------------------------------------------|---------------------------------------------------------------------------------------|----------------------------------------------------------------------------------------------------|-------------------------|---------------------------------------------------------------------------------|---------------------------------------|--|
| Meaning                   | A casting error w                                                            | /as detected.                                                                         |                                                                                                    |                         |                                                                                 |                                       |  |
| Source                    | Depends on whe<br>Studio is connect<br>tem configuration                     | ted and the sys-                                                                      |                                                                                                    |                         | Detection tim-<br>ing                                                           | In DEBUG<br>mode (RUN) or<br>RUN mode |  |
| Error attrib-<br>utes     | Level                                                                        | Minor fault                                                                           | Recovery                                                                                                    | Automatic re-<br>covery | Log category                                                                    | System                                |  |
| Effects                   | User program                                                                 | Continues.                                                                            | Operation                                                                                                    |                         | xecutes NX bus co<br>the user program<br>at 0.)                                 |                                       |  |
| System-de-                | Variable                                                                     |                                                                                       | Data type                                                                                                    |                         | Name                                                                            |                                       |  |
| fined varia-<br>bles      | None                                                                         |                                                                                       | None                                                                                                    |                         | None                                                                            |                                       |  |
| Cause and                 | Assumed cause                                                                | e                                                                                     | Correction                                                                                                    |                         | Prevention                                                                      |                                       |  |
| correction                | A value was input that exceeded<br>the range of the receiving varia-<br>ble. |                                                                                       | <ul> <li>Do not allow the value to exceed<br/>the range of the receiving varia-<br/>ble.</li> <li>Perform the following corrections<br/>according to the operating mode<br/>of the Safety CPU Unit.</li> <li>RUN mode: Change to PRO-<br/>GRAM mode and transfer the<br/>corrected user program.</li> <li>DEBUG mode (RUN): Change<br/>to PROGRAM mode and<br/>transfer the corrected user<br/>program.</li> </ul> |                         | Program operation considering<br>the corrections that are given on<br>the left. |                                       |  |
| Attached in-<br>formation | Attached infor-<br>mation 1:                                                 | 0x01000AE0: Th                                                                        | ne conversion between the signed a<br>ne positive upper limit of the data typ<br>ne negative upper limit of the data ty                                                                                                    |                         | be after conversior                                                             | n was exceeded.                       |  |
| Precautions/<br>Remarks   | The CPU Unit ex will remain at 0.)                                           | executes NX bus communications but execution of the user program stops. (All I/O data |                                                                                                    |                         |                                                                                 |                                       |  |

| Event name                | MUX Error                                                                                                    |                                                         |            | Event code                                                                                                    | 55020000 hex                                                 |                                       |  |
|---------------------------|----------------------------------------------------------------------------------------------------|---------------------------------------------------------|------------|----------------------------------------------------------------------------------------------------|--------------------------------------------------------------|---------------------------------------|--|
| Meaning                   | An MUX instruct                                                                                                    | ion error was dete                                      | cted.      |                                                                                                    | •                                                            |                                       |  |
| Source                    | Depends on whe<br>Studio is connect<br>tem configuration                                                                                                    | ted and the sys-                                        |            |                                                                                                    | Detection tim-<br>ing                                        | In DEBUG<br>mode (RUN) or<br>RUN mode |  |
| Error attrib-<br>utes     | Level                                                                                                    | Minor fault                                             | Recovery   | Automatic re-<br>covery                                                                                                    | Log category                                                 | System                                |  |
| Effects                   | User program                                                                                                    | Continues.                                              |            |                                                                                                    | <pre>kecutes NX bus co<br/>the user program<br/>at 0.)</pre> |                                       |  |
| System-de-                | Variable                                                                                                    |                                                         | Data type  |                                                                                                    | Name                                                         |                                       |  |
| fined varia-<br>bles      | None                                                                                                    |                                                         | None       |                                                                                                    | None                                                         | None                                  |  |
| Cause and                 | Assumed cause                                                                                                    | e                                                       | Correction |                                                                                                    | Prevention                                                   |                                       |  |
| correction                | (K) to the MUX in correct.                                                                                                    | lue of the selection input<br>he MUX instruction is not |            | ction input (K) to<br>tion is in range.<br>wing corrections<br>operating mode<br>U Unit.<br>hange to PRO-<br>and transfer the<br>r program.<br>e: Change to<br>hode and transfer<br>user program. | Program operati<br>the corrections the left.                 | •                                     |  |
| Attached in-<br>formation | Attached infor-<br>mation 1:       0x01000ADD: The value of the selection input (K) is negative.         0x01000ADE: The value of the selection input (K) exceeded the upper limit of the selection range. |                                                         |            |                                                                                                    | r limit of the se-                                           |                                       |  |
| Precautions/<br>Remarks   | The CPU Unit executes NX bus communications but execution of the user program stops. (All I/O data will remain at 0.)                                                                                      |                                                         |            |                                                                                                    |                                                              | os. (All I/O data                     |  |

## • Setting Errors

| Event name                | NX Bus Commu                                                                 | nications Settings | Read Error                                                         | Event code                    | 10500000 hex                                                                                   |                        |  |
|---------------------------|------------------------------------------------------------------------------|--------------------|--------------------------------------------------------------------|-------------------------------|------------------------------------------------------------------------------------------------|------------------------|--|
| Meaning                   | There is an error                                                            | in the NX bus co   | mmunications sett                                                  | ings that are save            | d in non-volatile n                                                                            | nemory.                |  |
| Source                    | Depends on where the SysmacStudio is connected and the system configuration. |                    | Source details                                                     | NX Unit                       | Detection tim-<br>ing                                                                          | At power ON or restart |  |
| Error attrib-<br>utes     | Level                                                                        | Minor fault        | Recovery                                                           | When settings are transferred | Log category                                                                                   | System                 |  |
| Effects                   | User program                                                                 | Continues.         | Operation                                                          | I/O refreshing ste            | ops for the Safety CPU Unit.                                                                   |                        |  |
| System-de-                | Variable                                                                     |                    | Data type                                                          | Data type                     |                                                                                                | Name                   |  |
| fined varia-<br>bles      | None                                                                         |                    | None                                                               |                               | None                                                                                           |                        |  |
| Cause and                 | Assumed cause                                                                |                    | Correction                                                         |                               | Prevention                                                                                     |                        |  |
| correction                | A hardware failu the non-volatile r                                          |                    | Transfer the configuration infor-<br>mation to the Safety CPU Unit |                               | None                                                                                           |                        |  |
|                           | Power was turned OFF while<br>saving data to the non-volatile<br>memory.     |                    | again. Replace the CPU Unit if the error occurs again.             |                               | Do not turn OFF the power sup-<br>ply while transferring parameters<br>from the Sysmac Studio. |                        |  |
| Attached in-<br>formation | None                                                                         |                    |                                                                    |                               |                                                                                                |                        |  |
| Precautions/<br>Remarks   | None                                                                         |                    |                                                                    |                               |                                                                                                |                        |  |

| Event name                | Safety Application                                                            | n Data Read Erro  | or                                                          | Event code                    | 10510000 hex                                                                                   |                           |  |
|---------------------------|-------------------------------------------------------------------------------|-------------------|-------------------------------------------------------------|-------------------------------|------------------------------------------------------------------------------------------------|---------------------------|--|
| Meaning                   | There is an error                                                             | in the safety app | lication data that is                                       | s saved in non-vol            | atile memory.                                                                                  |                           |  |
| Source                    | Depends on where the Sysmac Studio is connected and the system configuration. |                   | Source details                                              | NX Unit                       | Detection tim-<br>ing                                                                          | At power ON or<br>restart |  |
| Error attrib-<br>utes     | Level                                                                         | Minor fault       | Recovery                                                    | When settings are transferred | Log category                                                                                   | System                    |  |
| Effects                   | User program                                                                  | Continues.        |                                                             |                               | am is not executed in the Safety operates in PROGRAM mode.                                     |                           |  |
| System-de-                | System-de- Variable                                                           |                   | Data type                                                   |                               | Name                                                                                           |                           |  |
| fined varia-<br>bles      | None                                                                          |                   | None                                                        |                               | None                                                                                           |                           |  |
| Cause and                 | Assumed cause                                                                 | e                 | Correction                                                  |                               | Prevention                                                                                     |                           |  |
| correction                | A hardware failure occurred in the non-volatile memory.                       |                   | Transfer the safety application data to the Safety CPU Unit |                               | None                                                                                           |                           |  |
|                           | Power was turned OFF while<br>saving data to the non-volatile<br>memory.      |                   | again.                                                      |                               | Do not turn OFF the power sup-<br>ply while transferring parameters<br>from the Sysmac Studio. |                           |  |
| Attached in-<br>formation | None                                                                          |                   |                                                             |                               |                                                                                                |                           |  |
| Precautions/<br>Remarks   | None                                                                          |                   |                                                             |                               |                                                                                                |                           |  |

| Event name                | NX Bus Commu<br>plication Data M                                                                                                    | nications Settings<br>ismatch | and Safety Ap-                                                                                                    | Event code                      | 10520000 hex                                                                                                    |                      |  |
|---------------------------|----------------------------------------------------------------------------------------------------|-------------------------------|----------------------------------------------------------------------------------------------------|---------------------------------|----------------------------------------------------------------------------------------------------|----------------------|--|
| Meaning                   |                                                                                                    |                               | ication data that is                                                                                                    | s saved in non-volatile memory. |                                                                                                    |                      |  |
| Source                    |                                                                                                    |                               | Source details                                                                                                    | NX Unit                         | Detection tim-<br>ing                                                                                                    | When applica-<br>ble |  |
| Error attrib-<br>utes     | Level                                                                                                    | Minor fault                   | Recovery                                                                                                    | When settings are transferred   | Log category                                                                                                    | System               |  |
| Effects                   | User program                                                                                                    | Continues.                    | Operation                                                                                                    | cations with the                | ne Safety CPU Unit executes NX bus communi-<br>tions with the relevant Units but refreshing for<br>e safety program stops. (All I/O data will remain |                      |  |
| System-de-                | Variable                                                                                                    |                               | Data type                                                                                                    |                                 | Name                                                                                                    |                      |  |
| fined varia-<br>bles      | None                                                                                                    |                               | None                                                                                                    |                                 | None                                                                                                    |                      |  |
| Cause and                 | Assumed cause                                                                                                    | e                             | Correction                                                                                                    |                                 | Prevention                                                                                                    |                      |  |
| correction                | The NX bus communications set-<br>tings that were transferred to the<br>Safety CPU Unit do not match<br>the safety application data. |                               | Transfer the Slave Terminal con-<br>figuration information and the<br>safety application data to the<br>Safety CPU Unit again. |                                 | None                                                                                                    |                      |  |
| Attached in-<br>formation | None                                                                                                    |                               |                                                                                                    |                                 |                                                                                                    |                      |  |
| Precautions/<br>Remarks   | None                                                                                                    |                               |                                                                                                    |                                 |                                                                                                    |                      |  |

| Event name                | Non-volatile Mer                                                                      | nory Access Error |                                                                                                    | Event code                                      | 10530000 hex            |                                                                                                    |  |
|---------------------------|---------------------------------------------------------------------------------------|-------------------|----------------------------------------------------------------------------------------------------|-------------------------------------------------|-------------------------|----------------------------------------------------------------------------------------------------|--|
| Meaning                   | Reading/writing                                                                       | non-volatile memo | ory failed.                                                                                                    |                                                 |                         |                                                                                                    |  |
| Source                    | Depends on where the Sysmac<br>Studio is connected and the sys-<br>tem configuration. |                   | Source details                                                                                                    | NX Unit                                         | Detection tim-<br>ing   | When power is<br>turned ON to<br>the NX Unit,<br>when the oper-<br>ating mode is<br>changed,<br>or when Clear<br>All Memory is<br>executed for<br>NX Unit |  |
| Error attrib-<br>utes     | Level                                                                                 | Minor fault       | Recovery                                                                                                    | Clear All Mem-<br>ory operation<br>for the Unit | Log category            | System                                                                                                    |  |
| Effects                   | User program                                                                          | Continues.        | Operation                                                                                                    | The Unit continu                                | t continues to operate. |                                                                                                    |  |
| System-de-                | Variable                                                                              |                   | Data type                                                                                                    |                                                 | Name                    |                                                                                                    |  |
| fined varia-<br>bles      | None                                                                                  |                   |                                                                                                    |                                                 |                         |                                                                                                    |  |
| Cause and                 | Assumed cause                                                                         | e                 | Correction                                                                                                    |                                                 | Prevention              |                                                                                                    |  |
| correction                | Non-volatile memory failure.                                                          |                   | Perform the Clear All Memory<br>operation or download the set-<br>tings again. Replace the CPU<br>Unit if the error occurs again. |                                                 | None                    |                                                                                                    |  |
| Attached in-<br>formation | None                                                                                  |                   |                                                                                                    |                                                 |                         |                                                                                                    |  |
| Precautions/<br>Remarks   | None                                                                                  |                   |                                                                                                    |                                                 |                         |                                                                                                    |  |

| Event name            | Incorrect DIP Sw                                                              | vitch Setting                          |                  | Event code                       | 24AA0000 hex          |                   |  |
|-----------------------|-------------------------------------------------------------------------------|----------------------------------------|------------------|----------------------------------|-----------------------|-------------------|--|
| Meaning               | The DIP switch s                                                              | The DIP switch setting is not correct. |                  |                                  |                       |                   |  |
| Source                | Depends on where the Sysmac Studio is connected and the system configuration. |                                        | Source details   | NX Unit                          | Detection tim-<br>ing | At startup        |  |
| Error attrib-<br>utes | Level                                                                         | Observation                            | Recovery         |                                  | Log category          | System            |  |
| Effects               | User program                                                                  | Continues.                             | Operation        |                                  |                       |                   |  |
| System-de-            | Variable                                                                      |                                        | Data type        |                                  | Name                  |                   |  |
| fined varia-          | None                                                                          |                                        | None             |                                  | None                  |                   |  |
| bles                  |                                                                               |                                        |                  |                                  |                       |                   |  |
| Cause and             | Assumed cause                                                                 | 9                                      | Correction       |                                  | Prevention            |                   |  |
| correction            | The DIP switch s                                                              | setting was                            | Check the DIP s  | witch setting and                | If you change the     | e DIP switch set- |  |
|                       | changed to an in                                                              | correct value.                         | change the value | ange the value to a correct val- |                       | that the DIP      |  |
|                       |                                                                               |                                        | ue.              |                                  | switch setting the    | at you changed    |  |
|                       |                                                                               |                                        |                  |                                  | is correct.           |                   |  |
| Attached in-          | Attached infor-                                                               | DIP switch set va                      | alue             |                                  |                       |                   |  |
| formation             | mation 1:                                                                     | mation 1:                              |                  |                                  |                       |                   |  |
| Precautions/          | None                                                                          |                                        |                  |                                  |                       |                   |  |
| Remarks               |                                                                               |                                        |                  |                                  |                       |                   |  |

## • Other Errors

| Event name                | NX Message Co                                                                                                    | mmunications Erro | or                                                                                                    | Event code                                                                                                    | 80220000 hex                     |                                                                                  |  |
|---------------------------|----------------------------------------------------------------------------------------------------|-------------------|----------------------------------------------------------------------------------------------------|----------------------------------------------------------------------------------------------------|----------------------------------|----------------------------------------------------------------------------------|--|
| Meaning                   | An error was det<br>ed.                                                                                                    | ected in message  | communications                                                                                           | for an NX Unit and                                                                                                    | the message fra                  | me was discard-                                                                  |  |
| Source                    | Depends on where the Sysmac<br>Studio is connected and the sys-<br>tem configuration.                                                                                                    |                   | Source details                                                                                           | NX Unit                                                                                                    | Detection tim-<br>ing            | During NX<br>message com-<br>munications                                         |  |
| Error attrib-<br>utes     | Level                                                                                                    | Observation       | Recovery                                                                                                 |                                                                                                    | Log category                     | System                                                                           |  |
| Effects                   | User program                                                                                                    | Continues.        | Operation                                                                                                | Not affected.                                                                                                    |                                  |                                                                                  |  |
| System-de-                | Variable                                                                                                    |                   | Data type                                                                                                |                                                                                                    | Name                             |                                                                                  |  |
| fined varia-<br>bles      | None                                                                                                    |                   | None                                                                                                    |                                                                                                    | None                             |                                                                                  |  |
| Cause and                 | Assumed cause                                                                                                    | e                 | Correction                                                                                               |                                                                                                    | Prevention                       |                                                                                  |  |
| correction                |                                                                                                    |                   | instructions are u<br>messages.<br>Refer to the appe<br><i>NJ/NX-series Ins</i><br><i>Reference Manu</i> | Refer to the appendix of the <i>NJ/NX-series Instructions Reference Manual (Cat. No. W502)</i> for information on the in- |                                  | Reduce the number of times that<br>instructions are used to send NX<br>messages. |  |
|                           | The communications cable is dis-<br>connected or broken. This cause<br>does not apply if attached infor-<br>mation 2 is 0 (NX bus).                                                                |                   | Connect the com<br>ble securely                                                                          | munications ca-                                                                                                    | Connect the con<br>ble securely. | nmunications ca-                                                                 |  |
|                           | Message communications were<br>cut off as the result of executing<br>a synchronization or restoration<br>operation on the Sysmac Studio<br>or as the result of disconnecting<br>an EtherCAT slave. |                   |                                                                                                    |                                                                                                    |                                  |                                                                                  |  |
| Attached in-<br>formation | Attached infor-<br>mation 1:                                                                                                    | System informat   | ion                                                                                                    |                                                                                                    | ·                                |                                                                                  |  |
|                           | mation 2: 0: NX bus<br>1: EtherCAT<br>2: Serial commu                                                                                                    |                   | ications where err<br>nications (USB)<br>Jnit communicatio                                               |                                                                                                    |                                  |                                                                                  |  |
| Precautions/<br>Remarks   | None                                                                                                    |                   |                                                                                                    |                                                                                                    |                                  |                                                                                  |  |

| Event name              | Sysmac Studio Communications Connection Time-<br>out                                  |                                                                            |                                                | Event code                                                                                                    | 951E0000 hex                                  |                      |  |
|-------------------------|---------------------------------------------------------------------------------------|----------------------------------------------------------------------------|------------------------------------------------|----------------------------------------------------------------------------------------------------|-----------------------------------------------|----------------------|--|
| Meaning                 | A communication                                                                       | A communications timeout occurred between the Sysmac Studio and the Safety |                                                |                                                                                                    |                                               |                      |  |
| Source                  | Depends on where the Sysmac<br>Studio is connected and the sys-<br>tem configuration. |                                                                            | Source details                                 | NX Unit                                                                                                    | Detection tim-<br>ing                         | When applica-<br>ble |  |
| Error attrib-<br>utes   | Level                                                                                 | Information                                                                | Recovery                                       |                                                                                                    | Log category                                  | System               |  |
| Effects                 | User program                                                                          | Continues.                                                                 | Operation If the CPU Unit wa cally enters PROG |                                                                                                    | ras in DEBUG mode, it automati-<br>GRAM mode. |                      |  |
| System-de-              | Variable                                                                              | •                                                                          | Data type<br>None                              |                                                                                                    | Name<br>None                                  |                      |  |
| fined varia-<br>bles    | None                                                                                  |                                                                            |                                                |                                                                                                    |                                               |                      |  |
| Cause and               | Assumed cause                                                                         | e                                                                          | Correction                                     |                                                                                                    | Prevention                                    |                      |  |
| correction              | The communicat disconnected.                                                          | ted. communications                                                        |                                                | ng to disconnect Perform debugging consider<br>with the Sysmac the corrections that are give<br>Safety CPU Unit the left.<br>EBUG mode. |                                               |                      |  |
| Attached in-            | None                                                                                  |                                                                            |                                                |                                                                                                    |                                               |                      |  |
| formation               |                                                                                       |                                                                            |                                                |                                                                                                    |                                               |                      |  |
| Precautions/<br>Remarks | None                                                                                  |                                                                            |                                                |                                                                                                    |                                               |                      |  |

| Event name            | Clear All Memor                                                               | y Rejected         |                   | Event code                         | 951F0000 hex          |                                    |  |
|-----------------------|-------------------------------------------------------------------------------|--------------------|-------------------|------------------------------------|-----------------------|------------------------------------|--|
| Meaning               | Clearing all of m                                                             | emory failed.      |                   |                                    |                       |                                    |  |
| Source                | Depends on where the Sysmac Studio is connected and the system configuration. |                    | Source details    | NX Unit                            | Detection tim-<br>ing | When com-<br>manded from<br>user   |  |
| Error attrib-<br>utes | Level                                                                         | Information        | Recovery          |                                    | Log category          | System                             |  |
| Effects               | User program                                                                  | Continues.         | Operation         |                                    |                       |                                    |  |
| System-de-            | Variable                                                                      |                    | Data type         |                                    | Name                  |                                    |  |
| fined varia-<br>bles  | None                                                                          |                    | None              |                                    | None                  |                                    |  |
| Cause and             | Assumed cause                                                                 | e                  | Correction        |                                    | Prevention            |                                    |  |
| correction            | The Clear All Me                                                              | mory operation     | Specify the Units | Specify the Units individually and |                       | Specify the Units individually and |  |
|                       | for a Controller o                                                            | or a Slave Termi-  | perform the Clea  | r All Memory op-                   | perform the Clea      | ar All Memory op-                  |  |
|                       | nal was performe                                                              | ed.                | eration.          |                                    | eration.              |                                    |  |
| Attached in-          | Attached information                                                          | ation 1: The Clear | All Memory opera  | tion for the Contro                | oller or the Slave T  | Ferminal was per-                  |  |
| formation             | formed.                                                                       |                    |                   |                                    |                       |                                    |  |
| Precautions/          | The Clear All Me                                                              | mory operation fo  | or the Safety CPU | Unit cannot be pe                  | rformed for the Co    | ontroller or the                   |  |
| Remarks               | Slave Terminal.                                                               |                    |                   |                                    |                       |                                    |  |

#### • User Access Log

| Event name                | Event Log Clear                                                               | ed                |                         | Event code | 90400000 hex          |                                  |
|---------------------------|-------------------------------------------------------------------------------|-------------------|-------------------------|------------|-----------------------|----------------------------------|
| Meaning                   | The event log wa                                                              | as cleared.       |                         |            |                       |                                  |
| Source                    | Depends on where the Sysmac Studio is connected and the system configuration. |                   | Source details          | NX Unit    | Detection tim-<br>ing | When com-<br>manded from<br>user |
| Error attrib-<br>utes     | Level                                                                         | Information       | Recovery                |            | Log category          | Access                           |
| Effects                   | User program                                                                  | Continues.        | Operation Not affected. |            | ·                     |                                  |
| System-de-                | Variable                                                                      |                   | Data type               |            | Name                  |                                  |
| fined varia-<br>bles      | None                                                                          |                   | None                    |            | None                  |                                  |
| Cause and                 | Assumed cause                                                                 | 9                 | Correction              |            | Prevention            |                                  |
| correction                | The event log wa<br>user.                                                     | as cleared by the |                         |            |                       |                                  |
| Attached in-<br>formation | Attached infor-<br>mation 1:                                                  | Events that were  | cleared.                |            |                       |                                  |
|                           |                                                                               | 1: The system ev  | vent log was clear      | ed.        |                       |                                  |
|                           | 2: The access event log was clear                                             |                   |                         | ed.        |                       |                                  |
| Precautions/              | None                                                                          |                   |                         |            |                       |                                  |
| Remarks                   |                                                                               |                   |                         |            |                       |                                  |

| Event name                | Memory All Clea                                          | ired                 |                       | Event code        | 90430000 hex          |                                  |
|---------------------------|----------------------------------------------------------|----------------------|-----------------------|-------------------|-----------------------|----------------------------------|
| Meaning                   | The Unit settings                                        | s were cleared.      |                       |                   | •                     |                                  |
| Source                    | Depends on whe<br>Studio is connect<br>tem configuration | ted and the sys-     | Source details        | NX Unit           | Detection tim-<br>ing | When com-<br>manded from<br>user |
| Error attrib-<br>utes     | Level                                                    | Information          | Recovery              |                   | Log category          | Access                           |
| Effects                   | User program                                             | Continues.           | Operation             | The Unit settings | s are cleared.        |                                  |
| System-de-                | Variable                                                 |                      | Data type             |                   | Name                  |                                  |
| fined varia-              | None                                                     |                      | None                  |                   | None                  |                                  |
| bles                      |                                                          |                      |                       |                   |                       |                                  |
| Cause and                 | Assumed cause                                            | e                    | Correction Prevention |                   |                       |                                  |
| correction                | The Clear All Me                                         | emory operation      |                       |                   |                       |                                  |
|                           | was performed.                                           |                      |                       |                   |                       |                                  |
| Attached in-<br>formation | Attached infor-<br>mation 1:                             | Unit number of t     | he NX Unit where      | the Clear All Mem | ory operation was     | performed                        |
| Tormation                 | Attached infor-                                          | Execution results    |                       |                   |                       |                                  |
|                           | mation 2:                                                | 0: Successful        | 5                     |                   |                       |                                  |
|                           |                                                          | 1: Hardware erro     | or                    |                   |                       |                                  |
|                           |                                                          | 2: Initialization fa |                       |                   |                       |                                  |
|                           |                                                          | 3: Initialization n  |                       |                   |                       |                                  |
| Precautions/<br>Remarks   | Refer to the atta                                        | ched information f   | •                     | e Clear All Memo  | ry operation.         |                                  |

| Event name                | Safety Unit Rest<br>Memory Card Ac                       | ore Operation Fai<br>ccess Failed) | ed to Start (SD                    | Event code               | 35250000 hex                                                                                                    |                                                                     |  |  |  |
|---------------------------|----------------------------------------------------------|------------------------------------|------------------------------------|--------------------------|----------------------------------------------------------------------------------------------------|---------------------------------------------------------------------|--|--|--|
| Meaning                   | Access to the SI                                         | D Memory Card fa                   | iled when you sta                  | rt the restore operation | ation for a Safety                                                                                                    | Unit.                                                               |  |  |  |
| Source                    | Depends on whe<br>Studio is connect<br>tem configuration | ted and the sys-                   | Source details                     | NX Unit                  | Detection tim-<br>ing                                                                                                    | When Safety<br>Unit restoring<br>data is speci-<br>fied by the user |  |  |  |
| Error attrib-<br>utes     | Level                                                    | Observation                        | Recovery                           |                          | ation for a Safety<br>Detection tim-<br>ing<br>Log category<br>Name<br>None<br>Prevention<br>Insert an SD Me<br>Use an SD or S<br>Use a formatted<br>Card.<br>Do not remove to<br>Card or turn OF<br>ply while the SD<br>is lit. Replace th<br>Card periodically | System                                                              |  |  |  |
| Effects                   | User program                                             | Continues.                         | Operation                          |                          |                                                                                                    |                                                                     |  |  |  |
| System-de-                | Variable                                                 | •                                  | Data type                          |                          | Name                                                                                                    |                                                                     |  |  |  |
| fined varia-<br>bles      | None                                                     |                                    | None                               |                          |                                                                                                    |                                                                     |  |  |  |
| Cause and                 | Assumed cause                                            | e                                  | Correction                         |                          | Prevention                                                                                                    |                                                                     |  |  |  |
| correction                | An SD Memory (<br>serted.                                | Card is not in-                    | Insert an SD Me                    | mory Card.               | Insert an SD Me                                                                                                    | mory Card.                                                          |  |  |  |
|                           | The SD Memory correct.                                   | Card type is not                   | Replace the SD<br>with an SD or SI | ,                        | Use an SD or SI                                                                                                    | DHC card.                                                           |  |  |  |
|                           | The format of the Card is not corre                      | •                                  | Format the SD N<br>with the Sysmac | •                        | Use a formatted Card.                                                                                                    | SD Memory                                                           |  |  |  |
|                           | The SD Memory<br>aged.                                   | Card is dam-                       | -                                  | causes apply, re-        | ply while the SD<br>is lit. Replace the<br>Card periodically<br>the write life of th                                                                                                    | F the power sup-<br>BUSY indicator<br>e SD Memory<br>y according to |  |  |  |
| Attached in-<br>formation | None                                                     |                                    |                                    |                          |                                                                                                    |                                                                     |  |  |  |
| Precautions/<br>Remarks   | None                                                     |                                    |                                    |                          |                                                                                                    |                                                                     |  |  |  |

#### • Errors Related to Restore Function

| Event name                | Safety Unit Rest                                        | ore Operation Fail | led to Start                           | Event code | 35260000 hex                                                                                                    |                                                                     |  |  |  |  |
|---------------------------|---------------------------------------------------------|--------------------|----------------------------------------|------------|----------------------------------------------------------------------------------------------------|---------------------------------------------------------------------|--|--|--|--|
|                           |                                                         | tore File Read Fai |                                        |            |                                                                                                    |                                                                     |  |  |  |  |
| Meaning                   | Reading the Saf                                         | ety Unit Restore F | ile failed.                            |            |                                                                                                    |                                                                     |  |  |  |  |
| Source                    | Depends on whe<br>Studio is connec<br>tem configuration | ted and the sys-   | Source details                         | NX Unit    | Detection tim-<br>ing                                                                                                    | When Safety<br>Unit restoring<br>data is speci-<br>fied by the user |  |  |  |  |
| Error attrib-<br>utes     | Level                                                   | Observation        | Recovery                               |            | Log category                                                                                                    | System                                                              |  |  |  |  |
| Effects                   | User program                                            | Continues.         | Operation                              |            |                                                                                                    |                                                                     |  |  |  |  |
| System-de-                | Variable                                                | •                  | Data type                              |            | Name                                                                                                    |                                                                     |  |  |  |  |
| fined varia-<br>bles      | None                                                    |                    | None                                   |            | None                                                                                                    |                                                                     |  |  |  |  |
| Cause and                 | Assumed cause                                           | )                  | Correction                             |            | Prevention                                                                                                    |                                                                     |  |  |  |  |
| correction                | The Safety Unit<br>not stored in the                    |                    | Store the Safety<br>File in the specif |            | Use a formatted                                                                                                    | ,                                                                   |  |  |  |  |
|                           | The Safety Unit corrupted.                              | •                  | Create the Safet<br>File again.        | 0          | Card and store the Safety Unit<br>Restore File in the specified fo<br>er. Do not edit the Safety Unit<br>Restore File.<br>Do not remove the SD Memory<br>Card or turn OFF the power su<br>ply while the SD BUSY indicate<br>is lit. |                                                                     |  |  |  |  |
| Attached in-<br>formation | None                                                    |                    |                                        |            | 1                                                                                                    |                                                                     |  |  |  |  |
| Precautions/<br>Remarks   | None                                                    |                    |                                        |            |                                                                                                    |                                                                     |  |  |  |  |

| Event name                | Safety Unit Rest<br>(Model Mismatcl                      | ore Operation Fai<br>n) | led to Start                                                                                                    | Event code                                                                                                    | 35270000 hex                                                                                                    |                                                                                                    |  |  |  |  |
|---------------------------|----------------------------------------------------------|-------------------------|----------------------------------------------------------------------------------------------------|----------------------------------------------------------------------------------------------------|----------------------------------------------------------------------------------------------------|----------------------------------------------------------------------------------------------------|--|--|--|--|
| Meaning                   | A model mismat                                           | ch was detected c       | luring pre-execution                                                                                                    | on checks for a re                                                                                                    | store operation for                                                                                                    | a Safety Unit.                                                                                                    |  |  |  |  |
| Source                    | Depends on whe<br>Studio is connect<br>tem configuration | ted and the sys-        | Source details                                                                                                    | NX Unit                                                                                                    | Detection tim-<br>ing                                                                                                    | When Safety<br>Unit restoring<br>data is speci-<br>fied by the user                                                    |  |  |  |  |
| Error attrib-<br>utes     | Level                                                    | Observation             | Recovery                                                                                                    |                                                                                                    | Log category                                                                                                    | System                                                                                                    |  |  |  |  |
| Effects                   | User program                                             | Continues.              | Operation                                                                                                    |                                                                                                    |                                                                                                    |                                                                                                    |  |  |  |  |
| System-de-                | Variable                                                 |                         | Data type                                                                                                    |                                                                                                    | Name                                                                                                    |                                                                                                    |  |  |  |  |
| fined varia-<br>bles      | None                                                     |                         | None                                                                                                    |                                                                                                    | None                                                                                                    |                                                                                                    |  |  |  |  |
| Cause and                 | Assumed cause                                            | e                       | Correction                                                                                                    |                                                                                                    | Prevention                                                                                                    |                                                                                                    |  |  |  |  |
| correction                | The restore oper<br>ty Unit was perfo<br>correct unit.   |                         | After making sur<br>nation is set to a<br>cycle the power<br>perform the resto<br>a Safety Unit aga                                                                                                    | n intended unit,<br>supply and then<br>ore operation for                                                                                          | After making sur<br>nation is set to a<br>start the restore<br>Safety Unit.                                                                                                | n intended unit,                                                                                                    |  |  |  |  |
|                           | An incorrect Safe<br>File was used.                      | ety Unit Restore        | On the front indic<br>Safety CPU Unit<br>ty signature for t<br>Restore File that<br>SD Memory Car<br>After making sur<br>signature is the i<br>ture, cycle the po<br>then perform the<br>tion for a Safety | t, check the safe-<br>he Safety Unit<br>t is stored in the<br>d.<br>te that the safety<br>intended signa-<br>ower supply and<br>te restore opera- | On the front indi-<br>Safety CPU Unit<br>ty signature for t<br>Restore File that<br>SD Memory Car-<br>sure that the saf<br>the intended sign<br>restore operation<br>Unit. | t, check the safe-<br>he Safety Unit<br>t is stored in the<br>d. After making<br>ety signature is<br>nature, start the |  |  |  |  |
| Attached in-<br>formation | None                                                     |                         | · · · · · · · · · · · · · · · · · · ·                                                                                                    |                                                                                                    |                                                                                                    |                                                                                                    |  |  |  |  |
| Precautions/<br>Remarks   | None                                                     |                         |                                                                                                    |                                                                                                    |                                                                                                    |                                                                                                    |  |  |  |  |

| Event name                | Safety Unit Rest sion Mismatch)                           | ore Operation Fai | led to Start (Ver-                                                                                                    | Event code                                                                                                    | 35280000 hex                                                                                                    |                                                                                                    |
|---------------------------|-----------------------------------------------------------|-------------------|----------------------------------------------------------------------------------------------------|----------------------------------------------------------------------------------------------------|----------------------------------------------------------------------------------------------------|----------------------------------------------------------------------------------------------------|
| Meaning                   | A version misma                                           | tch was detected  | during pre-execut                                                                                                    | ion checks for a re                                                                                                    | estore operation fo                                                                                                    | or a Safety Unit.                                                                                                    |
| Source                    | Depends on whe<br>Studio is connect<br>tem configuration  | ted and the sys-  | Source details                                                                                                    | NX Unit                                                                                                    | Detection tim-<br>ing                                                                                                    | When Safety<br>Unit restoring<br>data is speci-<br>fied by the user                                                    |
| Error attrib-<br>utes     | Level                                                     | Observation       | Recovery                                                                                                    |                                                                                                    | Log category                                                                                                    | System                                                                                                    |
| Effects                   | User program                                              | Continues.        | Operation                                                                                                    |                                                                                                    |                                                                                                    |                                                                                                    |
| System-de-                | Variable                                                  |                   | Data type                                                                                                    |                                                                                                    | Name                                                                                                    |                                                                                                    |
| fined varia-<br>bles      | None                                                      |                   | None                                                                                                    |                                                                                                    | None                                                                                                    |                                                                                                    |
| Cause and                 | Assumed cause                                             | e                 | Correction                                                                                                    |                                                                                                    | Prevention                                                                                                    |                                                                                                    |
| correction                | The restore oper<br>ty Unit was perfo<br>compatible unit. |                   | After making sur<br>nation is set to a<br>cycle the power<br>perform the resto<br>a Safety Unit aga                                                                                                    | compatible unit,<br>supply and then<br>ore operation for                                                                                  | After making sur<br>nation is set to a<br>start the restore<br>Safety Unit.                                                                                              | compatible unit,                                                                                                    |
|                           | An incorrect Safe<br>File was used.                       | ety Unit Restore  | On the front indic<br>Safety CPU Unit<br>ty signature for the<br>Restore File that<br>SD Memory Card<br>After making sur<br>signature is the i<br>ture, cycle the po-<br>then perform the<br>tion for a Safety | , check the safe-<br>he Safety Unit<br>is stored in the<br>d.<br>e that the safety<br>ntended signa-<br>ower supply and<br>restore opera- | On the front indi<br>Safety CPU Unit<br>ty signature for t<br>Restore File that<br>SD Memory Car<br>sure that the saf<br>the intended sign<br>restore operation<br>Unit. | t, check the safe-<br>he Safety Unit<br>t is stored in the<br>d. After making<br>ety signature is<br>nature, start the |
| Attached in-<br>formation | None                                                      |                   |                                                                                                    |                                                                                                    |                                                                                                    |                                                                                                    |
| Precautions/<br>Remarks   | None                                                      |                   |                                                                                                    |                                                                                                    |                                                                                                    |                                                                                                    |

| Event name              | Safety Unit Rest<br>(Node Name Mis                                                            | ore Operation Fai<br>smatch) | led to Start                                                                                                    | tart Event code 35290000 hex                                                                                                    |                                                                                                    |                                                                                                    |  |  |
|-------------------------|-----------------------------------------------------------------------------------------------|------------------------------|----------------------------------------------------------------------------------------------------|----------------------------------------------------------------------------------------------------|----------------------------------------------------------------------------------------------------|----------------------------------------------------------------------------------------------------|--|--|
| Meaning                 | A node name mi<br>Unit.                                                                       | smatch was deteo             | cted during pre-exe                                                                                                    | during pre-execution checks for a restore operation                                                                                                    |                                                                                                    |                                                                                                    |  |  |
| Source                  | Depends on whe<br>Studio is connect<br>tem configuration                                      | ted and the sys-             | Source details                                                                                                    | NX Unit                                                                                                    | Detection tim-<br>ing                                                                                                    | When Safety<br>Unit restoring<br>data is speci-<br>fied by the user                                                                      |  |  |
| Error attrib-<br>utes   | Level                                                                                         | Observation                  | Recovery                                                                                                    |                                                                                                    | Log category                                                                                                    | System                                                                                                    |  |  |
| Effects                 | User program                                                                                  | Continues.                   | Operation                                                                                                    |                                                                                                    |                                                                                                    |                                                                                                    |  |  |
| System-de-              | Variable                                                                                      |                              | Data type                                                                                                    |                                                                                                    | Name                                                                                                    |                                                                                                    |  |  |
| fined varia-<br>bles    | None                                                                                          |                              | None                                                                                                    |                                                                                                    | None                                                                                                    |                                                                                                    |  |  |
| Cause and               | Assumed cause                                                                                 | e                            | Correction                                                                                                    |                                                                                                    | Prevention                                                                                                    |                                                                                                    |  |  |
| correction              | The restore oper<br>ty Unit was perfo<br>correct unit.<br>An incorrect Safe<br>File was used. | ormed on an in-              | After making sur<br>nation is set to a<br>cycle the power<br>perform the rest<br>a Safety Unit aga<br>On the front india<br>Safety CPU Unit<br>ty signature for t<br>Restore File that<br>SD Memory Car<br>After making sur<br>signature is the i<br>ture, cycle the po<br>then perform the<br>tion for a Safety | in intended unit,<br>supply and then<br>ore operation for<br>ain.<br>cators of the<br>t, check the safe-<br>he Safety Unit<br>t is stored in the<br>d.<br>re that the safety<br>intended signa-<br>ower supply and<br>e restore opera- | After making sur<br>nation is set to a<br>start the restore<br>Safety Unit.<br>On the front indi<br>Safety CPU Unit<br>ty signature for t<br>Restore File tha<br>SD Memory Car<br>sure that the saf<br>the intended sig<br>restore operation<br>Unit. | cators of the<br>t, check the safe-<br>he Safety Unit<br>t is stored in the<br>d. After making<br>fety signature is<br>nature, start the |  |  |
| Attached in-            | The node name<br>the Safety Unit F<br>generated is inco<br>None                               | Restore File was             | Specify a correct the Safety Unit F                                                                                                    |                                                                                                    | When you enter<br>visually check th<br>node name is co                                                                                                    | at the specified                                                                                                    |  |  |
| formation               |                                                                                               |                              |                                                                                                    |                                                                                                    |                                                                                                    |                                                                                                    |  |  |
| Precautions/<br>Remarks |                                                                                               |                              |                                                                                                    |                                                                                                    |                                                                                                    |                                                                                                    |  |  |

| Event name                | Safety Unit Rest<br>(Safety Passwor                                                                             | ore Operation Fai<br>d Mismatch) | led to Start                                                                                                    | Event code                                                                                                    | 352A0000 hex                                                                                                    |                                                                                                    |  |  |
|---------------------------|----------------------------------------------------------------------------------------------------|----------------------------------|----------------------------------------------------------------------------------------------------|----------------------------------------------------------------------------------------------------|----------------------------------------------------------------------------------------------------|----------------------------------------------------------------------------------------------------|--|--|
| Meaning                   | A safety passwo<br>Safety Unit.                                                                                 | rd mismatch was                  | detected during p                                                                                                    | re-execution chec                                                                                                    | peration for a                                                                                                    |                                                                                                    |  |  |
| Source                    | Depends on whe<br>Studio is connect<br>tem configuratio                                                         | ted and the sys-                 | Source details                                                                                                    | NX Unit                                                                                                    | Detection tim-<br>ing                                                                                                    | When Safety<br>Unit restoring<br>data is speci-<br>fied by the user                                                                      |  |  |
| Error attrib-<br>utes     | Level                                                                                                    | Observation                      | Recovery                                                                                                    |                                                                                                    | Log category                                                                                                    | System                                                                                                    |  |  |
| Effects                   | User program                                                                                                    | Continues.                       | Operation                                                                                                    |                                                                                                    |                                                                                                    |                                                                                                    |  |  |
| System-de-                | Variable                                                                                                    |                                  | Data type                                                                                                    |                                                                                                    | Name                                                                                                    |                                                                                                    |  |  |
| fined varia-<br>bles      | None                                                                                                    |                                  | None                                                                                                    |                                                                                                    | None                                                                                                    |                                                                                                    |  |  |
| Cause and                 | Assumed cause                                                                                                   | e                                | Correction                                                                                                    |                                                                                                    | Prevention                                                                                                    |                                                                                                    |  |  |
| correction                | The restore oper<br>ty Unit was perfo<br>correct unit.<br>An incorrect Saf<br>File was used.<br>The safety pass | ety Unit Restore                 | After making sur<br>nation is set to a<br>cycle the power<br>perform the rest<br>a Safety Unit ag<br>On the front indi<br>Safety CPU Unit<br>ty signature for t<br>Restore File that<br>SD Memory Car<br>After making sur<br>signature is the i<br>ture, cycle the per<br>then perform the<br>tion for a Safety<br>Specify a correc | in intended unit,<br>supply and then<br>ore operation for<br>ain.<br>cators of the<br>t, check the safe-<br>he Safety Unit<br>t is stored in the<br>d.<br>re that the safety<br>intended signa-<br>ower supply and<br>e restore opera-<br>Unit again. | ty signature for t<br>Restore File that<br>SD Memory Car<br>sure that the saf<br>the intended sign<br>restore operation<br>Unit. | cators of the<br>t, check the safe-<br>he Safety Unit<br>t is stored in the<br>d. After making<br>fety signature is<br>nature, start the |  |  |
|                           | when the Safety<br>File was general                                                                             | Unit Restore                     | word for the Safe                                                                                                    | • •                                                                                                    | you enter the safety passwo                                                                                                    |                                                                                                    |  |  |
| Attached in-<br>formation | None                                                                                                    |                                  |                                                                                                    |                                                                                                    |                                                                                                    |                                                                                                    |  |  |
| Precautions/<br>Remarks   | ns/ None                                                                                                    |                                  |                                                                                                    |                                                                                                    |                                                                                                    |                                                                                                    |  |  |

| Event name                | Safety Unit Rest                                                                             | ore Operation Fail               | led                                                                                                  | Event code                                            | 352B0000 hex                                                                                                    |                                                                     |  |  |  |
|---------------------------|----------------------------------------------------------------------------------------------|----------------------------------|----------------------------------------------------------------------------------------------------|-------------------------------------------------------|----------------------------------------------------------------------------------------------------|---------------------------------------------------------------------|--|--|--|
| Meaning                   | The restore oper                                                                             | ation for a Safety               | Unit ended in an e                                                                                   | error.                                                |                                                                                                    |                                                                     |  |  |  |
| Source                    | Depends on whe<br>Studio is connect<br>tem configuration                                     | ted and the sys-                 | Source details                                                                                       | NX Unit                                               | Detection tim-<br>ing                                                                                                    | When Safety<br>Unit restoring<br>data is speci-<br>fied by the user |  |  |  |
| Error attrib-<br>utes     | Level                                                                                        | Observation                      | Recovery                                                                                             |                                                       | Log category                                                                                                    | System                                                              |  |  |  |
| Effects                   | User program                                                                                 | Continues.                       | Operation                                                                                            |                                                       |                                                                                                    |                                                                     |  |  |  |
| System-de-                | Variable                                                                                     |                                  | Data type                                                                                            |                                                       | Name                                                                                                    |                                                                     |  |  |  |
| fined varia-<br>bles      | None                                                                                         |                                  | None                                                                                                 |                                                       | None                                                                                                    |                                                                     |  |  |  |
| Cause and                 | Assumed cause                                                                                | e                                | Correction                                                                                           |                                                       | Prevention                                                                                                    |                                                                     |  |  |  |
| correction                | The SD Memory<br>moved during a<br>for a Safety Unit                                         | restore operation                | Insert the SD Me<br>contains the Safe<br>File, cycle the po<br>then perform the<br>tion for a Safety | ety Unit Restore<br>ower supply and<br>restore opera- | Do not remove t<br>Card during the<br>for a Safety Unit                                                                                                    | restore operation                                                   |  |  |  |
|                           | Data was read fr<br>the SD Memory<br>Support Softward<br>ent during a rest<br>a Safety Unit. | Card via the<br>e or an FTP cli- | Store the correct<br>store File to the<br>Card, cycle the p<br>then perform the<br>tion for a Safety | SD Memory<br>power supply and<br>restore opera-       | Do not read data from or write<br>data to the SD Memory Card<br>the Support Software or an F<br>client during the restore opera<br>tion for a Safety Unit. |                                                                     |  |  |  |
| Attached in-<br>formation | None                                                                                         |                                  |                                                                                                    |                                                       |                                                                                                    |                                                                     |  |  |  |
| Precautions/<br>Remarks   | None                                                                                         |                                  |                                                                                                    |                                                       |                                                                                                    |                                                                     |  |  |  |

# 15-3-4 Safety I/O Unit Error

# **Error Table**

The errors (events) that can occur in the Safety I/O Units are listed in the following tables.

#### • System Error

|              |                   |                                                                                  |                                                                                                    |             | L       | .eve        | l           |                  |                |
|--------------|-------------------|----------------------------------------------------------------------------------|----------------------------------------------------------------------------------------------------|-------------|---------|-------------|-------------|------------------|----------------|
| Event code   | Event name        | Meaning                                                                          | Assumed cause                                                                                                    | M<br>a<br>j | P<br>rt | M<br>i<br>n | O<br>b<br>s | l<br>n<br>f<br>o | Reference      |
| 05200000 hex | System Er-<br>ror | A hardware error was<br>detected during self-<br>diagnosis of the hard-<br>ware. | <ul> <li>Hardware has failed.</li> <li>A memory error occurred due<br/>to a transient cause, such as a<br/>software error or excessive<br/>noise.</li> </ul> |             |         | 0           |             |                  | page<br>15-212 |

## • Communications Errors

|              |                                                                                                    |                                                                                                    |   |                                                                                                    |             | L       | _eve        | el          |                  |                |
|--------------|----------------------------------------------------------------------------------------------------|----------------------------------------------------------------------------------------------------|---|----------------------------------------------------------------------------------------------------|-------------|---------|-------------|-------------|------------------|----------------|
| Event code   | Event name                                                                                                    | Meaning                                                                                                    |   | Assumed cause                                                                                                    | M<br>a<br>j | P<br>rt | M<br>i<br>n | O<br>b<br>s | l<br>n<br>f<br>o | Reference      |
| 35210000 hex | Safety Proc-<br>ess Data<br>Communica-<br>tions Not Es-<br>tablished -<br>Incorrect<br>Unit Param-<br>eter Error         | Safety process data<br>communications was<br>not established with<br>the Safety CPU Unit.                                                         | • | The model or safety I/O termi-<br>nal settings are not correct.                                                                                 |             |         | 0           |             |                  | page<br>15-213 |
| 35230000 hex | Safety Proc-<br>ess Data<br>Communica-<br>tions Not Es-<br>tablished, In-<br>correct<br>FSoE Slave<br>Address Er-<br>ror | Safety process data<br>communications was<br>not established with<br>the Safety CPU Unit<br>because of an incor-<br>rect FSoE slave ad-<br>dress. | • | The setting of the FSoE slave<br>address in the safety process<br>data communications settings<br>is different from the setting in<br>the Unit. |             |         | 0           |             |                  | page<br>15-214 |
| 35240000 hex | Safety Proc-<br>ess Data<br>Communica-<br>tions Not Es-<br>tablished, In-<br>correct<br>Frame Error                      | Safety process data<br>communications were<br>not established with<br>the Safety CPU Unit<br>because an incorrect<br>frame was received.          |   | An incorrect frame was re-<br>ceived in safety process data<br>communications.<br>There is excessive noise.                                     |             |         | 0           |             |                  | page<br>15-215 |

|             |                                          |                                                             |                                                                                                    |             | L       | _eve        | el 🛛        |                  |                |
|-------------|------------------------------------------|-------------------------------------------------------------|----------------------------------------------------------------------------------------------------|-------------|---------|-------------|-------------|------------------|----------------|
| Event code  | Event name                               | Meaning                                                     | Assumed cause                                                                                                    | M<br>a<br>j | P<br>rt | M<br>i<br>n | O<br>b<br>s | l<br>n<br>f<br>o | Reference      |
| 8020000 hex | NX Unit I/O<br>Communica-<br>tions Error | An I/O communica-<br>tions error occurred in<br>an NX Unit. | <ul> <li>NX Bus of the CPU Unit</li> <li>An error occurred in the CPU unit, which prevents the NX bus communications from being carried out normally.</li> <li>The NX Unit is not mounted properly.</li> <li>The power cable for the Unit power supply is disconnected. Or, the wiring from the Unit power supply to the NX Units is incorrect.</li> <li>The power cable for the Unit power supply is broken.</li> <li>The unit power voltage is out of the supported range, or the unit power capacity is not sufficient.</li> <li>There is a hardware error in the NX Unit.</li> <li>Communications Coupler Unit</li> <li>An error occurred in the communications coupler unit, which prevents the NX bus communications from being carried out normally.</li> <li>The NX Unit is not mounted properly.</li> <li>The power cable for the Unit power supply to the NX bus communications from being carried out normally.</li> <li>The NX Unit is not mounted properly.</li> <li>The power cable for the Unit power supply to the NX Units is incorrect.</li> <li>The power cable for the Unit power supply is disconnected. Or, the wiring from the Unit power supply is disconnected. Or, the wiring from the Unit power supply to the NX Units is incorrect.</li> <li>The power cable for the Unit power supply is broken.</li> <li>The unit power voltage is out of the supported range, or the unit power capacity is not sufficient.</li> <li>There is a hardware error in the NX Unit.</li> </ul> |             |         | 0           |             |                  | page<br>15-216 |

|              |                                                              |                                                                                                    |                                                                                                    |             | L       | .eve        | I           |                  |                |
|--------------|--------------------------------------------------------------|----------------------------------------------------------------------------------------------------|----------------------------------------------------------------------------------------------------|-------------|---------|-------------|-------------|------------------|----------------|
| Event code   | Event name                                                   | Meaning                                                                                                    | Assumed cause                                                                                                    | M<br>a<br>j | P<br>rt | M<br>i<br>n | O<br>b<br>s | l<br>n<br>f<br>o | Reference      |
| 8030000 hex  | Safety Proc-<br>ess Data<br>Communica-<br>tions Time-<br>out | A communications<br>timeout occurred in<br>safety process data<br>communications with<br>the Safety Control<br>Unit. | <ul> <li>A setting is not correct. The setting of the safety task period is too short.</li> <li>There is excessive noise.</li> <li>The Safety CPU Unit or safety slave entered a status where it could not continue safety process data communications.</li> <li>The process data communications were not performed correctly because an error or status change occurred in the NX bus master to which the Unit is connected.</li> </ul> |             |         | 0           |             |                  | page<br>15-218 |
| 84F10000 hex | NX Bus I/O<br>Communica-<br>tions Stop-<br>ped               | An error occurred in<br>I/O communications<br>between the NX bus<br>master and an NX<br>Unit.                        | There is a hardware error in the NX bus master or an NX Unit.                                                                                                    |             |         | 0           |             |                  | page<br>15-219 |

## • Safety I/O Errors

|              |                                                      |                                                                                       |   |                                                                                                    |             | L       | eve         | l           |                  |                |
|--------------|------------------------------------------------------|---------------------------------------------------------------------------------------|---|----------------------------------------------------------------------------------------------------|-------------|---------|-------------|-------------|------------------|----------------|
| Event code   | Event name                                           | Meaning                                                                               |   | Assumed cause                                                                                                    | M<br>a<br>j | P<br>rt | M<br>i<br>n | O<br>b<br>s | l<br>n<br>f<br>o | Reference      |
| 05210000 hex | Internal Cir-<br>cuit Error at<br>Safety Input       | A fault was detected<br>in the internal circuit<br>for the safety input<br>terminal.  | • | The internal circuit for the safe-<br>ty input terminal is faulty.<br>A memory error or signal error<br>occurred due to a transient<br>cause, such as an excessive<br>noise.  |             |         | 0           |             |                  | page<br>15-220 |
| 05220000 hex | Internal Cir-<br>cuit Error at<br>Test Output        | A fault was detected<br>in the internal circuit<br>for the test output ter-<br>minal. | • | The internal circuit for the test<br>output terminal is faulty.<br>A memory error or signal error<br>occurred due to a transient<br>cause, such as an excessive<br>noise.     |             |         | 0           |             |                  | page<br>15-221 |
| 05230000 hex | Internal Cir-<br>cuit Error at<br>Safety Out-<br>put | A fault was detected<br>in the internal circuit<br>for the safety output<br>terminal. | • | The internal circuit for the safe-<br>ty output terminal is faulty.<br>A memory error or signal error<br>occurred due to a transient<br>cause, such as an excessive<br>noise. |             |         | 0           |             |                  | page<br>15-222 |
| 65200000 hex | I/O Power<br>Supply Volt-<br>age Error               | An incorrect I/O pow-<br>er supply voltage was detected.                              | • | The input power or output power is not supplied correctly.                                                                                                    |             |         | 0           |             |                  | page<br>15-223 |
| 65210000 hex | Output Pow-<br>er Interrupt<br>Circuit Error         | An error was detect-<br>ed by the output pow-<br>er interruption test.                | • | The wiring is not correct or there is a fault in the hardware.                                                                                                    |             |         | 0           |             |                  | page<br>15-224 |

|              |                                                         |                                                                                              |                                                                                                    |             | I       | _eve        | el          |                  |                |
|--------------|---------------------------------------------------------|----------------------------------------------------------------------------------------------|----------------------------------------------------------------------------------------------------|-------------|---------|-------------|-------------|------------------|----------------|
| Event code   | Event name                                              | Meaning                                                                                      | Assumed cause                                                                                                    | M<br>a<br>j | P<br>rt | M<br>i<br>n | O<br>b<br>s | l<br>n<br>f<br>o | Reference      |
| 65220000 hex | External Test<br>Signal Fail-<br>ure at Safety<br>Input | An error was detect-<br>ed in test pulse evalu-<br>ation of the safety in-<br>put terminals. | <ul> <li>The positive power supply wire<br/>is in contact with the input sig-<br/>nal line.</li> <li>The input signal lines are<br/>shorted.</li> <li>The external device is faulty.</li> </ul>                                                                                                    |             |         | 0           |             |                  | page<br>15-225 |
| 65230000 hex | Discrepancy<br>Error at<br>Safety Input                 | An error was detect-<br>ed in discrepancy<br>evaluation of safety<br>input terminals.        | <ul> <li>There is a ground fault or disconnection in the input signal line.</li> <li>The connected device is faulty.</li> <li>The setting of the discrepancy time is not correct.</li> <li>Chattering occurred in the input signal from the external input device, such as a safety door.</li> </ul>                                                     |             |         | 0           |             |                  | page<br>15-226 |
| 65240000 hex | Overload<br>Detected at<br>Test Output                  | An overcurrent was<br>detected at the test<br>output terminal.                               | <ul> <li>There is a ground fault on the output signal line.</li> <li>The external device is faulty.</li> </ul>                                                                                                    |             |         | 0           |             |                  | page<br>15-227 |
| 65250000 hex | Stuck-at-<br>high Detect-<br>ed at Test<br>Output       | It was detected that<br>the test output termi-<br>nal is stuck ON.                           | <ul> <li>The positive power supply line<br/>is in contact with the output<br/>signal line.</li> <li>The internal circuit is faulty.</li> <li>A memory error or signal error<br/>occurred due to a transient<br/>cause, such as a software er-<br/>ror or excessive noise.</li> </ul>                                                                     |             |         | 0           |             |                  | page<br>15-228 |
| 65270000 hex | Short Circuit<br>Detected at<br>Safety Out-<br>put      | A ground fault was<br>detected on the safe-<br>ty output terminal.                           | <ul> <li>There is a ground fault on the<br/>output signal line.</li> </ul>                                                                                                    |             |         | 0           |             |                  | page<br>15-229 |
| 65280000 hex | Stuck-at-<br>high Detect-<br>ed at Safety<br>Output     | It was detected that<br>the safety output ter-<br>minal is stuck ON.                         | <ul> <li>The positive power supply line<br/>is in contact with the output<br/>signal line.</li> <li>The output power supply is<br/>outside the specifications.</li> <li>The internal circuit is faulty.</li> <li>A memory error or signal error<br/>occurred due to a transient<br/>cause, such as a software er-<br/>ror or excessive noise.</li> </ul> |             |         | 0           |             |                  | page<br>15-230 |

## • Other Errors

|              |                                         |                                                                                                    | Level                                                                                                    |  |         |             |             |                  |                |
|--------------|-----------------------------------------|----------------------------------------------------------------------------------------------------|----------------------------------------------------------------------------------------------------|--|---------|-------------|-------------|------------------|----------------|
| Event code   | Event name                              | Meaning                                                                                                    | Assumed cause                                                                                                    |  | P<br>rt | M<br>i<br>n | O<br>b<br>s | l<br>n<br>f<br>o | Reference      |
| 80220000 hex | NX Message<br>Communica-<br>tions Error | An error was detect-<br>ed in message com-<br>munications for an<br>NX Unit and the mes-<br>sage frame was dis-<br>carded. | <ul> <li>The message communications<br/>load is high.</li> <li>The communications cable is<br/>disconnected or broken.</li> <li>Message communications<br/>were cut off as the result of ex-<br/>ecuting a synchronization or<br/>restoration operation on the<br/>Sysmac Studio or as the result<br/>of disconnecting an EtherCAT<br/>slave.</li> </ul> |  |         |             | 0           |                  | page<br>15-231 |

### • User Access Log

|              |                       |                                 | Level                                         |  |         |             |             |                  |                |
|--------------|-----------------------|---------------------------------|-----------------------------------------------|--|---------|-------------|-------------|------------------|----------------|
| Event code   | Event name            | Meaning                         | Assumed cause                                 |  | P<br>rt | M<br>i<br>n | O<br>b<br>s | l<br>n<br>f<br>o | Reference      |
| 90400000 hex | Event Log<br>Cleared  | The event log was cleared.      | The event log was cleared by the user.        |  |         |             |             | 0                | page<br>15-232 |
| 90430000 hex | Memory All<br>Cleared | The Unit settings were cleared. | The Clear All Memory operation was performed. |  |         |             |             | 0                | page<br>15-232 |

# **Error Descriptions**

Details on the errors (events) that can occur in the Safety I/O Units are given in the following tables.

# • System Error

| Event name            | System Error                                             |                     |                                        | Event code                                  | 05200000 hex                                                                                                    |              |  |
|-----------------------|----------------------------------------------------------|---------------------|----------------------------------------|---------------------------------------------|----------------------------------------------------------------------------------------------------|--------------|--|
| Meaning               | A hardware erro                                          | r was detected du   | ring self-diagnosis                    | of the hardware.                            | •                                                                                                    |              |  |
| Source                | Depends on whe<br>Studio is connect<br>tem configuration | ted and the sys-    | Source details                         | NX Unit                                     | Detection tim-<br>ing                                                                                            | Continuously |  |
| Error attrib-<br>utes | Level                                                    | Minor fault         | Recovery                               | Cycle the pow-<br>er supply to the<br>Unit. | Log category                                                                                                    | System       |  |
| Effects               | User program                                             | Continues.          | Operation                              | The Unit stops o<br>to the safe states      | t stops operating and the I/O data chang<br>afe states.                                                          |              |  |
| System-de-            | Variable                                                 |                     | Data type                              |                                             | Name                                                                                                    |              |  |
| fined varia-<br>bles  | None                                                     |                     | None                                   |                                             | None                                                                                                    |              |  |
| Cause and             | Assumed cause                                            | e                   | Correction                             |                                             | Prevention                                                                                                    |              |  |
| correction            | Hardware has fa                                          | iled.               | Cycle the power                        | supply. If the er-                          | If cycling the power supply re-                                                                                  |              |  |
|                       | A memory error<br>a transient cause<br>ware error or exe | e, such as a soft-  | ror occurs again, replace the<br>Unit. |                                             | stores normal operation, there<br>may be excessive noise near the<br>Unit. Implement noise counter-<br>measures. |              |  |
| Attached in-          | Attached information                                     | ation 1: System inf | formation, status c                    | code                                        |                                                                                                    |              |  |
| formation             | Attached information                                     | ation 2: System inf | formation, status o                    | code                                        |                                                                                                    |              |  |
|                       |                                                          | ation 3: System inf |                                        |                                             |                                                                                                    |              |  |
|                       | Attached information                                     | ation 4: System inf | formation, status o                    | ode                                         |                                                                                                    |              |  |
| Precautions/          | None                                                     |                     |                                        |                                             |                                                                                                    |              |  |
| Remarks               |                                                          |                     |                                        |                                             |                                                                                                    |              |  |

### • Communications Errors

| Event name                |                                                                               | Data Communicati<br>: Unit Parameter E |                                                                                                    | Event code                                                                                                    | 35210000 hex                                                                     |                                                                         |  |  |
|---------------------------|-------------------------------------------------------------------------------|----------------------------------------|----------------------------------------------------------------------------------------------------|----------------------------------------------------------------------------------------------------|----------------------------------------------------------------------------------|-------------------------------------------------------------------------|--|--|
| Meaning                   |                                                                               |                                        | ons was not establ                                                                                                    | ished with the Sat                                                                                             | l<br>fetv CPU Unit.                                                              |                                                                         |  |  |
| Source                    | Depends on whe<br>Studio is connec<br>tem configuration                       | ere the Sysmac<br>ted and the sys-     | Source details                                                                                                    | NX Unit                                                                                                    | Detection tim-<br>ing                                                            | When safety<br>process data<br>communica-<br>tions are estab-<br>lished |  |  |
| Error attrib-<br>utes     | Level                                                                         | Minor fault                            | Recovery                                                                                                    | For request to<br>establish com-<br>munications<br>from Safety<br>CPU Unit after<br>removing<br>cause of error | Log category                                                                     | System                                                                  |  |  |
| Effects                   | User program                                                                  | Continues.                             | Operation                                                                                                    | The Unit stops on to the safe state                                                                            | perating and the I/O data changes                                                |                                                                         |  |  |
| System-de-                | Variable                                                                      | 1                                      | Data type                                                                                                    |                                                                                                    | Name                                                                             |                                                                         |  |  |
| fined varia-<br>bles      | None                                                                          |                                        | None                                                                                                    |                                                                                                    | None                                                                             |                                                                         |  |  |
| Cause and                 | Assumed cause                                                                 | 9                                      | Correction                                                                                                    |                                                                                                    | Prevention                                                                       |                                                                         |  |  |
| correction                | correction         The model or safety I/O terminal settings are not correct. |                                        | Check the safety I/O terminal<br>settings, correct any errors, and<br>then transfer the settings to the<br>Safety CPU Unit.<br>Check the model of the Safety |                                                                                                    | Set the parameters considering<br>the corrections that are given on<br>the left. |                                                                         |  |  |
|                           |                                                                               |                                        | I/O Unit to see if                                                                                                    | •                                                                                                    |                                                                                  |                                                                         |  |  |
| Attached in-<br>formation | None                                                                          |                                        | 1                                                                                                    |                                                                                                    | 1                                                                                |                                                                         |  |  |
| Precautions/<br>Remarks   | None                                                                          |                                        |                                                                                                    |                                                                                                    |                                                                                  |                                                                         |  |  |

| Event name                | Safety Process [                                                                                                    | Data Communicati  | ons Not Estab-                                       | Event code                                                                                                    | 35230000 hex                                                                                                    |                                                                         |  |  |
|---------------------------|----------------------------------------------------------------------------------------------------|-------------------|------------------------------------------------------|----------------------------------------------------------------------------------------------------|----------------------------------------------------------------------------------------------------|-------------------------------------------------------------------------|--|--|
| Lvont namo                | · ·                                                                                                    | FSoE Slave Addre  |                                                      | Livent bodo                                                                                                    |                                                                                                    |                                                                         |  |  |
| Meaning                   |                                                                                                    | lata communicatio |                                                      | ished with the Sat                                                                                             | he Safety CPU Unit because of an incor-                                                                                                    |                                                                         |  |  |
| Source                    | Depends on whe<br>Studio is connec<br>tem configuration                                                                                          | ted and the sys-  | Source details                                       | NX Unit                                                                                                    | Detection tim-<br>ing                                                                                                    | When safety<br>process data<br>communica-<br>tions are estab-<br>lished |  |  |
| Error attrib-<br>utes     | Level                                                                                                    | Minor fault       | Recovery                                             | For request to<br>establish com-<br>munications<br>from Safety<br>CPU Unit after<br>removing<br>cause of error | Log category                                                                                                    | System                                                                  |  |  |
| Effects                   | User program                                                                                                    | Continues.        | Operation                                            | The Unit stops o<br>to the safe state                                                                          | perating and the I                                                                                                    | /O data changes                                                         |  |  |
| System-de-                | Variable                                                                                                    |                   | Data type                                            |                                                                                                    | Name                                                                                                    |                                                                         |  |  |
| fined varia-<br>bles      | None                                                                                                    |                   | None                                                 |                                                                                                    | None                                                                                                    |                                                                         |  |  |
| Cause and                 | Assumed cause                                                                                                    | 9                 | Correction                                           |                                                                                                    | Prevention                                                                                                    |                                                                         |  |  |
| correction                | The setting of the FSoE slave<br>address in the safety process da-<br>ta communications settings is dif-<br>ferent from the setting in the Unit. |                   | Perform the Clear All Memory operation for the Unit. |                                                                                                    | If you use a Safety I/O Unit for<br>which safety process data com-<br>munications were previously es-<br>tablished in another system, per-<br>form the Clear All Memory opera-<br>tion before you use the Unit. |                                                                         |  |  |
| Attached in-<br>formation | None                                                                                                    |                   | 1                                                    |                                                                                                    |                                                                                                    |                                                                         |  |  |
| Precautions/<br>Remarks   | None                                                                                                    |                   |                                                      |                                                                                                    |                                                                                                    |                                                                         |  |  |

| Event name                | Safety Process I<br>lished, Incorrect                    | Data Communicati<br>Frame Error | ions Not Estab-                                                                                                    | Event code                                                                                                    | 35240000 hex                                                                                            |                                                                         |  |
|---------------------------|----------------------------------------------------------|---------------------------------|----------------------------------------------------------------------------------------------------|----------------------------------------------------------------------------------------------------|----------------------------------------------------------------------------------------------------|-------------------------------------------------------------------------|--|
| Meaning                   | Safety process of frame was received                     |                                 | ons was not establ                                                                                                    | ished with the Saf                                                                                             | ety CPU Unit beca                                                                                       | ause an incorrect                                                       |  |
| Source                    | Depends on whe<br>Studio is connect<br>tem configuration | ted and the sys-                | Source details                                                                                                    | NX Unit                                                                                                    | Detection tim-<br>ing                                                                                   | When safety<br>process data<br>communica-<br>tions are estab-<br>lished |  |
| Error attrib-<br>utes     | Level                                                    | Minor fault                     | Recovery                                                                                                    | For request to<br>establish com-<br>munications<br>from Safety<br>CPU Unit after<br>removing<br>cause of error | Log category                                                                                            | System                                                                  |  |
| Effects                   | User program                                             | Continues.                      | Operation                                                                                                    | The Unit stops o<br>to the safe states                                                                         | perating and the I/O data changes                                                                       |                                                                         |  |
| System-de-                | Variable                                                 |                                 | Data type                                                                                                    |                                                                                                    | Name                                                                                                    |                                                                         |  |
| fined varia-<br>bles      | None                                                     |                                 | None                                                                                                    |                                                                                                    | None                                                                                                    |                                                                         |  |
| Cause and                 | Assumed cause                                            | 9                               | Correction                                                                                                    |                                                                                                    | Prevention                                                                                              |                                                                         |  |
| correction                | An incorrect fran<br>in safety process<br>cations.       |                                 | Make sure that the system con-<br>figurations and model numbers<br>agree for the Safety CPU Unit<br>and Safety I/O Units. |                                                                                                    | Set the system configuration and<br>setup according to the correc-<br>tions that are given on the left. |                                                                         |  |
|                           | There is excessi                                         | ve noise.                       | Implement noise<br>ures.                                                                                                  | countermeas-                                                                                                   | Implement noise countermeas-<br>ures if excessive noise caused<br>the error.                            |                                                                         |  |
| Attached in-<br>formation | None                                                     |                                 |                                                                                                    |                                                                                                    |                                                                                                    |                                                                         |  |
| Precautions/<br>Remarks   | None                                                     |                                 |                                                                                                    |                                                                                                    |                                                                                                    |                                                                         |  |

| Event name    | NX Unit I/O Com                                                                          | munications Error                                    | -                                                                                                    | Event code                                                                                                    | 80200000 hex                                                                                                    |              |  |
|---------------|------------------------------------------------------------------------------------------|------------------------------------------------------|----------------------------------------------------------------------------------------------------|----------------------------------------------------------------------------------------------------|----------------------------------------------------------------------------------------------------|--------------|--|
| Meaning       | An I/O communi                                                                           | cations error occu                                   | rred in an NX Unit                                                                                                    |                                                                                                    |                                                                                                    |              |  |
| Source        | Depends on whe<br>Software is conn<br>system configura                                   | ected and the                                        | Source details                                                                                                    | NX Unit                                                                                                    | Detection tim-<br>ing                                                                                                    | Continuously |  |
| Error attrib- | Level                                                                                    | Minor fault                                          |                                                                                                    | Log category                                                                                                    | System                                                                                                    |              |  |
| utes          | Recovery [NX Bus of the C                                                                |                                                      | When Fail-soft C<br>Errors are reset<br>When Fail-soft C<br>Reset the error in<br>s Coupler Unit]<br>When Fail-soft C<br>If errors are dete<br>ler.<br>If errors are not of<br>Communications<br>When Fail-soft C | Operation Is Set to<br>in the NX Bus Fur<br>Operation Is Set to<br>n the NX Unit.<br>Operation Is Set to<br>acted in the contro<br>detected in the co<br>s Coupler Unit and<br>Operation Is Set to | <ul> <li>Stop</li> <li>Stop</li> <li>Fail-soft</li> <li>Stop</li> <li>Stop</li> <li>Iler, errors are reset in the content</li> <li>Introller, errors are reset in the d the NX Unit.</li> <li>Fail-soft</li> </ul> |              |  |
| Effects       | User program                                                                             | Continues.                                           | Unit. Operation                                                                                                    | The NX Unit will<br>Input data: Upda                                                                                                    | tions Coupler Unit and the NX<br>continue to operate.<br>ting input values stops.<br>coutput values depend on the                                                                                                  |              |  |
| System-de-    | Variable                                                                                 |                                                      | Data type                                                                                                    | Load Rejection                                                                                                    | Name                                                                                                    |              |  |
| fined varia-  |                                                                                          |                                                      |                                                                                                    |                                                                                                    |                                                                                                    |              |  |
| bles          | None                                                                                     |                                                      | none                                                                                                    |                                                                                                    | None                                                                                                    |              |  |
| Cause and     | Assumed cause                                                                            | 9                                                    | Correction                                                                                                    |                                                                                                    | Prevention                                                                                                    |              |  |
| correction    | [NX Bus of the C                                                                         | -                                                    |                                                                                                    |                                                                                                    |                                                                                                    |              |  |
|               | An error occurre<br>unit, which preve<br>communications<br>ried out normally             | d in the CPU<br>ents the NX bus<br>from being car-   | Check the error<br>and try the soluti<br>Correction.                                                                                                    | ons specified in                                                                                                    | Try the solutions specified in Pre<br>vention for the error in the CPU<br>unit.                                                                                                    |              |  |
|               | The NX Unit is n properly.                                                               | ot mounted                                           | Mount the NX U<br>Cover securely a<br>with End Plates.                                                                                                    |                                                                                                    | Mount the NX Units and End<br>Cover securely and secure them<br>with End Plates.                                                                                                    |              |  |
|               | The power cable<br>power supply is<br>Or, the wiring fro<br>er supply to the<br>correct. | disconnected.<br>m the Unit pow-                     | Correctly wire the Unit power supply to the NX Units.                                                                                                    |                                                                                                    | Correctly wire the Unit power supply to the NX Units.                                                                                                    |              |  |
|               |                                                                                          | The power cable for the Unit power supply is broken. |                                                                                                    | If the power cable connecting the<br>Unit power supply and the NX<br>Units is broken, replace the pow-<br>er cable.                                                                                |                                                                                                    |              |  |
|               | The unit power w<br>the supported ra<br>power capacity is                                | nge, or the unit<br>s not sufficient.                | Configure the po<br>tem correctly in a<br>the power supply                                                                                                    | accordance with<br>/ specifications.                                                                                                    | the power supply specifications.                                                                                                    |              |  |
|               | There is a hardw<br>NX Unit.                                                             | are error in the                                     | If the error occur<br>ter you make the<br>tion, replace the                                                                                                    | above correc-                                                                                                    | None                                                                                                    |              |  |

| Cause and                 | [Communications Coupler Unit]                                                                                                    |                                                                                                    |                                                                                                    |
|---------------------------|----------------------------------------------------------------------------------------------------|----------------------------------------------------------------------------------------------------|----------------------------------------------------------------------------------------------------|
| correction                | An error occurred in the commu-<br>nications coupler unit, which pre-<br>vents the NX bus communica-<br>tions from being carried out nor-<br>mally. | Check the error in the communi-<br>cations coupler unit and try the<br>solutions specified in Correction.           | Try the solutions specified in Pre-<br>vention for the error in the com-<br>munications coupler unit.   |
|                           | The NX Unit is not mounted properly.                                                                                                    | Mount the NX Units and End<br>Cover securely and secure them<br>with End Plates.                                    | Mount the NX Units and End<br>Cover securely and secure them<br>with End Plates.                        |
|                           | The power cable for the Unit<br>power supply is disconnected.<br>Or, the wiring from the Unit pow-<br>er supply to the NX Units is in-<br>correct.  | Correctly wire the Unit power supply to the NX Units.                                                               | Correctly wire the Unit power supply to the NX Units.                                                   |
|                           | The power cable for the Unit power supply is broken.                                                                                                | If the power cable connecting the<br>Unit power supply and the NX<br>Units is broken, replace the pow-<br>er cable. | None                                                                                                    |
|                           | The unit power voltage is out of<br>the supported range, or the unit<br>power capacity is not sufficient.                                           | Configure the power supply sys-<br>tem correctly in accordance with<br>the power supply specifications.             | Configure the power supply sys-<br>tem correctly in accordance with<br>the power supply specifications. |
|                           | There is a hardware error in the NX Unit.                                                                                                    | If the error occurs again even af-<br>ter you make the above correc-<br>tion, replace the NX Unit.                  | None                                                                                                    |
| Attached in-<br>formation | None                                                                                                    |                                                                                                    |                                                                                                    |
| Precautions/<br>Remarks   | None                                                                                                    |                                                                                                    |                                                                                                    |

| Event name                                                                                                    | Safety Process I                                                     | Data Communicat                    | ions Timeout                                                                                 | Event code                                                                                                    | 80300000 hex                                                                                            |                                                                                    |  |
|----------------------------------------------------------------------------------------------------|----------------------------------------------------------------------|------------------------------------|----------------------------------------------------------------------------------------------|----------------------------------------------------------------------------------------------------|----------------------------------------------------------------------------------------------------|------------------------------------------------------------------------------------|--|
| Meaning                                                                                                    | A communication                                                      | ns timeout occurre                 | ed in safety proces                                                                          | s data communic                                                                                                | ations with the Saf                                                                                     | fety Control Unit.                                                                 |  |
| Source                                                                                                    | Depends on whe<br>Studio is connect<br>tem configuration             | ted and the sys-                   | Source details                                                                               | NX Unit                                                                                                    | Detection tim-<br>ing                                                                                   | When estab-<br>lishing or dur-<br>ing safety proc-<br>ess data com-<br>munications |  |
| Error attrib-<br>utes                                                                                                    | Level                                                                | Minor fault                        | Recovery                                                                                     | For request to<br>establish com-<br>munications<br>from Safety<br>CPU Unit after<br>removing<br>cause of error | Log category                                                                                            | System                                                                             |  |
| Effects                                                                                                    | User program                                                         | Continues.                         | Operation                                                                                    |                                                                                                    | es to operate. The safe states are<br>data of the safety connection<br>vas detected.                    |                                                                                    |  |
| System-de-                                                                                                    | Variable                                                             |                                    | Data type                                                                                    |                                                                                                    | Name                                                                                                    |                                                                                    |  |
| fined varia-<br>bles                                                                                                    | None                                                                 |                                    | None                                                                                         |                                                                                                    | None                                                                                                    |                                                                                    |  |
| Cause and                                                                                                    | Assumed cause                                                        | 9                                  | Correction                                                                                   |                                                                                                    | Prevention                                                                                              |                                                                                    |  |
| correction                                                                                                    | A setting is not o<br>ting of the safety<br>too short.               |                                    | Increase the safety task period<br>and then transfer the settings to<br>the Safety CPU Unit. |                                                                                                    | Set the system configuration and<br>setup according to the correc-<br>tions that are given on the left. |                                                                                    |  |
|                                                                                                    | There is excessi                                                     | ve noise.                          | Implement noise<br>ures.                                                                     | countermeas-                                                                                                   | Implement noise countermeas-<br>ures if excessive noise caused<br>the error.                            |                                                                                    |  |
|                                                                                                    | The Safety CPU<br>slave entered a<br>could not continuess data commu | status where it<br>ue safety proc- | Check the status of the Safety<br>CPU Unit or safety slave.                                  |                                                                                                    | Refer to troubleshooting informa-<br>tion for the Safety CPU Unit or<br>safety slave.                   |                                                                                    |  |
| An error or status change occur<br>red in the NX Bus Master to<br>which the Unit is connected, pre<br>venting correct process data<br>communications. |                                                                      | -                                  | Check the status of the NX Bus<br>Master to which the Unit is con-<br>nected.                |                                                                                                    | Set the system configuration an setup according to the correc-<br>tions that are given on the left.     |                                                                                    |  |
|                                                                                                    | which the Unit is venting correct p                                  | rocess data                        | nected.                                                                                      |                                                                                                    | tions that are giv                                                                                      | en on the left.                                                                    |  |
| Attached in-<br>formation                                                                                                    | which the Unit is venting correct p                                  | rocess data                        | nected.                                                                                      |                                                                                                    |                                                                                                    | en on the left.                                                                    |  |

| Event name                                               | NX Bus I/O Com                                           | munications Stop  | ped                                 | Event code                                                                                                    | 84F10000 hex                                                                                                    |              |  |  |
|----------------------------------------------------------|----------------------------------------------------------|-------------------|-------------------------------------|----------------------------------------------------------------------------------------------------|----------------------------------------------------------------------------------------------------|--------------|--|--|
| Meaning                                                  | An error occurre                                         | d in I/O communio | cations between th                  | e NX Bus Master                                                                                                    | and an NX Unit.                                                                                                    | -            |  |  |
| Source                                                   | Depends on whe<br>Studio is connect<br>tem configuration | ted and the sys-  | Source details                      | NX Unit                                                                                                    | Detection tim-<br>ing                                                                                                    | Continuously |  |  |
| Error attrib-<br>utes                                    | Level                                                    | Minor fault       | Recovery                            | Cycle the pow-<br>er supply to the<br>NX bus master<br>and NX Units.                                                              | Log category                                                                                                    | System       |  |  |
| Effects                                                  | User program                                             | Continues.        | Operation                           | <ul> <li>Input data:<br/>An error occur<br/>cations becau<br/>ues of the stat<br/>not refreshed.</li> <li>Output data:</li> </ul> | n error occurs in safety process data communi-<br>ations because refreshing is stopped. The val-<br>es of the status in standard process data are<br>ot refreshed.<br>utput data:<br>n error occurs in safety process data communi- |              |  |  |
| System-de-                                               | Variable                                                 |                   | Data type                           | 1                                                                                                    | Name                                                                                                    |              |  |  |
| fined varia-<br>bles                                     | None                                                     |                   | None                                |                                                                                                    | None                                                                                                    |              |  |  |
| Cause and                                                | Assumed cause                                            | ;                 | Correction                          |                                                                                                    | Prevention                                                                                                    |              |  |  |
| NX bus master or an NX Unit. ter you cyo<br>the NX Unit. |                                                          |                   | power supply to<br>place the NX Bus |                                                                                                    |                                                                                                    |              |  |  |
| Attached in-<br>formation                                | None                                                     |                   |                                     |                                                                                                    | 1                                                                                                    |              |  |  |
| Precautions/<br>Remarks                                  | None                                                     |                   |                                     |                                                                                                    |                                                                                                    |              |  |  |

# • Safety I/O Errors

| Event name              | Internal Circuit E                                                                                     | rror at Safety Inpu                                           | ıt                     | Event code                                                          | 05210000 hex                                                                   |                                                                   |  |  |
|-------------------------|----------------------------------------------------------------------------------------------------|---------------------------------------------------------------|------------------------|---------------------------------------------------------------------|--------------------------------------------------------------------------------|-------------------------------------------------------------------|--|--|
| Meaning                 | A fault was dete                                                                                       | cted in the interna                                           | l circuit for the safe | ety input terminal.                                                 |                                                                                |                                                                   |  |  |
| Source                  | Depends on whe<br>Studio is connect<br>tem configuration                                               | ted and the sys-                                              | Source details         | NX Unit                                                             | Detection tim-<br>ing                                                          | During refresh-<br>ing                                            |  |  |
| Error attrib-<br>utes   | Level                                                                                                  | Minor fault                                                   | Recovery               | Cycle the pow-<br>er supply to the<br>Unit.                         | Log category                                                                   | System                                                            |  |  |
| Effects                 | User program                                                                                           | Continues.                                                    | Operation              |                                                                     | ty input terminal retains the safe state unt<br>er supply is cycled.           |                                                                   |  |  |
| System-de-              | Variable                                                                                               |                                                               | Data type              |                                                                     | Name                                                                           |                                                                   |  |  |
| fined varia-<br>bles    | None                                                                                                   |                                                               | None                   |                                                                     | None                                                                           |                                                                   |  |  |
| Cause and               | Assumed cause                                                                                          | 9                                                             | Correction             |                                                                     | Prevention                                                                     |                                                                   |  |  |
| correction              |                                                                                                    | The internal circuit for the safety input terminal is faulty. |                        | Cycle the power supply. If the er-<br>ror occurs again, replace the |                                                                                | If cycling the power supply re-<br>stores normal operation, there |  |  |
|                         | A memory error or signal error<br>occurred due to a transient<br>cause, such as an excessive<br>noise. |                                                               | Unit.                  |                                                                     | may be excessive noise near the<br>Unit. Implement noise counter-<br>measures. |                                                                   |  |  |
| Attached in-            | Attached information                                                                                   | ation 1: Terminal n                                           | umber                  |                                                                     |                                                                                |                                                                   |  |  |
| formation               |                                                                                                    |                                                               |                        |                                                                     |                                                                                |                                                                   |  |  |
| Precautions/<br>Remarks | None                                                                                                   |                                                               |                        |                                                                     |                                                                                |                                                                   |  |  |

| Event name                | Internal Circuit E                                                                                     | rror at Test Outpu  | t                      | Event code                                                                                                    | 05220000 hex                                                                   |                                                                   |  |
|---------------------------|----------------------------------------------------------------------------------------------------|---------------------|------------------------|----------------------------------------------------------------------------------------------------|--------------------------------------------------------------------------------|-------------------------------------------------------------------|--|
| Meaning                   | A fault was deteo                                                                                      | cted in the interna | I circuit for the test | t output terminal.                                                                                                    |                                                                                |                                                                   |  |
| Source                    | Depends on where the SysmacStudio is connected and the system configuration.                           |                     | Source details         | NX Unit                                                                                                    | Detection tim-<br>ing                                                          | During refresh-<br>ing                                            |  |
| Error attrib-<br>utes     | Level                                                                                                  | Minor fault         | Recovery               | Cycle the pow-<br>er supply to the<br>Unit.                                                                                                    | Log category                                                                   | System                                                            |  |
| Effects                   | User program                                                                                           | Continues.          | Operation              | The test output terminal retains the safe state until<br>the power supply is cycled. Also, an External Test<br>Signal Failure at Safety Input event (65220000<br>hex) will occur for the safety input terminal that is<br>the test source of the test output terminal. |                                                                                |                                                                   |  |
| System-de-                | Variable                                                                                               | -                   | Data type              |                                                                                                    | Name                                                                           |                                                                   |  |
| fined Varia-<br>bles      | None                                                                                                   |                     | None                   |                                                                                                    | None                                                                           |                                                                   |  |
| Cause and                 | Assumed cause                                                                                          | •                   | Correction             |                                                                                                    | Prevention                                                                     |                                                                   |  |
| correction                | The internal circu output terminal is                                                                  |                     |                        | Cycle the power supply. If the er-<br>ror occurs again, replace the                                                                                                    |                                                                                | If cycling the power supply re-<br>stores normal operation, there |  |
|                           | A memory error or signal error<br>occurred due to a transient<br>cause, such as an excessive<br>noise. |                     | Unit.                  |                                                                                                    | may be excessive noise near the<br>Unit. Implement noise counter-<br>measures. |                                                                   |  |
| Attached in-<br>formation | Attached informa                                                                                       | ation 1: Terminal n | umber                  |                                                                                                    |                                                                                |                                                                   |  |
| Precautions/<br>Remarks   | None                                                                                                   |                     |                        |                                                                                                    |                                                                                |                                                                   |  |

| Event name                | Internal Circuit E                                                                                     | rror at Safety Out                      | put                                                                 | Event code                                                      | 05230000 hex                                                                   |                                              |  |
|---------------------------|----------------------------------------------------------------------------------------------------|-----------------------------------------|---------------------------------------------------------------------|-----------------------------------------------------------------|--------------------------------------------------------------------------------|----------------------------------------------|--|
| Meaning                   | A fault was deter                                                                                      | cted in the interna                     | l circuit for the saf                                               | ety output termina                                              | l.                                                                             |                                              |  |
| Source                    | Depends on whe<br>Studio is connect<br>tem configuration                                               | ted and the sys-                        | Source details                                                      | NX Unit                                                         | Detection tim-<br>ing                                                          | During refresh-<br>ing                       |  |
| Error attrib-<br>utes     | Level                                                                                                  | Minor fault                             | Recovery                                                            | Cycle the pow-<br>er supply to the<br>Unit.                     | Log category                                                                   | System                                       |  |
| Effects                   | User program                                                                                           | Continues.                              | Operation                                                           | Operation The safety output termin<br>until the power supply is |                                                                                | minal retains the safe state<br>y is cycled. |  |
| System-de-                | ed varia- None                                                                                         |                                         | Data type                                                           | Data type                                                       |                                                                                | Name                                         |  |
| fined varia-<br>bles      |                                                                                                    |                                         | None                                                                |                                                                 | None                                                                           |                                              |  |
| Cause and                 | Assumed cause                                                                                          | Assumed cause                           |                                                                     | Correction                                                      |                                                                                |                                              |  |
| correction                | The internal circl<br>output terminal is                                                               | •                                       | Cycle the power supply. If the er-<br>ror occurs again, replace the |                                                                 | If cycling the power supply re-<br>stores normal operation, there              |                                              |  |
|                           | A memory error or signal error<br>occurred due to a transient<br>cause, such as an excessive<br>noise. |                                         | Unit.                                                               |                                                                 | may be excessive noise near the<br>Unit. Implement noise counter-<br>measures. |                                              |  |
| Attached in-<br>formation | Attached informa                                                                                       | Attached information 1: Terminal number |                                                                     |                                                                 |                                                                                |                                              |  |
| Precautions/<br>Remarks   | None                                                                                                   |                                         |                                                                     |                                                                 |                                                                                |                                              |  |

| Event name              | I/O Power Suppl                                                                | y Voltage Error                    |                                                                                                    | Event code 65200000 hex                |                                                      |                        |
|-------------------------|--------------------------------------------------------------------------------|------------------------------------|----------------------------------------------------------------------------------------------------|----------------------------------------|------------------------------------------------------|------------------------|
| Meaning                 |                                                                                |                                    | age was detected.                                                                                                    |                                        |                                                      |                        |
| Source                  | Depends on whe<br>Studio is connect<br>tem configuration                       | ere the Sysmac<br>ted and the sys- |                                                                                                    |                                        | Detection tim-<br>ing                                | During refresh-<br>ing |
| Error attrib-<br>utes   | Level                                                                          | Minor fault                        | Recovery                                                                                                    | When cause of<br>error is re-<br>moved | Log category                                         | System                 |
| Effects                 | User program                                                                   | Continues.                         | Operation                                                                                                    | The Unit continu tains the safe sta    | es to operate, but<br>ates.                          | the I/O data re-       |
| System-de-              | Variable                                                                       |                                    | Data type                                                                                                    |                                        | Name                                                 |                        |
| fined varia-<br>bles    | None                                                                           |                                    | None                                                                                                    |                                        | None                                                 |                        |
| Cause and               | Assumed cause                                                                  | e                                  | Correction                                                                                                    |                                        | Prevention                                           |                        |
| correction              | Assumed cause<br>The input power or output power<br>is not supplied correctly. |                                    | <ul> <li>Check the following and supply the rated power.</li> <li>Is the power supply voltage within the specifications?</li> <li>Is the wiring correct and not disconnected?</li> <li>Is 24 V applied to the safety output terminal and is the safety output terminal not touching the positive power supply wire?</li> <li>If the voltage that is measured is correct, the Unit may be faulty. In</li> </ul> |                                        | Design the syste<br>the corrections the<br>the left. | •                      |
| Attached in-            | None                                                                           |                                    | that case, replac                                                                                                    |                                        | 1                                                    |                        |
| formation               |                                                                                |                                    |                                                                                                    |                                        |                                                      |                        |
| Precautions/<br>Remarks | None                                                                           |                                    |                                                                                                    |                                        |                                                      |                        |

| Event name                | Output Power In                                                | terrupt Circuit Erro | pr                                                                                                    | Event code                                                                                                    | 65210000 hex                                                                    |                        |
|---------------------------|----------------------------------------------------------------|----------------------|----------------------------------------------------------------------------------------------------|----------------------------------------------------------------------------------------------------|---------------------------------------------------------------------------------|------------------------|
| Meaning                   | An error was det                                               | ected by the outp    | ut power interrupti                                                                                                    | on test.                                                                                                    |                                                                                 |                        |
| Source                    | Depends on whe<br>Studio is connec<br>tem configuration        | ted and the sys-     | Source details                                                                                                    | Source details NX Unit                                                                                                    |                                                                                 | During refresh-<br>ing |
| Error attrib-<br>utes     | Level                                                          | Minor fault          | Recovery                                                                                                    | <ul> <li>When cause of<br/>error is re-<br/>moved and<br/>then one of the<br/>following is<br/>performed</li> <li>The I/O pow-<br/>er supply is<br/>turned OFF.</li> <li>Safety proc-<br/>ess data<br/>communica-<br/>tions are<br/>stopped.</li> </ul> | Log category                                                                    | System                 |
| Effects                   | User program                                                   | Continues.           | Operation                                                                                                    | The Unit continu tains the safe sta                                                                                                    | es to operate, but<br>ates.                                                     | the I/O data re-       |
| System-de-                | Variable                                                       |                      | Data type                                                                                                    | Data type                                                                                                    |                                                                                 |                        |
| fined varia-<br>bles      | None                                                           |                      | None                                                                                                    |                                                                                                    | None                                                                            |                        |
| Cause and                 | Assumed cause                                                  | )                    | Correction                                                                                                    |                                                                                                    | Prevention                                                                      |                        |
| correction                | The wiring is not correct or there is a fault in the hardware. |                      | <ul> <li>Check the following and supply the rated power.</li> <li>Is the power supply voltage within the specifications?</li> <li>Is the wiring correct and not disconnected?</li> <li>Is 24 V applied to the safety output terminal and is the safety output terminal not touching the positive power supply wire?</li> <li>If the voltage that is measured is correct, the Unit may be faulty. In that case, replace the CPU Unit.</li> </ul> |                                                                                                    | Design the system considering<br>the corrections that are given on<br>the left. |                        |
| Attached in-<br>formation | None                                                           |                      |                                                                                                    |                                                                                                    | 1                                                                               |                        |
| Precautions/<br>Remarks   | None                                                           |                      |                                                                                                    |                                                                                                    |                                                                                 |                        |

| Event name                | External Test Sig                                                             | nal Failure at Saf  | ety Input                  | Event code                                                                                | 65220000 hex                                                                                           |                        |  |
|---------------------------|-------------------------------------------------------------------------------|---------------------|----------------------------|-------------------------------------------------------------------------------------------|----------------------------------------------------------------------------------------------------|------------------------|--|
| Meaning                   | An error was det                                                              | ected in test pulse | e evaluation of the        | safety input termi                                                                        | nals.                                                                                                  |                        |  |
| Source                    | Depends on where the Sysmac Studio is connected and the system configuration. |                     | Source details             | NX Unit                                                                                   | Detection tim-<br>ing                                                                                  | During refresh-<br>ing |  |
| Error attrib-<br>utes     | Level                                                                         | Minor fault         | Recovery                   | When safety<br>input terminal<br>goes inactive<br>after cause of<br>error is re-<br>moved | Log category                                                                                           | System                 |  |
| Effects                   | User program                                                                  | Continues.          | Operation                  |                                                                                           | The safety input terminal retains the safe state until the error is cleared.                           |                        |  |
| System-de-                | Variable                                                                      |                     | Data type                  |                                                                                           | Name                                                                                                   |                        |  |
| fined varia-<br>bles      | None                                                                          |                     | None                       | None                                                                                      |                                                                                                    |                        |  |
| Cause and                 | Assumed cause                                                                 | ;                   | Correction                 |                                                                                           | Prevention                                                                                             |                        |  |
| correction                | The positive pow<br>in contact with th<br>line.<br>The input signal           | e input signal      | Check the external wiring. |                                                                                           | Set the parameters and wire the<br>system considering the correc-<br>tions that are given on the left. |                        |  |
|                           | ed.                                                                           |                     |                            |                                                                                           |                                                                                                    |                        |  |
|                           | The external dev                                                              | ice is faulty.      | Replace the exte           | Replace the external device.                                                              |                                                                                                    |                        |  |
| Attached in-<br>formation | Attached informa                                                              | tion 1: Terminal n  | umber                      |                                                                                           |                                                                                                    |                        |  |
| Precautions/<br>Remarks   | None                                                                          |                     |                            |                                                                                           |                                                                                                    |                        |  |

| Event name                | Discrepancy Erro                                                                                       | or at Safety Input                                  |                                                                              | Event code                                                                                | 65230000 hex                                                                                           |                        |  |
|---------------------------|----------------------------------------------------------------------------------------------------|-----------------------------------------------------|------------------------------------------------------------------------------|-------------------------------------------------------------------------------------------|----------------------------------------------------------------------------------------------------|------------------------|--|
| Meaning                   | An error was det                                                                                       | ected in discrepar                                  | ncy evaluation of s                                                          | afety input termin                                                                        | als.                                                                                                   |                        |  |
| Source                    | Depends on whe<br>Studio is connect<br>tem configuration                                               | ted and the sys-                                    | Source details                                                               | NX Unit                                                                                   | Detection tim-<br>ing                                                                                  | During refresh-<br>ing |  |
| Error attrib-<br>utes     | Level                                                                                                  | Minor fault                                         | Recovery                                                                     | When safety<br>input terminal<br>goes inactive<br>after cause of<br>error is re-<br>moved | Log category                                                                                           | System                 |  |
| Effects                   | User program                                                                                           | Continues.                                          | Operation                                                                    |                                                                                           | he safety input terminal retains the safe state unti<br>ne error is cleared.                           |                        |  |
| System-de-                | Variable                                                                                               |                                                     | Data type                                                                    |                                                                                           | Name                                                                                                   |                        |  |
| fined varia-<br>bles      | None                                                                                                   |                                                     | None                                                                         |                                                                                           | None                                                                                                   |                        |  |
| Cause and                 | Assumed cause                                                                                          | Assumed cause                                       |                                                                              | Correction                                                                                |                                                                                                    |                        |  |
| correction                | There is a groun nection in the inp                                                                    |                                                     | Check the external wiring.                                                   |                                                                                           | Set the parameters and wire the<br>system considering the correc-<br>tions that are given on the left. |                        |  |
|                           | The connected of                                                                                       | evice is faulty.                                    | Replace the external device.                                                 |                                                                                           |                                                                                                    |                        |  |
|                           |                                                                                                    | The setting of the discrepancy time is not correct. |                                                                              | Correct the setting of the discrep-<br>ancy time. If that does not correct                |                                                                                                    |                        |  |
|                           | Chattering occurred in the input<br>signal from the external input de-<br>vice, such as a safety door. |                                                     | the problem, use an input filter to<br>set an ON delay or an OFF de-<br>lay. |                                                                                           |                                                                                                    |                        |  |
| Attached in-<br>formation | Attached informa                                                                                       | tion 1: Terminal n                                  | umber                                                                        |                                                                                           |                                                                                                    |                        |  |
| Precautions/<br>Remarks   | None                                                                                                   |                                                     |                                                                              |                                                                                           |                                                                                                    |                        |  |

| Event name                | Overload Detect                                                               | ed at Test Output  |                     | Event code                                                                                                    | 65240000 hex                                                   |                        |
|---------------------------|-------------------------------------------------------------------------------|--------------------|---------------------|----------------------------------------------------------------------------------------------------|----------------------------------------------------------------|------------------------|
| Meaning                   | An overcurrent w                                                              | as detected at the | e test output termi | nal.                                                                                                    | 1                                                              |                        |
| Source                    | Depends on where the Sysmac Studio is connected and the system configuration. |                    | Source details      | NX Unit                                                                                                    | Detection tim-<br>ing                                          | During refresh-<br>ing |
| Error attrib-<br>utes     | Level                                                                         | Minor fault        | Recovery            | When safety<br>input terminal<br>goes inactive<br>after cause of<br>error is re-<br>moved                                                         | Log category                                                   | System                 |
| Effects                   | User program                                                                  | Continues.         | Operation           | <b>Operation</b> The safety input terminal that is the test source of the test output terminal retains the safe state until the error is removed. |                                                                |                        |
| System-de-                | Variable                                                                      |                    | Data type           |                                                                                                    | Name                                                           |                        |
| fined varia-<br>bles      | None                                                                          |                    | None                |                                                                                                    | None                                                           |                        |
| Cause and                 | Assumed cause                                                                 | <del>)</del>       | Correction          |                                                                                                    | Prevention                                                     |                        |
| correction                | There is a groun output signal line                                           |                    | Check the exterr    | nal wiring.                                                                                                    | Set the parameters and wire the system considering the correc- |                        |
|                           | The external dev                                                              | rice is faulty.    | Replace the exte    | ernal device.                                                                                                    | tions that are giv                                             | en on the left.        |
| Attached in-<br>formation | Attached information 1: Terminal number                                       |                    |                     |                                                                                                    |                                                                |                        |
| Precautions/<br>Remarks   | None                                                                          |                    |                     |                                                                                                    |                                                                |                        |

| Event name                | Stuck-at-high De                                                                                                    | tected at Test Out                                                              | tput                                   | Event Code                                                                                                    | 65250000 hex                                                                                                    | 65250000 hex                                                                                   |  |
|---------------------------|----------------------------------------------------------------------------------------------------|---------------------------------------------------------------------------------|----------------------------------------|----------------------------------------------------------------------------------------------------|----------------------------------------------------------------------------------------------------|------------------------------------------------------------------------------------------------|--|
| Meaning                   | It was detected t                                                                                                    | hat the test output                                                             | t terminal is stuck                    | ON.                                                                                                    |                                                                                                    |                                                                                                |  |
| Source                    | Depends on whe<br>Studio is connected<br>tem configuration                                                              | ted and the sys-                                                                | Source details                         | NX Unit                                                                                                    | Detection tim-<br>ing                                                                                            | During refresh-<br>ing                                                                         |  |
| Error attrib-<br>utes     | Level                                                                                                    | Minor fault                                                                     | Recovery                               | When safety<br>input terminal<br>goes inactive<br>after cause of<br>error is re-<br>moved                                        | Log category                                                                                                    | System                                                                                         |  |
| Effects                   | User program                                                                                                    | Continues.                                                                      | Operation                              | The safety input terminal that is the test source<br>the test output terminal retains the safe state un<br>the error is removed. |                                                                                                    |                                                                                                |  |
| System-de-                | Variable                                                                                                    |                                                                                 | Data type                              |                                                                                                    | Name                                                                                                    |                                                                                                |  |
| fined varia-<br>bles      | None                                                                                                    |                                                                                 | None                                   |                                                                                                    | None                                                                                                    |                                                                                                |  |
| Cause and                 | Assumed cause                                                                                                    | 9                                                                               | Correction                             |                                                                                                    | Prevention                                                                                                    |                                                                                                |  |
| correction                |                                                                                                    | The positive power supply line is<br>in contact with the output signal<br>line. |                                        | Check the external wiring.                                                                                                    |                                                                                                    | Set the parameters and wire the system considering the corrections that are given on the left. |  |
|                           | The internal circu                                                                                                    | uit is faulty.                                                                  | Cycle the power supply. If the er-     |                                                                                                    | If cycling the power supply re-                                                                                  |                                                                                                |  |
|                           | A memory error or signal error<br>occurred due to a transient<br>cause, such as a software error<br>or excessive noise. |                                                                                 | ror occurs again, replace the<br>Unit. |                                                                                                    | stores normal operation, there<br>may be excessive noise near the<br>Unit. Implement noise counter-<br>measures. |                                                                                                |  |
| Attached in-<br>formation | Attached informa                                                                                                    | ation 1: Terminal n                                                             | umber                                  |                                                                                                    |                                                                                                    |                                                                                                |  |
| Precautions/<br>Remarks   | None                                                                                                    |                                                                                 |                                        |                                                                                                    |                                                                                                    |                                                                                                |  |

| Event name                | Short Circuit Det                                                             | ected at Safety O  | utput                      | Event code                                                                                 | 65270000 hex                                                                                   |                        |
|---------------------------|-------------------------------------------------------------------------------|--------------------|----------------------------|--------------------------------------------------------------------------------------------|------------------------------------------------------------------------------------------------|------------------------|
| Meaning                   | A ground fault w                                                              | as detected on the | e safety output ter        | minal.                                                                                     |                                                                                                |                        |
| Source                    | Depends on where the Sysmac Studio is connected and the system configuration. |                    | Source details             | NX Unit                                                                                    | Detection tim-<br>ing                                                                          | During refresh-<br>ing |
| Error attrib-<br>utes     | Level                                                                         | Minor fault        | Recovery                   | When safety<br>output terminal<br>goes inactive<br>after cause of<br>error is re-<br>moved | Log category                                                                                   | System                 |
| Effects                   | User program                                                                  | Continues.         | Operation                  | The safety output terminal retains the safe state until the error is cleared.              |                                                                                                |                        |
| System-de-                | Variable                                                                      |                    | Data type                  |                                                                                            | Name                                                                                           |                        |
| fined varia-<br>bles      | None                                                                          |                    | None                       |                                                                                            | None                                                                                           |                        |
| Cause and                 | Assumed cause                                                                 | e                  | Correction                 |                                                                                            | Prevention                                                                                     |                        |
| correction                | <b>correction</b> There is a ground fault on the output signal line.          |                    | Check the external wiring. |                                                                                            | Set the parameters and wire the system considering the corrections that are given on the left. |                        |
| Attached in-<br>formation | Attached information 1: Terminal number                                       |                    |                            |                                                                                            |                                                                                                |                        |
| Precautions/<br>Remarks   | None                                                                          |                    |                            |                                                                                            |                                                                                                |                        |

| Event name                | Stuck-at-high De                                                                                                    | etected at Safety C                                                            | Dutput                                 | Event Code                                                                                 | 65280000 hex                                                                                                    |                                                                                                |  |
|---------------------------|----------------------------------------------------------------------------------------------------|--------------------------------------------------------------------------------|----------------------------------------|--------------------------------------------------------------------------------------------|----------------------------------------------------------------------------------------------------|------------------------------------------------------------------------------------------------|--|
| Meaning                   | It was detected t                                                                                                    | hat the safety out                                                             | put terminal is stud                   | ck ON.                                                                                     |                                                                                                    |                                                                                                |  |
| Source                    | Depends on whe<br>Studio is connect<br>tem configuration                                                                | ted and the sys-                                                               | Source details                         | NX Unit                                                                                    | Detection tim-<br>ing                                                                                            | During refresh-<br>ing                                                                         |  |
| Error attrib-<br>utes     | Level                                                                                                    | Minor fault                                                                    | Recovery                               | When safety<br>output terminal<br>goes inactive<br>after cause of<br>error is re-<br>moved | Log category                                                                                                    | System                                                                                         |  |
| Effects                   | User program                                                                                                    | Continues.                                                                     | Operation                              | The safety outpu<br>until the error is                                                     | it terminal retains the safe state cleared.                                                                      |                                                                                                |  |
| System-de-                | Variable                                                                                                    |                                                                                | Data type                              | Data type                                                                                  |                                                                                                    |                                                                                                |  |
| fined varia-<br>bles      | None                                                                                                    |                                                                                | None                                   |                                                                                            | None                                                                                                    |                                                                                                |  |
| Cause and                 | Assumed cause                                                                                                    |                                                                                | Correction                             |                                                                                            | Prevention                                                                                                    |                                                                                                |  |
| correction                |                                                                                                    | The positive power supply line is<br>in contact with the output signal<br>line |                                        | Check the external wiring.                                                                 |                                                                                                    | Set the parameters and wire the system considering the corrections that are given on the left. |  |
|                           |                                                                                                    | The output power supply is out-<br>side the specifications.                    |                                        | Check the output power supply.                                                             |                                                                                                    |                                                                                                |  |
|                           | The internal circ                                                                                                    | uit is faulty.                                                                 | Cycle the power                        | supply. If the er-                                                                         | If cycling the power supply re-                                                                                  |                                                                                                |  |
|                           | A memory error or signal error<br>occurred due to a transient<br>cause, such as a software error<br>or excessive noise. |                                                                                | ror occurs again, replace the<br>Unit. |                                                                                            | stores normal operation, there<br>may be excessive noise near the<br>Unit. Implement noise counter-<br>measures. |                                                                                                |  |
| Attached in-<br>formation | Attached informa                                                                                                    | ation 1: Terminal n                                                            | umber                                  |                                                                                            |                                                                                                    |                                                                                                |  |
| Precautions/<br>Remarks   | None                                                                                                    |                                                                                |                                        |                                                                                            |                                                                                                    |                                                                                                |  |

# • Other Errors

| Event name                | NX Message Co                                                                                                    | mmunications Err                                                                                                    | or                                                                                                    | Event code                                      | 80220000 hex                                                                     | 80220000 hex                                    |  |
|---------------------------|----------------------------------------------------------------------------------------------------|----------------------------------------------------------------------------------------------------|----------------------------------------------------------------------------------------------------|-------------------------------------------------|----------------------------------------------------------------------------------|-------------------------------------------------|--|
| Meaning                   | An error was det<br>ed.                                                                                                    | tected in message                                                                                                    | communications                                                                                                    | for an NX Unit and                              | d the message fra                                                                | me was discard-                                 |  |
| Source                    | Depends on whe<br>Studio is connect<br>tem configuratio                                                                                                    | ted and the sys-                                                                                                    | Source details                                                                                                    | Source details NX Unit I                        |                                                                                  | During NX<br>message com-<br>munications        |  |
| Error attrib-<br>utes     | Level                                                                                                    | Observation                                                                                                    | Recovery                                                                                                    |                                                 | Log category                                                                     | System                                          |  |
| Effects                   | User program                                                                                                    | Continues.                                                                                                    | Operation                                                                                                    | Not affected.                                   |                                                                                  |                                                 |  |
| System-de-                | Variable                                                                                                    |                                                                                                    | Data type                                                                                                    |                                                 | Name                                                                             |                                                 |  |
| fined varia-<br>bles      | None                                                                                                    |                                                                                                    | None                                                                                                    |                                                 | None                                                                             |                                                 |  |
| Cause and                 | Assumed cause                                                                                                    | е                                                                                                    | Correction                                                                                                    |                                                 | Prevention                                                                       |                                                 |  |
| correction                | The message communications load is high.                                                                                                    |                                                                                                    | Reduce the number of times that<br>instructions are used to send NX<br>messages.<br>Refer to the appendix of the<br><i>NJ/NX-series Instructions</i><br><i>Reference Manual (Cat. No.</i><br><i>W502)</i> for information on the in-<br>structions that send messages. |                                                 | Reduce the number of times that<br>instructions are used to send NX<br>messages. |                                                 |  |
|                           | connected or bro<br>does not apply if                                                                                                    | The communications cable is dis-<br>connected or broken. This cause<br>does not apply if attached infor-<br>mation 2 is 0 (NX bus). |                                                                                                    | Connect the communications ca-<br>ble securely. |                                                                                  | Connect the communications ca-<br>ble securely. |  |
|                           | Message communications were<br>cut off as the result of executing<br>a synchronization or restoration<br>operation on the Sysmac Studio<br>or as the result of disconnecting<br>an EtherCAT slave. |                                                                                                    |                                                                                                    |                                                 |                                                                                  |                                                 |  |
| Attached in-<br>formation | Attached infor-<br>mation 1:<br>Attached infor-<br>mation 2:                                                                                                    | System informat<br>Type of commun<br>0: NX bus<br>1: EtherCAT                                                                       | ion<br>ications where err                                                                                                    | or occurred                                     |                                                                                  |                                                 |  |
|                           |                                                                                                    | 2: Serial commu<br>65535: Internal U                                                                                                | unications (USB)<br>Unit communications (routing)                                                                                                    |                                                 |                                                                                  |                                                 |  |
| Precautions/<br>Remarks   | None                                                                                                    |                                                                                                    |                                                                                                    |                                                 |                                                                                  |                                                 |  |

# • User Access Log

| Event name            | Event Log Clear                                                                       | ed               |                    | Event code    | 90400000 hex          |                                  |
|-----------------------|---------------------------------------------------------------------------------------|------------------|--------------------|---------------|-----------------------|----------------------------------|
| Meaning               | The event log wa                                                                      | as cleared.      |                    |               |                       |                                  |
| Source                | Depends on where the Sysmac<br>Studio is connected and the sys-<br>tem configuration. |                  | Source details     | NX Unit       | Detection tim-<br>ing | When com-<br>manded from<br>user |
| Error attrib-<br>utes | Level                                                                                 | Information      | Recovery           |               | Log category          | Access                           |
| Effects               | User program                                                                          | Continues.       | Operation          | Not affected. |                       |                                  |
| System-de-            | Variable                                                                              |                  | Data type          |               | Name                  |                                  |
| fined varia-<br>bles  | None                                                                                  |                  | None               |               | None                  |                                  |
| Cause and             | Assumed cause                                                                         | e                | Correction         |               | Prevention            |                                  |
| correction            | The event log was cleared by the user.                                                |                  |                    |               |                       |                                  |
| Attached in-          | Attached infor-                                                                       | Cleared events   |                    |               | •                     |                                  |
| formation             | mation 1:                                                                             | 1: The system ev | vent log was clear | ed.           |                       |                                  |
|                       |                                                                                       | 2: The access ev | /ent log was clear | ed.           |                       |                                  |
| Precautions/          | None                                                                                  |                  |                    |               |                       |                                  |
| Remarks               |                                                                                       |                  |                    |               |                       |                                  |

| Event name                | Memory All Clea                                          | red                  |                      | Event code        | 90430000 hex          |                                  |  |
|---------------------------|----------------------------------------------------------|----------------------|----------------------|-------------------|-----------------------|----------------------------------|--|
| Meaning                   | The Unit settings                                        | were cleared.        |                      |                   |                       |                                  |  |
| Source                    | Depends on whe<br>Studio is connect<br>tem configuration | ted and the sys-     | Source details       | NX Unit           | Detection tim-<br>ing | When com-<br>manded from<br>user |  |
| Error attrib-<br>utes     | Level                                                    | Information          | Recovery             |                   | Log category          | Access                           |  |
| Effects                   | User program                                             | Continues.           | Operation            | The Unit settings | s are cleared.        |                                  |  |
| System-de-                | Variable     Data                                        |                      | Data type            |                   | Name                  |                                  |  |
| fined varia-              | None                                                     |                      | None                 | None              |                       | None                             |  |
| bles                      |                                                          |                      |                      |                   |                       |                                  |  |
| Cause and                 | Assumed cause                                            | 9                    | Correction           |                   | Prevention            |                                  |  |
| correction                | The Clear All Me                                         | emory operation      |                      |                   |                       |                                  |  |
|                           | was performed.                                           |                      |                      |                   |                       |                                  |  |
| Attached in-<br>formation | Attached infor-<br>mation 1:                             | Unit number of t     | he NX Unit where     | the Clear All Mem | ory operation was     | s performed                      |  |
|                           | Attached infor-                                          | Execution results    | S                    |                   |                       |                                  |  |
|                           | mation 2:                                                | 0: Successful        |                      |                   |                       |                                  |  |
|                           |                                                          | 1: Hardware erro     | or                   |                   |                       |                                  |  |
|                           |                                                          | 2: Initialization fa | ailed                |                   |                       |                                  |  |
|                           |                                                          | 3: Initialization n  | ot possible          |                   |                       |                                  |  |
| Precautions/              | Refer to the atta                                        | ched information f   | or the results of th | e Clear All Memo  | ry operation.         |                                  |  |
| Remarks                   |                                                          |                      |                      |                   |                       |                                  |  |

# 15-3-5 Other Troubles and Corrections

| Security Errors | • |
|-----------------|---|
|-----------------|---|

| No. | Problem                                                                                                    | Correction                                                                                                    |
|-----|----------------------------------------------------------------------------------------------------|----------------------------------------------------------------------------------------------------|
| 1   | Forgot the Administrator password.                                                                                                    | You cannot access the Administrator's password. Al-<br>ways record the Administrator password so that you<br>do not forget it.                                                                                                    |
| 2   | Cannot release the operation lock with the Sysmac Studio.                                                                                                    | Log in with verification authority that is equal to or<br>higher than the verification rights when you connected<br>online.                                                                                                    |
| 3   | Operation was locked when verifying operation authority on the Sysmac Studio.                                                                                                    | If the password for verification of operation authority is<br>entered incorrectly five times in row, operation is<br>locked for 10 minutes. Wait until the operation lock is<br>released.                                                                                     |
| 4   | Cannot release the operation lock with the Sys-<br>mac Studio after the operator left the Sysmac<br>Studio unattended.                                                                                                    | You can release the operation lock with an operation<br>authority that is equal to or higher than the operator.<br>The required operation authority will be that of an op-<br>erator (the operation authority that was verified when<br>going online with the Sysmac Studio). |
| 5   | <ul> <li>Writing to the Communication Control Unit is<br/>not possible for some operations.</li> <li>Names<br/>Communication Control Unit name</li> <li>Operation Commands<br/>Clear All Memory, and event log clearing</li> <li>Synchronizing and Downloading<br/>CPU/Expansion Rack Configuration and Set-<br/>up, Controller Setup, restoring</li> </ul> | The Communication Control Unit is write protected.<br>Release the write protection.                                                                                                    |
| 6   | Forgot the safety password.                                                                                                    | You cannot access the safety password. Always re-<br>cord the safety password so that you do not forget it.                                                                                                    |

# 15-4 Checking Status with the Network Configurator

## 15-4-1 The Network Configurator's Device Monitor Function

Connect the Network Configurator online, select the device to be checked, right-click to display the pop-up menu, and select **Monitor**.

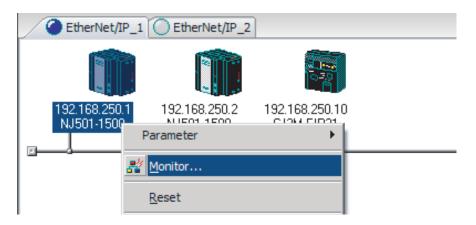

The Monitor Device Dialog Box will be displayed.

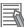

#### Additional Information

If a communications error occurs during monitoring, the dialog box will continue to show the last information that was collected.

To start monitoring again, close the **Monitor Device** Dialog Box, and then open the **Monitor Device** Dialog Box again.

#### • Status 1 Tab Page

The following check boxes are displayed for the status. If a check box is checked with  $\mathbf{V}$ , the status is TRUE.

| Classification   | Item                  | TRUE status description                                                                                                    |
|------------------|-----------------------|----------------------------------------------------------------------------------------------------|
| Ethernet Status  | Com. Controller Error | An error occurred in the communications controller.                                                                                                    |
|                  | IP Address Duplicated | The same IP address is assigned to more than one node.                                                                                                    |
|                  | On-Line               | The Unit is online. (The EtherNet/IP Unit can perform communications processing.)                                                                                                    |
|                  | Multiple Switch ON    | More than one data link start/stop switch changed to TRUE at the same time.                                                                                                    |
| Data Link Status | Comparison Error      | <ul> <li>The remote node information in the tag data link parameters was different from the actual node information.</li> <li>Main causes:</li> <li>The specified target does not exist.</li> <li>The variable name does not match.</li> <li>The connection size is different.</li> <li>Connection resources are not sufficient.</li> </ul> |

| Classification    | ltem                                     | TRUE status description                                                                                                    |
|-------------------|------------------------------------------|----------------------------------------------------------------------------------------------------|
| Data Link Status  | Tag Data Link Error                      | There were two or more errors in a connection as an originator.                                                             |
|                   | Invalid Parameter                        | An error was found in the parameters for tag data links that are saved in non-volatile memory.                              |
|                   | All Tag Data Link                        | Tag data links are communicating in all connections as the originator.                                                      |
|                   | Tag Data Link                            | Tag data links are communicating in one or more con-<br>nections as the originator.                                         |
| Configuration Er- | Ethernet Link Status                     | A link is established with the Ethernet switch.                                                                             |
| ror Status        | Ethernet Basic Settings Log-<br>ic Error | <ul><li>The following settings are incorrect:</li><li>TCP/IP settings (IP address, subnet mask, or link settings)</li></ul> |
|                   | IP Router Table Error                    | There is a mistake in the IP router table information.                                                                      |
|                   | Ethernet Ext Config Logical<br>Error     | Always FALSE.                                                                                                    |
|                   | BOOTP Server Error                       | One of the following errors occurred when using the BOOTP server:                                                           |
|                   |                                          | <ul> <li>The IP address received from the BOOTP server is<br/>incorrect.</li> </ul>                                         |
|                   |                                          | A communications timeout occurred with the server.                                                                          |

In the **Target Node Status**, information about the target node that acts as the originator is displayed.

If all tag data link connections to the node are established and normal, this information is displayed in blue. However, if any connection is broken it is displayed in red.

| Monitor Device                                                                                                    | ×  |
|----------------------------------------------------------------------------------------------------|----|
| Status 1 Status 2 Connection Controller Log Tag Status Ethemet Information                                                                                                    |    |
| Ethemet Status Com. Controller Error IP Address Duplicated On-Line                                                                                                    |    |
| Data Link Status       Comparison Error       Tag Data Link Error       Invalid Parameter                                                                                                    |    |
| Configuration Error Status         Image: Configuration Error Status         Image: Configuration Error Error         Image: Configuration Error Error         Image: Configuration Error Error         Image: Configuration Error         Image: Configuration Error </td <td></td> |    |
| Target Node Status                                                                                                    |    |
|                                                                                                    |    |
|                                                                                                    |    |
|                                                                                                    |    |
| Clos                                                                                                    | se |

#### Status 2 Tab Page

This tab page displays information on nodes with tag data link originator settings. This information is in blue if the connection is normal, or red if an error occurred.

| Monitor Device                                                             | × |
|----------------------------------------------------------------------------|---|
| Status 1 Status 2 Connection Controller Log Tag Status Ethemet Information |   |
| Target Controller Status                                                   |   |
| ● 010                                                                      |   |
| RUN : 🏈 ERROR : 🥥                                                          |   |
|                                                                            |   |
| Close                                                                      |   |

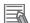

#### Additional Information

The target Controller status can be used when the Controller status is set to **Included** for all the target sets for both originator and target connections. If it is set to **Not included**, it is grayed out on the display.

#### • Connection Tab Page

#### Target Node Status

Information about the target node that acts as the originator is displayed.

If all tag data link connections to the node are established and normal, this information is displayed in blue. However, if any connection is broken it is displayed in red.

However, this information is displayed in gray if the connection to the node is stopped.

#### Connection Status

The **Status** Column of the connection status shows the status of each connection that is set as the originator. The connection status can be used to identify the cause of tag data link errors. Refer to *15-4-2 Connection Status Codes and Troubleshooting* on page 15-242 for details on the connection status.

| Monitor Device         |                   |              |               | ×           |
|------------------------|-------------------|--------------|---------------|-------------|
| Status 1 Status 2 Conn | ection Controller | Log   Tag St | atus Ethernet | Information |
| Target Node Status     |                   |              |               | - 1         |
| 010                    | op Connection     |              |               |             |
| Connection Name        |                   | Туре         | Status        | [           |
| 192.168.250.10 (#0)    | 10) CN01_01       | In           | 00:0000       |             |
|                        |                   |              |               |             |
|                        |                   |              |               | -           |
|                        |                   |              |               |             |
|                        |                   |              |               | -           |
|                        |                   |              |               |             |
|                        |                   |              |               |             |
|                        |                   |              |               |             |
|                        |                   |              |               |             |
|                        |                   |              |               |             |
|                        |                   |              |               | Close       |

×

ion

Close

#### • Controller Log Tab Page

This tab page displays the Controller event log that is stored in the Communication Control Unit. The error history shows errors that have occurred. It can be saved in a file in the computer.

| ime of Event | Event Code                                                                                                    | Source      | Content 🔺           |   | Time of Event       | Event Code | Source      | Content             |
|--------------|----------------------------------------------------------------------------------------------------|-------------|---------------------|---|---------------------|------------|-------------|---------------------|
| 2011/06/22   | and the second second se | EtherNet/IP | Tag Data Link All I |   | 1 2011/06/22        |            | EtherNet/IP | Restarting Ethemet  |
| 2011/06/22   | 84080000                                                                                                    | EtherNet/IP | Tag Data Link Tim   |   | <b>1</b> 2011/06/22 | 94020000   | EtherNet/IP | Tag Data Link Dow   |
| 2011/06/22   | 94070000                                                                                                    | EtherNet/IP | Tag Data Link All I |   | <b>1</b> 2011/06/22 | 94010000   | EtherNet/IP | Tag Data Link Dow   |
| 2011/06/22   | 94050000                                                                                                    | EtherNet/IP | Link Detected       |   | 1 2011/06/22        | 94030000   | EtherNet/IP | Tag Data Link Stop  |
| 2011/06/22   | 84060000                                                                                                    | EtherNet/IP | Link OFF Detected   |   | 1 2011/06/21        | 94060000   | EtherNet/IP | Restarting Ethemet  |
| 2011/06/22   | 94080000                                                                                                    | EtherNet/IP | IP Address Fixed    |   | 1 2011/06/21        | 94020000   | EtherNet/IP | Tag Data Link Dow   |
| 2011/06/22   | 94050000                                                                                                    | EtherNet/IP | Link Detected       |   | 1 2011/06/21        | 94010000   | EtherNet/IP | Tag Data Link Dow   |
| 2011/06/22   | 34270000                                                                                                    | EtherNet/IP | Tag Name Resolut    |   | 1 2011/06/21        | 94030000   | EtherNet/IP | Tag Data Link Stop  |
| 2011/06/22   | 90130000                                                                                                    | PLC         | Operation Started   |   | 1 2011/06/21        | 94060000   | EtherNet/IP | Restarting Ethemet  |
| 2011/06/22   | 90110000                                                                                                    | PLC         | Power Turned ON     |   | 1 2011/06/21        | 94020000   | EtherNet/IP | Tag Data Link Dow   |
| 2011/06/21   | 90120000                                                                                                    | PLC         | Power Interrupted   |   | 1 2011/06/21        | 94010000   | EtherNet/IP | Tag Data Link Dow   |
| 2011/06/21   | 94070000                                                                                                    | EtherNet/IP | Tag Data Link All   |   | 1 2011/06/21        | 94030000   | EtherNet/IP | Tag Data Link Stop  |
| 2011/06/21   | 94050000                                                                                                    | EtherNet/IP | Link Detected       |   | 1 2011/06/21        | 94040000   | EtherNet/IP | Tag Data Link Start |
| 2011/06/21   | 84060000                                                                                                    | EtherNet/IP | Link OFF Detected   |   | 1 2011/06/21        | 94030000   | EtherNet/IP | Tag Data Link Stop  |
| 2011/06/21   | 94050000                                                                                                    | EtherNet/IP | Link Detected       |   | 1 2011/06/21        | 900B0000   | PLC         | Memory All Cleared  |
| 2011/06/21   | 84060000                                                                                                    | EtherNet/IP | Link OFF Detected   |   | 1 2011/06/21        | 900C0000   | PLC         | Event Log Cleared   |
| 2011/06/21   | 90130000                                                                                                    | PLC         | Operation Started   |   |                     |            |             |                     |
| 2011/06/21   | 94050000                                                                                                    | EtherNet/IP | Link Detected       |   |                     |            |             |                     |
| 2011/06/21   | 84060000                                                                                                    | EtherNet/IP | Link OFF Detected   |   |                     |            |             |                     |
| 2011/06/21   | 94080000                                                                                                    | EtherNet/IP | IP Address Fixed    |   |                     |            |             |                     |
| 2011/06/21   | 90140000                                                                                                    | PLC         | Operation was stor  |   |                     |            |             |                     |
| 1            |                                                                                                    |             |                     |   | •                   |            |             | •                   |
|              |                                                                                                    |             |                     | 1 |                     |            |             |                     |

15-4 Checking Status with the Network Configurator

### • Tag Status Tab Page

This tab page displays if the tag settings for each tag for tag data links are set so that data can be exchanged with the Communication Control Unit.

The following status is displayed depending on the status that is set.

| Normally resolved: | Normal data exchange is possible.                                                                                                    |  |  |  |  |
|--------------------|----------------------------------------------------------------------------------------------------|--|--|--|--|
| Resolving:         | The variables with tags are being resolved.                                                                                                    |  |  |  |  |
|                    | When the resolution is completed normally, a connection will be established and the data ex-<br>change will start.                                                                                                    |  |  |  |  |
| Different sizes:   | Different sizes are set for the network variables and the tag settings.                                                                                                    |  |  |  |  |
|                    | A connection will not be established for a tag for which this error occurs.                                                                                                    |  |  |  |  |
| No tag:            | A network variable is not set in the variable table in the Communication Control Unit for the specified tag setting.<br>A connection will not be established for a tag for which this error occurs.                                                                                                    |  |  |  |  |
| Attribute error:   | <ol> <li>Writing is not possible for Read Only and Constant attributes.</li> </ol>                                                                                                    |  |  |  |  |
|                    | <ol> <li>The I/O direction that is set in the tag data link settings does not agree with the I/O direction of the variable in the Communication Control Unit. There is an error in the setting of a Network Publish attribute for a Communication Control Unit variable.</li> <li>A connection will not be established for a tag for which this error occurs.</li> </ol> |  |  |  |  |

If the status is not "Normally resolved", check the tag data link settings or the network variable settings in the variable table in the Communication Control Unit.

| Name      | In/Out | Status |  |
|-----------|--------|--------|--|
| 🖼 Net_In  | Input  | Ok     |  |
| 🗺 Net_Out | Output | Ok     |  |
|           |        |        |  |
|           |        |        |  |
|           |        |        |  |
|           |        |        |  |
|           |        |        |  |
|           |        |        |  |
|           |        |        |  |
|           |        |        |  |
|           |        |        |  |
|           |        |        |  |
|           |        |        |  |
|           |        |        |  |
|           |        |        |  |
|           |        |        |  |
|           |        |        |  |
| Update    |        |        |  |

#### • Ethernet Information Tab Page

This tab page displays the communications status at the communications driver level of the built-in Ethernet/IP port.

The error counter information can be used to confirm whether communications problems have occurred.

The tag data link information can be used to confirm characteristics such as the Bandwidth (pps).

| General                                |              |            |                    |          |
|----------------------------------------|--------------|------------|--------------------|----------|
| Speed : 100MBps Fi                     |              |            |                    |          |
| MAC Address : 00-00-0A-30              | C-41-D9      |            |                    |          |
| Recv                                   |              | Send       |                    |          |
| Octets :                               | 180312       |            | Octets :           | 94130    |
| Unicast Packets :                      | 403          |            | Unicast Packets :  | 394      |
| Non-Unicast Packets :                  | 1704         | Non-       | Unicast Packets :  | 656      |
| Discards :                             | 0            |            | Discards :         | 0        |
| Errors :                               | 0            |            | Errors :           | 0        |
| Fror Counter                           |              |            |                    |          |
| Alignment Errors :                     | 0            |            | FCS Errors :       | 0        |
| Excessive Collisions :                 | 0            |            |                    |          |
| Carrier Sense Errors :                 | 0            |            |                    |          |
| Frame Too Long :                       | 0            |            |                    |          |
| ag Data Link                           |              |            |                    |          |
| Bandwidth (PPS) :                      |              | 90         |                    |          |
| Average of TxRx Packets :              |              | 89         | Maximum :          | 91       |
| Average of Rx Packets :                |              | 60         | Maximum :          | 61       |
| Average of Tx Packets :                |              | 29         | Maximum :          | 30       |
| Receive Multicast Packets :            |              | 1660       |                    |          |
| Link OFF Errors :                      |              | 2          |                    |          |
| Clear Information                      | Collection's | Start Time | : 2011/06/22 08:58 | 2-51 472 |
| ······································ | Concertor s  | oran nine  | . 2011/00/22 00.00 |          |
|                                        |              |            |                    |          |
|                                        |              |            |                    |          |

## 15-4-2 Connection Status Codes and Troubleshooting

This section explains how to identify and correct errors based on the tag data link's connection status. The connection status can be read using the **Connection** Tab Page of Monitor Device Window with the Network Configurator. Refer to *15-4-1 The Network Configurator's Device Monitor Function* on page 15-234 for details.

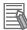

#### Additional Information

The connection status has the same meaning as the Connection Manager's General and Additional error response codes, as defined in the CIP specifications.

The following table shows the likely causes of the errors causes for each configuration and connection status (code).

|                 | Originator                              | Target                                  |
|-----------------|-----------------------------------------|-----------------------------------------|
| Configuration 1 | CS1W-EIP21, CJ1W-EIP21, CJ2H-CPU□□-EIP, | CS1W-EIP21, CJ1W-EIP21, CJ2H-CPU□□-EIP, |
|                 | CJ2M-CPU3□, NJ501-□□□□, NJ301-□□□□,     | CJ2M-CPU3□, NJ501-□□□□, NJ301-□□□□,     |
|                 | NJ101-000, NX701-000, NX102-000,        | NJ101-000, NX701-000, NX102-000,        |
|                 | NX1P2-DDDDD, NX-CSGDDD                  | NX1P2-DDDDD, NX-CSGDDD                  |
| Configuration 2 | CS1W-EIP21, CJ1W-EIP21, CJ2H-CPU□□-EIP, | Products from other manufacturers       |
|                 | CJ2M-CPU3□, NJ501-□□□□, NJ301-□□□□,     |                                         |
|                 | NJ101-000, NX701-000, NX102-000,        |                                         |
|                 | NX1P2-0000, NX-CSG000                   |                                         |
| Configuration 3 | Products from other manufacturers       | CS1W-EIP21, CJ1W-EIP21, CJ2H-CPU□□-EIP, |
|                 |                                         | CJ2M-CPU3□, NJ501-□□□□, NJ301-□□□□,     |
|                 |                                         | NJ101-000, NX701-000, NX102-000,        |
|                 |                                         | NX1P2-0000, NX-CSG000                   |

| Connect                    | ion status                    |                                                                                                    |                            | Handling                                                                                                    |                                                                                                    |  |
|----------------------------|-------------------------------|----------------------------------------------------------------------------------------------------|----------------------------|----------------------------------------------------------------------------------------------------|----------------------------------------------------------------------------------------------------|--|
| General<br>Status<br>(hex) | Additional<br>Status<br>(hex) | Source of error                                                                                                | Configuration<br>1         | Configuration<br>2                                                                                                    | Configuration<br>3                                                                                                    |  |
| 00                         | 0000                          | Normal status code:<br>The connection has been opened and<br>the tag data link is communicating nor-<br>mally. |                            |                                                                                                    |                                                                                                    |  |
| 01                         | 0100                          | Error code returned from target:<br>Attempted to open multiple connections<br>for the same connection.         | This error does not occur. | Depends on<br>the target's<br>specifications.<br>(This error<br>should not oc-<br>cur. If it does,<br>contact the tar-<br>get device's<br>manufacturer.) | Depends on<br>the originator's<br>specifications.<br>(This error<br>should not oc-<br>cur. If it does,<br>contact the<br>originator devi-<br>ce's manufac-<br>turer.) |  |
| 01                         | 0103                          | Error code returned from target:<br>Attempted to open a connection with an<br>unsupported transport class.     | This error does not occur. | Confirm that<br>the target sup-<br>ports Class 1.                                                                                                    | Confirm that<br>the originator<br>supports Class<br>1.                                                                                                    |  |

| Connect                    | ion status                    |                                                                                                    |                                                                                                    | Handling                                                                                                    |                                                                                                    |
|----------------------------|-------------------------------|----------------------------------------------------------------------------------------------------|----------------------------------------------------------------------------------------------------|----------------------------------------------------------------------------------------------------|----------------------------------------------------------------------------------------------------|
| General<br>Status<br>(hex) | Additional<br>Status<br>(hex) | Source of error                                                                                                    | Configuration<br>1                                                                                                    | Configuration<br>2                                                                                                    | Configuration<br>3                                                                                                    |
| 01                         | 0106                          | Duplicate consumers:<br>Attempted to open multiple connections<br>for single-consumer data.                                                              | If the tag data<br>link is stopped<br>or started, this<br>error may oc-<br>cur according<br>to the timing,<br>but the system<br>will recover au-<br>tomatically. | Depends on<br>the target's<br>specifications.<br>(Contact the<br>target device's<br>manufacturer.)                                                                                | If the tag data<br>link is stopped<br>or started, this<br>error may oc-<br>cur according<br>to the timing,<br>but the system<br>will recover au-<br>tomatically.                               |
| 01                         | 0107                          | Error code returned from target:<br>Attempted to close a connection, but that<br>connection was already closed.                                          | This error does not occur.                                                                                                    | This error does not occur.                                                                                                    | This is not an<br>error because<br>the connection<br>is already<br>closed.                                                                                                    |
| 01                         | 0108                          | Error code returned from target:<br>Attempted to open a connection with an<br>unsupported connection type.                                               | This error does<br>not occur.                                                                                                    | Check which<br>connection<br>types can be<br>used by the<br>target.<br>(Contact the<br>manufacturer.)<br>Only multicast<br>and point-to-<br>point connec-<br>tions can be<br>set. | Check which<br>connection<br>types can be<br>used by the<br>originator. (An<br>error will occur<br>if a connection<br>other than a<br>multicast or<br>point-to-point<br>connection is<br>set.) |
| 01                         | 0109                          | Error code returned from target:<br>The connection size settings are differ-<br>ent in the originator and target.                                        | Check the connection (sizes) set in the originator and target.                                                                                                   |                                                                                                    |                                                                                                    |
| 01                         | 0110                          | Error code returned from target:<br>The target was unable to open the con-<br>nection, because of its operating status,<br>such as downloading settings. | Check whether<br>the tag data<br>link is stopped<br>at the target.<br>(Restart the tag<br>data link com-<br>munications<br>with the soft-<br>ware switch.)       | Depends on<br>the target's<br>specifications.<br>(Contact the<br>target device's<br>manufacturer.)                                                                                | Check whether<br>the tag data<br>link is stopped<br>at the target.<br>(Restart the tag<br>data link com-<br>munications<br>with the soft-<br>ware switch.)                                     |
| 01                         | 0111                          | Error code returned from target:<br>The RPI was set to a value that exceeds<br>the specifications.                                                       | This error does not occur.                                                                                                    | Check the tar-<br>get's RPI set-<br>ting specifica-<br>tions.                                                                                                    | Set the origina-<br>tor's RPI set-<br>ting to 10 sec-<br>onds or less.                                                                                                    |

| Connect                    | ion status                    |                                                                                                    | Handling                                                                                                    |                                                                                                    |                                                                                                    |
|----------------------------|-------------------------------|----------------------------------------------------------------------------------------------------|----------------------------------------------------------------------------------------------------|----------------------------------------------------------------------------------------------------|----------------------------------------------------------------------------------------------------|
| General<br>Status<br>(hex) | Additional<br>Status<br>(hex) | Source of error                                                                                                    | Configuration<br>1                                                                                                    | Configuration<br>2                                                                                                    | Configuration<br>3                                                                                                    |
| 01                         | 0113                          | Error code generated by originator or re-<br>turned from target:<br>Attempted to open more connections<br>than allowed by the specifications (32). | Check the con-<br>nection set-<br>tings (number<br>of connections)<br>at the origina-<br>tor and target.                                                                        | Check the con-<br>nection set-<br>tings (number<br>of connections)<br>at the origina-<br>tor and target.<br>Check the con-<br>nection specifi-<br>cations for de-<br>vices from oth-<br>er manufactur-<br>ers. | Check the con-<br>nection settings<br>(number of<br>connections) at<br>the originator<br>and target.<br>Check the con-<br>nection specifi-<br>cations for de-<br>vices from oth-<br>er manufactur-<br>ers. |
| 01                         | 0114                          | Error code returned from target:<br>The Vendor ID and Product Code did not<br>match when opening connection.                                       | This error does not occur.                                                                                                    | Depends on<br>the target's<br>specifications.<br>(Contact the<br>target device's<br>manufacturer.)<br>Check that the<br>target device's<br>EDS file is cor-<br>rect.                                           | Check the orig-<br>inator's con-<br>nection set-<br>tings.                                                                                                    |
| 01                         | 0115                          | Error code returned from target:<br>The Product Type did not match when<br>opening connection.                                                     | This error does not occur.                                                                                                    | Depends on<br>the target's<br>specifications.<br>(Contact the<br>target device's<br>manufacturer.)<br>Check that the<br>target device's<br>EDS file is cor-<br>rect.                                           | Check the orig-<br>inator's con-<br>nection set-<br>tings.                                                                                                    |
| 01                         | 0116                          | Error code returned from target:<br>The Major/Minor Revisions did not<br>match when opening connection.                                            | Check the ma-<br>jor and minor<br>revisions set<br>for the target<br>device and<br>connection. If<br>necessary, ob-<br>tain the most<br>recent EDS file<br>and set it<br>again. | Depends on<br>the target's<br>specifications.<br>(Contact the<br>target device's<br>manufacturer.)<br>Check that the<br>target device's<br>EDS file is cor-<br>rect.                                           | Check the orig-<br>inator's con-<br>nection set-<br>tings.                                                                                                    |

| Connect                    | ion status                    |                                                                                                    | Handling                                                                                                    |                                                                                                    |                                                                                                    |
|----------------------------|-------------------------------|----------------------------------------------------------------------------------------------------|----------------------------------------------------------------------------------------------------|----------------------------------------------------------------------------------------------------|----------------------------------------------------------------------------------------------------|
| General<br>Status<br>(hex) | Additional<br>Status<br>(hex) | Source of error                                                                                                    | Configuration<br>1                                                                                                    | Configuration<br>2                                                                                                    | Configuration<br>3                                                                                                    |
| 01                         | 0117                          | Error code returned from target:<br>The tag set specified in the connection's<br>target variables does not exist.                     | Check whether<br>the originator<br>and target tag<br>sets and tags<br>are set correct-<br>ly.                                                                                                    | Depends on<br>the target's<br>specifications.<br>(Contact the<br>target device's<br>manufacturer.)                                                                                                    | Check the orig-<br>inator's con-<br>nection set-<br>tings. Check<br>whether the<br>target tag sets<br>and tags are<br>set correctly. |
| 01                         | 011A                          | Error code generated by originator:<br>Connection could not be established be-<br>cause the buffer was full due to high traf-<br>fic. | Unexpected<br>network traffic<br>may have been<br>received.<br>Use the Ether-<br>net Information<br>Tab Page of<br>the Network<br>Configurator's<br>device monitor<br>to check the<br>bandwidth us-<br>age, and cor-<br>rect the load.<br>If there are pla-<br>ces where<br>broadcast<br>storms occur,<br>such as loop<br>connections in<br>the network<br>connection for-<br>mat, then cor-<br>rect them. | Unexpected<br>network traffic<br>may have been<br>received.<br>Use the Ether-<br>net Information<br>Tab Page of<br>the Network<br>Configurator's<br>device monitor<br>to check the<br>bandwidth us-<br>age, and cor-<br>rect the load.<br>If there are pla-<br>ces where<br>broadcast<br>storms occur,<br>such as loop<br>connections in<br>the network<br>connection for-<br>mat, then cor-<br>rect them. | Depends on<br>the target's<br>specifications.<br>(Contact the<br>target device's<br>manufacturer.)                                   |
| 01                         | 011B                          | Error code returned from target:<br>The RPI was set to a value that is below<br>the specifications.                                   | This error does not occur.                                                                                                    | Depends on<br>the target's<br>specifications.<br>(Contact the<br>target device's<br>manufacturer.)                                                                                                    | Set the origina-<br>tor's RPI set-<br>ting to 1 ms or<br>greater.                                                                    |
| 01                         | 0203                          | Error code generated by originator:<br>The connection timed out.                                                                      | Tag data link communications from the target timed<br>out. Check the power supply and cable wiring of<br>the devices in the communications path, including<br>the target and switches. If performance has drop-<br>ped due to heavy traffic, change the performance<br>settings. For example, increase the timeout time or<br>RPI setting.                                                                 |                                                                                                    |                                                                                                    |
| 01                         | 0204                          | Error code generated by originator:<br>The connection open process timed out.                                                         | power supply an                                                                                                    | sponse from the ta<br>d cable wiring of t<br>path, including th                                                                                                    | he devices in the                                                                                                    |

| Connect                    | tion status                   |                                                                                                    | Handling                                                                                                    |                                                                                                    |                                                                                                    |
|----------------------------|-------------------------------|----------------------------------------------------------------------------------------------------|----------------------------------------------------------------------------------------------------|----------------------------------------------------------------------------------------------------|----------------------------------------------------------------------------------------------------|
| General<br>Status<br>(hex) | Additional<br>Status<br>(hex) | Source of error                                                                                                    | Configuration<br>1                                                                                                    | Configuration<br>2                                                                                                    | Configuration<br>3                                                                                                    |
| 01                         | 0205                          | Error code returned from target:<br>There was a parameter error in the<br>frame used to open the connection.                              | This error does not occur.                                                                                                    | Depends on<br>the target's<br>specifications.<br>(Contact the<br>target device's<br>manufacturer.)                                                                                                    | Depends on<br>the originator's<br>specifications.<br>(Contact the<br>originator devi-<br>ce's manufac-<br>turer.)                                                                                      |
| 01                         | 0301                          | Error code generated by originator or re-<br>turned from target:<br>Total number of tag sets that are set to<br>the product was exceeded. | Check the total<br>number of the<br>tag sets that<br>are set to the<br>product and set<br>the tag sets so<br>that the total<br>number does<br>not exceed the<br>maximum of<br>the allowable<br>number. | Check the total<br>number of the<br>tag sets that<br>are set to the<br>product and set<br>the tag sets so<br>that the total<br>number does<br>not exceed the<br>maximum of<br>the allowable<br>number.          | Check the total<br>number of the<br>tag sets that<br>are set to the<br>product and set<br>the tag sets so<br>that the total<br>number does<br>not exceed the<br>maximum of<br>the allowable<br>number. |
| 01                         | 0302                          | Error code generated by originator or re-<br>turned from target:<br>The tag data link's allowable bandwidth<br>(pps) was exceeded.        | Check the con-<br>nection set-<br>tings (number<br>of connections<br>and RPI) at the<br>originator and<br>target.                                                                                      | Check the tar-<br>get's connec-<br>tion settings<br>(number of<br>connections<br>and RPI).<br>Check the con-<br>nection set-<br>tings (number<br>of connections<br>and RPI) at the<br>originator and<br>target. | Check the con-<br>nection settings<br>(number of<br>connections<br>and RPI) at the<br>originator and<br>target.                                                                                        |
| 01                         | 0311                          | Error code returned from target:<br>There was a parameter error in the<br>frame used to open the connection.                              | This error does not occur.                                                                                                    | Depends on<br>the target's<br>specifications.<br>(Contact the<br>target device's<br>manufacturer.)                                                                                                    | Depends on<br>the originator's<br>specifications.<br>(Contact the<br>originator devi-<br>ce's manufac-<br>turer.)                                                                                      |
| 01                         | 0312                          | Error code returned from target:<br>There was a parameter error in the<br>frame used to open the connection.                              | This error does not occur.                                                                                                    | Depends on<br>the target's<br>specifications.<br>(Contact the<br>target device's<br>manufacturer.)                                                                                                    | Depends on<br>the originator's<br>specifications.<br>(Contact the<br>originator devi-<br>ce's manufac-<br>turer.)                                                                                      |

| Connecti                   | ion status                    |                                                                                                    |                            | Handling                                                                                                    |                                                                                                    |
|----------------------------|-------------------------------|----------------------------------------------------------------------------------------------------|----------------------------|----------------------------------------------------------------------------------------------------|----------------------------------------------------------------------------------------------------|
| General<br>Status<br>(hex) | Additional<br>Status<br>(hex) | Source of error                                                                                                    | Configuration<br>1         | Configuration<br>2                                                                                                    | Configuration<br>3                                                                                                |
| 01                         | 0315                          | Error code returned from target:<br>There was a parameter error in the<br>frame used to open the connection.          | This error does not occur. | Depends on<br>the target's<br>specifications.<br>(Contact the<br>target device's<br>manufacturer.)                                                    | Depends on<br>the originator's<br>specifications.<br>(Contact the<br>originator devi-<br>ce's manufac-<br>turer.) |
| 01                         | 0316                          | Error code returned from target:<br>There was a parameter error in the<br>frame used to close the connection.         | This error does not occur. | Depends on<br>the target's<br>specifications.<br>(Contact the<br>target device's<br>manufacturer.)                                                    | Depends on<br>the originator's<br>specifications.<br>(Contact the<br>originator devi-<br>ce's manufac-<br>turer.) |
| 01                         | 031C                          | Error code generated by originator:<br>Some other error occurred.                                                     | This error does not occur. | The originator<br>generates this<br>code when an<br>unsupported<br>response code<br>is returned<br>from the target<br>in reply to an<br>open request. | Depends on<br>the originator's<br>specifications.<br>(Contact the<br>originator devi-<br>ce's manufac-<br>turer.) |
| 08                         |                               | Error code returned from target:<br>There is no Forward Open or Large For-<br>ward Open service in the target device. | This error does not occur. | Depends on<br>the target's<br>specifications.<br>(Contact the<br>target device's<br>manufacturer.)                                                    | Depends on<br>the originator's<br>specifications.<br>(Contact the<br>originator devi-<br>ce's manufac-<br>turer.) |

| Connect                    | ion status                    |                                                                                                    | Handling                                                                                                    |                                                                                                    |                                                                                                    |
|----------------------------|-------------------------------|----------------------------------------------------------------------------------------------------|----------------------------------------------------------------------------------------------------|----------------------------------------------------------------------------------------------------|----------------------------------------------------------------------------------------------------|
| General<br>Status<br>(hex) | Additional<br>Status<br>(hex) | Source of error                                                                                              | Configuration<br>1                                                                                                    | Configuration 2                                                                                                    | Configuration<br>3                                                                                                |
| DO                         | 0001                          | Error code generated by originator:<br>The connection operation is stopped.                                  | The connection<br>was stopped<br>because the<br>Tag Data Link<br>Stop Bit was<br>turned ON, or<br>the settings da-<br>ta is being<br>downloaded.<br>Either turn ON<br>the Tag Data<br>Link Start<br>Switch, or wait<br>until the set-<br>tings data has<br>been down-<br>loaded.<br>This code in-<br>cludes fatal<br>Controller er-<br>rors and Unit<br>failure. To han-<br>dle these er-<br>rors, refer to<br>the NJ/NX-ser-<br>ies Trouble-<br>shooting Man-<br>ual (Cat. No.<br>W503). | The meaning<br>of this error<br>code is defined<br>by each ven-<br>dor, so it de-<br>pends on the<br>target's specifi-<br>cations.<br>(Contact the<br>target device's<br>manufacturer.) | Depends on<br>the originator's<br>specifications.<br>(Contact the<br>originator devi-<br>ce's manufac-<br>turer.) |
| D0                         | 0002                          | Error code generated by originator:<br>The connection is being opened (open-<br>ing processing in progress). | Wait until the<br>opening proc-<br>essing is com-<br>pleted.                                                                                                    | The meaning<br>of this error<br>code is defined<br>by each ven-<br>dor, so it de-<br>pends on the<br>target's specifi-<br>cations.<br>(Contact the<br>target device's<br>manufacturer.) | Depends on<br>the originator's<br>specifications.<br>(Contact the<br>originator devi-<br>ce's manufac-<br>turer.) |

| Connecti                   | ion status                    |                                                                                                    | Handling                                                                                                    |                                                                                                    |                                                                                                    |  |  |  |  |
|----------------------------|-------------------------------|----------------------------------------------------------------------------------------------------|----------------------------------------------------------------------------------------------------|----------------------------------------------------------------------------------------------------|----------------------------------------------------------------------------------------------------|--|--|--|--|
| General<br>Status<br>(hex) | Additional<br>Status<br>(hex) | Source of error                                                                                                    | Configuration<br>1                                                                                                    | Configuration 2                                                                                                    | Configuration<br>3                                                                                                    |  |  |  |  |
| OMRON err                  | OMRON error code              |                                                                                                    |                                                                                                    |                                                                                                    |                                                                                                    |  |  |  |  |
| 01                         | 0810                          | Error code returned from target:<br>New data could not be obtained from the<br>Communication Control Unit when open-<br>ing connection. (The Unit will automati-<br>cally recover, and attempt to open the<br>connection again.)    | This error may<br>occur if the<br>task period of<br>the Communi-<br>cation Control<br>Unit was long<br>when opening<br>the connection<br>or some prob-<br>lem in the Con-<br>troller caused<br>the Controller<br>to stop.<br>If the task peri-<br>od was too<br>long, operation<br>recovers auto-<br>matically. If the<br>Controller has<br>stopped, identi-<br>fy the error<br>from the error<br>information in<br>the Communi-<br>cation Control<br>Unit. | The meaning<br>of this error<br>code is defined<br>by each ven-<br>dor, so it de-<br>pends on the<br>target's specifi-<br>cations.<br>(Contact the<br>target device's<br>manufacturer.) | The meaning of<br>this error code<br>is defined by<br>each vendor,<br>so it depends<br>on the origina-<br>tor's specifica-<br>tions.<br>(Contact the<br>originator devi-<br>ce's manufac-<br>turer.) |  |  |  |  |
| 01                         | 0811                          | Error code generated by originator:<br>New data could not be obtained from the<br>Communication Control Unit when open-<br>ing connection. (The Unit will automati-<br>cally recover, and attempt to open the<br>connection again.) | This error may<br>occur if the<br>task period of<br>the Communi-<br>cation Control<br>Unit was long<br>when opening<br>the connection.<br>If the task peri-<br>od was too<br>long, operation<br>recovers auto-<br>matically.                                                                                                    | The meaning<br>of this error<br>code is defined<br>by each ven-<br>dor, so it de-<br>pends on the<br>target's specifi-<br>cations.<br>(Contact the<br>target device's<br>manufacturer.) | The meaning of<br>this error code<br>is defined by<br>each vendor,<br>so it depends<br>on the origina-<br>tor's specifica-<br>tions.<br>(Contact the<br>originator devi-<br>ce's manufac-<br>turer.) |  |  |  |  |

# 15-4-3 CIP Safety Connection Status Codes and Troubleshooting

This section explains how to identify and correct errors based on the connection status of CIP Safety connection. If the CIP Safety Originator Connection Not Established error or the CIP Safety Target Missing error occurs with the Safety CPU Unit, the connection status of the CIP Safety connection is registered to the Attached information.

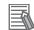

#### Additional Information

The connection status has the same meaning as the Connection Manager's General and Additional error response codes, as defined in the CIP specifications.

The following table shows the likely causes of the errors and the troubleshooting methods for each connection status.

|                                   | tion sta-<br>Is                  |                                                                                                    |                                                                                                    |                                                                                                    |
|-----------------------------------|----------------------------------|----------------------------------------------------------------------------------------------------|----------------------------------------------------------------------------------------------------|----------------------------------------------------------------------------------------------------|
| Gener-<br>al sta-<br>tus<br>(HEX) | Ex-<br>tended<br>status<br>(HEX) | Description                                                                                                    | Cause                                                                                                    | Correction                                                                                                    |
| 01                                | 0100                             | Connection in use or du-<br>plicate forward open.                                                                         | The connection with the CIP Safety target device is already used for connecting another originator.                                                                                       | Check the CIP Safety connection settings.                                                                                                    |
| 01                                | 0105                             | Ownership Conflict or<br>OUNID Mismatch. The<br>configuration is already<br>owned by another origi-<br>nator.             | The connection with the CIP Safety<br>target device is not available because<br>it was used for connecting another<br>originator.                                                         | Delete the memory of the CIP<br>Safety target device and reconfig-<br>ure the device. (The method for<br>clearing the memory varies by<br>the CIP Safety target devices.)                                                                        |
| 01                                | 0106                             | Ownership Conflict or<br>OUNID Mismatch. The<br>output connection was al-<br>ready owned by another<br>originator.        | The connection with the CIP Safety<br>target device is not available because<br>it was used for connecting another<br>originator.                                                         | Delete the memory of the CIP<br>Safety target device and reconfig-<br>ure the device. (The method for<br>clearing the memory varies by<br>the CIP Safety target devices.)                                                                        |
| 01                                | 0110                             | Device not configured.                                                                                                    | Attempted to open a connection for an<br>unconfigured CIP Safety target device<br>by selecting "Check Safety Signature<br>(Type2a)" or "Open Only (Type2b)" for<br>the Open Type setting. | <ul> <li>Use Configuration (Type1)<br/>open type for the CIP Safety<br/>target device.</li> <li>Configure the CIP Safety tar-<br/>get device accordingly. (The<br/>configuration method varies by<br/>the CIP Safety target devices.)</li> </ul> |
| 01                                | 0111                             | RPI not supported. May<br>also indicate problem<br>with connection time-out<br>multiplier, or production<br>inhibit time. | Attempted to open a connection using<br>an EPI that is not supported on the de-<br>vice.                                                                                                  | Check the CIP Safety connection<br>settings and the specifications of<br>the CIP Safety target device.                                                                                                    |
| 01                                | 0113                             | Connection Manager<br>cannot support any more<br>connections.                                                             | It has exceeded the maximum number<br>of connections that can be used simul-<br>taneously.                                                                                                | Check the CIP Safety connection<br>settings and the specifications of<br>the CIP Safety target device.                                                                                                    |
| 01                                | 0114                             | Either the vendor ID or<br>the product code in the<br>key segment does not<br>match the device.                           | Incorrect CIP Safety target device set-<br>tings or IP address settings                                                                                                    | Check the CIP Safety connection<br>settings and the IP address set-<br>tings of the CIP Safety target de-<br>vice.                                                                                                    |
| 01                                | 0116                             | Major or minor revision<br>information in the key<br>segment does not match<br>the device.                                | The version of the device does not match.                                                                                                    | Check the version of the CIP<br>Safety target device and the CIP<br>Safety connection settings.                                                                                                    |

|                                   | tion sta-<br>us                  |                                                                                                    |                                                                                                    |                                                                                                    |
|-----------------------------------|----------------------------------|----------------------------------------------------------------------------------------------------|----------------------------------------------------------------------------------------------------|----------------------------------------------------------------------------------------------------|
| Gener-<br>al sta-<br>tus<br>(HEX) | Ex-<br>tended<br>status<br>(HEX) | Description                                                                                             | Cause                                                                                                    | Correction                                                                                                    |
| 01                                | 0117                             | Invalid connection point.                                                                               | The CIP Safety I/O assembly on the<br>CIP Safety target device is not availa-<br>ble.                                                                                                    | Check the connection settings of<br>the CIP Safety target device.<br>(The configuration method varies<br>by the CIP Safety target devices.)<br>CIP Safety Target Device is a<br>Safety CPU Unit:<br>Check the CIP Safety I/O assem-<br>bly settings on the CIP Safety tar-<br>get device. |
| 01                                | 011A                             | Target application cannot<br>support any more con-<br>nections.                                         | It has exceeded the maximum number<br>of objects that can be used simultane-<br>ously for the CIP Safety target device.                                                                                                    | Check the CIP Safety connection<br>settings and the specifications of<br>the CIP Safety target device.                                                                                                    |
| 01                                | 0134                             | Mismatched T→O Net-<br>work Connection Fixvar                                                           | Attempted to open a multicast connec-<br>tion for the CIP Safety target device<br>that has already opened a single-cast<br>connection with another originator.                                                                      | Check the CIP Safety connection settings.                                                                                                    |
| 01                                | 0204                             | Unconnected_Send serv-<br>ice timed out while wait-<br>ing for a response.                              | The IP address settings on the CIP<br>Safety target device are incorrect, or<br>the Ethernet cable is disconnected.<br>CIP Safety Target Device is a Safety<br>CPU Unit:<br>The node number of the Safety CPU<br>Unit is incorrect. | Check the CIP Safety connection settings.                                                                                                    |
| 01                                | 031F                             | No connection resources exist for the target path.                                                      | Attempted to open a single-cast con-<br>nection for the CIP Safety target de-<br>vice that has already opened a con-<br>nection with another originator.                                                                            | Check the CIP Safety connection settings.                                                                                                    |
| 01                                | 0801                             | Incompatible Multi-cast<br>RPI. An existing connec-<br>tion has been established<br>at a different RPI. | Attempted to open a multicast connec-<br>tion with different EPI for the CIP Safe-<br>ty target device that has already<br>opened a multi-cast connection with<br>another originator.                                               | Check the CIP Safety connection settings.                                                                                                    |
| 01                                | 0802                             | Invalid Safety Connection<br>Size                                                                       | The connection of the selected size is not available for the CIP Safety target device.                                                                                                    | Check the CIP Safety connection<br>settings and the CIP Safety target<br>device settings.                                                                                                    |
| 01                                | 0805                             | Invalid Ping Interval EPI<br>Multiplier                                                                 | Attempted to open a multicast connec-<br>tion with different timeout settings for<br>the CIP Safety target device that has<br>already opened a multi-cast connec-<br>tion with another originator.                                  | Check the CIP Safety connection settings.                                                                                                    |
| 01                                | 0809                             | Invalid Max Consumer<br>Number                                                                          | It has exceeded the maximum number<br>of originators that can be simultane-<br>ously connected in the multicast con-<br>nection with the CIP Safety target de-<br>vice.                                                             | Check the CIP Safety connection<br>settings and the specifications of<br>the CIP Safety target device.                                                                                                    |

|                                   | tion sta-<br>Is                  |                                                                                                    |                                                                                                    |                                                                                                    |  |
|-----------------------------------|----------------------------------|----------------------------------------------------------------------------------------------------|----------------------------------------------------------------------------------------------------|----------------------------------------------------------------------------------------------------|--|
| Gener-<br>al sta-<br>tus<br>(HEX) | Ex-<br>tended<br>status<br>(HEX) | Description                                                                                                    | Cause                                                                                                    | Correction                                                                                                    |  |
| 01                                | 080C                             | SCID Mismatch. The<br>SCID was non-zero and<br>did not match the value in<br>the target                            | Attempted to open a connection for an<br>already configured CIP Safety target<br>device by selecting "Check Safety Sig-<br>nature (Type2a)" for the Open Type<br>setting, but the safety signature did not<br>match. | Check the CIP Safety connection<br>settings and the CIP Safety target<br>device settings.                                          |  |
| 01                                | 080D                             | TUNID not set. Device is<br>out-of-box and TUNID<br>has not been set, so con-<br>nections are not allowed.         | TUNID for the CIP Safety target device is not configured.                                                                                                    | Configure TUNID of the CIP<br>Safety target device. (The config-<br>uration method varies by the CIP<br>Safety target devices.)    |  |
| 01                                | 080E                             | TUNID Mismatch. The<br>TUNID provided does not<br>match. The message was<br>likely routed to this node<br>in error | TUNID for the CIP Safety target device is configured to another value.                                                                                                    | Reconfigure TUNID for the CIP<br>Safety target device. (The config-<br>uration method varies by the CIP<br>Safety target devices.) |  |
| 02                                |                                  | Resources needed for<br>the object to perform the<br>requested service were<br>unavailable.                        | There was no open resource in the CIP Safety target device.                                                                                                    | Check the CIP Safety target de-<br>vice settings.                                                                                  |  |

# 

# **Inspection and Maintenance**

This section describes the procedures for cleaning, inspecting, and replacing Safety Network Controller.

| 16-1 Clean | ing and Inspection                                            |          |
|------------|---------------------------------------------------------------|----------|
|            | Cleaning                                                      |          |
|            | Periodic Inspections                                          |          |
| 16-2 Maint | enance Procedures                                             |          |
| 16-2-1     | Replacing the Communication Control Unit and the Safety CPU U | nit 16-5 |
| 16-2-2     | Replacing Safety I/O Units                                    | 16-6     |

# 16-1 Cleaning and Inspection

This section describes daily maintenance and the cleaning and inspection methods.

## 16-1-1 Cleaning

Clean the Communication Control Units and Safety Control Units regularly as described below in order to keep them in optimal operating condition.

- Wipe the equipment over with a soft, dry cloth when performing daily cleaning.
- If dirt remains even after wiping with a soft, dry cloth, wipe with a cloth that has been wet with a sufficiently diluted detergent (2%) and wrung dry.
- A smudge may remain on the Unit from gum, vinyl, or tape that was left on for a long time. Remove the smudge when cleaning.

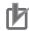

#### Precautions for Correct Use

- Never use volatile solvents, such as paint thinner, benzene, or chemical wipes.
- Do not touch the NX bus connector.

### 16-1-2 Periodic Inspections

Although the major components in Communication Control Units and Safety Control Units have an extremely long life time, they can deteriorate under improper environmental conditions. Periodic inspections are thus required.

Inspection is recommended at least once every six months to a year, but more frequent inspections will be necessary in adverse environments.

Take immediate steps to correct the situation if any of the conditions in the following table are not met.

- Make sure that the Units are used within the ranges of specifications.
- · Make sure that the Units are mounted and wired correctly.
- To maintain the operating reliability of the safety functions at a consistent level, diagnose the safety functions.
- Use the error log to check whether non-fatal errors have occurred.

# **Periodic Inspection Items**

| No. | Inspec-<br>tion item        | Inspection details                                                                     | Criteria                                                            | Correction                                                                                                    |
|-----|-----------------------------|----------------------------------------------------------------------------------------|---------------------------------------------------------------------|----------------------------------------------------------------------------------------------------|
| 1   | External<br>power<br>supply | Is the power supply voltage<br>measured at the terminal<br>block within standards?     | Within the power sup-<br>ply voltage range                          | Use a voltage tester to check the<br>power supply at the terminals. Take<br>necessary steps to bring the power<br>supply within the power supply volt-<br>age range. |
| 2   | I/O power<br>supply         | Is the power supply voltage<br>measured at the I/O terminal<br>block within standards? | Voltages must be with-<br>in I/O specifications of<br>each NX Unit. | Use a voltage tester to check the<br>power voltage at the terminals.<br>Take necessary steps to bring the<br>I/O power supply within NX Unit<br>standards.           |

| No. | Inspec-<br>tion item                                 | Inspection details                                                                                            | Criteria                                                                            | Correction                                                                                                    |
|-----|------------------------------------------------------|----------------------------------------------------------------------------------------------------|-------------------------------------------------------------------------------------|----------------------------------------------------------------------------------------------------|
| 3   | Ambient<br>environ-<br>ment                          | Is the ambient operating<br>temperature within stand-<br>ards?                                                | 0 to 55°C                                                                           | Use a thermometer to check the temperature and ensure that the ambient operating temperature remains within the allowed range of 0 to 55°C.                                                                              |
|     |                                                      | Is the ambient operating hu-<br>midity within standards?                                                      | Relative humidity must<br>be 10% to 95%<br>with no condensation.                    | Use a hygrometer to check the hu-<br>midity and ensure that the ambient<br>operating humidity remains be-<br>tween 10% and 95%.<br>Make sure that condensation does<br>not occur due to rapid changes in<br>temperature. |
|     |                                                      | Is it subject to direct sun-<br>light?                                                                        | Not in direct sunlight                                                              | Protect the Controller if necessary.                                                                                                    |
|     |                                                      | Is there an accumulation of dirt, dust, salt, metal powder, etc.?                                             | No accumulation                                                                     | Clean and protect the Controller if necessary.                                                                                                    |
|     |                                                      | Is there water, oil, or chemi-<br>cal sprays hitting the Control-<br>ler?                                     | No spray                                                                            | Clean and protect the Controller if necessary.                                                                                                    |
|     |                                                      | Are there corrosive or flam-<br>mable gases in the area of<br>the Controller?                                 | No gases                                                                            | Check by smell or use a sensor.                                                                                                    |
|     |                                                      | Is the Unit subject to shock or vibration?                                                                    | Vibration resistance<br>and shock resistance<br>must be within specifi-<br>cations. | Install cushioning or other vibration<br>and shock absorbing equipment if<br>necessary.                                                                                                    |
|     |                                                      | Are there noise sources near the Controller?                                                                  | No significant noise sources                                                        | Either separate the Controller and noise source or protect the Control-<br>ler.                                                                                                    |
| 4   | Installa-<br>tion and<br>wiring                      | Are the DIN Track mounting<br>hooks for each NX Unit se-<br>curely locked?                                    | No looseness                                                                        | Securely lock the DIN Track mount-<br>ing hooks.                                                                                                    |
|     |                                                      | Are the cable connectors fully inserted and locked?                                                           | No looseness                                                                        | Correct any improperly installed connectors.                                                                                                    |
|     |                                                      | Are there any loose screws on the End Plates (PFP-M)?                                                         | No looseness                                                                        | Tighten loose screws with a Phil-<br>lips-head screwdriver.                                                                                                    |
|     |                                                      | Are the NX Units connected<br>to each other along the<br>hookup guides and until they<br>touch the DIN track? | You must connect and<br>fix the NX Units to the<br>DIN track.                       | Connect the NX Units to each other<br>along the hookup guides and insert<br>them until they touch the DIN track.                                                                                                    |
|     |                                                      | Are there any damaged ex-<br>ternal wiring cables?                                                            | No visible damage                                                                   | Check visually and replace cables if necessary.                                                                                                    |
| 5   | Safety<br>validation<br>testing<br>(user<br>testing) | Check to be sure that all safety functions operate correctly.                                                 | All functions must op-<br>erate as intended.                                        | Remove the cause of errors and<br>check the operation of all safety<br>functions again.                                                                                                    |

16

# **Tools Required for Inspections**

#### Required Tools

- Phillips screwdriver
- Flat-blade screwdriver
- Voltage tester or digital voltmeter
- · Industrial alcohol and pure cotton cloth

#### • Tools Required Occasionally

- Oscilloscope
- Thermometer and hygrometer

# **16-2 Maintenance Procedures**

If the inspection reveals any problems that require you to replace a Communication Control Unit or a Safety Control Unit, observe the following precautions.

- Never disassemble, repair, or modify a Unit. This will compromise the integrity of the safety function and is dangerous.
- Make sure that you can replace the Unit under safe conditions.
- Perform all replacements with the power supply turned OFF to prevent electric shock, or unexpected movement of the machinery.
- Check the new Unit to make sure that there are no errors.
- For poor contact, take a clean cotton cloth, soak the cloth in industrial alcohol, and carefully wipe the contacts clean. Be sure to remove any lint prior to remounting the Unit.

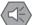

#### Precautions for Safe Use

After you replace the Unit, reset the program and all configuration settings that are necessary to resume operation. Make sure that the safety functions operate normally before you start actual operation.

Remove the faulty Unit, and then replace and wire the new Unit.

Refer to Section 3 Specifications of Configuration Units on page 3-1 and to Section 5 Installation and Wiring on page 5-1 for information on installing, removing, and wiring Units.

The following sections give the procedures to replace the Communication Control Unit, Safety CPU Unit, and Safety I/O Units.

# 16-2-1 Replacing the Communication Control Unit and the Safety CPU Unit

#### Precautions before Replacing the Unit

- Before replacing the Unit, make sure there is a Sysmac Studio project file that corresponds to the current safety control system. Alternatively, you can upload the project file from the actual safety control system.
- Make sure that the Sysmac Studio project file is the intended file before replacing the Unit.
- Replacement work must be performed only by personnel with knowledge of safety controls.
- To ensure the safety of all workers, turn OFF the power supply to all hazard sources (i.e., actuators, etc.).

#### **Replacement Procedure**

Remove a Communication Control Unit or a Safety CPU Unit to replace, and attach a new Unit.

#### • When Using the Sysmac Studio

Sysmac Studio can be used only when the safety application contained in the project file is validated.

If the safety application is not validated yet, refer to Section 9 Checking Operation and Actual Operation on page 9-1.

1 Connect the Sysmac Studio online with the Communication Control Unit. The NX Unit Initialization Error occurs in the Communication Control Unit because of the data mismatch between the Safety CPU Unit and the Communication Control Unit.

2 Select Synchronization from the Controller Menu. Click the Transfer to Controller Button in the Synchronization Window to transfer the CPU Rack configuration information and the validated safety application data to the Communication Control Unit and the Safety CPU Unit from the computer.

Refer to 9-2 *Transferring the Configuration Information* on page 9-6 and 9-13 *Transferring Safety Application Data* on page 9-61 for detailed procedures. The operating mode of the Safety CPU Unit changes to RUN mode after the data is transferred.

#### • When Using an SD Memory Card

Refer to Section 12 Safety Unit Restore on page 12-1 and Section 13 Backup Functions of the Communication Control Unit on page 13-1 for details when you use an SD Memory Card.

#### **Checking after Replacing a Unit**

- After a Unit is replaced, make sure that the intended data was transferred to the Communication Control Unit and the Safety CPU Unit by using the following methods.
  - a) When you use the Sysmac Studio, make sure that the safety signature that is shown in the Properties Dialog Box for the safety project is the same as the safety signature that is shown in the Controller Status Pane.
  - b) When you use an SD Memory Card, make sure that the safety signature that is shown in the seven-segment indicator of the Safety CPU Unit is the intended signature.
- After the replacement is completed, always perform user testing to make sure that the safety functions operate correctly.
- If necessary, clear the event log of any events that remain in the Communication Control Unit and the Safety CPU Unit due to the replacement work.

#### 16-2-2 Replacing Safety I/O Units

#### • Precautions before Replacing the Units

- The replaced Safety I/O Units must be in the default status before the replacement.
   If you are unsure of whether the Safety I/O Units are in the default state, perform the Clear All
   Memory operation for all Safety I/O Units that were replaced. Refer to 9-15 Restarting and Clearing All Memory on page 9-65 for detailed procedures.
- Replacement work must be performed only by personnel with knowledge of safety controls.
- To ensure the safety of all workers, turn OFF the power supply to all hazard sources (i.e., actuators, etc.).

#### Replacement Procedure

- **1** Record the relationship between the wiring and the terminal numbers before you remove the terminal block from the Safety I/O Units.
- **2** Remove the Safety I/O Units to replace.
- **3** Mount the new Safety I/O Units.
- **4** Return the terminal block to the new Safety I/O Units.
- **5** Cycle the power supply to the Safety CPU Unit.

#### Checking after Replacing Safety I/O Units

• After the replacement is completed, always perform user testing to make sure that the safety functions operate correctly. Make sure that the terminal block is inserted into the correct location on the Safety I/O Units, and check by performing user testing.

#### Precautions for Correct Use

#### Checking the Serial Numbers of NX Units

 If the Serial Number Check Method setting on the Communication Control Unit is set to Setting = Actual device, temporarily change this setting to No check, and then replace the NX Unit. Get the serial number of the new NX Unit, and then set the Serial Number Check Method setting on the Communication Control Unit to Setting = Actual device again. If you replace the NX Unit with the Serial Number Check Method setting set to Setting = Actual device, an NX Unit Serial Number Mismatch will occur.

# A

# Appendices

The appendices provide the general specifications, dimensions of the Units, application examples, and other information.

| A-1 Gene   | ral Specifications                                                 | A-3          |
|------------|--------------------------------------------------------------------|--------------|
| A-2 Dime   | nsions                                                             | A-4          |
| A-2-1      | Communication Control Unit                                         | A-4          |
| A-2-2      | Safety CPU Unit                                                    |              |
| A-2-3      | Safety I/O Units                                                   |              |
| A-2-4      | End Cover                                                          |              |
| A-2-5      | SD Memory Card                                                     |              |
| A-3 NX O   | bjects                                                             | A-7          |
| A-3-1      | Format of NX Object Descriptions                                   |              |
| A-3-2      | Safety CPU Unit                                                    | A-7          |
| A-3-3      | NX-SID800 Safety Input Unit                                        |              |
| A-3-4      | NX-SIH400 Safety Input Unit                                        | A-16         |
| A-3-5      | NX-SOD400 Safety Output Unit                                       | A-21         |
| A-3-6      | NX-SOH200 Safety Output Unit                                       | A-25         |
| A-4 Appli  | cation Examples                                                    | A-30         |
| A-4-1      | Emergency Stop Pushbutton Switches                                 | A-30         |
| A-4-2      | Safety Doors                                                       | A-32         |
| A-4-3      | Safety Laser Scanners                                              | A-36         |
| A-4-4      | Safety Door Switches with Magnetic Locks and Key Selector Switches | A-39         |
| A-4-5      | Enable Switches                                                    | A-43         |
| A-4-6      | Two-hand Switches                                                  | A-47         |
| A-4-7      | D40A Non-contact Door Switches                                     | A-50         |
| A-4-8      | D40Z Non-contact Door Switches                                     |              |
| A-4-9      | Safety Mats and Safety Light Curtains                              |              |
| A-4-10     | Safety Edges                                                       | A-61         |
| A-4-11     | Single Beam Safety Sensor                                          | A-63         |
| A-5 Chan   | ge Tracking                                                        | <b>A-6</b> 7 |
| A-6 Safet  | y CPU Unit Status                                                  | <b>A-</b> 69 |
| A-7 I/O Po | orts of Safety I/O Units                                           | A-71         |
| A-7-1      | NX-SIH400 Safety Input Unit                                        |              |
| A-7-2      | NX-SID800 Safety Input Unit                                        |              |
| A-7-3      | NX-SOH200 Safety Output Unit                                       |              |
| A-7-4      | NX-SOD400 Safety Output Unit                                       |              |
| A-8 CIP R  | esponse Codes                                                      | A-78         |
| A-8-1      | General Status Codes                                               |              |

| A-8-2       | Extended Status Codes                                                 | A-80  |
|-------------|-----------------------------------------------------------------------|-------|
| A-9 Icon I  | ist for Safety Slave Unit Parameters                                  | A-83  |
| A-9-1       | External Device Icons for Input Devices                               |       |
| A-9-2       | Contact Icons for Input Devices                                       |       |
| A-9-3       | External Device Icons for Output Devices                              |       |
| A-9-4       | Contact Icons for Output Devices                                      | A-89  |
| A-10 Printi | ng                                                                    |       |
| A-10-1      | Selecting the Items to Print                                          |       |
| A-10-2      | Items that are Printed                                                | A-90  |
| A-11 List o | f Screwless Clamping Terminal Block Models                            | A-92  |
| A-11-1      | Model Notation                                                        |       |
| A-11-2      | List of Terminal Block Models                                         | A-92  |
| A-12 I/O Re | efreshing between NX Units                                            | A-94  |
| A-12-1      | I/O Refreshing from the Communication Control Unit to NX Units        |       |
| A-12-2      | Methods of I/O Refreshing between the Communication Control Unit      |       |
| A-12-3      | and NX Units<br>I/O Response Time for Communications between NX Units |       |
|             | -                                                                     |       |
| A-13 Units  | That Support Communications between NX Units                          | A-102 |
| A-14 Chec   | king the Signature Code on the Seven-segment Indicator                | A-103 |
| A-15 Execu  | Ition Scenarios for the Simple Automatic Test                         | A-104 |
| A-16 Differ | ences in Checking Operation between the Simulator and                 |       |
| Safety      | CPU Unit                                                              | A-106 |
| A-17 I/O Da | ata Enable Flag for CIP Safety Connections                            | A-107 |
| A-18 Versio | on Information                                                        | A-109 |
| A-18-1      | Relationship between the Unit Versions and Sysmac Studio Versions.    | A-109 |

# **A-1 General Specifications**

Refer to *General Specifications* on page 3-3 for the general specifications of Communication Control Unit.

Refer to *General Specifications* on page 3-22 for the general specifications of Safety CPU Unit. Refer to *General Specifications* on page 3-32 for the general specifications of Safety Input Unit. Refer to *General Specifications* on page 3-45 for the general specifications of Safety Output Unit.

# A-2 Dimensions

Dimensions of the Units are shown as follows. The unit of dimension is millimeter.

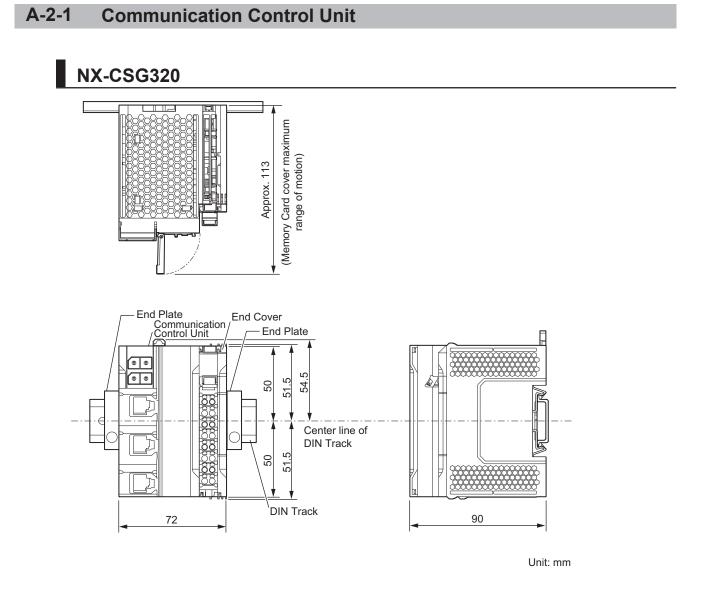

For dimensions with the communications cable connected, refer to *5-2-11 Assembled Appearance and Dimensions* on page 5-28.

#### A-2-2 Safety CPU Unit

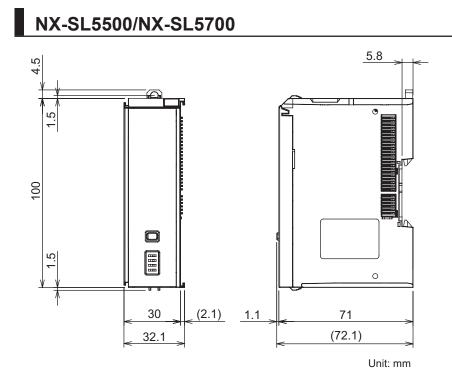

#### A-2-3 Safety I/O Units

#### NX-SID800/NX-SIH400/NX-SOD400/NX-SOH200

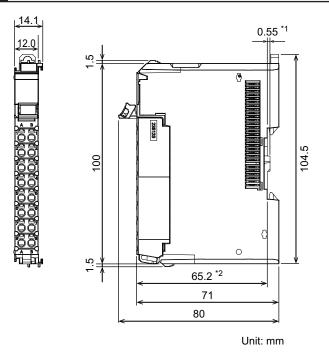

- \*1. The dimension is 1.35 mm for Units with lot numbers through December 2014.
- \*2. The dimension from the attachment surface of the DIN Track to the front surface of the Safety I/O Unit.

#### A-2-4 End Cover

# NX-END02

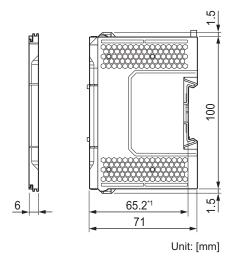

\*1. The dimension from the attachment surface of the DIN Track to the front surface of the end cover.

#### A-2-5 SD Memory Card

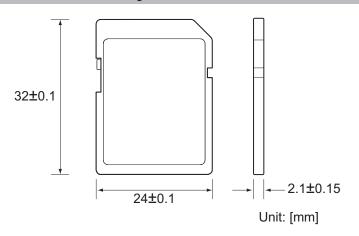

# A-3 NX Objects

#### A-3-1 Format of NX Object Descriptions

In this manual, NX objects are described with the following format.

| Index<br>(hex) | Subindex<br>(hex) | Object name | Default value | Data range | Unit | Data type | Ac-<br>cess | I/O<br>allo-<br>cati-<br>on | Data<br>at-<br>trib-<br>ute |
|----------------|-------------------|-------------|---------------|------------|------|-----------|-------------|-----------------------------|-----------------------------|
|                |                   |             |               |            |      |           |             |                             |                             |

| Index (hex)    | : | This is the index of the NX object that is expressed as a four-digit hexadecimal number.     |
|----------------|---|----------------------------------------------------------------------------------------------|
| Subindex (hex) | : | This is the subindex of the NX object that is expressed as a two-digit hexadecimal number.   |
| Object name    | : | This is the name of the object. For a subindex, this is the name of the subindex.            |
| Default value  | : | This is the value that is set by default.                                                    |
| Data range     | : | For a read-only (RO) NX object, this is the range of the data you can read. For a read-write |
|                |   | (RW) NX object, this is the setting range of the data.                                       |
| Unit           | : | The unit is the physical units.                                                              |
| Data Type      | : | This is the data type of the object.                                                         |
| Access         | : | This data tells if the object is read-only or read/write.                                    |
|                |   | RO: Read-only                                                                                |
|                |   | RW: Read/write                                                                               |
| I/O allocation | : | This tells whether I/O allocation is allowed.                                                |
| Data attribute | : | This is the timing when changes to writable NX objects are enabled.                          |
|                |   | Y: Enabled by restarting                                                                     |
|                |   | N: Enabled at all times                                                                      |
|                |   | : Write-prohibited                                                                           |
|                |   |                                                                                              |

#### A-3-2 Safety CPU Unit

## Unit Information Object

This object gives the product information.

| Index<br>(hex) | Subindex<br>(hex) | Object name       | Default value | Data range                 | Unit | Data type                 | Ac-<br>cess | I/O<br>allo-<br>cati-<br>on | Data<br>at-<br>trib-<br>ute |
|----------------|-------------------|-------------------|---------------|----------------------------|------|---------------------------|-------------|-----------------------------|-----------------------------|
| 1000           |                   | NX Bus Identity   |               |                            |      |                           |             |                             |                             |
|                | 00                | Number of Entries | 7             | 7                          |      | USINT                     | RO          | Not<br>sup-<br>port-<br>ed  |                             |
|                | 02                | Model             | *1            |                            |      | ARRAY<br>[011] OF<br>BYTE | RO          | Not<br>sup-<br>port-<br>ed  |                             |
|                | 03                | Device Type       | 00000A00 hex  |                            |      | UDINT                     | RO          | Not<br>sup-<br>port-<br>ed  |                             |
|                | 04                | Product Code      | *2            |                            |      | UDINT                     | RO          | Not<br>sup-<br>port-<br>ed  |                             |
|                | 05                | Vendor Code       | 1             |                            |      | UDINT                     | RO          | Not<br>sup-<br>port-<br>ed  |                             |
|                | 06                | Unit Version      | *3            |                            |      | UDINT                     | RO          | Not<br>sup-<br>port-<br>ed  |                             |
|                | 07                | Serial Number     | *4            | 00000000 to<br>FFFFFFF hex |      | UDINT                     | RO          | Not<br>sup-<br>port-<br>ed  |                             |
| 1001           |                   | Production Info   |               |                            |      |                           |             |                             |                             |
|                | 00                | Number of Entries | 4             | 4                          |      | USINT                     | RO          | Not<br>sup-<br>port-<br>ed  |                             |
|                | 01                | Lot Number        | *5            | 00000000 to<br>FFFFFFF hex |      | UDINT                     | RO          | Not<br>sup-<br>port-<br>ed  |                             |
|                | 02                | Hardware Version  | *6            |                            |      | ARRAY<br>[019] OF<br>BYTE | RO          | Not<br>sup-<br>port-<br>ed  |                             |
|                | 03                | Software Version  | *7            |                            |      | ARRAY<br>[019] OF<br>BYTE | RO          | Not<br>sup-<br>port-<br>ed  |                             |

\*1. The product models are assigned in ascending order from the lowest number of array elements. Unused elements are padded with spaces.

\*2. The product codes are assigned for each product model.

NX-SL5700: 00A05700 hex

- \*3. Bits 24 to 31: Integer part of the Unit version Bits 16 to 23: Fractional part of the Unit version Bits 0 to 15: Reserved (Example) For Ver.1.0, 0100
- \*4. The unique serial number of the product is given. Bits 0 to 31: Serial number
- \*5. The date of manufacture is given for the "lot number". Bits 24 to 31: Day of manufacture Bits 16 to 23: Month of manufacture Bits 8 to 15: Year of manufacture Bits 0 to 7: Reserved
- \*6. The hardware version is given in order in the lowest elements of the array. Unused elements are padded with spaces.
- \*7. The software version is given in order in the lowest elements of the array. Unused elements are padded with spaces.

# **Objects That Accept I/O Allocations**

| Index<br>(hex) | Subindex<br>(hex) | Object name       | Default value | Data range        | Unit | Data type | Ac-<br>cess | I/O<br>allo-<br>cati-<br>on | Data<br>at-<br>trib-<br>ute |
|----------------|-------------------|-------------------|---------------|-------------------|------|-----------|-------------|-----------------------------|-----------------------------|
| 6004           |                   | Status            |               |                   |      |           |             |                             |                             |
|                | 00                | Number of Entries | 1             | 1                 |      | USINT     | RO          | Not                         |                             |
|                |                   |                   |               |                   |      |           |             | sup-                        |                             |
|                |                   |                   |               |                   |      |           |             | port-                       |                             |
|                |                   |                   |               |                   |      |           |             | ed                          |                             |
|                | 01                | Safety CPU Status | 0000 hex      | 0000 to 007F      |      | WORD      | RO          | Sup-                        |                             |
|                |                   |                   |               | hex <sup>*1</sup> |      |           |             | port-                       |                             |
|                |                   |                   |               |                   |      |           |             | ed                          |                             |

These objects accept I/O allocations.

\*1. The details of the Safety CPU Status are as follows:

Bit 0: Normal Operating, All safety master connections established

- Bit 1: Program Operating
- Bit 2: Program No Fault
- Bit 3: Safety Master Connection Status
- Bit 4: FSoE Master Connection Status

Bit 5: CIP Safety Originator Connection Status

Bit 6: CIP Safety Target Connection Status

Bits 7 to 15: Reserved

# Other Objects

This section lists other objects.

| Index<br>(hex) | Subindex<br>(hex) | Object name                 | Default value         | Data range                                      | Unit | Data type | Ac-<br>cess | I/O<br>allo-<br>cati-<br>on | Data<br>at-<br>trib-<br>ute |
|----------------|-------------------|-----------------------------|-----------------------|-------------------------------------------------|------|-----------|-------------|-----------------------------|-----------------------------|
| 5002           |                   | Safety Signature            |                       |                                                 |      |           |             |                             |                             |
|                | 00                | Number of Entries           | 2                     | 2                                               |      | USINT     | RO          | Not<br>sup-<br>port-<br>ed  |                             |
|                | 01                | Last Modified <sup>*1</sup> | 0x000000000<br>000000 | 0x000000000<br>000000 to<br>0xFFFFFFF<br>FFFFFF |      | ULINT     | RO          | Not<br>sup-<br>port-<br>ed  |                             |
|                | 02                | Signature <sup>*2</sup>     | 0x0000                | 0xFFFF                                          |      | UINT      | RO          | Not<br>sup-<br>port-<br>ed  |                             |

#### • Safety Signature Objects

\*1. The default value is given if it is not validated. If safety validation is executed, the elapsed number of seconds from 00:00:00 on January 1, 1970 (UTC) is entered as the update time of the safety signature.

\*2. The default value is given if it is not validated.

#### • Node Name Objects

| Index<br>(hex) | Subindex<br>(hex) | Object name             | Default value | Data range | Unit | Data type                 | Ac-<br>cess | I/O<br>allo-<br>cati-<br>on | Data<br>at-<br>trib-<br>ute |
|----------------|-------------------|-------------------------|---------------|------------|------|---------------------------|-------------|-----------------------------|-----------------------------|
| 5003           |                   | Node name               |               |            |      |                           |             |                             |                             |
|                | 00                | Number of Entries       | 1             | 1          |      | USINT                     | RO          | Not<br>sup-<br>port-<br>ed  |                             |
|                | 01                | Node name <sup>*1</sup> | 0             |            |      | ARRAY<br>[079] OF<br>BYTE | RO          | Not<br>sup-<br>port-<br>ed  |                             |

\*1. If the node name is not set, the default value is given. If the node name is specified, the node name in the ASCII code will be entered.

#### • Status Objects

| Index<br>(hex) | Subindex<br>(hex) | Object name                                     | Default value | Data range          | Unit | Data type | Ac-<br>cess | I/O<br>allo-<br>cati-<br>on | Data<br>at-<br>trib-<br>ute |
|----------------|-------------------|-------------------------------------------------|---------------|---------------------|------|-----------|-------------|-----------------------------|-----------------------------|
| 5001           |                   | Status                                          |               |                     |      |           |             |                             |                             |
|                | 00                | Number of Entries                               | 8             | 8                   |      | USINT     | RO          | Not<br>sup-<br>port-<br>ed  |                             |
|                | 01                | Safety CPU Status                               | 0000 hex      | 0000 to 007F<br>hex |      | WORD      | RO          | Not<br>sup-<br>port-<br>ed  |                             |
|                | 02                | Normal Operating                                | 0             | 0-1                 |      | BOOL      | RO          | Not<br>sup-<br>port-<br>ed  |                             |
|                | 03                | Program Operating                               | 0             | 0-1                 |      | BOOL      | RO          | Not<br>sup-<br>port-<br>ed  |                             |
|                | 04                | Program No Fault                                | 0             | 0-1                 |      | BOOL      | RO          | Not<br>sup-<br>port-<br>ed  |                             |
|                | 05                | Safety Master<br>Connection Status              | 0             | 0-1                 |      | BOOL      | RO          | Not<br>sup-<br>port-<br>ed  |                             |
|                | 06                | FSoE Master Con-<br>nection Status              | 0             | 0-1                 |      | BOOL      | RO          | Not<br>sup-<br>port-<br>ed  |                             |
|                | 07                | CIP Safety Origi-<br>nator Connection<br>Status | 0             | 0-1                 |      | BOOL      | RO          | Not<br>sup-<br>port-<br>ed  |                             |
|                | 08                | CIP Safety Target<br>Connection Status          | 0             | 0-1                 |      | BOOL      | RO          | Not<br>sup-<br>port-<br>ed  |                             |

### A-3-3 NX-SID800 Safety Input Unit

## **Unit Information Objects**

These objects give the product information.

| Index<br>(hex) | Subindex<br>(hex) | Object name       | Default value | Data range                 | Unit | Data type                 | Ac-<br>cess | I/O<br>allo-<br>cati-<br>on | Data<br>at-<br>trib-<br>ute |
|----------------|-------------------|-------------------|---------------|----------------------------|------|---------------------------|-------------|-----------------------------|-----------------------------|
| 1000           |                   | NX Bus Identity   |               |                            |      |                           |             |                             |                             |
|                | 00                | Number of Entries | 7             | 7                          |      | USINT                     | RO          | Not<br>sup-<br>port-<br>ed  |                             |
|                | 02                | Model             | NX-SID800     |                            |      | ARRAY<br>[011] OF<br>BYTE | RO          | Not<br>sup-<br>port-<br>ed  |                             |
|                | 03                | Device Type       | 00000A01 hex  |                            |      | UDINT                     | RO          | Not<br>sup-<br>port-<br>ed  |                             |
|                | 04                | Product Code      | 00A10800 hex  |                            |      | UDINT                     | RO          | Not<br>sup-<br>port-<br>ed  |                             |
|                | 05                | Vendor Code       | 1             |                            |      | UDINT                     | RO          | Not<br>sup-<br>port-<br>ed  |                             |
|                | 06                | Unit Version      | *1            |                            |      | UDINT                     | RO          | Not<br>sup-<br>port-<br>ed  |                             |
|                | 07                | Serial Number     | *2            | 00000000 to<br>FFFFFFF hex |      | UDINT                     | RO          | Not<br>sup-<br>port-<br>ed  |                             |
| 1001           |                   | Production Info   |               |                            |      |                           |             |                             |                             |
|                | 00                | Number of Entries | 4             | 4                          |      | USINT                     | RO          | Not<br>sup-<br>port-<br>ed  |                             |
|                | 01                | Lot Number        | *3            | 00000000 to<br>FFFFFFF hex |      | UDINT                     | RO          | Not<br>sup-<br>port-<br>ed  |                             |
|                | 02                | Hardware Version  | *4            |                            |      | ARRAY<br>[019] OF<br>BYTE | RO          | Not<br>sup-<br>port-<br>ed  |                             |
|                | 03                | Software Version  | *5            |                            |      | ARRAY<br>[019] OF<br>BYTE | RO          | Not<br>sup-<br>port-<br>ed  |                             |

\*1. Bits 24 to 31: Integer part of the Unit version Bits 16 to 23: Fractional part of the Unit version Bits 0 to 15: Reserved (Example) For Ver.1.0, 0100

- \*2. The unique serial number of the product is given. Bits 0 to 31: Serial number
- \*3. The date of manufacture is given for the "lot number". Bits 24 to 31: Day of manufacture Bits 16 to 23: Month of manufacture Bits 8 to 15: Year of manufacture Bits 0 to 7: Reserved
- \*4. The hardware version is given in order in the lowest elements of the array. Unused elements are padded with spaces.
- \*5. The software version is given in order in the lowest elements of the array. Unused elements are padded with spaces.

## **Objects That Accept I/O Allocations**

These objects accept I/O allocations.

They cannot be accessed through message communications.

| Index<br>(hex) | Subindex<br>(hex) | Object name                  | Default value | Data range          | Unit | Data type | Ac-<br>cess | I/O<br>allo-<br>cati-<br>on | Data<br>at-<br>trib-<br>ute |
|----------------|-------------------|------------------------------|---------------|---------------------|------|-----------|-------------|-----------------------------|-----------------------------|
| 6000           |                   | FSoE Slave Frame<br>Elements |               |                     |      |           |             |                             |                             |
|                | 00                | Number of Entries            | 3             | 3                   |      | USINT     | RO          | Not<br>sup-<br>port-<br>ed  |                             |
|                | 01                | FSoE Slave CMD               | 00 hex        | 00 to FF hex        |      | BYTE      | RO          | Sup-<br>port-<br>ed         |                             |
|                | 02                | FSoE Slave<br>Conn_ID        | 0000 hex      | 0000 to FFFF<br>hex |      | WORD      | RO          | Sup-<br>port-<br>ed         |                             |
|                | 03                | FSoE Slave<br>CRC_0          | 0000 hex      | 0000 to FFFF<br>hex |      | WORD      | RO          | Sup-<br>port-<br>ed         |                             |

| Index<br>(hex) | Subindex<br>(hex) | Object name              | Default value | Data range          | Unit | Data type | Ac-<br>cess | I/O<br>allo-<br>cati-<br>on | Data<br>at-<br>trib-<br>ute |
|----------------|-------------------|--------------------------|---------------|---------------------|------|-----------|-------------|-----------------------------|-----------------------------|
| 6001           |                   | Safety Input Data        |               |                     |      |           |             |                             |                             |
|                | 00                | Number of Entries        | 1             | 1                   |      | USINT     | RO          | Not<br>sup-<br>port-<br>ed  |                             |
|                | 01                | Safety Input 1st<br>Byte | 0000 hex      | 0000 to FFFF<br>hex |      | WORD      | RO          | Sup-<br>port-<br>ed         |                             |

| Index<br>(hex) | Subindex<br>(hex) | Object name                | Default value | Data range                        | Unit | Data type | Ac-<br>cess | I/O<br>allo-<br>cati-<br>on | Data<br>at-<br>trib-<br>ute |
|----------------|-------------------|----------------------------|---------------|-----------------------------------|------|-----------|-------------|-----------------------------|-----------------------------|
| 6002           |                   | Standard Input Da-<br>ta   |               |                                   |      |           |             |                             |                             |
|                | 00                | Number of Entries          | 2             | 2                                 |      | USINT     | RO          | Not<br>sup-<br>port-<br>ed  |                             |
|                | 01                | Standard Input 1st<br>Word | 0000 hex      | 0000 to FFFF<br>hex <sup>*1</sup> |      | WORD      | RO          | Sup-<br>port-<br>ed         |                             |
|                | 02                | Standard Input 2nd<br>Byte | 00 hex        | 00 to FF hex <sup>*2</sup>        |      | BYTE      | RO          | Sup-<br>port-<br>ed         |                             |

- \*1. The details of the "Standard Input 1st Word" are as follows:
  - Bit 0: Si00 Logical Value
  - Bit 1: Si01 Logical Value
  - Bit 2: Si02 Logical Value
  - Bit 3: Si03 Logical Value
  - Bit 4: Si04 Logical Value
  - Bit 5: Si05 Logical Value Bit 6: Si06 Logical Value
  - Bit 7: Si07 Logical Value
  - Bit 8: Safety Connection Status
  - Bit 9: Safety Input Terminal Status
  - Bit 10: Unit Normal Status
  - Bit 11: IO Power Supply Error Flag
  - Bits 12 to 15: Reserved
- \*2. The details of the "Standard Input 2nd Byte" are as follows:
  - Bit 0: Si00 Status
  - Bit 1: Si01 Status
  - Bit 2: Si02 Status
  - Bit 3: Si03 Status
  - Bit 4: Si04 Status
  - Bit 5: Si05 Status
  - Bit 6: Si06 Status
  - Bit 7: Si07 Status

| Index<br>(hex) | Subindex<br>(hex) | Object name                   | Default value | Data range          | Unit | Data type | Ac-<br>cess | I/O<br>allo-<br>cati-<br>on | Data<br>at-<br>trib-<br>ute |
|----------------|-------------------|-------------------------------|---------------|---------------------|------|-----------|-------------|-----------------------------|-----------------------------|
| 7000           |                   | FSoE Master<br>Frame Elements |               |                     |      |           |             |                             |                             |
|                | 00                | Number of Entries             | 3             | 3                   |      | USINT     | RO          | Not<br>sup-<br>port-<br>ed  |                             |
|                | 01                | FSoE Master CMD               | 00 hex        | 00 to FF hex        |      | BYTE      | RW          | Sup-<br>port-<br>ed         |                             |
|                | 02                | FSoE Master<br>Conn_ID        | 0000 hex      | 0000 to FFFF<br>hex |      | WORD      | RW          | Sup-<br>port-<br>ed         |                             |
|                | 03                | FSoE Master<br>CRC_0          | 0000 hex      | 0000 to FFFF<br>hex |      | WORD      | RW          | Sup-<br>port-<br>ed         |                             |

| Index<br>(hex) | Subindex<br>(hex) | Object name               | Default value | Data range          | Unit | Data type | Ac-<br>cess | I/O<br>allo-<br>cati-<br>on | Data<br>at-<br>trib-<br>ute |
|----------------|-------------------|---------------------------|---------------|---------------------|------|-----------|-------------|-----------------------------|-----------------------------|
| 7001           |                   | Safety Output Data        |               |                     |      |           |             |                             |                             |
|                | 00                | Number of Entries         | 1             | 1                   |      | USINT     | RO          | Not<br>sup-<br>port-<br>ed  |                             |
|                | 01                | Safety Output 1st<br>Word | 0000 hex      | 0000 to FFFF<br>hex |      | WORD      | RW          | Sup-<br>port-<br>ed         |                             |

| Index<br>(hex) | Subindex<br>(hex) | Object name                 | Default value | Data range             | Unit | Data type | Ac-<br>cess | I/O<br>allo-<br>cati-<br>on | Data<br>at-<br>trib-<br>ute |
|----------------|-------------------|-----------------------------|---------------|------------------------|------|-----------|-------------|-----------------------------|-----------------------------|
| 7002           |                   | Standard Output<br>Data     |               |                        |      |           |             |                             |                             |
|                | 00                | Number of Entries           | 2             | 2                      |      | USINT     | RO          | Not<br>sup-<br>port-<br>ed  |                             |
|                | 01                | Standard Output<br>1st Word | 0000 hex      | 0000 hex <sup>*1</sup> |      | WORD      | RW          | Sup-<br>port-<br>ed         |                             |
|                | 02                | Standard Output<br>2nd Byte | 00 hex        | 00 hex <sup>*2</sup>   |      | BYTE      | RW          | Sup-<br>port-<br>ed         |                             |

\*1. "Standard Output 1st Word" is reserved by the system.

\*2. "Standard Output 2nd Byte" is reserved by the system.

A

# Other Objects

This section lists other objects.

| Index<br>(hex) | Subindex<br>(hex) | Object name                | Default value | Data range          | Unit | Data type | Ac-<br>cess | I/O<br>allo-<br>cati-<br>on | Data<br>at-<br>trib-<br>ute |
|----------------|-------------------|----------------------------|---------------|---------------------|------|-----------|-------------|-----------------------------|-----------------------------|
| 5000           |                   | Device Safety Ad-<br>dress |               |                     |      |           |             |                             |                             |
|                | 00                | Number of Entries          | 1             | 1                   |      | USINT     | RO          | Not<br>sup-<br>port-<br>ed  |                             |
| _              | 01                | Safety Address             | 0000 hex      | 0000 to FFFF<br>hex |      | UINT      | RO          | Not<br>sup-<br>port-<br>ed  |                             |

### A-3-4 NX-SIH400 Safety Input Unit

# Unit Information Objects

This object gives the product information.

| Index<br>(hex) | Subindex<br>(hex) | Object name       | Default value | Data range                 | Unit | Data type                 | Ac-<br>cess | I/O<br>allo-<br>cati-<br>on | Data<br>at-<br>trib-<br>ute |
|----------------|-------------------|-------------------|---------------|----------------------------|------|---------------------------|-------------|-----------------------------|-----------------------------|
| 1000           |                   | NX Bus Identity   |               |                            |      |                           |             |                             |                             |
|                | 00                | Number of Entries | 7             | 7                          |      | USINT                     | RO          | Not<br>sup-<br>port-<br>ed  |                             |
|                | 02                | Model             | NX-SIH400     |                            |      | ARRAY<br>[011] OF<br>BYTE | RO          | Not<br>sup-<br>port-<br>ed  |                             |
|                | 03                | Device Type       | 00000A02 hex  |                            |      | UDINT                     | RO          | Not<br>sup-<br>port-<br>ed  |                             |
|                | 04                | Product Code      | 00A20400 hex  |                            |      | UDINT                     | RO          | Not<br>sup-<br>port-<br>ed  |                             |
|                | 05                | Vendor Code       | 1             |                            |      | UDINT                     | RO          | Not<br>sup-<br>port-<br>ed  |                             |
|                | 06                | Unit Version      | *1            |                            |      | UDINT                     | RO          | Not<br>sup-<br>port-<br>ed  |                             |
|                | 07                | Serial Number     | *2            | 00000000 to<br>FFFFFFF hex |      | UDINT                     | RO          | Not<br>sup-<br>port-<br>ed  |                             |
| 1001           |                   | Production Info   |               |                            |      |                           |             |                             |                             |
|                | 00                | Number of Entries | 4             | 4                          |      | USINT                     | RO          | Not<br>sup-<br>port-<br>ed  |                             |
|                | 01                | Lot Number        | *3            | 00000000 to<br>FFFFFFF hex |      | UDINT                     | RO          | Not<br>sup-<br>port-<br>ed  |                             |
|                | 02                | Hardware Version  | *4            |                            |      | ARRAY<br>[019] OF<br>BYTE | RO          | Not<br>sup-<br>port-<br>ed  |                             |
|                | 03                | Software Version  | *5            |                            |      | ARRAY<br>[019] OF<br>BYTE | RO          | Not<br>sup-<br>port-<br>ed  |                             |

\*1. Bits 24 to 31: Integer part of the Unit version Bits 16 to 23: Fractional part of the Unit version Bits 0 to 15: Reserved

A-3 NX Objects

(Example) For Ver.1.0, 0100

- \*2. The unique serial number of the product is given. Bits 0 to 31: Serial number
- \*3. The date of manufacture is given for the "lot number". Bits 24 to 31: Day of manufacture Bits 16 to 23: Month of manufacture Bits 8 to 15: Year of manufacture Bits 0 to 7: Reserved
- \*4. The hardware version is given in order in the lowest elements of the array. Unused elements are padded with spaces.
- \*5. The software version is given in order in the lowest elements of the array. Unused elements are padded with spaces.

# **Objects That Accept I/O Allocations**

These objects accept I/O allocations.

They cannot be accessed through message communications.

| Index<br>(hex) | Subindex<br>(hex) | Object name                  | Default value | Data range          | Unit | Data type | Ac-<br>cess | I/O<br>allo-<br>cati-<br>on | Data<br>at-<br>trib-<br>ute |
|----------------|-------------------|------------------------------|---------------|---------------------|------|-----------|-------------|-----------------------------|-----------------------------|
| 6000           |                   | FSoE Slave Frame<br>Elements |               |                     |      |           |             |                             |                             |
|                | 00                | Number of Entries            | 3             | 3                   |      | USINT     | RO          | Not<br>sup-<br>port-<br>ed  |                             |
|                | 01                | FSoE Slave CMD               | 00 hex        | 00 to FF hex        |      | BYTE      | RO          | Sup-<br>port-<br>ed         |                             |
|                | 02                | FSoE Slave<br>Conn_ID        | 0000 hex      | 0000 to FFFF<br>hex |      | WORD      | RO          | Sup-<br>port-<br>ed         |                             |
|                | 03                | FSoE Slave<br>CRC_0          | 0000 hex      | 0000 to FFFF<br>hex |      | WORD      | RO          | Sup-<br>port-<br>ed         |                             |

| Index<br>(hex) | Subindex<br>(hex) | Object name       | Default value | Data range   | Unit | Data type | Ac-<br>cess | I/O<br>allo-<br>cati-<br>on | Data<br>at-<br>trib-<br>ute |
|----------------|-------------------|-------------------|---------------|--------------|------|-----------|-------------|-----------------------------|-----------------------------|
| 6001           |                   | Safety Input Data |               |              |      |           |             |                             |                             |
|                | 00                | Number of Entries | 1             | 1            |      | USINT     | RO          | Not                         |                             |
|                |                   |                   |               |              |      |           |             | sup-                        |                             |
|                |                   |                   |               |              |      |           |             | port-                       |                             |
|                |                   |                   |               |              |      |           |             | ed                          |                             |
|                | 01                | Safety Input 1st  | 00 hex        | 00 to FF hex |      | BYTE      | RO          | Sup-                        |                             |
|                |                   | Byte              |               |              |      |           |             | port-                       |                             |
|                |                   |                   |               |              |      |           |             | ed                          |                             |

| Index<br>(hex) | Subindex<br>(hex) | Object name                | Default value | Data range                 | Unit | Data type | Ac-<br>cess | I/O<br>allo-<br>cati-<br>on | Data<br>at-<br>trib-<br>ute |
|----------------|-------------------|----------------------------|---------------|----------------------------|------|-----------|-------------|-----------------------------|-----------------------------|
| 6002           |                   | Standard Input Da-<br>ta   |               |                            |      |           |             |                             |                             |
|                | 00                | Number of Entries          | 2             | 2                          |      | USINT     | RO          | Not<br>sup-<br>port-<br>ed  |                             |
|                | 01                | Standard Input 1st<br>Byte | 00 hex        | 00 to FF hex <sup>*1</sup> |      | BYTE      | RO          | Sup-<br>port-<br>ed         |                             |
|                | 02                | Standard Input 2nd<br>Byte | 00 hex        | 00 to FF hex <sup>*2</sup> |      | BYTE      | RO          | Sup-<br>port-<br>ed         |                             |

\*1. The details of the "Standard Input 1st Byte" are as follows:

- Bit 0: Si00 Logical Value
- Bit 1: Si01 Logical Value
- Bit 2: Si02 Logical Value
- Bit 3: Si03 Logical Value
- Bit 4: Safety Connection Status
- Bit 5: Safety Input Terminal Status
- Bit 6: Unit Normal Status
- Bit 7: IO Power Supply Error Flag
- \*2. The details of the "Standard Input 2nd Byte" are as follows:
  - Bit 0: Si00 Status
  - Bit 1: Si01 Status
  - Bit 2: Si02 Status
  - Bit 3: Si03 Status
  - Bits 4 to 7: Reserved

| Index<br>(hex) | Subindex<br>(hex) | Object name                   | Default value | Data range          | Unit | Data type | Ac-<br>cess | I/O<br>allo-<br>cati-<br>on | Data<br>at-<br>trib-<br>ute |
|----------------|-------------------|-------------------------------|---------------|---------------------|------|-----------|-------------|-----------------------------|-----------------------------|
| 7000           |                   | FSoE Master<br>Frame Elements |               |                     |      |           |             |                             |                             |
|                | 00                | Number of Entries             | 3             | 3                   |      | USINT     | RO          | Not<br>sup-<br>port-<br>ed  |                             |
|                | 01                | FSoE Master CMD               | 00 hex        | 00 to FF hex        |      | BYTE      | RW          | Sup-<br>port-<br>ed         |                             |
|                | 02                | FSoE Master<br>Conn_ID        | 0000 hex      | 0000 to FFFF<br>hex |      | WORD      | RW          | Sup-<br>port-<br>ed         |                             |
|                | 03                | FSoE Master<br>CRC_0          | 0000 hex      | 0000 to FFFF<br>hex |      | WORD      | RW          | Sup-<br>port-<br>ed         |                             |

Α

A-3-4 NX-SIH400 Safety Input Unit

| Index<br>(hex) | Subindex<br>(hex) | Object name               | Default value | Data range   | Unit | Data type | Ac-<br>cess | I/O<br>allo-<br>cati-<br>on | Data<br>at-<br>trib-<br>ute |
|----------------|-------------------|---------------------------|---------------|--------------|------|-----------|-------------|-----------------------------|-----------------------------|
| 7001           |                   | Safety Output Data        |               |              |      |           |             |                             |                             |
|                | 00                | Number of Entries         | 1             | 1            |      | USINT     | RO          | Not<br>sup-<br>port-<br>ed  |                             |
|                | 01                | Safety Output 1st<br>Byte | 00 hex        | 00 to FF hex |      | BYTE      | RW          | Sup-<br>port-<br>ed         |                             |

| Index<br>(hex) | Subindex<br>(hex) | Object name                 | Default value | Data range           | Unit | Data type | Ac-<br>cess | I/O<br>allo-<br>cati-<br>on | Data<br>at-<br>trib-<br>ute |
|----------------|-------------------|-----------------------------|---------------|----------------------|------|-----------|-------------|-----------------------------|-----------------------------|
| 7002           |                   | Standard Output<br>Data     |               |                      |      |           |             |                             |                             |
|                | 00                | Number of Entries           | 2             | 2                    |      | USINT     | RO          | Not<br>sup-<br>port-<br>ed  |                             |
|                | 01                | Standard Output<br>1st Byte | 00 hex        | 00 hex <sup>*1</sup> |      | BYTE      | RW          | Sup-<br>port-<br>ed         |                             |
|                | 02                | Standard Output<br>2nd Byte | 00 hex        | 00 hex <sup>*2</sup> |      | BYTE      | RW          | Sup-<br>port-<br>ed         |                             |

\*1. "Standard Output 1st Byte" is reserved by the system.

\*2. "Standard Output 2nd Byte" is reserved by the system.

# Other Objects

This section lists other objects.

| Index<br>(hex) | Subindex<br>(hex) | Object name                | Default value | Data range          | Unit | Data type | Ac-<br>cess | I/O<br>allo-<br>cati-<br>on | Data<br>at-<br>trib-<br>ute |
|----------------|-------------------|----------------------------|---------------|---------------------|------|-----------|-------------|-----------------------------|-----------------------------|
| 5000           |                   | Device Safety Ad-<br>dress |               |                     |      |           |             |                             |                             |
|                | 00                | Number of Entries          | 1             | 1                   |      | USINT     | RO          | Not<br>sup-<br>port-<br>ed  |                             |
|                | 01                | Safety Address             | 0000 hex      | 0000 to FFFF<br>hex |      | UINT      | RO          | Not<br>sup-<br>port-<br>ed  |                             |

### A-3-5 NX-SOD400 Safety Output Unit

## Unit Information Objects

These objects give the product information.

| Index<br>(hex) | Subindex<br>(hex) | Object name       | Default value | Data range                 | Unit | Data type                 | Ac-<br>cess | I/O<br>allo-<br>cati-<br>on | Data<br>at-<br>trib-<br>ute |
|----------------|-------------------|-------------------|---------------|----------------------------|------|---------------------------|-------------|-----------------------------|-----------------------------|
| 1000           |                   | NX Bus Identity   |               |                            |      |                           |             |                             |                             |
|                | 00                | Number of Entries | 7             | 7                          |      | USINT                     | RO          | Not<br>sup-<br>port-<br>ed  |                             |
|                | 02                | Model             | NX-SOD400     |                            |      | ARRAY<br>[011] OF<br>BYTE | RO          | Not<br>sup-<br>port-<br>ed  |                             |
|                | 03                | Device Type       | 00000A03 hex  |                            |      | UDINT                     | RO          | Not<br>sup-<br>port-<br>ed  |                             |
|                | 04                | Product Code      | 00A30400 hex  |                            |      | UDINT                     | RO          | Not<br>sup-<br>port-<br>ed  |                             |
|                | 05                | Vendor Code       | 1             |                            |      | UDINT                     | RO          | Not<br>sup-<br>port-<br>ed  |                             |
|                | 06                | Unit Version      | *1            |                            |      | UDINT                     | RO          | Not<br>sup-<br>port-<br>ed  |                             |
|                | 07                | Serial Number     | *2            | 00000000 to<br>FFFFFFF hex |      | UDINT                     | RO          | Not<br>sup-<br>port-<br>ed  |                             |

| Index<br>(hex) | Subindex<br>(hex) | Object name       | Default value | Data range                 | Unit | Data type                 | Ac-<br>cess | I/O<br>allo-<br>cati-<br>on | Data<br>at-<br>trib-<br>ute |
|----------------|-------------------|-------------------|---------------|----------------------------|------|---------------------------|-------------|-----------------------------|-----------------------------|
| 1001           |                   | Production Info   |               |                            |      |                           |             |                             |                             |
|                | 00                | Number of Entries | 4             | 4                          |      | USINT                     | RO          | Not<br>sup-<br>port-<br>ed  |                             |
|                | 01                | Lot Number        | *3            | 00000000 to<br>FFFFFFF hex |      | UDINT                     | RO          | Not<br>sup-<br>port-<br>ed  |                             |
|                | 02                | Hardware Version  | *4            |                            |      | ARRAY<br>[019] OF<br>BYTE | RO          | Not<br>sup-<br>port-<br>ed  |                             |
|                | 03                | Software Version  | *5            |                            |      | ARRAY<br>[019] OF<br>BYTE | RO          | Not<br>sup-<br>port-<br>ed  |                             |

- \*1. Bits 24 to 31: Integer part of the Unit version Bits 16 to 23: Fractional part of the Unit version Bits 0 to 15: Reserved (Example) For Ver.1.0, 0100
- \*2. The unique serial number of the product is given. Bits 0 to 31: Serial number
- \*3. The date of manufacture is given for the "lot number". Bits 24 to 31: Day of manufacture Bits 16 to 23: Month of manufacture Bits 8 to 15: Year of manufacture Bits 0 to 7: Reserved
- \*4. The hardware version is given in order in the lowest elements of the array. Unused elements are padded with spaces.
- \*5. The software version is given in order in the lowest elements of the array. Unused elements are padded with spaces.

#### Objects That Accept I/O Allocations

These objects accept I/O allocations.

They cannot be accessed through message communications.

| Index<br>(hex) | Subindex<br>(hex) | Object name                  | Default value | Data range          | Unit | Data type | Ac-<br>cess | I/O<br>allo-<br>cati-<br>on | Data<br>at-<br>trib-<br>ute |
|----------------|-------------------|------------------------------|---------------|---------------------|------|-----------|-------------|-----------------------------|-----------------------------|
| 6000           |                   | FSoE Slave Frame<br>Elements |               |                     |      |           |             |                             |                             |
|                | 00                | Number of Entries            | 3             | 3                   |      | USINT     | RO          | Not<br>sup-<br>port-<br>ed  |                             |
|                | 01                | FSoE Slave CMD               | 00 hex        | 00 to FF hex        |      | BYTE      | RO          | Sup-<br>port-<br>ed         |                             |
|                | 02                | FSoE Slave<br>Conn_ID        | 0000 hex      | 0000 to FFFF<br>hex |      | WORD      | RO          | Sup-<br>port-<br>ed         |                             |
|                | 03                | FSoE Slave<br>CRC_0          | 0000 hex      | 0000 to FFFF<br>hex |      | WORD      | RO          | Sup-<br>port-<br>ed         |                             |

| Index<br>(hex) | Subindex<br>(hex) | Object name              | Default value | Data range   | Unit | Data type | Ac-<br>cess | I/O<br>allo-<br>cati-<br>on | Data<br>at-<br>trib-<br>ute |
|----------------|-------------------|--------------------------|---------------|--------------|------|-----------|-------------|-----------------------------|-----------------------------|
| 6001           |                   | Safety Input Data        |               |              |      |           |             |                             |                             |
|                | 00                | Number of Entries        | 1             | 1            |      | USINT     | RO          | Not<br>sup-<br>port-<br>ed  |                             |
|                | 01                | Safety Input 1st<br>Byte | 00 hex        | 00 to FF hex |      | BYTE      | RO          | Sup-<br>port-<br>ed         |                             |

| Index<br>(hex) | Subindex<br>(hex) | Object name                | Default value | Data range                 | Unit | Data type | Ac-<br>cess | I/O<br>allo-<br>cati-<br>on | Data<br>at-<br>trib-<br>ute |
|----------------|-------------------|----------------------------|---------------|----------------------------|------|-----------|-------------|-----------------------------|-----------------------------|
| 6002           |                   | Standard Input Da-<br>ta   |               |                            |      |           |             |                             |                             |
|                | 00                | Number of Entries          | 2             | 2                          |      | USINT     | RO          | Not<br>sup-<br>port-<br>ed  |                             |
|                | 01                | Standard Input 1st<br>Byte | 00 hex        | 00 to FF hex <sup>*1</sup> |      | BYTE      | RO          | Sup-<br>port-<br>ed         |                             |
|                | 02                | Standard Input 2nd<br>Byte | 00 hex        | 00 to FF hex <sup>*2</sup> |      | BYTE      | RO          | Sup-<br>port-<br>ed         |                             |

\*1. The details of the "Standard Input 1st Byte" are as follows:

Bit 0: So00 Monitor Value

Bit 1: So01 Monitor Value

Bit 2: So02 Monitor Value

- Bit 3: So03 Monitor Value Bit 4: Safety Connection Status
- Bit 5: Safety Output Terminal Status
- Bit 6: Unit Normal Status
- Bit 7: IO Power Supply Error Flag
- \*2. The details of the "Standard Input 2nd Byte" are as follows:
  - Bit 0: So00 Status
  - Bit 1: So01 Status
  - Bit 2: So02 Status
  - Bit 3: So03 Status
  - Bits 4 to 7: Reserved

| Index<br>(hex) | Subindex<br>(hex) | Object name                   | Default value | Data range          | Unit | Data type | Ac-<br>cess | I/O<br>allo-<br>cati-<br>on | Data<br>at-<br>trib-<br>ute |
|----------------|-------------------|-------------------------------|---------------|---------------------|------|-----------|-------------|-----------------------------|-----------------------------|
| 7000           |                   | FSoE Master<br>Frame Elements |               |                     |      |           |             |                             |                             |
|                | 00                | Number of Entries             | 3             | 3                   |      | USINT     | RO          | Not<br>sup-<br>port-<br>ed  |                             |
|                | 01                | FSoE Master CMD               | 00 hex        | 00 to FF hex        |      | BYTE      | RW          | Sup-<br>port-<br>ed         |                             |
|                | 02                | FSoE Master<br>Conn_ID        | 0000 hex      | 0000 to FFFF<br>hex |      | WORD      | RW          | Sup-<br>port-<br>ed         |                             |
|                | 03                | FSoE Master<br>CRC_0          | 0000 hex      | 0000 to FFFF<br>hex |      | WORD      | RW          | Sup-<br>port-<br>ed         |                             |

| Index<br>(hex) | Subindex<br>(hex) | Object name        | Default value | Data range   | Unit | Data type | Ac-<br>cess | I/O<br>allo-<br>cati-<br>on | Data<br>at-<br>trib-<br>ute |
|----------------|-------------------|--------------------|---------------|--------------|------|-----------|-------------|-----------------------------|-----------------------------|
| 7001           |                   | Safety Output Data |               |              |      |           |             |                             |                             |
|                | 00                | Number of Entries  | 1             | 1            |      | USINT     | RO          | Not                         |                             |
|                |                   |                    |               |              |      |           |             | sup-                        |                             |
|                |                   |                    |               |              |      |           |             | port-                       |                             |
|                |                   |                    |               |              |      |           |             | ed                          |                             |
|                | 01                | Safety Output 1st  | 00 hex        | 00 to FF hex |      | BYTE      | RW          | Sup-                        |                             |
|                |                   | Byte               |               |              |      |           |             | port-                       |                             |
|                |                   |                    |               |              |      |           |             | ed                          |                             |

| Index<br>(hex) | Subindex<br>(hex) | Object name                 | Default value | Data range   | Unit | Data type | Ac-<br>cess | I/O<br>allo-<br>cati-<br>on | Data<br>at-<br>trib-<br>ute |
|----------------|-------------------|-----------------------------|---------------|--------------|------|-----------|-------------|-----------------------------|-----------------------------|
| 7002           |                   | Standard Output<br>Data     |               |              |      |           |             |                             |                             |
|                | 00                | Number of Entries           | 2             | 2            |      | USINT     | RO          | Not<br>sup-<br>port-<br>ed  |                             |
|                | 01                | Standard Output<br>1st Byte | 00 hex        | 00 to FF hex |      | BYTE      | RW          | Sup-<br>port-<br>ed         |                             |
|                | 02                | Standard Output<br>2nd Byte | 00 hex        | 00 to FF hex |      | BYTE      | RW          | Sup-<br>port-<br>ed         |                             |

# Other Objects

This section lists other objects.

| Index<br>(hex) | Subindex<br>(hex) | Object name                | Default value | Data range          | Unit | Data type | Ac-<br>cess | I/O<br>allo-<br>cati-<br>on | Data<br>at-<br>trib-<br>ute |
|----------------|-------------------|----------------------------|---------------|---------------------|------|-----------|-------------|-----------------------------|-----------------------------|
| 5000           |                   | Device Safety Ad-<br>dress |               |                     |      |           |             |                             |                             |
|                | 00                | Number of Entries          | 1             | 1                   |      | USINT     | RO          | Not<br>sup-<br>port-<br>ed  |                             |
|                | 01                | Safety Address             | 0000 hex      | 0000 to FFFF<br>hex |      | UINT      | RO          | Not<br>sup-<br>port-<br>ed  |                             |

#### A-3-6 NX-SOH200 Safety Output Unit

# Unit Information Objects

These objects give the product information.

A

| Index<br>(hex) | Subindex<br>(hex) | Object name       | Default value | Data range                 | Unit | Data type                 | Ac-<br>cess | I/O<br>allo-<br>cati-<br>on | Data<br>at-<br>trib-<br>ute |
|----------------|-------------------|-------------------|---------------|----------------------------|------|---------------------------|-------------|-----------------------------|-----------------------------|
| 1000           |                   | NX Bus Identity   |               |                            |      |                           |             |                             |                             |
|                | 00                | Number of Entries | 7             | 7                          |      | USINT                     | RO          | Not<br>sup-<br>port-<br>ed  |                             |
|                | 02                | Model             | NX-SOH200     |                            |      | ARRAY<br>[011] OF<br>BYTE | RO          | Not<br>sup-<br>port-<br>ed  |                             |
|                | 03                | Device Type       | 00000A04 hex  |                            |      | UDINT                     | RO          | Not<br>sup-<br>port-<br>ed  |                             |
|                | 04                | Product Code      | 00A40200 hex  |                            |      | UDINT                     | RO          | Not<br>sup-<br>port-<br>ed  |                             |
|                | 05                | Vendor Code       | 1             |                            |      | UDINT                     | RO          | Not<br>sup-<br>port-<br>ed  |                             |
|                | 06                | Unit Version      | *1            |                            |      | UDINT                     | RO          | Not<br>sup-<br>port-<br>ed  |                             |
|                | 07                | Serial Number     | *2            | 00000000 to<br>FFFFFFF hex |      | UDINT                     | RO          | Not<br>sup-<br>port-<br>ed  |                             |
| 1001           |                   | Production Info   |               |                            |      |                           |             |                             |                             |
|                | 00                | Number of Entries | 4             | 4                          |      | USINT                     | RO          | Not<br>sup-<br>port-<br>ed  |                             |
|                | 01                | Lot Number        | *3            | 00000000 to<br>FFFFFFF hex |      | UDINT                     | RO          | Not<br>sup-<br>port-<br>ed  |                             |
|                | 02                | Hardware Version  | *4            |                            |      | ARRAY<br>[019] OF<br>BYTE | RO          | Not<br>sup-<br>port-<br>ed  |                             |
|                | 03                | Software Version  | *5            |                            |      | ARRAY<br>[019] OF<br>BYTE | RO          | Not<br>sup-<br>port-<br>ed  |                             |

\*1. Bits 24 to 31: Integer part of the Unit version Bits 16 to 23: Fractional part of the Unit version Bits 0 to 15: Reserved (Example) For Ver.1.0, 0100

- \*2. The unique serial number of the product is given. Bits 0 to 31: Serial number
- \*3. The date of manufacture is given for the "lot number". Bits 24 to 31: Day of manufacture Bits 16 to 23: Month of manufacture Bits 8 to 15: Year of manufacture Bits 0 to 7: Reserved
- \*4. The hardware version is given in order in the lowest elements of the array. Unused elements are padded with spaces.
- \*5. The software version is given in order in the lowest elements of the array. Unused elements are padded with spaces.

## **Objects That Accept I/O Allocations**

These objects accept I/O allocations.

They cannot be accessed through message communications.

| Index<br>(hex) | Subindex<br>(hex) | Object name                  | Default value | Data range          | Unit | Data type | Ac-<br>cess | I/O<br>allo-<br>cati-<br>on | Data<br>at-<br>trib-<br>ute |
|----------------|-------------------|------------------------------|---------------|---------------------|------|-----------|-------------|-----------------------------|-----------------------------|
| 6000           |                   | FSoE Slave Frame<br>Elements |               |                     |      |           |             |                             |                             |
|                | 00                | Number of Entries            | 3             | 3                   |      | USINT     | RO          | Not<br>sup-<br>port-<br>ed  |                             |
|                | 01                | FSoE Slave CMD               | 00 hex        | 00 to FF hex        |      | BYTE      | RO          | Sup-<br>port-<br>ed         |                             |
|                | 02                | FSoE Slave<br>Conn_ID        | 0000 hex      | 0000 to FFFF<br>hex |      | WORD      | RO          | Sup-<br>port-<br>ed         |                             |
|                | 03                | FSoE Slave<br>CRC_0          | 0000 hex      | 0000 to FFFF<br>hex |      | WORD      | RO          | Sup-<br>port-<br>ed         |                             |

| Index<br>(hex) | Subindex<br>(hex) | Object name              | Default value | Data range   | Unit | Data type | Ac-<br>cess | I/O<br>allo-<br>cati-<br>on | Data<br>at-<br>trib-<br>ute |
|----------------|-------------------|--------------------------|---------------|--------------|------|-----------|-------------|-----------------------------|-----------------------------|
| 6001           |                   | Safety Input Data        |               |              |      |           |             |                             |                             |
|                | 00                | Number of Entries        | 1             | 1            |      | USINT     | RO          | Not<br>sup-<br>port-<br>ed  |                             |
|                | 01                | Safety Input 1st<br>Byte | 00 hex        | 00 to FF hex |      | BYTE      | RO          | Sup-<br>port-<br>ed         |                             |

| Index<br>(hex) | Subindex<br>(hex) | Object name                | Default value | Data range                 | Unit | Data type | Ac-<br>cess | I/O<br>allo-<br>cati-<br>on | Data<br>at-<br>trib-<br>ute |
|----------------|-------------------|----------------------------|---------------|----------------------------|------|-----------|-------------|-----------------------------|-----------------------------|
| 6002           |                   | Standard Input Da-<br>ta   |               |                            |      |           |             |                             |                             |
|                | 00                | Number of Entries          | 2             | 2                          |      | USINT     | RO          | Not<br>sup-<br>port-<br>ed  |                             |
|                | 01                | Standard Input 1st<br>Byte | 00 hex        | 00 to FF hex <sup>*1</sup> |      | BYTE      | RO          | Sup-<br>port-<br>ed         |                             |
|                | 02                | Standard Input 2nd<br>Byte | 00 hex        | 00 to FF hex *2            |      | BYTE      | RO          | Sup-<br>port-<br>ed         |                             |

\*1. The details of the "Standard Input 1st Byte" are as follows:

- Bit 0: So00 Monitor Value
- Bit 1: So01 Monitor Value
- Bit 2: Safety Connection Status
- Bit 3: Safety Output Terminal Status
- Bit 4: Unit Normal Status
- Bit 5: IO Power Supply Error Flag
- Bits 6 to 7: Reserved
- \*2. The details of the "Standard Input 2nd Byte" are as follows: Bit 0: So00 Status
  - Bit 1: So01 Status
  - Bits 2 to 7: Reserved

| Index<br>(hex) | Subindex<br>(hex) | Object name                   | Default value | Data range          | Unit | Data type | Ac-<br>cess | I/O<br>allo-<br>cati-<br>on | Data<br>at-<br>trib-<br>ute |
|----------------|-------------------|-------------------------------|---------------|---------------------|------|-----------|-------------|-----------------------------|-----------------------------|
| 7000           |                   | FSoE Master<br>Frame Elements |               |                     |      |           |             |                             |                             |
|                | 00                | Number of Entries             | 3             | 3                   |      | USINT     | RO          | Not<br>sup-<br>port-<br>ed  |                             |
|                | 01                | FSoE Master CMD               | 00 hex        | 00 to FF hex        |      | BYTE      | RW          | Sup-<br>port-<br>ed         |                             |
|                | 02                | FSoE Master<br>Conn_ID        | 0000 hex      | 0000 to FFFF<br>hex |      | WORD      | RW          | Sup-<br>port-<br>ed         |                             |
|                | 03                | FSoE Master<br>CRC_0          | 0000 hex      | 0000 to FFFF<br>hex |      | WORD      | RW          | Sup-<br>port-<br>ed         |                             |

| Index<br>(hex) | Subindex<br>(hex) | Object name               | Default value | Data range   | Unit | Data type | Ac-<br>cess | I/O<br>allo-<br>cati-<br>on | Data<br>at-<br>trib-<br>ute |
|----------------|-------------------|---------------------------|---------------|--------------|------|-----------|-------------|-----------------------------|-----------------------------|
| 7001           |                   | Safety Output Data        |               |              |      |           |             |                             |                             |
|                | 00                | Number of Entries         | 1             | 1            |      | USINT     | RO          | Not<br>sup-<br>port-<br>ed  |                             |
|                | 01                | Safety Output 1st<br>Byte | 00 hex        | 00 to FF hex |      | BYTE      | RW          | Sup-<br>port-<br>ed         |                             |

| Index<br>(hex) | Subindex<br>(hex) | Object name                 | Default value | Data range   | Unit | Data type | Ac-<br>cess | I/O<br>allo-<br>cati-<br>on | Data<br>at-<br>trib-<br>ute |
|----------------|-------------------|-----------------------------|---------------|--------------|------|-----------|-------------|-----------------------------|-----------------------------|
| 7002           |                   | Standard Output<br>Data     |               |              |      |           |             |                             |                             |
|                | 00                | Number of Entries           | 2             | 2            |      | USINT     | RO          | Not<br>sup-<br>port-<br>ed  |                             |
|                | 01                | Standard Output<br>1st Byte | 00 hex        | 00 to FF hex |      | BYTE      | RW          | Sup-<br>port-<br>ed         |                             |
|                | 02                | Standard Output<br>2nd Byte | 00 hex        | 00 to FF hex |      | BYTE      | RW          | Sup-<br>port-<br>ed         |                             |

# Other Objects

This section lists other objects.

| Index<br>(hex) | Subindex<br>(hex) | Object name                | Default value | Data range          | Unit | Data type | Ac-<br>cess | I/O<br>allo-<br>cati-<br>on | Data<br>at-<br>trib-<br>ute |
|----------------|-------------------|----------------------------|---------------|---------------------|------|-----------|-------------|-----------------------------|-----------------------------|
| 5000           |                   | Device Safety Ad-<br>dress |               |                     |      |           |             |                             |                             |
|                | 00                | Number of Entries          | 1             | 1                   |      | USINT     | RO          | Not<br>sup-<br>port-<br>ed  |                             |
|                | 01                | Safety Address             | 0000 hex      | 0000 to FFFF<br>hex |      | UINT      | RO          | Not<br>sup-<br>port-<br>ed  |                             |

# **A-4** Application Examples

Refer to the NX-series Safety Control Unit Instructions Reference Manual (Cat. No. Z931) for details on the instructions that are used in each example.

#### A-4-1 Emergency Stop Pushbutton Switches

#### **Application Overview**

| Safety category/PL  | Safety device             | Stop category | Reset  |
|---------------------|---------------------------|---------------|--------|
| Equivalent to 4/PLe | Emergency stop pushbutton | 0             | Manual |

Motor M stops when emergency stop pushbutton S1 is pressed.

# Wiring

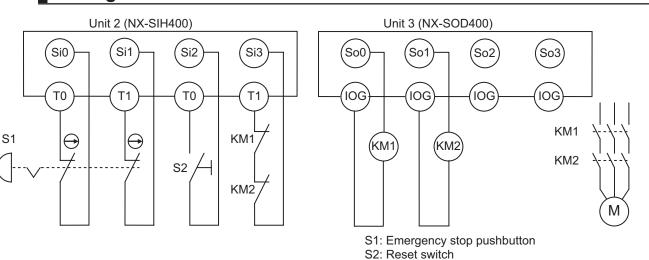

KM1, KM2: Contactors

M: Motor

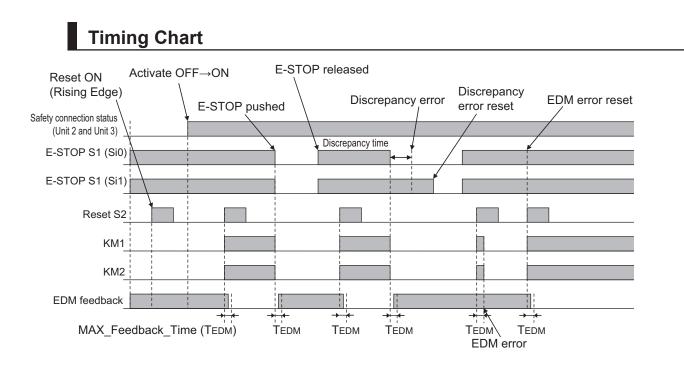

# Safety I/O Terminal & I/O Map Setting

#### • Safety I/O Terminal Settings

#### Node1/Unit2 : NX-SIH400 (N2 : Instance0)

| External Device                                | Channel | Discrepancy | On-Off | Off-On | Test Source | Comment                               |
|------------------------------------------------|---------|-------------|--------|--------|-------------|---------------------------------------|
| Mechanical Contact for Dual Channel Equivalent | Si O    | 500ms       | 0ms    | 0ms    | то          | Emergency Stop Pushbutton Switch(2NC) |
|                                                | Si 1    | 500ms       | 0ms    | 0ms    | T1          |                                       |
| Mechanical Contact For Single Channel          | Si 2    | 0ms         | 0ms    | 0ms    | то          | Reset Switch                          |
| Mechanical Contact For Single Channel          | Si 3    | 0ms         | 0ms    | 0ms    | T1          | EDM(Contact Welding Detection)        |

#### Node1/Unit3 : NX-SOD400 (N3 : Instance1)

| External Device             | Channel | Comment                          |
|-----------------------------|---------|----------------------------------|
| Dual Output with Test Pulse |         | 2 Safety Relays w/ Welding Check |
|                             | So 1    |                                  |
|                             | So 2    |                                  |
|                             | So 3    |                                  |

#### • I/O Map Settings

| Position        | Port                          | R/W | Data Type | Variable          | Variable Comment                    | Variable Type   |
|-----------------|-------------------------------|-----|-----------|-------------------|-------------------------------------|-----------------|
|                 | 🔻 👤 EtherCAT Network          |     |           |                   |                                     |                 |
| EtherCAT Master | Master                        |     |           |                   |                                     |                 |
| Node1/Unit2     | ▼ NX-SIH400                   |     |           |                   |                                     |                 |
|                 | Safety Inputs and Status      |     |           |                   |                                     |                 |
|                 | Si00 Logical Value            | R   | SAFEBOOL  | EMO_NC_S1         | Emergency Stop Pushbutton Switch S1 | Global Variable |
| _               | Si01 Logical Value            | R   | SAFEBOOL  |                   |                                     |                 |
|                 | Si02 Logical Value            | R   | SAFEBOOL  | Reset_S2          | Reset Switch S2                     | Global Variable |
|                 | Si03 Logical Value            | R   | SAFEBOOL  | Feedback_KM1_KM2  | Welding Check KM1_KM2               | Global Variable |
|                 | Safety Connection Status      | R   | SAFEBOOL  | SCS_Unit2         | Safety Connection Status Unit2      | Global Variable |
|                 | Safety Input Terminal Status  | R   | SAFEBOOL  |                   |                                     |                 |
| Node1/Unit3     | V NX-SOD400                   |     |           |                   |                                     |                 |
|                 | ▼ Status                      |     |           |                   |                                     |                 |
|                 | Safety Connection Status      | R   | SAFEBOOL  | SCS_Unit3         | Safety Connection Status Unit3      | Global Variable |
| _               | Safety Output Terminal Status | R   | SAFEBOOL  |                   |                                     |                 |
|                 | ▼ Safety Outputs              |     |           |                   |                                     |                 |
|                 | So00 Output Value             | w   | SAFEBOOL  | Contactor_KM1_KM2 | Contactor KM1_KM2                   | Global Variable |
|                 | So01 Output Value             | w   | SAFEBOOL  |                   |                                     |                 |
|                 | So02 Output Value             | w   | SAFEBOOL  | 6                 |                                     |                 |
|                 | So03 Output Value             | w   | SAFEBOOL  |                   |                                     |                 |

# Program

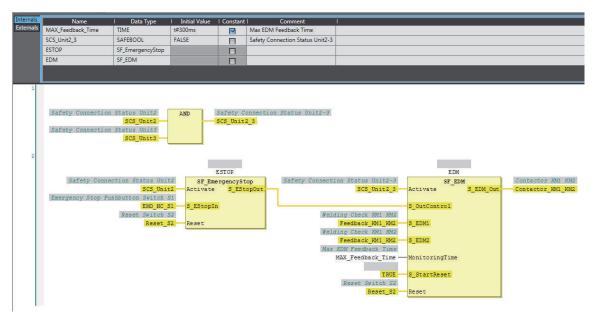

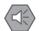

#### **Precautions for Safe Use**

- Test the functionality every six months to detect welded contactor contacts.
- The customer is responsible for attaining conformance of the entire system to standards.
- To detect electrical and mechanical failures, use a combination of redundant semiconductor output contacts and redundant mechanical output devices.

#### A-4-2 Safety Doors

#### **Application Overview**

| Safety category/PL  | Safety device                 | Stop category | Reset  |
|---------------------|-------------------------------|---------------|--------|
| Equivalent to 4/PLe | Safety limit switches 1 and 2 | 0             | Auto   |
| (Safety Door)       | Emergency stop pushbutton     | 0             | Manual |

M1 stops when safety door 1 (S3, S4) is opened.

M2 stops when safety door 2 (S5, S6) is opened.

Both M1 and M2 stop when the emergency stop pushbutton S1 is pressed.

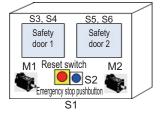

## Wiring

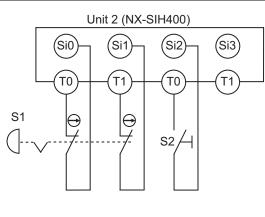

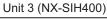

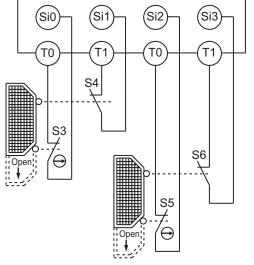

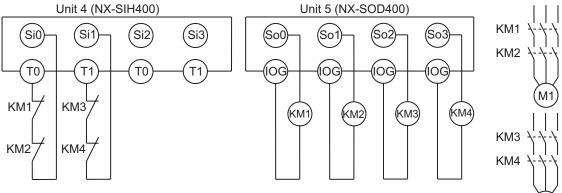

- S1: Emergency stop pushbuttonS2: Reset switchS3, S5: Safety limit switchesS4, S6: Limit switches (NO contacts)
- KM1, KM2, KM3, KM4: Contactors M1, M2: Motors

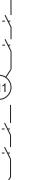

M

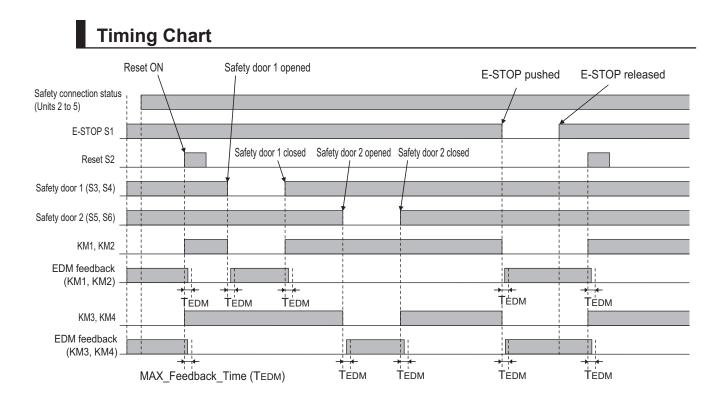

### • Safety I/O Terminal Settings

#### Node1/Unit2 : NX-SIH400 (N2 : Instance0)

| External Device                                | Channel | Discrepancy | On-Off | Off-On                                                                                                    | Test Source | Comment      |
|------------------------------------------------|---------|-------------|--------|----------------------------------------------------------------------------------------------------|-------------|--------------|
| Mechanical Contact for Dual Channel Equivalent | Si 0    | 500ms       | 0ms    | Is         Oms         TO         Emergency Stop Pushbutton Switch(2NC)           Is         Oms         T1 |             |              |
|                                                | Si 1    | 500ms       | Oms    | Oms                                                                                                    | T1          |              |
| Mechanical Contact For Single Channel          | Si 2    | Oms         | Oms    | Oms                                                                                                    | TO          | Reset Switch |
|                                                | Si 3    |             |        |                                                                                                    |             |              |

#### Node1/Unit3 : NX-SIH400 (N3 : Instance1)

| External Device                       | Channel | Discrepancy | On-Off | Off-On | Test Source | Comment                 |
|---------------------------------------|---------|-------------|--------|--------|-------------|-------------------------|
| Mechanical Contact For Single Channel | Si O    | Oms         | Oms    | Oms    | то          | Safety Limit Switch(NC) |
| Mechanical Contact For Single Channel | Si 1    | Oms         | Oms    | Oms    | T1          | Limit Switch(NO)        |
| Mechanical Contact For Single Channel | Si 2    | Oms         | Oms    | Oms    | TO          | Safety Limit Switch(NC) |
| Mechanical Contact For Single Channel | Si 3    | Oms         | 0ms    | Oms    | T1          | Limit Switch(NO)        |

#### Node1/Unit4 : NX-SIH400 (N4 : Instance2)

| External Device                       | Channel | Discrepancy | On-Off | Off-On | Test Source | Comment                        |
|---------------------------------------|---------|-------------|--------|--------|-------------|--------------------------------|
| Mechanical Contact For Single Channel | Si O    | Oms         | Oms    | Oms    | TO          | EDM(Contact Welding Detection) |
| Mechanical Contact For Single Channel | Si 1    | Oms         | Oms    | Oms    | T1          | EDM(Contact Welding Detection) |
|                                       | Si 2    |             |        |        |             |                                |
|                                       | Si 3    |             |        |        |             |                                |

#### Node1/Unit5 : NX-SOD400 (N5 : Instance3)

| External Device             | Channel | Comment                          |  |
|-----------------------------|---------|----------------------------------|--|
| Dual Output with Test Pulse | So 0    | 2 Safety Relays w/ Welding Check |  |
|                             | So 1    |                                  |  |
| Dual Output with Test Pulse | So 2    | 2 Safety Relays w/ Welding Check |  |
|                             | So 3    |                                  |  |

### • I/O Map Settings

| Position        | Port                                         | R/W | Data Type | Variable              | Variable Comment                      | Variable Type    |
|-----------------|----------------------------------------------|-----|-----------|-----------------------|---------------------------------------|------------------|
|                 | EtherCAT Network                             |     |           |                       |                                       |                  |
| EtherCAT Master | Master                                       |     | î.        |                       |                                       | 1                |
| Node1/Unit2     | V NX-SIH400                                  |     |           |                       |                                       | 1                |
| _               | Safety Inputs and Status                     |     |           |                       |                                       |                  |
|                 | Si00 Logical Value                           | R   | SAFEBOOL  | EMO_NC_S1             | Emergency Stop Pushbutton Switch(2NC) | Global Variables |
|                 | Si01 Logical Value                           | R   | SAFEBOOL  |                       |                                       | 1                |
|                 | Si02 Logical Value                           | R   | SAFEBOOL  | Reset_S2              | Reset Switch                          | Global Variables |
|                 | Si03 Logical Value                           | R   | SAFEBOOL  |                       |                                       |                  |
|                 | Safety Connection Status                     | R   | SAFEBOOL  | SCS_Unit2             | Safety Connection Status Unit2        | Global Variables |
|                 | Safety Input Terminal Status                 | R   | SAFEBOOL  |                       |                                       |                  |
| Node1/Unit3     | ▼ NX-SIH400                                  |     |           |                       |                                       |                  |
|                 | Safety Inputs and Status                     |     |           |                       |                                       |                  |
|                 | Si00 Logical Value                           | R   | SAFEBOOL  | Safety_Limit_SW_NC_S3 | Safety Limit Switch(NC)               | Global Variables |
|                 | Si01 Logical Value                           | R   | SAFEBOOL  | Limit_SW_NO_S4        | Limit Switch(NO)                      | Global Variables |
|                 | Si02 Logical Value                           | R   | SAFEBOOL  | Safety_Limit_SW_NC_S5 | Safety Limit Switch(NC)               | Global Variables |
|                 | Si03 Logical Value                           | R   | SAFEBOOL  | Limit_SW_NO_S6        | Limit Switch(NO)                      | Global Variables |
|                 | Safety Connection Status                     | R   | SAFEBOOL  | SCS_Unit3             | Safety Connection Status Unit3        | Global Variables |
|                 | Safety Input Terminal Status                 | R   | SAFEBOOL  |                       |                                       |                  |
| Node1/Unit4     | ▼ NX-SIH400                                  |     |           |                       |                                       |                  |
|                 | <ul> <li>Safety Inputs and Status</li> </ul> |     |           |                       |                                       |                  |
|                 | Si00 Logical Value                           | R   | SAFEBOOL  | Feedback_KM1_KM2      | EDM(Contact Welding Detection)        | Global Variables |
|                 | Si01 Logical Value                           | R   | SAFEBOOL  | Feedback_KM3_KM4      | EDM(Contact Welding Detection)        | Global Variables |
|                 | Si02 Logical Value                           | R   | SAFEBOOL  |                       |                                       |                  |
|                 | Si03 Logical Value                           | R   | SAFEBOOL  |                       |                                       |                  |
|                 | Safety Connection Status                     | R   | SAFEBOOL  | SCS_Unit4             | Safety Connection Status Unit4        | Global Variables |
|                 | Safety Input Terminal Status                 | R   | SAFEBOOL  |                       |                                       | J                |
| Node1/Unit5     | ▼ NX-SOD400                                  |     |           |                       |                                       |                  |
| _               | ▼ Status                                     |     |           |                       |                                       |                  |
|                 | Safety Connection Status                     | R   | SAFEBOOL  | SCS_Unit5             | Safety Connection Status Unit5        | Global Variables |
|                 | Safety Output Terminal Status                | R   | SAFEBOOL  |                       |                                       | 12               |
|                 | ▼ Safety Outputs                             |     |           |                       |                                       |                  |
|                 | So00 Output Value                            | w   | SAFEBOOL  | Contactor_KM1_KM2     | 2 Safety Relays w/ Welding Check      | Global Variables |
|                 | So01 Output Value                            | w   | SAFEBOOL  |                       |                                       | (                |
|                 | So02 Output Value                            | w   | SAFEBOOL  | Contactor_KM3_KM4     | 2 Safety Relays w/ Welding Check      | Global Variables |
|                 | So03 Output Value                            | w   | SAFEBOOL  |                       |                                       | 29               |

## Program

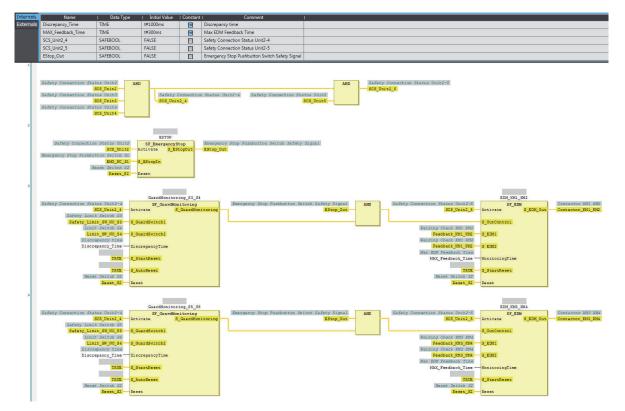

A

A-4-2 Safety Doors

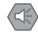

#### **Precautions for Safe Use**

- Test the functionality every six months to detect welded contactor contacts.
- The customer is responsible for attaining conformance of the entire system to standards.
- To detect electrical and mechanical failures, use a combination of redundant semiconductor output contacts and redundant mechanical output devices.
- Refer to ISO 14119:2013 for additional measures to minimize the possibility of interlocking devices associated with guards from being disabled.

### A-4-3 Safety Laser Scanners

## Application Overview

| Safety category/PL  | Safety device             | Stop category | Reset  |
|---------------------|---------------------------|---------------|--------|
| Equivalent to 3/PLd | Laser scanner             | 0             | Auto   |
| (Laser Scanner)     | Emergency stop pushbutton | 0             | Manual |

AGV stops when emergency stop pushbutton S1 is pressed.

AGV stops when laser scanner S3 detects that persons or objects approach into the safety zone.

## Wiring

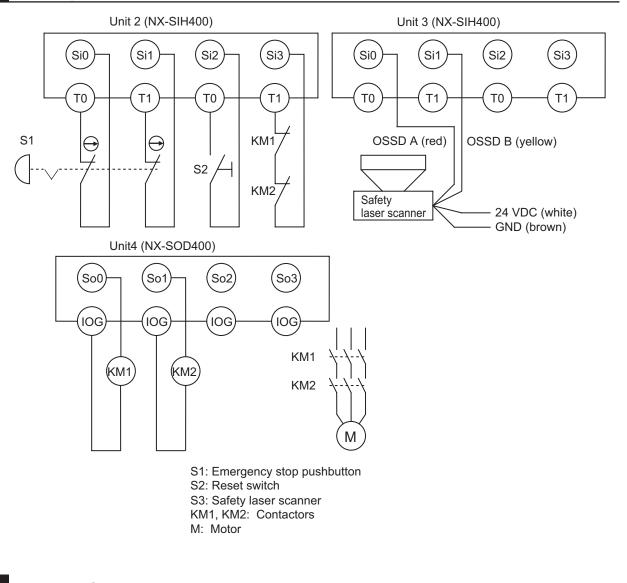

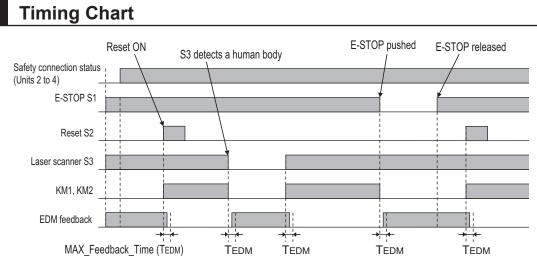

## Safety I/O Terminal & I/O Map Setting

### • Safety I/O Terminal Settings

#### Node1/Unit2 : NX-SIH400 (N2 : Instance0)

| External Device                                | Channel | Discrepancy | On-Off | Off-On | Test Source | Comment                               |
|------------------------------------------------|---------|-------------|--------|--------|-------------|---------------------------------------|
| Mechanical Contact for Dual Channel Equivalent | Si O    | 500ms       | 0ms    | 0ms    | TO          | Emergency Stop Pushbutton Switch(2NC) |
|                                                | Si 1    | 500ms       | 0ms    | Oms    | T1          |                                       |
| Mechanical Contact For Single Channel          | Si 2    | Oms         | 0ms    | Oms    | TO          | Reset Switch                          |
| Mechanical Contact For Single Channel          | Si 3    | Oms         | 0ms    | Oms    | T1          | EDM(Contact Welding Detection)        |

#### Node1/Unit3 : NX-SIH400 (N3 : Instance1)

| External Device                                 | Channel | Discrepancy | On-Off | Off-On | Test Source | Comment                                      |
|-------------------------------------------------|---------|-------------|--------|--------|-------------|----------------------------------------------|
| emiconductor Output for Dual Channel Equivalent | Si O    | 500ms       | 0ms    | Oms    | Not Used    | Dual Safety Semiconductor Output(Equivalent) |
|                                                 | Si 1    | 500ms       | 0ms    | 0ms    | Not Used    |                                              |
|                                                 | Si 2    |             |        |        |             |                                              |
|                                                 | Si 3    |             |        |        |             |                                              |

#### Node1/Unit4 : NX-SOD400 (N4 : Instance2)

| External Device             | Channel | Comment                          |  |
|-----------------------------|---------|----------------------------------|--|
| Dual Output with Test Pulse | So 0    | 2 Safety Relays w/ Welding Check |  |
|                             | So 1    |                                  |  |
|                             | So 2    |                                  |  |
|                             | So 3    |                                  |  |

### • I/O Map Settings

| Position        | Port                                         | R/W | Data Type | Variable          | Variable Comment                    | Variable Type    |
|-----------------|----------------------------------------------|-----|-----------|-------------------|-------------------------------------|------------------|
|                 | 🔻 📮 EtherCAT Network                         |     |           |                   |                                     |                  |
| EtherCAT Master | Master                                       |     |           |                   |                                     |                  |
| Node1/Unit2     | ▼ NX-SIH400                                  |     |           |                   |                                     |                  |
|                 | <ul> <li>Safety Inputs and Status</li> </ul> |     |           |                   |                                     |                  |
|                 | Si00 Logical Value                           | R   | SAFEBOOL  | EMO_NC_S1         | Emergency Stop Pushbutton Switch S1 | Global Variables |
|                 | Si01 Logical Value                           | R   | SAFEBOOL  |                   |                                     |                  |
|                 | Si02 Logical Value                           | R   | SAFEBOOL  | Reset_S2          | Reset Switch S2                     | Global Variables |
|                 | Si03 Logical Value                           | R   | SAFEBOOL  | Feedback_KM1_KM2  | Welding Check KM1_KM2               | Global Variables |
|                 | Safety Connection Status                     | R   | SAFEBOOL  | SCS_Unit2         | Safety Connection Status Unit2      | Global Variables |
|                 | Safety Input Terminal Status                 | R   | SAFEBOOL  |                   |                                     |                  |
| Node1/Unit3     | VX-SIH400                                    |     |           |                   |                                     |                  |
|                 | <ul> <li>Safety Inputs and Status</li> </ul> |     |           |                   |                                     |                  |
|                 | Si00 Logical Value                           | R   | SAFEBOOL  | LaserScaner_S3    | Safety Laser Scanner S3             | Global Variables |
|                 | Si01 Logical Value                           | R   | SAFEBOOL  |                   |                                     |                  |
|                 | Si02 Logical Value                           | R   | SAFEBOOL  |                   |                                     |                  |
|                 | Si03 Logical Value                           | R   | SAFEBOOL  |                   |                                     |                  |
|                 | Safety Connection Status                     | R   | SAFEBOOL  | SCS_Unit3         | Safety Connection Status Unit3      | Global Variables |
|                 | Safety Input Terminal Status                 | R   | SAFEBOOL  |                   |                                     |                  |
| Node1/Unit4     | NX-SOD400                                    |     |           |                   |                                     |                  |
|                 | ▼ Status                                     |     |           |                   |                                     |                  |
|                 | Safety Connection Status                     | R   | SAFEBOOL  | SCS_Unit4         | Safety Connection Status Unit4      | Global Variables |
|                 | Safety Output Terminal Status                | R   | SAFEBOOL  |                   |                                     |                  |
|                 | <ul> <li>Safety Outputs</li> </ul>           |     |           |                   |                                     |                  |
|                 | So00 Output Value                            | W   | SAFEBOOL  | Contactor_KM1_KM2 | Contactor KM1_KM2                   | Global Variables |
|                 | So01 Output Value                            | W   | SAFEBOOL  |                   |                                     |                  |
|                 | So02 Output Value                            | W   | SAFEBOOL  |                   |                                     |                  |
|                 | So03 Output Value                            | W   | SAFEBOOL  |                   |                                     |                  |

## Program

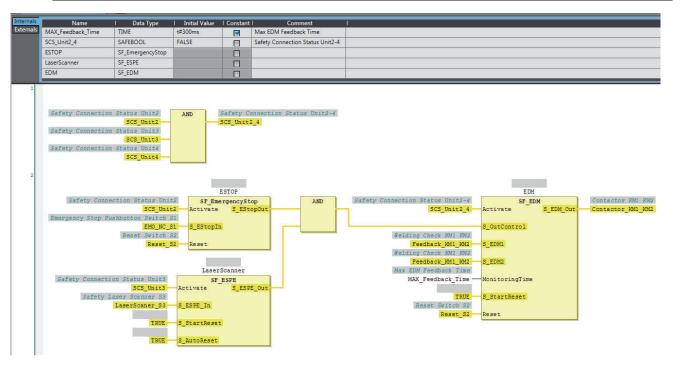

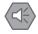

### Precautions for Safe Use

- Test the functionality every six months to detect welded contactor contacts.
- The customer is responsible for attaining conformance of the entire system to standards.
- To detect electrical and mechanical failures, use a combination of redundant semiconductor output contacts and redundant mechanical output devices.

# A-4-4 Safety Door Switches with Magnetic Locks and Key Selector Switches

## Application Overview

| Safety category/PL         | Safety device                                 | Stop category | Reset  |
|----------------------------|-----------------------------------------------|---------------|--------|
| Equivalent to 4/PLe        | <ul> <li>Emergency stop pushbutton</li> </ul> | 0             | Manual |
| (Safety Door Switches with | Safety door switch with magnetic lock (me-    |               |        |
| Magnetic Locks)            | chanical lock type)                           |               |        |
|                            | Key selector switch                           |               |        |

Safety doors S4 and S5 cannot be opened while the user mode is set for normal operation. The outputs are turned OFF by changing to maintenance mode and the safety doors can be opened 5 seconds later.

The outputs also turn OFF when emergency pushbutton S1 is pressed.

Wiring

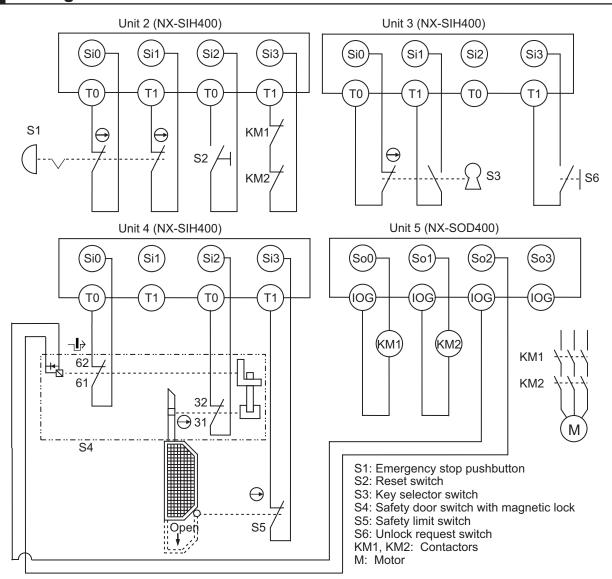

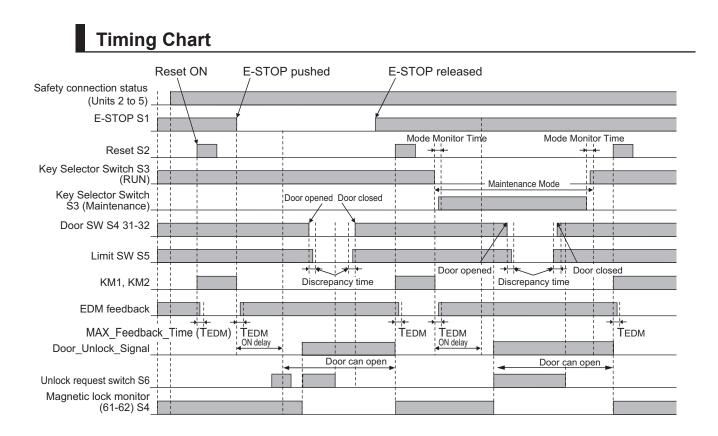

### Safety I/O Terminal Settings

#### Node1/Unit2 : NX-SIH400 (N2 : Instance0)

| External Device                                | Channel | Discrepancy | On-Off | Off-On | Test Source | Comment                               |  |
|------------------------------------------------|---------|-------------|--------|--------|-------------|---------------------------------------|--|
| Mechanical Contact for Dual Channel Equivalent | Si O    | 500ms       | Oms    | Oms    | TO          | Emergency Stop Pushbutton Switch(2NC) |  |
|                                                | Si 1    | 500ms       | Oms    | Oms    | T1          |                                       |  |
| Mechanical Contact For Single Channel          | Si 2    | Oms         | Oms    | Oms    | то          | Reset Switch                          |  |
| Mechanical Contact For Single Channel          | Si 3    | Oms         | Oms    | Oms    | T1          | EDM(Contact Welding Detection)        |  |

#### Node1/Unit3 : NX-SIH400 (N3 : Instance1)

| External Device                       | Channel | Discrepancy | On-Off | Off-On | Test Source | Comment        |
|---------------------------------------|---------|-------------|--------|--------|-------------|----------------|
| Mechanical Contact For Single Channel | Si O    | Oms         | 0ms    | Oms    | то          | Single Contact |
| Mechanical Contact For Single Channel | Si 1    | Oms         | Oms    | Oms    | T1          | Single Contact |
| 0.00                                  | Si 2    |             |        |        |             |                |
| Mechanical Contact For Single Channel | Si 3    | Oms         | Oms    | Oms    | T1          | Single Contact |

#### Node1/Unit4 : NX-SIH400 (N4 : Instance2)

| External Device                       | Channel | Discrepancy | On-Off | Off-On | Test Source | Comment                 |
|---------------------------------------|---------|-------------|--------|--------|-------------|-------------------------|
| Mechanical Contact For Single Channel | Si O    | Oms         | Oms    | Oms    | TO          | Safety Switch(NC)       |
|                                       | Si 1    |             |        |        |             |                         |
| Mechanical Contact For Single Channel | Si 2    | Oms         | Oms    | Oms    | TO          | Safety Switch(NC)       |
| Mechanical Contact For Single Channel | Si 3    | Oms         | Oms    | Oms    | T1          | Safety Limit Switch(NC) |

#### Node1/Unit5 : NX-SOD400 (N5 : Instance3)

| External Device                | Channel | Comment                          |  |
|--------------------------------|---------|----------------------------------|--|
| Dual Output with Test Pulse    | So 0    | 2 Safety Relays w/ Welding Check |  |
|                                | So 1    |                                  |  |
| Single Channel with Test Pulse | So 2    | Door Unlock Signal               |  |
|                                | So 3    |                                  |  |

### • I/O Map Settings

| Position        | Port                                         | R/W | Data Type | Variable               | Variable Comment                      | Variable Type    |
|-----------------|----------------------------------------------|-----|-----------|------------------------|---------------------------------------|------------------|
|                 | ▼ 🞐 EtherCAT Network                         |     |           |                        |                                       |                  |
| EtherCAT Master | Master                                       |     | 1         |                        | 1                                     |                  |
| Node1/Unit2     | ▼ NX-SIH400                                  |     |           |                        |                                       |                  |
|                 | Safety Inputs and Status                     |     |           |                        |                                       |                  |
|                 | Si00 Logical Value                           | R   | SAFEBOOL  | EMO_NC_S1              | Emergency Stop Pushbutton Switch(2NC) | Global Variables |
|                 | Si01 Logical Value                           | R   | SAFEBOOL  |                        |                                       |                  |
|                 | Si02 Logical Value                           | R   | SAFEBOOL  | Reset_S2               | Reset Switch                          | Global Variables |
|                 | Si03 Logical Value                           | R   | SAFEBOOL  | Feedback_KM1_KM2       | EDM(Contact Welding Detection)        | Global Variables |
|                 | Safety Connection Status                     | R   | SAFEBOOL  | SCS_Unit2              | Safety Connection Status Unit2        | Global Variables |
|                 | Safety Input Terminal Status                 | R   | SAFEBOOL  |                        |                                       |                  |
| Node1/Unit3     | VX-SIH400                                    |     |           |                        |                                       |                  |
|                 | Safety Inputs and Status                     |     |           |                        |                                       |                  |
|                 | Si00 Logical Value                           | R   | SAFEBOOL  | Mode_SW_S3_RUN         | Single Contact                        | Global Variables |
|                 | Si01 Logical Value                           | R   | SAFEBOOL  | Mode_SW_S3_Maintenance | Single Contact                        | Global Variables |
|                 | Si02 Logical Value                           | R   | SAFEBOOL  |                        |                                       |                  |
|                 | Si03 Logical Value                           | R   | SAFEBOOL  | Unlock_Request_SW_S6   | Single Contact                        | Global Variables |
|                 | Safety Connection Status                     | R   | SAFEBOOL  | SCS_Unit3              | Safety Connection Status Unit3        | Global Variables |
|                 | Safety Input Terminal Status                 | R   | SAFEBOOL  |                        |                                       |                  |
| Node1/Unit4     | VX-SIH400                                    |     |           |                        |                                       |                  |
|                 | <ul> <li>Safety Inputs and Status</li> </ul> |     |           |                        |                                       |                  |
|                 | Si00 Logical Value                           | R   | SAFEBOOL  | Lock_Monitor_S4        | Safety Switch(NC)                     | Global Variables |
|                 | Si01 Logical Value                           | R   | SAFEBOOL  |                        |                                       |                  |
|                 | Si02 Logical Value                           | R   | SAFEBOOL  | Door_SW_S4             | Safety Switch(NC)                     | Global Variables |
|                 | Si03 Logical Value                           | R   | SAFEBOOL  | Safety_Limit_SW_S5     | Safety Limit Switch(NC)               | Global Variables |
|                 | Safety Connection Status                     | R   | SAFEBOOL  | SCS_Unit4              | Safety Connection Status Unit4        | Global Variables |
|                 | Safety Input Terminal Status                 | R   | SAFEBOOL  |                        |                                       |                  |
| Node1/Unit5     | VX-SOD400                                    |     |           |                        |                                       |                  |
|                 | ▼ Status                                     |     |           |                        |                                       |                  |
|                 | Safety Connection Status                     | R   | SAFEBOOL  | SCS_Unit5              | Safety Connection Status Unit5        | Global Variables |
|                 | Safety Output Terminal Status                | R   | SAFEBOOL  |                        |                                       |                  |
|                 | ▼ Safety Outputs                             |     |           |                        |                                       |                  |
|                 | So00 Output Value                            | w   | SAFEBOOL  | Contactor_KM1_KM2      | 2 Safety Relays w/ Welding Check      | Global Variables |
|                 | So01 Output Value                            | w   | SAFEBOOL  |                        |                                       |                  |
|                 | So02 Output Value                            | w   | SAFEBOOL  | Door_Unlock_Signal     | Door Unlock Signal                    | Global Variables |
|                 | So03 Output Value                            | W   | SAFEBOOL  |                        |                                       |                  |

## Program

| Externals<br>Mode, MAX Fee<br>ON Datay<br>Dicerepan<br>Sisteric<br>Sisteric<br>Siste                                                                                                    |                                                                                                    |                                                                                                    |                                                                                  |                                |                                                                      |                                                                                                    |
|----------------------------------------------------------------------------------------------------|----------------------------------------------------------------------------------------------------|----------------------------------------------------------------------------------------------------|----------------------------------------------------------------------------------|--------------------------------|----------------------------------------------------------------------|----------------------------------------------------------------------------------------------------|
| AMA, Fee<br>ON, Delsy,<br>Discrepan<br>RUN, Mo,<br>Safa Attiv<br>Safa Attiv<br>Safa                                                                                                    |                                                                                                    | I Data Type                                                                                                    |                                                                                  |                                |                                                                      |                                                                                                    |
| CONDENS<br>CONDENS<br>Discrepara<br>RULY More<br>SafaActiv<br>Guardice<br>Unicocke<br>Unicocke<br>U                                                                                                    | Mode_Monitor_Time                                                                                                    | TIME                                                                                                    | t#2s                                                                             |                                | Allowed Mode Transition Time                                         |                                                                                                    |
| Discrement<br>Software<br>SafeAction<br>Software<br>Software                                                                                                    | MAX_Feedback_Time                                                                                                    | TIME                                                                                                    | t#300ms                                                                          |                                | Max EDM Feedback Time                                                |                                                                                                    |
| UUU, Ma<br>Mantera<br>SafaActiv<br>Guardica<br>SCS, Unit<br>SCS, Unit<br>SCS, Unit<br>SCS, Unit<br>Realizing<br>C<br>Realizing<br>C<br>Rea | ON_Delay_Time                                                                                                    | TIME                                                                                                    | t#5s                                                                             |                                | ON Delay Time                                                        |                                                                                                    |
| A Mantena<br>SchActiv<br>Guratica<br>ScS.Unit<br>ScS.Unit<br>Sc                                                                                                    | Discrepancy_Time                                                                                                    | TIME                                                                                                    | t#1000ms                                                                         |                                | Discrepancy time                                                     |                                                                                                    |
| SafAanu<br>SafAanu<br>SCUMRU<br>SCUMRU                                                                                                    |                                                                                                    | SAFEBOOL                                                                                                    | FALSE                                                                            |                                | RUN Mode                                                             |                                                                                                    |
| L Guerritor<br>SCSUMA<br>SCSUMA<br>SCSU                                                                                                    | Maintenance_Mode                                                                                                    | SAFEBOOL                                                                                                    | FALSE                                                                            |                                | Maintenance Mode                                                     |                                                                                                    |
| Livinos Sci<br>SC Unix<br>SC Unix<br>SC                                                                                                    |                                                                                                    | SAFEBOOL                                                                                                    | FALSE                                                                            |                                | Safety Status                                                        |                                                                                                    |
| SCSUMA<br>SCSUMA<br>SCSUMA<br>I Janesy C<br>J<br>J<br>J<br>J<br>J<br>J<br>J<br>J<br>J<br>J<br>J<br>J<br>J<br>J<br>J<br>J<br>J<br>J<br>J                                                                                                    |                                                                                                    | SAFEBOOL                                                                                                    | FALSE                                                                            |                                | Guard Safety Signal                                                  |                                                                                                    |
| SEQUERCIAL SECONDARY CONTRACTOR SECONDARY CONTRACTOR SECONDARY SECONDARY CONTRACTOR SECONDARY CONTRACTOR SECONDARY SECONDARY SECOND                                                                                                    |                                                                                                    | SAFEBOOL                                                                                                    | FALSE                                                                            |                                | Guard Unlock Signal<br>Safety Connection Status Unit2-3              |                                                                                                    |
| SSC Unit<br>Backey C<br>Backy C<br>Backy C<br>Backy C<br>Backy C<br>Backy C<br>Backy C<br>Backy C<br>Backy C<br>Backy C<br>Backy C                                                                                                    |                                                                                                    | SAFEBOOL                                                                                                    | FALSE                                                                            |                                | Safety Connection Status Unit2-3<br>Safety Connection Status Unit2-4 |                                                                                                    |
| Same                                                                                                    |                                                                                                    | SAFEBOOL                                                                                                    | FALSE                                                                            |                                | Safety Connection Status Unit2-4<br>Safety Connection Status Unit2-5 |                                                                                                    |
| Jafay D                                                                                                    | Safety Connection St<br>Faiding Check 2011 2017<br>Feedback 2011 2017<br>DST Delay Time<br>ON Delay Time<br>ON Delay Time<br>User Mode Stri<br>User Mode Strich 53 - | ONL Delay<br>ONL Delay<br>ONL Delay<br>IN B<br>PT<br>BCS Unit3-<br>IN B<br>BCS Unit2-3<br>BCS Unit2-3<br>BCS UNI<br>BCS UNI |                                                                                  | 3<br>Switch<br>alector<br>S Mo |                                                                      | AND JEAGLY Connection Date: AND JEAGLY Connection Date: AND JEAGLY CONNECTION DATE: AND JEAGLY CONNECTION DATE: AN                                                                                                    |
|                                                                                                    | Safety Connec<br>Safety Door Switch wi                                                                                                    | <pre>idede_Monitor_Time - Reset_Switch S2     Reset_S2     Reset_S2  tion Statum Unit2-     SSS Unit2     Magnetic Lock S     Door SN S4     Linit Switch S     Safety_Linit Switch S     Diorcepancy Lin </pre>                                                                                                    | Reset<br>Gau<br>Activate<br>SF_C<br>Activate<br>S_GuardSwitch<br>S_S_GuardSwitch | rdMonit<br>sardMon:<br>S_<br>1 | itoring<br>GuardMonitoring                                           | Connection Status Data-4<br>SCE Data2.4<br>SCE Data2.4<br>SCE D |
|                                                                                                    |                                                                                                    | Discrepancy_Tims<br>Reset Switch S.<br>Reset_S                                                                                                    | a — DiscrepancyT:                                                                | .716                           |                                                                      | Back Mentanz FF                                                                                                    |
|                                                                                                    | Safsty Connectio<br>Emergency Stop Pushbu                                                                                                    | SCS_Unit2 A<br>tton Switch S1<br>END_NC_S1 S<br>eset Switch S2                                                                                                    | ESTOP<br>S7 EmergencySt.<br>ctivate <u>S</u> ESto<br>EStopIn<br>eset             | p<br>pOut                      | Guard Safety Signal<br>Baardbooked<br>Jaco Mode<br>Jaco Mode         | AND<br>Safety Connection Status Unit24<br>Sectors 200 Mill 2002<br>Sectors 200 Mill 2002<br>Sectors                                                                                                    |
| Guard Un                                                                                                    | Safety Status<br>SafeActive<br>Guard Unlock Signal<br>UnlockSuard                                                                                                    | AND Doo:                                                                                                    | r Unlock Signal<br>r Unlock Signal                                               |                                |                                                                      |                                                                                                    |

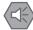

### Precautions for Safe Use

- Test the functionality every six months to detect welded contactor contacts.
- The customer is responsible for attaining conformance of the entire system to standards.
- To detect electrical and mechanical failures, use a combination of redundant semiconductor output contacts and redundant mechanical output devices.
- Refer to ISO 14119:2013 for additional measures to minimize the possibility of interlocking devices associated with guards from being disabled.

### A-4-5 Enable Switches

## Application Overview

| Safety category/PL                     | Safety device                                                     | Stop category | Reset  |
|----------------------------------------|-------------------------------------------------------------------|---------------|--------|
| Equivalent to 4/PLe<br>(Enable Switch) | Emergency stop pushbutton                                         | 0             | Manual |
|                                        | <ul><li>Safety limit switch</li><li>Key selector switch</li></ul> |               |        |
|                                        | Enable switch                                                     |               |        |

Motor M stops when safety doors S3 and S4 are opened or key Selector switch S5 is maintenance mode.

However, even if key selector switch S5 is set to maintenance mode, motor M will operate if enable switch S6 is ON.

## Wiring

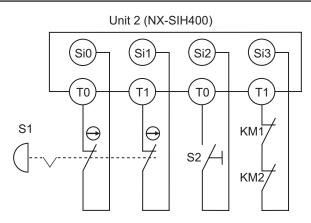

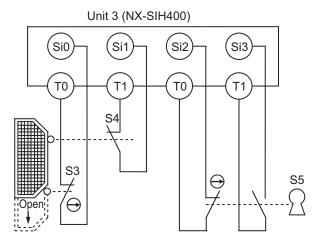

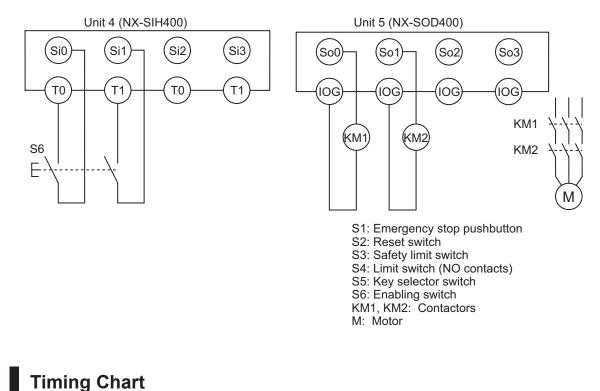

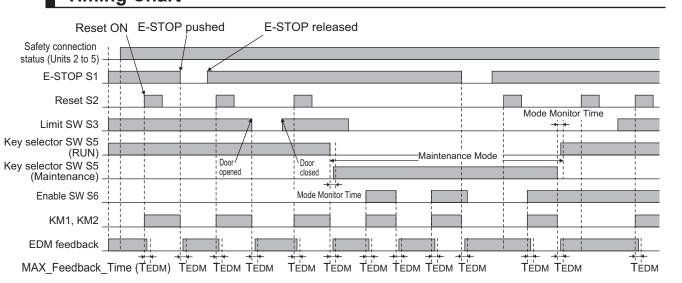

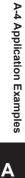

### • Safety I/O Terminal Settings

#### Node1/Unit2 : NX-SIH400 (N2 : Instance0)

| External Device                                | Channel | Discrepancy | On-Off | Off-On | Test Source | Comment                               |
|------------------------------------------------|---------|-------------|--------|--------|-------------|---------------------------------------|
| Mechanical Contact for Dual Channel Equivalent | Si O    | 500ms       | Oms    | Oms    | TO          | Emergency Stop Pushbutton Switch(2NC) |
|                                                | Si 1    | 500ms       | Oms    | Oms    | T1          |                                       |
| Mechanical Contact For Single Channel          | Si 2    | Oms         | Oms    | Oms    | TO          | Reset Switch                          |
| Mechanical Contact For Single Channel          | Si 3    | Oms         | Oms    | Oms    | T1          | EDM(Contact Welding Detection)        |

#### Node1/Unit3 : NX-SIH400 (N3 : Instance1)

| External Device                       | Channel | Discrepancy | On-Off | Off-On | Test Source | Comment                 |  |
|---------------------------------------|---------|-------------|--------|--------|-------------|-------------------------|--|
| Mechanical Contact For Single Channel | Si O    | Oms         | Oms    | Oms    | TO          | Safety Limit Switch(NC) |  |
| Mechanical Contact For Single Channel | Si 1    | Oms         | Oms    | Oms    | T1          | Limit Switch(NO)        |  |
| Mechanical Contact For Single Channel | Si 2    | Oms         | Oms    | Oms    | TO          | Single Contact          |  |
| Mechanical Contact For Single Channel | Si 3    | Oms         | Oms    | Oms    | T1          | Single Contact          |  |

#### Node1/Unit4 : NX-SIH400 (N4 : Instance2)

| External Device                                | Channel | Discrepancy | On-Off | Off-On | Test Source | Comment            |
|------------------------------------------------|---------|-------------|--------|--------|-------------|--------------------|
| Mechanical Contact for Dual Channel Equivalent | Si O    | 500ms       | Oms    | Oms    | то          | Enable Switch(2NO) |
|                                                | Si 1    | 500ms       | Oms    | Oms    | T1          |                    |
|                                                | Si 2    |             |        | 1      |             |                    |
|                                                | Si 3    |             |        |        |             |                    |

#### Node1/Unit5 : NX-SOD400 (N5 : Instance3)

| External Device             | Channel | Comment                          |  |
|-----------------------------|---------|----------------------------------|--|
| Dual Output with Test Pulse | So 0    | 2 Safety Relays w/ Welding Check |  |
|                             | So 1    |                                  |  |
|                             | So 2    |                                  |  |
|                             | So 3    |                                  |  |

### • I/O Map Settings

| Position        | Port                          | R/W | Data Type | Variable               | Variable Comment                      | Variable Type    |
|-----------------|-------------------------------|-----|-----------|------------------------|---------------------------------------|------------------|
|                 | EtherCAT Network              |     |           |                        |                                       |                  |
| EtherCAT Master | Master                        |     |           |                        |                                       |                  |
| Node1/Unit2     | NX-SIH400                     |     |           |                        |                                       |                  |
|                 | Safety Inputs and Status      |     |           |                        |                                       |                  |
|                 | Si00 Logical Value            | R   | SAFEBOOL  | EMO_NC_S1              | Emergency Stop Pushbutton Switch(2NC) | Global Variables |
|                 | Si01 Logical Value            | R   | SAFEBOOL  |                        |                                       |                  |
|                 | Si02 Logical Value            | R   | SAFEBOOL  | Reset_S2               | Reset Switch                          | Global Variables |
|                 | Si03 Logical Value            | R   | SAFEBOOL  | Feedback_KM1_KM2       | EDM(Contact Welding Detection)        | Global Variables |
|                 | Safety Connection Status      | R   | SAFEBOOL  | SCS_Unit2              | Safety Connection Status Unit2        | Global Variables |
|                 | Safety Input Terminal Status  | R   | SAFEBOOL  |                        |                                       | 1                |
| Node1/Unit3     | VX-SIH400                     |     |           |                        |                                       |                  |
|                 | Safety Inputs and Status      |     |           |                        |                                       |                  |
|                 | Si00 Logical Value            | R   | SAFEBOOL  | Door_SW_NC_S3          | Safety Limit Switch(NC)               | Global Variables |
|                 | Si01 Logical Value            | R   | SAFEBOOL  | Door_SW_NO_S4          | Limit Switch(NO)                      | Global Variables |
|                 | Si02 Logical Value            | R   | SAFEBOOL  | Mode_SW_S5_RUN         | Single Contact                        | Global Variables |
|                 | Si03 Logical Value            | R   | SAFEBOOL  | Mode_SW_S5_Maintenance | Single Contact                        | Global Variables |
|                 | Safety Connection Status      | R   | SAFEBOOL  | SCS_Unit3              | Safety Connection Status Unit3        | Global Variables |
|                 | Safety Input Terminal Status  | R   | SAFEBOOL  |                        |                                       |                  |
| Node1/Unit4     | VX-SIH400                     |     |           |                        |                                       |                  |
|                 | Safety Inputs and Status      |     |           |                        |                                       |                  |
|                 | Si00 Logical Value            | R   | SAFEBOOL  | Enable_SW_NO_S6        | Enable Switch(2NO)                    | Global Variables |
|                 | Si01 Logical Value            | R   | SAFEBOOL  | 10 10 10               |                                       |                  |
|                 | Si02 Logical Value            | R   | SAFEBOOL  |                        |                                       |                  |
|                 | Si03 Logical Value            | R   | SAFEBOOL  |                        |                                       |                  |
|                 | Safety Connection Status      | R   | SAFEBOOL  | SCS_Unit4              | Safety Connection Status Unit4        | Global Variables |
|                 | Safety Input Terminal Status  | R   | SAFEBOOL  |                        |                                       |                  |
| Node1/Unit5     | ▼ NX-SOD400                   |     |           |                        |                                       |                  |
|                 | ▼ Status                      |     |           | 16.007W                |                                       |                  |
|                 | Safety Connection Status      | R   | SAFEBOOL  | SCS_Unit5              | Safety Connection Status Unit5        | Global Variables |
|                 | Safety Output Terminal Status | R   | SAFEBOOL  |                        |                                       |                  |
|                 | ▼ Safety Outputs              |     |           |                        |                                       |                  |
|                 | So00 Output Value             | w   | SAFEBOOL  | Contactor_KM1_KM2      | 2 Safety Relays w/ Welding Check      | Global Variables |
|                 | So01 Output Value             | w   | SAFEBOOL  |                        |                                       |                  |
| 30              | So02 Output Value             | w   | SAFEBOOL  |                        | 2                                     |                  |
|                 | So03 Output Value             | W   | SAFEBOOL  |                        |                                       |                  |

## Program

| nternals | Name                                                                                                  | I Data Type                                                                                                    | Initial Value                                                                                                    | Constant                          | I Comment I                                                                                                    |                                                                                                   |                                                 |                                |                                |                                  |        |                                 |
|----------|----------------------------------------------------------------------------------------------------|----------------------------------------------------------------------------------------------------|----------------------------------------------------------------------------------------------------|-----------------------------------|----------------------------------------------------------------------------------------------------|---------------------------------------------------------------------------------------------------|-------------------------------------------------|--------------------------------|--------------------------------|----------------------------------|--------|---------------------------------|
| ternals  | Mode_Monitor_Time                                                                                     | TIME                                                                                                    | t#2s                                                                                                    |                                   | Allowed Mode Transition Time                                                                                               |                                                                                                   |                                                 |                                |                                |                                  |        |                                 |
|          | Discrepancy_Time                                                                                      | TIME                                                                                                    | t#1000ms                                                                                                    |                                   | Discrepancy time                                                                                                    |                                                                                                   |                                                 |                                |                                |                                  |        |                                 |
|          | MAX_Feedback_Time                                                                                     | TIME                                                                                                    | t#300ms                                                                                                    |                                   | Max EDM Feedback Time                                                                                                    |                                                                                                   |                                                 |                                |                                |                                  |        |                                 |
|          | RUN_Mode                                                                                              | SAFEBOOL                                                                                                    | FALSE                                                                                                    |                                   | RUN Mode                                                                                                    |                                                                                                   |                                                 |                                |                                |                                  |        |                                 |
|          | Maintenance_Mode                                                                                      | SAFEBOOL                                                                                                    | FALSE                                                                                                    |                                   | Maintenance Mode                                                                                                    |                                                                                                   |                                                 |                                |                                |                                  |        |                                 |
|          | Guard_Monitoring                                                                                      | SAFEBOOL                                                                                                    | FALSE                                                                                                    | -                                 | Guard Status                                                                                                    |                                                                                                   |                                                 |                                |                                |                                  |        |                                 |
|          |                                                                                                    |                                                                                                    | FALSE                                                                                                    |                                   |                                                                                                    |                                                                                                   |                                                 |                                |                                |                                  |        |                                 |
|          | SCS_Unit2_3                                                                                           | SAFEBOOL                                                                                                    |                                                                                                    |                                   | Safety Connection Status Unit2-3                                                                                           |                                                                                                   |                                                 |                                |                                |                                  |        |                                 |
|          | SCS_Unit2_4                                                                                           | SAFEBOOL                                                                                                    | FALSE                                                                                                    |                                   | Safety Connection Status Unit2-4                                                                                           |                                                                                                   |                                                 |                                |                                |                                  |        |                                 |
|          | SCS_Unit2_5                                                                                           | SAFEBOOL                                                                                                    | FALSE                                                                                                    |                                   | Safety Connection Status Unit2-5                                                                                           |                                                                                                   |                                                 |                                |                                |                                  |        |                                 |
| 2        | Safety Connection St<br>Safety Connection<br>User Mode Svi<br>User Mode Svi<br>Node J<br>Allowed Mode | SCS_Unit2<br>the Unit3<br>SCS_Unit3<br>SCS_Unit3<br>SCS_Unit2_3<br>SCS_Unit2_3<br>SCS_Unit2_3<br>SCS_Unit2_3<br>SCS_Unit2_3<br>SCS_Unit2_3<br>SCS_Unit2_3<br>SCS_Unit2_3<br>SCS_Unit3<br>SCS_Unit3<br>SCS_UNIT3<br>SCS_UNIT3 | Use tHode<br>ST ModeSt<br>Activate<br>S ModeSt<br>S ModeSt<br>S | Switch<br>slector<br><u>S_Mod</u> | Status Ditt2-3 Safety Come<br>Status Ditt2-3<br>Status Dist2-3<br>Safet<br>Maintenance Mode<br>Safet<br>- Maintenance Mode | SCS_Unit4                                                                                         |                                                 | afety Connection<br>CS Dhit2 4 | Status Vait2-4                 | Bafety Connection Status<br>853_ | UNRESS | Safety Connection Status Dut2-6 |
| 3        | Safety Do<br>De<br>Safety Do                                                                          | SCS_Unit2_3 Acti<br>or Switch S3                                                                                                    | GuardMonit<br>SF_GuardMoni<br>wate S<br>ardSwitch1                                                                                                    |                                   | toring Guard Status<br>Guard Monitoring                                                                                    |                                                                                                   |                                                 |                                |                                |                                  |        |                                 |
| 4        | Disc                                                                                                  | repancy time Disc<br>repancy_Time Disc<br>et Switch S2<br>Reset_S2 Rese                                                                                                    | repancyTime                                                                                                    |                                   |                                                                                                    |                                                                                                   |                                                 |                                |                                |                                  |        |                                 |
|          | Safety Connectia<br>Emergency Stop Fushbo                                                             | SCS_Unit2 A                                                                                                    | ESTOP<br>SF_EmergencySt<br>ctivate S_ESt<br>_EStopIn                                                                                                    | op<br>opOut                       |                                                                                                    | otion Status Unit2-<br>SCS_Unit1_<br>elding Check KMI KMI<br>Feedback_KMI KMI<br>Feedback_KMI KMI | S Activate<br>S_OutContro<br>2<br>2 S_EDM1<br>2 | EIM<br>F_EDM<br>S_EIM_Out      | Contactor 201<br>Contactor_201 |                                  |        |                                 |
|          | Gua                                                                                                   | RUN Mode AND<br>RUN Mode<br>and Status<br>conitoring                                                                                                    |                                                                                                    | JR                                | 1                                                                                                    | ax EDM Foodback Time<br>MAX_Feedback_Time<br>TRUE<br>Reset Switch Si                              | e Monitoring]<br>E S_StartRese                  |                                |                                |                                  |        |                                 |
|          | Mainten<br>Enable                                                                                     | ance Mode<br>AND<br>Switch S6<br>SW_NO_S6                                                                                                    |                                                                                                    |                                   |                                                                                                    |                                                                                                   |                                                 |                                |                                |                                  |        |                                 |

### Precautions for Safe Use

- Test the functionality every six months to detect welded contactor contacts.
- The customer is responsible for attaining conformance of the entire system to standards.
- To detect electrical and mechanical failures, use a combination of redundant semiconductor output contacts and redundant mechanical output devices.
- Refer to ISO 14119:2013 for additional measures to minimize the possibility of interlocking devices associated with guards from being disabled.

### A-4-6 Two-hand Switches

## **Application Overview**

| Safety category/PL  | Safety device           | Stop category | Reset |
|---------------------|-------------------------|---------------|-------|
| Equivalent to 4/PLe | Two-hand control switch | 0             | Auto  |

Motor M operates when two-hand control switches S11 and S12 are pressed at the same time.

## Wiring

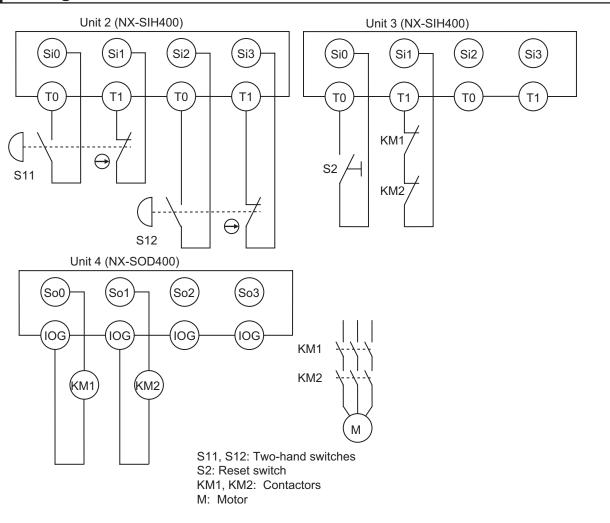

## **Timing Chart**

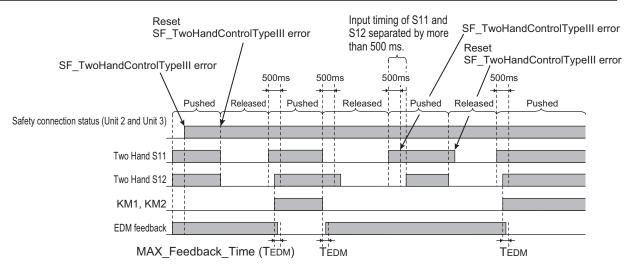

### • Safety I/O Terminal Settings

#### Node1/Unit2 : NX-SIH400 (N2 : Instance0)

| External Device                                   | Channel | Discrepancy | On-Off | Off-On | Test Source | Comment                 |
|---------------------------------------------------|---------|-------------|--------|--------|-------------|-------------------------|
| Mechanical Contact for Dual Channel Complementary | Si 0    | 500ms       | 0ms    | 0ms    | TO          | Two-hand Control Switch |
|                                                   | Si 1    | 500ms       | Oms    | Oms    | T1          |                         |
| Mechanical Contact for Dual Channel Complementary | Si 2    | 500ms       | 0ms    | Oms    | то          | Two-hand Control Switch |
|                                                   | Si 3    | 500ms       | 0ms    | Oms    | T1          |                         |

#### Node1/Unit3 : NX-SIH400 (N3 : Instance1)

| External Device                       | Channel | Discrepancy | On-Off | Off-On | Test Source | Comment                        |
|---------------------------------------|---------|-------------|--------|--------|-------------|--------------------------------|
| Mechanical Contact For Single Channel | Si O    | Oms         | Oms    | Oms    | то          | Reset Switch                   |
| Mechanical Contact For Single Channel | Si 1    | Oms         | Oms    | Oms    | T1          | EDM(Contact Welding Detection) |
|                                       | Si 2    |             |        |        |             |                                |
|                                       | Si 3    |             |        |        |             |                                |

#### Node1/Unit4 : NX-SOD400 (N4 : Instance2)

| External Device             | Channel | Comment                          |  |
|-----------------------------|---------|----------------------------------|--|
| Dual Output with Test Pulse | So 0    | 2 Safety Relays w/ Welding Check |  |
|                             | So 1    |                                  |  |
|                             | So 2    |                                  |  |
|                             | So 3    |                                  |  |

### I/O Map Settings

| Position        | Port                          | R/W | Data Type | Variable          | Variable Comment               | Variable Type    |
|-----------------|-------------------------------|-----|-----------|-------------------|--------------------------------|------------------|
|                 | 🔻 👰 EtherCAT Network          |     |           |                   |                                |                  |
| EtherCAT Master | Master                        |     |           |                   |                                |                  |
| Node1/Unit2     | ▼ NX-SIH400                   |     |           |                   |                                |                  |
|                 | Safety Inputs and Status      |     |           |                   |                                |                  |
|                 | Si00 Logical Value            | R   | SAFEBOOL  | Two_Hand_S11      | Two-hand Control Switch S11    | Global Variables |
| _               | Si01 Logical Value            | R   | SAFEBOOL  |                   |                                |                  |
|                 | Si02 Logical Value            | R   | SAFEBOOL  | Two_Hand_S12      | Two-hand Control Switch S12    | Global Variables |
|                 | Si03 Logical Value            | R   | SAFEBOOL  |                   |                                | 1                |
|                 | Safety Connection Status      | R   | SAFEBOOL  | SCS_Unit2         | Safety Connection Status Unit2 | Global Variables |
| _               | Safety Input Terminal Status  | R   | SAFEBOOL  |                   |                                |                  |
| Node1/Unit3     | ▼ NX-SIH400                   |     | 1         |                   |                                |                  |
|                 | Safety Inputs and Status      |     |           |                   |                                |                  |
|                 | Si00 Logical Value            | R   | SAFEBOOL  | Reset_S2          | Reset Switch S2                | Global Variables |
| _               | Si01 Logical Value            | R   | SAFEBOOL  | Feedback_KM1_KM2  | Welding Check KM1_KM2          | Global Variables |
|                 | Si02 Logical Value            | R   | SAFEBOOL  |                   | _                              |                  |
|                 | Si03 Logical Value            | R   | SAFEBOOL  |                   |                                |                  |
|                 | Safety Connection Status      | R   | SAFEBOOL  | SCS_Unit3         | Safety Connection Status Unit3 | Global Variables |
|                 | Safety Input Terminal Status  | R   | SAFEBOOL  |                   |                                |                  |
| Node1/Unit4     | ▼ NX-SOD400                   |     | i i i     |                   |                                |                  |
| *               | ▼ Status                      |     |           |                   |                                |                  |
|                 | Safety Connection Status      | R   | SAFEBOOL  | SCS_Unit4         | Safety Connection Status Unit4 | Global Variables |
| _               | Safety Output Terminal Status | R   | SAFEBOOL  |                   |                                |                  |
|                 | ▼ Safety Outputs              | 1   |           |                   | ()<br>()                       | 10<br>10         |
|                 | So00 Output Value             | w   | SAFEBOOL  | Contactor_KM1_KM2 | Contactor KM1_KM2              | Global Variables |
|                 | So01 Output Value             | w   | SAFEBOOL  |                   |                                |                  |
|                 | So02 Output Value             | w   | SAFEBOOL  |                   | 1                              |                  |
|                 | So03 Output Value             | w   | SAFEBOOL  |                   |                                |                  |

## Program

| Internals | Name              | I Data Type                                                                                                    | I Initial Value                                              | Constant | l Comment                                           |                                                                                                    |                                        |
|-----------|-------------------|----------------------------------------------------------------------------------------------------|--------------------------------------------------------------|----------|-----------------------------------------------------|----------------------------------------------------------------------------------------------------|----------------------------------------|
| Externals | MAX_Feedback_Time | TIME                                                                                                    | t#300ms                                                      |          | Max EDM Feedback Time                               |                                                                                                    |                                        |
|           | SCS_Unit3_4       | SAFEBOOL                                                                                                    | FALSE                                                        |          | Safety Connection Status Unit3-4                    |                                                                                                    |                                        |
|           | EDM               | SF_EDM                                                                                                    |                                                              |          |                                                     |                                                                                                    |                                        |
|           | TwoHandControl    | SF_TwoHandControlTypeIII                                                                                                    |                                                              |          |                                                     |                                                                                                    |                                        |
| 2         | Two-hand Contro   | SCS_Unit3<br>Status Unit4<br>SCS_Unit4<br>SCS_Unit4<br>SCS_Unit2<br>SCS_Unit2<br>Activ<br>1 Switch Sil<br>Two Hand Sil<br>S_But | SCS_T<br>TwoHandControl<br>woHandControl<br>ate S_Th<br>tonl | nit3_4   | Welding (<br>Fee<br>Welding (<br>Max EON )<br>Max 1 | EDM<br>SCS_Unit3-4<br>SCS_Unit3_4<br>Activate<br>S_OUTCONTOL<br>Check RMI_RM2<br>S_EDM1<br>Check RMI_RM2<br>S_EDM2<br>Feedback_Time<br>TRUE<br>S_StartReset<br>S_StartReset<br>Reset_S2<br>Reset_S2<br>Reset | Contactor FM1 KM2<br>Contactor FM1 KM2 |

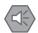

#### **Precautions for Safe Use**

- · Test the functionality every six months to detect welded contactor contacts.
- The customer is responsible for attaining conformance of the entire system to standards.
- To detect electrical and mechanical failures, use a combination of redundant semiconductor output contacts and redundant mechanical output devices.

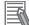

#### Additional Information

In this example, a reset switch is used to reset EDM errors.

### A-4-7 D40A Non-contact Door Switches

### Application Overview

| Safety category/PL        | Safety device                                    | Stop category | Reset  |
|---------------------------|--------------------------------------------------|---------------|--------|
| Equivalent to 3/PLd       | Emergency stop pushbutton                        | 0             | Manual |
| (Non-contact Door Switch) | <ul> <li>D40A Non-contact Door Switch</li> </ul> |               |        |

Motor M stops when emergency stop pushbutton S1 is pressed.

If either of the S3 safety doors (D40A Non-contact Door Switches) is opened, motor M will stop.

## Wiring

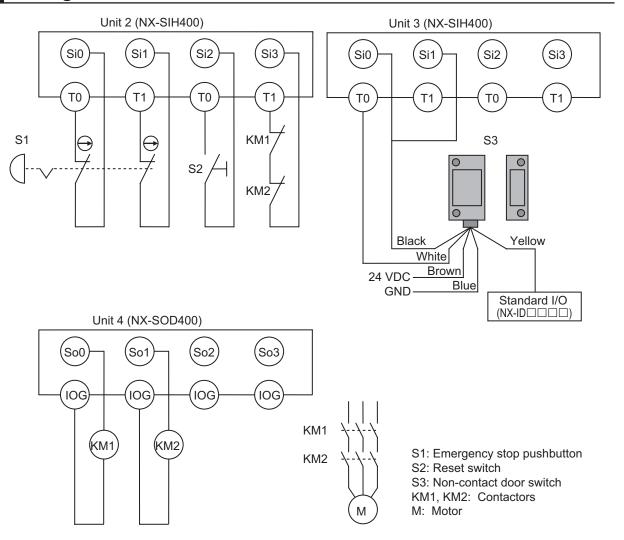

## **Timing Chart**

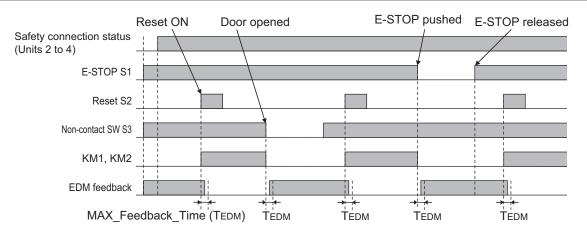

## Safety I/O Terminal & I/O Map Setting

### • Safety I/O Terminal Settings

#### Node1/Unit2 : NX-SIH400 (N2 : Instance0)

| External Device                                | Channel                                                                         | Discrepancy | On-Off                                | Off-On | Test Source | Comment                        |
|------------------------------------------------|---------------------------------------------------------------------------------|-------------|---------------------------------------|--------|-------------|--------------------------------|
| Mechanical Contact for Dual Channel Equivalent | tact for Dual Channel Equivalent Si 0 500ms 0ms 0ms T0 Emergency Stop Pushbutte |             | Emergency Stop Pushbutton Switch(2NC) |        |             |                                |
|                                                | Si 1                                                                            | 500ms       | 0ms                                   | 0ms    | T1          |                                |
| Mechanical Contact For Single Channel          | Si 2                                                                            | 0ms         | 0ms                                   | 0ms    | то          | Reset Switch                   |
| Mechanical Contact For Single Channel          | Si 3                                                                            | 0ms         | 0ms                                   | 0ms    | T1          | EDM(Contact Welding Detection) |

#### Node1/Unit3 : NX-SIH400 (N3 : Instance1)

| External Device    | Channel | Discrepancy | On-Off | Off-On | Test Source | Comment                 |
|--------------------|---------|-------------|--------|--------|-------------|-------------------------|
| Non-contact switch | Si O    | 0ms         | 0ms    | 0ms    | то          | Non-contact Door Switch |
|                    | Si 1    | 0ms         | 0ms    | 0ms    | то          |                         |
|                    | Si 2    |             |        |        |             |                         |
|                    | Si 3    |             |        |        |             |                         |

#### Node1/Unit4 : NX-SOD400 (N4 : Instance2)

| External Device             | Channel | Comment                          |
|-----------------------------|---------|----------------------------------|
| Dual Output with Test Pulse | So 0    | 2 Safety Relays w/ Welding Check |
|                             | So 1    |                                  |
|                             | So 2    |                                  |
|                             | So 3    |                                  |

### • I/O Map Settings

| Position        | Port                                         | R/W | Data Type | Variable          | Variable Comment                    | Variable Type    |
|-----------------|----------------------------------------------|-----|-----------|-------------------|-------------------------------------|------------------|
|                 | 🔻 🖺 EtherCAT Network                         |     |           |                   |                                     |                  |
| EtherCAT Master | Master                                       |     |           |                   |                                     |                  |
| Node1/Unit2     | ▼ NX-SIH400                                  |     |           |                   |                                     |                  |
|                 | Safety Inputs and Status                     |     |           |                   |                                     |                  |
|                 | Si00 Logical Value                           | R   | SAFEBOOL  | EMO_NC_S1         | Emergency Stop Pushbutton Switch S1 | Global Variables |
|                 | Si01 Logical Value                           | R   | SAFEBOOL  |                   |                                     |                  |
|                 | Si02 Logical Value                           | R   | SAFEBOOL  | Reset_S2          | Reset Switch S2                     | Global Variables |
|                 | Si03 Logical Value                           | R   | SAFEBOOL  | Feedback_KM1_KM2  | Welding Check KM1_KM2               | Global Variables |
|                 | Safety Connection Status                     | R   | SAFEBOOL  | SCS_Unit2         | Safety Connection Status Unit2      | Global Variables |
|                 | Safety Input Terminal Status                 | R   | SAFEBOOL  |                   |                                     |                  |
| Node1/Unit3     | ▼ NX-SIH400                                  |     |           |                   |                                     |                  |
|                 | <ul> <li>Safety Inputs and Status</li> </ul> |     |           |                   |                                     |                  |
|                 | Si00 Logical Value                           | R   | SAFEBOOL  | Non_contactSW_S3  | Non-contact Door Switch S3          | Global Variables |
|                 | Si01 Logical Value                           | R   | SAFEBOOL  |                   |                                     |                  |
|                 | Si02 Logical Value                           | R   | SAFEBOOL  |                   |                                     |                  |
|                 | Si03 Logical Value                           | R   | SAFEBOOL  |                   |                                     |                  |
|                 | Safety Connection Status                     | R   | SAFEBOOL  | SCS_Unit3         | Safety Connection Status Unit3      | Global Variables |
|                 | Safety Input Terminal Status                 | R   | SAFEBOOL  |                   |                                     |                  |
| Node1/Unit4     | ▼ NX-SOD400                                  |     |           |                   |                                     |                  |
|                 | ▼ Status                                     |     |           |                   |                                     |                  |
|                 | Safety Connection Status                     | R   | SAFEBOOL  | SCS_Unit4         | Safety Connection Status Unit4      | Global Variables |
|                 | Safety Output Terminal Status                | R   | SAFEBOOL  |                   |                                     |                  |
|                 | Safety Outputs                               |     |           |                   |                                     |                  |
|                 | So00 Output Value                            | W   | SAFEBOOL  | Contactor_KM1_KM2 | Contactor KM1_KM2                   | Global Variables |
|                 | So01 Output Value                            | W   | SAFEBOOL  |                   |                                     |                  |
|                 | So02 Output Value                            | w   | SAFEBOOL  |                   |                                     |                  |
|                 | So03 Output Value                            | W   | SAFEBOOL  |                   |                                     |                  |

## Program

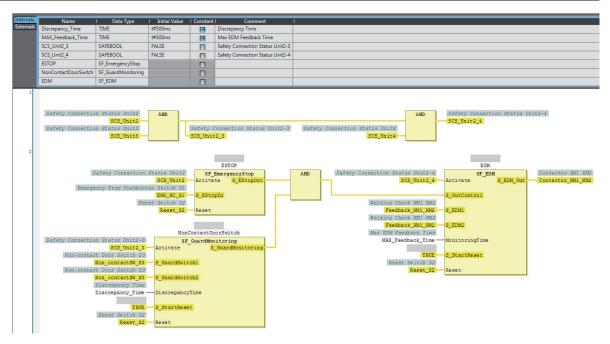

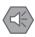

### Precautions for Safe Use

- · Test the functionality every six months to detect welded contactor contacts.
- The customer is responsible for attaining conformance of the entire system to standards.
- To detect electrical and mechanical failures, use a combination of redundant semiconductor output contacts and redundant mechanical output devices.
- Refer to ISO 14119:2013 for additional measures to minimize the possibility of interlocking devices associated with guards from being disabled.

### A-4-8 D40Z Non-contact Door Switches

## Application Overview

| Safety category/PL     | Safety device                                 | Stop category | Reset  |
|------------------------|-----------------------------------------------|---------------|--------|
| Equivalent to 4/PLe    | Safety light curtain                          | 0             | Manual |
| (Safety Light Curtain) | <ul> <li>Emergency stop pushbutton</li> </ul> |               |        |

If the light in the safety light curtain S3 is interrupted and the non-contact door switch S4 turns OFF at the same time, the outputs are turned OFF.

The outputs also turn OFF when emergency pushbutton S1 is pressed.

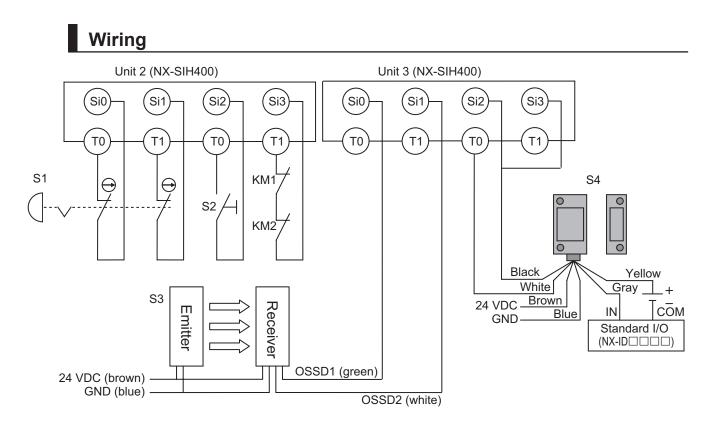

Unit 4 (NX-SOD400)

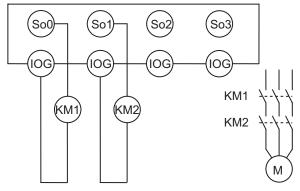

S1: Emergency stop pushbutton S2: Reset switch S3: Safety light curtain S4: Non-contact door switch KM1, KM2: Contactors M: Motor

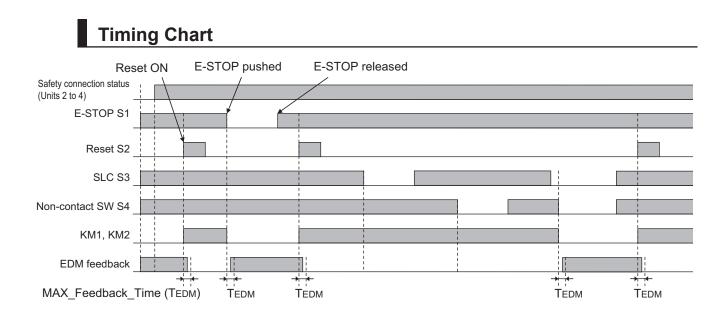

### • Safety I/O Terminal Settings

#### Node1/Unit2 : NX-SIH400 (N2 : Instance0)

| External Device                                | Channel | Discrepancy | On-Off | Off-On | Test Source | Comment                               |
|------------------------------------------------|---------|-------------|--------|--------|-------------|---------------------------------------|
| Mechanical Contact for Dual Channel Equivalent | Si O    | 500ms       | 0ms    | 0ms    | TO          | Emergency Stop Pushbutton Switch(2NC) |
|                                                | Si 1    | 500ms       | Oms    | Oms    | T1          |                                       |
| Mechanical Contact For Single Channel          | Si 2    | Oms         | 0ms    | Oms    | то          | Reset Switch                          |
| Mechanical Contact For Single Channel          | Si 3    | Oms         | Oms    | Oms    | T1          | EDM(Contact Welding Detection)        |

#### Node1/Unit3 : NX-SIH400 (N3 : Instance1)

| External Device                                  | Channel | Discrepancy | On-Off | Off-On | Test Source | Comment                 |  |
|--------------------------------------------------|---------|-------------|--------|--------|-------------|-------------------------|--|
| Semiconductor Output for Dual Channel Equivalent | Si 0    | 500ms       | Oms    | Oms    | Not Used    | Safety Light Curtain    |  |
|                                                  | Si 1    | 500ms       | 0ms    | 0ms    | Not Used    |                         |  |
| Non-contact switch                               | Si 2    | Oms         | Oms    | Oms    | TO          | Non-contact Door Switch |  |
|                                                  | Si 3    | Oms         | 0ms    | Oms    | TO          |                         |  |

#### Node1/Unit4 : NX-SOD400 (N4 : Instance2)

| External Device             | Channel | Comment                          |  |
|-----------------------------|---------|----------------------------------|--|
| Dual Output with Test Pulse | So 0    | 2 Safety Relays w/ Welding Check |  |
|                             | So 1    |                                  |  |
|                             | So 2    |                                  |  |
|                             | So 3    |                                  |  |

### • I/O Map Settings

| Position        | Port                                         | R/W | Data Type | Variable          | Variable Comment                    | Variable Type    |
|-----------------|----------------------------------------------|-----|-----------|-------------------|-------------------------------------|------------------|
|                 | 🔻 💺 EtherCAT Network                         |     |           |                   |                                     |                  |
| EtherCAT Master | Master                                       |     |           |                   |                                     |                  |
| Node1/Unit2     | VX-SIH400                                    |     |           |                   |                                     |                  |
|                 | Safety Inputs and Status                     |     |           |                   |                                     |                  |
|                 | Si00 Logical Value                           | R   | SAFEBOOL  | EMO_NC_S1         | Emergency Stop Pushbutton Switch S1 | Global Variables |
|                 | Si01 Logical Value                           | R   | SAFEBOOL  |                   |                                     |                  |
|                 | Si02 Logical Value                           | R   | SAFEBOOL  | Reset_S2          | Reset Switch S2                     | Global Variables |
|                 | Si03 Logical Value                           | R   | SAFEBOOL  | Feedback_KM1_KM2  | Welding Check KM1_KM2               | Global Variables |
|                 | Safety Connection Status                     | R   | SAFEBOOL  | SCS_Unit2         | Safety Connection Status Unit2      | Global Variables |
|                 | Safety Input Terminal Status                 | R   | SAFEBOOL  |                   |                                     |                  |
| Node1/Unit3     | VX-SIH400                                    |     |           |                   |                                     |                  |
|                 | <ul> <li>Safety Inputs and Status</li> </ul> |     |           |                   |                                     |                  |
|                 | Si00 Logical Value                           | R   | SAFEBOOL  | SLC_S3            | Safety Light Curtain S3             | Global Variables |
|                 | Si01 Logical Value                           | R   | SAFEBOOL  |                   |                                     |                  |
|                 | Si02 Logical Value                           | R   | SAFEBOOL  | Non_contactSW_S4  | Non-contact Door Switch S4          | Global Variables |
|                 | Si03 Logical Value                           | R   | SAFEBOOL  |                   |                                     |                  |
|                 | Safety Connection Status                     | R   | SAFEBOOL  | SCS_Unit3         | Safety Connection Status Unit3      | Global Variables |
|                 | Safety Input Terminal Status                 | R   | SAFEBOOL  |                   |                                     |                  |
| Node1/Unit4     | VX-SOD400                                    |     |           |                   |                                     |                  |
|                 | ▼ Status                                     |     |           |                   |                                     |                  |
|                 | Safety Connection Status                     | R   | SAFEBOOL  | SCS_Unit4         | Safety Connection Status Unit4      | Global Variables |
|                 | Safety Output Terminal Status                | R   | SAFEBOOL  |                   |                                     |                  |
|                 | ▼ Safety Outputs                             |     |           |                   |                                     |                  |
|                 | So00 Output Value                            | W   | SAFEBOOL  | Contactor_KM1_KM2 | Contactor KM1_KM2                   | Global Variables |
| a de            | So01 Output Value                            | W   | SAFEBOOL  |                   |                                     |                  |
|                 | So02 Output Value                            | W   | SAFEBOOL  |                   |                                     | 2                |
|                 | So03 Output Value                            | W   | SAFEBOOL  |                   |                                     |                  |

## Program

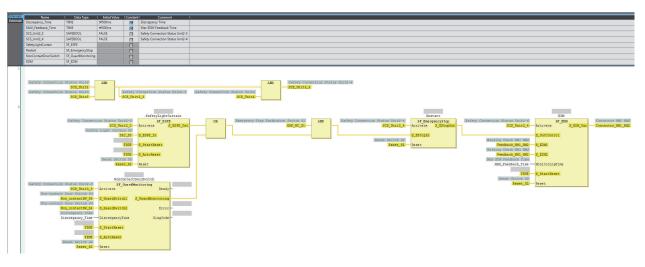

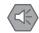

### **Precautions for Safe Use**

- · Test the functionality every six months to detect welded contactor contacts.
- The customer is responsible for attaining conformance of the entire system to standards.
- To detect electrical and mechanical failures, use a combination of redundant semiconductor output contacts and redundant mechanical output devices.

### A-4-9 Safety Mats and Safety Light Curtains

## Application Overview

| Safety category/PL                  | Safety device                                                                               | Stop category | Reset  |
|-------------------------------------|---------------------------------------------------------------------------------------------|---------------|--------|
| Equivalent to 3/PLd<br>(Safety Mat) | <ul><li>Emergency stop pushbutton</li><li>Safety light curtain</li><li>Safety mat</li></ul> | 0             | Manual |

Safety light curtain monitors apertural area of safeguarded space and safety mat monitors inside of safeguarded space.

If the light in safety light curtain S3 is interrupted or safety mat S4 detects a person or object, motor M will stop.

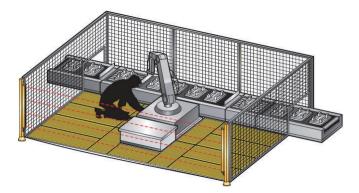

Wiring

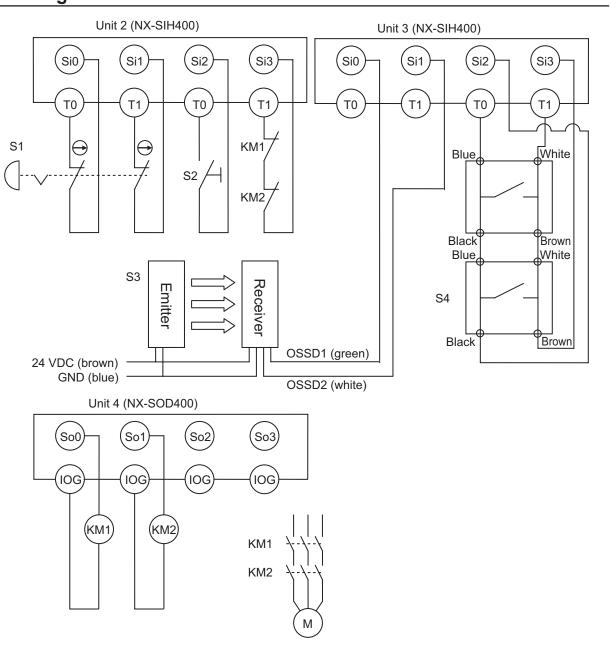

S1: Emergency stop pushbutton S2: Reset switch S3: Safety light curtain S4: Safety mat KM1, KM2: Contactors M: Motor

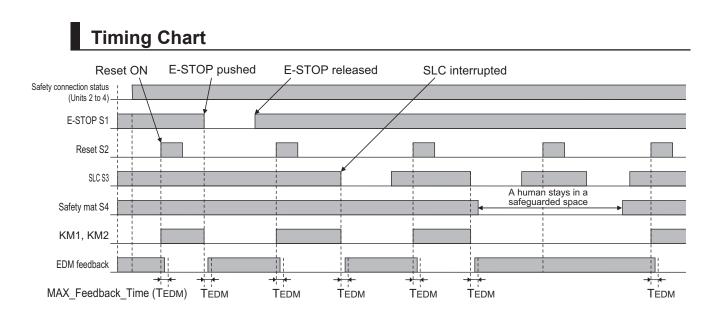

### • Safety I/O Terminal Settings

#### Node1/Unit2 : NX-SIH400 (N2 : Instance0)

| External Device                                | Channel | Discrepancy | On-Off | Off-On | Test Source | Comment                               |
|------------------------------------------------|---------|-------------|--------|--------|-------------|---------------------------------------|
| Mechanical Contact for Dual Channel Equivalent | Si O    | 500ms       | Oms    | Oms    | TO          | Emergency Stop Pushbutton Switch(2NC) |
|                                                | Si 1    | 500ms       | Oms    | Oms    | T1          | 14 08 05 05 05 05                     |
| Mechanical Contact For Single Channel          | Si 2    | Oms         | Oms    | Oms    | то          | Reset Switch                          |
| Mechanical Contact For Single Channel          | Si 3    | Oms         | 0ms    | 0ms    | T1          | EDM(Contact Welding Detection)        |

#### Node1/Unit3 : NX-SIH400 (N3 : Instance1)

| External Device                                  | Channel | Discrepancy | On-Off | Off-On | Test Source | Comment                                      |
|--------------------------------------------------|---------|-------------|--------|--------|-------------|----------------------------------------------|
| Semiconductor Output for Dual Channel Equivalent | Si O    | 500ms       | Oms    | Oms    | Not Used    | Dual Safety Semiconductor Output(Equivalent) |
|                                                  | Si 1    | 500ms       | Oms    | Oms    | Not Used    |                                              |
| Safety Mat/Safety Edge                           | Si 2    | Oms         | Oms    | Oms    | TO          | Safety Mat                                   |
|                                                  | Si 3    | Oms         | 0ms    | Oms    | T1          |                                              |

#### Node1/Unit4 : NX-SOD400 (N4 : Instance2)

| External Device             | Channel | Comment                          |  |
|-----------------------------|---------|----------------------------------|--|
| Dual Output with Test Pulse | So 0    | 2 Safety Relays w/ Welding Check |  |
|                             | So 1    |                                  |  |
|                             | So 2    |                                  |  |
|                             | So 3    |                                  |  |

### • I/O Map Settings

| Position        | Port                                         | R/W | Data Type | Variable          | Variable Comment                    | Variable Type    |
|-----------------|----------------------------------------------|-----|-----------|-------------------|-------------------------------------|------------------|
|                 | EtherCAT Network                             |     |           |                   |                                     |                  |
| EtherCAT Master | Master                                       |     |           |                   |                                     |                  |
| Node1/Unit2     | ▼ NX-SIH400                                  |     |           |                   |                                     |                  |
|                 | Safety Inputs and Status                     |     |           |                   |                                     |                  |
|                 | Si00 Logical Value                           | R   | SAFEBOOL  | EMO_NC_S1         | Emergency Stop Pushbutton Switch S1 | Global Variables |
|                 | Si01 Logical Value                           | R   | SAFEBOOL  |                   |                                     |                  |
|                 | Si02 Logical Value                           | R   | SAFEBOOL  | Reset_S2          | Reset Switch S2                     | Global Variables |
|                 | Si03 Logical Value                           | R   | SAFEBOOL  | Feedback_KM1_KM2  | Welding Check KM1_KM2               | Global Variables |
|                 | Safety Connection Status                     | R   | SAFEBOOL  | SCS_Unit2         | Safety Connection Status Unit2      | Global Variables |
|                 | Safety Input Terminal Status                 | R   | SAFEBOOL  |                   |                                     |                  |
| Node1/Unit3     | ▼ NX-SIH400                                  |     |           |                   |                                     |                  |
|                 | <ul> <li>Safety Inputs and Status</li> </ul> |     |           |                   |                                     |                  |
|                 | Si00 Logical Value                           | R   | SAFEBOOL  | SLC_S3            | Safety Light Curtain S3             | Global Variables |
|                 | Si01 Logical Value                           | R   | SAFEBOOL  |                   |                                     |                  |
|                 | Si02 Logical Value                           | R   | SAFEBOOL  | SafetyMat_S4      | Safety Mat S4                       | Global Variables |
|                 | Si03 Logical Value                           | R   | SAFEBOOL  |                   |                                     |                  |
|                 | Safety Connection Status                     | R   | SAFEBOOL  | SCS_Unit3         | Safety Connection Status Unit3      | Global Variables |
|                 | Safety Input Terminal Status                 | R   | SAFEBOOL  |                   |                                     |                  |
| Node1/Unit4     | NX-SOD400                                    |     |           |                   |                                     |                  |
|                 | ▼ Status                                     |     |           |                   |                                     |                  |
|                 | Safety Connection Status                     | R   | SAFEBOOL  | SCS_Unit4         | Safety Connection Status Unit4      | Global Variables |
|                 | Safety Output Terminal Status                | R   | SAFEBOOL  |                   |                                     |                  |
|                 | Safety Outputs                               |     |           |                   |                                     |                  |
|                 | So00 Output Value                            | W   | SAFEBOOL  | Contactor_KM1_KM2 | Contactor KM1_KM2                   | Global Variables |
|                 | So01 Output Value                            | W   | SAFEBOOL  |                   |                                     |                  |
|                 | So02 Output Value                            | W   | SAFEBOOL  |                   |                                     |                  |
|                 | So03 Output Value                            | W   | SAFEBOOL  |                   |                                     |                  |

## Program

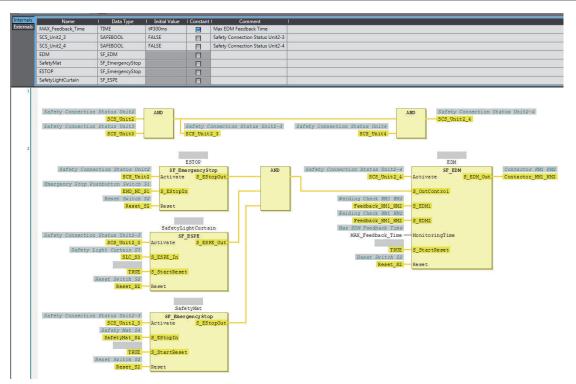

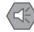

### **Precautions for Safe Use**

- · Test the functionality every six months to detect welded contactor contacts.
- The customer is responsible for attaining conformance of the entire system to standards.
- To detect electrical and mechanical failures, use a combination of redundant semiconductor output contacts and redundant mechanical output devices.

### A-4-10 Safety Edges

## **Application Overview**

| Safety category/PL  | Safety device                                                | Stop category | Reset  |
|---------------------|--------------------------------------------------------------|---------------|--------|
| Equivalent to 3/PLd | Emergency stop pushbutton                                    | 0             | Manual |
| (Safety Edge)       | <ul> <li>Safety edge (2-wire cable on both sides)</li> </ul> |               |        |

Motor M stops when emergency stop pushbutton S1 is pressed or when edge sensor detects a contact with persons or objects.

## Wiring

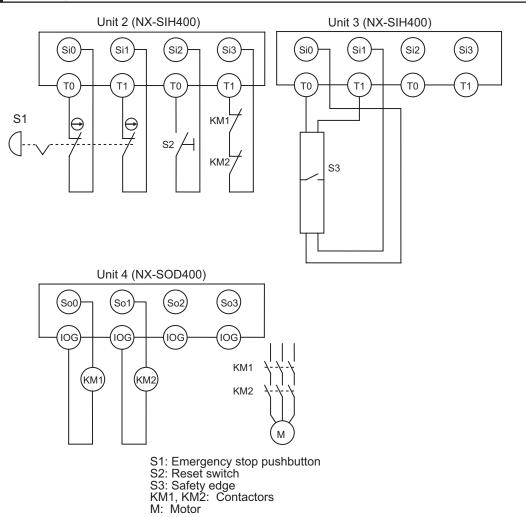

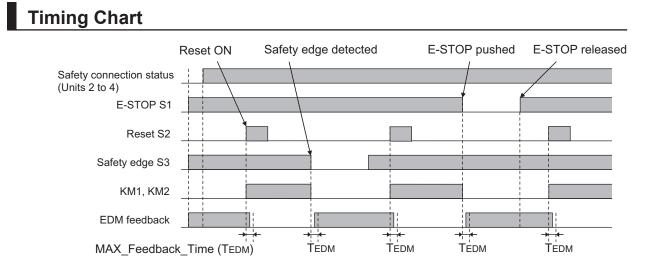

### • Safety I/O Terminal Settings

#### Node1/Unit2 : NX-SIH400 (N2 : Instance0)

| External Device                                | Channel | Discrepancy | On-Off | Off-On | Test Source | Comment                               |
|------------------------------------------------|---------|-------------|--------|--------|-------------|---------------------------------------|
| Mechanical Contact for Dual Channel Equivalent | Si O    | 500ms       | 0ms    | 0ms    | то          | Emergency Stop Pushbutton Switch(2NC) |
|                                                | Si 1    | 500ms       | 0ms    | 0ms    | T1          |                                       |
| Mechanical Contact For Single Channel          | Si 2    | 0ms         | 0ms    | 0ms    | то          | Reset Switch                          |
| Mechanical Contact For Single Channel          | Si 3    | 0ms         | 0ms    | 0ms    | T1          | EDM(Contact Welding Detection)        |

#### Node1/Unit3 : NX-SIH400 (N3 : Instance1)

| External Device        | Channel | Discrepancy | On-Off | Off-On | Test Source | Comment     |
|------------------------|---------|-------------|--------|--------|-------------|-------------|
| Safety Mat/Safety Edge | Si O    | 0ms         | 0ms    | 0ms    | то          | Safety Edge |
|                        | Si 1    | 0ms         | 0ms    | 0ms    | T1          |             |
|                        | Si 2    |             |        |        |             |             |
|                        | Si 3    |             |        |        |             |             |

#### Node1/Unit4 : NX-SOD400 (N4 : Instance2)

| External Device             | Channel | Comment                          |
|-----------------------------|---------|----------------------------------|
| Dual Output with Test Pulse | So 0    | 2 Safety Relays w/ Welding Check |
|                             | So 1    |                                  |
|                             | So 2    |                                  |
|                             | So 3    |                                  |

### • I/O Map Settings

| Position        | Port                                         | R/W | Data Type | Variable          | Variable Comment                    | Variable Type    |
|-----------------|----------------------------------------------|-----|-----------|-------------------|-------------------------------------|------------------|
|                 | 🔻 💺 EtherCAT Network                         |     |           |                   |                                     |                  |
| EtherCAT Master | Master                                       |     |           |                   |                                     |                  |
| Node1/Unit2     | V NX-SIH400                                  |     |           |                   |                                     |                  |
|                 | <ul> <li>Safety Inputs and Status</li> </ul> |     |           |                   |                                     |                  |
|                 | Si00 Logical Value                           | R   | SAFEBOOL  | EMO_NC_S1         | Emergency Stop Pushbutton Switch S1 | Global Variables |
| _               | Si01 Logical Value                           | R   | SAFEBOOL  |                   |                                     |                  |
|                 | Si02 Logical Value                           | R   | SAFEBOOL  | Reset_S2          | Reset Switch S2                     | Global Variables |
|                 | Si03 Logical Value                           | R   | SAFEBOOL  | Feedback_KM1_KM2  | Welding Check KM1_KM2               | Global Variables |
|                 | Safety Connection Status                     | R   | SAFEBOOL  | SCS_Unit2         | Safety Connection Status Unit2      | Global Variables |
|                 | Safety Input Terminal Status                 | R   | SAFEBOOL  |                   |                                     |                  |
| Node1/Unit3     | V NX-SOD400                                  |     |           |                   |                                     |                  |
|                 | ▼ Status                                     |     |           |                   |                                     |                  |
|                 | Safety Connection Status                     | R   | SAFEBOOL  | SCS_Unit3         | Safety Connection Status Unit3      | Global Variables |
| _               | Safety Output Terminal Status                | R   | SAFEBOOL  |                   |                                     |                  |
|                 | ▼ Safety Outputs                             |     |           | i.                |                                     |                  |
|                 | So00 Output Value                            | w   | SAFEBOOL  | Contactor_KM1_KM2 | Contactor KM1_KM2                   | Global Variables |
|                 | So01 Output Value                            | w   | SAFEBOOL  |                   |                                     |                  |
|                 | So02 Output Value                            | w   | SAFEBOOL  | 0                 |                                     |                  |
|                 | So03 Output Value                            | w   | SAFEBOOL  |                   |                                     |                  |

## Program

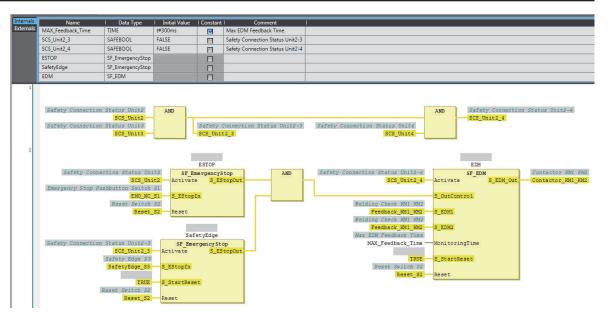

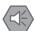

### Precautions for Safe Use

- Test the functionality every six months to detect welded contactor contacts.
- The customer is responsible for attaining conformance of the entire system to standards.
- To detect electrical and mechanical failures, use a combination of redundant semiconductor output contacts and redundant mechanical output devices.

### A-4-11 Single Beam Safety Sensor

## Application Overview

| Safety category/PL                                      | Safety device                                                                 | Stop category | Reset  |
|---------------------------------------------------------|-------------------------------------------------------------------------------|---------------|--------|
| Equivalent to 2/PLc<br>(Single Beam Safety Sen-<br>sor) | <ul><li>Emergency stop pushbutton</li><li>Single beam safety sensor</li></ul> | 0             | Manual |

Motor M stops when emergency stop pushbutton S1 is pressed.

Motor M stops when the light in the single beam safety sensor is interrupted.

## Wiring

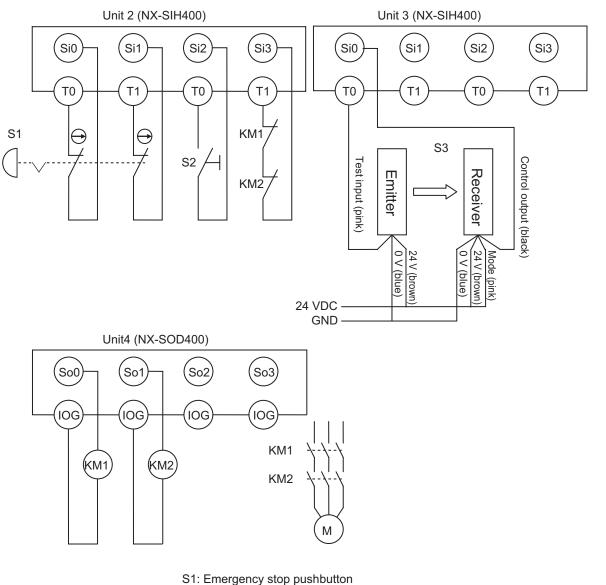

S2: Reset switch

S3: Single beam safety sensor KM1, KM2: Contactors

M: Motor

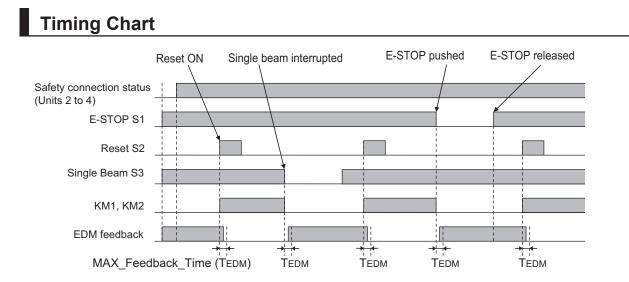

### • Safety I/O Terminal Settings

#### Node1/Unit2 : NX-SIH400 (N2 : Instance0)

| External Device                                | Channel | Discrepancy | On-Off | Off-On | Test Source | Comment                               |
|------------------------------------------------|---------|-------------|--------|--------|-------------|---------------------------------------|
| Mechanical Contact for Dual Channel Equivalent | Si O    | 500ms       | 0ms    | 0ms    | то          | Emergency Stop Pushbutton Switch(2NC) |
|                                                | Si 1    | 500ms       | 0ms    | 0ms    | T1          |                                       |
| Mechanical Contact For Single Channel          | Si 2    | 0ms         | 0ms    | 0ms    | то          | Reset Switch                          |
| Mechanical Contact For Single Channel          | Si 3    | 0ms         | 0ms    | 0ms    | Т1          | EDM(Contact Welding Detection)        |

#### Node1/Unit3 : NX-SIH400 (N3 : Instance1)

| External Device           | Channel | Discrepancy | On-Off | Off-On | Test Source | Comment                   |
|---------------------------|---------|-------------|--------|--------|-------------|---------------------------|
| Single Beam Safety Sensor | Si O    | 0ms         | 0ms    | 0ms    | то          | Single Beam Safety Sensor |
|                           | Si 1    |             |        |        |             |                           |
|                           | Si 2    |             |        |        |             |                           |
|                           | Si 3    |             |        |        |             |                           |

#### Node1/Unit4 : NX-SOD400 (N4 : Instance2)

| External Device             | Channel | Comment                          |
|-----------------------------|---------|----------------------------------|
| Dual Output with Test Pulse | So 0    | 2 Safety Relays w/ Welding Check |
|                             | So 1    |                                  |
|                             | So 2    |                                  |
|                             | So 3    |                                  |

### • I/O Map Settings

| Position        | Port                                         | R/W | Data Type | Variable          | Variable Comment                    | Variable Type    |
|-----------------|----------------------------------------------|-----|-----------|-------------------|-------------------------------------|------------------|
|                 | EtherCAT Network                             |     |           |                   |                                     |                  |
| EtherCAT Master | Master                                       |     |           |                   |                                     |                  |
| Node1/Unit2     | ▼ NX-SIH400                                  |     |           |                   |                                     |                  |
|                 | Safety Inputs and Status                     |     |           |                   |                                     |                  |
|                 | Si00 Logical Value                           | R   | SAFEBOOL  | EMO_NC_S1         | Emergency Stop Pushbutton Switch S1 | Global Variables |
|                 | Si01 Logical Value                           | R   | SAFEBOOL  |                   |                                     |                  |
|                 | Si02 Logical Value                           | R   | SAFEBOOL  | Reset_S2          | Reset Switch S2                     | Global Variables |
|                 | Si03 Logical Value                           | R   | SAFEBOOL  | Feedback_KM1_KM2  | Welding Check KM1_KM2               | Global Variables |
|                 | Safety Connection Status                     | R   | SAFEBOOL  | SCS_Unit2         | Safety Connection Status Unit2      | Global Variables |
|                 | Safety Input Terminal Status                 | R   | SAFEBOOL  |                   |                                     |                  |
| Node1/Unit3     | ▼ NX-SIH400                                  |     |           |                   |                                     |                  |
|                 | <ul> <li>Safety Inputs and Status</li> </ul> |     |           |                   |                                     |                  |
|                 | Si00 Logical Value                           | R   | SAFEBOOL  | SingleBeam_S3     | Single Beam Safety Sensor S3        | Global Variables |
|                 | Si01 Logical Value                           | R   | SAFEBOOL  |                   |                                     |                  |
|                 | Si02 Logical Value                           | R   | SAFEBOOL  |                   |                                     |                  |
|                 | Si03 Logical Value                           | R   | SAFEBOOL  |                   |                                     |                  |
|                 | Safety Connection Status                     | R   | SAFEBOOL  | SCS_Unit3         | Safety Connection Status Unit3      | Global Variables |
|                 | Safety Input Terminal Status                 | R   | SAFEBOOL  |                   |                                     |                  |
| Node1/Unit4     | NX-SOD400                                    |     |           |                   |                                     |                  |
|                 | ▼ Status                                     |     |           |                   |                                     |                  |
|                 | Safety Connection Status                     | R   | SAFEBOOL  | SCS_Unit4         | Safety Connection Status Unit4      | Global Variables |
|                 | Safety Output Terminal Status                | R   | SAFEBOOL  |                   |                                     |                  |
|                 | <ul> <li>Safety Outputs</li> </ul>           |     |           |                   |                                     |                  |
|                 | So00 Output Value                            | w   | SAFEBOOL  | Contactor_KM1_KM2 | Contactor KM1_KM2                   | Global Variables |
|                 | So01 Output Value                            | w   | SAFEBOOL  |                   |                                     |                  |
|                 | So02 Output Value                            | w   | SAFEBOOL  |                   |                                     |                  |
|                 | So03 Output Value                            | W   | SAFEBOOL  |                   |                                     |                  |

## Program

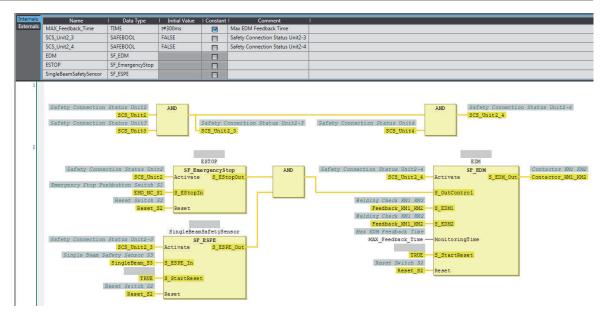

### Precautions for Safe Use

- Test the functionality every six months to detect welded contactor contacts.
- The customer is responsible for attaining conformance of the entire system to standards.
- To detect electrical and mechanical failures, use a combination of redundant semiconductor output contacts and redundant mechanical output devices.

# A-5 Change Tracking

### What is Change Tracking?

Change Tracking is used to display and manage changes in the safety application data after the pin is created.

Tracking information is property information in safety application data. The storage of the safety application data settings at a given point in time is referred to as "creating a pin".

It is primarily used for version management after the safety application data is debugged.

### **Change Tracking Procedure and Contents**

**1** From the Safety CPU Unit Setup and Programming View, select **Change Tracking** from the **Project** Menu.

The Change Tracking Tab Page is displayed.

| In Wor           | k        |                                              |                                              |          |              |         |              |  |
|------------------|----------|----------------------------------------------|----------------------------------------------|----------|--------------|---------|--------------|--|
| afety            | functior | ns for Sysmac Studio V0.14.1 ONLY FOR TEST ( | 1.23.0.7)                                    |          |              |         |              |  |
| Ourrent          | Pin      |                                              |                                              |          |              |         |              |  |
| Name:<br>Revisio |          |                                              | CRC: 16#50D4_16A6<br>Last change: 2018/04/03 | 20:12:58 |              |         |              |  |
| bjects           | Device   |                                              |                                              |          |              |         |              |  |
|                  |          | Object                                       |                                              |          | Project      |         | Pinned State |  |
| Line             | Туре     | Name                                         | Domain                                       | Version  | Content CRC  | Version | Content CRC  |  |
| 9                | FB       | _IwINTi                                      | safetysystemio.library                       | 1.0.0.0  | 16#73A5_5A5D | 1.0.0.0 | 16#73A5_5A5D |  |
| 10               | FB       | _QbBOOL                                      | safetysystemio.library                       | 1.0.0.0  | 16#6168_2FF2 | 1.0.0.0 | 16#6168_2FF2 |  |
| 11               | FB       | _QwINTi                                      | safetysystemio.library                       | 1.0.0.0  | 16#7409_5F6B | 1.0.0.0 | 16#7409_5F6B |  |
| 12               | FB       | NonSafeIO                                    | safetysystemio.library                       | 1.0.0.0  | 16#85E0_5A8F | 1.0.0.0 | 16#85E0_5A8F |  |
| 13               | GVL      | GVL                                          | SafetyApp                                    |          | 16#089F_8B70 |         | 16#5A38_886F |  |
| 14               | MAP      | CIPDevice_Instance0                          | SafetyApp                                    |          | 16#3F5C_DB66 |         | 16#3F5C_DB66 |  |
| 15               | MAP      | CIPOriginator_Instance0                      | SafetyApp                                    |          | 16#6F08_B61F |         | 16#6F08_B61F |  |
| 16               | MAP      | CIPOriginator_Instance1                      | SafetyApp                                    |          | 16#2F0F_8DB8 |         | 16#2F0F_8DB8 |  |
| 17               | MAP      | CIPOriginator_Instance3                      | SafetyApp                                    |          | 16#4324_3DF9 |         |              |  |
| 18               | MAP      | CIPTarget_Instance0                          | SafetyApp                                    |          | 16#745D_2874 |         | 16#745D_2874 |  |
| 19               | MAP      | CIPTarget_Instance1                          | SafetyApp                                    |          |              |         | 16#A56D_22E1 |  |
| 20               | MAP      | CIPTarget_Instance2                          | SafetyApp                                    |          |              |         | 16#E488_E450 |  |
| 21               | MAP      | ILX0                                         | SafetyApp                                    |          | 16#2152_55D6 |         | 16#2152_55D6 |  |
| 22               | MAP      | ILX1                                         | SafetyApp                                    |          | 16#61BA_4D02 |         | 16#61BA_4D02 |  |
| 23               | MAP      | ILX 10                                       | SafetyApp                                    |          | 16#F2E4_41E6 |         | 16#F2E4_41E6 |  |
| 24               | MAP      | ILX2                                         | SafetyApp                                    |          | 16#6AAD_8F21 |         | 16#6AAD_8F21 |  |

The outer frames of the cells for each item are displayed in the following colors if a pin has not been created or a change was made after it was created.

| Color | Description                                  |
|-------|----------------------------------------------|
| Green | The pin has not been created yet.            |
|       | Items were added after the pin was created.  |
| Red   | Changes were made after the pin was created. |
| Blue  | • The pin was deleted after it was created.  |

## **Pin Operations**

This section describes the procedures to create and delete pins, and the jump function.

### • Creating Pins

When you click the **Pin project** Button, a dialog box to enter the current status name is displayed. The name that you set is shown as the pin information in the upper part of the **Change Tracking** Tab Page.

If the data changes from the data that is in effect at this point, the contents of the change are displayed in the tab page.

### • Deleting a Pin

When you click the **Clear Pin** Button, the status that you created with the **Pin project** Button is deleted.

### • Jump Function

When you double-click information on the **Change Tracking** Tab Page, the global variable table, FBD editor, or other corresponding tab page is displayed.

# A-6 Safety CPU Unit Status

The Safety CPU Unit status gives the operating status of the Safety CPU Unit. When a Safety CPU Unit is placed on the NX bus of the Communication Control Unit, the status is displayed as an I/O port in the I/O Map of the Communication Control Unit.

If you set a device variable for the I/O port and allocate it to a tag set, you can monitor the status of the Safety CPU Unit from the standard controller.

|              | I/O port                                         | Description                                                                                              | Conditions                                                                                                    | R/<br>W | Data<br>type |
|--------------|--------------------------------------------------|----------------------------------------------------------------------------------------------------|----------------------------------------------------------------------------------------------------|---------|--------------|
| Safet<br>tus | y CPU Sta-                                       | Status monitoring<br>data for the Safety<br>CPU Unit                                                     | This is a UNIT variable that contains the following sta-<br>tus.                                                                                                    | R       | UINT         |
| D00          | Normal Op-<br>erating                            | Safety programs<br>operating with no<br>errors.<br>All safety master<br>connections estab-<br>lished.    | <ul> <li>This variable is TRUE when all of the following conditions are met. If even one condition is not met, it is FALSE.</li> <li>Conditions</li> <li>The safety programs are in RUN status (RUN mode or DEBUG mode (RUN)).</li> <li>No event with a level of minor fault or higher currently exists for the safety programs.</li> <li>All FSoE connections are established.</li> <li>All CIP Safety Originator connections are established.</li> <li>No error is present in the CIP Safety Target connections.</li> </ul> | R       | BOOL         |
| D01          | Program<br>Operating                             | Safety programs<br>operating                                                                             | <ul> <li>This variable is TRUE when the following condition is met. If the condition is not met, it is FALSE.</li> <li>Condition</li> <li>The safety programs are in RUN status (RUN mode or DEBUG mode (RUN)).</li> </ul>                                                                                                    | R       | BOOL         |
| D02          | Program<br>No Fault                              | No event with a lev-<br>el of minor fault or<br>higher currently ex-<br>ists for the safety<br>programs. | <ul> <li>This variable is TRUE when the following condition is met. If the condition is not met, it is FALSE.</li> <li>Condition</li> <li>No event with a level of minor fault or higher currently exists for the safety programs.</li> </ul>                                                                                                    | R       | BOOL         |
| D03          | Safety<br>Master<br>Connection<br>Status         | All safety master<br>connections estab-<br>lished.                                                       | <ul> <li>This variable is TRUE when all of the following conditions are met. If even one condition is not met, it is FALSE.</li> <li>Conditions</li> <li>All FSoE connections are established.</li> <li>All CIP Safety Originator connections are established.</li> </ul>                                                                                                    | R       | BOOL         |
| D04          | FSoE Mas-<br>ter Connec-<br>tion Status          | All FSoE safety<br>master connections<br>established.                                                    | <ul><li>This variable is TRUE when the following condition is met. If the condition is not met, it is FALSE.</li><li>Condition</li><li>All FSoE connections are established.</li></ul>                                                                                                    | R       | BOOL         |
| D05          | CIP Safety<br>Originator<br>Connection<br>Status | All CIP Safety Orig-<br>inator connections<br>established.                                               | <ul> <li>This variable is TRUE when the following condition is met. If the condition is not met, it is FALSE.</li> <li>Condition</li> <li>All CIP Safety Originator connections are established.</li> </ul>                                                                                                    | R       | BOOL         |

|     | I/O port                                       | Description                                            | Conditions                                                                                                    | R/<br>W | Data<br>type |
|-----|------------------------------------------------|--------------------------------------------------------|----------------------------------------------------------------------------------------------------|---------|--------------|
| D06 | CIP Safety<br>Target Con-<br>nection<br>Status | No error in entire<br>CIP Safety Target<br>connections | <ul> <li>This variable is TRUE when the following condition is met. If the condition is not met, it is FALSE.</li> <li>Condition</li> <li>No error is present in the entire CIP Safety Target connections.</li> </ul> | R       | BOOL         |

# A-7 I/O Ports of Safety I/O Units

The I/O ports of the Safety I/O Units are displayed on the I/O Map of the Communication Control Unit if you place the Safety I/O Units on the Communication Control Unit.

The names of the I/O ports that correspond to the data in the I/O Map of the Safety CPU Unit are given in the "Corresponding port name" Column. "Same" means that the same name is used.

### A-7-1 NX-SIH400 Safety Input Unit

| Port                              | Data type | R/W | Name                                 | Description                                                                                                    | Default | Corre-<br>spond-<br>ing port<br>name |
|-----------------------------------|-----------|-----|--------------------------------------|----------------------------------------------------------------------------------------------------|---------|--------------------------------------|
| Standard Input<br>1st Byte        | BYTE      | R   | Standard In-<br>put 1st Byte         |                                                                                                    | 00 hex  |                                      |
| Si00 Logical Val-<br>ue           | BOOL      | R   | Si00 Logical<br>Value                | Gives the status of safety input termi-<br>nal Si00.<br>0: OFF, 1: ON                                                                                                    | 0       | Same                                 |
| Si01 Logical Val-<br>ue           | BOOL      | R   | Si01 Logical<br>Value                | Gives the status of safety input termi-<br>nal Si01.<br>0: OFF, 1: ON                                                                                                    | 0       | Same                                 |
| Si02 Logical Val-<br>ue           | BOOL      | R   | Si02 Logical<br>Value                | Gives the status of safety input termi-<br>nal Si02.<br>0: OFF, 1: ON                                                                                                    | 0       | Same                                 |
| Si03 Logical Val-<br>ue           | BOOL      | R   | Si03 Logical<br>Value                | Gives the status of safety input termi-<br>nal Si03.<br>0: OFF, 1: ON                                                                                                    | 0       | Same                                 |
| Safety Connec-<br>tion Status     | BOOL      | R   | Safety Con-<br>nection Sta-<br>tus   | This flag indicates when a safety con-<br>nection is active. Use it for an input to<br>the Activate terminal on a safety FB or<br>for safety connection/disconnection<br>applications.                                        | 0       | Same                                 |
| Safety Input Ter-<br>minal Status | BOOL      | R   | Safety Input<br>Terminal Sta-<br>tus | <ul><li>This flag indicates the status of the safety input terminals.</li><li>0: An error has occurred on one of the safety input terminals.</li><li>1: All of the safety input terminals are normal (no errors).</li></ul>   | 0       | Same                                 |
| Unit Normal Sta-<br>tus           | BOOL      | R   | Unit Normal<br>Status                | This flag indicates the status of the<br>Unit.<br>0: An error has occurred.<br>1: Normal (no errors)                                                                                                    | 0       |                                      |
| IO Power Supply<br>Error Flag     | BOOL      | R   | IO Power<br>Supply Error<br>Flag     | <ul> <li>This flag indicates the status of the I/O power supply voltage.</li> <li>0: The I/O power supply voltage is normal.</li> <li>1: The I/O power supply voltage is incorrect or the I/O power supply is OFF.</li> </ul> | 0       |                                      |
| Standard Input<br>2nd Byte        | BYTE      | R   | Standard In-<br>put 2nd Byte         |                                                                                                    | 00 hex  |                                      |

| Port        | Data type | R/W | Name        | Description                                                                   | Default | Corre-<br>spond-<br>ing port<br>name |
|-------------|-----------|-----|-------------|-------------------------------------------------------------------------------|---------|--------------------------------------|
| Si00 Status | BOOL      | R   | Si00 Status | Gives the status of safety input termi-<br>nal 00.<br>0: Error<br>1: No error | 0       |                                      |
| Si01 Status | BOOL      | R   | Si01 Status | Gives the status of safety input termi-<br>nal 01.<br>0: Error<br>1: No error | 0       |                                      |
| Si02 Status | BOOL      | R   | Si02 Status | Gives the status of safety input termi-<br>nal 02.<br>0: Error<br>1: No error | 0       |                                      |
| Si03 Status | BOOL      | R   | Si03 Status | Gives the status of safety input termi-<br>nal 03.<br>0: Error<br>1: No error | 0       |                                      |

| A-7-2 NX-SID800 Safety Input U | Jnit |
|--------------------------------|------|
|--------------------------------|------|

| Port                              | Data type | R/W | Name                                 | Description                                                                                                    | Default  | Corre-<br>spond-<br>ing port<br>name |
|-----------------------------------|-----------|-----|--------------------------------------|----------------------------------------------------------------------------------------------------|----------|--------------------------------------|
| Standard Input<br>1st Word        | WORD      | R   | Standard In-<br>put 1st Word         |                                                                                                    | 0000 hex |                                      |
| Si00 Logical Val-<br>ue           | BOOL      | R   | Si00 Logical<br>Value                | Gives the status of safety input termi-<br>nal Si00.<br>0: OFF, 1: ON                                                                                                    | 0        | Same                                 |
| Si01 Logical Val-<br>ue           | BOOL      | R   | Si01 Logical<br>Value                | Gives the status of safety input termi-<br>nal Si01.<br>0: OFF, 1: ON                                                                                                    | 0        | Same                                 |
| Si02 Logical Val-<br>ue           | BOOL      | R   | Si02 Logical<br>Value                | Gives the status of safety input termi-<br>nal Si02.<br>0: OFF, 1: ON                                                                                                    | 0        | Same                                 |
| Si03 Logical Val-<br>ue           | BOOL      | R   | Si03 Logical<br>Value                | Gives the status of safety input termi-<br>nal Si03.<br>0: OFF, 1: ON                                                                                                    | 0        | Same                                 |
| Si04 Logical Val-<br>ue           | BOOL      | R   | Si04 Logical<br>Value                | Gives the status of safety input termi-<br>nal Si04.<br>0: OFF, 1: ON                                                                                                    | 0        | Same                                 |
| Si05 Logical Val-<br>ue           | BOOL      | R   | Si05 Logical<br>Value                | Gives the status of safety input termi-<br>nal Si05.<br>0: OFF, 1: ON                                                                                                    | 0        | Same                                 |
| Si06 Logical Val-<br>ue           | BOOL      | R   | Si06 Logical<br>Value                | Gives the status of safety input termi-<br>nal Si06.<br>0: OFF, 1: ON                                                                                                    | 0        | Same                                 |
| Si07 Logical Val-<br>ue           | BOOL      | R   | Si07 Logical<br>Value                | Gives the status of safety input termi-<br>nal Si07.<br>0: OFF, 1: ON                                                                                                    | 0        | Same                                 |
| Safety Connec-<br>tion Status     | BOOL      | R   | Safety Con-<br>nection Sta-<br>tus   | This flag indicates when a safety con-<br>nection is active. Use it for an input to<br>the Activate terminal on a safety FB or<br>for safety connection/disconnection<br>applications.                                      | 0        | Same                                 |
| Safety Input Ter-<br>minal Status | BOOL      | R   | Safety Input<br>Terminal Sta-<br>tus | <ul><li>This flag indicates the status of the safety input terminals.</li><li>0: An error has occurred on one of the safety input terminals.</li><li>1: All of the safety input terminals are normal (no errors).</li></ul> | 0        | Same                                 |
| Unit Normal Sta-<br>tus           | BOOL      | R   | Unit Normal<br>Status                | This flag indicates the status of the<br>Unit.<br>0: An error has occurred.<br>1: Normal (no errors)                                                                                                    | 0        |                                      |

| Port                          | Data type | R/W | Name                             | Description                                                                                                    | Default | Corre-<br>spond-<br>ing port<br>name |
|-------------------------------|-----------|-----|----------------------------------|----------------------------------------------------------------------------------------------------|---------|--------------------------------------|
| IO Power Supply<br>Error Flag | BOOL      | R   | IO Power<br>Supply Error<br>Flag | This flag indicates the status of the I/O<br>power supply voltage.<br>0: The I/O power supply voltage is nor-<br>mal.<br>1: The I/O power supply voltage is in-<br>correct or the I/O power supply is OFF. | 0       |                                      |
| Standard Input<br>2nd Byte    | BYTE      | R   | Standard In-<br>put 2nd Byte     |                                                                                                    | 00 hex  |                                      |
| Si00 Status                   | BOOL      | R   | Si00 Status                      | Gives the status of safety input termi-<br>nal 00.<br>0: Error<br>1: No error                                                                                                    | 0       |                                      |
| Si01 Status                   | BOOL      | R   | Si01 Status                      | Gives the status of safety input termi-<br>nal 01.<br>0: Error<br>1: No error                                                                                                    | 0       |                                      |
| Si02 Status                   | BOOL      | R   | Si02 Status                      | Gives the status of safety input termi-<br>nal 02.<br>0: Error<br>1: No error                                                                                                    | 0       |                                      |
| Si03 Status                   | BOOL      | R   | Si03 Status                      | Gives the status of safety input termi-<br>nal 03.<br>0: Error<br>1: No error                                                                                                    | 0       |                                      |
| Si04 Status                   | BOOL      | R   | Si04 Status                      | Gives the status of safety input termi-<br>nal 04.<br>0: Error<br>1: No error                                                                                                    | 0       |                                      |
| Si05 Status                   | BOOL      | R   | Si05 Status                      | Gives the status of safety input termi-<br>nal 05.<br>0: Error<br>1: No error                                                                                                    | 0       |                                      |
| Si06 Status                   | BOOL      | R   | Si06 Status                      | Gives the status of safety input termi-<br>nal 06.<br>0: Error<br>1: No error                                                                                                    | 0       |                                      |
| Si07 Status                   | BOOL      | R   | Si07 Status                      | Gives the status of safety input termi-<br>nal 07.<br>0: Error<br>1: No error                                                                                                    | 0       |                                      |

# A-7-3 NX-SOH200 Safety Output Unit

| Port           | Data type | R/W | Name         | Description | Default | Corre-<br>spond-<br>ing port<br>name |
|----------------|-----------|-----|--------------|-------------|---------|--------------------------------------|
| Standard Input | BYTE      | R   | Standard In- |             | 00 hex  |                                      |
| 1st Byte       |           |     | put 1st Byte |             |         |                                      |

| Port                             | Data type | R/W | Name                                  | Description                                                                                                    | Default | Corre-<br>spond-<br>ing port<br>name |
|----------------------------------|-----------|-----|---------------------------------------|----------------------------------------------------------------------------------------------------|---------|--------------------------------------|
| So00 Monitor<br>Value            | BOOL      | R   | So00 Monitor<br>Value                 | Gives the status of safety output termi-<br>nal So00.<br>0: OFF, 1: ON                                                                                                    | 0       | So00<br>Output<br>Value              |
| So01 Monitor<br>Value            | BOOL      | R   | So01 Monitor<br>Value                 | Gives the status of safety output termi-<br>nal So01.<br>0: OFF, 1: ON                                                                                                    | 0       | So01<br>Output<br>Value              |
| Safety Connec-<br>tion Status    | BOOL      | R   | Safety Con-<br>nection Sta-<br>tus    | This flag indicates when a safety con-<br>nection is active. Use it for an input to<br>the Activate terminal on a safety FB or<br>for safety connection/disconnection<br>applications.                                         | 0       | Same                                 |
| Safety Output<br>Terminal Status | BOOL      | R   | Safety Output<br>Terminal Sta-<br>tus | <ul><li>This flag indicates the status of the safety output terminals.</li><li>0: An error has occurred on one of the safety output terminals.</li><li>1: All of the safety output terminals are normal (no errors).</li></ul> | 0       | Same                                 |
| Unit Normal Sta-<br>tus          | BOOL      | R   | Unit Normal<br>Status                 | This flag indicates the status of the<br>Unit.<br>0: An error has occurred.<br>1: Normal (no errors)                                                                                                    | 0       |                                      |
| IO Power Supply<br>Error Flag    | BOOL      | R   | IO Power<br>Supply Error<br>Flag      | <ul> <li>This flag indicates the status of the I/O power supply voltage.</li> <li>0: The I/O power supply voltage is normal.</li> <li>1: The I/O power supply voltage is incorrect or the I/O power supply is OFF.</li> </ul>  | 0       |                                      |
| Standard Input<br>2nd Byte       | BYTE      | R   | Standard In-<br>put 2nd Byte          |                                                                                                    | 00 hex  |                                      |
| So00 Status                      | BOOL      | R   | So00 Status                           | Gives the status of safety output termi-<br>nal 00.<br>0: Error<br>1: No error                                                                                                    | 0       |                                      |
| So01 Status                      | BOOL      | R   | So01 Status                           | Gives the status of safety output termi-<br>nal 01.<br>0: Error<br>1: No error                                                                                                    | 0       |                                      |

# A-7-4 NX-SOD400 Safety Output Unit

| Port                       | Data type | R/W | Name                         | Description | Default | Corre-<br>spond-<br>ing port<br>name |
|----------------------------|-----------|-----|------------------------------|-------------|---------|--------------------------------------|
| Standard Input<br>1st Byte | BYTE      | R   | Standard In-<br>put 1st Byte |             | 00 hex  |                                      |

| Port                             | Data type | R/W | Name                                  | Description                                                                                                    | Default | Corre-<br>spond-<br>ing port<br>name |
|----------------------------------|-----------|-----|---------------------------------------|----------------------------------------------------------------------------------------------------|---------|--------------------------------------|
| So00 Monitor<br>Value            | BOOL      | R   | So00 Monitor<br>Value                 | Gives the status of safety output termi-<br>nal So00.<br>0: OFF, 1: ON                                                                                                    | 0       | So00<br>Output<br>Value              |
| So01 Monitor<br>Value            | BOOL      | R   | So01 Monitor<br>Value                 | Gives the status of safety output termi-<br>nal So01.<br>0: OFF, 1: ON                                                                                                    | 0       | So01<br>Output<br>Value              |
| So02 Monitor<br>Value            | BOOL      | R   | So02 Monitor<br>Value                 | Gives the status of safety output termi-<br>nal So02.<br>0: OFF, 1: ON                                                                                                    | 0       | So02<br>Output<br>Value              |
| So03 Monitor<br>Value            | BOOL      | R   | So03 Monitor<br>Value                 | Gives the status of safety output termi-<br>nal So03.<br>0: OFF, 1: ON                                                                                                    | 0       | So03<br>Output<br>Value              |
| Safety Connec-<br>tion Status    | BOOL      | R   | Safety Con-<br>nection Sta-<br>tus    | This flag indicates when a safety con-<br>nection is active. Use it for an input to<br>the Activate terminal on a safety FB or<br>for safety connection/disconnection<br>applications.                                         | 0       | Same                                 |
| Safety Output<br>Terminal Status | BOOL      | R   | Safety Output<br>Terminal Sta-<br>tus | <ul><li>This flag indicates the status of the safety output terminals.</li><li>0: An error has occurred on one of the safety output terminals.</li><li>1: All of the safety output terminals are normal (no errors).</li></ul> | 0       | Same                                 |
| Unit Normal Sta-<br>tus          | BOOL      | R   | Unit Normal<br>Status                 | This flag indicates the status of the<br>Unit.<br>0: An error has occurred.<br>1: Normal (no errors)                                                                                                    | 0       |                                      |
| IO Power Supply<br>Error Flag    | BOOL      | R   | IO Power<br>Supply Error<br>Flag      | <ul> <li>This flag indicates the status of the I/O power supply voltage.</li> <li>0: The I/O power supply voltage is normal.</li> <li>1: The I/O power supply voltage is incorrect or the I/O power supply is OFF.</li> </ul>  | 0       |                                      |
| Standard Input<br>2nd Byte       | BYTE      | R   | Standard In-<br>put 2nd Byte          |                                                                                                    | 00 hex  |                                      |
| So00 Status                      | BOOL      | R   | So00 Status                           | Gives the status of safety output termi-<br>nal 00.<br>0: Error<br>1: No error                                                                                                    | 0       |                                      |
| So01 Status                      | BOOL      | R   | So01 Status                           | Gives the status of safety output termi-<br>nal 01.<br>0: Error<br>1: No error                                                                                                    | 0       |                                      |
| So02 Status                      | BOOL      | R   | So02 Status                           | Gives the status of safety output termi-<br>nal 02.<br>0: Error<br>1: No error                                                                                                    | 0       |                                      |

| Port        | Data type | R/W | Name        | Description                                                                    | Default | Corre-<br>spond-<br>ing port<br>name |
|-------------|-----------|-----|-------------|--------------------------------------------------------------------------------|---------|--------------------------------------|
| So03 Status | BOOL      | R   | So03 Status | Gives the status of safety output termi-<br>nal 03.<br>0: Error<br>1: No error | 0       |                                      |

A

# A-8 CIP Response Codes

This section provides information on the response codes that are defined in the CIP specifications. They are stored in the received data of CIP messages that are sent to the Communication Control Unit or Safety CPU Unit. In case of the CIP Safety or tag data link not established error, an extended code supplementing the event information may be registered.

### A-8-1 General Status Codes

| General<br>Status<br>Code (hex) | Status Name                             | Description of Status                                                                                                    |  |
|---------------------------------|-----------------------------------------|----------------------------------------------------------------------------------------------------|--|
| 00                              | Success                                 | Service was successfully performed by the object specified.                                                                                                    |  |
| 01                              | Connection failure                      | A connection related to service failed along the connection path.                                                                                                    |  |
| 02                              | Resource unavailable                    | Resources needed for the object to perform the requested service were unavailable.                                                                                                    |  |
| 03                              | Invalid parameter value                 | See Status Code 20 hex.                                                                                                    |  |
| 04                              | Path segment error                      | The path segment identifier or the segment syntax was not under-<br>stood by the processing node. Path processing stops when a path<br>segment error occurs.                                                           |  |
| 05                              | Path destination unknown                | The path is referencing an object class, instance, or structure ele-<br>ment that is not known or is not contained in the processing node.<br>Path processing stops when a Path Destination Unknown Error oc-<br>curs. |  |
| 06                              | Partial transfer                        | Only part of the expected data was transferred.                                                                                                    |  |
| 07                              | Connection lost                         | The message connection was lost.                                                                                                    |  |
| 08                              | Service not supported                   | The requested service was not supported or was not defined for this object class/instance.                                                                                                    |  |
| 09                              | Invalid attribute value                 | Invalid attribute data was detected.                                                                                                    |  |
| 0 A                             | Attribute list error                    | An attribute in the Get_Attribute_List or Set_Attribute_List response has a non-zero status.                                                                                                    |  |
| 0B                              | Already in requested mode/state         | The object is already in the mode/state being requested by the serv-<br>ice.                                                                                                    |  |
| 0C                              | Object state conflict                   | The object cannot perform the requested service in its current mode/<br>state.                                                                                                    |  |
| 0D                              | Object already exists                   | The requested instance of object to be created already exists.                                                                                                    |  |
| 0E                              | Attribute not settable                  | A request to modify a non-modifiable attribute was received.                                                                                                    |  |
| 0F                              | Privilege violation                     | A permission/privilege check failed.                                                                                                    |  |
| 10                              | Device state conflict                   | The device's current mode/state prohibits the execution of the re-<br>quested service.                                                                                                    |  |
| 11                              | Reply data too large                    | The data to be transmitted in the response buffer is larger than the allocated response buffer.                                                                                                    |  |
| 12                              | Fragmentation of a primi-<br>tive value | The service specified an operation that is going to fragment a primi-<br>tive data value, i.e. half a REAL data type.                                                                                                  |  |
| 13                              | Not enough data                         | The requested service did not supply enough data to perform the specified operation.                                                                                                    |  |
| 14                              | Attribute not supported                 | The attribute specified in the request is not supported.                                                                                                    |  |
| 15                              | Too much data                           | The service supplied more data than was expected.                                                                                                    |  |

| General<br>Status<br>Code (hex) | Status Name                                     | Description of Status                                                                                                    |
|---------------------------------|-------------------------------------------------|----------------------------------------------------------------------------------------------------|
| 16                              | Object does not exist                           | An object that does not exist was specified for the requested serv-                                                                                                    |
|                                 |                                                 | ice.                                                                                                    |
| 17                              | Service fragmentation se-                       | The fragmentation sequence for this service is not currently active                                                                                                    |
|                                 | quence not in progress                          | for this data.                                                                                                    |
| 18                              | No stored attribute data                        | The attribute data of this object was not saved prior to the requested service.                                                                                                    |
| 19                              | Store operation failure                         | The attribute data of this object was not saved due to a failure dur-<br>ing the attempt.                                                                                                    |
| 1A                              | Routing failure (request packet too large)      | The service request packet was too large for transmission on a net-<br>work in the path to the destination. The routing device was forced to<br>abort the service.                                                                                                    |
| 1B                              | Routing failure (response packet too large)     | The service response packet was too large for transmission on a network in the path from the destination. The routing device was forced to abort the service.                                                                                                    |
| 1C                              | Missing attribute list entry data               | The service did not supply an attribute in a list of attributes that was needed by the service to perform the requested behavior.                                                                                                    |
| 1D                              | Invalid attribute value list                    | The service is returning the list of attributes supplied with status in-<br>formation for those attributes that were invalid.                                                                                                    |
| 1E                              | Embedded service error                          | An embedded service resulted in an error.                                                                                                    |
| 1F                              | Vendor specific error                           | A vendor-specific error occurred. The Additional Code Field of the<br>error response defines the error. This is a general error code that is<br>used only for errors that do not correspond to any of the error codes<br>in this table and are not in an object class definition. |
| 20                              | Invalid parameter                               | A parameter for the requested service is invalid. This code is used<br>when a parameter does not meet the requirements of the specifica-<br>tion and/or the requirements defined in an application object specifi-<br>cation.                                                     |
| 21                              | Write-once value or medi-<br>um already written | An attempt was made to write to a write-once medium (e.g. WORM drive or PROM) that was previously written or cannot be changed.                                                                                                    |
| 22                              | Invalid Reply Received                          | An invalid reply was received. (For example, the reply service code does not match the request service code, or the reply message is shorter than the minimum expected reply size.) This status code is used for other causes of invalid replies.                                 |
| 23                              | Buffer Overflow                                 | The message received is larger than the receiving buffer can han-<br>dle. The entire message was discarded.                                                                                                    |
| 24                              | Message Format Error                            | The format of the received message is not supported by the server.                                                                                                    |
| 25                              | Key Failure in path                             | The key segment that was included as the first segment in the path does not match the destination module. The object specific status must indicate which part of the key check failed.                                                                                            |
| 26                              | Path Size Invalid                               | The size of the path that was sent with the service request is either too large or too small for the request to be routed to an object.                                                                                                    |
| 27                              | Unexpected attribute in list                    | An attempt was made to set an attribute that is not able to be set at this time.                                                                                                    |
| 28                              | Invalid Member ID                               | The member ID specified in the request does not exist in the speci-<br>fied class, instance, and attribute.                                                                                                    |
| 29                              | Member not settable                             | A request to modify a non-modifiable member was received.                                                                                                    |
| 2 A                             | Group 2 only server gen-<br>eral failure        | This error code is reported only by group 2 only servers with 4K or less of code space and only in place of Service not supported, At-<br>tribute not supported, or Attribute not settable.                                                                                       |

| General<br>Status<br>Code (hex) | Status Name                                     | Description of Status                                                                                                    |
|---------------------------------|-------------------------------------------------|----------------------------------------------------------------------------------------------------|
| 2B                              | Unknown Modbus Error                            | A CIP to Modbus translator received an unknown Modbus Exception Code.                                                                                                    |
| 2C                              | Attribute not gettable                          | A request to read a non-readable attribute was received.                                                                                                    |
| 2D                              | Instance Not Deletable                          | The requested object instance cannot be deleted.                                                                                                    |
| 2E                              | Service Not Supported for<br>Specified Path     | The object supports the service, but not for the designated applica-<br>tion path (e.g. attribute).<br>NOTE: Not to be used for any set service (use General Status Code<br>0x0E or 0x29 instead)                                                                                                    |
| 2F-CF                           |                                                 | Reserved by CIP for future extensions.                                                                                                    |
| D0-FF                           | Reserved for Object Class<br>and service errors | This range of error codes is to be used to indicate object class-spe-<br>cific errors. This code range is used only when none of the error co-<br>des in this table accurately reflect the error that occurred. The addi-<br>tional code field is used to describe the general error code in more<br>detail. |

# A-8-2 Extended Status Codes

| General<br>Status<br>(hex) | Additional<br>Status<br>(hex) | Explanation                                                                                                    |
|----------------------------|-------------------------------|----------------------------------------------------------------------------------------------------|
| 01                         | 0100                          | Connection in use or duplicate forward open.                                                                    |
| 01                         | 0103                          | Transport class and trigger combination not supported.                                                          |
| 01                         | 0105                          | Ownership Conflict or OUNID Mismatch. The configuration is already owned by another originator.                 |
| 01                         | 0106                          | Ownership Conflict or OUNID Mismatch. The output connection was already owned by another originator.            |
| 01                         | 0107                          | Connection not found at target application.                                                                     |
| 01                         | 0108                          | Invalid connection type. There is a problem with either the connection type or pri-<br>ority of the connection. |
| 01                         | 0109                          | Invalid connection size.                                                                                        |
| 01                         | 0110                          | Device not configured.                                                                                          |
| 01                         | 0111                          | RPI not supported. May also indicate problem with connection time-out multiplier, or production inhibit time.   |
| 01                         | 0112                          | RPI VALUE(S) not acceptable                                                                                     |
| 01                         | 0113                          | Connection Manager cannot support any more connections.                                                         |
| 01                         | 0114                          | Either the vendor ID or the product code in the key segment does not match the device.                          |
| 01                         | 0115                          | Device type in the key segment does not match the device.                                                       |
| 01                         | 0116                          | Major or minor revision information in the key segment does not match the de-<br>vice.                          |
| 01                         | 0117                          | Invalid connection point.                                                                                       |
| 01                         | 0118                          | Invalid configuration format.                                                                                   |
| 01                         | 0119                          | Connection request failed because there is no controlling connection currently open.                            |
| 01                         | 011A                          | Target application cannot support any more connections.                                                         |
| 01                         | 011B                          | RPI is smaller than the production inhibit time.                                                                |
| 01                         | 011C                          | Transport Class not supported                                                                                   |

| General<br>Status<br>(hex) | Additional<br>Status<br>(hex) | Explanation                                                                                 |
|----------------------------|-------------------------------|---------------------------------------------------------------------------------------------|
| 01                         | 011D                          | T->O Production Trigger not supported                                                       |
| 01                         | 011E                          | Direction not supported                                                                     |
| 01                         | 011F                          | Invalid originator to target Network Connection Fixvar                                      |
| 01                         | 0120                          | Invalid target to originator Network Connection Fixvar                                      |
| 01                         | 0121                          | Invalid originator to target Network Connection Priority                                    |
| 01                         | 0122                          | Invalid target to originator Network Connection Priority                                    |
| 01                         | 0123                          | Invalid originator to target Network Connection Type                                        |
| 01                         | 0124                          | Invalid target to originator Network Connection Type                                        |
| 01                         | 0125                          | Invalid originator to target Network Connection Redundant_Owner                             |
| 01                         | 0126                          | Invalid configuration size                                                                  |
| 01                         | 0127                          | Invalid originator to target Network Connection Size                                        |
| 01                         | 0128                          | Invalid target to originator Network Connection Size                                        |
| 01                         | 0129                          | Invalid Configuration Application Path                                                      |
| 01                         | 012A                          | Invalid Consuming Application Path                                                          |
| 01                         | 012B                          | Invalid Producing Application Path                                                          |
| 01                         | 012C                          | Configuration Symbol does not exist                                                         |
| 01                         | 012D                          | Consuming Symbol does not exist                                                             |
| 01                         | 012E                          | Producing Symbol does not exist                                                             |
| 01                         | 012F                          | Inconsistent Application Path combination                                                   |
| 01                         | 0130                          | Inconsistent Consume Data Format                                                            |
| 01                         | 0131                          | Inconsistent Produce Data Format                                                            |
| 01                         | 0132                          | Null Forward Open function not supported                                                    |
| 01                         | 0133                          | Connection Timeout Multiplier not acceptable                                                |
| 01                         | 0134                          | Mismatched T->O Network Connection Size                                                     |
| 01                         | 0135                          | Mismatched T->O Network Connection Fixvar                                                   |
| 01                         | 0136                          | Mismatched T->O Network Connection Priority                                                 |
| 01                         | 0137                          | Mismatched Transport Class                                                                  |
| 01                         | 0138                          | Mismatched T->O Production Trigger                                                          |
| 01                         | 0139                          | Mismatched T->O Production Inhibit Time Segment                                             |
| 01                         | 0203                          | Connection cannot be closed because the connection has timed out.                           |
| 01                         | 0204                          | Unconnected_Send service timed out while waiting for a response.                            |
| 01                         | 0205                          | Parameter Error in Unconnected Send Service or Parameter Error in SafetyOpen or SafetyClose |
| 01                         | 0206                          | Message too large for unconnected message service.                                          |
| 01                         | 0207                          | Unconnected acknowledgement without reply.                                                  |
| 01                         | 0301                          | No buffer memory available.                                                                 |
| 01                         | 0302                          | Network bandwidth not available for data.                                                   |
| 01                         | 0303                          | No tag filters available.                                                                   |
| 01                         | 0304                          | Not configured to send real-time data.                                                      |
| 01                         | 0305                          | Schedule Signature mismatch                                                                 |
| 01                         | 0306                          | Schedule Signature validation not possible                                                  |
| 01                         | 0311                          | Port that was specified in port segment is not available.                                   |
| 01                         | 0312                          | Link address that was specified in port segment is not available.                           |
| 01                         | 0315                          | Invalid segment type or segment value in path.                                              |
| 01                         | 0316                          | Path and connection were not equal when closing the connection.                             |

| General<br>Status<br>(hex) | Additional<br>Status<br>(hex) | Explanation                                                                                            |
|----------------------------|-------------------------------|----------------------------------------------------------------------------------------------------|
| 01                         | 0317                          | Either the segment is not present or the encoded value in the network segment is invalid.              |
| 01                         | 0318                          | Link address to self is invalid.                                                                       |
| 01                         | 0319                          | Resources on secondary are unavailable.                                                                |
| 01                         | 031A                          | Connection is already established.                                                                     |
| 01                         | 031B                          | Direct connection is already established.                                                              |
| 01                         | 031C                          | Others                                                                                                 |
| 01                         | 031D                          | Redundant connection mismatch.                                                                         |
| 01                         | 031E                          | There are no more reception resources available on the sending module.                                 |
| 01                         | 031F                          | No connection resources exist for the target path.                                                     |
| 01                         | 0320 - 07FF                   | Vendor specific.                                                                                       |
| 01                         | 0801                          | Incompatible Multicast RPI. An existing connection has been established at a different RPI.            |
| 01                         | 0802                          | Invalid Safety Connection Size                                                                         |
| 01                         | 0803                          | Invalid Safety Connection Format                                                                       |
| 01                         | 0804                          | Invalid Time Correction Connection Parameters                                                          |
| 01                         | 0805                          | Invalid Ping Interval EPI Multiplier                                                                   |
| 01                         | 0806                          | Time Coordination Msg Min Multiplier                                                                   |
| 01                         | 0807                          | Network Time Expectation Multiplier                                                                    |
| 01                         | 0808                          | Timeout Multiplier                                                                                     |
| 01                         | 0809                          | Invalid Max Consumer Number                                                                            |
| 01                         | 080A                          | Invalid CPCRC                                                                                          |
| 01                         | 080B                          | Time Correction Connection Id Invalid                                                                  |
| 01                         | 080C                          | SCID Mismatch. The SCID was non-zero and did not match the value in the tar-<br>get                    |
| 01                         | 080D                          | TUNID not set. Device is out-of-box and TUNID has not been set, so connections are not allowed.        |
| 01                         | 080E                          | TUNID Mismatch. The TUNID provided does not match. The message was likely routed to this node in error |
| 01                         | 080F                          | Configuration operation not allowed                                                                    |
| 01                         | 0810                          | No target application data available                                                                   |
| 01                         | 0811                          | No originator application data available                                                               |
| 01                         | 0812                          | Node address has changed since the network was scheduled                                               |
| 01                         | 0813                          | Not configured for off-subnet multicast                                                                |
| 01                         | 0814                          | Invalid Produce/Consume Data Format                                                                    |

# A-9 Icon list for Safety Slave Unit Parameters

The icons that you can set or change for Safety Slave Unit parameters are listed in the following table.

### A-9-1 External Device Icons for Input Devices

| Category      | Device                                                      | Se       | ttable external | device icons |  |
|---------------|-------------------------------------------------------------|----------|-----------------|--------------|--|
| Safety Switch | Emergency stop switch<br>for dual channel equivalent input  |          |                 |              |  |
|               | Emergency stop switch<br>for single channel                 |          |                 |              |  |
|               | Safety door switch<br>for dual-channel equivalent input     |          |                 |              |  |
|               | Safety door switch<br>for dual-channel complementary input  |          |                 |              |  |
|               | Safety door switch<br>for single channel                    |          |                 |              |  |
|               | Safety limit switch<br>for dual-channel equivalent input    | 2.<br>   |                 |              |  |
|               | Safety limit switch<br>for dual-channel complementary input | 2.<br>   |                 |              |  |
|               | Safety limit switch<br>for single channel                   |          |                 |              |  |
|               | Two-hand switches                                           | <b>~</b> |                 |              |  |

| Category                   | Device                                                             | Se                                                                                                    | ttable external | device icons |  |
|----------------------------|--------------------------------------------------------------------|----------------------------------------------------------------------------------------------------|-----------------|--------------|--|
| Safety Switch              | Safety key selector switch for dual-channel equivalent input       | and the second second s |                 |              |  |
|                            | Safety key selector switch<br>for dual-channel complementary input | 12 T                                                                                                    |                 |              |  |
|                            | Safety key selector switch<br>for single channel                   | CONTRACTOR OF                                                                                                    |                 |              |  |
|                            | Enabling switch                                                    | Ĩ                                                                                                    |                 |              |  |
| Safety Sensor              | Safety light curtain                                               | Circuit                                                                                                    |                 |              |  |
|                            | Safety laser scanner                                               |                                                                                                    |                 |              |  |
| Specialty devices          | Non-contact Door Switch                                            | Ţ.                                                                                                    |                 | ₿            |  |
|                            | Single Beam Safety Sensor                                          |                                                                                                    | -= 1            |              |  |
|                            | Safety Mat/Safety Edge                                             |                                                                                                    |                 | 99           |  |
| EDM Feedback               | EDM Feedback                                                       | Feedback                                                                                                    |                 |              |  |
| Standard Input De-<br>vice | Reset switch with test pulse                                       |                                                                                                    |                 |              |  |
|                            | Reset switch without test pulse                                    |                                                                                                    |                 |              |  |

| Category       | Device                                                 | Settable external device icons |          |               |             |
|----------------|--------------------------------------------------------|--------------------------------|----------|---------------|-------------|
| Generic Device | Mechanical Contact for Single Channel                  | <b> ]</b> →                    |          | Î             |             |
|                |                                                        |                                |          |               | S. C. S.    |
|                |                                                        | Feedback                       |          |               |             |
|                | Mechanical Contact for Dual Channel<br>Equivalent      | ₽₽                             |          | Î             |             |
|                |                                                        |                                |          |               | <b>AND</b>  |
|                |                                                        | Į                              |          |               |             |
|                | Mechanical Contact for Dual Channel<br>Complementary   | 13⇒                            |          |               | and a state |
|                |                                                        |                                | <b>*</b> | CONTRACTOR OF |             |
|                | Semiconductor Output for Single Chan-<br>nel           | []→                            |          |               |             |
|                | Semiconductor Output for Dual Channel<br>Equivalent    | 13⇒                            | Const    |               |             |
|                |                                                        |                                |          |               |             |
|                | Semiconductor Output for Dual Channel<br>Complementary | 13⇒                            |          |               |             |

| Category      | Device                                                             | S       | ettable contact icons |
|---------------|--------------------------------------------------------------------|---------|-----------------------|
| Safety Switch | Emergency stop switch<br>for dual-channel equivalent input         | 2NC     |                       |
|               | Emergency stop switch<br>for single channel                        | 1NC     |                       |
|               | Safety door switch<br>for dual-channel equivalent input            | 2NC     |                       |
|               | Safety door switch<br>for dual-channel complementary input         | 1NC/1NO |                       |
|               | Safety door switch<br>for single channel                           |         | 1NO                   |
|               | Safety limit switch<br>for dual-channel equivalent input           | 2NC     |                       |
|               | Safety limit switch<br>for dual-channel complementary input        |         |                       |
|               | Safety limit switch<br>for single channel                          | 1NC     | 1NO                   |
|               | Two-hand switches                                                  | 1NO/1NC |                       |
|               | Safety key selector switch<br>for dual-channel equivalent input    |         |                       |
|               | Safety key selector switch<br>for dual-channel complementary input |         |                       |
|               |                                                                    | 1NC/1NO | 1NO/1NC               |

# A-9-2 Contact Icons for Input Devices

| Category           | Device                                | S           | ettable contact ico | ns |
|--------------------|---------------------------------------|-------------|---------------------|----|
| Safety Switch      | Safety key selector switch            |             | /                   |    |
|                    | for single channel                    |             |                     |    |
|                    |                                       | 1NC         | 1NO                 |    |
|                    | Enabling switch                       | 4           |                     |    |
|                    |                                       | 4           |                     |    |
|                    |                                       |             |                     |    |
|                    |                                       | 2NO         |                     |    |
| Safety Sensor      | Safety light curtain                  |             |                     |    |
| ·                  |                                       | OSSD1       |                     |    |
|                    |                                       | OSSD2       |                     |    |
|                    |                                       |             |                     |    |
|                    |                                       | OSSD1/OSSD2 |                     |    |
|                    | Safety laser scanner                  | OSSD1       |                     |    |
|                    |                                       | OSSD2       |                     |    |
|                    |                                       | 05502       |                     |    |
|                    |                                       | OSSD1/OSSD2 |                     |    |
| Specialty devices  | Non-contact Door Switch               |             |                     |    |
|                    |                                       |             |                     |    |
|                    | Single Beam Safety Sensor             | OSSD1       |                     |    |
|                    |                                       |             |                     |    |
|                    |                                       | OSSD1       |                     |    |
|                    | Safety Mat/Safety Edge                | ° + °       |                     |    |
|                    |                                       | 1.          |                     |    |
|                    |                                       | · · · · ·   |                     |    |
|                    |                                       | SafetyMat/  |                     |    |
|                    |                                       | SafetyEdge  |                     |    |
| EDM Feedback       | EDM Feedback                          |             |                     |    |
|                    |                                       |             |                     |    |
|                    |                                       | 1NC         |                     |    |
| Standard Input De- | Reset switch with test pulse          |             | 7 ~                 |    |
| vice               |                                       |             | 1                   |    |
|                    |                                       | 1NO         | 1NC                 |    |
|                    | Reset switch without test pulse       |             | 7                   |    |
|                    |                                       | 1110        | 1110                |    |
| Generic Device     | Machanical Contact for Single Channel | 1NO         | 1NC                 |    |
| Generic Device     | Mechanical Contact for Single Channel | ~           |                     |    |
|                    |                                       | 1NC         | 1NO                 |    |
|                    | Mechanical Contact for Dual Channel   |             |                     |    |
|                    | Equivalent                            | 7           |                     |    |
|                    |                                       | 1           |                     |    |
|                    |                                       | 1           | 1                   |    |
|                    |                                       | 2NC         | 2NO                 |    |

| Category       | Device                                                 | Settable contact icons |         |  |  |
|----------------|--------------------------------------------------------|------------------------|---------|--|--|
| Generic Device | Mechanical Contact for Dual Channel<br>Complementary   |                        | -/-/    |  |  |
|                |                                                        | 1NC/1NO                | 1NO/1NC |  |  |
|                | Semiconductor Output for Single Chan-<br>nel           | OSSD1                  |         |  |  |
|                |                                                        | OSSD1                  |         |  |  |
|                | Semiconductor Output for Dual Channel<br>Equivalent    | OSSD1<br>OSSD2         |         |  |  |
|                |                                                        | OSSD1/OSSD2            |         |  |  |
|                | Semiconductor Output for Dual Channel<br>Complementary |                        |         |  |  |

# A-9-3 External Device Icons for Output Devices

| Category                                | Device                                                   | Settable external device icons |  |
|-----------------------------------------|----------------------------------------------------------|--------------------------------|--|
| Relays with Forcibly<br>Guided Contacts | Relays with Forcibly Guided Contacts<br>for Dual Channel |                                |  |
|                                         | Relays with Forcibly Guided Contacts for Single Channel  |                                |  |
| Generic Device                          | Single Channel with Test Pulse                           |                                |  |
|                                         | Single Channel without Test Pulse                        | → <b></b>                      |  |
|                                         | Dual Output with Test Pulse                              |                                |  |
|                                         | Dual Output without Test Pulse                           | <b>↓</b>                       |  |

| Category                                | Device                                                       | Settable contact icons |                                                         |                           |  |
|-----------------------------------------|--------------------------------------------------------------|------------------------|---------------------------------------------------------|---------------------------|--|
| Relays with Forcibly<br>Guided Contacts | Relays with Forcibly Guided Con-<br>tacts for Dual Channel   | -L-<br>Load            | -SR-<br>-SR-<br>Relays with Forcibly Guided<br>Contacts | -KM-<br>Contactor         |  |
|                                         | Relays with Forcibly Guided Con-<br>tacts for Single Channel | -L-<br>Load            | Relays with Forcibly Guided<br>Contacts                 | Contactor                 |  |
| Generic Device                          | Single Channel with Test Pulse                               | -L-<br>Load            | Relays with Forcibly Guided<br>Contacts                 | Contactor                 |  |
|                                         | Single Channel without Test Pulse                            | -L-<br>Load            | Relays with Forcibly Guided<br>Contacts                 | Contactor                 |  |
|                                         | Dual Output with Test Pulse                                  | -L-<br>Load            | -SR-<br>-SR-<br>Relays with Forcibly Guided<br>Contacts | -KM-<br>-KM-<br>Contactor |  |
|                                         | Dual Output without Test Pulse                               | -L-<br>Load            | -SR-<br>-SR-<br>Relays with Forcibly Guided<br>Contacts | -KM-<br>KM-<br>Contactor  |  |

# A-9-4 Contact Icons for Output Devices

# A-10 Printing

This section describes how to print information related to Safety Control Units from the Sysmac Studio. Refer to the *Sysmac Studio Version 1 Operation Manual (Cat. No. W504)* for basic printing procedures for the Sysmac Studio.

### A-10-1 Selecting the Items to Print

Use the following procedure to set up printing for a Safety Control Unit.

#### 1 Select File - Print.

The items that you can print will be displayed.

**2** Select the items for the Safety Control Unit. The Safety Control Unit will be set up for printing.

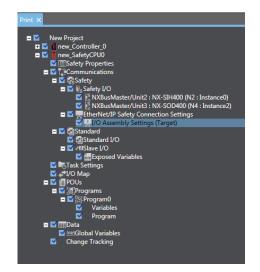

### A-10-2 Items that are Printed

The items that you selected for printing are printed in the order in which the printing items were displayed.

Samples of the information that is printed for a Safety Control Unit are provided below.

#### • Signature and Validation Boxes

This information is printed on the first page of the Safety Control Unit information. Validation and signature boxes for safety validation are printed.

| ty Prepart<br>CTES<br>CND<br>In these is the million<br>UTES<br>CND<br>ty Prepart<br>CTES<br>CND<br>ty 200<br>ty 200<br>ty 20 |
|----------------------------------------------------------------------------------------------------|
| cNO<br>In these is the entire<br>UTES<br>CNO<br>ty Project?<br>CTES<br>CNO<br>ty CTES<br>CNO<br>ty CNO<br>CNO<br>ty CNO<br>ty CNO<br>TY CNO<br>TY CNO<br>CNO<br>TY CNO<br>TY CNO<br>CNO<br>TY CNO<br>CNO<br>CNO<br>CNO<br>CNO<br>CNO<br>CNO<br>CNO<br>CNO<br>CNO                                                                  |
| uTES<br>uNO<br>ty Popul<br>cTES<br>uNO<br>topart<br>uNO<br>at                                                                                                    |
| chio<br>zy Project<br>c1225<br>chio<br>hoject<br>c1225<br>chio<br>c1225<br>chio<br>c125<br>c125                                                                                                    |
| 0725<br>280<br>199421<br>0725<br>280<br>47<br>47<br>47<br>5                                                                                                    |
| 0725<br>280<br>199421<br>0725<br>280<br>47<br>47<br>47<br>5                                                                                                    |
| 0125<br>-NO<br>at                                                                                                    |
| 0715<br>080                                                                                                    |
| ano<br>an                                                                                                    |
| 0775                                                                                                    |
| 0775                                                                                                    |
| cNO                                                                                                    |
|                                                                                                    |
|                                                                                                    |
| CYES<br>CNO                                                                                                    |
|                                                                                                    |
| OYES                                                                                                    |
| aNO                                                                                                    |
| ty Project?                                                                                                    |
| OYES                                                                                                    |
|                                                                                                    |
|                                                                                                    |
|                                                                                                    |
|                                                                                                    |
|                                                                                                    |
| •                                                                                                    |

#### • Wiring Diagrams

The wiring diagrams that are set on the Parameters Tab Page are printed.

| EIP/Unit2 : NX SIB400 (N2 : Instance()            |                                                                                | Stare Name                         | Persmeter Name                        | Value                             |
|---------------------------------------------------|--------------------------------------------------------------------------------|------------------------------------|---------------------------------------|-----------------------------------|
|                                                   |                                                                                | EPUmi2 : NX-SEHAN (N2<br>Instance) | 100 Test Output Minle                 | Test Output (mechanical contact)  |
|                                                   |                                                                                | anacer)                            | TO1 Tex Output Minle                  | Dest Output (spechanical costset) |
|                                                   |                                                                                |                                    | \$33.1 Dual Channel Safety Input Mode | Duel Chennel Experiented          |
|                                                   |                                                                                |                                    | 500 1 Discorpancy Time                | 100(sta)                          |
|                                                   |                                                                                |                                    | 582 Inest Channel Mode                | Test Pulse from Test Children     |
|                                                   |                                                                                |                                    | SET loper Chanad Mode                 | Text Pulse from Text Output       |
|                                                   |                                                                                |                                    | 530 Tox Source                        | Test Output 0                     |
| nergency Stop Switch for Dual Channel Equivalent  | EPALWER INV GROUPS INT : Instanced                                             |                                    | SEI Tex Source                        | Test Output 1                     |
| respency stop switch for built channel Equivalent |                                                                                |                                    | SED Off On Dates                      | ope-1                             |
|                                                   | \$800 Emergency (Sop Switch(2647))                                             |                                    | SEI OF ON Delay                       | ojnej                             |
|                                                   | 541                                                                            |                                    | Sitt On Off Delay                     | olael                             |
| <b>U</b>                                          | n<br>n                                                                         |                                    | SEI On OPTDelay                       | Otnel                             |
| ard Switch with Tend Pulse                        | <b>4</b> n                                                                     |                                    | 523-3 Deal Channel Safety Input Mode  | Single Channel                    |
|                                                   |                                                                                |                                    | S23.3 Discopancy Time                 | 10pmel                            |
| St. 1                                             | 582 Yeast Switch                                                               |                                    | SE2 Input Chanad Mode                 | first Pulse from 'line Curper     |
|                                                   | 4 14                                                                           |                                    | SI3 Input Channel Mode                | Test Palse from Test Output       |
| M Feedback                                        | 1                                                                              |                                    | S42 Test Boarce                       | Test Output 0                     |
|                                                   | 543 KDH(Heiding check)                                                         |                                    | NEX You focuse                        | Test Output 1                     |
| Fechat -                                          | Site (Meeting check)<br>(1)                                                    |                                    | SE2 Off On Dulay                      | (spine)                           |
|                                                   |                                                                                |                                    | \$23 Off On Delay                     | (Ofme-)                           |
|                                                   |                                                                                |                                    | 52 On Off Delay                       | (Sime)                            |
|                                                   |                                                                                |                                    | SI3 On Off Delay                      | Ofmed                             |
|                                                   |                                                                                |                                    |                                       |                                   |
|                                                   | TE: Tell Output (resolution sortext)                                           |                                    |                                       |                                   |
|                                                   | TE: Tell Oulput (mechanical sortiant)<br>T1: Tell Oulput (mechanical sortiant) |                                    |                                       |                                   |
|                                                   |                                                                                |                                    |                                       |                                   |
|                                                   |                                                                                |                                    |                                       |                                   |
|                                                   |                                                                                |                                    |                                       |                                   |
|                                                   |                                                                                |                                    |                                       |                                   |
|                                                   |                                                                                |                                    |                                       |                                   |
|                                                   |                                                                                |                                    |                                       |                                   |
|                                                   |                                                                                |                                    |                                       |                                   |
|                                                   |                                                                                |                                    |                                       |                                   |

#### • Program

The programs are printed.

| 2.1. Emergency Step Pedelectum Applicatio . new_Statity CPU0 Program Program Program                                                                                                    | 2.1. Energency Step Publishon Applicat            | 2.1. Emergency Step Problemm Applicatio . new "SafetyCPU0 Global Variables                                                                                                    |
|----------------------------------------------------------------------------------------------------|---------------------------------------------------|----------------------------------------------------------------------------------------------------|
| 1 Lingers for holden Agrice. av John Offician. Av John Offician. A | 11 Angeor by holmen kylor. or 140/970 Hyper hyper | 11. Legges for holdset species and specific for and trades<br><b>Left Bar</b><br><b>Left Start Start </b> |
| 279                                                                                                    | 50 P                                              | 17/8                                                                                                    |

# A-11 List of Screwless Clamping Terminal Block Models

This section explains how to read the screwless clamping terminal block model numbers and shows the model number table.

### A-11-1 Model Notation

The screwless clamping terminal block models are assigned based on the following rules.

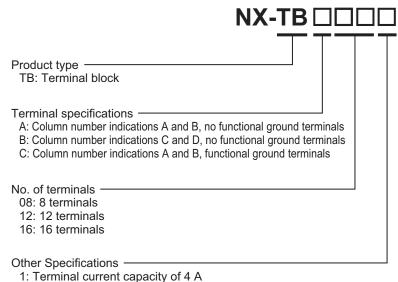

2: Terminal current capacity of 4 A

### A-11-2 List of Terminal Block Models

The following table shows a list of screwless clamping terminal blocks.

| Terminal block model | Number of terminals | Ground terminal mark | Terminal current capaci-<br>ty |
|----------------------|---------------------|----------------------|--------------------------------|
| NX-TBA081            | 8                   | Not provided         | 4 A                            |
| NX-TBA121            | 12                  |                      |                                |
| NX-TBA161            | 16                  |                      |                                |
| NX-TBB121            | 12                  |                      |                                |
| NX-TBB161            | 16                  |                      |                                |
| NX-TBA082            | 8                   |                      | 10 A                           |
| NX-TBA122            | 12                  |                      |                                |
| NX-TBA162            | 16                  |                      |                                |
| NX-TBB082            | 8                   |                      |                                |
| NX-TBB122            | 12                  |                      |                                |
| NX-TBB162            | 16                  |                      |                                |
| NX-TBC082            | 8                   | Provided             |                                |
| NX-TBC162            | 16                  |                      |                                |

**Note** When you purchase a terminal block, purchase an NX-TB $\Box\Box\Box$ 2.

# A-12 I/O Refreshing between NX Units

### A-12-1 I/O Refreshing from the Communication Control Unit to NX Units

The Communication Control Unit cyclically performs I/O refreshing with the NX Units.

The following two cycles affect operation of the I/O refreshing between the Communication Control Unit and the NX Units.

- a. Refresh cycle of the NX bus
- b. Refresh cycle of each NX Unit

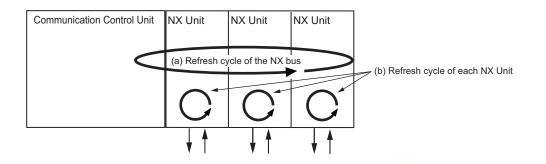

The refresh cycle of each NX Unit in item (b) depends on the I/O refreshing method which is given below.

#### A-12-2 Methods of I/O Refreshing between the Communication Control Unit and NX Units

This section describes I/O refreshing methods between Communication Control Unit and NX Unit. Refer to the manuals for each NX Unit for information on the I/O refreshing methods that you can use for the NX Unit.

### Types of I/O Refreshing Methods

The I/O refreshing methods that you can use between the Communication Control Unit and the NX Units are shown below.

| I/O refreshing method <sup>*1</sup> | Outline of operation                                                                                                    |
|-------------------------------------|----------------------------------------------------------------------------------------------------|
| Free-Run refreshing                 | With this I/O refreshing method, the refresh cycle of the NX bus and the I/O refresh cycles of the NX Units are asynchronous.                                                                           |
| Synchronous I/O refreshing          | With this I/O refreshing method, the timing to read inputs or to refresh out-<br>puts is synchronized on a fixed interval between more than one NX Unit<br>connected to the Communication Control Unit. |

\*1. Task period prioritized refreshing and time stamp cannot be used for the Communication Control Unit.

Since the Communication Control Unit can execute all the above I/O refreshing methods at the same time, you can use NX Units with different I/O refreshing methods together.

### Setting the I/O Refreshing Methods

For the Communication Control Unit, no setting operation is required, and the method is determined according to the following table.

| NX Unit that support only Free-Run refreshing | NX Unit that support both Free-Run refreshing and synchronous I/O refreshing |
|-----------------------------------------------|------------------------------------------------------------------------------|
| Free-Run refreshing                           | Synchronous I/O refreshing                                                   |

# **Selecting NX Units**

The I/O refreshing methods that you can use depend on the model of the NX Unit. After you decide on which I/O refreshing method to use, select the NX Units.

# Free-Run Refreshing

With this I/O refreshing method, the refresh cycle of the NX bus and the I/O refresh cycles of the NX Units are asynchronous.

NX Units read inputs and refresh outputs at the time of I/O refreshing.

This method is used when it is not necessary to be aware of factors such as the I/O timing jitter and the concurrency of the timing to read inputs and refresh outputs between the NX Units.

This section explains operations when NX Units are connected to a CPU Unit or Communications Coupler Unit.

Refer to the user's manual for the Communication Control Unit for operations when NX Units are connected to a Communication Control Unit.

#### • Description of Operation

The following describes the operation of Free-Run refreshing between the Communication Control Unit and the NX Units.

- The Communication Control Unit performs I/O refreshing for NX Units. (Refer to (a) in the figure below.)
- The NX Units read inputs or refresh outputs at the time of I/O refreshing. (Refer to (b) in the figure below.)
- The Communication Control Unit can read the most recent input value at the time of I/O refreshing and the NX Units can control the most recent output value at the time of I/O refreshing. However, timing to read inputs or timing to refresh outputs for each NX Unit does not occur at the same time. (Refer to (c) in the figure below.)
- The interval of I/O refreshing varies with the processing conditions of the Communication Control Unit. Therefore, the interval of the timing to read inputs or to refresh outputs for the NX Units is not always the same. (Refer to (d) in the figure below.)
- In order to read input values correctly, you must set the inputs before the total of the ON/OFF response time and the input filter time from the timing to read inputs for each NX Unit.
- The ON/OFF response time is needed from the timing to refresh outputs until setting the output status of external terminals on the NX Units.

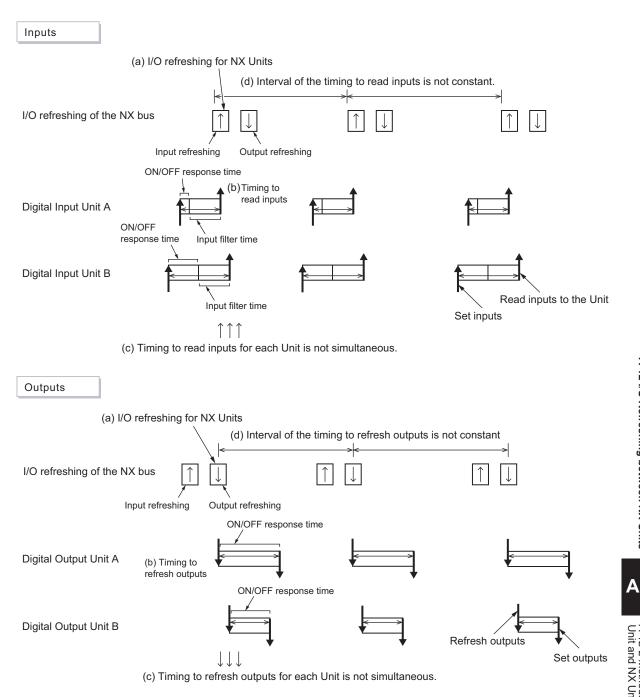

# Synchronous Input Refreshing

With this I/O refreshing method, the timing to read inputs is synchronized on a fixed interval between more than one NX Unit connected to the Communication Control Unit.

This method is used when the problem such as input timing jitter or offset of timing to read inputs between more than one NX Unit happens.

### • Description of Operation

The following describes the operation of synchronous input refreshing between the Communication Control Unit and the NX Units.

- All Digital Input Units and Analog Input Units that are connected to the Communication Control Unit and operate with synchronous input refreshing read their inputs at the same time at a fixed interval based on the synchronization timing. (Refer to (a) in the figure below.)
- The Communication Control Unit reads the input values, which are read by the Unit at the timing of reading inputs, at immediate I/O refreshing. (Refer to (b) in the figure below.)
- The interval of I/O refreshing varies with the processing conditions of the Communication Control Unit. (Refer to (c) in the figure below.) The timing to read inputs will be at a fixed interval. (Refer to (d) and (e) in the figure below.)
- The timing of reading inputs, the synchronization timing, and the maximum NX bus I/O refresh cycle are automatically calculated by the Sysmac Studio according to the input refresh cycles of the NX Units on the Communication Control Unit when a Unit configuration in the Communication Control Unit is created and set up.
- In order to read input values correctly, you must determine the inputs before the total of ON/OFF response time and input filter time from the timing to read inputs for each NX Unit. (Refer to (f) in the figure below.)

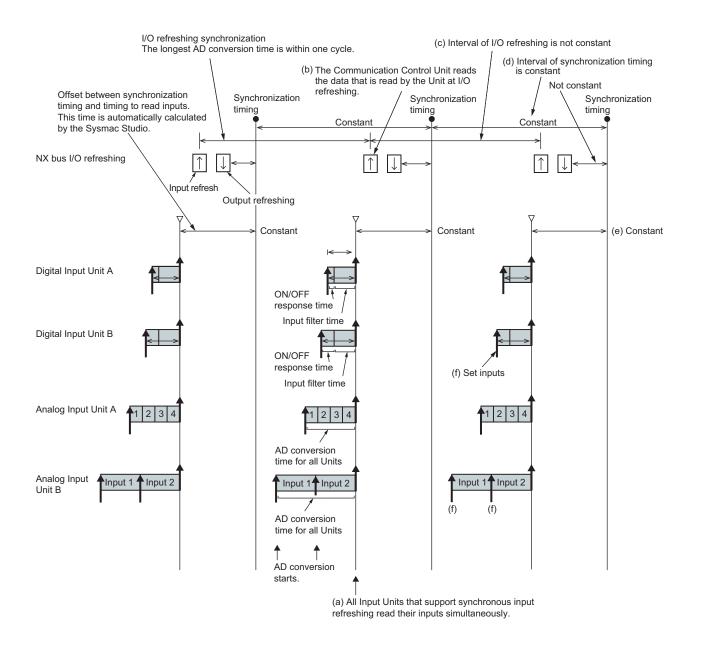

# Synchronous Output Refreshing

With this refreshing method, the timing to refresh outputs is synchronized on a fixed interval between more than one NX Unit connected to the Communication Control Unit.

This method is used when the problem such as input timing jitter or offset of timing to refresh outputs between more than one NX Unit happens.

#### • Description of Operation

The following describes the operation of synchronous output refreshing between the Communication Control Unit and the NX Units.

- All Digital Output Units and Analog Output Units that are connected to the Communication Control Unit and operate with synchronous output refreshing refresh their outputs at the same time at a fixed interval based on the synchronization timing. (Refer to (a) in the figure below.)
- The Communication Control Unit refreshes the output values at I/O refreshing. (Refer to (b) in the figure below.)

- The interval of I/O refreshing varies with the processing conditions of the Communication Control Unit. (Refer to (c) in the figure below.) The timing of refreshing outputs will be at a fixed interval. (Refer to (d) and (e) in the figure below.)
- The timing of refreshing outputs, the synchronization timing, and the maximum NX bus I/O refresh cycle are automatically calculated by the Sysmac Studio according to the output refresh cycles of the NX Units on the Communication Control Unit when a Unit configuration in the Communication Control Unit is created and set up.
- The ON/OFF response time is needed from the timing to refresh outputs until setting the output status of external terminals on the NX Units. (Refer to (f) in the figure below.)

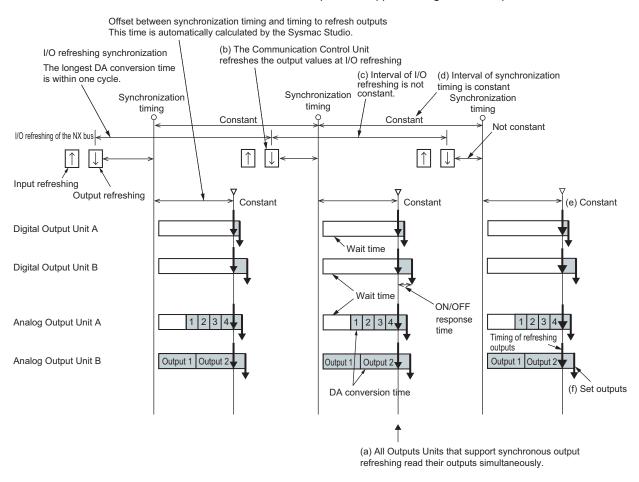

#### A-12-3 I/O Response Time for Communications between NX Units

This section describes the input response time and the output response time for communications between NX Units.

For calculations of the response time specific to each NX Unit, refer to the user's manuals for individual NX Units or the *NX-series Data Reference Manual* (Cat. No. W525).

### Input Response Times

The input response time gives the time required from when an external signal is input to the NX Unit until it is processed by the Safety CPU Unit.

The maximum input response time is calculated as follows:

Formula: Maximum input response time = Tnx-InProc x 2 + Tnx-Indelay + 3.75 ms + Safety task period

The elements in the formulas are as follows:

- · Safety task period: Setting of the safety task period in the Safety CPU Unit
- · Tnx-InProc: Input data processing time of the NX Unit
- Tnx-Indelay: Output delay time of the NX Unit

### **Output Response Times**

The output response time is the time from data processing on the Safety CPU Unit until the results are externally output from an NX Unit.

The maximum output response time is calculated as follows:

Formula: Maximum output response time = Tnx-OutProc x 2 + Tnx-Outdelay + 3.75 ms + Safety task period

The elements in the formulas are as follows:

- · Safety task period: Setting of the safety task period in the Safety CPU Unit
- · Tnx-OutProc: Output data processing time of the NX Unit
- · Tnx-Outdelay: Output delay time of the NX Unit

| - |      |   |
|---|------|---|
| - | 100  |   |
| - |      |   |
| - | -600 |   |
| - |      | L |
| _ |      |   |
|   |      |   |

#### **Additional Information**

To calculate the I/O response times between a Safety I/O Unit and standard I/O Unit, add the input response time or output response time to the FSoE watchdog timer value of the Safety I/O Unit.

# A-13 Units That Support Communications between NX Units

Refer to A-18 Version Information on page A-109.

# A-14 Checking the Signature Code on the Seven-segment Indicator

Use the following procedure to display a signature code on the seven-segment indicator on the front panel of the Safety CPU Unit.

**1** Press the service switch on the front panel of the Safety CPU Unit.

If you hold down the service switch, the display of the seven-segment indicator will change as shown below.

After 5 seconds

After 1 second

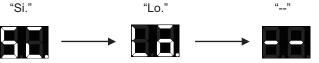

After 3 seconds

Release the service switch while the indicator shows "Si".

If you release the service switch while "--" is displayed, the function does not execute and the original state is restored.

**2** The signature code appears.

The indicator displays all nine bytes starting from the creation date (UTC) and then the signature code one byte at a time.

(Signature display start symbol --> Signature code (High) --> Signature code (Low) --> Separator (--) --> Year (High) --> Year (Low) --> Separator (--) --> Month --> Day --> Separator (--) --> Hour --> Minute --> Second)

Example: The signature code is ABCD, and the date is 16:21:36 of June 22, 2017 (UTC)

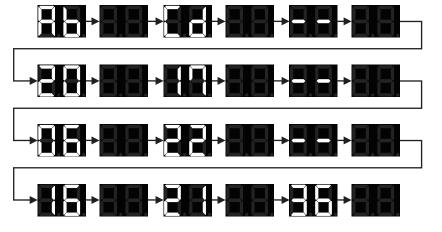

When the signature code is undefined, "--" appears.

# A-15 Execution Scenarios for the Simple Automatic Test

The operations given in the following table are executed in order for the Simple Automatic Test.

| No. | Test phase                                            | Executed processes                                                                                                    | Confirmations                                                                                                | Displayed errors                                                                                                    |
|-----|-------------------------------------------------------|----------------------------------------------------------------------------------------------------|----------------------------------------------------------------------------------------------------|----------------------------------------------------------------------------------------------------|
| 1   | Initialize                                            | Set all the registered input varia-<br>bles to TRUE. <1-1><br>Set the reset variable to TRUE.<br><1-2><br>Set the reset variable to FALSE.<br><1-3> | Examine all the registered output<br>variables are TRUE. <1-4>                                               | <error><br/>"Cannot Execute"<br/><remarks><br/>"The following output<br/>variables are FALSE after<br/>the reset."</remarks></error>     |
| 2   | Shutoff Test                                          | The input variables are set to FALSE. <2-1>                                                                                                    | Examine the output variables expected to be 0 in the expected value setting table are FALSE. <2-2>           | <error><br/>"Failed"<br/><remarks><br/>"The following output<br/>variables do not match with<br/>the expected values."</remarks></error> |
|     |                                                       |                                                                                                    | Examine the output variables expected to be 1 in the expected value setting table are TRUE. <2-3>            | <error><br/>"Failed"<br/><remarks><br/>"The following output<br/>variables do not match with<br/>the expected values."</remarks></error> |
| 3   | Restore Test<br><reset type:<br="">Auto&gt;</reset>   | Set the input variable to TRUE. <3-1>                                                                                                    | Examine all the registered output variables are TRUE. <3-2>                                                  | <error><br/>"Failed"<br/><remarks><br/>"The following output<br/>variables do not return."</remarks></error>                             |
| 4   | Restore Test<br><reset type:<br="">Manual&gt;</reset> | Set the input variable to TRUE.<br><4-1><br>Set the reset variable to TRUE.<br><4-2><br>Set the reset variable to FALSE.                            | Examine the output variables ex-<br>pected to be 0 in the expected val-<br>ue setting table are FALSE. <4-4> | <error><br/>"Failed"<br/><remarks><br/>"The following output<br/>variables do return."</remarks></error>                                 |
|     |                                                       | <4-3>                                                                                                    | Examine all the registered output<br>variables are TRUE. <4-5>                                               | <error><br/>"Failed"<br/><remarks><br/>"The following output<br/>variables are FALSE after<br/>the reset."</remarks></error>             |

1. Initialization

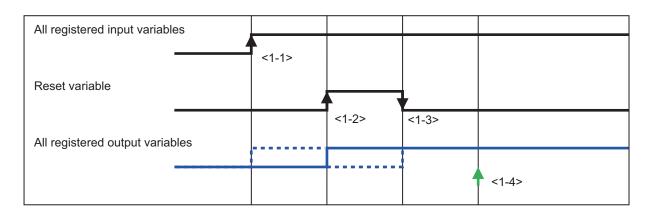

#### 2. Shutoff Test

| Target input variable             |       |       |  |
|-----------------------------------|-------|-------|--|
|                                   | <2-1> |       |  |
| Output variables expected to be 0 |       |       |  |
|                                   |       | <2-2> |  |
| Output variables expected to be 1 |       |       |  |
|                                   |       | <2-3> |  |
|                                   |       | 12 01 |  |

#### 3. Restore Test (Reset Type: Auto)

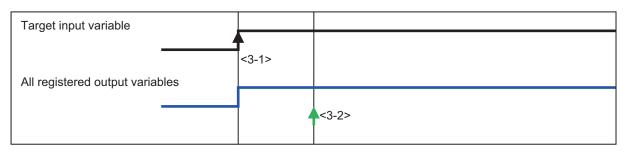

### 4. Restore Test (Reset Type: Manual)

| Target input variable     |         |       |       |       |       |       |
|---------------------------|---------|-------|-------|-------|-------|-------|
| Reset variable            |         | <4-1> |       |       |       |       |
| Output variables expected | to be 0 |       |       | <4-2> | <4-3> |       |
| Output variables expected | to be 1 | 4     | <4-4> |       | 4     | <4-5> |
|                           |         |       |       |       | 4     | <4-5> |

Α

## A-16 Differences in Checking Operation between the Simulator and Safety CPU Unit

This section describes the differences in the program debugging functions that you can perform on the Sysmac Studio between online debugging on a Safety CPU Unit and offline debugging with the Simulator.

| Debugging function                   | Safety CPU<br>Unit | Simulator           | Reference                                                                                                    |
|--------------------------------------|--------------------|---------------------|----------------------------------------------------------------------------------------------------|
| Monitoring                           | Supported.         | Supported.          | 9-6-3 Monitoring Variables in the FBD Editor on<br>page 9-23<br>9-6-4 Monitoring Variables in a Watch Tab Page on<br>page 9-24 |
| Monitoring in a Watch<br>Tab Page    | Supported.         | Supported.          | 9-6-5 Controlling BOOL Variables, Changing<br>Present Values, and Using Forced Refreshing on                                   |
| Controlling BOOL vari-<br>ables      | Supported.         | Supported.          | page 9-26                                                                                                    |
| Forced refreshing in-<br>puts        | Supported.         | Supported.          |                                                                                                    |
| Changing present val-<br>ues of data | Supported.         | Supported.          | -                                                                                                    |
| Monitoring Controller status         | Supported.         | Supported.          | 9-14 Monitoring Controller Status on page 9-63                                                                                 |
| Clear All Memory                     | Supported.         | Not support-<br>ed. | 9-15-2 Clear All Memory Operation on page 9-65                                                                                 |
| Changing the operat-<br>ing mode     | Supported.         | Not support-<br>ed. | 9-3 Operating Modes of the Safety CPU Unit on page 9-8                                                                         |
| Troubleshooting                      | Supported.         | Not support-<br>ed. | Section 15 Troubleshooting on page 15-1                                                                                        |
| Monitoring error infor-<br>mation    | Supported.         | Not support-<br>ed. |                                                                                                    |
| Displaying error logs                | Supported.         | Not support-<br>ed. |                                                                                                    |

## A-17 I/O Data Enable Flag for CIP Safety Connections

You can use the I/O data enable flag for CIP Safety connections in the safety program.

# ON and OFF Conditions of the I/O Data Enable Flag for CIP Safety Connections

You can use the I/O data enable flag for CIP Safety connections in the safety program.

| Connection type                   | Data Direction                               | ON (data enabling) conditions                                | OFF (data disabling)<br>conditions                   |
|-----------------------------------|----------------------------------------------|--------------------------------------------------------------|------------------------------------------------------|
| Originator Con-<br>nection        | IN (Target Device →Safety CPU Unit)          | Safety connection open and valid data <sup>*1</sup> received | Disconnection or invalid data <sup>*1</sup> received |
|                                   | OUT (Safety CPU Unit→<br>Target Device)      | Safety connection open and data being transmitted            | Disconnection                                        |
| Target Connection (Single-cast)   | OUT (Originator Device →<br>Safety CPU Unit) | Safety connection open and valid data <sup>*2</sup> received | Disconnection or invalid data <sup>*2</sup> received |
|                                   | IN (Safety CPU Unit →<br>Originator Device)  | Safety connection open and data being transmitted            | Disconnection                                        |
| Target Connection<br>(Multi-cast) | IN (Safety CPU Unit →<br>Originator Device)  | At least one connection open and data being transmitted      | All connections discon-<br>nected                    |

\*1. Whether the data is enabled or disabled depends on the target device. When the target device is NX-SL5500 or NX-SL5700, the data is always enabled.

## Using the I/O Data Enable Flag for CIP Safety Connections

The following describes the procedure to use the I/O data enable flag for CIP Safety connections.

**1** Register CIP Safety connection instance variables as the external variables of the program POU.

| ng Program0 🗙 |                         |                     |          |         |   |  |
|---------------|-------------------------|---------------------|----------|---------|---|--|
| Internals     | Name                    | I Data Type         | Constant | Comment | 1 |  |
| Externals     | CIPOriginator_Instance0 | CIPSafetyOriginator |          |         |   |  |
|               |                         |                     |          |         |   |  |

The following list shows a combination of the instance variable name and data type.

| Instance variable name          | Data type     |
|---------------------------------|---------------|
| "CIPOriginator_Instance" + num- | CIPSafetyOri- |
| ber                             | ginator       |
| "CIPTarget_Instance" + number   | CIPSafetyTar- |
|                                 | get           |

The instance variable name of the originator can be verified on the **Connection Settings** (**Originator**) screen.

Α

<sup>\*2.</sup> Whether the data is enabled or disabled depends on the originator device. When the originator device is NX-SL5500 or NX-SL5700, the data is always enabled.

[]A

| etwork<br>eaction Time [ms] Instance name |
|-------------------------------------------|
|                                           |
| 126.080 CIPOriginator_Insta               |
| 90.208 CIPOriginator_Insta                |
|                                           |
| 126.080 CIPOriginator_Insta               |
| 90.208 CIPOriginator_Insta                |
|                                           |

The target instance variable name can be verified on the **I/O Assembly Settings (Target)** screen.

| 🐺 I/O Assembly S                                                                                                    | VO Assembly Settings (Tar × |                   |                  |                     |                                                                         |
|----------------------------------------------------------------------------------------------------|-----------------------------|-------------------|------------------|---------------------|-------------------------------------------------------------------------|
| Sysmac Studio generates Safety I/O Ports when an I/O assembly setting is enabled.<br>You can use I/O values of the following I/O assemblies on safety programs, if you assign device variables to the I/O ports on I/O Map view. |                             |                   |                  |                     |                                                                         |
| Active/Inactive                                                                                                    | In/Out                      | I/O Assembly Name | Data Size [byte] | Instance name       | Description                                                             |
|                                                                                                    |                             | Input Assembly 1  | 16               | CIPTarget_Instance0 | This Input assembly contains 128 entries of SAFEBOOL type Input entry.  |
|                                                                                                    | ₩.                          | Input Assembly 2  |                  | CIPTarget_Instance1 | This Input assembly contains 128 entries of SAFEBOOL type Input entry.  |
|                                                                                                    | - N                         | Input Assembly 3  | 8                |                     | This Input assembly contains 64 entries of SAFEBOOL type Input entry.   |
|                                                                                                    | <b>₽</b> →                  | Output Assembly 1 | 8                |                     | This Output assembly contains 64 entries of SAFEBOOL type Output entry. |
|                                                                                                    |                             |                   |                  |                     |                                                                         |

**2** Use "InstanceVariableName.S\_RunIdleFlag" in the program POU.

#### **Precautions for Correct Use**

The I/O data enable flag for CIP Safety connections (S\_RunIdleFlag) is supported by the NX-SL5500/NX-SL5700 unit version 1.4 or higher. Do not use this feature with the unit version 1.3 or lower.

# **A-18 Version Information**

This section describes the compatibility between unit versions of the Safety Control Units and the version of the Sysmac Studio, as well as the functions supported by the Sysmac Studio.

## A-18-1 Relationship between the Unit Versions and Sysmac Studio Versions

This section describes the possible combinations of versions of Safety Control Units, Communication Control Units, and Sysmac Studio.

The following table gives the first unit version of the Communication Control Unit and the lowest versions of the Sysmac Studio that can be used together.

| Model                           | his is the model number of the NX Unit.                                                 |                         |
|---------------------------------|-----------------------------------------------------------------------------------------|-------------------------|
| Unit version                    | his is the unit version of the NX Unit.                                                 |                         |
| Communication Con-<br>trol Unit | his is the unit version of the Communication Control Unit<br>PU Unit.                   | nat supports the Safety |
| Sysmac Studio                   | hese are the versions of Sysmac Studio that support the<br>nit and the Safety CPU Unit. | Communication Control   |

| NX Unit   |              | Corresponding u                            | nit version/version        |
|-----------|--------------|--------------------------------------------|----------------------------|
| Model     | Unit version | Communication Control<br>Unit<br>NX-CSG□□□ | Sysmac Studio              |
| NX-SL5500 | Version 1.3  | Version 1.01                               | Version 1.24 <sup>*1</sup> |
|           | Version 1.4  |                                            | Version 1.40 <sup>*1</sup> |
| NX-SL5700 | Version 1.2  | Version 1.00 only                          | Version 1.24 <sup>*1</sup> |
|           | Version 1.3  | Version 1.01                               |                            |
|           | Version 1.4  |                                            | Version 1.40 <sup>*1</sup> |
| NX-SIH400 | Version 1.0  | Version 1.00                               | Version 1.24 <sup>*2</sup> |
|           | Version. 1.1 |                                            |                            |
| NX-SID800 | Version 1.0  |                                            |                            |
| NX-SOD400 |              |                                            |                            |
| NX-SOH200 |              |                                            |                            |

## Safety Control Unit

\*1. The data types in the following table are supported for communications between NX Units.

| Supported data types |  |  |
|----------------------|--|--|
| BOOL                 |  |  |
| BYTE                 |  |  |
| INT                  |  |  |
| WORD                 |  |  |
| DINT                 |  |  |

\*2. Communications between NX Units are not supported.

Α

A-109

## Digital I/O Units

|             | NX Unit      | Corresponding u                            | Corresponding unit version/version |  |  |
|-------------|--------------|--------------------------------------------|------------------------------------|--|--|
| Model       | Unit version | Communication Control<br>Unit<br>NX-CSG□□□ | Sysmac Studio                      |  |  |
| NX-ID3317   | Version 1.0  | Version 1.00                               | Version 1.24 <sup>*1</sup>         |  |  |
| NX-ID3343   | Version 1.0  | Version 1.00                               | Version 1.24 <sup>*1</sup>         |  |  |
| NX-ID3417   | Version 1.0  | Version 1.00                               | Version 1.24 <sup>*1</sup>         |  |  |
| NX-ID3443   | Version 1.0  | Version 1.00                               | Version 1.24 <sup>*1</sup>         |  |  |
| NX-ID4342   | Version 1.0  | Version 1.00                               | Version 1.24 <sup>*1</sup>         |  |  |
| NX-ID4442   | Version 1.0  | Version 1.00                               | Version 1.24 <sup>*1</sup>         |  |  |
| NX-ID5142-1 | Version 1.0  | Version 1.00                               | Version 1.24 <sup>*1</sup>         |  |  |
| NX-ID5142-5 | Version 1.0  | Version 1.00                               | Version 1.24 <sup>*1</sup>         |  |  |
| NX-ID5342   | Version 1.0  | Version 1.00                               | Version 1.24 <sup>*1</sup>         |  |  |
| NX-ID5442   | Version 1.0  | Version 1.00                               | Version 1.24 <sup>*1</sup>         |  |  |
| NX-ID6142-5 | Version 1.0  | Version 1.00                               | Version 1.24 <sup>*1</sup>         |  |  |
| NX-ID6142-6 | Version 1.0  | Version 1.00                               | Version 1.24 <sup>*1</sup>         |  |  |
| NX-IA3117   | Version 1.0  | Version 1.00                               | Version 1.24 <sup>*1</sup>         |  |  |
| NX-OD3121   | Version 1.0  | Version 1.00                               | Version 1.24 <sup>*1</sup>         |  |  |
| NX-OD3153   | Version 1.0  | Version 1.00                               | Version 1.24 <sup>*1</sup>         |  |  |
| NX-OD3256   | Version 1.0  | Version 1.00                               | Version 1.24 <sup>*1</sup>         |  |  |
| NX-OD3257   | Version 1.0  | Version 1.00                               | Version 1.24 <sup>*1</sup>         |  |  |
| NX-OD3268   | Version 1.0  | Version 1.00                               | Version 1.24 <sup>*1</sup>         |  |  |
| NX-OD4121   | Version 1.0  | Version 1.00                               | Version 1.24 <sup>*1</sup>         |  |  |
| NX-OD4256   | Version 1.0  | Version 1.00                               | Version 1.24 <sup>*1</sup>         |  |  |
| NX-OD5121   | Version 1.0  | Version 1.00                               | Version 1.24 <sup>*1</sup>         |  |  |
| NX-OD5121-1 | Version 1.0  | Version 1.00                               | Version 1.24 <sup>*1</sup>         |  |  |
| NX-OD5121-5 | Version 1.0  | Version 1.00                               | Version 1.24 <sup>*1</sup>         |  |  |
| NX-OD5256   | Version 1.0  | Version 1.00                               | Version 1.24 <sup>*1</sup>         |  |  |
| NX-OD5256-1 | Version 1.0  | Version 1.00                               | Version 1.24 <sup>*1</sup>         |  |  |
| NX-OD5256-5 | Version 1.0  | Version 1.00                               | Version 1.24 <sup>*1</sup>         |  |  |
| NX-OD6121-5 | Version 1.0  | Version 1.00                               | Version 1.24 <sup>*1</sup>         |  |  |
| NX-OD6121-6 | Version 1.0  | Version 1.00                               | Version 1.24 <sup>*1</sup>         |  |  |
| NX-OD6256-5 | Version 1.0  | Version 1.00                               | Version 1.24 <sup>*1</sup>         |  |  |
| NX-OC2633   | Version 1.0  | Version 1.00                               | Version 1.24 <sup>*1</sup>         |  |  |
| NX-OC2733   | Version 1.0  | Version 1.00                               | Version 1.24 <sup>*1</sup>         |  |  |
| NX-OC4633   | Version 1.0  | Version 1.00                               | Version 1.24 <sup>*1</sup>         |  |  |
| NX-MD6121-5 | Version 1.0  | Version 1.00                               | Version 1.24 <sup>*1</sup>         |  |  |
| NX-MD6121-6 | Version 1.0  | Version 1.00                               | Version 1.24 <sup>*1</sup>         |  |  |
| NX-MD6256-5 | Version 1.0  | Version 1.00                               | Version 1.24 <sup>*1</sup>         |  |  |
|             |              |                                            |                                    |  |  |

\*1. The data types in the following table are supported for communications between NX Units.

| Supported data types |
|----------------------|
| BOOL                 |
| BYTE                 |
| INT                  |
| WORD                 |
| DINT                 |

## Analog I/O Units

|           | NX Unit      | Corresponding u                            | nit version/version        |
|-----------|--------------|--------------------------------------------|----------------------------|
| Model     | Unit version | Communication Control<br>Unit<br>NX-CSG□□□ | Sysmac Studio              |
| NX-AD2203 | Version 1.0  | Version 1.00                               | Version 1.24 <sup>*1</sup> |
| NX-AD2204 | Version 1.0  | Version 1.00                               | Version 1.24 <sup>*1</sup> |
| NX-AD2208 | Version 1.0  | Version 1.00                               | Version 1.24 <sup>*1</sup> |
| NX-AD2603 | Version 1.0  | Version 1.00                               | Version 1.24 <sup>*1</sup> |
| NX-AD2604 | Version 1.0  | Version 1.00                               | Version 1.24 <sup>*1</sup> |
| NX-AD2608 | Version 1.0  | Version 1.00                               | Version 1.24 <sup>*1</sup> |
| NX-AD3203 | Version 1.0  | Version 1.00                               | Version 1.24 <sup>*1</sup> |
| NX-AD3204 | Version 1.0  | Version 1.00                               | Version 1.24 <sup>*1</sup> |
| NX-AD3208 | Version 1.0  | Version 1.00                               | Version 1.24 <sup>*1</sup> |
| NX-AD3603 | Version 1.0  | Version 1.00                               | Version 1.24 <sup>*1</sup> |
| NX-AD3604 | Version 1.0  | Version 1.00                               | Version 1.24 <sup>*1</sup> |
| NX-AD3608 | Version 1.0  | Version 1.00                               | Version 1.24 <sup>*1</sup> |
| NX-AD4203 | Version 1.0  | Version 1.00                               | Version 1.24 <sup>*1</sup> |
| NX-AD4204 | Version 1.0  | Version 1.00                               | Version 1.24 <sup>*1</sup> |
| NX-AD4208 | Version 1.0  | Version 1.00                               | Version 1.24 <sup>*1</sup> |
| NX-AD4603 | Version 1.0  | Version 1.00                               | Version 1.24 <sup>*1</sup> |
| NX-AD4604 | Version 1.0  | Version 1.00                               | Version 1.24 <sup>*1</sup> |
| NX-AD4608 | Version 1.0  | Version 1.00                               | Version 1.24 <sup>*1</sup> |
| NX-DA2203 | Version 1.0  | Version 1.00                               | Version 1.24 <sup>*1</sup> |
| NX-DA2205 | Version 1.0  | Version 1.00                               | Version 1.24 <sup>*1</sup> |
| NX-DA2603 | Version 1.0  | Version 1.00                               | Version 1.24 <sup>*1</sup> |
| NX-DA2605 | Version 1.0  | Version 1.00                               | Version 1.24 <sup>*1</sup> |
| NX-DA3203 | Version 1.0  | Version 1.00                               | Version 1.24 <sup>*1</sup> |
| NX-DA3205 | Version 1.0  | Version 1.00                               | Version 1.24 <sup>*1</sup> |
| NX-DA3603 | Version 1.0  | Version 1.00                               | Version 1.24 <sup>*1</sup> |
| NX-DA3605 | Version 1.0  | Version 1.00                               | Version 1.24 <sup>*1</sup> |

\*1. The data types in the following table are supported for communications between NX Units.

| Supported data types |
|----------------------|
| BOOL                 |
| BYTE                 |

A A-18-1 F sions

A-18 Version Information

Supported data types INT WORD DINT

## **Temperature Input Units**

| NX Unit   |              | Corresponding u                         | nit version/version        |
|-----------|--------------|-----------------------------------------|----------------------------|
| Model     | Unit version | Communication Control<br>Unit<br>NX-CSG | Sysmac Studio              |
| NX-TS2101 | Version 1.0  | Version 1.00                            | Version 1.24 <sup>*1</sup> |
| NX-TS2101 | Version.1.1  | Version 1.00                            | Version 1.24 <sup>*1</sup> |
| NX-TS2102 | Version.1.1  | Version 1.00                            | Version 1.24 <sup>*1</sup> |
| NX-TS2104 | Version.1.1  | Version 1.00                            | Version 1.24 <sup>*1</sup> |
| NX-TS2201 | Version 1.0  | Version 1.00                            | Version 1.24 <sup>*1</sup> |
| NX-TS2201 | Version.1.1  | Version 1.00                            | Version 1.24 <sup>*1</sup> |
| NX-TS2202 | Version.1.1  | Version 1.00                            | Version 1.24 <sup>*1</sup> |
| NX-TS2204 | Version.1.1  | Version 1.00                            | Version 1.24 <sup>*1</sup> |
| NX-TS3101 | Version 1.0  | Version 1.00                            | Version 1.24 <sup>*1</sup> |
| NX-TS3101 | Version.1.1  | Version 1.00                            | Version 1.24 <sup>*1</sup> |
| NX-TS3102 | Version.1.1  | Version 1.00                            | Version 1.24 <sup>*1</sup> |
| NX-TS3104 | Version.1.1  | Version 1.00                            | Version 1.24 <sup>*1</sup> |
| NX-TS3201 | Version 1.0  | Version 1.00                            | Version 1.24 <sup>*1</sup> |
| NX-TS3201 | Version.1.1  | Version 1.00                            | Version 1.24 <sup>*1</sup> |
| NX-TS3202 | Version.1.1  | Version 1.00                            | Version 1.24 <sup>*1</sup> |
| NX-TS3204 | Version.1.1  | Version 1.00                            | Version 1.24 <sup>*1</sup> |

\*1. The data types in the following table are supported for communications between NX Units.

| Supported data types |
|----------------------|
| BOOL                 |
| BYTE                 |
| INT                  |
| WORD                 |
| DINT                 |

## System Unit

| NX Unit   |              | Corresponding unit version/version         |                            |
|-----------|--------------|--------------------------------------------|----------------------------|
| Model     | Unit version | Communication Control<br>Unit<br>NX-CSG□□□ | Sysmac Studio              |
| NX-PD1000 | Version 1.0  | Version 1.00                               | Version 1.24 <sup>*1</sup> |
| NX-PF0630 | Version 1.0  | Version 1.00                               | Version 1.24 <sup>*1</sup> |
| NX-PF0730 | Version 1.0  | Version 1.00                               | Version 1.24 <sup>*1</sup> |

| NX Unit   |              | Corresponding unit version/version         |                            |
|-----------|--------------|--------------------------------------------|----------------------------|
| Model     | Unit version | Communication Control<br>Unit<br>NX-CSG□□□ | Sysmac Studio              |
| NX-PC0010 | Version 1.0  | Version 1.00                               | Version 1.24 <sup>*1</sup> |
| NX-PC0020 | Version 1.0  | Version 1.00                               | Version 1.24 <sup>*1</sup> |
| NX-PC0030 | Version 1.0  | Version 1.00                               | Version 1.24 <sup>*1</sup> |
| NX-TBX01  | Version 1.0  | Version 1.00                               | Version 1.24 <sup>*1</sup> |

\*1. Communications between NX Units are not supported.

A

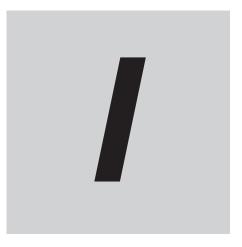

# Index

NX-series Safety Control Unit/Communication Control Unit User's Manual (Z395)

# Index

## Α

| Additional I/O Power Supply Unit     | 4-5        |
|--------------------------------------|------------|
| Additional NX Unit Power Supply Unit | 4-4        |
| Adjusting the communications load    | 11-2       |
| Adjusting the device bandwidth usage | 11-5       |
| angle for insertion                  | 5-51, 5-53 |
| Applicable Wire                      | 5-46       |
| Assumed cause                        |            |
| Attached information                 | 15-50      |
|                                      |            |

## В

| Backing up data                   |      |
|-----------------------------------|------|
| Block                             | 4-21 |
| Built-in EtherNet/IP Port (PORT1) | 3-11 |
| Built-in EtherNet/IP Port (PORT2) | 3-11 |

## С

| Calculating the Effective Value             | 4-19         |
|---------------------------------------------|--------------|
| Checking Bandwidth Usage for Tag Data Links | 11-3         |
| Checking for errors15-6,                    | 15-15, 15-31 |
| checking the current IP address             | 7-16         |
| Checking the Device Bandwidth Usage of the  | e CIP Safety |
| Routing                                     |              |
| CIDR                                        |              |
| CIP communications errors                   |              |
| Coding Pin                                  |              |
| commercially available markers              | 5-20         |
| Communication Control Unit operating status |              |
| Communications port errors                  | 15-19        |
| connection status codes and troubleshooting |              |
| Connection Tab Page                         |              |
| Controller errors                           |              |
| Controller Event Log Tab Page               |              |
| Controller Event Times                      | 15-7         |
| Controller events                           | 15-6         |
| Controller events sources                   | 15-7         |
| Controller information                      | 15-8         |
| Controller status                           | 6-9          |
| Correction                                  |              |
| CPU Unit Error                              | ,            |
| crimping tool                               | 5-47         |
|                                             |              |

### D

| Daisy Chain                 | 5-67, 5-69 |
|-----------------------------|------------|
| Detection timing            | 15-50      |
| Device Monitor              | 15-234     |
| DIN Track                   | 5-9, 5-11  |
| DIN Track contact plate     | 3-11, 5-35 |
| DIN Track Insulation Spacer | 5-38       |
| DIN Track mounting hook     | 3-10       |
| DIP Switch                  | 3-11       |
|                             |            |

## Ε

| Earthing Methods              | 5-67            |
|-------------------------------|-----------------|
| End Cover                     | 3-11, 5-17      |
| End Plate                     | 5-9, 5-10, 5-18 |
| Equipotential bonding system  | 5-67, 5-68      |
| Error Status variable         | 15-16, 15-31    |
| Ethernet connectors           | 5-44            |
| Ethernet Information Tab Page | 15-241          |
| Ethernet switches             |                 |
| connection methods            | 5-44            |
| functions                     | 5-39            |
| installation precautions      | 5-43            |
| selection precautions         |                 |
| event code                    |                 |
| Event code                    | 15-50           |
| event log                     |                 |
| Event name                    | 15-50           |
| events                        |                 |
| Extended Status Code          | A-80            |

#### F

| Ferrule               | -46 |
|-----------------------|-----|
| Functional Grounding5 | -71 |

#### G

| General Status Codes | A-78       |
|----------------------|------------|
| Ground terminal      | 5-47, 5-48 |
| Grounding            | 5-35, 5-67 |

#### Η

#### I

| I/O power supply                              | 4-3, 4-22  |
|-----------------------------------------------|------------|
| I/O Power Supply Connection Unit              | 4-7        |
| ID information indication                     | 3-11, 3-21 |
| identifying and resetting errors              | 15-25      |
| incorrect attachment prevention hole          | 5-58       |
| indicators                                    |            |
| Information level                             | 15-8       |
| inrush current                                |            |
| Installation Dimensions                       | 5-28       |
| Installation Height                           | 5-31       |
| Installation in Cabinets or Control Panels    | 5-5        |
| Installation Locations for Protective Devices |            |
| Installation Method in Control Panels         | 5-7        |
| IP address allocation                         | 7-9        |
| IP address configuration                      | 7-9        |
| IP address setting                            | 7-13       |
| IP Address Switch 1 (x16, x1)                 |            |
| IP Address Switch 2 (x16, x1)                 |            |
|                                               |            |

### L

| LED          |  |
|--------------|--|
| Level        |  |
| levels       |  |
| Log category |  |
| Lot number   |  |
| Lot Humbor   |  |

### Μ

| MAC addresses                        |             |
|--------------------------------------|-------------|
| major fault level                    | 15-8, 15-13 |
| Maximum I/O Power Supply Current     |             |
| minor fault level                    | 15-8        |
| multicast and unicast communications | 6-8         |

## Ν

| NX bus connector                 | 0 |
|----------------------------------|---|
| NX Unit Power Supply Capacity4-1 | 0 |

## 0

| 15-31  |
|--------|
| 3-11   |
| 5-2    |
| 15-163 |
| 4-23   |
|        |

## Ρ

| Packet Interval (RPI)           |             |
|---------------------------------|-------------|
| partial fault level             | 15-8        |
| Periodic Inspection Item        | 16-2        |
| Power Supply Error              | 15-4, 15-24 |
| power supply-related Unit       | 4-3         |
| Preventing Incorrect Attachment | 5-55        |
| Prevention                      | 15-50       |
| Production Information          | 45          |
| Protective device               | 4-23        |

## R

| Recovery                                       |            |
|------------------------------------------------|------------|
| refresh cycle of the NX bus                    | A-94       |
| Relationship between the Number of Packets Us  | -          |
| ond and Packet Intervals                       | 11-5       |
| Required Power Supply Capacity of the I/O Pow  | er Supply  |
|                                                |            |
| Required Power Supply Capacity of the Unit Pow |            |
|                                                |            |
| Requirements for Power Supplies                | 4-20, 4-22 |
| resetting errors                               | 15-17      |
| Restoring data                                 | 13-2       |
| restricted region                              | 5-11       |
| Restrictions on Inrush Current                 | 4-19       |
|                                                |            |

S

| safety data types                    |      |
|--------------------------------------|------|
| safety input functions               |      |
| dual channel evaluation              |      |
| dual channel                         | , -  |
| single channel                       |      |
| input filters                        | 6-35 |
| test pulse                           |      |
| safety output functions              |      |
| dual channel evaluation              | 6-41 |
| test pulse evaluation                | 6-41 |
| safety program                       | 8-3  |
| SD Memory Card                       | 5-21 |
| SD Memory Card connector             |      |
| SD Memory Card cover                 | 3-11 |
| SD Memory Card power supply switch   | 3-10 |
| Securing Wires                       | 5-48 |
| security errors                      |      |
| Selecting Protective Device          |      |
| Solid Wire                           | 5-47 |
| source details                       |      |
| Source details                       |      |
| sources                              |      |
| special marker printer               |      |
| standard data types                  |      |
| Star earthing                        |      |
| starting and stopping tag data links |      |
| Status 1 Tab Page                    |      |
| Status 2 Tab Page                    |      |
| subnet mask                          | 7-10 |
| Supply from external source          |      |
| supply from the NX bus               |      |
| synchronization timing               |      |
| Sysmac Studio                        |      |
| System Initialization Error          |      |
| system-defined variables             |      |
| ,                                    | ,    |

## Т

| т                                        |            |
|------------------------------------------|------------|
| tag data links                           |            |
| data areas                               | 6-5        |
| introduction                             | 6-4        |
| settings                                 | 7-25       |
| tag sets                                 |            |
| Tag Status Tab Page                      | 15-240     |
| tags                                     | 6-5        |
| TCP application errors                   |            |
| The voltage drop in the I/O power supply | 4-13, 4-17 |
| timing to read inputs                    |            |
| timing to refresh outputs                | A-96       |
| Troubleshooter                           | 15-16      |
| troubleshooting                          |            |
| Troubleshooting Functions                | 15-25      |
| Twisted Wire                             | 5-47       |
| twisted-pair cable                       |            |
| installation precautions                 | 5-41       |

## U

| Unit hookup guide     | . 3-11 |
|-----------------------|--------|
| Unit power supply4-2, | 4-20   |

| Unit Version   | 43, 3-21 |
|----------------|----------|
| V              |          |
| Verifying data | 13-2     |
| w              |          |

| Wiring Ducts                 | 5-7  |
|------------------------------|------|
| Wiring Terminal              | 5-46 |
| Wiring the Unit Power Supply | 5-33 |
| Write Protection Key         | 3-60 |

#### OMRON Corporation Kyoto, JAPAN

#### **Industrial Automation Company**

#### Contact: www.ia.omron.com

#### Regional Headquarters OMRON EUROPE B.V.

OMRON EUROPE B.V. Wegalaan 67-69, 2132 JD Hoofddorp The Netherlands Tel: (31)2356-81-300/Fax: (31)2356-81-388

OMRON ASIA PACIFIC PTE. LTD. No. 438A Alexandra Road # 05-05/08 (Lobby 2), Alexandra Technopark, Singapore 119967 Tel: (65) 6835-3011/Fax: (65) 6835-2711

OMRON ELECTRONICS LLC 2895 Greenspoint Parkway, Suite 200 Hoffman Estates, IL 60169 U.S.A. Tel: (1) 847-843-7900/Fax: (1) 847-843-7787

OMRON (CHINA) CO., LTD. Room 2211, Bank of China Tower, 200 Yin Cheng Zhong Road, PuDong New Area, Shanghai, 200120, China Tel: (86) 21-5037-2222/Fax: (86) 21-5037-2200

#### Authorized Distributor:

© OMRON Corporation 2018-2020 All Rights Reserved. In the interest of product improvement, specifications are subject to change without notice.

Cat. No. Z395-E1-09